# $\frac{d\ln\ln}{d}$

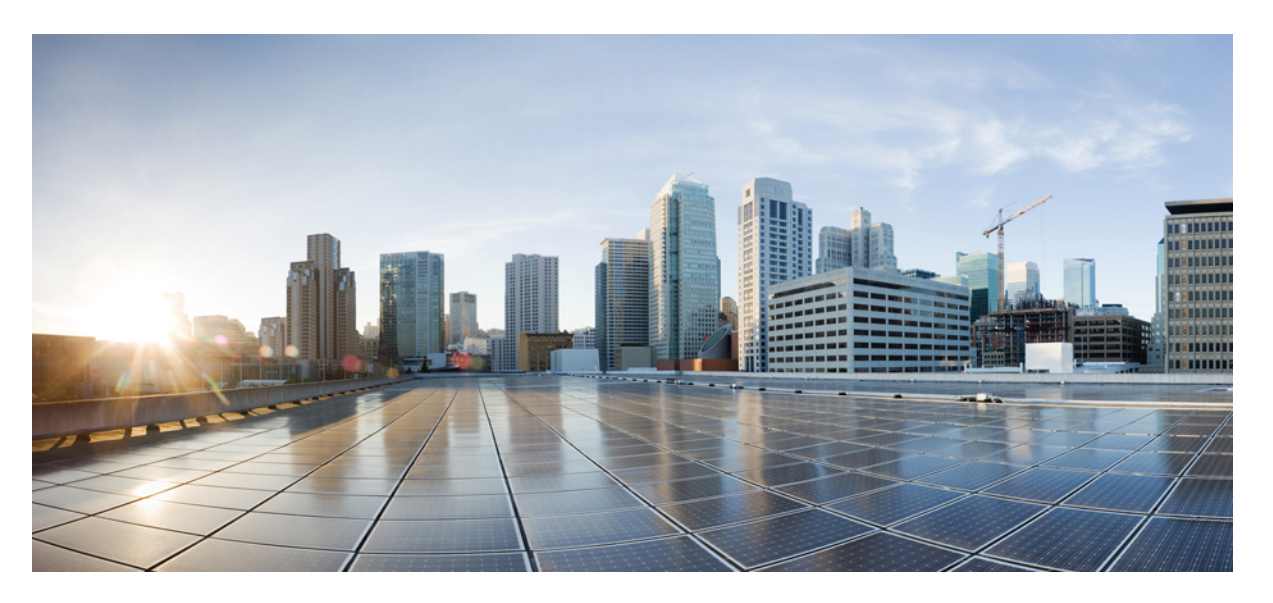

# **Ultra Cloud Core Subscriber Microservices Infrastructure - Operations Guide**

**First Published:** 2020-11-12

**Last Modified:** 2024-01-31

### **Americas Headquarters**

Cisco Systems, Inc. 170 West Tasman Drive San Jose, CA 95134-1706 USA http://www.cisco.com Tel: 408 526-4000 800 553-NETS (6387) Fax: 408 527-0883

THE SPECIFICATIONS AND INFORMATION REGARDING THE PRODUCTS IN THIS MANUAL ARE SUBJECT TO CHANGE WITHOUT NOTICE. ALL STATEMENTS, INFORMATION, AND RECOMMENDATIONS IN THIS MANUAL ARE BELIEVED TO BE ACCURATE BUT ARE PRESENTED WITHOUT WARRANTY OF ANY KIND, EXPRESS OR IMPLIED. USERS MUST TAKE FULL RESPONSIBILITY FOR THEIR APPLICATION OF ANY PRODUCTS.

THE SOFTWARE LICENSE AND LIMITED WARRANTY FOR THE ACCOMPANYING PRODUCT ARE SET FORTH IN THE INFORMATION PACKET THAT SHIPPED WITH THE PRODUCT AND ARE INCORPORATED HEREIN BY THIS REFERENCE. IF YOU ARE UNABLE TO LOCATE THE SOFTWARE LICENSE OR LIMITED WARRANTY, CONTACT YOUR CISCO REPRESENTATIVE FOR A COPY.

The Cisco implementation of TCP header compression is an adaptation of a program developed by the University of California, Berkeley (UCB) as part of UCB's public domain version of the UNIX operating system. All rights reserved. Copyright © 1981, Regents of the University of California.

NOTWITHSTANDING ANY OTHER WARRANTY HEREIN, ALL DOCUMENT FILES AND SOFTWARE OF THESE SUPPLIERS ARE PROVIDED "AS IS" WITH ALL FAULTS. CISCO AND THE ABOVE-NAMED SUPPLIERS DISCLAIM ALL WARRANTIES, EXPRESSED OR IMPLIED, INCLUDING, WITHOUT LIMITATION, THOSE OF MERCHANTABILITY, FITNESS FOR A PARTICULAR PURPOSE AND NONINFRINGEMENT OR ARISING FROM A COURSE OF DEALING, USAGE, OR TRADE PRACTICE.

IN NO EVENT SHALL CISCO OR ITS SUPPLIERS BE LIABLE FOR ANY INDIRECT, SPECIAL, CONSEQUENTIAL, OR INCIDENTAL DAMAGES, INCLUDING, WITHOUT LIMITATION, LOST PROFITS OR LOSS OR DAMAGE TO DATA ARISING OUT OF THE USE OR INABILITY TO USE THIS MANUAL, EVEN IF CISCO OR ITS SUPPLIERS HAVE BEEN ADVISED OF THE POSSIBILITY OF SUCH DAMAGES.

Any Internet Protocol (IP) addresses and phone numbers used in this document are not intended to be actual addresses and phone numbers. Any examples, command display output, network topology diagrams, and other figures included in the document are shown for illustrative purposes only. Any use of actual IP addresses or phone numbers in illustrative content is unintentional and coincidental.

All printed copies and duplicate soft copies of this document are considered uncontrolled. See the current online version for the latest version.

Cisco has more than 200 offices worldwide. Addresses and phone numbers are listed on the Cisco website at www.cisco.com/go/offices.

Cisco and the Cisco logo are trademarks or registered trademarks of Cisco and/or its affiliates in the U.S. and other countries. To view a list of Cisco trademarks, go to this URL: <https://www.cisco.com/c/en/us/about/legal/trademarks.html>. Third-party trademarks mentioned are the property of their respective owners. The use of the word partner does not imply a partnership relationship between Cisco and any other company. (1721R)

© 2020-2024 Cisco Systems, Inc. All rights reserved.

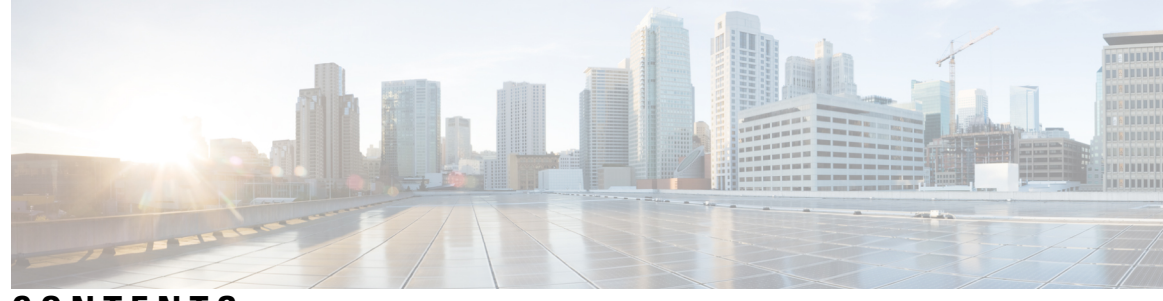

# **CONTENTS**

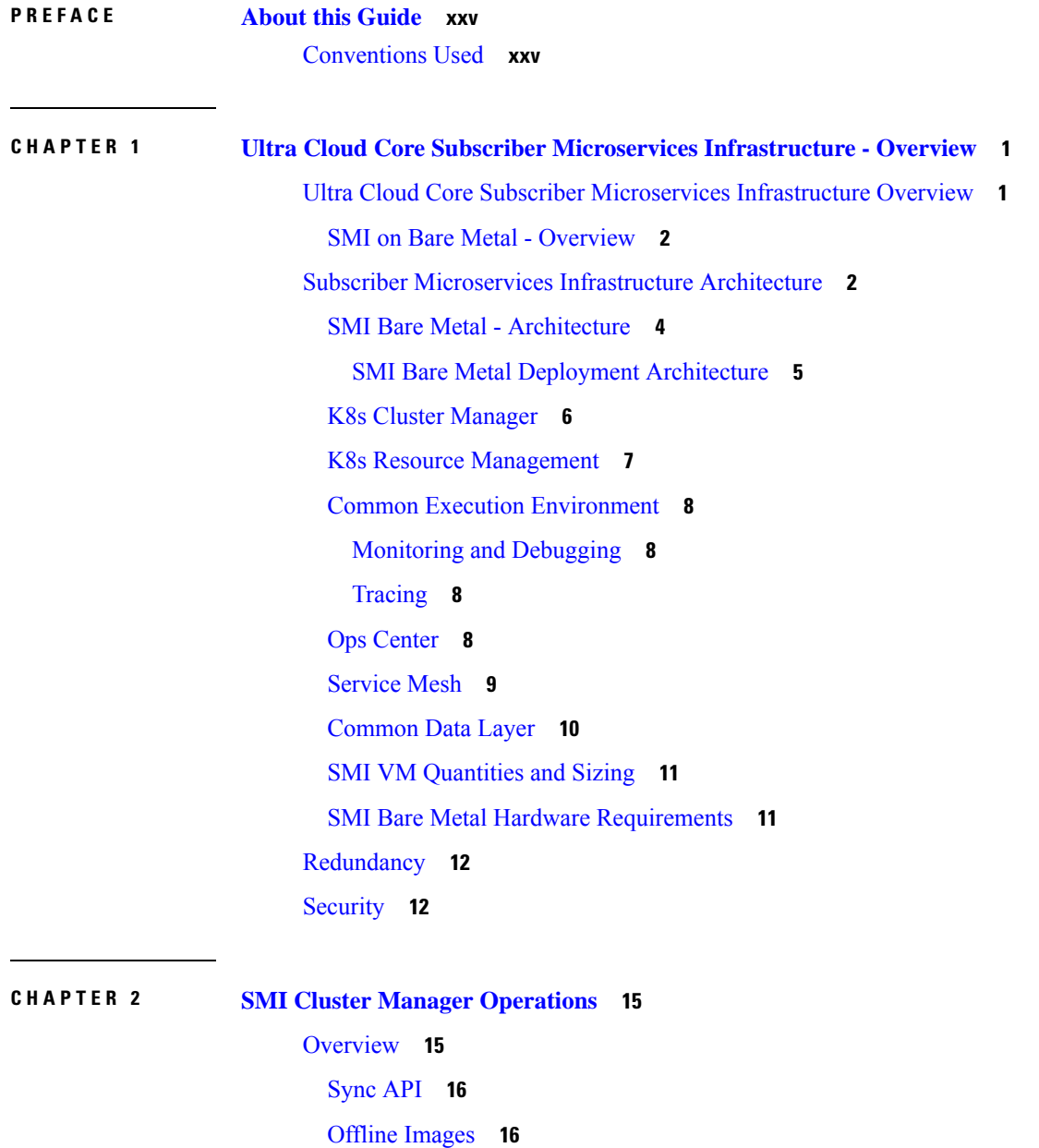

[Command](#page-41-2) Line Interface **16** [Operating](#page-42-0) the SMI Cluster Manager on Bare Metal **17** [Deploying](#page-42-1) Remote Clusters **17** Deploying [Kubernetes](#page-42-2) Cluster **17** [Deploying](#page-44-0) Remote UPF Clusters **19** Life Cycle [Management](#page-53-0) of the Virtual Machines **28** [Provisioning](#page-54-0) the Virtual Machine **29** [Removing](#page-54-1) the Virtual Machine **29** [Recovering](#page-54-2) the Virtual Machine **29** Adding and [Removing](#page-55-0) UPF Nodes **30** Server [RMAs](#page-55-1) **30** UCS [Firmware](#page-55-2) Upgrade **30** Updating the UCS Server [Firmware](#page-56-0) **31** Failure [Scenarios](#page-58-0) **33** [Failure](#page-59-0) Impact **34** [Troubleshooting](#page-59-1) **34** SMI [Cluster](#page-60-0) RMA **35** [Prerequisites](#page-60-1) for RMA Process **35** Unified RMA [Procedure](#page-61-0) for Planned and Failure Events on Bare Metal **36** SMI Bare Metal [Stacked](#page-64-0) Cluster **39** [Stacked](#page-68-0) Cluster with Worker Nodes **43** KVM Bare Metal Node [Failure](#page-74-0) **49** Node Failures in SMI Cluster [Manager](#page-74-1) HA **49** SMI Cluster Manager AIO Node Failure or Planned [Maintenance](#page-77-0) **52** Disaster [Recovery](#page-77-1) **52** CEE Data [Replication](#page-78-0) **53** [Notifications](#page-79-0) **54** [Configurable](#page-87-0) Host Profile Support **62** [Adding](#page-87-1) a Host Profile **62** BIOS [Settings](#page-88-0) **63** Hyper [Threading](#page-89-0) Support on KVM **64** CPU [Isolation](#page-91-0) **66** How it [Works](#page-91-1) **66** Sample [Configuration](#page-91-2) **66**

Single-Root Input/Output [Virtualization](#page-93-0) **68** [Overview](#page-93-1) **68** Enabling Support for PCI [Passthrough](#page-94-0) **69** IPSec Support for SMF N4 [Interfaces](#page-95-0) **70** Feature [Summary](#page-95-1) and Revision History **70** Feature [Description](#page-95-2) **70** Installing [strongSwan](#page-97-0) **72** [Operating](#page-99-0) the SMI Cluster Manager on vCenter VMware **74** Supported [Configurations](#page-99-1) **74** [Prerequisites](#page-100-0) **75** [Requirements](#page-100-1) **75** [Components](#page-100-2) Used **75** Configuring the vCenter [Environment](#page-100-3) **75** Triggering the Cluster [Synchronization](#page-109-0) **84** Upgrading [Node-by-Node](#page-111-0) (OpenStack) **86** Deploying and Upgrading the Products in Offline [Environments](#page-113-0) **88** [Perquisites](#page-113-1) **88** [Requirements](#page-113-2) **88** [Components](#page-113-3) Used **88** Deploying the Products in Offline [Environments](#page-114-0) **89** [Deploying](#page-114-1) the Product **89** Verifying the Product [Deployment](#page-118-0) **93** Upgrading the Products in Offline [Environments](#page-119-0) **94** [Upgrading](#page-119-1) the Product **94** [Verifying](#page-120-0) the Product Upgrade **95** [Rollback](#page-121-0) to an Earlier Version **96** [Viewing](#page-122-0) Pod Details **97** Configuring the Local NTP Server with [Authentication](#page-124-0) and Tracking **99** [Configuring](#page-124-1) the Local NTP Server **99** Configuring the Local NTP Server with [Authentication](#page-126-0) **101** K8s Certificates [Auto-Renewal](#page-128-0) **103** Certificate [Management](#page-128-1) with Kubeadm **103** How it [Works](#page-128-2) **103** Ops Center Converged Core Naming [Convention](#page-129-0) Support **104**

Feature [Description](#page-129-1) **104** [Configuring](#page-129-2) the Ops Center Converged Core Naming Convention Support **104** Docker Subnet [Override](#page-130-0) Support **105** Feature [Description](#page-130-1) **105** [Configuring](#page-130-2) the Docker Subnet Override **105** IPSec Support for SMF N4 [Interfaces](#page-131-0) **106** Feature [Summary](#page-131-1) and Revision History **106** [Summary](#page-131-2) Data **106** [Revision](#page-131-3) History **106** Feature [Description](#page-131-4) **106** Installing [strongSwan](#page-133-0) **108** Parallel Node Upgrade with [Deployment](#page-135-0) Zone Strategy **110** Feature [Summary](#page-135-1) and Revision History **110** [Summary](#page-135-2) Data **110** [Revision](#page-135-3) History **110** Feature [Description](#page-135-4) **110** How it [Works](#page-137-0) **112** Configuring the [Deployment](#page-138-0) Zone Strategy **113** Path Based Routing for [Inception](#page-139-0) Server **114** Feature [Summary](#page-139-1) and Revision History **114** [Summary](#page-139-2) Data **114** [Revision](#page-140-0) History **115** Feature [Description](#page-140-1) **115** [Configuring](#page-140-2) the Path Based Routing for Inception Server **115** CA Signed Certificate for [Path-based](#page-141-0) Ingress **116** Feature [Summary](#page-141-1) and Revision History **116** [Summary](#page-141-2) Data **116** [Revision](#page-141-3) History **116** Feature [Description](#page-141-4) **116** [Configuring](#page-142-0) Certificate for Path-based Ingress **117** OnDemand LDAP [Connectivity](#page-144-0) Check **119** Feature [Summary](#page-144-1) and Revision History **119** [Summary](#page-144-2) Data **119** [Revision](#page-145-0) History **120**

Feature [Description](#page-145-1) **120** How it [Works](#page-145-2) **120** [Provisioning](#page-146-0) Local Users **121** User [Management](#page-146-1) **121** [Adding](#page-146-2) a User **121** Creating [Unprivileged](#page-147-0) Users with SSH Key **122** [Deleting](#page-148-0) a User **123** [Modifying](#page-149-0) the Password **124** [Modifying](#page-150-0) the Password for Other Users **125** Updating the [Password](#page-151-0) Length **126** Group [Management](#page-151-1) **126** [Adding](#page-151-2) a User Group **126** [Deleting](#page-152-0) a User Group **127** [Assigning](#page-152-1) an User to an User Group **127** [Unassigning](#page-153-0) a User from a User Group **128** Resiliency and [Redundancy](#page-154-0) **129** SMI User and Audit Tracking [Commands](#page-154-1) **129** TCP and UDP [Open](#page-155-0) Ports **130** [Configurable](#page-160-0) Option to Control Ping Properties **135** IFTASK [Forwarder](#page-160-1) type **135** [Customer](#page-161-0) Data Recovery and Backup **136** Feature [Description](#page-161-1) **136** Data Recovery and Backup [Procedure](#page-161-2) **136** CIMC [Certificate](#page-162-0) Renewal **137** XFS File [System](#page-163-0) **138** How it [Works](#page-163-1) **138** [Configuring](#page-164-0) XFS **139** [Cluster](#page-165-0) Access for OS Users **140 CHAPTER 3 SMI Cluster Level [Metrics](#page-166-0) 141**

CPU [Category](#page-166-1) **141** Disk [Category](#page-167-0) **142** File System [Category](#page-169-0) **144** Load [Category](#page-171-0) **146**

Memory [Category](#page-172-0) **147** Network [Category](#page-172-1) **147** System Status [Category](#page-173-0) **148**

### **CHAPTER 4 SMI [Application](#page-178-0) Level Statistics and KPI 153**

Subscriber [Microservices](#page-178-1) Infrastructure Monitoring Key Performance Indicators **153** [Licensing](#page-178-2) KPIs **153** [entitlement](#page-178-3) status **153** [System](#page-179-0) Status KPIs **154** [system\\_mode](#page-179-1) **154** [system\\_synch\\_running](#page-179-2) **154** [system\\_running\\_percent](#page-179-3) **154** System [Configuration](#page-180-0) KPIs **155** [system\\_configuration\\_backup\\_total](#page-180-1) **155** [configuration\\_change\\_total](#page-180-2) **155** [Prometheus](#page-180-3) KPIs **155** [helm\\_chart\\_deploy\\_success](#page-180-4) **155** [system\\_synch\\_error](#page-181-0) **156** [system\\_synch\\_pending](#page-181-1) **156** [system\\_configuration\\_backup\\_pending](#page-181-2) **156** [helm\\_repository\\_status](#page-181-3) **156** Statistics from Open Source [Collector](#page-182-0) Services **157** SMI [Bulkstatistics](#page-182-1) Support **157** Appendix A: [Bulkstatistic](#page-183-0) KPI Details **158** [system-mode](#page-183-1) **158** [system-running-percent](#page-184-0) **159** [configuration-change-total](#page-184-1) **159** [cpu-core-count](#page-184-2) **159** [node-load-1](#page-185-0) **160** [node-load-5](#page-185-1) **160** [node-load-15](#page-185-2) **160** [node-disk-rate-read-bytes](#page-186-0) **161** [node-disk-write-read-bytes](#page-186-1) **161** [node-memory-free-bytes](#page-186-2) **161**

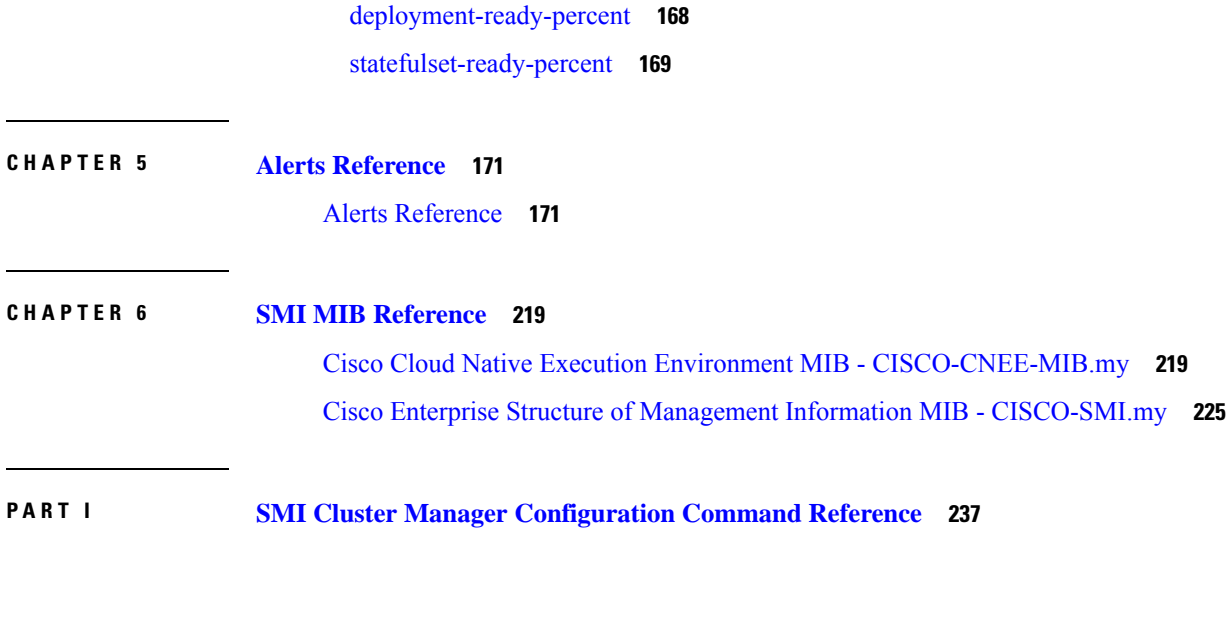

[network-transmit-bond-bytes-total](#page-187-0) **162** [network-receive-bond-bytes-total](#page-187-1) **162** [network-carrier-bond-changes-total](#page-187-2) **162** [network-transmit-ens-bytes-total](#page-188-0) **163** [network-receive-ens-bytes-total](#page-188-1) **163** [network-carrier-ens-changes-total](#page-188-2) **163**

[k8s-pods-status](#page-188-3) **163** [active-alerts](#page-189-0) **164**

[entitlement\\_status](#page-190-1) **165** [memory-used](#page-190-2) **165**

[kubelet-node-status](#page-192-2) **167** [network-errors-total](#page-193-0) **168**

[daemonset-ready-percent](#page-193-1) **168**

[cpu-idle](#page-191-0) **166** [cpu-softirq](#page-191-1) **166** [cpu-system](#page-191-2) **166** [cpu-iowait](#page-191-3) **166** [cpu-steal](#page-192-0) **167** [cpu-user](#page-192-1) **167**

[filesystem-root-avail-bytes](#page-189-1) **164** [filesystem-data-avail-bytes](#page-189-2) **164** [kubelet-running-pod-count](#page-190-0) **165**

### **CHAPTER 7 Clusters [Configuration](#page-264-0) Command Reference 239**

[clusters](#page-273-0) **248** clusters actions k8s [cluster-status](#page-274-0) **249** [clusters](#page-274-1) actions show info **249** [clusters](#page-275-0) actions show logs **250** [clusters](#page-275-1) actions sync cancel **250** [clusters](#page-275-2) actions sync logs **250** [clusters](#page-276-0) actions sync run **251** [clusters](#page-278-0) actions sync status **253** clusters actions [validate-cluster](#page-278-1) logs **253** clusters actions [validate-cluster](#page-278-2) run **253** clusters actions [validate-config](#page-279-0) logs **254** clusters actions [validate-config](#page-279-1) run **254** [clusters](#page-281-0) addons cilium **256** clusters addons [cpu-partitioner](#page-281-1) **256** clusters addons [distributed-registry](#page-282-0) **257** [clusters](#page-282-1) addons ingress **257** [clusters](#page-283-0) addons istio **258** clusters addons [kubernetes-dashboard](#page-284-0) **259** clusters addons [network](#page-284-1) **259** clusters addons [secure-access](#page-285-0) **260** clusters [auto-sync](#page-285-1) **260** clusters auto-sync [upgrade-cm-version](#page-285-2) **260** clusters [cluster-manager](#page-286-0) **261** clusters cluster-manager [initial-boot-parameters](#page-287-0) **262** clusters cluster-manager [initial-boot-parameters](#page-287-1) image-pull-secrets **262** clusters [cluster-manager](#page-288-0) proxy **263** clusters [configuration](#page-288-1) **263** clusters configuration [docker-address-pools](#page-293-0) **268** clusters [node-defaults](#page-294-0) **269** clusters [node-defaults](#page-294-1) initial-boot **269** clusters [node-defaults](#page-295-0) initial-boot netplan **270** clusters [node-defaults](#page-295-1) initial-boot netplan bonds **270**

clusters node-defaults initial-boot netplan bonds [dhcp4-overrides](#page-298-0) **273** clusters node-defaults initial-boot netplan bonds [dhcp6-overrides](#page-301-0) **276** clusters [node-defaults](#page-303-0) initial-boot netplan bonds nameservers **278** clusters node-defaults initial-boot netplan bonds [optional-addresses](#page-304-0) **279** clusters [node-defaults](#page-305-0) initial-boot netplan bonds parameters **280** clusters [node-defaults](#page-308-0) initial-boot netplan bonds routes **283** clusters node-defaults initial-boot netplan bonds [routing-policy](#page-310-0) **285** clusters [node-defaults](#page-312-0) initial-boot netplan bridges **287** clusters node-defaults initial-boot netplan bridges [dhcp4-overrides](#page-315-0) **290** clusters node-defaults initial-boot netplan bridges [dhcp6-overrides](#page-317-0) **292** clusters [node-defaults](#page-319-0) initial-boot netplan bridges nameservers **294** clusters node-defaults initial-boot netplan bridges [optional-addresses](#page-320-0) **295** clusters [node-defaults](#page-322-0) initial-boot netplan bridges parameters **297** clusters [node-defaults](#page-323-0) initial-boot netplan bridges routes **298** clusters node-defaults initial-boot netplan bridges [routing-policy](#page-325-0) **300** clusters [node-defaults](#page-326-0) initial-boot netplan ethernets **301** clusters [node-defaults](#page-329-0) initial-boot netplan ethernets auth **304** clusters node-defaults initial-boot netplan ethernets [dhcp4-overrides](#page-330-0) **305** clusters node-defaults initial-boot netplan ethernets [dhcp6-overrides](#page-332-0) **307** clusters [node-defaults](#page-335-0) initial-boot netplan ethernets nameservers **310** clusters node-defaults initial-boot netplan ethernets [optional-addresses](#page-336-0) **311** clusters [node-defaults](#page-337-0) initial-boot netplan ethernets routes **312** clusters node-defaults initial-boot netplan ethernets [routing-policy](#page-339-0) **314** clusters [node-defaults](#page-340-0) initial-boot netplan tunnels **315** clusters node-defaults initial-boot netplan tunnels [dhcp4-overrides](#page-344-0) **319** clusters node-defaults initial-boot netplan tunnels [dhcp6-overrides](#page-346-0) **321** clusters [node-defaults](#page-348-0) initial-boot netplan tunnels key **323** clusters [node-defaults](#page-349-0) initial-boot netplan tunnels nameservers **324** clusters node-defaults initial-boot netplan tunnels [optional-addresses](#page-350-0) **325** clusters [node-defaults](#page-351-0) initial-boot netplan tunnels routes **326** clusters node-defaults initial-boot netplan tunnels [routing-policy](#page-353-0) **328** clusters [node-defaults](#page-355-0) initial-boot netplan vlans **330** clusters node-defaults initial-boot netplan vlans [dhcp4-overrides](#page-358-0) **333** clusters node-defaults initial-boot netplan vlans [dhcp6-overrides](#page-360-0) **335**

clusters [node-defaults](#page-362-0) initial-boot netplan vlans nameservers **337** clusters node-defaults initial-boot netplan vlans [optional-addresses](#page-363-0) **338** clusters [node-defaults](#page-364-0) initial-boot netplan vlans routes **339** clusters node-defaults initial-boot netplan vlans [routing-policy](#page-366-0) **341** clusters [node-defaults](#page-368-0) k8s **343** clusters [node-defaults](#page-369-0) k8s cpu-manager **344** clusters [node-defaults](#page-370-0) k8s node-labels **345** clusters node-defaults kvm [fluent-forwarding](#page-371-0) **346** clusters [node-defaults](#page-371-1) kvm monitoring **346** clusters [node-defaults](#page-372-0) netplan **347** clusters [node-defaults](#page-372-1) os **347** clusters node-defaults os [disable-log-ratelimit](#page-373-0) **348** clusters node-defaults os [netplan-additions](#page-373-1) **348** clusters node-defaults os [netplan-additions](#page-374-0) actions preview-netplan **349** clusters node-defaults os [netplan-additions](#page-374-1) bonds **349** clusters node-defaults os [netplan-additions](#page-377-0) bonds dhcp4-overrides **352** clusters node-defaults os [netplan-additions](#page-379-0) bonds dhcp6-overrides **354** clusters node-defaults os [netplan-additions](#page-382-0) bonds nameservers **357** clusters node-defaults os netplan-additions bonds [optional-addresses](#page-383-0) **358** clusters node-defaults os [netplan-additions](#page-384-0) bonds parameters **359** clusters node-defaults os [netplan-additions](#page-387-0) bonds routes **362** clusters node-defaults os [netplan-additions](#page-389-0) bonds routing-policy **364** clusters node-defaults os [netplan-additions](#page-390-0) bridges **365** clusters node-defaults os [netplan-additions](#page-393-0) bridges dhcp4-overrides **368** clusters node-defaults os [netplan-additions](#page-396-0) bridges dhcp6-overrides **371** clusters node-defaults os [netplan-additions](#page-398-0) bridges nameservers **373** clusters node-defaults os netplan-additions bridges [optional-addresses](#page-399-0) **374** clusters node-defaults os [netplan-additions](#page-400-0) bridges parameters **375** clusters node-defaults os [netplan-additions](#page-402-0) bridges routes **377** clusters node-defaults os [netplan-additions](#page-404-0) bridges routing-policy **379** clusters node-defaults os [netplan-additions](#page-405-0) ethernets **380** clusters node-defaults os [netplan-additions](#page-408-0) ethernets auth **383** clusters node-defaults os [netplan-additions](#page-409-0) ethernets dhcp4-overrides **384** clusters node-defaults os [netplan-additions](#page-411-0) ethernets dhcp6-overrides **386**

clusters node-defaults os [netplan-additions](#page-413-0) ethernets nameservers **388** clusters node-defaults os netplan-additions ethernets [optional-addresses](#page-415-0) **390** clusters node-defaults os [netplan-additions](#page-416-0) ethernets routes **391** clusters node-defaults os [netplan-additions](#page-418-0) ethernets routing-policy **393** clusters node-defaults os [netplan-additions](#page-419-0) tunnels **394** clusters node-defaults os [netplan-additions](#page-423-0) tunnels dhcp4-overrides **398** clusters node-defaults os [netplan-additions](#page-425-0) tunnels dhcp6-overrides **400** clusters node-defaults os [netplan-additions](#page-427-0) tunnels key **402** clusters node-defaults os [netplan-additions](#page-428-0) tunnels nameservers **403** clusters node-defaults os netplan-additions tunnels [optional-addresses](#page-429-0) **404** clusters node-defaults os [netplan-additions](#page-430-0) tunnels routes **405** clusters node-defaults os [netplan-additions](#page-432-0) tunnels routing-policy **407** clusters node-defaults os [netplan-additions](#page-434-0) vlans **409** clusters node-defaults os [netplan-additions](#page-437-0) vlans dhcp4-overrides **412** clusters node-defaults os [netplan-additions](#page-439-0) vlans dhcp6-overrides **414** clusters node-defaults os [netplan-additions](#page-441-0) vlans nameservers **416** clusters node-defaults os netplan-additions vlans [optional-addresses](#page-442-0) **417** clusters node-defaults os [netplan-additions](#page-443-0) vlans routes **418** clusters node-defaults os [netplan-additions](#page-445-0) vlans routing-policy **420** clusters [node-defaults](#page-447-0) os ntp **422** clusters [node-defaults](#page-447-1) os ntp clients-allow **422** clusters [node-defaults](#page-448-0) os ntp servers **423** clusters [node-defaults](#page-449-0) os partition **424** clusters [node-defaults](#page-449-1) os proxy **424** clusters [node-defaults](#page-450-0) os tuned **425** clusters [node-defaults](#page-450-1) os users **425** clusters node-defaults os users [authorized-keys](#page-451-0) **426** clusters [node-defaults](#page-452-0) ucs-server **427** clusters [node-defaults](#page-452-1) ucs-server cimc **427** clusters [node-defaults](#page-452-2) ucs-server cimc bios **427** clusters [node-defaults](#page-452-3) ucs-server cimc certificate **427** clusters [node-defaults](#page-453-0) ucs-server cimc networking ntp **428** clusters [node-defaults](#page-453-1) ucs-server cimc networking ntp servers **428** clusters node-defaults ucs-server cimc [remote-management](#page-454-0) sol **429**

clusters node-defaults ucs-server cimc [storage-adaptor](#page-455-0) **430** clusters [node-defaults](#page-455-1) ucs-server host initial-boot networking **430** clusters [node-defaults](#page-455-2) ucs-server host initial-boot networking static-ip **430** clusters [node-defaults](#page-456-0) vmware **431** clusters [node-defaults](#page-456-1) vmware nics **431** clusters node-defaults vmware [numa-node-affinity](#page-457-0) **432** clusters [node-defaults](#page-457-1) vmware pci-device **432** clusters [node-defaults](#page-458-0) vmware performance **433** clusters [node-defaults](#page-459-0) vmware sizing **434** clusters [node-type-defaults](#page-459-1) **434** clusters [node-type-defaults](#page-460-0) initial-boot **435** clusters [node-type-defaults](#page-461-0) initial-boot netplan **436** clusters [node-type-defaults](#page-461-1) initial-boot netplan bonds **436** clusters [node-type-defaults](#page-464-0) initial-boot netplan bonds dhcp4-overrides **439** clusters [node-type-defaults](#page-466-0) initial-boot netplan bonds dhcp6-overrides **441** clusters [node-type-defaults](#page-469-0) initial-boot netplan bonds nameservers **444** clusters [node-type-defaults](#page-470-0) initial-boot netplan bonds optional-addresses **445** clusters [node-type-defaults](#page-471-0) initial-boot netplan bonds parameters **446** clusters [node-type-defaults](#page-474-0) initial-boot netplan bonds routes **449** clusters [node-type-defaults](#page-476-0) initial-boot netplan bonds routing-policy **451** clusters [node-type-defaults](#page-478-0) initial-boot netplan bridges **453** clusters [node-type-defaults](#page-480-0) initial-boot netplan bridges dhcp4-overrides **455** clusters [node-type-defaults](#page-483-0) initial-boot netplan bridges dhcp6-overrides **458** clusters [node-type-defaults](#page-485-0) initial-boot netplan bridges nameservers **460** clusters [node-type-defaults](#page-486-0) initial-boot netplan bridges optional-addresses **461** clusters [node-type-defaults](#page-488-0) initial-boot netplan bridges parameters **463** clusters [node-type-defaults](#page-489-0) initial-boot netplan bridges routes **464** clusters [node-type-defaults](#page-491-0) initial-boot netplan bridges routing-policy **466** clusters [node-type-defaults](#page-492-0) initial-boot netplan ethernets **467** clusters [node-type-defaults](#page-495-0) initial-boot netplan ethernets auth **470** clusters [node-type-defaults](#page-496-0) initial-boot netplan ethernets dhcp4-overrides **471** clusters [node-type-defaults](#page-498-0) initial-boot netplan ethernets dhcp6-overrides **473** clusters [node-type-defaults](#page-501-0) initial-boot netplan ethernets nameservers **476** clusters [node-type-defaults](#page-502-0) initial-boot netplan ethernets optional-addresses **477** clusters [node-type-defaults](#page-503-0) initial-boot netplan ethernets routes **478** clusters [node-type-defaults](#page-505-0) initial-boot netplan ethernets routing-policy **480** clusters [node-type-defaults](#page-506-0) initial-boot netplan tunnels **481** clusters [node-type-defaults](#page-510-0) initial-boot netplan tunnels dhcp4-overrides **485** clusters [node-type-defaults](#page-512-0) initial-boot netplan tunnels dhcp6-overrides **487** clusters [node-type-defaults](#page-514-0) initial-boot netplan tunnels key **489** clusters [node-type-defaults](#page-515-0) initial-boot netplan tunnels nameservers **490** clusters [node-type-defaults](#page-516-0) initial-boot netplan tunnels optional-addresses **491** clusters [node-type-defaults](#page-517-0) initial-boot netplan tunnels routes **492** clusters [node-type-defaults](#page-519-0) initial-boot netplan tunnels routing-policy **494** clusters [node-type-defaults](#page-521-0) initial-boot netplan vlans **496** clusters [node-type-defaults](#page-523-0) initial-boot netplan vlans dhcp4-overrides **498** clusters [node-type-defaults](#page-526-0) initial-boot netplan vlans dhcp6-overrides **501** clusters [node-type-defaults](#page-528-0) initial-boot netplan vlans nameservers **503** clusters [node-type-defaults](#page-529-0) initial-boot netplan vlans optional-addresses **504** clusters [node-type-defaults](#page-530-0) initial-boot netplan vlans routes **505** clusters [node-type-defaults](#page-533-0) initial-boot netplan vlans routing-policy **508** clusters [node-type-defaults](#page-534-0) k8s **509** clusters [node-type-defaults](#page-535-0) k8s cpu-manager **510** clusters [node-type-defaults](#page-536-0) k8s node-labels **511** clusters [node-type-defaults](#page-537-0) kvm **512** clusters [node-type-defaults](#page-537-1) kvm fluent-forwarding **512** clusters [node-type-defaults](#page-538-0) kvm monitoring **513** clusters [node-type-defaults](#page-538-1) netplan **513** clusters [node-type-defaults](#page-539-0) os **514** clusters node-type-defaults os [disable-log-ratelimit](#page-539-1) **514** clusters [node-type-defaults](#page-540-0) os netplan-additions **515** clusters [node-type-defaults](#page-540-1) os netplan-additions actions preview-netplan **515** clusters [node-type-defaults](#page-540-2) os netplan-additions bonds **515** clusters [node-type-defaults](#page-543-0) os netplan-additions bonds dhcp4-overrides **518** clusters [node-type-defaults](#page-546-0) os netplan-additions bonds dhcp6-overrides **521** clusters [node-type-defaults](#page-548-0) os netplan-additions bonds nameservers **523** clusters [node-type-defaults](#page-549-0) os netplan-additions bonds optional-addresses **524** clusters [node-type-defaults](#page-550-0) os netplan-additions bonds parameters **525**

clusters [node-type-defaults](#page-554-0) os netplan-additions bonds routes **529** clusters [node-type-defaults](#page-556-0) os netplan-additions bonds routing-policy **531** clusters [node-type-defaults](#page-557-0) os netplan-additions bridges **532** clusters [node-type-defaults](#page-560-0) os netplan-additions bridges dhcp4-overrides **535** clusters [node-type-defaults](#page-562-0) os netplan-additions bridges dhcp6-overrides **537** clusters [node-type-defaults](#page-565-0) os netplan-additions bridges nameservers **540** clusters [node-type-defaults](#page-566-0) os netplan-additions bridges optional-addresses **541** clusters [node-type-defaults](#page-567-0) os netplan-additions bridges parameters **542** clusters [node-type-defaults](#page-568-0) os netplan-additions bridges routes **543** clusters [node-type-defaults](#page-570-0) os netplan-additions bridges routing-policy **545** clusters [node-type-defaults](#page-572-0) os netplan-additions ethernets **547** clusters [node-type-defaults](#page-574-0) os netplan-additions ethernets auth **549** clusters [node-type-defaults](#page-575-0) os netplan-additions ethernets dhcp4-overrides **550** clusters [node-type-defaults](#page-578-0) os netplan-additions ethernets dhcp6-overrides **553** clusters [node-type-defaults](#page-580-0) os netplan-additions ethernets nameservers **555** clusters [node-type-defaults](#page-581-0) os netplan-additions ethernets optional-addresses **556** clusters [node-type-defaults](#page-582-0) os netplan-additions ethernets routes **557** clusters [node-type-defaults](#page-584-0) os netplan-additions ethernets routing-policy **559** clusters [node-type-defaults](#page-586-0) os netplan-additions tunnels **561** clusters [node-type-defaults](#page-589-0) os netplan-additions tunnels dhcp4-overrides **564** clusters [node-type-defaults](#page-591-0) os netplan-additions tunnels dhcp6-overrides **566** clusters [node-type-defaults](#page-594-0) os netplan-additions tunnels key **569** clusters [node-type-defaults](#page-594-1) os netplan-additions tunnels nameservers **569** clusters [node-type-defaults](#page-595-0) os netplan-additions tunnels optional-addresses **570** clusters [node-type-defaults](#page-597-0) os netplan-additions tunnels routes **572** clusters [node-type-defaults](#page-599-0) os netplan-additions tunnels routing-policy **574** clusters [node-type-defaults](#page-600-0) os netplan-additions vlans **575** clusters [node-type-defaults](#page-603-0) os netplan-additions vlans dhcp4-overrides **578** clusters [node-type-defaults](#page-605-0) os netplan-additions vlans dhcp6-overrides **580** clusters [node-type-defaults](#page-608-0) os netplan-additions vlans nameservers **583** clusters [node-type-defaults](#page-609-0) os netplan-additions vlans optional-addresses **584** clusters [node-type-defaults](#page-610-0) os netplan-additions vlans routes **585** clusters [node-type-defaults](#page-612-0) os netplan-additions vlans routing-policy **587** clusters [node-type-defaults](#page-613-0) os ntp **588**

clusters [node-type-defaults](#page-614-0) os ntp clients-allow **589** clusters [node-type-defaults](#page-614-1) os ntp servers **589** clusters [node-type-defaults](#page-615-0) os proxy **590** clusters [node-type-defaults](#page-616-0) os tuned **591** clusters [node-type-defaults](#page-616-1) os users **591** clusters [node-type-defaults](#page-617-0) os users authorized-keys **592** clusters [node-type-defaults](#page-618-0) ucs-server **593** clusters [node-type-defaults](#page-618-1) ucs-server cimc **593** clusters [node-type-defaults](#page-618-2) ucs-server cimc bios **593** clusters [node-type-defaults](#page-619-0) ucs-server cimc networking ntp **594** clusters [node-type-defaults](#page-619-1) ucs-server cimc networking ntp servers **594** clusters node-type-defaults ucs-server cimc [remote-management](#page-619-2) sol **594** clusters [node-type-defaults](#page-620-0) ucs-server cimc storage-adaptor **595** clusters [node-type-defaults](#page-621-0) ucs-server host initial-boot networking **596** clusters [node-type-defaults](#page-621-1) ucs-server host initial-boot networking static-ip **596** clusters [node-type-defaults](#page-622-0) vmware **597** clusters [node-type-defaults](#page-622-1) vmware nics **597** clusters node-type-defaults vmware [numa-node-affinity](#page-623-0) **598** clusters [node-type-defaults](#page-623-1) vmware pci-device **598** clusters [node-type-defaults](#page-624-0) vmware performance **599** clusters [node-type-defaults](#page-625-0) vmware sizing **600** [clusters](#page-625-1) nodes **600** clusters nodes actions k8s [pod-status](#page-627-0) **602** [clusters](#page-627-1) nodes actions sync cancel **602** [clusters](#page-627-2) nodes actions sync drain **602** [clusters](#page-628-0) nodes actions sync logs **603** [clusters](#page-628-1) nodes actions sync run **603** clusters nodes actions sync [serial-logs](#page-630-0) **605** [clusters](#page-630-1) nodes actions sync status **605** [clusters](#page-630-2) nodes cm **605** clusters nodes [initial-boot](#page-631-0) **606** clusters nodes [initial-boot](#page-631-1) netplan **606** clusters nodes [initial-boot](#page-632-0) netplan bonds **607** clusters nodes initial-boot netplan bonds [dhcp4-overrides](#page-634-0) **609**

clusters nodes initial-boot netplan bonds [dhcp6-overrides](#page-637-0) **612** clusters nodes initial-boot netplan bonds [nameservers](#page-639-0) **614** clusters nodes initial-boot netplan bonds [optional-addresses](#page-640-0) **615** clusters nodes [initial-boot](#page-641-0) netplan bonds parameters **616** clusters nodes [initial-boot](#page-644-0) netplan bonds routes **619** clusters nodes initial-boot netplan bonds [routing-policy](#page-646-0) **621** clusters nodes [initial-boot](#page-648-0) netplan bridges **623** clusters nodes initial-boot netplan bridges [dhcp4-overrides](#page-651-0) **626** clusters nodes initial-boot netplan bridges [dhcp6-overrides](#page-653-0) **628** clusters nodes initial-boot netplan bridges [nameservers](#page-655-0) **630** clusters nodes initial-boot netplan bridges [optional-addresses](#page-656-0) **631** clusters nodes [initial-boot](#page-657-0) netplan bridges parameters **632** clusters nodes [initial-boot](#page-659-0) netplan bridges routes **634** clusters nodes initial-boot netplan bridges [routing-policy](#page-661-0) **636** clusters nodes [initial-boot](#page-662-0) netplan ethernets **637** clusters nodes [initial-boot](#page-665-0) netplan ethernets auth **640** clusters nodes initial-boot netplan ethernets [dhcp4-overrides](#page-666-0) **641** clusters nodes initial-boot netplan ethernets [dhcp6-overrides](#page-668-0) **643** clusters nodes initial-boot netplan ethernets [nameservers](#page-670-0) **645** clusters nodes initial-boot netplan ethernets [optional-addresses](#page-671-0) **646** clusters nodes [initial-boot](#page-673-0) netplan ethernets routes **648** clusters nodes initial-boot netplan ethernets [routing-policy](#page-675-0) **650** clusters nodes [initial-boot](#page-676-0) netplan tunnels **651** clusters nodes initial-boot netplan tunnels [dhcp4-overrides](#page-679-0) **654** clusters nodes initial-boot netplan tunnels [dhcp6-overrides](#page-682-0) **657** clusters nodes [initial-boot](#page-684-0) netplan tunnels key **659** clusters nodes initial-boot netplan tunnels [nameservers](#page-684-1) **659** clusters nodes initial-boot netplan tunnels [optional-addresses](#page-686-0) **661** clusters nodes [initial-boot](#page-687-0) netplan tunnels routes **662** clusters nodes initial-boot netplan tunnels [routing-policy](#page-689-0) **664** clusters nodes [initial-boot](#page-690-0) netplan vlans **665** clusters nodes initial-boot netplan vlans [dhcp4-overrides](#page-693-0) **668** clusters nodes initial-boot netplan vlans [dhcp6-overrides](#page-695-0) **670** clusters nodes initial-boot netplan vlans [nameservers](#page-698-0) **673**

clusters nodes initial-boot netplan vlans [optional-addresses](#page-699-0) **674** clusters nodes [initial-boot](#page-700-0) netplan vlans routes **675** clusters nodes initial-boot netplan vlans [routing-policy](#page-702-0) **677** [clusters](#page-703-0) nodes k8s **678** clusters nodes k8s [cpu-manager](#page-705-0) **680** clusters nodes k8s [node-labels](#page-706-0) **681** clusters nodes netplan [variables](#page-707-0) **682** [clusters](#page-707-1) nodes os **682** clusters nodes os [disable-log-ratelimit](#page-708-0) **683** clusters nodes os [netplan-additions](#page-708-1) **683** clusters nodes os [netplan-additions](#page-709-0) actions preview-netplan **684** clusters nodes os [netplan-additions](#page-709-1) bonds **684** clusters nodes os [netplan-additions](#page-712-0) bonds dhcp4-overrides **687** clusters nodes os [netplan-additions](#page-714-0) bonds dhcp6-overrides **689** clusters nodes os [netplan-additions](#page-717-0) bonds nameservers **692** clusters nodes os netplan-additions bonds [optional-addresses](#page-718-0) **693** clusters nodes os [netplan-additions](#page-719-0) bonds parameters **694** clusters nodes os [netplan-additions](#page-722-0) bonds routes **697** clusters nodes os [netplan-additions](#page-724-0) bonds routing-policy **699** clusters nodes os [netplan-additions](#page-725-0) bridges **700** clusters nodes os [netplan-additions](#page-728-0) bridges dhcp4-overrides **703** clusters nodes os [netplan-additions](#page-730-0) bridges dhcp6-overrides **705** clusters nodes os [netplan-additions](#page-733-0) bridges nameservers **708** clusters nodes os netplan-additions bridges [optional-addresses](#page-734-0) **709** clusters nodes os [netplan-additions](#page-735-0) bridges parameters **710** clusters nodes os [netplan-additions](#page-736-0) bridges routes **711** clusters nodes os [netplan-additions](#page-738-0) bridges routing-policy **713** clusters nodes os [netplan-additions](#page-740-0) ethernets **715** clusters nodes os [netplan-additions](#page-742-0) ethernets auth **717** clusters nodes os [netplan-additions](#page-743-0) ethernets dhcp4-overrides **718** clusters nodes os [netplan-additions](#page-746-0) ethernets dhcp6-overrides **721** clusters nodes os [netplan-additions](#page-748-0) ethernets nameservers **723** clusters nodes os netplan-additions ethernets [optional-addresses](#page-749-0) **724** clusters nodes os [netplan-additions](#page-750-0) ethernets routes **725**

clusters nodes os [netplan-additions](#page-752-0) ethernets routing-policy **727** clusters nodes os [netplan-additions](#page-754-0) tunnels **729** clusters nodes os [netplan-additions](#page-757-0) tunnels dhcp4-overrides **732** clusters nodes os [netplan-additions](#page-759-0) tunnels dhcp6-overrides **734** clusters nodes os [netplan-additions](#page-762-0) tunnels key **737** clusters nodes os [netplan-additions](#page-762-1) tunnels nameservers **737** clusters nodes os netplan-additions tunnels [optional-addresses](#page-763-0) **738** clusters nodes os [netplan-additions](#page-764-0) tunnels routes **739** clusters nodes os [netplan-additions](#page-766-0) tunnels routing-policy **741** clusters nodes os [netplan-additions](#page-768-0) vlans **743** clusters nodes os [netplan-additions](#page-771-0) vlans dhcp4-overrides **746** clusters nodes os [netplan-additions](#page-773-0) vlans dhcp6-overrides **748** clusters nodes os [netplan-additions](#page-775-0) vlans nameservers **750** clusters nodes os netplan-additions vlans [optional-addresses](#page-776-0) **751** clusters nodes os [netplan-additions](#page-777-0) vlans routes **752** clusters nodes os [netplan-additions](#page-779-0) vlans routing-policy **754** [clusters](#page-781-0) nodes os ntp **756** clusters nodes os ntp [clients-allow](#page-781-1) **756** [clusters](#page-782-0) nodes os ntp servers **757** clusters nodes os [partition](#page-783-0) **758** [clusters](#page-783-1) nodes os proxy **758** [clusters](#page-784-0) nodes os tuned **759** [clusters](#page-784-1) nodes os users **759** clusters nodes os users [authorized-keys](#page-785-0) **760** clusters nodes [ucs-server](#page-786-0) **761** clusters nodes [ucs-server](#page-786-1) cimc **761** clusters nodes [ucs-server](#page-786-2) cimc bios **761** clusters nodes ucs-server cimc [networking](#page-786-3) ntp **761** clusters nodes ucs-server cimc [networking](#page-787-0) ntp servers **762** clusters nodes ucs-server cimc [remote-management](#page-787-1) sol **762** clusters nodes ucs-server cimc [storage-adaptor](#page-788-0) **763** clusters nodes ucs-server host initial-boot [networking](#page-789-0) **764** clusters nodes ucs-server host initial-boot [networking](#page-789-1) static-ip **764** clusters nodes [vm-defaults](#page-790-0) upf **765**

clusters nodes [vm-defaults](#page-790-1) upf day0 **765** clusters nodes vm-defaults upf networking [management](#page-791-0) **766** clusters nodes vm-defaults upf networking [management](#page-792-0) bridge **767** [clusters](#page-792-1) nodes vms **767** [clusters](#page-793-0) nodes vms actions delete **768** clusters nodes vms actions [redeploy](#page-793-1) **768** [clusters](#page-793-2) nodes vms upf **768** [clusters](#page-794-0) nodes vms upf day0 **769** clusters nodes vms upf networking [management](#page-794-1) **769** clusters nodes vms upf networking [management](#page-796-0) bridge **771** clusters nodes [vmware](#page-796-1) **771** clusters nodes [vmware](#page-796-2) nics **771** clusters nodes vmware [numa-node-affinity](#page-797-0) **772** clusters nodes vmware [pci-device](#page-797-1) **772** clusters nodes vmware [performance](#page-798-0) **773** clusters nodes [vmware](#page-799-0) sizing **774** clusters [ops-centers](#page-800-0) **775** clusters ops-centers [initial-boot-parameters](#page-801-0) **776** clusters ops-centers [initial-boot-parameters](#page-802-0) image-pull-secrets **777** clusters secrets [docker-registry](#page-803-0) **778** [clusters](#page-804-0) secrets tls **779** clusters [strongswan](#page-804-1) ca-certs **779** clusters strongswan [connections](#page-805-0) **780** clusters [virtual-ips](#page-809-0) **784** clusters virtual-ips [check-interface](#page-810-0) **785** clusters [virtual-ips](#page-810-1) hosts **785** clusters virtual-ips [ipv4-addresses](#page-811-0) **786** clusters virtual-ips [ipv6-addresses](#page-811-1) **786** clusters [vm-defaults](#page-812-0) upf **787** clusters [vm-defaults](#page-812-1) upf day0 **787** clusters vm-defaults upf networking [management](#page-813-0) **788** clusters vm-defaults upf networking [management](#page-814-0) bridge **789** [environments](#page-814-1) **789** [environments](#page-815-0) manual **790**

[environments](#page-815-1) ucs-server **790** [environments](#page-815-2) vcenter **790** [environments](#page-816-0) vcenter nics **791** show [version](#page-817-0) **792** [software](#page-817-1) cnf **792** software [host-profile](#page-818-0) **793** [software](#page-820-0) ucs **795** [software](#page-821-0) upf **796** [worker-types](#page-822-0) **797** [worker-types](#page-823-0) k8s node-labels **798** [worker-types](#page-824-0) k8s node-taints **799** [worker-types](#page-824-1) vmware sizing **799**

### **CHAPTER 8 Ops Center Security [Configuration](#page-826-0) Command Reference 801**

[ldap-security](#page-826-1) **801** ldap-security [group-mapping](#page-827-0) **802** smiuser [add-group](#page-827-1) **802** smiuser [add-user](#page-828-0) **803** smiuser [assign-user-group](#page-828-1) **803** smiuser [change-password](#page-829-0) **804** smiuser [change-password-age](#page-829-1) **804** smiuser [change-self-password](#page-830-0) **805** smiuser [delete-group](#page-831-0) **806** smiuser [delete-user](#page-831-1) **806** smiuser [list-groups](#page-831-2) **806** smiuser [list-users](#page-831-3) **806** smiuser [show-user](#page-832-0) **807** smiuser [unassign-user-group](#page-832-1) **807** smiuser [unlock-user](#page-832-2) **807** smiuser [update-password-length](#page-833-0) **808** [tacacs-security](#page-833-1) **808** [tacacs-security](#page-834-0) server **809**

**CHAPTER 9 Mobile Ops Center [Configuration](#page-836-0) Command Reference 811**

[license](#page-836-1) smart **811** license smart [deregister](#page-837-0) **812** license smart [register](#page-837-1) **812** [license](#page-837-2) smart renew ID **812** [license](#page-838-0) smart renew auth **813** license smart [reservation](#page-838-1) **813** license smart [reservation](#page-838-2) cancel **813** license smart [reservation](#page-838-3) install **813** license smart [reservation](#page-839-0) request **814** license smart [reservation](#page-839-1) return **814** [license](#page-839-2) smart status **814** [license](#page-840-0) smart udi **815** [ops](#page-840-1) **815** ops [center](#page-840-2) **815** [ssh-settings](#page-841-0) **816** [system](#page-842-0) **817** system [ops-center](#page-842-1) **817** system [ops-center](#page-842-2) stop **817** system [ops-center-debug](#page-843-0) **818** system [ops-center-debug](#page-843-1) start **818** system [ops-center-debug](#page-843-2) stop **818** [system](#page-843-3) status **818** [system](#page-844-0) synch **819** [system](#page-844-1) synch start **819** [system](#page-844-2) synch stop **819** system [upgrade](#page-845-0) **820** system [uuid-override](#page-845-1) **820**

### **Contents**

I

 $\mathbf I$ 

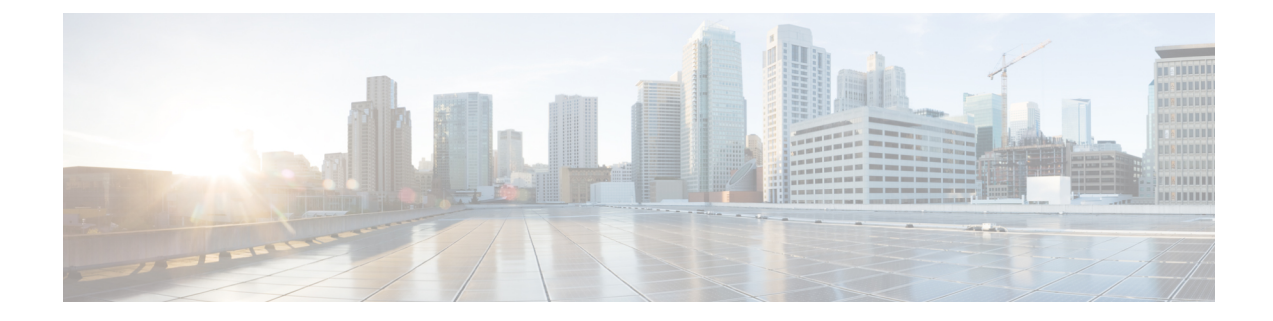

# <span id="page-24-0"></span>**About this Guide**

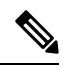

The documentation set for this product strives to use bias-free language. For purposes of this documentation set, bias-free is defined as language that does not imply discrimination based on age, disability, gender, racial identity, ethnic identity, sexual orientation, socioeconomic status, and intersectionality. While any existing biased terms are being substituted, exceptions may be present in the documentation due to language that is hardcoded in the user interfaces of the product software, language used based on RFP documentation, or language that is used by a referenced third-party product. **Note**

This preface describes the Cisco *Subscriber Microservices Infrastructure (SMI)*, how it is organized and its document conventions.

This guide describes the Cluster Manager and includes infrastructure and interfaces, feature descriptions, specification compliance, session flows, configuration instructions, and CLI commands for monitoring and troubleshooting the system.

• [Conventions](#page-24-1) Used, on page xxv

# <span id="page-24-1"></span>**Conventions Used**

The following tables describe the conventions used throughout this documentation.

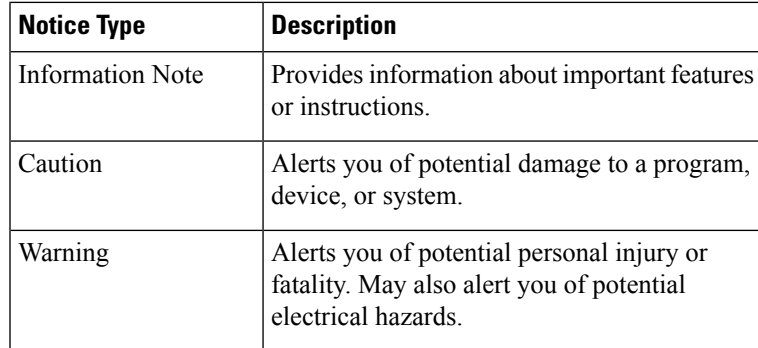

I

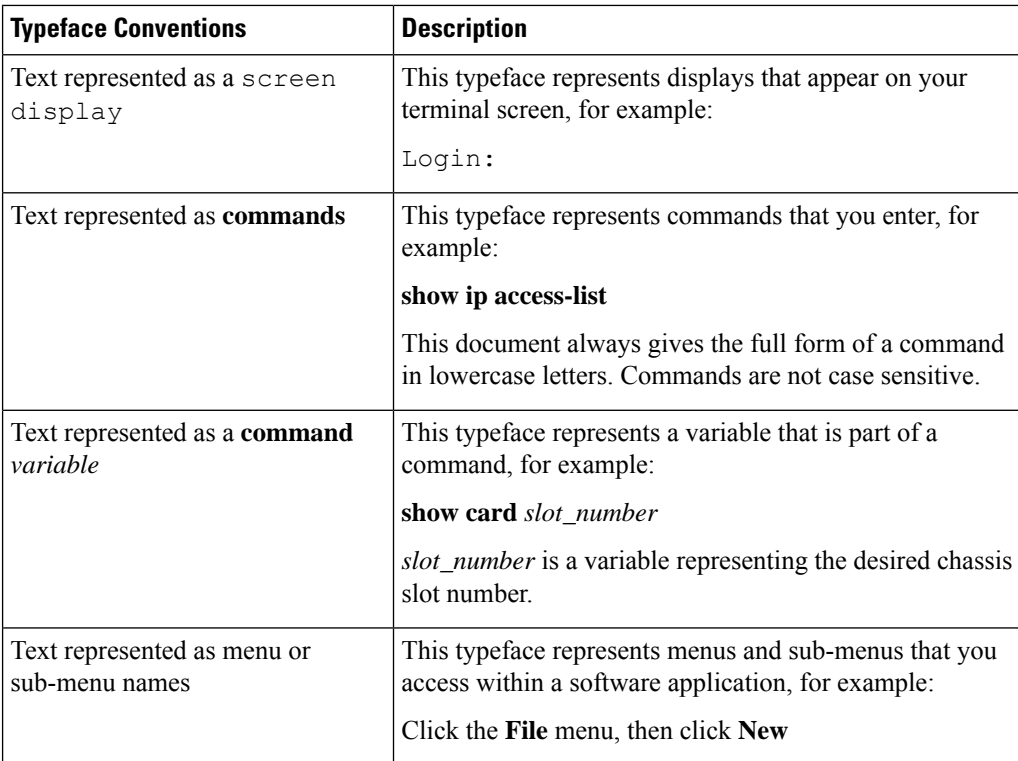

<span id="page-26-0"></span>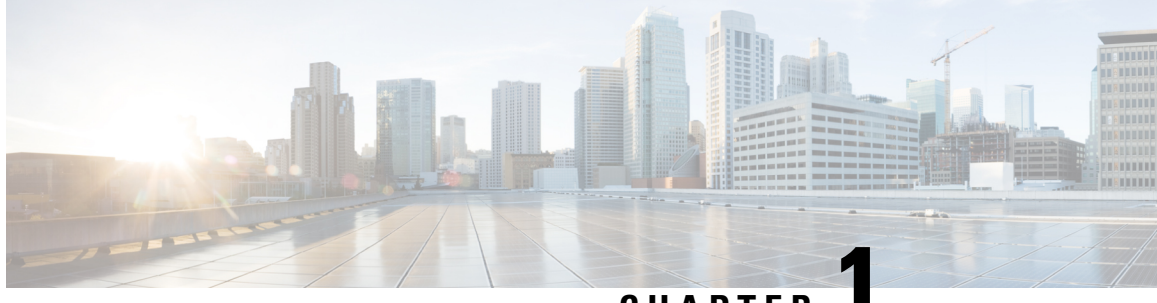

**CHAPTER 1**

# **Ultra Cloud Core Subscriber Microservices Infrastructure - Overview**

- Ultra Cloud Core Subscriber [Microservices](#page-26-1) Infrastructure Overview, on page 1
- Subscriber [Microservices](#page-27-1) Infrastructure Architecture, on page 2
- [Redundancy,](#page-37-0) on page 12
- [Security,](#page-37-1) on page 12

# <span id="page-26-1"></span>**Ultra Cloud Core Subscriber Microservices Infrastructure Overview**

The Ultra Cloud Core Subscriber Microservices Infrastructure (SMI) provides a run time environment for deploying and managing Cisco's cloud-native network functions (cNFs), also referred to as applications.

It is built around open source projects like Kubernetes (K8s), Docker, Helm, etcd, confd, and gRPC and provides a common set of services used by deployed cNFs including:

- **Protocol Load Balancing**: These microservices provide the external NF interfaces (HTTP, Diameter, GTP, LDAP, etc.) and load balance requests to the application microservices. They normalize internal communications and allow application evolution independent of the interface evolution. Each protocol type is usually implemented as a separate microservice. gRPC is used for internal communication with the application microservices
- **Database Service**: The database service provides a normalized gRPC interface to the application microservices. The database service can interface to different databases allowing the use of different back-end databases depending on the application requirements while maintaining the same interface.
- **Cisco Service Mesh**: This service provides rule-based control over load balancing decisions across different application containers. Through this service, SMI supports and automates operations such as canary upgrades, new service roll-outs, and in-service upgrades.
- **Telemetry Service**: Telemetry functionality is provided through a common set of microservices which collect real-time statistics, alarms, logs from various deployed application components, and translates and streams them to external functions.
- **Dashboard Service**: The dashboard service works with the telemetry service to provide operational overview data for application containers such as state, utilization, and key performance indicators (KPIs).

Cisco's cNFs are implemented as a set of microservices that make use of the common platform services offered by SMI. Refer to the NF's documentation for additional details.

## <span id="page-27-0"></span>**SMI on Bare Metal - Overview**

The SMI extends the deployment of Virtual Network Functions (VNF) and Cloud-Native Network Functions (CNFs) to bare metal servers (Cisco UCS-C servers) with the current release. Also, the SMI supports vertically integrated deployment on bare metal servers.

The following are some of the significant features deploying SMI on Bare Metal servers:

- Elimination of VIM-related overhead on Bare Metal servers
- Zero touch deployment for both VNF and CNF based applications
- Automated infrastructure upgrades
- Exposed API for deployment, configuration, and management to enable automation.
- Addresses edge deployment
	- Provides single compute user plane to run at remote sites
- Scales out without any additional overhead
- Ground up API (NETCONF, REST) driven design and architecture
	- All the interfaces are compliant with northbound NFVO (for instance, NSO).
- Simplification and remote management
- Removes shared storage from the architecture
- Single monitoring endpoint for both server and application health

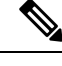

The SMI has the ability to run virtual machines for legacy applications. Currently, it supports only User Plane Function (UPF). Future releases will support legacy (Cisco and partner) virtual applications. **Note**

# <span id="page-27-1"></span>**Subscriber Microservices Infrastructure Architecture**

The Ultra Cloud Core Subscriber Microservices Infrastructure (SMI) is a layered stack of cloud technologies that enable the rapid deployment of, and seamless life cycle operations for microservices-based applications.

The SMI stack consists of the following:

• **SMI Cluster Manager** — Creates the Kubernetes (K8s) cluster, creates the software repository, and provides ongoing Life Cycle Management (LCM) for the cluster including deployment, upgrades, and expansion.

The SMI Cluster Manager can install all SMI based applications (including the SMI Cluster Manager) in a Day-0 manner. For Day-1 configurations, you can utilize the deployed application Ops Center. **Note**

The SMI Cluster Manager supports the following platforms:

- **VMware** The Cluster Manager deploys the base images using the vSphere APIs.
- **Bare Metal** The Cluster Manager configures:
	- UCS-C server based hosts using Cisco Integrated Management Controller (CIMC) APIs.
- **Manual** The Cluster Manager allows other systems (NSO/ESC) to provision the base image and configure the K8s Cluster.
- **Kubernetes Management** Includes the K8s control plane and etcd functions which provide LCM for the cNF applications deployed in the cluster as well as provides cluster health monitoring and resources scheduling.
- **Common Execution Environment (CEE)** Provides common utilities and OAM functionalities for Cisco cNFs and applications, including licensing and entitlement functions, configuration management, telemetry and alarm visualization, logging management, and troubleshooting utilities. Additionally, it provides consistent interaction and experience for all customer touch points and integration points in relation to these tools and deployed applications.
- **Common Data Layer (CDL)** Provides a high performance, low latency, stateful data store, designed specifically for 5G and subscriber applications. This next generation data store offers HA in local or geo-redundant deployments.
- **Service Mesh** Provides sophisticated message routing between application containers, enabling managed interconnectivity, additionalsecurity, and the ability to deploy new code and new configurations in low risk manner.
- **NF/Application Worker nodes** The containers that comprise an NF application pod.
- **NF/Application Endpoints (EPs)** The NF's/application's interfaces to other entities on the network.
- **Application Programming Interfaces (APIs)** SMI provides various APIs for deployment, configuration, and management automation.
- **Ops Center** The SMI run time environment, as well as each Cisco cloud native application, includes an innovative management interface called Ops Center. This Netconf/Restconf interface, based on Yang schema, enables all configurations for SMI and Cisco cloud native applications, to be automated or managed directly through a CLI.

Figure 1 depicts how these components interconnect to comprise a microservice-based NF/application.

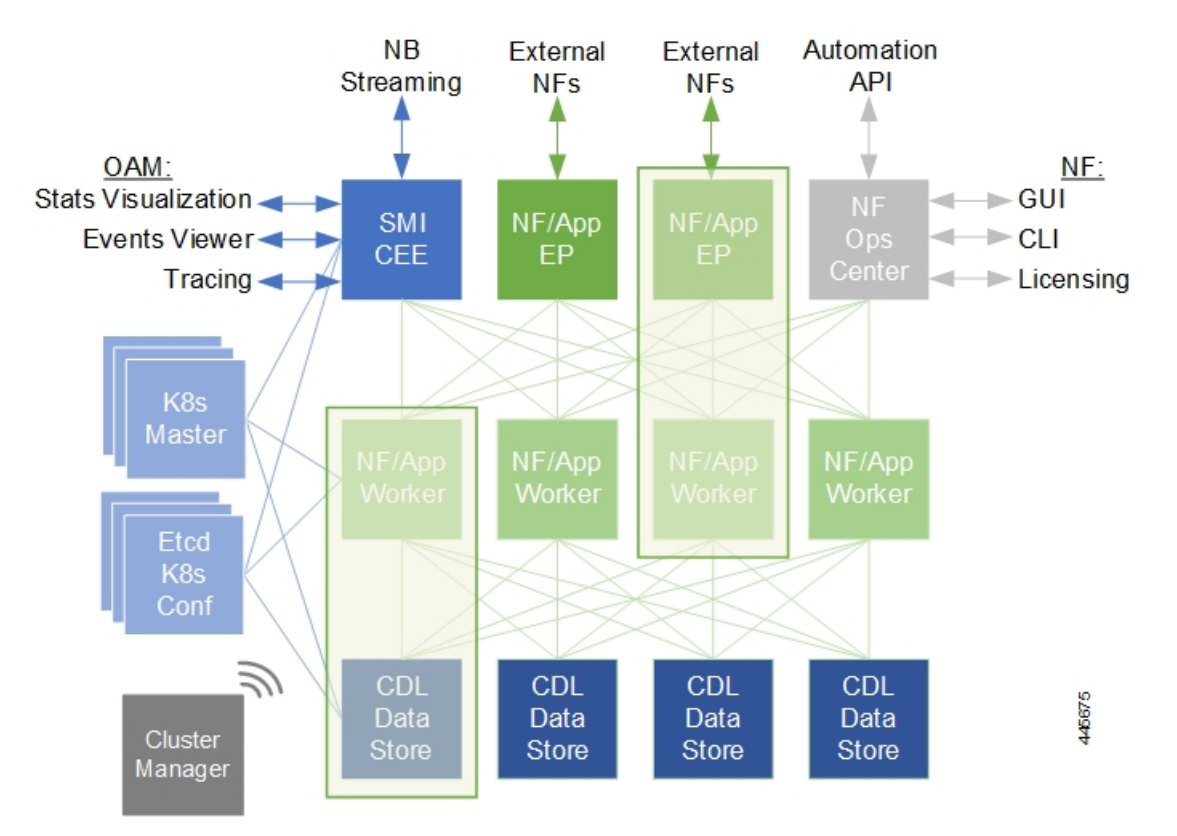

### **Figure 1: SMI Components**

# <span id="page-29-0"></span>**SMI Bare Metal - Architecture**

The SMI enables the deployment of Cluster Manager on Bare Metal servers. The following are some of the salient features of SMI Bare Metal architecture:

- Enables all the application containers to run on the bare metal servers with enough resource isolation
- Provides a migration path for SMI on VM to SMI on bare metal
- Automated bring up at the Data Center
- Hardware agnostic architecture

The following figure depicts the high-level SMI Bare Metal Architecture:

Ш

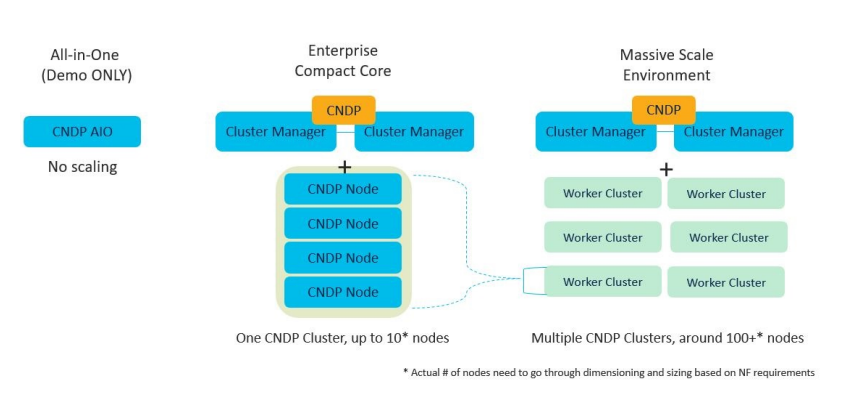

### **Figure 2: SMI Bare Metal High-level Architecture**

With the help of a Bootable ISO, the SMI Cluster Manager boots the Linux Kernel from the base image. This allows compatibility with most of the standard hardware platforms. A customized script downloads and writes the HD image using the Initial RAM FileSystem. Also, the Bootable ISOs smaller size - 23 Mega Bytes (MB) - reduces latency.

The following figure depicts the operations of the Bootable ISO:

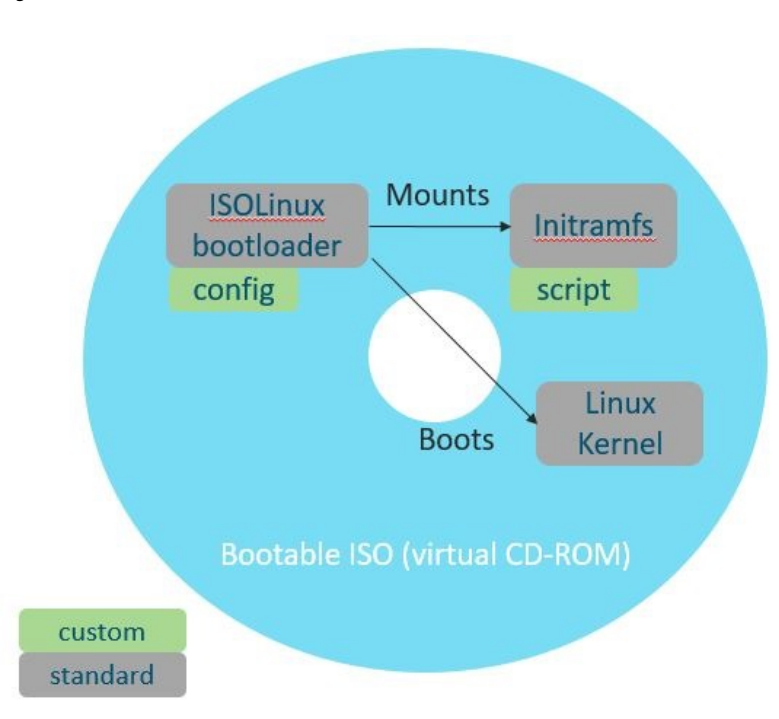

### **Figure 3: Bootable ISO**

### <span id="page-30-0"></span>**SMI Bare Metal Deployment Architecture**

The SMI Bare Metal deployment architecture comprises of a two node Management Cluster. The two node cluster comprises of a SMI CEE (for monitoring) and SMI Cluster Manager running on it. Also, the two node cluster is responsible for:

• Installing and upgrading the BIOS, host OS, Kubernetes, KVM.

- Installing and upgrading Kubernetes based NFs.
- Adding the day-0 configuration to installed NFs.
- Installing StarOS NFs (UPF).
- Monitoring and Alerting.

The SMI Cluster Manager provisions and manages the Life Cycle Management (LCM) of each worker node for both the K8s and Kernel based Virtual Machine (KVM) infrastructure. The following figure depicts the high-level architecture of SMI Bare Metal Deployment architecture:

### **Figure 4: SMI Bare Metal Deployment Architecture**

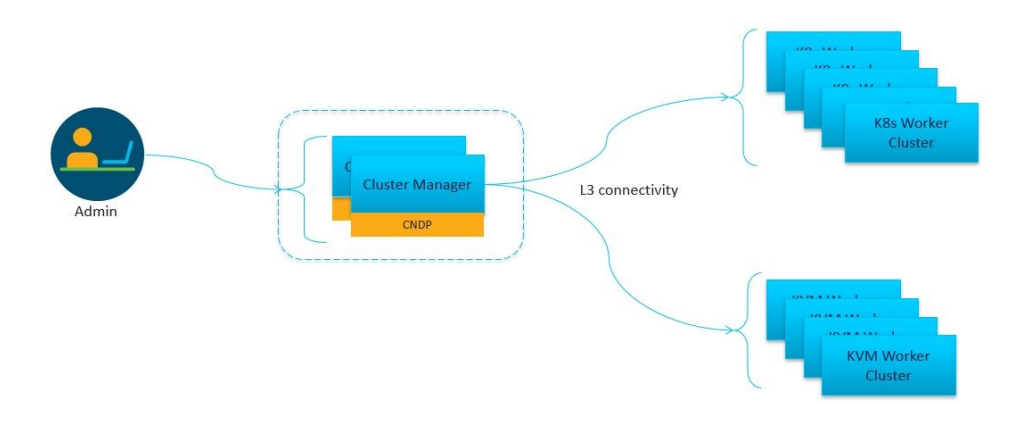

## <span id="page-31-0"></span>**K8s Cluster Manager**

SMI operational components and microservices are deployed on VMs. (Refer to *SMI VM Quantities and Sizing* for details.)

The SMI Cluster Manager (CM) is also deployed as a VM and is used to bootstrap the deployment of other components and applications.

The CM works with the Virtual Infrastructure Manager (VIM) to instantiate the required VMs. In VMware environments, the CM instantiates the virtual machines (VMs) required for the cluster. In OpenStack environments, the CM makes an API call to an orchestrator or Virtual Network Function Manager (VNFM) to instantiate VMs.

The VMs are deployed with a guest OS that is provided with SMI. Once instantiated, the CM provisions the OS, and deploys or provisions the SMI microservices (for example, K8s control plane, K8s etcd, and so on.).

Once all VMs and K8s components are built, the CM can deploy 5G application Ops Centers, which enable NETCONF/RESTCONF interfaces for application configuration and management. All of these actions are API driven and all can be automated and orchestrated.

### **Figure 5: SMI Cluster Manager Functionality**

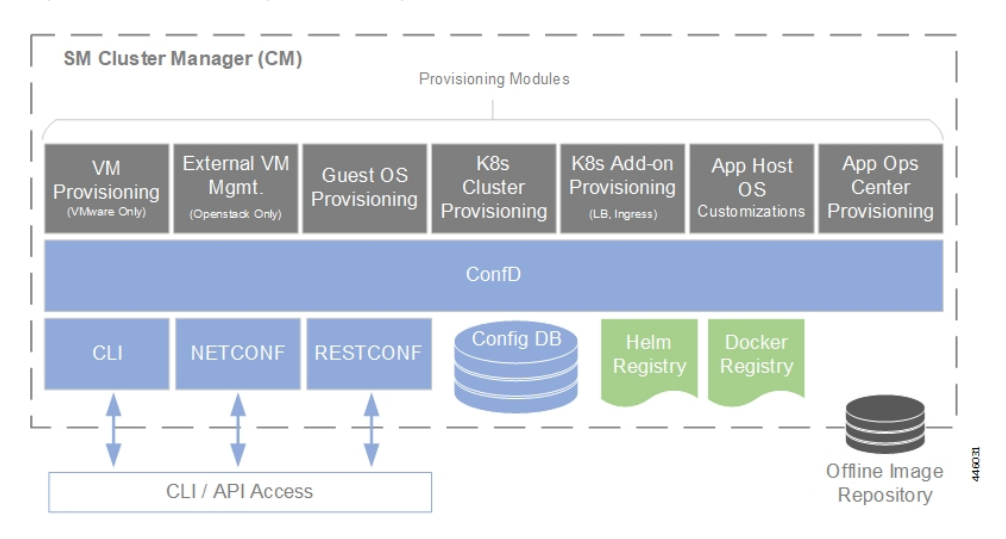

Scheduling rules such as affinity and anti-affinity help guide K8s for proper node placement, as well as adding node taint and tolerances. Because K8s uses a declarative method of deployment, operators simply need to update the desired number of services and K8s manages scheduling and maintains the correct number of services, even during failure scenarios.

## <span id="page-32-0"></span>**K8s Resource Management**

SMI leverages the native resource reservation controls in K8s.

K8s provides a framework to intelligently place pods on the correct server, VM, and/or node, and assign the appropriate system resources, including:

- Service taints, tolerances, affinity, and anti-affinity rules
	- Provides rules for pod placement across available hardware
	- Prevents resource "hotspots" by separating pods with similar resource profiles
	- Provides high availability (HA) by ensuring secondary instances through pod separation
- CPU reservation
	- Allows applications to specify CPUs/CPU requirements (similar to CPU pinning)
	- Prevents negative impacts from context switching, or noisy/grabby neighbors
- Pod quality of service (QoS) definition (e.g. the quality and range of resources available to the Pods)
	- Guaranteed (resource requests = resource limits)
	- Burstable (resource requests > resource limits)
	- Best effort (no resource requests nor limits)

DSCP is implemented at the network level to manage the quality of service and ensure critical traffic is prioritized.

# <span id="page-33-0"></span>**Common Execution Environment**

SMI's Common Execution Environment (CEE) provides OAM capabilities for deployed NFs.

The CEE captures information (key metrics) from the NFs in a centralized way for engineers to debug and troubleshoot the overall solution.

There is only one CEE available per K8s cluster, which provides the common set of tools for all deployed NFs. CEE life cycle is independent of NFand it comes equipped with a dedicated Ops Center, which provides the user interface (CLI) and APIs for managing the monitoring tools.

### <span id="page-33-1"></span>**Monitoring and Debugging**

The SMI platform provides multiple layers of health checking:

• **Deployment health checks** — These confirm that the infrastructure meets the application requirements.

**NOTE**: Some deployment health checks (input/output operations per second (IOPS) validation and network throughput) may impact performance and should only be executed during the deployment phase.

- **Run time health checks** These checks are constantly running in the background to verify that logging and tracing are set to the lowest levels, and to check error rates and alarms.
- **Pod health checks** These confirm that the pod is alive and service availability. If the pod fails the health check, it is killed and re-scheduled onto another available node.
- **Performance checks** The checks provide such data as transactions per second (TPS), number of records (sessions), CPU and memory utilization, errors, etc.

Statistics are available for viewing through Grafana, as well as for streaming using Prometheus. They are also available in bulkstat format. The granularity of statistics can be as small as 1 second. Statistics are stored for up to 3 days using Thanos to compress and compact the data.

Logging utilizes journald and rsyslog to collect and distribute logs northbound to a fully featured logging platform. SMI also includes logging utilities to collect snapshots for troubleshooting and uploading to Cisco TAC support centers. Logging verbosity and detail levels are set via API, and can be set to Critical, Error, Warning, Informational, or Debug.

Application and platform events can be forwarded northbound using Prometheus plugins such as VES and/or SNMP.

### <span id="page-33-3"></span><span id="page-33-2"></span>**Tracing**

Cisco's cloud native based applications are designed to tag messagesin a method compatible with OpenTracing project guidelines.

SMI provides tooling and centralized storage for continuous tracings of cNFs even as they may span across multiple nodes.

This tracing shows all "message spans" from platform ingress to platform egress as well as how long each unit of work takes.

# **Ops Center**

Cisco's cNFs consist of Helm charts (applications and charts) and Docker files (images).

Ш

To simplify and establish consistent operations across the various charts and images that comprise each NF, each NF is designed with an Ops Center. Ops Centers provide a common, stable CLI/API for operators to deploy and manage the NF in a holistic way.

**Figure 6: NF/Application Ops Center**

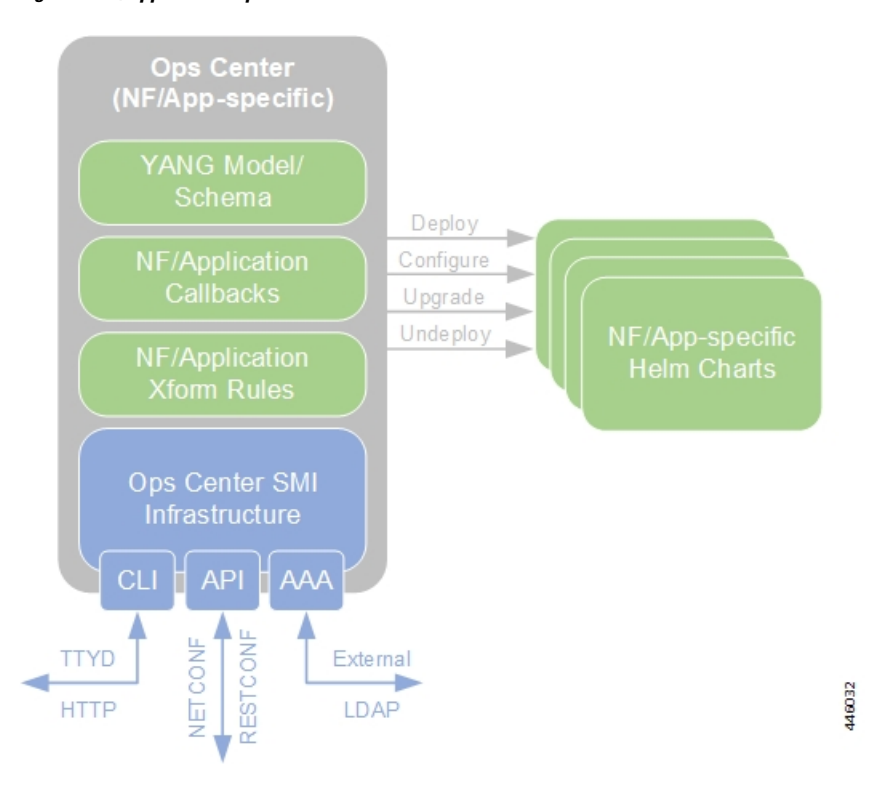

SMI provides the following functionality in relation to NF Ops Centers:

- Common NETCONF, RESTCONF, and CLI interfaces, which allows for integration network orchestrators such as Cisco's Network Services Orchestrator (NSO) without need for a custom network element driver (NED)
- A YANG model for the application
- Audit logging and configuration validation
- Lightweight Directory Access Protocol (LDAP) interface directory information services for example, Active Directory (AD) — to ensure all applications use a common set of user accounts
- Cisco Smart Licensing integration
- Callbacks into the application to execute operational commands
- NETCONF Access Control (NACM) security model

# <span id="page-34-0"></span>**Service Mesh**

The Service Mesh enabled through SMI connects and manages messages between all pods and services in the cluster. Using this service mesh, traffic is steered within the cluster to finely control which NF components are part of the traffic flow.

Granular controls such as traffic percentage, or application-based traffic characteristics — for example, access point name (APN), subscription permanent identifier (SUPI), or other layer 7 attribute value pairs (AVPs) are used to control traffic within the cluster. This control enables selective and precise upgrades, such as "canary upgrades". This limits risk and impact when deploying changes in-service and in production. It also affords the ability to selectively drain or decommission NFs.

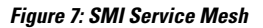

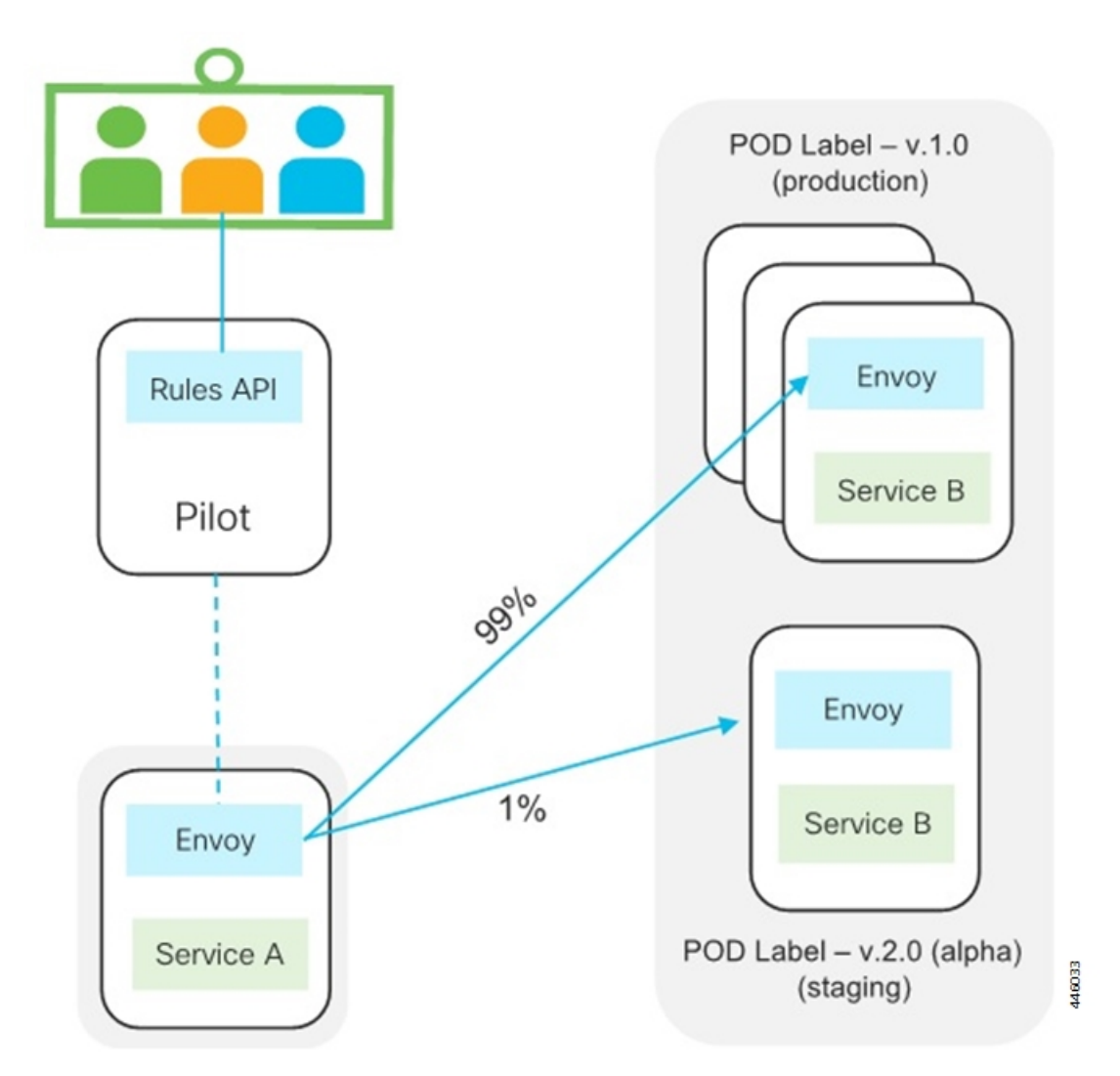

Besidestraffic management applications, the service mesh aidsin tracking the flow of traffic between services and nodes, providing security to prevent unauthorized service access and isolating rogue services.

## <span id="page-35-0"></span>**Common Data Layer**

The Common Data Layer (CDL) component enabled through SMI provides the clean separation of stateful (also known as backing services) and stateless services (e.g. application services).
Ш

CDL provides services for efficiently managing stateful subscriber and identity information across all deployed Cisco NFs. The CDL is an in-memory database designed specifically for high performance carrier grade requirements and subscriber data. Separating stateful services in this way allows for the stateless application services to be autonomous, lightweight, upgradable, recoverable, and rapidly scalable.

Stateful services must address the availability, consistency, and portability of state. These typically require replication across one or more containers while maintaining state consistency.

As such, CDL redundancy is achieved by local and remote replication of session data. In addition, a background process scans the data store for inconsistencies, stale data, and corruption, and corrects them both locally and remotely.

# **SMI VM Quantities and Sizing**

Table 1 and Table 2 provide SMI VM quantity and sizing recommendations.

**NOTE**: Individual NFs are deployed as K8s workers through SMI. They each have their own VM recommendations. Refer to the NF documentation for details.

# **Table 1: SMI VM Function and Quantities**

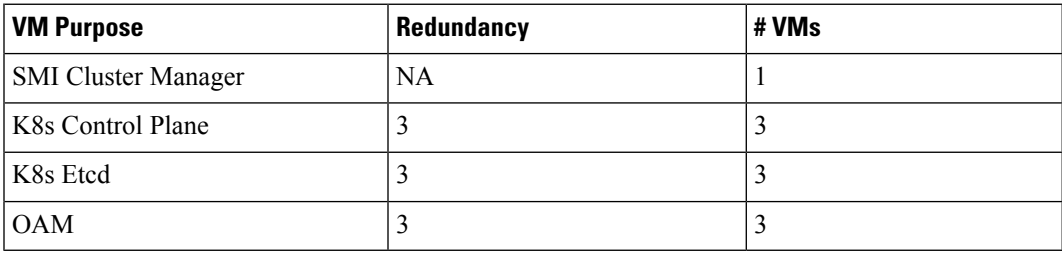

# **Table 2: SMI VM Sizing Recommendations**

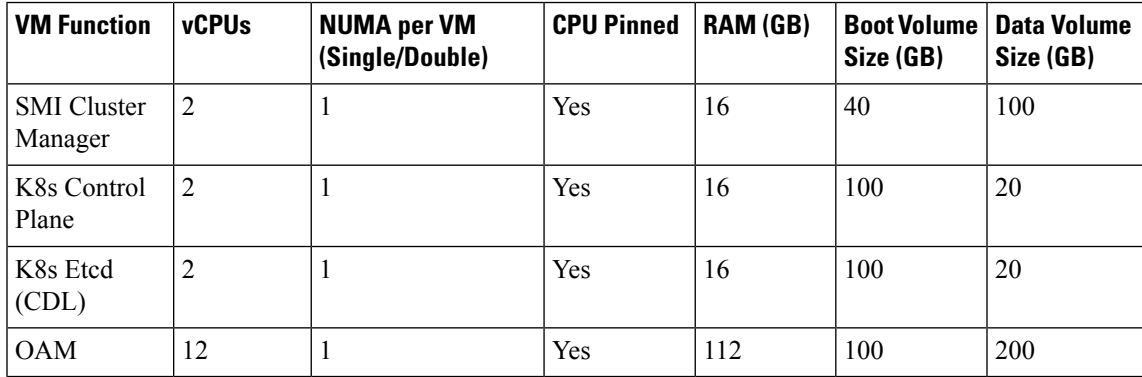

# **SMI Bare Metal Hardware Requirements**

The following table lists the minimum Bare Metal requirements for deploying SMI Cluster Manager.

**Table 3: SMI Bare Metal Hardware Requirements (UCS-C Series)**

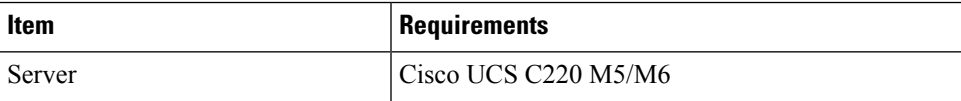

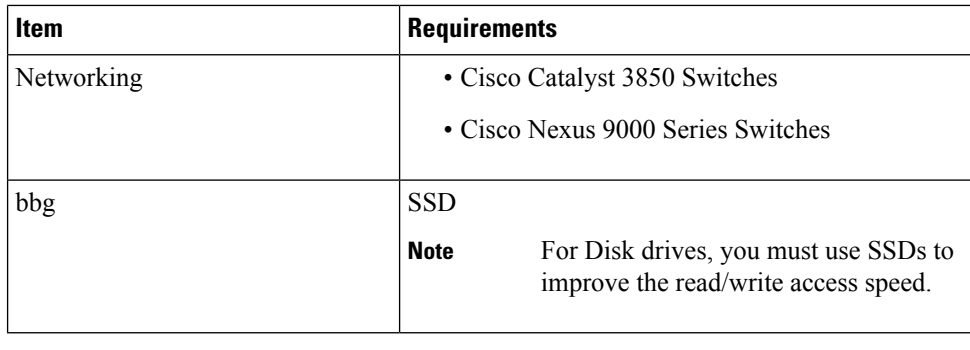

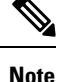

The Bare Metal requirements listed in the table for deploying SMI Cluster Manager are for reference only. For specific requirements, contact your Cisco account representative.

# **Redundancy**

SMI enables redundancy at multiple levels:

- **Network** This is provided by the infrastructure and hardware with dual networking paths, dual NICs, and interface bonding. It is also provided by the SMI platform through the use of virtual IP addesses (VIPs), load balancers (LBs), and through the use of Cisco's Service Mesh.
- **K8s cluster** The K8s cluster leverages a multiple control plane design.

In order to avoid potential conflicts if two components modify the same objects, K8s implements a leader/follower pattern for the controller manager and the scheduler. Each group elects one leader, then the other group members assume follower roles. At any point in time, only the leader is active, and the followers are passive.

K8s configuration (etcd) also uses a consensus-based leader/follower election process. Storage includes Storage Area Network/Network Area Storage (SAN/NAS) for persistence during server of VM failure. On leader failure, a new election takes place to determine a new leader. When the old leader recovers, it comes back as follower. Nothing happens on follower failure.

- **OAM services** OAM services are deployed in large VMs on two or more nodes. Storage includes SAN/NAS for persistence during VM failure. Services are designed to reserve 50%+ capacity per server in order to allow K8s to reschedule services to next available OAM nodes without impact during a failure.
- **NF applications** Cisco's stateless applications support N+1 redundancy and rely on K8s to monitor and reschedule when necessary. Application components are distributed across servers for HA purposes.

# **Security**

SMI provides several secure methods for accessing, managing, and configuring the system, all based on APIs, including the Ops Center CLI, and NETCONF/RESTCONF interfaces.

Monitoring interfaces such as Grafana also integrate security and authentication using LDAP Systems Security Services Daemon (SSSD) and Secure Architecture for the Networked Enterprise (SANE).

Access and any configuration changes using the provided CLI and/or API are securely logged.

**Security**

I

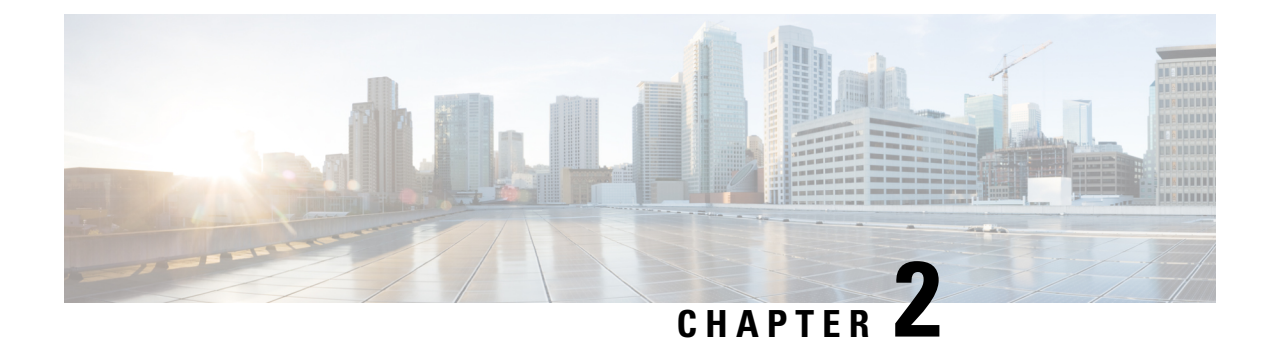

# **SMI Cluster Manager Operations**

- [Overview,](#page-40-0) on page 15
- [Operating](#page-42-0) the SMI Cluster Manager on Bare Metal, on page 17
- [Operating](#page-99-0) the SMI Cluster Manager on vCenter VMware, on page 74
- Deploying and Upgrading the Products in Offline [Environments,](#page-113-0) on page 88
- Configuring the Local NTP Server with [Authentication](#page-124-0) and Tracking, on page 99
- K8s Certificates [Auto-Renewal,](#page-128-0) on page 103
- Ops Center Converged Core Naming [Convention](#page-129-0) Support, on page 104
- Docker Subnet [Override](#page-130-0) Support, on page 105
- IPSec Support for SMF N4 [Interfaces,](#page-131-0) on page 106
- Parallel Node Upgrade with [Deployment](#page-135-0) Zone Strategy, on page 110
- Path Based Routing for [Inception](#page-139-0) Server, on page 114
- CA Signed Certificate for [Path-based](#page-141-0) Ingress, on page 116
- OnDemand LDAP [Connectivity](#page-144-0) Check, on page 119
- [Provisioning](#page-146-0) Local Users, on page 121
- Resiliency and [Redundancy,](#page-154-0) on page 129
- SMI User and Audit Tracking [Commands,](#page-154-1) on page 129
- TCP and UDP Open [Ports,](#page-155-0) on page 130
- [Configurable](#page-160-0) Option to Control Ping Properties, on page 135
- IFTASK [Forwarder](#page-160-1) type, on page 135
- [Customer](#page-161-0) Data Recovery and Backup, on page 136
- CIMC [Certificate](#page-162-0) Renewal, on page 137
- XFS File [System,](#page-163-0) on page 138
- [Cluster](#page-165-0) Access for OS Users, on page 140

# <span id="page-40-0"></span>**Overview**

The Subscriber Microservices Infrastructure (SMI) Kubernetes (K8s) Cluster Manager allows you to deploy the virtual machines (VMs) – provisioned through the vCenter – on your VMware environment. You can deploy theSMI K8s Cluster Manager either in All-in-one (AIO) or Multimode configurations. In the multimode configuration, the SMI K8s Cluster Manager can manage multiple clusters - with the minimum being three clusters. Also, the in-built Ingress support in K8s allows you to access the K8s cluster over HTTP.

The SMI K8s cluster includes the following VMs:

- **Control Plane** The stateless control plane VMs.
- **ETCD** The database for the K8s metadata. It is separated from the control plane VMs.
- **OAM** The OAM nodes reserved for CEE. It performs monitoring and logging.
- **APP** The SMI applications such as SMF, PCF and so on

The subsequent sections provide more information about the different components in the SMI K8s Cluster Manager.

# **Sync API**

The Sync API is responsible for deploying the VMs, provisioning the base OS, applications, and application host OS. It also provisions the K8s and add-ons (associated with K8s) in both the VMware and OpenStack environments.

For application provisioning, theSync API allows you to install the applications and configure it through their own APIs. All the 5G applications come equipped with its own Ops Centers. The SMI K8s Cluster Manager allows you to deploy these application Ops Center on top of it.

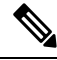

**Note**

The SMI supports only the UTC time zone by default. Use this time zone for all your deployment and installation activities related to the SMI.

# **Offline Images**

All the applications(5G and Cisco Cable) based on theSMI framework are provided as helm charts(templating for K8s) and docker images. The Helm charts provide the metadata and docker images provide the application containers in the K8s cluster.

For the offline deployment, the docker images and helm charts are provided as TAR balls for loading into the K8s.

For online deployment, anyone with accessto [devhub.cisco.com](https://devhub.cisco.com/artifactory/webapp/#/home) can pull these docker images and helm charts through the CLI. Also, you can customize specific applications that are loaded into the SMI K8s Cluster Manager using the customization (docker) image.

# **Command Line Interface**

TheSMI K8s Cluster Manager Command Line Interface (CLI) consists of two major components: Environment and Clusters.

- **Environment** The environment defines the vCenter environment to be used. It has two options: *vCenter* or *Manual*. For OpenStack environments, select the *Manual* option in the CLI to skip deploying the VMs on to the cluster.
- **Cluster** You can specify the SMI K8s Cluster Manager to link to the specific cluster through the CLI. In addition, you can also define cluster configurations such as Virtual-IP address, size, Kubernetes add-ons and so on

To view the current running configuration, use the *show run config* command in the CLI.

# <span id="page-42-0"></span>**Operating the SMI Cluster Manager on Bare Metal**

The SMI Cluster Manager manages the configuration and life-cycle of the Kubernetes Cluster and the VNF Nodes (UPF) deployed on Bare Metal servers. The subsequent sections describe the operations involved in deploying the remote clusters on Bare Metal (Cisco UCS) servers.

# **Deploying Remote Clusters**

This section describes the procedure to deploy a remote Kubernetes and UPF cluster using the SMI Cluster Manager on Cisco UCS servers.

# **Deploying Kubernetes Cluster**

You can deploy a Kubernetes Cluster when a Cluster Manager (HA or AIO or Inception) is already available. To deploy a Kubernetes Cluster:

- <span id="page-42-1"></span>**1.** Setup the cluster configuration.
	- The following is a sample UCS Configuration for deploying a Kubernetes Cluster:

```
software cnf cee
url <repo_url>
user <user_name>
password <password>
sha256 <sha256_hash>
exit
 # associating to Bare Metal environment
environments bare-metal
ucs-server
exit
# General cluster configuration
clusters <cluster_name>
 environment bare-metal
 addons ingress bind-ip-address <bind_ip_address>
 addons cpu-partitioner enabled
 configuration master-virtual-ip <master_vip>
 configuration master-virtual-ip-interface <master_vip_interface_name>
#For example, eno1
 configuration allow-insecure-registry true
node-defaults initial-boot default-user <username> #For example, cloud-user
node-defaults initial-boot default-user-ssh-public-key
 "<SSH_Public_Key>"
node-defaults initial-boot default-user-password <password>
node-defaults netplan template
node-defaults initial-boot netplan ethernets eno1
 dhcp4 false
 dhcp6 false
 gateway4 <gateway_ipv4address>
 nameservers search [ <domain_name> ]
```
**nameservers addresses** *[ <ipv4address>...<ipv4address> ]* exit **node-defaults k8s ssh-username** *<username>* **node-defaults k8s ssh-connection-private-key** "<SSH\_Private\_Key>" #initial-boot section of node-defaults **node-defaults ucs-server host initial-boot networking static-ip netmask** <ipv4\_address> **node-defaults ucs-server host initial-boot networking static-ip gateway** *<ipv4\_address>* **node-defaults ucs-server host initial-boot networking static-ip dns** *<ipv4\_address>* **node-defaults ucs-server cimc user** *<username>* **node-defaults ucs-server cimc password** *<password>* **node-defaults ucs-server cimc remote-management sol enabled node-defaults ucs-server cimc remote-management sol baud-rate** *<baud\_rate>* **node-defaults ucs-server cimc remote-management sol comport** *<com\_port>* **node-defaults ucs-server cimc remote-management sol ssh-port** *<ssh\_port>* **node-defaults ucs-server cimc networking ntp enabled node-defaults ucs-server cimc networking ntp servers** *<ntp\_server\_url>* **exit node-defaults os proxy https-proxy** *<proxy\_server>* **node-defaults os proxy no-proxy** *<proxy\_servers>* **node-defaults os ntp enabled node-defaults os ntp servers** *<ntp\_server\_url>* #For exmaple, ntp.esl.cisco.comnode-defaults os proxy https-proxy http://proxy-wsa.esl.cisco.com:80 **exit** #node configuration **ucs-server host initial-boot networking static-ip ipv4-address** *<ipv4address>* **ucs-server cimc ip-address** *<ipv4address>* **ucs-server cimc storage-adaptor create-virtual-drive true exit** # control plane node configuration **nodes** *<control\_plane\_node\_name>* #For example, control-plane-1 **k8s node-type control-plane k8s ssh-ip** *<ipv4address>* **k8s node-labels** *<node\_label/node\_type>* #For example, smi.cisco.com/oam **exit ucs-server host initial-boot networking static-ip ipv4-address** *<ipv4address>* **ucs-server cimc ip-address** *<ipv4address>* **ucs-server cimc storage-adaptor create-virtual-drive true exit nodes** *<control\_plane\_node\_name>* #For example, control-plane-2 **k8s node-type control-plane k8s ssh-ip** *<ipv4address>*

```
k8s node-labels <node_label/node_type> #For example, smi.cisco.com/oam
 exit
 ucs-server host initial-boot networking static-ip ipv4-address
<ipv4address>
 ucs-server cimc ip-address <ipv4address>
 ucs-server cimc storage-adaptor create-virtual-drive true
 exit
nodes <control_plane_node_name> #For example, control-plane-3
 k8s node-type control-plane
 k8s ssh-ip <ipv4address> \
 k8s node-labels <node_label/node_type> #For example, smi.cisco.com/node-type
oam
 exit
 ucs-server host initial-boot networking static-ip ipv4-address
<ipv4address>
 ucs-server cimc ip-address <ipv4address>
 ucs-server cimc storage-adaptor create-virtual-drive true
 exit
ops-centers cee <ops_center_name> #For example, cee
 repository-local <repo_name> cee-2020-02-0-i04
exit
exit
```
- **2.** Login to the Cluster Manager CLI and enter the configuration mode
	- Add the Kubernetes Cluster configuration to deploy the Kubernetes Cluster.

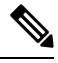

**Note** A sample Kubernetes Cluster Configuration is provided [here.](#page-42-1)

- **3.** Commit the configuration.
- **4.** Monitor the progress of the synchronization.

```
monitor sync-logs cluster_name
```
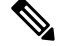

**Note**

The synchronization completes after 30 minutes approximately. The time taken for synchronization is based on network speed, VM power, and so on.

The node names are added to /etc/host as part of the sync process. You can connect to the nodes using the node name from the control plane node.

# **Deploying Remote UPF Clusters**

The SMI Cluster Manager uses the Kernel Based Virtual Machine (KVM) to deploy the User Plane Function (UPF) on Bare Metal Servers. The subsequent sections describe the procedures involved in installing the KVM and UPF.

# <span id="page-45-1"></span>**Installing Kernel Based Virtual Machine and User Plane VM**

The SMI Cluster Manager utilizes the Kernel Based Virtualization (KVM) – a virtualization technology – to deploy the User Plane Function (UPF) VMs.

To deploy the KVM and UPF:

<span id="page-45-0"></span>**1.** Setup the KVM and UPF configuration

The following is a sample KVM and UPF configuration

```
software upf <version_number> #For example, v748
url <repo_url>
user <username>
password <password>
sha256 <sha256_hash> #For example,
9141df47188fb795f3805fd61abf8784d52d2916f32014f564572a6cbbf7c545
description "<description>" #For example, "UPF software version v748"
exit
# associating to Bare Metal environment
environments bare-metal
ucs-server
exit
# General cluster configuration
clusters <cluster_name>
 environment bare-metal
 addons ingress bind-ip-address <bind_ip_address>
 addons cpu-partitioner enabled
 configuration master-virtual-ip <master_vip>
 configuration master-virtual-ip-interface <master_vip_interface_name> #For
example, eno1
 configuration allow-insecure-registry true
 node-defaults ssh-username <username>
 node-defaults initial-boot default-user <username>
 node-defaults initial-boot default-user-ssh-public-key
 "<SSH_Public_key>"
 node-defaults ssh-connection-private-key
 "-----BEGIN OPENSSH PRIVATE KEY-----
   <SSH_Private_Key>
 -----END OPENSSH PRIVATE KEY-----\n"
  node-defaults initial-boot default-user-password <password>
  node-defaults initial-boot netplan ethernets <ethernet_interface> #For
example, eno1
   dhcp4 false
   dhcp6 false
   gateway4 <gateway_ipv4_address>
   nameservers search << domain name>>
   nameservers addresses <nameserver_ipv4_addresses>
   exit
 # initial-boot section of node-defaults
  node-defaults ucs-server host initial-boot networking static-ip
netmask <ipv4_address>
  node-defaults ucs-server host initial-boot networking static-ip
```

```
gateway <ipv4_address>
  node-defaults ucs-server host initial-boot networking static-ip dns
 <ipv4_address>
  node-defaults ucs-server cimc user <username>
  node-defaults ucs-server cimc password <password>
  node-defaults ucs-server cimc remote-management sol enabled
  node-defaults ucs-server cimc remote-management sol baud-rate
<baud_rate>
  node-defaults ucs-server cimc remote-management sol comport <com_port>
  node-defaults ucs-server cimc remote-management sol ssh-port <ssh_port>
  node-defaults ucs-server cimc networking ntp enabled
  node-defaults ucs-server cimc networking ntp servers <ntp_server_url>
  exit
  node-defaults os proxy https-proxy <proxy_server>
  node-defaults os proxy no-proxy <proxy_servers>
  node-defaults os ntp enabled
  node-defaults os ntp servers <ntp_server_url>
  #For monitoring the LCM's IP range (Optional)
  node-defaults kvm monitoring local-ip-address-range <ipv4address/subnet>
  exit
  node-type-defaults kvm
    os netplan-additions bridges <bridge_name> #For example, ex4000
    addresses <ipv4_address/subnet>
    exit
  exit
#node configuration
nodes <node_name> #For example, kvm-1
 ssh-ip <ssh_ipv4address>
 type kvm
 vms <vm_name> kvm-1
   upf software <software_version> #For example, v748
   upf networking management ip <ipv4addess>
   upf networking management netmask <ipv4address>
   upf networking management gateway <ipv4address>
   upf networking management interface-type bridge
   upf networking management bridge name <bridge_name> #For example, ex4000
   type upf
   exit
 vms <vm_name> #For example, upf2
   upf software <software_version> #For example, v748
   upf networking management ip <ipv4address>
   upf networking management netmask <ipv4address>
   upf networking management gateway <ipv4address>
   upf networking management interface-type bridge
   upf networking management bridge name <bridge_name> #For example, ex4000
   type upf
   exit
```
#Default VM configuration

```
vm-defaults upf day0 username username
 vm-defaults upf day0 password password
 ucs-server host initial-boot networking static-ip ipv4-address
<ipv4address>
 ucs-server cimc ip-address <ipv4address>
 ucs-server cimc storage-adaptor create-virtual-drive true
 initial-boot netplan ethernets <interface_name> #For example, eno1
  addresses <ipv4address/subnet>
  exit
exit
# control-plane node configuration
 ucs-server host initial-boot networking static-ip ipv4-address
<ipv4address>
 ucs-server cimc ip-address <ipv4address>
 ucs-server cimc storage-adaptor create-virtual-drive true
   initial-boot netplan ethernets <interface_name> #For example, eno1
  addresses <ipv4address/subnet>
 #Configure secure boot (optional)
 ucs-server cimc bios configured-boot-mode Uefi
 ucs-server cimc bios uefi-secure-boot yes
 exit
exit
  ucs-server host initial-boot networking static-ip ipv4-address
<ipv4address>
 ucs-server cimc ip-address <ipv4address>
 ucs-server cimc storage-adaptor create-virtual-drive true
 initial-boot netplan ethernets <interface_name> #For example, eno1
  addresses <ipv4address/subnet>
 exit
exit
ops-centers cee <ops_center_name> #For example, cee
 repository-local <repo_name> cee-2020-02-0-i04
exit
exit
```
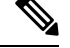

For the Clusters on Edge deployments, you must define the**ucs-serverhost initial-bootnetworking** parameter. This reduces latency in bringing up the ISO media in CIMC. The following is an example configuration for deploying UPF on remote sites: **Note**

```
ucs-server host initial-boot networking static-ip ipv4-address <IPv4address>
ucs-server host initial-boot networking static-ip netmask <IPv4address>
ucs-server host initial-boot networking static-ip gateway <IPv4address>
ucs-server host initial-boot networking static-ip dns <IPv4address>
```
If**ucs-serverhost initial-bootnetworking** parameter is not defined, the CIMC can timeout (and throw errors) while trying to download a SMI hard drive image instead of embedding it into the ISO file (30 MB versus 300 MB).

**2.** Login to the Cluster Manager CLI and enter configuration mode

• Add the KVM and UPF configuration to deploy the KVM and UPF clusters.

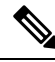

**Note** A sample configuration to deploy KVM and UPF clusters is provided [here.](#page-45-0)

- Commit and exit the configuration
- Validate the cluster configuration in the Cluster Manager

# **Example:**

```
clusters cndp-testbed-cm actions validate-config run log-level DEBUG vmware-checks
false k8s-node-checks false
This will run validation. Are you sure? [no,yes] yes
message 2020-05-06 19:50:38.597 INFO main : Verifying ntp config ......
...
...
2020-05-06 19:50:45.723 INFO main : You have not run all checks together. Run
clusters cndp-testbed-cm actions validate run
```
valid TRUE

**3.** Configure KVM using the following configuration:

# **configure**

```
clusters <cluster_name>
vm-defaults
node-defaults kvm monitoring local-ip-address-range ip-address-and-prefix
```

```
node-type-defaults kvm
          nodes
type <k8s/kvm>
vms <name>
ssh-ip <kvm_IP>
         exit
      exit
```
- **4.** Configure the UPF using the following configuration. The following parameters are specific to UPF configuration:
	- **day** 0 Specifies the configuration applicable to the VM when it is first created. After initial creation (day 0), changes here will not apply unless the VM is deleted and redeployed.
		- **username** Specifies the StarOS administrator username
		- **password** Specifies the StarOS administrator password
		- **syslog-ip** Specifies the StarOS logging syslog IP
	- **networking** Specifies the configuration for the management interface.

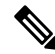

Other networks are expected to be provisioned as day 1 configuration by talking directly to the UPF. **Note**

- **IP\_Address** Specifies the IP address.
- **Netmask** Specifies the Netmask
- **Gateway** Specifies the Gateway
- **interface-type** Only bridge is supported for now
- **bridge name** Specifies the bridge name. For more details, see the bridge section defined in KVM configuration
- **domain-name** Specifies the domain name
- **name-servers** Specifies the name servers
- **ntp-servers** Specifies the NTP (Network Time Protocol) settings for UPF
- **software** Specifies the link to version of UPF to deploy
- **nodes [name] vms** Currently, two UPFs are allowed per node to align with NUMA.
	- **type (upf - default upf)** Provides the ability for additional types of VMS in the future. Currently, UPF is the only choice.
- **os enable-passthrough [true\_or\_false]** To use PCI Passthrough to pass the NIC to UPF, enable-passthrough must be enabled. By default UPFs use SRIOV to configure the network interfaces.
- **os num-vfs-per-pf [vf\_num]** Specifies the number of VFs created for each PF. The default value is 16.
- **5.** Run the synchronization

**clusters** *cluster\_name* **actions sync run debug true**

• Monitor the progress of the cluster synchronization

**monitor sync-logs** *cluster\_name*

**6.** Connect to the UPF node through console in KVM after the synchronization is complete

**virsh console** *<upf\_name>* **serial1--force**

or SSH to UPF if the bridge is configured locally

**ssh** *username***@***management\_ip*

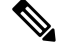

For authentication, you can use the username and password configured in Day 0 configuration. Also, the SMI Cluster Manger is not required for operating the deployed VMs. **Note**

## **NOTES:**

- **vm-defaults** Allows configuring the necessary values across all the VMs. It is available at cluster and node level.
- **kvm monitoring local-ip-address-range** *ip-address-and-prefix* Specifies the IP configuration for UPF LCM.
- **node-type-defaults kvm** Allows configuring the necessary values across all the KVMs.
- **type** *<k8s/kvm>* Allows only nodes of type kvm to be run
- **vms** *<name>* Specifies the VM configuration.
- **ssh-ip** <kvm\_IP> Specifies the KVM IPv4 address

## **Upgrading the UPF Clusters**

You can upgrade the UPF Clusters using the SMI Cluster Manager. To upgrade, use the following configurations:

- **1.** Login to the Inception Cluster Manager CLI and enter the Global Configuration mode.
- **2.** To upgrade, add a new software definition for the software.

```
configure
  software upf <upf_software_version>
 url <repo_url>
 user <user_name>
 password <password>
 sha256 <SHA256_hash_key>
  exit
```
## **Example:**

```
SMI Cluster Manager# config
SMI Cluster Manager(config)# software upf <upf software version>
SMI Cluster Manager(config)# url <repo url>
SMI Cluster Manager(config)#user <username>
SMI Cluster Manager(config)#password "<password>"
SMI Cluster Manager(config)#sha256 <sha256 hash key>
SMI Cluster Manager(config)#exit
SMI Cluster Manager(config)#
```
- **3.** Commit the changes.
- **4.** Trigger the Cluster synchronization.

# **clusters** *<cluster\_name>* **actions sync run debug true**

#### **Example:**

**configure**

```
Cluster Manager# config
Cluster Manager(config)# clusters cndp-testbed actions sync run debug true
```
**5.** Monitor the upgrade progress

```
monitor syc-logs <cluster_name>
```
# **Example:**

Cluster Manager# monitor syc-logs cndp-testbed-cm

**6.** Login to the CEE control plane node after the Cluster synchronization completes.

**https://cli.upf-ops-center.<ipv4\_address>.<domain\_name>/**

**7.** Verify the software version using the following command.

```
show system ops-center
```
### **Example:**

SMI Cluster Manager# show system ops-center

# **NOTES:**

- **software** upf  $\langle \text{upf\_software\_version} \rangle$  Specifies the UPF software package.
- **url** *<repo\_url>* Specifies the *HTTP/HTTP/file* URL of the software.
- **user** *<user\_name>* Specifies the username for *HTTP/HTTPS* authentication.
- **password** *<password>* Specifies the password used for downloading the software package.
- **sha256** *<SHA256\_hash\_key>* Specifies the SHA256 hash of the downloaded software.

# **Deploying the CEE Clusters**

You can deploy the CEE Clusters using theSMI Cluster Manager. To deploy a CEE Cluster, use the following configurations:

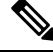

- From the SMI Cluster Manager perspective, the product refers to Common Execution Environment (CEE). The deployment procedure mentioned in the subsequent section is specific to CEE. However, you can follow the same procedure to deploy 5G Network Functions (SMF or PCF) using the SMI Cluster Manager. **Note**
	- **1.** Setup the Cluster Manager Configuration.

The following is an sample UCS configuration for deploying CEE Clusters.

```
software cnf <software_version> #For example, cee-2020-02-0-i04
url <repo_url>
user <username>
password <password>
 sha256 <sha256_hash>
exit
environments bare-metal
ucs-server
exit
clusters <cluster_name> #For example, cndp-testbed
 ops-centers cee <app_name> #For example, cee
 repository-local <repo_name> #For example, cee-2020-02-0-i04
exit
exit
```
- **2.** Login to the Cluster Manager CLI and enter the Global Configuration mode.
- **3.** Commit the changes.
- **4.** Trigger the Cluster synchronization.

```
configure
 clusters <cluster_name> actions sync run debug true
Example:
```

```
Cluster Manager# config
Cluster Manager(config)# clusters cndp-testbed actions sync run debug true
```
**5.** Monitor the upgrade progress

**monitor syc-logs** *<cluster\_name>*

## **Example:**

Cluster Manager# monitor syc-logs cndp-testbed-cm

**6.** Login to the CEE control plane node after the Cluster synchronization completes.

```
https://cli.cee-cee-ops-center.<ipv4_address>.<domain_name>/
```
# **NOTES:**

- **software cnf** *<cnf\_software\_version>* Specifies the Cloud Native Function software package.
- **url** *<repo\_url>* Specifies the *HTTP/HTTP/file* URL of the software.
- **user** *<user\_name>* Specifies the username for *HTTP/HTTPS* authentication.
- **password**  $\langle \textit{password} \rangle$  Specifies the password used for downloading the software package.
- **sha256** *<SHA256\_hash\_key>* Specifies the SHA256 hash of the downloaded software.

# **Upgrading the CEE Clusters**

You can upgrade the CEE Clusters using the SMI Cluster Manager. To upgrade, use the following configurations:

- **1.** Login to the Inception Cluster Manager CLI and enter the Global Configuration mode.
- **2.** To upgrade, add a new software definition for the software.

```
configure
  software cnf <cnf_software_version>
 url <repo_url>
 user <user_name>
 password <password>
  sha256 <SHA256_hash_key>
 exit
```
# **Example:**

```
SMI Cluster Manager# config
SMI Cluster Manager(config)# software cnf <cnf software version>
SMI Cluster Manager(config)# url <repo url>
SMI Cluster Manager(config)#user <username>
SMI Cluster Manager(config)#password "<password>"
SMI Cluster Manager(config)#sha256 <sha256 hash key>
SMI Cluster Manager(config)#exit
SMI Cluster Manager(config)#
```
- **3.** Commit the changes.
- **4.** Trigger the Cluster synchronization.

```
configure
 clusters <cluster_name> actions sync run debug true
```
## **Example:**

```
Cluster Manager# config
Cluster Manager(config)# clusters cndp-testbed actions sync run debug true
```
**5.** Monitor the upgrade progress

**monitor syc-logs** *<cluster\_name>*

### **Example:**

Cluster Manager# monitor syc-logs cndp-testbed-cm

**6.** Login to the CEE control plane node after the Cluster synchronization completes.

**https://cli.cee-ops-center.<ipv4\_address>.<domain\_name>/**

**7.** Verify the software version using the following command.

**show system ops-center**

# **Example:**

SMI Cluster Manager# show system ops-center

# **NOTES:**

- **software** cnf *<cnf software version>* Specifies the CNF software package.
- **url** *<repo\_url>* Specifies the *HTTP/HTTP/file* URL of the software.
- **user** *<user\_name>* Specifies the username for *HTTP/HTTPS* authentication.
- **password** *<password>* Specifies the password used for downloading the software package.
- **sha256** *<SHA256\_hash\_key>* Specifies the SHA256 hash of the downloaded software.

# **Life Cycle Management of the Virtual Machines**

The SMI Cluster Manager supports the complete Life Cycle Management (LCM) of the deployed VMs currently UPF. The different processes in the LCM of a VM includes:

- VM Provisioning
- VM Removal
- VM Recovery
- VM Recovery Configuration
- Adding a New Node
- Removing an Existing Node
- Server Return Material Authorizations (RMAs)

The subsequent sections describe all the processes involved in LCM of the VM.

# **Provisioning the Virtual Machine**

Provisioning a Virtual Machine involves creating and configuring a VM based on the requirements. In Bare Metal deployments, the UPF VM is provisioned using the KVM technology.For more details on provisioning the UPF VM using KVM, see [Installing](#page-45-1) Kernel Based Virtual Machine and User Plane VM section.

# **Removing the Virtual Machine**

You can remove the UPF VM through the KVM cluster from the *ConfD* CLI. To remove the UPF VM, use the following configuration:

- **1.** Login to the *ConfD* CLI
- **2.** Remove the VM using the following configuration

```
cluster <kvm_cm_name>
nodes <node_name>
no vms <upf_vm_name>
commit
```
**3.** Run the following command to trigger the cluster synchronization and remove the UPF VM from cluster

**clusters** *cluster\_name* **actions sync run debug true**

# **NOTES:**

- **cluster** *<kvm\_cm\_name>* Specifies the KVM cluster
- **nodes** *<node\_name>* Specifies the VM node.
- **no vms** *<upf\_vm\_name>* Removes the specified UPF VM

# <span id="page-54-0"></span>**Recovering the Virtual Machine**

The *staros\_monitor* service is responsible for monitoring the deployed UPF VMs. You can verify the status of the *systemd* service using the following command:

```
systemctl status staros_monitor
```
You must ping the UPF VFNM interfaces repeatedly until the *staros\_monitor* service recovers an unhealthy UPF VM. Also, the *staros\_monitor* service restarts the UPF in the following conditions:

- When the UPF VM is stopped.
- When the UPF VM is running but not responding to the *ping* command.

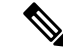

```
Note
```
For troubleshooting any issues, you can view the logs captured in the */var/log/staros\_monitor.log* file. Also, you can configure the failure occurrence and *Ping* interval through */data/upf/monitor/staros\_monitor.cfg* file. You must restart the *staros\_monitor* service for the changes to take effect.

# **Configuring the Virtual Machine Recovery**

To monitor the VMs locally, a bridge called *kvm-monitoring* is created locally. You can configure the local and VNFM IPs of the VM using the following command:

**node-defaults kvm monitoring local-ip-address-range** *<local\_IP\_address\_range>*

The following are the IP assignments when you configure the local IP address range to 192.168.0.0/24:

- Local Bridge: 192.168.0.1
- VM assigned to NUMA node 0: 192.168.0.2
- VM assigned to NUMA node 1: 192.168.0.3. The default value of **local-ip-address-range** is *192.168.1.0/24*.

# **NOTES:**

- **kvm monitoring** Specifies the locally created bridge for montioring the VMs.
- *<local\_IP\_address\_range>* Specifies the local IP address range. The default value is *192.168.1.0/24*

# **Adding and Removing UPF Nodes**

You can add a new UPF node to the existing cluster when required. To add a new UPF node, see [Installing](#page-45-1) Kernel Based Virtual [Machine](#page-45-1) and User Plane VM section.

Similarly, you can remove an existing UPF node when required. To remove an existing node, see [Recovering](#page-54-0) the Virtual [Machine](#page-54-0) section.

# **Server RMAs**

For Return Material Authorization (RMA) servers, you can replace the old node and replace it with a new one. When the hardware is fixed, you can synchronize the cluster and deploy the VM. For more information on replacing the Bare Metal nodes, see SMI [Cluster](#page-60-0) RMA section.

# **UCS Firmware Upgrade**

The firmware upgrade process runs on the UCS server's Cisco Integrated Management Controller (CIMC). After triggering the upgrade, a synchronization process connects to the CIMC at regular (pre-configured) intervals to verify the progress of the upgrade. The upgrade process continues to run even if there is a loss of connectivity between the Cluster Manager running the synchronization process and UCS firmware upgrade.

The UCS firmware upgrade process involves:

- **1.** The Cluster synchronization is triggered with the appropriate firmware version added to the configuration.
- **2.** The Cluster manager (CM) authenticates with the CIMC.
- **3.** The CM compares the current running version of the firmware with the firmware version inside the ISO image.

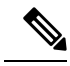

The CM proceeds with the upgrade if there is a discrepancy between the versions. Otherwise, the CM skips the upgrade process. **Note**

- **4.** The CIMC receives an API call to begin the firmware upgrade from the CM. Also, the API call includes the link for the ISO image the CIMC server needs to download. The ISO image is located in the CM.
- **5.** The CIMC triggers the server reboot and starts downloading the ISO image.

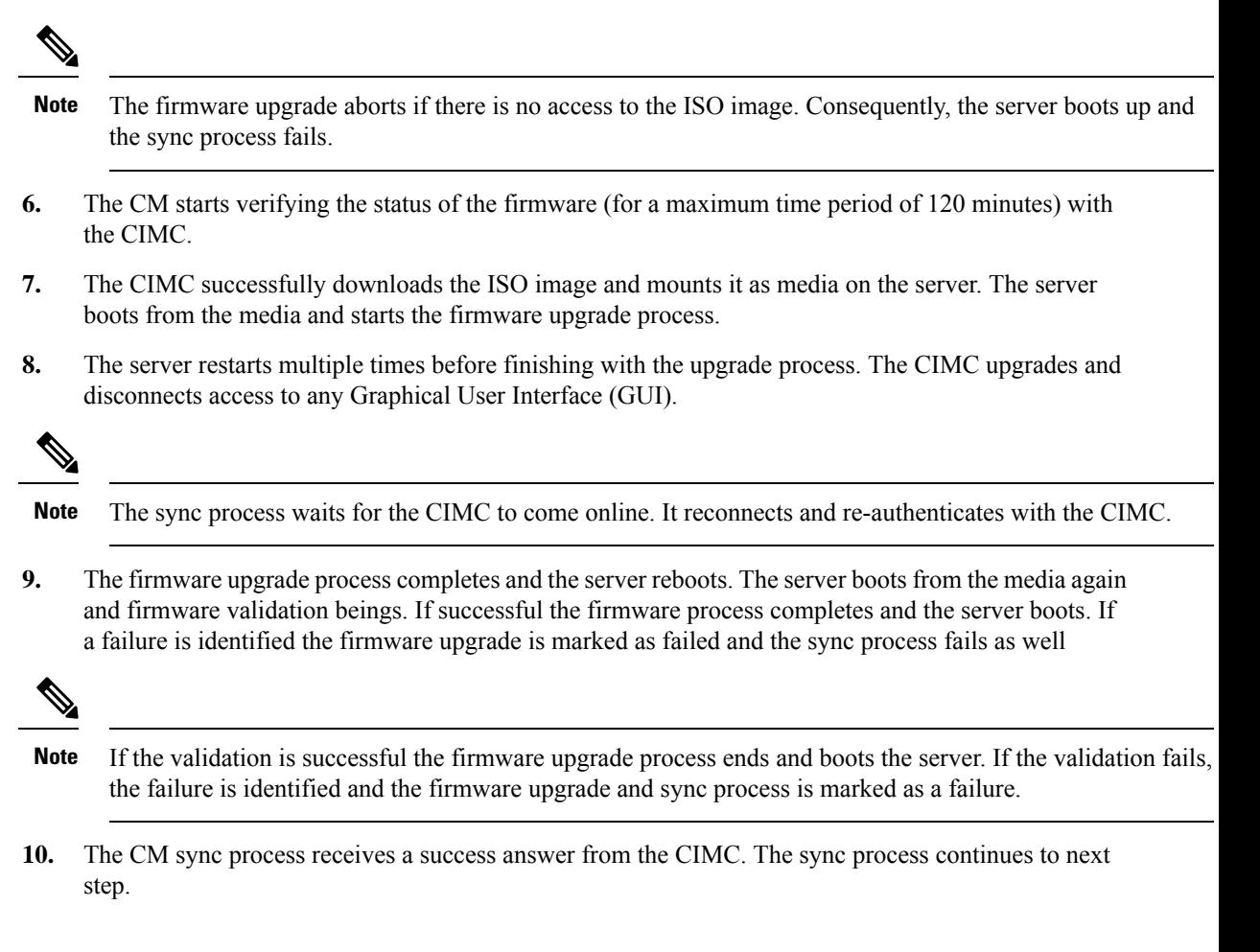

# **Updating the UCS Server Firmware**

<span id="page-56-0"></span>The SMI Cluster Manager allows updating the UCS server firmware remotely or locally in a data center. This section describes the procedures involved in updating the UCS Server firmware using the SMI Cluster Manager.

To update the UCS firmware, use the following configurations:

**1.** Setup the UCS configuration.

The following is a sample UCS configuration:

```
software ucs software_version
url repo_url
sha512 file_checksum
exit
software ucs software_version
url repo_url
sha512 ssh_key
exit
software upf software_version
url repo_url
sha256 ssh_key
exit
```

```
environments ucs
ucs-server
exit
...
nodes node_name
 ssh-ip ipv4address
 type kvm
 vms node_name
  upf networking management ip ipv4address
 exit
 ucs-server cimc ip-address ipv4address
 ucs-server software software_version
 initial-boot netplan vlans vlan_name
  addresses ipv4address/subnet
 exit
exit
nodes node_name
 ssh-ip ipv4address
 type kvm
 vms node_name
  upf networking management ip ipv4address
 exit
 ucs-server cimc ip-address ipv4address
 initial-boot netplan vlans vlan_name
  addresses ipv4address/subnet
 exit
exit
```
- Cisco Integrated Management Controller (CIMC) manages the life cycle of all the components including firmware updates - in UCS C Series servers. The UCS firmware is updated through the CIMC API. **Note**
- **2.** Log in to SMI Cluster Manager CLI and enter the configuration mode.
	- **a.** Add the UCS firmware configuration.

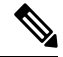

- **Note** A sample UCS configuration is provided [here.](#page-56-0)
	- **b.** Commit and exit the configuration.
- **3.** Configure the UCS firmware.
	- **a.** To configure the firmware version for UCS servers inside a cluster, use the following configuration:

```
configure
 node-defaults
   ucs-server software software_version
   exit
```
**b.** To configure the firmware version for UCS servers at the node level, use the following configuration:

```
configure
 nodes node_name
   ucs-server software software_version
   exit
```

```
Note
```
All the UCS firmware configuration parameters are applicable only for UCS based environments. You can add multiple versions of the firmware software under the **software** section in the UCS configuration. It is recommended to have a minimum of two versions (new and old) provisioned. You can download the UCS firmware software from <https://software.cisco.com/>

**4.** Trigger the cluster synchronization, using the following command.

```
clusters cluster_name actions sync run debug true
```
#### **Example:**

SMI-CM# clusters test actions sync run debug true This will run sync. Are you sure? [no,yes] yes

**5.** Monitor the progress of the cluster synchronization, using the following command.

```
monitor sync-logs cluster_name
```
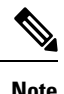

• The cluster synchronization process time depends on the number of UCS servers planned for an upgrade. The average time taken for updating a single UCS server ranges from 30-50 minutes.

• You can select the upgrade strategy manually using the following command:

```
clusters cluster_name actions sync run upgrade-strategy { rolling |
concurrent }
```
# **NOTES:**

- **node-defaults ucs-server software** *software\_version* Specifies the default version of UCS firmware to be applied to all UCS servers inside a cluster.
- **nodes** *node\_name* **ucs-server software** *software\_version* Specifies the version of UCS firmware to be applied to all UCS servers at the node level.
- **clusters** *cluster\_name* Specifies the name of the cluster.
- **actions sync run** Triggers the cluster synchronization
- **upgrade-strategy** Specifies the upgrade strategy. **rolling** specifies the rolling upgrade strategy. **concurrent** specifies the concurrent upgrade strategy. The default upgrade strategy is *auto*.

# **Failure Scenarios**

The UCSfirmware upgrade process may fail for multiple reasons. The following are some of the most common reasons:

- **1. Hardware Issues** Faulty components, power, and cabling issues. It most often requires Return Merchandise Authorization (RMA), component re-seating or visual inspection of the hardware.
- **2. Software Failure** This happens when certain components fail to apply the new software version. These components will skip the upgrade process and fall back to the previous or backup version.
- **3. Unsupported Hardware** The upgrade fails, if the new firmware does notsupportsome of the components.
- **4. Software Misconfiguration** If the inappropriate firmware package is used or an attempt to upgrade to an incorrect or unsupported firmware version, the upgrade process fails.
- **5. Timeout** If the upgrade takes more than 2 hours to complete, the sync process time outs and fails.

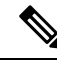

The CIMC performs a list of prerequisites before proceeding with the firmware installation. When all the prerequisites are successful, the CIMC proceeds with the upgrade. There is no dry-run option available for the firmware upgrade. **Note**

# **Failure Impact**

The impact of the firmware upgrade failure falls into the following three categories:

- **1. Non-Service Impacting** The server continues to work. This is the most common behavior. The reason for the failure are software misconfiguration, software failure or a failed prerequisites verification. In such a scenario, it's recommended to troubleshoot the failure, fix the problem and upgrade firmware again either automatically (using the same sync process) or manually. A restart of the CIMC may also reset and unblock the issue.
- **2. Partially Service Impacting** The server continues to work with some performance, connectivity or stability issues. An unsupported hardware, incorrect firmware version, or an issue introduced with the new firmware may have caused this. In such a scenario, it's recommended to perform a BUG scrub or validation to ensure that the OSversion, drivers, firmware and hardware combination is officially supported by Cisco. You can perform the validation here:

<https://ucshcltool.cloudapps.cisco.com/public/>

**3. Service Impacting** – The server fails to boot or becomes inaccessible. If the firmware upgrade failure affectsthe CIMC access, then the server either must be sent for a RMA or physical access may be required. A hardware issue or a fatal error (needs further investigation by TAC team) might have caused this.

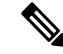

When you are unable to identify the root cause, it is recommended to open a TAC case and involve a UCS expert to help further troubleshoot the issue. **Note**

# **Troubleshooting**

If one or multiple servers fail to upgrade the firmware, you must follow these steps to isolate and identify the origin or root cause of the issue:

**1.** Verify the output of the sync process. It contains the high-level details of the root cause and exact step where of the firmware upgrade failed.

- **2.** You can also use the CLI for the status of the last firmware for a node or multiple nodes in a cluster.
- **3.** Based on the error, the root cause may have caused by either of the following reasons:
	- **a.** An incorrect UCS CIMC password was provided
	- **b.** An incorrect ISO was provided or the ISO was corrupt
	- **c.** The CIMC failed to download the ISO image. A firewall, security-group, or Cluster-Manager (based on the deployment) may have caused this issue
	- **d.** The CIMC failed to trigger, run, or validate the firmware upgrade
- **4.** Access the CIMC server and verify the server console, SEL and alerts or issues for more details (if required).
- **5.** Based on the sync logs and the CIMC data, identify the problem and its resolution. If required, perform a CIMC reboot
- **6.** If you can identify the error and resolve the issue, re-run the upgrade either automatically (through sync process) or manually. You must have the ISO image to perform this operation
- **7.** Open a TAC case and involve an UCS expert, if you are unable to find the root cause or resolve the issue.

# <span id="page-60-0"></span>**SMI Cluster RMA**

This section describes procedures involved in replacing a Bare Metal node within a SMI Cluster in the event of node failure or planned maintenance.

The NSO must subscribe to the notification stream **alert notification** to receive the *k8-node-not-ready* alert, when the node(s) become unresponsive due to unplanned node(s) outage, and requires it to be removed from the cluster before putting it in maintenance mode and continue. See the *Notifications* and *Alerts Reference* section for more details on the alert notifications and references.

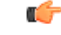

**Important** CNDP does not support cluster upgrade and RMA in the same cluster sync.

# **Prerequisites for RMA Process**

For GR deployment, the node-monitor pods starts automatically. During RMA procedure, the node-monitor pod automatically shutdown the rack if multi-compute failure is detected when the node is drain and deleted.

<span id="page-60-1"></span>Before starting RMA process, perform the following:

- **1.** Switch the role for both the instance to other rack using geo switch-role role command and make sure the target rack for RMA is in STANDBY\_ERROR role for both the instances.
- **2.** Disable the node-monitor pod.
	- **a.** Take the backup of daemonsets.

kubectl get daemonsets node-monitor -n cn -o yaml > node-monitor.yaml

**b.** Delete node-monitor pods.

kubectl delete daemonsets node-monitor -n cn

- **3.** Continue with RMA procedure. For more information, see the [link](https://www.cisco.com/c/en/us/td/docs/wireless/ucc/smi/2020-02/b_ucc_5g_smi_cluster_manager_ops_guide_2020-02/m_ultra_cloud_core_smi_cluster_deployer_operations_guide.html?referring_site=RE?pos=3&page=https://www.cisco.com/c/en/us/support/wireless/ultra-cloud-core-subscriber-microservices-infrastructure/series.html#reference_ltf_dwt_zhb).
- **4.** Once RMA procedure is complete, check if the node-monitor pods are already spawned.

kubectl get pods -n cn -o wide | grep node-monitor

If the node-monitor pods have not started, restart them.

kubectl create -f node-monitor.yaml

$$
\mathscr{O}^{\bullet}
$$

**Note** node-monitor.yaml file is same as in Step 2.a, on [page](#page-60-1) 35.

**5.** Correct the role for the instances accordingly.

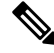

**Note**

For both earlier and current SMI versions:

- If you are replacing hardware components during an RMA procedure that contain firmware, such as an mLOM card, before adding the repaired or replaced node back to the cluster, you must run the HUU (Host Upgrade Utility) to ensure that the component is compatible with the system before syncing the node back into service.
- As part of RMA, if you remove a node from the cluster and before you return it to the manufacturer, you must purge all data on the device as per instructions provided by the hardware vendor.

# **Unified RMA Procedure for Planned and Failure Events on Bare Metal**

For the SMI version 2020.02.2.41 and later, the RMA (Return Merchandise Authorization) procedure for planned maintenance and any unplanned node failure events is unified for theSMI Bare Metal stacked cluster. The same procedure is applicable for both primary and worker nodes. This feature simplifies the automation and MOP requirements for both NSO and user.

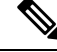

For information on the RMA procedures for all previous versions of SMI Bare Metal, refer to the following sections in this guide: **Note**

- Control Plane Bare Metal Node Failure Unplanned
- Control Plane Bare Metal Node Maintenance Planned

# **Unified RMA Procedure for the Control Plane and Worker Nodes**

This section describes the unified RMA procedure applicable to the following scenarios:

- Replace a working control plane Bare Metal node or worker node for maintenance.
- Replace a failed Bare Metal control plane node or worker node in a stacked cluster.

# **Notes:**

- If you are performing RMA for a control plane node, you must ensure that the majority of control plane nodes are still available during the RMA process.
- Disable **auto-sync** before you perform the RMA procedure.

Use the following steps to replace a working or failed control plane or worker node:

**1.** Drain and remove the node which is sent for maintenance, using the following command:

```
clusters cluster_name nodesnode_name actions sync drain remove-node true
```
## **Example:**

```
SMI Cluster Deployer# clusters kali-stacked nodes controlplane1 actions sync drain
remove-node true
This will run drain on the node, disrupting pods running on the node. Are you sure?
[no,yes] yes
message accepted
```
- **2.** For a planned maintenance scenario, shutdown the node if the node is still running.
- **3.** Assign the node to *maintenance* mode in the cluster configuration using the following CLI commands:

```
config
 clusters cluster_name
    nodes node_name
       maintenance true
    commit
 end
```
# **Example:**

```
SMI Cluster Deployer(config)# clusters kali-stacked
SMI Cluster Deployer(config-clusters-kali-stacked)# nodes controlplane1
SMI Cluster Deployer(config-nodes-controlplane1)# maintenance true
SMI Cluster Deployer(config-nodes-controlplane1)# commit
Commit complete.
SMI Cluster Deployer(config-nodes-controlplane1)# end
SMI Cluster Deployer#
```
**4.** The node is ready for the RMA process.

- If the remaining nodes must be upgraded or updated, run a cluster sync in this state. However, it's not a part of the RMA process. **Note**
- **5.** Add the node back to the cluster when it is repaired or replaced and available.

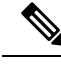

- If the remaining nodes have been upgraded to a new SMI release during the time when this node was under maintenance, then it's recommended to clear the boot drive and delete the virtual drive on the node. This step ensuresthat virtual drive isin a clean state without the previousstate before you add it back. However, removal of the virtual drive is not required for a new replacement node. **Note**
- **6.** Attach the new Bare Metal node and remove it from the *maintenance* mode in the cluster configuration using the following commands:

**config clusters** *cluster\_name* **nodes** *node\_name* **maintenance false commit end**

#### **Example:**

```
SMI Cluster Deployer(config)# clusters kali-stacked
SMI Cluster Deployer(config-clusters-kali-stacked)# nodes controlplane1
SMI Cluster Deployer(config-nodes-controlplane1)# maintenance false
SMI Cluster Deployer(config-nodes-controlplane1)# commit
Commit complete.
SMI Cluster Deployer(config-nodes-controlplane1)# end
SMI Cluster Deployer#
```
**7.** Run the cluster synchronization using the following command:

**clusters** *cluster\_name* **actions sync run debug true**

### **Example:**

SMI Cluster Deployer# clusters kali-stacked actions sync run debug true This will run sync. Are you sure? [no,yes] yes message accepted

**8.** Monitor the cluster synchronization using the following command:

**monitor sync-logs** *cluster\_name*

#### **Example:**

```
SMI Cluster Deployer# monitor sync-logs kali-stacked
2020-09-30 01:50:02.159 DEBUG cluster_sync.kali-stacked: Cluster name: kali-stacked
2020-09-30 01:50:02.160 DEBUG cluster_sync.kali-stacked: Force VM Redeploy: false
2020-09-30 01:50:02.160 DEBUG cluster_sync.kali-stacked: Force partition Redeploy: false
2020-09-30 01:50:02.160 DEBUG cluster_sync.kali-stacked: reset_k8s_nodes: false
2020-09-30 01:50:02.160 DEBUG cluster_sync.kali-stacked: purge_data_disks: false
2020-09-30 01:50:02.160 DEBUG cluster_sync.kali-stacked: upgrade_strategy: auto
2020-09-30 01:50:02.160 DEBUG cluster_sync.kali-stacked: sync_phase: all
2020-09-30 01:50:02.160 DEBUG cluster_sync.kali-stacked: debug: true
.
.
.
.
2020-09-30 01:53:27.638 DEBUG cluster_sync.kali-stacked: Cluster sync successful
2020-09-30 01:53:27.638 DEBUG cluster_sync.kali-stacked: Ansible sync done
2020-09-30 01:53:27.638 INFO cluster_sync.kali-stacked: _sync finished. Opening lock
```
**9.** To verify the status of the cluster, use the following command:

**clusters***cluster\_name* **actions k8s cluster-status**

## **Example:**

```
pods-desired-count 99
pods-ready-count 99
pods-desired-are-ready true
etcd-healthy true
all-ok true
```
## **NOTES:**

- **clusters** *cluster\_name* Specifies the K8s cluster.
- **nodes** *node\_name* Specifies the control plane Bare Metal node.
- **maintenance** *true/false* Assigns or removesthe primary control plane Bare Metal mode to maintenance mode.
- **actions sync run debug true** Synchronizes the cluster configuration.
- **actions k8s cluster-status** Displays the status of the cluster.

# **SMI Bare Metal Stacked Cluster**

In SMI Bare Metal deployment, a stacked cluster is defined as a cluster containing three Bare Metal control plane nodes with a primary control plane, OAM, and other applications hosted on the same three nodes. A healthy stacked cluster needs at least two working control plane nodes to perform all the functions. When the two control plane nodes fail, the entire cluster fails and you must redeploy the entire cluster. You can run the K8s cluster synchronization from the current Active node of the Cluster Manager HA.

The subsequent sections provide information about handling the stacked cluster in the event of a Bare Metal node failure (unplanned) or planned maintenance.

# **Control Plane Baremetal Node Failure - Unplanned**

This section describes the procedure to replace a failed primary Bare Metal control plane 1 node in a stacked cluster. When the primary control plane 1 Bare Metal node fails, the node status changes to *NotReady*. You can use the following command to view the status of the nodes in the cluster:

# **kubectl get nodes**

In the following example, the status of the primary control plane 1 node changes to *NotReady* after it fails.

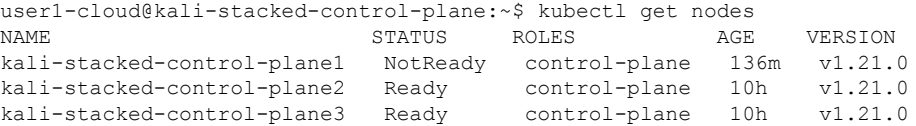

All the pods in the failed primary control plane 1 Bare Metal node remains either terminated or in pending state. You verify the status of the pods using the **kubectl get pods** command as shown in the following example:

user1-cloud@kali-stacked-controlplane3:~\$ kubectl get pods -A

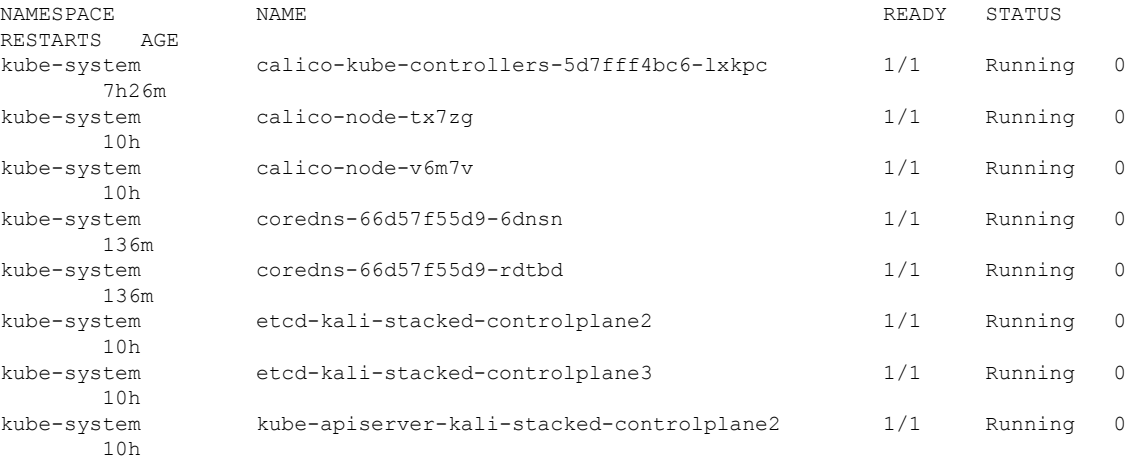

kube-system kube-apiserver-kali-stacked-controlplane3 1/1 Running 0 10h

To replace the failed primary control plane 1 Bare Metal node:

**1.** Delete the failed primary control plane 1 Bare Metal node using the following command:

**kubectl delete node** *node\_name*

## **Example:**

```
user1-cloud@kali-stacked-controlplane3:~$ kubectl delete node kali-stacked-controlplane1
node "kali-stacked-controlplane1" deleted
```
**2.** Assign the primary control plane 1 Bare Metal node to *maintenance* mode in the cluster configuration using the following commands:

```
configure
 clusters cluster_name
 nodes controlplane1
 maintenance true
 commit
 end
```
### **Example:**

```
SMI Cluster Deployer(config)# clusters kali-stacked
SMI Cluster Deployer(config-clusters-kali-stacked)# nodes controlplane1
SMI Cluster Deployer(config-nodes-controlplane1)# maintenance true
SMI Cluster Deployer(config-nodes-controlplane1)# commit
Commit complete.
SMI Cluster Deployer(config-nodes-controlplane1)# end
SMI Cluster Deployer#
```
**3.** The node is ready for the RMA process.

If the remaining nodes need to be upgraded or NFs need to be synchronized, run a cluster sync in this state. However, it's not a part of the RMA process. **Note**

**4.** Add the node back to the cluster when it is repaired or replaced and available.

# 

If you add a node after it's repaired, ensure that the disks are clean by clearing the boot drive and virtual drive on the node. This step is to ensure that the virtual drive is in a clean state without the previous state before you add it back. However, removal of the virtual drive is not required for a new replacement node. **Note**

**5.** Attach the new primary control plane 1 Bare Metal node and remove it from the *maintenance* mode in the cluster configuration using the following commands:

```
configure
 clusters cluster_name
 nodes controlplane1
 maintenance false
 commit
 end
```
## **Example:**

```
SMI Cluster Deployer(config)# clusters kali-stacked
SMI Cluster Deployer(config-clusters-kali-stacked)# nodes controlplane1
SMI Cluster Deployer(config-nodes-controlplane1)# maintenance false
SMI Cluster Deployer(config-nodes-controlplane1)# commit
Commit complete.
SMI Cluster Deployer(config-nodes-controlplane1)# end
SMI Cluster Deployer#
```
**6.** Run the cluster synchronization using the following command:

**clusters** *cluster\_name* **actions sync run debug true**

# **Example:**

```
SMI Cluster Deployer# clusters kali-stacked actions sync run debug true
This will run sync. Are you sure? [no,yes] yes
message accepted
```
**7.** Verify the status of the cluster using the following command:

# **clusters** *cluster\_name* **actions k8s cluster-status**

### **Example:**

```
SMI Cluster Deployer# clusters kali-stacked actions k8s cluster-status
pods-desired-count 40
pods-ready-count 39
pods-desired-are-ready true
etcd-healthy true
all-ok true
```
# **NOTES:**

- **clusters** *cluster\_name* Specifies the K8s cluster.
- **nodes controlplane1** Specifies primary control plane 1 Bare Metal node.
- **maintenance** *true/false* Assigns or removesthe primary control plane 1 Bare Metal mode to maintenance mode
- **actions sync run debug true** Synchronizes the cluster configuration.
- **actions k8s cluster-status** Displays the status of the cluster.

# **Control Plane Bare Metal Node Maintenance - Planned**

This section describes the procedures involved in replacing a working primary control plane Bare Metal node for maintenance. To replace a primary control plane Bare Metal node for maintenance, use the following:

**1.** Drain and remove the control plane node which is sent for maintenance, using the following command:

**clusters** *cluster\_name* **nodes controlplane1 actions sync drain remove-node true**

# **Example:**

```
SMI Cluster Deployer# clusters kali-stacked nodes controlplane1 actions sync drain
remove-node true
This will run drain on the node, disrupting pods running on the node. Are you sure?
[no,yes] yes
message accepted
```
**2.** Verify the status of the control plane node using the following command:

```
clusters cluster_name nodes controlplane1 actions sync logs
```
### **Example:**

```
SMI Cluster Deployer# clusters kali-stacked nodes controlplane1 actions sync logs
logs 2020-09-30 01:46:14.498 DEBUG cluster_sync.kali-stacked.controlplane1: Cluster name:
kali-stacked
2020-09-30 01:46:14.498 DEBUG cluster_sync.kali-stacked.controlplane1: Node name:
controlplane1
2020-09-30 01:46:14.499 DEBUG cluster_sync.kali-stacked.controlplane1: debug: false
2020-09-30 01:46:14.499 DEBUG cluster_sync.kali-stacked.controlplane1: remove_node: true
.
.
.
.
2020-09-30 01:46:53.028 DEBUG cluster_sync.kali-stacked.controlplane1: Cluster sync
successful
2020-09-30 01:46:53.029 DEBUG cluster_sync.kali-stacked.controlplane1: Ansible sync done
```

```
2020-09-30 01:46:53.029 INFO cluster_sync.kali-stacked.controlplane1: _sync finished.
Opening lock
```
- **3.** Shutdown the node.
- **4.** Assign the primary control plane Bare Metal node to *maintenance* mode in the cluster configuration using the following commands:

```
configure
 clusters cluster_name
 nodes controlplane1
 maintenance true
 commit
 end
```
#### **Example:**

```
SMI Cluster Deployer(config)# clusters kali-stacked
SMI Cluster Deployer(config-clusters-kali-stacked)# nodes controlplane1
SMI Cluster Deployer(config-nodes-controlplane1)# maintenance true
SMI Cluster Deployer(config-nodes-controlplane1)# commit
Commit complete.
SMI Cluster Deployer(config-nodes-controlplane1)# end
SMI Cluster Deployer#
```
**5.** The node is ready for the RMA process.

- If the remaining nodes need to be upgraded or NFs need to be synchronized, run a cluster sync in this state. However, it's not a part of the RMA process. **Note**
- **6.** Add the node back to the cluster when it is repaired or replaced and available.

If you add a node after it's repaired, ensure that the disks are clean by clearing the boot drive and virtual drive on the node. This step is to ensure that the virtual drive is in a clean state without the previous state before you add it back. However, removal of the virtual drive is not required for a new replacement node. **Note**

**7.** Attach the new primary control plane Bare Metal node and remove it from the *maintenance* mode in the cluster configuration using the following commands:

```
configure
 clusters cluster_name
 nodes controlplane1
 maintenance false
 commit
 end
```
# **Example:**

```
SMI Cluster Deployer(config)# clusters kali-stacked
SMI Cluster Deployer(config-clusters-kali-stacked)# nodes controlplane1
SMI Cluster Deployer(config-nodes-controlplane1)# maintenance false
SMI Cluster Deployer(config-nodes-controlplane1)# commit
Commit complete.
SMI Cluster Deployer(config-nodes-controlplane1)# end
SMI Cluster Deployer#
```
**8.** Run the cluster synchronization using the following command:

**clusters** *cluster\_name* **actions sync run debug true**

## **Example:**

```
SMI Cluster Deployer# clusters kali-stacked actions sync run debug true
This will run sync. Are you sure? [no,yes] yes
message accepted
```
## **NOTES:**

- **clusters** *cluster\_name* Specifies the K8s cluster.
- **nodes controlplane1** Specifies primary control plane 1 Bare Metal node.
- **maintenance** *true/false* Assigns or removesthe primary control plane 1 Bare Metal mode to maintenance mode
- **actions sync run debug true** Synchronizes the cluster configuration.
- **actions k8s cluster-status** Displays the status of the cluster.

# **Stacked Cluster with Worker Nodes**

For scaling the NFs, you can add a number of worker nodes along with the stacked control plane nodes. After adding the worker nodes to the stacked control plane nodes, you can distribute the NFs to the worker nodes.

This section describes procedures involved in replacing a Bare Metal worker node within a SMI Cluster in the event of node failure or planned maintenance.

# **Worker Bare Metal Node Failure - Unplanned**

This section describes the procedure to replace a failed primary Bare Metal worker node in a stacked cluster. When the primary worker Bare Metal node fails, the node status changes to *NotReady*.

Verify the status of the nodes in the cluster using the following command:

# **kubectl get nodes**

In the following example, the status of the primary worker node changes to *NotReady* after it fails.

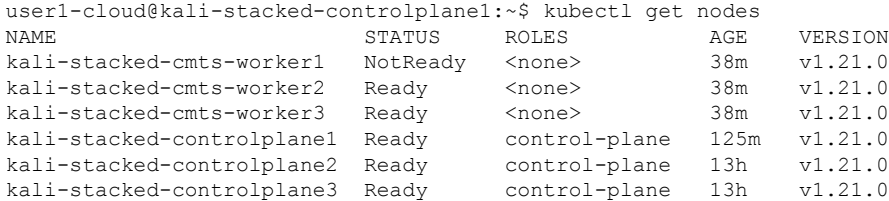

To replace the failed primary Bare Metal worker node in the Cluster:

**1.** Delete the failed primary worker Bare Metal node using the following command:

```
kubectl delete node node_name
```
#### **Example:**

```
user1-cloud@kali-stacked-controlplane3:~$ kubectl delete node kali-stacked-cmts-worker1
node "kali-stacked-cmts-worker1" deleted
```
**2.** Assign the primary worker Bare Metal node to *maintenance* mode in the cluster configuration using the following commands:

# **configure**

```
clusters cluster_name
nodes worker_node
maintenance true
commit
end
```
# **Example:**

```
SMI Cluster Deployer(config)# clusters kali-stacked
SMI Cluster Deployer(config-clusters-kali-stacked)# nodes cmts-worker1
SMI Cluster Deployer(config-nodes-cmts-worker1)# maintenance true
SMI Cluster Deployer(config-nodes-cmts-worker1)# commit
Commit complete.
SMI Cluster Deployer(config-nodes-cmts-worker1)# end
```
**3.** The node is ready for the RMA process.

- If the remaining nodes need to be upgraded or NFs need to be synchronized, run a cluster sync in this state. However, it's not a part of the RMA process. **Note**
- **4.** Add the node back to the cluster when it is repaired or replaced and available.

- If you add a node after it's repaired, ensure that the disks are clean by clearing the boot drive and virtual drive on the node. This step is to ensure that the virtual drive is in a clean state without the previous state before you add it back. However, removal of the virtual drive is not required for a new replacement node. **Note**
- **5.** Attach the new primary worker Bare Metal node and remove it from the *maintenance* mode in the cluster configuration using the following commands:

```
configure
 clusters cluster_name
 nodes worker_node
```

```
maintenance false
commit
end
```
## **Example:**

```
SMI Cluster Deployer(config)# clusters kali-stacked
SMI Cluster Deployer(config-clusters-kali-stacked) # nodes cmts-worker1
SMI Cluster Deployer(config-nodes-cmts-worker1)# maintenance false
SMI Cluster Deployer(config-nodes-cmts-worker1)# commit
Commit complete.
SMI Cluster Deployer(config-nodes-cmts-worker1)# end
SMI Cluster Deployer#
```
**6.** Run the cluster synchronization using the following command:

```
clusters cluster_name actions sync run debug true
```
#### **Example:**

```
SMI Cluster Deployer# clusters kali-stacked actions sync run debug true
This will run sync. Are you sure? [no,yes] yes
message accepted
```
**7.** Verify the status of the cluster using the following command:

```
clusters cluster_name actions k8s cluster-status
```
# **Example:**

```
SMI Cluster Deployer# clusters kali-stacked actions k8s cluster-status
pods-desired-count 67
pods-ready-count 67
pods-desired-are-ready true
etcd-healthy true
all-ok true
```
**8.** Verify the status of the pods redeployed on the added worker node using the following command:

```
clusters cluster_name nodes worker_node actions k8s pod-status
show-pod-details
Value for 'show-pod-details' [false,true]: true
```
# **Example:**

```
SMI Cluster Deployer# clusters kali-stacked nodes cmts-worker1 actions k8s pod-status
show-pod-details
Value for 'show-pod-details' [false,true]: true
pods {
   name calico-node-67gs6
   namespace kube-system
   owner-kind DaemonSet
   owner-name calico-node
   ready true
}
pods {
   name coredns-f9fd979d6-b2gsb
   namespace kube-system
   owner-kind ReplicaSet
   owner-name coredns-f9fd979d6
   ready true
}
pods {
   name kube-proxy-5m9qh
   namespace kube-system
```

```
owner-kind DaemonSet
   owner-name kube-proxy
   ready true
}
pods {
   name maintainer-2nxlq
   namespace kube-system
   owner-kind DaemonSet
   owner-name maintainer
   ready true
}
pods {
   name charts-cee-2020-02-0-i21-4
   namespace registry
   owner-kind StatefulSet
   owner-name charts-cee-2020-02-0-i21
    ready true
}
pods {
   name charts-cluster-deployer-2020-02-0-i22-5
   namespace registry
   owner-kind StatefulSet
    owner-name charts-cluster-deployer-2020-02-0-i22
   ready true
}
pods {
   name registry-cee-2020-02-0-i21-5
   namespace registry
   owner-kind StatefulSet
   owner-name registry-cee-2020-02-0-i21
   ready true
}
pods {
    name registry-cluster-deployer-2020-02-0-i22-5
   namespace registry
   owner-kind StatefulSet
   owner-name registry-cluster-deployer-2020-02-0-i22
   ready true
}
pods {
   name software-unpacker-3
   namespace registry
   owner-kind StatefulSet
   owner-name software-unpacker
   ready true
}
pods {
   name keepalived-jrj4g
   namespace smi-vips
    owner-kind DaemonSet
   owner-name keepalived
   ready true
}
pods-count 10
pods-available-to-drain-count 6
```
# $\mathscr{D}_{\mathbf{z}}$

**Note** You can follow the same procedure to replace one or more failed worker nodes in the cluster.

# **NOTES:**
- **clusters** *cluster\_name* Specifies the K8s cluster.
- **nodes worker** Specifies primary worker Bare Metal node.
- **maintenance** *true/false* Assigns or removesthe primary control plane 1 Bare Metal mode to maintenance mode
- **actions sync run debug true** Synchronizes the cluster configuration.
- **actions k8s cluster-status** Displays the status of the cluster.

#### **Worker Bare Metal Node Maintenance - Planned**

This section describes the procedures involved in replacing a working primary worker Bare Metal node for maintenance. To replace a primary worker Bare Metal node for maintenance, use the following:

**1.** Drain and remove the worker node which is sent for maintenance, using the following command:

**clusters** *cluster\_name* **nodes** *worker\_node* actions sync drain remove-node true

#### **Example:**

```
[installer-controlplane] SMI Cluster Deployer# clusters kali-stacked nodes cmts-worker1
actions sync drain remove-node true
This will run drain on the node, disrupting pods running on the node. Are you sure?
[no,yes] yes
message accepted
```
**2.** Verify the status of the worker node using the following command:

```
clusters cluster_name nodes worker_node actions sync logs
```
#### **Example:**

```
[installer-controlplane] SMI Cluster Deployer# clusters kali-stacked nodes cmts-worker1
actions sync logs
logs 2020-10-06 20:01:48.023 DEBUG cluster_sync.kali-stacked.cmts-worker1: Cluster name:
kali-stacked
2020-10-06 20:01:48.024 DEBUG cluster_sync.kali-stacked.cmts-worker1: Node name:
cmts-worker1
2020-10-06 20:01:48.024 DEBUG cluster_sync.kali-stacked.cmts-worker1: debug: false
2020-10-06 20:01:48.024 DEBUG cluster sync.kali-stacked.cmts-worker1: remove node: true
.
.
.
.
2020-10-06 20:02:30.057 DEBUG cluster_sync.kali-stacked.cmts-worker1: Cluster sync
successful
2020-10-06 20:02:30.058 DEBUG cluster_sync.kali-stacked.cmts-worker1: Ansible sync done
```

```
2020-10-06 20:02:30.058 INFO cluster_sync.kali-stacked.cmts-worker1: _sync finished.
Opening lock
```
- **3.** Shutdown the node.
- **4.** Assign the primary control plane Bare Metal node to *maintenance* mode in the cluster configuration using the following commands:

```
configure
 clusters cluster_name
 nodes worker_node
 maintenance true
```
**commit end**

#### **Example:**

```
[installer-controlplane] SMI Cluster Deployer# config
Entering configuration mode terminal
[installer-controlplane] SMI Cluster Deployer(config)# clusters kali-stacked
[installer-controlplane] SMI Cluster Deployer(config-clusters-kali-stacked)# nodes
cmts-worker1
[installer-controlplane] SMI Cluster Deployer(config-nodes-cmts-worker1)# maintenance
true
[installer-controlplane] SMI Cluster Deployer(config-nodes-cmts-worker1)# commit
Commit complete.
[installer-controlplane] SMI Cluster Deployer(config-nodes-cmts-worker1)# end
```
**5.** The node is ready for the RMA process.

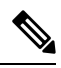

If the remaining nodes need to be upgraded or NFs need to be synchronized, run a cluster sync in this state. However, it's not a part of the RMA process. **Note**

**6.** Add the node back to the cluster when it is repaired or replaced and available.

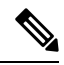

- If you add a node after it's repaired, ensure that the disks are clean by clearing the boot drive and virtual drive on the node. This step is to ensure that the virtual drive is in a clean state without the previous state before you add it back. However, removal of the virtual drive is not required for a new replacement node. **Note**
- **7.** Attach the new primary worker Bare Metal node and remove it from the *maintenance* mode in the cluster configuration using the following commands:

```
configure
 clusters cluster_name
 nodes worker_node
 maintenance false
 commit
 end
```
#### **Example:**

```
SMI Cluster Deployer# config
Entering configuration mode terminal
[installer-controlplane] SMI Cluster Deployer(config)# clusters kali-stacked
[installer-controlplane] SMI Cluster Deployer(config-clusters-kali-stacked)# nodes
cmts-worker1
[installer-controlplane] SMI Cluster Deployer(config-nodes-cmts-worker1)# maintenance
false
[installer-controlplane] SMI Cluster Deployer(config-nodes-cmts-worker1)# commit
Commit complete.
[installer-controlplane] SMI Cluster Deployer(config-nodes-cmts-worker1)# end
```
**8.** Run the cluster synchronization using the following command:

```
clusters cluster_name actions sync run debug true
```
**Example:**

```
SMI Cluster Deployer# clusters kali-stacked actions sync run debug true
This will run sync. Are you sure? [no,yes] yes
message accepted
```
#### **NOTES:**

- **clusters** *cluster\_name* Specifies the K8s cluster.
- **nodes worker** Specifies primary worker Bare Metal node.
- **maintenance** *true/false* Assigns or removesthe primary control plane 1 Bare Metal mode to maintenance mode
- **actions sync run debug true** Synchronizes the cluster configuration.
- **actions k8s cluster-status** Displays the status of the cluster.

## **KVM Bare Metal Node Failure**

For KVM Bare Metal node failures, you must replace the failed or faulty KVM Bare Metal node and run a cluster synchronization. When the cluster synchronizes successfully, the SMI Cluster Manager retains its database for Day 0 configuration. However, for Day 1 configuration, the SMI Cluster Manager retains its database from the Network Services Orchestrator (NSO).

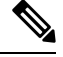

**Note** The SMI does not support any other data backup or restore methods currently.

## **Node Failures in SMI Cluster Manager HA**

Unlike a typical a Kubernetes cluster, the SMI Bare Metal HA consists of two AIO Bare Metal nodes running independently but synchronized in data using an underlying Distributed Replicated Block Device (DRBD) driver. The data synchronization happens in a specific manner with restrictions. Also, the DRBD utilizes the master keepalived for switchovers. You can run the synchronization for the SMI Cluster Manager HA from the Inception Server.

The subsequent sections provide more information about replacing failed nodes in SMI Bare Metal Cluster Manager HA mode.

#### **Active Bare Metal Node Failure - Unplanned**

When an Active node fails in a Cluster Manager HA model, the Standby node becomes the Active node and continues to upgrade the remote clusters or the NFs. To replace the failed Active node:

**1.** Remove the Active node.

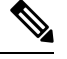

Upgrade or synchronize the remote clusters using the Standby node. **Note**

For more information on upgrading the SMI Cluster Manager in HA mode, see *Upgrading SMI Cluster Manager in HA* section in *UCC SMI Cluster Manager Deployment Guide*.

**2.** Update the Cluster Manager HA configuration to swap the backup and control-plane node types when the Active node is up and running.

```
nodes active
 k8s node-type backup #originally this would be control-plane type in the fresh
deployment
exit
nodes standby
 k8s node-type control-plane #originally this would be backup type in fresh
deployment
exit
```
**3.** Run the cluster synchronization.

```
clusters cluster_name actions sync run debug true
```
**Example:**

```
SMI Cluster Deployer# clusters trysjc-ha actions sync run debug true
This will run sync. Are you sure? [no,yes] yes
message accepted
```
**4.** Verify the status of the cluster and pods when the Active and Standby nodes are up and running.

**clusters** *cluster\_name* **actions k8s cluster-status**

```
kubectl get pods -n namespace
```
- **5.** Log in to the Ops Center service and verify whether the cluster configuration and CEE data are retained.
- **6.** Once the active node is back from maintenance, update the Cluster Manager HA configuration to swap the backup and control-plane node types.

```
nodes active
 k8s node-type control-plane #originally this would be control-plane type in the
fresh deployment
exit
nodes standby
 k8s node-type backup #originally this would be backup type in fresh deployment
exit
```
#### **NOTES:**

- **clusters** *cluster\_name* Specifies the K8s cluster.
- **actions sync run debug true** Synchronizes the cluster configuration.
- **actions k8s cluster-status** Displays the status of the cluster.

#### **Active Bare Metal Maintenance - Planned**

This section describes the procedures involved in replacing an Active node for maintenance. To replace a an Active node for maintenance, use the following procedure:

**1.** Shutdown the Active node.

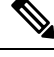

Upgrade or synchronize the remote clusters using the Standby node. **Note**

For more information on upgrading the SMI Cluster Manager in HA mode, see *Upgrading SMI Cluster Manager in HA* section in *UCC SMI Cluster Manager Deployment Guide*.

**2.** Update the Cluster Manager HA configuration to swap the backup and control plane node types when the Active node is up and running.

```
nodes active
 k8s node-type backup #originally this would be control-plane type in the fresh
deployment
 exit
nodes standby
 k8s node-type control-plane #originally this would be backup type in fresh
deployment
exit
```
**3.** Run the cluster synchronization.

**clusters** *cluster\_name* **actions sync run debug true**

**Example:**

```
SMI Cluster Deployer# clusters trysjc-ha actions sync run debug true
This will run sync. Are you sure? [no,yes] yes
message accepted
```
**4.** Verify the status of the cluster and pods when the Active and Standby nodes are up and running.

**clusters** *cluster\_name* **actions k8s cluster-status**

**kubectl get pods -n** *namespace*

**5.** Log in to the Ops Center service and verify whether the cluster configuration and CEE data are retained.

#### **NOTES:**

- **clusters** *cluster\_name* Specifies the K8s cluster.
- **actions sync run debug true** Synchronizes the cluster configuration.
- **actions k8s cluster-status** Displays the status of the cluster.

#### **Standby Bare Metal Node Failure or Maintenance**

This section describes the procedures involved in replacing a Standby node which has either failed (unplanned) or removed for maintenance (planned). To replace a Standby node, use the following:

**1.** Shutdown the Standby node.

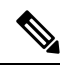

**Note**

Upgrade or synchronize the remote clusters using the Standby node.

For more information on upgrading the SMI Cluster Manager in HA mode, see *Upgrading SMI Cluster Manager in HA* section

in *UCC SMI Cluster Manager Deployment Guide*.

- **2.** Add the Standby node to the same HA configuration when the Standby node is up and running.
- **3.** Run the cluster synchronization.

```
clusters cluster_name actions sync run debug true
```
**Example:**

```
SMI Cluster Deployer# clusters trysjc-ha actions sync run debug true
This will run sync. Are you sure? [no,yes] yes
message accepted
```
**4.** Verify the status of the cluster and pods when the Active and Standby nodes are up and running.

**clusters** *cluster\_name* **actions k8s cluster-status**

**kubectl get pods -n** *namespace*

**5.** Log in to the Ops Center service and verify whether the cluster configuration and CEE data are retained.

#### **NOTES:**

- **clusters** *cluster\_name* Specifies the K8s cluster.
- **actions sync run debug true** Synchronizes the cluster configuration.
- **actions k8s cluster-status** Displays the status of the cluster.

#### **SMI Cluster Manager AIO Node Failure or Planned Maintenance**

When the SMI Cluster Manager is deployed in All-In-One (AIO) mode, the CEE replicates the data across all the three nodes (*control plane*, *worker* and *etcd*).

Also, the SMI Cluster Manager AIO model does not support the back up and recovery of operational data. Therefore, you must ensure the following to prevent the loss of monitoring data when a double node or triple node failure occurs:

- **1.** Back up the CEE configuration for the Ops Center using the standard Ops Center backup and restore functionality.
- **2.** Back up the Cluster Manager configuration for the Ops Center (remote cluster configuration) using the standard Ops Center backup and restore functionality.
- **3.** For planned maintenance or unplanned outage in the SMI AIO mode, you can perform a cluster synchronization and restore the backed-up configuration.
- **4.** Export the metrics (KPIs) from bulk stats regularly.
- **5.** Gather Alerts in an external system.

### **Disaster Recovery**

This section describes the procedure to redeploy the SMI Cluster Manager HA, when both the Active and Standby nodes fail or when the entire site or cluster is down.

#### **Active and Standby Node Failure - Unplanned**

When both the Active and Standby node fails in a SMI Cluster Manager HA model, you can redeploy the SMI Cluster Manager in HA mode using the Inception Server. To redeploy the SMI Cluster Manager HA using the Inception Server, use the following procedure:

**1.** Log in to the Inception Server CLI and perform a cluster synchronization.

**clusters** *cluster\_name* **actions sync run debug true**

**Example:**

```
SMI Cluster Deployer# clusters trysjc-ha actions sync run debug true
This will run sync. Are you sure? [no,yes] yes
message accepted
```
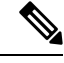

In the event of an unplanned outage, you cannot restore the data since the SMI does not backup data periodically in the background. However, in the event of planned maintenance, you can restore the data from the storage node manually. You can restore the data using the *scp* command on the storage node: **Note**

```
scp -i ../test_key2.pem -r host_name@<ipv4address>:/data
```
**2.** Copy the backed up data from the storage node and verify whether the NFs, CM and CEE configurations are present.

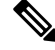

Restore the backed up data only when the Active and Standby nodes and all the pods within these nodes are up and running. **Note**

#### **NOTES:**

- **clusters** *cluster\_name* Specifies the K8s cluster.
- **actions sync run debug true** Synchronizes the cluster configuration.

#### **Restoring an Entire Site or Cluster**

When an entire site or cluster is down, you can redeploy the SMI Cluster Manager HA with NFs, CEE and remote cluster configurations using the Inception Server. To restore an entire site or cluster, use the following:

- **1.** Redeploy the SMI Cluster Manager HA through Inception server. For more information, see *Active and Standby Node Failure - Unplanned* section.
- **2.** Verify whether the NFs, CM and CEE configurations are present.

#### **CEE Data Replication**

The CEE replicates the data across all the three nodes (*control plane*, *worker,* and *etcd*). Also, theSMI Cluster Manager AIO model does not support the back up and recovery of operational data. Therefore, you must ensure the following to prevent the loss of monitoring data when a double node or triple node failure occurs:

- **1.** Back up the CEE configuration for the Ops Center using the standard Ops Center backup and restore functionality.
- **2.** Back up the Cluster Manager configuration for the Ops Center (remote cluster configuration) using the standard Ops Center backup and restore functionality.
- **3.** For planned maintenance or unplanned outage in the SMI AIO mode, you can perform a cluster synchronization and restore the backed-up configuration.
- **4.** Export the metrics (KPIs) from bulk stats regularly.
- **5.** Gather Alerts in an external system.

## **Notifications**

The SMI comes equipped with different notification streams to verify the event status (cluster or node synchronization) or synchronization state of the current cluster or nodes in it.

The show notification stream provides notification details for alert notifications, license status and system status.

**show notification stream ?**

```
Possible completions:
 alert-notification Notifications for alerts
 license-status Notifications for smart agent licensing will be generated here
 system-status Notifications for system status
```
The NSO must subscribe to the **alert-notification** notification stream to receive alerts.

You can access the notification stream using the following command *show* command in the SMI Cluster Manager CLI:

```
show notification stream {node-state | node-status | sync-state | sync-status}
```
#### **Sync-State Notification**

You can access the synchronization state of a given cluster using the **sync-state** notification. After every cluster synchronization, a **sync-state** notification is registered as sent.

The following example displays the deployment of a stacked cluster:

```
SMI Cluster Deployer# show notification stream sync-state
notification
eventTime 2020-10-07T18:58:27.368+00:00
sync-state-notification
 cluster <stacked cluster name>
 state DEPLOYED
 !
!
notification
eventTime 2020-10-07T19:07:56.114+00:00
sync-state-notification
 cluster <stacked cluster name>
 state DEPLOYED
 !
!
notification
eventTime 2020-10-07T19:46:54.531+00:00
sync-state-notification
 cluster <stacked cluster name>
 state DEPLOYED
 !
!
notification
eventTime 2020-10-08T15:59:56.697+00:00
sync-state-notification
 cluster <stacked cluster name>
 state DEPLOYED
 !
!
The node-state-notification could be used to assess the state of the node in a cluster
```
deloyment sync process. Below example shows the state of control plane and worker nodes are joined in <stacked cluster name> cluster. Before reaching JOINED state if the join process is still running they would show up as JOINING. [installer-controlplane] SMI Cluster Deployer# show notification stream node-state

Ш

```
notification
eventTime 2020-10-07T19:46:54.531+00:00
node-state-notification
 cluster <stacked cluster name>
 node cmts-worker3
 state JOINED
 !
!
notification
eventTime 2020-10-07T19:46:54.532+00:00
node-state-notification
 cluster <stacked cluster name>
 node controlplane2
 state JOINED
!
!
notification
eventTime 2020-10-07T19:46:54.534+00:00
node-state-notification
 cluster <stacked cluster name>
 node cmts-worker2
 state JOINED
 !
!
notification
eventTime 2020-10-07T19:46:54.535+00:00
node-state-notification
 cluster <stacked cluster name>
 node controlplane3
 state JOINED
!
!
notification
eventTime 2020-10-07T19:46:54.535+00:00
node-state-notification
 cluster <stacked cluster name>
 node controlplane1
 state JOINED
 !
!
notification
eventTime 2020-10-07T19:46:54.54+00:00
node-state-notification
 cluster <stacked cluster name>
 node cmts-worker1
 state JOINED
 !
!
```
#### **Node-State Notification**

You can view the node state in a cluster deployment synchronization process using the **node-state** notification.

The following example displays the state of control plane and worker nodes that have joined the stacked cluster. The node state is displayed as *JOINING*, if the processisrunning. Otherwise, the node state is displayed as *JOINED*.

```
SMI Cluster Deployer# show notification stream node-state
notification
eventTime 2020-10-07T19:46:54.531+00:00
node-state-notification
 cluster <stacked_cluster_name>
```

```
node cmts-worker3
 state JOINED
 !
!
notification
 eventTime 2020-10-07T19:46:54.532+00:00
node-state-notification
 cluster <stacked_cluster_name>
 node controlplane2
 state JOINED
 !
!
notification
eventTime 2020-10-07T19:46:54.534+00:00
node-state-notification
 cluster <stacked cluster_name>
 node cmts-worker2
 state JOINED
 !
!
notification
eventTime 2020-10-07T19:46:54.535+00:00
 node-state-notification
 cluster <stacked cluster name>
 node controlplane3
 state JOINED
 !
!
notification
eventTime 2020-10-07T19:46:54.535+00:00
node-state-notification
 cluster <stacked cluster name>
 node controlplane1
 state JOINED
 !
!
notification
eventTime 2020-10-07T19:46:54.54+00:00
 node-state-notification
 cluster <stacked_cluster_name>
 node cmts-worker1
 state JOINED
 !
!
```
#### **Sync-Status Notification**

You view the progression of the cluster synchronization process using the **sync-status** notification.

The following example displays the different states (SYNC-START, ERROR and DONE) of the cluster synchronization process:

```
SMI Cluster Deployer# show notification stream sync-status
notification
eventTime 2020-10-08T16:05:53.326+00:00
sync-status-notification
 cluster <stacked cluster name>
 status ERROR
 !
!
notification
eventTime 2020-10-08T16:12:48.042+00:00
sync-status-notification
 cluster <stacked_cluster_name>
```
Ш

```
status SYNC-START
 !
!
notification
eventTime 2020-10-08T16:26:23.444+00:00
 sync-status-notification
 cluster <stacked_cluster_name>
 status ERROR
!
!
notification
 eventTime 2020-10-08T16:26:23.446+00:00
 sync-status-notification
 cluster <stacked cluster name>
 status ERROR
 !
!
notification
eventTime 2020-10-08T16:31:42.551+00:00
sync-status-notification
 cluster <stacked_cluster_name>
 status SYNC-START
 !
!
notification
eventTime 2020-10-08T16:43:33.498+00:00
sync-status-notification
 cluster <stacked cluster name>
 status DONE
 !
!
notification
eventTime 2020-10-08T20:04:21.386+00:00
 sync-status-notification
 cluster kali-stacked
 status SYNC-START
!
!
notification
eventTime 2020-10-08T20:04:21.386+00:00
 sync-status-notification
 cluster kali-stacked
 status SYNC-START
 !
!
notification
eventTime 2020-10-08T20:27:32.155+00:00
 sync-status-notification
 cluster kali-stacked
  status DONE
 !
!
```
#### **Node-Status Notification**

You can view the status of the node synchronization using the**node-status** notification. The following example displays the status of the nodes in a stacked cluster:

```
SMI Cluster Deployer# show notification stream node-status
notification
eventTime 2020-09-25T19:59:56.728+00:00
node-status-notification
cluster kali-vm3
node controlplane
```

```
status DONE
!
!
notification
eventTime 2020-09-29T16:36:05.962+00:00
node-status-notification
cluster kali
node etcd1
status DONE
!
!
notification
eventTime 2020-09-29T20:54:18.415+00:00
node-status-notification
cluster kali-stacked
node controlplane1
status DONE
 !
!
notification
eventTime 2020-09-30T01:28:57.355+00:00
node-status-notification
cluster kali-stacked
node controlplane1
status DONE
!
!
notification
eventTime 2020-09-30T01:46:53.034+00:00
node-status-notification
cluster kali-stacked
node controlplane1
status DONE
 !
!
notification
eventTime 2020-09-30T04:17:25.701+00:00
node-status-notification
cluster kali-stacked
node controlplane1
status ERROR
 !
!
notification
eventTime 2020-10-06T20:02:30.108+00:00
node-status-notification
cluster kali-stacked
node cmts-worker1
status DONE
 !
!
```
#### **VM Status Alerts**

The NSO needs to know the state of the NF (Network Function) that has been deployed and notifications for the following states:

- DEPLOYED
- ALIVE
- UNDEPLOYED
- ERROR
- RECOVERING
- RECOVERY\_FAILED

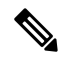

**Note** The SMI supports VM status notification for UPF only.

The following parameters are introduced in the notification streams for the VM status notifications:

#### **Table 4:**

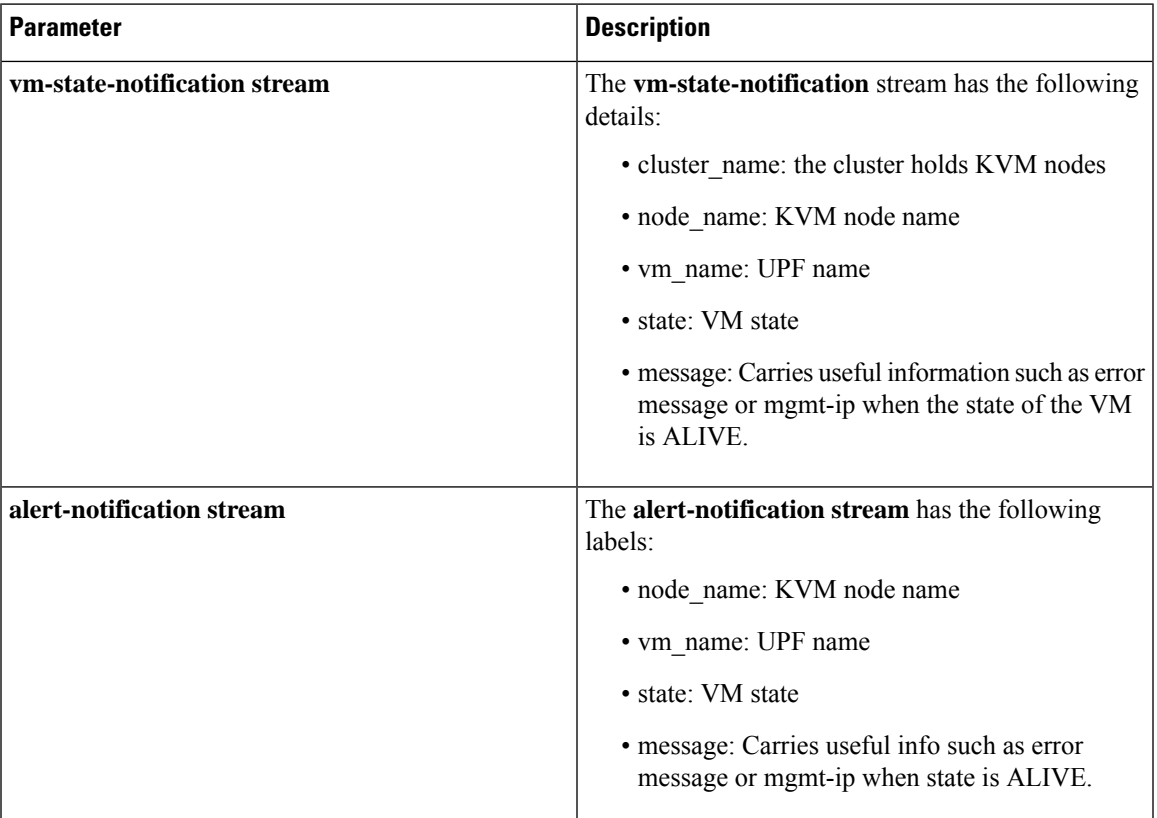

Depending on the life cycle stage of the VM, notifications are generated from either the Cluster Manager or CEE Ops-Center and sent to the NSO. When VM gets deleted or redeployed, the UNDEPLOYED notification is sent to the Cluster Manager notification stream. All other notifications are generated by the Alert Manager and then sent to the CEE Ops-Center notification stream.

#### **Cluster Manager Notification**

The Cluster Manager sends vm-state-notification for the UNDEPLOYED VM state.

#### **CEE Ops-Center Notification**

The CEE Ops-Center alert-notification sends the following alerts for different VM states:

- vm-deployed: minor DEPLOYED
- vm-alive: minor ALIVE (alert lasts for a short time and disappears automatically)
- vm-error: major ERROR
- vm-recovering: warning RECOVERING
- vm-recovery\_failed: critical RECOVERY\_FAILED

All required fields are included in alert labels for notification from alert-notification. All VM alerts are viewable on the Grafana dashboard.

#### **VM Action Notifications**

**Delete Action**: When delete VM action is triggered, CM sends notifications that the VM is deleted. The VM states are UNDEPLOYED and ERROR for vm delete action.

clusters abc-cluster-15 nodes kvm-1 vms upf1 actions delete

**Redeploy Action**: When VM is in RECOVERY\_FAILED state, NSO sends a request to redeploy the VM. A redeploy action does both delete action and sync action.

clusters abc-cluster-15 nodes kvm-1 vms upf1 actions redeploy

**Redeploy Action Notification**: The redeploy action sends a notification to the CM. The redeploy vm action has the following 4 states: UNDEPLOYED, ERROR, REDEPLOYED, REDEPLOY ERROR.

```
show notification stream vm-state
```

```
notification
eventTime 2021-02-23T21:27:28.692+00:00
vm-state-notification
cluster name cndp-testbed
node_name kvm-1
vm_name upf2
state UNDEPLOYED
message
!
!
notification
eventTime 2021-02-23T21:29:18.699+00:00
vm-state-notification
cluster_name cndp-testbed
node_name kvm-1
vm name upf2
state REDEPLOYED
message
!
!
```
#### **Configuring the Alert Notification in CEE**

The user must configure alert notifications when they deploy the UPF VMs. Log in to the CEE cli to add the following configuration:

```
config
bulk-stats prune-interval-days 3
prometheus kvm-metrics defaults private-key "-----BEGIN OPENSSH PRIVATE
KEY-----LGXtil23N4YV=\n-----END OPENSSH PRIVATE KEY-----\n"
prometheus kvm-metrics defaults user cloud-user
```
Ш

```
prometheus kvm-metrics monitor-server 10.194.62.41
hostname abc-bm-15-controlplane
exit
```
**Note** The user must replace the IP, hostname, private key and user details.

#### **Sample Notification from the Alert Notification Stream**

```
notification
eventTime 2021-01-08T03:28:54.501+00:00
smi-alert-notification
starts-at 2021-01-08T03:28:24.493874101Z
ends-at 0001-01-01T00:00:00Z
alert-status firing
smi-alert-notification alert-label
name alertname
value vm-recovery-failed
!
smi-alert-notification alert-label
name cluster
value test-cee-kvm_cee-voice
!
smi-alert-notification alert-label
name hostname
value test-bm-15-controlplane
!
smi-alert-notification alert-label
name instance
value metrics-proxy-test-bm-15-controlplane:9100
!
smi-alert-notification alert-label
name job
value metrics-proxy
!
smi-alert-notification alert-label
name message
value 10.1.1.3
!
smi-alert-notification alert-label
name monitor
value prometheus
!
smi-alert-notification alert-label
name node_name
value controlplane
!
smi-alert-notification alert-label
name replica
value test-cee-kvm_cee-voice
!
smi-alert-notification alert-label
name severity
value critical
!
smi-alert-notification alert-label
name state
value RECOVERY_FAILED
!
smi-alert-notification alert-label
```

```
name vm_name
value upf2
!
smi-alert-notification alert-annotation
name summary
value upf2 failed to recover.
!
smi-alert-notification alert-annotation
name type
value Equipment Alarm
!
!
!
```
## <span id="page-87-0"></span>**Configurable Host Profile Support**

This section describes the procedure to configure BIOS using host profiles on Cisco UCS servers.

#### **Adding a Host Profile**

This section describes the sequence of operation about how to add a host-profile to the software configuration configured on the CM.

**1.** To use host profiles, add the **.tgz** file to the software configuration on the CM by using the following CLI configuration and sync.

```
config
```

```
software
```
**host-profile** *host-profile\_name* **url** *software\_url* **user** *user\_name* **password** *passowrd*

#### **NOTES**:

- **host-profile** *host-profile\_name* Specify the name of the host profile, which is used to configure the BIOS settings for a UCS server.
- **url** *software\_url* Specify the HTTP, HTTPS, or file URL of the software. File format must be "file:///absolute/path/to/file".

Must be a URI in the pattern (http:  $\frac{h}{h}$ ttps:  $\frac{f}{h}$ ile:/)//.\*.

• **user** *user\_name* - Specify the user name for HTTP/HTTPS authentication.

Must be a string.

• **password** *passowrd* - Specify the password for downloading software package.

Must be an aes-cfb-128-encrypted string.

The following CLI commands form a sample configuration.

```
software host-profile cndp-upf
url https://www.abc.com/ucs/profile/cndp-upf-profile.tgz
user smi-readonly.gen
password $8$abc
sha256 b01dc4d47926e7a35e352c2f2d1c9f8b280fd44a89d0657281ff858387669753
exit
```
**2.** To add the host-profile name in the cluster configuration, use the following CLI configuration.

**config**

```
clusters cluster_name
   nodes node_name
       host-profile host-profile_name
       commit
       exit
```
#### **NOTES**:

• **clusters** *cluster\_name* - Specify the name used to uniquely identify the cluster. Must be an alphanumeric string, and can contain the hyphen (-) character, however it must notstart with a hyphen.

Must be a string.

• **nodes** *node\_name* -

Specify the name of the node. name can be an alphanumeric string containing the hyphen (-). A host name cannot start with a hyphen (-). For example, kashaio-123.

Must be a string.

• **host-profile** *host-profile\_name* - Specify the name of the host profile, which is used to configure the BIOS settings for a UCS server.

The following CLI commands form a sample configuration.

```
config
clusters example-upf nodes kvm-1 host-profile cndp-upf
commit
top
exit
```
To return to the default settings, remove host-profile setting from the node. The following CLI commands form a sample configuration.

```
config
no clusters example-upf nodes kvm-1 host-profile
commit
exit
```
## <span id="page-88-0"></span>**BIOS Settings**

The BIOS profile allows access to all the settings on all the CIMC variants.

The sample configuration below shows the default values when a host-profile is *not* configured for the node. You can create a host profile once you have the necessary tokens.

```
profiles:
 bios:
   name: cndp_default_settings
   description: "Default CIMC BIOS settings for CNDP"
   pids:
     UCSC-C220-M5SX:
       description: "Default CIMC BIOS settings for UCSC-C220-M5SX (the original)"
       tokens:
         cpuPerformance: hpc
          cpuEnergyPerformance: balanced-performance
          eppProfile: Performance
          intelHyperThreadingTech: disabled
          packageCstateLimit: C0 C1 State
```

```
usbPortInternal: disabled
    usbPortKvm: enabled
    usbPortRear: disabled
    usbPortSdCard: disabled
UCSC-C220-M6S:
  description: "Default CIMC BIOS settings for UCSC-C220-M6S"
  tokens:
    cpuPerformance: hpc
   cpuEnergyPerformance: balanced-performance
    eppProfile: Performance
    intelHyperThreadingTech: disabled
    packageCstateLimit: C0 C1 State
    usbPortInternal: disabled
    usbPortRear: disabled
UCSC-C240-M4SX:
  tokens:
   cpuPerformance: enterprise
    cpuEnergyPerformance: balanced-performance
    ## not supported eppProfile: Performance
    intelHyperThreadingTech: Disabled
    packageCstateLimit: C0/C1
   usbPortInternal: Disabled
    usbPortKvm: Enabled
    usbPortRear: Disabled
    usbPortSdCard: Disabled
```
To add a host profile, see the [Adding](#page-87-0) a Host Profile, on page 62 section.

## **Hyper Threading Support on KVM**

The Hyper Threading (HT) allows more than one thread to run on each core to enable more work in parallel.

To enabled or disabled HT, see the BIOS [Settings,](#page-88-0) on page 63 section.

When HT is enabled on the UCS server, the total CPU number doubles, which impacts the following:

- Isolation CPU setting
- VM CPU allocation
- UPF CPU Worker Count setting

#### **Isolation CPU Pinning**

When HT is disabled, one CPU from each socket is reserved for the base OS. The configuration is as follows:

cloud-user@user-bm-15-controlplane:~\$ cat/proc/cmdline

```
BOOT_IMAGE=/vmlinuz
```
root=LABEL=cloudimg-rootfs ro intel\_iommu=on isolcpus=1-19,21-39 hugepagesz=1G hugepages=312 console=ttyS0,115200 console=tty1

When HT is enabled, **isolcpus** parameter is set to:

isolcpus=1-19,21-39,41-59,61-79

#### **CPU Worker Count**

The *VPP\_CPU\_WORKER\_CNT* is set in the day 0 configuration. It depends on a number of other parameters such as the UPF flavor configuration, SR-IOV, HT setting, and the vCPU allocation.

The *VPP\_CPU\_WORKER\_CNT* is adjusted according to the UPF flavor configuration. The UPF VM can be with different flavors, such as full VM (1 UPF), half VM (2 UPFs) and quarter VM (4 UPFs) in the UCS environment.

The SR-IOV provides capabilities to configure multiple VFs per PF.

The NIC allows the number of Rx and Tx queues to be configured per VF. The maximum Rx and Tx queues depends on the SR-IOV or PCI\_PT configuration. A maximum of 16 Rx and Tx queues can be configured per VF in SR-IOV.

The *VPP\_CPU\_WORKER\_CNT* configuration overrides the default value for PCI\_PT and SR-IOV.

When HT is enabled, the CPU number is doubled and the *VPP\_CPU\_WORKER\_CNT* is also doubled.

The tables below summarizes the Worker Count details.

**Table 5: Parameters With HT Disabled**

| <b>Flavor</b>  | <b>Number of UPFs   Worker Count</b> |    | <b>Rx Queues</b> | <b>Tx Queues</b> | <b>vCPUs</b> |
|----------------|--------------------------------------|----|------------------|------------------|--------------|
| Full           |                                      | 16 | 16               | 16               | 38           |
| Half (default) |                                      |    | ŏ                |                  | 19           |
| Quarter        |                                      |    | 4                |                  |              |

**Table 6: Paraemeters with HT Enabled**

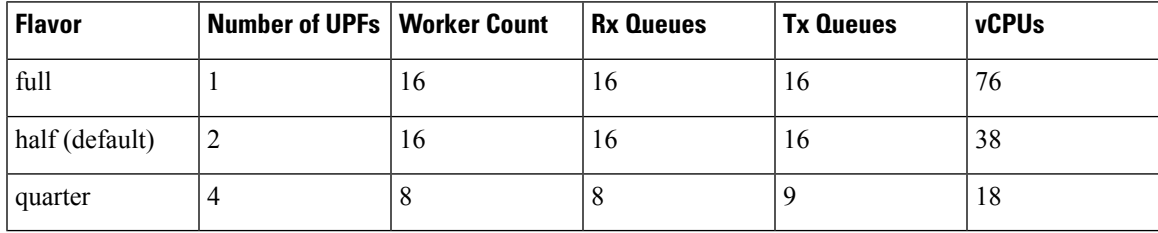

You can check the worker count configuration as follows:

isoinfo -R -i /data/upf/libvirt/xml/upf1/upf1-cfg.iso -x /staros\_param.cfg

#### **Emulator Pinning**

You can set the emulator pinning during the VM CPU allocation:

<emulatorpin cpuset="0,40"/> <emulatorpin cpuset="20,60"/>

To verify the VM CPU allocation, run the following command:

virsh dumpxml upf2

The KVM node must be redeployed if the HT setting is changed (for example, from enabled to disabled).

## **CPU Isolation**

#### **Table 7: Feature History**

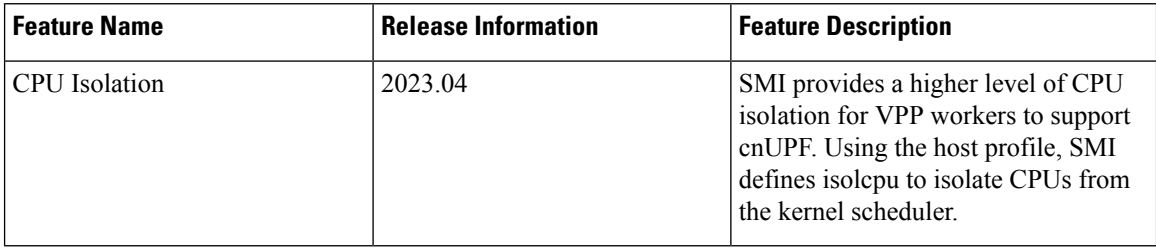

SMI provides a higher level of CPU isolation for VPP workers. With CPU isolation, no other processes can be scheduled on "isolcpu" CPUs where VPP workers are pinned.

SMI uses the host profile to define isolcpu that isolates CPUs from the kernel scheduler. It does not prevent K8s containers from changing their affinities to run on isolcpus. Depending on the deployment, SMI also provides the flexibility to use VPP workers and session managers for CPU isolation.

## **How it Works**

CPU isolation utilizes a containerd Node Resource Interface (NRI) plugin (v0.3.0) that subscribes for pod or container lifecycle events.

NRI is a common framework for plugging extensions into OCI-compatible container runtimes. It provides basic mechanismsfor pluginsto track the state of containers and to make limited changesto their configuration.

#### **Using the NRI Plugin**

The following built-in rules apply for the plugin:

- The CPU isolator ignores containers in a pod with prefix name as "vpc-"
- If the annotation [smi.cisco.com/cpuset](http://smi.cisco.com/cpuset) exists, CPU isolator adjusts the CPU set using its value
- Otherwise the value of environment "CPUSET\_KUBEPODS" is used.

The following steps describe how to start the NRI plugin:

- Retain the CPU set for K8s to all CPUs
- During a CreateContainer event, the plugin adjusts the container's CPU set based on the following conditions:
	- if it is a VPC container, it does nothing so that VPP workers can be pinned to isolated CPUs
	- for other non-VPC containers, it creates a customized CPU set to exclude the isolated CPU

#### **Sample Configuration**

CM calculates the CPU set of kubepods and passes it as the environment value "CPUSET\_KUBEPODS" to create a static pod for CPU isolator.

To define isolcpu from host profile, the following is a sample host profile configuration:

Ш

```
---
profile_version: 2
profiles:
 bios:
    name: test_bios_settings
    description: "CIMC BIOS settings"
    pids:
      UCSC-C220-M5SX:
        description: "Copy of Default CIMC BIOS settings for UCSC-C220-M5SX"
        tokens:
          cpuPerformance: hpc
          cpuEnergyPerformance: balanced-performance
          eppProfile: Performance
          packageCstateLimit: C0 C1 State
          usbPortInternal: disabled
          usbPortKvm: enabled
          usbPortRear: disabled
          usbPortSdCard: disabled
  linux:
    cisco_c220_m5_dual_numa:
      # name: no longer used
      description: "Cisco M5 Dual Numa Test Profle"
      grub:
        dedicate-cpus:
         numa-0: '0%'
         numa-1: '26-39'
        hugepages:
          numa-0:
            2m: 0%
            1g: 0%
          numa-1:
            2m: 20%
            1g: 50
       addition-grub-cmd-line: "intel_iommu=on intel_pstate=disable intel_idle.max_cstate=1
pcie aspm.policy=performance idle=poll clocksource=tsc tsc=reliable skew tick=1 nosoftlockup"
      sysctl:
        net.ipv4.neigh.default.gc_thresh1: 8192
        net.ipv4.neigh.default.gc_thresh2: 32768
        net.ipv4.neigh.default.gc_thresh3: 65536
        net.ipv6.neigh.default.gc_thresh1: 8192
        net.ipv6.neigh.default.gc_thresh2: 32768
        net.ipv6.neigh.default.gc_thresh3: 65536
      sysfs:
        /sys/module/nvme_core/parameters/io_timeout: 4294967295
      sriov:
      - match:
         pf-name: enp94s*
        vfs-per-pf: 4
        dpdk-vfs-per-pf: 2
        dpdk-bind: vfio-pci
      - match:
         pf-name: enp216s*
        vfs-per-pf: 16
    cisco_c220_m5_single_numa:
      description: "Cisco M5 Single Numa Test Profle"
      grub:
        dedicate-cpus:
          numa-0: '26-39'
        hugepages:
         numa-0:
            2m: 20%
            1g: 0%
```

```
# single core needs intel iommu=off
      addition-grub-cmd-line: "intel_iommu=off intel_pstate=disable intel_idle.max_cstate=1
pcie aspm.policy=performance idle=poll clocksource=tsc tsc=reliable skew tick=1 nosoftlockup"
     sysctl:
       net.ipv4.neigh.default.gc_thresh1: 8192
       net.ipv4.neigh.default.gc_thresh2: 32768
       net.ipv4.neigh.default.gc_thresh3: 65536
       net.ipv6.neigh.default.gc_thresh1: 8192
       net.ipv6.neigh.default.gc_thresh2: 32768
       net.ipv6.neigh.default.gc_thresh3: 65536
     sysfs:
       /sys/module/nvme_core/parameters/io_timeout: 4294967295
     sriov:
     - match:
         pf-name: enp94s*
       vfs-per-pf: 4
       dpdk-vfs-per-pf: 2
       dpdk-bind: vfio-pci
     - match:
         pf-name: enp216s*
       vfs-per-pf: 16
```
## **Single-Root Input/Output Virtualization**

### **Overview**

The Single Root I/O Virtualization (SR-IOV) specification is a Peripheral Component Interconnect (PCI) passthrough hardware standard that regulates the device assignment. The PCI passthrough natively shares a single resource with multiple guests. PCI passthrough enables the virtual machines to bypass the hypervisor and virtual switch layer, and communicate directly with the PCI devices residing on the host. SR-IOV is an extension of the PCI passthrough specification. In the PCI configuration space, a single physical device that has SR-IOV capability enabled is virtualized as multiple devices. Each device is a secured and distinct unit with isolation at the resource level, which means it has its own set of storage and configurations. This mechanism provides data transfer at the near wire-speed along with low latency.

The SMI on Bare Metal platform supports both, PCF passthrough and the SR-IOV standards in the form of plugins. In the CNDP-KVM-UPF implementation, the VM and network devices are by default configured to support SR-IOV Virtual Functions (VFs). If you want to pass the network resources to network function (UPF) through the PCI passthrough standard, then enable the PCI passthrough for the network device.

#### **How it Works**

The SMI on Bare Metal platform lets the NF (UPF) select the PCI passthrough or SR-IOV as a network resource management plugin. The PCI passthrough allows the NF to have an exclusive access to the the physical PCI devices such as network card through a VM. The PCI devices may not be physically attached to the guest host however, they provide an efficient and seamless interaction to the NF.

The SR-IOV enables the virtual machines to have parallel access to the physical network cards installed on the hypervisor. Traditionally, the physical devices had one-to-one mapping with the VMs, which required several hardware resources and memory capacity. SR-IOV has introduced Virtual Functions (VFs) that are lightweight Peripheral Component Interconnect Express (PCIs) function. The PCI is an interface standard that is responsible for connecting high-speed components. The VFs are the self-sufficient components required for processing input/output requests between VMs. Each VF is derived from the Physical Function (PF). The number of VFs that a VM supports is based on the underlying hardware device's capacity. For instance, the hypervisor can map one or more VFs to a virtualized guest. The VF's configuration space is mapped to the

Ш

space that the virtualized guest has presented to the VF. This is essentially the space that the hypervisor allocates to the virtualized guest.

Following is the sample XML configuration of PCI passthrough and SR-IOV standards:

#### PCI passthrough:

```
<hostdev mode='subsystem' type='pci' managed='yes'>
  <driver name='vfio'/>
  <source>
   <address domain='0x0000' bus='0x5e' slot='0x00' function='0x0'/>
  </source>
</hostdev>
SR-IOV:
```

```
<interface type='hostdev' managed='yes'>
 <mac address='02:11:11:22:22:04'/>
 <driver name='vfio'/>
 <source>
   <address type='pci' domain='0x0000' bus='0x5e' slot='0x0a' function='0x1'/>
 </source>
</interface>
```
## **Enabling Support for PCI Passthrough**

This section describes how to enable a VM to support PCI Passthrough.

If the VM uses the SR-IOV mechanism, then ensure that the VF number for the associated PF and MAC address is available.

Use the following configuration to configure the PCF passthrough option on the VM:

```
cluster cluster_name
   nodes node_name
      type kvm
         os enable-passthrough {true|false}
         os num-vfs-per-pf number_of_vf_per_pf
   exit
exit
```
**NOTES:**

- **cluster** *cluster\_name* Specify the name of the cluster.
- **nodes** *node\_name* Specify the name of the node.
- **os enable-passthrough {true|false}** Configures the PCI passthrough capability for the VM. Default value is "false".
- **os num-vfs-per-pf** *number\_of\_vf\_per\_pf* Specifies the number of the VF for each physical function. Default value is 16.

# **IPSec Support for SMF N4 Interfaces**

## **Feature Summary and Revision History**

#### **Summary Data**

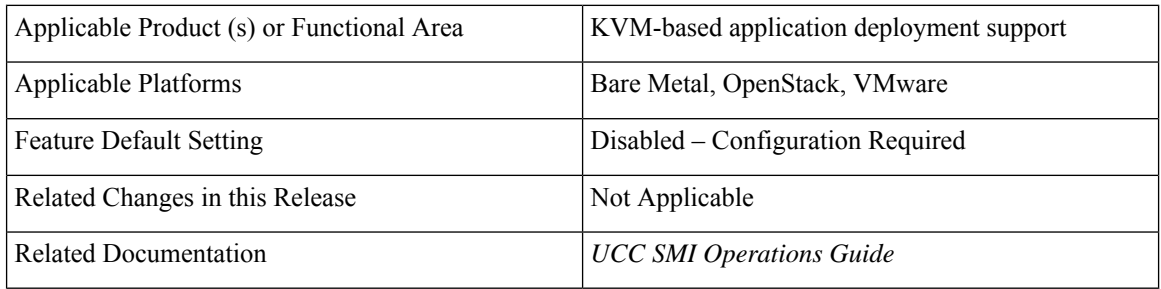

#### **Revision History**

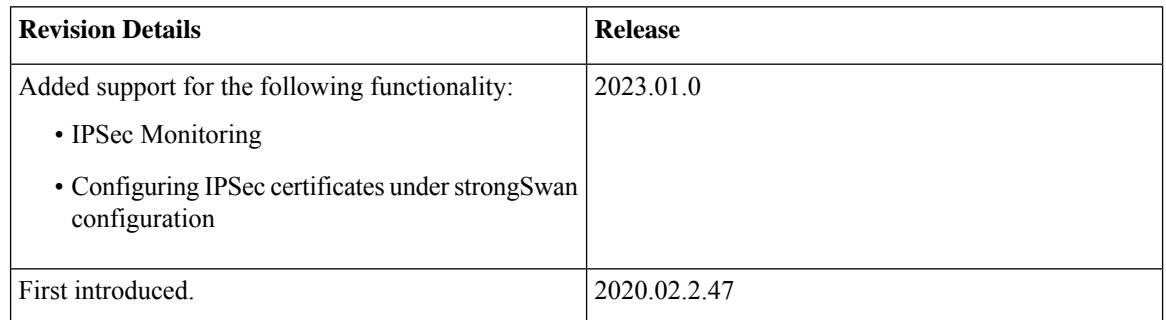

### **Feature Description**

This feature introduces strongSwan, a keying daemon, which uses the Internet Key Exchange (IKE) protocols, IKEv1 and IKEv2, to establish **security associations** (SA) between two peers in a network. Such an IKE session is denoted as **IKE\_SA** in this chapter. The IKE provides strong authentication for both peers and derives unique cryptographic session keys. Besides authentication and key material, IKE also provides the means to exchange configuration information and to negotiate IPsec SAs, which are often called as **CHILD\_SAs**. IPsec SAs define which network traffic is to be secured and how it has to be encrypted and authenticated.

The strongSwan feature is available as an add-on from the Cluster Manager (CM). Use the CM Ops-Center to configure this add-on. In the current release, the SMI uses strongSwan version 5.9.3.

SMI allows monitoring of IPSec certificates—sends certificate expiry alerts and updates certificate through strongSwan configuration.

#### **Configuration Parameters**

In this section, see the description for different configuration parameters available for the strongSwan add-on feature. Use the CM Ops-Center to configure these parameters.

• **name**: Specifies the name of the connection, which can be used for connection specific operations, for example, up or down.

• **auto { ignore |add |route |start }**: Specifies the operation, if any, that should be automatically performed at IPsec startup. The **add** option loads a connection without starting it, whereas **route** loads a connection and installs kernel traps. If traffic is detected between the leftsubnet and rightsubnet, a connection is established. The **start** option loads a connection and bringsit up immediately. The **ignore** option ignores the connection and is the same as deleting a connection from the config file.

The default value is **ignore**.

- **keyexchange { ikev1 | ikev2 }** : Specifies the method of key exchange and the protocol to use to initialize the connection.
- **type { tunnel | transport | transport\_proxy | passthrough | drop }**: Specifies the type of the connection. Currently, the accepted values are **tunnel**, signifying a host-to-host, host-to-subnet, or subnet-to-subnet tunnel. The **transport** option signifies a host-to-host transport mode, whereas the **transport\_proxy** option signifies the special Mobile IPv6 transport proxy mode. The **passthrough** option signifies that no IPsec processing should be done at all and **drop** signifies that packets must be discarded.
- **left** or **right { ip address** *ip\_address* **| fqdn** *fqdn* **| %any | %any4 | %any6 | range | subnet }**:Specifiesthe IPaddress orFQDN of the participant public-network interface. The value **%any** for the local endpoint signifies an address to be filled in (by automatic keying) during negotiation. If the local peer initiates the connection setup, then the routing table is queried to determine the correct local IP address. If the local peer is responding to a connection setup, then any IP address that is assigned to a local interface is accepted. The value **%any4** restricts address selection to IPv4 addresses and **%any6** restricts address selection to IPv6 addresses.
- **leftsubnet** or **rightsubnet** *ip subnet*: Specifies the private subnet behind the left participant, expressed as either network or netmask.
- **leftid** or **rightid** *id*:Specifies how the left or right participant must be identified for authentication. The default values are left or right or the subject of the certificate configured. It must match the full subject DN or one of the subjectAltName extensions contained in the certificate.
- **leftsendcert { never | no | ifasked | always | yes }**: Defines whether a peer must send a certificate request (CR) payload in order to get a certificate in return.
- **leftauth** or **rightauth{ pubkey | psk | eap | xauth }**: Specifies the authentication method to use locally (left) or require from the remote (right) side. The acceptable values are **pubkey** for public key encryption (RSA/ECDSA),**psk**for pre-shared key authentication, **eap**to use the Extensible Authentication Protocol, and **xauth** for IKEv1 eXtended Authentication.

**Pubkey** is the default option.

- **psk** *pre-shared key*: Specifies the required setting if leftauth or rightauth is configured as **psk**.
- **esp { cipher suites | aes128-sha256 }**: A comma-separated list of ESP encryption or authentication algorithms is used for the connection, for example, **aes128-sha256**. The notation is encryption-integrity[-dhgroup][-esnmode]. For IKEv2, multiple algorithms (separated by -) of the same type can be included in a single proposal. IKEv1 only includes the first algorithm in a proposal.

**aes128-sha256** is the default option.

• **ike { cipher suites | aes128-sha256-modp3072 }**: A comma-separated list of IKE/ISAKMPSA encryption or authentication algorithmsis used, for example, **aes128-sha256-modp3072**. The notation is encryption-integrity[-prf]-dhgroup. In IKEv2, multiple algorithms and proposals might be included, such as aes128-aes256-sha1-modp3072-modp2048 or 3des-sha1-md5-modp1024.

- **ikelifetime { time** *time* **| 3h }**: Specifies how long the keying channel of a connection (ISAKMP or IKE SA) must last before being renegotiated.
- **lifetime { time** *time* **| 1h }**: Specifies how long a particular instance of a connection should last, from successful negotiation to expiry.
- **dpdaction { none | clear | hold | restart }**: Specifies the action to be taken when dead peer is detected.

**none** is the default value.

- **dpddelay { time** *time* **| 30s }**: Definesthe period time interval with which INFORMATIONAL exchanges are sent to the peer. These are only sent if no other traffic is received.
- **dpdtimeout { time** *time* **| 150s }**: Definesthe timeout interval after which, all the connections to a peer are deleted in case of inactivity.
- **inactivity time** *time*: Defines the timeout interval after which, a CHILD\_SA is closed if it did not send or receive any traffic.
- **closeaction { none | clear | hold | restart }**: Defines the action to take if the remote peer unexpectedly closes a CHILD\_SA (see **dpdaction** for the description of different options). If the peer uses reauthentication or uniqueids checking, **closeaction** must not be used, these events might trigger the defined action when it's not desired.
- **nodes** *list* of node names: Specifies the node names on which IPSec connection must be established.
- **serverCert** *server\_certificate*: Specifies the content of Server certificate in the **pem** format to be used for this connection.

**Note** This keyword is not supported under strongSwan configuration.

• **serverPrivKey** *server\_private\_key*:Specifies the content of server private key in the**pem** format to be used for this connection.

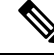

**Note** This keyword is not supported under strongSwan configuration.

- **serverPrivKeyPassphrase** *passphrase*: Specifies the passphrase used to encrypt the **server-priv-key** value.
- **server-secret**: Pass an existing TLS secret for this connection.

#### **Installing strongSwan**

This section describes how to install the strongSwan feature.

#### **Install strongSwan as an Add-on from the CM**

Use the following steps to install strongSwan as an add-on from the CM Ops-Center:

**1.** Use the following CLI commands to enable the strongSwan add-on:

```
clusters cluster_name addons strongswan enabled
```
- **2.** Set all the strongSwan parameters for **connection**(refer to the *Configuration Parameters* section for more details on available parameters).
- **3.** Trigger the cluster sync operation.

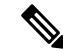

The strongSwan podsrun on all the nodes, however traffic is accepted only on those nodes, which are configured by using the "nodes" parameter in the CM Ops-Center. strongSwan does not accept or send any traffic on non-configured nodes. **Note**

#### **Configuring IPSec Certificates**

To configure IPSec certificates under strongSwan configuration, use the following procedure:

**1.** Create TLS associated secret for server and CA certificate.

**Note:** Create strongSwan-related secrets inside the smi-strongswan namespace.

#### **Example:**

```
[test-cm-controlplane] SMI Cluster Deployer# show running-config clusters secrets ca-cert
clusters test-aio
secrets ca-cert smi-strongswan 134-ca
 certificate "-----BEGIN
CERTIFICATE-----\nMIIDqzCzQubm..................1Ac1L+s4M3ug==\n-----END
CERTIFICATE-----\n"
exit
secrets ca-cert smi-strongswan 135-ca
 certificate "-----BEGIN
CERTIFICATE-----\nMIIFqzCCA5Og....................9XdMDiQANHqf7w\n-----END
CERTIFICATE-----\n"
exit
secrets ca-cert smi-strongswan ca-1
 certificate "-----BEGIN
CERTIFICATE-----\nMIID0TCCArmg.................UNvF0nAmIX0qxg4\n-----END
CERTIFICATE-----\n"
exit
secrets ca-cert smi-strongswan ca-2
 certificate "-----BEGIN PRIVATE
KEY-----\nMIIEvQIBADAN..................tbNDzGAnF29nus=\n-----END PRIVATE KEY-----\n"
exit
exit
```
**2.** Refer the secrets in strongSwan configuration. The strongSwan configuration shows the available TLS and certificates.

#### **Example:**

```
[test-cm-controlplane] SMI Cluster Deployer# show running-config clusters karan-aio
strongswan connections server-secret
clusters test-aio
strongswan connections a-to-b
 server-secret a-to-b
exit
exit
[test-cm-controlplane] SMI Cluster Deployer# show running-config clusters karan-aio
```

```
strongswan ca-certs
clusters test-aio
```

```
strongswan ca-certs [ 134-ca 135-ca ]
exit
```
# **Operating the SMI Cluster Manager on vCenter VMware**

This section describes how to instantiate the K8s Cluster on the SMI Cluster Manager in a VMware vSphere environment. The SMI Cluster Manager is the de-facto orchestrator for the K8s Cluster. It requires add-ons like *Ngnix-Ingress*, *Istio*, and so on. Also, the Ops Center is required for all the Cisco Cloud products using the SMI.

SMI supports datacenters at the root level and within folders. If the datacenter is within a folder, then the entire path from the root until the datacenter is mentioned in the *datacenter-path* field. If the vSphere cluster is organised within folders, SMI can auto-detect the cluster as long as the name is unique with the datacenter.

The SMI Cluster Manager currently provisions the following:

- **1.** Base OS, creation of nodes and virtual machines in VMware vSphere virtualization environment.
- **2.** Deployment of K8s multi-control plane cluster with Calico pod networking.
- **3.** Deployment of K8s addon applications.
- **4.** Application provisioning. You can either deploy the Ops Center alone or the entire product.
- **5.** Product based Host OS customization for nodes with specific labels.

## **Supported Configurations**

The SMI Cluster Manager supports the following three VM configurations:

#### **Table 8: Functional Test HA**

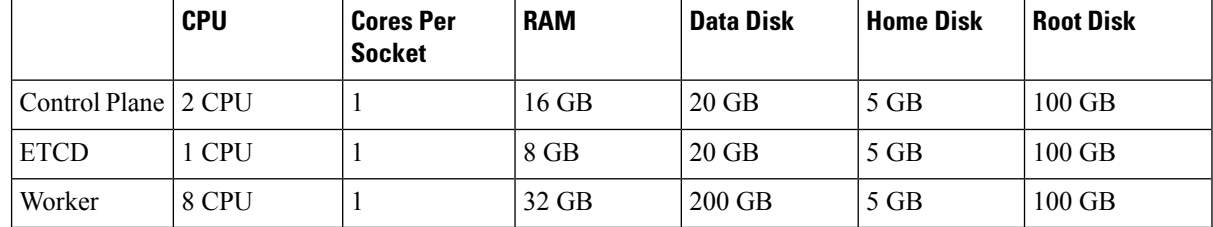

Ú

These configurations are applicable only for testing in the Lab environment. It is notsupported in the production environment. **Important**

#### **Table 9: Functional Test AIO**

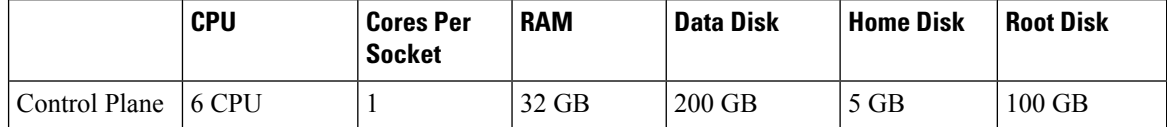

Ш

## Ú

**Important**

These configurations are applicable only for testing in the Lab environment. It is notsupported in the production environment.

Individual NFs are deployed as K8s workers through SMI. They each have their own VM recommendations. Refer to the NF documentation for details. **Note**

#### **Table 10: Production**

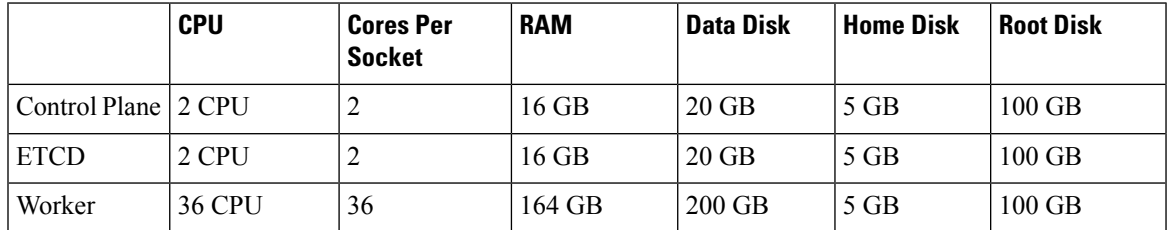

## **Prerequisites**

The prerequisites for instantiating the K8s Cluster on SMI Cluster Manager are:

- **1.** SMI Cluster Manager AIO.
- **2.** Local web server that hosts the products offline TAR ball version(s).

## **Requirements**

SMI Cluster Manager (all versions are supported).

## **Components Used**

The following component is used for deploying and upgrading the product in the offline environment:

• SMI Cluster Manager.

## **Configuring the vCenter Environment**

To configure the vCenter environment, use the following configuration:

**1.** Configure the vCenter environment with the required configuration parameters through the SMI Cluster Manager CLI. A sample configuration is shown below:

```
environments laas
  vcenter server vcenter_server_ipv4_address
  vcenter port vcenter_port
  vcenter allow-self-signed-cert true (to allow self signed certs)
  vcenter user vcenter_username
```

```
vcenter password vcenter_password
  vcenter datastore vcenter_host_datastore (the corresponding vcenter host datastore)
  vcenter cluster vcenter cluster (the vcenter cluster containing the above host)
  vcenter datacenter-path datacenter_path
  vcenter datacenter vcenter_datacenter
  vcenter host vcenter_host_ipv4_address
  vcenter nics network_ID
  exit
exit
```

```
Ú
```

```
Important
```
You can add each vCenter environment to one or more K8s Cluster configuration. For VMs managed in the OpenStack environment, you can use the following configuration:

**environments** *openstack* **manual exit**

**2.** Configure the cluster essentials like node defaults which includes, initial boot, K8s, operating system NTP, and node configurations. In a multi-mode environment, a minimum of 3 control planes, 3 etcd, and 3 OAM (worker or product) nodes are required. The number of worker nodes and its type depends on the product that is being installed. For more information about the worker nodes and labels, see the relevant product documentation. The following example shows the cluster configuration which is not specific to any products.

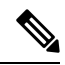

Based on the customer requirements, you can choose to either include or exclude the following cluster configurations: **Note**

- Volume [provisioning](#page-102-0) Configure volume provisioning while using persistent volumes.
- [Network](#page-103-0) Proxy Configure network proxies based on the requirements.
- Local NTP with Authentication For configuring local NTP server with authentication, see [Configuring](#page-124-0) the Local NTP Server with [Authentication](#page-124-0) and Tracking section.
- [Virtual](#page-108-0) IPs (VIPs) Configure virtual IP addresses based on the requirements.
- [Product](#page-109-0) registry secrets Set up secrets to protect product registries.
- Node labels If required, assign specific labels to nodes.

```
clusters <cluster_name>
```

```
# associating an existing vcenter environment
        environment <vcenter_environment> #Example:laas
        # General cluster configuration
       configuration master-virtual-ip <keepalived_ipv4_address>
        configuration master-virtual-ip-cidr
<netmask_of_additional_master_virtual_ip> #Default is 32
        configuration master-virtual-ip-interface <interface_name>
```

```
configuration additional-master-virtual-ip <ipv4_address>
        configuration additional-master-virtual-ip-cidr
<netmask_of_additional_master_virtual_ip> #Default is 32
        configuration additional-master-virtual-ip-interface
<interface_name>
      configuration virtual-ip-vrrp-router-id <virtual_router_id> #To support
multiple instances of VRRP in the same subnet
       configuration pod-subnet <pod_subnet> #To avoid conflict with already
existing subnets
       configuration size <functional_test_ha/functional_test_aio/production>
        configuration allow-insecure-registry <true> #To allow insecure
registries
       # istio and nginx ingress addons
        addons ingress bind-ip-address <keepalived_ipv4_address>
        addons istio enabled
        # vsphere volume provider configuration
        addons vsphere-volume-provider server <vcenter_server_ipv4_address>
        addons vsphere-volume-provider server-port <vcenter_port>
       addons vsphere-volume-provider allow-insecure <true> #To allow self
signed certs
        addons vsphere-volume-provider user <vcenter_username>
        addons vsphere-volume-provider password <vcenter_password>
        addons vsphere-volume-provider datacenter <vcenter_datacenter>
        addons vsphere-volume-provider datastore <vcenter_nfs_storage>
#Corresponding vcenter nfs storage
        addons vsphere-volume-provider network <network_id>
        addons vsphere-volume-provider folder
<cluster_folder_containing_the_VMs>
        # Openstack volume provider configuration
        addons openstack-volume-provider username <username>
        addons openstack-volume-provider password <password>
        addons openstack-volume-provider auth-url <auth_url>
        addons openstack-volume-provider tenant-id <tenant_id>
        addons openstack-volume-provider domain-id <domain_id>
        # initial-boot section of node-defaults for vmware
        node-defaults initial-boot default-user <default_username>
        node-defaults initial-boot default-user-ssh-public-key
<public_ssh_key>
        node-defaults initial-boot netplan template
        # initial-boot section of node-defaults for VMs managed in Openstack
        node-defaults initial-boot default-user <default_user>
        node-defaults netplan template
         #jinja2:variable start string:' DO NOT ESCAPE ',
variable_end_string:'__DO_NOT_ESCAPE__'
          #
        #k8s related config of node-defaults
        node-defaults k8s ssh-username <default_k8s_ssh_username>
        node-defaults k8s ssh-connection-private-key
               -----BEGIN RSA PRIVATE KEY-----
               <SSH_Private_Key>
```
*-----END RSA PRIVATE KEY-----*

```
# os related config of node-defaults
node-defaults os proxy https-proxy <https_proxy>
node-defaults os proxy no-proxy <no_proxy_info>
node-defaults os ntp servers <local_ntp_server>
exit
```
# node configuration of multinode cluster. vmware related info overrides the defaults provided in the environment 'laas' associated with the cluster

```
nodes node_name #For example, etcd1
     k8s node-type etcd
     k8s ssh-ip ipv4address
     k8s node-ip ipv4address
     vmware datastore datastore_name
     vmware host host_name
     vmware performance latency-sensitivity normal
     vmware performance memory-reservation false
     vmware performance cpu-reservation false
     vmware sizing ram-mb ram_size_in_mb
     vmware sizing cpus cpu_size
     vmware sizing disk-root-gb disk_root_size_in_gb
     vmware nics network_ID
  exit
exit
nodes node_name #For example, etcd2
   k8s node-type etcd
   k8s ssh-ip ipv4address
   k8s node-ip ipv4address
   vmware datastore datastore_name
   vmware host host_name
   vmware performance latency-sensitivity normal
   vmware performance memory-reservation false
   vmware performance cpu-reservation false
   vmware sizing ram-mb ram_size_in_mb
   vmware sizing cpus cpu_size
   vmware sizing disk-root-gb disk_root_size_in_gb
   vmware nics network_ID
 exit
exit
nodes node_name #For example, etcd3
   k8s node-type etcd
   k8s ssh-ip ipv4address
   k8s node-ip ipv4address
   vmware datastore datastore_name
   vmware host host_name
   vmware performance latency-sensitivity normal
   vmware performance memory-reservation false
   vmware performance cpu-reservation false
   vmware sizing ram-mb ram_size_in_mb
   vmware sizing cpus cpu_size
   vmware sizing disk-root-gb disk_root_size_in_gb
```

```
vmware nics network_ID
 exit
exit
nodes node_name #For example, controlplane1
   k8s node-type control-plane
   k8s ssh-ip ipv4address
   k8s node-ip ipv4address
   vmware datastore datastore_name
   vmware host host_name
   vmware performance latency-sensitivity normal
   vmware performance memory-reservation false
   vmware performance cpu-reservation false
   vmware sizing ram-mb ram_size_in_mb
   vmware sizing cpus cpu_size
   vmware sizing disk-root-gb disk_root_size_in_gb
   vmware nics network_ID
  exit
exit
nodes node_name #For example, controlplane2
  k8s node-type control-plane
  k8s ssh-ip ipv4address
  k8s node-ip ipv4address
  vmware datastore datastore_name
  vmware host host_name
  vmware performance latency-sensitivity normal
  vmware performance memory-reservation false
  vmware performance cpu-reservation false
  vmware sizing ram-mb ram_size_in_mb
  vmware sizing cpus cpu_size
  vmware sizing disk-root-gb disk_root_size_in_gb
  vmware nics network_ID
  exit
exit
nodes node_name #For example, controlplane3
  k8s node-type control-plane
  k8s ssh-ip ipv4address
  k8s node-ip ipv4address
  vmware datastore datastore_name
  vmware host host_name
  vmware performance latency-sensitivity normal
  vmware performance memory-reservation false
  vmware performance cpu-reservation false
  vmware sizing ram-mb ram_size_in_mb
  vmware sizing cpus cpu_size
  vmware sizing disk-root-gb disk_root_size_in_gb
  vmware nics network_ID
  exit
exit
nodes node_name #For example, oam1
  k8s node-type worker
  k8s ssh-ip ipv4address
```

```
k8s node-ip ipv4address
  k8s node-labels node_labels
  exit
  vmware datastore datastore_name
  vmware host host_name
  vmware performance latency-sensitivity normal
  vmware performance memory-reservation false
  vmware performance cpu-reservation false
  vmware sizing ram-mb ram_size_in_mb
  vmware sizing cpus cpu_size
  vmware sizing disk-root-gb disk_root_size_in_gb
  vmware nics network_ID
  exit
exit
nodes node_name #For example, oam2
  k8s node-type worker
  k8s ssh-ip ipv4address
  k8s node-ip ipv4address
  k8s node-labels node_labels
  exit
  vmware datastore datastore_name
  vmware host host_name
  vmware performance latency-sensitivity normal
  vmware performance memory-reservation false
  vmware performance cpu-reservation false
  vmware sizing ram-mb ram_size_in_mb
  vmware sizing cpus cpu_size
  vmware sizing disk-root-gb disk_root_size_in_gb
  vmware nics network_ID
  exit
exit
nodes node_name #For example, oam3
  k8s node-type worker
  k8s ssh-ip ipv4address
  k8s node-ip ipv4address
  k8s node-labels node_labels
  exit
  vmware datastore datastore_name
  vmware host host_name
  vmware performance latency-sensitivity normal
  vmware performance memory-reservation false
  vmware performance cpu-reservation false
  vmware sizing ram-mb ram_size_in_mb
  vmware sizing cpus cpu_size
  vmware sizing disk-root-gb disk_root_size_in_gb
  vmware nics network_ID
  exit
exit
nodes node_name #For example, session-data1
  k8s node-type worker
  k8s ssh-ip ipv4address
```
**k8s node-ip** *ipv4address* **k8s node-labels** *node\_labels* #For example, smi.cisco.com/cdl-ep **true exit k8s node-labels***node\_labels* #For example, smi.cisco.com/cdl-index-1 **true exit k8s node-labels***node\_labels* #For example, smi.cisco.com/cdl-index-2 **true exit k8s node-labels***node\_labels* #For example, smi.cisco.com/cdl-slot-1 **true exit k8s node-labels***node\_labels* #For example, smi.cisco.com/cdl-slot-2 **true exit k8s node-labels***node\_labels* #For example, smi.cisco.com/cdl-slot-3 **true exit k8s node-labels***node\_labels* #For example, smi.cisco.com/cdl-slot-4 **true exit k8s node-labels***node\_labels/node\_type* #For example, smi.cisco.com/node-type db **exit k8s node-labels***node\_labels/vm\_type* #For example, smi.cisco.com/vm-type session **exit vmware datastore** *datastore\_name* **vmware host** *host\_name* **vmware performance latency-sensitivity normal vmware performance memory-reservation false vmware performance cpu-reservation false vmware sizing ram-mb** *ram\_size\_in\_mb* **vmware sizing cpus** *cpu\_size* **vmware sizing disk-root-gb** *disk\_root\_size\_in\_gb* **vmware nics** *network\_ID* **exit exit nodes** *node\_name* #For example, session-data2 **k8s node-type worker k8s ssh-ip** *ipv4address* **k8s node-ip** *ipv4address* **k8s node-labels** *node\_labels* #For example, smi.cisco.com/cdl-ep **true exit k8s node-labels***node\_labels* #For example, smi.cisco.com/cdl-index-1 **true exit k8s node-labels***node\_labels* #For example, smi.cisco.com/cdl-index-2 **true exit k8s node-labels***node\_labels* #For example, smi.cisco.com/cdl-slot-1 **true exit k8s node-labels***node\_labels* #For example, smi.cisco.com/cdl-slot-2 **true exit k8s node-labels***node\_labels* #For example, smi.cisco.com/cdl-slot-3 **true exit k8s node-labels***node\_labels* #For example, smi.cisco.com/cdl-slot-4 **true exit k8s node-labels***node\_labels/node\_type* #For example, smi.cisco.com/node-type db

```
exit
  k8s node-labelsnode_labels/vm_type #For example, smi.cisco.com/vm-type session
  exit
  vmware datastore datastore_name
  vmware host host_name
  vmware performance latency-sensitivity normal
  vmware performance memory-reservation false
  vmware performance cpu-reservation false
  vmware sizing ram-mb ram_size_in_mb
  vmware sizing cpus cpu_size
  vmware sizing disk-root-gb disk_root_size_in_gb
  vmware nics network_ID
  exit
exit
nodes node_name #For example, session-data3
  k8s node-type worker
  k8s ssh-ip ipv4address
  k8s node-ip ipv4address
  k8s node-labels node_labels #For example, smi.cisco.com/cdl-ep true
  exit
  k8s node-labelsnode_labels #For example, smi.cisco.com/cdl-index-3 true
  exit
  k8s node-labelsnode_labels #For example, smi.cisco.com/cdl-index-4 true
  exit
  k8s node-labelsnode_labels #For example, smi.cisco.com/cdl-slot-5 true
  exit
  k8s node-labelsnode_labels #For example, smi.cisco.com/cdl-slot-6 true
  exit
  k8s node-labelsnode_labels #For example, smi.cisco.com/cdl-slot-7 true
  exit
  k8s node-labelsnode_labels #For example, smi.cisco.com/cdl-slot-8 true
  exit
  k8s node-labelsnode_labels/node_type #For example, smi.cisco.com/node-type db
  exit
  k8s node-labelsnode_labels/vm_type #For example, smi.cisco.com/vm-type session
  exit
  vmware datastore datastore_name
  vmware host host_name
  vmware performance latency-sensitivity normal
  vmware performance memory-reservation false
  vmware performance cpu-reservation false
  vmware sizing ram-mb ram_size_in_mb
  vmware sizing cpus cpu_size
  vmware sizing disk-root-gb disk_root_size_in_gb
  vmware nics network_ID
  exit
exit
nodes node_name #For example, session-data4
  k8s node-type worker
```
**k8s ssh-ip** *ipv4address* **k8s node-ip** *ipv4address* **k8s node-labels** *node\_labels* #For example, smi.cisco.com/cdl-ep **true exit k8s node-labels***node\_labels* #For example, smi.cisco.com/cdl-index-3 **true exit k8s node-labels***node\_labels* #For example, smi.cisco.com/cdl-index-4 **true exit k8s node-labels***node\_labels* #For example, smi.cisco.com/cdl-slot-5 **true exit k8s node-labels***node\_labels* #For example, smi.cisco.com/cdl-slot-6 **true exit k8s node-labels***node\_labels* #For example, smi.cisco.com/cdl-slot-7 **true exit k8s node-labels***node\_labels* #For example, smi.cisco.com/cdl-slot-8 **true exit k8s node-labels***node\_labels/node\_type* #For example, smi.cisco.com/node-type db **exit k8s node-labels***node\_labels/vm\_type* #For example, smi.cisco.com/vm-type session **exit vmware datastore** *datastore\_name* **vmware host** *host\_name* **vmware performance latency-sensitivity normal vmware performance memory-reservation false vmware performance cpu-reservation false vmware sizing ram-mb** *ram\_size\_in\_mb* **vmware sizing cpus** *cpu\_size* **vmware sizing disk-root-gb** *disk\_root\_size\_in\_gb* **vmware nics** *network\_ID* **exit exit exit** # Virtual IPs **virtual-ips** *<name> #Example: rxdiam* **vrrp-interface** *<interface\_name>* **vrrp-router-id** *<router\_id>* **ipv4-addresses** *<ipv4\_address>* **mask** *<netmassk>* **broadcast** *<broadcast\_ipv4\_address>* **device** *<interface\_name>* **exit** # nodes associated with the virtual-ip **hosts** *<node\_name> #Example: smi-cluster-core-protocol1* **priority** *<priority\_value>* **exit hosts** *<node\_name> #Example: smi-cluster-core-protocol2* **priority** *<priority\_value>* **exit exit**

```
# Secrets for product registry
             secrets docker-registry <secret_name>
               docker-server <server_name or docker_registry>
               docker-username <username>
               docker-password <password>
               docker-email <email>
               namespace <k8s_namespace> #Example: cee-voice
             exit
             ops-centers <app_name> <instance_name> #Example: cee data
               repository <artifactory_url>
               username <username>
               password <password>
               initial-boot-parameters use-volume-claims <true/false> #True to
    use persistent volumes and vice versa
               initial-boot-parameters first-boot-password <password> #First
    boot password for product opscenter
               initial-boot-parameters auto-deploy <true/false> #Auto deploys all
     the services of the product else deploys the opscenter only
               initial-boot-parameters single-node <true/false> #True for single
    node and false for multi node deployments
               initial-boot-parameters image-pull-secrets
    <docker_registry_secrets_name>
               exit
             exit
Ú
```

```
Important
```
For clusters managed within the OpenStack environment, you can exclude the *initial-boot* section of *node-defaults* configuration parameters. Also, replace the K8s **vSphere-volume-provider** configuration with K8s **openstack-volume-provider** configuration.

## **Triggering the Cluster Synchronization**

You can trigger the cluster synchronization to complete the vCenter configuration. To synchronize the cluster, use the following configurations:

**1.** Trigger the cluster synchronization.

```
configure
    clusters cluster_name actions sync run
    clusters cluster_name actions sync run debug true
    clusters cluster_name actions sync logs
    monitor sync-logs cluster_name
    clusters cluster_name actions sync status
    exit
```
#### **Example**:

SMI Cluster Manager# clusters test1 actions sync run SMI Cluster Manager# clusters test1 actions sync run debug true

```
SMI Cluster Manager# clusters test1 actions sync logs
SMI Cluster Manager# monitor sync-logs test1
SMI Cluster Manager# clusters test1 actions sync status
```
**2.** Upgrade the cluster using the following configuration.

```
configure
    clusters cluster_name actions sync run upgrade-strategy concurrent
    clusters cluster_name actions sync run upgrade-startegy concurrent
debug true reset-k8s-nodes true
    clusters cluster_name actions sync run upgrade-strategy rolling
   clusters cluster_name actions sync run upgrade-strategy rolling debug
 true reset-k8s-nodes true
    exit
```
### **Example**:

```
SMI Cluster Manager# clusters test1 actions sync run upgrade-strategy concurrent
SMI Cluster Manager# clusters test1 actions sync run upgrade-startegy concurrent debug
true reset-k8s-nodes true
SMI Cluster Manager# clusters test1 actions sync run upgrade-strategy rolling
SMI Cluster Manager# clusters test1 actions sync run upgrade-strategy rolling debug true
reset-k8s-nodes true
```
**3.** Redeploy the nodes using the following configuration.

```
configure
```

```
clusters cluster_name actions sync run upgrade-strategy rolling
force-vm-redeploy true debug true
```

```
clusters cluster_name actions sync run force-vm-redeploy true
purge-data-disks true
    exit
```
### **Example**:

```
SMI Cluster Manager# clusters test1 actions sync run upgrade-strategy rolling
force-vm-redeploy true debug true
SMI Cluster Manager# clusters test1 actions sync run force-vm-redeploy true
purge-data-disks true
```
### **Notes**:

- **clusters** *cluster\_name* Specifies the information about the nodes to be deployed. *cluster\_name* is the name of the cluster.
- **actions** Specifies the actions performed on the cluster.
- **sync run** Triggers the cluster synchronization.
- **sync logs** Shows the current cluster synchronization logs.
- **sync status** Shows the current status of the cluster synchronization.
- **debug true** Enters the debug mode.
- **monitor sync logs** Monitors the cluster synchronization process.
- **upgrade-strategy concurrent** This strategy is similar to the existing cluster synchronization where everything is upgraded at once.
- **reset-k8s-nodes** Resets the K8s on the node instead of deleting and redeploying them all at once.
- **upgrade-strategy rolling** The rolling upgrade is a new upgrade strategy where upgrades are performed node-by-node.

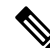

- You can use the rolling upgrade strategy to upgrade only the K8s cluster and product. If there are no changes in the product charts, the upgrade fails. For upgrading one node at a time, see Upgrading [Node-by-Node](#page-111-0) (OpenStack) section. **Note**
	- **reset-k8s-nodes** Resets the K8s on that specific node instead of redeploying it.
	- **force-vm-redeploy true** Traverses through each node (one at a time) to delete and upgrade the nodes. The redeploying process is similar to a fresh installation of nodes except for the retention of the data directory, which holds information about the previous installation. Redeploying the node involves:
		- Making API calls for draining and replacing the VMs.
		- Synchronizing (through the Sync API) the node.
		- Verifying the cluster and pod status before proceeding to the next node.
	- **purge-data-disks true** Removes the data disks and makes it as new installation. You can use this option for corrupted *etcds*. For instance, when you have replaced two *etcds* and ended up with the one having the old data, you can purge the disk and reset the cluster completely.

## <span id="page-111-0"></span>**Upgrading Node-by-Node (OpenStack)**

You can upgrade nodes within a K8s cluster one at a time using the node-by-node upgrade process. But this upgrade processislimited only to the node level. You cannot run the clustersynchronization and node-by-node synchronization in tandem. It is possible to run the synchronization on two independent nodes, which has been replaced and are ready to go back to the cluster, simultaneously. Also, you can run parts of the synchronization specific to that node (*control plane*, *etcd*, and *worker*) without running a cluster wide synchronization. You need to drain and synchronize a combination of *etcd*, *control plane* and *worker* nodes to begin with the upgrade process.

To upgrade node-by-node, use the following configurations:

**1.** Drain the node.

**clusters** *cluster\_name* **nodes** *node\_name* **actions sync drain**

**Example**:

SMI Cluster Manager# clusters test1 nodes etcd1 actions sync drain

**2.** Verify the status of the drained node.

**clusters** *cluster\_name* **nodes** *node\_name* **actions sync status**

**Example**:

SMI Cluster Manager# clusters test1 nodes etcd1 actions sync status

**3.** Verify the pod status of the drained node.

**Ultra Cloud Core Subscriber Microservices Infrastructure - Operations Guide**

**clusters** *cluster\_name* **nodes** *node\_name* **actions k8s pod-status Example**: SMI Cluster Manager# clusters test1 nodes etcd1 actions k8s pod-status **4.** Run a synchronization on the node. **clusters** *cluster\_name* **nodes** *node\_name* **actions sync run**

**Example**:

SMI Cluster Manager# clusters test1 nodes etcd1 actions sync run

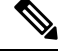

**Note** The host OS is upgraded during cluster synchronization automatically on Bare Metal deployments.

**5.** Verify the cluster status. Ensure that the parameter **all-ok** is **true** before proceeding to the next node.

**clusters** *cluster\_name* **actions k8s cluster-status**

### **Example**:

```
SMI Cluster Manager# clusters test1 actions k8s cluster-status
pods-desired-count 26
pods-ready-count 26
pods-desired-are-ready true
etcd-healthy true
all-ok true
```
**6.** Verify the status of the pods on a specific node before proceeding to the next node.

**clusters** *cluster\_name* **nodes** *node\_name* **actions k8s pod-status show-pod-details**

**Example**:

```
SMI Cluster Manager# clusters test1 nodes cmts-worker1 actions k8s pod-status
show-pod-details
Value for 'show-pod-details' [false,true]: true
pods {
 name calico-node-c65zf
 namespace kube-system
 owner-kind DaemonSet
 owner-name calico-node
 ready true
 }
pods {
 name coredns-6db4464669-k6pqz
 namespace kube-system
 owner-kind ReplicaSet
 owner-name coredns-6db4464669
 ready true
 }
pods {
 name kube-proxy-tfxcq
 namespace kube-system
 owner-kind DaemonSet
 owner-name kube-proxy
 ready true
 }
pods {
 name nginx-ingress-controller-6f8f8c4cc7-q5b7c
 namespace nginx-ingress
 owner-kind ReplicaSet
```

```
owner-name nginx-ingress-controller-6f8f8c4cc7
 ready true
 }
pods {
 name keepalived-cmbnf
 namespace smi-vips
 owner-kind DaemonSet
 owner-name keepalived
  ready true
 }
pods-count 5
pods-available-to-drain-count 2
```
### **Notes**:

- **nodes** *node\_name* Specifies the nodes present in the cluster. *node\_name* is the name of the node.
- **sync drain** Drains or cordons the selected node in preparation for an upgrade.
- **sync status** Shows the status of the drained node.
- **k8s pod-status** Shows the status of the k8s pods scheduled on the node.
- **sync run** Upgrades or synchronizes the node.
- **k8s cluster-status** Shows an overall status of the cluster including pod and *etcd* based statistics.
- **show-pod-details** *true* Shows the list of pods in addition to the counts.

# **Deploying and Upgrading the Products in Offline Environments**

Using the SMI Cluster Manager, you can download the product's offline TAR ball and the host its charts and corresponding images in the local registries. The SMI Cluster Manager supports the deployment of the product's Ops Center and all the applications and services associated with it. This section describes the procedures involved in deploying and upgrading the products in offline environment using the SMI Cluster Manager.

## **Perquisites**

The prerequisites for deploying and upgrading the products in offline environments are:

- **1.** SMI Cluster Manager AIO.
- **2.** Local repositories that hosts the product offline TAR ball version(s).

## **Requirements**

SMI Cluster Manager (all versions are supported).

## **Components Used**

The following component is used to orchestrate the K8s Cluster and load the products:

• The SMI Cluster Manager.

# **Deploying the Products in Offline Environments**

This section describes the procedures involved in deploying the products in offline environment using the SMI Cluster Manager.

From the SMI Cluster Manager perspective, the product refers to Common Execution Environment (CEE). The deployment procedure mentioned in the subsequent section is specific to CEE. However, you can follow the same procedure to deploy 5G Network Functions (SMF or PCF) using the SMI Cluster Manager. **Note**

## **Deploying the Product**

To deploy the product, perform the following:

**1.** Use the following configuration to install the product

```
configure
 software cnf software_name
   url HTTP_HTTPS_File_URL
   user username
   password password
   sha256 sha256_hash
   exit
```
**2.** Link the CEE into the desired cluster in the **ops-centers** section.

```
configure
 clusters cluster_name ops-center app_name instance_name
 repository-local cnf_repo
 exit
```
**3.** Download the TAR ball from the URL.

**software-packages download** *URL*

**Example**:

```
SMI Cluster Manager# software-packages download
http://<ipv4address>:<port_number>/packages/cee-2019-08-21.tar
```
**4.** Verify whether the TAR balls are loaded.

**software-packages list**

**Example**:

```
SMI Cluster Manager# software-packages list
[ cee-2019-08-21 ]
[ sample ]
```
**5.** Configure the necessary Ops Center parameters in the required cluster to deploy the product.

```
configure
   cluster cluster_name
      ops-centers app_name instance_name
          repository url
          netconf-ip ipv4_address
```

```
netconf-port port
ssh-ip ipv4_address
ssh-port port
ingress-hostname <ipv4_address>.<customer_specific_domain_name>
initial-boot-parameters use-volume-claims true/false
initial-boot-parameters first-boot-password password
initial-boot-parameters auto-deploy true/false
initial-boot-parameters single-node true/false
initial-boot-parameters image-pull-secrets
exit
```
#### **Example**:

**exit**

```
SMI Cluster Manager# config
SMI Cluster Manager(config)# clusters test2
SMI Cluster Manager(config-clusters-test2)# ops-centers cee data
SMI Cluster Manager(config-ops-centers-cee/data)# repository
http://charts.<ipv4address>.<domain_name>/cee-2019-08-21/
SMI Cluster Manager(config-ops-centers-cee/data)# initial-boot-parameters
use-volume-claims false
SMI Cluster Manager(config-ops-centers-cee/data)# initial-boot-parameters
first-boot-password Cisco@123
SMI Cluster Manager(config-ops-centers-cee/data)# initial-boot-parameters auto-deploy
true
SMI Cluster Manager(config-ops-centers-cee/data)# initial-boot-parameters single-node
false
SMI Cluster Manager(config-ops-centers-cee/data)# exit
SMI Cluster Manager(config-clusters-test2)# exit
SMI Cluster Manager(config)#
```
### **6.** Configure the secrets, if your local registry contains secrets.

### **configure**

```
cluster cluster_name
   secrets docker-registry secret_name
      docker-server server_name
      docker-username username
      docker-password password
      docker-email email
      namespace k8s namespace
      commit
      exit
   exit
```
#### **Example**:

```
SMI Cluster Manager# config
SMI Cluster Manager(config)# clusters test2
SMI Cluster Manager(config-clusters-test2)# secrets docker-registry sec1
SMI Cluster Manager(config-docker-registry-sec1)# docker-server serv1
SMI Cluster Manager(config-docker-registry-sec1)# docker-username user1
SMI Cluster Manager(config-docker-registry-sec1)# docker-password Cisco@123
SMI Cluster Manager(config-docker-registry-sec1)# docker-email reg@cisco.com
SMI Cluster Manager(config-docker-registry-sec1)# namespace ns1
SMI Cluster Manager(config-docker-registry-sec1)# exit
SMI Cluster Manager(config-clusters-test2)# exit
SMI Cluster Manager(config)#
```
**7.** Run the cluster synchronization.

```
clusters cluster_name actions sync run
```
#### **Example**:

SMI Cluster Manager# clusters test2 actions sync run

### **Notes**:

- **software-packages download** *url* Specifies the software packages to be downloaded through HTTP/HTTPS.
- **software-packages list** Specifies the list of available software packages.
- **ops-centers** *app\_name instance\_name* Specifies the product Ops Center and instance. *app\_name* is the application name. *instance\_name* is the name of the instance.
- **repository** *url* Specifies the local registry URL for downloading the charts.
- **netconf-ip** *ipv4\_address* Specifies the Ops Center netconf IPv4 address.
- **netconf-port** *port* Specifies the Ops Center netconf port number.
- **ssh-ip** *ipv4\_address* Specifies the SSH IPv4 address for the Ops Center.
- **ssh-port** *port* Specifies the SSH port number for the Ops Center.
- **ingress-hostname** *<ipv4\_address>.<customer\_specific\_domain\_name>* –Specifiesthe ingress hostname to be set to the Ops Center. *<customer\_specific\_domain\_name>* specifies the customer's domain name.
- **initial-boot-parameters** Specifies the initial boot parameters for deploying the helm charts.
	- **use-volume-claims** *true/false* Specifies the usage of persistent volumes. Set this option to True to use persistent volumes. The default value is true.
	- **first-boot-password** *password* Specifies the first boot password for the product's Ops Center.
	- **auto-deploy** *true/false* Auto deploys all the services of the product. Set this option to false to deploy only the product's Ops Center.
	- **single-node** *true/false* Specifies the product deployment on a single node. Set this option to false for multi node deployments.
	- **image-pull-secrets** Specifies the docker registry secret name to be used.

• **secrets docker-registry** *secret name* – Specifies the secret name for your docker registry.

- **docker-server** *server\_name* Specifies the docker server name.
- **docker-username** *username* Specifies the docker registry user name.
- **docker-password** *password* Specifies the docker registry password.
- **docker-email** *email* Specifies the docker registry email.
- **namespace** *namespace* Specifies the docker registry namespace.

### **NOTES:**

• **software cnf** *software\_name* - Specifies the Cisco's Cloud Native software. *software\_name* is the name of the Cloud Native software.

- **url** *HTTP\_HTTPS\_File\_URL* Specifies the repository URL.
- **user** *username* Specifies the username for HTTP/HTTPS authentication.
- **password** *password* Specifies the password used for downloading the software package.
- **sha256** *sha256\_hash* Specifies the SHA256 hash of the software download.

To deploy the product, perform the following:

**1.** Login to the SMI Cluster Manager CLI using the ingress URL.

```
https://cli.smi-cluster-manager.<IP_address>.<customer_specific_domain_name>
NOTES:
```
- *customer specific domain name* Specifies the customer's domain name.
- **2.** Use the following configuration to install the CEE

```
configure
```

```
software cnf software_name
 url HTTP_HTTPS_File_URL
 user username
 password password
 sha256 sha256_hash
 exit
```
### **NOTES:**

- **software cnf** *software\_name* Specifies the Cisco's Cloud Native software. *software\_name* is the name of the Cloud Native software.
	- **url** *HTTP\_HTTPS\_File\_URL* Specifies the repository URL.
	- **user** *username* Specifies the username for HTTP/HTTPS authentication.
	- **password** *password* Specifies the password used for downloading the software package.
	- **sha256** *sha256\_hash* Specifies the SHA256 hash of the software download.
- **3.** Link the product (CEE or Network Functions) into the desired cluster in the **ops-centers**.

```
configure
```

```
clusters cluster_name ops-center app_name instance_name
repository-local cnf_repo
exit
```
**NOTES:**

- **repository-local** *cnf\_repo* Specifies the CNF repository.
- **4.** Run the cluster synchronization to deploy the CEE Ops Center and wait for the synchronization to complete. **clusters** *cluster\_name* **actions sync run**

**NOTES:**

Ш

- **clusters** *cluster\_name* **actions sync run** Synchronizes the committed changes to the cluster.
- **5.** Verify the cluster synchronization through cluster sync status or log commands.

```
clusters cluster_name actions sync status
clusters cluster_name actions sync logs
```
### **NOTES:**

- **clusters** *cluster\_name* **actions sync status** Displays the status of the cluster synchronization.
- **clusters** *cluster\_name* **actions sync logs** Displays the logs generated during the cluster synchronization process.

## **Verifying the Product Deployment**

You can verify the status of the product deployment through the product CLI. To verify, use the following commands:

- **1.** Log in to the SMI product CLI. For example, CEE.
- **2.** Verify whether the charts are loaded in the specific instance (verify the namespace).

### **show helm charts**

### **Example**:

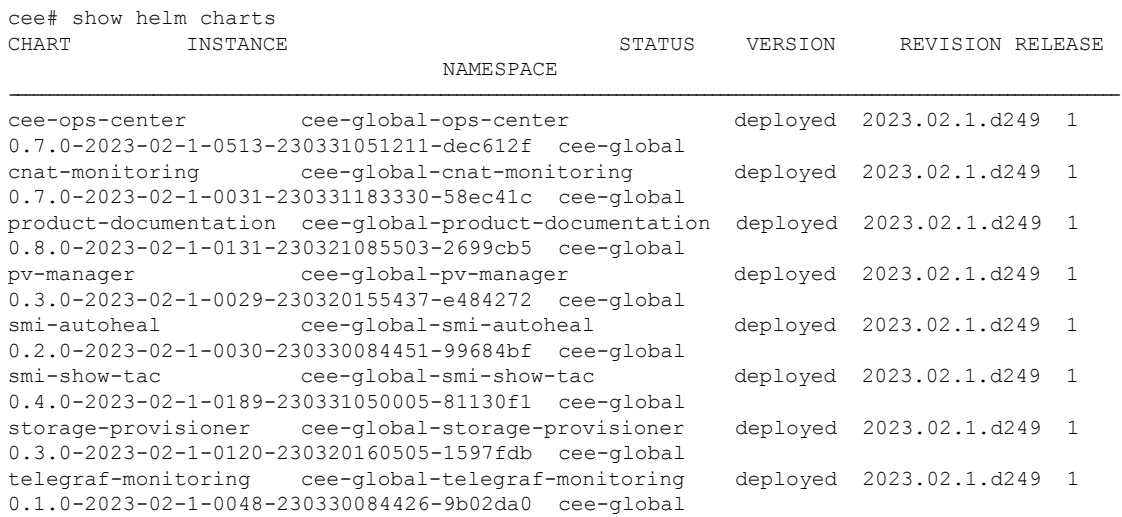

**3.** Verify the status of the system.

### **show system status**

### **Example**:

```
cee# show system status
system status deployed true
system status percent-ready 100.0
```
### **Notes**:

• **show helm charts** – Displays the helm release details.

• **show system status** – Displays the status of the system.

## **Upgrading the Products in Offline Environments**

Using theSMI Cluster Manager, you can upgrade the product's Ops Center and all the applications and services associated with it. This section describes the procedures involved in upgrading the products in offline environment using the SMI Cluster Manager.

### **Upgrading the Product**

To upgrade the product, perform the following:

**1.** Download the latest TAR ball from the URL.

**software-packages download** *URL*

### **Example**:

```
SMI Cluster Manager# software-packages download
http://<ipv4address>:<port_number>/packages/cee-2019-08-21.tar
```
**2.** Verify whether the TAR balls are loaded.

### **software-packages list**

#### **Example**:

```
SMI Cluster Manager# software-packages list
[ cee-2019-08-21 ]
[ sample ]
```
**3.** Update the repository URL to point the correct product chart release to upgrade the product.

```
configure
   cluster cluster_name
       ops-centers app_name instance_name
          repository url
          exit
      exit
```
### **Example**:

```
SMI Cluster Manager# config
SMI Cluster Manager(config)# clusters test2
SMI Cluster Manager(config-clusters-test2)# ops-centers cee data
SMI Cluster Manager(config-ops-centers-cee/data)# repository
http://charts.<ipv4address>.<domain_name>/cee-2019-08-21/
SMI Cluster Manager(config-ops-centers-cee/data)# exit
SMI Cluster Manager(config-clusters-test2)# exit
```
**4.** Configure the secrets, if your local registry contains secrets.

```
configure
   cluster cluster_name
      secrets docker-registry secret_name
          docker-server server_name
         docker-username username
          docker-password password
          docker-email email
```
**namespace k8s** *namespace* **commit exit exit**

#### **Example**:

```
SMI Cluster Manager# config
SMI Cluster Manager(config)# clusters test2
SMI Cluster Manager(config-clusters-test2)# secrets docker-registry sec1
SMI Cluster Manager(config-docker-registry-sec1)# docker-server serv1
SMI Cluster Manager(config-docker-registry-sec1)# docker-username user1
SMI Cluster Manager(config-docker-registry-sec1)# docker-password Cisco@123
SMI Cluster Manager(config-docker-registry-sec1)# docker-email reg@cisco.com
SMI Cluster Manager(config-docker-registry-sec1)# namespace ns1
SMI Cluster Manager(config-docker-registry-sec1)# exit
SMI Cluster Manager(config-clusters-test2)# exit
SMI Cluster Manager(config)#
```
**5.** Run the cluster synchronization.

**clusters** *cluster\_name* **actions sync run**

#### **Example**:

SMI Cluster Manager# clusters test2 actions sync run

### **Verifying the Product Upgrade**

You can verify the status of the product upgrade through the product CLI. To verify, use the following commands:

- **1.** Log in to the SMI product CLI. For example, CEE.
- **2.** Verify whether the charts are loaded in the specific instance (verify the namespace).

### **show helm charts**

### **Example**:

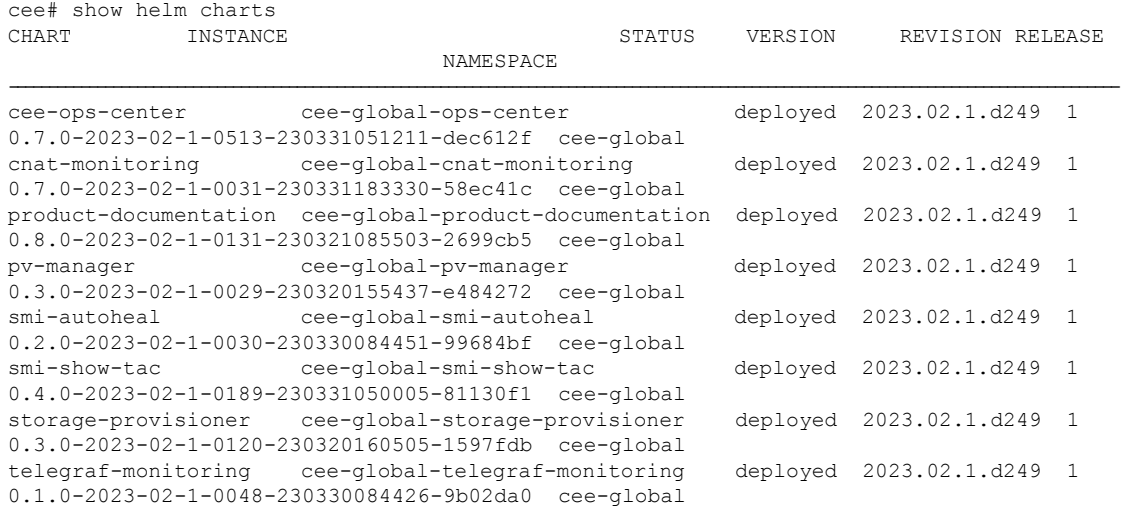

**3.** Verify the status of the system.

### **show system status**

### **Example**:

```
cee# show system status
system status deployed true
system status percent-ready 100.0
```
### **Notes**:

- **show helm charts** Displays the helm release details.
- **show system status** Displays the status of the system.

## **Rollback to an Earlier Version**

To rollback to an earlier version of the product, perform the following:

**1.** Update the repository URL to point an earlier version of the product chart release to rollback the product.

```
configure
   cluster cluster_name
       ops-centers app_name instance
          repository url
          exit
      exit
```
### **Example**:

```
SMI Cluster Manager# config
SMI Cluster Manager(config)# clusters test2
SMI Cluster Manager(config)# ops-centers cee data
SMI Cluster Manager(config-clusters-test2)# ops-centers cee data
SMI Cluster Manager(config-ops-centers-cee/data)# repository
http://charts.<ipv4address>.<domain_name>/cee-2019-07-22/
SMI Cluster Manager(config-ops-centers-cee/data)# exit
SMI Cluster Manager(config-clusters-test2)# exit
```
**2.** Configure the secrets, if your local registry contains secrets.

```
configure
```

```
cluster cluster_name
   secrets docker-registry secret_name
      docker-server server_name
      docker-username username
      docker-password password
      docker-email email
      namespace k8s namespace
      commit
      exit
   exit
```
### **Example**:

```
SMI Cluster Manager# config
SMI Cluster Manager(config)# clusters test2
SMI Cluster Manager(config-clusters-test2)# secrets docker-registry sec1
SMI Cluster Manager(config-docker-registry-sec1)# docker-server serv1
SMI Cluster Manager(config-docker-registry-sec1)# docker-username user1
```

```
SMI Cluster Manager(config-docker-registry-sec1)# docker-password Cisco@123
SMI Cluster Manager(config-docker-registry-sec1)# docker-email reg@cisco.com
SMI Cluster Manager(config-docker-registry-sec1)# namespace ns1
SMI Cluster Manager(config-docker-registry-sec1)# exit
SMI Cluster Manager(config-clusters-test2)# exit
SMI Cluster Manager(config)#
```
**3.** Run the cluster synchronization.

**clusters** *cluster\_name* **actions sync run**

#### **Example**:

SMI Cluster Manager# clusters test2 actions sync run

## **Viewing Pod Details**

You can view the details of the current pods through CEE Ops Center. To view the pod details, use the following command (in CEE Ops Center CLI):

**cluster pods** *instance\_name pod\_name* **detail**

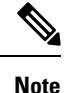

• **cluster** – Specifies the K8s cluster.

- **pods** Specifies the current pods in the cluster.
- *instance\_name* Specifies the name of the instance.
- *pod\_name* Specifies the name of the pod.
- **detail** Displays the details of the specified pod.

The following example displays the details of the pod named *alertmanager-0* in the *cee-data* instance.

### **Example:**

```
cee# cluster pods cee-data alertmanager-0 detail
details apiVersion: "v1"
kind: "Pod"
metadata:
 annotations:
   alermanager.io/scrape: "true"
    cni.projectcalico.org/podIP: "192.168.1.137/32"
    config-hash: "5532425ef5fd02add051cb759730047390b1bce51da862d13597dbb38dfbde86"
  creationTimestamp: "2020-02-26T06:09:13Z"
  generateName: "alertmanager-"
  labels:
    component: "alertmanager"
    controller-revision-hash: "alertmanager-67cdb95f8b"
   statefulset.kubernetes.io/pod-name: "alertmanager-0"
  name: "alertmanager-0"
  namespace: "cee"
  ownerReferences:
  - apiVersion: "apps/v1"
    kind: "StatefulSet"
   blockOwnerDeletion: true
   controller: true
   name: "alertmanager"
   uid: "82a11da4-585e-11ea-bc06-0050569ca70e"
```

```
resourceVersion: "1654031"
  selfLink: "/api/v1/namespaces/cee/pods/alertmanager-0"
 uid: "82aee5d0-585e-11ea-bc06-0050569ca70e"
spec:
  containers:
  - args:
   - "/alertmanager/alertmanager"
    - "--config.file=/etc/alertmanager/alertmanager.yml"
    - "--storage.path=/alertmanager/data"
    - "--cluster.advertise-address=$(POD_IP):6783"
    env:
    - name: "POD_IP"
     valueFrom:
        fieldRef:
         apiVersion: "v1"
          fieldPath: "status.podIP"
    image: "<path_to_alert_manager_image>"
    imagePullPolicy: "IfNotPresent"
   name: "alertmanager"
   ports:
    - containerPort: 9093
     name: "web"
      protocol: "TCP"
   resources: {}
   terminationMessagePath: "/dev/termination-log"
    terminationMessagePolicy: "File"
   volumeMounts:
    - mountPath: "/etc/alertmanager/"
     name: "alertmanager-config"
    - mountPath: "/alertmanager/data/"
     name: "alertmanager-store"
    - mountPath: "/var/run/secrets/kubernetes.io/serviceaccount"
      name: "default-token-kbjnx"
      readOnly: true
  dnsPolicy: "ClusterFirst"
  enableServiceLinks: true
 hostname: "alertmanager-0"
 nodeName: "for-smi-cdl-1b-worker94d84de255"
  priority: 0
  restartPolicy: "Always"
 schedulerName: "default-scheduler"
  securityContext:
   fsGroup: 0
   runAsUser: 0
  serviceAccount: "default"
  serviceAccountName: "default"
  subdomain: "alertmanager-service"
  terminationGracePeriodSeconds: 30
  tolerations:
  - effect: "NoExecute"
   key: "node-role.kubernetes.io/oam"
   operator: "Equal"
   value: "true"
  - effect: "NoExecute"
   key: "node.kubernetes.io/not-ready"
    operator: "Exists"
    tolerationSeconds: 300
  - effect: "NoExecute"
   key: "node.kubernetes.io/unreachable"
   operator: "Exists"
    tolerationSeconds: 300
  volumes:
  - configMap:
      defaultMode: 420
```
Ш

```
name: "alertmanager"
   name: "alertmanager-config"
  - emptyDir: {}
   name: "alertmanager-store"
  - name: "default-token-kbjnx"
   secret:
      defaultMode: 420
     secretName: "default-token-kbjnx"
status:
 conditions:
  - lastTransitionTime: "2020-02-26T06:09:02Z"
   status: "True"
    type: "Initialized"
  - lastTransitionTime: "2020-02-26T06:09:06Z"
   status: "True"
   type: "Ready"
  - lastTransitionTime: "2020-02-26T06:09:06Z"
   status: "True"
   type: "ContainersReady"
  - lastTransitionTime: "2020-02-26T06:09:13Z"
   status: "True"
   type: "PodScheduled"
 containerStatuses:
 - containerID: "docker://821ed1a272d37e3b4c4c9c1ec69b671a3c3fe6eb4b42108edf44709b9c698ccd"
    image: "<path to alert manager image>"
   imageID:
"docker-pullable:/<path_to_alert_manager_directory>@sha256:c4bf05aa677a050fba9d86586b04383ca089bd784d2cb9e544b0d6b7ea899d9b"
   lastState: {}
   name: "alertmanager"
   ready: true
   restartCount: 0
   state:
     running:
       startedAt: "2020-02-26T06:09:05Z"
 hostIP: "<host ipv4address>"
 phase: "Running"
 podIP: "<pod_ipv4address>"
 qosClass: "BestEffort"
```
# **Configuring the Local NTP Server with Authentication and Tracking**

This section describes how to configure the local NTP server with authentication and tracking.

## **Configuring the Local NTP Server**

cee#

On a network with multiple systems, it's always recommended to set up a single system as the NTP server for all the other local systems. The cloud providers follow the same model to run their own NTP pools within their data centers. The benefits of following this model include, reduced load on external connections and remote NTP servers, proper synchronization of the local systems with each other even when the external connection or servers goes down.

You can enable a local server in the configuration file.

startTime: "2020-02-26T06:09:02Z"

**1.** Specify the network and subnet from where the connections arrive to enable the local server. In addition, you can create an access list and test it on the server using the following command:

**accheck** *address*

For instance, you can use the following configuration to allow connections from 192.168.2.0/24 and all of the 10.0.0.0/8 subnet:

allow 192.168.2.0/24 allow 10.0.0.0/8

**2.** Restart the *Chrony* service for the configuration to take effect as shown in the following sample configuration file.

```
user1@cluster-manager:~$ vi /etc/chrony/chrony.conf
user1@cluster-manager:~$ sudo vi /etc/chrony/chrony.conf
user1@cluster-manager:~$ sudo systemctl daemon-reload
user1@cluster-manager:~$ sudo systemctl restart chrony
user1@cluster-manager:~$ sudo systemctl status chrony
chrony.service - chrony, an NTP client/server
  Loaded: loaded (/lib/systemd/system/chrony.service; enabled; vendor preset: enabled)
   Active: active (running) since Tue 2019-11-19 17:54:26 UTC; 10s ago
     Docs: man:chronyd(8)
          man:chronyc(1)
          man:chrony.conf(5)
 Process: 14237 ExecStartPost=/usr/lib/chrony/chrony-helper update-daemon (code=exited,
status=0/SUCCESS)
 Process: 14196 ExecStart=/usr/lib/systemd/scripts/chronyd-starter.sh $DAEMON_OPTS
(code=exited, status=0/SUCCESS)
Main PID: 14233 (chronyd)
   Tasks: 1 (limit: 4915)
   CGroup: /system.slice/chrony.service
           └─14233 /usr/sbin/chronyd
Nov 19 17:54:26 cluster-manager systemd[1]: Starting chrony, an NTP client/server...
Nov 19 17:54:26 cluster-manager chronyd[14233]: chronyd version 3.2 starting (+CMDMON
+NTP +REFCLOCK +RTC +PRIVDROP +SCFILTER +SECHASH +SIGND +ASYNCDNS +IPV6 -DEBUG)
Nov 19 17:54:26 cluster-manager chronyd[14233]: Frequency -12.134 +/- 0.024 ppm read
from /var/lib/chrony/chrony.drift
Nov 19 17:54:26 cluster-manager systemd[1]: Started chrony, an NTP client/server.
Nov 19 17:54:31 cluster-manager chronyd[14233]: Selected source 171.68.38.65
```
**3.** Verify the connection to the server using the **chronyc activity** command. Also, the **chronyc clients** command allows you to view the list of clients connected to the server. In the following example, you can verify the server connection and clients connected to it.

```
user1@cluster-manager:~$ sudo chronyc activity
200 OK
2 sources online
0 sources offline
0 sources doing burst (return to online)
0 sources doing burst (return to offline)
0 sources with unknown address
user1@cluster-manager:~$ sudo chronyc clients
Hostname NTP Drop Int IntL Last Cmd Drop Int Last
         ===============================================================================
```
**Note** There are no clients displayed in the clients list since none of them are configured currently.

**4.** Enter the local server in Cluster Manger configuration.

**5.** Run the cluster synchronization as follows.

```
configure
  node-defaults os ntp servers clock.cisco.com
   exit
```
**6.** Verify the clients on the local server after all the nodes synchronize successfully.

```
user1cluster-manager:~$ sudo chronyc clients
```
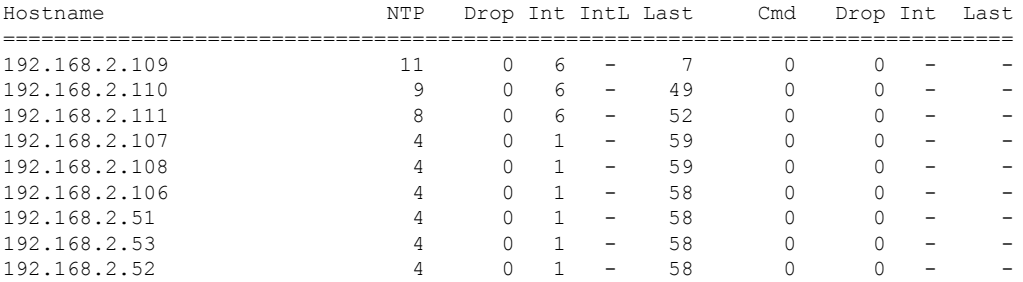

**7.** Alternatively, you can verify the sources on any of the nodes in the cluster and track the status of the synchronization using the **chronyc sources** and **chronyc tracking** commands.

```
user1@kali-worker3:~$ sudo chronyc sources
210 Number of sources = 1
MS Name/IP address Stratum Poll Reach LastRx Last sample
===============================================================================
192.168.2.56 2 6 377 25 -13us[ -18us] +/- 1106us
user1-cloud@kali-worker3:~$ sudo chronyc tracking
Reference ID : AC161238 (192.168.2.56)
Stratum : 3
Ref time (UTC) : Tue Nov 19 19:07:07 2019
System time : 0.000000037 seconds slow of NTP time
Last offset : +0.000035999 seconds
RMS offset : 0.000020778 seconds
Frequency : 13.682 ppm slow
Residual freq : +0.084 ppm
Skew : 0.228 ppm
Root delay : 0.001795322 seconds
Root dispersion : 0.000163470 seconds
Update interval : 64.2 seconds
Leap status : Normal
```
## **Configuring the Local NTP Server with Authentication**

Generally, all cloud providers set up authentication for their local servers. To verify the authentication status of the local servers, use the **chronyc** command as follows:

```
user1@kali-worker3:~$ sudo chronyc ntpdata 192.168.2.56 | grep Authenticated
Authenticated : No
```
To secure your local servers:

- **1.** Select the key-id and n-bit Secure Hash Algorithm (SHA) key.
	- The following example shows the default key generation.

```
user1@cluster-manager:~$ sudo chronyc keygen
1 SHA1 HEX:959623F106595B9E75BE328C265CA9C86560D88E
```
• The following example shows the key generation with key-id 27 and 512 bit SHA key.

```
user1@cluster-manager:~$ sudo chronyc keygen 27 SHA512 512
27 SHA512
HEX:80E68E6AEB1B994217282568AF2A0EA8E4731F6CDC5CC5635C799676864BD68B4317FA897B54F10DCFE8F5F36
7E03626ACD0A5048BAA8E1A615A44C4FCF731B3
```
**2.** Add the keys to the **/etc/chrony/chrony.keys** file to configure the authentication.

### **3.** Restart the *Chrony* as follows.

```
user1@cluster-manager:~$ sudo systemctl daemon-reload
user1-cloud@cluster-manager:~$ sudo systemctl restart chrony
user1-cloud@cluster-manager:~$ sudo systemctl status chrony
● chrony.service - chrony, an NTP client/server
  Loaded: loaded (/lib/systemd/system/chrony.service; enabled; vendor preset: enabled)
  Active: active (running) since Tue 2019-11-19 19:29:08 UTC; 8s ago
     Docs: man:chronyd(8)
          man:chronyc(1)
          man:chrony.conf(5)
 Process: 20452 ExecStartPost=/usr/lib/chrony/chrony-helper update-daemon (code=exited,
status=0/SUCCESS)
 Process: 20406 ExecStart=/usr/lib/systemd/scripts/chronyd-starter.sh $DAEMON_OPTS
(code=exited, status=0/SUCCESS)
Main PID: 20445 (chronyd)
   Tasks: 1 (limit: 4915)
   CGroup: /system.slice/chrony.service
           └─20445 /usr/sbin/chronyd
Nov 19 19:29:08 cluster-manager systemd[1]: Starting chrony, an NTP client/server...
Nov 19 19:29:08 cluster-manager chronyd[20445]: chronyd version 3.2 starting (+CMDMON
+NTP +REFCLOCK +RTC +PRIVDROP +SCFILTER +SECHASH +SIGND +ASYNCDNS +IPV6 -DEBUG)
Nov 19 19:29:08 cluster-manager chronyd[20445]: Frequency -12.095 +/- 0.044 ppm read
from /var/lib/chrony/chrony.drift
Nov 19 19:29:08 cluster-manager systemd[1]: Started chrony, an NTP client/server.
```
- **4.** Update the NTP configuration in the cluster manager.
- **5.** Run the cluster synchronization as follows.

```
node-defaults os ntp servers 192.168.2.56
  key-id 27
 sha-type SHA512
 sha-key
80E68E6AEB1B994217282568AF2A0EA8E4731F6CDC5CC5635C799676864BD68B4317FA897B54F10DCFE8F5F36
7E03626ACD0A5048BAA8E1A615A44C4FCF731B3
exit
```
**6.** Verify the authentication status on all the nodes connected to the local server after synchronization.

```
user1@kali-worker3:~$ sudo chronyc ntpdata 192.168.2.56 | grep Authenticated
Authenticated : Yes
```
Nov 19 19:29:13 cluster-manager chronyd[20445]: Selected source 171.68.38.65

# **K8s Certificates Auto-Renewal**

## **Certificate Management with Kubeadm**

In kubeadm v1.21.0, client certificates generated by kubeadm expire after 1 year. The root certificates expires in 10 years. This feature enables monitoring and automatic renewal of kubeadm certificates before the expiry date from the CM or CEE. The CEE triggers an alert to notify the user of any certificate that is going to expire in 30 days.

The smi-cluster-maintainer pod monitors the k8s certificates and automate the renewal process, regardless of the cluster sync.

# **How it Works**

This section describes the sequence of operation for the feature.

- **1.** The certificates in CM managed K8s clusters, control planes, workers, and external ETCD nodes is checked every 12 hours.
- **2.** If any certificate is expiring in 60 days on the nodes, then the auto-renew process is triggered.
	- If the renewal is successful, then the following checks shows all the certificates as valid.
	- If the renewal is unsuccessful, then the auto-renew processisre-initiated for the next cycle or iteration of validating the certificates.
- **3.** If any certificate is expiring in 30 days on the nodes, then the auto-renew process is triggered along with sending an alert to the user.

In such cases, a manual intervention might be required to renew the certificates, which are nearing their expiry date.

The kubernetes certificate expiry alert is show below.

### **Rules:**

- **Alert:** kube\_certificate\_expiring
	- **Annotations:**
		- **Type:** Kubernetes Certificate Expiring Alarm
		- **Summary:** "Kubernetes certificate {{ \$labels.cert path }} on host: {{ \$labels.node\_name  $\}$  is expiring in  $\{ \}$  shabels.days to expiry  $\}$  days."
	- **Expression:**

 $\vert$ kube certificate expiring != 0

- **Labels:**
	- **Severity:** critical

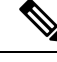

**Note**

The certificate auto-renewal process must restart the api-server. You might experience a temporary k8s API downtime during the certificate auto-renewal process.

# **Ops Center Converged Core Naming Convention Support**

## **Feature Description**

The SMF Ops Center name has changed to 'cn' from 'SMF' to accommodate the Ops Centers for SMF, cnSGW, or a combination of both. This name change breaks backward compatibility for the pods with earlier versions in relation to namespaces and IMS nodes.

This feature provides a new optional CLI configuration 'app-name-override' which ensures backward compatibility. The package name is derived by using this new field and is used in the URL to download the correct package. The previous method to derive namespaces is used to ensure that the existing namespaces remain unchanged.

## **Configuring the Ops Center Converged Core Naming Convention Support**

This section describes a sample CLI command configuration for configuring the feature.

```
ops-centers smf data
 app-name-override cn
 repository-local smfi25
 sync-default-repository true<br>netconf-ip 209.
                        netconf-ip 209.165.200.224
 netconf-port 2026
 ssh-ip 209.165.200.224
 ssh-port 2028
 ingress-hostname 209.165.200.224.nip.io
 initial-boot-parameters use-volume-claims false
 initial-boot-parameters first-boot-password $8$5WnH/gUgKtPAPfXdU8CaURcKnaQOAc9imkIBHnjZLM=
```

```
initial-boot-parameters auto-deploy true
  initial-boot-parameters single-node true
exit
```
### **NOTES:**

- *<app-name>*: Mention the application name. In the above code sample, it is **smf**.
- *<instance>*: Mention the instance name. In the above code sample, it is **data**.
- **app-name-override** *<override\_value>*: Mention the override value. In the above code sample, it is **cn**.

To download the ops center packages, the default behavior is to derive the ops center package name as **smf-ops-center**. In this release, if the app-name-override value is set to 'cn', the new behaviour is to derive the package name as **cn-ops-center**.

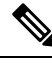

**Note**

This feature ensures that you keep the existing namespaces, yet use the converged ops center name 'cn' from the override field to ensure backward compatibility for the NF pods, which were deployed in previous releases.

# **Docker Subnet Override Support**

## **Feature Description**

By default, Docker uses the subnet range, 172.17.0.0/16 for container networking. If the same subnet range or an IPaddress from the range is already being used by some other resource in the same cluster environment, it might lead to a conflict.

This feature enables the user to configure and override the default value for the Docker subnet used by the SMI Cluster Manager (CM) or Inception VM.For the CM, this configuration isset by using the CM Ops-Center, whereas the Inception VM uses the deploy.yaml file to achieve the same configuration.

The deploy.yaml is enhanced to contain additional parameter, **configuration** with a sub-parameter, **docker-address-pools**. This YAML file contains a **base** for the CIDR range to use and a **size** for the size of the subnet to reserve for the new network.

## **Configuring the Docker Subnet Override**

This section describes the configuration details for the Docker subnet override feature.

Use the following command to configure the Docker subnet override feature.

```
configuration docker-address-pools pool-name docker_bridge_address_pool_name [
base docker_bridge_subnet | size size ]
```
### **base docker\_bridge\_subnet**

Specify the docker bridge subnet.

Must be a string in the ipv4-address-and-prefix-length pattern.

-Or-

Must be a string in the ipv6-address-and-prefix-length pattern.

Default Value: 172.17.0.0/16.

**pool-name** *docker\_bridge\_address\_pool\_name*

Specify the pool name of the docker bridge address pool.

Must be a string.

**size** *size*

Specify the size. For example, 16, 24, etc.

Must be an integer in the range of 8-24.

Default Value: 24.

# **IPSec Support for SMF N4 Interfaces**

# **Feature Summary and Revision History**

### **Summary Data**

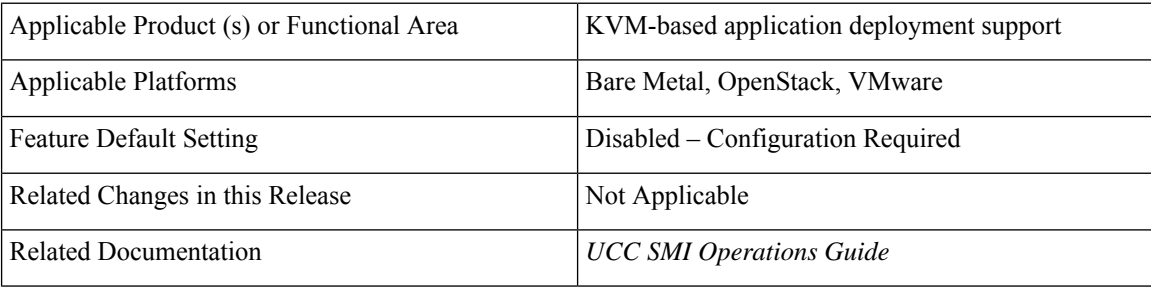

### **Revision History**

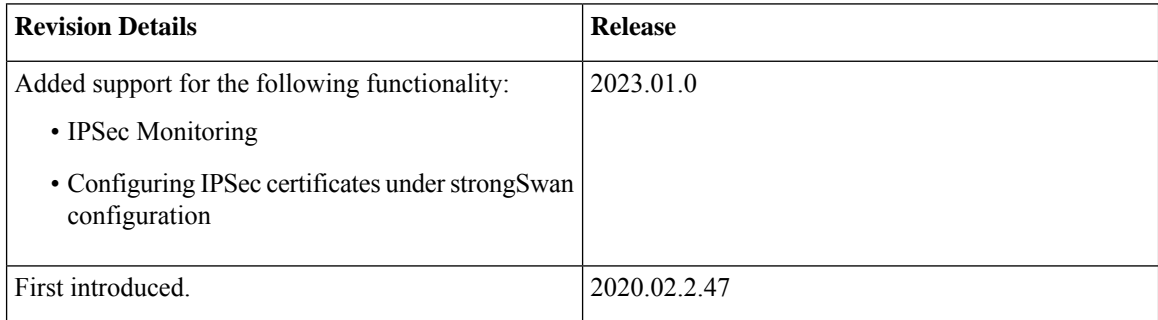

## **Feature Description**

This feature introduces strongSwan, a keying daemon, which uses the Internet Key Exchange (IKE) protocols, IKEv1 and IKEv2, to establish **security associations** (SA) between two peers in a network. Such an IKE session is denoted as **IKE\_SA** in this chapter. The IKE provides strong authentication for both peers and derives unique cryptographic session keys. Besides authentication and key material, IKE also provides the means to exchange configuration information and to negotiate IPsec SAs, which are often called as **CHILD SAs**. IPsec SAs define which network traffic is to be secured and how it has to be encrypted and authenticated.

The strongSwan feature is available as an add-on from the Cluster Manager (CM). Use the CM Ops-Center to configure this add-on. In the current release, the SMI uses strongSwan version 5.9.3.

SMI allows monitoring of IPSec certificates—sends certificate expiry alerts and updates certificate through strongSwan configuration.

### **Configuration Parameters**

In this section, see the description for different configuration parameters available for the strongSwan add-on feature. Use the CM Ops-Center to configure these parameters.

- **name**: Specifies the name of the connection, which can be used for connection specific operations, for example, up or down.
- **auto { ignore |add |route |start }**: Specifies the operation, if any, that should be automatically performed at IPsec startup. The **add** option loads a connection without starting it, whereas **route** loads a connection and installs kernel traps. If traffic is detected between the leftsubnet and rightsubnet, a connection is established. The **start** option loads a connection and bringsit up immediately. The **ignore** option ignores the connection and is the same as deleting a connection from the config file.

The default value is **ignore**.

- **keyexchange { ikev1 | ikev2 }** : Specifies the method of key exchange and the protocol to use to initialize the connection.
- **type { tunnel | transport | transport\_proxy | passthrough | drop }**: Specifies the type of the connection. Currently, the accepted values are **tunnel**, signifying a host-to-host, host-to-subnet, or subnet-to-subnet tunnel. The **transport** option signifies a host-to-host transport mode, whereas the **transport\_proxy** option signifies the special Mobile IPv6 transport proxy mode. The **passthrough** option signifies that no IPsec processing should be done at all and **drop** signifies that packets must be discarded.
- **left** or **right { ip address** *ip\_address* **| fqdn** *fqdn* **| %any | %any4 | %any6 | range | subnet }**:Specifiesthe IPaddress orFQDN of the participant public-network interface. The value **%any** for the local endpoint signifies an address to be filled in (by automatic keying) during negotiation. If the local peer initiates the connection setup, then the routing table is queried to determine the correct local IP address. If the local peer is responding to a connection setup, then any IP address that is assigned to a local interface is accepted. The value **%any4** restricts address selection to IPv4 addresses and **%any6** restricts address selection to IPv6 addresses.
- **leftsubnet** or **rightsubnet** *ip subnet*: Specifies the private subnet behind the left participant, expressed as either network or netmask.
- **leftid** or **rightid** *id*:Specifies how the left or right participant must be identified for authentication. The default values are left or right or the subject of the certificate configured. It must match the full subject DN or one of the subjectAltName extensions contained in the certificate.
- **leftsendcert { never | no | ifasked | always | yes }**: Defines whether a peer must send a certificate request (CR) payload in order to get a certificate in return.
- **leftauth** or **rightauth{ pubkey | psk | eap | xauth }**: Specifies the authentication method to use locally (left) or require from the remote (right) side. The acceptable values are **pubkey** for public key encryption (RSA/ECDSA),**psk**for pre-shared key authentication, **eap**to use the Extensible Authentication Protocol, and **xauth** for IKEv1 eXtended Authentication.

**Pubkey** is the default option.

- **psk** *pre-shared key*: Specifies the required setting if leftauth or rightauth is configured as **psk**.
- **esp { cipher suites | aes128-sha256 }**: A comma-separated list of ESP encryption or authentication algorithms is used for the connection, for example, **aes128-sha256**. The notation is encryption-integrity[-dhgroup][-esnmode]. For IKEv2, multiple algorithms (separated by -) of the same type can be included in a single proposal. IKEv1 only includes the first algorithm in a proposal.

**aes128-sha256** is the default option.

• **ike { cipher suites | aes128-sha256-modp3072 }**: A comma-separated list of IKE/ISAKMPSA encryption or authentication algorithmsis used, for example, **aes128-sha256-modp3072**. The notation is encryption-integrity[-prf]-dhgroup. In IKEv2, multiple algorithms and proposals might be included, such as aes128-aes256-sha1-modp3072-modp2048 or 3des-sha1-md5-modp1024.

- **ikelifetime { time** *time* **| 3h }**: Specifies how long the keying channel of a connection (ISAKMP or IKE SA) must last before being renegotiated.
- **lifetime { time** *time* **| 1h }**: Specifies how long a particular instance of a connection should last, from successful negotiation to expiry.
- **dpdaction { none | clear | hold | restart }**: Specifies the action to be taken when dead peer is detected.

**none** is the default value.

- **dpddelay { time** *time* **| 30s }**: Definesthe period time interval with which INFORMATIONAL exchanges are sent to the peer. These are only sent if no other traffic is received.
- **dpdtimeout { time** *time* **| 150s }**: Definesthe timeout interval after which, all the connections to a peer are deleted in case of inactivity.
- **inactivity time** *time*: Defines the timeout interval after which, a CHILD\_SA is closed if it did not send or receive any traffic.
- **closeaction { none | clear | hold | restart }**: Defines the action to take if the remote peer unexpectedly closes a CHILD\_SA (see **dpdaction** for the description of different options). If the peer uses reauthentication or uniqueids checking, **closeaction** must not be used, these events might trigger the defined action when it's not desired.
- **nodes** *list\_of\_node\_names*: Specifies the node names on which IPSec connection must be established.
- **serverCert** *server\_certificate*: Specifies the content of Server certificate in the **pem** format to be used for this connection.

**Note** This keyword is not supported under strongSwan configuration.

• **serverPrivKey** *server\_private\_key*:Specifies the content of server private key in the**pem** format to be used for this connection.

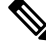

**Note** This keyword is not supported under strongSwan configuration.

- **serverPrivKeyPassphrase** *passphrase*: Specifies the passphrase used to encrypt the **server-priv-key** value.
- **server-secret**: Pass an existing TLS secret for this connection.

## **Installing strongSwan**

This section describes how to install the strongSwan feature.

**Install strongSwan as an Add-on from the CM**

Use the following steps to install strongSwan as an add-on from the CM Ops-Center:

**1.** Use the following CLI commands to enable the strongSwan add-on:

**clusters** *cluster\_name* **addons strongswan enabled**

- **2.** Set all the strongSwan parameters for **connection**(refer to the *Configuration Parameters* section for more details on available parameters).
- **3.** Trigger the cluster sync operation.

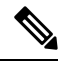

The strongSwan podsrun on all the nodes, however traffic is accepted only on those nodes, which are configured by using the "nodes" parameter in the CM Ops-Center. strongSwan does not accept or send any traffic on non-configured nodes. **Note**

### **Configuring IPSec Certificates**

To configure IPSec certificates under strongSwan configuration, use the following procedure:

**1.** Create TLS associated secret for server and CA certificate.

**Note:** Create strongSwan-related secrets inside the smi-strongswan namespace.

### **Example:**

```
[test-cm-controlplane] SMI Cluster Deployer# show running-config clusters secrets ca-cert
clusters test-aio
 secrets ca-cert smi-strongswan 134-ca
 certificate "-----BEGIN
CERTIFICATE-----\nMIIDqzCzQubm..................1Ac1L+s4M3ug==\n-----END
CERTIFICATE-----\n"
exit
 secrets ca-cert smi-strongswan 135-ca
 certificate "-----BEGIN
CERTIFICATE-----\nMIIFqzCCA5Og.....................9XdMDiQANHgf7w\n-----END
CERTIFICATE-----\n"
exit
 secrets ca-cert smi-strongswan ca-1
  certificate "-----BEGIN
\texttt{CERTIFICATE---}\small\verb+\\MIIDOTCCArmg+ \ldots \ldots \ldots \ldots \ldots \texttt{UNvF0namIX0qxg4}\ \texttt{-----END}CERTIFICATE-----\n"
exit
secrets ca-cert smi-strongswan ca-2
  certificate "-----BEGIN PRIVATE
KEY-----\nMIIEvQIBADAN....................tbNDzGAnF29nus=\n-----END PRIVATE KEY-----\n"
exit
exit
```
**2.** Refer the secrets in strongSwan configuration. The strongSwan configuration shows the available TLS and certificates.

### **Example:**

```
[test-cm-controlplane] SMI Cluster Deployer# show running-config clusters karan-aio
strongswan connections server-secret
clusters test-aio
strongswan connections a-to-b
 server-secret a-to-b
exit
exit
```

```
[test-cm-controlplane] SMI Cluster Deployer# show running-config clusters karan-aio
strongswan ca-certs
clusters test-aio
strongswan ca-certs [ 134-ca 135-ca ]
exit
```
# **Parallel Node Upgrade with Deployment Zone Strategy**

# **Feature Summary and Revision History**

### **Summary Data**

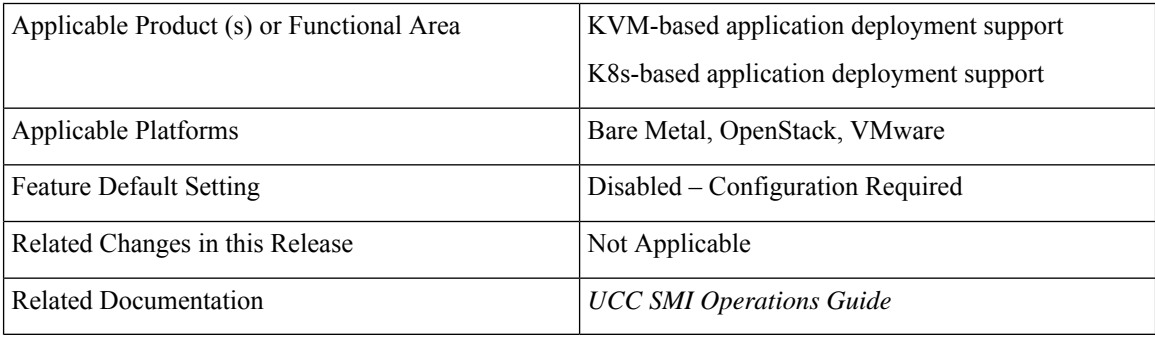

## **Revision History**

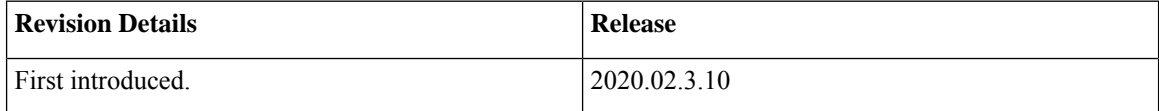

## **Feature Description**

The current in-service upgrade strategy only supports upgrading one node at a time. For bigger clusters, more than six nodes, this upgrade strategy leads to longer upgrade periods, which mostly exceed the maintenance window (MW) limits.

This feature enables you to perform parallel upgrades for multiple nodes concurrently for faster in-service upgrades without impacting the availability and replication for any NF.

### **Architecture**

This following images show the high-level design of the group upgrade flow for K8s and KVMs.

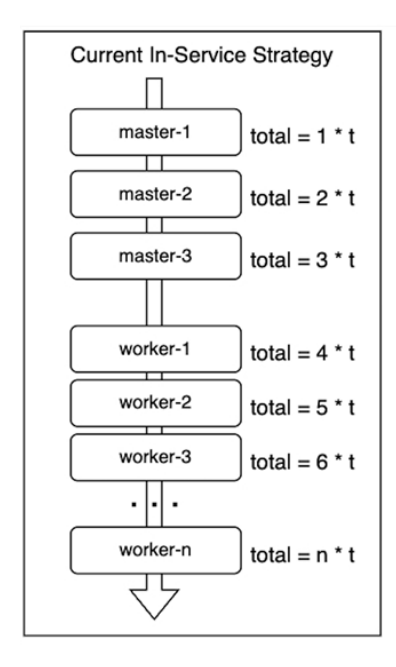

### **Figure 8: Upgrade Flow for K8s Clusters**

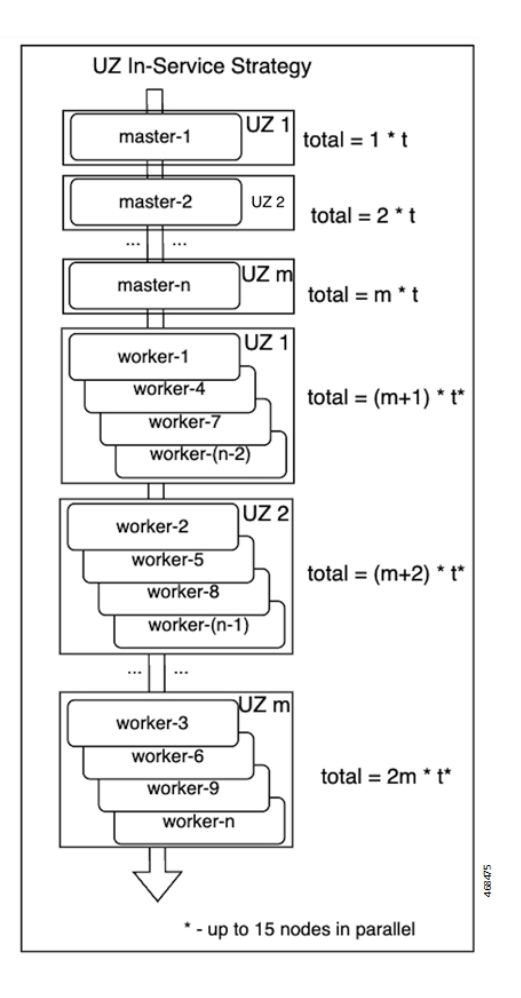

### **Figure 9: Upgrade Flow for KVM Clusters**

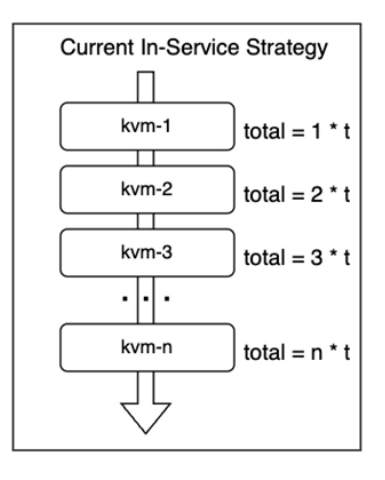

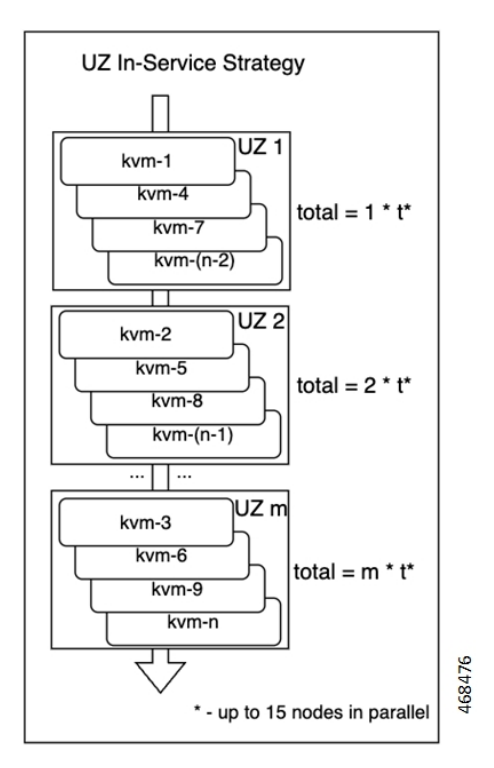

# **How it Works**

This section describes how the feature works.

This feature enables users to group servers into upgrade groups, which are similar to availability zones. The nodes in each upgrade group are upgraded in parallel (the maximum number of parallel nodes supported is 15).

The upgrade groups are upgraded in a sequential manner. For example, the control plane groups are not upgraded concurrently with the worker groups, but one at a time.

### **Requirements and Limitations**

Some requirements and limitations associated with this feature are as follows.

- If the feature is disabled, the SMI reverts to the previous method of performing consecutive upgrade for the nodes.
- If the feature is enabled, the upgrade group configuration becomes mandatory for all nodes.
- There must be a majority of control plane or etcd nodes running at all time (for example, two out of three control planes should be always running).
- All the worker or KVM nodes should be distributed among the upgrade zone in a manner that ensures the majority of nodes never gets upgraded at the same time.
- The upgrade groups feature applies to the control plane, worker, KVM, and etcd node types,but doesn't apply to the CM-HA nodes.
- For the K8s clusters, the nodes include the upgrade group name as a new label. This label enables the NFs to use the affinity and anti-affinity rules to achieve proper HA and replication. The NFs can use the upgrade-zone provisioned node label or use custom defined ones to enable the application to align with the affinity rule.

## **Configuring the Deployment Zone Strategy**

This section describes how to configure the upgrade groups for different nodes.

Use the following command to configure the upgrade groups for different nodes.

```
configuration enable-upgrade-zones true
  upgrade-zones zone_name
  exit
  nodes node_name
  upgrade-zone zone_name
  exit
```
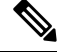

**Note**

In this release, the zone upgrade strategy is applicable for only the **auto** option for cluster **upgrade-strategy**. See the following example configuration:

```
clusters foo actions sync run upgrade-strategy
Possible completions:
auto concurrent rolling
```
When **upgrade-strategy** is set to **auto** and calculated as **rolling**, Cluster Manager evaluates the upgrade zone configuration and performs a zone-based upgrade. If the **upgrade-strategy** is **auto** and calculated as **concurrent**, then it performs a concurrent upgrade regardless of the initial configuration.

### **Configuration Example:**

```
clusters ott-bm1-c1
configuration enable-upgrade-zones true
upgrade-zones zone1
exit
upgrade-zones zone2
exitupgrade-zones zone3
exit
nodes mm1-controlplane1
upgrade-zone zone1
exit
nodes mm1-controlplane2
upgrade-zone zone2
```
exit nodes mm1-controlplane3 upgrade-zone zone3 exit nodes mm1-etcd1 upgrade-zone zone1 exit nodes mm1-etcd2 upgrade-zone zone2 exit nodes mm1-etcd3 upgrade-zone zone3 exit nodes mm1-worker1 upgrade-zone zone1 exit nodes mm1-worker2 upgrade-zone zone2 exit nodes mm1-worker3 upgrade-zone zone3 exit nodes mm1-worker4 upgrade-zone zone1 exit nodes mm1-worker5 upgrade-zone zone2 exit nodes mm1-worker6 upgrade-zone zone3 exit nodes mm1-worker7 upgrade-zone zone1 exit commit end

# **Path Based Routing for Inception Server**

# **Feature Summary and Revision History**

## **Summary Data**

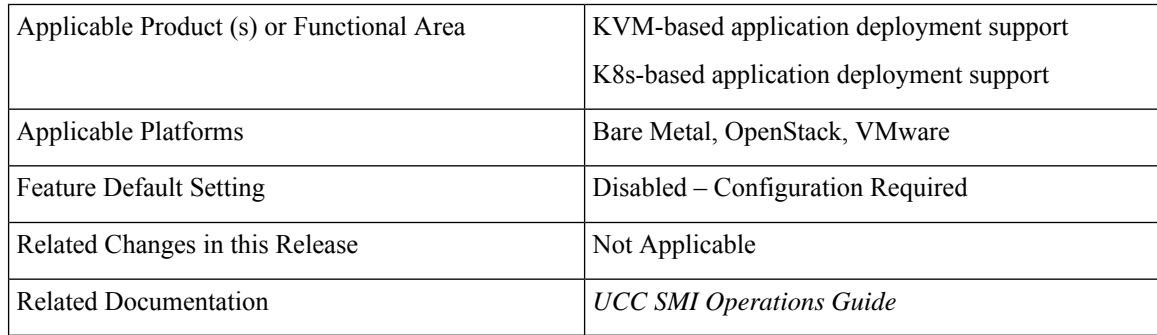

### **Revision History**

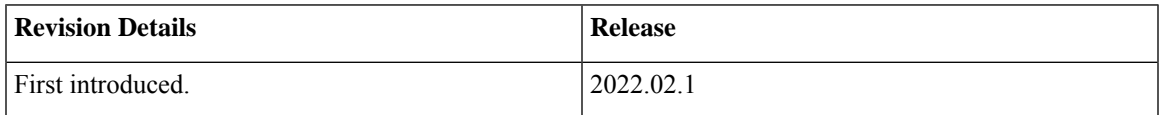

## **Feature Description**

This feature enables the SMI to support path based URL routing for its nginx routing (external traffic) in Inception VM from the traditional host based approach for the following ingress.

- cli.smi-deployer.deployer.example.com
- restconf.smi-deployer.deployer.example.com

## **Configuring the Path Based Routing for Inception Server**

This section describes how to enable the path based routing for Inception server.

Use the following argument in the deploy script to enable path based ingress for RESTCONF and CLI:

-i or --path-based-ingress

### **Configuration Example:**

./deploy -p 209.165.200.224 -f Passwd@123 -i

After you enable the path based ingress, SSH and RESTCONF of inception server are accessible using the following URLs:

API: https://209.165.200.224/smi-deployer/restconf

If you provide the hostname in "--external-zone-name" along with the path based ingress argument, then the entire hostname is replaced with the provided host name.

### **Configuration Example:**

./deploy -p 209.165.200.224 -f Csco@123 -i --external-zone-name abc.com

After you enable the path based ingress, SSH and RESTCONF of inception server are accessible using the following URLs:

SSH (cli): ssh admin@127.0.0.1 -p 2022

API: https://abc.com/smi-deployer/restconf

# **CA Signed Certificate for Path-based Ingress**

# **Feature Summary and Revision History**

## **Summary Data**

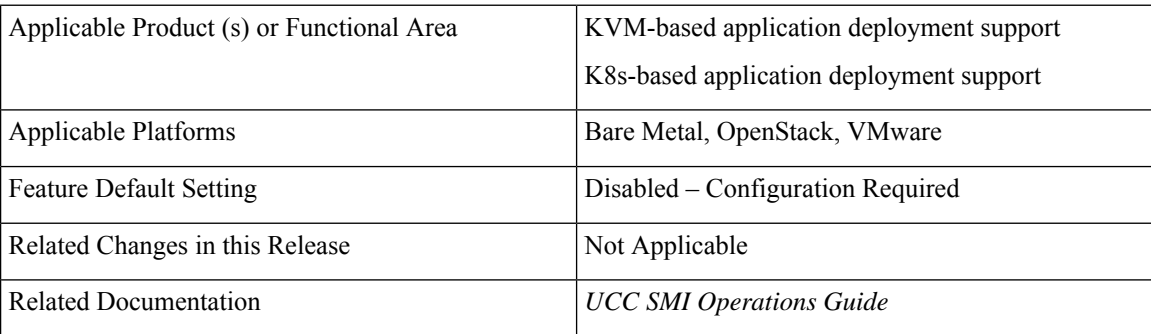

## **Revision History**

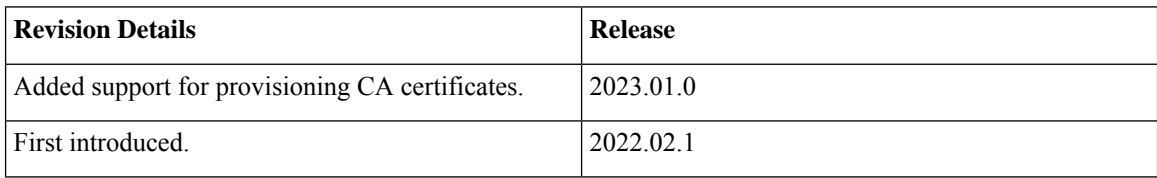

# **Feature Description**

This feature enables you to configure certificates signed by your own CA or external CA for path-based ingress URLs.

You can provision the certificates used for both REST APIs and K8s APIs through cluster manager and Ops-center. The recommended method to configure a certificate and its corresponding private key is to provision the certificate as a TLS secret using the existing yang container.

### **Certificate Expiry Check**

The provisioned certificates must be monitored for expiry. The kube-certificate-expiring alert is automatically raised in advance to renew and update the certificate and key.

The alerts have the following severity levels:

- 30 days before expiry—Raise alert with Info severity
- 20 days before expiry—Raise alert with Major severity
- 15 days before expiry—Raise alert with Critical severity

## **Configuring Certificate for Path-based Ingress**

This section describes how to configure TLS and CA certificates for path-based ingress.

### **Configuring TLS Certificate**

Use the following procedure from cluster deployer to configure the certificates for path-based ingress.

**1.** Create a secret.

Use the following sample configuration to populate a certificate and its corresponding private key. The provided certificate and private key is stored as K8s TLS secret on the cluster under the mentioned namespace.

```
cluster cluster_name
  secrets tls namespace secret_name
     private-key private_key_content
     certificate certificate_content
     exit
  exit
```
**Example:**

```
clusters sample-cluster
  secrets tls cee-global sample-secret
   private-key "$8$9n3U7OLEclVQoDpp/4VqkSLkeSmFbjx/
Mt6eEGN4EWoKPY1r9nqSWSZ40advmhDFsPFQZWfM\nhq/wpRzHXBZGp/
dNtNO+wpaQuxsT3CmkmRKFIHviUn4bEwBKfTCCsw7a5+66q3rm5vX4/nSw\
nNy4DrgTu4iFDzVYVKAYzoxWGzCqhKIaSqELjsW7gchEowC\n
   certificate "-----BEGIN CERTIFICATE-----\nMIID0zCCArugAw
IBAgIUPHTzpMTVUNVDQzJ/FM9tfCsAG2AwDQYJKoZIhvcNAQEL
\nBQAwaDELMAkGA1UEBhMCVVMxCzAJBgNVBAgMAkNBMQsw
\n-----END CERTIFICATE-----\n"
   exit
  exit
exit
```
**2.** Configure path-based ingress secret.

Use the following sample configuration to add the secret name for path-based ingresses.

```
clusters <cluster_name>
  ops-centers <opscenter_name> <instance_name>
     initial-boot-parameters path-based-ingress true
     initial-boot-parameters path-based-ingress-secret <secret_name>
     exit
  exit
exit
```
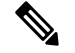

**Note** You must set **path-based-ingress** to **true** for getting the option to configure **path-based-ingress-secret**.

### **Example:**

```
clusters sample-cluster
ops-centers cee global
 initial-boot-parameters path-based-ingress true
  initial-boot-parameters path-based-ingress-secret sample-secret
```
exit exit exit

**3.** Run cluster sync to create and configure the secret as well as configure ingress to use the secret.

### **Verifying the Certificate for Path-based Ingress Configuration**

This section describes how to verify the certificate for path-based ingress configuration.

Use the following CLI command to get the ingress in YAML and verify the configured secret name:

kubectl get ing -n <namespace> <ingress-name> -o yaml

### **Command Output Example:**

```
cloud-user@sample-aio-controlplane:~$ kubectl get ing -n cee-global
cli-ingress-cee-global-ops-center -o yaml
```

```
apiVersion: networking.k8s.io/v1
kind: Ingress
...
spec:
  rules:
  - host: 10.x.x.x
    http:
     paths:
      - backend:
          service:
            name: ops-center-cee-global-ops-center
            port:
              number: 7681
        path: /cee-global/cli
        pathType: ImplementationSpecific
  tls:
  - hosts:
    -10.x.x.x.secretName: sample-secret
```
Run the **curl** command to verify the section "Server certificate:" to check whether the certificate is used properly.

```
cloud-user@satya-aio-controlplane:~$ curl -k -v https://10.x.x.x.nip.io/cee-global/cli
  * Trying 10.x.x.x...
* TCP_NODELAY set
* Connected to 10.x.x.x.nip.io (10.x.x.x) port 443 (#0)
* ALPN, offering h2
* ALPN, offering http/1.1
* successfully set certificate verify locations:
   CAfile: /etc/ssl/certs/ca-certificates.crt
 CApath: /etc/ssl/certs
* TLSv1.3 (OUT), TLS handshake, Client hello (1):
* TLSv1.3 (IN), TLS handshake, Server hello (2):
* TLSv1.3 (IN), TLS Unknown, Certificate Status (22):
* TLSv1.3 (IN), TLS handshake, Unknown (8):
* TLSv1.3 (IN), TLS Unknown, Certificate Status (22):
* TLSv1.3 (IN), TLS handshake, Certificate (11):
* TLSv1.3 (IN), TLS Unknown, Certificate Status (22):
* TLSv1.3 (IN), TLS handshake, CERT verify (15):
* TLSv1.3 (IN), TLS Unknown, Certificate Status (22):
* TLSv1.3 (IN), TLS handshake, Finished (20):
* TLSv1.3 (OUT), TLS change cipher, Client hello (1):
* TLSv1.3 (OUT), TLS Unknown, Certificate Status (22):
* TLSv1.3 (OUT), TLS handshake, Finished (20):
```
```
* SSL connection using TLSv1.3 / TLS_AES_256_GCM_SHA384
* ALPN, server accepted to use h2
* Server certificate:
* subject: C=US; ST=CA; L=SF; O=sample-signed.cisco.com; CN=10.x.x.x
* start date: Jul 12 04:19:56 2022 GMT
* expire date: Jul 11 04:19:56 2024 GMT
  * issuer: C=US; ST=CA; L=SF; O=sample-signed.cisco.com; CN=10.x.x.x
  SSL certificate verify result: self signed certificate (18), continuing anyway.
* Using HTTP2, server supports multi-use
* Connection state changed (HTTP/2 confirmed)
* Copying HTTP/2 data in stream buffer to connection buffer after upgrade: len=0
* TLSv1.3 (OUT), TLS Unknown, Unknown (23):
* TLSv1.3 (OUT), TLS Unknown, Unknown (23):
* TLSv1.3 (OUT), TLS Unknown, Unknown (23):
* Using Stream ID: 1 (easy handle 0x56498909f550)
* TLSv1.3 (OUT), TLS Unknown, Unknown (23):
> GET /cee-global/cli HTTP/2
> Host: 10.x.x.x
 > User-Agent: curl/7.58.0
> Accept: */*
```
#### **Configuring CA Certificate**

To configure the CA certificate, use the following configuration in Ops-center:

```
secrets ca-cert secret_name
  certificate certificate_content
  exit
```
To configure the CA certificate, use the following configuration in cluster-manager:

```
cluster cluster_name
```

```
secrets ca-cert namespace secret_name
  private-key private_key_content
  certificate certificate_content
  exit
exit
```
#### **NOTES**:

- If you add invalid certificate content and expired certificate, you will be prompted to correct the configuration.
- CA certificate is stored in generic (Opaque) secret type.
- The secrets are monitored and auto-healed if the user deletes the data by mistake.

# **OnDemand LDAP Connectivity Check**

## **Feature Summary and Revision History**

### **Summary Data**

Applicable Product (s) or Functional Area KVM-based application deployment support

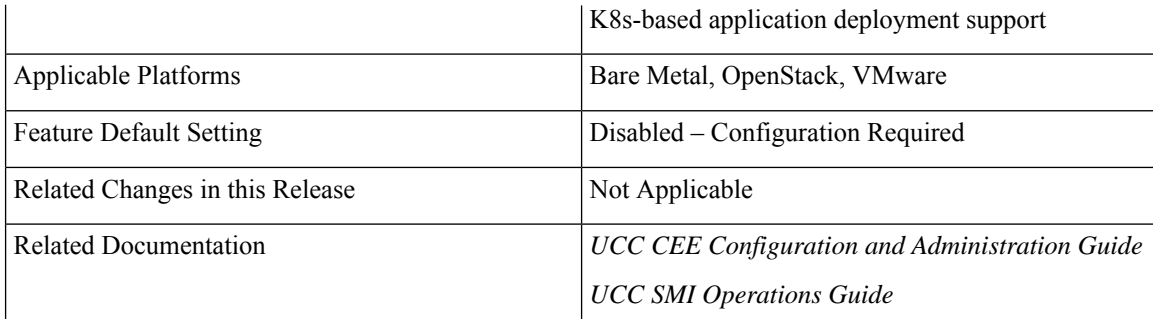

### **Revision History**

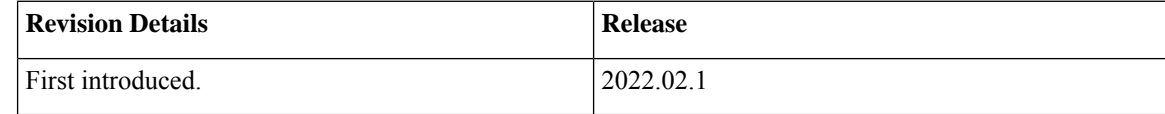

## **Feature Description**

The SMI Ops Center provides an external authentication using LDAP support. The LDAP configuration can be configured in the SMI Ops Center using CLI or the RESTCONF APIs.

This feature enables you to validate a new LDAP configuration before adding it to the system or an existing LDAP configuration.

## **How it Works**

This section describes how the feature works.

#### **How to Validate a New Configuration**

The steps to validate a new LDAP configuration are as follows.

- **1.** Login to the SMI Ops Center.
- **2.** Provide the LDAP new configuration inputs to validate (see the following example ).

```
[pv/global] cee# smildap validate-security-config validate-new-security-config { ?
Possible completions:
 base-dn LDAP Base DN
 bind-dn LDAP Bind DN
 group-attr Group attribute
 group-mapping LDAP group to application security mapping
 ldap-filter LDAP Filter - use %s to sub username
 ldap-server-url LDAP Server URL (https://tools.ietf.org/html/rfc2255)
 ldap-username-domain LDAP Username Domain
 password Password
 username Existing User name in LDAP server
```
**3.** Validate the LDAP new configuration (see the following example configuration).

cee(config)# smildap validate-security-config validate-new-security-config { base-dn dc=smi-lab,dc=com bind-dn cn=%s,ou=people,dc=smi-lab,dc=com group-attr memberOf group-mapping { group admin ldap-group group1 } username user5 password Passwd@123 ldap-filter cn=%s ldap-server-url ldap://209.165.200.224 }

```
Mon Jun 20 05:02:24.635 UTC+00:00
message accept "admin" external-user-group 1117 1117 /tmp
```
#### **How to Validate an Existing LDAP Configuration**

Use the following example configuration to validate an existing LDAP configuration.

cee# smildap validate-security-config validate-current-security-config Mon Jun 20 05:07:41.765 UTC+00:00 Value for 'username' (<string>): user5 Value for 'password' (<string>): \*\*\*\*\*\*\*\* message accept "admin" external-user-group 1117 1117 /tmp

# **Provisioning Local Users**

A new YANG model is introduced in SMI to support user management in compliance with Cisco Secure Development Life-cycle (CSDL) requirements.

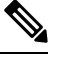

**Note** This new YANG model is applicable to SMI Cluster Manager and all other product Ops Centers.

## **User Management**

This chapter describes how to create and manage local users using the Ops Center CLI (for both the products and SMI Cluster Manager Ops Center).

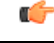

Users with administrator privileges can add, modify, and delete other users and groups. All the other users only have privileges to change their own password. **Important**

### <span id="page-146-0"></span>**Adding a User**

To add a new user, use the following configurations:

```
configure
 smiuser add-user username username password password
 exit
```
**Notes:**

- **smiuser add-user** Adds a new local user.
- **username** *username* Specifies the name of the user.

*username* must be alphanumeric string.

- **password** *password* Specifies the password. The password must meet the following criteria:
	- Minimum 8 characters in length.
- Contain at least one lowercase character.
- Contain at least one uppercase character.
- Contain at least one numeric character.
- Contain at least one special character, which includes the following:
	- [ '~', '@', '#', '%', '^', '&', '\*', '(', ')', '\_', '+', '`', '-', '=', '{', '}', '[', ']', ':', '"', ';', '\'', '|', '<', '>', '?', ',', '.', '/', '\$']
	- Password must not start with '\$'.
- Password must not be too simplistic or based on dictionary word.
- Do not re-use passwords.

Use the following command to configure the number of passwords to keep in history:

password requisite pam\_pwhistory.so debug enforce for root remember=12

• Minimum number of days that are allowed between password changes is seven.

The following example adds a new user called 'user1' and assigns the password for the new user.

```
cee# configure terminal
  smiuser add-user username user1 password Cisco@123
message User added
```
The following example adds a new user called 'user2' and assigns the password for the new user.

```
cee# configure terminal
  smiuser add-user username user2 password Cisco@12345
message User added
```
In the following example, when an existing user name (user2) is added as a new user, the Ops Center displays an error message.

```
cee# configure terminal
  smiuser add-user username user2 password Cisco@12345
message User already exists
```
### **Creating Unprivileged Users with SSH Key**

The SMI Cluster Manager allows creating unprivileged users on cluster nodes with SSH key access. These users will remain even after the SMI Cluster Manager is upgraded. Also, the SMI Cluster Manager considers the users created with the comment *smi.user* to be managed by the Cluster Manager. If an existing user, who is not an *smi.user*, is added to the configuration, the SMI Cluster Manager throws an error during cluster synchronization to prevent damaging or blocking communication to the system.

To add a SSH key and password to an user on all the nodes, use the following configuration:

```
configure
 node-defaults os users username
   password password
   authorized-keys key_name
   algorithm ssh_algorithm
   key-data key_data
   exit
 authorized-keys key_name
```

```
algorithm ssh_algorithm
 key-data key_data
 exit
exit
```
To add a SSH key and password to an user on a specific node, use the following configuration:

#### **configure**

```
node node_name os users username
 password password
 authorized-keys key_name
 algorithm ssh_algorithm
 key-data key_data
 exit
 authorized-keys key_name
 algorithm ssh_algorithm
 key-data key_data
 exit
exit
```
**NOTES:**

- **node-defaults osusers** *username* -Specifies the default value applicable to all the nodes for the selected user. *username* is the name of the user to be created.
- **node** *node\_name* **os users** *username* Specifies the default value applicable to the specific node for the selected user. *node\_name* isthe name of the specific node. *username* isthe name of the user to be created.
- **password** *password* Specifies the password used for authentication.
- **authorized-keys** *key\_name* Specifies the name of the SSH key.
- **algorithm** *ssh\_algorithm* Specifies the SSH algorithm used for generating the SSH key. For example, SSH-RSA or SSH-Ed25519 algorithm.
- **key-data** *key\_data* Specifies the generated SSH key.

### **Deleting a User**

To delete a user, use the following configuration:

```
configure
 smiuser delete-user username username
 exit
```
**Note**

• **smiuser delete-user** - Deletes a local user.

• **username** *username* - Specifies the name of the user.

*username* must be alphanumeric string.

The following example deletes a user called 'user2'.

```
cee# configure terminal
  smiuser delete-user username user2
message User deleted
```
In the following example, when a non-existing user is deleted, the Ops Center displays an error message.

```
cee# configure terminal
  smiuser delete-user username user2
message User does not exist
```
### **Modifying the Password**

To modify the password (for self), use the following configuration:

```
configure
 smiuser change-self-password current_password current password new_password
new_password
 confirm_password new_password password_expire_days number_of_days
 exit
```

```
Note
```
• **smiuser change-password** - Modifies the password for an user.

- **current\_password** *current\_password* Specifies the current password for an user.
- **new\_password** *new\_password* Assign a new password for the user. For information on password policy, see [Adding](#page-146-0) a User section.
- **confirm\_password** *new\_password* Enter the newly assigned password one more time.
- **password\_expire\_days** *number\_of\_days* (Optional) Specifies the expiry date of the password. The default value is 180 days.

The following example updates the password for the current user.

```
cee# configure terminal
  smiuser change-self-password current_password Cisco@123 new_password Cisco@345
  confirm_password Cisco@345 password_expire_days 180
message Password updated successfully
```
The following example updates the password for the user called 'user1' without assigning the password expiry date.

```
cee# configure terminal
  smiuser change-self-password current password Cisco@123 new password Cisco@345
confirm_password Cisco@345
message Password updated successfully
```
#### **Reset the Administrator Password**

You can reset the administrator password if you have access to the K8s Cluster through **kubectl** command-line utility.

To reset the administrator password:

- **1.** Enter the Ops Center Pod's EXEC mode.
- **2.** Use the following command to reset the administrator password.

**kubectl exec -it** *<pod\_name>* **-n** *<pod\_namespace>* **/usr/local/bin/reset-admin**

**3.** Enter the new password when prompted.

#### **NOTES:**

- **kubectl exec -it** Executes a command inside a container. **-it** passes the standard input stream to the container or TTY.
- *<pod\_name>* **-n** Specifies the name of the Pod. **-n** specifies the namespace scope for this CLI request.
- *<pod\_namespace>* Specifies the namespace of the Pod.
- **/usr/local/bin/reset-admin** Resets the administrator password.

### **Modifying the Password for Other Users**

You can modify the password for other users using the following configuration:

```
configure
 smiuser change-password username username current_password current_password
new_password new_password
 confirm_password new_password password_expire_days number_of_days
 exit
```
**Note**

• **smiuser change-password** - Modifies the password for an user.

• **username** *username* - Specifies the name of the user.

*username* must be alphanumeric string.

- **current\_password** *current\_password* Specifies the current password for an user.
- **new\_password** *new\_password* Assign a new password for the user. For information on password policy, see [Adding](#page-146-0) a User section.
- **confirm password** *new password* Enter the newly assigned password one more time.
- **password\_expire\_days** *number\_of\_days* (Optional) Specifies the expiry date of the password. The default value is 180 days.

The following example updates the password for the user called 'user1'.

```
cee# configure terminal
  smiuser change-password username user1 current_password Cisco@123 new_password Cisco@345
 confirm_password Cisco@345 password_expire_days 180
message Password updated successfully
```
The following example updates the password for the user called 'user1' without assigning the optional password expiry date.

```
cee# configure terminal
 smiuser change-password username user1 current_password Cisco@123 new_password Cisco@345
confirm_password Cisco@345
message Password updated successfully
```
The following example updates the password for the user called 'user1' without assigning the password expiry date.

```
cee# configure terminal
 smiuser change-password username user1 current_password Cisco@123 new_password Cisco@345
confirm_password Cisco@345
message Password updated successfully
```
The following example updates the password for the user called 'user1' with an existing password.

```
cee# configure terminal
 smiuser change-password username user1 current_password Cisco@345 new_password Cisco@345
confirm_password Cisco@345
message Password has been already used
```
The following example updates the password for the user called 'user1' with different values for new password and confirm password parameters.

```
cee# configure terminal
 smiuser change-password username user1 current_password Cisco@345 new_password Cisco@345
confirm_password Cisco@567
message Passwords do not match
```
### **Updating the Password Length**

To update the length of the password, use the following configuration:

```
configure
smiuser update-password-length length number_of_characters
exit
```

```
Note
```
• **smiuser update-password-length** - Updates the length of the password.

• **length** *number\_of\_characters* - Specifies the length of the password. *number\_of\_characters* must be a numeric value.

The following example updates the minimum length of the password to 10 characters.

```
cee# configure terminal
  smiuser update-password-length length 10
message Password updated successfully
```
## **Group Management**

This chapter describes how to create and manage user groups using the Ops Center CLI (of both the products and SMI Cluster Manager).

### **Adding a User Group**

To add a user group, use the following configuration:

```
configure
smiuser add-group groupname group_name
exit
```
Ш

• **smiuser add-group** - Adds a new user group. **Note**

> • **groupname** *group\_name* - Specifies the name of the user group. *group\_name* must be a alphanumeric value.

The following example adds a new user group called 'group1'.

```
cee# configure terminal
  smiuser add-group groupname group1
message Group added
```
In the following example, when a user group that already exists is added, the Ops Center displays an error message.

```
cee# configure terminal
 smiuser add-group groupname group1
message Group already exists
```
### **Deleting a User Group**

To delete a user group, use the following configuration:

```
configure
smiuser delete-group groupname group_name
exit
```

```
Note
```
• **smiuser delete-group** - Deletes a user group.

• **groupname** *group\_name* - Specifies the name of the user group. *group\_name* must be a alphanumeric value.

The following example deletes a new user group called 'group2'.

```
cee# configure terminal
  smiuser delete-group groupname group2
message Group deleted
```
In the following example, when a user group that does not exist is deleted, the Ops Center displays an error message.

```
cee# configure terminal
  smiuser delete-group groupname group2
message Group does not exist
```
### **Assigning an User to an User Group**

To assign an user to an user group, use the following configuration:

```
configure
 smiuser assign-user-group username username group group_name
  exit
```
• **smiuser assign-user-group** - Assigns an user to a user group. • **username** *username* - Specifies the name of the user. *username* must be alphanumeric value. **Note**

> • **groupname** *group\_name* - Specifies the name of the user group. *group\_name* must be a alphanumeric value.

The following example assigns an user called 'user1' to a group called 'group1'.

```
cee# configure terminal
  smiuser assign-user-group username user1 group group1
message User assigned to group successfully
```
The following example assigns a non-existing user to an existing group.

```
cee# configure terminal
  smiuser assign-user-group username user20 group group1
message User does not exist
```
The following example assigns a non-existing group to an existing user.

```
cee# configure terminal
  smiuser assign-user-group username user1 group group10
message Group does not exist
```
### **Unassigning a User from a User Group**

To unassign a user from a user group, use the following configuration:

```
configure
 smiuser unassign-user-group username username group group_name
  exit
```
**Note**

• **smiuser unassign-user-group** - Removes an user from a user group.

- **username** *username* Specifies the name of the user. *username* must be alphanumeric value.
- **groupname** *group\_name* Specifies the name of the user group. *group\_name* must be a alphanumeric value.

The following example removes an user from a group.

```
cee# configure terminal
  smiuser unassign-user-group username user1 group group1
message User un-assigned from group successfully
```
The following example removes a non-existing user from a group.

cee# configure terminal smiuser unassign-user-group username user10 group group1 message User is not a member of this group

The following example removes an user from an non-existing group.

cee# configure terminal smiuser unassign-user-group username user1 group group10 message Group does not exist

Ш

# **Resiliency and Redundancy**

For resiliency and redundancy, SMI utilizes Kubernetes version 1.16. For more information on the various Kubernetes components, see <https://v1-16.docs.kubernetes.io/docs/concepts/overview/components/>

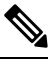

**Note** SMI implements Kubernetes with a highly available three ETCD and three control plane nodes setup.

# **SMI User and Audit Tracking Commands**

This section provides the list of user and audit tracking commands used in SMI.

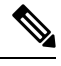

**Note**

• All these commands are executed on the node's terminal. Users with **sudo** access can execute these commands.

• You need the **wtmp** and **btmp** files in the **/var/log** directory for the system to store log information.

#### **User Tracking Commands**

The following commands are used for user tracking in SMI.

#### **Table 11: User Tracking Commands**

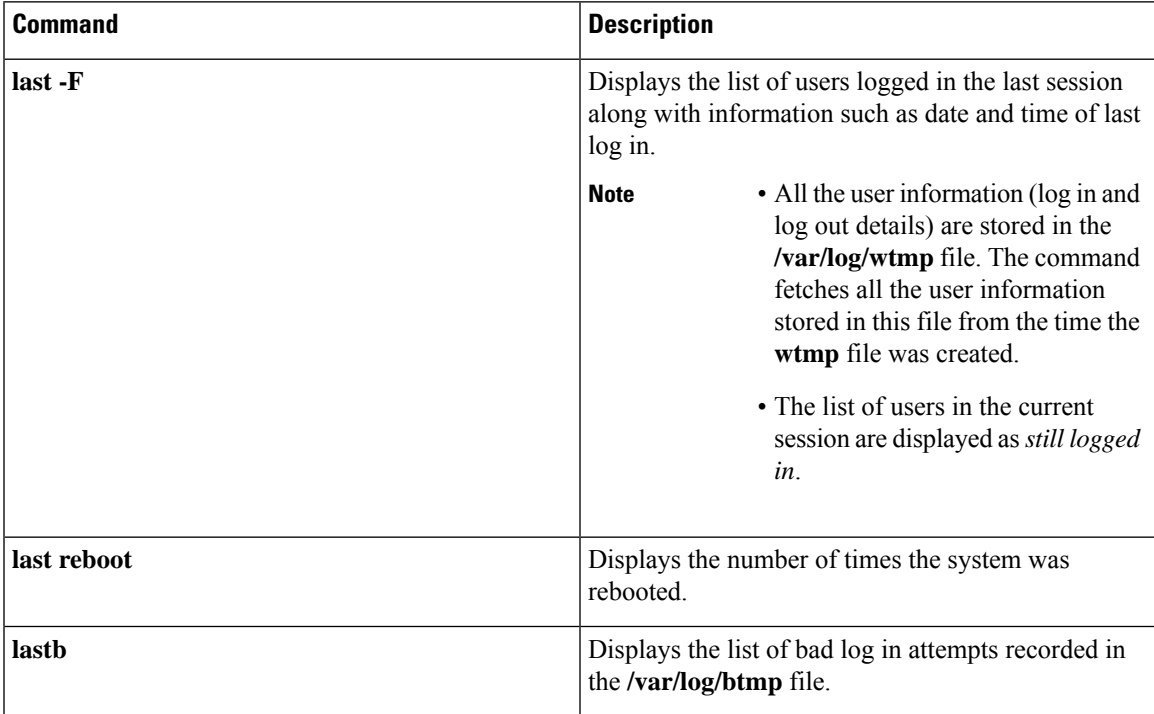

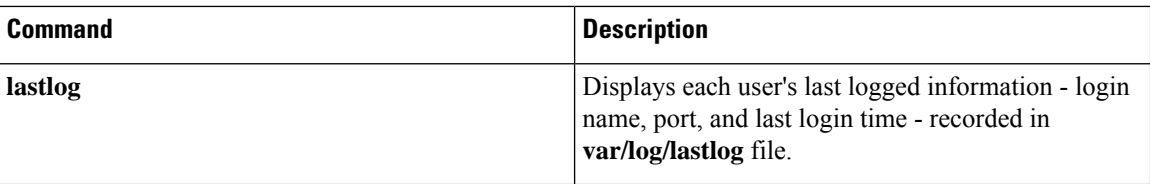

#### **Audit Tracking Commands**

The following commands are used for audit tracking in SMI.

#### **Table 12: Audit Tracking Commands**

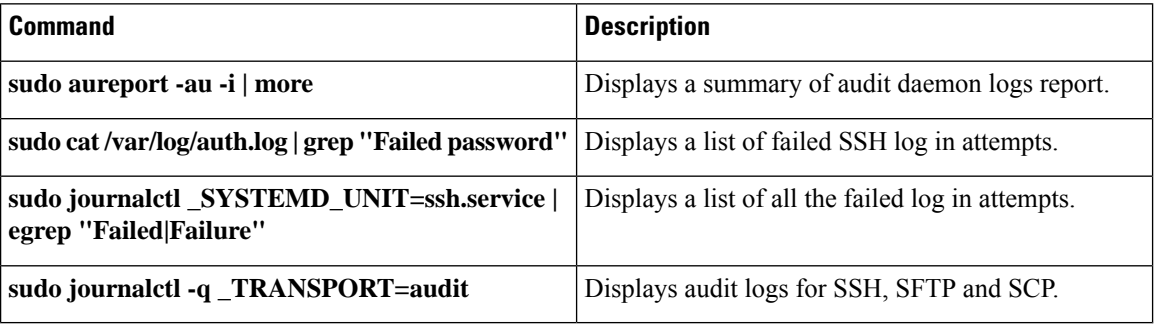

# **TCP and UDP Open Ports**

This section lists the TCP and UDP services and the corresponding open ports in the Kubernetes cluster nodes (*control plane*, *worker* and *etcd*).

The following table lists the TCP and UDP services and the corresponding open ports for the Primary *control plane* node.

| Pod         | <b>Description</b>                                                                                                    | Port              |
|-------------|----------------------------------------------------------------------------------------------------|-------------------|
| kubelet     | kubelet is the lowest level component in Kubernetes. It's<br>responsible for what's running on an individual machine. You<br>can think of it as a process watcher like supervisord but focused<br>on running containers. It has one job: given a set of containers<br>to run, make sure they are all running. | 10248, 10250      |
| kube-proxy  | kube-proxy is a network proxy that runs on each node in your<br>cluster, implementing part of the Kubernetes Service. concept.<br>kube-proxy maintains network rules on nodes. These network<br>rules allow network communication to your Pods from network<br>sessions inside or outside of your cluster.    | 10249, 443, 10256 |
| calico-node | A node resource representing a node running Calico. When<br>adding a host to a Calico cluster, a node resource needs to be<br>created which contains the configuration for the calico/node<br>instance running on the host.                                                                                   | 9099              |

**Table 13: Primary Control Plane Node - Open Ports**

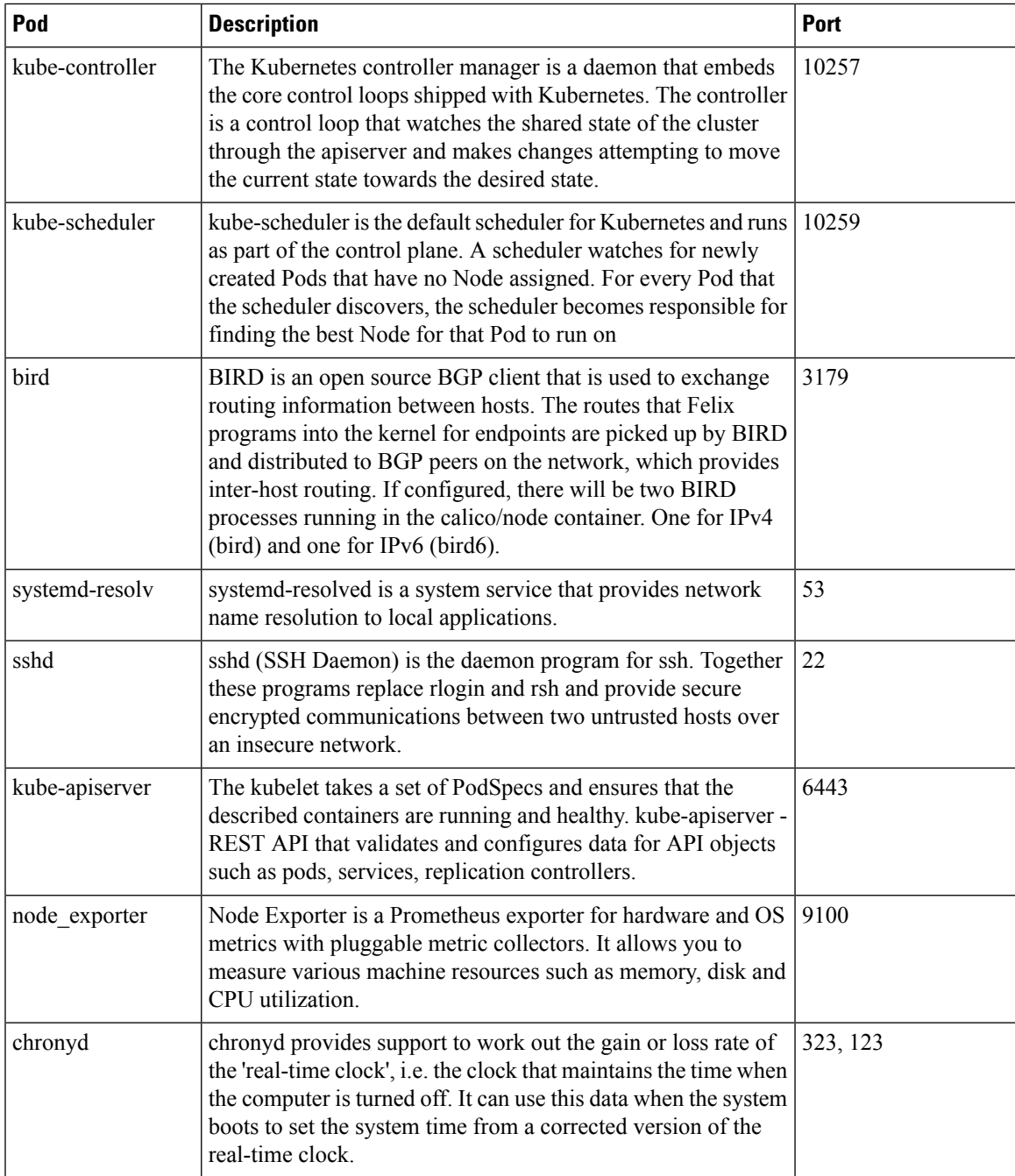

The following table lists the TCP and UDP services and the corresponding open ports for Secondary *control plane* node.

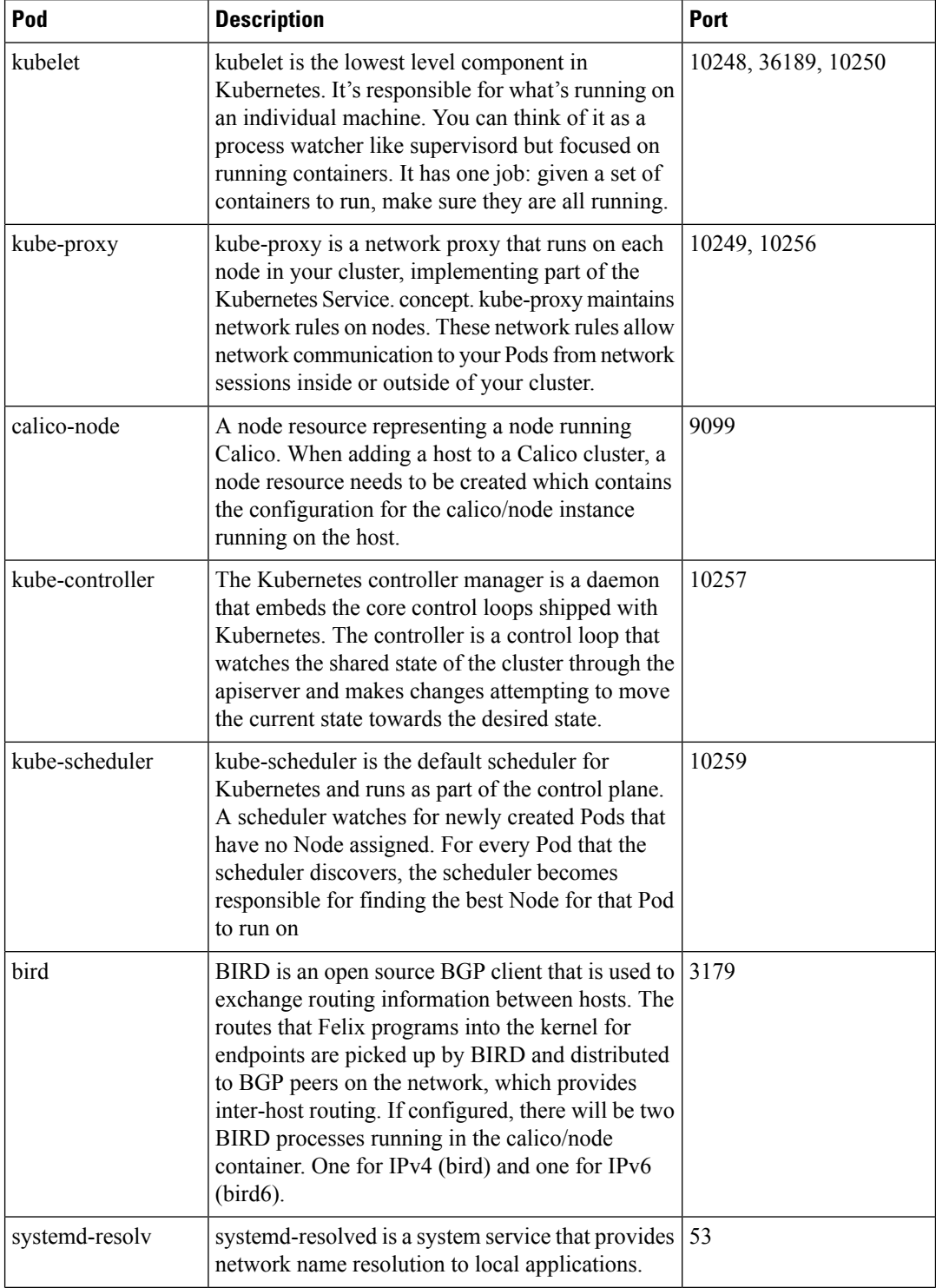

### **Table 14: Secondary Control Plane Node - Open Ports**

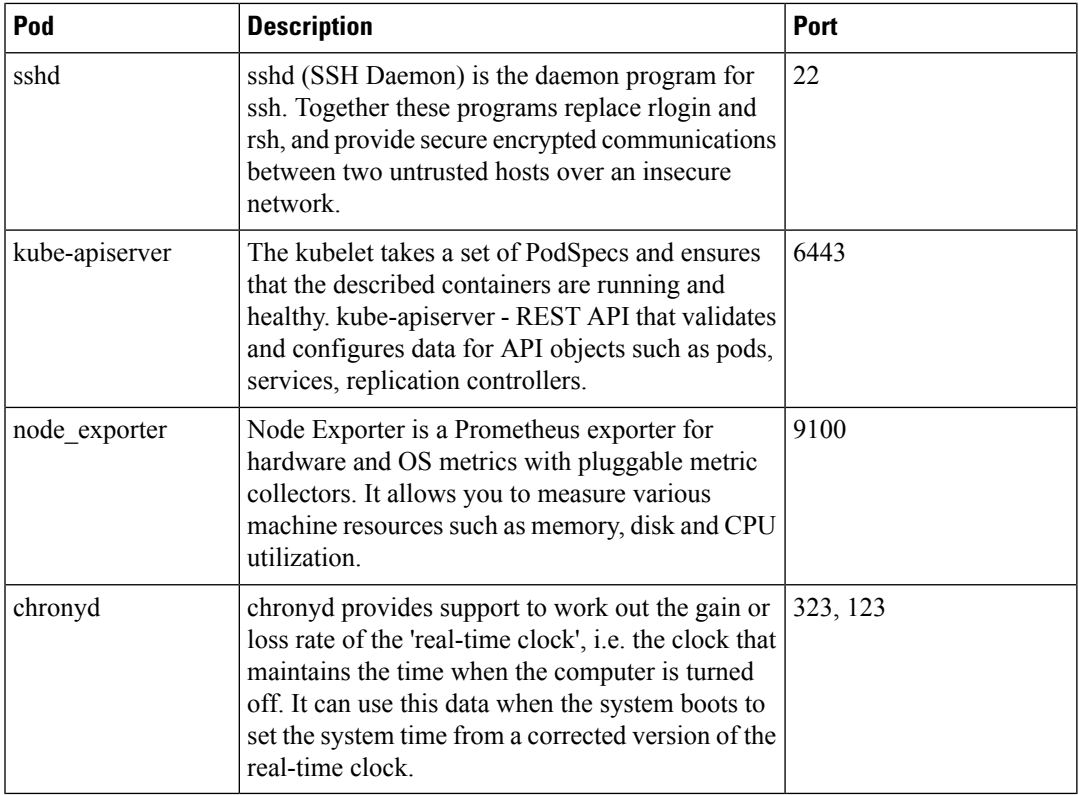

The following table lists the TCP and UDP services and the corresponding open ports for *etcd* node.

#### **Table 15: ETCD Node - Open Ports**

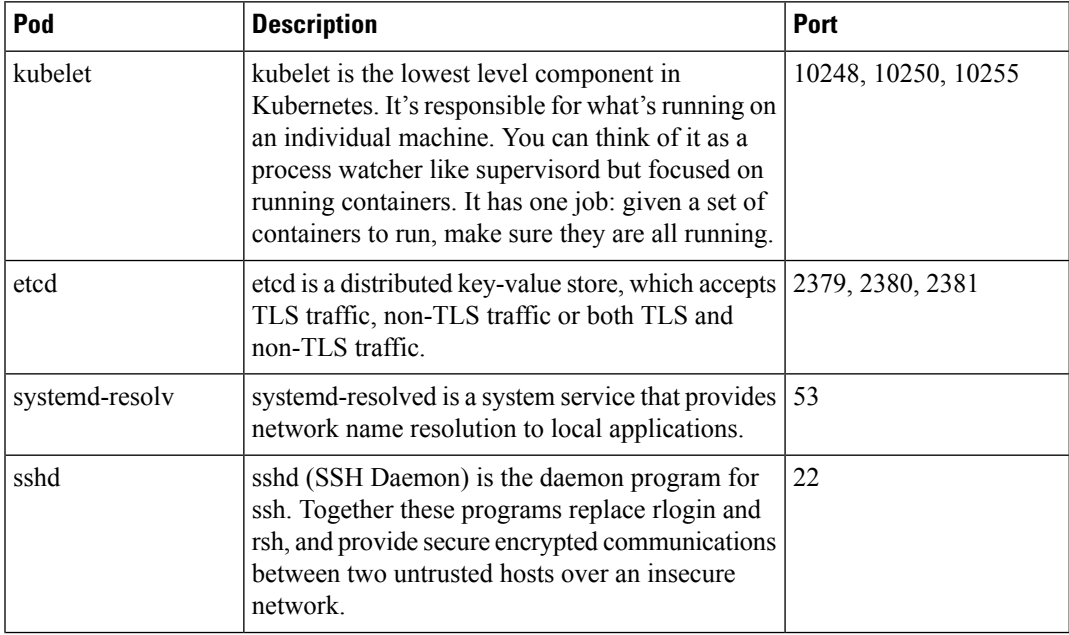

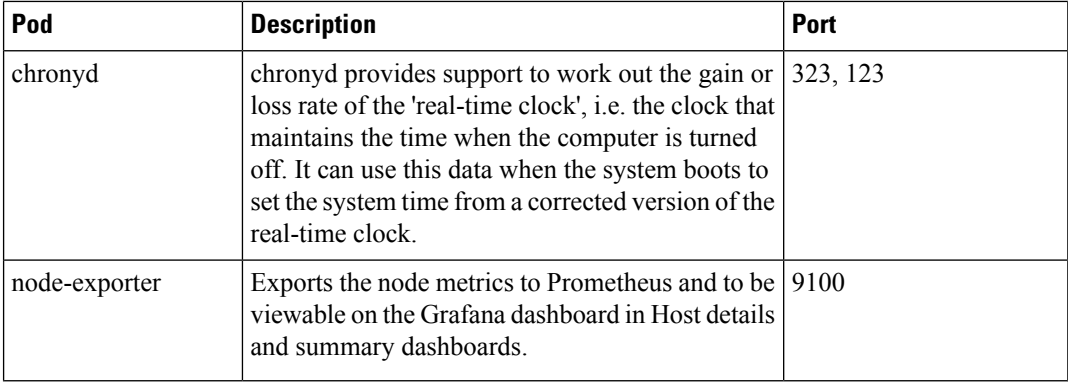

The following table lists the TCP and UDP services and the corresponding open ports for *worker* node.

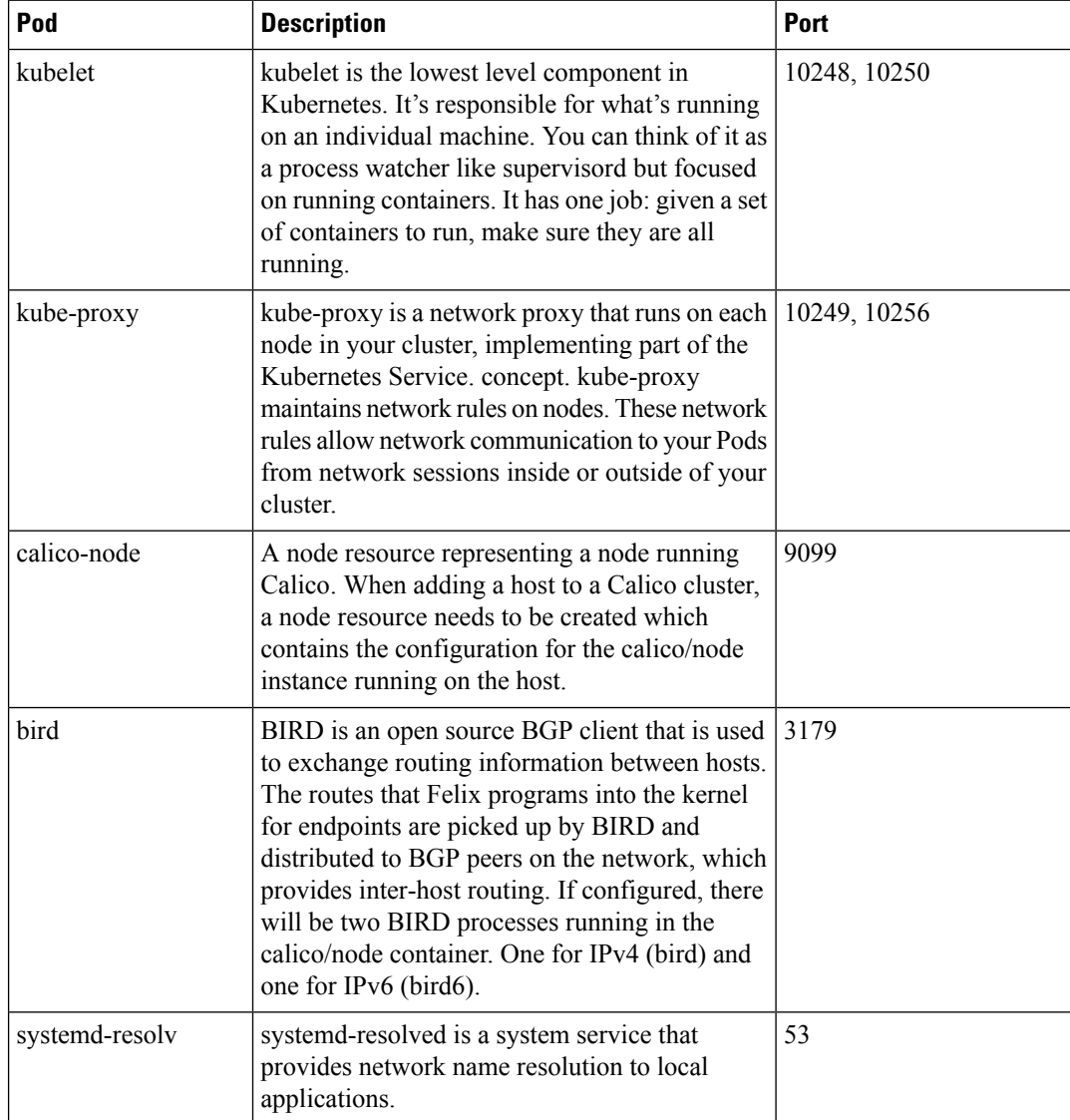

### **Table 16: Worker Node - Open Ports**

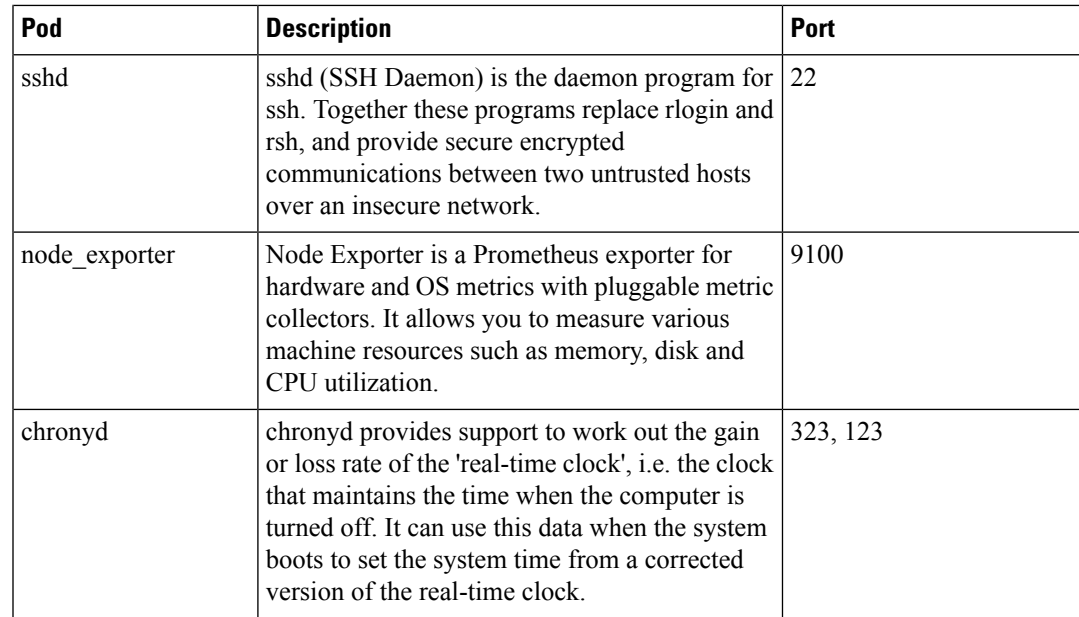

# **Configurable Option to Control Ping Properties**

SMI monitors applications such as the UPF that are deployed in KVM-based clusters. Monitoring, in part, is performed through pings sent at regular intervals to verify that the applications are alive. If an application is unresponsive for a certain number of times, then the monitoring service attempts to restart it.

The ping interval and the number of failure occurrences are now configurable using the following commands:

**node-defaults kvm monitoring ping-interval***<#\_seconds>*

**node-defaults kvm monitoring failure-occurrence***<#\_instances>*

*<#\_seconds>* is any integer value. The minimum value is 3 and the default value is 10 seconds.

*<#\_instances>* is any integer value. The minimum value is 3 and the default value is 10 times.

Upon changing these values and running a sync, the monitoring service is restarted and the new configuration is applied.

# **IFTASK Forwarder type**

In past releases, SMI provided support for the Vector Packet Processing (VPP) data plane development kit (DPDK) forwarder for use with StarOS-based applications such as the 5G User Plane Function.

SMI now supports the use of the DPDK Internal Forwarder (IFTASK) for use with StarOS-based applications.

IFTASK support is enabled by the forwarder-type parameter as part of the day 0 configuration:

**nodes control-plane**

```
[ no ] vm-defaults upf day0 forwarder-type { IFTASK | VPP }
```
If the forwarder type command is not issued, then VPP will be used as the forwarder type by default.

Once IFTASK has been set, the no variant of this command can be used to re-enable the VPP forwarder type.

When the forwarder type is set to IFTASK, the following additional parameters are used as part of the UPF day 0 configuration:

- IFTASK\_SERVICE\_TYPE=0
- IFTASK\_CORES=44
- IFTASK\_MCDMA\_CORES=50

These parameters are hard-coded and set automatically by SMI during the deployment process.

# **Customer Data Recovery and Backup**

## **Feature Description**

Since the server-less Amazon Aurora database (DB) service is not available across regions, it's necessary to have a disaster recovery process for customer data when the DB in an active region fails. The disaster recovery procedure mainly involves generating the same DB snapshot in a different backup region and making all the other clusters connect to the restored DB.

# **Data Recovery and Backup Procedure**

This section describes the customer data recovery and backup procedure.

### **Prerequisite**

You must enable continuous automatic backup of ConfigDB Aurora DB on an active cluster.

### **AWS Backup Overview**

Amazon Web Services (AWS) Backup is a fully-managed service that makes it easy to centralize and automate data protection across AWS services, in the cloud, and on premises. Using this service, one can configure backup policies and monitor activity for your AWS resources in one place. It automates and consolidate backup tasksthat were previously performed service-by-service and removesthe need to create custom scripts and manual processes.

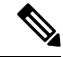

To use the AWS Backup service, you must opt in to have the AWS Backup service to back up the assigned resources. **Note**

#### **Supported Resources**

The supported resources include Amazon Elastic Compute Cloud (Amazon EC2) instances, Amazon Elastic Block Store (Amazon EBS) volumes, Amazon Relational Database Service (Amazon RDS) databases (including Amazon Aurora clusters), Amazon DynamoDB tables, Amazon Neptune databases, Amazon DocumentDB (with MongoDB compatibility) databases, Amazon Elastic File System (Amazon EFS) file systems, Amazon FSx for Lustre file systems, Amazon FSx for Windows File Server file systems, and AWS Storage Gateway volumes.

#### **Backup Rules**

Define a backup rule to specify the backup schedule, backup window, destination regions, and lifecycle rules.

- **Frequency hourly**, daily, weekly, monthly
- **Backup window default** or custom
- **Retention period days**, weeks, months, years
- **Destination regions** List of available regions

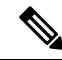

The recommended values are for every 1 hour with a retention period of 7 days with at least 3 destination regions. **Note**

#### **Resource Assignment**

After you create the rule, assign the desired services to perform the backup. In this case, the Aurora DB is assigned to the rule.

#### **DB Recovery Procedure**

This section describes the steps required to recover data.

- **1.** Create an AWS SMI substrate on the specified region provided to you with the AWS account, for example, us-west-2, so you can deploy the SMI cluster.
- **2.** Deploy the SMI cluster and initiate all the required SMI cluster components except the ConfigDB database, these are ConfigFE, ConfigBE, and the monitoring clusters on the specified region provided with your AWS account.
- **3.** After a resource (ConfigDB) is backed up at least once in the active region, for example, us-east-2, it is considered protected and is available to be restored using the AWS Backup dashboard under **protected resources** in each region. Each resource has specific steps to restore from the backup. Initiate the ConfigDB in the backup region, for example, us-west-2.
- **4.** Configure and initiate the backup cluster active state. After the Aurora DB is restored, configure the ConfigDB to point to the newly restored resource ARN and secret ARN to enable the ConfigDB to access the DB.

After the DB is connected, ensure that all the other clusters connect to ConfigDB and are fully active.

- **5.** Configure the vault KMS and storage using information about the newly restored DB.
- **6.** Verify the vault encryption and decryption. For example, the encrypted fields on the us-east-2 are decrypted on the us-west-2 region.

# **CIMC Certificate Renewal**

The Cisco<sup>®</sup> Integrated Management Controller (IMC) is a baseboard management controller that provides embedded server management for Cisco UCS® C-Series Rack Servers and Cisco UCS S-Series Storage Servers. The Cisco IMC enables system management in the data center and across distributed locations.

The CIMC certificates are valid only for 3 years. If the certificate expires in less than 90 days, it must be renewed.

To renew the CIMC certificate, use the following configuration:

```
config
  clusters cluster_name
     node-defaults ucs-server cimc certificate rehydrate { true | false}
     exit
```
#### **NOTES:**

- When the certificate is renewed, the CIMC drops connections for 15 to 60 seconds while the host key is updated.
- The default setting is **false**. When set to **true**, it renews the certificate that expires in less than 90 days.
- Every cluster synchronization log displays the expiry date of the certificate.

# **XFS File System**

#### **Table 17: Feature History**

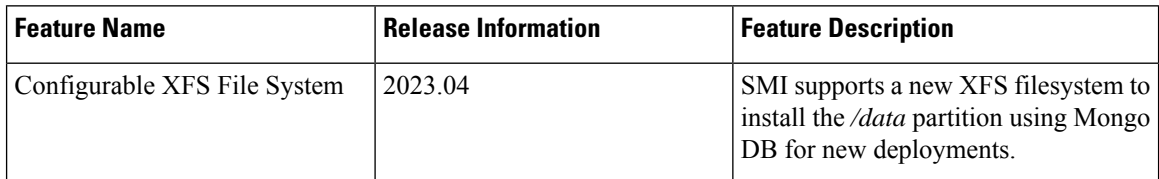

SMI utilizes the XFS filesystem to install */data* partition using Mongo DB.

By default, all partitions are formatted using ext4.

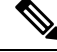

**Note** XFS works only with new deployments.

## **How it Works**

The following steps describe how to enable data partition using XFS:

**1.** When **partition** is defined under **os**, run cluster-sync to create a file named **smi-fs** that contains the customized file system type information.

**smi-fs** is a valid shell file containing variable assignments (all instances of **-** are converted to **\_**).

The file is created under:

- */scripts* in cloud-init iso file for VMware
- */smi/cloud-init/* in smi-install-iso file for bare metal

For example:

```
# cat /smi/cloud-init/smi-fs
smi_fs_smi_state=FS_TYPE=xfs
```
Ш

The above variable assignment indicates that smi-state partition must be formatted using XFS as the file system type.

**smi\_fs\_** is added as prefix to the variable name to avoid any name conflict.

- **2.** During a fresh installation, the **init**ialize script (shared-iso-files/templates/**init**ialize) in the bootable ISO creates the file system using the information from **smi-fs**.
- **3.** After reboot, another **init**ialize script (shared-iso-files/templates/**base**-image-initialize) which is installed under */etc/initramfs-tools/smi-init/initialize* updates */etc/fstab* with the correct entries.

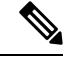

**Note** If a separate disk is used for */data*, the initialization of data partition is done in **base**-image-initialize.

## **Configuring XFS**

To format OS partition with the XFS option, use the following sample configuration:

#### **Cluster Level:**

```
config
  clusters cluster_name
    node-defaults os partition smi-data
       fs-type { ext4 | xfs }
       exit
```
**Node Level:**

```
config
  clusters cluster_name
     nodes node_name
       os partition smi-data
       fs-type { ext4 | xfs }
       exit
```
### **NOTES:**

- **smi-data**—Use when there is a separate disk for the */data* directory (VMware, OpenStack, and so on).
- **fs-type { ext4 | xfs }**—Specify the ext4 or XFS file system.

### **Verifying the Configuration**

To verify the configuration, use the following commands:

• **smi-state** is formatted with **xfs** using the following configuration:

```
os partition smi-state
    fs-type xfs
    exit
• fstab:
 $ cat /etc/fstab | grep xfs
 LABEL=smi-state /mnt/stateful_partition xfs defaults 0 0
```
#### • **blkid**:

```
$ blkid | grep xfs
/dev/sda5: LABEL="smi-state" UUID="9e717cb9-c1fb-4190-9283-aa20afe24d3a" TYPE="xfs"
PARTLABEL="smi-state" PARTUUID="7251ecd2-9623-4a37-88f8-b969b836634d"
```
# **Cluster Access for OS Users**

SMI supports the access of OS users to SMI cluster upon login using the configurable **addons secure-access { enabled|disabled}** CLI command in the Cluster Configuration mode. By default, this command is disabled to reduce the resource usage in the K8s cluster.

The helm chart is created to deploy Daemonsets onto master nodes. Only the access controller pod on the active master will run and manage user access.

To enable or disable the access of OS users to the SMI cluster, use the following configuration:

```
config
  clusters cluster_name
     addons secure-access { enabled | disabled }
     end
```
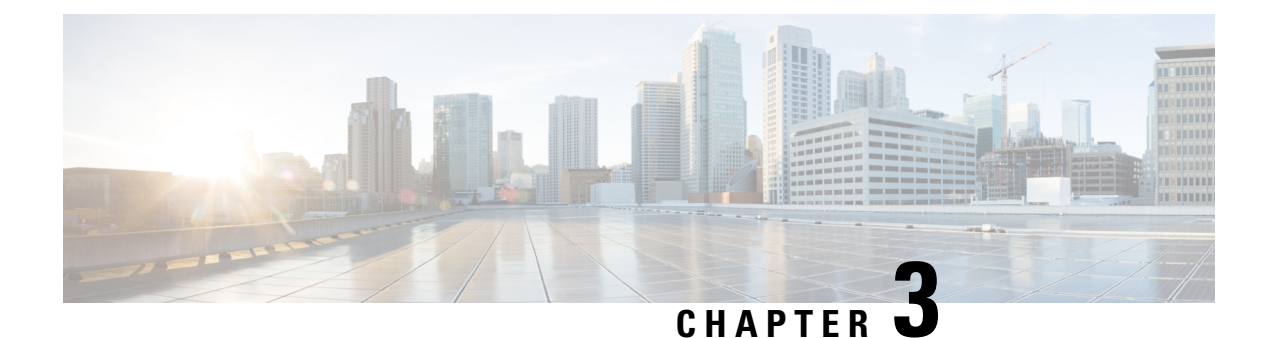

# **SMI Cluster Level Metrics**

- CPU [Category,](#page-166-0) on page 141
- Disk [Category,](#page-167-0) on page 142
- File System [Category,](#page-169-0) on page 144
- Load [Category,](#page-171-0) on page 146
- Memory [Category,](#page-172-0) on page 147
- Network [Category,](#page-172-1) on page 147
- System Status [Category,](#page-173-0) on page 148

# <span id="page-166-0"></span>**CPU Category**

#### **node\_cpu\_seconds\_total**

Description: Seconds the cpus spent in each mode

```
Sample Query: avg(irate(node_cpu_seconds_total{mode=~\"irq|softirq\"}[1m])) by (instance) *
100
```
Labels:

• Label: instance

Label Description: the virtual machine/instance

Example: controlplane-0, control-0, dra-director-1, etc

• Label: job

Label Description: the name of job

Example: node\_exporter

• Label: cpu

Label Description: the cpu number

Example: cpu0, cpu1, etc

• Label: mode

Label Description: the cpu mode

Example: system, user, sotirq, irq, idle, iowait, etc

# <span id="page-167-0"></span>**Disk Category**

#### **node\_disk\_bytes\_read**

Description: This metrics gives the total number of bytes read successfully.

Sample Query: sum(irate(node\_disk\_bytes\_read[1m])) by (instance) Labels:

• Label: instance

Label Description: the virtual machine/instance

Example: controlplane-0, control-0, dra-director-1, etc.

• Label: job

Label Description: the name of job

Example: node\_exporter

• Label: device

Label Description: the name of the disk device

Example: vdb, vdd, sr0

#### **node\_disk\_read\_time\_seconds\_total**

Description: This metrics gives the total number of seconds spent by all reads

```
Sample Query: sum(irate(node_disk_read_time_seconds_total[1m])) by (instance) /
sum(irate(node disk reads completed total[1m])) by (instance)
```
Labels:

• Label: instance

Label Description: the virtual machine/instance

Example: controlplane-0, control-0, dra-director-1, etc

• Label: job

Label Description: the name of job

Example: node\_exporter

• Label: device

Label Description: the name of the disk device

Example: vdb, vdd, sr0

#### **node\_disk\_reads\_completed\_total**

Description: This metrics gives the total number of reads completed successfully.

Sample Query: sum(irate(node\_disk\_reads\_completed\_total[1m])) by (instance)

Ш

#### Labels:

• Label: instance

Label Description: the virtual machine/instance

Example: controlplane-0, control-0, dra-director-1, etc

#### Labels:

• Label: job

Label Description: the name of job

Example: node\_exporter

• Label: device

Label Description: the name of the disk device

Example: vdb, vdd, sr0

#### **node\_disk\_write\_time\_seconds\_total**

#### Description: This metrics gives the total number of seconds spent by all writes

```
Sample Query: sum(irate(node_disk_write_time_seconds_total[1m])) by (instance) /
sum(irate(node disk writes completed total[1m])) by (instance)
```
Labels:

• Label: instance

Label Description: the virtual machine/instance

Example: controlplane-0, control-0, dra-director-1, etc

#### Labels:

• Label: job

Label Description: the name of job

Example: node\_exporter

#### Labels:

• Label: device

Label Description: the name of the disk device Example: vdb, vdd, sr0

### **node\_disk\_writes\_completed\_total**

Description: This metrics gives the total number of writes completed successfully.

Sample Query: sum (irate (node disk writes completed[1m])) by (instance) Labels:

• Label: instance

Label Description: the virtual machine/instance

Example: controlplane-0, control-0, dra-director-1, etc

### Labels:

• Label: job

Label Description: the name of job

Example: node\_exporter

#### Labels:

• Label: device

Label Description: the name of the disk device

Example: vdb, vdd, sr0

#### **node\_disk\_written\_bytes\_total**

Description: This metrics gives the total number of bytes written successfully.

Sample Query: sum(irate(node\_disk\_written\_bytes\_total[1m])) by (instance) Labels:

• Label: instance

Label Description: the virtual machine/instance

Example: controlplane-0, control-0, dra-director-1, etc

### Labels:

• Label: job

Label Description: the name of job

Example: node\_exporter

#### Labels:

• Label: device Label Description: the name of the disk device Example: vdb, vdd, sr0

# <span id="page-169-0"></span>**File System Category**

#### **node\_filesystem\_free\_bytes**

Description: This metrics gives the total number of bytes of the free disk space available on the instance Sample Query: sum(node filesystem free bytes{mountpoint=\"/data\"}) by (device, instance) Labels:

• Label: instance

Label Description: the virtual machine/instance

Example: controlplane-0, control-0, dra-director-1, etc

• Label: job

Label Description: the name of job

Example: node\_exporter

• Label: device

Label Description: the name of the disk device Example: /dev/vda3, /dev/vdb

• Label: fstype

Label Description: the file system type

Example: ext4

• Label: mountpoint

Label Description: the file system mount directory Example: /data, /tootfs

#### **node\_filesystem\_size\_bytes**

Description: This metrics gives the total number of bytes of the total disk space provisioned on the instance Sample Query: sum(node\_filesystem\_size\_bytes{mountpoint=\"/data\"}) by (device, instance) Labels:

• Label: instance

Label Description: the virtual machine/instance

Example: controlplane-0, control-0, dra-director-1, etc

• Label: job

Label Description: the name of job

Example: node\_exporter

• Label: device

Label Description: the name of the disk device

Example: /dev/vda3, /dev/vdb

• Label: fstype

Label Description: the file system type

Example: ext4

• Label: mountpoint

Label Description: the file system mount directory

Example: /data, /tootfs

# <span id="page-171-0"></span>**Load Category**

#### **node\_load1**

Description: This metrics gives the 1m load average.

Sample Query: avg(irate(node\_load1[1m])) by (instance) Labels:

• Label: instance

Label Description: the virtual machine/instance

Example: controlplane-0, control-0, dra-director-1, etc

• Label: job

Label Description: the name of job

Example: node\_exporter

#### **node\_load15**

Description: This metrics gives the 15m load average.

Sample Query: avg(irate(node\_load15[1m])) by (instance)

Labels:

• Label: instance

Label Description: the virtual machine/instance

Example: controlplane-0, control-0, dra-director-1, etc

• Label: job

Label Description: the name of job

Example: node\_exporter

#### **node\_load5**

Description: This metrics gives the 5m load average.

Sample Query: avg(irate(node\_load5[1m])) by (instance) Labels:

• Label: instance

Label Description: the virtual machine/instance

Example: controlplane-0, control-0, dra-director-1, etc

Labels:

• Label: job

Label Description: the name of job Example: node\_exporter

# <span id="page-172-0"></span>**Memory Category**

#### **node\_memory\_MemFree\_bytes**

Description: This metrics gives the total number of bytes of the free memory available on the node Sample Query: sum (node memory MemFree bytes) by (instance) Labels:

• Label: instance

Label Description: the virtual machine/instance

Example: controlplane-0, control-0, dra-director-1, etc

• Label: job

Label Description: the name of job

Example: node\_exporter

#### **node\_memory\_MemTotal\_bytes**

Description: This metrics gives the total number of bytes of the total memory provisioned on the node

Sample Query: sum(node\_memory\_MemTotal\_bytes) by (instance)

Labels:

• Label: instance

Label Description: the virtual machine/instance

Example: controlplane-0, control-0, dra-director-1, etc

• Label: job

Label Description: the name of job

Example: node\_exporter

# <span id="page-172-1"></span>**Network Category**

#### **node\_network\_receive\_bytes\_total**

Description: This metrics gives the total number of bytes received over the network device Sample Query: sum(irate(node\_network\_receive\_bytes\_total[1m])) by (device)

#### Labels:

• Label: instance

Label Description: the virtual machine/instance

Example: controlplane-0, control-0, dra-director-1, etc.

• Label: job

Label Description: the name of job

Example: node\_exporter

• Label: device

Label Description: the name of the network device/interface

Example: ens3, ens4

#### **node\_network\_transmit\_bytes\_total**

Description: This metrics gives the total number of bytes sent over the network device

Sample Query: sum(irate(node\_network\_transmit\_bytes\_total[1m])) by (device) Labels:

• Label: instance

Label Description: the virtual machine/instance

Example: controlplane-0, control-0, dra-director-1, etc

• Label: job

Label Description: the name of job

Example: node\_exporter

• Label: device

Label Description: the name of the network device/interface Example: ens3, ens4

# <span id="page-173-0"></span>**System Status Category**

#### **cluster\_sync\_count\_cancel**

ddescription: Shows the count of all cancelled cluster sync runs.

Sample Query: cluster\_sync\_count\_cancel

Labels:

• Label: cluster

Label Description: The name of the cluster the sync is running for Example: cluster-smf-22, up-upf-cluster01

#### **cluster\_sync\_count\_failed**

ddescription: Shows the count of all failed cluster sync runs.

Sample Query: cluster\_sync\_count\_failed

Labels:

• Label: cluster

Label Description: The name of the cluster the sync is running for Example: cluster-smf-22, up-upf-cluster01

#### **cluster\_sync\_count\_init**

Description: Shows the count of all initiated cluster sync runs.

Sample Query: cluster\_sync\_count\_init

Labels:

• Label: cluster

Label Description: The name of the cluster the sync is running for Example: cluster-smf-22, up-upf-cluster01

#### **cluster\_sync\_count\_success**

Description: Shows the count of all successful cluster sync runs.

Sample Query: cluster\_sync\_count\_success

Labels:

• Label: cluster

Label Description: The name of the cluster the sync is running for Example: cluster-smf-22, up-upf-cluster01

#### **cluster\_sync\_duration**

ddescription: Shows the duration of the cluster sync run.

Sample Query: cluster\_sync\_duration

Labels:

• Label: cluster

Label Description: The name of the cluster the sync is running for

Example: cluster-smf-22, up-upf-cluster01

#### **cluster\_sync\_running**

Description: Indicate status of cluster sync run. Value  $1 =$  Cluster sync running. Value  $0 =$  Cluster sync not running.

Sample Query: cluster\_sync\_running

Labels:

• Label: cluster

Label Description: The name of the cluster the sync is running for Example: cluster-smf-22, up-upf-cluster01

#### **node\_sync\_count\_cancel**

ddescription: Shows the count of all cancelled cluster node sync runs.

Sample Query: node\_sync\_count\_cancel

Labels:

• Label: cluster

Label Description: The name of the cluster the sync is running for Example: cluster-smf-22, up-upf-cluster01

#### Labels:

• Label: node

Label Description: The name of the node the sync is running for Example: kvmnode01, controlplane01

#### **node\_sync\_count\_failed**

ddescription: Shows the count of all failed cluster node sync runs.

Sample Query: node\_sync\_count\_failed

Labels:

• Label: cluster

Label Description: The name of the cluster the sync is running for Example: cluster-smf-22, up-upf-cluster01

#### Labels:

• Label: node

Label Description: The name of the node the sync is running for Example: kvmnode01, controlplane01

#### **node\_sync\_count\_init**

Description: Shows the count of all initiated cluster node sync runs.

Sample Query: node sync\_count\_init

Labels:

Ш

• Label: cluster

Label Description: The name of the cluster the sync is running for Example: cluster-smf-22, up-upf-cluster01

#### Labels:

• Label: node

Label Description: The name of the node the sync is running for Example: kvmnode01, controlplane01

#### **node\_sync\_count\_success**

Description: Shows the count of all successful cluster node sync runs.

Sample Query: node\_sync\_count\_success

Labels:

• Label: cluster

Label Description: The name of the cluster the sync is running for Example: cluster-smf-22, up-upf-cluster01

#### Labels:

• Label: node

Label Description: The name of the node the sync is running for Example: kvmnode01, controlplane01,

#### **node\_sync\_duration**

ddescription: Shows the duration of the cluster node sync run.

Sample Query: node sync duration

Labels:

• Label: cluster

Label Description: The name of the cluster the sync is running for Example: cluster-smf-22, up-upf-cluster01

#### Labels:

• Label: node

Label Description: The name of the node the sync is running for Example: kvmnode01, controlplane01

### **node\_sync\_running**

Description: Indicate status of cluster node sync run. Value 1 = Cluster node sync running. Value 0 = Cluster node sync not running.

Sample Query: node\_sync\_running

Labels:

• Label: cluster

Label Description: The name of the cluster the sync is running for

Example: cluster-smf-22, up-upf-cluster01

Labels:

• Label: node

Label Description: The name of the node the sync is running for

Example: kvmnode01, controlplane01

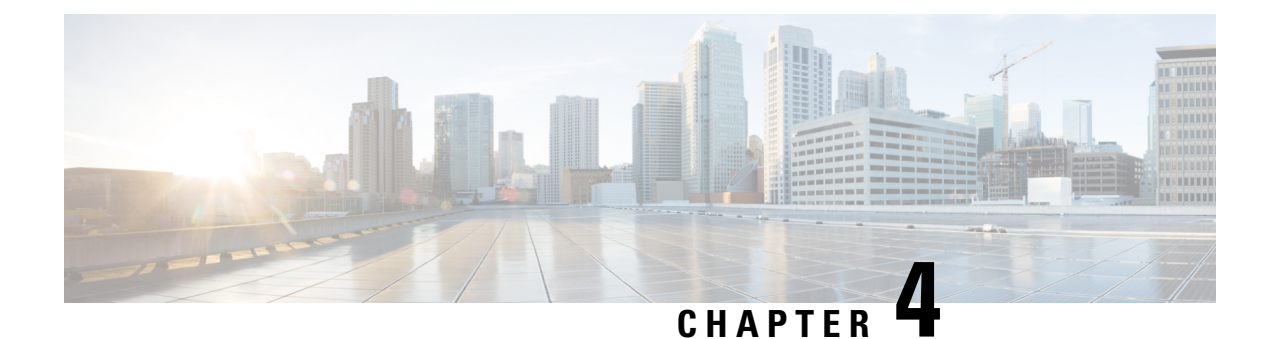

# **SMI Application Level Statistics and KPI**

- Subscriber [Microservices](#page-178-0) Infrastructure Monitoring Key Performance Indicators, on page 153
- SMI [Bulkstatistics](#page-182-0) Support, on page 157
- Appendix A: [Bulkstatistic](#page-183-0) KPI Details, on page 158

# <span id="page-178-0"></span>**Subscriber Microservices Infrastructure Monitoring Key Performance Indicators**

This section describes the Key Performance Indicators (KPIs) that are useful for tracking the overall health of Subscriber Microservices Infrastructure (SMI).

## **Licensing KPIs**

The following custom statistics and queries enable you to monitor the license count for a product's entitlement.

### **entitlement status**

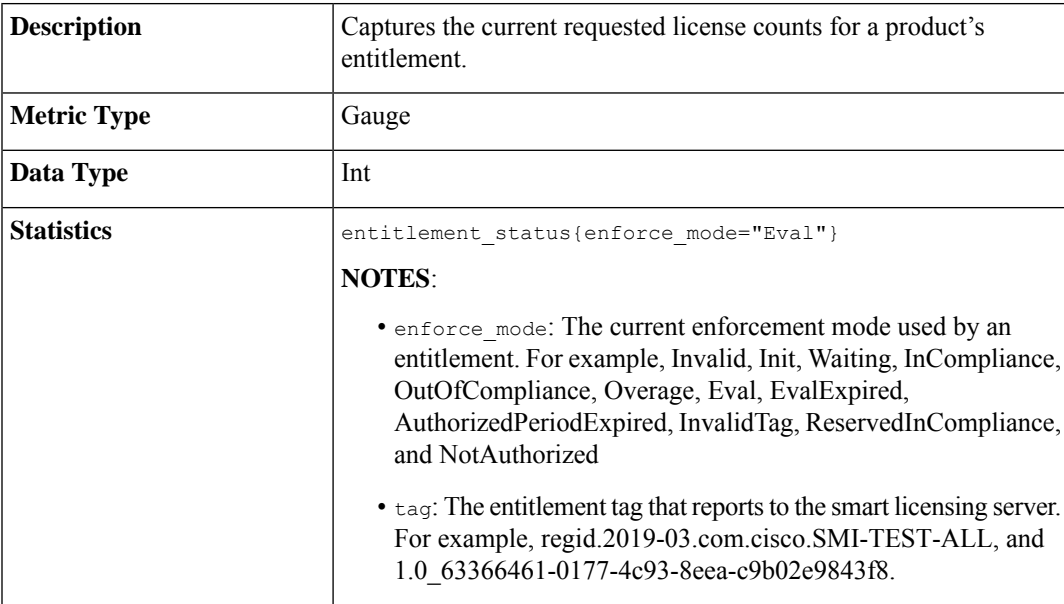

# **System Status KPIs**

The following custom statistics and queries enable you to monitor the status of the system.

### **system\_mode**

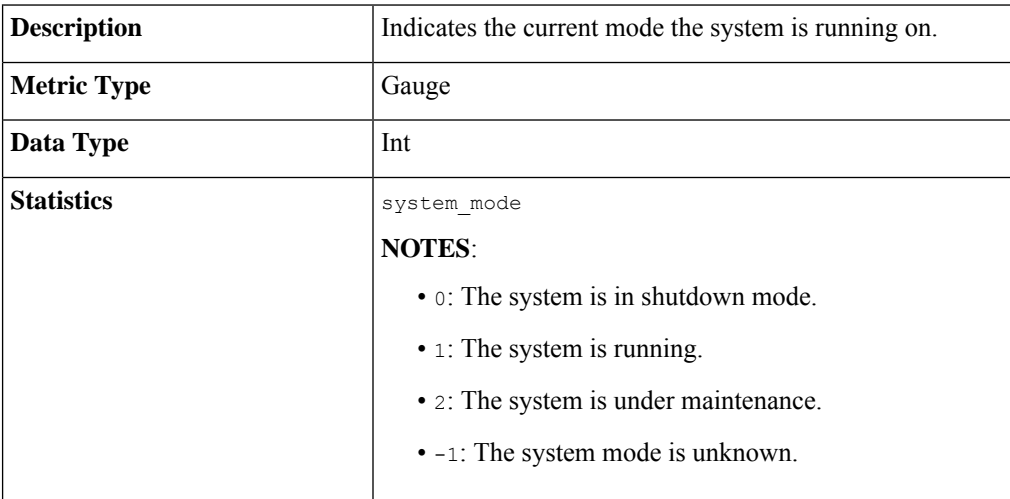

## **system\_synch\_running**

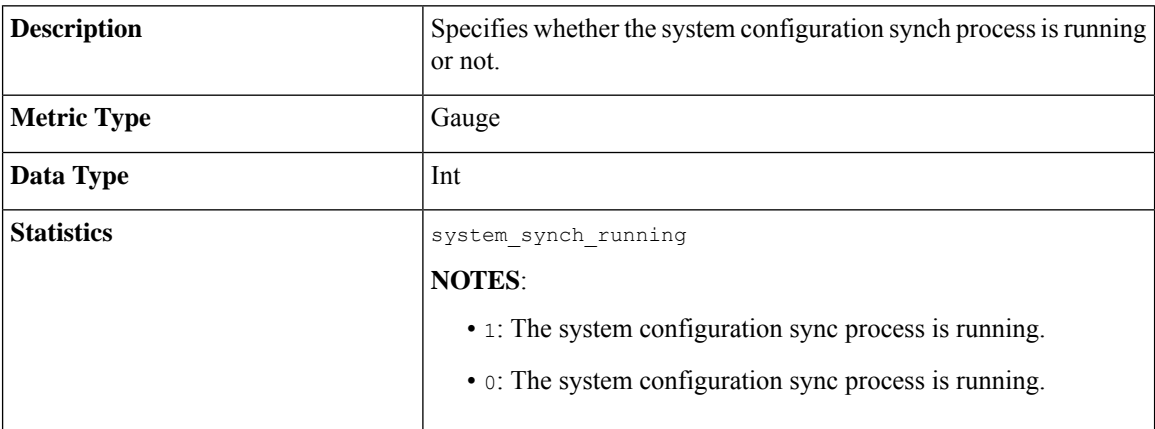

## **system\_running\_percent**

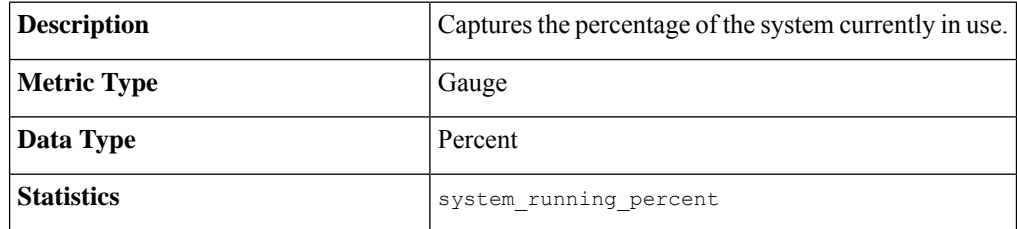
## **System Configuration KPIs**

The following custom statistics and queries enable you to monitor the system configuration.

#### **system\_configuration\_backup\_total**

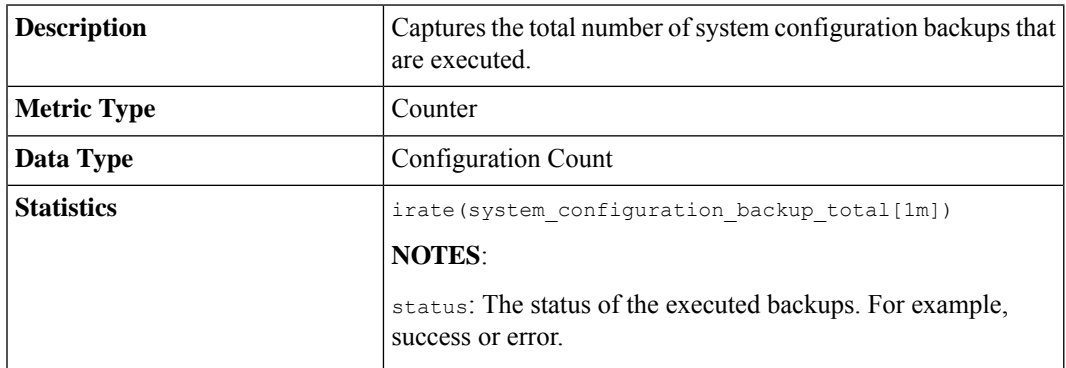

### **configuration\_change\_total**

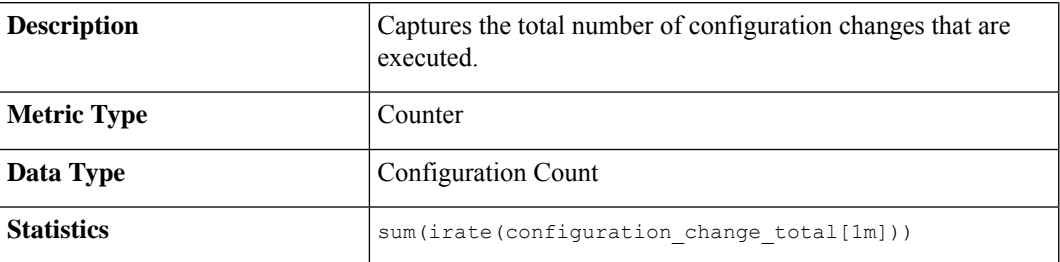

### **Prometheus KPIs**

The following custom statistics and queries enable you to monitor the Prometheus KPIs.

### **helm\_chart\_deploy\_success**

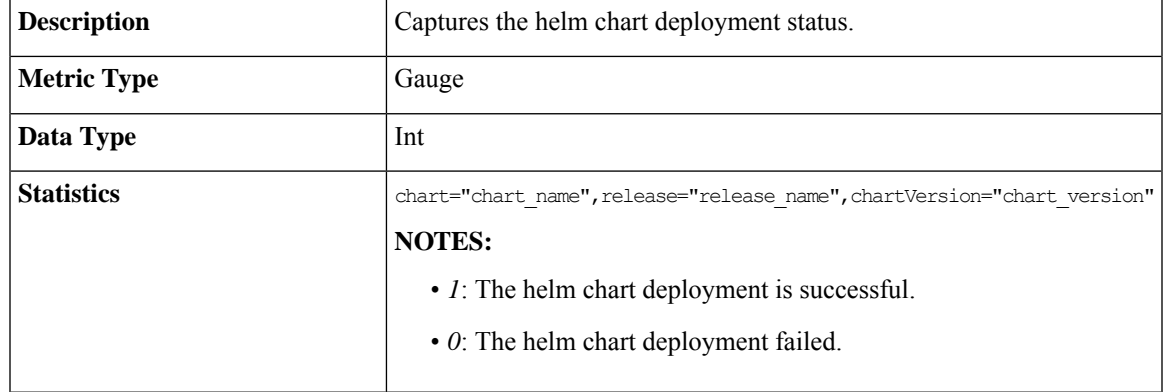

### **system\_synch\_error**

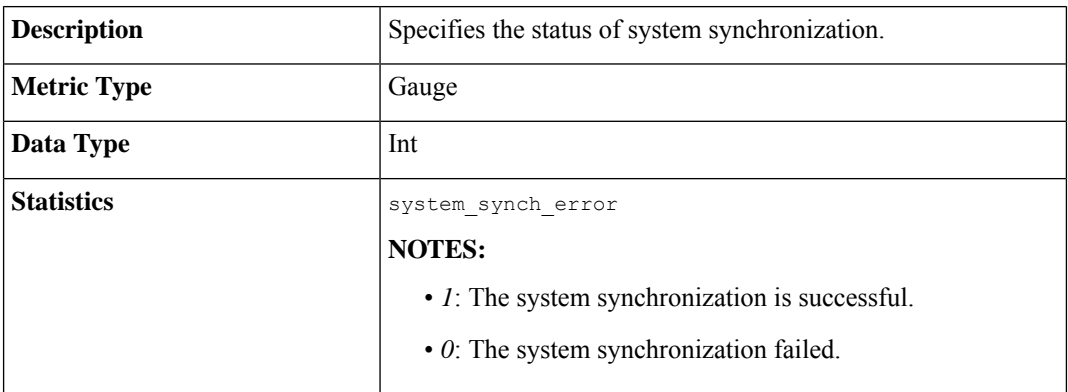

### **system\_synch\_pending**

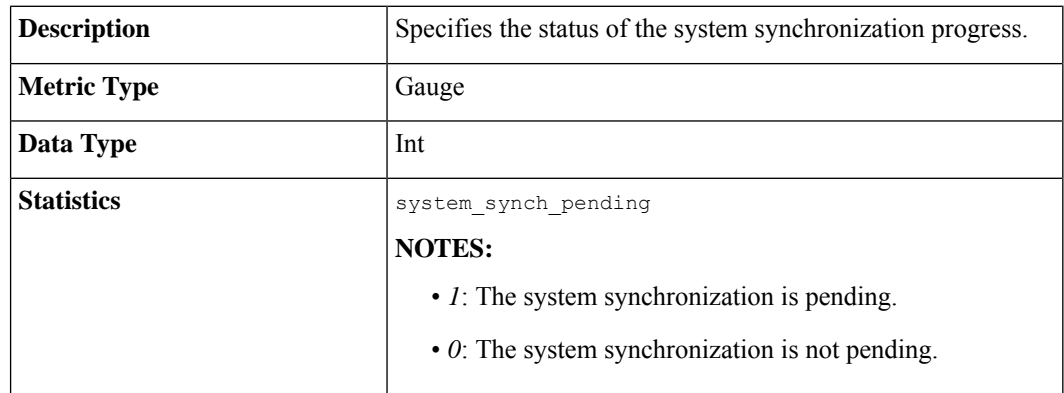

### **system\_configuration\_backup\_pending**

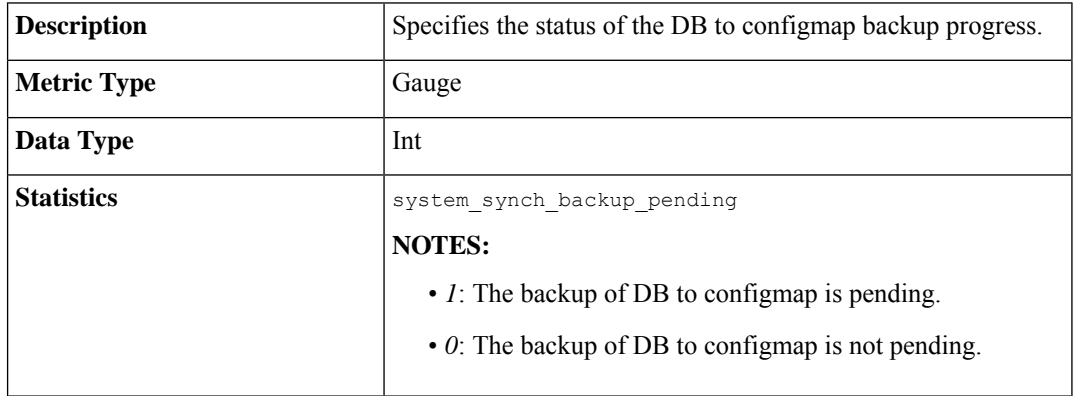

### **helm\_repository\_status**

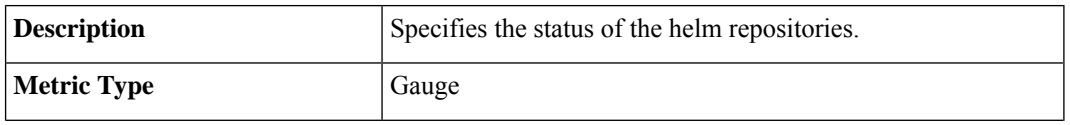

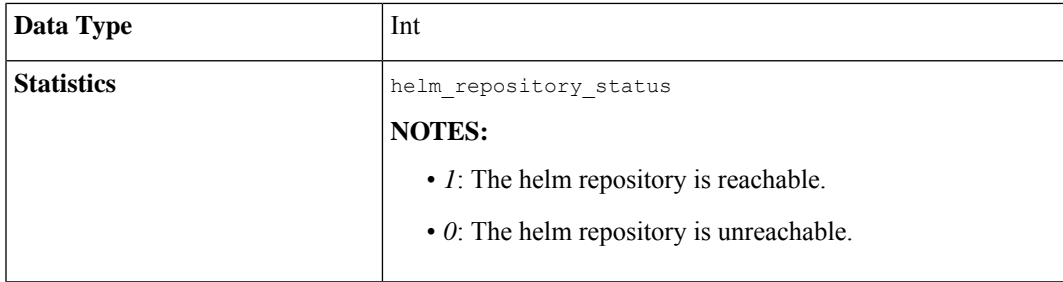

### **Statistics from Open Source Collector Services**

SMI exposes statistics from the following Open Source Collector Services:

**Table 18: Open Source Collector Services**

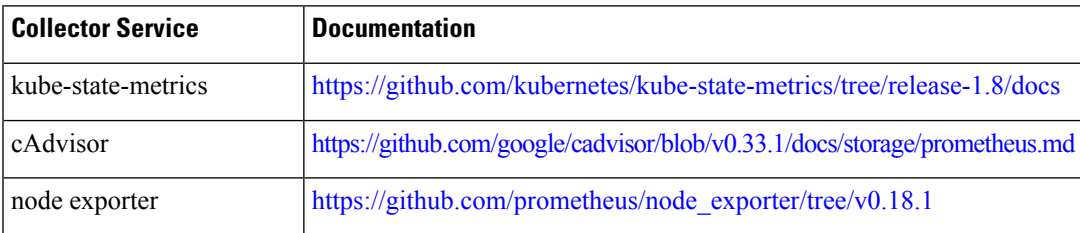

Please refer to the collector documentation for more information on the statistics supported.

# **SMI Bulkstatistics Support**

SMI supports the configuration of bulkstatistics through the CEE Ops Center.

The following bulkstatistics are considered KPIs. It is recommended that they be configured for effective monitoring of your deployment:

- system-mode
- system-running-percent
- configuration-change-total
- cpu-core-count
- node-load-1
- node-load-5
- node-load-15
- node-disk-rate-read-bytes
- node-disk-wite-read-bytes
- node-memory-free-bytes
- network-transmit-bond-bytes-total
- network-receive-bond-bytes-total
- network-carrier-bond-changes-total
- network-transmit-ens-bytes-total
- network-receive-ens-bytes-total
- network-carrier-ens-changes-total
- k8s-pods-status
- active-alerts
- filesystem-root-avail-bytes
- filesystem-data-avail-bytes
- kubelet-running-pod-count
- entitlement-status
- memory-used
- cpu-idle
- cpu-softirq
- cpu-system
- cpu-iowait
- cpu-steal
- cpu-user
- kubelet-node-status
- network-errors-total
- daemonset-ready-percent
- deployment-ready-percent
- statefulset-ready-percent

Additional details on the above bulkstatistics is provided in Appendix A: [Bulkstatistic](#page-183-0) KPI Details.

# <span id="page-183-0"></span>**Appendix A: Bulkstatistic KPI Details**

### **system-mode**

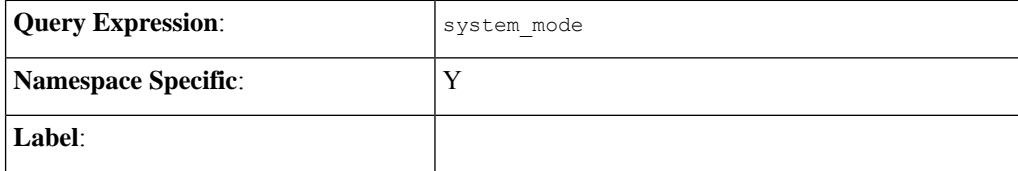

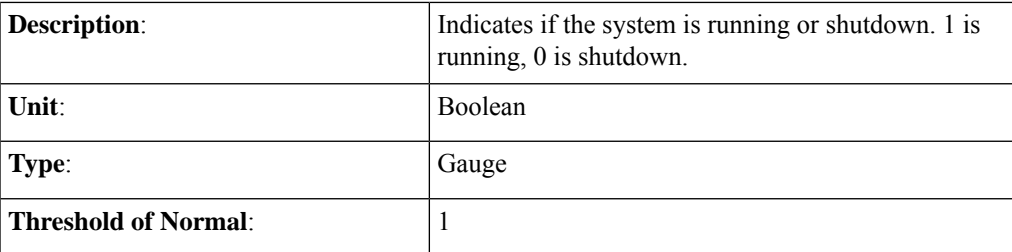

## **system-running-percent**

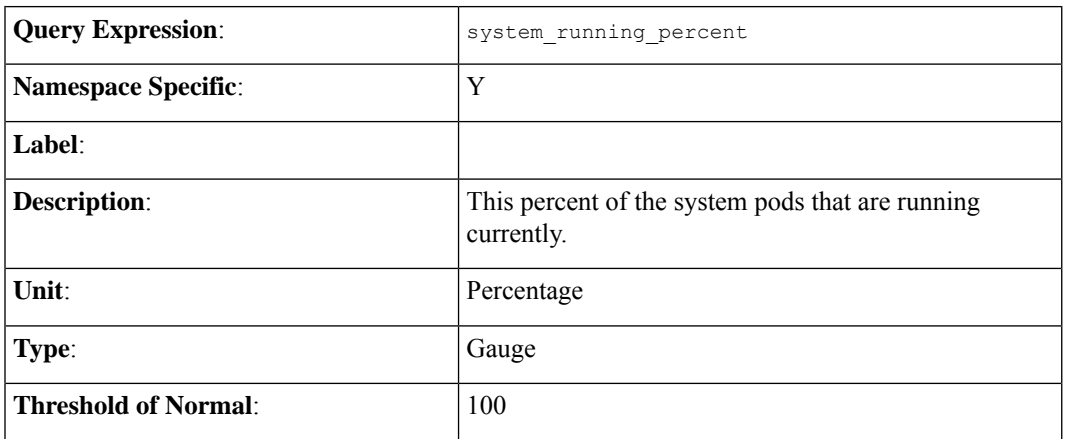

# **configuration-change-total**

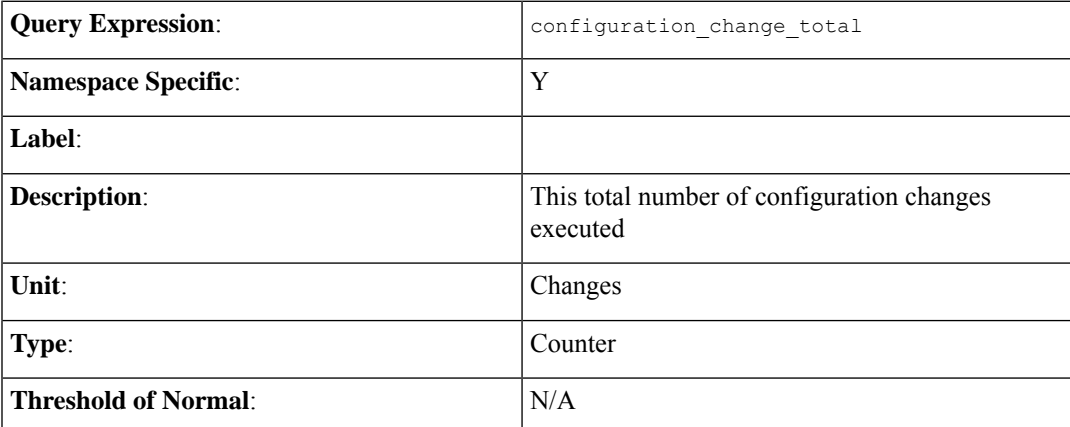

### **cpu-core-count**

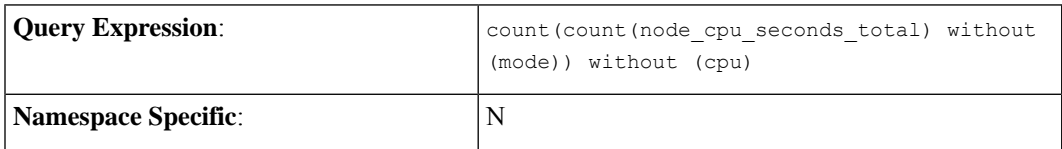

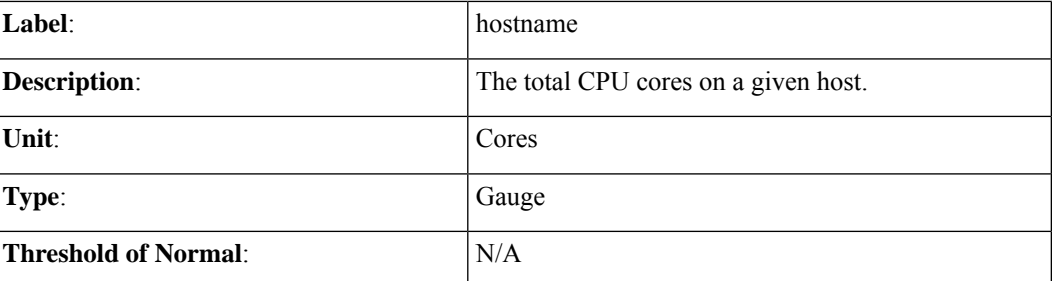

## **node-load-1**

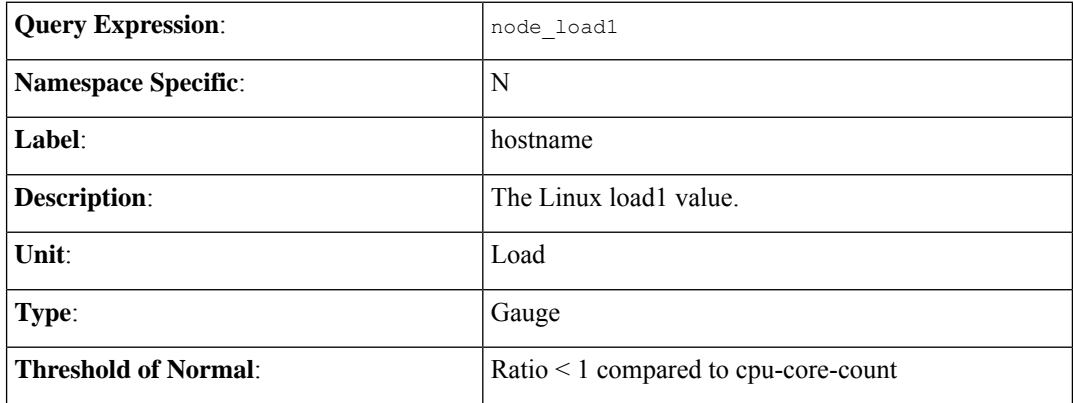

## **node-load-5**

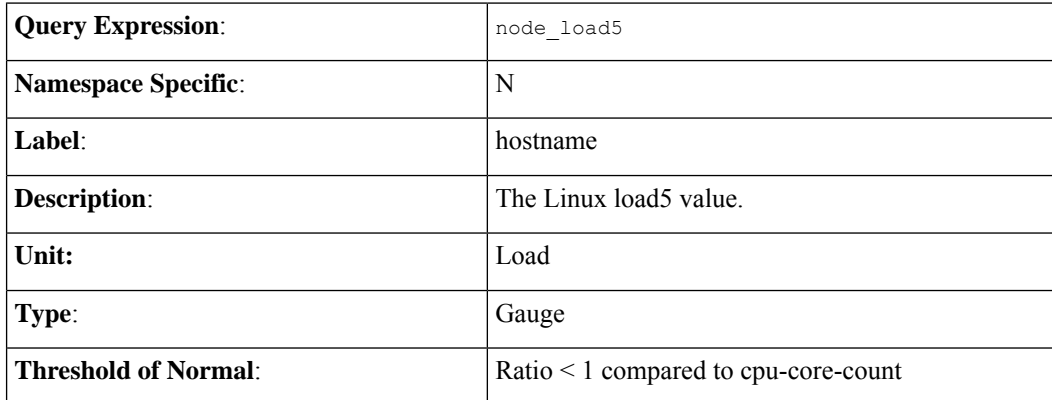

## **node-load-15**

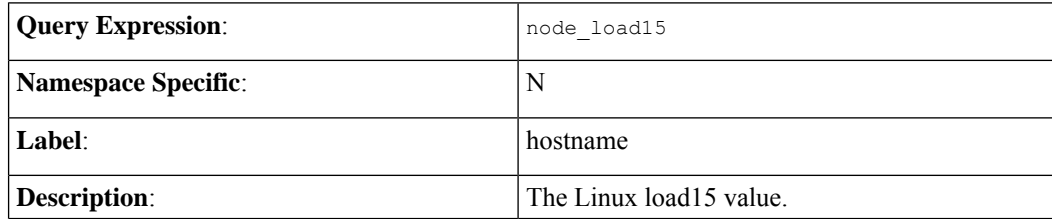

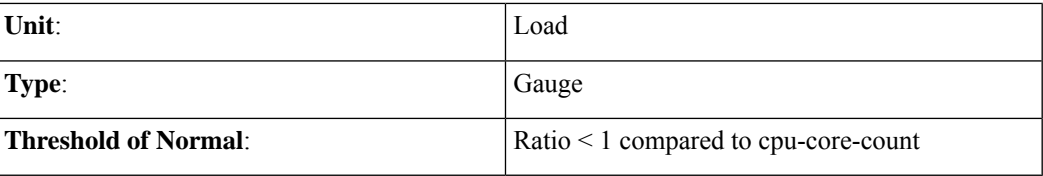

## **node-disk-rate-read-bytes**

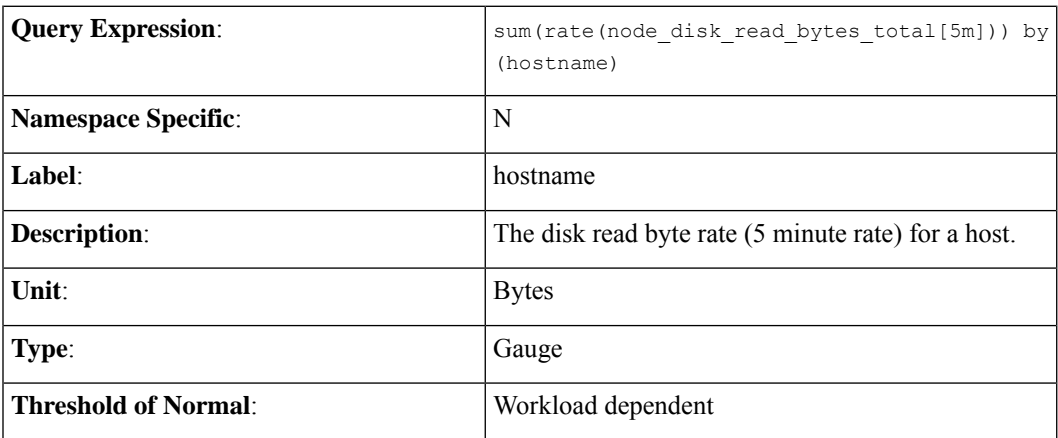

## **node-disk-write-read-bytes**

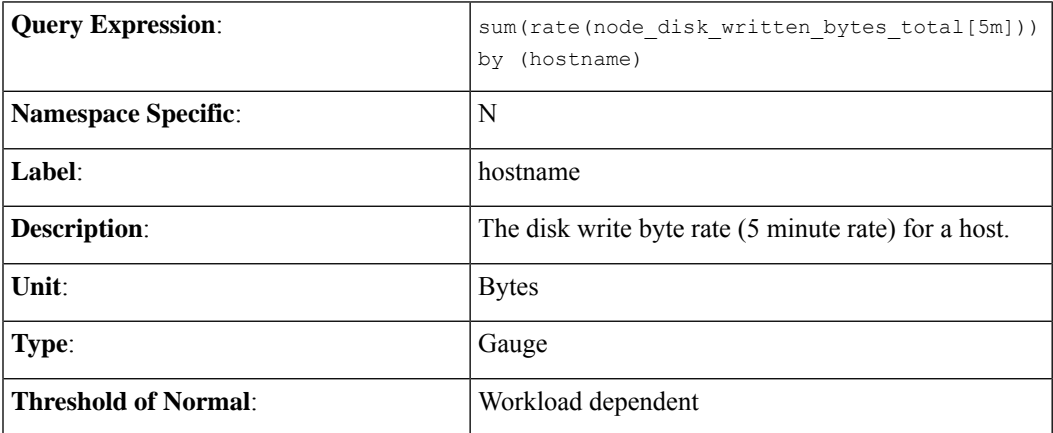

# **node-memory-free-bytes**

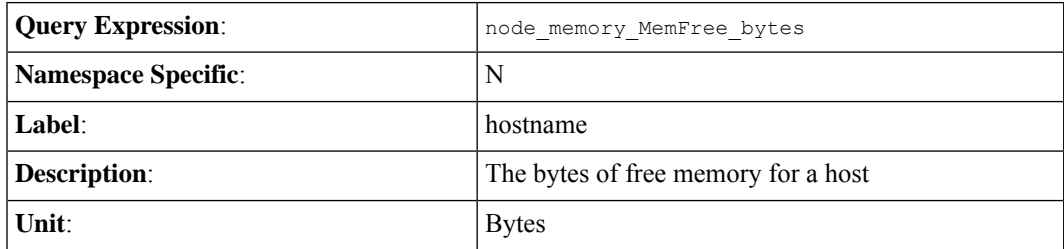

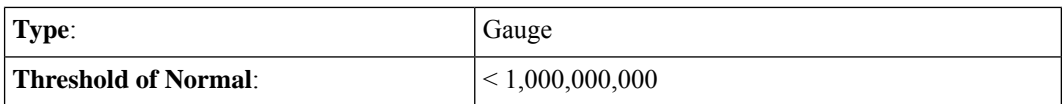

# **network-transmit-bond-bytes-total**

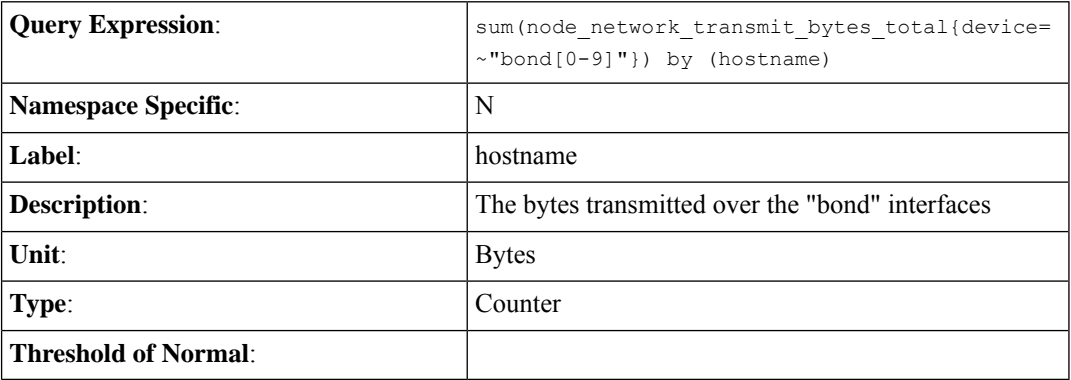

## **network-receive-bond-bytes-total**

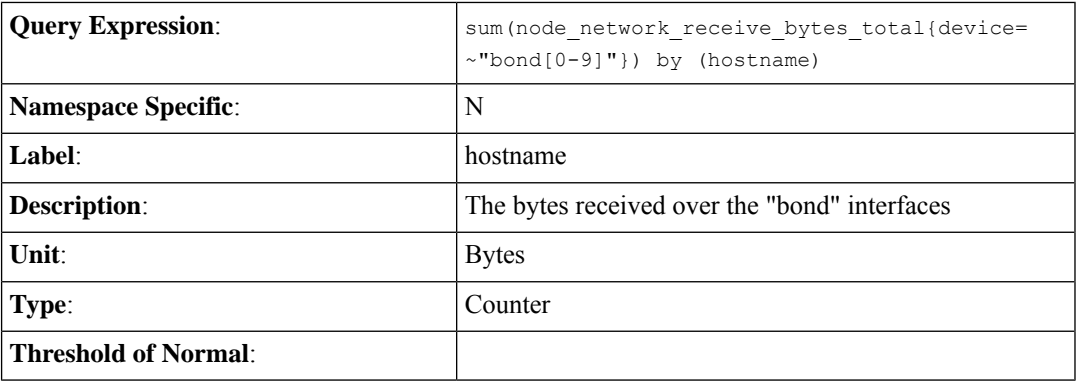

## **network-carrier-bond-changes-total**

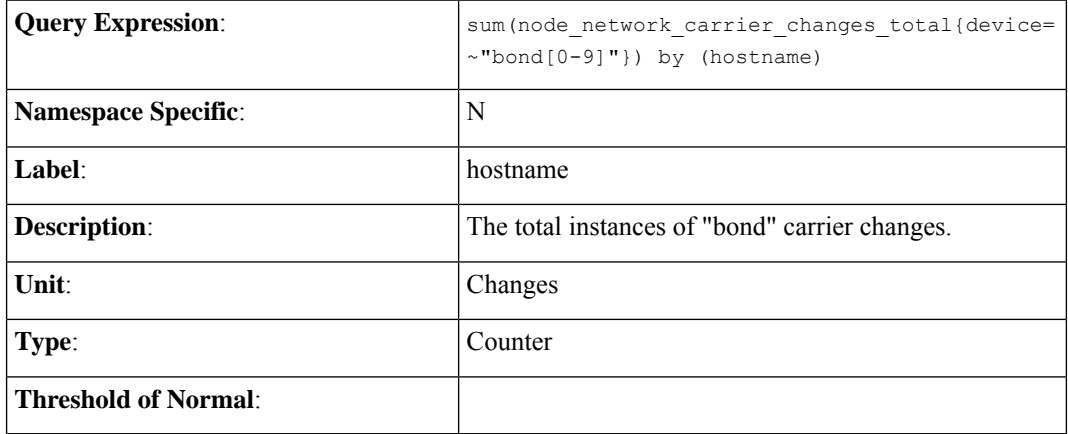

## **network-transmit-ens-bytes-total**

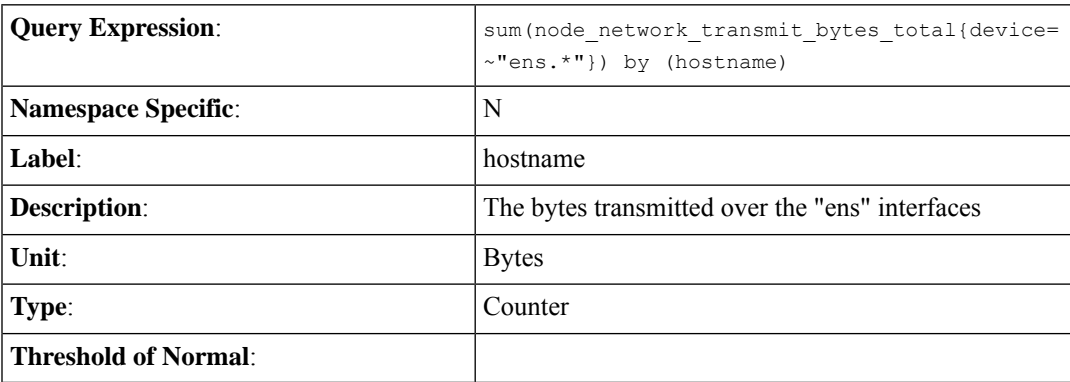

## **network-receive-ens-bytes-total**

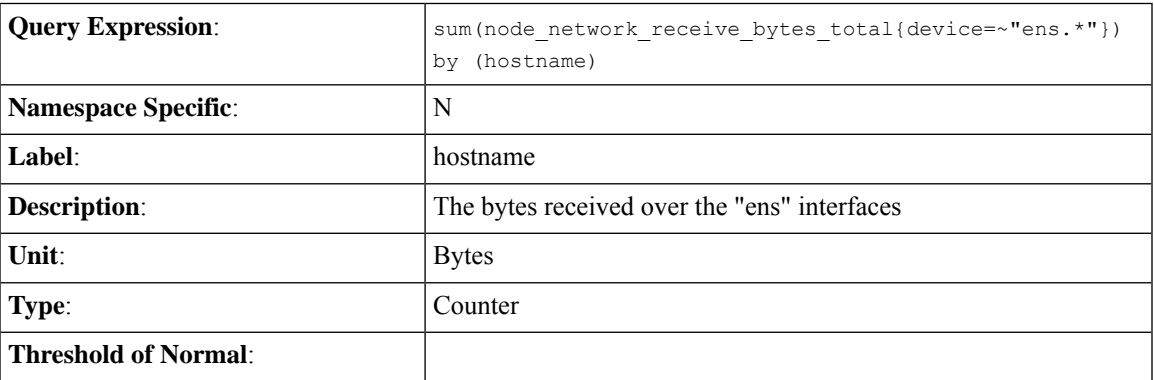

## **network-carrier-ens-changes-total**

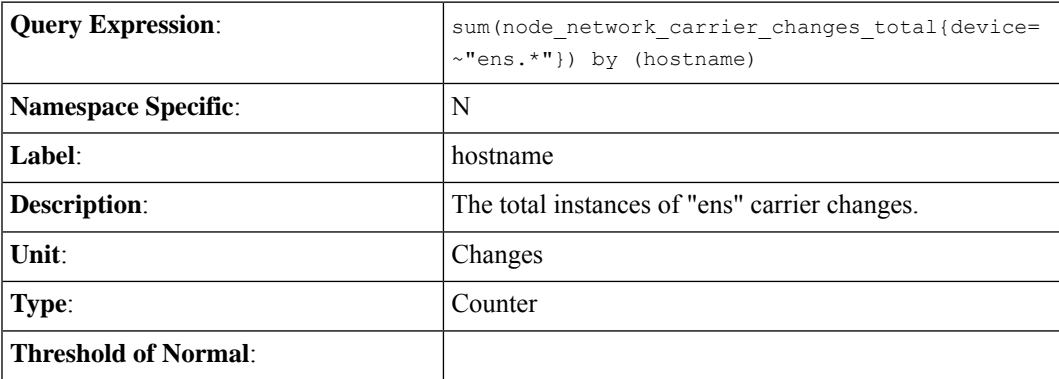

## **k8s-pods-status**

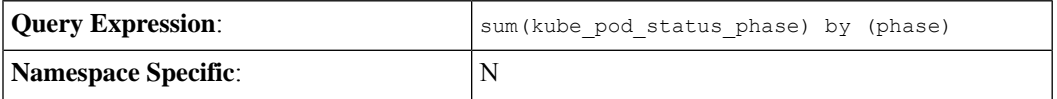

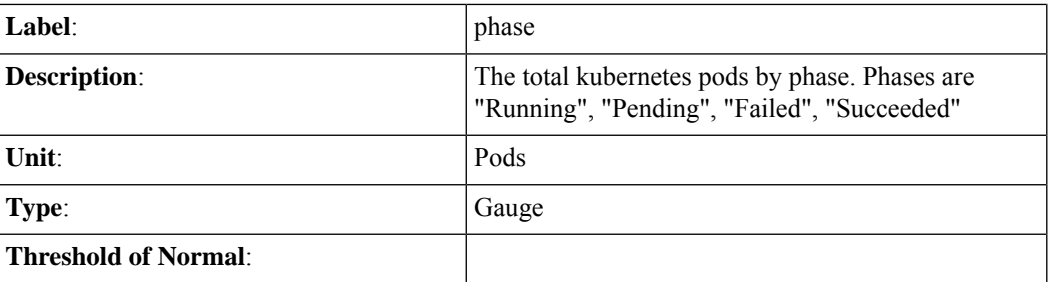

## **active-alerts**

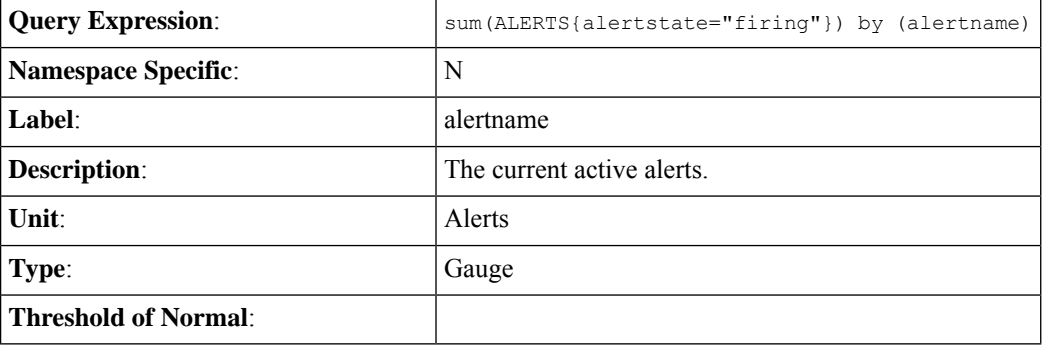

## **filesystem-root-avail-bytes**

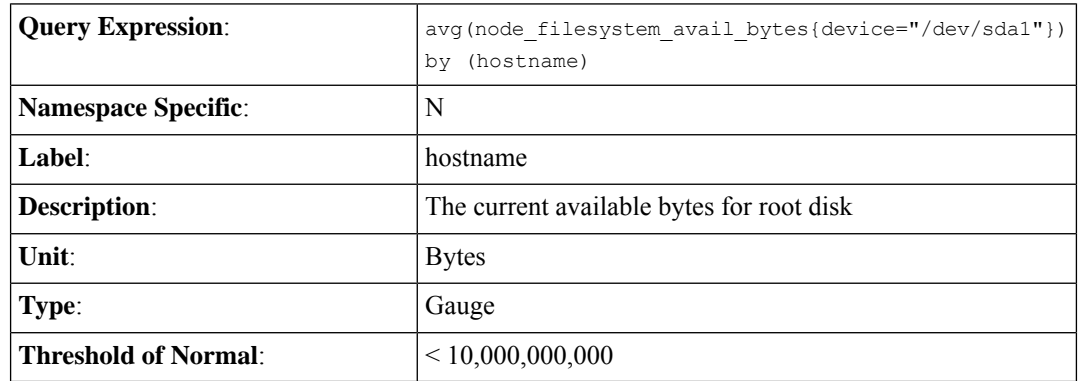

## **filesystem-data-avail-bytes**

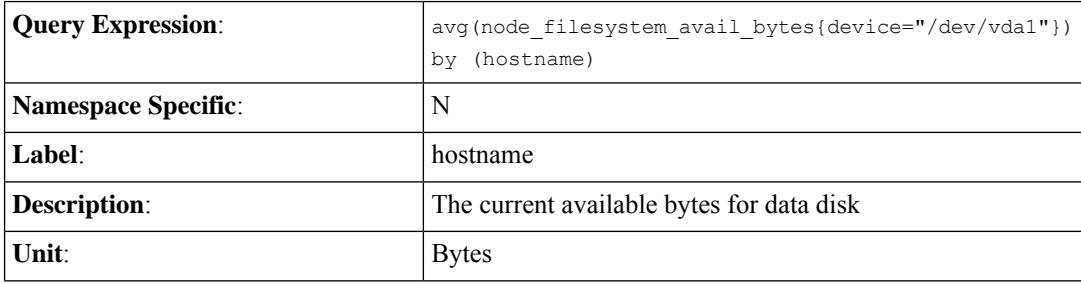

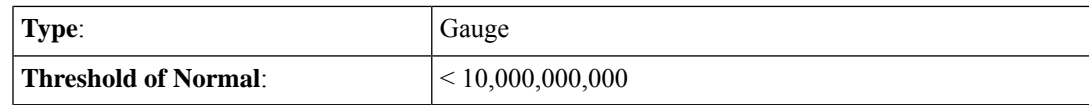

# **kubelet-running-pod-count**

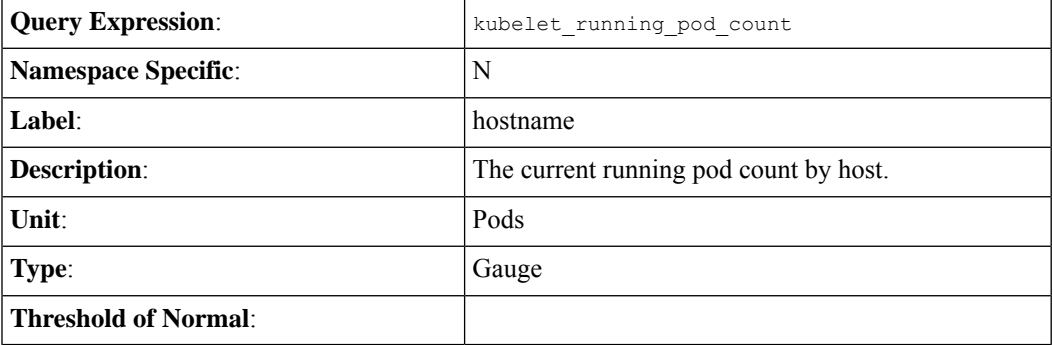

## **entitlement\_status**

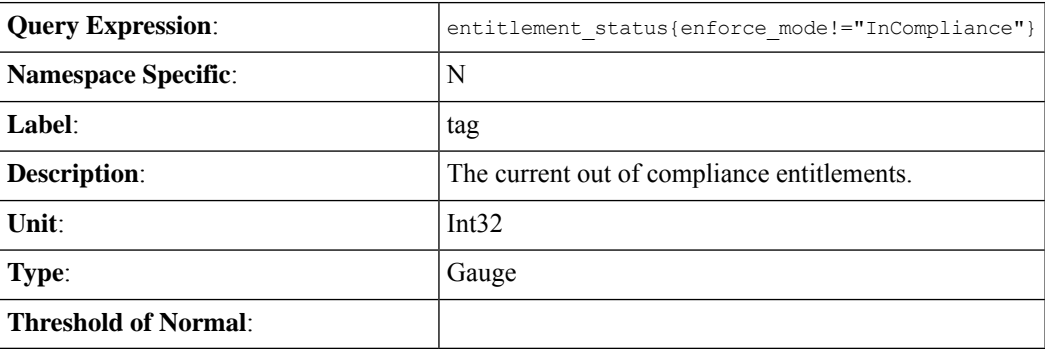

## **memory-used**

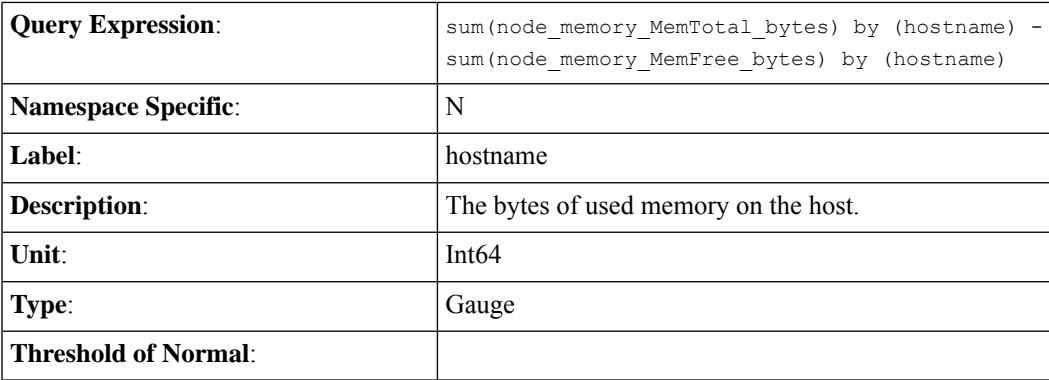

I

## **cpu-idle**

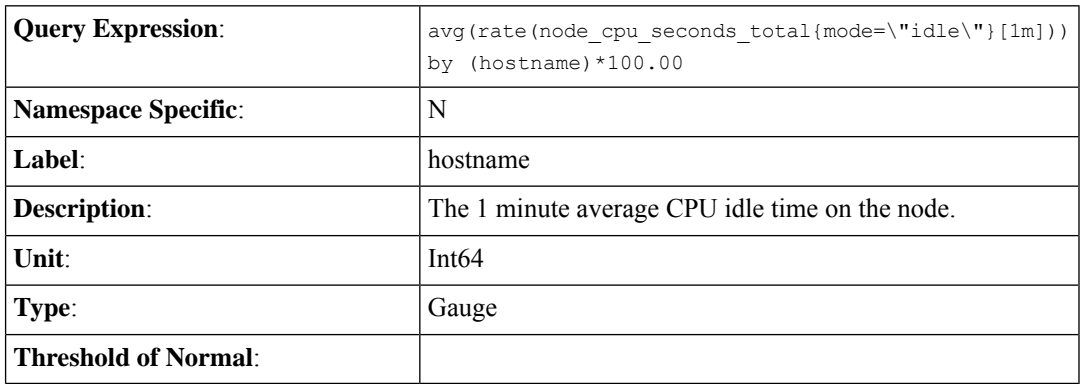

## **cpu-softirq**

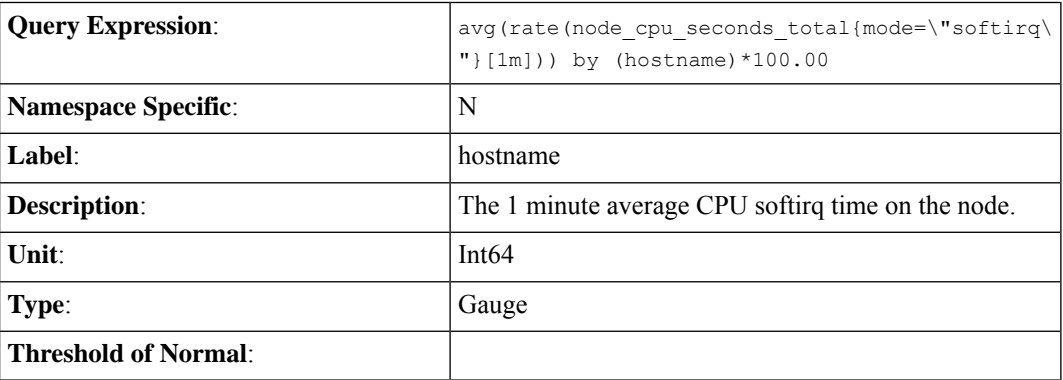

## **cpu-system**

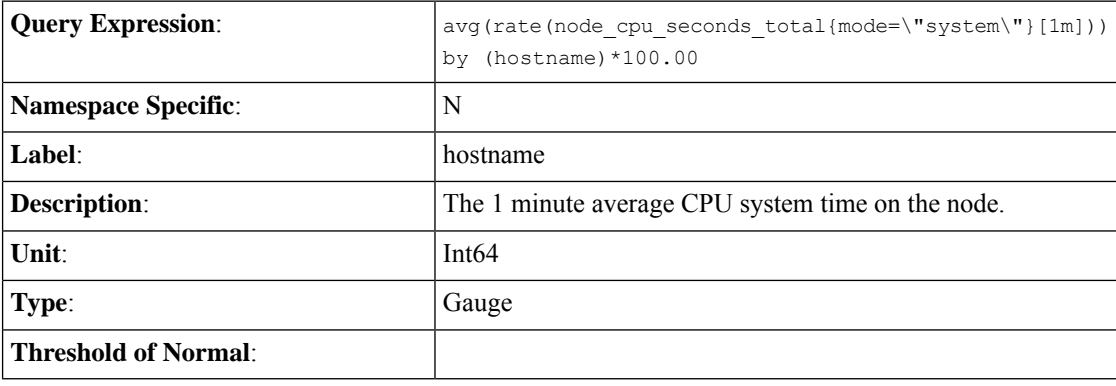

# **cpu-iowait**

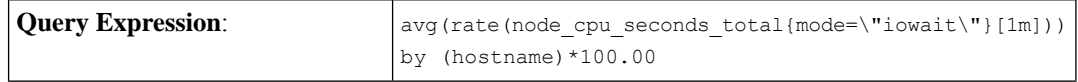

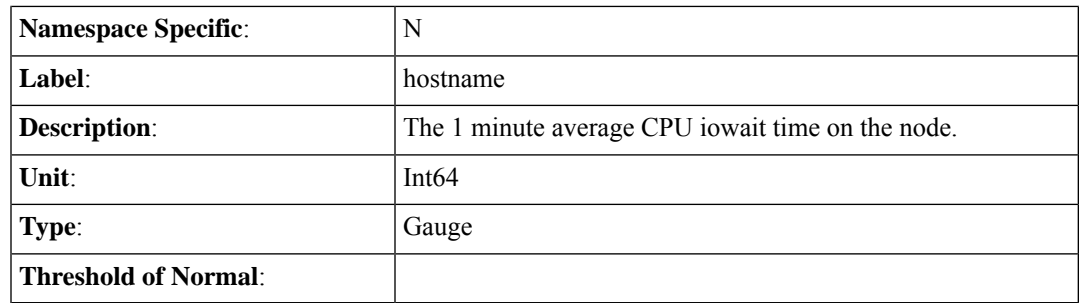

## **cpu-steal**

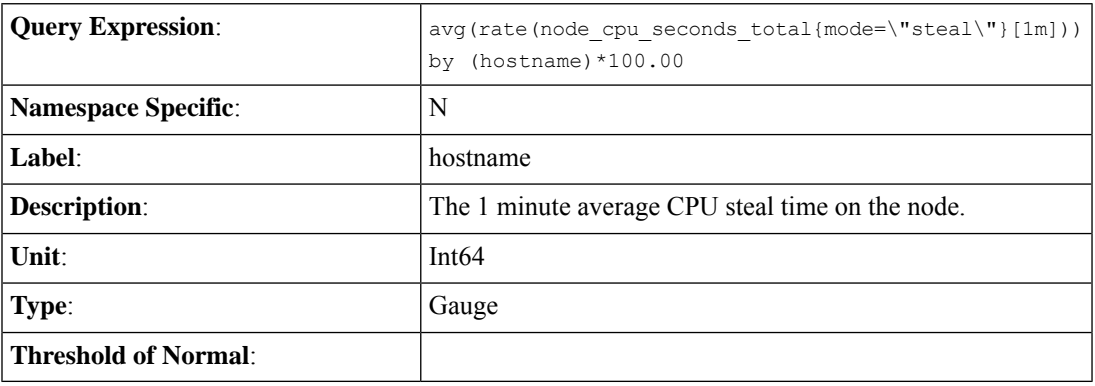

### **cpu-user**

I

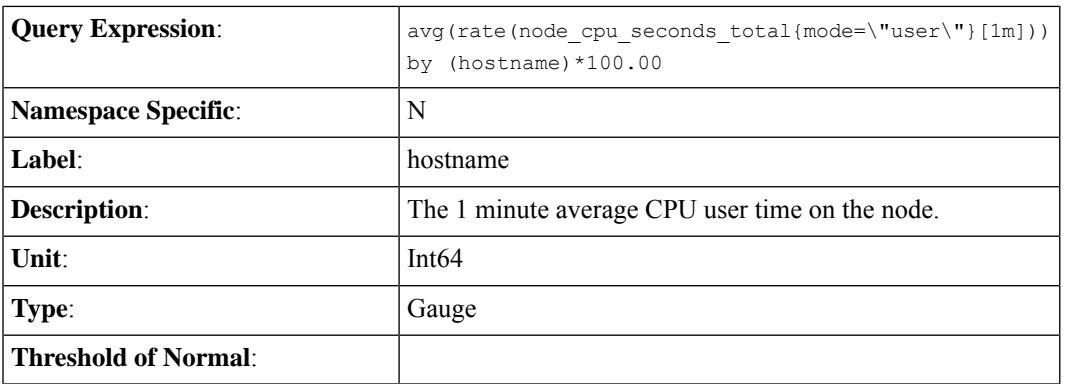

## **kubelet-node-status**

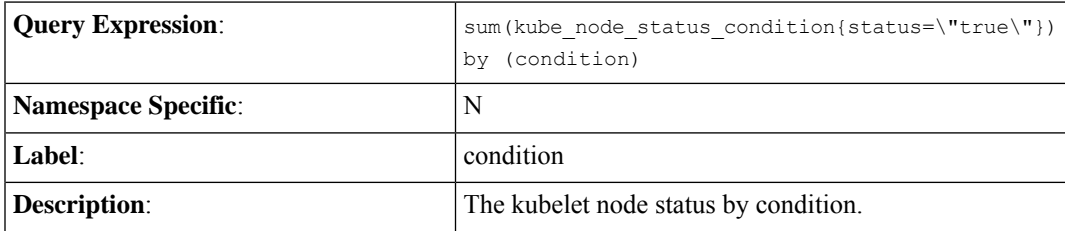

I

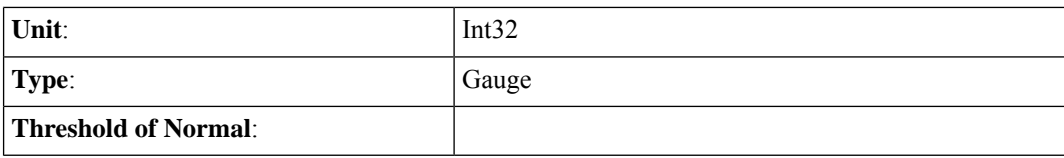

## **network-errors-total**

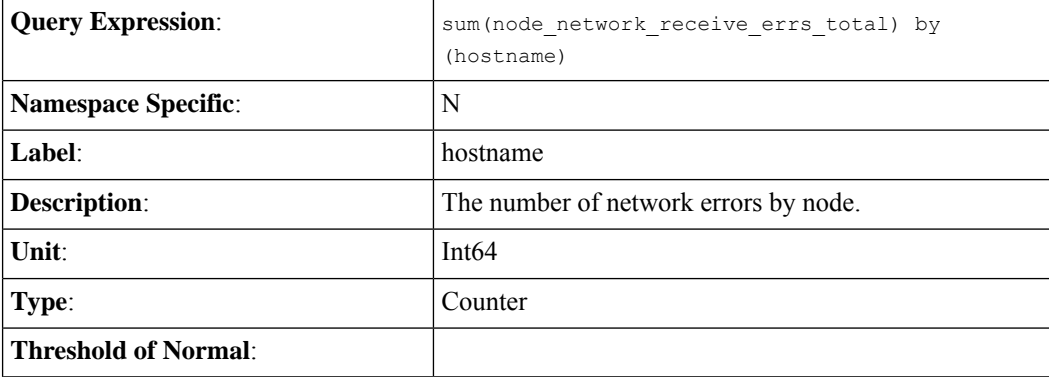

# **daemonset-ready-percent**

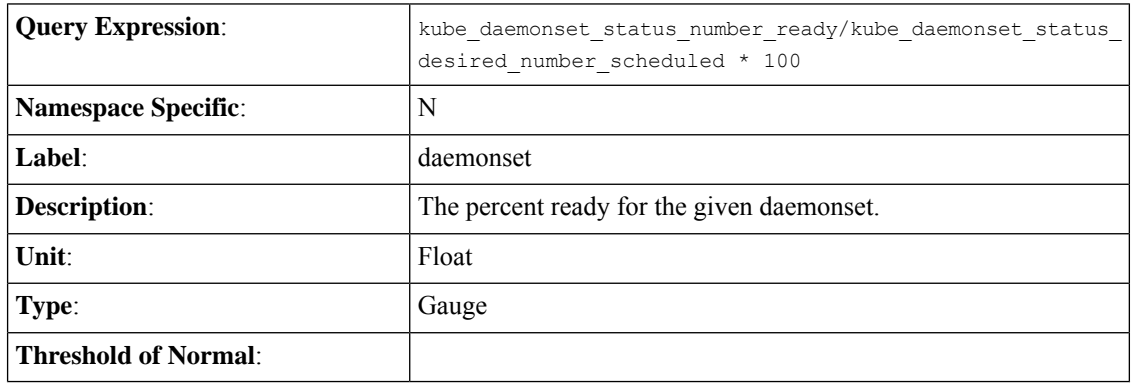

# **deployment-ready-percent**

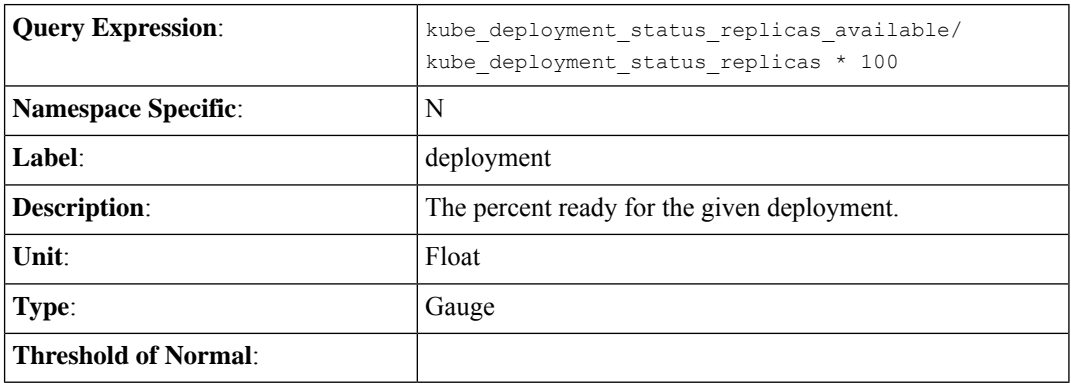

## **statefulset-ready-percent**

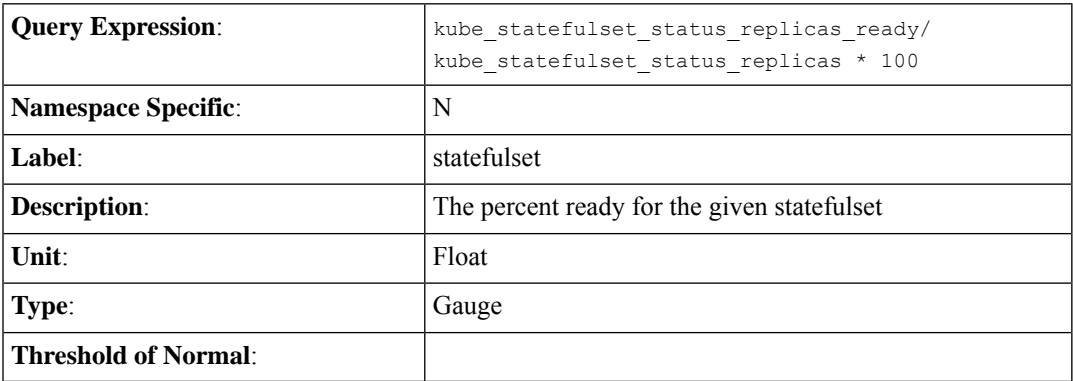

I

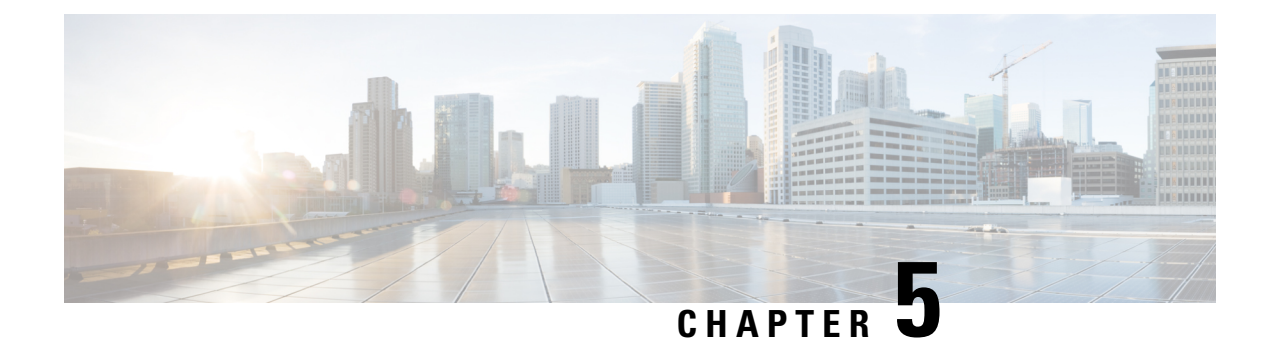

# **Alerts Reference**

This chapter lists the default alerts available in the SMI Cluster Manager.

• Alerts [Reference,](#page-196-0) on page 171

# <span id="page-196-0"></span>**Alerts Reference**

**Alerts Summary**

**Table 19: Alerts Summary**

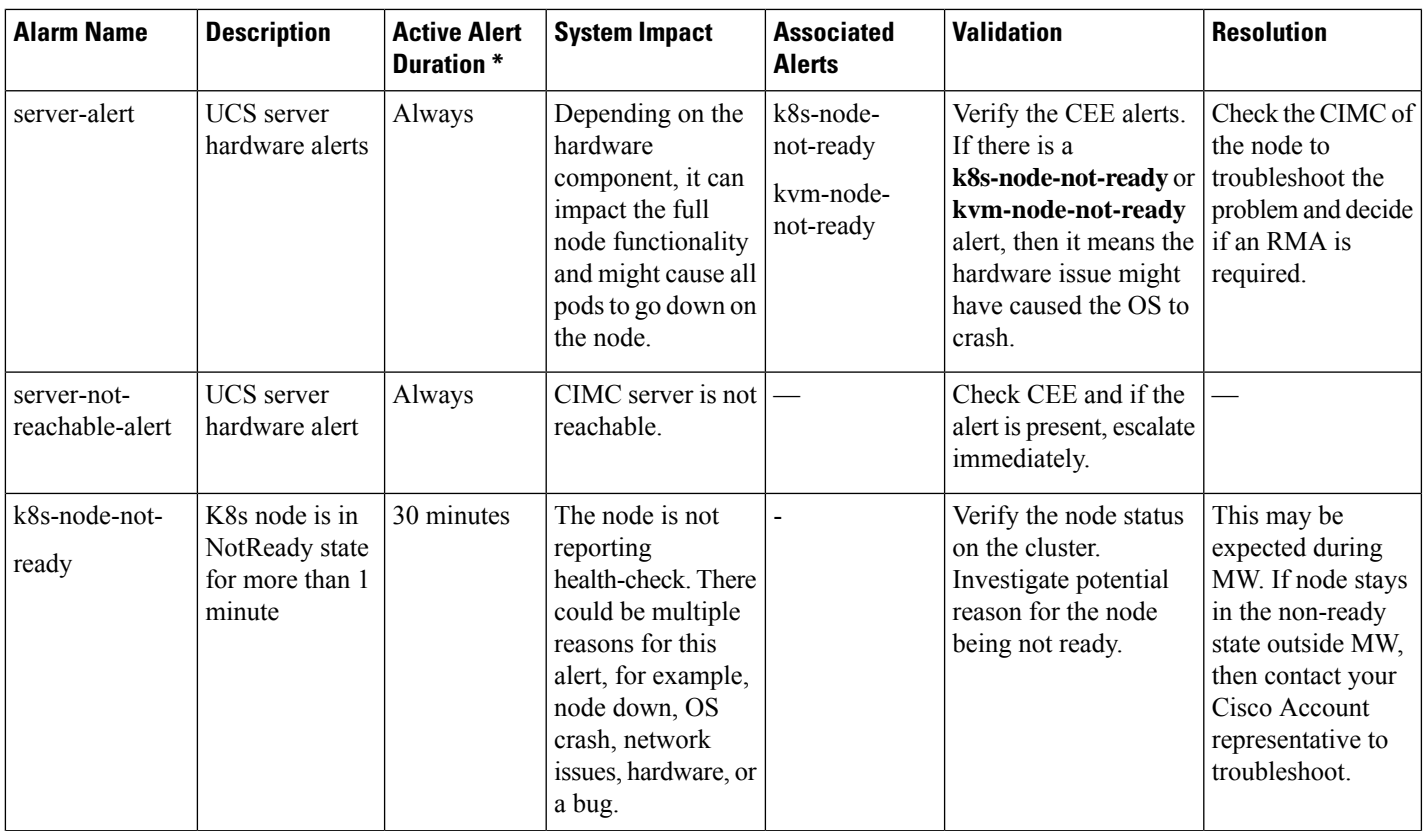

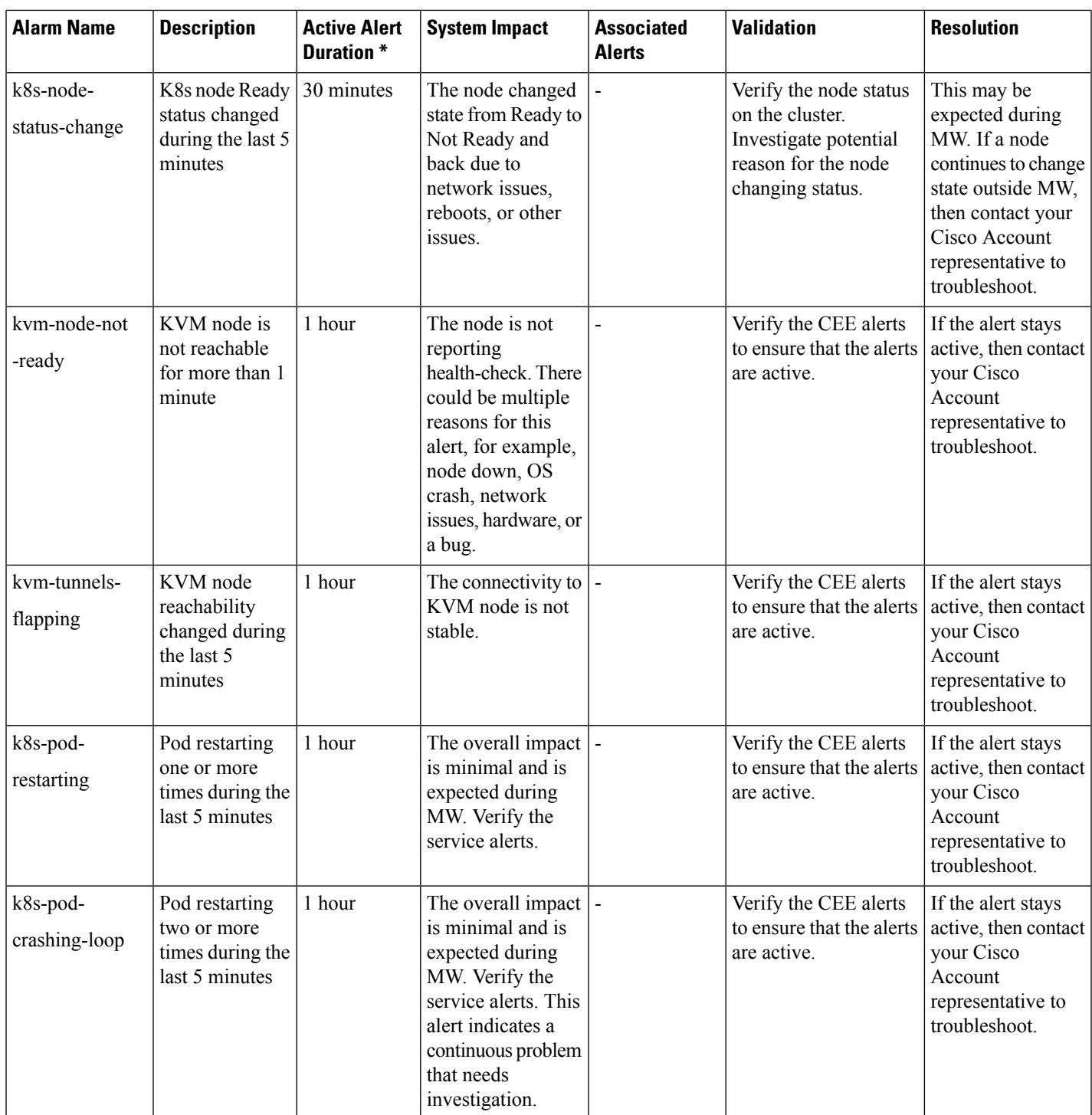

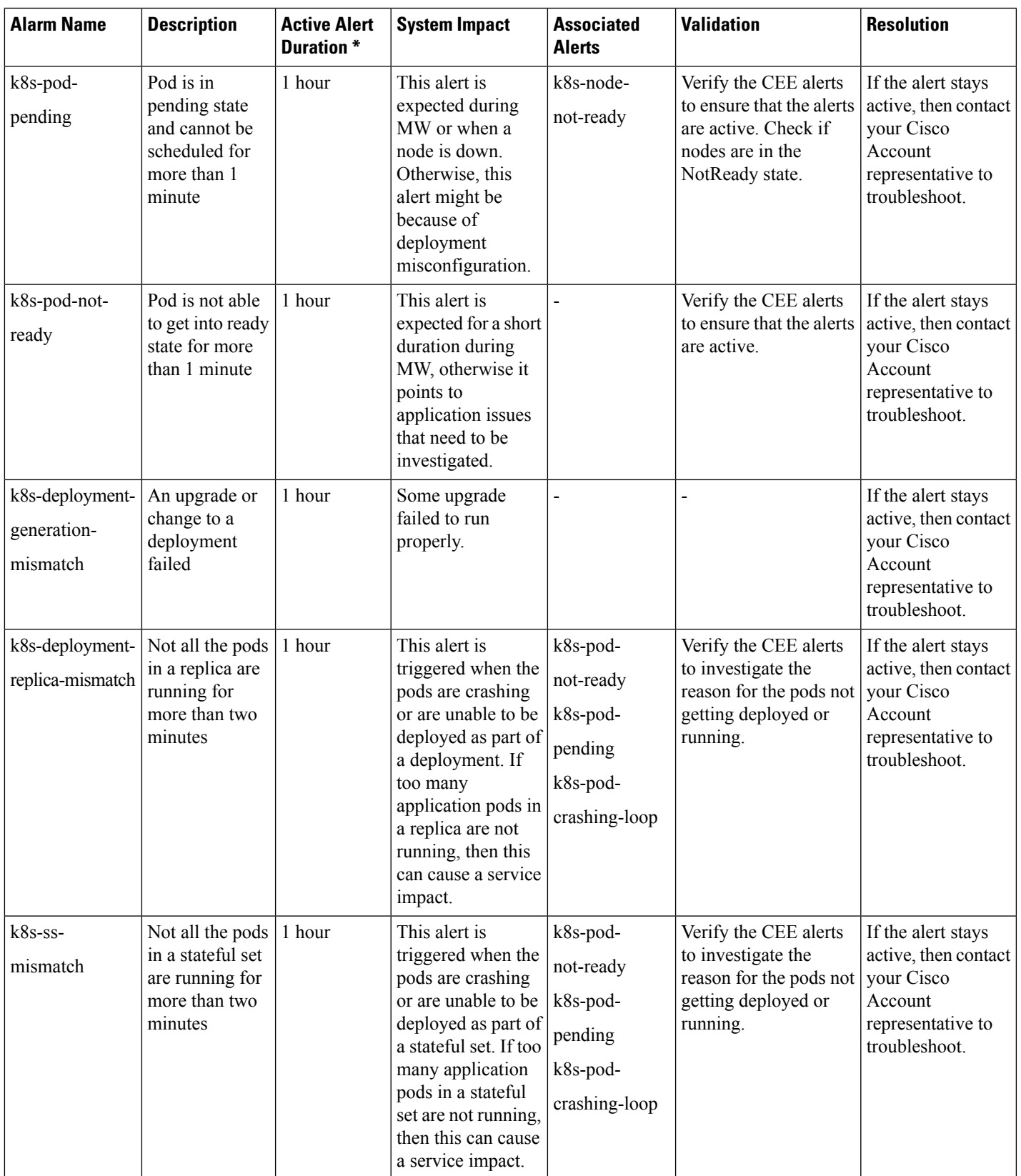

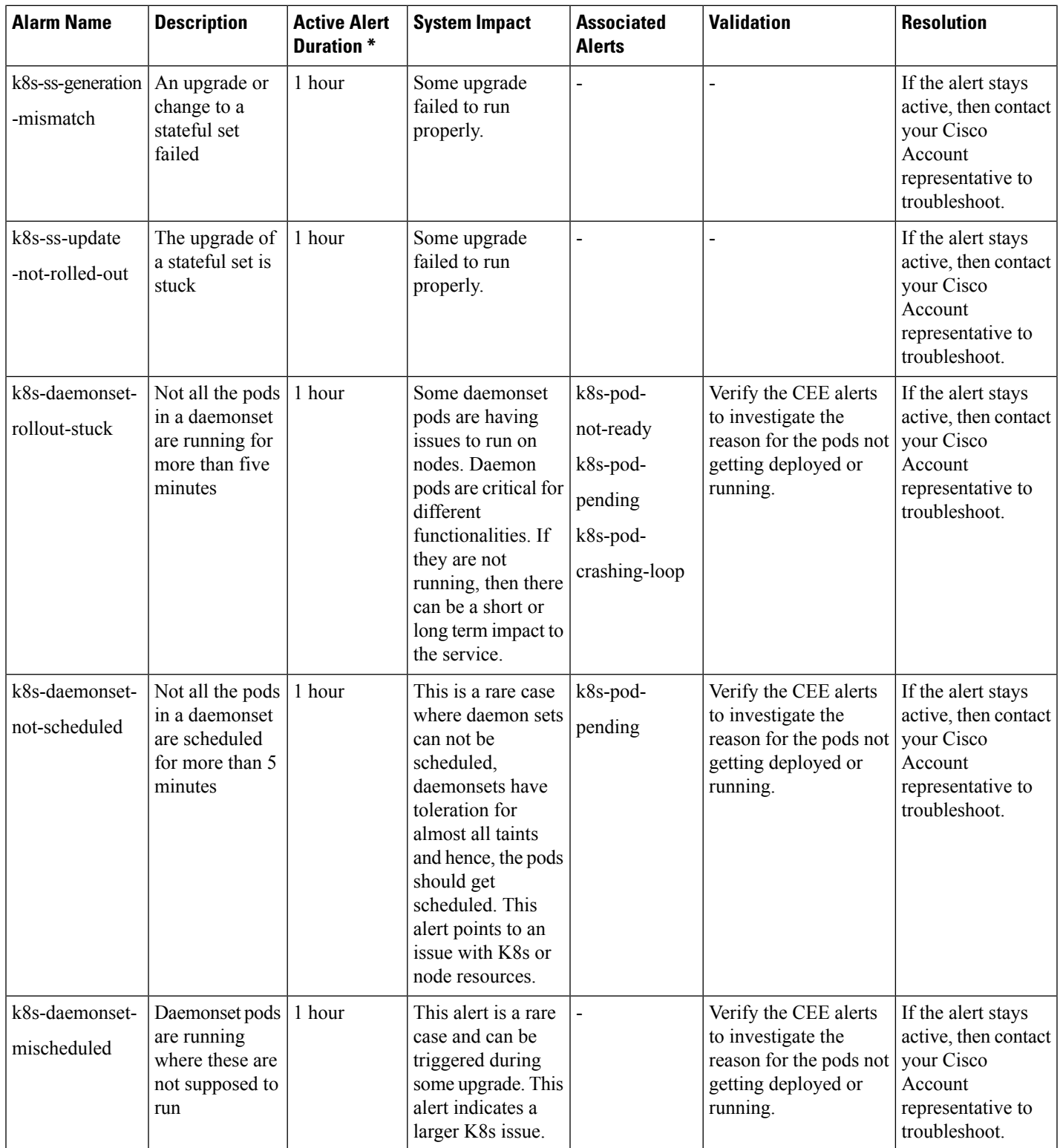

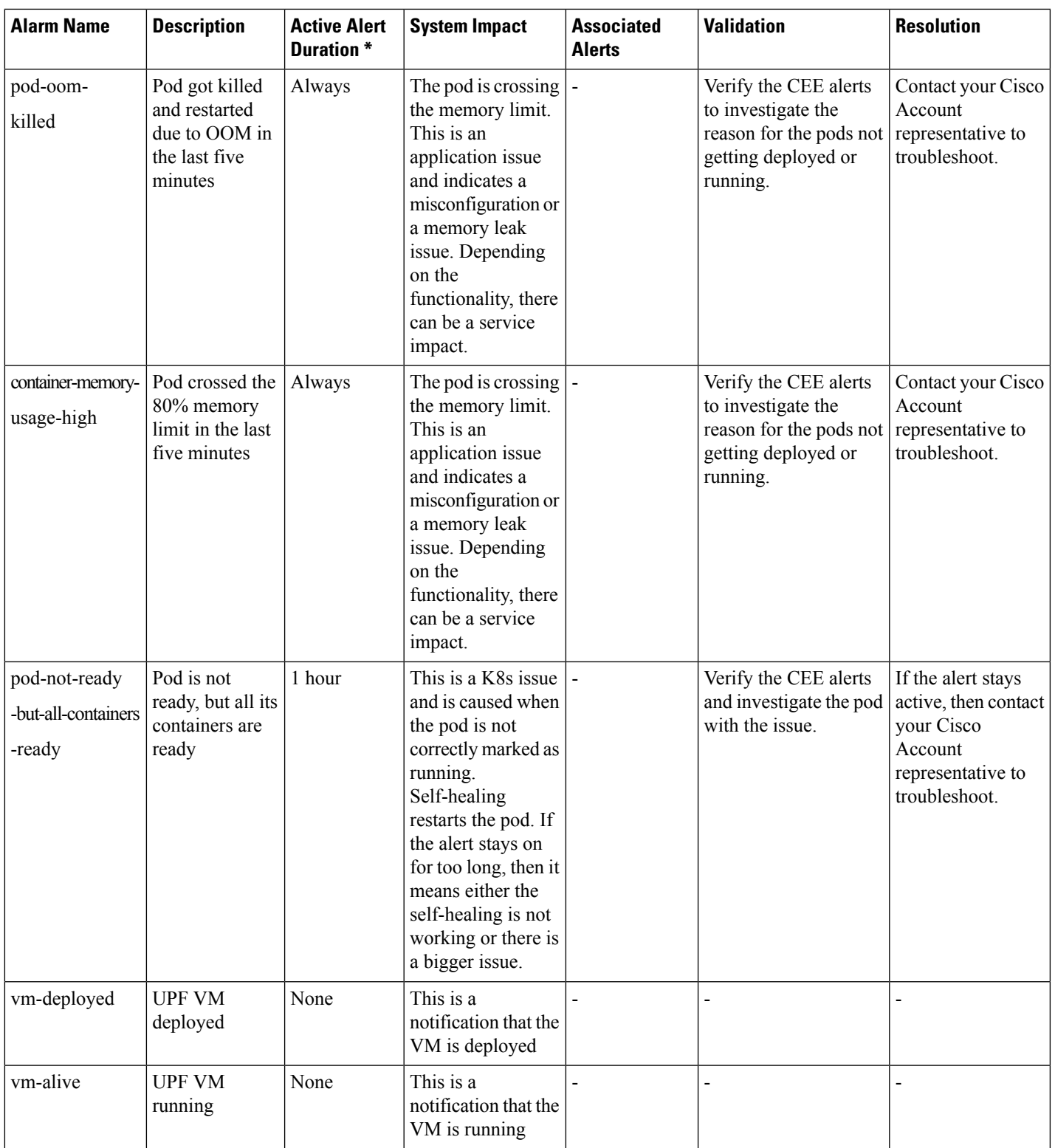

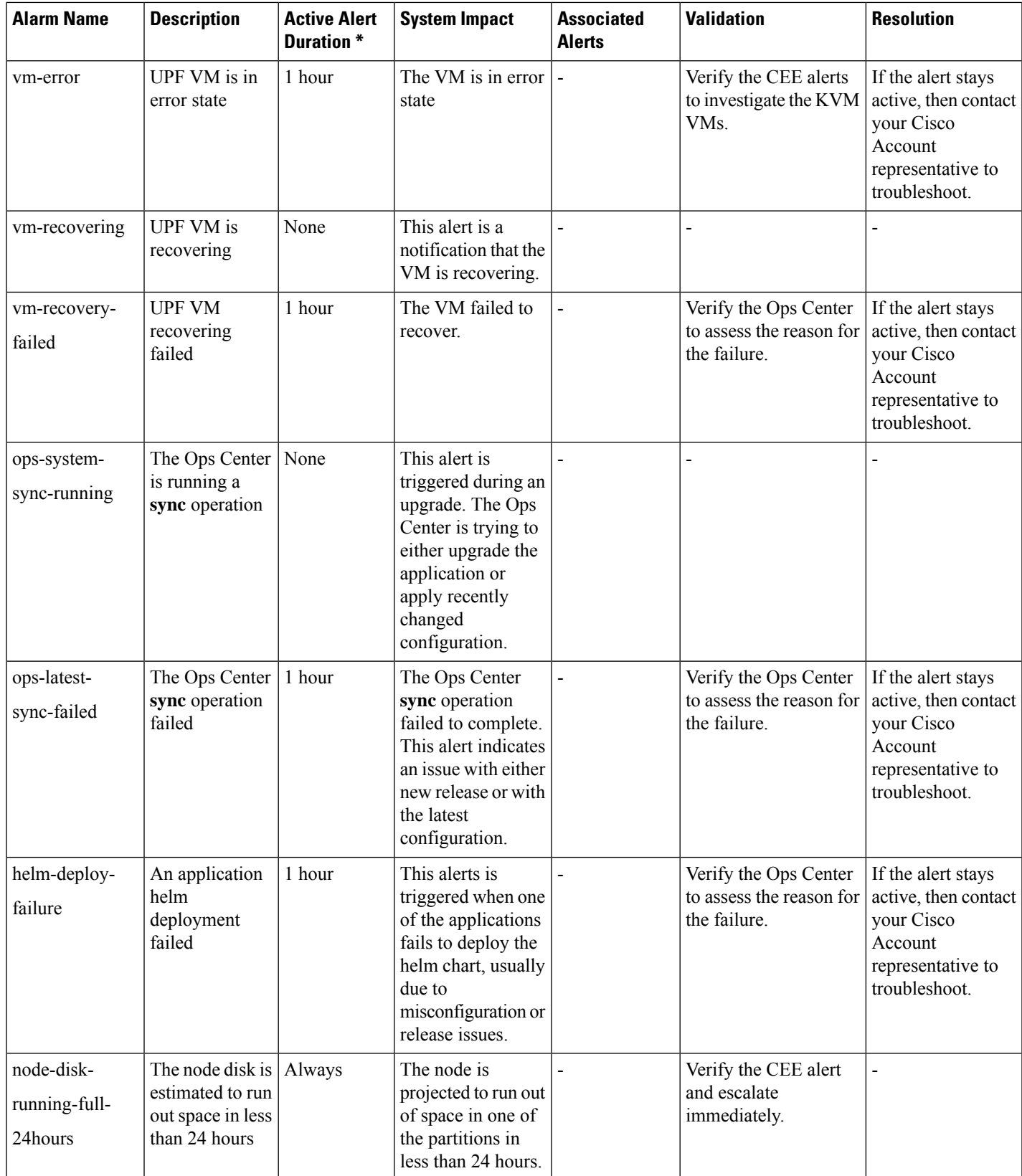

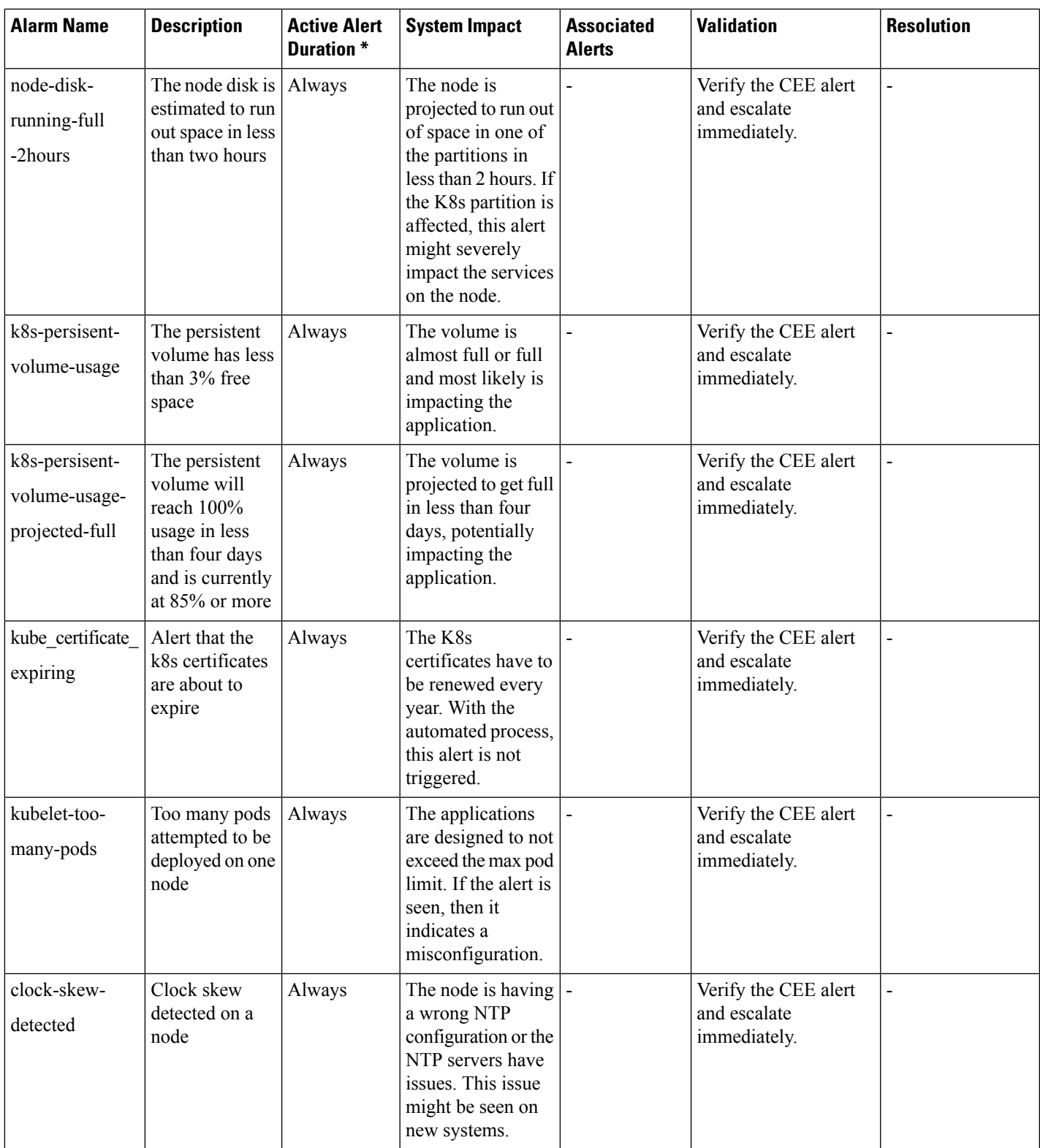

L

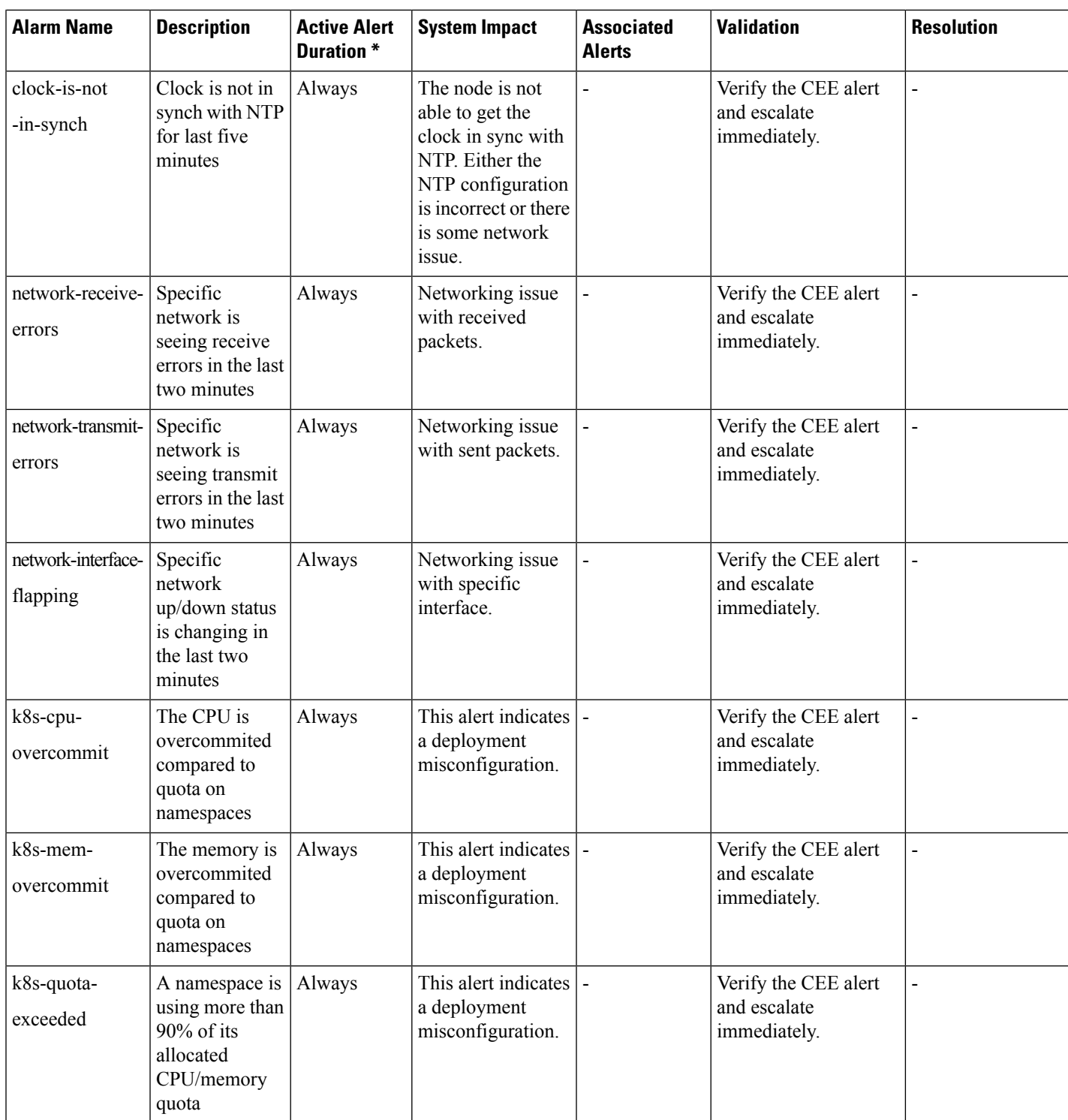

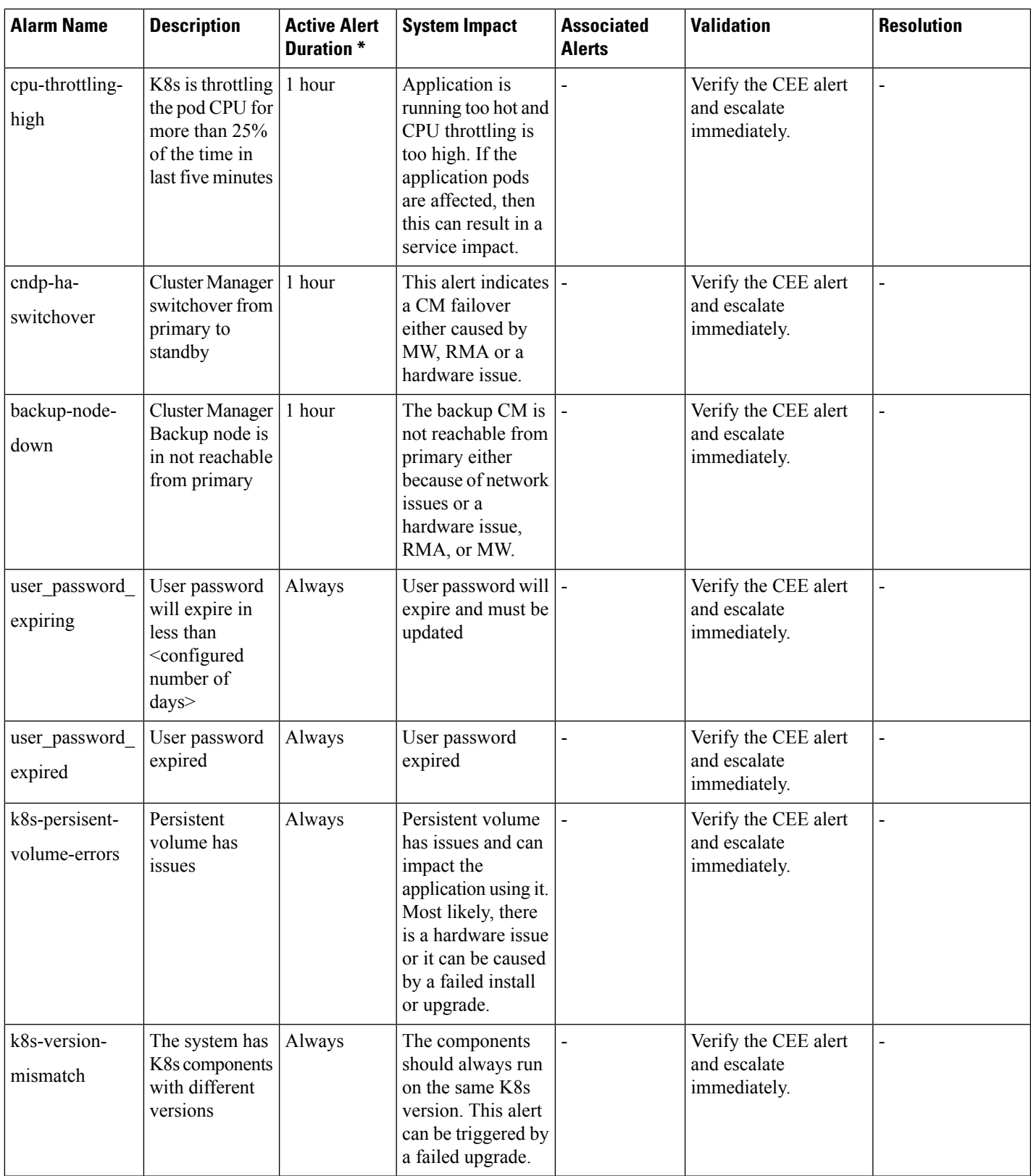

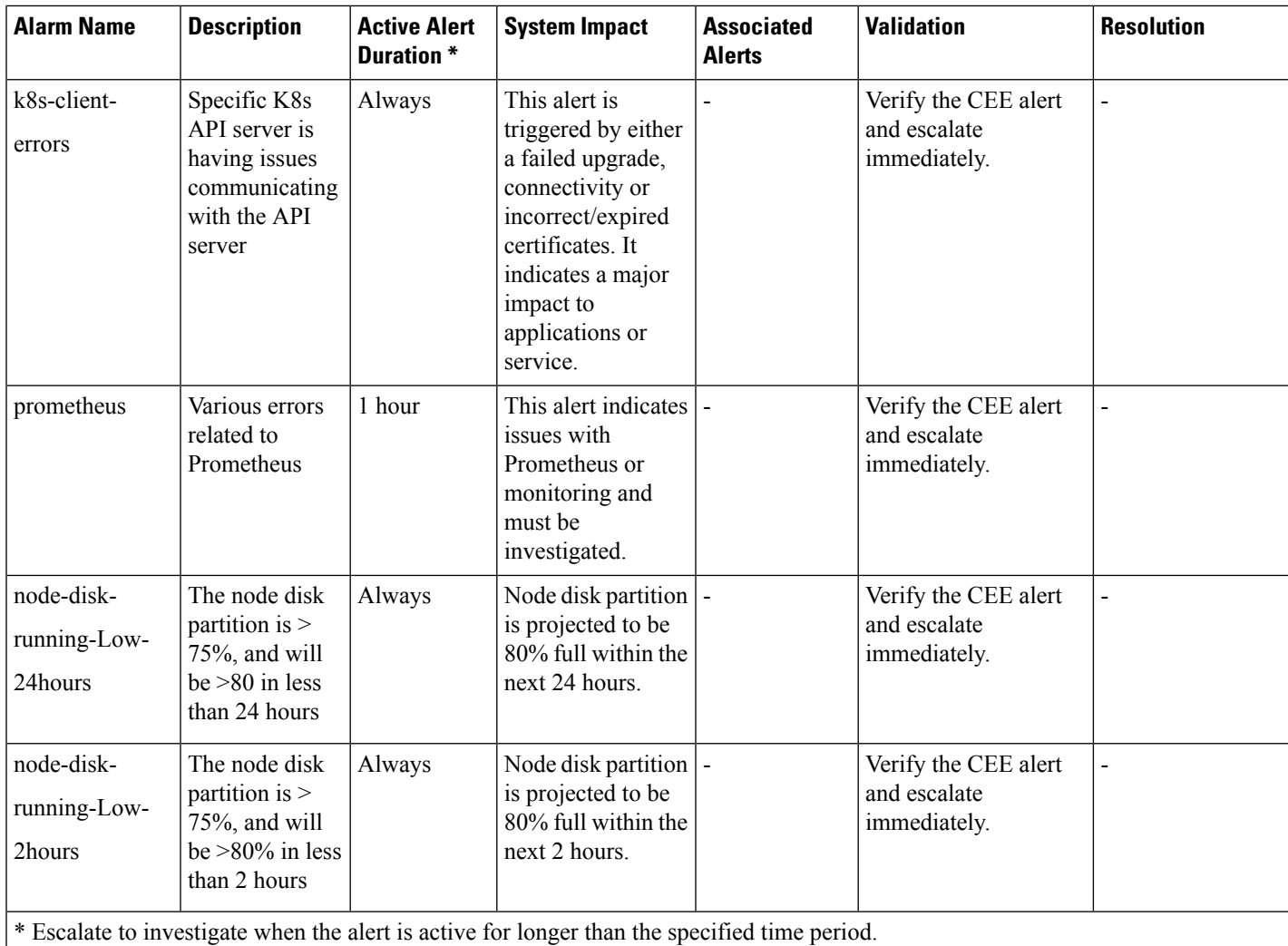

#### **Alert Details**

#### **cndp-ha**

#### **Rules:**

- **Alert:** cndp-ha-switchover
	- **Annotations:**
		- **Type:** Switching Over To Primary
		- **Summary:** "CNDP-HA is switched { { \$labels.hostname } } over to primary."
	- **Expression:**

 $\|$ 

```
ha_is_failed_over == 1
```
- **For:** 1m
- **Labels:**
	- **Severity:** major
- **Alert:** backup-node-down
	- **Annotations:**
		- **Type:** Backup node down
		- **Summary:** "The Backup CM node of {{ \$labels.hostname }} is down."
	- **Expression:**

backup node status  $== 0$ 

• **For:** 1m

 $\mid$ 

- **Labels:**
	- **Severity:** major

#### **kubernetes-apps**

#### **Rules:**

- **Alert:** pod-oom-killed
	- **Annotations:**
		- **Type:** Processing Error Alarm
		- **Summary:** 'Pod {{ \$labels.namespace }}/{{ \$labels.pod }} got OOM Killed.'

#### • **Expression:**

 $\overline{\phantom{a}}$ 

sum\_over\_time(kube\_pod\_container\_status\_terminated\_reason{reason="OOMKilled"}[5m])  $>$  0

- **For:** 1m
- **Labels:**
	- **Severity:** critical
- **Alert:** container-memory-usage-high
	- **Annotations:**
- **Type:** Processing Error Alarm
- **Summary:** 'Pod {{ \$labels.namespace }}/{{ \$labels.pod }}/{ { \$labels.name }} uses high memory {{ printf "%.2f" \$value }}%.'
- **Expression:**

|

```
((container_memory_usage_bytes{pod!="",container!="POD",image!=""} -
container_memory_cache{pod!="", container!="POD", image!=""}) /
(container_spec_memory_limit_bytes{pod!="",container!="POD",image!=""} != 0)) * 100
> 80
```
- **For:** 2m
- **Labels:**
	- **Severity:** critical
- **Alert:** pod-not-ready-but-all-containers-ready
	- **Expression:**

>

```
(count by (namespace, pod) (kube pod status ready{condition="true"} == 0))
and
(
  (count by (namespace, pod) (kube_pod_container_status_ready==1))
 unless
  (count by (namespace, pod) (kube pod container status ready==0))
)
```
- **For:** 5m
- **Annotations:**
	- **Type:** Processing Error Alarm
	- **Summary:** Pod { { \$labels.namespace } }/{ { \$labels.pod } } ( { \$labels.container} }) is restarting {{ printf "%.2f" \$value }} times / 5 minutes.
- **Expression:**
	- |
- rate(kube pod container status restarts total[5m]) \* 60 \* 5 > 0
- **For:** 1m
- **Labels:**
	- **Severity:** minor

• **Alert:** k8s-pod-crashing-loop

#### • **Annotations:**

- **Type:** Processing Error Alarm
- **Summary:** Pod { { \$labels.namespace } }/ { { \$labels.pod } } ( { \$labels.container } } ) is restarting {{ printf "%.2f" \$value }} times / 5 minutes.
- **Expression:**

```
rate(kube pod container status restarts total[5m]) * 60 * 5 >= 2
```
• **For:** 1m

 $\vert$ 

- **Labels:**
	- **Severity:** critical
- **Alert:** k8s-pod-pending
	- **Annotations:**
		- **Type:** Processing Error Alarm
		- **Summary:** Pod {{ \$labels.namespace }}/{ { \$labels.pod }} has been in pending state state for longer than 1 minute.
	- **Expression:**

```
sum by (namespace, pod) (kube pod status phase{
phase=~"Failed|Pending|Unknown"}) > 0
```
• **For:** 1m

|

- **Labels:**
	- **Severity:** critical
- **Alert:** k8s-pod-not-ready
	- **Annotations:**
		- **Type:** Processing Error Alarm
		- **Summary:** Pod {{ \$labels.namespace }}/{ { \$labels.pod }} has been in a non-ready state for longer than 1 minute.
	- **Expression:**

sum by (namespace, pod) (kube pod status ready{condition="false"}) > 0

- **For:** 1m
- **Labels:**
	- **Severity:** critical
- **Alert:** k8s-deployment-generation-mismatch
	- **Annotations:**
		- **Type:** Processing Error Alarm
		- **Summary:** Deployment generation for  $\{ \}$  Slabels.namespace  $\}$ / $\{ \}$  Slabels.deployment  $\}$ does not match, this indicates that the Deployment has failed but has not been rolled back.
	- **Expression:**

```
kube deployment status observed generation
  !=
kube deployment metadata generation
```
- **For:** 5m
- **Labels:**
	- **Severity:** critical
- **Alert:** k8s-deployment-replica-mismatch
	- **Annotations:**
		- **Type:** Processing Error Alarm
		- **Summary:** Deployment {{ \$labels.namespace }}/{ { \$labels.deployment }} has not matched the expected number of replicas for longer than 2 minutes.
	- **Expression:**

```
\overline{\phantom{a}}
```

```
kube deployment spec replicas
  !=
kube deployment status replicas available
```
- **For:** 2m
- **Labels:**
	- **Severity:** critical
- **Alert:** k8s-ss-mismatch
	- **Annotations:**
		- **Type:** Processing Error Alarm
		- **Summary:** StatefulSet {{ \$labels.namespace }}/{{ \$labels.statefulset }} has not matched the expected number of replicas for longer than 5 minutes.
	- **Expression:**

 $\vert$ 

```
kube_statefulset_status_replicas_ready
  !=kube statefulset status replicas
```
- **For:** 5m
- **Labels:**
	- **Severity:** critical
- **Alert:** k8s-ss-generation-mismatch
	- **Annotations:**
		- **Type:** Processing Error Alarm
		- **Summary:** StatefulSet generation for {{ \$labels.namespace }}/{{ \$labels.statefulset }} does not match, this indicates that the StatefulSet has failed but has not been rolled back.
	- **Expression:**
		- $\overline{\phantom{a}}$

```
kube_statefulset_status_observed_generation
  !=
```
kube\_statefulset\_metadata\_generation

- **For:** 5m
- **Labels:**
	- **Severity:** critical
- **Alert:** k8s-ss-update-not-rolled-out
	- **Annotations:**
		- **Type:** Processing Error Alarm
		- **Summary:** StatefulSet  $\{\}\$ Slabels.namespace  $\}/\{\}\$ Slabels.statefulset  $\}$  update has not been rolled out.

#### • **Expression:**

```
max without (revision) (
  kube_statefulset_status_current_revision
    unless
  kube statefulset status update revision
\lambda*
(
  kube statefulset replicas
    !=kube_statefulset_status_replicas_updated
)
```
- **For:** 5m
- **Labels:**
	- **Severity:** critical
- **Alert:** k8s-daemonset-rollout-stuck
	- **Annotations:**
		- **Type:** Processing Error Alarm
		- **Summary:** Only {{ \$value }}% of the desired Pods of DaemonSet {{ \$labels.namespace }}/ {{ \$labels.daemonset }} are scheduled and ready.
	- **Expression:**

```
|
    kube daemonset status number ready
       /
    kube daemonset status desired number scheduled * 100 < 100
```
- **For:** 5m
- **Labels:**
	- **Severity:** critical
- **Alert:** k8s-daemonset-not-scheduled
	- **Annotations:**
		- **Type:** Processing Error Alarm
- **Summary:** '{{ \$value }} Pods of DaemonSet {{ \$labels.namespace }}/{ \$labels.daemonset }} are not scheduled.'
- **Expression:**

|

```
kube_daemonset_status_desired_number_scheduled
kube_daemonset_status_current_number_scheduled > 0
```
- **For:** 5m
- **Labels:**
	- **Severity:** major
- **Alert:** k8s-daemonset-mischeduled
	- **Annotations:**
		- **Type:** Processing Error Alarm
		- **Summary:** '{{ \$value }} Pods of DaemonSet {{ \$labels.namespace }}/{ { \$labels.daemonset }} are running where they are not supposed to run.'
	- **Expression:**

```
kube_daemonset_status_number_misscheduled > 0
```
• **For:** 5m

|

- **Labels:**
	- **Severity:** major
- **Alert:** k8s-cronjob-running
	- **Annotations:**
		- **Type:** Processing Error Alarm
		- **Summary:** CronJob { { \$labels.namespace } }/ { \$labels.cronjob } } is taking more than 1h to complete.
	- **Expression:**

time() - kube cronjob next schedule time > 3600

• **For:** 1h

 $\|$ 

• **Labels:**

• **Severity:** major

- **Alert:** k8s-job-completion
	- **Annotations:**
		- **Type:** Processing Error Alarm
		- **Summary:** Job {{ \$labels.namespace }}/{ { \$labels.job\_name }} is taking more than one hour to complete.
	- **Expression:**

|

- kube job spec completions kube job status succeeded  $> 0$
- **For:** 1h
- **Labels:**
	- **Severity:** major
- **Alert:** k8s-job-failed
	- **Annotations:**
		- **Type:** Processing Error Alarm

• **Summary:** Job {{ \$labels.namespace }}/{ { \$labels.job\_name }} failed to complete.

- **Expression:**
	- $\overline{\phantom{a}}$

kube job status failed  $> 0$ 

- **For:** 1h
- **Labels:**
	- **Severity:** major
- **Alert:** k8s-pod-cpu-usage-high
	- **Annotations:**
		- **Type:** Processing Error Alarm
		- **Summary:** '{{ \$labels.namespace }}.{{ \$labels.pod }} pod cpu usage is above 80%.'
	- **Expression:**

```
sum(rate(container_cpu_usage_seconds_total{container!="POD", pod!="",
image!=""}[5m])) by (namespace, pod) * 100 /
sum(kube pod container resource limits cpu cores) by (namespace, pod) > 80
```
- **For:** 1m
- **Labels:**
	- **Severity:** major

#### **kubernetes-resources**

#### **Rules:**

- **Alert:** k8s-cpu-overcommit
	- **Annotations:**
		- **Type:** Processing Error Alarm
		- **Summary:** Cluster has overcommitted CPU resource requests for Namespaces.
	- **Expression:**

|

```
sum(kube_resourcequota{ type="hard", resource="cpu"})
  /
sum(kube node status allocatable cpu cores)
 > 1.5
```
- **For:** 2m
- **Labels:**
	- **Severity:** major
- **Alert:** k8s-mem-overcommit

#### • **Annotations:**

- **Type:** Processing Error Alarm
- **Summary:** Cluster has overcommitted memory resource requests for Namespaces.
- **Expression:**

```
sum(kube_resourcequota{ type="hard", resource="memory"})
  /
sum(kube node status allocatable memory bytes)
 > 1.5
```
- **For:** 2m
- **Labels:**
	- **Severity:** major
- **Alert:** k8s-quota-exceeded
	- **Annotations:**
		- **Type:** Processing Error Alarm
		- **Summary:** Namespace {{ \$labels.namespace }} is using {{ printf "%0.0f" \$value }}% of its {{ \$labels.resource }} quota.
	- **Expression:**

```
100 * kube resourcequota{ type="used"}
  / ignoring(instance, job, type)
(kube_resourcequota{ type="hard"} > 0)
 > 90
```
- **For:** 2m
- **Labels:**
	- **Severity:** major
- **Alert:** cpu-throttling-high
	- **Annotations:**
		- **Type:** Processing Error Alarm
		- **Summary:** '{{ printf "%0.0f" \$value }}% throttling of CPU in namespace {{ \$labels.namespace }} for container {{ \$labels.container }} in pod {{ \$labels.pod }}.'
	- **Expression:**

```
"100 * sum(increase(container cpu cfs throttled periods total{container!=\"\",
      }[5m])) by (container, pod, namespace)\n
/\nsum(increase(container_cpu_cfs_periods_total{}[5m]))
     by (container, pod, namespace) \n > 25 \n"
```
- **For:** 2m
- **Labels:**
	- **Severity:** major
Ш

## **kubernetes-storage**

## **Rules:**

- **Alert:** k8s-persisent-volume-usage
	- **Annotations:**
		- **Type:** Processing Error Alarm
		- **Summary:** The Persistent Volume claimed by { { \$labels.persistent volume claim } } in Namespace  $\{\{\$labels.namespace\}\}\$ is only  $\{\{print\text{ "%0.2f" } \$value\}\}\$  free.
	- **Expression:**

 $\|$ 

```
100 * kubelet volume stats available bytes
  /
kubelet_volume_stats_capacity_bytes
 < 3
```
- **Labels:**
	- **Severity:** critical
- **Alert:** k8s-persisent-volume-usage-projected-full
	- **Annotations:**
		- **Type:** Processing Error Alarm
		- **Summary:** Based on recent sampling, the PersistentVolume claimed by {{ \$labels.persistentvolumeclaim }} in Namespace {{ \$labels.namespace }} is expected to fill up within four days. Currently  $\{\}$  printf "%0.2f" \$value  $\}$ % is available.
	- **Expression:**

```
100 * (kubelet_volume_stats_available_bytes
    /
  kubelet volume stats capacity bytes
) < 15
and
predict linear(kubelet volume stats available bytes[6h], 4 * 24 * 3600) < 0
```
- **For:** 5m
- **Labels:**
	- **Severity:** critical
- **Alert:** k8s-persisent-volume-errors
	- **Annotations:**
		- **Type:** Processing Error Alarm

• **Summary:** The persistent volume {{ \$labels.persistent volume }} has status { { \$labels.phase }}.

## • **Expression:**

```
|
```
kube\_persistentvolume\_status\_phase{phase=~"Failed|Pending",namespace=~"(kube-.\*|default|logging)"} > 0

• **Labels:**

• **Severity:** critical

## **kubernetes-system**

# **Rules:**

- **Alert:** k8s-node-not-ready
	- **Annotations:**
		- **Type:** Processing Error Alarm
		- **Summary:** '{{ \$labels.node }} has been unready for more than 1 minutes.'
	- **Expression:**

```
\overline{\phantom{a}}
```

```
kube node status condition{condition="Ready", status="true"} == 0
```
- **For:** 1m
- **Labels:**
	- **Severity:** critical
- **Alert:** k8s-node-status-change
	- **Annotations:**
		- **Type:** Processing Error Alarm
		- **Summary:** '{{ \$labels.node }} status was changed in the past 5 minutes.'
	- **Expression:**

changes(kube node status condition{condition="Ready", status="true"}[5m]) > 0

- **For:** 0m
- **Labels:**
	- **Severity:** major
- **Alert:** k8s-version-mismatch
	- **Annotations:**
		- **Type:** Processing Error Alarm
		- **Summary:** There are  $\{ \}$  Svalue  $\}$ } different semantic versions of Kubernetes components running.
	- **Expression:**

```
count (count by (gitVersion)
(label_replace(kubernetes_build_info,"gitVersion","$1","gitVersion","(v[0-9]*.[0-9]*.[0-9]*).*")))
> 1
```
• **For:** 5m

- **Labels:**
	- **Severity:** major
- **Alert:** k8s-client-errors
	- **Annotations:**
		- **Type:** Processing Error Alarm
		- **Summary:** Kubernetes API server client '{{ \$labels.job }}/{{ \$labels.instance }}' is experiencing {{ printf "%0.0f" \$value }}% errors.'
	- **Expression:**

```
\overline{\phantom{a}}(sum(rate(rest_client_requests_total{code=~"5.."}[5m])) by (instance, job)
        /
     sum(rate(rest_client_requests_total[5m])) by (instance, job))
     * 100 > 1
```
- **For:** 2m
- **Labels:**
	- **Severity:** major
- **Alert:** kubelet-too-many-pods
	- **Annotations:**
		- **Type:** Processing Error Alarm
		- **Summary:** Kubelet  $\{\{\}$  Slabels.instance  $\}\}$  is running  $\{\{\}$  Svalue  $\}\}$  Pods, close to the limit of 110.
	- **Expression:**

```
kubelet running pod count > 110 * 0.9
```
• **For:** 5m

|

- **Labels:**
	- **Severity:** critical
- **Alert:** k8s-client-cert-expiration
	- **Annotations:**
		- **Type:** Processing Error Alarm
		- **Summary:** A client certificate used to authenticate to the apiserver is expiring in less than 30 days

# • **Expression:**

```
|
```

```
apiserver client certificate expiration seconds count > 0 and
histogram quantile(0.01, sum by (job, le)
(rate(apiserver_client_certificate_expiration_seconds_bucket[5m]))) < 2592000
```
• **Labels:**

• **Severity:** warning

- **Alert:** k8s-client-cert-expiration
	- **Annotations:**
		- **Type:** Processing Error Alarm
		- **Summary:** A client certificate used to authenticate to the apiserver is expiring in less than 24.0 hours.
	- **Expression:**

```
apiserver client certificate expiration seconds count > 0 and
histogram_quantile(0.01, sum by (job, le)
(rate(apiserver_client_certificate_expiration_seconds_bucket[5m]))) < 86400
```
• **Labels:**

• **Severity:** critical

## **general.rules**

## **Rules:**

• **Alert:** watchdog

## • **Annotations:**

- **Type:** Communications Alarm
- **Summary:** | This is an alert meant to ensure that the entire alerting pipeline is functional. This alert is always firing, therefore it should always be firing in Alertmanager and always fire against a receiver. There are integrations with various notification mechanisms that send a notification when this alert is not firing.
- **Expression:**

vector(1)

• **Labels:**

• **Severity:** minor

## **sync.rules**

## **Rules:**

- **Alert:** ops-system-sync-running
	- **Annotations:**
		- **Type:** Communications Alarm
		- **Summary:** | ops center system upgrade for  $\{\{\}$  \$labels.namespace  $\}$ } is in progress

#### • **Expression:**

system ops upgrade running  $> 0$ 

- **Labels:**
	- **Severity:** minor
- **Alert:** ops-latest-sync-failed
	- **Annotations:**
- **Type:** Communications Alarm
- **Summary:** | ops center latest system sync for {{ \$labels.namespace }} failed
- **Expression:**

system synch error > 0

- **Labels:**
	- **Severity:** major

## **kube-prometheus-node-alerting.rules**

## **Rules:**

- **Alert:** node-disk-running-full-24hours
	- **Annotations:**
		- **Type:** Processing Error Alarm
		- **Summary:** Device {{ \$labels.device }} of node-exporter { { \$labels.namespace }}/{{ \$labels.pod }} will be full within the next 24 hours.
	- **Expression:**

```
(node:node_filesystem_usage: > 0.85) and
(predict linear(node:node filesystem avail:[6h], 3600 * 24) < 0)
```
• **For:** 5m

|

- **Labels:**
	- **Severity:** major
- **Alert:** node-disk-running-full-2hours
	- **Annotations:**
		- **Type:** Processing Error Alarm
		- **Summary:** Device {{ \$labels.device }} of node-exporter {{ \$labels.namespace }}/{{ \$labels.pod }} will be full within the next 2 hours.
	- **Expression:**

```
(node:node_filesystem_usage: > 0.85) and
(predict linear(node:node filesystem avail:[30m], 3600 * 2) < 0)
```
• **Labels:**

• **Severity:** critical

#### **node-time**

# **Rules:**

- **Alert:** clock-skew-detected
	- **Annotations:**
		- **Type:** Processing Error Alarm
		- **Summary:** Clock skew detected on hostname {{ \$labels.hostname }} . Ensure NTP is configured correctly on this host.
	- **Expression:**

abs(node\_timex\_offset\_seconds) >  $0.03$ 

• **For:** 2m

|

- **Labels:**
	- **Severity:** major
- **Alert:** clock-is-not-in-synch
	- **Annotations:**
		- **Type:** Processing Error Alarm
		- **Summary:** Clock not in synch detected on hostname {{ \$labels.hostname }} . Ensure NTP is configured correctly on this host.
	- **Expression:**

```
min_over_time(node_timex_sync_status[5m]) == 0
and
node_timex_maxerror_seconds >= 16
```
- **For:** 10m
- **Labels:**
	- **Severity:** major

## **node-network**

## **Rules:**

- **Alert:** network-receive-errors
	- **Annotations:**
		- **Type:** Communications Alarm
		- **Summary:** Network interface "{{ \$labels.device }}" showing receive errors on hostname {{ \$labels.hostname }}"
	- **Expression:**

- rate(node network receive errs total{device!~"veth.+"}[2m]) > 0
- **For:** 2m
- **Labels:**
	- **Severity:** major
- **Alert:** network-transmit-errors
	- **Annotations:**
		- **Type:** Communications Alarm
		- **Summary:** Network interface "{{ \$labels.device }}" showing transmit errors on hostname {{ \$labels.hostname }}"
	- **Expression:**
		- |
- rate(node\_network\_transmit\_errs\_total{device!~"veth.+"}[2m]) > 0
- **For:** 2m
- **Labels:**
	- **Severity:** major
- **Alert:** network-interface-flapping
	- **Annotations:**
		- **Type:** Communications Alarm
		- **Summary:** Network interface "{{ \$labels.device }}" changing it's up status often on hostname {{ \$labels.hostname }}"
	- **Expression:**

|

changes(node\_network\_up{device!~"veth.+"}[2m]) > 2

- **For:** 2m
- **Labels:**
	- **Severity:** major
- **Alert:** kvm-tunnels flapping
	- **Annotations:**
		- **Type:** Communications Alarm
		- **Summary:** Pod {{ \$labels.namespace }}/{ { \$labels.pod }} tunnel to ({{ \$labels.ip}}:{{\$labels.port}}) is flapping {{ printf "%.2f" \$value }} times / 5 minutes.
	- **Expression:**

```
changes(kvm metrics tunnels up[5m]) > 2
```
• **For:** 5m

|

- **Labels:**
	- **Severity:** major
- **Alert:** kvm-node-not-ready
	- **Annotations:**
		- **Type:** Communications Alarm
		- **Summary:** KVM node  $\{\{\}$  \$labels.hostname  $\}$ } $(\{\}$  \$labels.ip}}) is not reachable.
	- **Expression:**

changes(kvm metrics tunnels up[2m]) > 0

• **For:** 0m

|

- **Labels:**
	- **Severity:** major

# **fluentbit.rules**

**Rules:**

- **Alert:** fluent-proxy-output-retries-failed
	- **Annotations:**
		- **Type:** Communications Alarm
		- **Summary:** 'Fluent-proxy { { \$labels.namespace } }/ { { \$labels.pod } } output retries failed for target: {{ \$labels.name }}'
	- **Expression:**

```
rate(fluentbit output retries failed total{pod=~"fluent-proxy.*"}[5m]) > 0
```
• **For:** 5m

 $\vert$ 

• **Labels:**

• **Severity:** major

## **prometheus.rules**

## **Rules:**

• **Alert:** prometheus-config-reload-failed

• **Annotations:**

• **Type:** Processing Error Alarm

• **Summary:** Reloading Prometheus' configuration failed

Reloading Prometheus' configuration has failed for {{ \$labels.namespace }}/{{ \$labels.pod }}

• **Expression:**

prometheus config last reload successful == 0

• **For:** 2m

- **Labels:**
	- **Severity:** major
- **Alert:** prometheus-notification-q-running-full
	- **Annotations:**
		- **Type:** Processing Error Alarm
		- **Summary:** Prometheus' alert notification queue is running full

Ш

Prometheus' alert notification queue is running full for  $\{\{\}$  abels.namespace  $\}/\{\{\}$  alabels.pod }}

• **Expression:**

|

```
predict_linear(prometheus_notifications_queue_length[5m], 60 * 30) >
prometheus_notifications_queue_capacity
```
- **For:** 10m
- **Labels:**
	- **Severity:** major
- **Alert:** prometheus-error-sending-alerts
	- **Annotations:**
		- **Type:** Processing Error Alarm
		- **Summary:** Errors while sending alert from Prometheus

Errors while sending alerts from Prometheus {{ \$labels.namespace }}/{{ \$labels.pod }} to Alertmanager {{\$labels.Alertmanager}}

## • **Expression:**

```
rate(prometheus_notifications_errors_total[5m]) /
rate(prometheus notifications sent total[5m]) > 0.01
```
• **For:** 2m

|

- **Labels:**
	- **Severity:** major
- **Alert:** prometheus-error-sending-alerts
	- **Annotations:**
		- **Type:** Processing Error Alarm
		- **Summary:** Errors while sending alerts from Prometheus

Errors while sending alerts from Prometheus {{ \$labels.namespace }}/{{ \$labels.pod }} to Alertmanager {{\$labels.Alertmanager}}

## • **Expression:**

```
rate(prometheus_notifications_errors_total[5m]) /
rate(prometheus_notifications_sent_total[5m]) > 0.03
```
• **Labels:**

• **Severity:** critical

• **Alert:** prometheus-not-connected-to-alertmanagers

- **Annotations:**
	- **Type:** Processing Error Alarm
	- **Summary:** Prometheus is not connected to any Alertmanagers

Prometheus {{ \$labels.namespace }}/{{ \$labels.pod }} is not connected to any Alertmanagers

• **Expression:**

|

prometheus\_notifications\_alertmanagers\_discovered < 1

- **For:** 2m
- **Labels:**
	- **Severity:** major
- **Alert:** prometheus-tsdb-reloads-failing
	- **Annotations:**
		- **Type:** Processing Error Alarm
		- **Summary:** Prometheus has issues reloading data blocks from disk

'{{\$labels.job}} at {{\$labels.instance}} had {{\$value | humanize}} reload failures over the last four hours.'

• **Expression:**

increase(prometheus tsdb reloads failures total[2h]) > 0

• **For:** 5m

- **Labels:**
	- **Severity:** major
- **Alert:** prometheus-tsdb-compactions-failing
	- **Annotations:**
		- **Type:** Processing Error Alarm
		- **Summary:** Prometheus has issues compacting sample blocks

'{{\$labels.job}} at {{\$labels.instance}} had {{\$value | humanize}} compaction failures over the last four hours.'

• **Expression:**

increase(prometheus\_tsdb\_compactions\_failed\_total[2h]) > 0

• **For:** 5m

|

- **Labels:**
	- **Severity:** major
- **Alert:** prometheus-tsdb-wal-corruptions
	- **Annotations:**
		- **Type:** Processing Error Alarm
		- **Summary:** Prometheus write-ahead log is corrupted

'{{\$labels.job}} at {{\$labels.instance}} has a corrupted write-ahead log (WAL).'

• **Expression:**

prometheus tsdb wal corruptions total > 0

• **For:** 5m

 $\overline{\phantom{a}}$ 

- **Labels:**
	- **Severity:** major
- **Alert:** prometheus-not-ingesting-samples
	- **Annotations:**
		- **Type:** Processing Error Alarm
		- **Summary:** Prometheus isn't ingesting samples

Prometheus {{ \$labels.namespace }}/{{ \$labels.pod }} isn't ingesting samples.

• **Expression:**

```
rate(prometheus tsdb head samples appended total[5m]) \leq 0
```
• **For:** 5m

|

• **Labels:**

• **Severity:** major

- **Alert:** prometheus-target-scrapes-duplicate
	- **Annotations:**
		- **Type:** Processing Error Alarm
		- **Summary:** Prometheus has many samples rejected

'{{ \$labels.namespace }}/{{ \$labels.pod }} has many samples rejected due to duplicate timestamps but different values'

- **Expression:**
	- |

```
increase(prometheus target scrapes sample duplicate timestamp total[5m]) > 0
```
- **For:** 10m
- **Labels:**
	- **Severity:** warning
- **Alert:** prometheus-remote-write-behind
	- **Annotations:**
		- **Type:** Processing Error Alarm
		- **Summary:** Prometheus remote write is behind

'Prometheus {{ \$labels.namespace }}/{{ \$labels.pod }} remote write is {{ \$value | humanize }} seconds behind for target: {{ \$labels.url }}.'

• **Expression:**

```
|
      (
        max over time(prometheus remote storage highest timestamp in seconds[5m])
ignoring(remote_name, url) group_right
```
max\_over\_time(prometheus\_remote\_storage\_queue\_highest\_sent\_timestamp\_seconds[5m]) )

> 120

- **For:** 15m
- **Labels:**
	- **Severity:** major

• **Alert:** ssl-earliest-cert-expiry

## • **Annotations:**

- **Type:** Processing Error Alarm
- **Summary:** SSL cerificate expires in 30 days

'{{ \$labels.namespace }}/{{ \$labels.pod }} ssl certificate expires in 30 days'

• **Expression:**

```
probe_ssl_earliest_cert_expiry - time() < 86400 * 30
```
• **Labels:**

 $\overline{\phantom{a}}$ 

- **Severity:** major
- **Alert:** ssl-earliest-cert-expiry
	- **Annotations:**
		- **Type:** Processing Error Alarm
		- **Summary:** SSL cerificate expires in 7 days

'{{ \$labels.namespace }}/{{ \$labels.pod }} ssl certificate expires in 7 days'

## • **Expression:**

probe ssl earliest cert expiry - time() < 86400 \* 7

• **Labels:**

|

- **Severity:** critical
- **Alert:** helm-deploy-failure

# • **Annotations:**

- **Type:** Processing Error Alarm
- **Summary:** 'Helm chart failed to deploy for 5 minutes'

'Helm chart {{\$labels.chart}}/{{ \$labels.namespace }} deployment failed'

• **Expression:**

helm\_chart\_deploy\_success < 1

• **Labels:**

• **Severity:** critical

• **For:** 5m

## **server**

# **Rules:**

- **Alert:** server-alert
- **Annotations:**
- **Type:** Equipment Alarm
- **dn:** "{{ \$labels.cluster }}/{{ \$labels.server }}/{{ \$labels.fault\_id }}/{ { \$labels.id }}"
- **Summary:** "{{ \$labels.description }}"
- **Expression:**

```
sum(server_alert) by ( id, description, fault_id, server, cluster, severity, affectedDn)
- 1
```
• **For:** 1m

|

- **Alert:** server-not-reachable-alert
	- **Annotations:**
		- **Type:** Equipment Alarm
		- **Summary:** "{{ \$labels.description }}"
	- **Expression:**
		- $\vert$

sum(cimc\_server\_not\_reachable\_alert) by (server, cluster, description) == 1

- **For:** 1m
- **Labels:**
- **Severity:** critical

# **k8s.rules**

# **Rules:**

```
sum(rate(container_cpu_usage_seconds_total{ image!="", container!="POD"}[5m]))
by (namespace)
```
Ш

• **Record:** namespace:container\_cpu\_usage\_seconds\_total:sum\_rate

### • **Expression:**

```
sum by (namespace, pod, container) (
  rate(container cpu usage seconds total{ image!="", container!="POD"}[5m])
)
```
• **Record:** namespace\_pod\_container:container\_cpu\_usage\_seconds\_total:sum\_rate

#### • **Expression:**

```
sum(container memory usage bytes{image!="", container!="POD"} -
container_memory_cache{image!="", container!="POD"}) by (namespace)
```
• Record: namespace:container\_memory\_usage\_bytes:sum

## • **Expression:**

```
sum(
 label_replace(
   label_replace(
      kube_pod_owner{ owner_kind="ReplicaSet"},
      "replicaset", "$1", "owner name", "(.*)"
   ) * on(replicaset, namespace) group_left(owner_name) kube_replicaset_owner,
    "workload", "$1", "owner name", "(.*)"
  )
) by (namespace, workload, pod)
```
• **Labels:**

• **workload\_type:** deployment

• **Record:** mixin\_pod\_workload

#### • **Expression:**

```
sum(
 label_replace(
    kube_pod_owner{ owner kind="DaemonSet"},
    "workload", "$1", "owner name", "(.*)"
  )
) by (namespace, workload, pod)
```
## • **Labels:**

- **workload\_type:** daemonset
- **Record:** mixin\_pod\_workload

#### • **Expression:**

```
sum(
 label_replace(
    kube pod owner{ owner kind="StatefulSet"},
    "workload", "$1", "owner name", "(.*)"
  )
) by (namespace, workload, pod)
```
- **Labels:**
	- **workload\_type:** statefulset
- **Record:** mixin\_pod\_workload

# **node.rules**

# **Rules:**

#### • **Expression:**

```
max(label replace(kube pod info, "pod", "$1", "pod", "(.*)")) by (node, namespace,
pod)
```
• **Record:** 'node\_namespace\_pod:kube\_pod\_info:'

## • **Expression:**

```
1 - avg(rate(node_cpu_seconds_total{mode="idle"}[1m]))
```
• **Record:** :node cpu utilisation:avg1m

## • **Expression:**

```
1 -
       sum(node_memory_MemFree_bytes + node_memory_Cached_bytes +
node_memory_Buffers_bytes)
       /
```

```
sum(node memory MemTotal bytes)
```
• **Record:** ':node\_memory\_utilisation:'

## • **Expression:**

```
sum(node_memory_MemFree_bytes + node_memory_Cached_bytes +
node_memory_Buffers_bytes)
```
• **Record:** :node\_memory\_MemFreeCachedBuffers\_bytes:sum

## • **Expression:**

sum(node memory MemTotal bytes)

• Record: :node\_memory\_MemTotal\_bytes:sum

## • **Expression:**

avg(irate(node\_disk\_io\_time\_seconds\_total{device=~"nvme.+|rbd.+|sd.+|vd.+|xvd.+|dm-.+"}[1m]))

```
• Record: :node disk utilisation:avg irate
```
## • **Expression:**

avg(irate(node\_disk\_io\_time\_weighted\_seconds\_total{device=~"nvme.+|rbd.+|sd.+|vd.+|xvd.+|dm-.+"}[1m]))

• **Record:** :node disk saturation:avg irate

#### • **Expression:**

```
max by (instance, namespace, pod, device)
((node_filesystem_size_bytes{fstype=~"ext[234]|btrfs|xfs|zfs"}
```
- node filesystem avail bytes{fstype=~"ext[234]|btrfs|xfs|zfs"})

/ node\_filesystem\_size\_bytes{fstype=~"ext[234]|btrfs|xfs|zfs"})

• **Record:** 'node:node\_filesystem\_usage:'

## • **Expression:**

```
max by (instance, namespace, pod, device)
(node_filesystem_avail_bytes{fstype=~"ext[234]|btrfs|xfs|zfs"} /
node_filesystem_size_bytes{fstype=~"ext[234]|btrfs|xfs|zfs"})
```
• **Record:** 'node:node\_filesystem\_avail:'

#### • **Expression:**

```
sum(irate(node_network_receive_bytes_total{device!~"veth.+"}[1m])) +
sum(irate(node_network_transmit_bytes_total{device!~"veth.+"}[1m]))
```
• **Record:** :node\_net\_utilisation:sum\_irate

#### • **Expression:**

sum(irate(node\_network\_receive\_drop\_total{device!~"veth.+"}[1m])) + sum(irate(node\_network\_transmit\_drop\_total{device!~"veth.+"}[1m]))

• **Record:** :node net saturation:sum irate

```
max(
  max(
    kube_pod_info{host_ip!=""}
  ) by (node, host_ip)
  * on (host_ip) group_right (node)
  label_replace(
```
(max(node filesystem files{ mountpoint="/"}) by (instance)), "host ip", "\$1", "instance",  $"\cdot$   $\cdot$ ,  $\cdot\cdot\cdot$ 

)

) by (node)

• **Record:** ':node:node\_inodes\_total:'

## • **Expression:**

```
max(
        max(
          kube_pod_info{ host_ip!=""}
        ) by (node, host_ip)
        * on (host_ip) group_right (node)
        label_replace(
          (max(node_filesystem_files_free{ mountpoint="/"}) by (instance)), "host_ip",
"$1", "instance", \overline{N}(.*):.*"
        )
```
) by (node)

• **Record:** ':node:node\_inodes\_free:'

## • **Expression:**

-

```
sum by (node) (
         (node_memory_MemFree_bytes + node_memory_Cached_bytes +
node_memory_Buffers_bytes)
         * on (namespace, pod) group_left(node)
          node_namespace_pod:kube_pod_info:
      )
```
• **Record:** node: node memory bytes available: sum

## • **Expression:**

-

```
sum by (node) (
 node_memory_MemTotal_bytes
  * on (namespace, pod) group_left(node)
            node_namespace_pod:kube_pod_info:
        )
```
• **Record:** node:node\_memory\_bytes\_total:sum

```
max without(endpoint, instance, job, pod, service) (kube_node_labels and on(node)
kube node role{role="control-plane"})
```
• **Labels:**

label\_node\_role\_kubernetes\_io: control-plane

**Record:** cluster:master\_nodes

#### **kube-prometheus-node-recording.rules**

**Rules:**

• **Expression:**

```
sum(rate(node_cpu_seconds_total{mode!="idle", mode!="iowait"}[3m])) BY
 (instance)
```
- **Record:** instance:node\_cpu:rate:sum
- **Expression:**

```
sum((node_filesystem_size_bytes{mountpoint="/"} -
node_filesystem_free_bytes{mountpoint="/"}))
       BY (instance)
```
• **Record:** instance:node\_filesystem\_usage:sum

## • **Expression:**

sum(rate(node\_network\_receive\_bytes\_total[3m])) BY (instance)

• **Record:** instance:node network receive bytes:rate:sum

## • **Expression:**

sum(rate(node\_network\_transmit\_bytes\_total[3m])) BY (instance)

- **Record:** instance:node\_network\_transmit\_bytes:rate:sum
- **Expression:**

```
sum(rate(node cpu seconds total{mode!="idle",mode!="iowait"}[5m])) WITHOUT
 (cpu, mode) / ON(instance) GROUP_LEFT() count(sum(node_cpu_seconds_total)
BY (instance, cpu)) BY (instance)
```
• **Record:** instance:node\_cpu:ratio

#### • **Expression:**

sum(rate(node\_cpu\_seconds\_total{mode!="idle",mode!="iowait"}[5m]))

## • **Record:** cluster:node\_cpu:sum\_rate5m

```
cluster:node_cpu:sum_rate5m / ON(cluster) GROUP_LEFT()
count(sum(node_cpu_seconds_total)
```

```
BY (cluster, cpu)) BY (cluster)
```
• **Record:** cluster:node\_cpu:ratio

## **kubernetes.rules**

#### **Rules:**

## • **Expression:**

```
sum(container memory usage bytes{container!="POD", container!="", pod!=""} -
container_memory_cache{container!="POD",container!="",pod!=""})
```
BY (pod, namespace)

• **Record:** pod:container\_memory\_usage\_bytes:sum

## • **Expression:**

```
sum(container_spec_cpu_shares{container!="POD",container!="",pod!=""})
```
BY (pod, namespace)

• **Record:** pod:container\_spec\_cpu\_shares:sum

### • **Expression:**

```
sum(rate(container_cpu_usage_seconds_total{container!="POD",container!="",pod!=""}[5m]))
       BY (pod, namespace)
```
• **Record:** pod:container\_cpu\_usage:sum

#### • **Expression:**

```
sum(container_fs_usage_bytes{container!="POD",container!="",pod!=""})
```
BY (pod, namespace)

• **Record:** pod: container fs usage bytes: sum

## • **Expression:**

```
sum(container_memory_usage_bytes{container!=""} -
container_memory_cache{container!=""}) BY (namespace)
```
• **Record:** namespace: container\_memory\_usage\_bytes: sum

#### • **Expression:**

sum(container\_spec\_cpu\_shares{container!=""}) BY (namespace)

- **Record:** namespace:container\_spec\_cpu\_shares:sum
- **Expression:**

```
sum(rate(container_cpu_usage_seconds_total{container!="POD",container!=""}[5m]))
 BY (namespace)
```
• **Record:** namespace:container\_cpu\_usage:sum

#### • **Expression:**

```
sum(container memory usage bytes{container!="POD", container!="",pod!=""} -
container memory cache{container!="POD", container!="", pod!=""})
```
BY (cluster) / sum (machine memory bytes) BY (cluster)

• **Record:** cluster:memory\_usage:ratio

#### • **Expression:**

```
sum(container_spec_cpu_shares{container!="POD",container!="",pod!=""})
```

```
/ 1000 / sum(machine_cpu_cores)
```
• **Record:** cluster: container spec cpu shares: ratio

#### • **Expression:**

sum(rate(container\_cpu\_usage\_seconds\_total{container!="POD",container!="",pod!=""}[5m]))

/ sum(machine\_cpu\_cores)

• **Record:** cluster: container cpu usage: ratio

## • **Expression:**

```
kube node labels and on(node)
kube_node_spec_taint{key="node-role.kubernetes.io/master"}
```
• **Labels:**

• **label\_node\_role\_kubernetes\_io:** master

## • **Record:** cluster:master\_nodes

#### • **Expression:**

```
sum((cluster:master nodes * on(node) group left kube node status capacity cpu cores)
```
or on(node) (kube node labels \* on(node) group left kube node status capacity cpu cores))

BY (label beta kubernetes io instance type, label node role kubernetes io)

#### • **Record:** cluster:capacity\_cpu\_cores:sum

## • **Expression:**

```
sum((cluster:master nodes * on(node) group left
kube_node_status_capacity_memory_bytes)
```
or on(node) (kube node labels \* on(node) group left kube node status capacity memory bytes))

BY (label beta kubernetes io instance type, label node role kubernetes io)

• **Record:** cluster:capacity\_memory\_bytes:sum

sum(node:node\_memory\_bytes\_total:sum - node:node\_memory\_bytes\_available:sum)

- **Record:** cluster: memory usage bytes: sum
- **Expression:**

```
sum(cluster:master nodes or on(node) kube node labels ) BY
(label_beta_kubernetes_io_instance_type,
```
label\_node\_role\_kubernetes\_io)

- **Record:** cluster:node instance type count:sum
- **Expression:**

sum(etcd\_object\_counts) BY (instance)

• **Record:** instance:etcd\_object\_counts:sum

## **user-password-expiry**

## **Rules:**

- **Alert:** user password expiring
	- **Annotations:**
		- **Type:** Cluster Node User Password Expiring Alarm
		- **Summary:** "{{ \$labels.user\_name }} password on host: {{ \$labels.node\_name }} is expiring in {{ \$labels.days to expire }} days."
	- **Expression:**

```
|
```
User password expiration == 1

- **Labels:**
	- **Severity:** critical
- Alert: user\_password\_expired
	- **Annotations:**
		- **Type:** Cluster Node User Password Expired Alarm
		- **Summary:** "{{ \$labels.user\_name }} password on host: {{ \$labels.node\_name }} is expired {{ \$labels.days\_to\_expire }} days ago."
	- **Expression:**

```
User password expiration == 2
```
- **Labels:**
	- **Severity:** critical

## **VM State Alert**

## **Rules:**

- **Alert:** vm-deployed
	- **Annotations:**
		- **Type:** Equipment Alarm
		- **Summary:** "{{ \$labels.vm\_name }} is deployed."
	- **Expression:**

```
\|upf state == 2
```
- **For:** 5s
- **Labels:**
	- **Severity:** minor
	- **State:** DEPLOYED
- **Alert:** vm-alive
	- **Annotations:**
		- **Type:** Equipment Alarm
		- **Summary:** "{{ \$labels.vm\_name }} is alive."

# • **Expression:**

 $upf_{\text{state}} == 1$  and changes(upf\_state[2m]) > 0

• **For:** 5s

 $\|$ 

- **Labels:**
	- **Severity:** minor
	- **State:** ALIVE
- **Alert:** vm-error

• **Annotations:**

- **Type:** Equipment Alarm
- **Summary:** "{{ \$labels.vm\_name }} is down."
- **Expression:**
	- upf state  $== 0$
- **For:** 5s

|

- **Labels:**
	- **Severity:** major
	- **State:** ERROR
- **Alert:** vm-recovering
	- **Annotations:**
		- **Type:** Equipment Alarm
		- **Summary:** "{{ \$labels.vm\_name }} is recovering."

# • **Expression:**

```
\vertupf state == 3
```
- **For:** 5s
- **Labels:**
	- **Severity:** warning
	- **State:** RECOVERING
- **Alert:** vm-recovery-failed
	- **Annotations:**
		- **Type:** Equipment Alarm
		- **Summary:** "{{ \$labels.vm\_name }} failed to recover."
	- **Expression:**

 $\|$ 

```
upf\_state == 4
```
- **For:** 5s
- **Labels:**
	- **Severity:** critical
	- **State:** RECOVERY\_FAILED

#### **confd-user-status**

# **Rules:**

• **Alert:** confd\_user\_password\_expiring

## • **Annotations:**

- **Type:** Confd User Status Alarm
- **Summary:** "Confd user {{ \$labels.namespace }}/{{ \$labels.confdUser }} password is expiring in less than 60 days."
- **Expression:**

```
confd_user_password_days_to_expiry changelesser 60 and
confd_user_password_days_to_expiry >= 0
```
• **Labels:**

|

• **Severity:** major

• **Alert:** confd user password expired

## • **Annotations:**

- **Type:** Confd User Status Alarm
- **Summary:** "Confd user  $\{\}\$ abels.namespace  $\}/\{\{\}\$ abels.confdUser  $\}\$ password is expired."

## • **Expression:**

confd\_user\_password\_days\_to\_expiry < 0

• **Labels:**

|

• **Severity:** critical

 $\mathbf I$ 

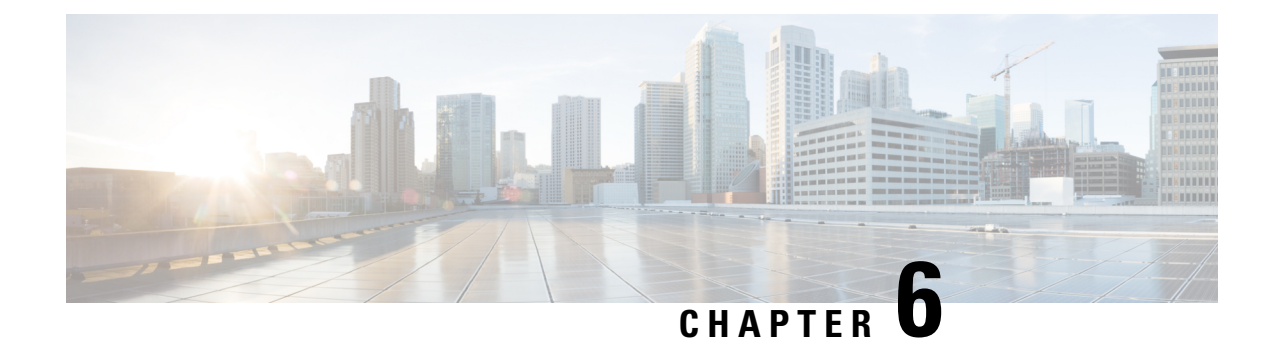

# **SMI MIB Reference**

- Cisco Cloud Native Execution Environment MIB [CISCO-CNEE-MIB.my,](#page-244-0) on page 219
- Cisco Enterprise Structure of Management Information MIB [CISCO-SMI.my,](#page-250-0) on page 225

# <span id="page-244-0"></span>**Cisco Cloud Native Execution Environment MIB - CISCO-CNEE-MIB.my**

The MIB module for the Cisco Cloud Native Execution Environment (CNEE) platform. This MIB only handles notifications from the CNEE.

 $\mathscr{D}$ 

The Cisco Cloud Native Execution Environment (CNEE) MIB (CISCO-CNEE-MIB.my) uses definitionsthat are defined in the Cisco Enterprise Structure of Management Information (SMI) MIB (CISCO-SMI.my). **Note**

```
-- *****************************************************************
-- CISCO-CNEE-MIB.my
-- Copyright (c) 2018 by cisco Systems Inc.
-- All rights reserved.
   -- *****************************************************************
CISCO-CNEE-MIB DEFINITIONS ::= BEGIN
IMPORTS
    MODULE-IDENTITY,
    OBJECT-TYPE,
    NOTIFICATION-TYPE
        FROM SNMPv2-SMI
    MODULE-COMPLIANCE,
    NOTIFICATION-GROUP,
    OBJECT-GROUP
        FROM SNMPv2-CONF
    TEXTUAL-CONVENTION,
    DateAndTime
```

```
FROM SNMPv2-TC
    ciscoMgmt
       FROM CISCO-SMI;
ciscoCneeMIB MODULE-IDENTITY
   LAST-UPDATED "201910120000Z"
   ORGANIZATION "Cisco Systems, Inc."
    CONTACT-INFO
           "Cisco Systems
           Customer Service
           Postal: 170 W Tasman Drive
           San Jose, CA 95134
           USA
           Tel: +1 800 553-NETS"
    DESCRIPTION
       "The MIB module for the Cisco Cloud Native
        Execution Environment (CNEE) platform.
       This MIB only handles notifications from the CNEE."
   REVISION "201910120000Z"
    DESCRIPTION
       "Added cneeFaultClusterName, cneeFaultNamespace, cneeFaultHostname
        and cneeFaultInstance fields to identify the faults."
   REVISION "201809190000Z"
    DESCRIPTION
       "Initial version of this MIB module."
    ::= { ciscoMgmt 999 }
-- Textual Conventions definition will be defined before this line
ciscoCneeMIBNotifs OBJECT IDENTIFIER
    ::= { ciscoCneeMIB 0 }
ciscoCneeMIBFaults OBJECT IDENTIFIER
    ::= { ciscoCneeMIB 1 }
ciscoCneeMIBConform OBJECT IDENTIFIER
   ::= { ciscoCneeMIB 2 }
cneeFaultId OBJECT-TYPE
   SYNTAX OCTET STRING (SIZE (1..64))
   MAX-ACCESS not-accessible
   STATUS current
   DESCRIPTION
       "Uniquely identify the fault within a monitored entity."
    ::= { ciscoCneeMIBFaults 1 }
cneeFaultSource OBJECT-TYPE
```

```
SYNTAX OCTET STRING (SIZE (1..128))
   MAX-ACCESS not-accessible
   STATUS current
   DESCRIPTION
       "Uniquely identify the monitored entity
       It can be a hostname or IP Address or
        human readable identity."
   ::= { ciscoCneeMIBFaults 2 }
cneeFaultSeverity OBJECT-TYPE
   SYNTAX OCTET STRING (SIZE (1..16))
   MAX-ACCESS not-accessible
   STATUS current
   DESCRIPTION
       "Indicates the level of urgency for operator attention
        Refer 3GPP TS32.111-5 v9.0.0 section 4.3."
   ::= { ciscoCneeMIBFaults 3 }
cneeFaultTime OBJECT-TYPE
   SYNTAX DateAndTime
   MAX-ACCESS not-accessible
   STATUS current
   DESCRIPTION
       "The date and time when the fault is detected."
   ::= { ciscoCneeMIBFaults 4 }
cneeFaultType OBJECT-TYPE
   SYNTAX OCTET STRING (SIZE (1..64))
   MAX-ACCESS not-accessible
   STATUS current
   DESCRIPTION
       "Indicates the type of fault
        Refer 3GPP TS32.111-5 v9.0.0 section 4.3."
   ::= { ciscoCneeMIBFaults 5 }
cneeFaultAdditionalInfo OBJECT-TYPE
   SYNTAX OCTET STRING (SIZE (1..2048))
   MAX-ACCESS not-accessible
   STATUS current
   DESCRIPTION
       "Additional Information about the fault."
   ::= { ciscoCneeMIBFaults 6 }
cneeFaultClusterName OBJECT-TYPE
   SYNTAX OCTET STRING (SIZE (1..128))
```

```
MAX-ACCESS not-accessible
   STATUS current
   DESCRIPTION
       "The cluster name associated to the fault."
   ::= { ciscoCneeMIBFaults 7 }
cneeFaultNamespace OBJECT-TYPE
   SYNTAX OCTET STRING (SIZE (1..128))
   MAX-ACCESS not-accessible
   STATUS current
   DESCRIPTION
       "Identifies the namespace associated to
       the fault. This field is not always available for
       every fault."
   ::= { ciscoCneeMIBFaults 8 }
cneeFaultHostname OBJECT-TYPE
   SYNTAX OCTET STRING (SIZE (1..128))
   MAX-ACCESS not-accessible
   STATUS current
   DESCRIPTION
       "Identifies the hostname or ip address associated
       with the fault. This field is not always available
       for every fault."
   ::= { ciscoCneeMIBFaults 9 }
cneeFaultInstance OBJECT-TYPE
   SYNTAX OCTET STRING (SIZE (1..128))
   MAX-ACCESS not-accessible
   STATUS current
   DESCRIPTION
       "Identifies the instance associated to
       the fault. The instance is set by the alert rule
       creator and may not reference a host but could reference
       a process or KPI that is associated to the fault. This
       field is not always available for every fault"
   ::= { ciscoCneeMIBFaults 10 }
cneeVnfAlias OBJECT-TYPE
   SYNTAX OCTET STRING (SIZE (1..128))
   MAX-ACCESS not-accessible
   STATUS current
   DESCRIPTION
       "Alias for the monitored entity"
```
Ш

```
::= { ciscoCneeMIBFaults 11 }
cneeAffectedDn OBJECT-TYPE
   SYNTAX OCTET STRING (SIZE (1..128))
   MAX-ACCESS not-accessible
   STATUS current
   DESCRIPTION
       "Uniquely identify the affected DN of the
       component with the fault issue
       This field is not always available
       for every fault."
   ::= { ciscoCneeMIBFaults 12 }
-- Default Notification Type
cneeFaultActiveNotif NOTIFICATION-TYPE
   OBJECTS {
                       cneeFaultId,
                       cneeFaultSource,
                       cneeFaultSeverity,
                       cneeFaultTime,
                       cneeFaultType,
                       cneeFaultAdditionalInfo,
                       cneeFaultClusterName,
                       cneeFaultNamespace,
                       cneeFaultHostname,
                       cneeFaultInstance,
                       cneeVnfAlias,
                       cneeAffectedDn
                   }
   STATUS current
   DESCRIPTION
       "This notification is generated by CNEE
        whenever a fault gets triggered."
```

```
::= { ciscoCneeMIBNotifs 1 }
```
cneeFaultClearNotif NOTIFICATION-TYPE

OBJECTS {

cneeFaultId,

cneeFaultSource,

cneeFaultSeverity,

cneeFaultTime,

cneeFaultType,

cneeFaultAdditionalInfo,

```
cneeFaultClusterName,
                       cneeFaultNamespace,
                       cneeFaultHostname,
                       cneeFaultInstance,
                       cneeVnfAlias,
                       cneeAffectedDn
                    }
    STATUS current
    DESCRIPTION
       "This notification is generated by CNEE
        whenever a fault gets cleared."
   ::= { ciscoCneeMIBNotifs 2 }
ciscoCneeMIBCompliances OBJECT IDENTIFIER
    ::= { ciscoCneeMIBConform 1 }
ciscoCneeMIBGroups OBJECT IDENTIFIER
    ::= { ciscoCneeMIBConform 2 }
cneeMIBCompliance MODULE-COMPLIANCE
    STATUS current
    DESCRIPTION
        "The compliance statement for entities that support
       the Cisco CNEE Managed Objects"
   MODULE -- this module
    MANDATORY-GROUPS {
                       cneeMIBFaultGroup,
                       cneeMIBNotificationGroup
                    }
    ::= { ciscoCneeMIBCompliances 1 }
-- Units of Conformance
cneeMIBFaultGroup OBJECT-GROUP
   OBJECTS {
                       cneeFaultId,
                       cneeFaultSource,
                       cneeFaultSeverity,
                       cneeFaultTime,
                       cneeFaultType,
                       cneeFaultAdditionalInfo,
                       cneeFaultClusterName,
                       cneeFaultNamespace,
                       cneeFaultHostname,
                       cneeFaultInstance,
```

```
cneeVnfAlias,
                       cneeAffectedDn
                   }
    STATUS current
    DESCRIPTION
        "The set of CNEE Fault groups defined by this MIB"
    ::= { ciscoCneeMIBGroups 1 }
cneeMIBNotificationGroup NOTIFICATION-GROUP
  NOTIFICATIONS { cneeFaultActiveNotif,
                     cneeFaultClearNotif }
    STATUS current
   DESCRIPTION
       "The set of CNEE notifications defined by this MIB"
    ::= { ciscoCneeMIBGroups 2 }
END
```
# <span id="page-250-0"></span>**Cisco Enterprise Structure of Management Information MIB - CISCO-SMI.my**

The Structure of Management Information for the Cisco Enterprise.

```
\mathscr{D}Note
      The Cisco Cloud Native Execution Environment (CNEE) MIB (CISCO-CNEE-MIB.my) uses definitionsthat
      are defined in the Cisco Enterprise Structure of Management Information (SMI) MIB (CISCO-SMI.my).
     -- *****************************************************************
  -- CISCO-SMI.my: Cisco Enterprise Structure of Management Information
  --
  -- April 1994, Jeffrey T. Johnson
  --
  -- Copyright (c) 1994-1997, 2001, 2009, 2012, 2016 by cisco Systems Inc.
  -- All rights reserved.
  --
    -- ****************************************************************
  CISCO-SMI DEFINITIONS ::= BEGIN
  IMPORTS
      MODULE-IDENTITY,
      OBJECT-IDENTITY,
      enterprises
          FROM SNMPv2-SMI;
```

```
cisco MODULE-IDENTITY
    LAST-UPDATED "201601150000Z"
   ORGANIZATION "Cisco Systems, Inc."
   CONTACT-INFO
           "Cisco Systems
           Customer Service
           Postal: 170 West Tasman Drive
           San Jose, CA 95134
           USA
           Tel: +1 800 553-NETS
           E-mail: cs-snmp@cisco.com"
    DESCRIPTION
       "The Structure of Management Information for the
       Cisco enterprise."
   REVISION "201601150000Z"
    DESCRIPTION
       "Added ciscoLDAP under cisco"
   REVISION "201208290000Z"
    DESCRIPTION
       "Added ciscoSMB under otherEnterprises"
   REVISION "200902030000Z"
    DESCRIPTION
       "Added ciscoSB under otherEnterprises"
   REVISION "200203210000Z"
    DESCRIPTION
       "Added ciscoPKI for PKI policy and extension OIDs"
   REVISION "200105220000Z"
    DESCRIPTION
       "Added transport protocol domains."
   REVISION "200011012246Z"
    DESCRIPTION
       "Added ciscoDomains to define new transports. Also added
       ciscoCpeCIB, which will contain managed objects that
       contribute to the CPE Configuration Information Base (CIB)."
   REVISION "200001110000Z"
    DESCRIPTION
       "Added ciscoPolicy, ciscoPolicyAuto, ciscoPIB, and
       ciscoPibToMib."
    REVISION "9704090000Z"
    DESCRIPTION
```
```
"Added ciscoPartnerProducts to generate sysObjectID
       for partner platforms"
   REVISION "9505160000Z"
   DESCRIPTION
       "New oid assignments for Cisco REPEATER MIB and others."
   REVISION "9404262000Z"
   DESCRIPTION
       "Initial version of this MIB module."
    ::= { enterprises 9 }
-- assigned by IANA
ciscoProducts OBJECT-IDENTITY
   STATUS current
   DESCRIPTION
       "ciscoProducts is the root OBJECT IDENTIFIER from
       which sysObjectID values are assigned. Actual
       values are defined in CISCO-PRODUCTS-MIB."
    ::= { cisco 1 }
local OBJECT-IDENTITY
   STATUS current
   DESCRIPTION
       "Subtree beneath which pre-10.2 MIBS were built."
    ::= { cisco 2 }
temporary OBJECT-IDENTITY
   STATUS current
   DESCRIPTION
       "Subtree beneath which pre-10.2 experiments were
       placed."
    ::= { cisco 3 }
pakmon OBJECT-IDENTITY
   STATUS current
   DESCRIPTION
       "reserved for pakmon"
    ::= { cisco 4 }
workgroup OBJECT-IDENTITY
   STATUS current
   DESCRIPTION
       "subtree reserved for use by the Workgroup Business Unit"
    ::= { cisco 5 }
otherEnterprises OBJECT-IDENTITY
   STATUS current
```
DESCRIPTION

```
"otherEnterprises provides a root object identifier
        from which mibs produced by other companies may be
        placed. mibs produced by other enterprises are
        typicially implemented with the object identifiers
        as defined in the mib, but if the mib is deemed to
       be uncontrolled, we may reroot the mib at this
        subtree in order to have a controlled version."
    ::= { cisco 6 }
ciscoSB OBJECT-IDENTITY
    STATUS current
    DESCRIPTION
        "ciscoSB provides root Object Identifier for Management
        Information Base for products of Cisco Small Business.
        This includes products rebranded from linksys aquisition.
       MIB numbers under this root are managed and controlled
       by ciscosb_mib@cisco.com."
    ::= { otherEnterprises 1 }
ciscoSMB OBJECT-IDENTITY
    STATUS current
    DESCRIPTION
        "ciscoSMB provides root Object Identifier for Management
        Information Base for products of Cisco built for Small and
       Medium Business market.The MIB numbers under this root are
        managed and controlled by ciscosmb_mib@cisco.com"
    ::= { otherEnterprises 2 }
ciscoAgentCapability OBJECT-IDENTITY
    STATUS current
    DESCRIPTION
        "ciscoAgentCapability provides a root object identifier
        from which AGENT-CAPABILITIES values may be assigned."
    ::= { cisco 7 }
ciscoConfig OBJECT-IDENTITY
    STATUS current
    DESCRIPTION
        "ciscoConfig is the main subtree for configuration mibs."
    ::= { cisco 8 }
ciscoMgmt OBJECT-IDENTITY
```
STATUS current

```
DESCRIPTION
```

```
"ciscoMgmt is the main subtree for new mib development."
   ::= { cisco 9 }
ciscoExperiment OBJECT-IDENTITY
   STATUS current
   DESCRIPTION
       "ciscoExperiment provides a root object identifier
       from which experimental mibs may be temporarily
       based. mibs are typicially based here if they
       fall in one of two categories
       1) are IETF work-in-process mibs which have not
       been assigned a permanent object identifier by
       the IANA.
       2) are cisco work-in-process which has not been
       assigned a permanent object identifier by the
       cisco assigned number authority, typicially because
       the mib is not ready for deployment.
       NOTE WELL: support for mibs in the ciscoExperiment
       subtree will be deleted when a permanent object
       identifier assignment is made."
   ::= { cisco 10 }
ciscoAdmin OBJECT-IDENTITY
   STATUS current
   DESCRIPTION
       "ciscoAdmin is reserved for administratively assigned
       OBJECT IDENTIFIERS, i.e. those not associated with MIB
       objects"
   ::= { cisco 11 }
ciscoModules OBJECT-IDENTITY
   STATUS current
   DESCRIPTION
       "ciscoModules provides a root object identifier
       from which MODULE-IDENTITY values may be assigned."
   ::= { cisco 12 }
lightstream OBJECT-IDENTITY
   STATUS current
   DESCRIPTION
       "subtree reserved for use by Lightstream"
   ::= { cisco 13 }
ciscoworks OBJECT-IDENTITY
   STATUS current
```
DESCRIPTION "ciscoworks provides a root object identifier beneath which mibs applicable to the CiscoWorks family of network management products are defined." ::= { cisco 14 } newport OBJECT-IDENTITY STATUS current DESCRIPTION "subtree reserved for use by the former Newport Systems Solutions, now a portion of the Access Business Unit." ::= { cisco 15 } ciscoPartnerProducts OBJECT-IDENTITY STATUS current DESCRIPTION "ciscoPartnerProducts is the root OBJECT IDENTIFIER from which partner sysObjectID values may be assigned. Such sysObjectID values are composed of the ciscoPartnerProducts prefix, followed by a single identifier that is unique for each partner, followed by the value of sysObjectID of the Cisco product from which partner product is derived. Note that the chassisPartner MIB object defines the value of the identifier assigned to each partner." ::= { cisco 16 } ciscoPolicy OBJECT-IDENTITY STATUS current DESCRIPTION "ciscoPolicy is the root of the Cisco-assigned OID subtree for use with Policy Management." ::= { cisco 17 } -- Note that 1.3.6.1.4.1.9.17.1 is currently unassigned ciscoPIB OBJECT-IDENTITY STATUS current DESCRIPTION "ciscoPIB is the root of the Cisco-assigned OID subtree for assignment to PIB (Policy Information Base) modules." ::= { ciscoPolicy 2 } ciscoPolicyAuto OBJECT-IDENTITY STATUS current DESCRIPTION

```
"ciscoPolicyAuto is the root of the Cisco-assigned
       OID subtree for OIDs which are automatically assigned
       for use in Policy Management."
    ::= { cisco 18 }
-- Note that 1.3.6.1.4.1.9.18.1 is currently unassigned
ciscoPibToMib OBJECT-IDENTITY
   STATUS current
   DESCRIPTION
       "ciscoPibToMib is the root of the Cisco-assigned
       OID subtree for MIBs which are algorithmically
       generated/translated from Cisco PIBs with OIDs
       assigned under the ciscoPIB subtree.
       These generated MIBs allow management
       entities (other the current Policy Server) to
       read the downloaded policy. By convention, for PIB
       'ciscoPIB.x', the generated MIB shall have the
       name 'ciscoPibToMib.x'."
    ::= { ciscoPolicyAuto 2 }
ciscoDomains OBJECT-IDENTITY
    STATUS current
   DESCRIPTION
       "ciscoDomains provides a root object identifier from which
       different transport mapping values may be assigned."
    ::= { cisco 19 }
ciscoCIB OBJECT-IDENTITY
   STATUS current
   DESCRIPTION
        "ciscoCIB is the root of the Cisco-assigned OID subtree for
       assignment to MIB modules describing managed objects that
       part of the CPE automatic configuration framework."
    ::= { cisco 20 }
ciscoCibMmiGroup OBJECT-IDENTITY
    STATUS current
   DESCRIPTION
       "ciscoCibMmiGroup is the root of the Cisco-assigned OID
       subtree for assignment to MIB modules describing managed
       objects supporting the Modem Management Interface (MMI),
       the interface that facilitates CPE automatic configuration."
    ::= { ciscoCIB 1 }
ciscoCibProvGroup OBJECT-IDENTITY
```

```
STATUS current
    DESCRIPTION
       "ciscoCibStoreGroup is the root of the Cisco-assigned OID
       subtree for assignment to MIB modules describing managed
       objects contributing to the Configuration Information Base
        (CIB)."
    ::= { ciscoCIB 2 }
ciscoPKI OBJECT-IDENTITY
    STATUS current
    DESCRIPTION
       "ciscoPKI is the root of cisco-assigned OID subtree for PKI
       Certificate Policies and Certificate Extensions."
    ::= { cisco 21 }
ciscoLDAP OBJECT-IDENTITY
   STATUS current
   DESCRIPTION
       "ciscoLDAP is the root of the Cisco-assigned OID
       subtree for assignment to LDAP (Lightweight Directory
       Access Protocol) modules."
    ::= { cisco 22 }
-- ciscoAdmin assignments follow
ciscoProxy OBJECT-IDENTITY
   STATUS current
   DESCRIPTION
       "ciscoProxy OBJECT IDENTIFIERS are used to uniquely name
       party mib records created to proxy for SNMPv1."
    ::= { ciscoAdmin 1 }
ciscoPartyProxy OBJECT IDENTIFIER
    ::= { ciscoProxy 1 }
ciscoContextProxy OBJECT IDENTIFIER
    ::= { ciscoProxy 2 }
-- Administrative assignments for repeaters
ciscoRptrGroupObjectID OBJECT-IDENTITY
   STATUS current
   DESCRIPTION
       "ciscoRptrGroupObjectID OBJECT IDENTIFIERS are used to
       uniquely identify groups of repeater ports for use by the
       SNMP-REPEATER-MIB (RFC 1516) rptrGroupObjectID object."
    ::= { ciscoAdmin 2 }
ciscoUnknownRptrGroup OBJECT-IDENTITY
```

```
STATUS current
   DESCRIPTION
       "The identity of an unknown repeater port group."
   ::= { ciscoRptrGroupObjectID 1 }
cisco2505RptrGroup OBJECT-IDENTITY
   STATUS current
   DESCRIPTION
       "The authoritative identity of the Cisco 2505 repeater
       port group."
   ::= { ciscoRptrGroupObjectID 2 }
cisco2507RptrGroup OBJECT-IDENTITY
   STATUS current
   DESCRIPTION
       "The authoritative identity of the Cisco 2507 repeater
       port group."
   ::= { ciscoRptrGroupObjectID 3 }
cisco2516RptrGroup OBJECT-IDENTITY
   STATUS current
   DESCRIPTION
       "The authoritative identity of the Cisco 2516 repeater
       port group."
   ::= { ciscoRptrGroupObjectID 4 }
ciscoWsx5020RptrGroup OBJECT-IDENTITY
   STATUS current
   DESCRIPTION
       "The authoritative identity of the wsx5020 repeater
       port group."
   ::= { ciscoRptrGroupObjectID 5 }
-- Administrative assignments for chip sets
ciscoChipSets OBJECT-IDENTITY
   STATUS current
   DESCRIPTION
       "Numerous media-specific MIBS have an object, defined as
       an OBJECT IDENTIFIER, which is the identity of the chipset
       realizing the interface. Cisco-specific chipsets have their
       OBJECT IDENTIFIERS assigned under this subtree."
   ::= { ciscoAdmin 3 }
ciscoChipSetSaint1 OBJECT-IDENTITY
   STATUS current
   DESCRIPTION
```

```
"The identity of the Rev 1 SAINT ethernet chipset
       manufactured for cisco by LSI Logic."
    ::= { ciscoChipSets 1 }
ciscoChipSetSaint2 OBJECT-IDENTITY
   STATUS current
   DESCRIPTION
       "The identity of the Rev 2 SAINT ethernet chipset
       manufactured for cisco by LSI Logic."
    ::= { ciscoChipSets 2 }
ciscoChipSetSaint3 OBJECT-IDENTITY
   STATUS current
    DESCRIPTION
       "The identity of the Rev 3 SAINT ethernet chipset
       manufactured for cisco by Plessey."
    ::= { ciscoChipSets 3 }
ciscoChipSetSaint4 OBJECT-IDENTITY
   STATUS current
   DESCRIPTION
       "The identity of the Rev 4 SAINT ethernet chipset
       manufactured for cisco by Mitsubishi."
    ::= { ciscoChipSets 4 }
-- Transport protocol domains
--
-- The textual conventions for these domains are defined in CISCO-TM.
ciscoTDomains OBJECT IDENTIFIER
    ::= { ciscoDomains 99999 }
ciscoTDomainUdpIpv4 OBJECT-IDENTITY
   STATUS current
   DESCRIPTION
       "The UDP over IPv4 transport domain. The corresponding
       transport address is of type CiscoTAddressIPv4."
    ::= { ciscoTDomains 1 }
ciscoTDomainUdpIpv6 OBJECT-IDENTITY
   STATUS current
   DESCRIPTION
       "The UDP over IPv6 transport domain. The corresponding
       transport address is of type CiscoTAddressIPv6 for global IPv6
       addresses and CiscoTAddressIPv6s for scoped IPv6 addresses."
    ::= { ciscoTDomains 2 }
ciscoTDomainTcpIpv4 OBJECT-IDENTITY
```

```
STATUS current
   DESCRIPTION
       "The TCP over IPv4 transport domain. The corresponding
       transport address is of type CiscoTAddressIPv4."
   ::= { ciscoTDomains 3 }
ciscoTDomainTcpIpv6 OBJECT-IDENTITY
   STATUS current
   DESCRIPTION
       "The TCP over IPv6 transport domain. The corresponding
       transport address is of type CiscoTAddressIPv6 for global IPv6
       addresses and CiscoTAddressIPv6s for scoped IPv6 addresses."
   ::= { ciscoTDomains 4 }
ciscoTDomainLocal OBJECT-IDENTITY
   STATUS current
   DESCRIPTION
       "The Posix Local IPC transport domain. The corresponding
       transport address is of type CiscoTAddressLocal. The Posix
       Local IPC transport domain incorporates the well known UNIX
       domain sockets."
   ::= { ciscoTDomains 5 }
ciscoTDomainClns OBJECT-IDENTITY
   STATUS current
   DESCRIPTION
       "The CLNS transport domain. The corresponding transport
       address is of type CiscoTAddressOSI."
   ::= { ciscoTDomains 6 }
ciscoTDomainCons OBJECT-IDENTITY
   STATUS current
   DESCRIPTION
       "The CONS transport domain. The corresponding transport
       address is of type CiscoTAddressOSI."
   ::= { ciscoTDomains 7 }
ciscoTDomainDdp OBJECT-IDENTITY
   STATUS current
   DESCRIPTION
       "The DDP transport domain. The corresponding transport
       address is of type CiscoTAddressNBP."
   ::= { ciscoTDomains 8 }
ciscoTDomainIpx OBJECT-IDENTITY
   STATUS current
```
DESCRIPTION "The IPX transport domain. The corresponding transport address is of type CiscoTAddressIPX." ::= { ciscoTDomains 9 } ciscoTDomainSctpIpv4 OBJECT-IDENTITY STATUS current DESCRIPTION "The SCTP over IPv4 transport domain. The corresponding transport address is of type CiscoTAddressIPv4." REFERENCE "RFC 2960 - Stream Control Transmission Protocol. R. Stewart, Q. Xie, K. Morneault, C. Sharp, H. Schwarzbauer, T. Taylor, I. Rytina, M. Kalla, L. Zhang, V. Paxson. October 2000." ::= { ciscoTDomains 10 } ciscoTDomainSctpIpv6 OBJECT-IDENTITY STATUS current DESCRIPTION "The SCTP over IPv6 transport domain. The corresponding transport address is of type CiscoTAddressIPv6 for global IPv6 addresses and CiscoTAddressIPv6s for scoped IPv6 addresses." REFERENCE "RFC 2960 - Stream Control Transmission Protocol. R. Stewart, Q. Xie, K. Morneault, C. Sharp, H. Schwarzbauer, T. Taylor, I. Rytina, M. Kalla, L. Zhang, V. Paxson. October 2000." ::= { ciscoTDomains 11 } END

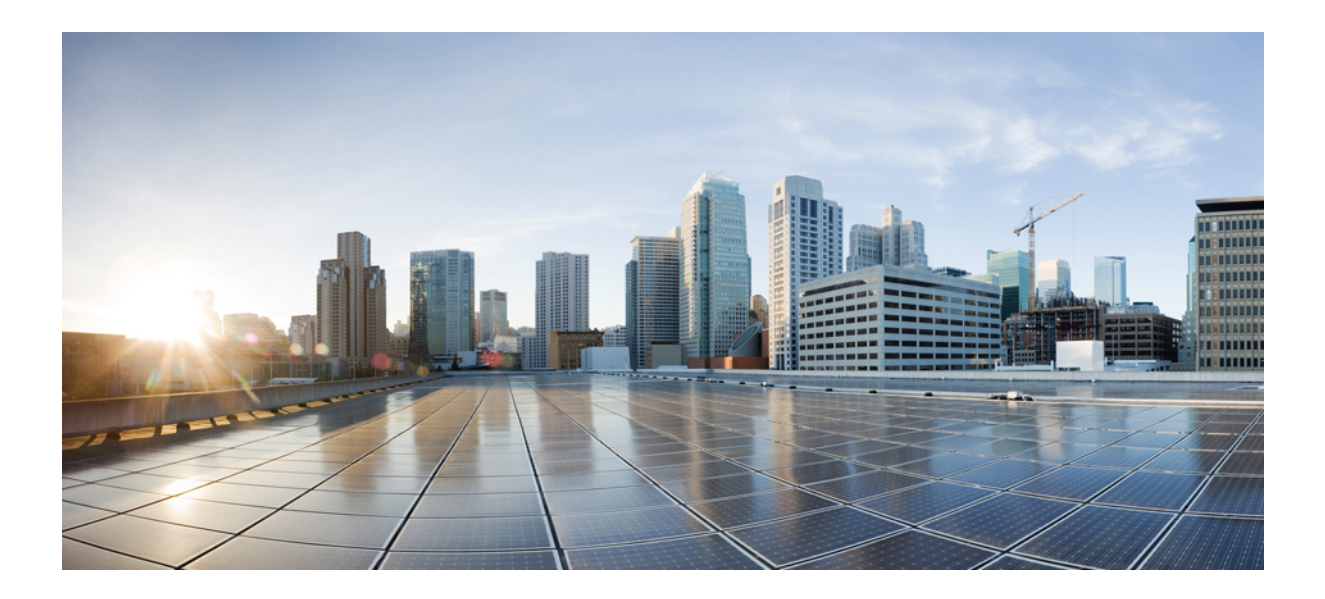

# **<sup>P</sup> ART I**

# **SMI Cluster Manager Configuration Command Reference**

- Clusters [Configuration](#page-264-0) Command Reference, on page 239
- Ops Center Security [Configuration](#page-826-0) Command Reference, on page 801
- Mobile Ops Center [Configuration](#page-836-0) Command Reference, on page 811

<span id="page-264-0"></span>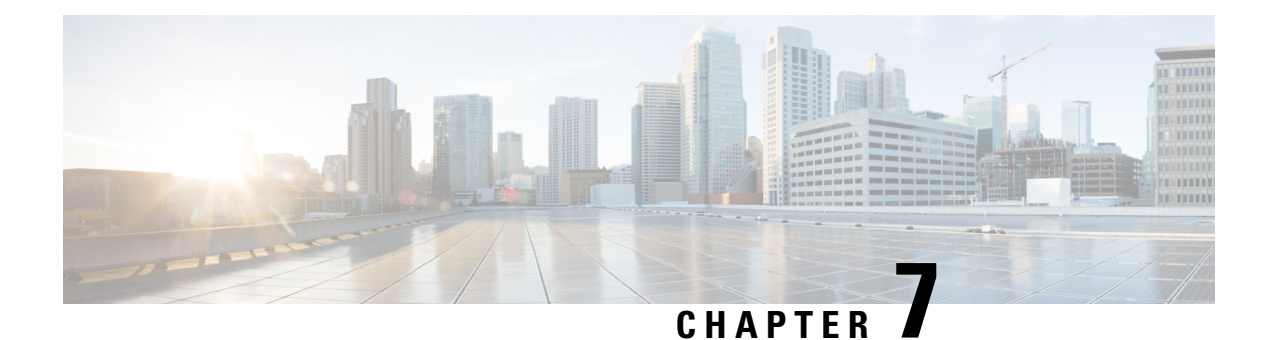

# **Clusters Configuration Command Reference**

This chapter describes the CLI commands that are used to configure a cluster environment and subsequent preferences for corresponding nodes. Use the following commands to also configure software package parameters and for node-specific OS and Kubernetes management.

Some keywords and commands are common across multiple commands and configuration modesrespectively. Use the information in the Command Modes section only as a reference to navigate to the command in the applicable configuration modes.

- [clusters,](#page-273-0) on page 248
- clusters actions k8s [cluster-status,](#page-274-0) on page 249
- [clusters](#page-274-1) actions show info, on page 249
- [clusters](#page-275-0) actions show logs, on page 250
- [clusters](#page-275-1) actions sync cancel, on page 250
- [clusters](#page-275-2) actions sync logs, on page 250
- [clusters](#page-276-0) actions sync run, on page 251
- [clusters](#page-278-0) actions sync status, on page 253
- clusters actions [validate-cluster](#page-278-1) logs, on page 253
- clusters actions [validate-cluster](#page-278-2) run, on page 253
- clusters actions [validate-config](#page-279-0) logs, on page 254
- clusters actions [validate-config](#page-279-1) run, on page 254
- [clusters](#page-281-0) addons cilium, on page 256
- clusters addons [cpu-partitioner,](#page-281-1) on page 256
- clusters addons [distributed-registry,](#page-282-0) on page 257
- clusters addons [ingress,](#page-282-1) on page 257
- [clusters](#page-283-0) addons istio, on page 258
- clusters addons [kubernetes-dashboard,](#page-284-0) on page 259
- clusters addons [network,](#page-284-1) on page 259
- clusters addons [secure-access,](#page-285-0) on page 260
- clusters [auto-sync,](#page-285-1) on page 260
- clusters auto-sync [upgrade-cm-version,](#page-285-2) on page 260
- clusters [cluster-manager,](#page-286-0) on page 261
- clusters cluster-manager [initial-boot-parameters,](#page-287-0) on page 262
- clusters cluster-manager [initial-boot-parameters](#page-287-1) image-pull-secrets, on page 262
- clusters [cluster-manager](#page-288-0) proxy, on page 263
- clusters [configuration,](#page-288-1) on page 263
- clusters configuration [docker-address-pools,](#page-293-0) on page 268
- clusters [node-defaults,](#page-294-0) on page 269
- clusters [node-defaults](#page-294-1) initial-boot, on page 269
- clusters [node-defaults](#page-295-0) initial-boot netplan, on page 270
- clusters [node-defaults](#page-295-1) initial-boot netplan bonds, on page 270
- clusters node-defaults initial-boot netplan bonds [dhcp4-overrides,](#page-298-0) on page 273
- clusters node-defaults initial-boot netplan bonds [dhcp6-overrides,](#page-301-0) on page 276
- clusters [node-defaults](#page-303-0) initial-boot netplan bonds nameservers, on page 278
- clusters node-defaults initial-boot netplan bonds [optional-addresses,](#page-304-0) on page 279
- clusters [node-defaults](#page-305-0) initial-boot netplan bonds parameters, on page 280
- clusters [node-defaults](#page-308-0) initial-boot netplan bonds routes, on page 283
- clusters node-defaults initial-boot netplan bonds [routing-policy,](#page-310-0) on page 285
- clusters [node-defaults](#page-312-0) initial-boot netplan bridges, on page 287
- clusters node-defaults initial-boot netplan bridges [dhcp4-overrides,](#page-315-0) on page 290
- clusters node-defaults initial-boot netplan bridges [dhcp6-overrides,](#page-317-0) on page 292
- clusters [node-defaults](#page-319-0) initial-boot netplan bridges nameservers, on page 294
- clusters node-defaults initial-boot netplan bridges [optional-addresses,](#page-320-0) on page 295
- clusters [node-defaults](#page-322-0) initial-boot netplan bridges parameters, on page 297
- clusters [node-defaults](#page-323-0) initial-boot netplan bridges routes, on page 298
- clusters node-defaults initial-boot netplan bridges [routing-policy,](#page-325-0) on page 300
- clusters [node-defaults](#page-326-0) initial-boot netplan ethernets, on page 301
- clusters [node-defaults](#page-329-0) initial-boot netplan ethernets auth, on page 304
- clusters node-defaults initial-boot netplan ethernets [dhcp4-overrides,](#page-330-0) on page 305
- clusters node-defaults initial-boot netplan ethernets [dhcp6-overrides,](#page-332-0) on page 307
- clusters [node-defaults](#page-335-0) initial-boot netplan ethernets nameservers, on page 310
- clusters node-defaults initial-boot netplan ethernets [optional-addresses,](#page-336-0) on page 311
- clusters [node-defaults](#page-337-0) initial-boot netplan ethernets routes, on page 312
- clusters node-defaults initial-boot netplan ethernets [routing-policy,](#page-339-0) on page 314
- clusters [node-defaults](#page-340-0) initial-boot netplan tunnels, on page 315
- clusters node-defaults initial-boot netplan tunnels [dhcp4-overrides,](#page-344-0) on page 319
- clusters node-defaults initial-boot netplan tunnels [dhcp6-overrides,](#page-346-0) on page 321
- clusters [node-defaults](#page-348-0) initial-boot netplan tunnels key, on page 323
- clusters [node-defaults](#page-349-0) initial-boot netplan tunnels nameservers, on page 324
- clusters node-defaults initial-boot netplan tunnels [optional-addresses,](#page-350-0) on page 325
- clusters [node-defaults](#page-351-0) initial-boot netplan tunnels routes, on page 326
- clusters node-defaults initial-boot netplan tunnels [routing-policy,](#page-353-0) on page 328
- clusters [node-defaults](#page-355-0) initial-boot netplan vlans, on page 330
- clusters node-defaults initial-boot netplan vlans [dhcp4-overrides,](#page-358-0) on page 333
- clusters node-defaults initial-boot netplan vlans [dhcp6-overrides,](#page-360-0) on page 335
- clusters [node-defaults](#page-362-0) initial-boot netplan vlans nameservers, on page 337
- clusters node-defaults initial-boot netplan vlans [optional-addresses,](#page-363-0) on page 338
- clusters [node-defaults](#page-364-0) initial-boot netplan vlans routes, on page 339
- clusters node-defaults initial-boot netplan vlans [routing-policy,](#page-366-0) on page 341
- clusters [node-defaults](#page-368-0) k8s, on page 343
- clusters node-defaults k8s [cpu-manager,](#page-369-0) on page 344
- clusters [node-defaults](#page-370-0) k8s node-labels, on page 345
- clusters node-defaults kvm [fluent-forwarding,](#page-371-0) on page 346
- clusters [node-defaults](#page-371-1) kvm monitoring, on page 346
- clusters [node-defaults](#page-372-0) netplan, on page 347
- clusters [node-defaults](#page-372-1) os, on page 347
- clusters node-defaults os [disable-log-ratelimit,](#page-373-0) on page 348
- clusters node-defaults os [netplan-additions,](#page-373-1) on page 348
- clusters node-defaults os [netplan-additions](#page-374-0) actions preview-netplan, on page 349
- clusters node-defaults os [netplan-additions](#page-374-1) bonds, on page 349
- clusters node-defaults os [netplan-additions](#page-377-0) bonds dhcp4-overrides, on page 352
- clusters node-defaults os [netplan-additions](#page-379-0) bonds dhcp6-overrides, on page 354
- clusters node-defaults os [netplan-additions](#page-382-0) bonds nameservers, on page 357
- clusters node-defaults os netplan-additions bonds [optional-addresses,](#page-383-0) on page 358
- clusters node-defaults os [netplan-additions](#page-384-0) bonds parameters, on page 359
- clusters node-defaults os [netplan-additions](#page-387-0) bonds routes, on page 362
- clusters node-defaults os [netplan-additions](#page-389-0) bonds routing-policy, on page 364
- clusters node-defaults os [netplan-additions](#page-390-0) bridges, on page 365
- clusters node-defaults os [netplan-additions](#page-393-0) bridges dhcp4-overrides, on page 368
- clusters node-defaults os [netplan-additions](#page-396-0) bridges dhcp6-overrides, on page 371
- clusters node-defaults os [netplan-additions](#page-398-0) bridges nameservers, on page 373
- clusters node-defaults os netplan-additions bridges [optional-addresses,](#page-399-0) on page 374
- clusters node-defaults os [netplan-additions](#page-400-0) bridges parameters, on page 375
- clusters node-defaults os [netplan-additions](#page-402-0) bridges routes, on page 377
- clusters node-defaults os [netplan-additions](#page-404-0) bridges routing-policy, on page 379
- clusters node-defaults os [netplan-additions](#page-405-0) ethernets, on page 380
- clusters node-defaults os [netplan-additions](#page-408-0) ethernets auth, on page 383
- clusters node-defaults os [netplan-additions](#page-409-0) ethernets dhcp4-overrides, on page 384
- clusters node-defaults os [netplan-additions](#page-411-0) ethernets dhcp6-overrides, on page 386
- clusters node-defaults os [netplan-additions](#page-413-0) ethernets nameservers, on page 388
- clusters node-defaults os netplan-additions ethernets [optional-addresses,](#page-415-0) on page 390
- clusters node-defaults os [netplan-additions](#page-416-0) ethernets routes, on page 391
- clusters node-defaults os [netplan-additions](#page-418-0) ethernets routing-policy, on page 393
- clusters node-defaults os [netplan-additions](#page-419-0) tunnels, on page 394
- clusters node-defaults os [netplan-additions](#page-423-0) tunnels dhcp4-overrides, on page 398
- clusters node-defaults os [netplan-additions](#page-425-0) tunnels dhcp6-overrides, on page 400
- clusters node-defaults os [netplan-additions](#page-427-0) tunnels key, on page 402
- clusters node-defaults os [netplan-additions](#page-428-0) tunnels nameservers, on page 403
- clusters node-defaults os netplan-additions tunnels [optional-addresses,](#page-429-0) on page 404
- clusters node-defaults os [netplan-additions](#page-430-0) tunnels routes, on page 405
- clusters node-defaults os [netplan-additions](#page-432-0) tunnels routing-policy, on page 407
- clusters node-defaults os [netplan-additions](#page-434-0) vlans, on page 409
- clusters node-defaults os [netplan-additions](#page-437-0) vlans dhcp4-overrides, on page 412
- clusters node-defaults os [netplan-additions](#page-439-0) vlans dhcp6-overrides, on page 414
- clusters node-defaults os [netplan-additions](#page-441-0) vlans nameservers, on page 416
- clusters node-defaults os netplan-additions vlans [optional-addresses,](#page-442-0) on page 417
- clusters node-defaults os [netplan-additions](#page-443-0) vlans routes, on page 418
- clusters node-defaults os [netplan-additions](#page-445-0) vlans routing-policy, on page 420
- clusters [node-defaults](#page-447-0) os ntp, on page 422
- clusters [node-defaults](#page-447-1) os ntp clients-allow, on page 422
- clusters [node-defaults](#page-448-0) os ntp servers, on page 423
- clusters [node-defaults](#page-449-0) os partition, on page 424
- clusters [node-defaults](#page-449-1) os proxy, on page 424
- clusters [node-defaults](#page-450-0) os tuned, on page 425
- clusters [node-defaults](#page-450-1) os users, on page 425
- clusters node-defaults os users [authorized-keys,](#page-451-0) on page 426
- clusters [node-defaults](#page-452-0) ucs-server, on page 427
- clusters [node-defaults](#page-452-1) ucs-server cimc, on page 427
- clusters [node-defaults](#page-452-2) ucs-server cimc bios, on page 427
- clusters [node-defaults](#page-452-3) ucs-server cimc certificate, on page 427
- clusters [node-defaults](#page-453-0) ucs-server cimc networking ntp, on page 428
- clusters [node-defaults](#page-453-1) ucs-server cimc networking ntp servers, on page 428
- clusters node-defaults ucs-server cimc [remote-management](#page-454-0) sol, on page 429
- clusters node-defaults ucs-server cimc [storage-adaptor,](#page-455-0) on page 430
- clusters [node-defaults](#page-455-1) ucs-server host initial-boot networking, on page 430
- clusters [node-defaults](#page-455-2) ucs-server host initial-boot networking static-ip, on page 430
- clusters [node-defaults](#page-456-0) vmware, on page 431
- clusters [node-defaults](#page-456-1) vmware nics, on page 431
- clusters node-defaults vmware [numa-node-affinity,](#page-457-0) on page 432
- clusters [node-defaults](#page-457-1) vmware pci-device, on page 432
- clusters [node-defaults](#page-458-0) vmware performance, on page 433
- clusters [node-defaults](#page-459-0) vmware sizing, on page 434
- clusters [node-type-defaults,](#page-459-1) on page 434
- clusters [node-type-defaults](#page-460-0) initial-boot, on page 435
- clusters [node-type-defaults](#page-461-0) initial-boot netplan, on page 436
- clusters [node-type-defaults](#page-461-1) initial-boot netplan bonds, on page 436
- clusters [node-type-defaults](#page-464-0) initial-boot netplan bonds dhcp4-overrides, on page 439
- clusters [node-type-defaults](#page-466-0) initial-boot netplan bonds dhcp6-overrides, on page 441
- clusters [node-type-defaults](#page-469-0) initial-boot netplan bonds nameservers, on page 444
- clusters node-type-defaults initial-boot netplan bonds [optional-addresses,](#page-470-0) on page 445
- clusters [node-type-defaults](#page-471-0) initial-boot netplan bonds parameters, on page 446
- clusters [node-type-defaults](#page-474-0) initial-boot netplan bonds routes, on page 449
- clusters [node-type-defaults](#page-476-0) initial-boot netplan bonds routing-policy, on page 451
- clusters [node-type-defaults](#page-478-0) initial-boot netplan bridges, on page 453
- clusters [node-type-defaults](#page-480-0) initial-boot netplan bridges dhcp4-overrides, on page 455
- clusters [node-type-defaults](#page-483-0) initial-boot netplan bridges dhcp6-overrides, on page 458
- clusters [node-type-defaults](#page-485-0) initial-boot netplan bridges nameservers, on page 460
- clusters node-type-defaults initial-boot netplan bridges [optional-addresses,](#page-486-0) on page 461
- clusters [node-type-defaults](#page-488-0) initial-boot netplan bridges parameters, on page 463
- clusters [node-type-defaults](#page-489-0) initial-boot netplan bridges routes, on page 464
- clusters [node-type-defaults](#page-491-0) initial-boot netplan bridges routing-policy, on page 466
- clusters [node-type-defaults](#page-492-0) initial-boot netplan ethernets, on page 467
- clusters [node-type-defaults](#page-495-0) initial-boot netplan ethernets auth, on page 470
- clusters [node-type-defaults](#page-496-0) initial-boot netplan ethernets dhcp4-overrides, on page 471
- clusters [node-type-defaults](#page-498-0) initial-boot netplan ethernets dhcp6-overrides, on page 473
- clusters [node-type-defaults](#page-501-0) initial-boot netplan ethernets nameservers, on page 476
- clusters node-type-defaults initial-boot netplan ethernets [optional-addresses,](#page-502-0) on page 477
- clusters [node-type-defaults](#page-503-0) initial-boot netplan ethernets routes, on page 478
- clusters [node-type-defaults](#page-505-0) initial-boot netplan ethernets routing-policy, on page 480
- clusters [node-type-defaults](#page-506-0) initial-boot netplan tunnels, on page 481
- clusters [node-type-defaults](#page-510-0) initial-boot netplan tunnels dhcp4-overrides, on page 485
- clusters [node-type-defaults](#page-512-0) initial-boot netplan tunnels dhcp6-overrides, on page 487
- clusters [node-type-defaults](#page-514-0) initial-boot netplan tunnels key, on page 489
- clusters [node-type-defaults](#page-515-0) initial-boot netplan tunnels nameservers, on page 490
- clusters node-type-defaults initial-boot netplan tunnels [optional-addresses,](#page-516-0) on page 491
- clusters [node-type-defaults](#page-517-0) initial-boot netplan tunnels routes, on page 492
- clusters [node-type-defaults](#page-519-0) initial-boot netplan tunnels routing-policy, on page 494
- clusters [node-type-defaults](#page-521-0) initial-boot netplan vlans, on page 496
- clusters [node-type-defaults](#page-523-0) initial-boot netplan vlans dhcp4-overrides, on page 498
- clusters [node-type-defaults](#page-526-0) initial-boot netplan vlans dhcp6-overrides, on page 501
- clusters [node-type-defaults](#page-528-0) initial-boot netplan vlans nameservers, on page 503
- clusters node-type-defaults initial-boot netplan vlans [optional-addresses,](#page-529-0) on page 504
- clusters [node-type-defaults](#page-530-0) initial-boot netplan vlans routes, on page 505
- clusters [node-type-defaults](#page-533-0) initial-boot netplan vlans routing-policy, on page 508
- clusters [node-type-defaults](#page-534-0) k8s, on page 509
- clusters [node-type-defaults](#page-535-0) k8s cpu-manager, on page 510
- clusters [node-type-defaults](#page-536-0) k8s node-labels, on page 511
- clusters [node-type-defaults](#page-537-0) kvm, on page 512
- clusters [node-type-defaults](#page-537-1) kvm fluent-forwarding, on page 512
- clusters [node-type-defaults](#page-538-0) kvm monitoring, on page 513
- clusters [node-type-defaults](#page-538-1) netplan, on page 513
- clusters [node-type-defaults](#page-539-0) os, on page 514
- clusters node-type-defaults os [disable-log-ratelimit,](#page-539-1) on page 514
- clusters [node-type-defaults](#page-540-0) os netplan-additions, on page 515
- clusters [node-type-defaults](#page-540-1) os netplan-additions actions preview-netplan, on page 515
- clusters [node-type-defaults](#page-540-2) os netplan-additions bonds, on page 515
- clusters [node-type-defaults](#page-543-0) os netplan-additions bonds dhcp4-overrides, on page 518
- clusters [node-type-defaults](#page-546-0) os netplan-additions bonds dhcp6-overrides, on page 521
- clusters [node-type-defaults](#page-548-0) os netplan-additions bonds nameservers, on page 523
- clusters node-type-defaults os netplan-additions bonds [optional-addresses,](#page-549-0) on page 524
- clusters [node-type-defaults](#page-550-0) os netplan-additions bonds parameters, on page 525
- clusters [node-type-defaults](#page-554-0) os netplan-additions bonds routes, on page 529
- clusters [node-type-defaults](#page-556-0) os netplan-additions bonds routing-policy, on page 531
- clusters [node-type-defaults](#page-557-0) os netplan-additions bridges, on page 532
- clusters [node-type-defaults](#page-560-0) os netplan-additions bridges dhcp4-overrides, on page 535
- clusters [node-type-defaults](#page-562-0) os netplan-additions bridges dhcp6-overrides, on page 537
- clusters [node-type-defaults](#page-565-0) os netplan-additions bridges nameservers, on page 540
- clusters node-type-defaults os netplan-additions bridges [optional-addresses,](#page-566-0) on page 541
- clusters [node-type-defaults](#page-567-0) os netplan-additions bridges parameters, on page 542
- clusters [node-type-defaults](#page-568-0) os netplan-additions bridges routes, on page 543
- clusters [node-type-defaults](#page-570-0) os netplan-additions bridges routing-policy, on page 545
- clusters [node-type-defaults](#page-572-0) os netplan-additions ethernets, on page 547
- clusters [node-type-defaults](#page-574-0) os netplan-additions ethernets auth, on page 549
- clusters [node-type-defaults](#page-575-0) os netplan-additions ethernets dhcp4-overrides, on page 550
- clusters [node-type-defaults](#page-578-0) os netplan-additions ethernets dhcp6-overrides, on page 553
- clusters [node-type-defaults](#page-580-0) os netplan-additions ethernets nameservers, on page 555
- clusters node-type-defaults os netplan-additions ethernets [optional-addresses,](#page-581-0) on page 556
- clusters [node-type-defaults](#page-582-0) os netplan-additions ethernets routes, on page 557
- clusters [node-type-defaults](#page-584-0) os netplan-additions ethernets routing-policy, on page 559
- clusters [node-type-defaults](#page-586-0) os netplan-additions tunnels, on page 561
- clusters [node-type-defaults](#page-589-0) os netplan-additions tunnels dhcp4-overrides, on page 564
- clusters [node-type-defaults](#page-591-0) os netplan-additions tunnels dhcp6-overrides, on page 566
- clusters [node-type-defaults](#page-594-0) os netplan-additions tunnels key, on page 569
- clusters [node-type-defaults](#page-594-1) os netplan-additions tunnels nameservers, on page 569
- clusters node-type-defaults os netplan-additions tunnels [optional-addresses,](#page-595-0) on page 570
- clusters [node-type-defaults](#page-597-0) os netplan-additions tunnels routes, on page 572
- clusters [node-type-defaults](#page-599-0) os netplan-additions tunnels routing-policy, on page 574
- clusters [node-type-defaults](#page-600-0) os netplan-additions vlans, on page 575
- clusters [node-type-defaults](#page-603-0) os netplan-additions vlans dhcp4-overrides, on page 578
- clusters [node-type-defaults](#page-605-0) os netplan-additions vlans dhcp6-overrides, on page 580
- clusters [node-type-defaults](#page-608-0) os netplan-additions vlans nameservers, on page 583
- clusters node-type-defaults os netplan-additions vlans [optional-addresses,](#page-609-0) on page 584
- clusters [node-type-defaults](#page-610-0) os netplan-additions vlans routes, on page 585
- clusters [node-type-defaults](#page-612-0) os netplan-additions vlans routing-policy, on page 587
- clusters [node-type-defaults](#page-613-0) os ntp, on page 588
- clusters [node-type-defaults](#page-614-0) os ntp clients-allow, on page 589
- clusters [node-type-defaults](#page-614-1) os ntp servers, on page 589
- clusters [node-type-defaults](#page-615-0) os proxy, on page 590
- clusters [node-type-defaults](#page-616-0) os tuned, on page 591
- clusters [node-type-defaults](#page-616-1) os users, on page 591
- clusters [node-type-defaults](#page-617-0) os users authorized-keys, on page 592
- clusters [node-type-defaults](#page-618-0) ucs-server, on page 593
- clusters [node-type-defaults](#page-618-1) ucs-server cimc, on page 593
- clusters [node-type-defaults](#page-618-2) ucs-server cimc bios, on page 593
- clusters [node-type-defaults](#page-619-0) ucs-server cimc networking ntp, on page 594
- clusters [node-type-defaults](#page-619-1) ucs-server cimc networking ntp servers, on page 594
- clusters node-type-defaults ucs-server cimc [remote-management](#page-619-2) sol, on page 594
- clusters [node-type-defaults](#page-620-0) ucs-server cimc storage-adaptor, on page 595
- clusters [node-type-defaults](#page-621-0) ucs-server host initial-boot networking, on page 596
- clusters [node-type-defaults](#page-621-1) ucs-server host initial-boot networking static-ip, on page 596
- clusters [node-type-defaults](#page-622-0) vmware, on page 597
- clusters [node-type-defaults](#page-622-1) vmware nics, on page 597
- clusters node-type-defaults vmware [numa-node-affinity,](#page-623-0) on page 598
- clusters [node-type-defaults](#page-623-1) vmware pci-device, on page 598
- clusters [node-type-defaults](#page-624-0) vmware performance, on page 599
- clusters [node-type-defaults](#page-625-0) vmware sizing, on page 600
- [clusters](#page-625-1) nodes, on page 600
- clusters nodes actions k8s [pod-status,](#page-627-0) on page 602
- [clusters](#page-627-1) nodes actions sync cancel, on page 602
- [clusters](#page-627-2) nodes actions sync drain, on page 602
- [clusters](#page-628-0) nodes actions sync logs, on page 603
- [clusters](#page-628-1) nodes actions sync run, on page 603
- clusters nodes actions sync [serial-logs,](#page-630-0) on page 605
- [clusters](#page-630-1) nodes actions sync status, on page 605
- [clusters](#page-630-2) nodes cm, on page 605
- clusters nodes [initial-boot,](#page-631-0) on page 606
- clusters nodes [initial-boot](#page-631-1) netplan, on page 606
- clusters nodes [initial-boot](#page-632-0) netplan bonds, on page 607
- clusters nodes initial-boot netplan bonds [dhcp4-overrides,](#page-634-0) on page 609
- clusters nodes initial-boot netplan bonds [dhcp6-overrides,](#page-637-0) on page 612
- clusters nodes initial-boot netplan bonds [nameservers,](#page-639-0) on page 614
- clusters nodes initial-boot netplan bonds [optional-addresses,](#page-640-0) on page 615
- clusters nodes initial-boot netplan bonds [parameters,](#page-641-0) on page 616
- clusters nodes [initial-boot](#page-644-0) netplan bonds routes, on page 619
- clusters nodes initial-boot netplan bonds [routing-policy,](#page-646-0) on page 621
- clusters nodes [initial-boot](#page-648-0) netplan bridges, on page 623
- clusters nodes initial-boot netplan bridges [dhcp4-overrides,](#page-651-0) on page 626
- clusters nodes initial-boot netplan bridges [dhcp6-overrides,](#page-653-0) on page 628
- clusters nodes initial-boot netplan bridges [nameservers,](#page-655-0) on page 630
- clusters nodes initial-boot netplan bridges [optional-addresses,](#page-656-0) on page 631
- clusters nodes initial-boot netplan bridges [parameters,](#page-657-0) on page 632
- clusters nodes [initial-boot](#page-659-0) netplan bridges routes, on page 634
- clusters nodes initial-boot netplan bridges [routing-policy,](#page-661-0) on page 636
- clusters nodes [initial-boot](#page-662-0) netplan ethernets, on page 637
- clusters nodes [initial-boot](#page-665-0) netplan ethernets auth, on page 640
- clusters nodes initial-boot netplan ethernets [dhcp4-overrides,](#page-666-0) on page 641
- clusters nodes initial-boot netplan ethernets [dhcp6-overrides,](#page-668-0) on page 643
- clusters nodes initial-boot netplan ethernets [nameservers,](#page-670-0) on page 645
- clusters nodes initial-boot netplan ethernets [optional-addresses,](#page-671-0) on page 646
- clusters nodes [initial-boot](#page-673-0) netplan ethernets routes, on page 648
- clusters nodes initial-boot netplan ethernets [routing-policy,](#page-675-0) on page 650
- clusters nodes [initial-boot](#page-676-0) netplan tunnels, on page 651
- clusters nodes initial-boot netplan tunnels [dhcp4-overrides,](#page-679-0) on page 654
- clusters nodes initial-boot netplan tunnels [dhcp6-overrides,](#page-682-0) on page 657
- clusters nodes [initial-boot](#page-684-0) netplan tunnels key, on page 659
- clusters nodes initial-boot netplan tunnels [nameservers,](#page-684-1) on page 659
- clusters nodes initial-boot netplan tunnels [optional-addresses,](#page-686-0) on page 661
- clusters nodes [initial-boot](#page-687-0) netplan tunnels routes, on page 662
- clusters nodes initial-boot netplan tunnels [routing-policy,](#page-689-0) on page 664
- clusters nodes [initial-boot](#page-690-0) netplan vlans, on page 665
- clusters nodes initial-boot netplan vlans [dhcp4-overrides,](#page-693-0) on page 668
- clusters nodes initial-boot netplan vlans [dhcp6-overrides,](#page-695-0) on page 670
- clusters nodes initial-boot netplan vlans [nameservers,](#page-698-0) on page 673
- clusters nodes initial-boot netplan vlans [optional-addresses,](#page-699-0) on page 674
- clusters nodes [initial-boot](#page-700-0) netplan vlans routes, on page 675
- clusters nodes initial-boot netplan vlans [routing-policy,](#page-702-0) on page 677
- [clusters](#page-703-0) nodes k8s, on page 678
- clusters nodes k8s [cpu-manager,](#page-705-0) on page 680
- clusters nodes k8s [node-labels,](#page-706-0) on page 681
- clusters nodes netplan [variables,](#page-707-0) on page 682
- [clusters](#page-707-1) nodes os, on page 682
- clusters nodes os [disable-log-ratelimit,](#page-708-0) on page 683
- clusters nodes os [netplan-additions,](#page-708-1) on page 683
- clusters nodes os [netplan-additions](#page-709-0) actions preview-netplan, on page 684
- clusters nodes os [netplan-additions](#page-709-1) bonds, on page 684
- clusters nodes os [netplan-additions](#page-712-0) bonds dhcp4-overrides, on page 687
- clusters nodes os [netplan-additions](#page-714-0) bonds dhcp6-overrides, on page 689
- clusters nodes os [netplan-additions](#page-717-0) bonds nameservers, on page 692
- clusters nodes os netplan-additions bonds [optional-addresses,](#page-718-0) on page 693
- clusters nodes os [netplan-additions](#page-719-0) bonds parameters, on page 694
- clusters nodes os [netplan-additions](#page-722-0) bonds routes, on page 697
- clusters nodes os [netplan-additions](#page-724-0) bonds routing-policy, on page 699
- clusters nodes os [netplan-additions](#page-725-0) bridges, on page 700
- clusters nodes os [netplan-additions](#page-728-0) bridges dhcp4-overrides, on page 703
- clusters nodes os [netplan-additions](#page-730-0) bridges dhcp6-overrides, on page 705
- clusters nodes os [netplan-additions](#page-733-0) bridges nameservers, on page 708
- clusters nodes os netplan-additions bridges [optional-addresses,](#page-734-0) on page 709
- clusters nodes os [netplan-additions](#page-735-0) bridges parameters, on page 710
- clusters nodes os [netplan-additions](#page-736-0) bridges routes, on page 711
- clusters nodes os [netplan-additions](#page-738-0) bridges routing-policy, on page 713
- clusters nodes os [netplan-additions](#page-740-0) ethernets, on page 715
- clusters nodes os [netplan-additions](#page-742-0) ethernets auth, on page 717
- clusters nodes os [netplan-additions](#page-743-0) ethernets dhcp4-overrides, on page 718
- clusters nodes os [netplan-additions](#page-746-0) ethernets dhcp6-overrides, on page 721
- clusters nodes os [netplan-additions](#page-748-0) ethernets nameservers, on page 723
- clusters nodes os netplan-additions ethernets [optional-addresses,](#page-749-0) on page 724
- clusters nodes os [netplan-additions](#page-750-0) ethernets routes, on page 725
- clusters nodes os [netplan-additions](#page-752-0) ethernets routing-policy, on page 727
- clusters nodes os [netplan-additions](#page-754-0) tunnels, on page 729
- clusters nodes os [netplan-additions](#page-757-0) tunnels dhcp4-overrides, on page 732
- clusters nodes os [netplan-additions](#page-759-0) tunnels dhcp6-overrides, on page 734
- clusters nodes os [netplan-additions](#page-762-0) tunnels key, on page 737
- clusters nodes os [netplan-additions](#page-762-1) tunnels nameservers, on page 737
- clusters nodes os netplan-additions tunnels [optional-addresses,](#page-763-0) on page 738
- clusters nodes os [netplan-additions](#page-764-0) tunnels routes, on page 739
- clusters nodes os [netplan-additions](#page-766-0) tunnels routing-policy, on page 741
- clusters nodes os [netplan-additions](#page-768-0) vlans, on page 743
- clusters nodes os [netplan-additions](#page-771-0) vlans dhcp4-overrides, on page 746
- clusters nodes os [netplan-additions](#page-773-0) vlans dhcp6-overrides, on page 748
- clusters nodes os [netplan-additions](#page-775-0) vlans nameservers, on page 750
- clusters nodes os netplan-additions vlans [optional-addresses,](#page-776-0) on page 751
- clusters nodes os [netplan-additions](#page-777-0) vlans routes, on page 752
- clusters nodes os [netplan-additions](#page-779-0) vlans routing-policy, on page 754
- [clusters](#page-781-0) nodes os ntp, on page 756
- clusters nodes os ntp [clients-allow,](#page-781-1) on page 756
- clusters nodes os ntp [servers,](#page-782-0) on page 757
- clusters nodes os [partition,](#page-783-0) on page 758
- [clusters](#page-783-1) nodes os proxy, on page 758
- [clusters](#page-784-0) nodes os tuned, on page 759
- [clusters](#page-784-1) nodes os users, on page 759
- clusters nodes os users [authorized-keys,](#page-785-0) on page 760
- clusters nodes [ucs-server,](#page-786-0) on page 761
- clusters nodes [ucs-server](#page-786-1) cimc, on page 761
- clusters nodes [ucs-server](#page-786-2) cimc bios, on page 761
- clusters nodes ucs-server cimc [networking](#page-786-3) ntp, on page 761
- clusters nodes ucs-server cimc [networking](#page-787-0) ntp servers, on page 762
- clusters nodes ucs-server cimc [remote-management](#page-787-1) sol, on page 762
- clusters nodes ucs-server cimc [storage-adaptor,](#page-788-0) on page 763
- clusters nodes ucs-server host initial-boot [networking,](#page-789-0) on page 764
- clusters nodes ucs-server host initial-boot [networking](#page-789-1) static-ip, on page 764
- clusters nodes [vm-defaults](#page-790-0) upf, on page 765
- clusters nodes [vm-defaults](#page-790-1) upf day0, on page 765
- clusters nodes vm-defaults upf networking [management,](#page-791-0) on page 766
- clusters nodes vm-defaults upf networking [management](#page-792-0) bridge, on page 767
- [clusters](#page-792-1) nodes vms, on page 767
- [clusters](#page-793-0) nodes vms actions delete, on page 768
- clusters nodes vms actions [redeploy,](#page-793-1) on page 768
- [clusters](#page-793-2) nodes vms upf, on page 768
- [clusters](#page-794-0) nodes vms upf day0, on page 769
- clusters nodes vms upf networking [management,](#page-794-1) on page 769
- clusters nodes vms upf networking [management](#page-796-0) bridge, on page 771
- clusters nodes [vmware,](#page-796-1) on page 771
- clusters nodes [vmware](#page-796-2) nics, on page 771
- clusters nodes vmware [numa-node-affinity,](#page-797-0) on page 772
- clusters nodes vmware [pci-device,](#page-797-1) on page 772
- clusters nodes vmware [performance,](#page-798-0) on page 773
- clusters nodes [vmware](#page-799-0) sizing, on page 774
- clusters [ops-centers,](#page-800-0) on page 775
- clusters ops-centers [initial-boot-parameters,](#page-801-0) on page 776
- clusters ops-centers [initial-boot-parameters](#page-802-0) image-pull-secrets, on page 777
- clusters secrets [docker-registry,](#page-803-0) on page 778
- [clusters](#page-804-0) secrets tls, on page 779
- clusters [strongswan](#page-804-1) ca-certs, on page 779
- clusters strongswan [connections,](#page-805-0) on page 780
- clusters [virtual-ips,](#page-809-0) on page 784
- clusters virtual-ips [check-interface,](#page-810-0) on page 785
- clusters [virtual-ips](#page-810-1) hosts, on page 785
- clusters virtual-ips [ipv4-addresses,](#page-811-0) on page 786
- clusters virtual-ips [ipv6-addresses,](#page-811-1) on page 786
- clusters [vm-defaults](#page-812-0) upf, on page 787
- clusters [vm-defaults](#page-812-1) upf day0, on page 787
- clusters vm-defaults upf networking [management,](#page-813-0) on page 788
- clusters vm-defaults upf networking [management](#page-814-0) bridge, on page 789
- [environments,](#page-814-1) on page 789
- [environments](#page-815-0) manual, on page 790
- [environments](#page-815-1) ucs-server, on page 790
- [environments](#page-815-2) vcenter, on page 790
- [environments](#page-816-0) vcenter nics, on page 791
- show [version,](#page-817-0) on page 792
- [software](#page-817-1) cnf, on page 792
- software [host-profile,](#page-818-0) on page 793
- [software](#page-820-0) ucs, on page 795
- [software](#page-821-0) upf, on page 796
- [worker-types,](#page-822-0) on page 797
- [worker-types](#page-823-0) k8s node-labels, on page 798
- [worker-types](#page-824-0) k8s node-taints, on page 799
- [worker-types](#page-824-1) vmware sizing, on page 799

### <span id="page-273-0"></span>**clusters**

Configures the cluster environment.

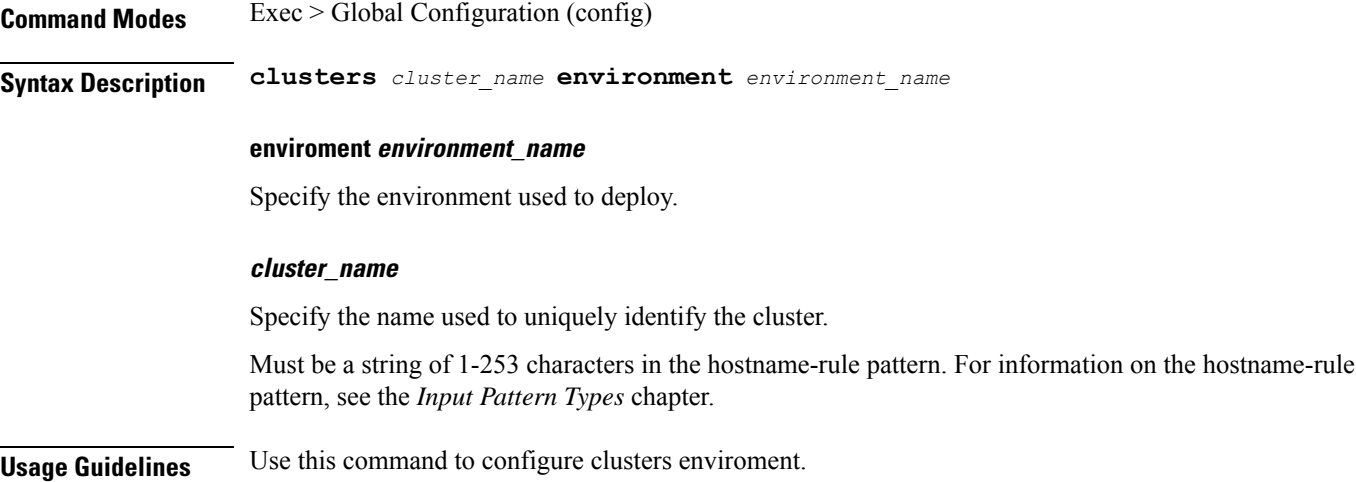

### <span id="page-274-0"></span>**clusters actions k8s cluster-status**

Displays the overall status of the cluster.

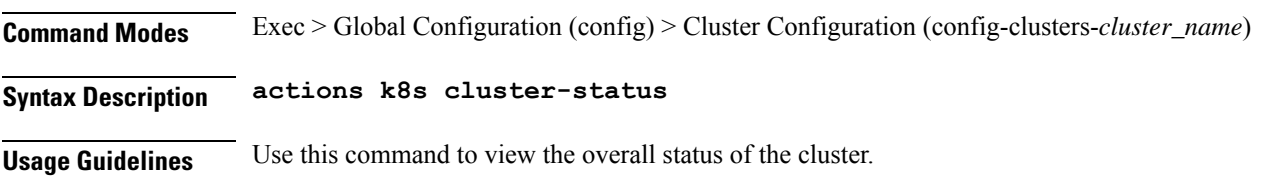

# <span id="page-274-1"></span>**clusters actions show info**

Displays the TCP, UDP, NTP, and log-level information for the clusters.

**Command Modes** Exec > Global Configuration (config) > Cluster Configuration (config-clusters-*cluster\_name*)

**Syntax Description actions show info { log-level** *log\_level* **| ntp-info { false | true } | tcp-connections { false | true } | udp-connections { false | true } }**

### **log-level log\_level**

Specify the log level.

Must be one of the following:

- **CRITICAL**
- **DEBUG**
- **ERROR**
- **INFO**
- **WARNING**

Default Value: INFO.

### **ntp-info { false | true }**

Specify whether to display the NTP clock server information.

Must be one of the following:

- **false**
- **true**

Default Value: true.

### **tcp-connections { false | true }**

Specify whether to fetch TCP services and connections.

Must be one of the following: • **false** • **true** Default Value: true. **udp-connections { false | true }** Spewcify whether to fetch UDP services and connections. Must be one of the following: • **false** • **true** Default Value: true. **Usage Guidelines** Use this command to view the TCP, UDP, NTP, and log-level information for the clusters.

# <span id="page-275-0"></span>**clusters actions show logs**

Displays the cluster configuration logs.

**Command Modes** Exec > Global Configuration (config) > Cluster Configuration (config-clusters-*cluster\_name*)

<span id="page-275-1"></span>**Syntax Description actions show logs**

**Usage Guidelines** Use this command to view the cluster configuration logs.

# **clusters actions sync cancel**

Cancels cluster synchronization.

**Command Modes** Exec > Global Configuration (config) > Cluster Configuration (config-clusters-*cluster\_name*)

<span id="page-275-2"></span>**Syntax Description actions sync cancel**

**Usage Guidelines** Use this command to cancel cluster synchronization.

# **clusters actions sync logs**

Displays the cluster synchronization logs.

**Command Modes** Exec > Global Configuration (config) > Cluster Configuration (config-clusters-*cluster\_name*)

**Syntax Description actions sync logs**

Ш

**Usage Guidelines** Use this command to view the cluster synchronization logs.

### <span id="page-276-0"></span>**clusters actions sync run**

Runs cluster synchronization.

**Command Modes** Exec > Global Configuration (config) > Cluster Configuration (config-clusters-*cluster\_name*)

**Syntax Description run { ansible-strategy** *ansible\_strategy* **| debug { false | true } | force-partition-redeploy { false | true } | purge-data-disks { false | true } | reset-k8s-nodes { false | true } | sync-phase** *sync\_phase* **| upgrade-strategy** *upgrade\_strategy* **| vm-redeploy { false | true } }**

### **ansible-strategy ansible\_strategy**

Specify the Ansible strategy for synchronization.

Must be one of the following:

- **free**
- **linear**

Default Value: linear.

### **debug { false | true }**

Specfy whether to debug.

Must be one of the following:

- **false**
- **true**

Default Value: false.

### **force-partition-redeploy { false | true }**

Specify whether to force redeploying the partition.

Must be one of the following:

- **false**
- **true**

Default Value: false.

### **purge-data-disks { false | true }**

Specify whether to purge data disks.

Must be one of the following:

• **false**

• **true**

Default Value: false.

### **reset-k8s-nodes { false | true }**

Specify whether to reset the K8s nodes.

Must be one of the following:

- **false**
- **true**

Default Value: false.

#### **sync-phase sync\_phase**

Specify the synchronization phase. Must be one of the following:

• **all**

- **distributed-registry**
- **opscenter**

Default Value: all.

### **upgrade-strategy upgrade\_strategy**

Specify the upgrade strategy.

Must be one of the following:

- **auto**
- **concurrent**: Concurrent upgrade.
- **rolling**: Rolling upgrade.

Default Value: auto.

### **vm-redeploy { false | true }**

Specify whether to redeploy the VM.

Must be one of the following:

- **false**
- **true**

Default Value: false.

**Usage Guidelines** Use this command to run cluster synchronization.

### <span id="page-278-0"></span>**clusters actions sync status**

Displays the cluster synchronization status.

**Command Modes** Exec > Global Configuration (config) > Cluster Configuration (config-clusters-*cluster\_name*)

**Syntax Description status**

<span id="page-278-1"></span>**Usage Guidelines** Use this command to view the cluster synchronization status.

# **clusters actions validate-cluster logs**

Displays the validate cluster logs.

**Command Modes** Exec > Global Configuration (config) > Cluster Configuration (config-clusters-*cluster\_name*)

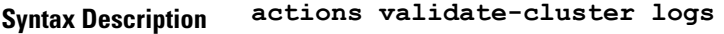

<span id="page-278-2"></span>**Usage Guidelines** Use this command to view the validate cluster logs.

# **clusters actions validate-cluster run**

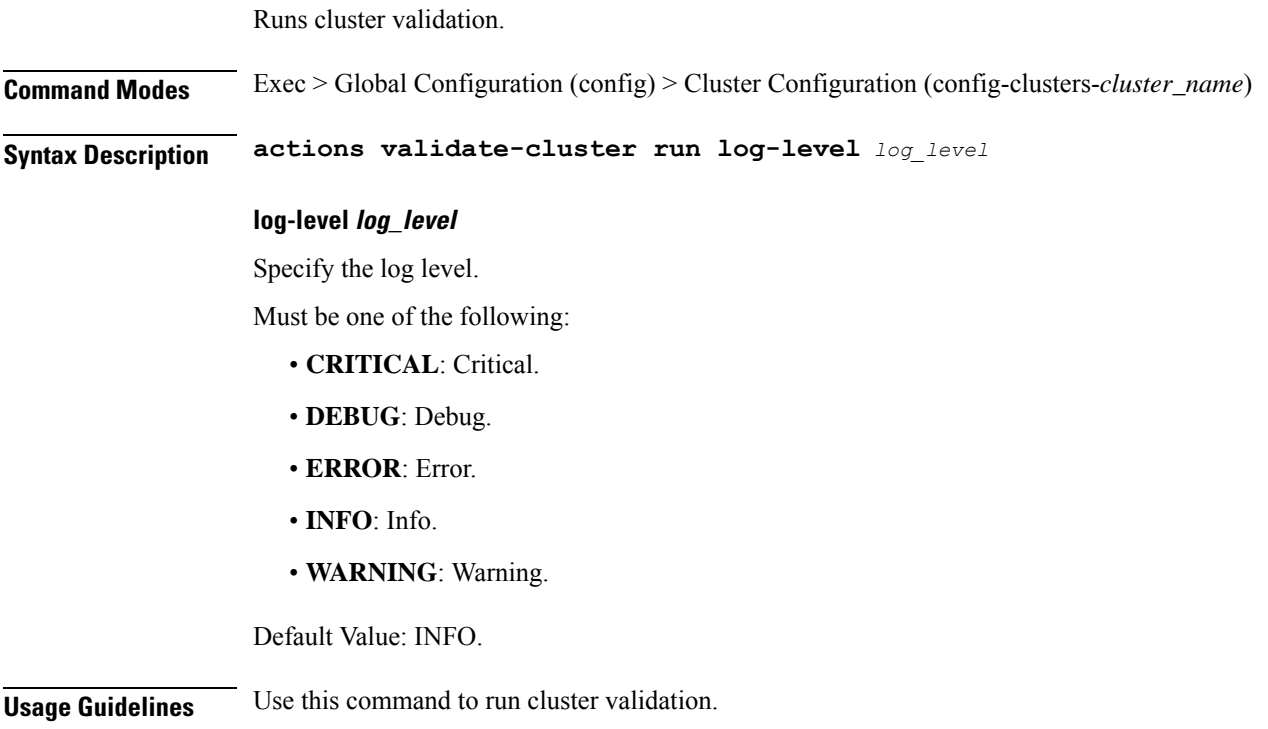

### <span id="page-279-0"></span>**clusters actions validate-config logs**

Displays the validate cluster logs.

**Command Modes** Exec > Global Configuration (config) > Cluster Configuration (config-clusters-*cluster\_name*)

**Syntax Description actions validate-config logs**

<span id="page-279-1"></span>**Usage Guidelines** Use this command to view the validate cluster logs.

# **clusters actions validate-config run**

Validates the cluster configuration.

**Command Modes** Exec > Global Configuration (config) > Cluster Configuration (config-clusters-*cluster\_name*)

**Syntax Description run { k8s-node-checks { false | true } | log-level log-level** *log\_level* **| netplan { false | true } | ntp { false | true } | proxy { false | true } | ssh { false | true } | vmware-checks { false | true } | k8s-label-checks { false | true } | vip-checks { false | true } }**

### **k8s-label-checks { false | true }**

Validates that the K8s nodes satisfy OAM label requirements.

Must be one of the following:

- **false**
- **true**

Default Value: true.

#### **k8s-node-checks { false | true }**

Validates the K8s nodes configuration size.

Must be one of the following:

- **false**
- **true**

Default Value: true.

### **log-level log\_level**

Specify the log-level.

Must be one of the following:

• **CRITICAL**

- **DEBUG**
- **ERROR**
- **INFO**
- **WARNING**

Default Value: INFO.

### **netplan { false | true }**

Validates the netplan configuration.

Must be one of the following:

- **false**
- **true**

Default Value: true.

### **ntp { false | true }**

Validates the NTP server configuration.

Must be one of the following:

- **false**
- **true**

Default Value: true.

### **proxy { false | true }**

Validates the proxy server configuration.

Must be one of the following:

- **false**
- **true**

Default Value: true.

### **ssh { false | true }**

Validates the SSH configuration.

Must be one of the following:

- **false**
- **true**

Default Value: true.

**vip-checks { false | true }**

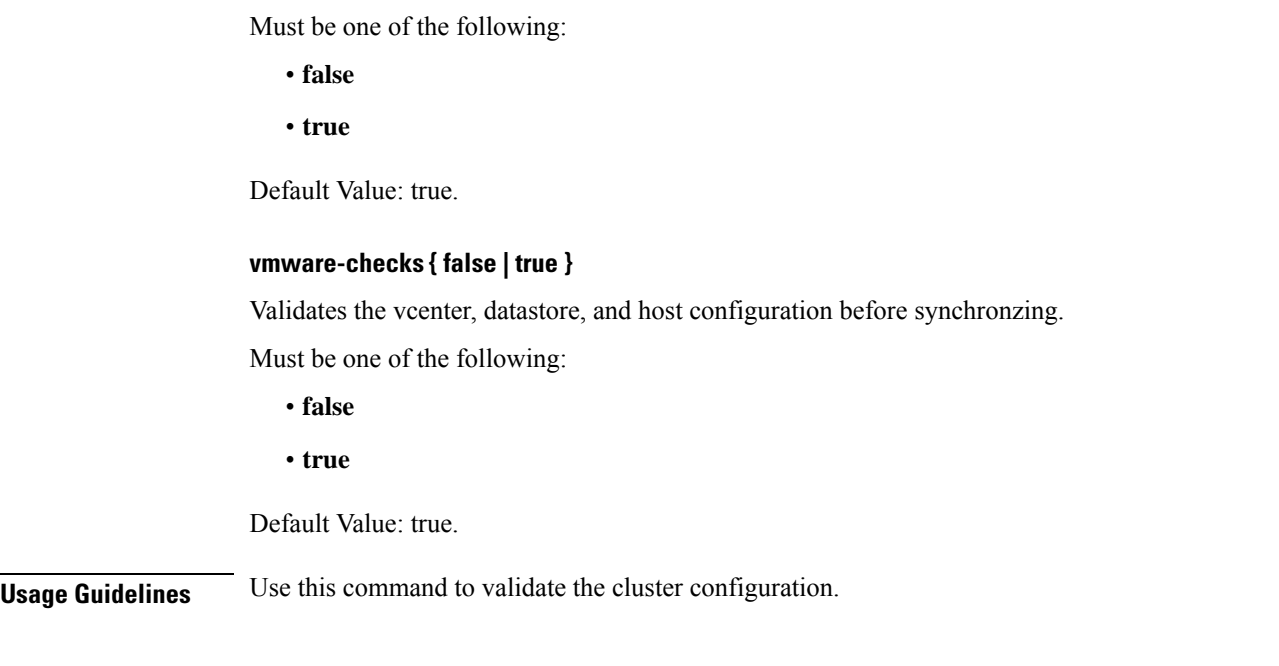

Validates that no VIP is assigned to more than one virtual-ip groups.

# <span id="page-281-0"></span>**clusters addons cilium**

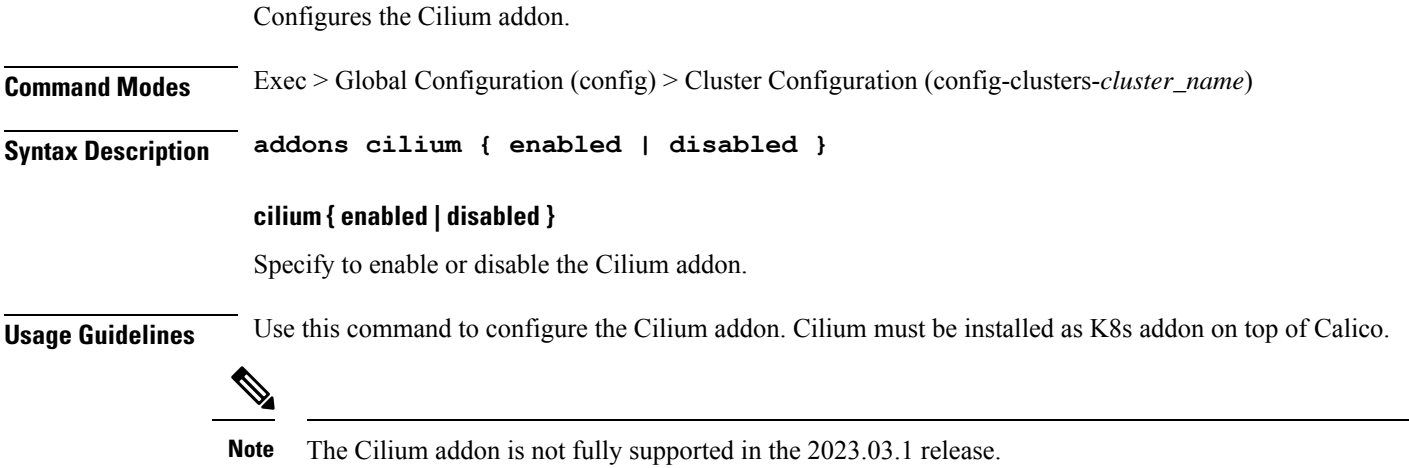

# <span id="page-281-1"></span>**clusters addons cpu-partitioner**

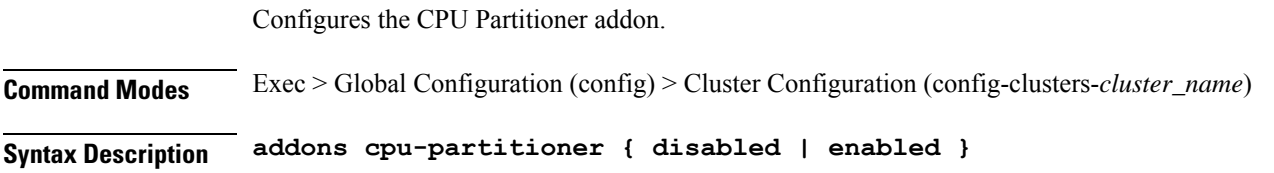

### **enabled**

Specify whether to enable or disable the distributed-registry.

Must be one of the following:

- **false**
- **true**

Default Value: false.

### **tier tier**

Specify the tier.

Must be one of the following:

- **large**
- **medium**
- **small**

Default Value: medium.

<span id="page-282-0"></span>**Usage Guidelines** Use this command to configure the CPU Partitioner addon. Addons implement kubernetes basic functionality like Ingress and other functionality expected to be provided by the kubernetes cluster.

### **clusters addons distributed-registry**

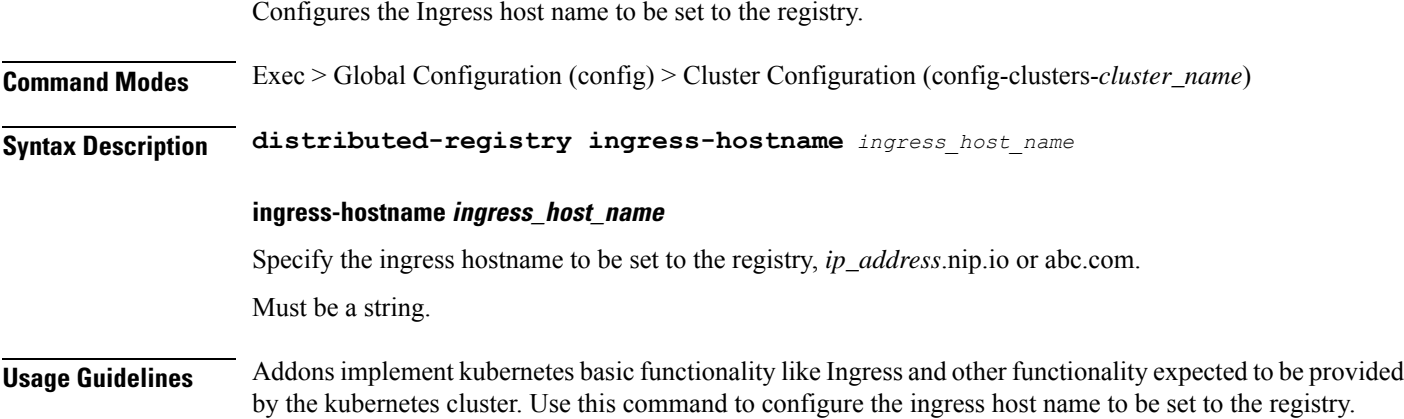

### <span id="page-282-1"></span>**clusters addons ingress**

Configures the Ingress addon.

**Command Modes** Exec > Global Configuration (config) > Cluster Configuration (config-clusters-*cluster\_name*)

### **Syntax Description ingress service-type { bind-ip-address-internal** *ip\_address* **| bind-ip-address** *ip\_address* **| enabled { false | true } | failure-threshold** *failure\_threshold* **| timeout-seconds** *timeout\_duration* **}**

**bind-ip-address-internal ip\_address**

Specify the internal bind IP address.

### **bind-ip-address ip\_address**

Specify the IP address for binding.

### **enabled { false | true }**

Specify whether to enable or disable.

Must be one of the following:

• **false**

• **true**

Default Value: true.

### **failure-threshold failure\_threshold**

Specify the failure threshold.

Must be an integer.

Default Value: 3.

### **timeout-seconds timeout\_duration**

Specify the timeout in seconds.

Configures the Istio addon.

Must be an integer.

Default Value: 1.

<span id="page-283-0"></span>**Usage Guidelines** Use this command to configure the Ingress addon. Addons implement kubernetes basic functionality like Ingress and other functionality expected to be provided by the kubernetes cluster.

### **clusters addons istio**

**Command Modes** Exec > Global Configuration (config) > Cluster Configuration (config-clusters-*cluster\_name*) **Syntax Description addons istio enabled { false | true } istio enabled { false | true }**

Specify whether to enable or disable the Istio addon. To enable, set to true.

<span id="page-284-0"></span>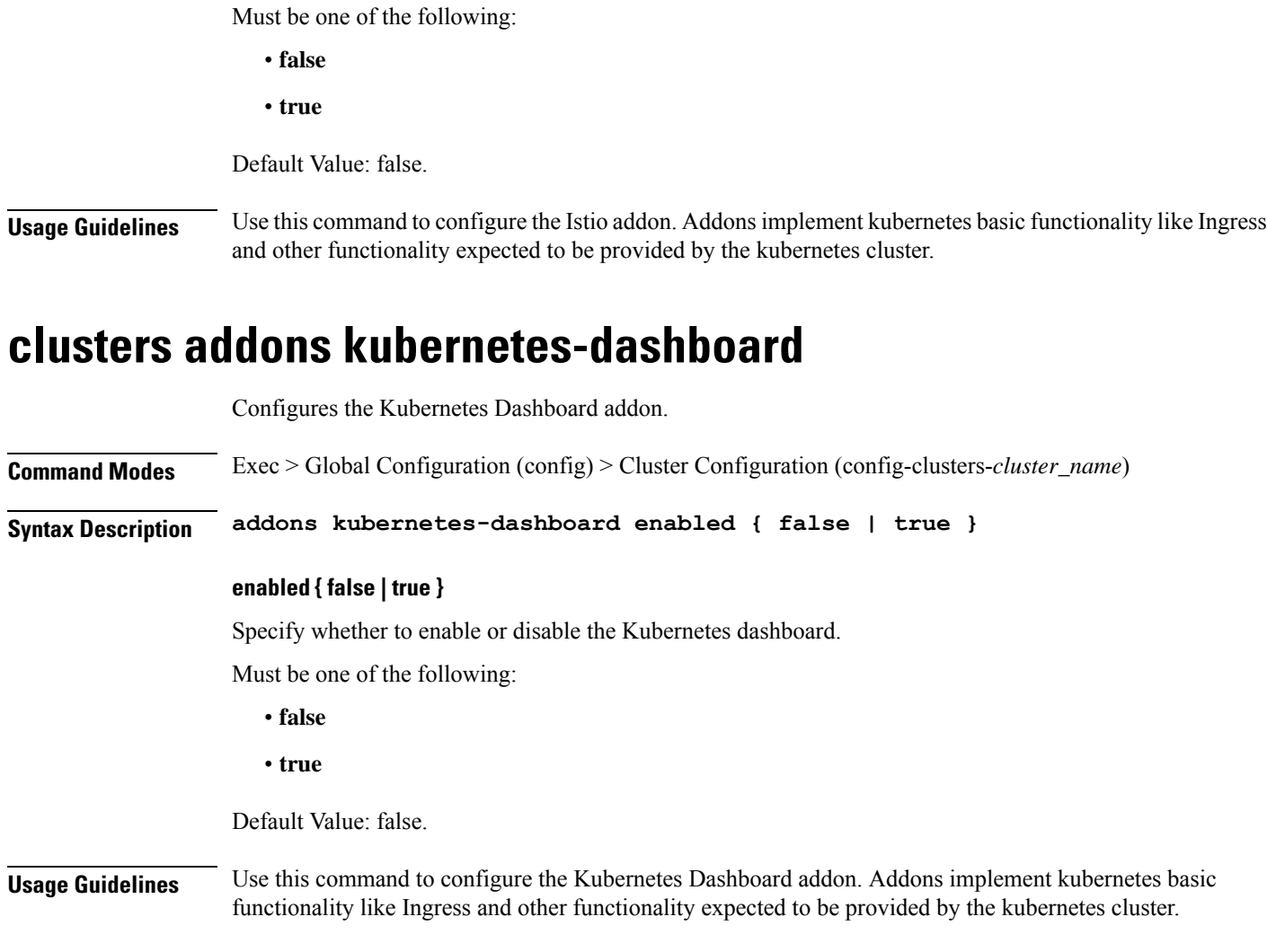

# <span id="page-284-1"></span>**clusters addons network**

I

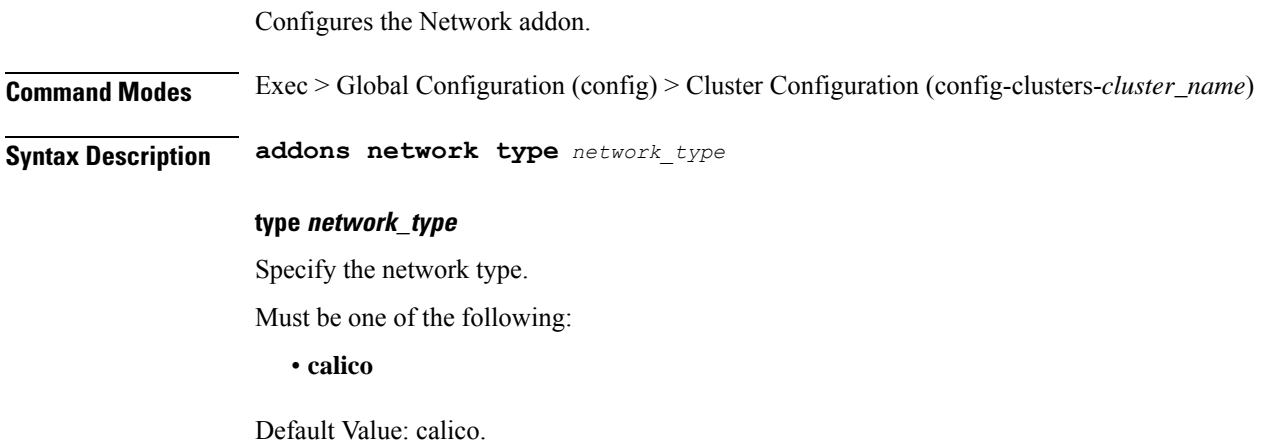

**Usage Guidelines** Use this command to configure the Network addon. Addons implement kubernetes basic functionality like Ingress and other functionality expected to be provided by the kubernetes cluster.

# <span id="page-285-0"></span>**clusters addons secure-access**

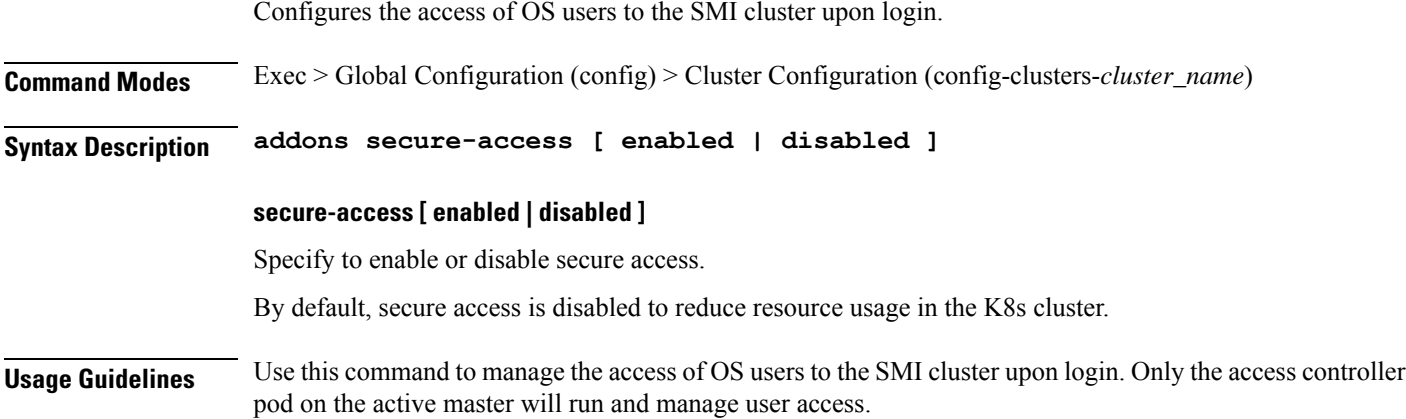

# <span id="page-285-1"></span>**clusters auto-sync**

Configures auto-sync parameters.

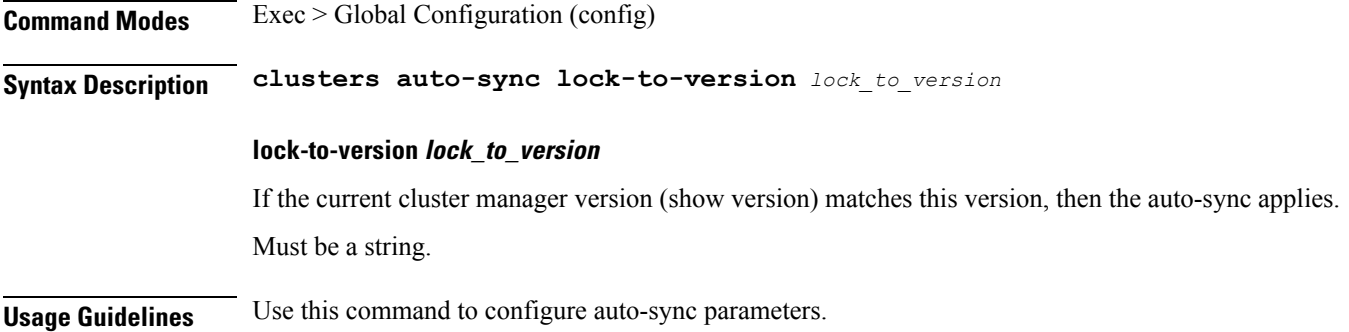

# <span id="page-285-2"></span>**clusters auto-sync upgrade-cm-version**

Upgrades the cluster to the current Cluster Manager version.

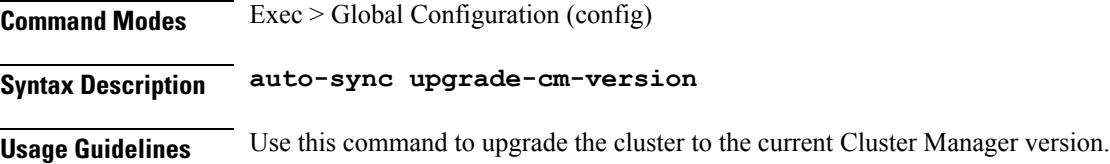

# <span id="page-286-0"></span>**clusters cluster-manager**

Allows installation of cluster-manager onto a cluster.

**Command Modes** Exec > Global Configuration (config) > Cluster Configuration (config-clusters-*cluster\_name*)

**Syntax Description cluster-manager { enabled { false | true } | ingress-hostname** *ingress\_host\_name* **| iso-download-ip** *ip\_address* **| netconf-ip** *ip\_address* **| netconf-port** *port\_number* **| password** *repo\_password* **| repository-local** *cluster\_manager\_cnf* **| repository** *product\_chart\_repo\_url* **| ssh-port** *port\_number* **| username** *repo\_user\_name* **}**

#### **enabled { false | true }**

Specify whether to enable or disable cluster-manager installation.

Must be one of the following:

- **false**
- **true**

Default Value: false.

### **ingress-hostname ingress\_host\_name**

Specify the ingress host name to be set to the Cluster Manager in the format *ip-address*.nip.io or abc.com. Must be a string.

#### **iso-download-ip ip\_address**

Specify the existing IP address to be bound for direct ISO download.

### **netconf-ip ip\_address**

Specify the NETCONF IP address for the Ops Center.

### **netconf-port port\_number**

Specify the NETCONF port number for the Ops Center.

Must be an integer.

Default Value: 830.

### **password repo\_password**

Specify the password if any to log into the repository.

### **repository-local cluster\_manager\_cnf**

Specify the Cluster Manager CNF.

### **repository product\_chart\_repo\_url**

Specify the product chart repo URL. See conforming rules in RFC 3305, RFC 3986, RFC 3966, RFC 4694, RFC 4759, RFC 4904, and RFC 5017.

### **ssh-port port\_number**

Specify the SSH port number for Ops Center.

Must be an integer.

Default Value: 2022.

#### **username repo\_user\_name**

Specify the user name if any to log into the repository. Must be a string.

<span id="page-287-0"></span>**Usage Guidelines** Use this command to install cluster-manager onto a cluster.

# **clusters cluster-manager initial-boot-parameters**

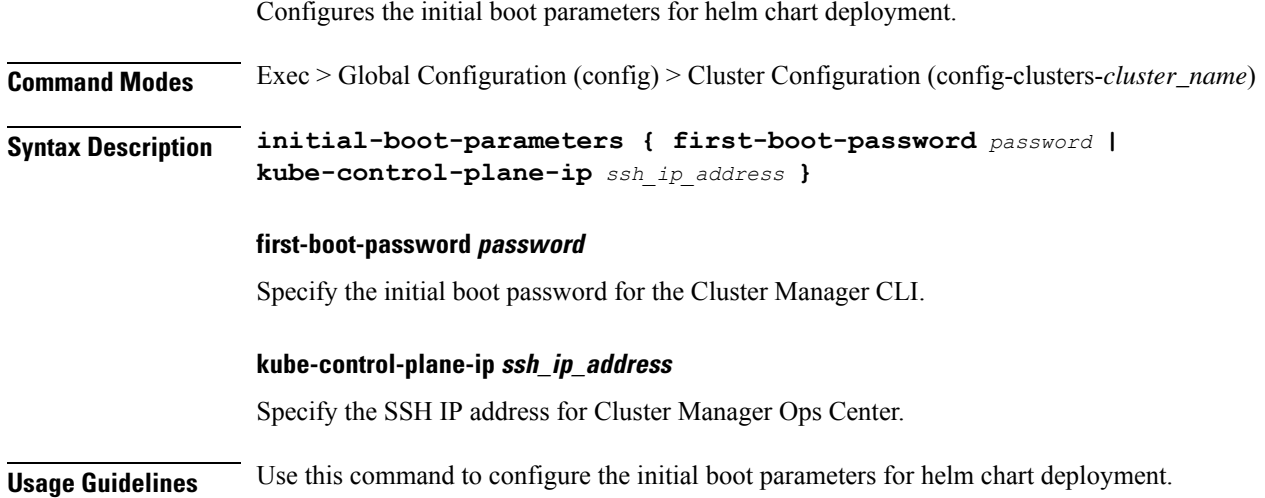

# <span id="page-287-1"></span>**clusters cluster-manager initial-boot-parameters image-pull-secrets**

Configures the image pull secret.

**Command Modes** Exec > Global Configuration (config) > Cluster Configuration (config-clusters-*cluster\_name*)

**Syntax Description image-pull-secrets** *image\_pull\_secret\_name*
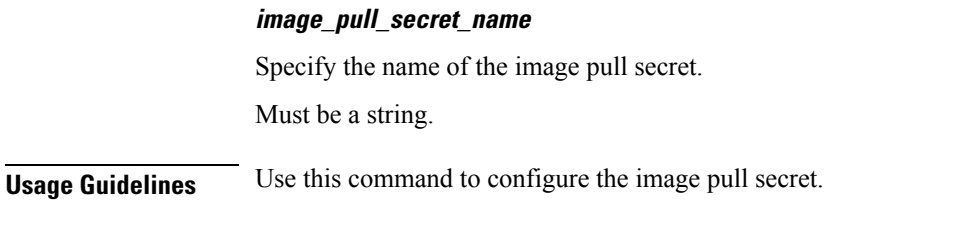

# **clusters cluster-manager proxy**

Enables a proxy for accessing online repositories.

**Command Modes** Exec > Global Configuration (config) > Cluster Configuration (config-clusters-*cluster\_name*)

**Syntax Description proxy ip** *ip\_address*

**ip ip\_address**

Specify the proxy's IP address.

**Usage Guidelines** Use this command to enable a proxy for accessing online repositories.

# **clusters configuration**

Configures the kubernetes cluster-wide configurations.

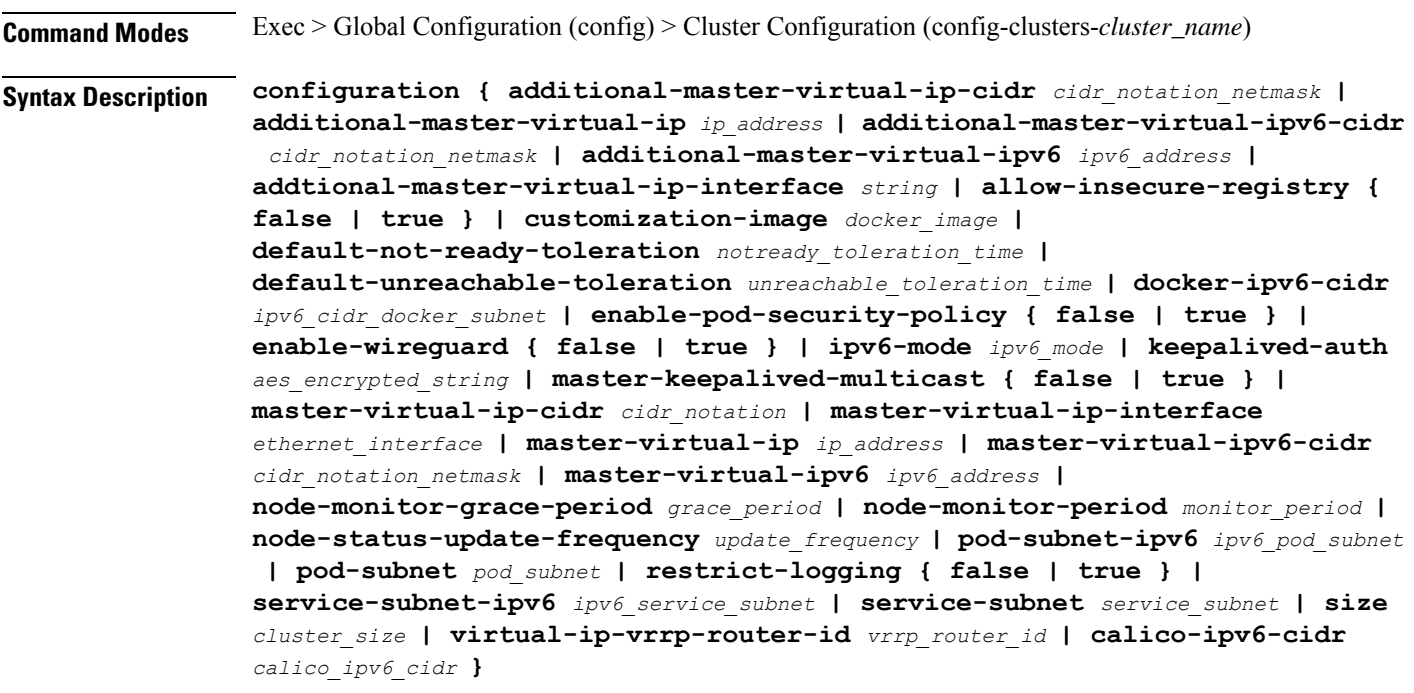

#### **additional-master-virtual-ip-cidr cidr\_notation\_netmask**

Specfies the CIDR notation (netmask) of additional master virtual IP.

Must be an integer in the range of 0-32.

Default Value: 32.

#### **additional-master-virtual-ip ip\_address**

Specfies the virtual IPv4 address used to provide additional access to the HA kubernetes masters. This must be set on initial cluster creation.

#### **additional-master-virtual-ipv6-cidr cidr\_notation\_netmask**

Specify the CIDR notation (netmask) of additional-master-virtual-ipv6.

Must be an integer in the range of 0-120.

Default Value: 112.

#### **additional-master-virtual-ipv6 ipv6\_address**

Specify the virtual IPv6 address used to provide additional access to the HA kubernetes masters. This must be set on initial cluster creation.

#### **addtional-master-virtual-ip-interface string**

Specify the ethernet interface to which the additional master IP will be assigned. This will correspond to netplan network IDs.

Must be a string.

Default Value: ens192.

## **allow-insecure-registry { false | true }**

Specify whether to allow the use of insecure docker and helm registries.

Must be one of the following:

- **false**
- **true**

Default Value: false.

#### **calico-ipv6-cidr calico\_ipv6\_cidr**

Specify the Calico IPv6 CIDR.

#### **customization-image docker\_image**

Specify the Docker image to use for customizing the VMs deployed in the cluster. Must be a string.

# **default-not-ready-toleration notready\_toleration\_time**

Specify the pod eviction toleration time when the node is not ready, in seconds. Default value: 20 seconds

### **default-unreachable-toleration unreachable\_toleration\_time**

Specify the pod eviction toleration time when the node is unreachable, in seconds. Default value: 2 seconds

#### **docker-ipv6-cidr ipv6\_cidr\_docker\_subnet**

Specify the fixed IPv6 CIDR docker subnet. Default Value: fd00::/80.

# **enable-pod-security-policy { false | true }**

Specify whether to enable or disable pod security policy. Must be one of the following:

- **false**
- **true**

Default Value: false.

#### **enable-wireguard { false | true }**

Specify whether to enable or disable Wireguard.

Must be one of the following:

- **false**
- **true**

Default Value: false.

#### **error-on-automatic-rolling-upgrade { false | true }**

Specify whether to allow or block automatic base image or firmware based rolling upgrades. Must be one of the following:

• **false**

• **true**

Default Value: false.

#### **ipv6-mode ipv6\_mode**

Specify whether to allow dual-stack pod and service subnets.

Must be one of the following:

- **dual-stack**
- **none**

Default Value: none.

#### **keepalived-auth aes\_encrypted\_string**

Specify the authentication password for Keepalived. Default Value: 4be37dc3b4c90194d1600c483e10ad1d.

#### **master-keepalived-multicast { false | true }**

Specify whether to enable or disable master keepalived multicast.

Must be one of the following:

- **false**
- **true**

Default Value: false.

#### **master-virtual-ip-cidr cidr\_notation**

Specify the CIDR notation of the additional master virtual IP.

Must be an integer in the range of 0-32.

Default Value: 32.

#### **master-virtual-ip-interface ethernet\_interface**

Specify the ethernet interface to which the master IP will be assigned.

Must be a string.

Default Value: ens192.

## **master-virtual-ip ip\_address**

Specify the virtual IPv4 address used to make the kubernetes masters Highly Available (HA).

### **master-virtual-ipv6-cidr cidr\_notation\_netmask**

Specify the CIDR notation (netmask) of additional-master-virtual-ipv6.

Must be an integer in the range of 0-112.

Default Value: 112.

#### **master-virtual-ipv6 ipv6\_address**

Specify the virtual IPv6 address used to make the kubernetes masters HA. This must be set on initial cluster creation.

#### **node-monitor-grace-period grace\_period**

Specify the node to be marked unhealthy after a period that it became unresponsive, in seconds. Default value: 30 seconds

## **node-monitor-period monitor\_period**

Specify the period for syncing NodeStatus in NodeController, in seconds. Default value: 30 seconds

#### **node-status-update-frequency update\_frequency**

Specify the node status update interval from kubelet to kube-controller, in seconds. Default value: 4 seconds

# **pod-subnet-ipv6 ipv6\_pod\_subnet**

Specify the the IPv6 pod subnet to configure k8s and calico. Default Value: fd20::0/112.

#### **pod-subnet pod\_subnet**

Specify the pod subnet to configure k8s and calico. Default Value: 192.168.0.0/16.

### **restrict-logging { false | true }**

Specify whether to allow logging of critical information on failure for debugging purposes.

Must be one of the following:

- **false**
- **true**

Default Value: true.

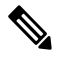

**Note**

It's recommended to always set **restrict-logging** to **true**. Setting it to false is not secure and could result in unauthorized access to critical user data.

# **service-subnet-ipv6 ipv6\_service\_subnet**

Specify the the IPv6 service subnet to configure k8s and calico.

Default Value: fd40::0/112.

#### **service-subnet service\_subnet**

Specify the service subnet to configure k8s and calico.

Default Value: 10.96.0.0/12.

**size cluster\_size**

I

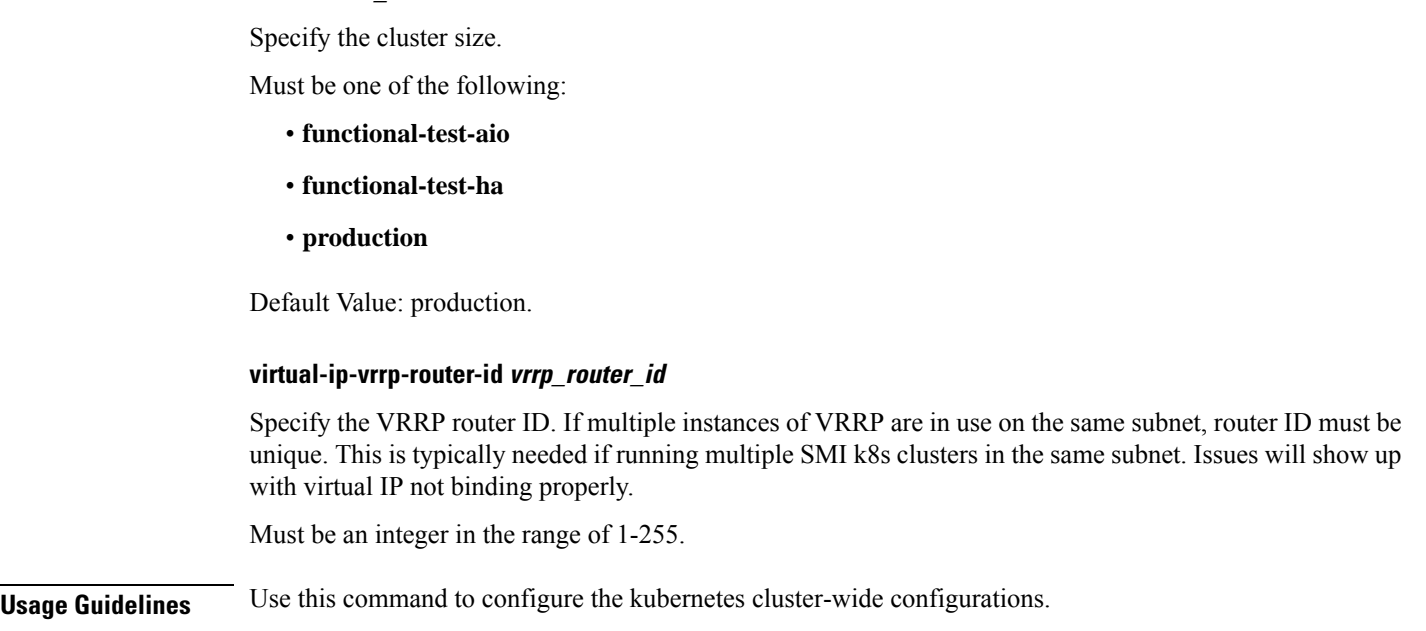

# **clusters configuration docker-address-pools**

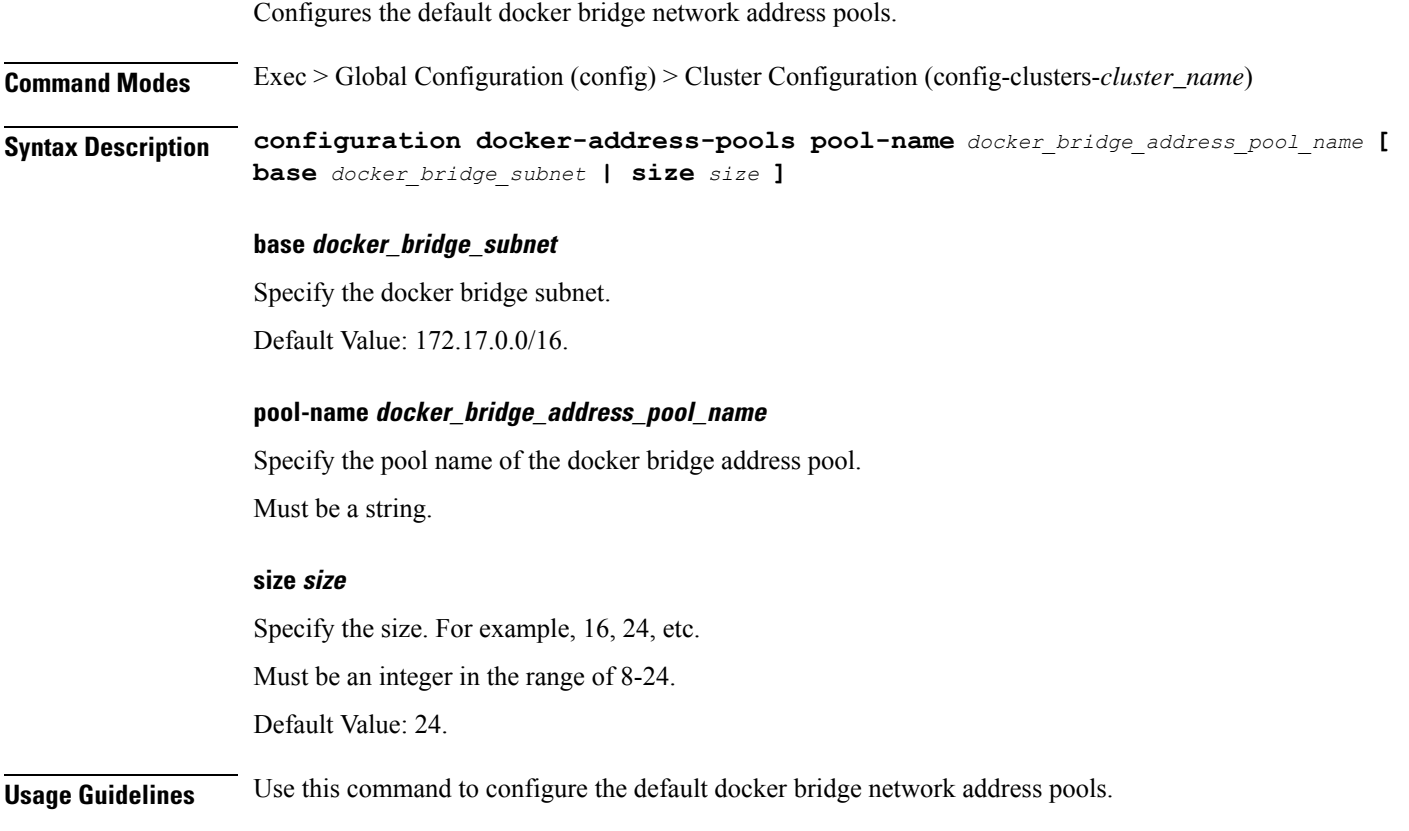

# **clusters node-defaults**

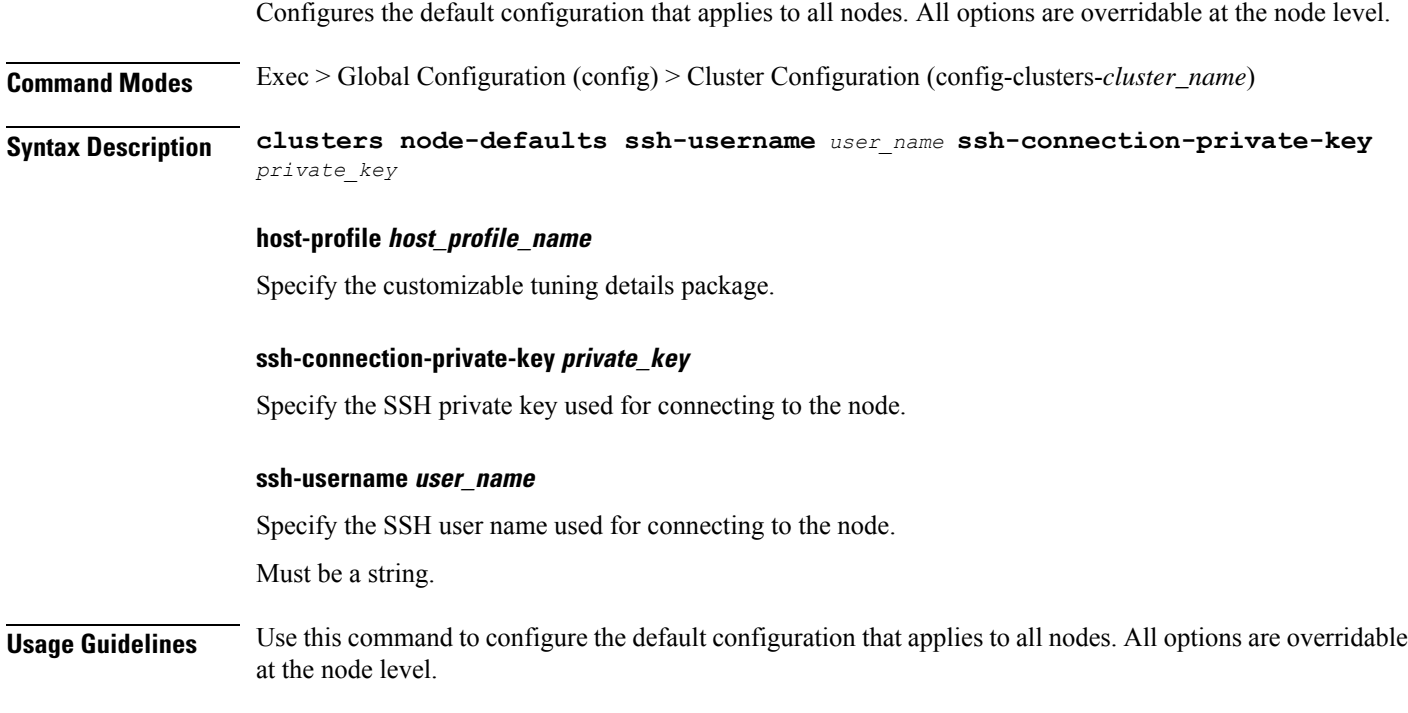

# **clusters node-defaults initial-boot**

Configures the initial boot parameters for the node. **Command Modes** Exec > Global Configuration (config) > Cluster Configuration (config-clusters-*cluster\_name*) **Syntax Description node-defaults initial-boot { default-user** *default\_user\_name* **| default-user-password** *default\_user\_password* **| default-user-ssh-public-key** *default\_user\_ssh\_public\_key* **} default-user-password default\_user\_password** Specify the password for the default user. **default-user-ssh-public-key default\_user\_ssh\_public\_key** Specify the public keys allowed to connect via SSH for the default user. Must be a string. **default-user default\_user\_name** Specify the default user created when this node is deployed. Must be a string.

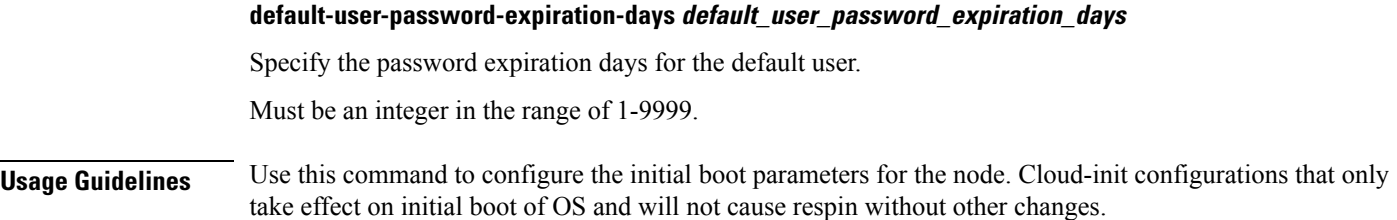

# **clusters node-defaults initial-boot netplan**

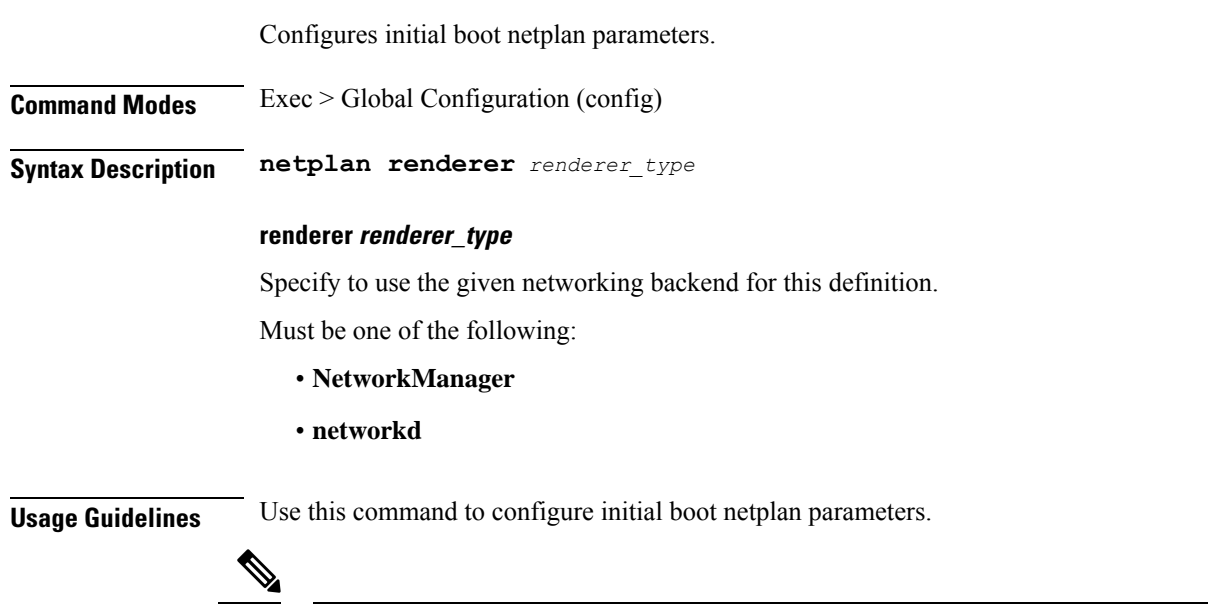

By default, **netplan** restricts the user to add and apply new IP addresses to the physical interfaces that are already used for bond interfaces. **Note**

# **clusters node-defaults initial-boot netplan bonds**

Configures netplan bonds device type.

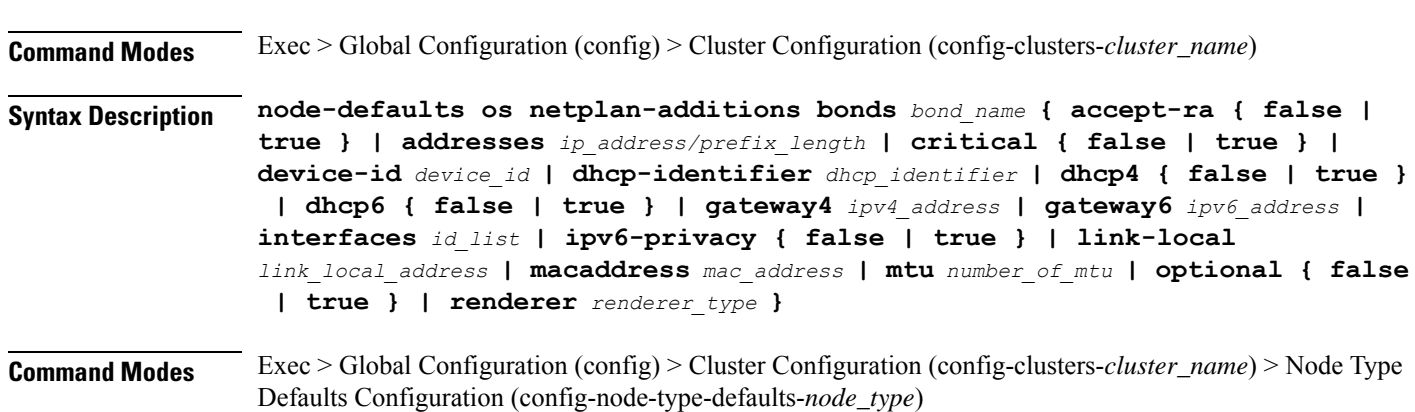

# **Syntax Description os netplan-additions bonds** *bond\_name* **{ accept-ra { false | true } | addresses** *ip\_address/prefix\_length* **| critical { false | true } | device-id** *device\_id* **| dhcp-identifier** *dhcp\_identifier* **| dhcp4 { false | true } | dhcp6 { false | true } | gateway4** *ipv4\_address* **| gateway6** *ipv6\_address* **| interfaces** *id\_list* **| ipv6-privacy { false | true } | link-local** *link\_local\_address* **| macaddress** *mac\_address* **| mtu** *number\_of\_mtu* **| optional { false | true } | renderer** *renderer\_type* **}**

## **accept-ra { false | true }**

Specify whether to accept or reject the Router Advertisement that would have the kernel configure IPv6 by itself.

Must be one of the following:

- **false**
- **true**

#### **addresses ip\_address/prefix\_length**

Specify to add static addresses to the interface in addition to the ones received through DHCP or RA.

#### **critical { false | true }**

Designate the connection as "critical to the system", meaning that special care will be taken by systemd-networkd to not release the IP from DHCP when the daemon is restarted.

Must be one of the following:

- **false**
- **true**

## **device-id device\_id**

Specify the netplan device ID.

Must be a string.

#### **dhcp-identifier dhcp\_identifier**

Assign the setting (when set to mac) over to systemd-networkd to use the device's MAC address as a unique identifier rather than a RFC4361-compliant Client ID.

Must be a string.

## **dhcp4 { false | true }**

Specify whether to enable or disable DHCP for IPv4.

Must be one of the following:

- **false**
- **true**

#### **dhcp6 { false | true }**

Specify whether to enable or disable DHCP for IPv6.

Must be one of the following:

- **false**
- **true**

# **gateway4 ipv4\_address**

Specify the default gateway for IPv4.

#### **gateway6 ipv6\_address**

Specify the default gateway for IPv6.

# **interfaces id\_list**

Specify the ID list. All devices matching this ID list will be added to the bond.

Must be a string.

#### **ipv6-privacy { false | true }**

Specify whether to enable or disable IPv6 Privacy Extensions (RFC 4941) for the specified interface, and prefer temporary addresses.

Must be one of the following:

- **false**
- **true**

### **link-local link\_local\_address**

Specify the link-local addresses to bring up.

Must be one of the following:

- **ipv4**
- **ipv6**

#### **macaddress mac\_address**

Specify the MAC address.

## **mtu number\_of\_mtu**

Specify the Maximum Transmission Unit (MTU) for the interface.

Must be an integer.

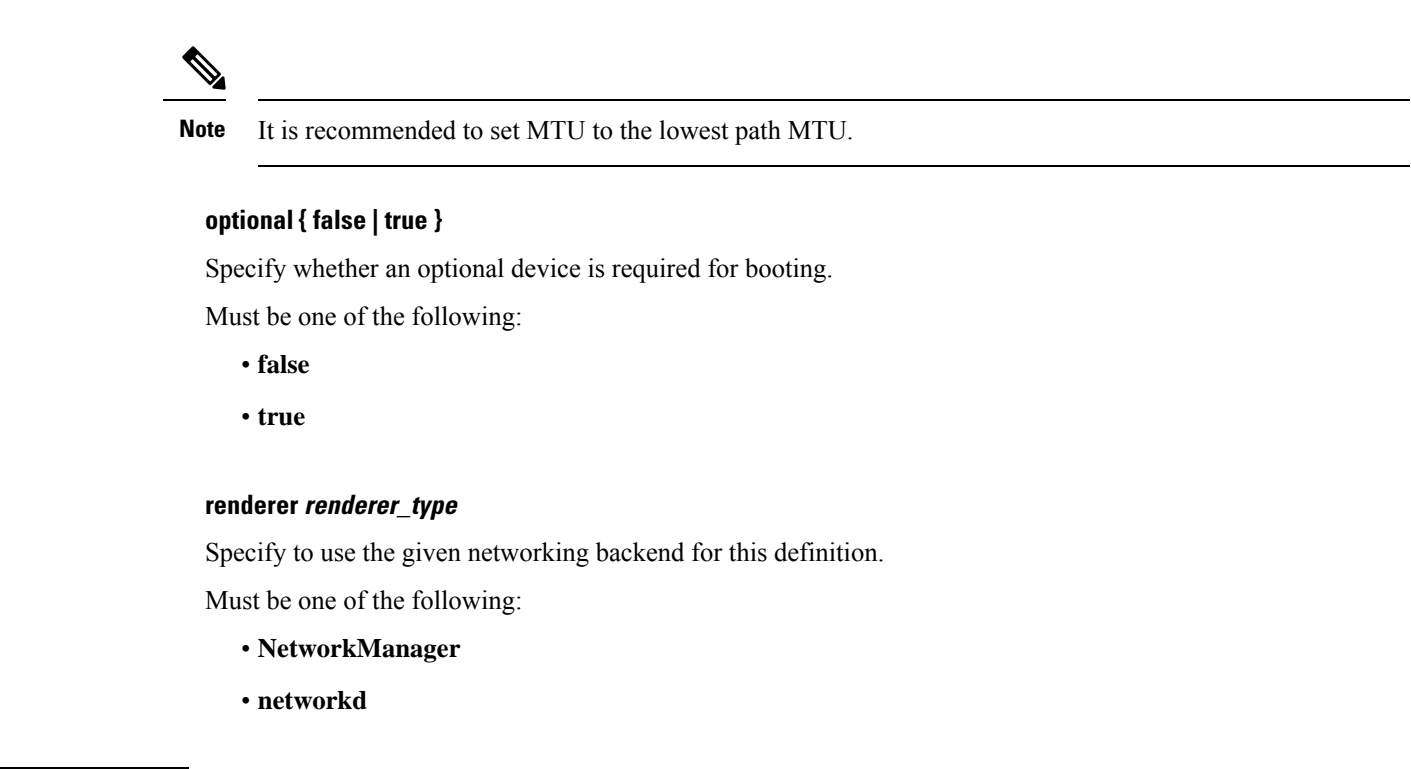

**Usage Guidelines** Use this command to configure the clusters bonds.

# **clusters node-defaults initial-boot netplan bonds dhcp4-overrides**

Overrides the default DHCP4 behavior.

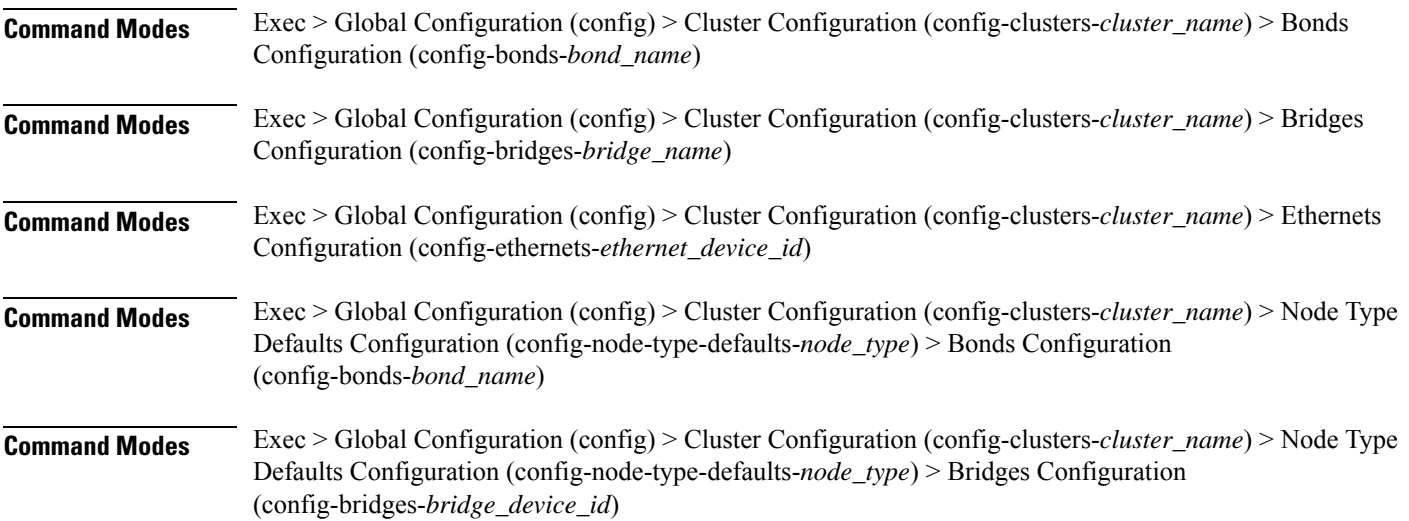

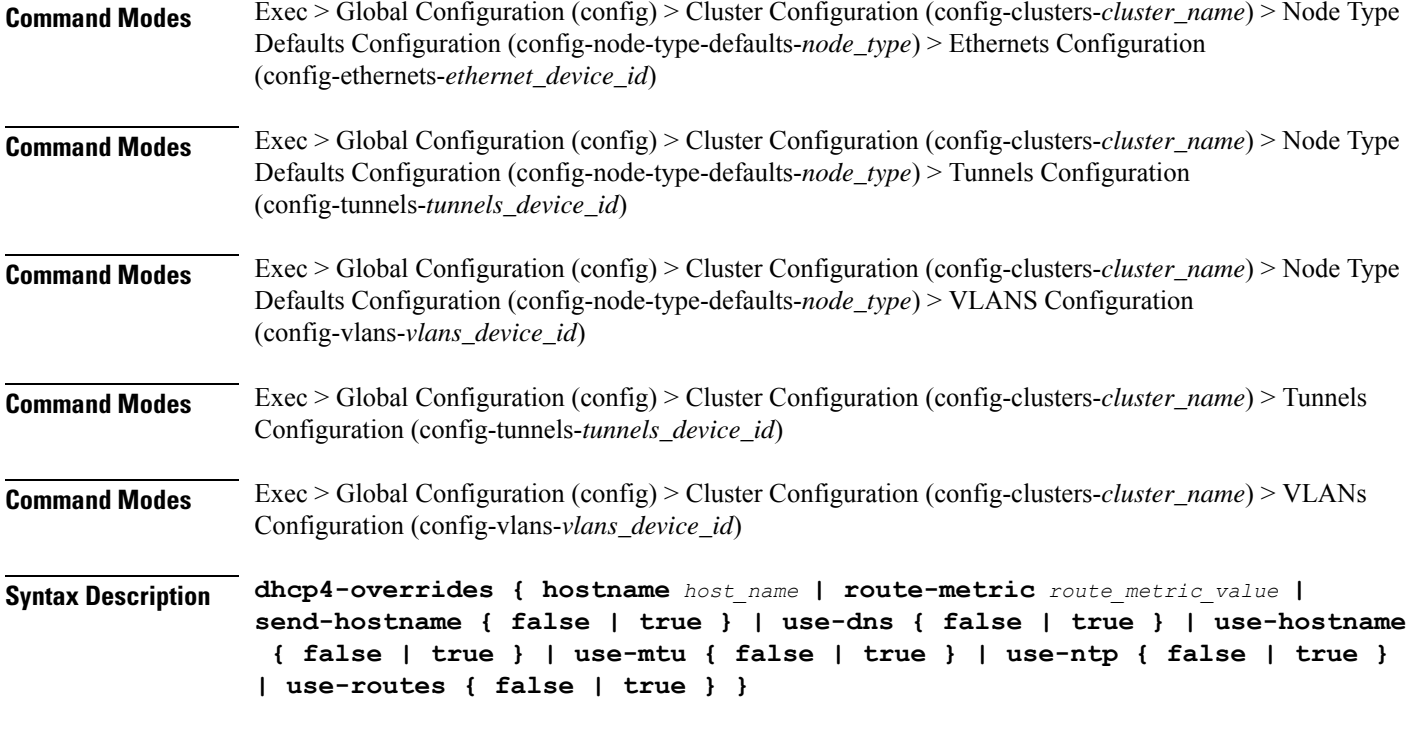

#### **hostname host\_name**

Specify the host name sent to the DHCP server, instead of the machine's host name.

Must be a string.

#### **route-metric route\_metric\_value**

Specify the default metric value for automatically-added routes. Use this to prioritize routes for devices by setting a higher metric on a preferred interface.

Must be an integer.

#### **send-hostname { false | true }**

Specify whether the machine's host name will be sent to the DHCP server. When set to true, the machine's host name will be sent to the DHCP server.

Must be one of the following:

- **false**
- **true**

# **use-dns { false | true }**

Specify whether the DNS servers received from the DHCP server will be used, and will take precedence over any that are statically configured.

Must be one of the following:

• **false**

#### • **true**

#### **use-hostname { false | true }**

Specify whether the host name received from the DHCP server will be set as the transient host name of the system.

Must be one of the following:

- **false**
- **true**

# **use-mtu { false | true }**

Specify whether the MTU received from the DHCP server will be set as the MTU of the network interface. When set to false, the MTU advertised by the DHCP server will be ignored.

Must be one of the following:

- **false**
- **true**

#### **use-ntp { false | true }**

Specify whether the NTP servers received from the DHCP server will be used by systemd-timesyncd, and will take precedence over any that are statically configured.

Must be one of the following:

- **false**
- **true**

#### **use-routes { false | true }**

Specify whether the routes received from the DHCP server will be installed in the routing table normally. When set to false, routes from the DHCP server will be ignored. In such a scenario, the user is responsible for adding static routes (if required) for correct network operation. This allows users to avoid installing a default gateway for interfaces configured through DHCP.

Must be one of the following:

- **false**
- **true**

**Usage Guidelines** Use this command to override the default DHCP4 behavior.

# **clusters node-defaults initial-boot netplan bonds dhcp6-overrides**

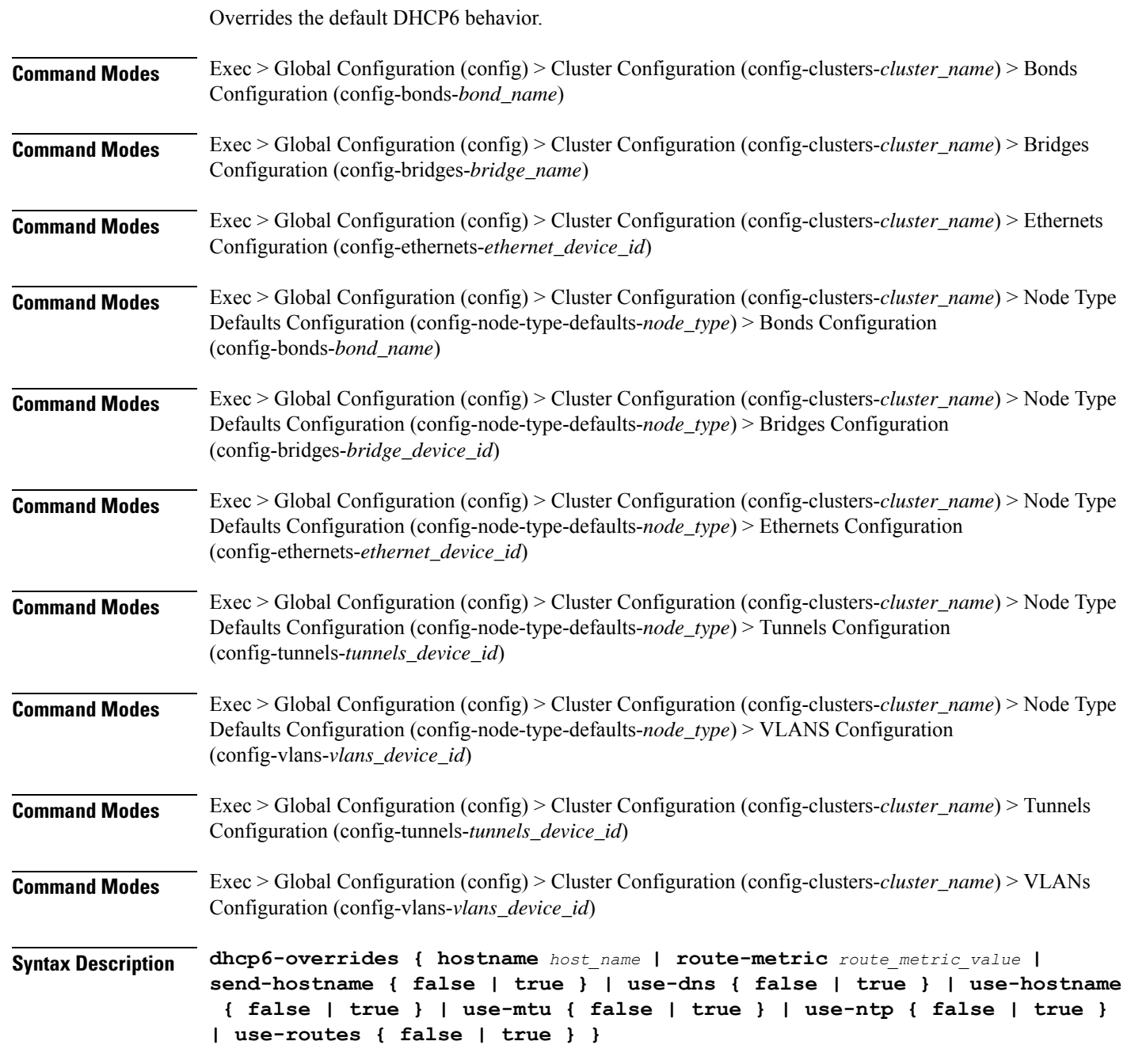

#### **hostname host\_name**

Specify the host name sent to the DHCP server, instead of the machine's host name.

Must be a string.

#### **route-metric route\_metric\_value**

Specify the default metric value for automatically-added routes. Use this to prioritize routes for devices by setting a higher metric on a preferred interface.

Must be an integer.

#### **send-hostname { false | true }**

Specify whether the machine's host name will be sent to the DHCP server. When set to true, the machine's host name will be sent to the DHCP server.

Must be one of the following:

- **false**
- **true**

## **use-dns { false | true }**

Specify whether the DNS servers received from the DHCP server will be used, and will take precedence over any that are statically configured.

Must be one of the following:

- **false**
- **true**

#### **use-hostname { false | true }**

Specify whether the host name received from the DHCP server will be set as the transient host name of the system.

Must be one of the following:

- **false**
- **true**

#### **use-mtu { false | true }**

Specify whether the MTU received from the DHCP server will be set as the MTU of the network interface. When set to false, the MTU advertised by the DHCP server will be ignored.

Must be one of the following:

- **false**
- **true**

## **use-ntp { false | true }**

Specify whether the NTP servers received from the DHCP server will be used by systemd-timesyncd, and will take precedence over any that are statically configured.

Must be one of the following:

• **false**

• **true**

#### **use-routes { false | true }**

Specify whether the routes received from the DHCP server will be installed in the routing table normally. When set to false, routes from the DHCP server will be ignored. In such a scenario, the user is responsible for adding static routes (if required) for correct network operation. This allows users to avoid installing a default gateway for interfaces configured through DHCP.

Must be one of the following:

• **false**

• **true**

**Usage Guidelines** Use this command to override the default DHCP6 behavior.

# **clusters node-defaults initial-boot netplan bonds nameservers**

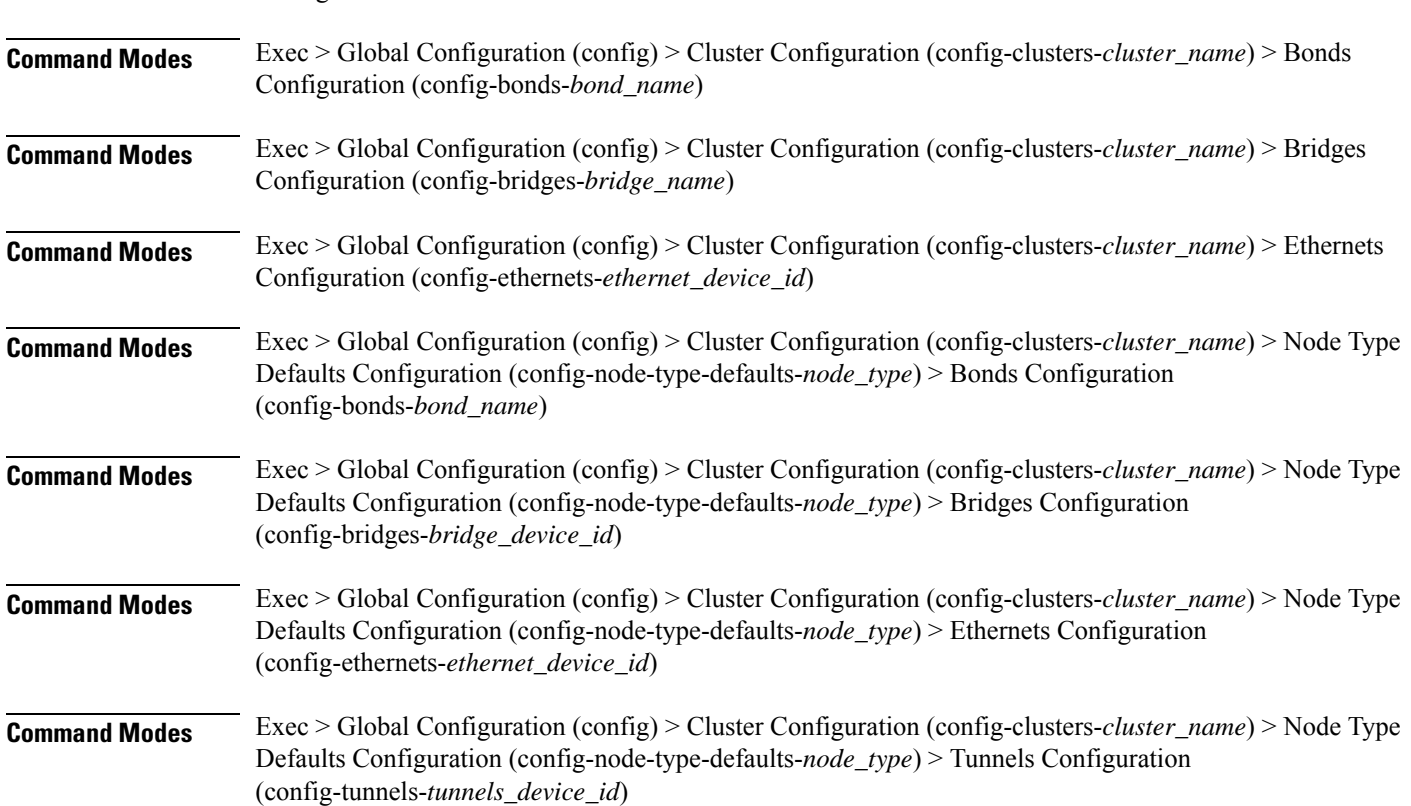

Configures the DNS servers and search domains.

Ι

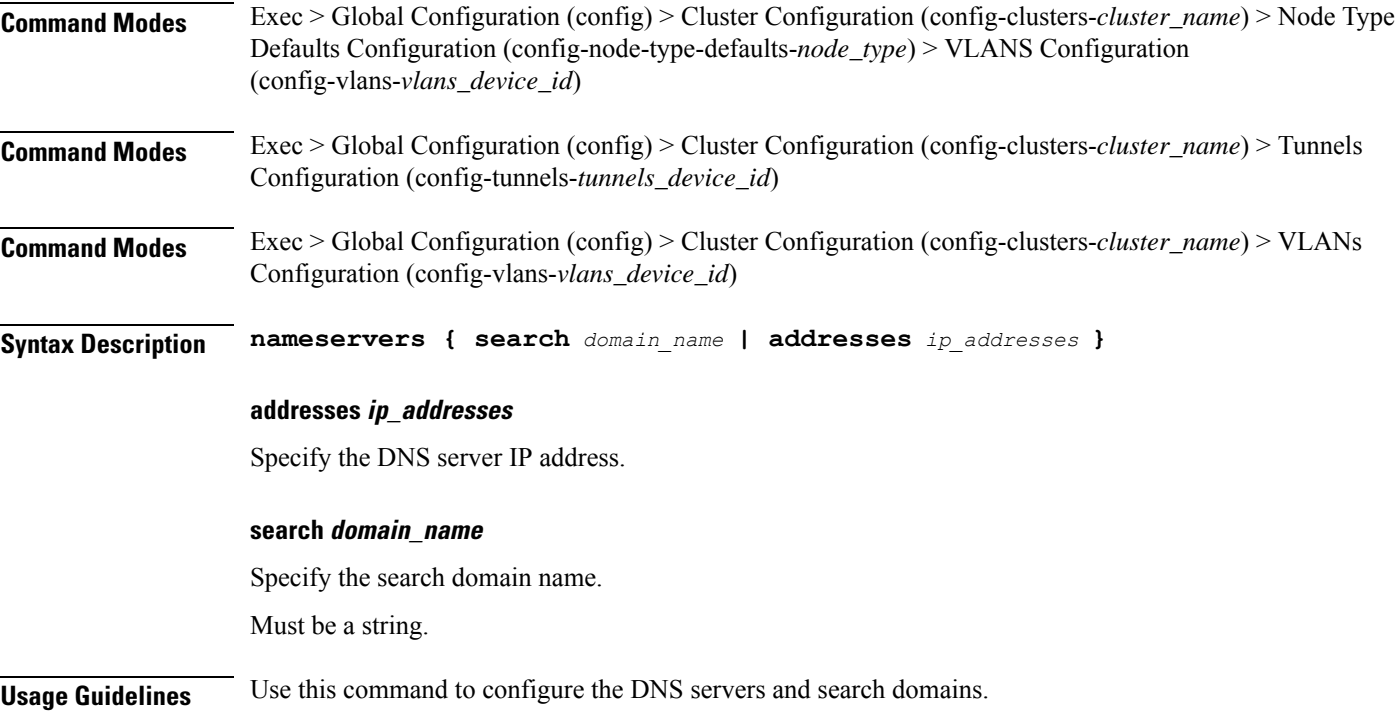

# **clusters node-defaults initial-boot netplan bonds optional-addresses**

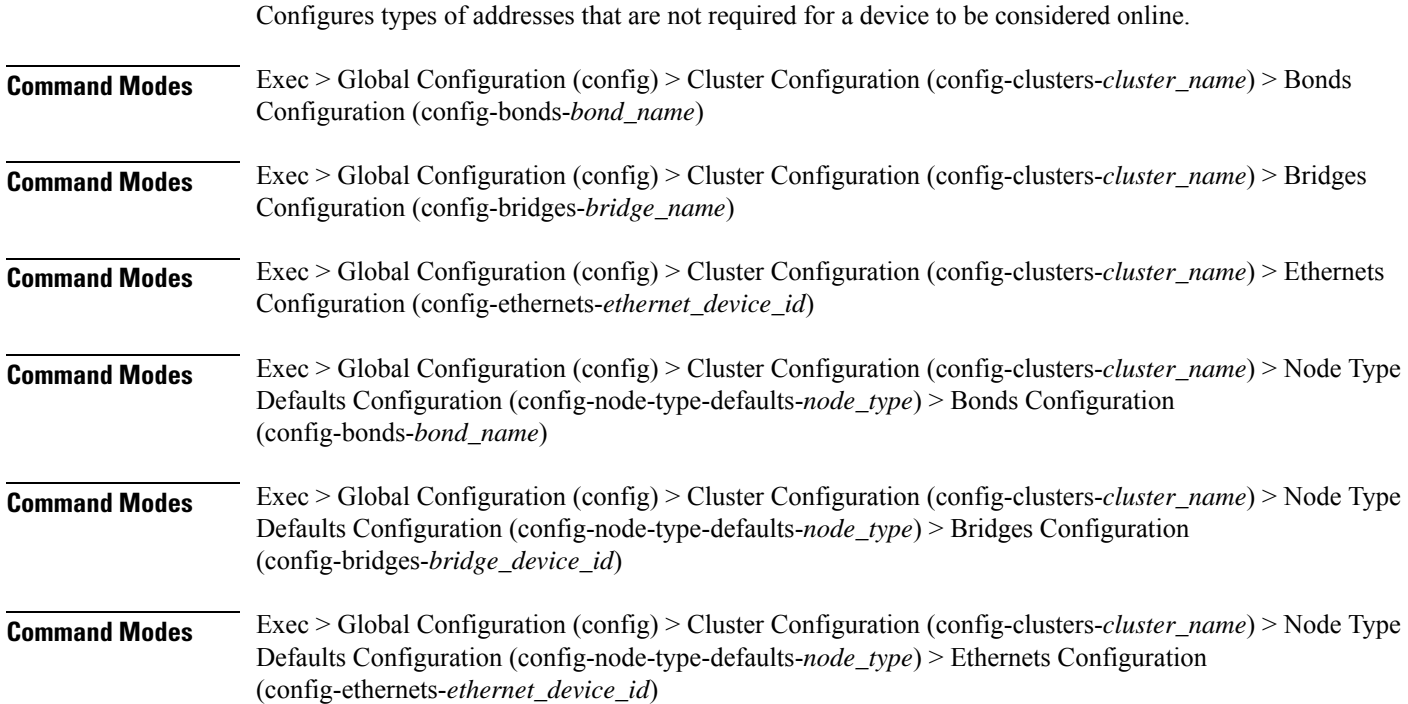

I

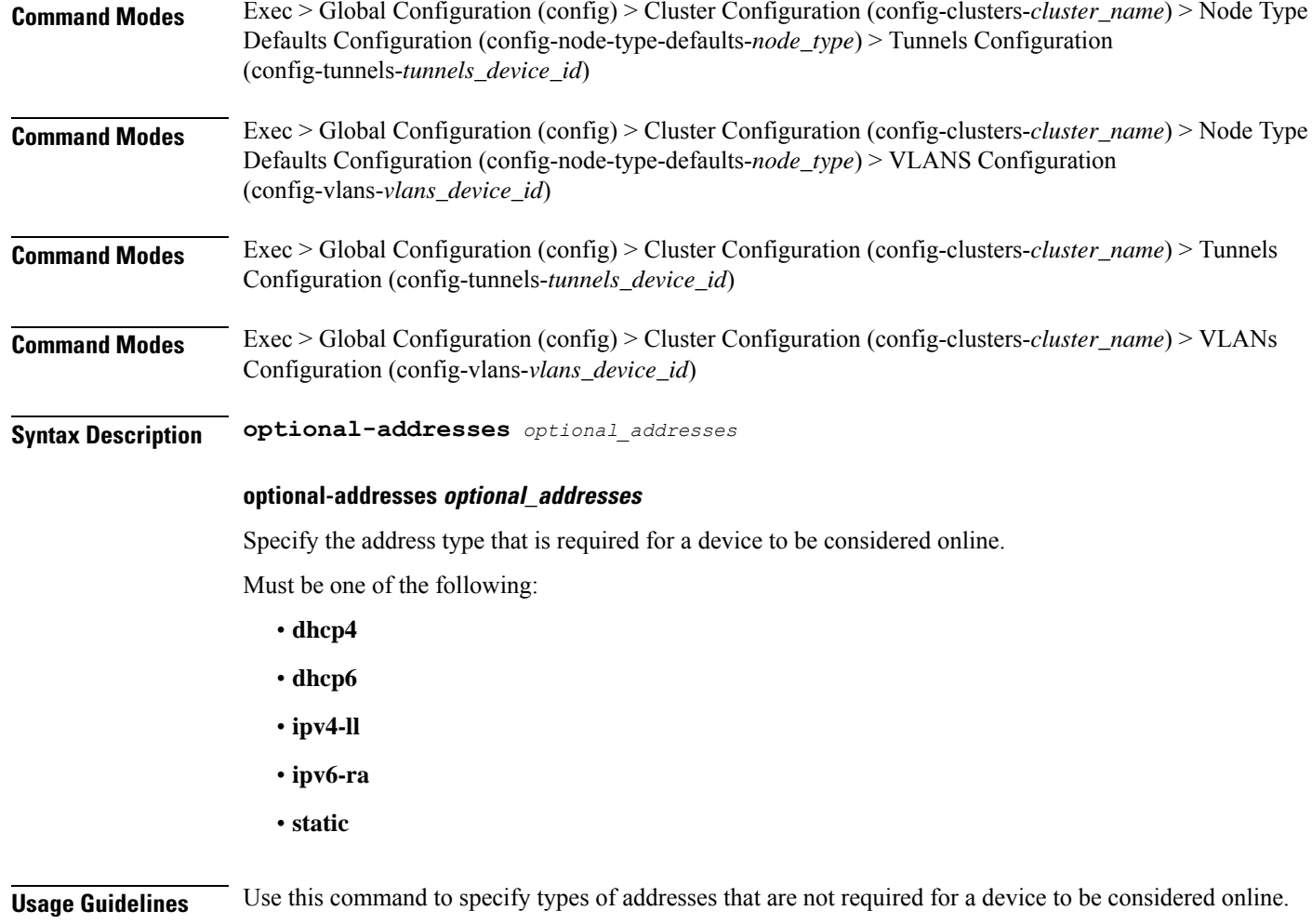

# **clusters node-defaults initial-boot netplan bonds parameters**

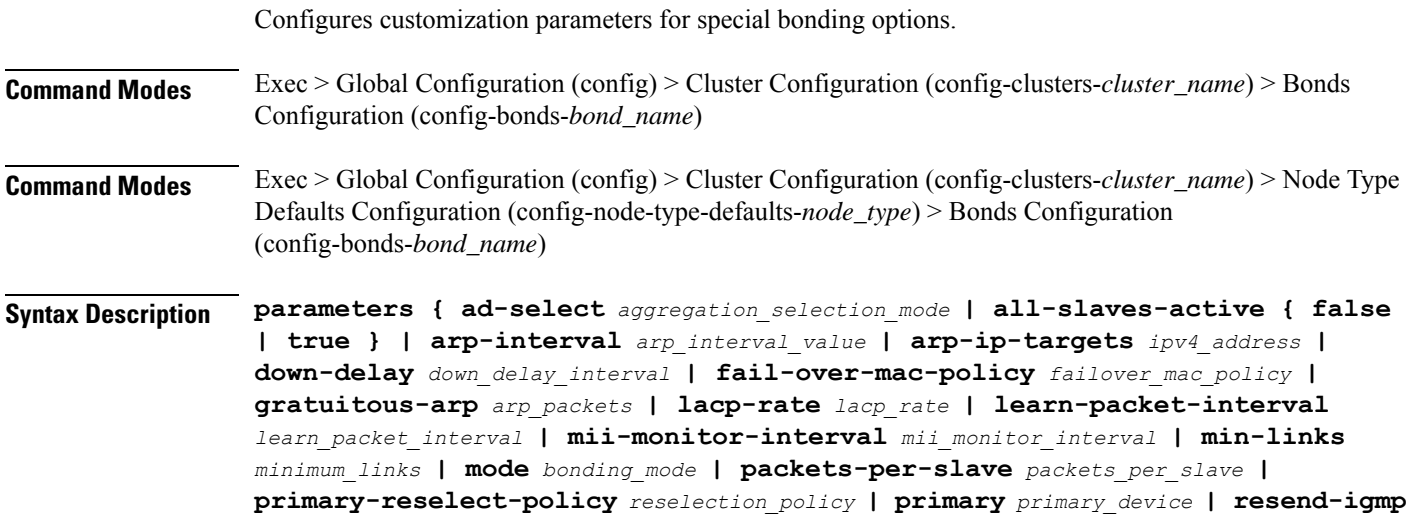

*igmp\_reports* **| transmit-hash-policy** *transmit\_hash\_policy* **| up-delay** *up\_delay\_interval* **}**

### **ad-select aggregation\_selection\_mode**

Specify the aggregation selection mode.

Must be one of the following:

- **bandwidth**
- **count**
- **stable**

#### **all-slaves-active { false | true }**

Specify whether the bond should drop or deliver the duplicate frames received on inactive ports.

Must be one of the following:

- **false**
- **true**

# **arp-interval arp\_interval\_value**

Specify the interval value for how to determine the frequency of ARP link monitoring.

Must be a string.

#### **arp-ip-targets ipv4\_address**

Specify the IPs of other hosts on the link which should be sent ARP requests in order to validate that a slave is up.

#### **down-delay down\_delay\_interval**

Specify the delay before disabling a link once the link has been lost.

Must be a string.

## **fail-over-mac-policy failover\_mac\_policy**

Specify whether to set all slaves to the same MAC address when adding them to the bond, or how else the system should handle MAC addresses.

Must be one of the following:

- **active**
- **follow**
- **none**

#### **gratuitous-arp arp\_packets**

Specify the number of ARP packets to send after failover.

Must be an integer in the range of 1-255.

#### **lacp-rate lacp\_rate**

Specify the rate at which Link Aggregation Control Protocol Data Unit (LACPDU) are transmitted. Must be one of the following:

- **fast**
- **slow**

# **learn-packet-interval learn\_packet\_interval**

Specify the interval between sending learning packets to each slave.

Must be a string.

#### **mii-monitor-interval mii\_monitor\_interval**

Specify the interval for MII monitoring. That is, verifying if an interface of the bond has carrier. Must be a string.

#### **min-links minimum\_links**

Specify the minimum number of link up in a bond to consider the bond interface to be up. Must be an integer.

#### **mode bonding\_mode**

Specify the bonding mode used for the interfaces.

Must be one of the following:

- **802.3ad**
- **active-backup**
- **balance-alb**
- **balance-rr**
- **balance-tlb**
- **balance-xor**
- **broadcast**

#### **packets-per-slave packets\_per\_slave**

Specify the number of packets to transmit on a slave before switching to the next. Must be an integer in the range of 0-65535.

#### **primary-reselect-policy reselection\_policy**

Specify the reselection policy for the primary slave.

Must be one of the following:

- **always**
- **better**
- **failure**

#### **primary primary\_device**

Specify the device to be used as a primary slave, or preferred device to use as a slave for the bond, whenever it is available.

Must be a string.

#### **resend-igmp igmp\_reports**

Specify the number of IGMP membership reports issued on a failover event.

Must be an integer in the range of 0-255.

#### **transmit-hash-policy transmit\_hash\_policy**

Specify the transmit hash policy for the selection of slaves.

Must be one of the following:

- **encap2+3**
- **encap3+4**
- **layer2+3**
- **layer2**
- **layer3+4**

#### **up-delay up\_delay\_interval**

Specify the delay before enabling a link once the link is physically up. Must be a string.

**Usage Guidelines** Use this command to configure customization parameters for special bonding options.

# **clusters node-defaults initial-boot netplan bonds routes**

Configures static routing for the device.

**Command Modes** Exec > Global Configuration (config) > Cluster Configuration (config-clusters-*cluster\_name*) > Bonds Configuration (config-bonds-*bond\_name*)

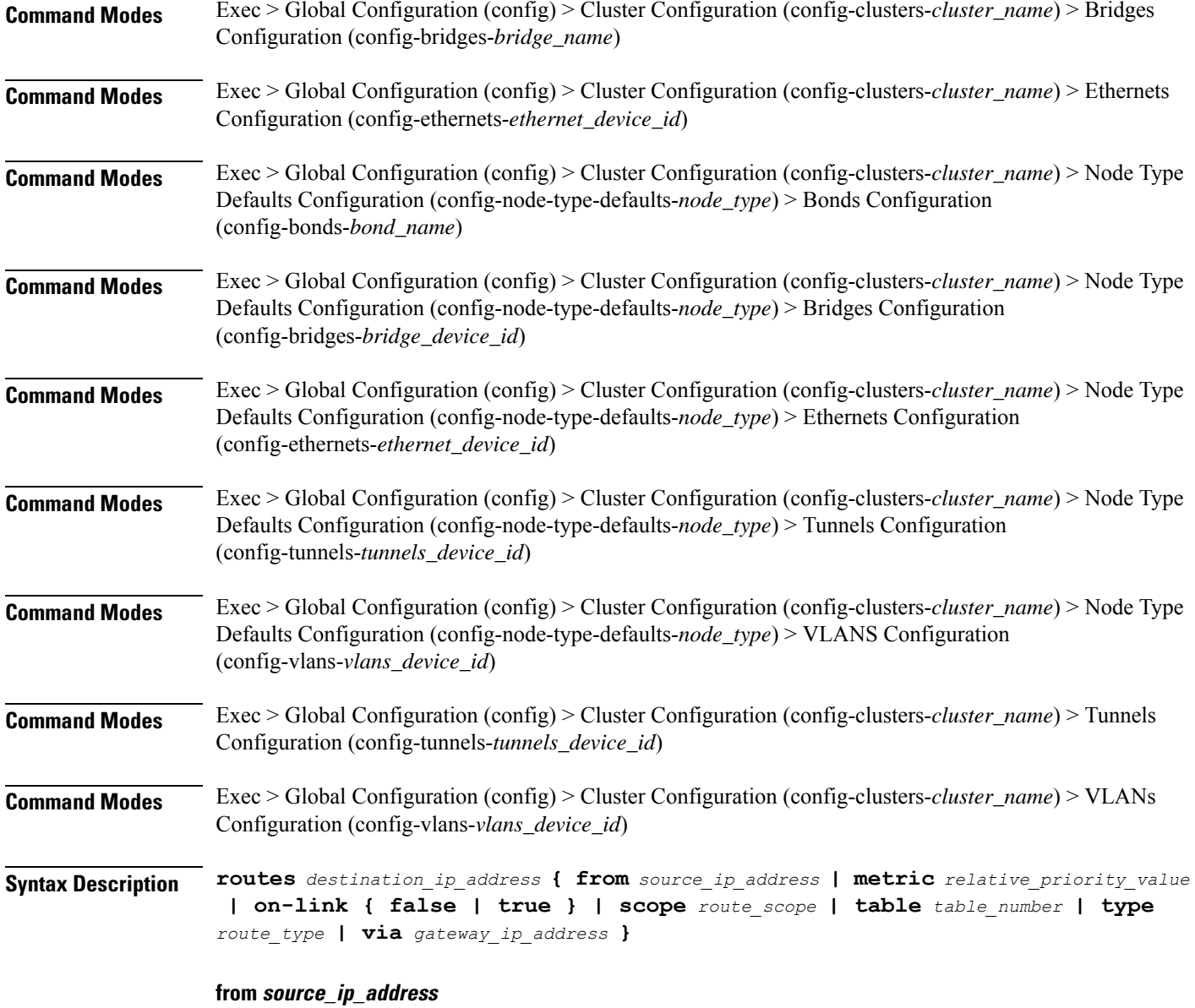

Specify the source IP address for traffic going through the route.

# **metric relative\_priority\_value**

Specify the relative priority of the route.

Must be an integer.

# **on-link { false | true }**

Specify whether the route is directly connected to the interface. When set to true, specifies that the route is directly connected to the interface.

Must be one of the following:

- **false**
- **true**

#### **scope route\_scope**

Specify the route scope and how wide-ranging it is to the network.

Must be one of the following:

- **global**
- **host**
- **link**

## **table table\_number**

Specify the table number to use for the route. Must be an integer in the range of 1-maximum.

#### **type route\_type**

Specify the route type.

Must be one of the following:

- **blackhole**
- **prohibit**
- **unicast**
- **unreachhable**

#### **via gateway\_ip\_address**

Specify the gateway IP address to use for this route.

#### **destination\_ip\_address**

Specify the destination IP address for the route.

**Usage Guidelines** Use this command to configure static routing for the device.

# **clusters node-defaults initial-boot netplan bonds routing-policy**

Configures policy routing for the device.

**Command Modes** Exec > Global Configuration (config) > Cluster Configuration (config-clusters-*cluster\_name*) > Bonds Configuration (config-bonds-*bond\_name*)

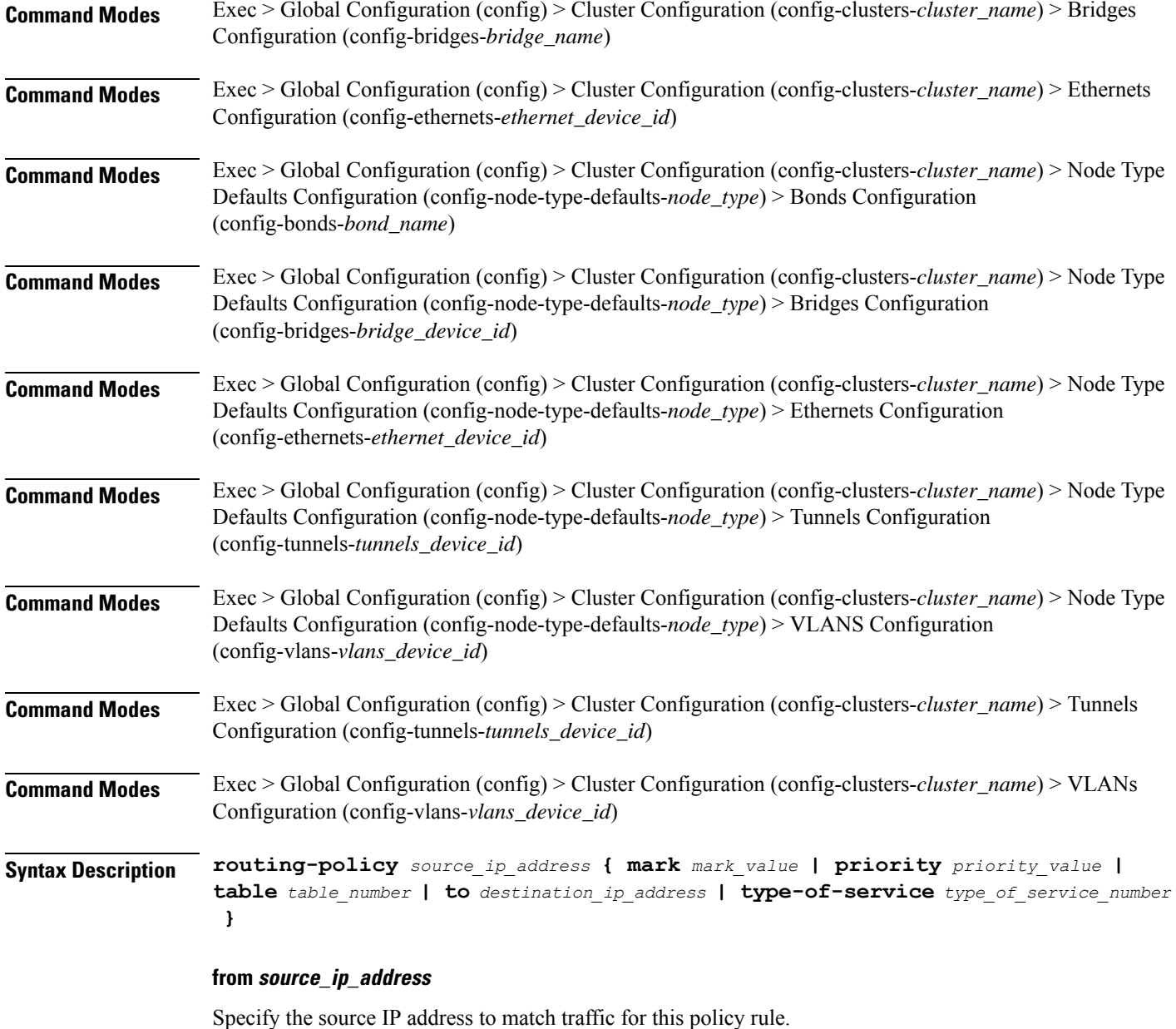

# **mark mark\_value**

Specify the routing policy rule match on traffic that has been marked by the IP tables firewall with this value. Must be an integer in the range of 1-maximum.

# **priority priority\_value**

Specify the priority for the routing policy rule to influence the order in which routing rules are processed. Must be an integer.

## **table table\_number**

Specify the table number to use for the route.

Must be an integer in the range of 1-maximum.

# **to destination\_ip\_address**

Specify to match on traffic going to the specified destination.

# **type-of-service type\_of\_service\_number**

Specify to match this policy rule based on the type of service number applied to the traffic. Must be an integer.

**Usage Guidelines** Use this command to configure policy routing for the device.

Configures netplan bridge type.

# **clusters node-defaults initial-boot netplan bridges**

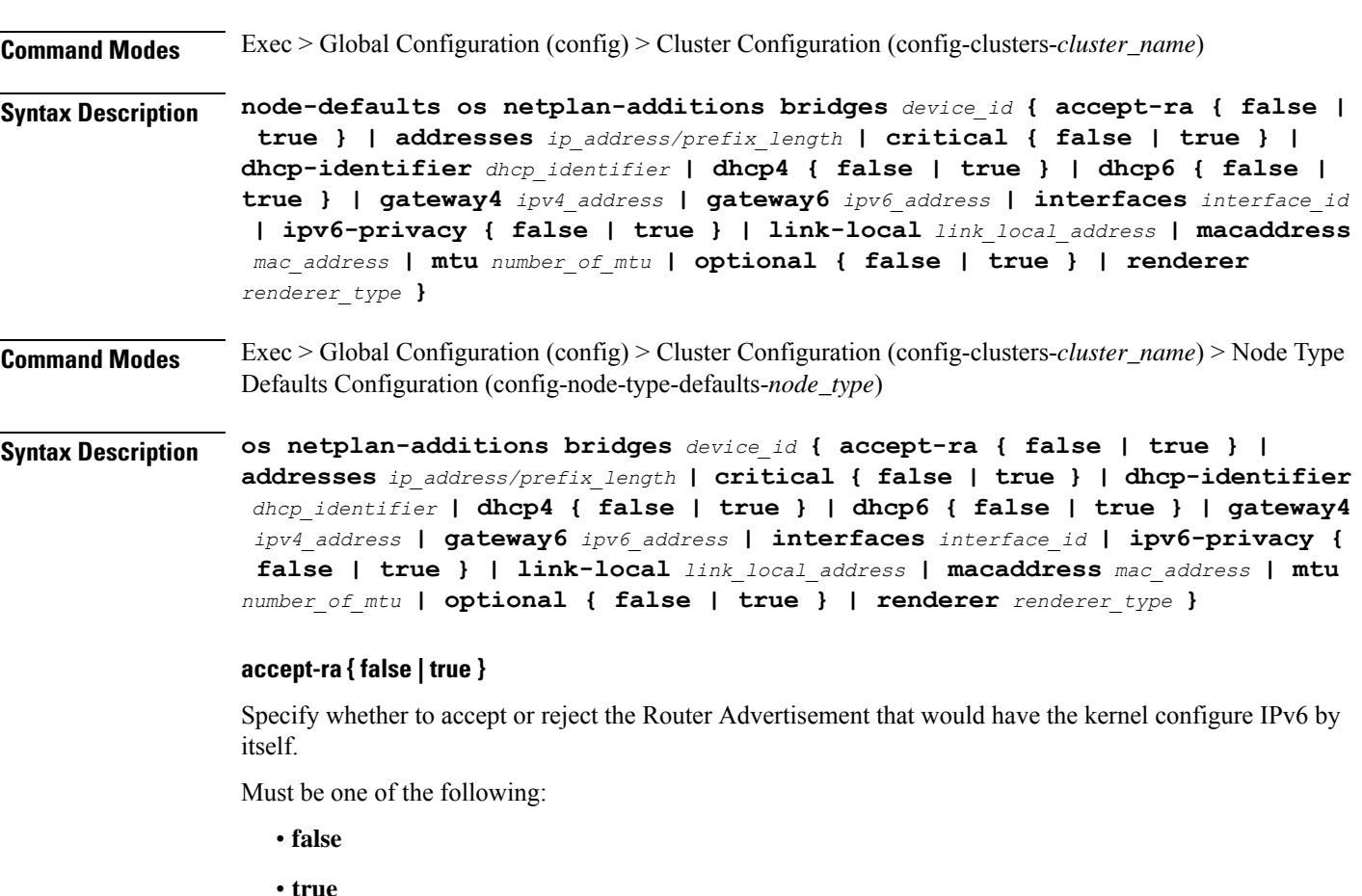

**Ultra Cloud Core Subscriber Microservices Infrastructure - Operations Guide**

# **addresses ip\_address/prefix\_length**

Specify to add static addresses to the interface in addition to the ones received through DHCP or RA.

#### **critical { false | true }**

Designate the connection as "critical to the system", meaning that special care will be taken by systemd-networkd to not release the IP from DHCP when the daemon is restarted.

Must be one of the following:

- **false**
- **true**

# **device-id device\_id**

Specify the netplan device ID.

Must be a string.

#### **dhcp-identifier dhcp\_identifier**

Assign the setting (when set to mac) over to systemd-networkd to use the device's MAC address as a unique identifier rather than a RFC4361-compliant Client ID.

Must be a string.

#### **dhcp4 { false | true }**

Specify whether to enable or disable DHCP for IPv4.

Must be one of the following:

- **false**
- **true**

## **dhcp6 { false | true }**

Specify whether to enable or disable DHCP for IPv6.

Must be one of the following:

- **false**
- **true**

# **gateway4 ipv4\_address**

Specify the default gateway for IPv4.

#### **gateway6 ipv6\_address**

Specify the default gateway for IPv6.

# **interfaces interface\_id**

Adds all the devices matching this ID to the bridge.

Must be a string.

# **ipv6-privacy { false | true }**

Specify whether to enable or disable IPv6 Privacy Extensions (RFC 4941) for the specified interface, and prefer temporary addresses.

Must be one of the following:

- **false**
- **true**

## **link-local link\_local\_address**

Specify the link-local addresses to bring up.

Must be one of the following:

- **ipv4**
- **ipv6**

# **macaddress mac\_address**

Specify the MAC address.

#### **mtu number\_of\_mtu**

Specify the Maximum Transmission Unit (MTU) for the interface.

Must be an integer.

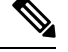

**Note** It is recommended to set MTU to the lowest path MTU.

# **optional { false | true }**

Specify whether an optional device is required for booting.

Must be one of the following:

- **false**
- **true**

#### **renderer renderer\_type**

Specify to use the given networking backend for this definition.

Must be one of the following:

• **NetworkManager**

• **networkd**

**Usage Guidelines** Use this command to configure the bridge type.

# **clusters node-defaults initial-boot netplan bridges dhcp4-overrides**

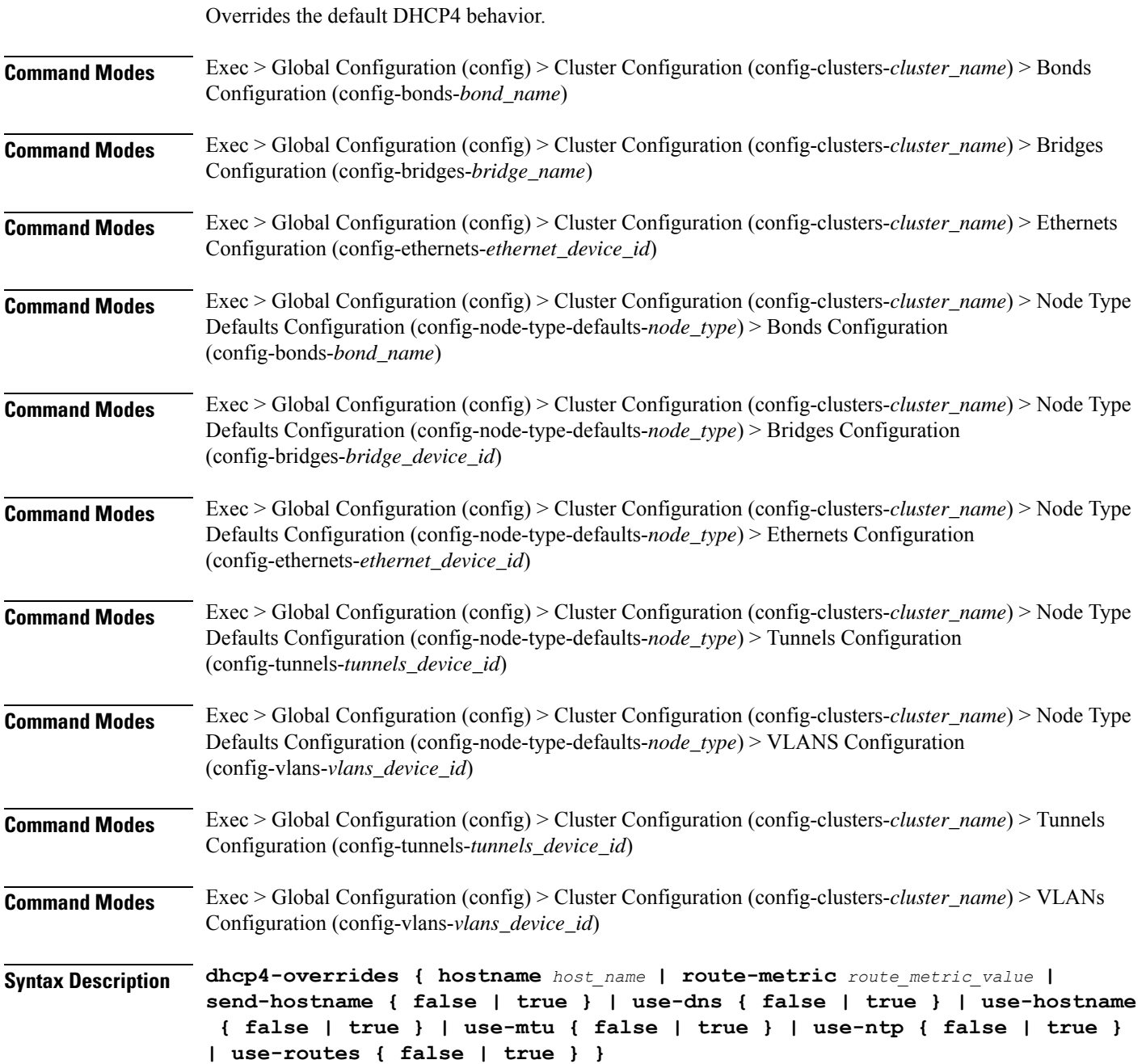

#### **hostname host\_name**

Specify the host name sent to the DHCP server, instead of the machine's host name.

Must be a string.

#### **route-metric route\_metric\_value**

Specify the default metric value for automatically-added routes. Use this to prioritize routes for devices by setting a higher metric on a preferred interface.

Must be an integer.

#### **send-hostname { false | true }**

Specify whether the machine's host name will be sent to the DHCP server. When set to true, the machine's host name will be sent to the DHCP server.

Must be one of the following:

- **false**
- **true**

# **use-dns { false | true }**

Specify whether the DNS servers received from the DHCP server will be used, and will take precedence over any that are statically configured.

Must be one of the following:

- **false**
- **true**

#### **use-hostname { false | true }**

Specify whether the host name received from the DHCP server will be set as the transient host name of the system.

Must be one of the following:

- **false**
- **true**

## **use-mtu { false | true }**

Specify whether the MTU received from the DHCP server will be set as the MTU of the network interface. When set to false, the MTU advertised by the DHCP server will be ignored.

Must be one of the following:

- **false**
- **true**

#### **use-ntp { false | true }**

Specify whether the NTP servers received from the DHCP server will be used by systemd-timesyncd, and will take precedence over any that are statically configured.

Must be one of the following:

- **false**
- **true**

# **use-routes { false | true }**

Specify whether the routes received from the DHCP server will be installed in the routing table normally. When set to false, routes from the DHCP server will be ignored. In such a scenario, the user is responsible for adding static routes (if required) for correct network operation. This allows users to avoid installing a default gateway for interfaces configured through DHCP.

Must be one of the following:

- **false**
- **true**

**Usage Guidelines** Use this command to override the default DHCP4 behavior.

# **clusters node-defaults initial-boot netplan bridges dhcp6-overrides**

Overrides the default DHCP6 behavior.

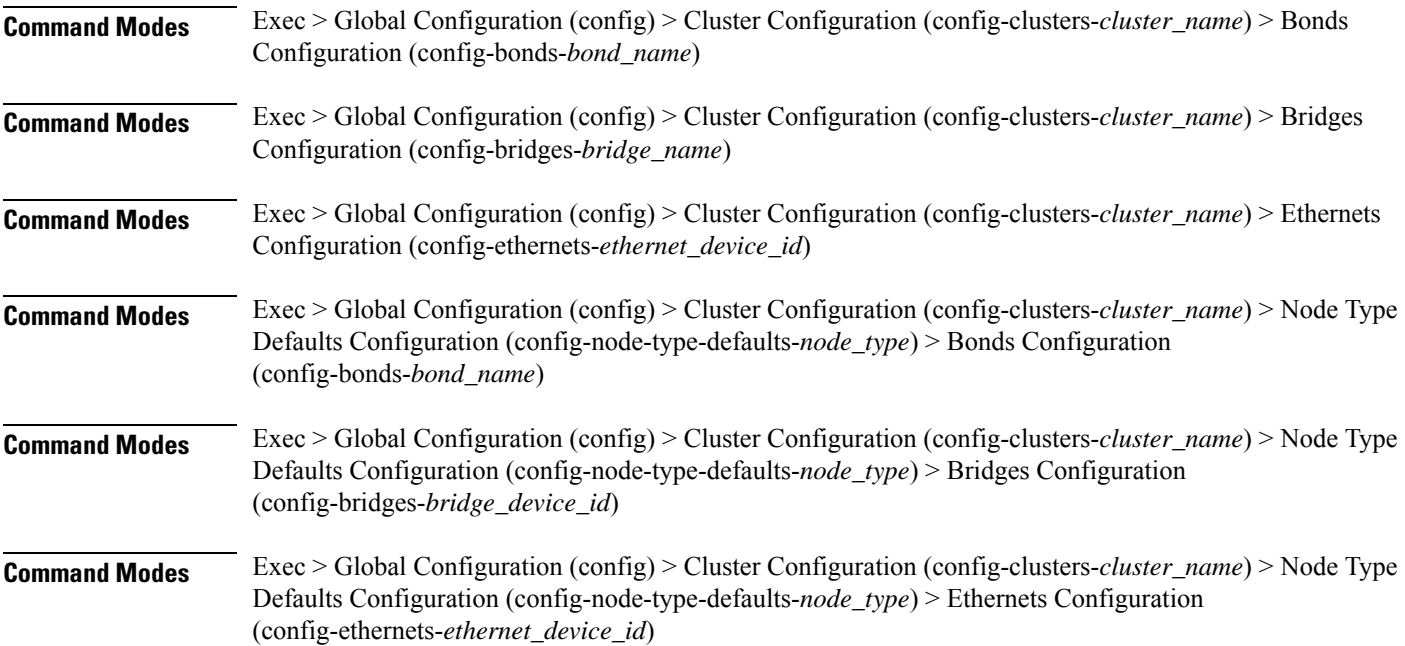

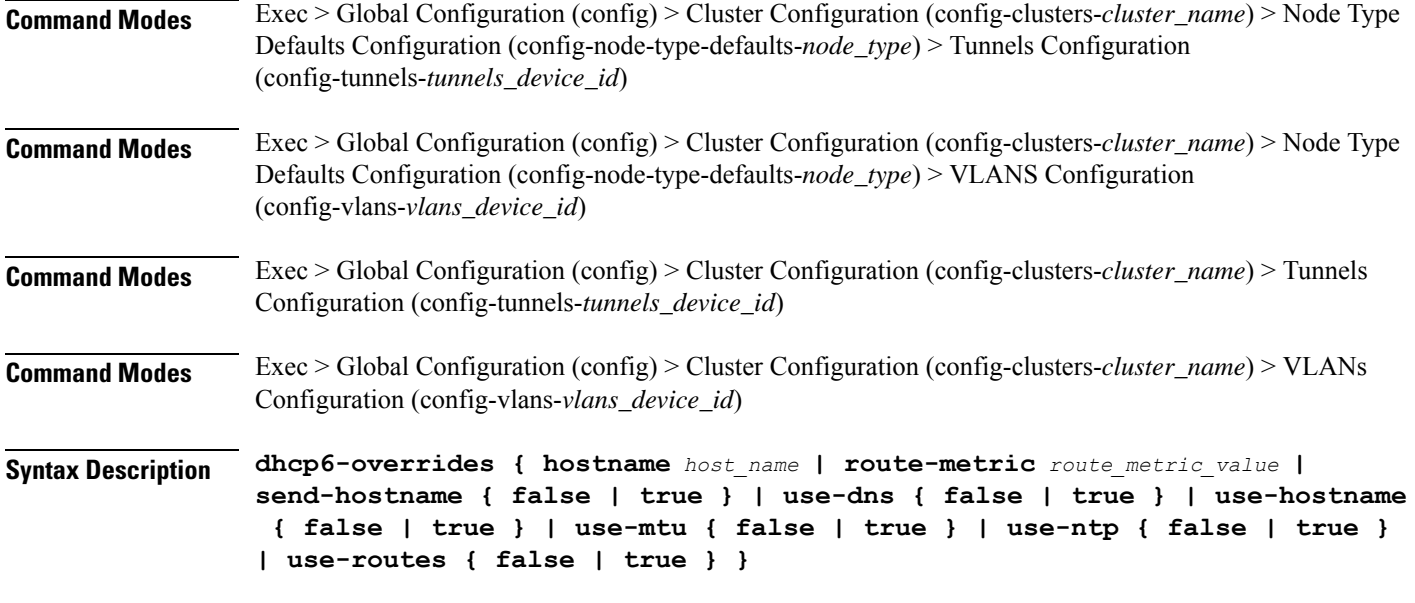

#### **hostname host\_name**

Specify the host name sent to the DHCP server, instead of the machine's host name.

Must be a string.

#### **route-metric route\_metric\_value**

Specify the default metric value for automatically-added routes. Use this to prioritize routes for devices by setting a higher metric on a preferred interface.

Must be an integer.

# **send-hostname { false | true }**

Specify whether the machine's host name will be sent to the DHCP server. When set to true, the machine's host name will be sent to the DHCP server.

Must be one of the following:

- **false**
- **true**

# **use-dns { false | true }**

Specify whether the DNS servers received from the DHCP server will be used, and will take precedence over any that are statically configured.

Must be one of the following:

- **false**
- **true**

#### **use-hostname { false | true }**

Specify whether the host name received from the DHCP server will be set as the transient host name of the system.

Must be one of the following:

- **false**
- **true**

#### **use-mtu { false | true }**

Specify whether the MTU received from the DHCP server will be set as the MTU of the network interface. When set to false, the MTU advertised by the DHCP server will be ignored.

Must be one of the following:

- **false**
- **true**

#### **use-ntp { false | true }**

Specify whether the NTP servers received from the DHCP server will be used by systemd-timesyncd, and will take precedence over any that are statically configured.

Must be one of the following:

- **false**
- **true**

#### **use-routes { false | true }**

Specify whether the routes received from the DHCP server will be installed in the routing table normally. When set to false, routes from the DHCP server will be ignored. In such a scenario, the user is responsible for adding static routes (if required) for correct network operation. This allows users to avoid installing a default gateway for interfaces configured through DHCP.

Must be one of the following:

- **false**
- **true**

**Usage Guidelines** Use this command to override the default DHCP6 behavior.

# **clusters node-defaults initial-boot netplan bridges nameservers**

Configures the DNS servers and search domains.

**Command Modes** Exec > Global Configuration (config) > Cluster Configuration (config-clusters-*cluster\_name*) > Bonds Configuration (config-bonds-*bond\_name*)

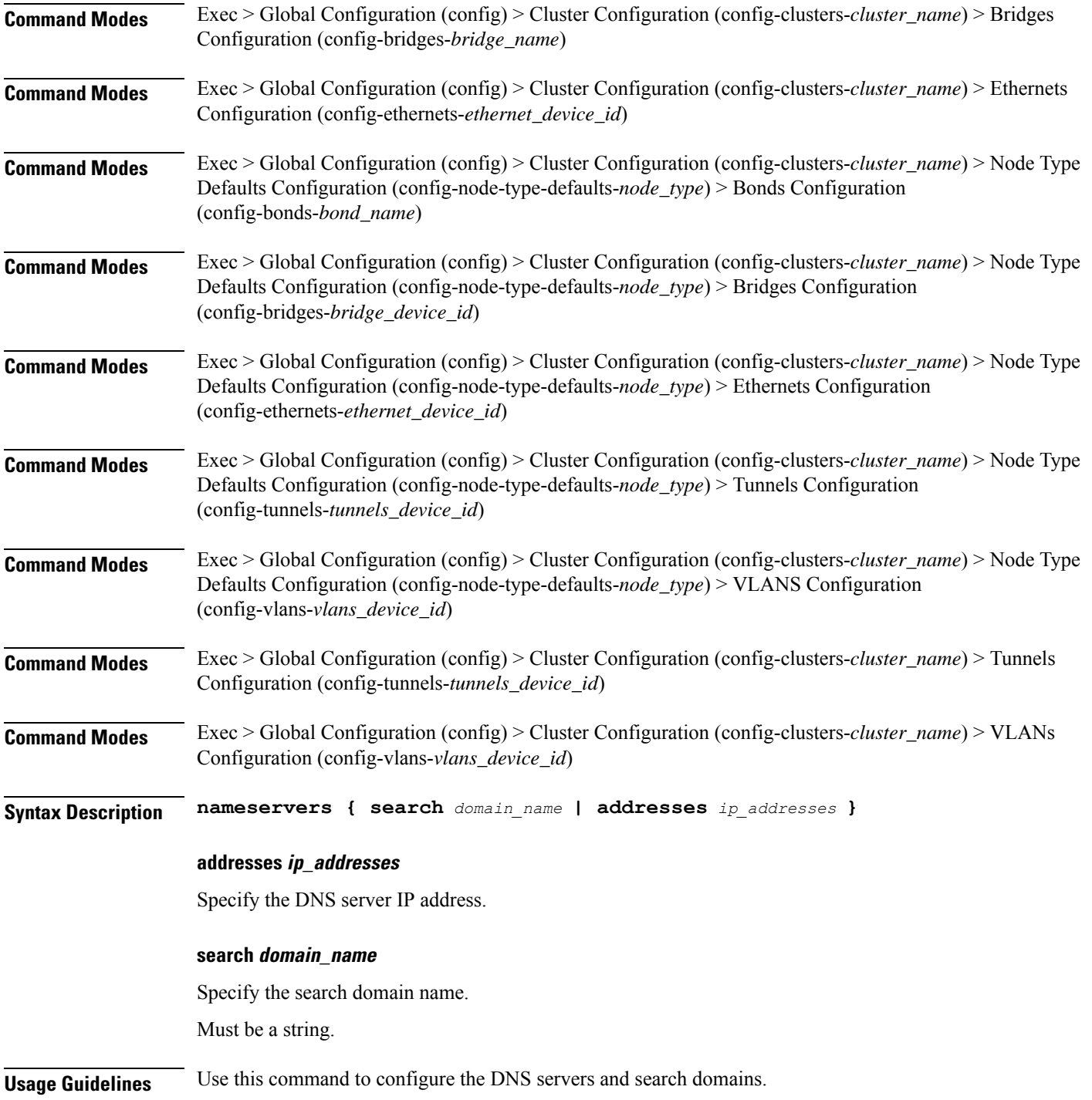

# **clusters node-defaults initial-boot netplan bridges optional-addresses**

Configures types of addresses that are not required for a device to be considered online.

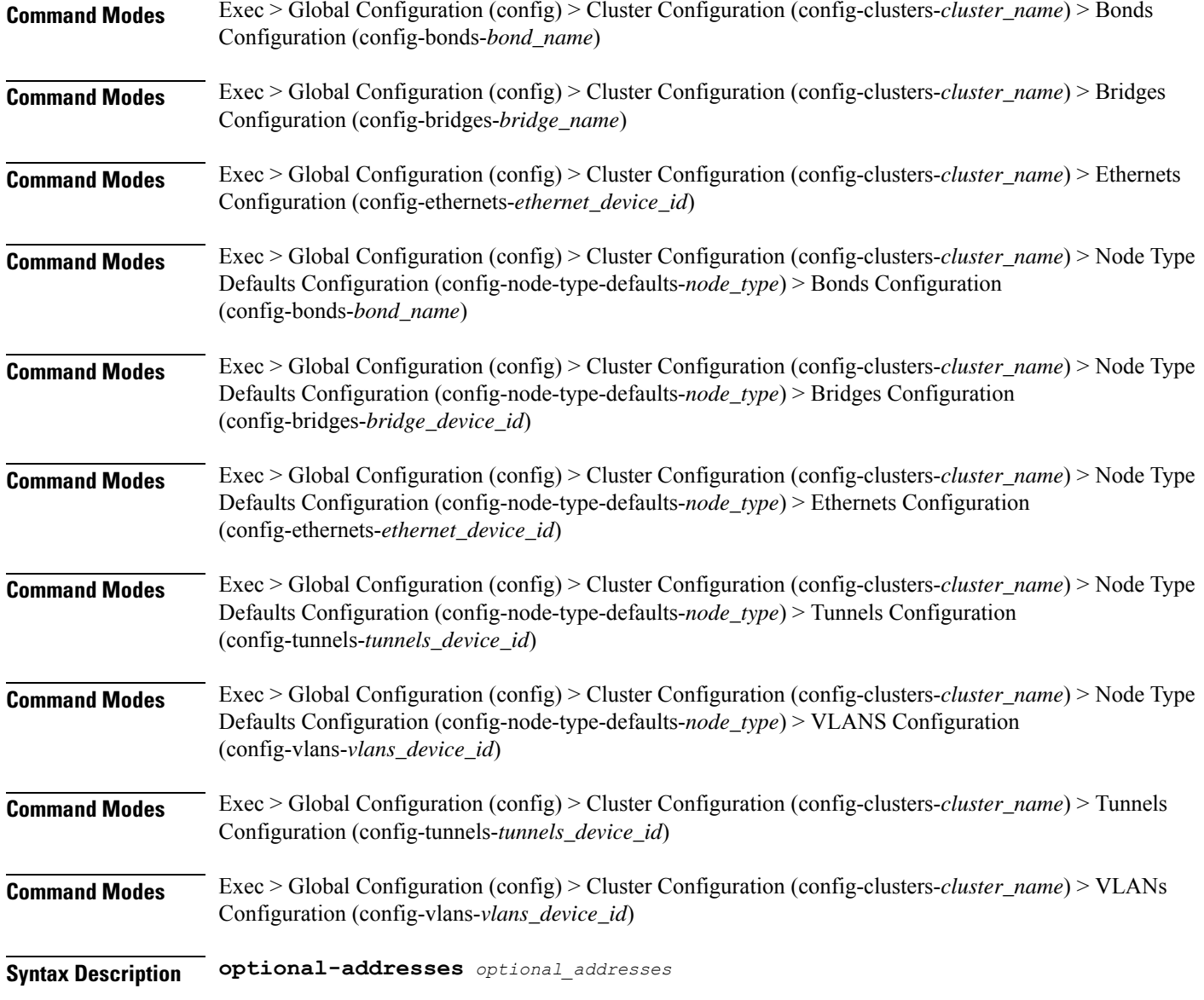

# **optional-addresses optional\_addresses**

Specify the address type that is required for a device to be considered online.

Must be one of the following:

- **dhcp4**
- **dhcp6**
- **ipv4-ll**
- **ipv6-ra**
- **static**

**Usage Guidelines** Use this command to specify types of addresses that are not required for a device to be considered online. **clusters node-defaults initial-boot netplan bridges parameters** Configures the customization parameters for special bridging options. **Command Modes** Exec > Global Configuration (config) > Cluster Configuration (config-clusters-*cluster\_name*) > Bridges Configuration (config-bridges-*bridge\_name*) **Command Modes** Exec > Global Configuration (config) > Cluster Configuration (config-clusters-*cluster\_name*) > Node Type Defaults Configuration (config-node-type-defaults-*node\_type*) > Bridges Configuration (config-bridges-*bridge\_device\_id*) **Syntax Description parameters { ageing-time** *ageing\_time* **| forward-delay** *forward\_delay\_period* **| hello-time** *hello\_time\_interval* **| max-age** *maximum\_age* **| path-cost** *cost\_of\_path* **| post-port-priority** *post\_port\_priority\_range* **| priority** *priority\_value* **| stp { false | true } } ageing-time ageing\_time** Specify the period of time to keep a MAC address in the forwarding database after a packet is received. Must be a string. **forward-delay forward\_delay\_period** Specify the period of time the bridge will remain in Listening and Learning states before getting to the Forwarding state. Must be a string. **hello-time hello\_time\_interval** Specify the interval between two hello packets being sent out from the root and designated bridges. Must be a string. **max-age maximum\_age** Specify the maximum age of a hello packet. Must be a string. **path-cost cost\_of\_path** Specify the cost of a path on the bridge. Must be a string. **post-port-priority post\_port\_priority\_range** Specify the port priority range. Must be an integer in the range of 0-63.

# **priority priority\_value**

Specify the priority value for the bridge.

Must be an integer.

# **stp { false | true }**

Specify whether the bridge should use Spanning Tree protocol.

Must be one of the following:

- **false**
- **true**

**Usage Guidelines** Use this command to configure the customization parameters for special bridging options.

# **clusters node-defaults initial-boot netplan bridges routes**

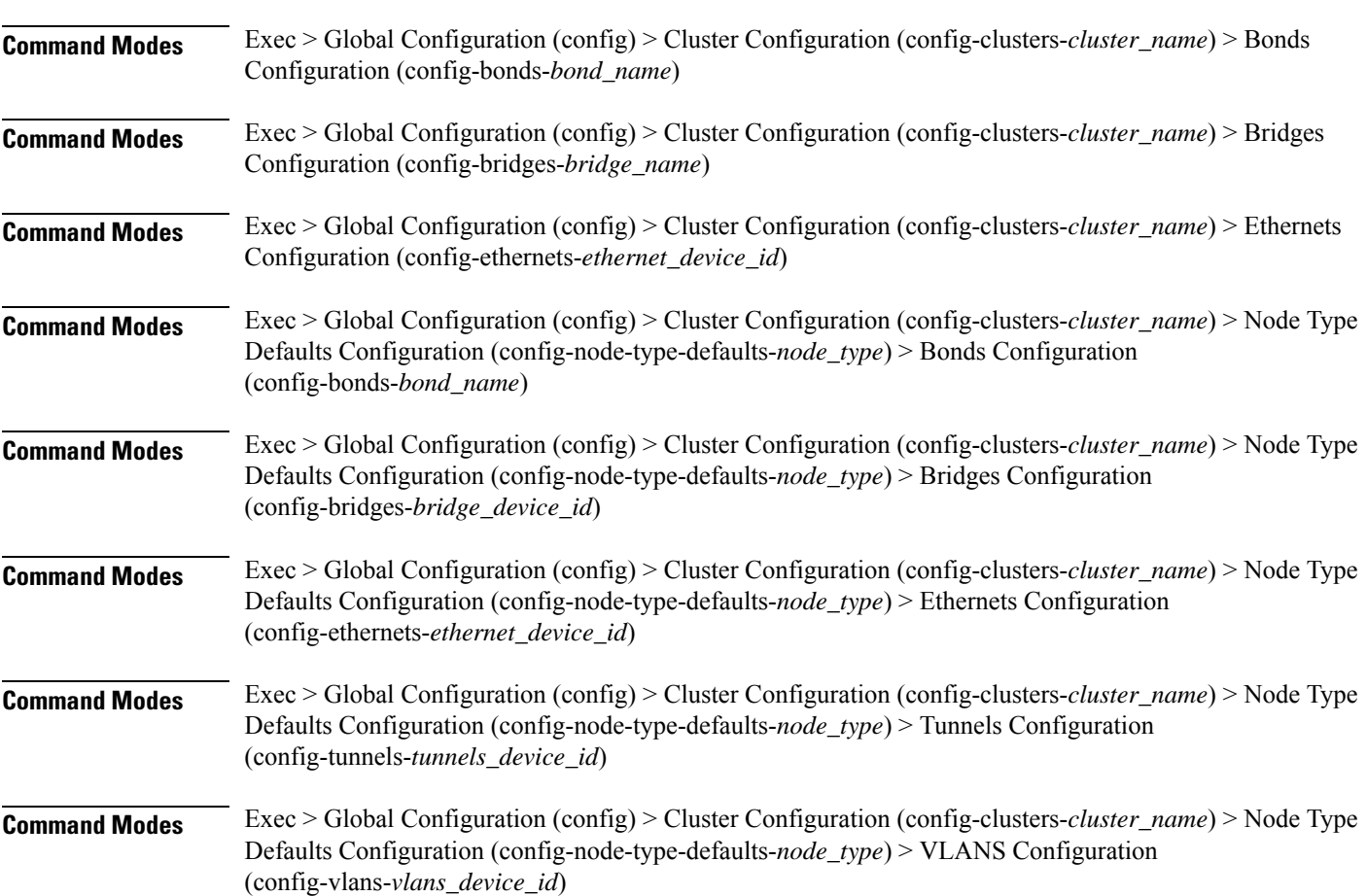

Configures static routing for the device.
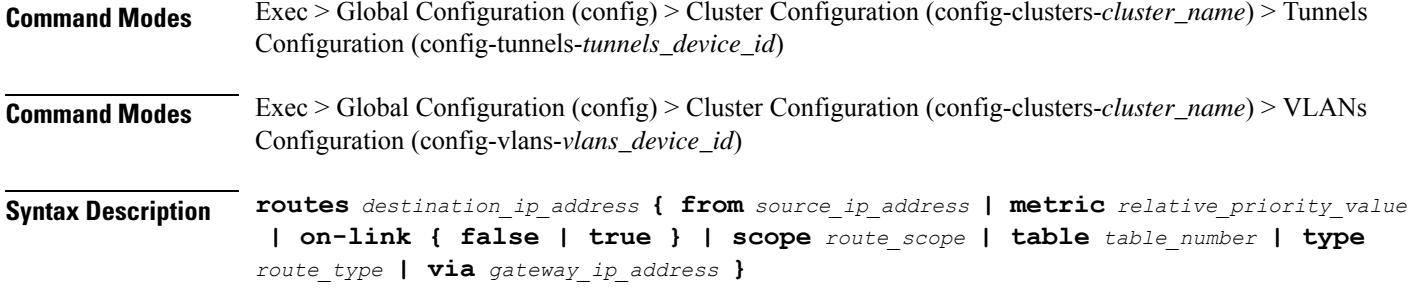

# **from source\_ip\_address**

Specify the source IP address for traffic going through the route.

# **metric relative\_priority\_value**

Specify the relative priority of the route.

Must be an integer.

#### **on-link { false | true }**

Specify whether the route is directly connected to the interface. When set to true, specifies that the route is directly connected to the interface.

Must be one of the following:

- **false**
- **true**

#### **scope route\_scope**

Specify the route scope and how wide-ranging it is to the network.

Must be one of the following:

- **global**
- **host**
- **link**

### **table table\_number**

Specify the table number to use for the route.

Must be an integer in the range of 1-maximum.

### **type route\_type**

Specify the route type.

Must be one of the following:

• **blackhole**

- **prohibit**
- **unicast**
- **unreachhable**

# **via gateway\_ip\_address**

Specify the gateway IP address to use for this route.

#### **destination\_ip\_address**

Specify the destination IP address for the route.

**Usage Guidelines** Use this command to configure static routing for the device.

# **clusters node-defaults initial-boot netplan bridges routing-policy**

Configures policy routing for the device.

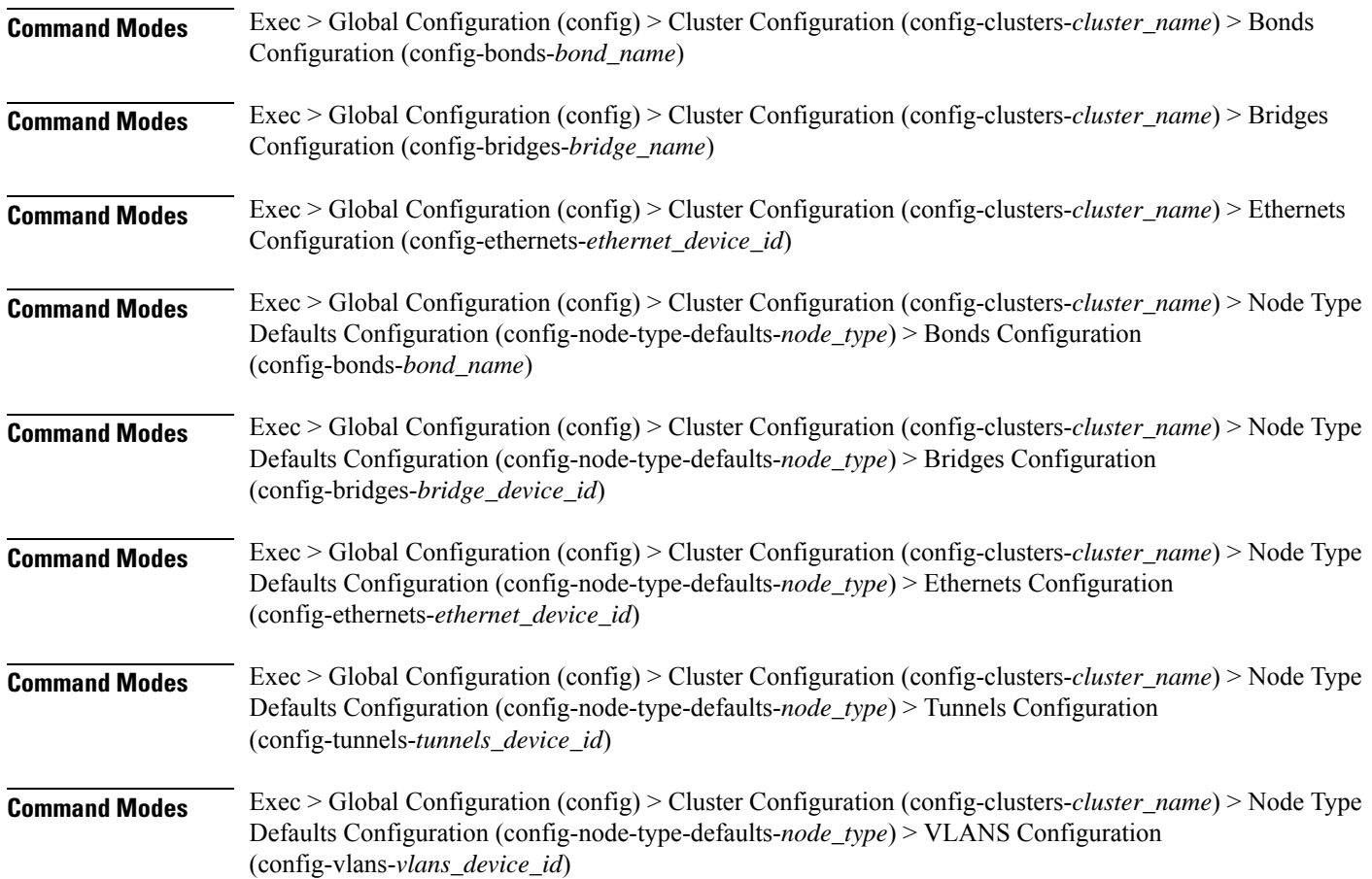

I

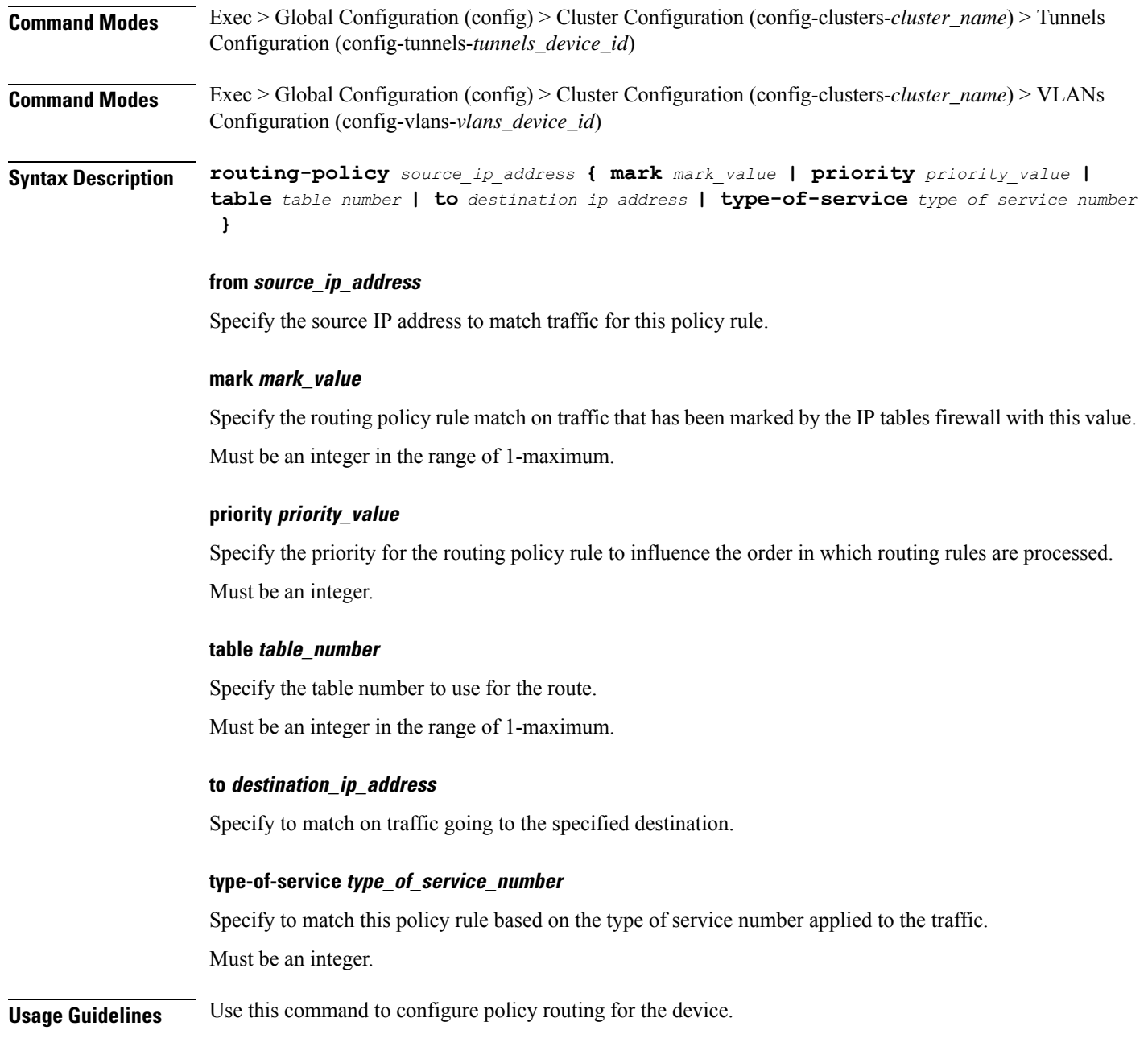

# **clusters node-defaults initial-boot netplan ethernets**

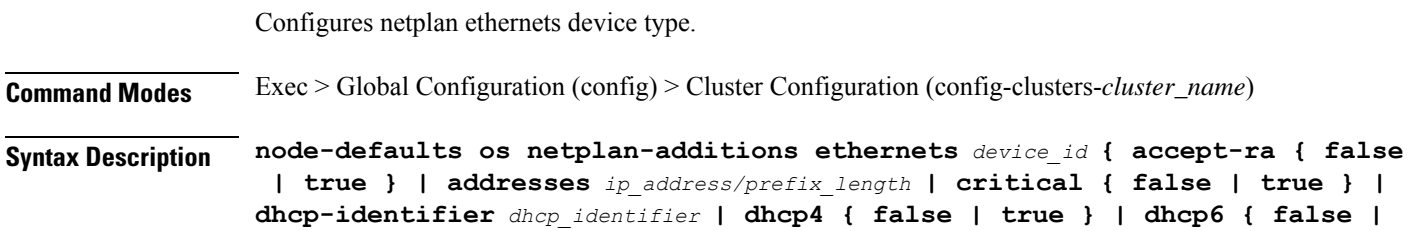

**true } | gateway4** *ipv4\_address* **| gateway6** *ipv6\_address* **| ipv6-privacy { false | true } | link-local** *link\_local\_address* **| macaddress** *mac\_address* **| mtu** *number\_of\_mtu* **| optional { false | true } | renderer** *renderer\_type* **}**

**Command Modes** Exec > Global Configuration (config) > Cluster Configuration (config-clusters-*cluster\_name*) > Node Type Defaults Configuration (config-node-type-defaults-*node\_type*)

**Syntax Description os netplan-additions ethernets** *device\_id* **{ accept-ra { false | true } | addresses** *ip\_address/prefix\_length* **| critical { false | true } | dhcp-identifier** *dhcp\_identifier* **| dhcp4 { false | true } | dhcp6 { false | true } | gateway4** *ipv4\_address* **| gateway6** *ipv6\_address* **| ipv6-privacy { false | true } | link-local** *link\_local\_address* **| macaddress** *mac\_address* **| mtu** *number\_of\_mtu* **| optional { false | true } | renderer** *renderer\_type* **}**

#### **accept-ra { false | true }**

Specify whether to accept or reject the Router Advertisement that would have the kernel configure IPv6 by itself.

Must be one of the following:

- **false**
- **true**

#### **addresses ip\_address/prefix\_length**

Specify to add static addresses to the interface in addition to the ones received through DHCP or RA.

#### **critical { false | true }**

Designate the connection as "critical to the system", meaning that special care will be taken by systemd-networkd to not release the IP from DHCP when the daemon is restarted.

Must be one of the following:

- **false**
- **true**

#### **device-id device\_id**

Specify the netplan device ID.

Must be a string.

#### **dhcp-identifier dhcp\_identifier**

Assign the setting (when set to mac) over to systemd-networkd to use the device's MAC address as a unique identifier rather than a RFC4361-compliant Client ID.

Must be a string.

#### **dhcp4 { false | true }**

Specify whether to enable or disable DHCP for IPv4.

Must be one of the following:

- **false**
- **true**

### **dhcp6 { false | true }**

Specify whether to enable or disable DHCP for IPv6.

Must be one of the following:

- **false**
- **true**

#### **gateway4 ipv4\_address**

Specify the default gateway for IPv4.

# **gateway6 ipv6\_address**

Specify the default gateway for IPv6.

# **ipv6-privacy { false | true }**

Specify whether to enable or disable IPv6 Privacy Extensions (RFC 4941) for the specified interface, and prefer temporary addresses.

Must be one of the following:

- **false**
- **true**

# **link-local link\_local\_address**

Specify the link-local addresses to bring up.

Must be one of the following:

- **ipv4**
- **ipv6**

# **macaddress mac\_address**

Specify the MAC address.

### **mtu number\_of\_mtu**

Specify the Maximum Transmission Unit (MTU) for the interface.

Must be an integer.

# **optional { false | true }**

Specify whether an optional device is required for booting.

Must be one of the following:

- **false**
- **true**

# **renderer renderer\_type**

Specify to use the given networking backend for this definition.

Must be one of the following:

- **NetworkManager**
- **networkd**

**Usage Guidelines** Use this command to configure netplan ethernet dvice type.

Configures the authentication parameters.

# **clusters node-defaults initial-boot netplan ethernets auth**

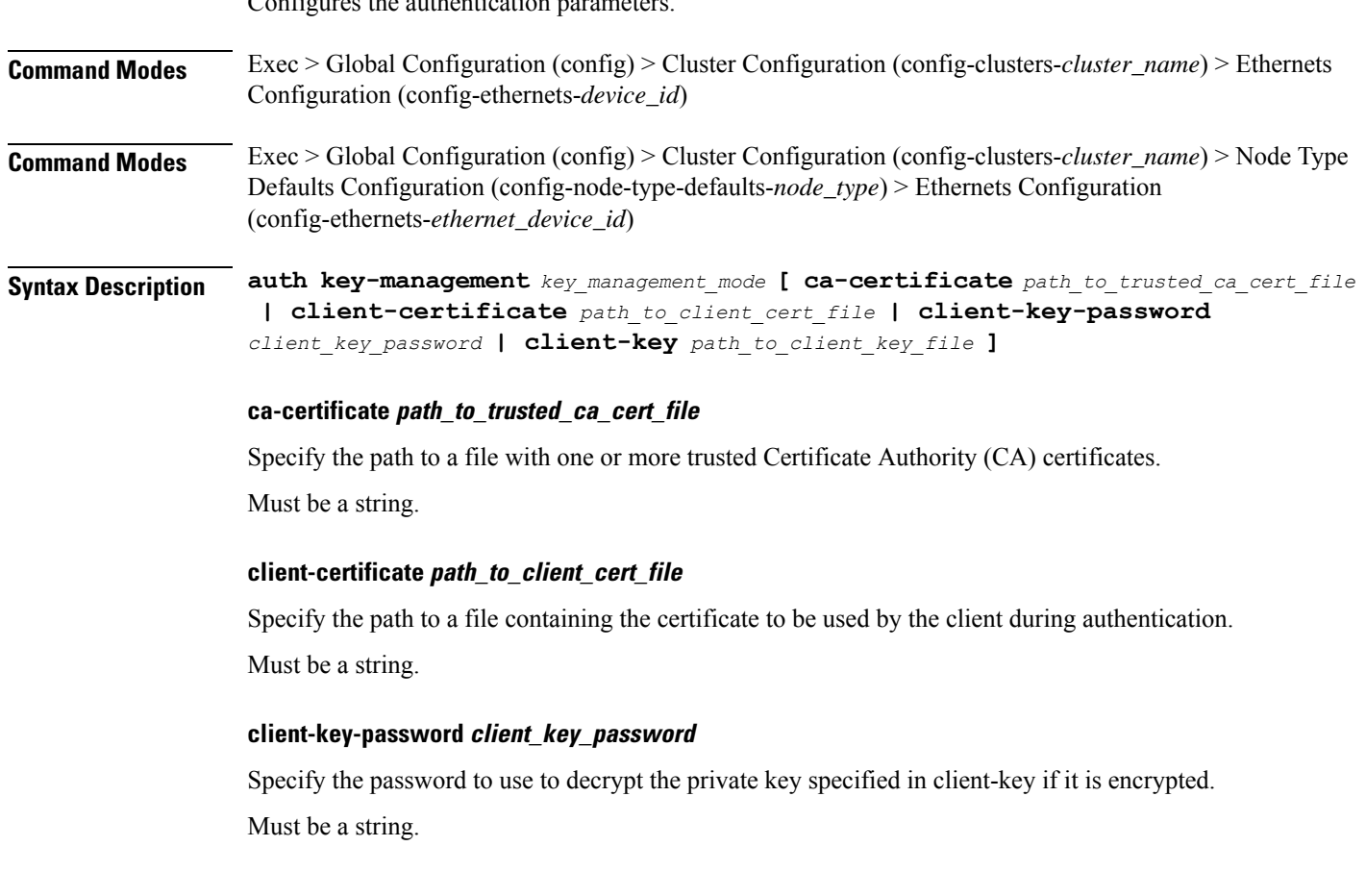

# **client-key path\_to\_client\_key\_file**

Specify the path to a file containing the private key corresponding to client-certificate. Must be a string.

# **key-management key\_management\_mode**

Specify the key management mode.

Must be one of the following:

- **802.1x**
- **none**

**Usage Guidelines** Use this command to configure the authentication parameters.

# **clusters node-defaults initial-boot netplan ethernets dhcp4-overrides**

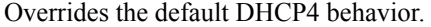

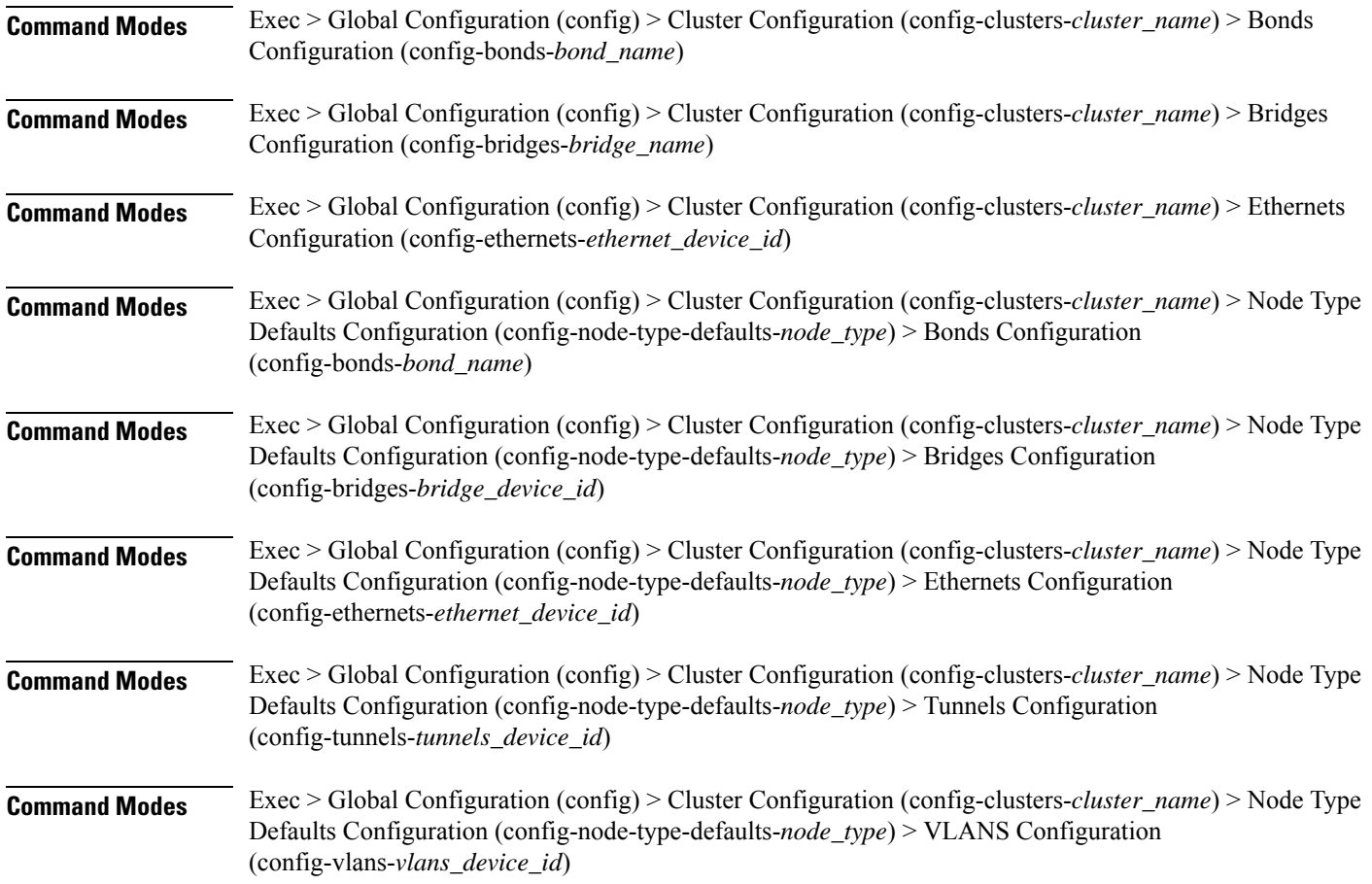

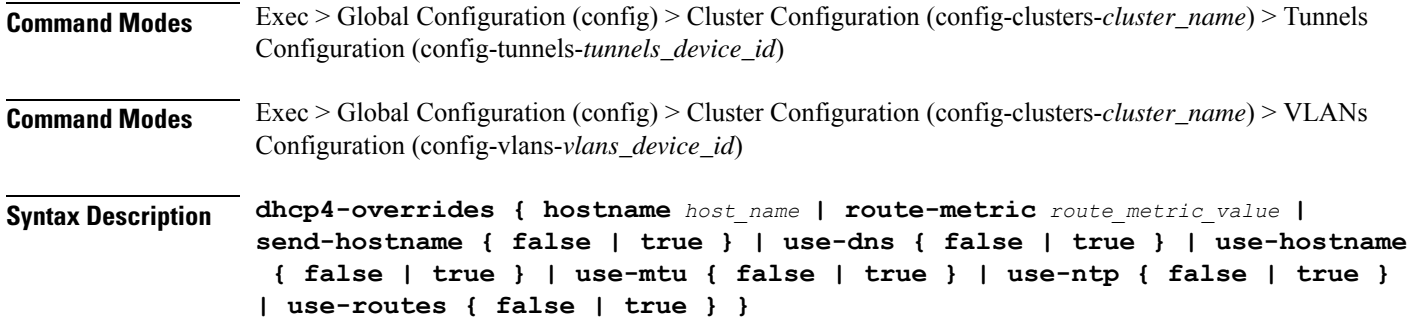

#### **hostname host\_name**

Specify the host name sent to the DHCP server, instead of the machine's host name.

Must be a string.

#### **route-metric route\_metric\_value**

Specify the default metric value for automatically-added routes. Use this to prioritize routes for devices by setting a higher metric on a preferred interface.

Must be an integer.

#### **send-hostname { false | true }**

Specify whether the machine's host name will be sent to the DHCP server. When set to true, the machine's host name will be sent to the DHCP server.

Must be one of the following:

- **false**
- **true**

#### **use-dns { false | true }**

Specify whether the DNS servers received from the DHCP server will be used, and will take precedence over any that are statically configured.

Must be one of the following:

- **false**
- **true**

### **use-hostname { false | true }**

Specify whether the host name received from the DHCP server will be set as the transient host name of the system.

- **false**
- **true**

### **use-mtu { false | true }**

Specify whether the MTU received from the DHCP server will be set as the MTU of the network interface. When set to false, the MTU advertised by the DHCP server will be ignored.

Must be one of the following:

- **false**
- **true**

### **use-ntp { false | true }**

Specify whether the NTP servers received from the DHCP server will be used by systemd-timesyncd, and will take precedence over any that are statically configured.

Must be one of the following:

- **false**
- **true**

# **use-routes { false | true }**

Specify whether the routes received from the DHCP server will be installed in the routing table normally. When set to false, routes from the DHCP server will be ignored. In such a scenario, the user is responsible for adding static routes (if required) for correct network operation. This allows users to avoid installing a default gateway for interfaces configured through DHCP.

Must be one of the following:

- **false**
- **true**

**Usage Guidelines** Use this command to override the default DHCP4 behavior.

# **clusters node-defaults initial-boot netplan ethernets dhcp6-overrides**

Overrides the default DHCP6 behavior. **Command Modes** Exec > Global Configuration (config) > Cluster Configuration (config-clusters-*cluster\_name*) > Bonds Configuration (config-bonds-*bond\_name*) **Command Modes** Exec > Global Configuration (config) > Cluster Configuration (config-clusters-*cluster\_name*) > Bridges Configuration (config-bridges-*bridge\_name*) **Command Modes** Exec > Global Configuration (config) > Cluster Configuration (config-clusters-*cluster\_name*) > Ethernets Configuration (config-ethernets-*ethernet\_device\_id*)

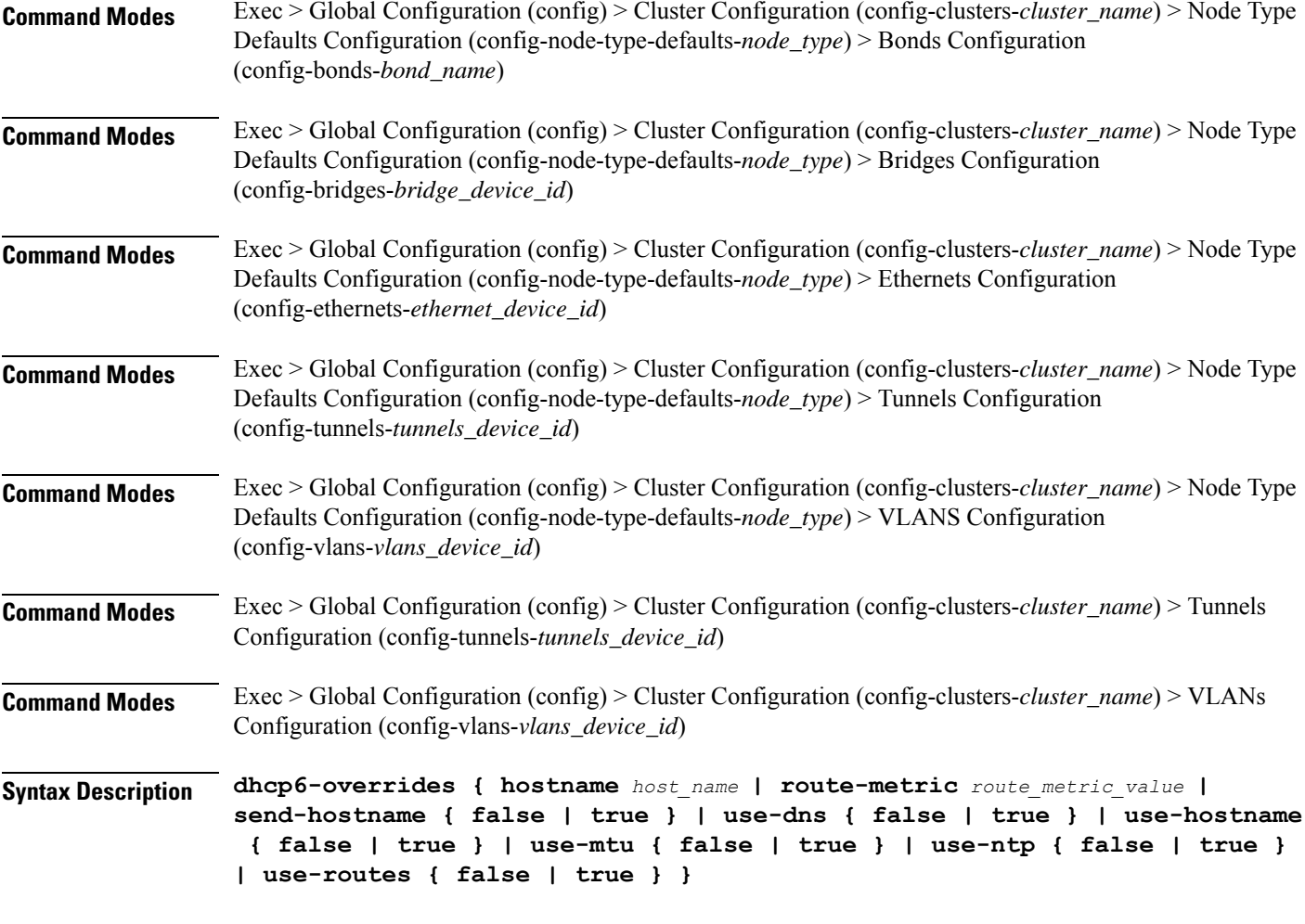

#### **hostname host\_name**

Specify the host name sent to the DHCP server, instead of the machine's host name.

Must be a string.

### **route-metric route\_metric\_value**

Specify the default metric value for automatically-added routes. Use this to prioritize routes for devices by setting a higher metric on a preferred interface.

Must be an integer.

# **send-hostname { false | true }**

Specify whether the machine's host name will be sent to the DHCP server. When set to true, the machine's host name will be sent to the DHCP server.

- **false**
- **true**

Ш

#### **use-dns { false | true }**

Specify whether the DNS servers received from the DHCP server will be used, and will take precedence over any that are statically configured.

Must be one of the following:

- **false**
- **true**

#### **use-hostname { false | true }**

Specify whether the host name received from the DHCP server will be set as the transient host name of the system.

Must be one of the following:

- **false**
- **true**

#### **use-mtu { false | true }**

Specify whether the MTU received from the DHCP server will be set as the MTU of the network interface. When set to false, the MTU advertised by the DHCP server will be ignored.

Must be one of the following:

- **false**
- **true**

#### **use-ntp { false | true }**

Specify whether the NTP servers received from the DHCP server will be used by systemd-timesyncd, and will take precedence over any that are statically configured.

Must be one of the following:

- **false**
- **true**

#### **use-routes { false | true }**

Specify whether the routes received from the DHCP server will be installed in the routing table normally. When set to false, routes from the DHCP server will be ignored. In such a scenario, the user is responsible for adding static routes (if required) for correct network operation. This allows users to avoid installing a default gateway for interfaces configured through DHCP.

- **false**
- **true**

**Usage Guidelines** Use this command to override the default DHCP6 behavior.

# **clusters node-defaults initial-boot netplan ethernets nameservers**

Configures the DNS servers and search domains.

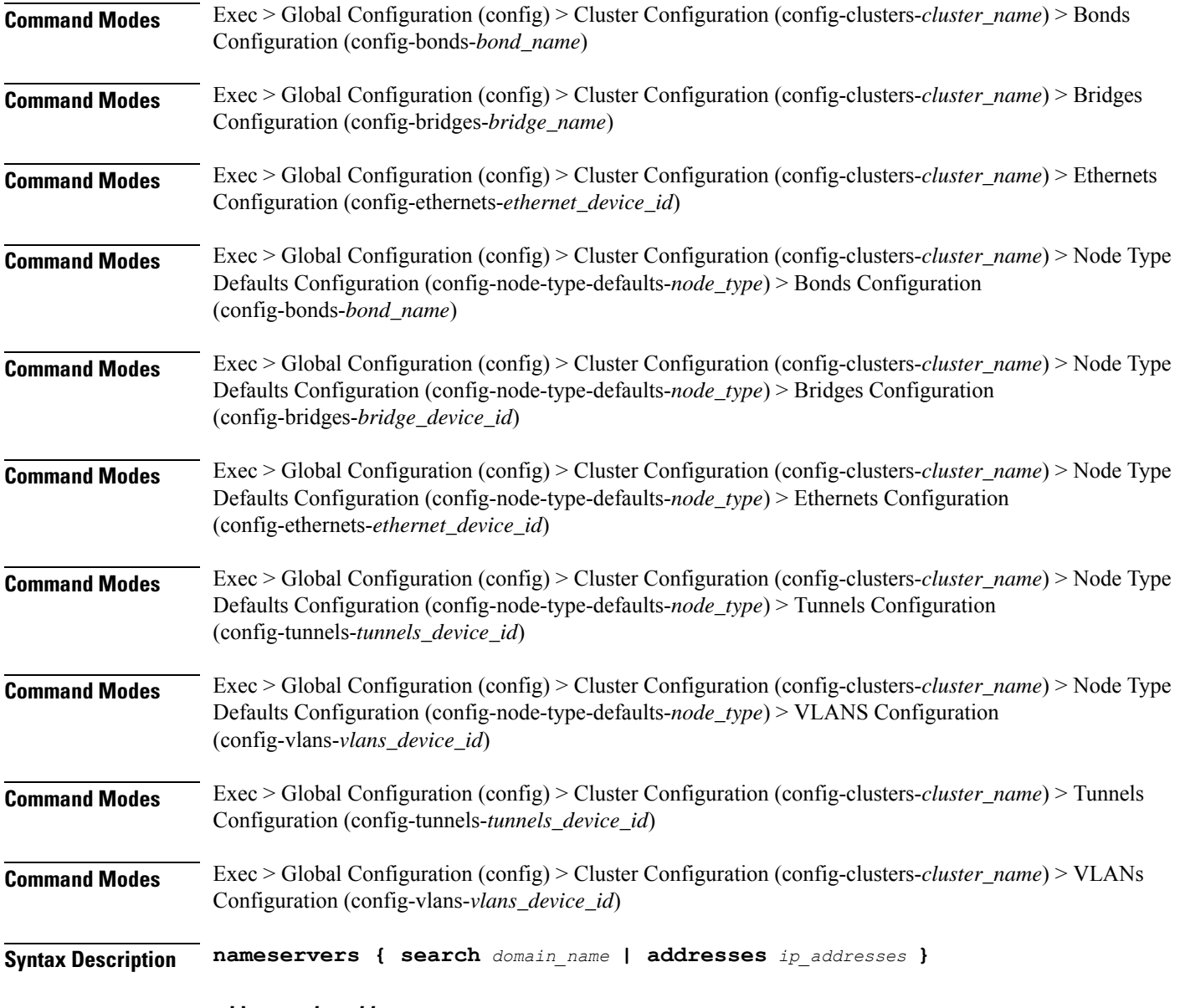

**addresses ip\_addresses**

Specify the DNS server IP address.

#### **search domain\_name**

Specify the search domain name.

Must be a string.

**Usage Guidelines** Use this command to configure the DNS servers and search domains.

# **clusters node-defaults initial-boot netplan ethernets optional-addresses**

Configures types of addresses that are not required for a device to be considered online. **Command Modes** Exec > Global Configuration (config) > Cluster Configuration (config-clusters-*cluster\_name*) > Bonds Configuration (config-bonds-*bond\_name*) **Command Modes** Exec > Global Configuration (config) > Cluster Configuration (config-clusters-*cluster\_name*) > Bridges Configuration (config-bridges-*bridge\_name*) **Command Modes** Exec > Global Configuration (config) > Cluster Configuration (config-clusters-*cluster\_name*) > Ethernets Configuration (config-ethernets-*ethernet\_device\_id*) **Command Modes** Exec > Global Configuration (config) > Cluster Configuration (config-clusters-*cluster\_name*) > Node Type Defaults Configuration (config-node-type-defaults-*node\_type*) > Bonds Configuration (config-bonds-*bond\_name*) **Command Modes** Exec > Global Configuration (config) > Cluster Configuration (config-clusters-*cluster\_name*) > Node Type Defaults Configuration (config-node-type-defaults-*node\_type*) > Bridges Configuration (config-bridges-*bridge\_device\_id*) **Command Modes** Exec > Global Configuration (config) > Cluster Configuration (config-clusters-*cluster\_name*) > Node Type Defaults Configuration (config-node-type-defaults-*node\_type*) > Ethernets Configuration (config-ethernets-*ethernet\_device\_id*) **Command Modes** Exec > Global Configuration (config) > Cluster Configuration (config-clusters-*cluster\_name*) > Node Type Defaults Configuration (config-node-type-defaults-*node\_type*) > Tunnels Configuration (config-tunnels-*tunnels\_device\_id*) **Command Modes** Exec > Global Configuration (config) > Cluster Configuration (config-clusters-*cluster\_name*) > Node Type Defaults Configuration (config-node-type-defaults-*node\_type*) > VLANS Configuration (config-vlans-*vlans\_device\_id*) **Command Modes** Exec > Global Configuration (config) > Cluster Configuration (config-clusters-*cluster\_name*) > Tunnels Configuration (config-tunnels-*tunnels\_device\_id*) **Command Modes** Exec > Global Configuration (config) > Cluster Configuration (config-clusters-*cluster\_name*) > VLANs Configuration (config-vlans-*vlans\_device\_id*) **Syntax Description optional-addresses** *optional\_addresses*

# **optional-addresses optional\_addresses**

Specify the address type that is required for a device to be considered online.

Must be one of the following:

- **dhcp4**
- **dhcp6**
- **ipv4-ll**
- **ipv6-ra**
- **static**

**Usage Guidelines** Use this command to specify types of addresses that are not required for a device to be considered online.

# **clusters node-defaults initial-boot netplan ethernets routes**

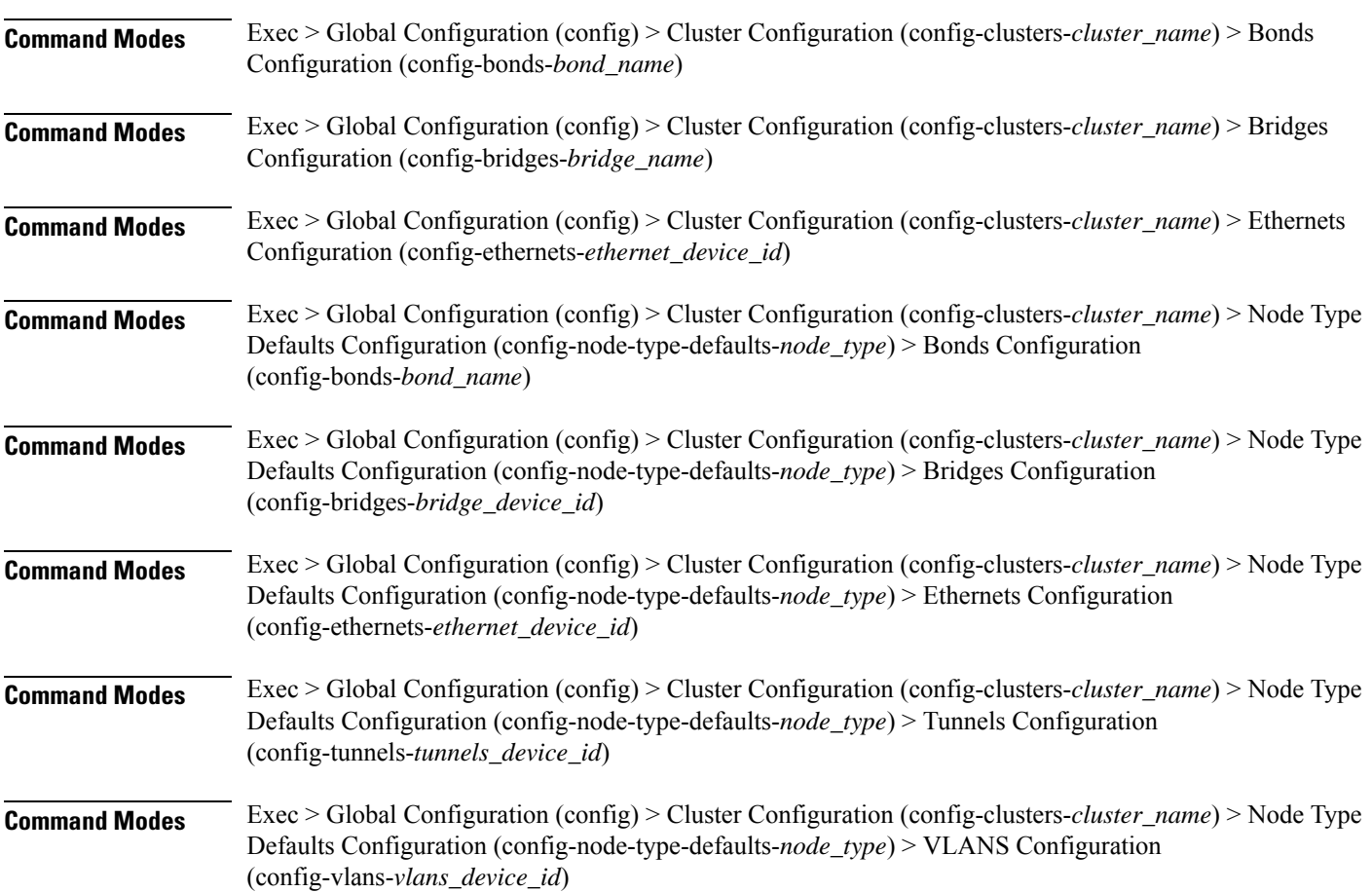

Configures static routing for the device.

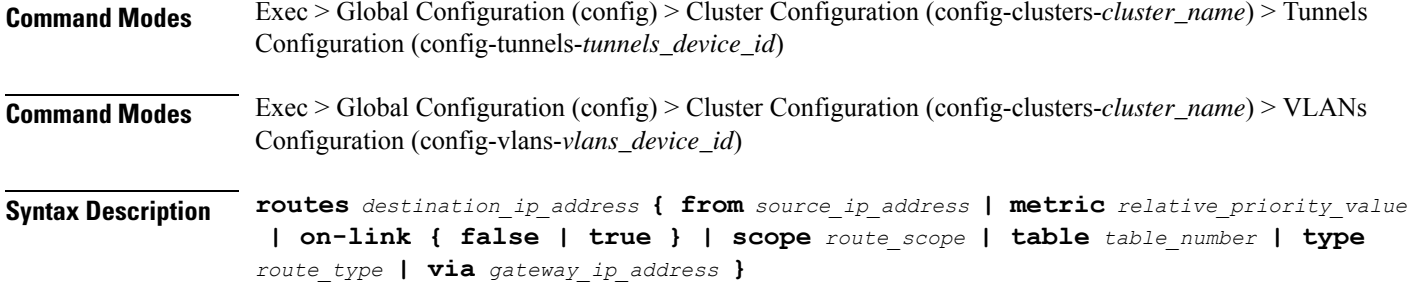

# **from source\_ip\_address**

Specify the source IP address for traffic going through the route.

# **metric relative\_priority\_value**

Specify the relative priority of the route.

Must be an integer.

#### **on-link { false | true }**

Specify whether the route is directly connected to the interface. When set to true, specifies that the route is directly connected to the interface.

Must be one of the following:

- **false**
- **true**

#### **scope route\_scope**

Specify the route scope and how wide-ranging it is to the network.

Must be one of the following:

- **global**
- **host**
- **link**

### **table table\_number**

Specify the table number to use for the route.

Must be an integer in the range of 1-maximum.

### **type route\_type**

Specify the route type.

Must be one of the following:

• **blackhole**

- **prohibit**
- **unicast**
- **unreachhable**

# **via gateway\_ip\_address**

Specify the gateway IP address to use for this route.

#### **destination\_ip\_address**

Specify the destination IP address for the route.

**Usage Guidelines** Use this command to configure static routing for the device.

# **clusters node-defaults initial-boot netplan ethernets routing-policy**

Configures policy routing for the device.

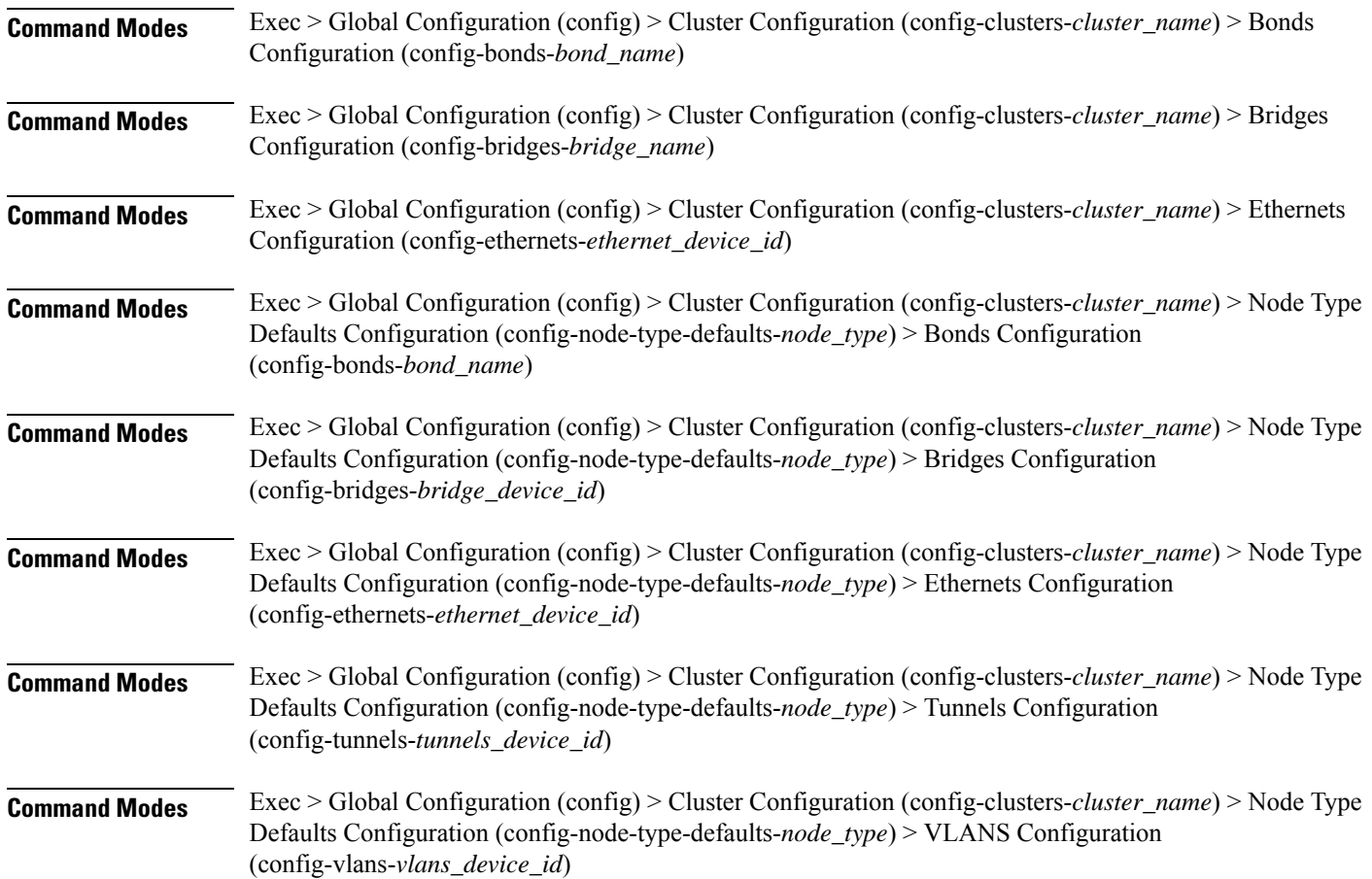

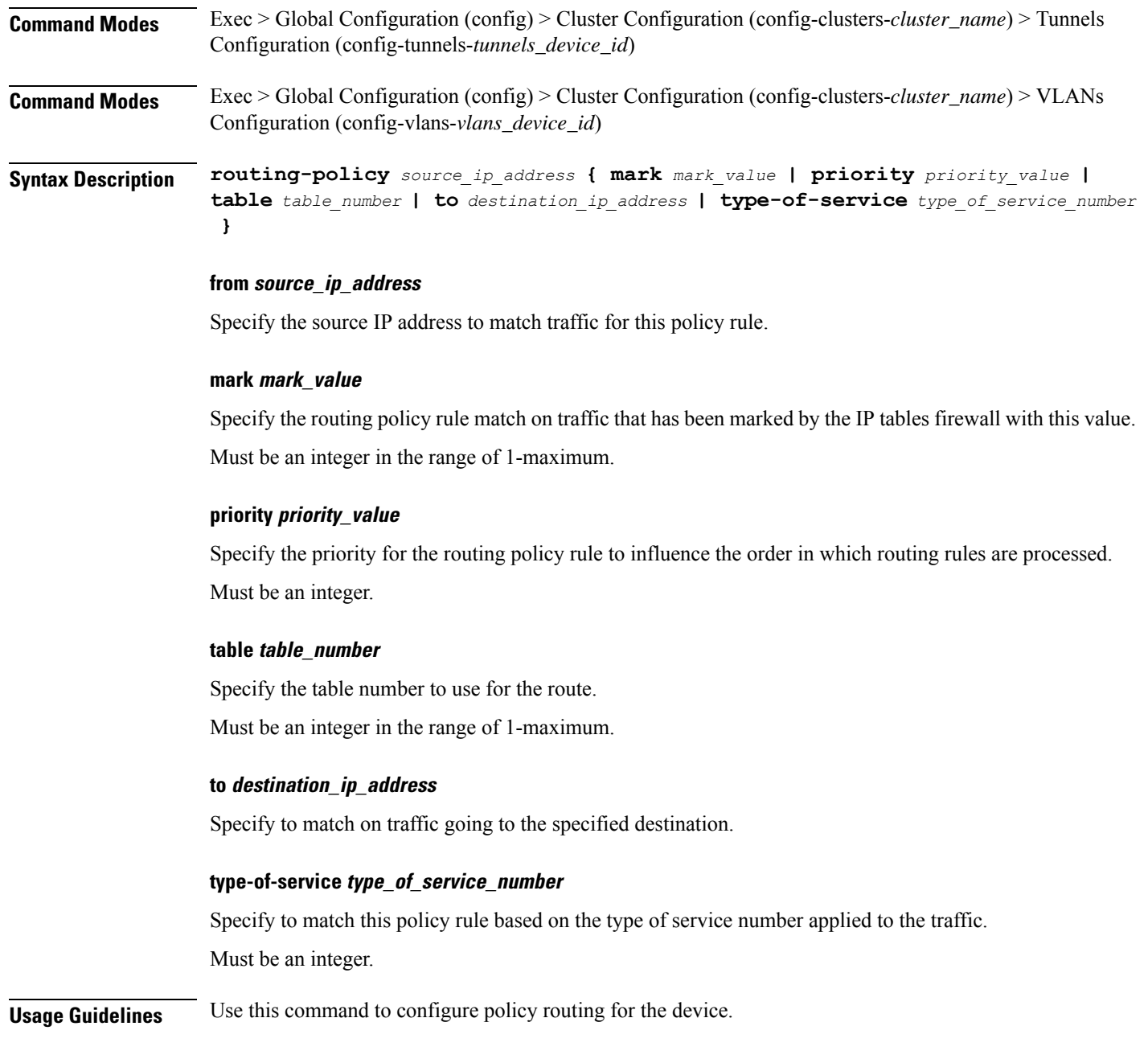

# **clusters node-defaults initial-boot netplan tunnels**

Configures the tunnel mode. **Command Modes** Exec > Global Configuration (config) > Cluster Configuration (config-clusters-*cluster\_name*) **Syntax Description node-defaults os netplan-additions tunnels** *device\_id* **{ accept-ra { false | true } | addresses** *ip\_address/prefix\_length* **| critical { false | true } | dhcp-identifier** *dhcp\_identifier* **| dhcp4 { false | true } | dhcp6 { false |**

**true } | gateway4** *ipv4\_address* **| gateway6** *ipv6\_address* **ipv6-privacy { false | true } | link-local** *link\_local\_address* **| local** *ip\_address* **| macaddress** *mac\_address* **| mode** *tunnel\_mode* **| mtu** *number\_of\_mtu* **| optional { false | true } | remote** *ip\_address* **| renderer** *renderer\_type* **}**

**Command Modes** Exec > Global Configuration (config) > Cluster Configuration (config-clusters-*cluster\_name*) > Node Type Defaults Configuration (config-node-type-defaults-*node\_type*)

**Syntax Description os netplan-additions tunnels** *device\_id* **{ accept-ra { false | true } | addresses** *ip\_address/prefix\_length* **| critical { false | true } | dhcp-identifier** *dhcp\_identifier* **| dhcp4 { false | true } | dhcp6 { false | true } | gateway4** *ipv4\_address* **| gateway6** *ipv6\_address* **ipv6-privacy { false | true } | link-local** *link\_local\_address* **| local** *ip\_address* **| macaddress** *mac\_address* **| mode** *tunnel\_mode* **| mtu** *number\_of\_mtu* **| optional { false | true } | remote** *ip\_address* **| renderer** *renderer\_type* **}**

#### **accept-ra { false | true }**

Specify whether to accept or reject the Router Advertisement that would have the kernel configure IPv6 by itself.

Must be one of the following:

- **false**
- **true**

### **addresses ip\_address/prefix\_length**

Specify to add static addresses to the interface in addition to the ones received through DHCP or RA.

#### **critical { false | true }**

Designate the connection as "critical to the system", meaning that special care will be taken by systemd-networkd to not release the IP from DHCP when the daemon is restarted.

Must be one of the following:

- **false**
- **true**

#### **device-id device\_id**

Specify the netplan device ID.

Must be a string.

#### **dhcp-identifier dhcp\_identifier**

Assign the setting (when set to mac) over to systemd-networkd to use the device's MAC address as a unique identifier rather than a RFC4361-compliant Client ID.

Must be a string.

# **dhcp4 { false | true }**

Specify whether to enable or disable DHCP for IPv4.

Must be one of the following:

- **false**
- **true**

# **dhcp6 { false | true }**

Specify whether to enable or disable DHCP for IPv6.

Must be one of the following:

- **false**
- **true**

# **gateway4 ipv4\_address**

Specify the default gateway for IPv4.

### **gateway6 ipv6\_address**

Specify the default gateway for IPv6.

### **ipv6-privacy { false | true }**

Specify whether to enable or disable IPv6 Privacy Extensions (RFC 4941) for the specified interface, and prefer temporary addresses.

Must be one of the following:

- **false**
- **true**

# **link-local link\_local\_address**

Specify the link-local addresses to bring up.

Must be one of the following:

- **ipv4**
- **ipv6**

# **local ip\_address**

Specify the IP address of the local endpoint of the tunnel.

#### **macaddress mac\_address**

Specify the MAC address.

### **mode tunnel\_mode**

Specify the tunnel mode.

Must be one of the following:

- **gre**
- **gretap**
- **ip6gre**
- **ip6gretap**
- **ip6ip6**
- **ipip6**
- **ipip**
- **isatap**
- **sit**
- **vti6**
- **vti**

### **mtu number\_of\_mtu**

Specify the Maximum Transmission Unit (MTU) for the interface.

Must be an integer.

It is recommended to set MTU to the lowest path MTU.

#### **optional { false | true }**

Specify whether an optional device is required for booting.

Must be one of the following:

- **false**
- **true**

# **remote ip\_address**

Specify the IP address of the remote endpoint of the tunnel.

# **renderer renderer\_type**

Specify to use the given networking backend for this definition.

- **NetworkManager**
- **networkd**

**Usage Guidelines** Use this command to configure the tunnel mode.

# **clusters node-defaults initial-boot netplan tunnels dhcp4-overrides**

Overrides the default DHCP4 behavior.

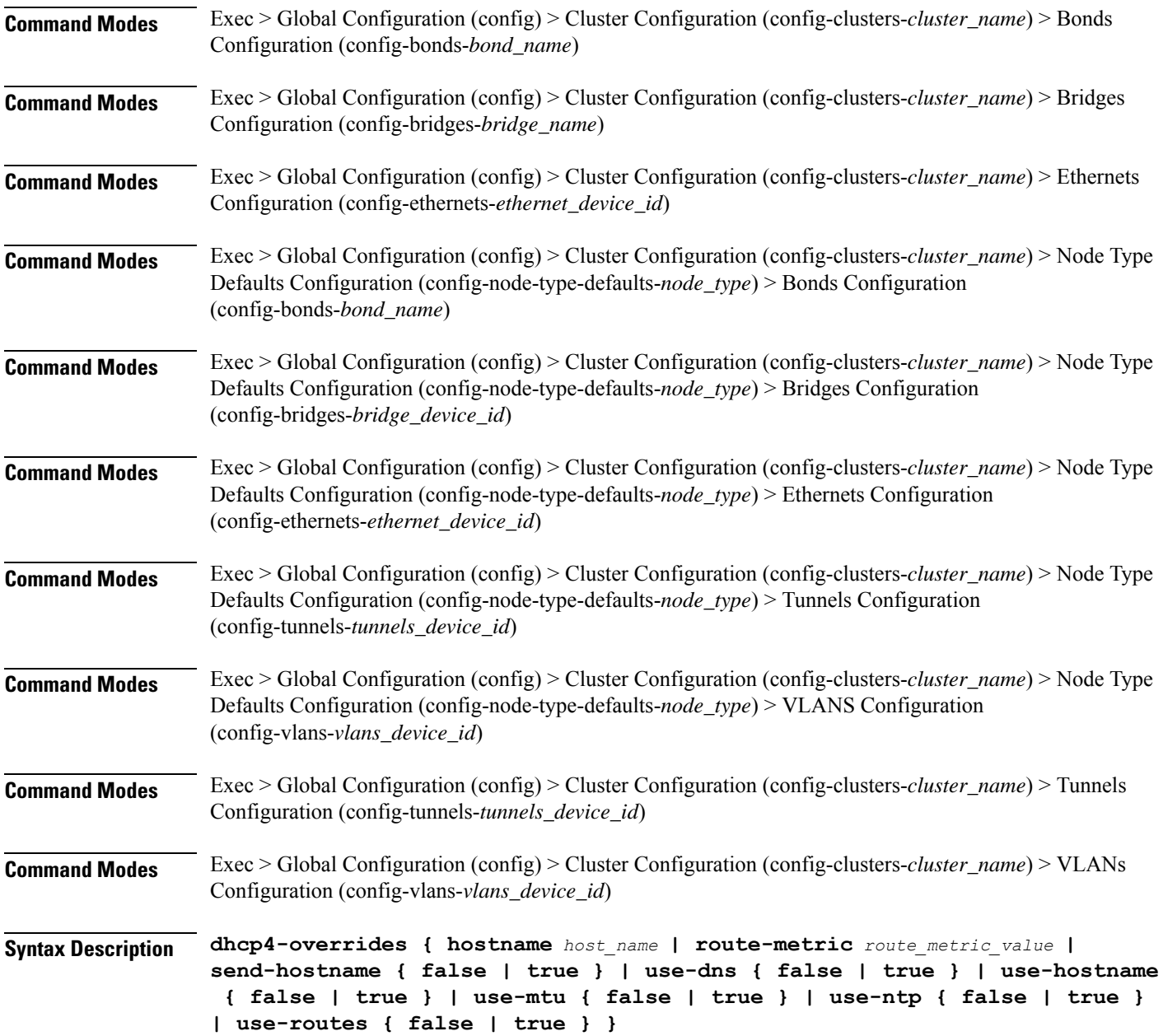

#### **hostname host\_name**

Specify the host name sent to the DHCP server, instead of the machine's host name.

Must be a string.

### **route-metric route\_metric\_value**

Specify the default metric value for automatically-added routes. Use this to prioritize routes for devices by setting a higher metric on a preferred interface.

Must be an integer.

#### **send-hostname { false | true }**

Specify whether the machine's host name will be sent to the DHCP server. When set to true, the machine's host name will be sent to the DHCP server.

Must be one of the following:

- **false**
- **true**

### **use-dns { false | true }**

Specify whether the DNS servers received from the DHCP server will be used, and will take precedence over any that are statically configured.

Must be one of the following:

- **false**
- **true**

#### **use-hostname { false | true }**

Specify whether the host name received from the DHCP server will be set as the transient host name of the system.

Must be one of the following:

- **false**
- **true**

#### **use-mtu { false | true }**

Specify whether the MTU received from the DHCP server will be set as the MTU of the network interface. When set to false, the MTU advertised by the DHCP server will be ignored.

- **false**
- **true**

### **use-ntp { false | true }**

Specify whether the NTP servers received from the DHCP server will be used by systemd-timesyncd, and will take precedence over any that are statically configured.

Must be one of the following:

- **false**
- **true**

# **use-routes { false | true }**

Specify whether the routes received from the DHCP server will be installed in the routing table normally. When set to false, routes from the DHCP server will be ignored. In such a scenario, the user is responsible for adding static routes (if required) for correct network operation. This allows users to avoid installing a default gateway for interfaces configured through DHCP.

Must be one of the following:

- **false**
- **true**

**Usage Guidelines** Use this command to override the default DHCP4 behavior.

# **clusters node-defaults initial-boot netplan tunnels dhcp6-overrides**

Overrides the default DHCP6 behavior.

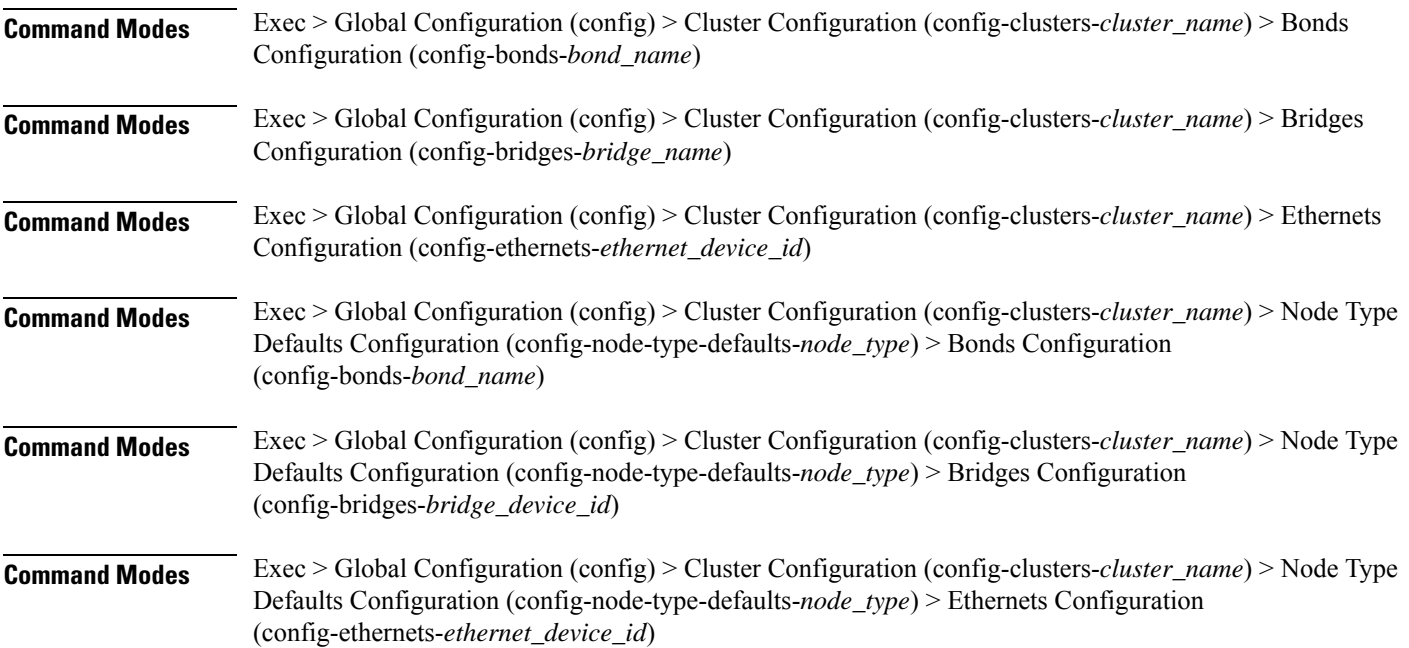

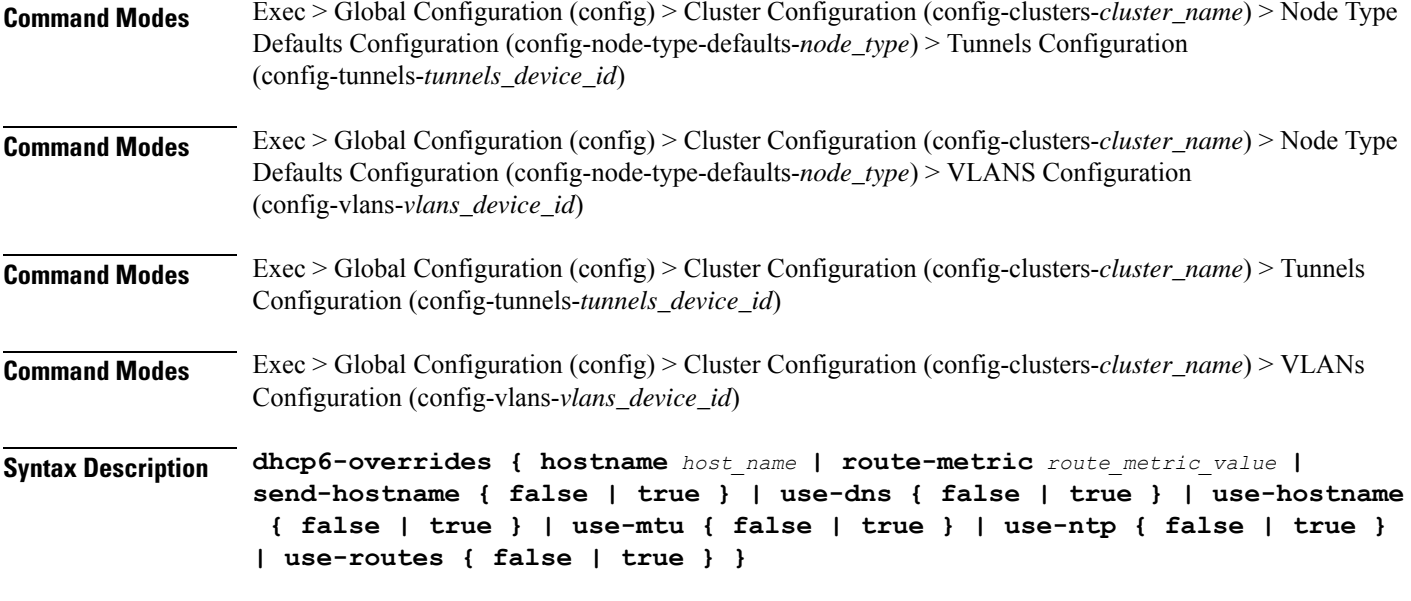

#### **hostname host\_name**

Specify the host name sent to the DHCP server, instead of the machine's host name.

Must be a string.

#### **route-metric route\_metric\_value**

Specify the default metric value for automatically-added routes. Use this to prioritize routes for devices by setting a higher metric on a preferred interface.

Must be an integer.

#### **send-hostname { false | true }**

Specify whether the machine's host name will be sent to the DHCP server. When set to true, the machine's host name will be sent to the DHCP server.

Must be one of the following:

- **false**
- **true**

### **use-dns { false | true }**

Specify whether the DNS servers received from the DHCP server will be used, and will take precedence over any that are statically configured.

- **false**
- **true**

#### **use-hostname { false | true }**

Specify whether the host name received from the DHCP server will be set as the transient host name of the system.

Must be one of the following:

- **false**
- **true**

#### **use-mtu { false | true }**

Specify whether the MTU received from the DHCP server will be set as the MTU of the network interface. When set to false, the MTU advertised by the DHCP server will be ignored.

Must be one of the following:

- **false**
- **true**

### **use-ntp { false | true }**

Specify whether the NTP servers received from the DHCP server will be used by systemd-timesyncd, and will take precedence over any that are statically configured.

Must be one of the following:

- **false**
- **true**

#### **use-routes { false | true }**

Specify whether the routes received from the DHCP server will be installed in the routing table normally. When set to false, routes from the DHCP server will be ignored. In such a scenario, the user is responsible for adding static routes (if required) for correct network operation. This allows users to avoid installing a default gateway for interfaces configured through DHCP.

Must be one of the following:

- **false**
- **true**

**Usage Guidelines** Use this command to override the default DHCP6 behavior.

# **clusters node-defaults initial-boot netplan tunnels key**

Configures the keys to use for the tunnel.

**Command Modes** Exec > Global Configuration (config) > Cluster Configuration (config-clusters-*cluster\_name*) > Node Type Defaults Configuration (config-node-type-defaults-*node\_type*) > Tunnels Configuration (config-tunnels-*tunnels\_device\_id*)

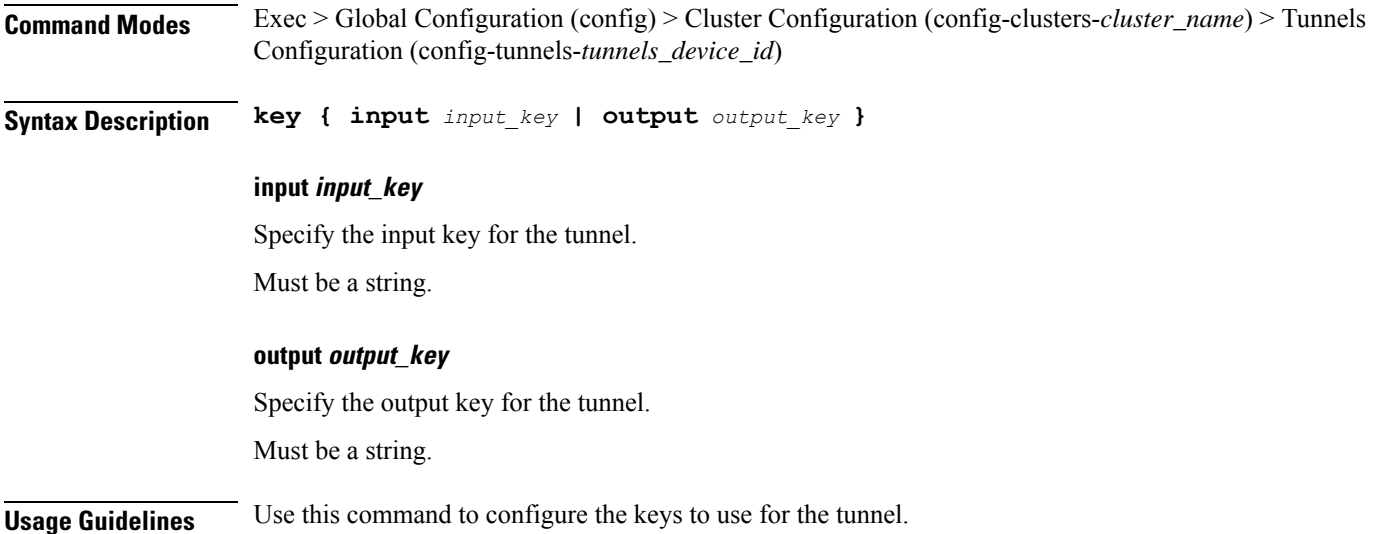

# **clusters node-defaults initial-boot netplan tunnels nameservers**

Configures the DNS servers and search domains.

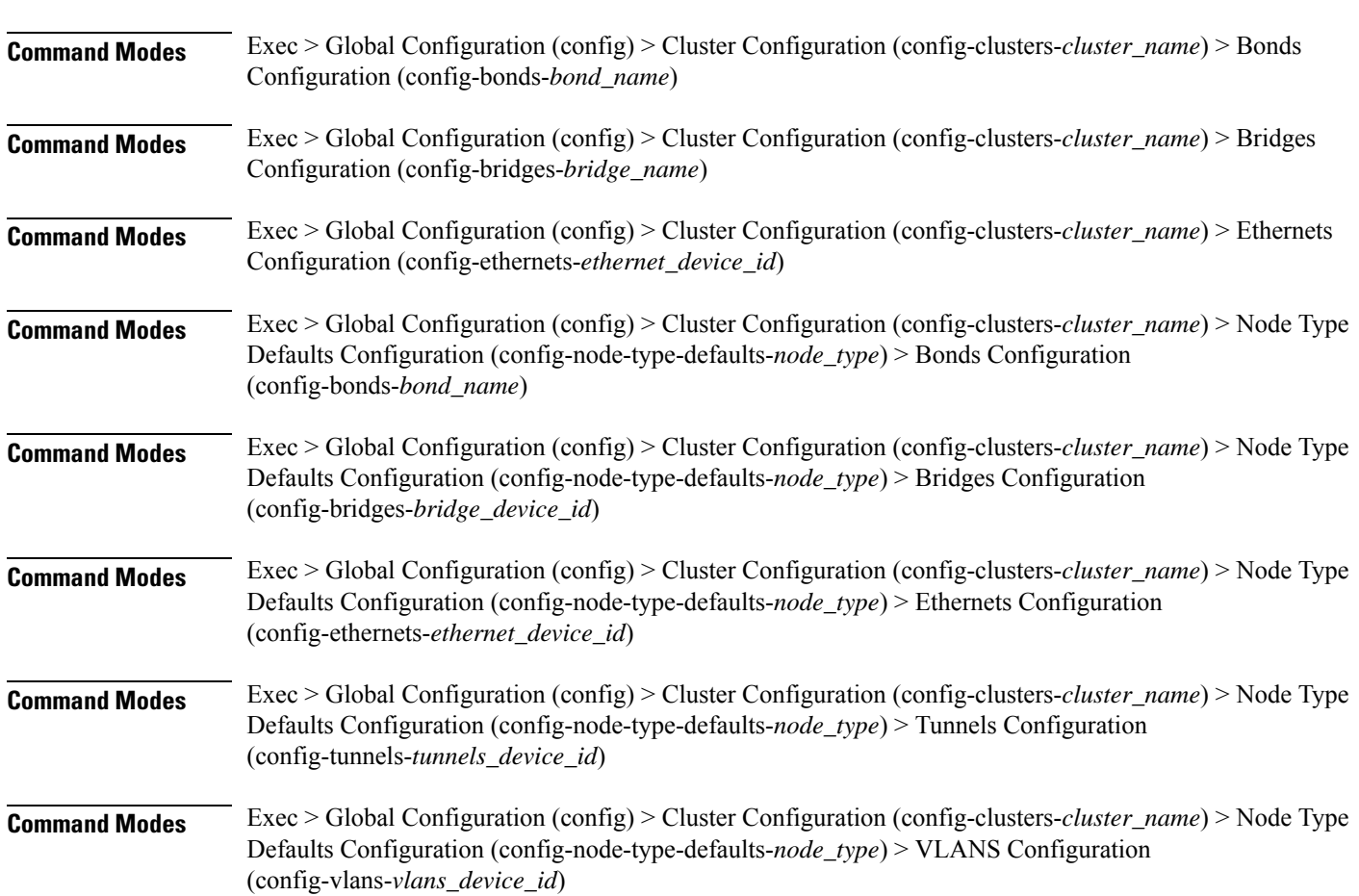

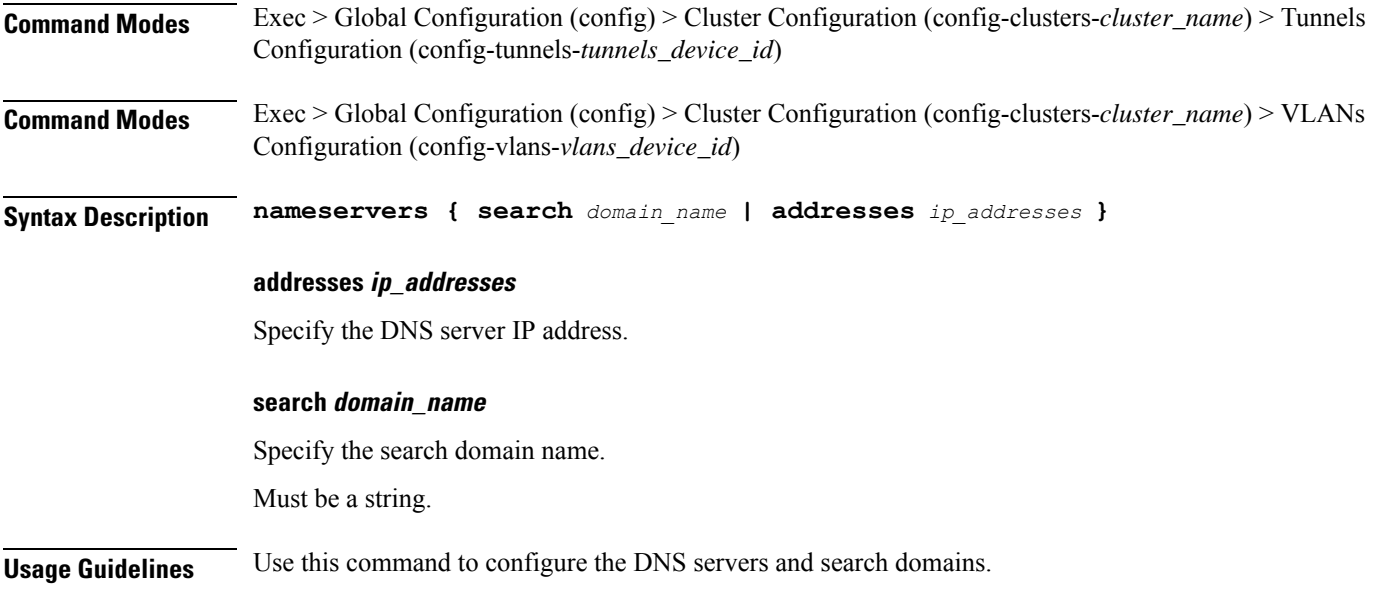

# **clusters node-defaults initial-boot netplan tunnels optional-addresses**

Configures types of addresses that are not required for a device to be considered online.

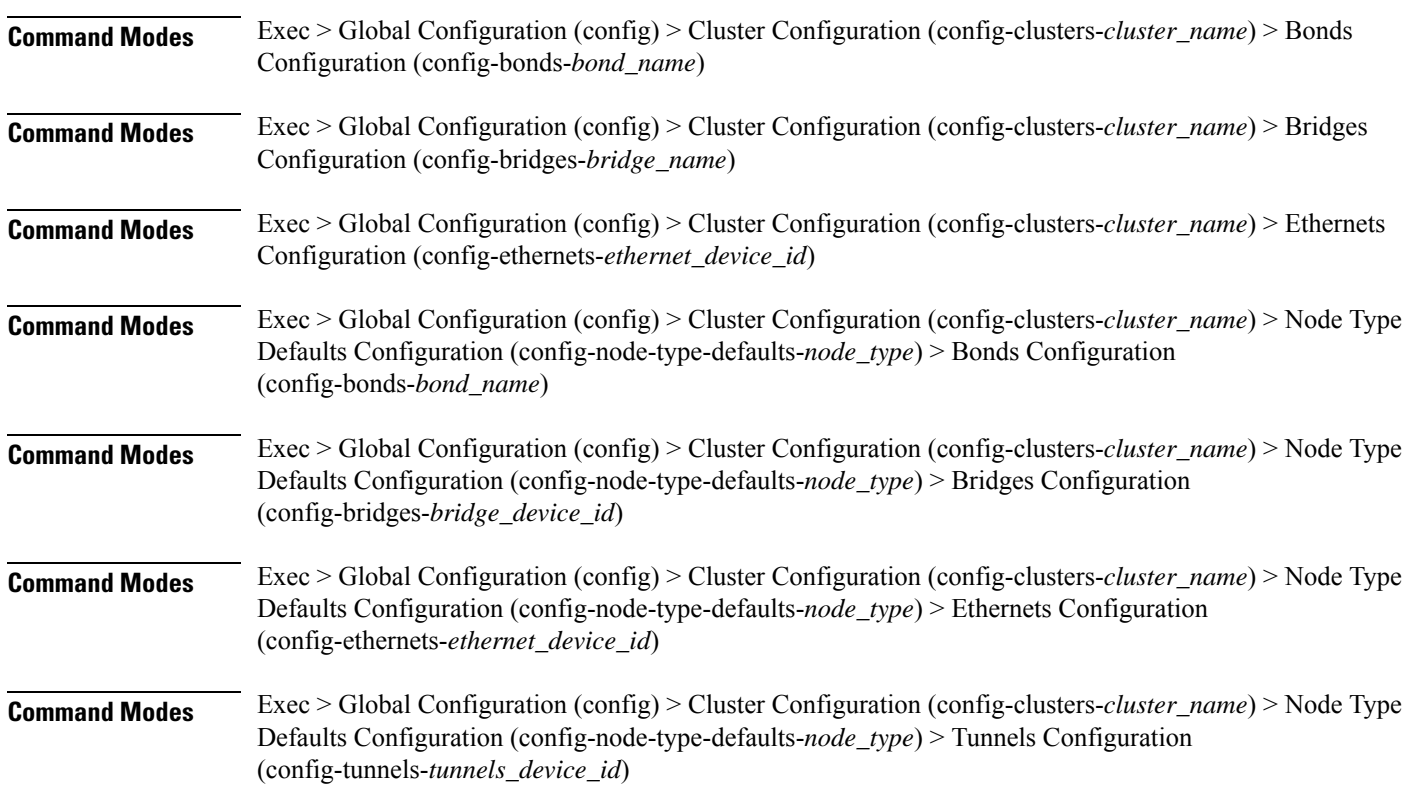

I

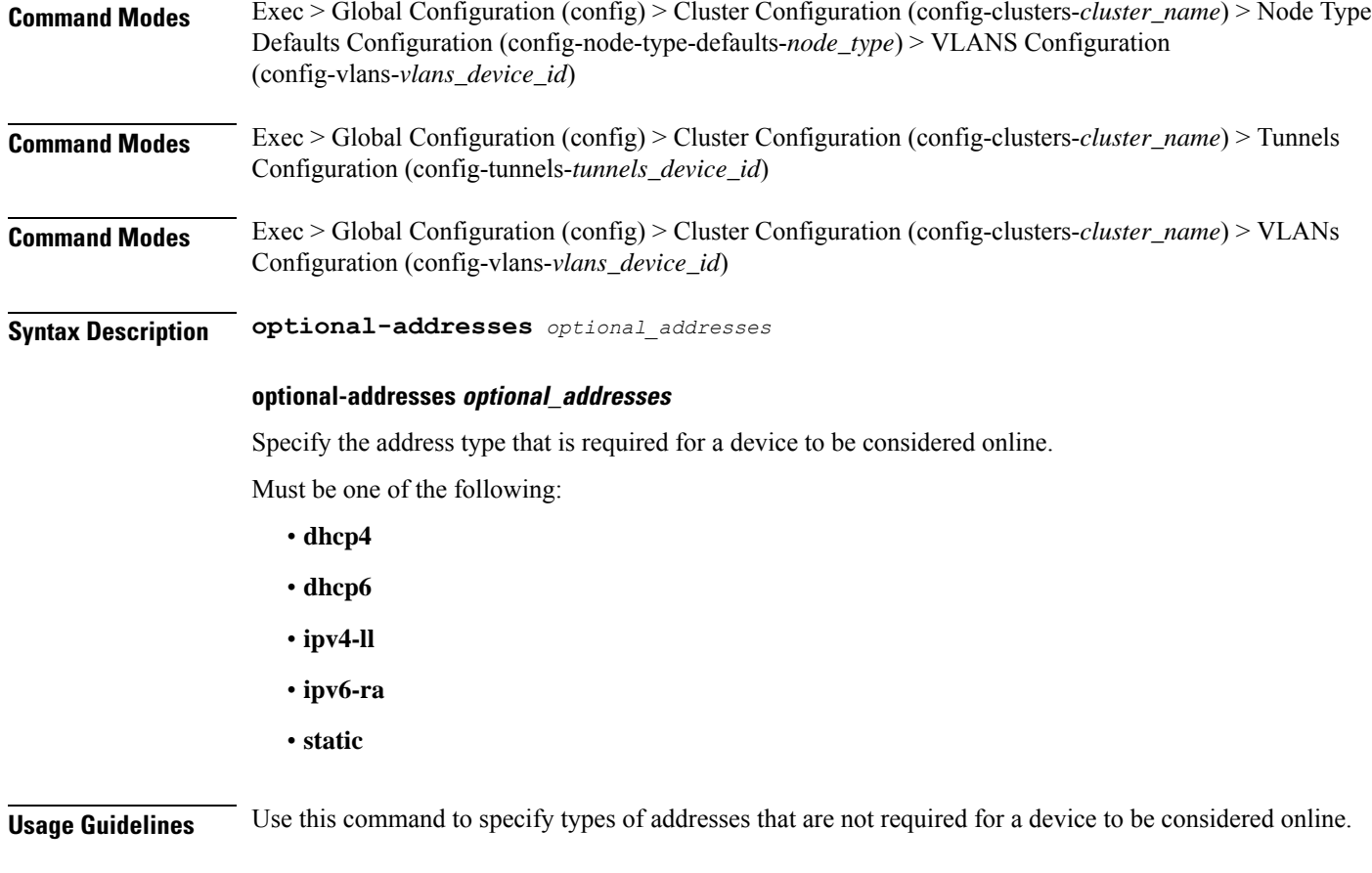

# **clusters node-defaults initial-boot netplan tunnels routes**

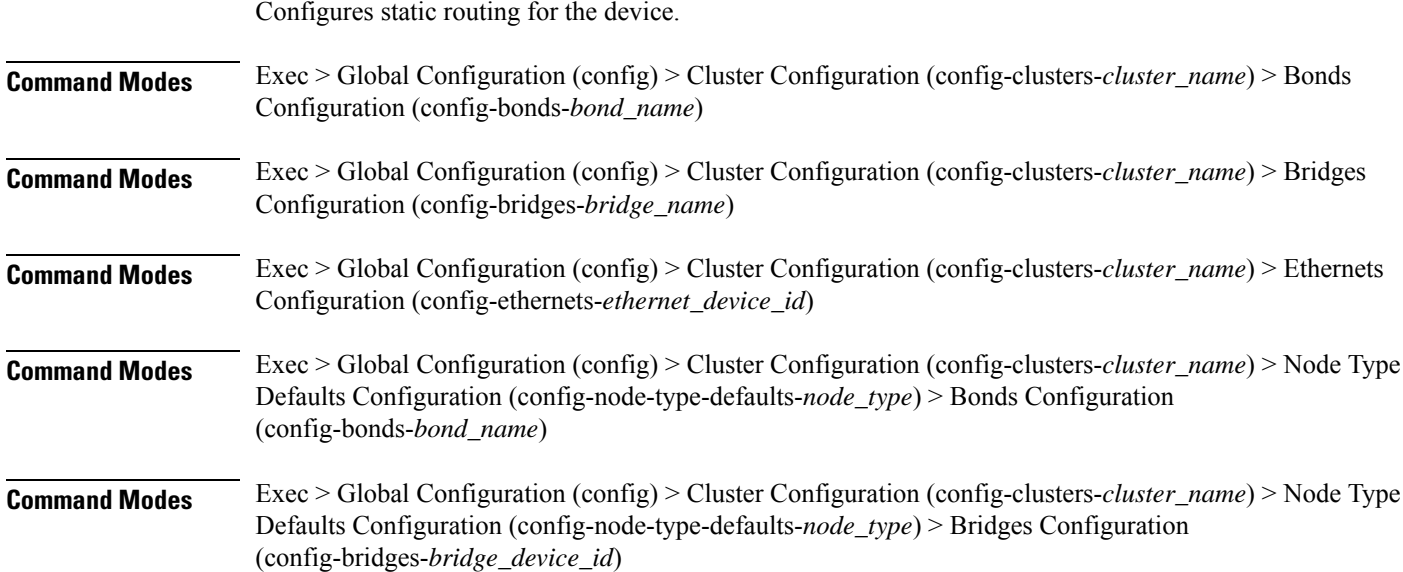

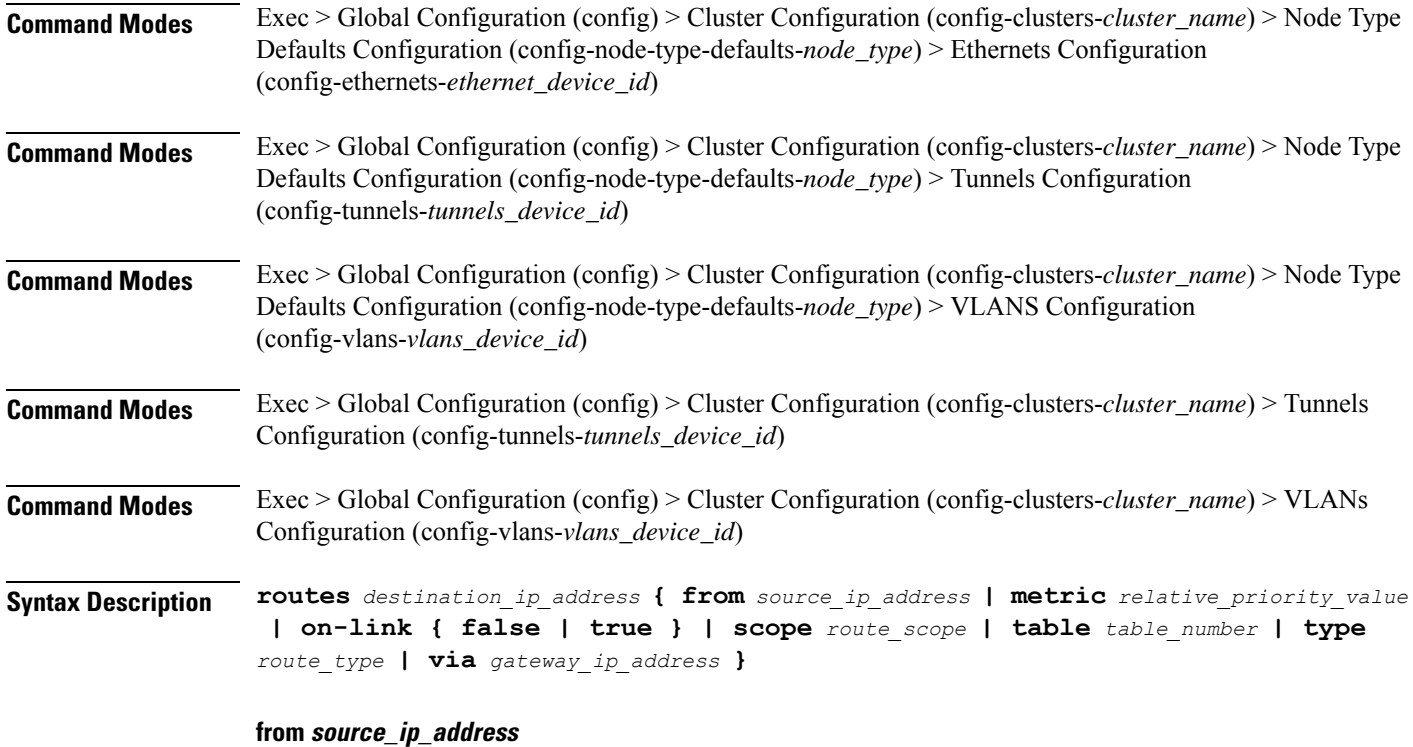

Specify the source IP address for traffic going through the route.

# **metric relative\_priority\_value**

Specify the relative priority of the route.

Must be an integer.

# **on-link { false | true }**

Specify whether the route is directly connected to the interface. When set to true, specifies that the route is directly connected to the interface.

Must be one of the following:

- **false**
- **true**

#### **scope route\_scope**

Specify the route scope and how wide-ranging it is to the network.

- **global**
- **host**
- **link**

### **table table\_number**

Specify the table number to use for the route.

Must be an integer in the range of 1-maximum.

# **type route\_type**

Specify the route type.

Must be one of the following:

- **blackhole**
- **prohibit**
- **unicast**
- **unreachhable**

# **via gateway\_ip\_address**

Specify the gateway IP address to use for this route.

# **destination\_ip\_address**

Specify the destination IP address for the route.

**Usage Guidelines** Use this command to configure static routing for the device.

# **clusters node-defaults initial-boot netplan tunnels routing-policy**

Configures policy routing for the device.

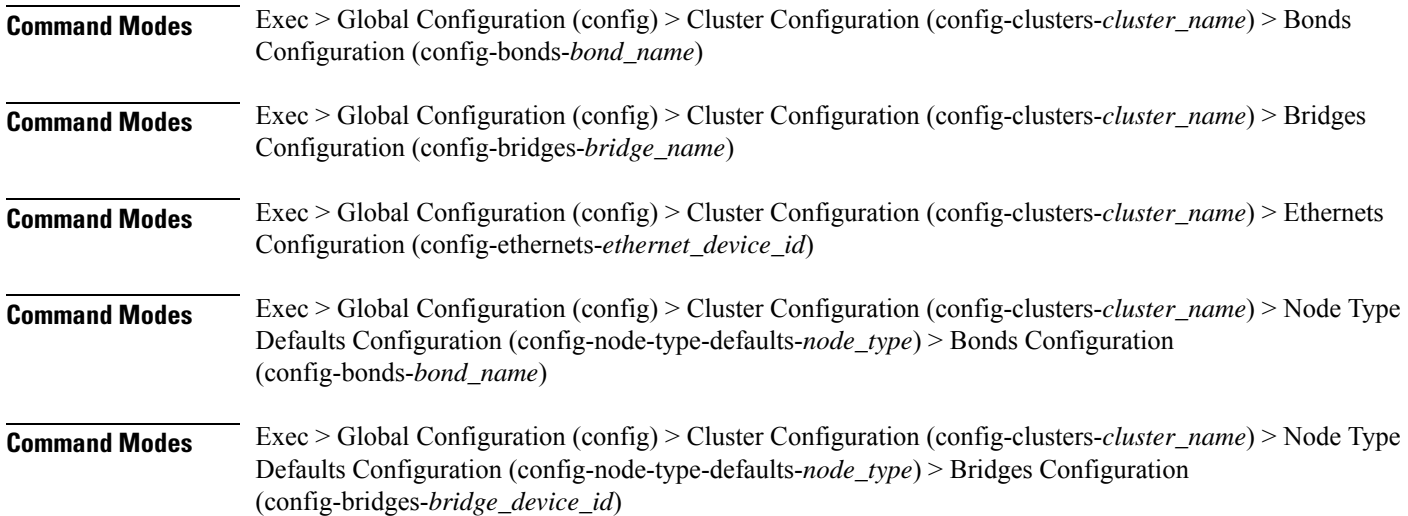

Ш

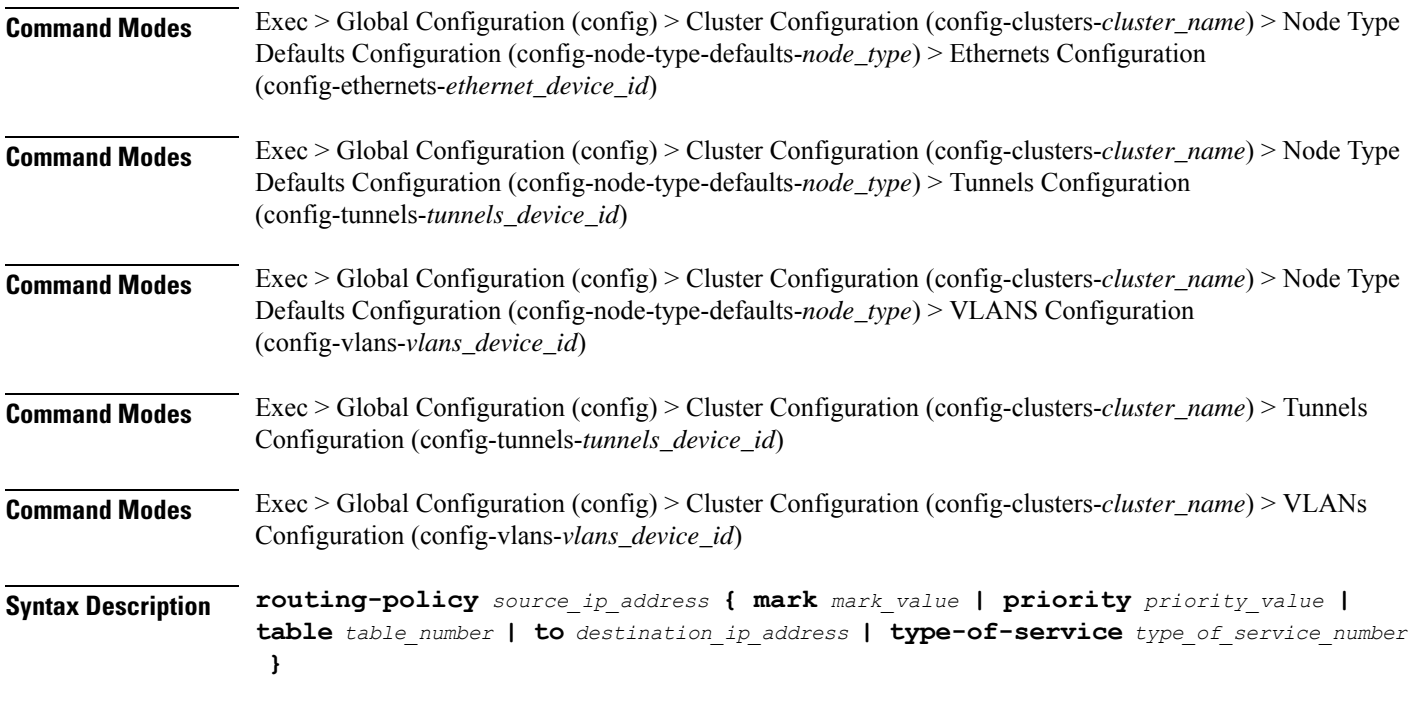

### **from source\_ip\_address**

Specify the source IP address to match traffic for this policy rule.

#### **mark mark\_value**

Specify the routing policy rule match on traffic that has been marked by the IP tables firewall with this value. Must be an integer in the range of 1-maximum.

# **priority priority\_value**

Specify the priority for the routing policy rule to influence the order in which routing rules are processed. Must be an integer.

# **table table\_number**

Specify the table number to use for the route. Must be an integer in the range of 1-maximum.

#### **to destination\_ip\_address**

Specify to match on traffic going to the specified destination.

# **type-of-service type\_of\_service\_number**

Specify to match this policy rule based on the type of service number applied to the traffic. Must be an integer.

**Usage Guidelines** Use this command to configure policy routing for the device.

# **clusters node-defaults initial-boot netplan vlans**

Configures the Virtual LAN parameters.

# **Command Modes** Exec > Global Configuration (config) > Cluster Configuration (config-clusters-*cluster\_name*)

**Syntax Description node-defaults os netplan-additions vlans** *device\_id* **{ accept-ra { false | true } | addresses** *ip\_address/prefix\_length* **| critical { false | true } | dhcp-identifier** *dhcp\_identifier* **| dhcp4 { false | true } | dhcp6 { false | true } | gateway4** *ipv4\_address* **| gateway6** *ipv6\_address* **| id** *vlan\_id* **| ipv6-privacy { false | true } | link-local** *link\_local\_address* **| link** *interface\_name* **| macaddress** *mac\_address* **| mtu** *number\_of\_mtu* **| optional { false | true } | renderer** *renderer\_type* **}**

**Command Modes** Exec > Global Configuration (config) > Cluster Configuration (config-clusters-*cluster\_name*) > Node Type Defaults Configuration (config-node-type-defaults-*node\_type*)

**Syntax Description os netplan-additions vlans** *device\_id* **{ accept-ra { false | true } | addresses** *ip\_address/prefix\_length* **| critical { false | true } | dhcp-identifier** *dhcp\_identifier* **| dhcp4 { false | true } | dhcp6 { false | true } | gateway4** *ipv4\_address* **| gateway6** *ipv6\_address* **| id** *vlan\_id* **| ipv6-privacy { false | true } | link-local** *link\_local\_address* **| link** *interface\_name* **| macaddress** *mac\_address* **| mtu** *number\_of\_mtu* **| optional { false | true } | renderer** *renderer\_type* **}**

#### **accept-ra { false | true }**

Specify whether to accept or reject the Router Advertisement that would have the kernel configure IPv6 by itself.

Must be one of the following:

- **false**
- **true**

#### **addresses ip\_address/prefix\_length**

Specify to add static addresses to the interface in addition to the ones received through DHCP or RA.

# **critical { false | true }**

Designate the connection as "critical to the system", meaning that special care will be taken by systemd-networkd to not release the IP from DHCP when the daemon is restarted.

- **false**
- **true**

Ш

# **device-id device\_id**

Specify the netplan device ID.

Must be a string.

# **dhcp-identifier dhcp\_identifier**

Assign the setting (when set to mac) over to systemd-networkd to use the device's MAC address as a unique identifier rather than a RFC4361-compliant Client ID.

Must be a string.

#### **dhcp4 { false | true }**

Specify whether to enable or disable DHCP for IPv4.

Must be one of the following:

- **false**
- **true**

# **dhcp6 { false | true }**

Specify whether to enable or disable DHCP for IPv6.

Must be one of the following:

- **false**
- **true**

# **gateway4 ipv4\_address**

Specify the default gateway for IPv4.

# **gateway6 ipv6\_address**

Specify the default gateway for IPv6.

#### **id vlan\_id**

Specify the Virtual LAN ID.

Must be an integer in the range of 0-4094.

# **ipv6-privacy { false | true }**

Specify whether to enable or disable IPv6 Privacy Extensions (RFC 4941) for the specified interface, and prefer temporary addresses.

- **false**
- **true**

# **link-local link\_local\_address**

Specify the link-local addresses to bring up.

Must be one of the following:

- **ipv4**
- **ipv6**

# **link interface\_name**

Specify the interface name of the underlying device definition on which this VLAN gets created. Must be a string.

### **macaddress mac\_address**

Specify the MAC address.

### **mtu number\_of\_mtu**

Specify the Maximum Transmission Unit (MTU) for the interface.

Must be an integer.

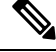

**Note** It is recommended to set MTU to the lowest path MTU.

### **optional { false | true }**

Specify whether an optional device is required for booting.

Must be one of the following:

- **false**
- **true**

# **renderer renderer\_type**

Specify to use the given networking backend for this definition.

Must be one of the following:

- **NetworkManager**
- **networkd**

**Usage Guidelines** Use this command to configure the Virtual LAN parameters.

# **clusters node-defaults initial-boot netplan vlans dhcp4-overrides**

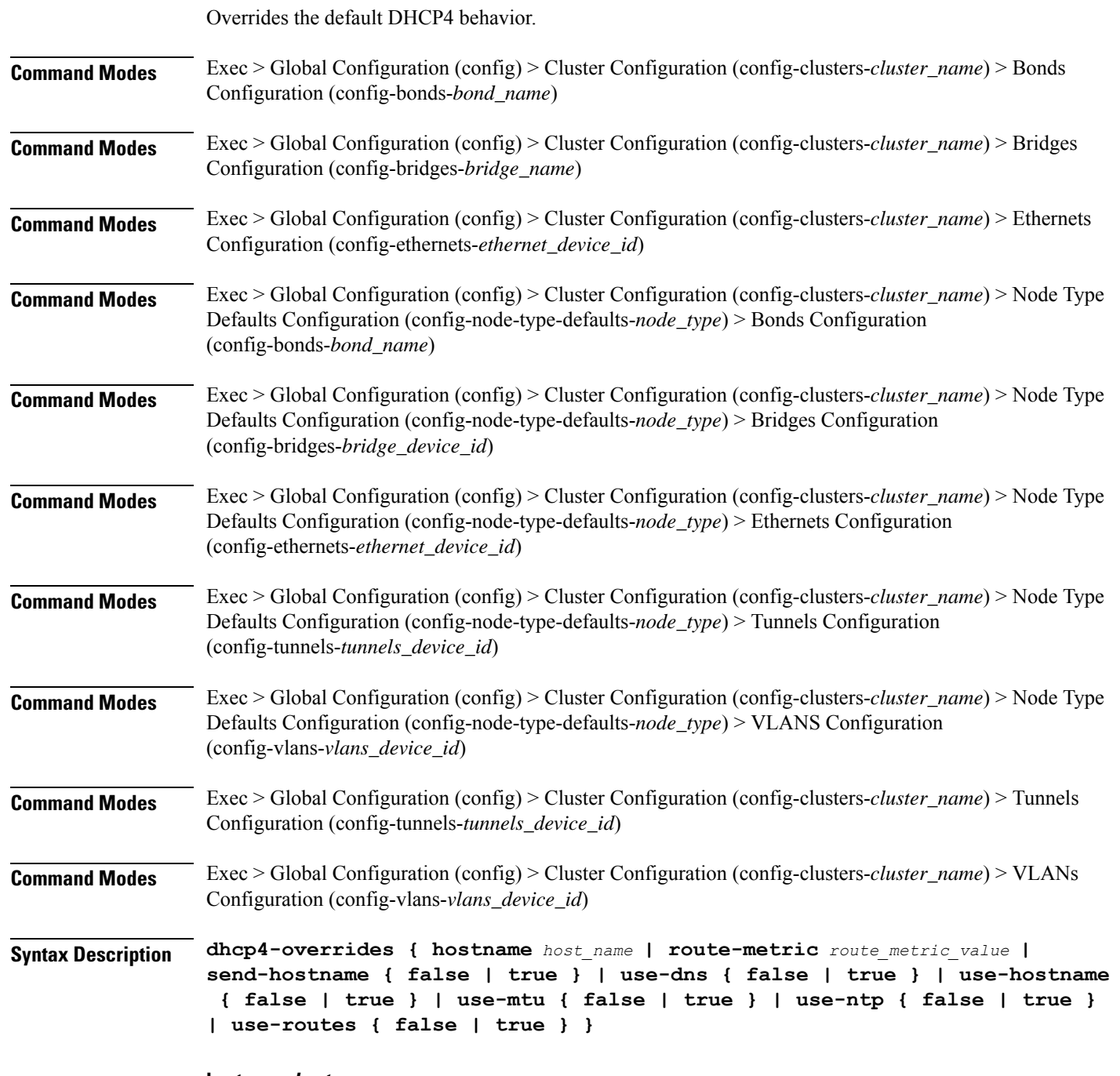

### **hostname host\_name**

Specify the host name sent to the DHCP server, instead of the machine's host name.

Must be a string.

#### **route-metric route\_metric\_value**

Specify the default metric value for automatically-added routes. Use this to prioritize routes for devices by setting a higher metric on a preferred interface.

Must be an integer.

#### **send-hostname { false | true }**

Specify whether the machine's host name will be sent to the DHCP server. When set to true, the machine's host name will be sent to the DHCP server.

Must be one of the following:

- **false**
- **true**

### **use-dns { false | true }**

Specify whether the DNS servers received from the DHCP server will be used, and will take precedence over any that are statically configured.

Must be one of the following:

- **false**
- **true**

#### **use-hostname { false | true }**

Specify whether the host name received from the DHCP server will be set as the transient host name of the system.

Must be one of the following:

- **false**
- **true**

#### **use-mtu { false | true }**

Specify whether the MTU received from the DHCP server will be set as the MTU of the network interface. When set to false, the MTU advertised by the DHCP server will be ignored.

Must be one of the following:

- **false**
- **true**

#### **use-ntp { false | true }**

Specify whether the NTP servers received from the DHCP server will be used by systemd-timesyncd, and will take precedence over any that are statically configured.
Must be one of the following:

• **false**

• **true**

#### **use-routes { false | true }**

Specify whether the routes received from the DHCP server will be installed in the routing table normally. When set to false, routes from the DHCP server will be ignored. In such a scenario, the user is responsible for adding static routes (if required) for correct network operation. This allows users to avoid installing a default gateway for interfaces configured through DHCP.

Must be one of the following:

• **false**

• **true**

**Usage Guidelines** Use this command to override the default DHCP4 behavior.

### **clusters node-defaults initial-boot netplan vlans dhcp6-overrides**

Overrides the default DHCP6 behavior.

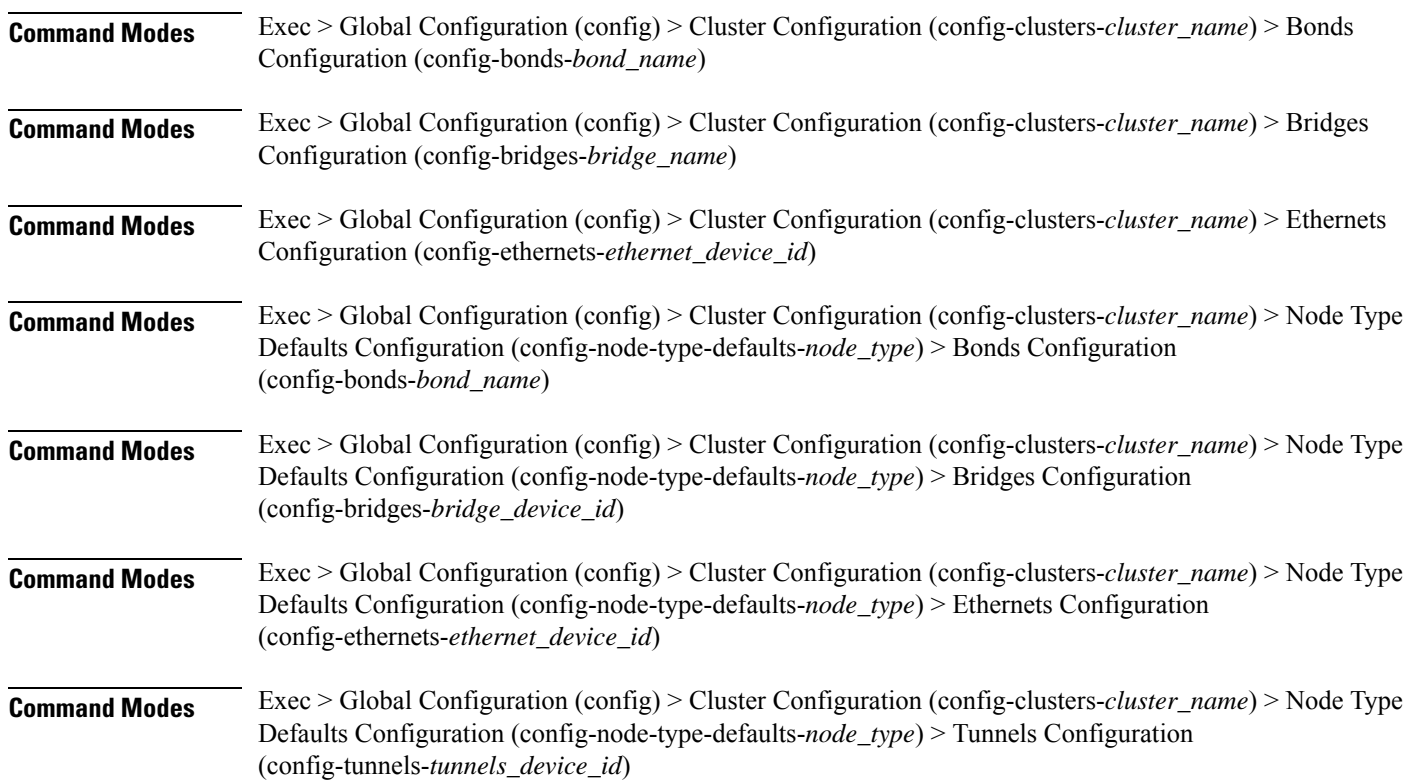

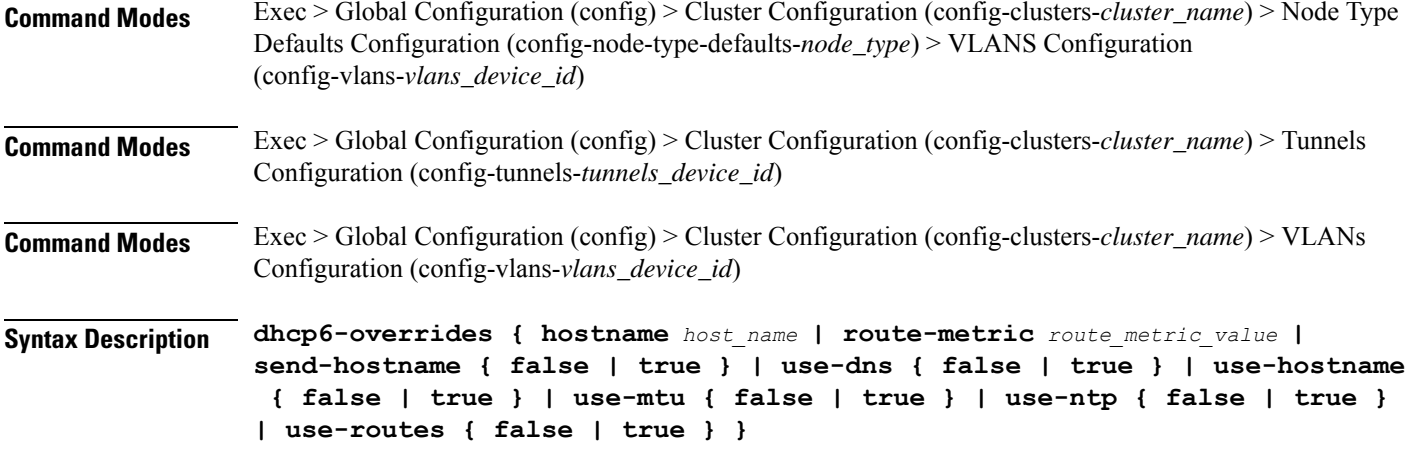

#### **hostname host\_name**

Specify the host name sent to the DHCP server, instead of the machine's host name.

Must be a string.

#### **route-metric route\_metric\_value**

Specify the default metric value for automatically-added routes. Use this to prioritize routes for devices by setting a higher metric on a preferred interface.

Must be an integer.

#### **send-hostname { false | true }**

Specify whether the machine's host name will be sent to the DHCP server. When set to true, the machine's host name will be sent to the DHCP server.

Must be one of the following:

- **false**
- **true**

#### **use-dns { false | true }**

Specify whether the DNS servers received from the DHCP server will be used, and will take precedence over any that are statically configured.

Must be one of the following:

- **false**
- **true**

#### **use-hostname { false | true }**

Specify whether the host name received from the DHCP server will be set as the transient host name of the system.

Ш

- **false**
- **true**

#### **use-mtu { false | true }**

Specify whether the MTU received from the DHCP server will be set as the MTU of the network interface. When set to false, the MTU advertised by the DHCP server will be ignored.

Must be one of the following:

- **false**
- **true**

#### **use-ntp { false | true }**

Specify whether the NTP servers received from the DHCP server will be used by systemd-timesyncd, and will take precedence over any that are statically configured.

Must be one of the following:

- **false**
- **true**

#### **use-routes { false | true }**

Specify whether the routes received from the DHCP server will be installed in the routing table normally. When set to false, routes from the DHCP server will be ignored. In such a scenario, the user is responsible for adding static routes (if required) for correct network operation. This allows users to avoid installing a default gateway for interfaces configured through DHCP.

Must be one of the following:

- **false**
- **true**

**Usage Guidelines** Use this command to override the default DHCP6 behavior.

### **clusters node-defaults initial-boot netplan vlans nameservers**

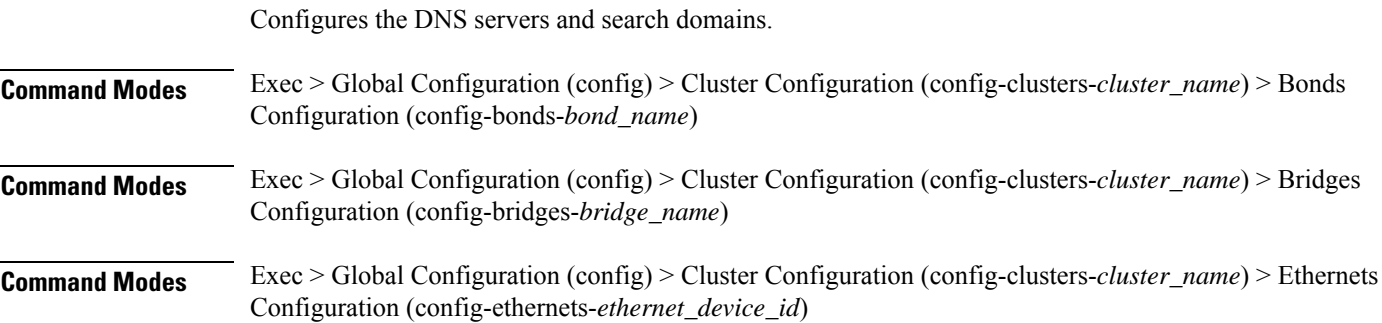

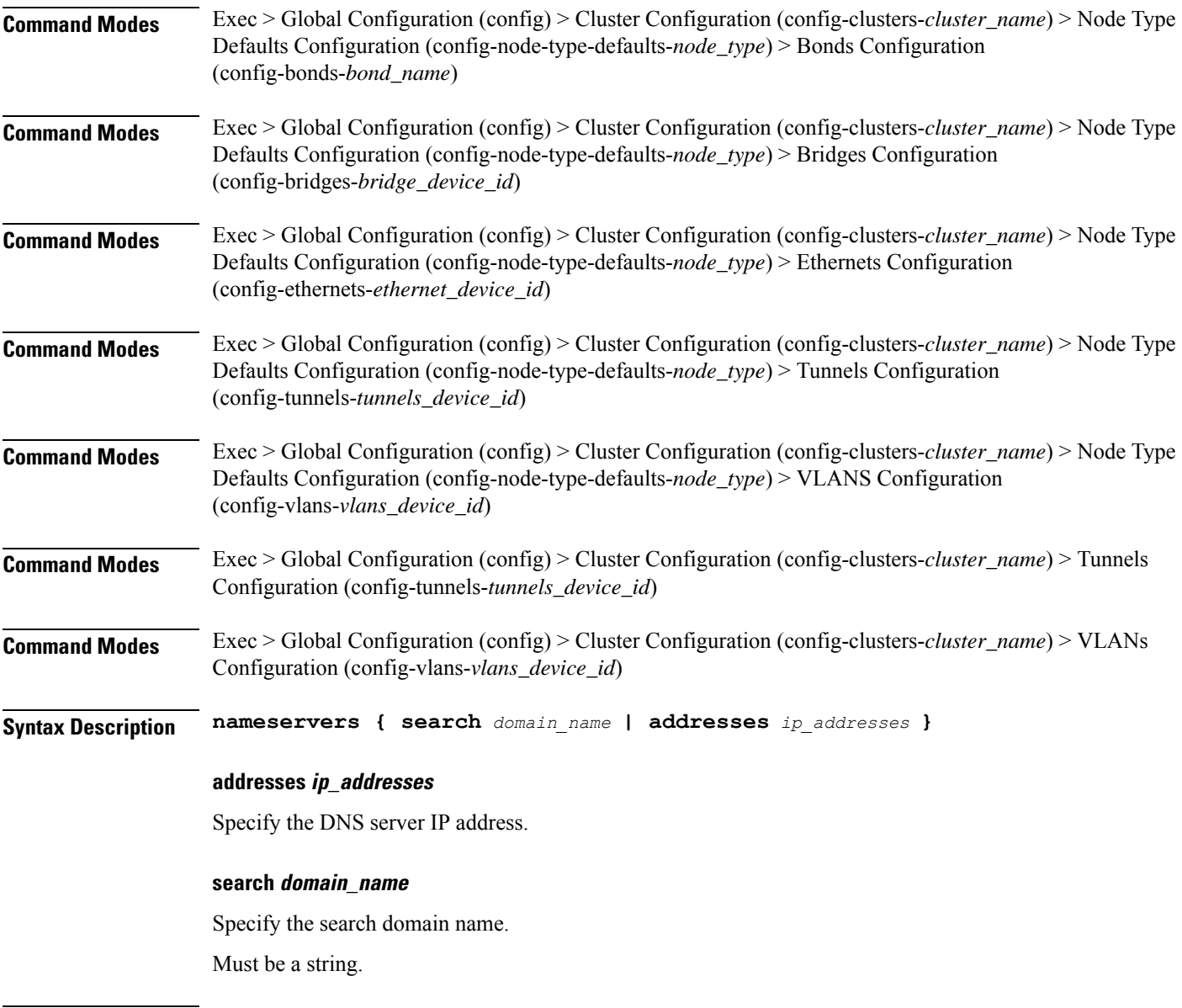

**Usage Guidelines** Use this command to configure the DNS servers and search domains.

# **clusters node-defaults initial-boot netplan vlans optional-addresses**

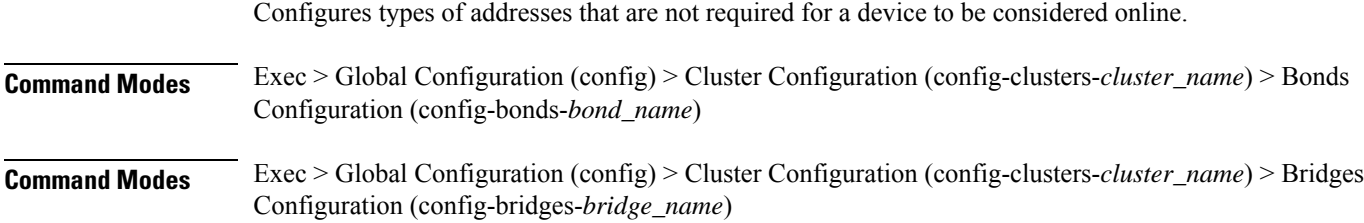

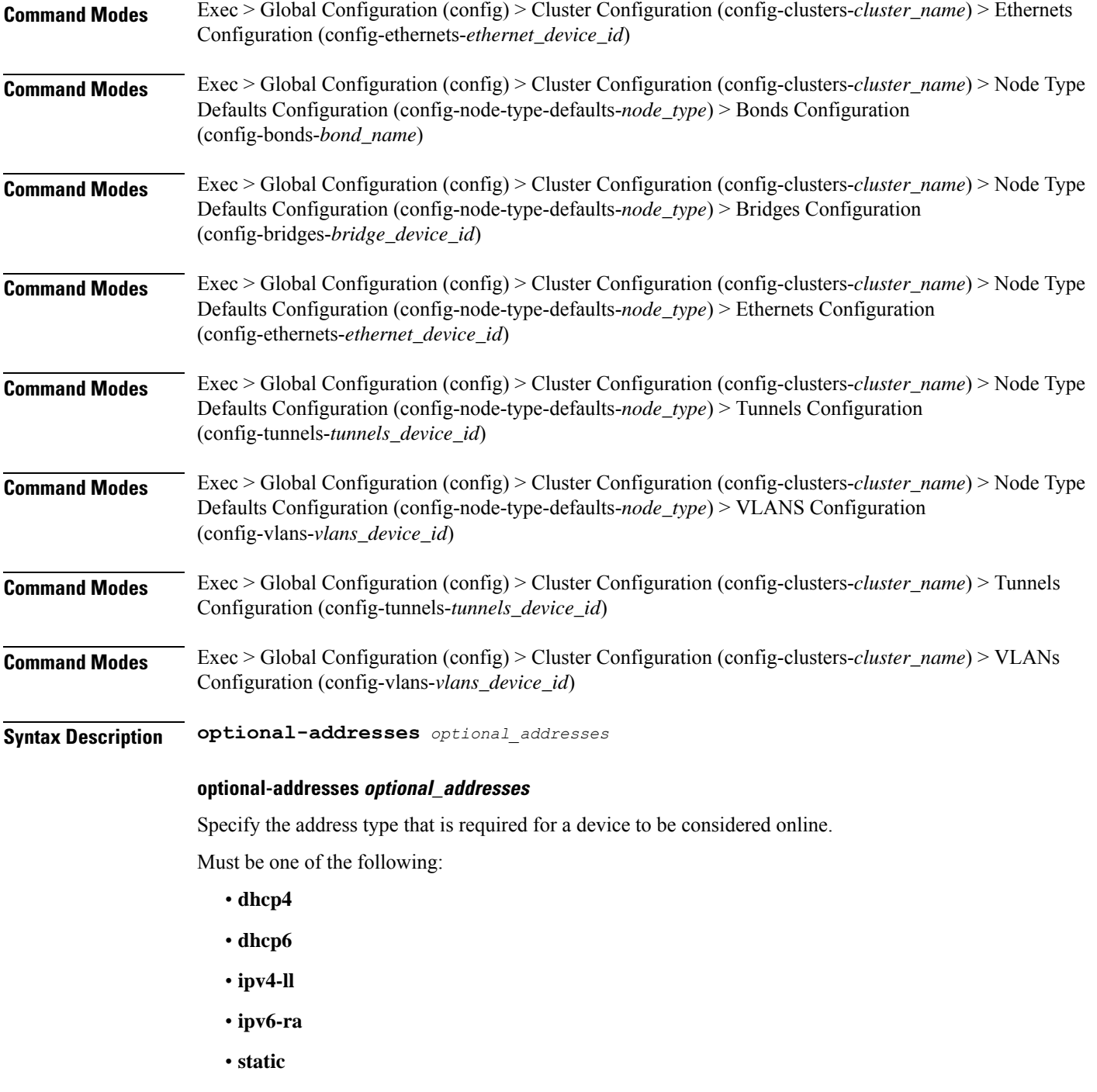

**Usage Guidelines** Use this command to specify types of addresses that are not required for a device to be considered online.

## **clusters node-defaults initial-boot netplan vlans routes**

Configures static routing for the device.

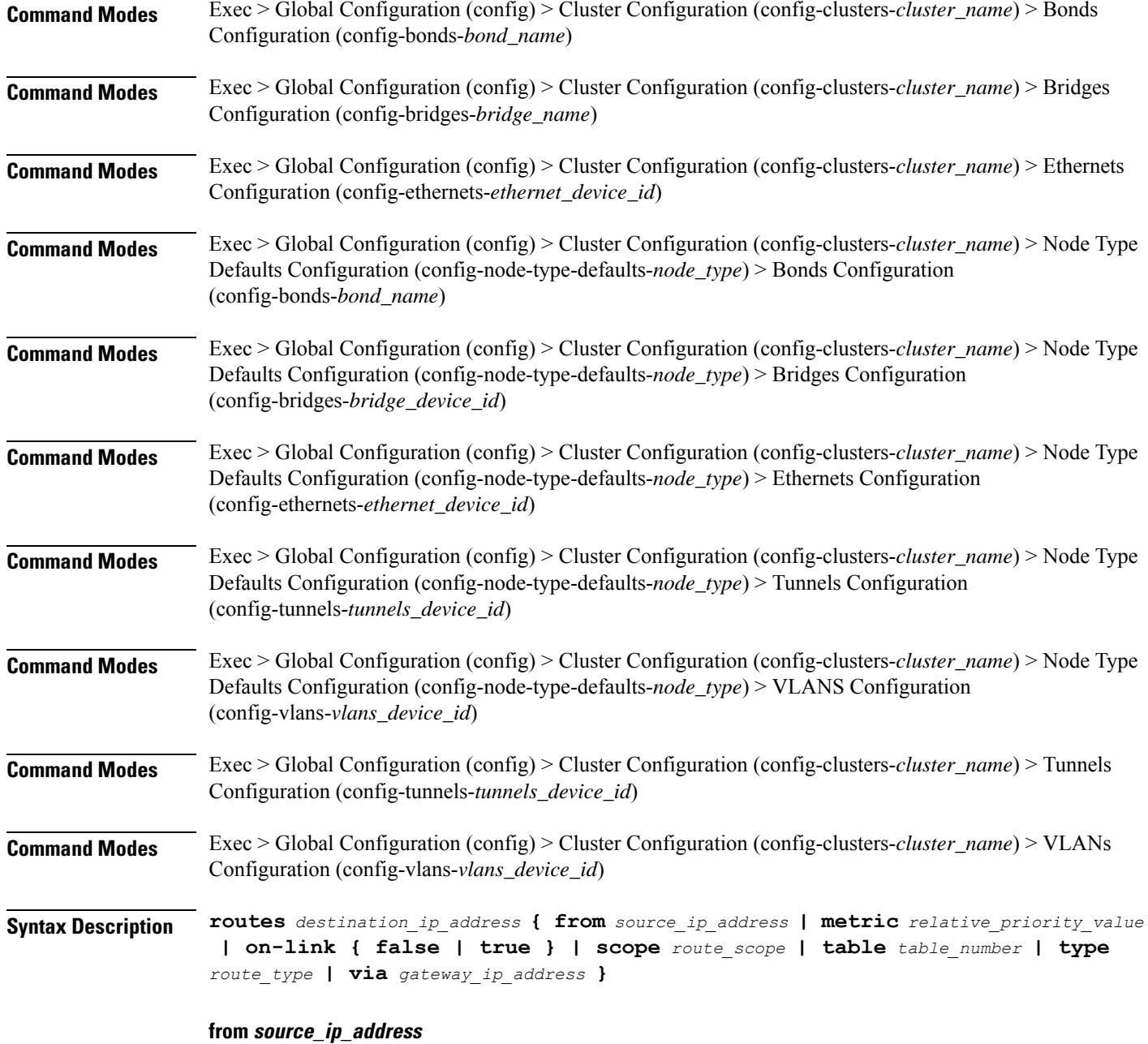

Specify the source IP address for traffic going through the route.

#### **metric relative\_priority\_value**

Specify the relative priority of the route.

Must be an integer.

#### **on-link { false | true }**

Specify whether the route is directly connected to the interface. When set to true, specifies that the route is directly connected to the interface.

Must be one of the following:

- **false**
- **true**

#### **scope route\_scope**

Specify the route scope and how wide-ranging it is to the network.

Must be one of the following:

- **global**
- **host**
- **link**

#### **table table\_number**

Specify the table number to use for the route.

Must be an integer in the range of 1-maximum.

#### **type route\_type**

Specify the route type.

Must be one of the following:

- **blackhole**
- **prohibit**
- **unicast**
- **unreachhable**

#### **via gateway\_ip\_address**

Specify the gateway IP address to use for this route.

#### **destination\_ip\_address**

Specify the destination IP address for the route.

**Usage Guidelines** Use this command to configure static routing for the device.

### **clusters node-defaults initial-boot netplan vlans routing-policy**

Configures policy routing for the device.

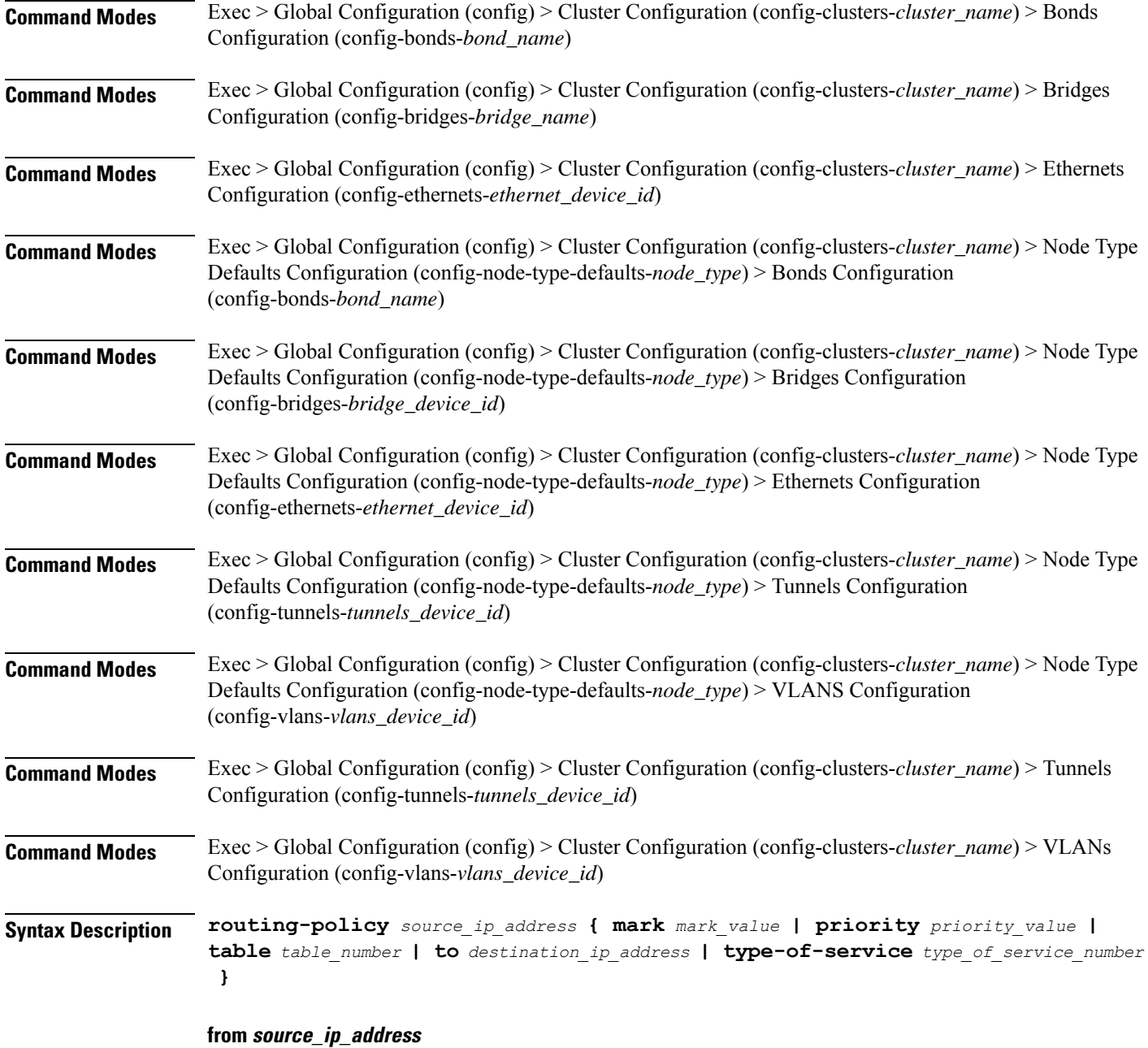

Specify the source IP address to match traffic for this policy rule.

#### **mark mark\_value**

Specify the routing policy rule match on traffic that has been marked by the IP tables firewall with this value. Must be an integer in the range of 1-maximum.

#### **priority priority\_value**

Specify the priority for the routing policy rule to influence the order in which routing rules are processed.

Must be an integer.

#### **table table\_number**

Specify the table number to use for the route. Must be an integer in the range of 1-maximum.

#### **to destination\_ip\_address**

Specify to match on traffic going to the specified destination.

### **type-of-service type\_of\_service\_number**

Specify to match this policy rule based on the type of service number applied to the traffic. Must be an integer.

**Usage Guidelines** Use this command to configure policy routing for the device.

### **clusters node-defaults k8s**

Configures Kubernetes-specific parameters.

**Command Modes** Exec > Global Configuration (config) > Cluster Configuration (config-clusters-*cluster\_name*) **Syntax Description node-defaults k8s { ssh-connection-password** *password* **| ssh-connection-private-key** *private\_key* **| ssh-username** *user\_name* **} host-profile host\_profile\_name** Specify the customizable tuning details package. **max-pods max\_pods** Specify the maximum number of pods per node. Uses kubernetes default if not set. Must be an integer in the range of 10-2000. **ssh-connection-private-key private\_key** Specify the SSH private key used for connecting to the node. **ssh-username user\_name** Specify the SSH user name used for connecting to the node. Must be a string. **Usage Guidelines** Use this command to configure Kubernetes-specific parameters.

### **clusters node-defaults k8s cpu-manager**

Configures CPU Manager parameters.

**Command Modes** Exec > Global Configuration (config) > Cluster Configuration (config-clusters-*cluster\_name*)

#### **Syntax Description cpu-manager cpu-manager-policy** *cpu\_manager\_policy* **{**

**cpu-manager-reconcile-period** *cpu\_manager\_reconcile\_period* **| system-reserved-cpu** *system\_reserved\_cpu* **| system-reserved-memory** *system\_reserved\_memory* **| system-reserved-ephemeral-storage** *storage\_memory* **| kube-reserved-cpu** *kube\_reserved\_cpu* **| kube-reserved-memory** *kube\_reserved\_memory* **| kube-reserved-ephemeral-storage** *kube\_reserved\_ephemeral\_storage* **}**

#### **cpu-manager-policy cpu\_manager\_policy**

Specify the CPU Manager policy.

Must be one of the following:

- **none**
- **static**

Default Value: none.

#### **cpu-manager-reconcile-period cpu\_manager\_reconcile\_period**

Specify the CPU Manager reconciliation period. If not supplied, defaults to NodeStatusUpdateFrequency (default 10s) when policy is static.

Must be an integer in the range of 10-60.

Default Value: 10.

#### **kube-reserved-cpu kube\_reserved\_cpu**

Specify the Kube-reserved CPU.

Must be of type decimal64, with 2 fraction digits in the range of 0-36.

Default Value: 1.

#### **kube-reserved-ephemeral-storage kube\_reserved\_ephemeral\_storage**

Specify the Kube-reserved ephemeral storage memory in GB. Must be an integer in the range of 2-512. Default Value: 2.

#### **kube-reserved-memory kube\_reserved\_memory**

Specify the Kube-reserved memory in MB.

Must be an integer in the range of 2000-524288.

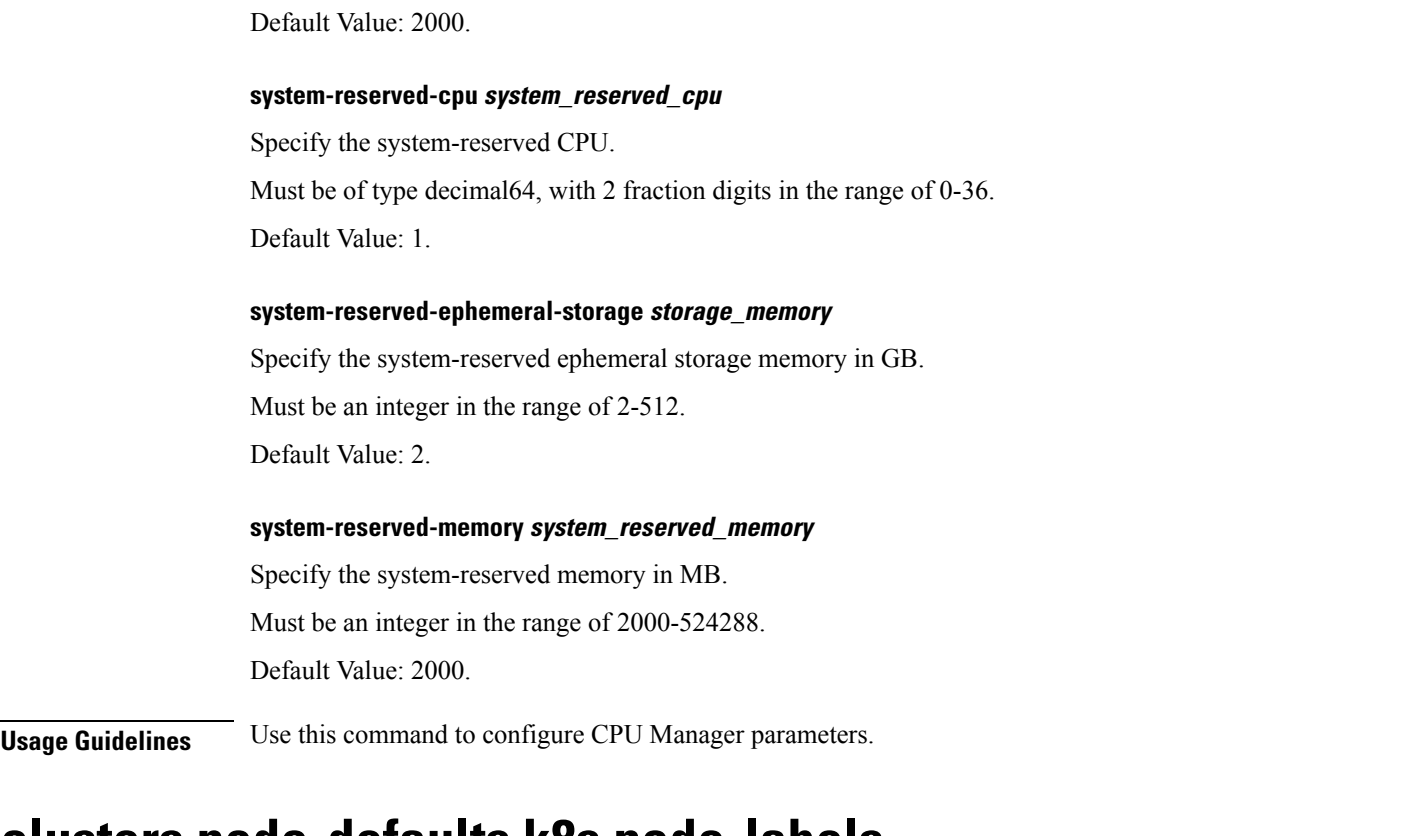

### **clusters node-defaults k8s node-labels**

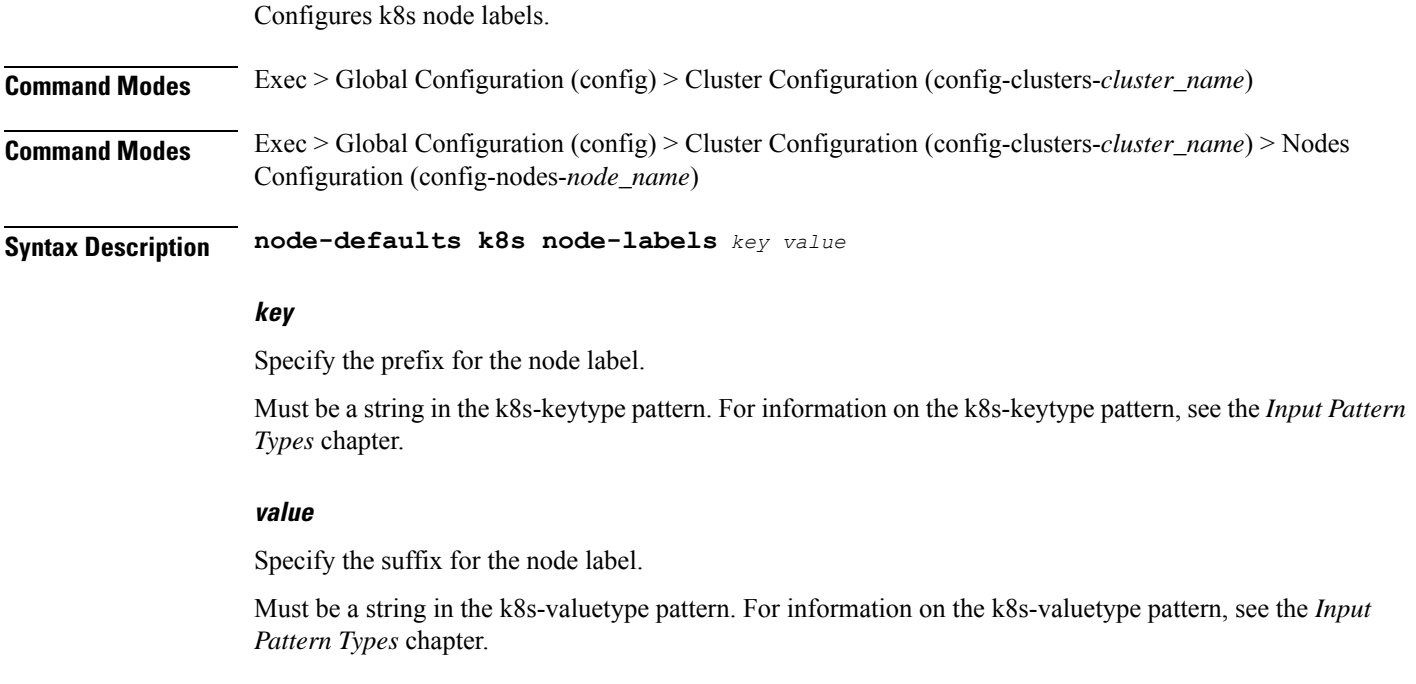

**Usage Guidelines** Use this command to configure the k8s node labels.

ı

# **clusters node-defaults kvm fluent-forwarding**

Configures KVM Fluent Forwarding parameters.

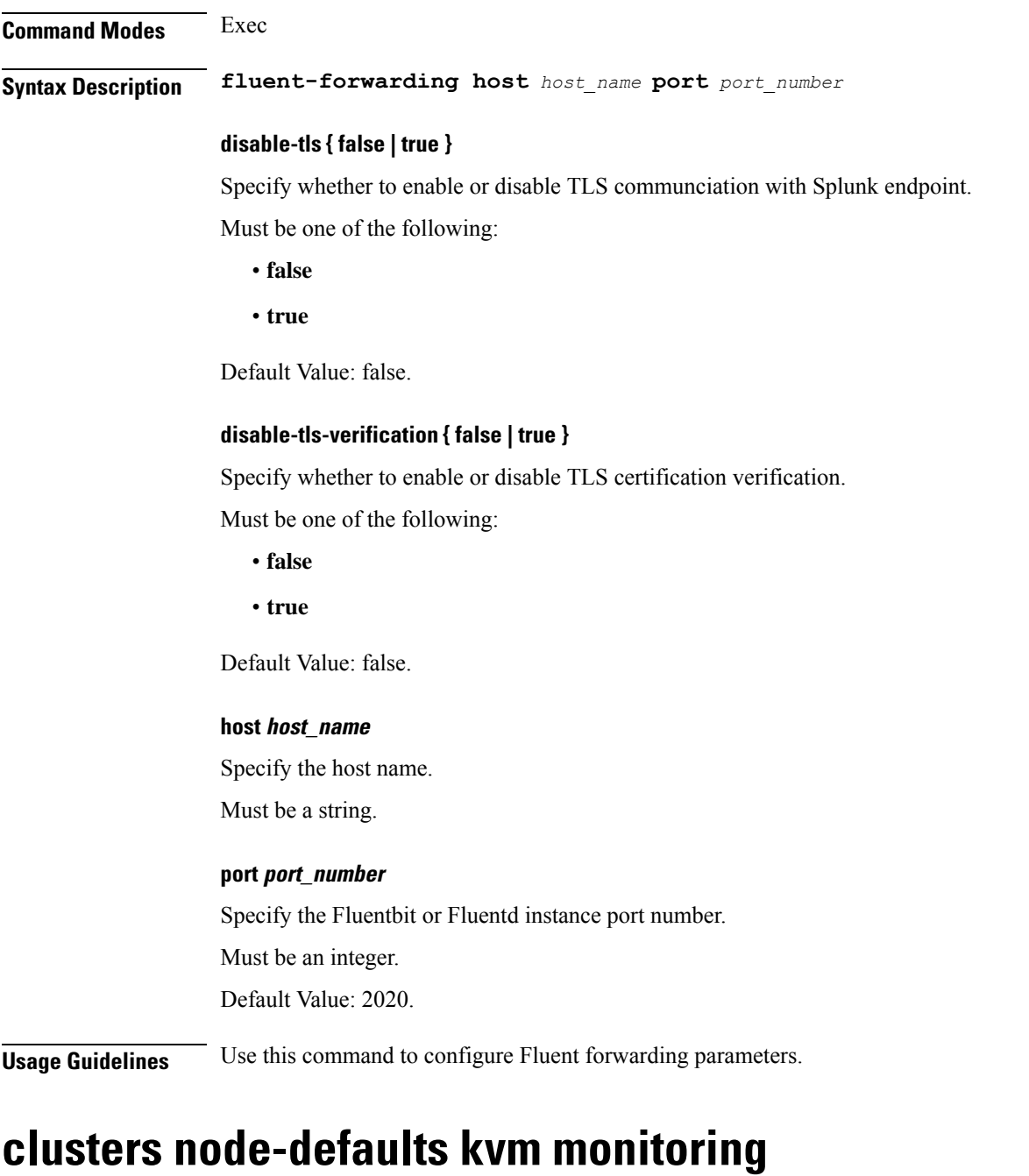

Configures monitoring parameters.

**Command Modes** Exec

**Ultra Cloud Core Subscriber Microservices Infrastructure - Operations Guide**

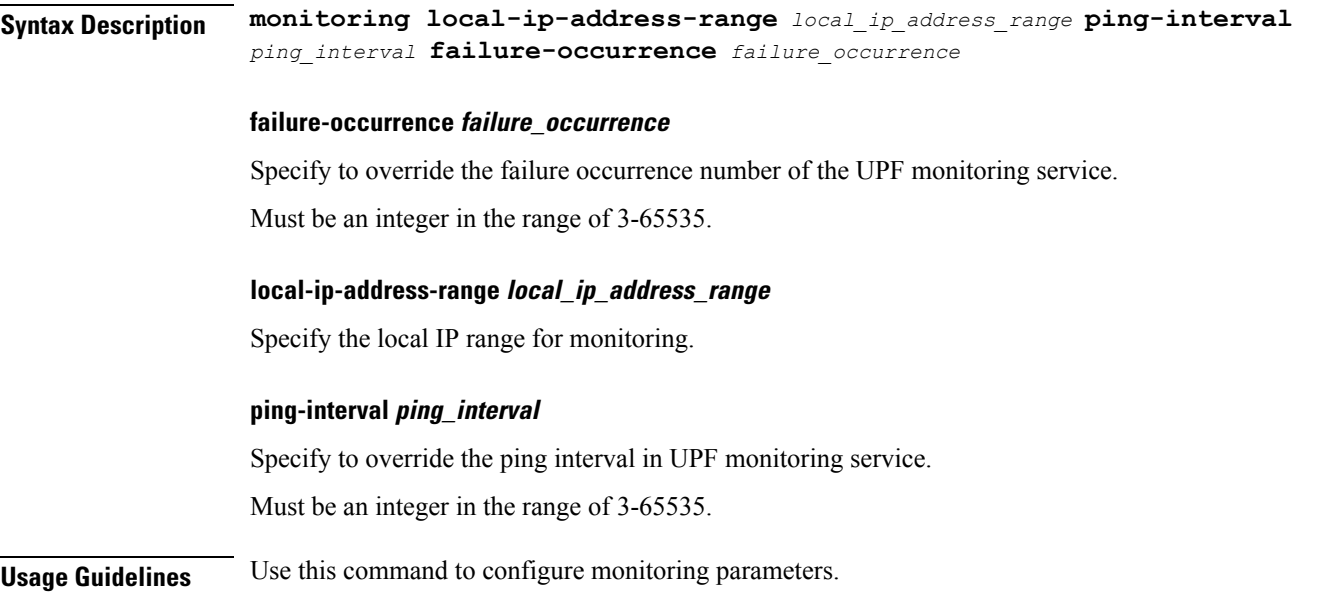

# **clusters node-defaults netplan**

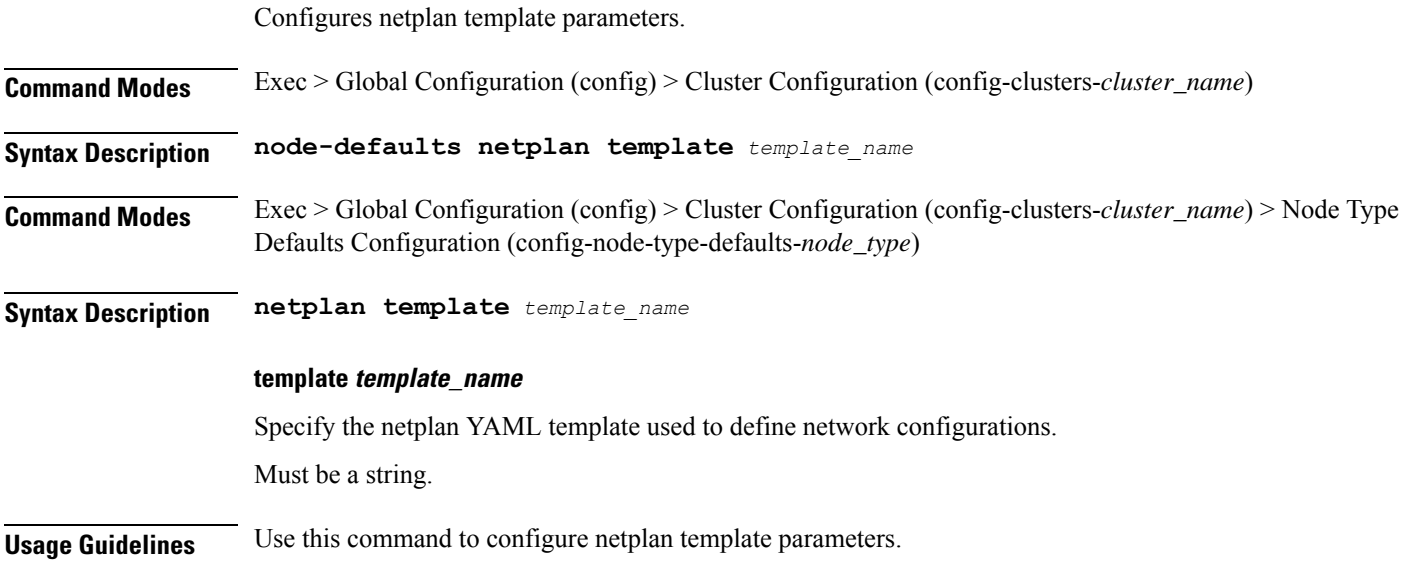

### **clusters node-defaults os**

Ι

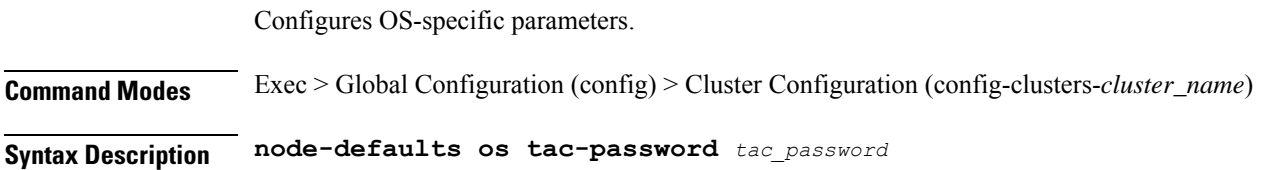

#### **tac-password tac\_password**

Specify the TAC password to enable Cisco TAC access.

**Usage Guidelines** Use this command to configure OS-specifc parameters.

### **clusters node-defaults os disable-log-ratelimit**

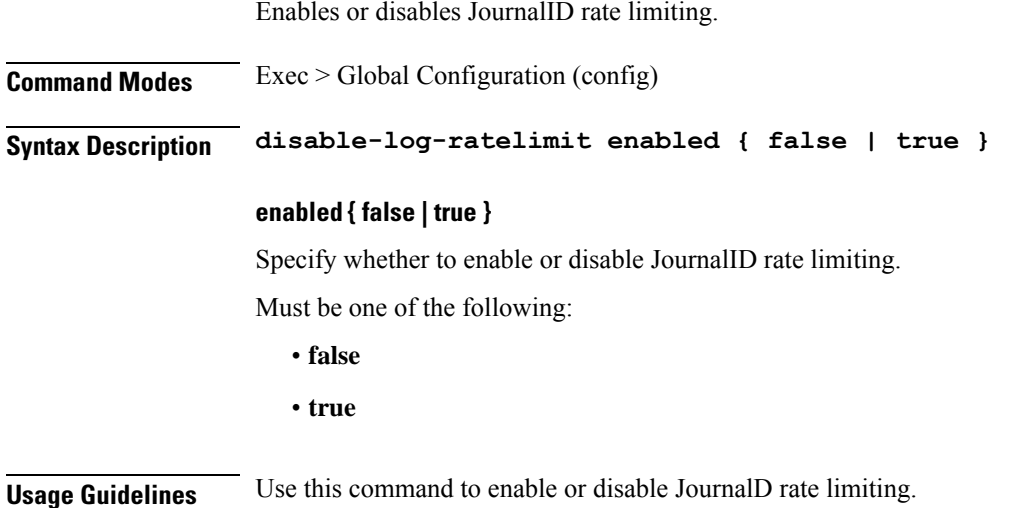

### **clusters node-defaults os netplan-additions**

Allows adding to netplan configuration from initial-boot (cloud-init). NOTE: currently only routes are supported and not all netplan fields are available.

**Command Modes** Exec > Global Configuration (config) > Cluster Configuration (config-clusters-*cluster\_name*) **Syntax Description node-defaults os netplan-additions Command Modes** Exec > Global Configuration (config) > Cluster Configuration (config-clusters-*cluster\_name*) > Node Type Defaults Configuration (config-node-type-defaults-*node\_type*) **Syntax Description os netplan-additions renderer renderer\_type** Specify to use the given networking backend for this definition. Must be one of the following: • **NetworkManager** • **networkd**

**Usage Guidelines** Use this command to add netplan configuration from initial-boot. Currently, only routes are supported and not all netplan fields are available.

# **clusters node-defaults os netplan-additions actions preview-netplan**

Displays a preview of netplan YAML and validates with "netplan generate". This command displays only the commited data and is useful for debugging.

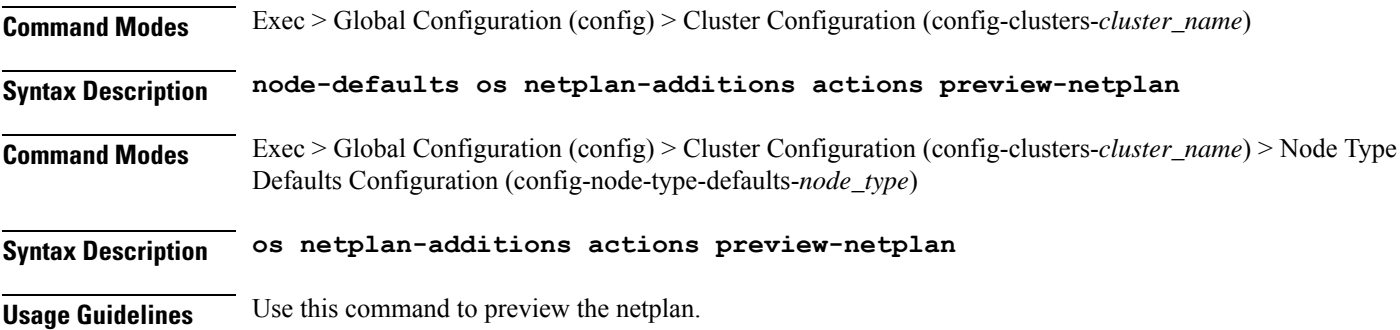

### **clusters node-defaults os netplan-additions bonds**

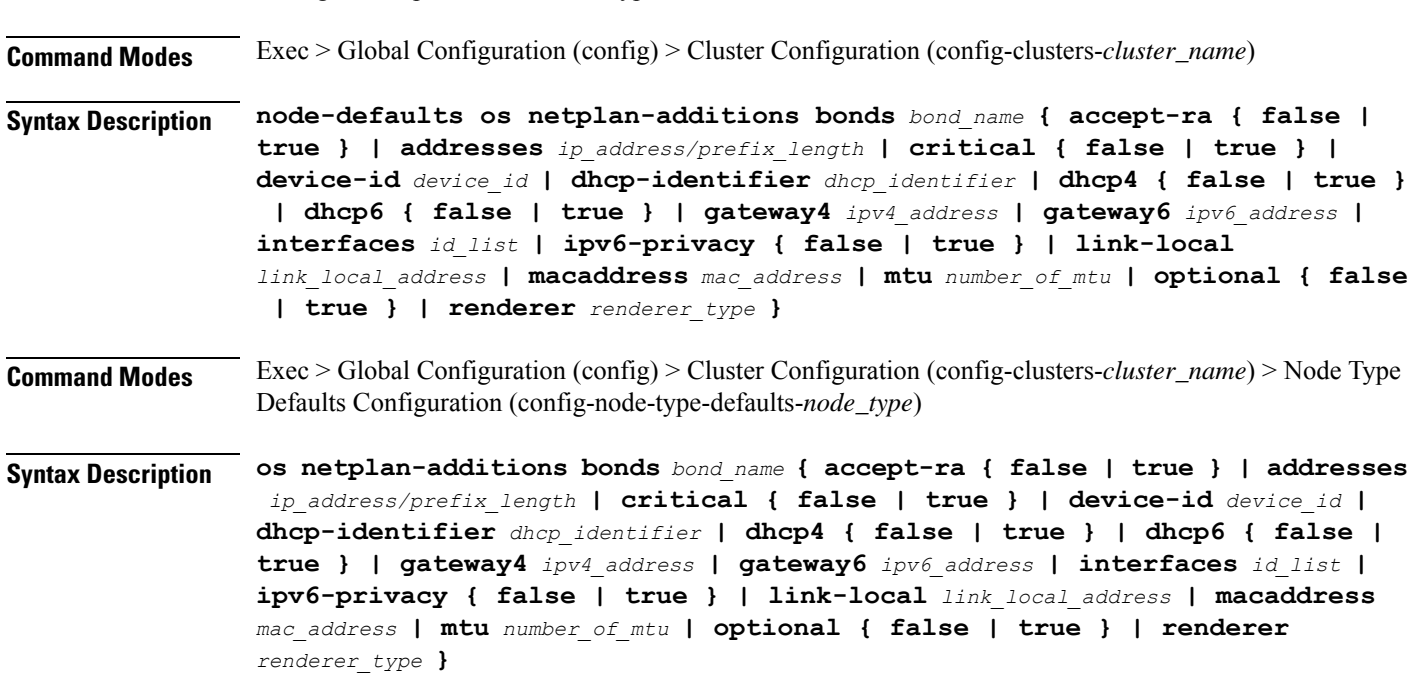

Configures netplan bonds device type.

#### **accept-ra { false | true }**

Specify whether to accept or reject the Router Advertisement that would have the kernel configure IPv6 by itself.

Must be one of the following:

- **false**
- **true**

#### **addresses ip\_address/prefix\_length**

Specify to add static addresses to the interface in addition to the ones received through DHCP or RA.

#### **critical { false | true }**

Designate the connection as "critical to the system", meaning that special care will be taken by systemd-networkd to not release the IP from DHCP when the daemon is restarted.

Must be one of the following:

- **false**
- **true**

#### **device-id device\_id**

Specify the netplan device ID.

Must be a string.

#### **dhcp-identifier dhcp\_identifier**

Assign the setting (when set to mac) over to systemd-networkd to use the device's MAC address as a unique identifier rather than a RFC4361-compliant Client ID.

Must be a string.

#### **dhcp4 { false | true }**

Specify whether to enable or disable DHCP for IPv4.

Must be one of the following:

- **false**
- **true**

#### **dhcp6 { false | true }**

Specify whether to enable or disable DHCP for IPv6.

- **false**
- **true**

Ш

#### **gateway4 ipv4\_address**

Specify the default gateway for IPv4.

#### **gateway6 ipv6\_address**

Specify the default gateway for IPv6.

#### **interfaces id\_list**

Specify the ID list. All devices matching this ID list will be added to the bond.

Must be a string.

#### **ipv6-privacy { false | true }**

Specify whether to enable or disable IPv6 Privacy Extensions (RFC 4941) for the specified interface, and prefer temporary addresses.

Must be one of the following:

- **false**
- **true**

#### **link-local link\_local\_address**

Specify the link-local addresses to bring up.

Must be one of the following:

• **ipv4**

• **ipv6**

#### **macaddress mac\_address**

Specify the MAC address.

#### **mtu number\_of\_mtu**

Specify the Maximum Transmission Unit (MTU) for the interface.

Must be an integer.

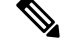

**Note** It is recommended to set MTU to the lowest path MTU.

#### **optional { false | true }**

Specify whether an optional device is required for booting.

Must be one of the following:

• **false**

• **true**

#### **renderer renderer\_type**

Specify to use the given networking backend for this definition.

Must be one of the following:

- **NetworkManager**
- **networkd**

**Usage Guidelines** Use this command to configure the clusters bonds.

# **clusters node-defaults os netplan-additions bonds dhcp4-overrides**

Overrides the default DHCP4 behavior.

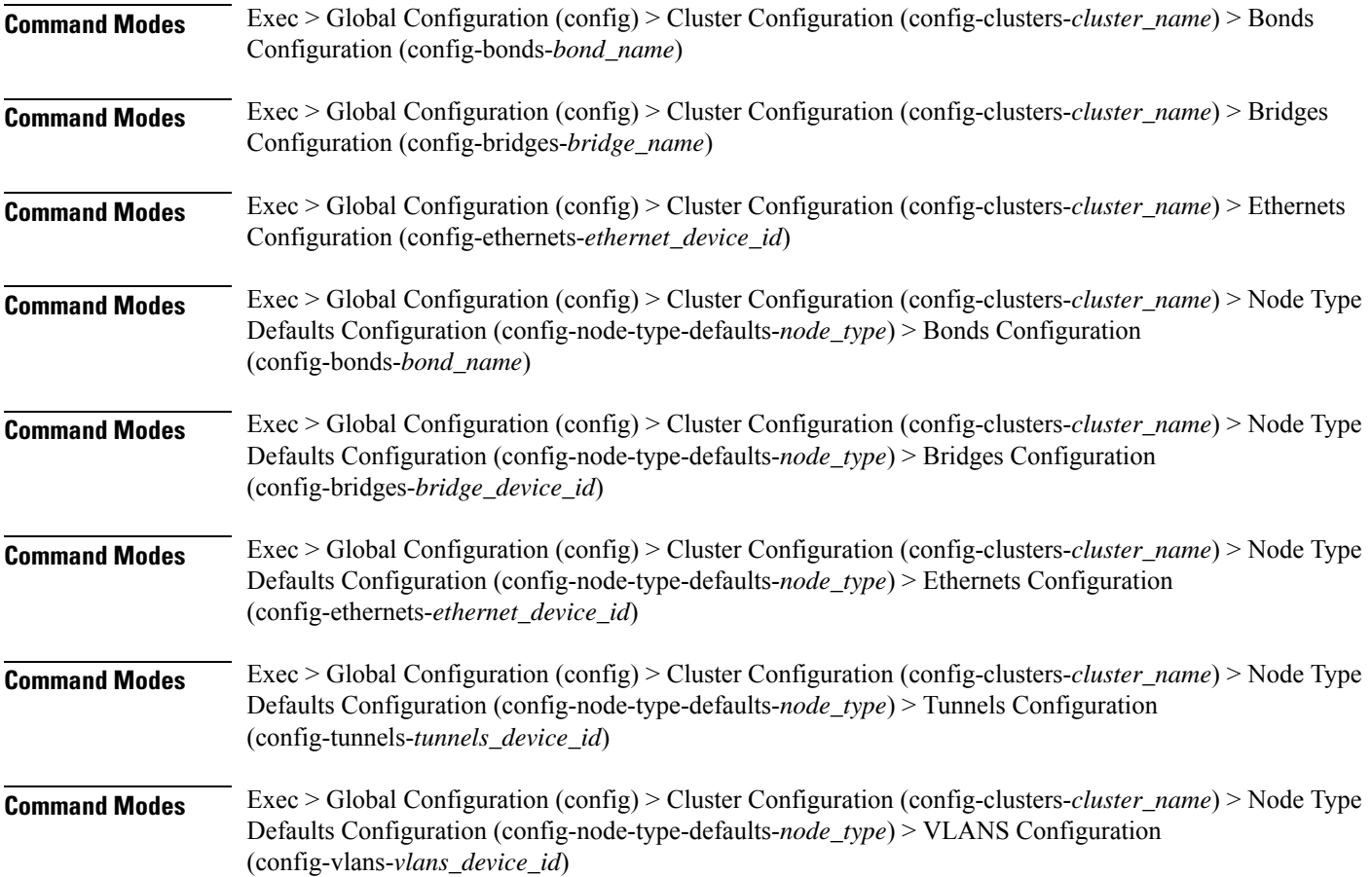

Ш

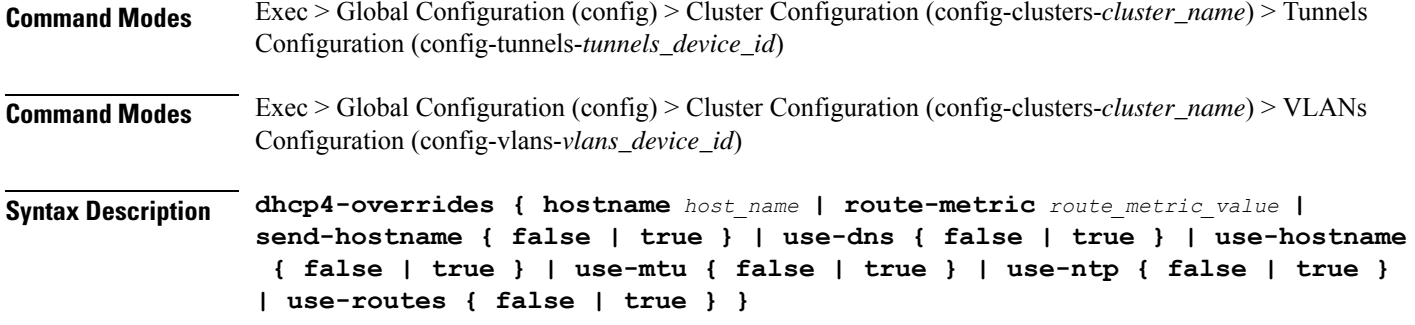

#### **hostname host\_name**

Specify the host name sent to the DHCP server, instead of the machine's host name.

Must be a string.

#### **route-metric route\_metric\_value**

Specify the default metric value for automatically-added routes. Use this to prioritize routes for devices by setting a higher metric on a preferred interface.

Must be an integer.

#### **send-hostname { false | true }**

Specify whether the machine's host name will be sent to the DHCP server. When set to true, the machine's host name will be sent to the DHCP server.

Must be one of the following:

- **false**
- **true**

#### **use-dns { false | true }**

Specify whether the DNS servers received from the DHCP server will be used, and will take precedence over any that are statically configured.

Must be one of the following:

- **false**
- **true**

#### **use-hostname { false | true }**

Specify whether the host name received from the DHCP server will be set as the transient host name of the system.

- **false**
- **true**

#### **use-mtu { false | true }**

Specify whether the MTU received from the DHCP server will be set as the MTU of the network interface. When set to false, the MTU advertised by the DHCP server will be ignored.

Must be one of the following:

- **false**
- **true**

#### **use-ntp { false | true }**

Specify whether the NTP servers received from the DHCP server will be used by systemd-timesyncd, and will take precedence over any that are statically configured.

Must be one of the following:

- **false**
- **true**

#### **use-routes { false | true }**

Specify whether the routes received from the DHCP server will be installed in the routing table normally. When set to false, routes from the DHCP server will be ignored. In such a scenario, the user is responsible for adding static routes (if required) for correct network operation. This allows users to avoid installing a default gateway for interfaces configured through DHCP.

Must be one of the following:

- **false**
- **true**

**Usage Guidelines** Use this command to override the default DHCP4 behavior.

### **clusters node-defaults os netplan-additions bonds dhcp6-overrides**

Overrides the default DHCP6 behavior. **Command Modes** Exec > Global Configuration (config) > Cluster Configuration (config-clusters-*cluster\_name*) > Bonds Configuration (config-bonds-*bond\_name*) **Command Modes** Exec > Global Configuration (config) > Cluster Configuration (config-clusters-*cluster\_name*) > Bridges Configuration (config-bridges-*bridge\_name*) **Command Modes** Exec > Global Configuration (config) > Cluster Configuration (config-clusters-*cluster\_name*) > Ethernets Configuration (config-ethernets-*ethernet\_device\_id*)

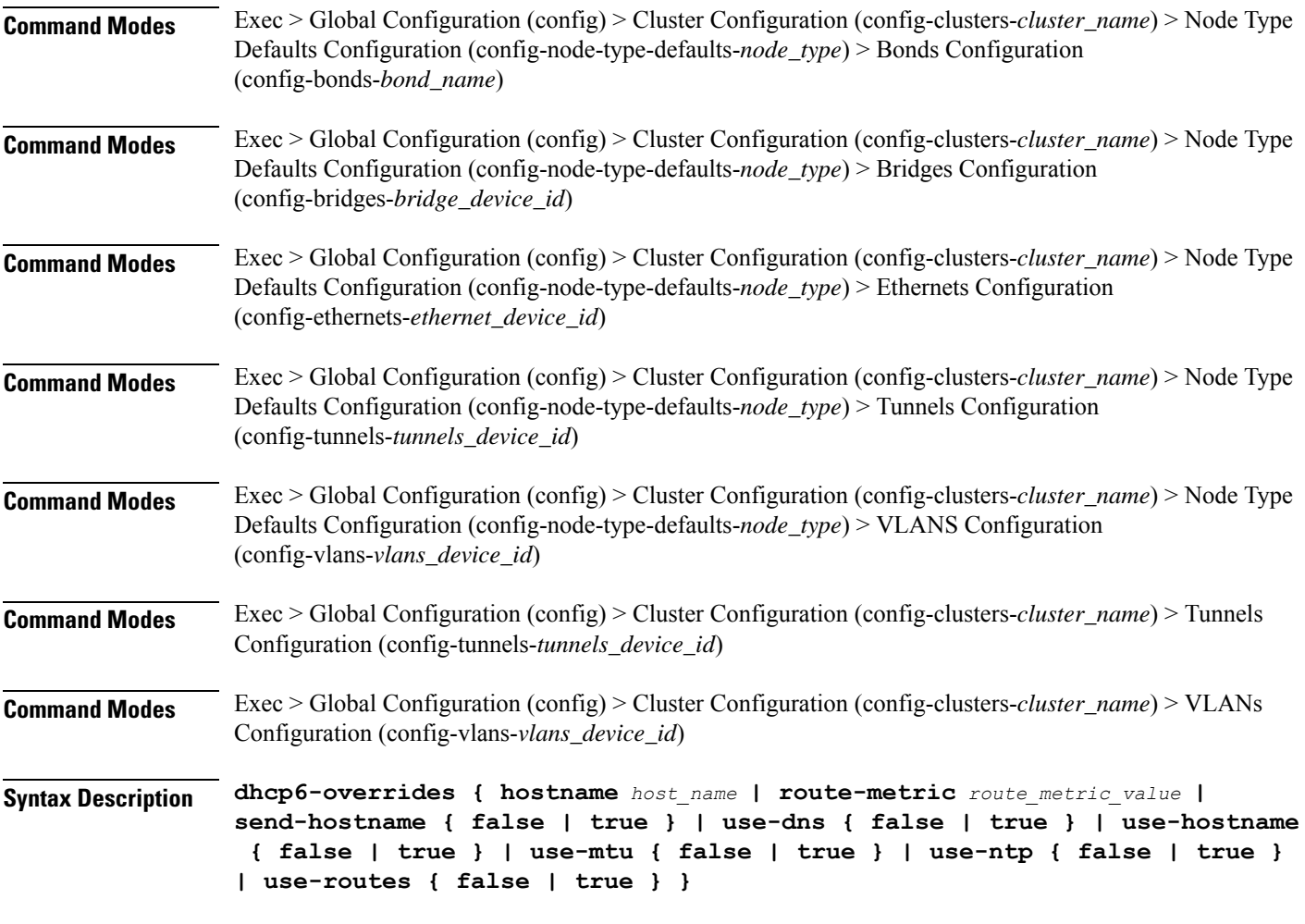

#### **hostname host\_name**

Specify the host name sent to the DHCP server, instead of the machine's host name.

Must be a string.

#### **route-metric route\_metric\_value**

Specify the default metric value for automatically-added routes. Use this to prioritize routes for devices by setting a higher metric on a preferred interface.

Must be an integer.

#### **send-hostname { false | true }**

Specify whether the machine's host name will be sent to the DHCP server. When set to true, the machine's host name will be sent to the DHCP server.

- **false**
- **true**

#### **use-dns { false | true }**

Specify whether the DNS servers received from the DHCP server will be used, and will take precedence over any that are statically configured.

Must be one of the following:

- **false**
- **true**

#### **use-hostname { false | true }**

Specify whether the host name received from the DHCP server will be set as the transient host name of the system.

Must be one of the following:

- **false**
- **true**

#### **use-mtu { false | true }**

Specify whether the MTU received from the DHCP server will be set as the MTU of the network interface. When set to false, the MTU advertised by the DHCP server will be ignored.

Must be one of the following:

- **false**
- **true**

#### **use-ntp { false | true }**

Specify whether the NTP servers received from the DHCP server will be used by systemd-timesyncd, and will take precedence over any that are statically configured.

Must be one of the following:

- **false**
- **true**

#### **use-routes { false | true }**

Specify whether the routes received from the DHCP server will be installed in the routing table normally. When set to false, routes from the DHCP server will be ignored. In such a scenario, the user is responsible for adding static routes (if required) for correct network operation. This allows users to avoid installing a default gateway for interfaces configured through DHCP.

- **false**
- **true**

**Usage Guidelines** Use this command to override the default DHCP6 behavior.

# **clusters node-defaults os netplan-additions bonds nameservers**

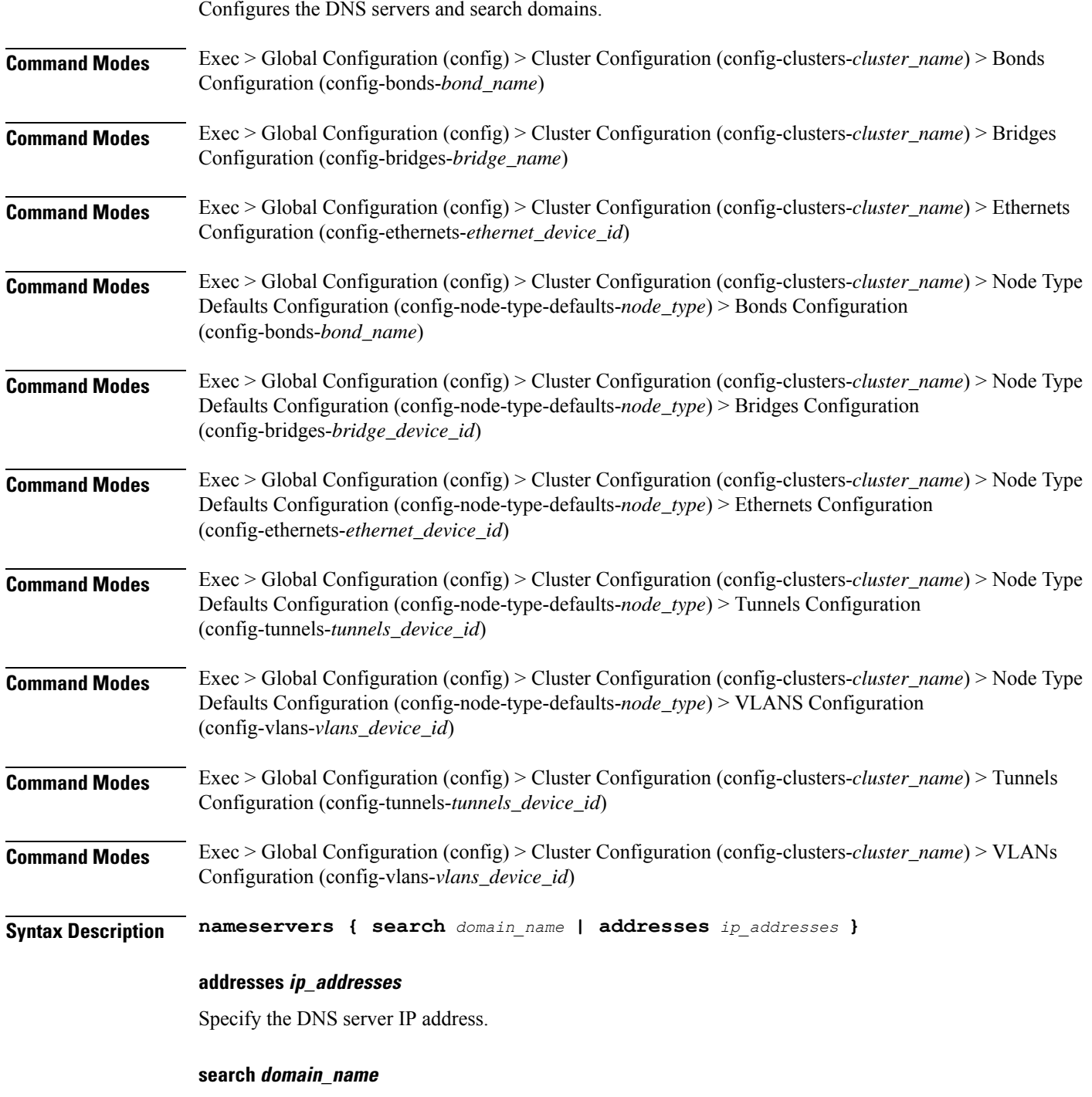

Specify the search domain name.

Must be a string.

**Usage Guidelines** Use this command to configure the DNS servers and search domains.

# **clusters node-defaults os netplan-additions bonds optional-addresses**

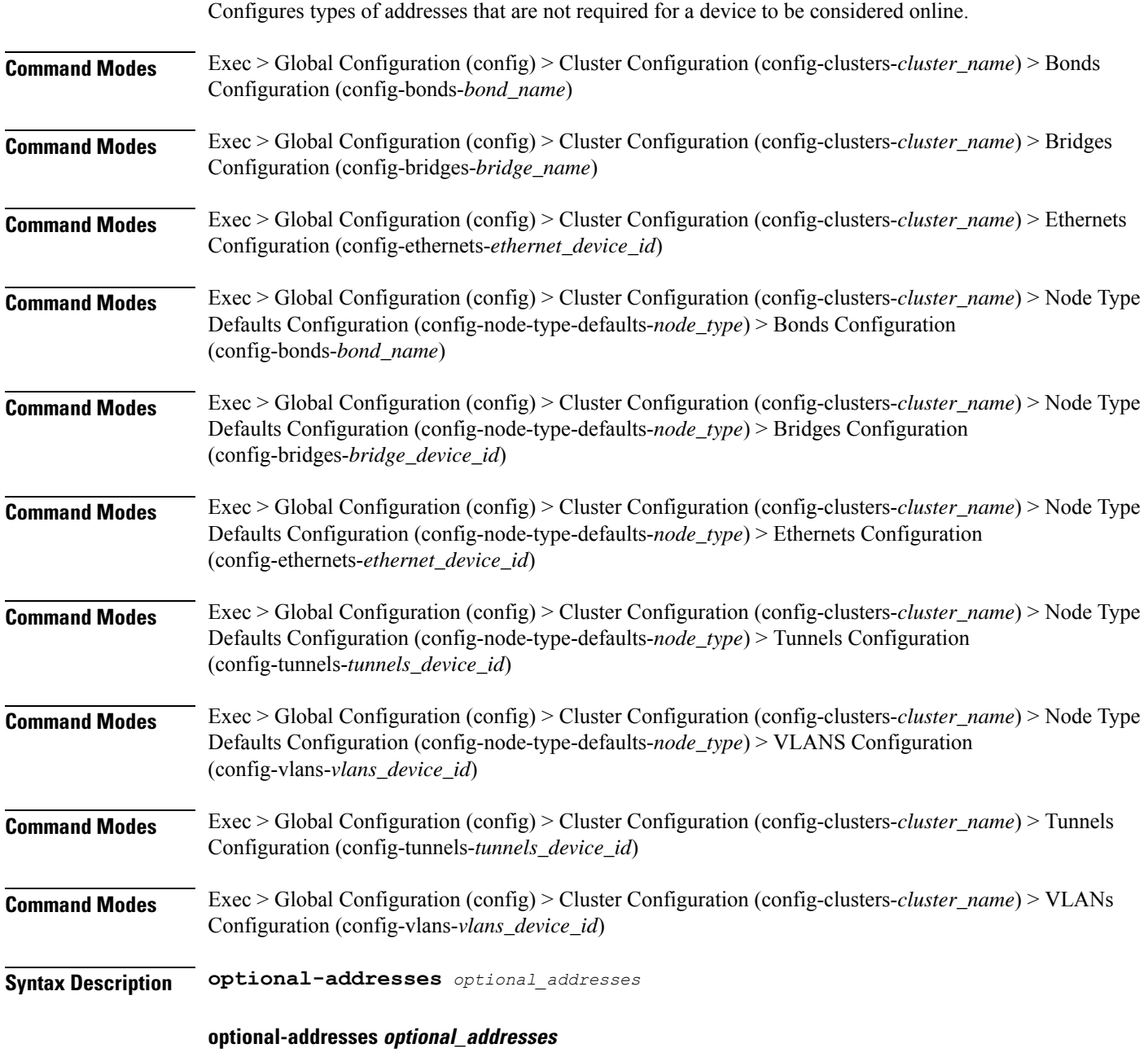

Specify the address type that is required for a device to be considered online.

Must be one of the following:

- **dhcp4**
- **dhcp6**
- **ipv4-ll**
- **ipv6-ra**
- **static**

**Usage Guidelines** Use this command to specify types of addresses that are not required for a device to be considered online.

## **clusters node-defaults os netplan-additions bonds parameters**

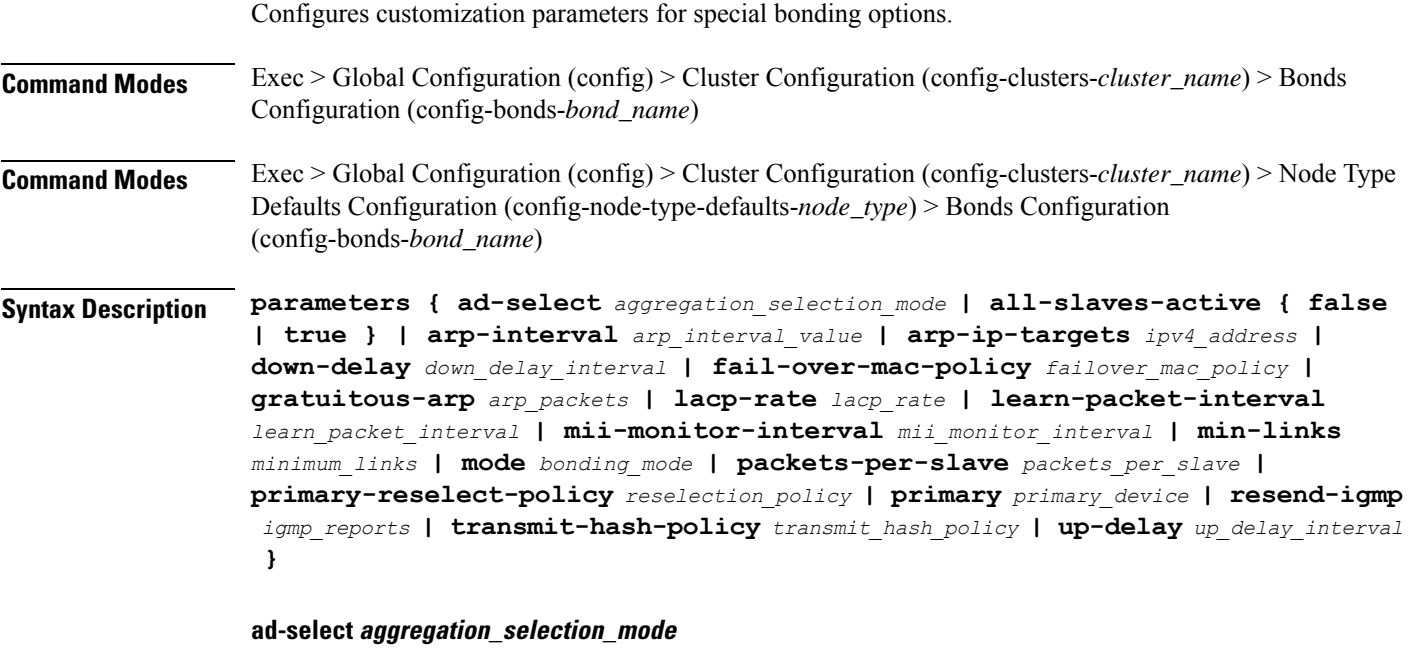

Specify the aggregation selection mode.

Must be one of the following:

- **bandwidth**
- **count**
- **stable**

#### **all-slaves-active { false | true }**

Specify whether the bond should drop or deliver the duplicate frames received on inactive ports.

Must be one of the following:

• **false**

• **true**

#### **arp-interval arp\_interval\_value**

Specify the interval value for how to determine the frequency of ARP link monitoring.

Must be a string.

#### **arp-ip-targets ipv4\_address**

Specify the IPs of other hosts on the link which should be sent ARP requests in order to validate that a slave is up.

#### **down-delay down\_delay\_interval**

Specify the delay before disabling a link once the link has been lost.

Must be a string.

#### **fail-over-mac-policy failover\_mac\_policy**

Specify whether to set all slaves to the same MAC address when adding them to the bond, or how else the system should handle MAC addresses.

Must be one of the following:

- **active**
- **follow**
- **none**

#### **gratuitous-arp arp\_packets**

Specify the number of ARP packets to send after failover.

Must be an integer in the range of 1-255.

#### **lacp-rate lacp\_rate**

Specify the rate at which Link Aggregation Control Protocol Data Unit (LACPDU) are transmitted. Must be one of the following:

- **fast**
- **slow**

#### **learn-packet-interval learn\_packet\_interval**

Specify the interval between sending learning packets to each slave.

Must be a string.

#### **mii-monitor-interval mii\_monitor\_interval**

Specify the interval for MII monitoring. That is, verifying if an interface of the bond has carrier.

Ш

Must be a string.

#### **min-links minimum\_links**

Specify the minimum number of link up in a bond to consider the bond interface to be up. Must be an integer.

#### **mode bonding\_mode**

Specify the bonding mode used for the interfaces.

Must be one of the following:

- **802.3ad**
- **active-backup**
- **balance-alb**
- **balance-rr**
- **balance-tlb**
- **balance-xor**
- **broadcast**

#### **packets-per-slave packets\_per\_slave**

Specify the number of packets to transmit on a slave before switching to the next.

Must be an integer in the range of 0-65535.

#### **primary-reselect-policy reselection\_policy**

Specify the reselection policy for the primary slave.

Must be one of the following:

- **always**
- **better**
- **failure**

#### **primary primary\_device**

Specify the device to be used as a primary slave, or preferred device to use as a slave for the bond, whenever it is available.

Must be a string.

#### **resend-igmp igmp\_reports**

Specify the number of IGMP membership reports issued on a failover event.

Must be an integer in the range of 0-255.

#### **transmit-hash-policy transmit\_hash\_policy**

Specify the transmit hash policy for the selection of slaves.

Must be one of the following:

- **encap2+3**
- **encap3+4**
- **layer2+3**
- **layer2**
- **layer3+4**

#### **up-delay up\_delay\_interval**

Specify the delay before enabling a link once the link is physically up.

Must be a string.

**Usage Guidelines** Use this command to configure customization parameters for special bonding options.

### **clusters node-defaults os netplan-additions bonds routes**

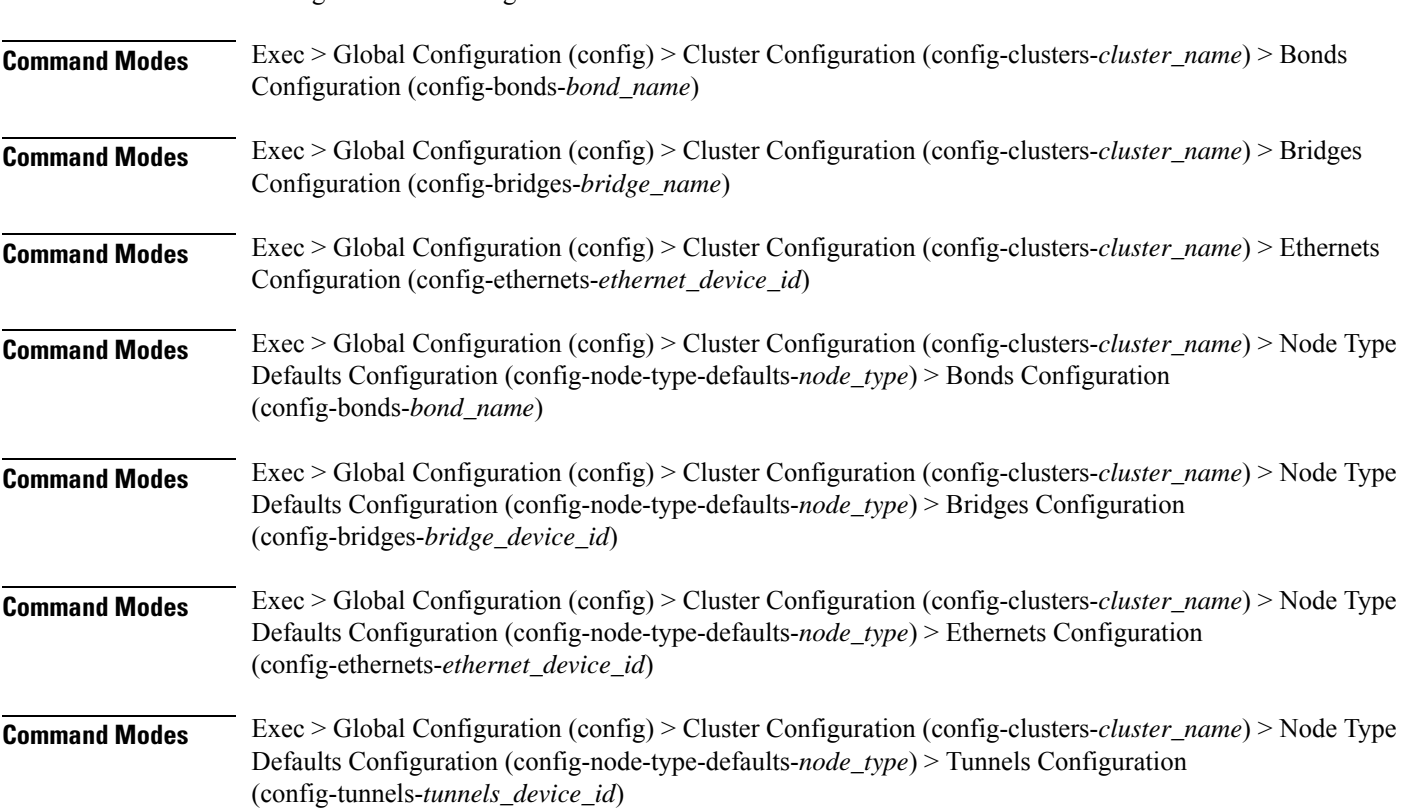

Configures static routing for the device.

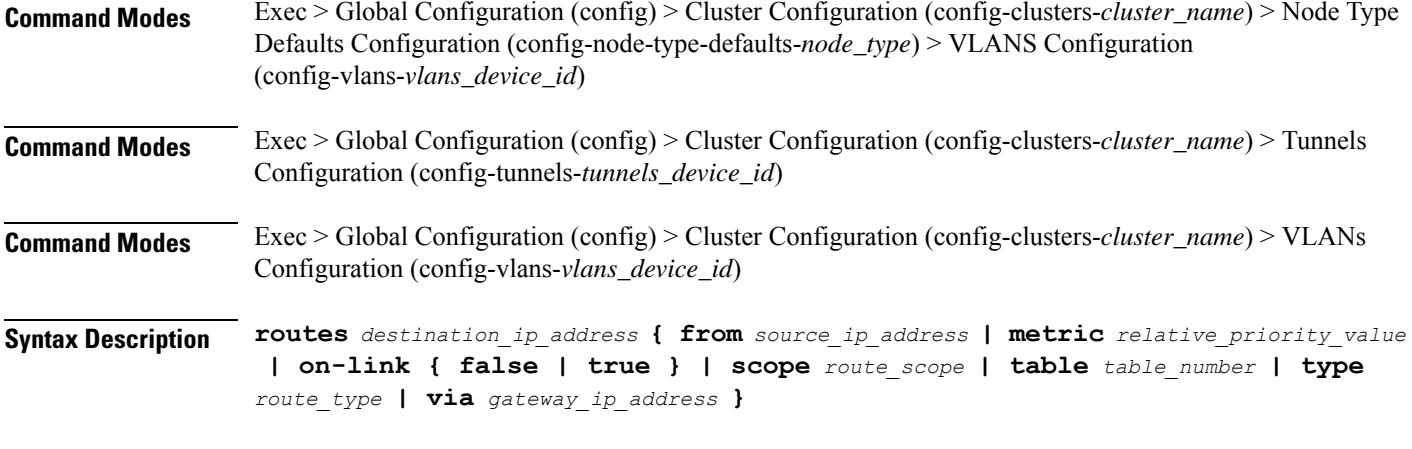

#### **from source\_ip\_address**

Specify the source IP address for traffic going through the route.

#### **metric relative\_priority\_value**

Specify the relative priority of the route.

Must be an integer.

#### **on-link { false | true }**

Specify whether the route is directly connected to the interface. When set to true, specifies that the route is directly connected to the interface.

Must be one of the following:

- **false**
- **true**

#### **scope route\_scope**

Specify the route scope and how wide-ranging it is to the network.

Must be one of the following:

- **global**
- **host**
- **link**

#### **table table\_number**

Specify the table number to use for the route.

Must be an integer in the range of 1-maximum.

#### **type route\_type**

Specify the route type.

Must be one of the following:

- **blackhole**
- **prohibit**
- **unicast**
- **unreachhable**

#### **via gateway\_ip\_address**

Specify the gateway IP address to use for this route.

#### **destination\_ip\_address**

Specify the destination IP address for the route.

**Usage Guidelines** Use this command to configure static routing for the device.

### **clusters node-defaults os netplan-additions bonds routing-policy**

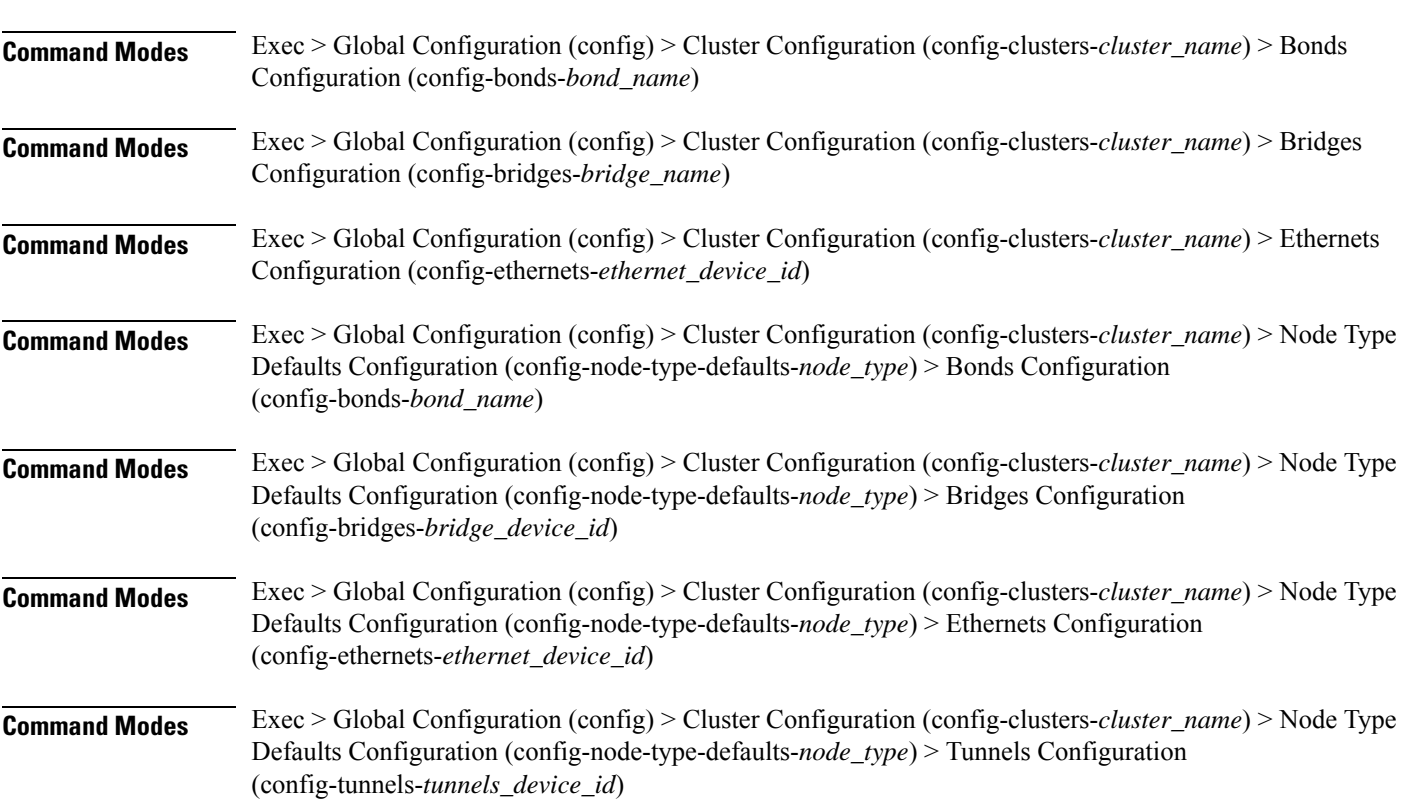

Configures policy routing for the device.

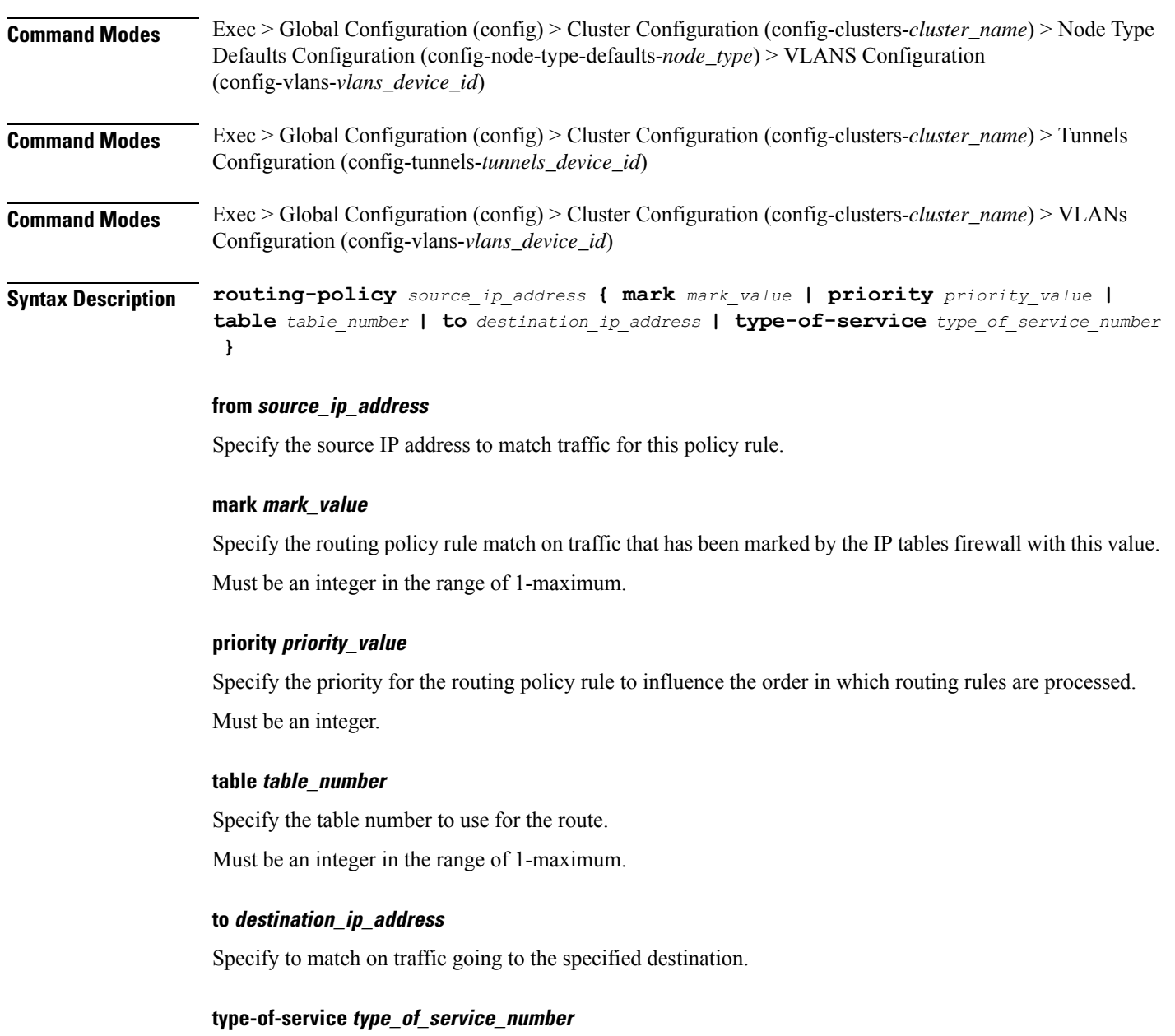

Specify to match this policy rule based on the type of service number applied to the traffic. Must be an integer.

**Usage Guidelines** Use this command to configure policy routing for the device.

### **clusters node-defaults os netplan-additions bridges**

Configures netplan bridge type.

**Command Modes** Exec > Global Configuration (config) > Cluster Configuration (config-clusters-*cluster\_name*)

#### **Syntax Description node-defaults os netplan-additions bridges** *device\_id* **{ accept-ra { false | true } | addresses** *ip\_address/prefix\_length* **| critical { false | true } | dhcp-identifier** *dhcp\_identifier* **| dhcp4 { false | true } | dhcp6 { false | true } | gateway4** *ipv4\_address* **| gateway6** *ipv6\_address* **| interfaces** *interface\_id* **| ipv6-privacy { false | true } | link-local** *link\_local\_address* **| macaddress** *mac\_address* **| mtu** *number\_of\_mtu* **| optional { false | true } | renderer** *renderer\_type* **}**

#### **Command Modes** Exec > Global Configuration (config) > Cluster Configuration (config-clusters-*cluster\_name*) > Node Type Defaults Configuration (config-node-type-defaults-*node\_type*)

**Syntax Description os netplan-additions bridges** *device\_id* **{ accept-ra { false | true } | addresses** *ip\_address/prefix\_length* **| critical { false | true } | dhcp-identifier** *dhcp\_identifier* **| dhcp4 { false | true } | dhcp6 { false | true } | gateway4** *ipv4\_address* **| gateway6** *ipv6\_address* **| interfaces** *interface\_id* **| ipv6-privacy { false | true } | link-local** *link\_local\_address* **| macaddress** *mac\_address* **| mtu** *number\_of\_mtu* **| optional { false | true } | renderer** *renderer\_type* **}**

#### **accept-ra { false | true }**

Specify whether to accept or reject the Router Advertisement that would have the kernel configure IPv6 by itself.

Must be one of the following:

- **false**
- **true**

#### **addresses ip\_address/prefix\_length**

Specify to add static addresses to the interface in addition to the ones received through DHCP or RA.

#### **critical { false | true }**

Designate the connection as "critical to the system", meaning that special care will be taken by systemd-networkd to not release the IP from DHCP when the daemon is restarted.

Must be one of the following:

- **false**
- **true**

#### **device-id device\_id**

Specify the netplan device ID.

Must be a string.

#### **dhcp-identifier dhcp\_identifier**

Assign the setting (when set to mac) over to systemd-networkd to use the device's MAC address as a unique identifier rather than a RFC4361-compliant Client ID.

Must be a string.

#### **dhcp4 { false | true }**

Specify whether to enable or disable DHCP for IPv4.

Must be one of the following:

- **false**
- **true**

#### **dhcp6 { false | true }**

Specify whether to enable or disable DHCP for IPv6.

Must be one of the following:

- **false**
- **true**

#### **gateway4 ipv4\_address**

Specify the default gateway for IPv4.

#### **gateway6 ipv6\_address**

Specify the default gateway for IPv6.

#### **interfaces interface\_id**

Adds all the devices matching this ID to the bridge.

Must be a string.

#### **ipv6-privacy { false | true }**

Specify whether to enable or disable IPv6 Privacy Extensions (RFC 4941) for the specified interface, and prefer temporary addresses.

Must be one of the following:

• **false**

• **true**

#### **link-local link\_local\_address**

Specify the link-local addresses to bring up.

- **ipv4**
- **ipv6**

#### **macaddress mac\_address**

Specify the MAC address.

#### **mtu number\_of\_mtu**

Specify the Maximum Transmission Unit (MTU) for the interface.

Must be an integer.

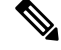

**Note** It is recommended to set MTU to the lowest path MTU.

#### **optional { false | true }**

Specify whether an optional device is required for booting.

Must be one of the following:

- **false**
- **true**

#### **renderer renderer\_type**

Specify to use the given networking backend for this definition.

Must be one of the following:

- **NetworkManager**
- **networkd**

**Usage Guidelines** Use this command to configure the bridge type.

### **clusters node-defaults os netplan-additions bridges dhcp4-overrides**

Overrides the default DHCP4 behavior.

**Command Modes** Exec > Global Configuration (config) > Cluster Configuration (config-clusters-*cluster\_name*) > Bonds Configuration (config-bonds-*bond\_name*) **Command Modes** Exec > Global Configuration (config) > Cluster Configuration (config-clusters-*cluster\_name*) > Bridges Configuration (config-bridges-*bridge\_name*) **Command Modes** Exec > Global Configuration (config) > Cluster Configuration (config-clusters-*cluster\_name*) > Ethernets Configuration (config-ethernets-*ethernet\_device\_id*)

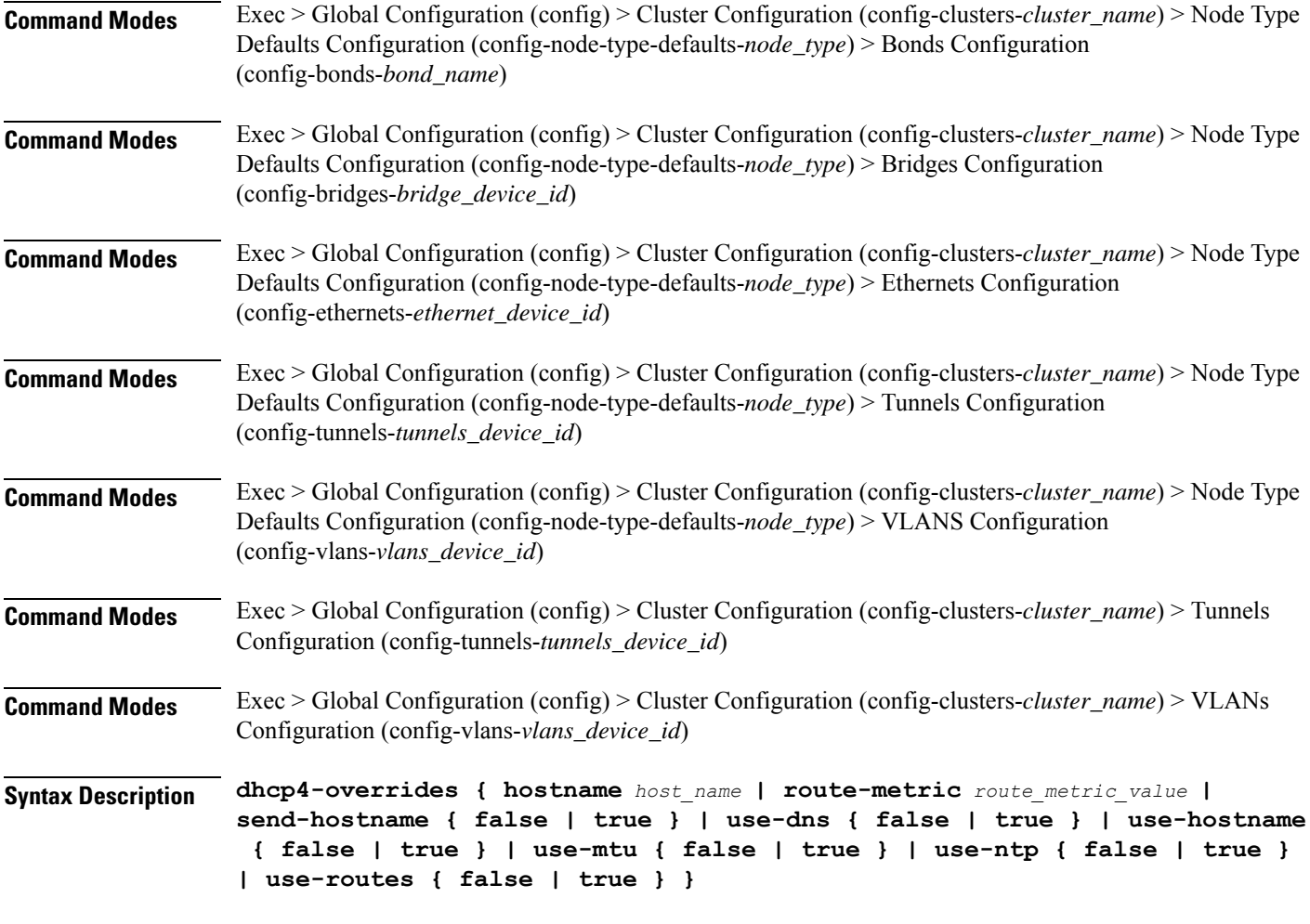

#### **hostname host\_name**

Specify the host name sent to the DHCP server, instead of the machine's host name.

Must be a string.

#### **route-metric route\_metric\_value**

Specify the default metric value for automatically-added routes. Use this to prioritize routes for devices by setting a higher metric on a preferred interface.

Must be an integer.

#### **send-hostname { false | true }**

Specify whether the machine's host name will be sent to the DHCP server. When set to true, the machine's host name will be sent to the DHCP server.

- **false**
- **true**

#### **use-dns { false | true }**

Specify whether the DNS servers received from the DHCP server will be used, and will take precedence over any that are statically configured.

Must be one of the following:

- **false**
- **true**

#### **use-hostname { false | true }**

Specify whether the host name received from the DHCP server will be set as the transient host name of the system.

Must be one of the following:

- **false**
- **true**

#### **use-mtu { false | true }**

Specify whether the MTU received from the DHCP server will be set as the MTU of the network interface. When set to false, the MTU advertised by the DHCP server will be ignored.

Must be one of the following:

- **false**
- **true**

#### **use-ntp { false | true }**

Specify whether the NTP servers received from the DHCP server will be used by systemd-timesyncd, and will take precedence over any that are statically configured.

Must be one of the following:

- **false**
- **true**

#### **use-routes { false | true }**

Specify whether the routes received from the DHCP server will be installed in the routing table normally. When set to false, routes from the DHCP server will be ignored. In such a scenario, the user is responsible for adding static routes (if required) for correct network operation. This allows users to avoid installing a default gateway for interfaces configured through DHCP.

- **false**
- **true**
**Usage Guidelines** Use this command to override the default DHCP4 behavior.

# **clusters node-defaults os netplan-additions bridges dhcp6-overrides**

Overrides the default DHCP6 behavior.

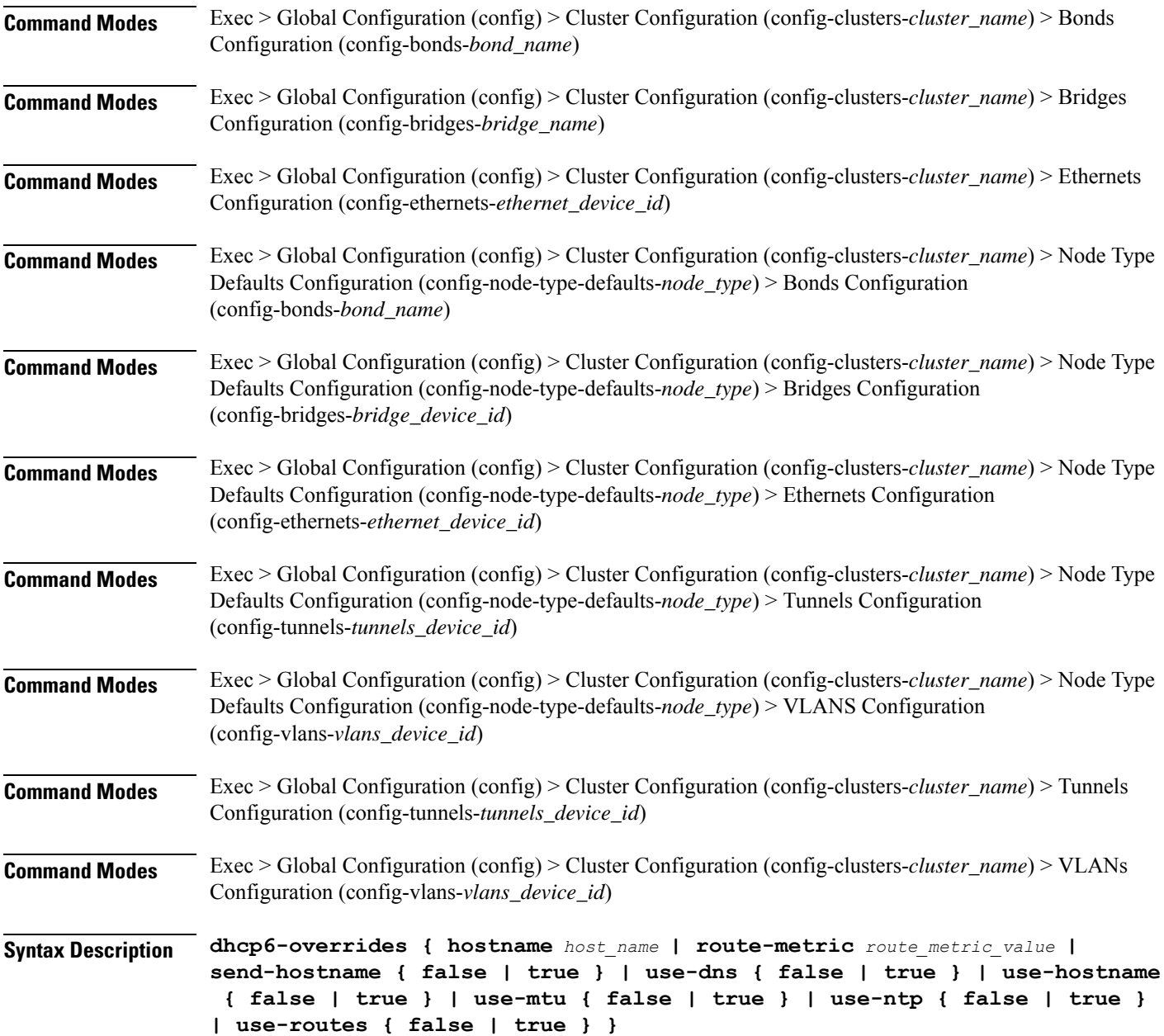

#### **hostname host\_name**

Specify the host name sent to the DHCP server, instead of the machine's host name.

Must be a string.

# **route-metric route\_metric\_value**

Specify the default metric value for automatically-added routes. Use this to prioritize routes for devices by setting a higher metric on a preferred interface.

Must be an integer.

### **send-hostname { false | true }**

Specify whether the machine's host name will be sent to the DHCP server. When set to true, the machine's host name will be sent to the DHCP server.

Must be one of the following:

- **false**
- **true**

# **use-dns { false | true }**

Specify whether the DNS servers received from the DHCP server will be used, and will take precedence over any that are statically configured.

Must be one of the following:

- **false**
- **true**

### **use-hostname { false | true }**

Specify whether the host name received from the DHCP server will be set as the transient host name of the system.

Must be one of the following:

- **false**
- **true**

### **use-mtu { false | true }**

Specify whether the MTU received from the DHCP server will be set as the MTU of the network interface. When set to false, the MTU advertised by the DHCP server will be ignored.

Must be one of the following:

- **false**
- **true**

## **use-ntp { false | true }**

Specify whether the NTP servers received from the DHCP server will be used by systemd-timesyncd, and will take precedence over any that are statically configured.

Must be one of the following:

- **false**
- **true**

# **use-routes { false | true }**

Specify whether the routes received from the DHCP server will be installed in the routing table normally. When set to false, routes from the DHCP server will be ignored. In such a scenario, the user is responsible for adding static routes (if required) for correct network operation. This allows users to avoid installing a default gateway for interfaces configured through DHCP.

Must be one of the following:

- **false**
- **true**

**Usage Guidelines** Use this command to override the default DHCP6 behavior.

# **clusters node-defaults os netplan-additions bridges nameservers**

Configures the DNS servers and search domains.

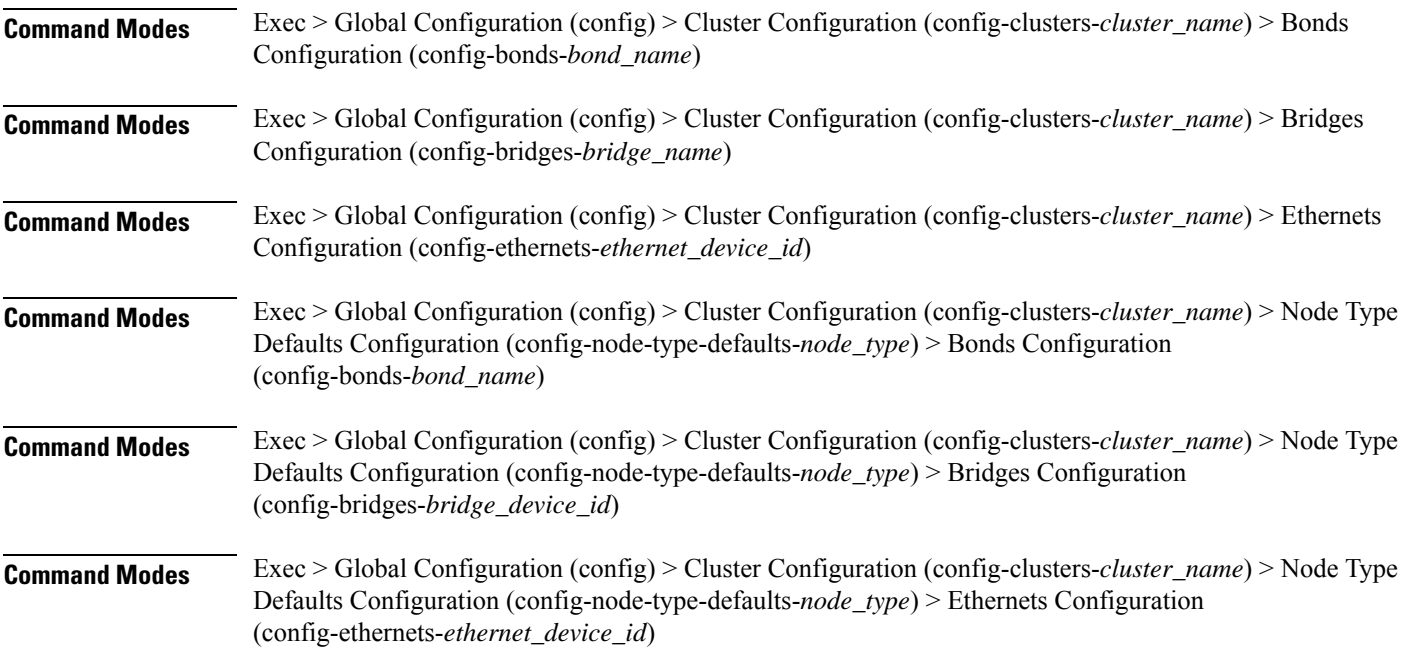

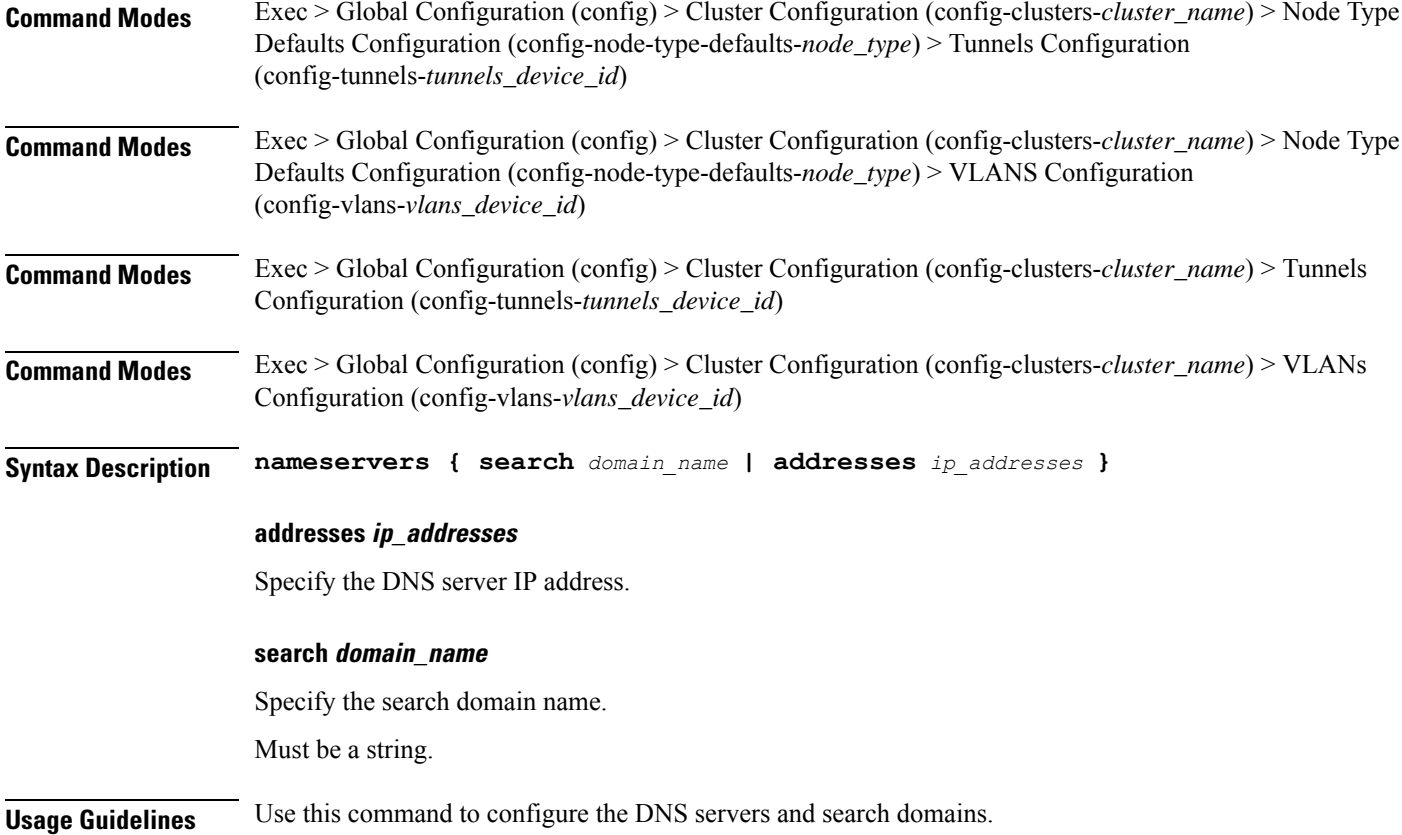

# **clusters node-defaults os netplan-additions bridges optional-addresses**

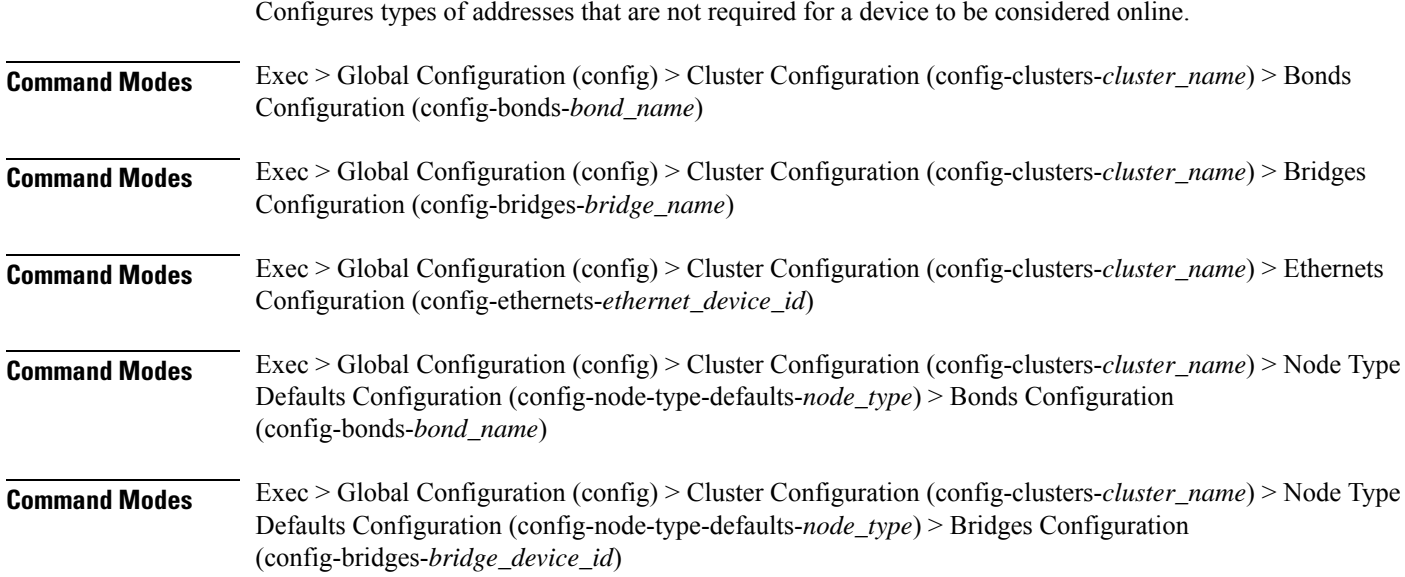

 $\overline{\phantom{a}}$ 

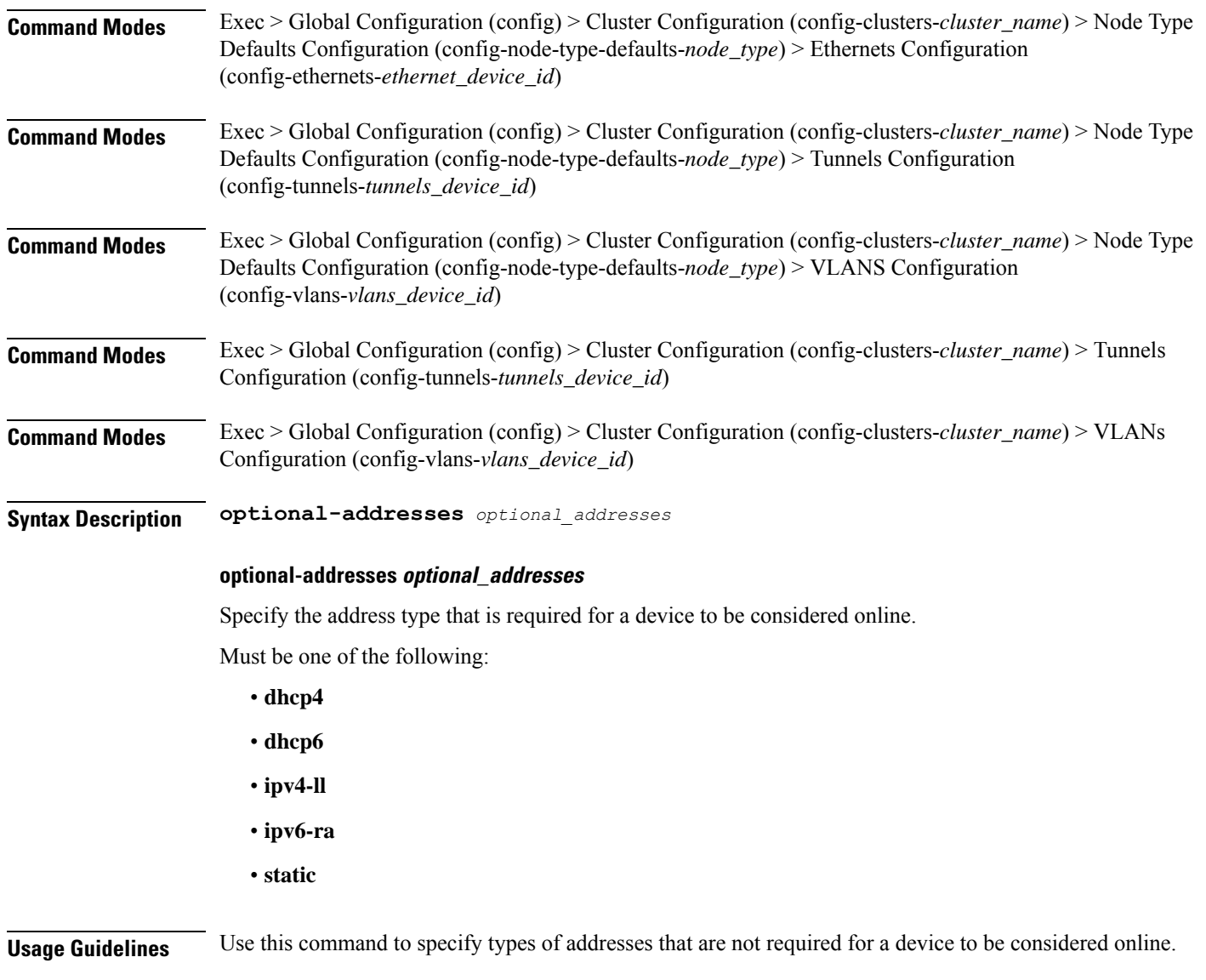

# **clusters node-defaults os netplan-additions bridges parameters**

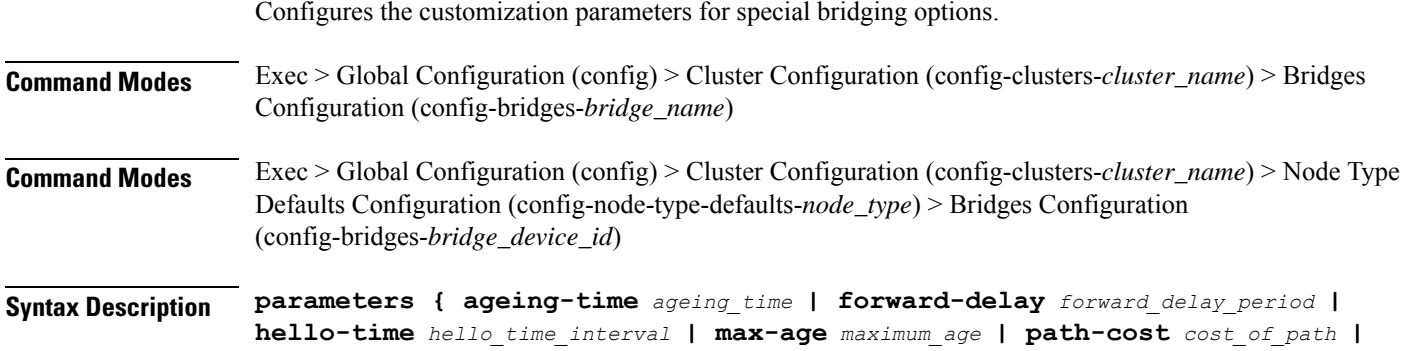

**post-port-priority** *post\_port\_priority\_range* **| priority** *priority\_value* **| stp { false | true } }**

# **ageing-time ageing\_time**

Specify the period of time to keep a MAC address in the forwarding database after a packet is received.

Must be a string.

### **forward-delay forward\_delay\_period**

Specify the period of time the bridge will remain in Listening and Learning states before getting to the Forwarding state.

Must be a string.

#### **hello-time hello\_time\_interval**

Specify the interval between two hello packets being sent out from the root and designated bridges.

Must be a string.

### **max-age maximum\_age**

Specify the maximum age of a hello packet.

Must be a string.

# **path-cost cost\_of\_path**

Specify the cost of a path on the bridge.

Must be a string.

### **post-port-priority post\_port\_priority\_range**

Specify the port priority range. Must be an integer in the range of 0-63.

#### **priority priority\_value**

Specify the priority value for the bridge. Must be an integer.

### **stp { false | true }**

Specify whether the bridge should use Spanning Tree protocol.

Must be one of the following:

- **false**
- **true**

**Usage Guidelines** Use this command to configure the customization parameters for special bridging options.

# **clusters node-defaults os netplan-additions bridges routes**

Configures static routing for the device.

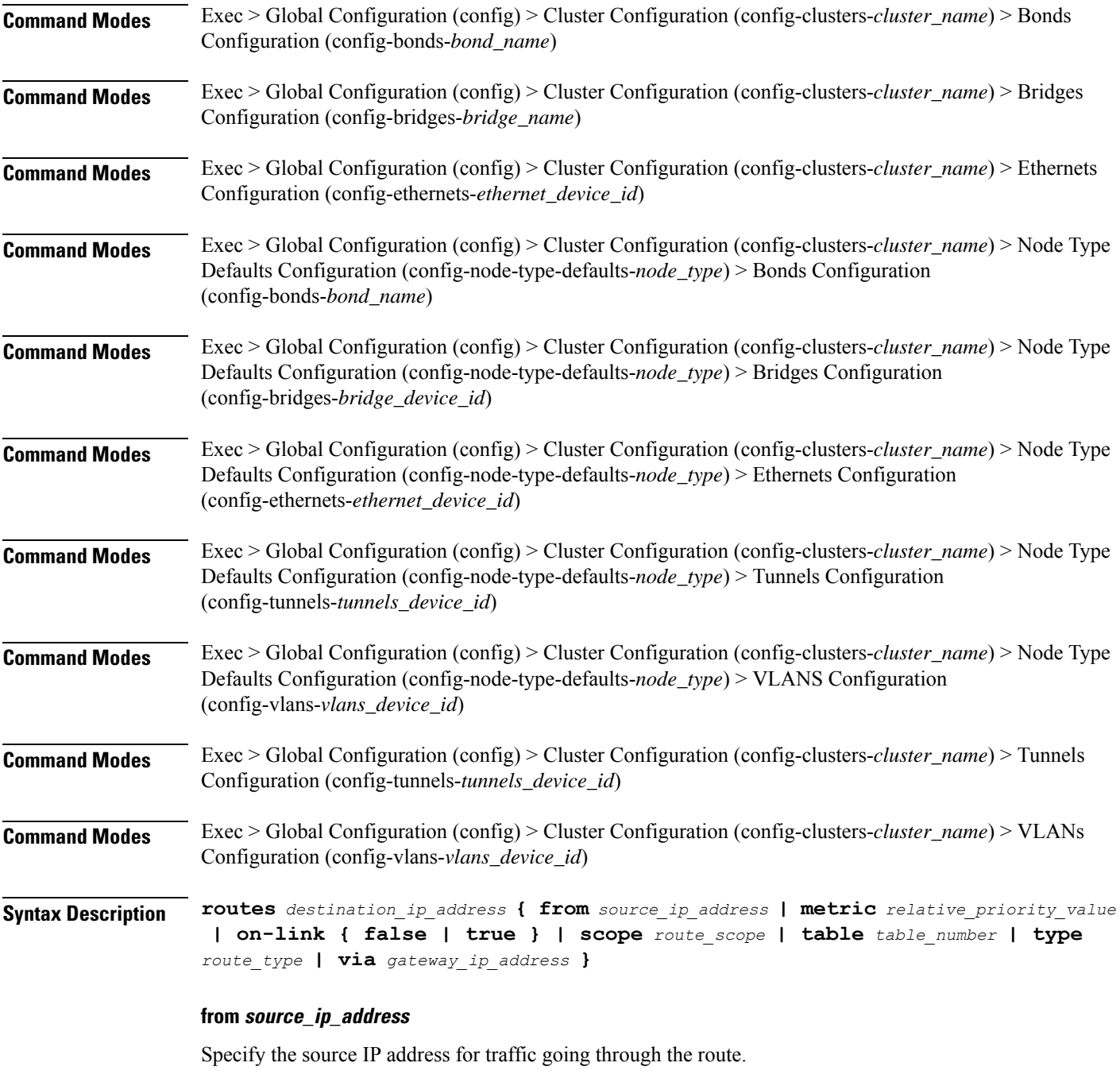

# **metric relative\_priority\_value**

Specify the relative priority of the route.

Must be an integer.

# **on-link { false | true }**

Specify whether the route is directly connected to the interface. When set to true, specifies that the route is directly connected to the interface.

Must be one of the following:

- **false**
- **true**

# **scope route\_scope**

Specify the route scope and how wide-ranging it is to the network.

Must be one of the following:

- **global**
- **host**
- **link**

# **table table\_number**

Specify the table number to use for the route.

Must be an integer in the range of 1-maximum.

### **type route\_type**

Specify the route type.

Must be one of the following:

- **blackhole**
- **prohibit**
- **unicast**
- **unreachhable**

### **via gateway\_ip\_address**

Specify the gateway IP address to use for this route.

# **destination\_ip\_address**

Specify the destination IP address for the route.

**Usage Guidelines** Use this command to configure static routing for the device.

# **clusters node-defaults os netplan-additions bridges routing-policy**

Configures policy routing for the device. **Command Modes** Exec > Global Configuration (config) > Cluster Configuration (config-clusters-*cluster\_name*) > Bonds Configuration (config-bonds-*bond\_name*) **Command Modes** Exec > Global Configuration (config) > Cluster Configuration (config-clusters-*cluster\_name*) > Bridges Configuration (config-bridges-*bridge\_name*) **Command Modes** Exec > Global Configuration (config) > Cluster Configuration (config-clusters-*cluster\_name*) > Ethernets Configuration (config-ethernets-*ethernet\_device\_id*) **Command Modes** Exec > Global Configuration (config) > Cluster Configuration (config-clusters-*cluster\_name*) > Node Type Defaults Configuration (config-node-type-defaults-*node\_type*) > Bonds Configuration (config-bonds-*bond\_name*) **Command Modes** Exec > Global Configuration (config) > Cluster Configuration (config-clusters-*cluster\_name*) > Node Type Defaults Configuration (config-node-type-defaults-*node\_type*) > Bridges Configuration (config-bridges-*bridge\_device\_id*) **Command Modes** Exec > Global Configuration (config) > Cluster Configuration (config-clusters-*cluster\_name*) > Node Type Defaults Configuration (config-node-type-defaults-*node\_type*) > Ethernets Configuration (config-ethernets-*ethernet\_device\_id*) **Command Modes** Exec > Global Configuration (config) > Cluster Configuration (config-clusters-*cluster\_name*) > Node Type Defaults Configuration (config-node-type-defaults-*node\_type*) > Tunnels Configuration (config-tunnels-*tunnels\_device\_id*) **Command Modes** Exec > Global Configuration (config) > Cluster Configuration (config-clusters-*cluster\_name*) > Node Type Defaults Configuration (config-node-type-defaults-*node\_type*) > VLANS Configuration (config-vlans-*vlans\_device\_id*) **Command Modes** Exec > Global Configuration (config) > Cluster Configuration (config-clusters-*cluster\_name*) > Tunnels Configuration (config-tunnels-*tunnels\_device\_id*) **Command Modes** Exec > Global Configuration (config) > Cluster Configuration (config-clusters-*cluster\_name*) > VLANs Configuration (config-vlans-*vlans\_device\_id*) **Syntax Description routing-policy** *source\_ip\_address* **{ mark** *mark\_value* **| priority** *priority\_value* **| table** *table\_number* **| to** *destination\_ip\_address* **| type-of-service** *type\_of\_service\_number* **}**

# **from source\_ip\_address**

Specify the source IP address to match traffic for this policy rule.

### **mark mark\_value**

Specify the routing policy rule match on traffic that has been marked by the IP tables firewall with this value. Must be an integer in the range of 1-maximum.

# **priority priority\_value**

Specify the priority for the routing policy rule to influence the order in which routing rules are processed. Must be an integer.

#### **table table\_number**

Specify the table number to use for the route.

Must be an integer in the range of 1-maximum.

# **to destination\_ip\_address**

Specify to match on traffic going to the specified destination.

# **type-of-service type\_of\_service\_number**

Specify to match this policy rule based on the type of service number applied to the traffic. Must be an integer.

**Usage Guidelines** Use this command to configure policy routing for the device.

Configures netplan ethernets device type.

# **clusters node-defaults os netplan-additions ethernets**

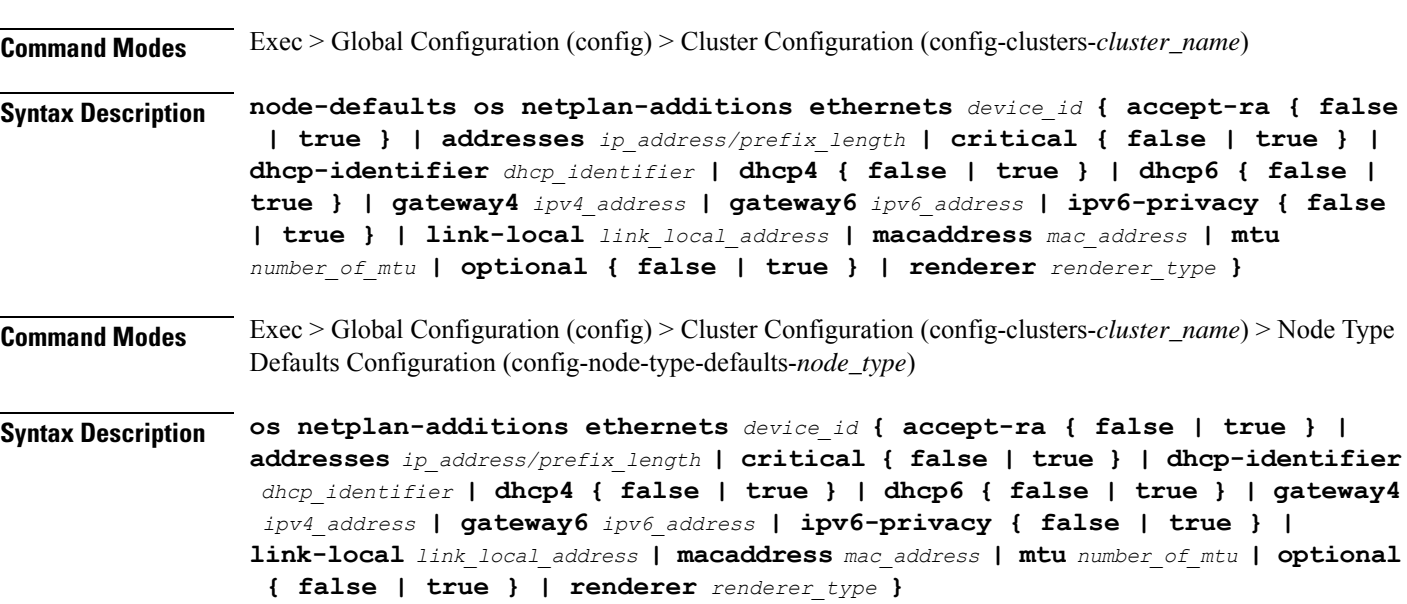

Ш

### **accept-ra { false | true }**

Specify whether to accept or reject the Router Advertisement that would have the kernel configure IPv6 by itself.

Must be one of the following:

- **false**
- **true**

## **addresses ip\_address/prefix\_length**

Specify to add static addresses to the interface in addition to the ones received through DHCP or RA.

### **critical { false | true }**

Designate the connection as "critical to the system", meaning that special care will be taken by systemd-networkd to not release the IP from DHCP when the daemon is restarted.

Must be one of the following:

- **false**
- **true**

### **device-id device\_id**

Specify the netplan device ID.

Must be a string.

### **dhcp-identifier dhcp\_identifier**

Assign the setting (when set to mac) over to systemd-networkd to use the device's MAC address as a unique identifier rather than a RFC4361-compliant Client ID.

Must be a string.

# **dhcp4 { false | true }**

Specify whether to enable or disable DHCP for IPv4.

Must be one of the following:

- **false**
- **true**

# **dhcp6 { false | true }**

Specify whether to enable or disable DHCP for IPv6.

Must be one of the following:

- **false**
- **true**

# **gateway4 ipv4\_address**

Specify the default gateway for IPv4.

### **gateway6 ipv6\_address**

Specify the default gateway for IPv6.

# **ipv6-privacy { false | true }**

Specify whether to enable or disable IPv6 Privacy Extensions (RFC 4941) for the specified interface, and prefer temporary addresses.

Must be one of the following:

- **false**
- **true**

# **link-local link\_local\_address**

Specify the link-local addresses to bring up.

Must be one of the following:

- **ipv4**
- **ipv6**

### **macaddress mac\_address**

Specify the MAC address.

### **mtu number\_of\_mtu**

Specify the Maximum Transmission Unit (MTU) for the interface.

Must be an integer.

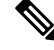

**Note** It is recommended to set MTU to the lowest path MTU.

# **optional { false | true }**

Specify whether an optional device is required for booting.

Must be one of the following:

- **false**
- **true**

# **renderer renderer\_type**

Specify to use the given networking backend for this definition.

Must be one of the following:

- **NetworkManager**
- **networkd**

**Usage Guidelines** Use this command to configure netplan ethernet dvice type.

# **clusters node-defaults os netplan-additions ethernets auth**

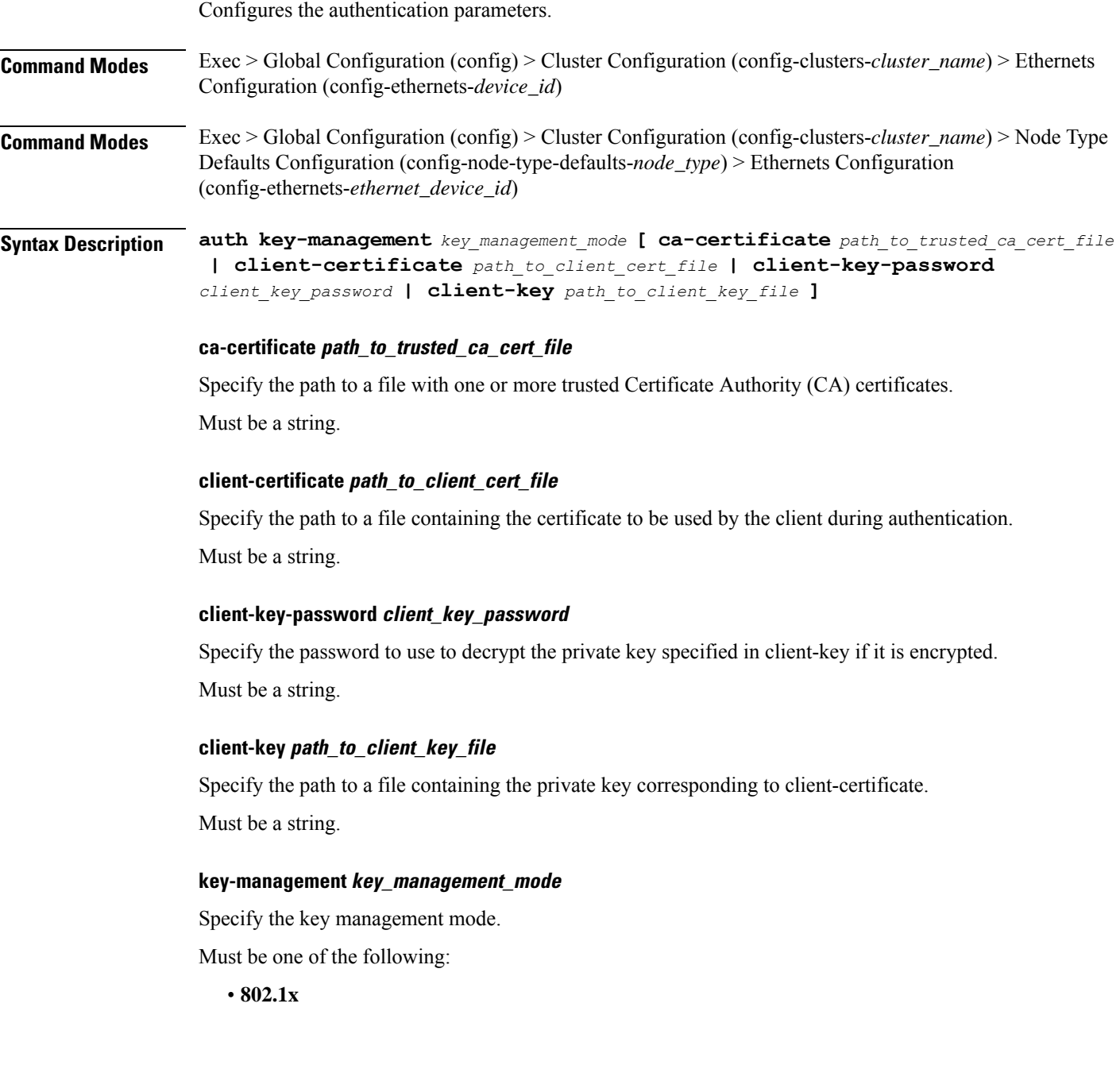

• **none**

**Usage Guidelines** Use this command to configure the authentication parameters.

# **clusters node-defaults os netplan-additions ethernets dhcp4-overrides**

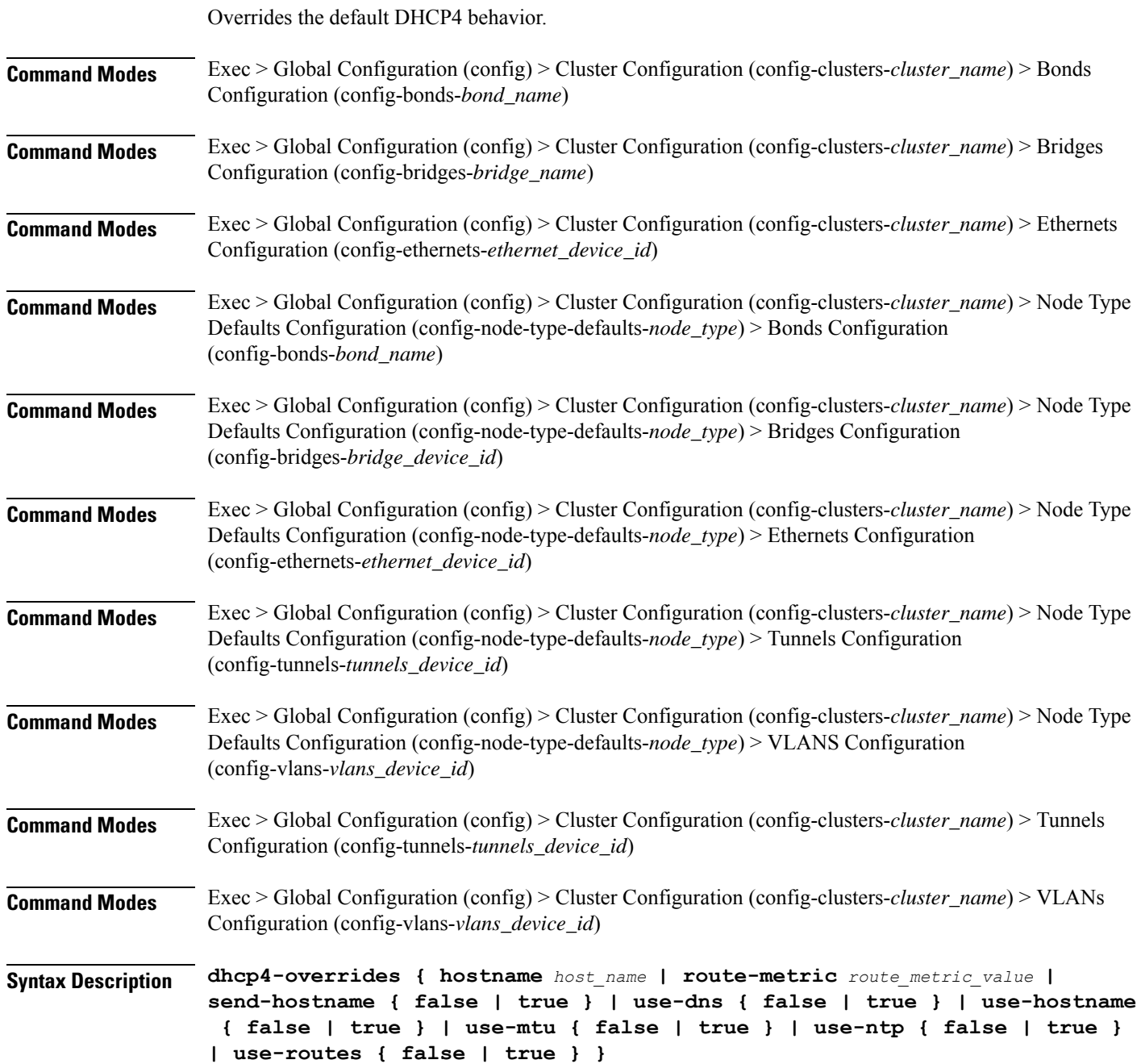

Ш

#### **hostname host\_name**

Specify the host name sent to the DHCP server, instead of the machine's host name.

Must be a string.

# **route-metric route\_metric\_value**

Specify the default metric value for automatically-added routes. Use this to prioritize routes for devices by setting a higher metric on a preferred interface.

Must be an integer.

### **send-hostname { false | true }**

Specify whether the machine's host name will be sent to the DHCP server. When set to true, the machine's host name will be sent to the DHCP server.

Must be one of the following:

- **false**
- **true**

# **use-dns { false | true }**

Specify whether the DNS servers received from the DHCP server will be used, and will take precedence over any that are statically configured.

Must be one of the following:

- **false**
- **true**

### **use-hostname { false | true }**

Specify whether the host name received from the DHCP server will be set as the transient host name of the system.

Must be one of the following:

- **false**
- **true**

# **use-mtu { false | true }**

Specify whether the MTU received from the DHCP server will be set as the MTU of the network interface. When set to false, the MTU advertised by the DHCP server will be ignored.

Must be one of the following:

- **false**
- **true**

### **use-ntp { false | true }**

Specify whether the NTP servers received from the DHCP server will be used by systemd-timesyncd, and will take precedence over any that are statically configured.

Must be one of the following:

- **false**
- **true**

# **use-routes { false | true }**

Specify whether the routes received from the DHCP server will be installed in the routing table normally. When set to false, routes from the DHCP server will be ignored. In such a scenario, the user is responsible for adding static routes (if required) for correct network operation. This allows users to avoid installing a default gateway for interfaces configured through DHCP.

Must be one of the following:

- **false**
- **true**

**Usage Guidelines** Use this command to override the default DHCP4 behavior.

# **clusters node-defaults os netplan-additions ethernets dhcp6-overrides**

Overrides the default DHCP6 behavior.

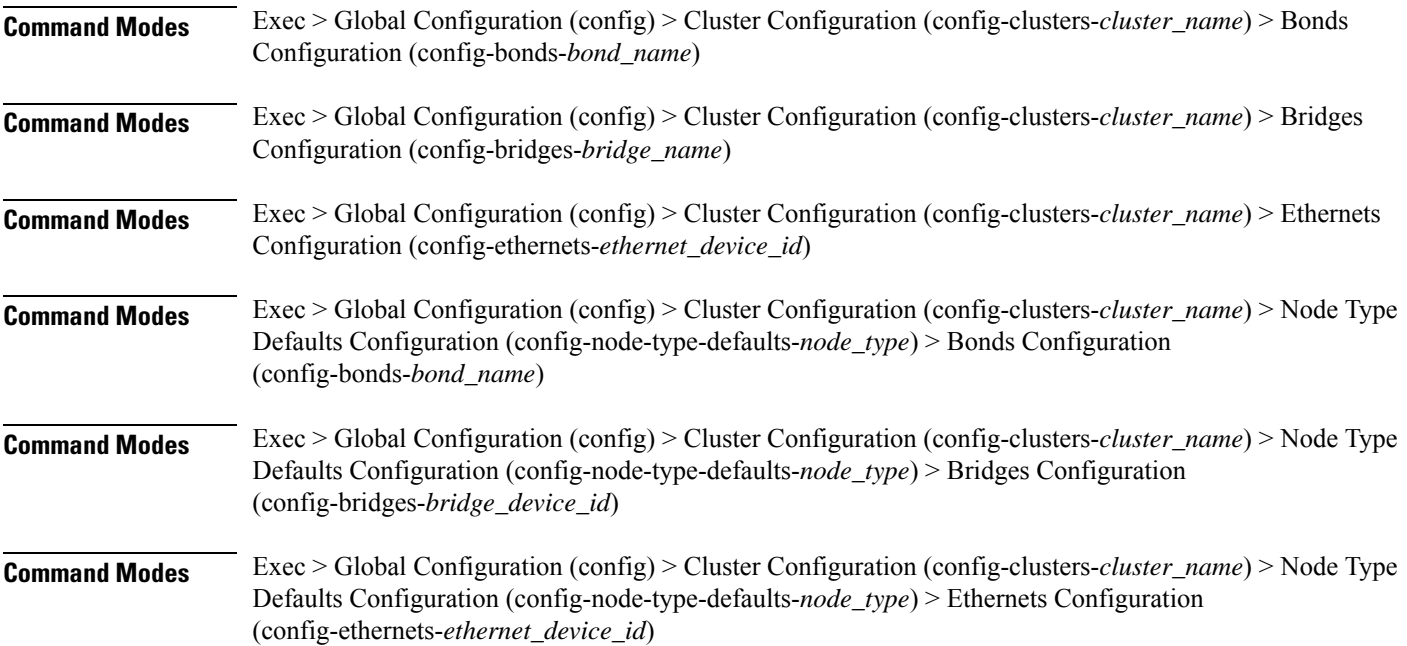

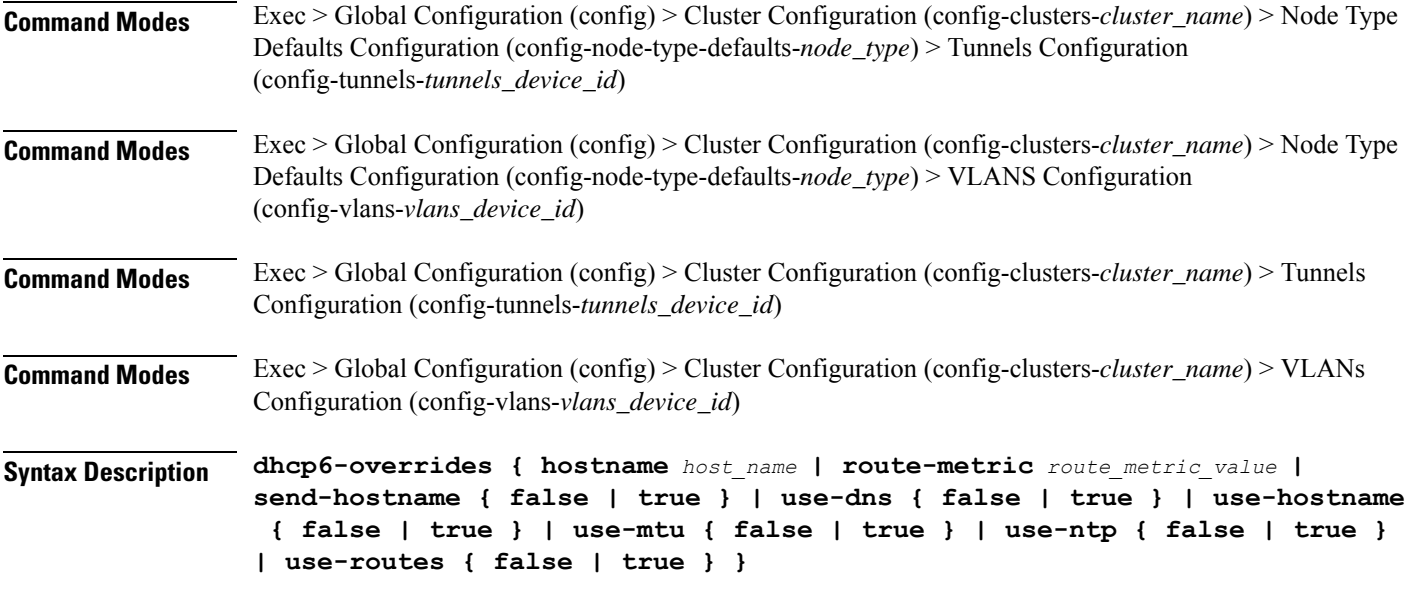

### **hostname host\_name**

Specify the host name sent to the DHCP server, instead of the machine's host name.

Must be a string.

# **route-metric route\_metric\_value**

Specify the default metric value for automatically-added routes. Use this to prioritize routes for devices by setting a higher metric on a preferred interface.

Must be an integer.

# **send-hostname { false | true }**

Specify whether the machine's host name will be sent to the DHCP server. When set to true, the machine's host name will be sent to the DHCP server.

Must be one of the following:

- **false**
- **true**

# **use-dns { false | true }**

Specify whether the DNS servers received from the DHCP server will be used, and will take precedence over any that are statically configured.

Must be one of the following:

- **false**
- **true**

### **use-hostname { false | true }**

Specify whether the host name received from the DHCP server will be set as the transient host name of the system.

Must be one of the following:

- **false**
- **true**

### **use-mtu { false | true }**

Specify whether the MTU received from the DHCP server will be set as the MTU of the network interface. When set to false, the MTU advertised by the DHCP server will be ignored.

Must be one of the following:

- **false**
- **true**

# **use-ntp { false | true }**

Specify whether the NTP servers received from the DHCP server will be used by systemd-timesyncd, and will take precedence over any that are statically configured.

Must be one of the following:

- **false**
- **true**

### **use-routes { false | true }**

Specify whether the routes received from the DHCP server will be installed in the routing table normally. When set to false, routes from the DHCP server will be ignored. In such a scenario, the user is responsible for adding static routes (if required) for correct network operation. This allows users to avoid installing a default gateway for interfaces configured through DHCP.

Must be one of the following:

- **false**
- **true**

**Usage Guidelines** Use this command to override the default DHCP6 behavior.

# **clusters node-defaults os netplan-additions ethernets nameservers**

Configures the DNS servers and search domains.

 $\mathbf l$ 

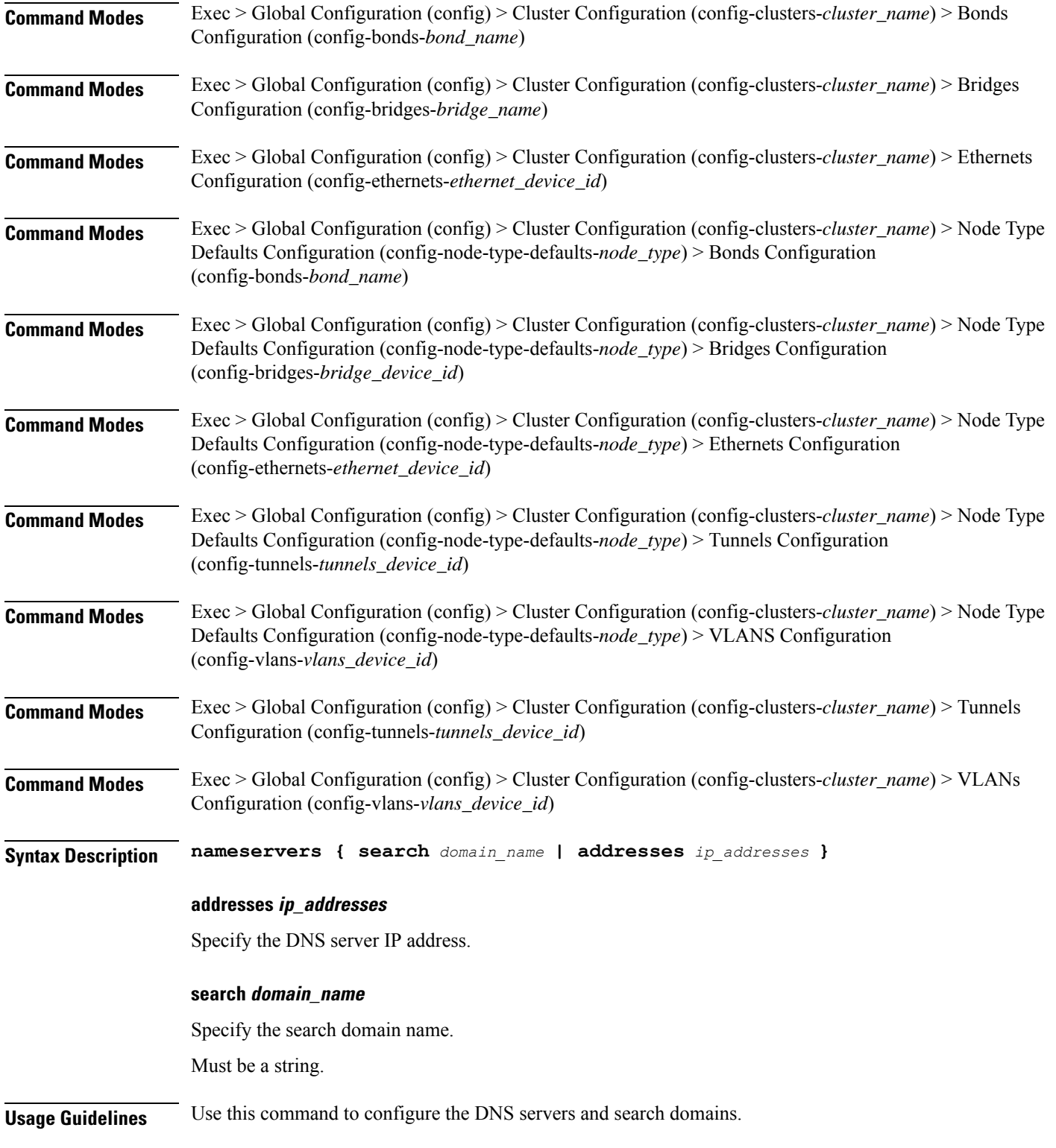

# **clusters node-defaults os netplan-additions ethernets optional-addresses**

Configures types of addresses that are not required for a device to be considered online. **Command Modes** Exec > Global Configuration (config) > Cluster Configuration (config-clusters-*cluster\_name*) > Bonds Configuration (config-bonds-*bond\_name*) **Command Modes** Exec > Global Configuration (config) > Cluster Configuration (config-clusters-*cluster\_name*) > Bridges Configuration (config-bridges-*bridge\_name*) **Command Modes** Exec > Global Configuration (config) > Cluster Configuration (config-clusters-*cluster\_name*) > Ethernets Configuration (config-ethernets-*ethernet\_device\_id*) **Command Modes** Exec > Global Configuration (config) > Cluster Configuration (config-clusters-*cluster\_name*) > Node Type Defaults Configuration (config-node-type-defaults-*node\_type*) > Bonds Configuration (config-bonds-*bond\_name*) **Command Modes** Exec > Global Configuration (config) > Cluster Configuration (config-clusters-*cluster\_name*) > Node Type Defaults Configuration (config-node-type-defaults-*node\_type*) > Bridges Configuration (config-bridges-*bridge\_device\_id*) **Command Modes** Exec > Global Configuration (config) > Cluster Configuration (config-clusters-*cluster\_name*) > Node Type Defaults Configuration (config-node-type-defaults-*node\_type*) > Ethernets Configuration (config-ethernets-*ethernet\_device\_id*) **Command Modes** Exec > Global Configuration (config) > Cluster Configuration (config-clusters-*cluster\_name*) > Node Type Defaults Configuration (config-node-type-defaults-*node\_type*) > Tunnels Configuration (config-tunnels-*tunnels\_device\_id*) **Command Modes** Exec > Global Configuration (config) > Cluster Configuration (config-clusters-*cluster\_name*) > Node Type Defaults Configuration (config-node-type-defaults-*node\_type*) > VLANS Configuration (config-vlans-*vlans\_device\_id*) **Command Modes** Exec > Global Configuration (config) > Cluster Configuration (config-clusters-*cluster\_name*) > Tunnels Configuration (config-tunnels-*tunnels\_device\_id*) **Command Modes** Exec > Global Configuration (config) > Cluster Configuration (config-clusters-*cluster\_name*) > VLANs Configuration (config-vlans-*vlans\_device\_id*) **Syntax Description optional-addresses** *optional\_addresses* **optional-addresses optional\_addresses** Specify the address type that is required for a device to be considered online.

Must be one of the following:

• **dhcp4**

- **dhcp6**
- **ipv4-ll**
- **ipv6-ra**
- **static**

**Usage Guidelines** Use this command to specify types of addresses that are not required for a device to be considered online.

# **clusters node-defaults os netplan-additions ethernets routes**

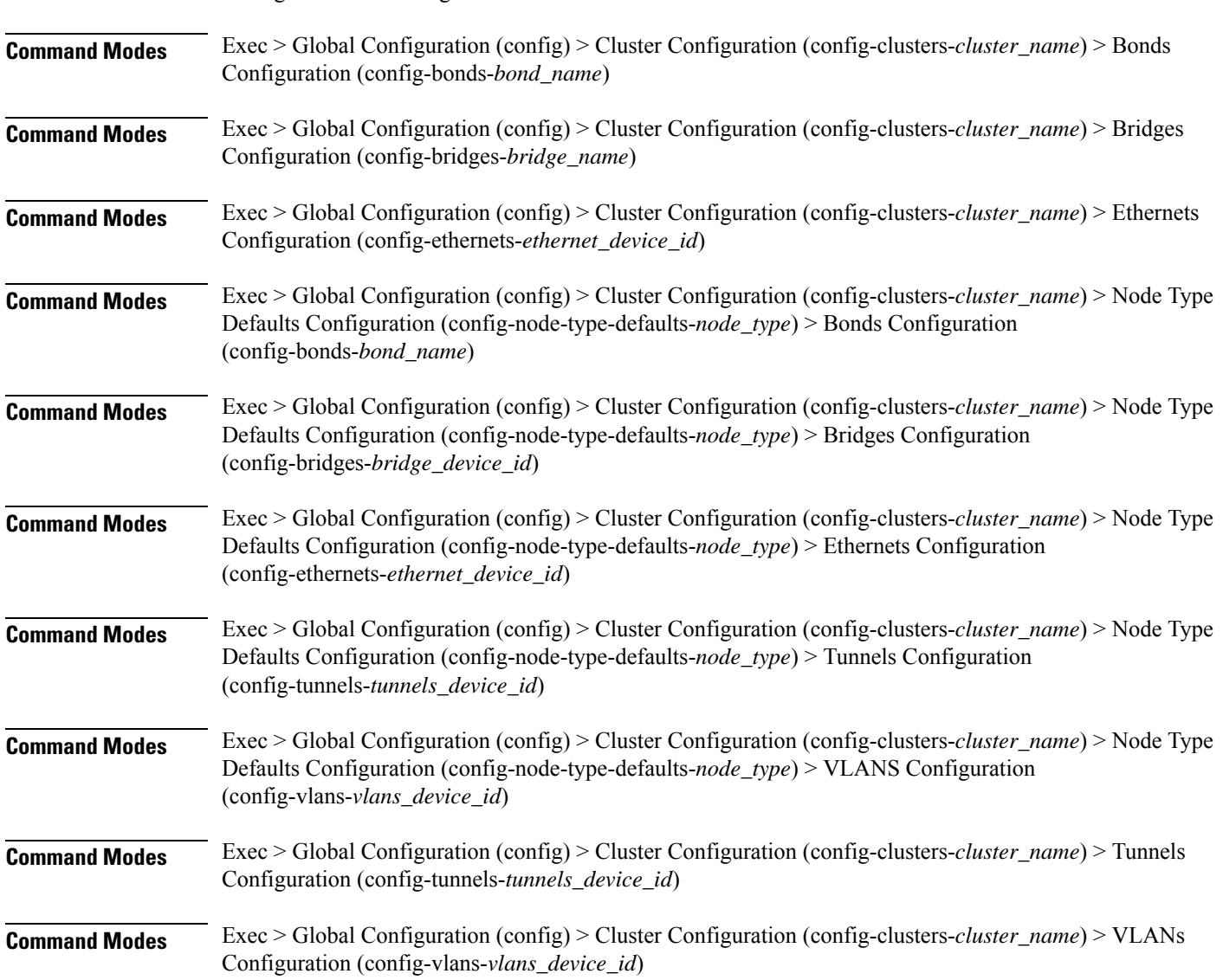

Configures static routing for the device.

**Syntax Description routes** *destination\_ip\_address* **{ from** *source\_ip\_address* **| metric** *relative\_priority\_value* **| on-link { false | true } | scope** *route\_scope* **| table** *table\_number* **| type** *route\_type* **| via** *gateway\_ip\_address* **}**

### **from source\_ip\_address**

Specify the source IP address for traffic going through the route.

### **metric relative\_priority\_value**

Specify the relative priority of the route.

Must be an integer.

#### **on-link { false | true }**

Specify whether the route is directly connected to the interface. When set to true, specifies that the route is directly connected to the interface.

Must be one of the following:

- **false**
- **true**

### **scope route\_scope**

Specify the route scope and how wide-ranging it is to the network.

Must be one of the following:

- **global**
- **host**
- **link**

# **table table\_number**

Specify the table number to use for the route.

Must be an integer in the range of 1-maximum.

# **type route\_type**

Specify the route type.

Must be one of the following:

- **blackhole**
- **prohibit**
- **unicast**
- **unreachhable**

# **via gateway\_ip\_address**

Specify the gateway IP address to use for this route.

# **destination\_ip\_address**

Specify the destination IP address for the route.

**Usage Guidelines** Use this command to configure static routing for the device.

# **clusters node-defaults os netplan-additions ethernets routing-policy**

Configures policy routing for the device.

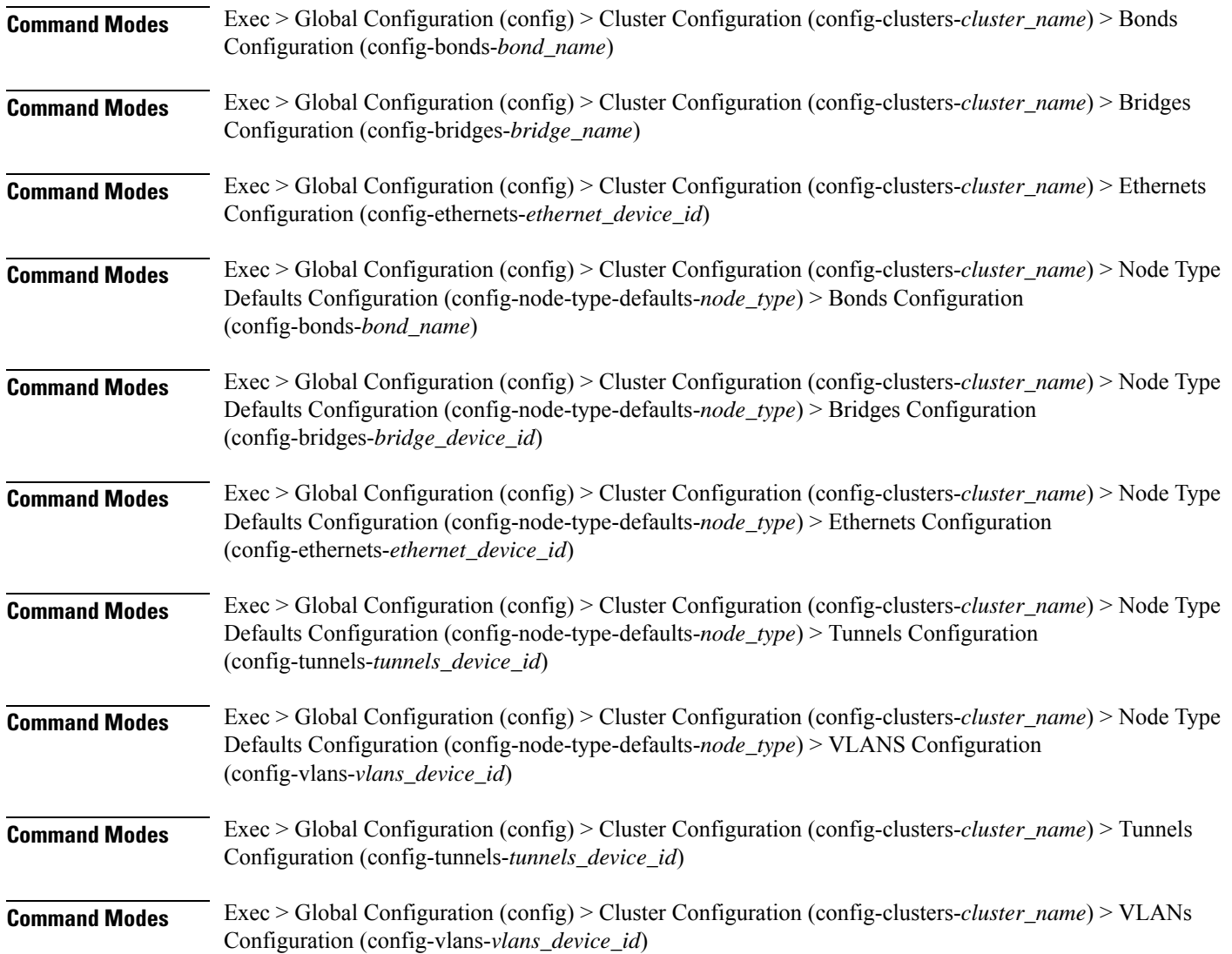

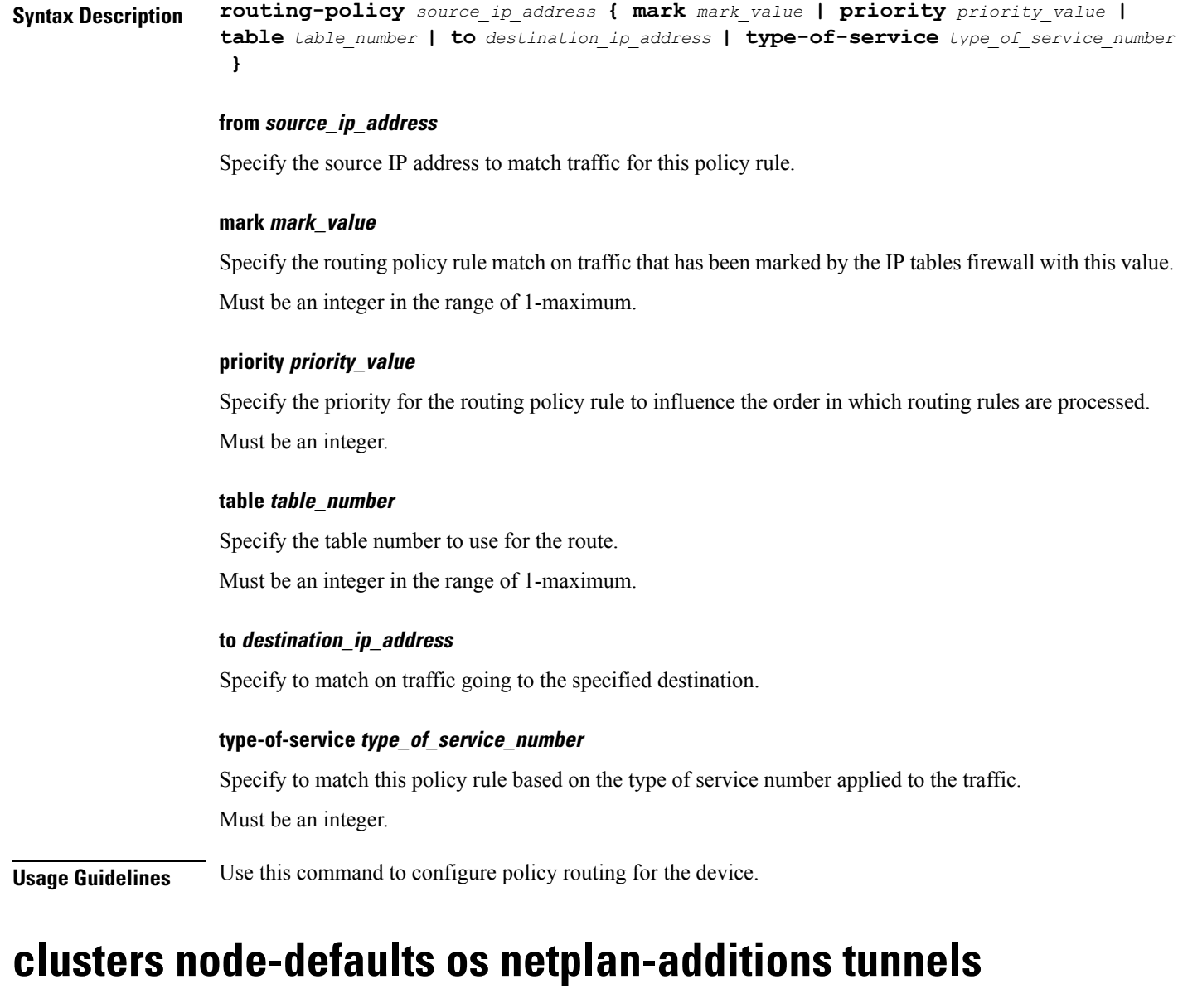

Configures the tunnel mode.

**Command Modes** Exec > Global Configuration (config) > Cluster Configuration (config-clusters-*cluster\_name*)

**Syntax Description node-defaults os netplan-additions tunnels** *device\_id* **{ accept-ra { false | true } | addresses** *ip\_address/prefix\_length* **| critical { false | true } | dhcp-identifier** *dhcp\_identifier* **| dhcp4 { false | true } | dhcp6 { false | true } | gateway4** *ipv4\_address* **| gateway6** *ipv6\_address* **ipv6-privacy { false | true } | link-local** *link\_local\_address* **| local** *ip\_address* **| macaddress** *mac\_address* **| mode** *tunnel\_mode* **| mtu** *number\_of\_mtu* **| optional { false | true } | remote** *ip\_address* **| renderer** *renderer\_type* **}**

**Command Modes** Exec > Global Configuration (config) > Cluster Configuration (config-clusters-*cluster\_name*) > Node Type Defaults Configuration (config-node-type-defaults-*node\_type*)

**Syntax Description os netplan-additions tunnels** *device\_id* **{ accept-ra { false | true } | addresses** *ip\_address/prefix\_length* **| critical { false | true } | dhcp-identifier** *dhcp\_identifier* **| dhcp4 { false | true } | dhcp6 { false | true } | gateway4** *ipv4\_address* **| gateway6** *ipv6\_address* **ipv6-privacy { false | true } | link-local** *link\_local\_address* **| local** *ip\_address* **| macaddress** *mac\_address* **| mode** *tunnel\_mode* **| mtu** *number\_of\_mtu* **| optional { false | true } | remote** *ip\_address* **| renderer** *renderer\_type* **}**

# **accept-ra { false | true }**

Specify whether to accept or reject the Router Advertisement that would have the kernel configure IPv6 by itself.

Must be one of the following:

- **false**
- **true**

# **addresses ip\_address/prefix\_length**

Specify to add static addresses to the interface in addition to the ones received through DHCP or RA.

### **critical { false | true }**

Designate the connection as "critical to the system", meaning that special care will be taken by systemd-networkd to not release the IP from DHCP when the daemon is restarted.

Must be one of the following:

- **false**
- **true**

### **device-id device\_id**

Specify the netplan device ID.

Must be a string.

### **dhcp-identifier dhcp\_identifier**

Assign the setting (when set to mac) over to systemd-networkd to use the device's MAC address as a unique identifier rather than a RFC4361-compliant Client ID.

Must be a string.

### **dhcp4 { false | true }**

Specify whether to enable or disable DHCP for IPv4.

Must be one of the following:

• **false**

• **true**

### **dhcp6 { false | true }**

Specify whether to enable or disable DHCP for IPv6.

Must be one of the following:

- **false**
- **true**

# **gateway4 ipv4\_address**

Specify the default gateway for IPv4.

# **gateway6 ipv6\_address**

Specify the default gateway for IPv6.

# **ipv6-privacy { false | true }**

Specify whether to enable or disable IPv6 Privacy Extensions (RFC 4941) for the specified interface, and prefer temporary addresses.

Must be one of the following:

- **false**
- **true**

#### **link-local link\_local\_address**

Specify the link-local addresses to bring up.

Must be one of the following:

- **ipv4**
- **ipv6**

# **local ip\_address**

Specify the IP address of the local endpoint of the tunnel.

# **macaddress mac\_address**

Specify the MAC address.

### **mode tunnel\_mode**

Specify the tunnel mode.

Must be one of the following:

• **gre**

- **gretap**
- **ip6gre**
- **ip6gretap**
- **ip6ip6**
- **ipip6**
- **ipip**
- **isatap**
- **sit**
- **vti6**
- **vti**

# **mtu number\_of\_mtu**

Specify the Maximum Transmission Unit (MTU) for the interface.

Must be an integer.

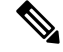

**Note** It is recommended to set MTU to the lowest path MTU.

# **optional { false | true }**

Specify whether an optional device is required for booting.

Must be one of the following:

- **false**
- **true**

# **remote ip\_address**

Specify the IP address of the remote endpoint of the tunnel.

# **renderer renderer\_type**

Specify to use the given networking backend for this definition. Must be one of the following:

- **NetworkManager**
- **networkd**

**Usage Guidelines** Use this command to configure the tunnel mode.

# **clusters node-defaults os netplan-additions tunnels dhcp4-overrides**

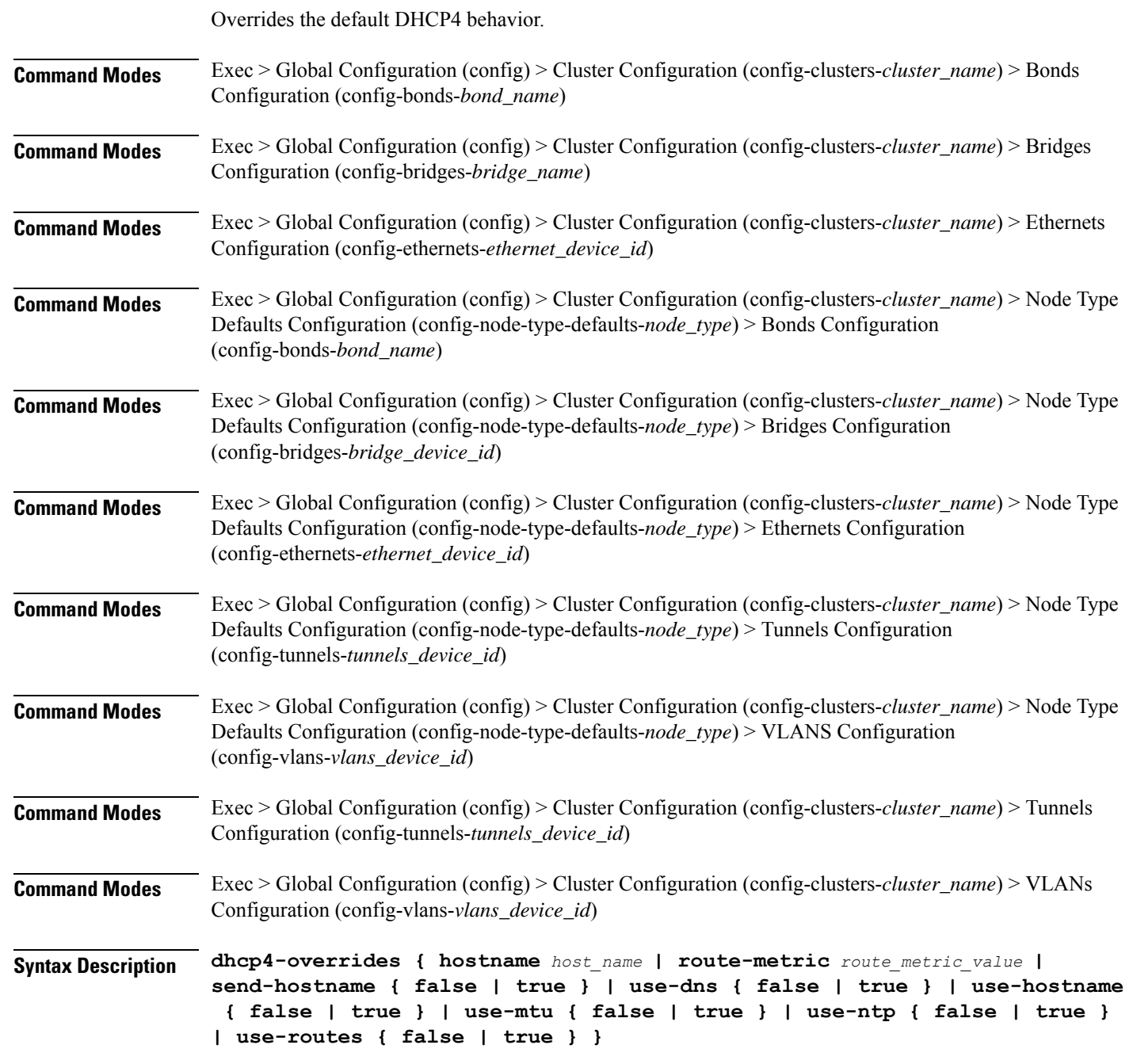

### **hostname host\_name**

Specify the host name sent to the DHCP server, instead of the machine's host name.

Ш

Must be a string.

#### **route-metric route\_metric\_value**

Specify the default metric value for automatically-added routes. Use this to prioritize routes for devices by setting a higher metric on a preferred interface.

Must be an integer.

### **send-hostname { false | true }**

Specify whether the machine's host name will be sent to the DHCP server. When set to true, the machine's host name will be sent to the DHCP server.

Must be one of the following:

- **false**
- **true**

# **use-dns { false | true }**

Specify whether the DNS servers received from the DHCP server will be used, and will take precedence over any that are statically configured.

Must be one of the following:

- **false**
- **true**

### **use-hostname { false | true }**

Specify whether the host name received from the DHCP server will be set as the transient host name of the system.

Must be one of the following:

- **false**
- **true**

### **use-mtu { false | true }**

Specify whether the MTU received from the DHCP server will be set as the MTU of the network interface. When set to false, the MTU advertised by the DHCP server will be ignored.

Must be one of the following:

- **false**
- **true**

### **use-ntp { false | true }**

Specify whether the NTP servers received from the DHCP server will be used by systemd-timesyncd, and will take precedence over any that are statically configured.

Must be one of the following:

• **false**

• **true**

### **use-routes { false | true }**

Specify whether the routes received from the DHCP server will be installed in the routing table normally. When set to false, routes from the DHCP server will be ignored. In such a scenario, the user is responsible for adding static routes (if required) for correct network operation. This allows users to avoid installing a default gateway for interfaces configured through DHCP.

Must be one of the following:

• **false**

• **true**

**Usage Guidelines** Use this command to override the default DHCP4 behavior.

# **clusters node-defaults os netplan-additions tunnels dhcp6-overrides**

Overrides the default DHCP6 behavior.

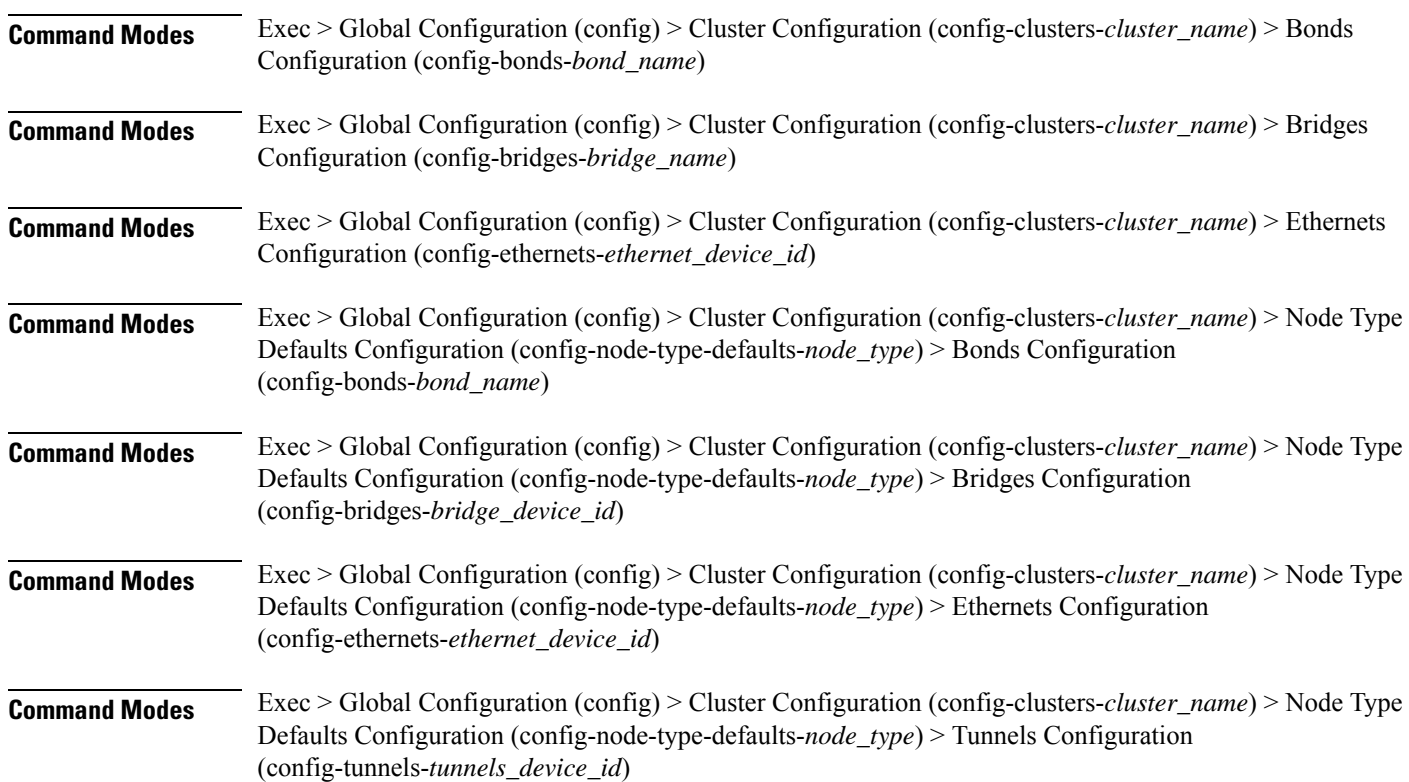

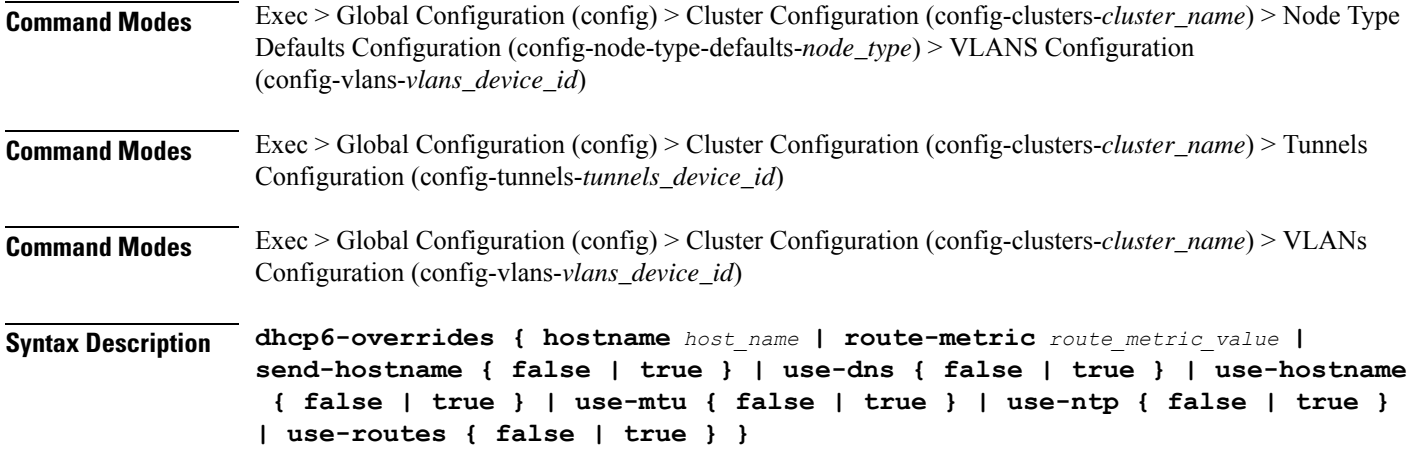

#### **hostname host\_name**

Specify the host name sent to the DHCP server, instead of the machine's host name.

Must be a string.

#### **route-metric route\_metric\_value**

Specify the default metric value for automatically-added routes. Use this to prioritize routes for devices by setting a higher metric on a preferred interface.

Must be an integer.

# **send-hostname { false | true }**

Specify whether the machine's host name will be sent to the DHCP server. When set to true, the machine's host name will be sent to the DHCP server.

Must be one of the following:

- **false**
- **true**

#### **use-dns { false | true }**

Specify whether the DNS servers received from the DHCP server will be used, and will take precedence over any that are statically configured.

Must be one of the following:

- **false**
- **true**

### **use-hostname { false | true }**

Specify whether the host name received from the DHCP server will be set as the transient host name of the system.

Must be one of the following:

- **false**
- **true**

# **use-mtu { false | true }**

Specify whether the MTU received from the DHCP server will be set as the MTU of the network interface. When set to false, the MTU advertised by the DHCP server will be ignored.

Must be one of the following:

- **false**
- **true**

# **use-ntp { false | true }**

Specify whether the NTP servers received from the DHCP server will be used by systemd-timesyncd, and will take precedence over any that are statically configured.

Must be one of the following:

- **false**
- **true**

### **use-routes { false | true }**

Specify whether the routes received from the DHCP server will be installed in the routing table normally. When set to false, routes from the DHCP server will be ignored. In such a scenario, the user is responsible for adding static routes (if required) for correct network operation. This allows users to avoid installing a default gateway for interfaces configured through DHCP.

Must be one of the following:

- **false**
- **true**

**Usage Guidelines** Use this command to override the default DHCP6 behavior.

# **clusters node-defaults os netplan-additions tunnels key**

Configures the keys to use for the tunnel.

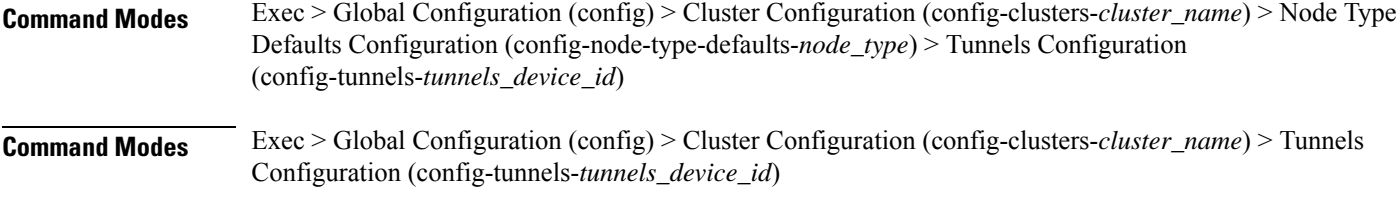

**Syntax Description key { input** *input\_key* **| output** *output\_key* **}**

# **input input\_key**

Specify the input key for the tunnel. Must be a string.

### **output output\_key**

Specify the output key for the tunnel.

Must be a string.

**Usage Guidelines** Use this command to configure the keys to use for the tunnel.

# **clusters node-defaults os netplan-additions tunnels nameservers**

Configures the DNS servers and search domains. **Command Modes** Exec > Global Configuration (config) > Cluster Configuration (config-clusters-*cluster\_name*) > Bonds Configuration (config-bonds-*bond\_name*) **Command Modes** Exec > Global Configuration (config) > Cluster Configuration (config-clusters-*cluster\_name*) > Bridges Configuration (config-bridges-*bridge\_name*) **Command Modes** Exec > Global Configuration (config) > Cluster Configuration (config-clusters-*cluster\_name*) > Ethernets Configuration (config-ethernets-*ethernet\_device\_id*) **Command Modes** Exec > Global Configuration (config) > Cluster Configuration (config-clusters-*cluster\_name*) > Node Type Defaults Configuration (config-node-type-defaults-*node\_type*) > Bonds Configuration (config-bonds-*bond\_name*) **Command Modes** Exec > Global Configuration (config) > Cluster Configuration (config-clusters-*cluster\_name*) > Node Type Defaults Configuration (config-node-type-defaults-*node\_type*) > Bridges Configuration (config-bridges-*bridge\_device\_id*) **Command Modes** Exec > Global Configuration (config) > Cluster Configuration (config-clusters-*cluster\_name*) > Node Type Defaults Configuration (config-node-type-defaults-*node\_type*) > Ethernets Configuration (config-ethernets-*ethernet\_device\_id*) **Command Modes** Exec > Global Configuration (config) > Cluster Configuration (config-clusters-*cluster\_name*) > Node Type Defaults Configuration (config-node-type-defaults-*node\_type*) > Tunnels Configuration (config-tunnels-*tunnels\_device\_id*) **Command Modes** Exec > Global Configuration (config) > Cluster Configuration (config-clusters-*cluster\_name*) > Node Type Defaults Configuration (config-node-type-defaults-*node\_type*) > VLANS Configuration (config-vlans-*vlans\_device\_id*) **Command Modes** Exec > Global Configuration (config) > Cluster Configuration (config-clusters-*cluster\_name*) > Tunnels Configuration (config-tunnels-*tunnels\_device\_id*)

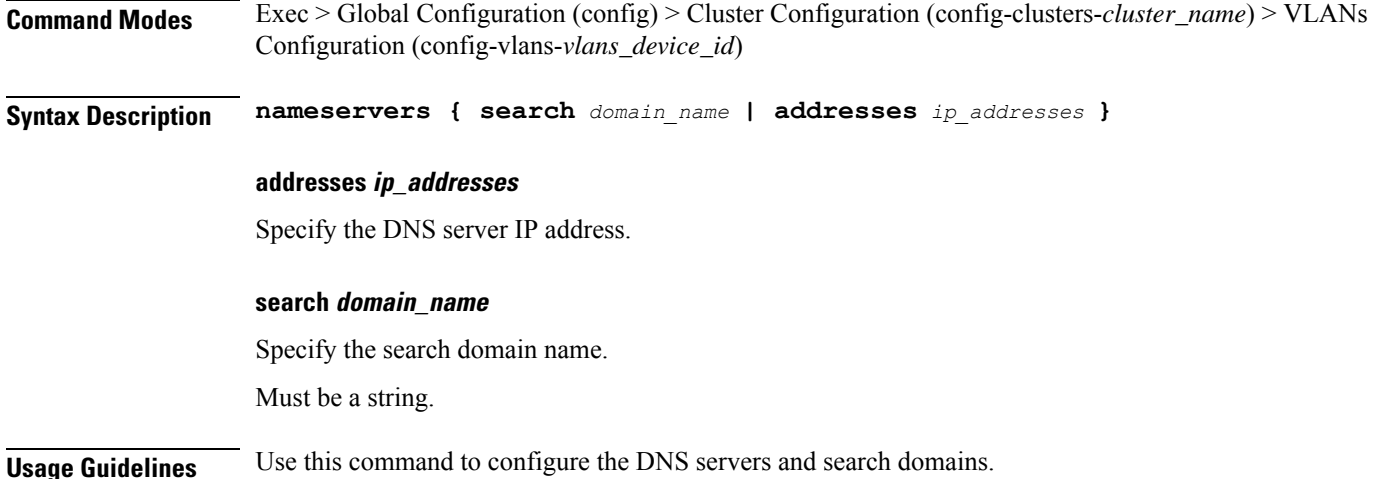

# **clusters node-defaults os netplan-additions tunnels optional-addresses**

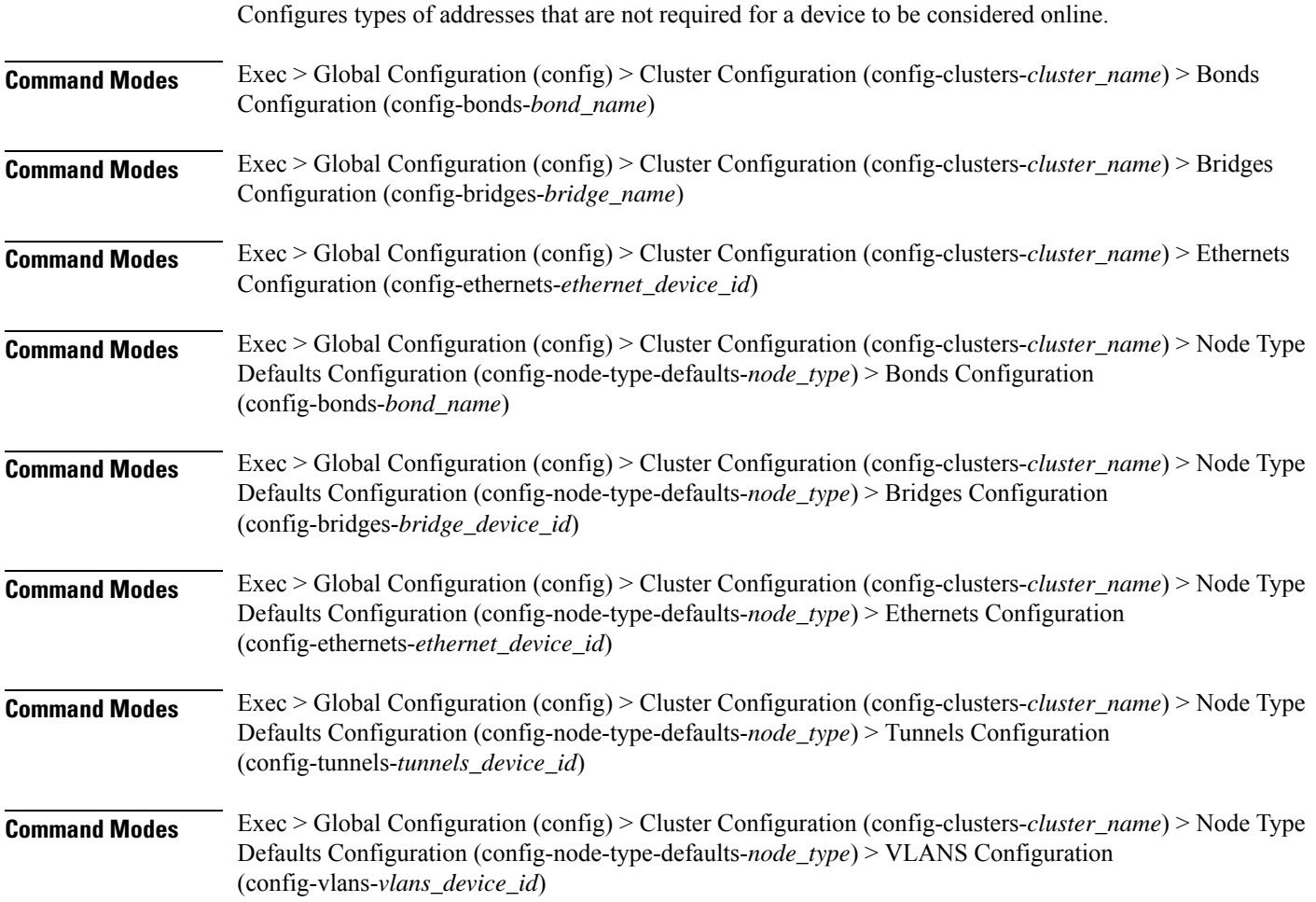

Ι

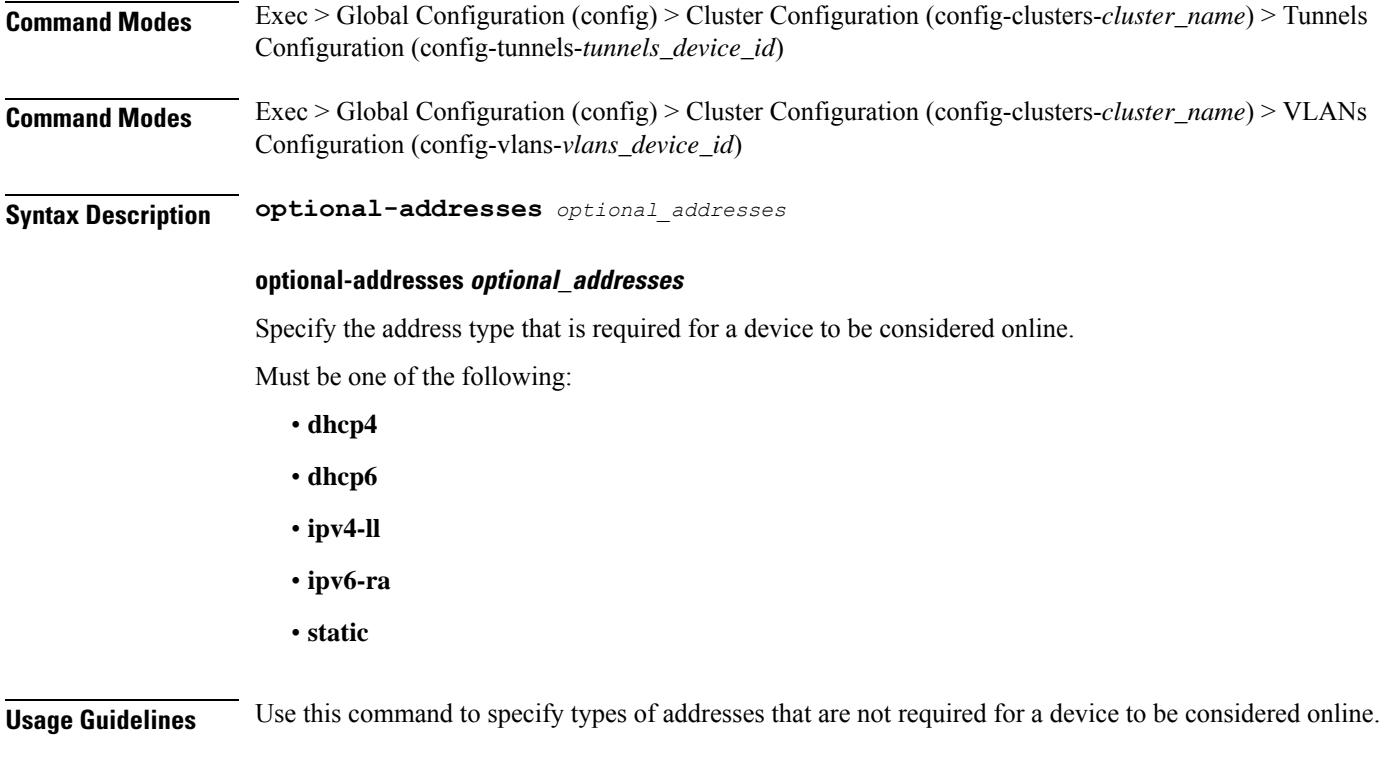

# **clusters node-defaults os netplan-additions tunnels routes**

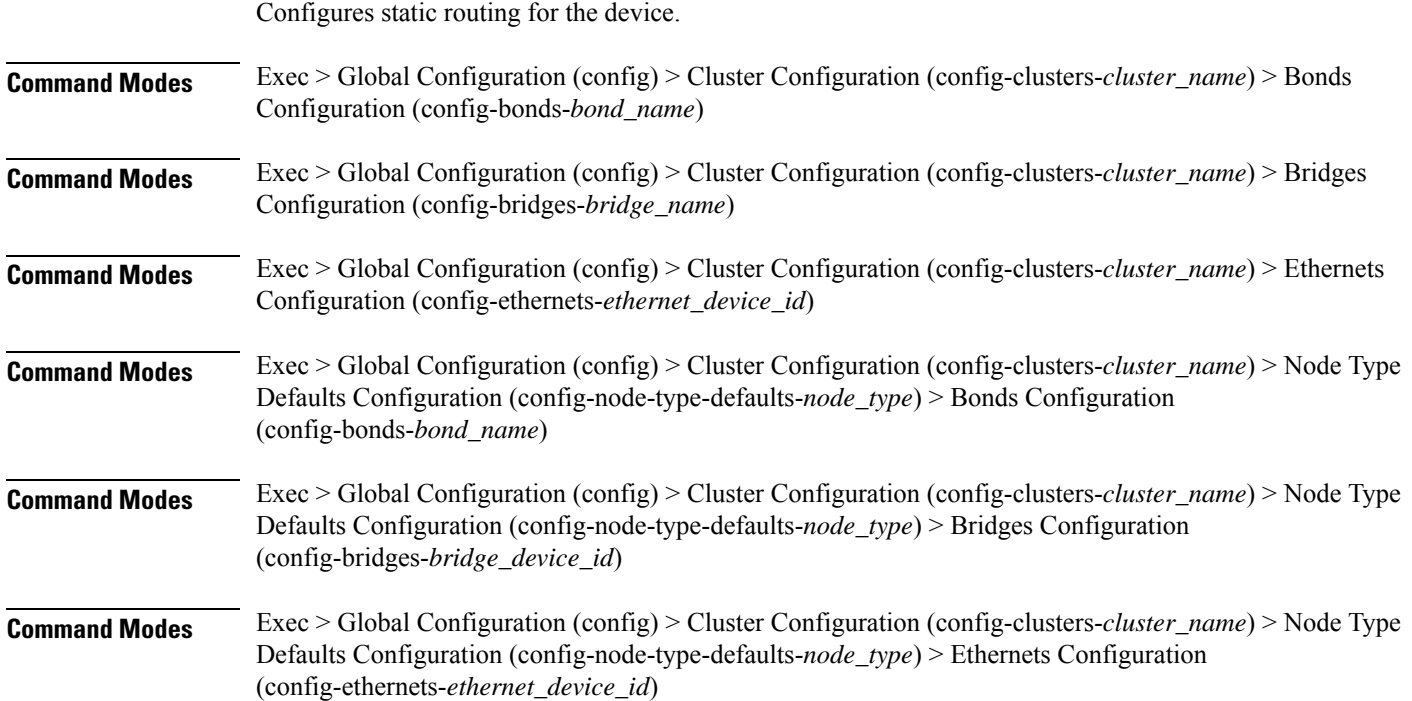

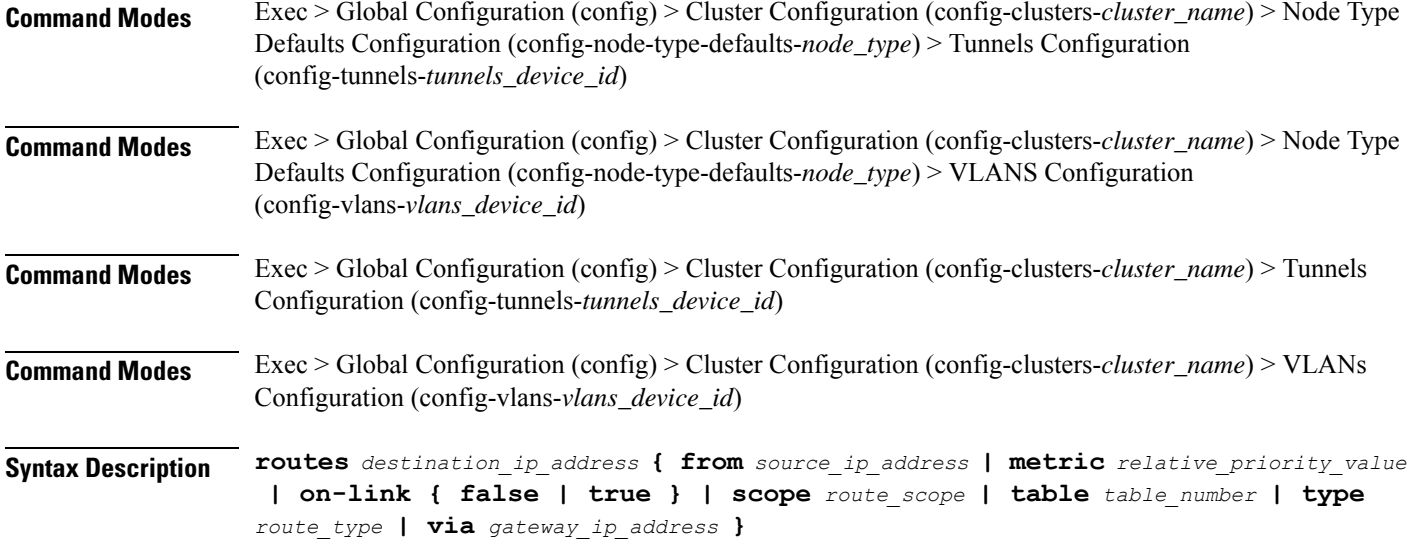

### **from source\_ip\_address**

Specify the source IP address for traffic going through the route.

#### **metric relative\_priority\_value**

Specify the relative priority of the route.

Must be an integer.

# **on-link { false | true }**

Specify whether the route is directly connected to the interface. When set to true, specifies that the route is directly connected to the interface.

Must be one of the following:

- **false**
- **true**

### **scope route\_scope**

Specify the route scope and how wide-ranging it is to the network.

Must be one of the following:

- **global**
- **host**
- **link**

#### **table table\_number**

Specify the table number to use for the route.

Must be an integer in the range of 1-maximum.
#### **type route\_type**

Specify the route type.

Must be one of the following:

- **blackhole**
- **prohibit**
- **unicast**
- **unreachhable**

## **via gateway\_ip\_address**

Specify the gateway IP address to use for this route.

# **destination\_ip\_address**

Specify the destination IP address for the route.

**Usage Guidelines** Use this command to configure static routing for the device.

# **clusters node-defaults os netplan-additions tunnels routing-policy**

Configures policy routing for the device. **Command Modes** Exec > Global Configuration (config) > Cluster Configuration (config-clusters-*cluster\_name*) > Bonds Configuration (config-bonds-*bond\_name*) **Command Modes** Exec > Global Configuration (config) > Cluster Configuration (config-clusters-*cluster\_name*) > Bridges Configuration (config-bridges-*bridge\_name*) **Command Modes** Exec > Global Configuration (config) > Cluster Configuration (config-clusters-*cluster\_name*) > Ethernets Configuration (config-ethernets-*ethernet\_device\_id*) **Command Modes** Exec > Global Configuration (config) > Cluster Configuration (config-clusters-*cluster\_name*) > Node Type Defaults Configuration (config-node-type-defaults-*node\_type*) > Bonds Configuration (config-bonds-*bond\_name*) **Command Modes** Exec > Global Configuration (config) > Cluster Configuration (config-clusters-*cluster\_name*) > Node Type Defaults Configuration (config-node-type-defaults-*node\_type*) > Bridges Configuration (config-bridges-*bridge\_device\_id*) **Command Modes** Exec > Global Configuration (config) > Cluster Configuration (config-clusters-*cluster\_name*) > Node Type Defaults Configuration (config-node-type-defaults-*node\_type*) > Ethernets Configuration (config-ethernets-*ethernet\_device\_id*)

I

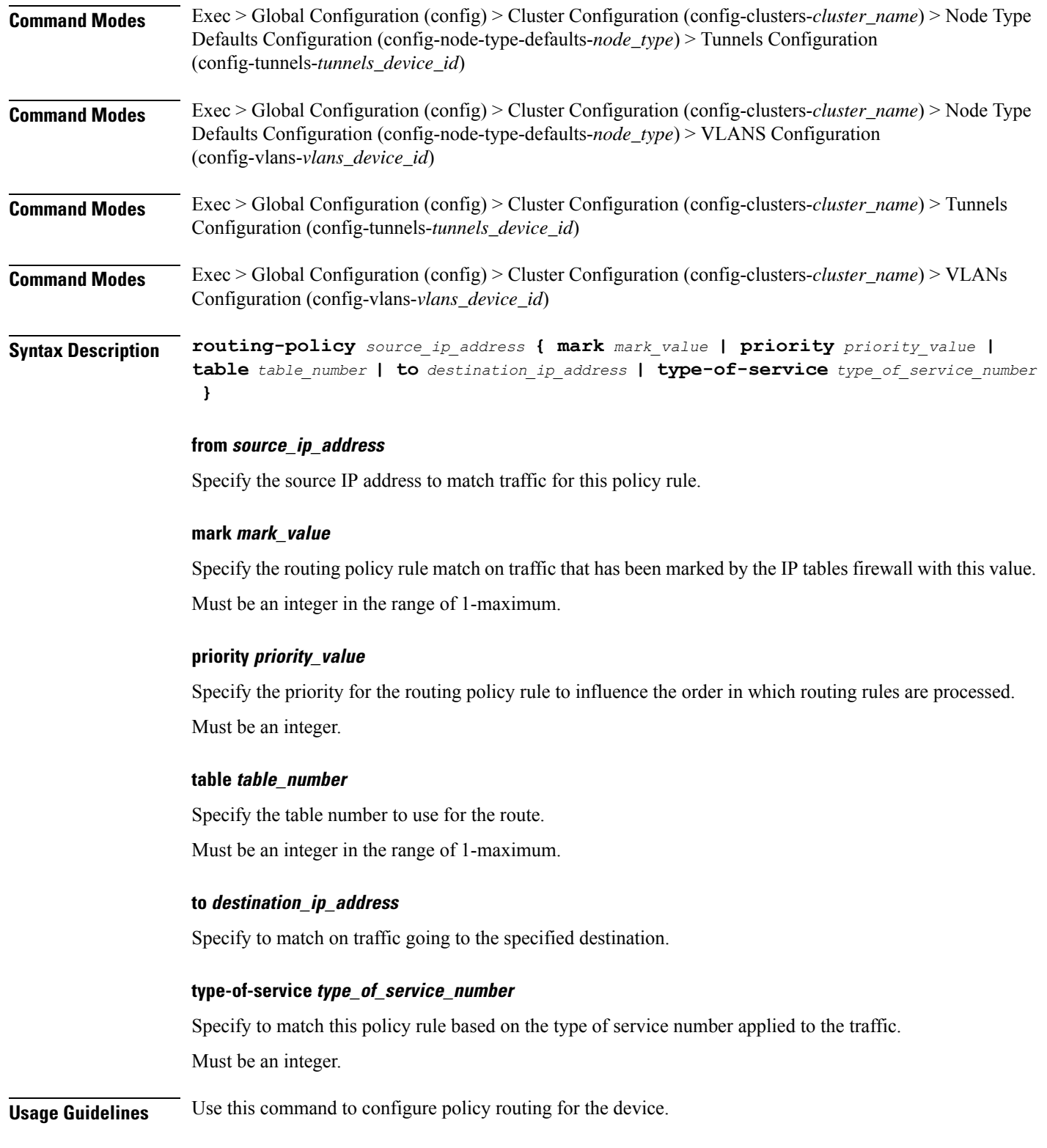

# **clusters node-defaults os netplan-additions vlans**

Configures the Virtual LAN parameters.

# **Command Modes** Exec > Global Configuration (config) > Cluster Configuration (config-clusters-*cluster\_name*)

**Syntax Description node-defaults os netplan-additions vlans** *device\_id* **{ accept-ra { false | true } | addresses** *ip\_address/prefix\_length* **| critical { false | true } | dhcp-identifier** *dhcp\_identifier* **| dhcp4 { false | true } | dhcp6 { false | true } | gateway4** *ipv4\_address* **| gateway6** *ipv6\_address* **| id** *vlan\_id* **| ipv6-privacy { false | true } | link-local** *link\_local\_address* **| link** *interface\_name* **| macaddress** *mac\_address* **| mtu** *number\_of\_mtu* **| optional { false | true } | renderer** *renderer\_type* **}**

**Command Modes** Exec > Global Configuration (config) > Cluster Configuration (config-clusters-*cluster\_name*) > Node Type Defaults Configuration (config-node-type-defaults-*node\_type*)

**Syntax Description os netplan-additions vlans** *device\_id* **{ accept-ra { false | true } | addresses** *ip\_address/prefix\_length* **| critical { false | true } | dhcp-identifier** *dhcp\_identifier* **| dhcp4 { false | true } | dhcp6 { false | true } | gateway4** *ipv4\_address* **| gateway6** *ipv6\_address* **| id** *vlan\_id* **| ipv6-privacy { false | true } | link-local** *link\_local\_address* **| link** *interface\_name* **| macaddress** *mac\_address* **| mtu** *number\_of\_mtu* **| optional { false | true } | renderer** *renderer\_type* **}**

## **accept-ra { false | true }**

Specify whether to accept or reject the Router Advertisement that would have the kernel configure IPv6 by itself.

Must be one of the following:

- **false**
- **true**

#### **addresses ip\_address/prefix\_length**

Specify to add static addresses to the interface in addition to the ones received through DHCP or RA.

### **critical { false | true }**

Designate the connection as "critical to the system", meaning that special care will be taken by systemd-networkd to not release the IP from DHCP when the daemon is restarted.

Must be one of the following:

- **false**
- **true**

#### **device-id device\_id**

Specify the netplan device ID.

Must be a string.

# **dhcp-identifier dhcp\_identifier**

Assign the setting (when set to mac) over to systemd-networkd to use the device's MAC address as a unique identifier rather than a RFC4361-compliant Client ID.

Must be a string.

### **dhcp4 { false | true }**

Specify whether to enable or disable DHCP for IPv4.

Must be one of the following:

- **false**
- **true**

# **dhcp6 { false | true }**

Specify whether to enable or disable DHCP for IPv6.

Must be one of the following:

- **false**
- **true**

# **gateway4 ipv4\_address**

Specify the default gateway for IPv4.

## **gateway6 ipv6\_address**

Specify the default gateway for IPv6.

### **id vlan\_id**

Specify the Virtual LAN ID.

Must be an integer in the range of 0-4094.

# **ipv6-privacy { false | true }**

Specify whether to enable or disable IPv6 Privacy Extensions (RFC 4941) for the specified interface, and prefer temporary addresses.

Must be one of the following:

- **false**
- **true**

# **link-local link\_local\_address**

Specify the link-local addresses to bring up.

Must be one of the following:

- **ipv4**
- **ipv6**

# **link interface\_name**

Specify the interface name of the underlying device definition on which this VLAN gets created. Must be a string.

# **macaddress mac\_address**

Specify the MAC address.

## **mtu number\_of\_mtu**

Specify the Maximum Transmission Unit (MTU) for the interface.

Must be an integer.

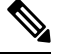

**Note** It is recommended to set MTU to the lowest path MTU.

# **optional { false | true }**

Specify whether an optional device is required for booting.

Must be one of the following:

- **false**
- **true**

# **renderer renderer\_type**

Specify to use the given networking backend for this definition. Must be one of the following:

- **NetworkManager**
- **networkd**

**Usage Guidelines** Use this command to configure the Virtual LAN parameters.

# **clusters node-defaults os netplan-additions vlans dhcp4-overrides**

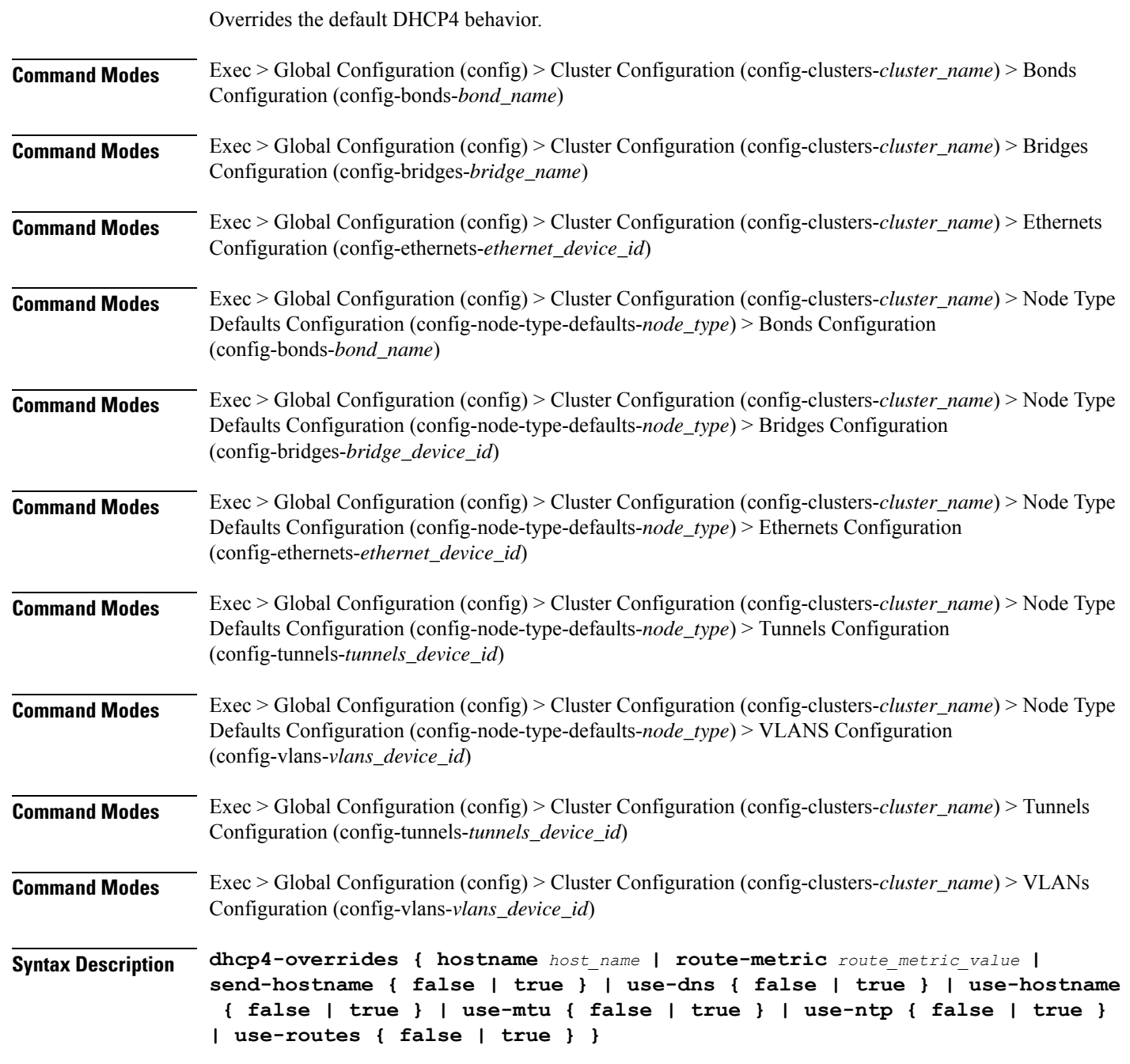

## **hostname host\_name**

Specify the host name sent to the DHCP server, instead of the machine's host name.

Ш

Must be a string.

### **route-metric route\_metric\_value**

Specify the default metric value for automatically-added routes. Use this to prioritize routes for devices by setting a higher metric on a preferred interface.

Must be an integer.

### **send-hostname { false | true }**

Specify whether the machine's host name will be sent to the DHCP server. When set to true, the machine's host name will be sent to the DHCP server.

Must be one of the following:

- **false**
- **true**

# **use-dns { false | true }**

Specify whether the DNS servers received from the DHCP server will be used, and will take precedence over any that are statically configured.

Must be one of the following:

- **false**
- **true**

### **use-hostname { false | true }**

Specify whether the host name received from the DHCP server will be set as the transient host name of the system.

Must be one of the following:

- **false**
- **true**

### **use-mtu { false | true }**

Specify whether the MTU received from the DHCP server will be set as the MTU of the network interface. When set to false, the MTU advertised by the DHCP server will be ignored.

Must be one of the following:

- **false**
- **true**

# **use-ntp { false | true }**

Specify whether the NTP servers received from the DHCP server will be used by systemd-timesyncd, and will take precedence over any that are statically configured.

Must be one of the following:

• **false**

• **true**

## **use-routes { false | true }**

Specify whether the routes received from the DHCP server will be installed in the routing table normally. When set to false, routes from the DHCP server will be ignored. In such a scenario, the user is responsible for adding static routes (if required) for correct network operation. This allows users to avoid installing a default gateway for interfaces configured through DHCP.

Must be one of the following:

• **false**

• **true**

**Usage Guidelines** Use this command to override the default DHCP4 behavior.

# **clusters node-defaults os netplan-additions vlans dhcp6-overrides**

Overrides the default DHCP6 behavior.

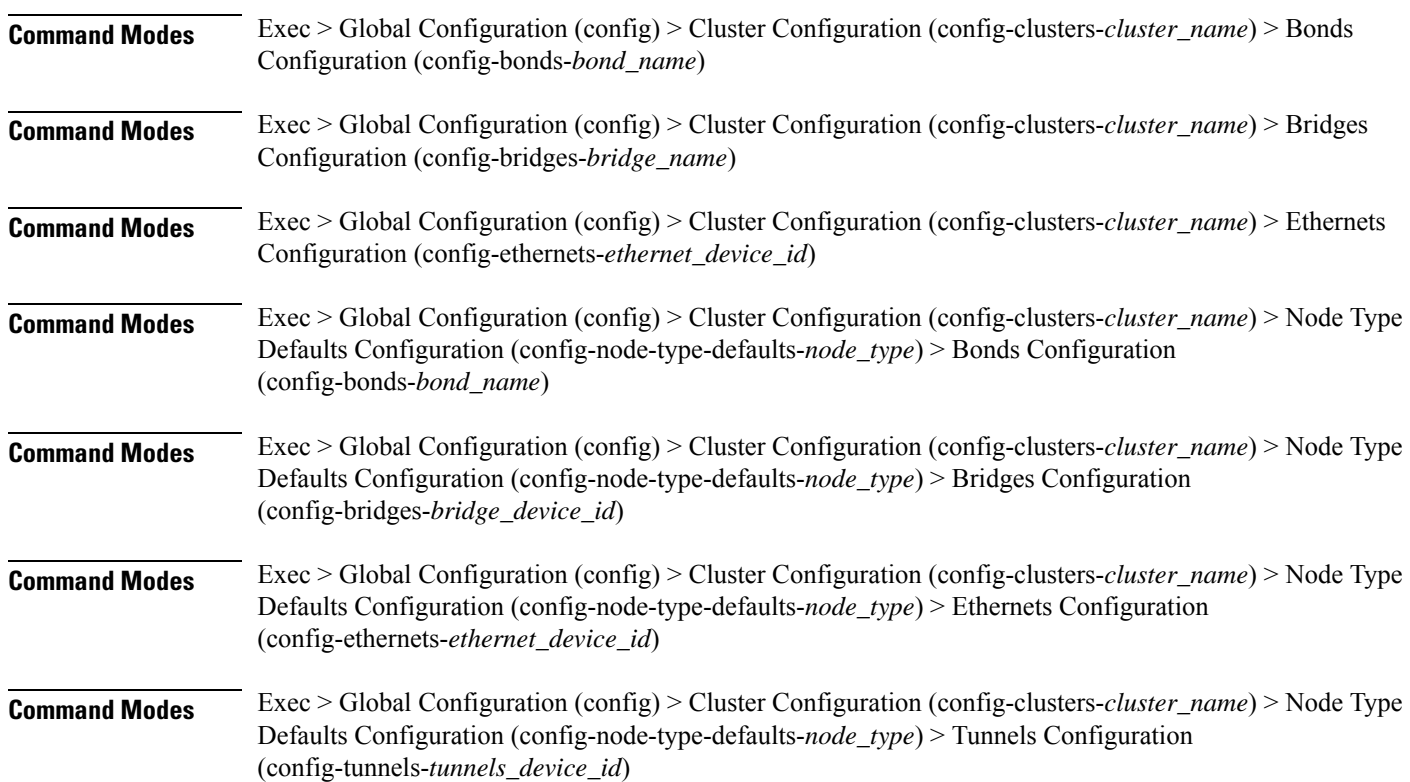

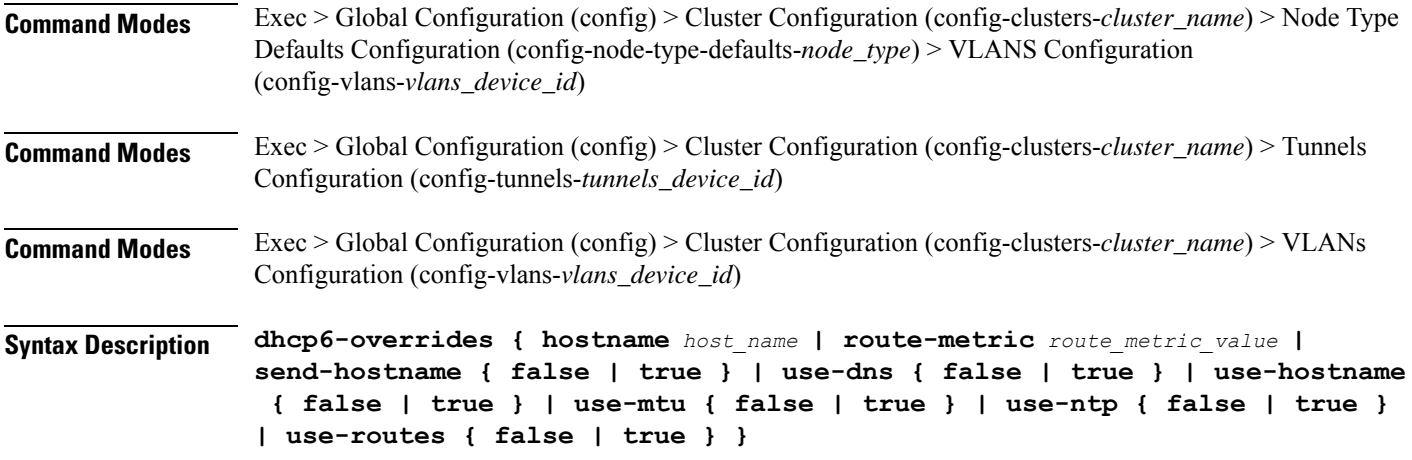

#### **hostname host\_name**

Specify the host name sent to the DHCP server, instead of the machine's host name.

Must be a string.

#### **route-metric route\_metric\_value**

Specify the default metric value for automatically-added routes. Use this to prioritize routes for devices by setting a higher metric on a preferred interface.

Must be an integer.

# **send-hostname { false | true }**

Specify whether the machine's host name will be sent to the DHCP server. When set to true, the machine's host name will be sent to the DHCP server.

Must be one of the following:

- **false**
- **true**

#### **use-dns { false | true }**

Specify whether the DNS servers received from the DHCP server will be used, and will take precedence over any that are statically configured.

Must be one of the following:

- **false**
- **true**

### **use-hostname { false | true }**

Specify whether the host name received from the DHCP server will be set as the transient host name of the system.

Must be one of the following:

- **false**
- **true**

# **use-mtu { false | true }**

Specify whether the MTU received from the DHCP server will be set as the MTU of the network interface. When set to false, the MTU advertised by the DHCP server will be ignored.

Must be one of the following:

- **false**
- **true**

# **use-ntp { false | true }**

Specify whether the NTP servers received from the DHCP server will be used by systemd-timesyncd, and will take precedence over any that are statically configured.

Must be one of the following:

- **false**
- **true**

## **use-routes { false | true }**

Specify whether the routes received from the DHCP server will be installed in the routing table normally. When set to false, routes from the DHCP server will be ignored. In such a scenario, the user is responsible for adding static routes (if required) for correct network operation. This allows users to avoid installing a default gateway for interfaces configured through DHCP.

Must be one of the following:

- **false**
- **true**

**Usage Guidelines** Use this command to override the default DHCP6 behavior.

# **clusters node-defaults os netplan-additions vlans nameservers**

Configures the DNS servers and search domains.

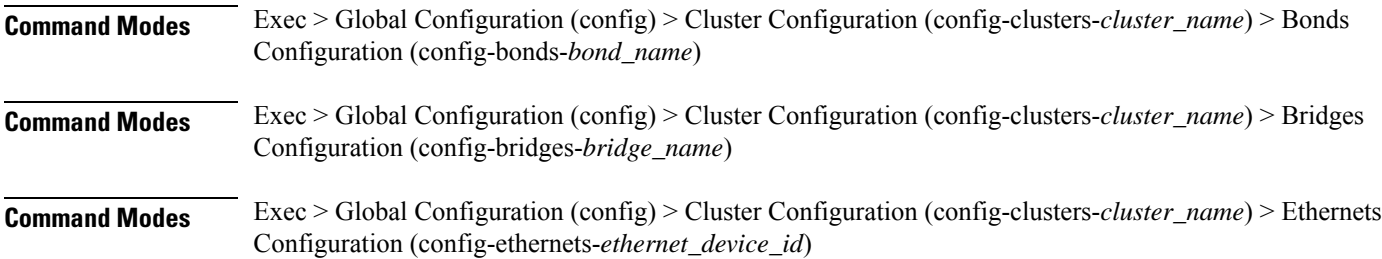

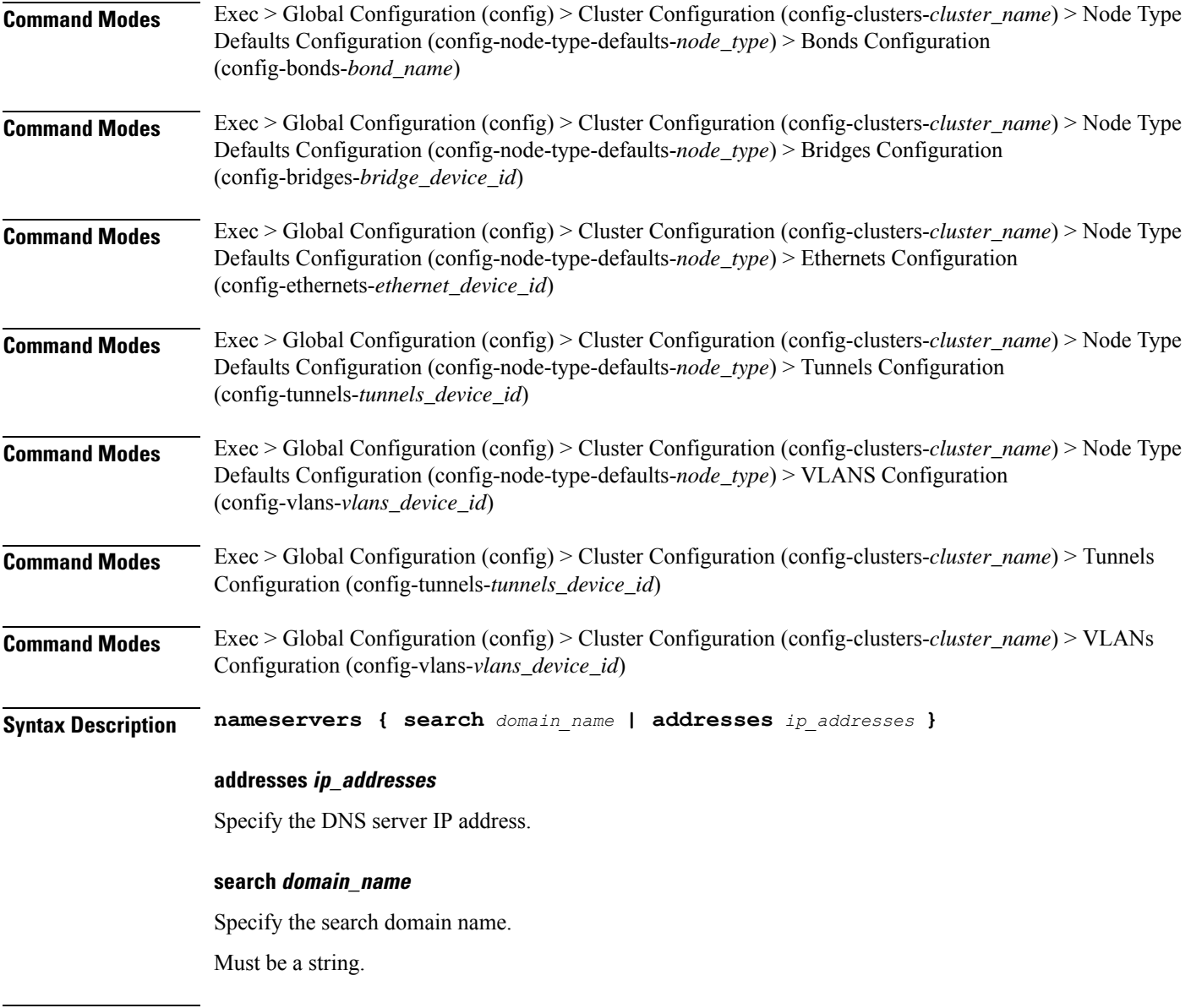

**Usage Guidelines** Use this command to configure the DNS servers and search domains.

# **clusters node-defaults os netplan-additions vlans optional-addresses**

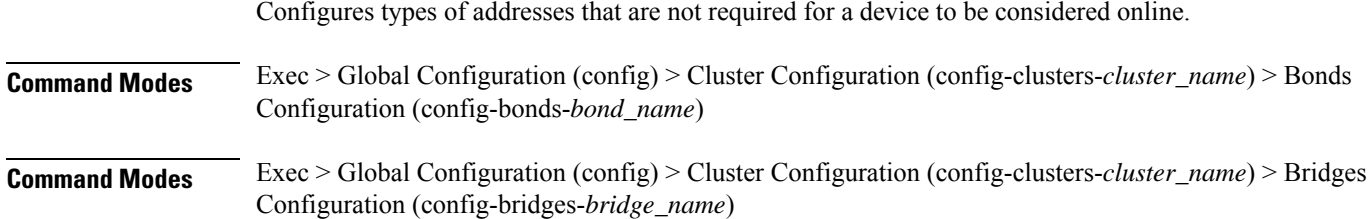

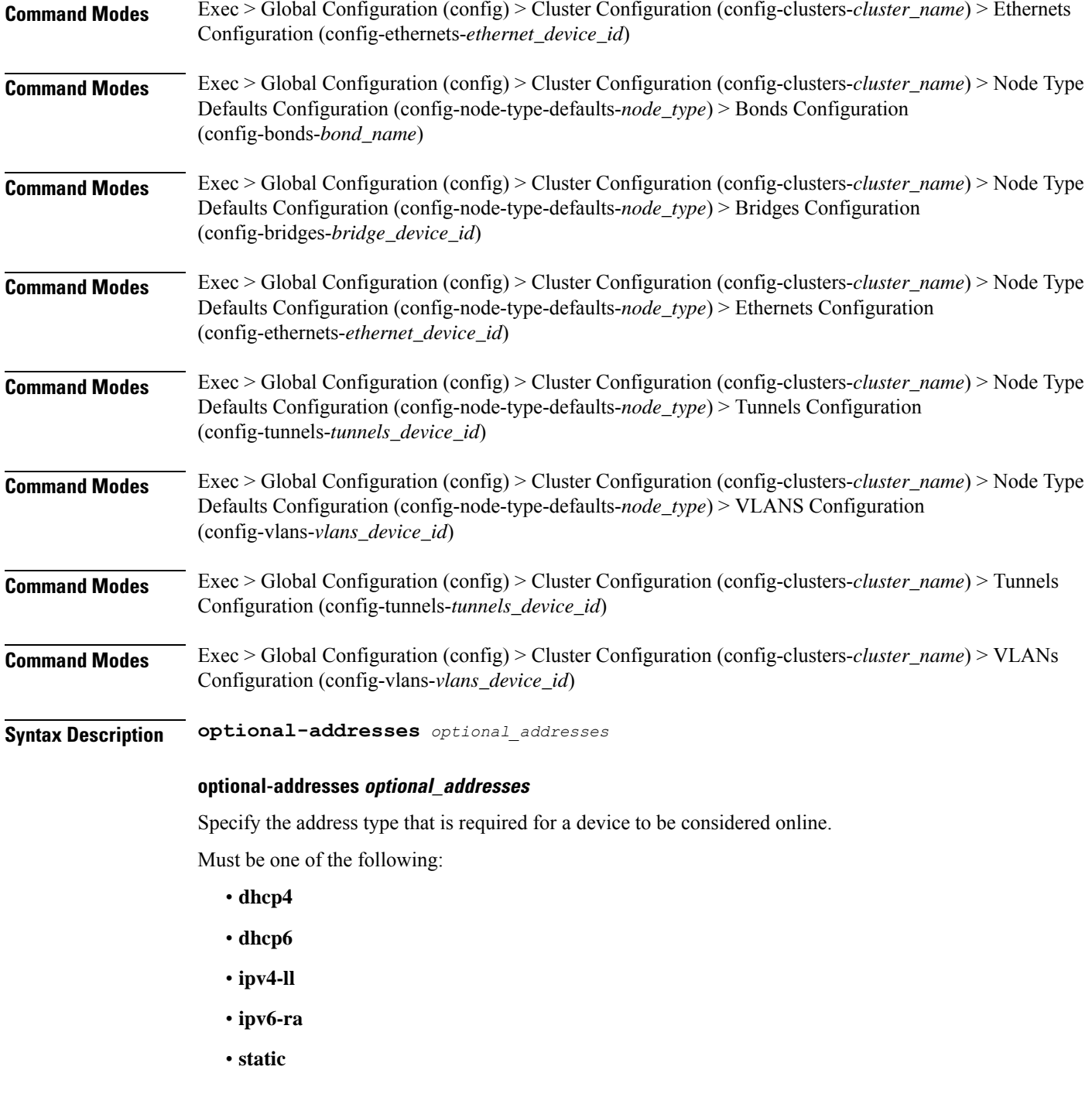

**Usage Guidelines** Use this command to specify types of addresses that are not required for a device to be considered online.

# **clusters node-defaults os netplan-additions vlans routes**

Configures static routing for the device.

 $\mathbf l$ 

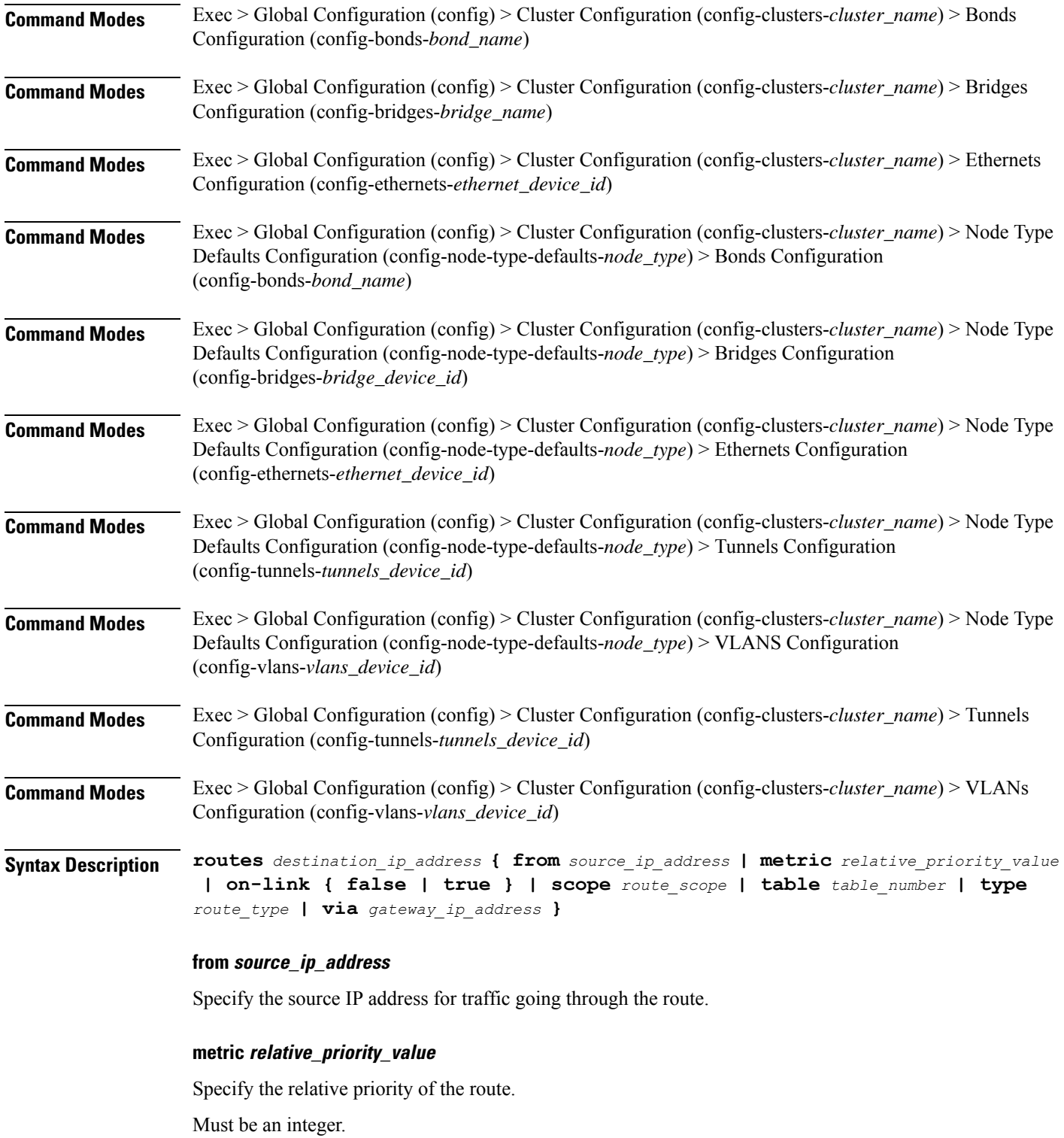

## **on-link { false | true }**

Specify whether the route is directly connected to the interface. When set to true, specifies that the route is directly connected to the interface.

Must be one of the following:

- **false**
- **true**

## **scope route\_scope**

Specify the route scope and how wide-ranging it is to the network.

Must be one of the following:

- **global**
- **host**
- **link**

### **table table\_number**

Specify the table number to use for the route.

Must be an integer in the range of 1-maximum.

#### **type route\_type**

Specify the route type.

Must be one of the following:

- **blackhole**
- **prohibit**
- **unicast**
- **unreachhable**

### **via gateway\_ip\_address**

Specify the gateway IP address to use for this route.

## **destination\_ip\_address**

Specify the destination IP address for the route.

**Usage Guidelines** Use this command to configure static routing for the device.

# **clusters node-defaults os netplan-additions vlans routing-policy**

Configures policy routing for the device.

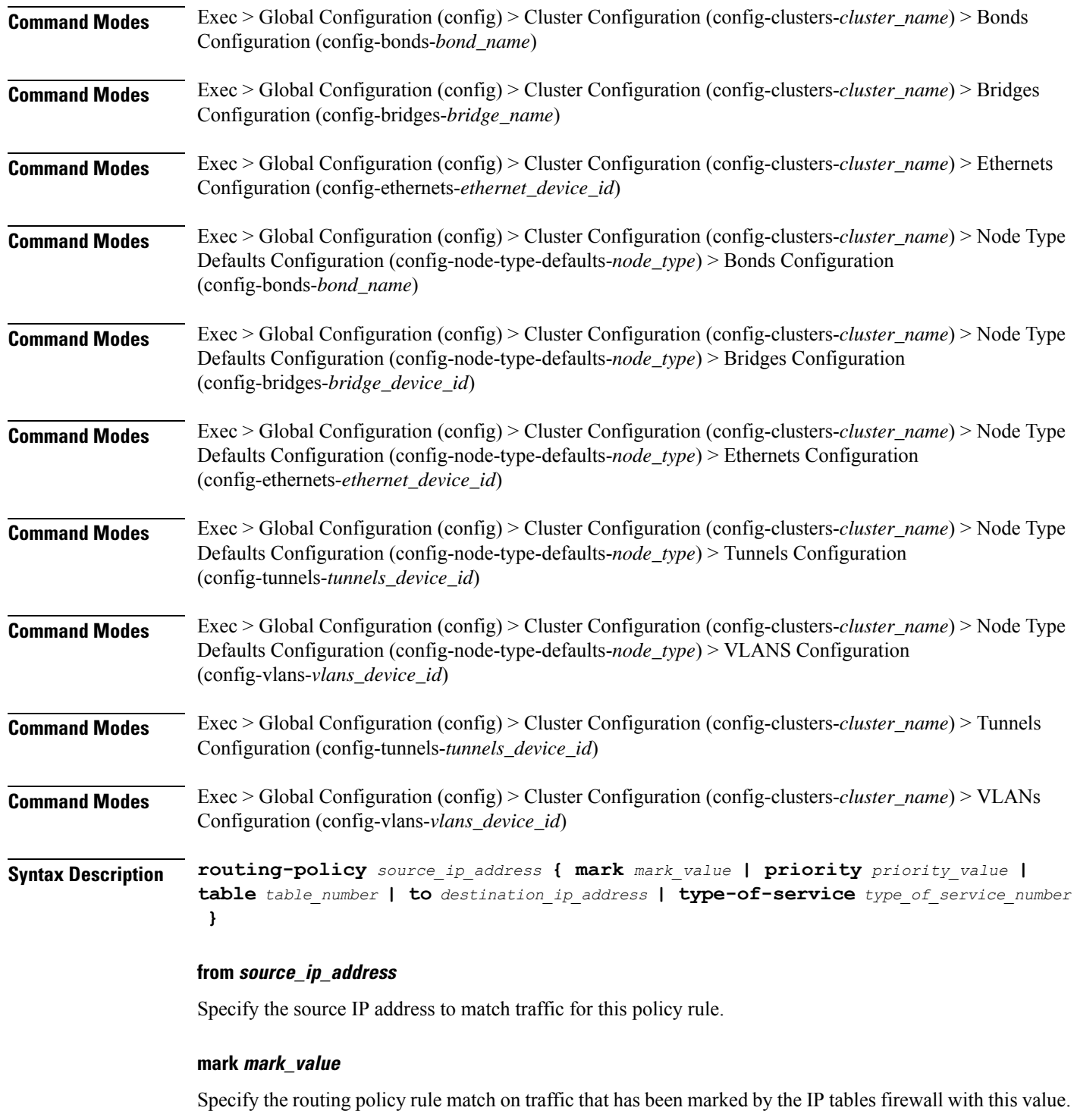

Must be an integer in the range of 1-maximum.

# **priority priority\_value**

Specify the priority for the routing policy rule to influence the order in which routing rules are processed.

Must be an integer. **table table\_number** Specify the table number to use for the route. Must be an integer in the range of 1-maximum. **to destination\_ip\_address** Specify to match on traffic going to the specified destination. **type-of-service type\_of\_service\_number** Specify to match this policy rule based on the type of service number applied to the traffic. Must be an integer. **Usage Guidelines** Use this command to configure policy routing for the device.

# **clusters node-defaults os ntp**

Configures the NTP servers for the nodes.

**Command Modes** Exec > Global Configuration (config) > Cluster Configuration (config-clusters-*cluster\_name*)

**Syntax Description ntp enabled { false | true }**

## **enabled { false | true }**

Specify whether to enable or disable providing the NTP servers for configuration.

Must be one of the following:

• **false**

• **true**

**Usage Guidelines** Use this command to configure the NTP servers for the nodes.

# **clusters node-defaults os ntp clients-allow**

Configures the client subnets allowed to use cluster as relay.

**Command Modes** Exec > Global Configuration (config)

# **Syntax Description clients-allow subnet** *subnet*

#### **subnet subnet**

Specify the client subnets that could use current cluster as NTP relay server. For example, 192.168.0.0/16.

Ш

**Usage Guidelines** Use this command to configure the client subnets allowed to use cluster as relay.

# **clusters node-defaults os ntp servers**

Configures the time server parameters.

**Command Modes** Exec > Global Configuration (config)

**Syntax Description ntp servers** *url* **{ key-id** *key\_id* **| sha-key** *sha\_key* **| sha-type** *sha\_type* **}**

# **key-id key\_id**

Specify the key ID for the chrony server keys. Must be a string.

# **sha-key sha\_key**

Specify the SHA authentication key with chrony server.

Must be a string in the hextype pattern. For information on the hextype pattern, see the *Input Pattern Types* chapter.

# **sha-type sha\_type**

Specify the type of SHA for the chrony server keys. For instance, SHA1, SHA256, SHA512, etc. See: https: Must be one of the following:

- **RMD128**
- **RMD160**
- **RMD256**
- **RMD320**
- **SHA1**
- **SHA256**
- **SHA384**
- **SHA512**
- **TIGER**
- **WHIRLPOOL**

# **url**

Specify the NTP server URL. For example, clock.cisco.com.

Must be a string.

**Usage Guidelines** Use this command to configure time server parameters, which need to be input into the NTP conf.

# **clusters node-defaults os partition**

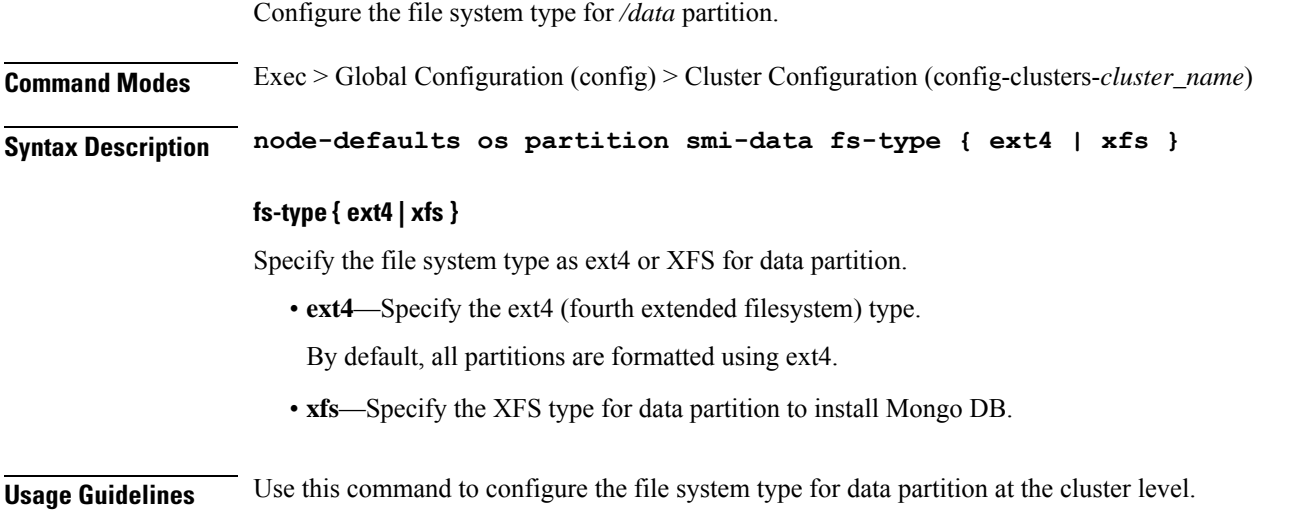

# **clusters node-defaults os proxy**

Configures the proxy servers at the node level.

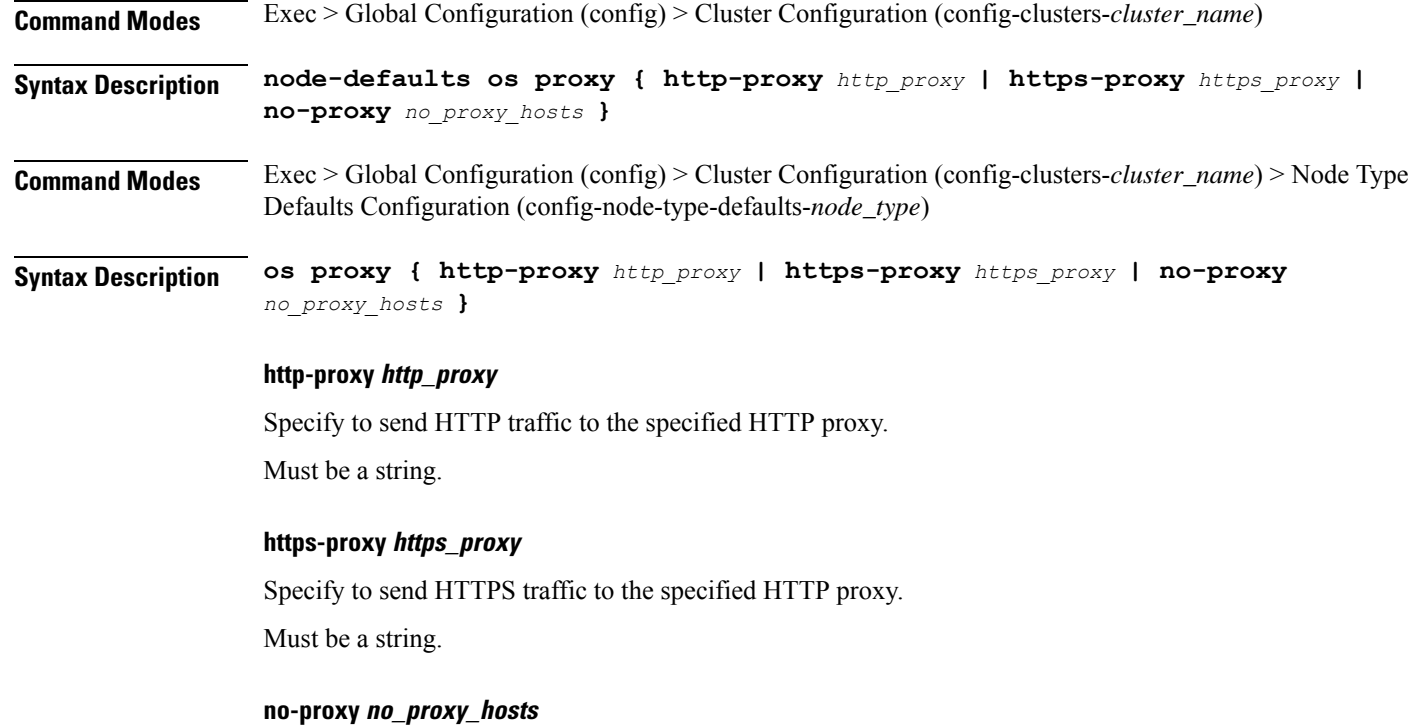

Specify the hosts to avoid proxy.

Must be a string.

**Usage Guidelines** Use this command to configure the proxy servers at the node level.

# **clusters node-defaults os tuned**

Enable or disable installing tuned.

**Command Modes** Exec > Global Configuration (config) > Cluster Configuration (config-clusters-*cluster\_name*)

# **Syntax Description node-defaults os tuned { disabled | enabled }**

# **enabled**

Specify whether to enable or disable installing tuned.

Must be one of the following:

• **false**

• **true**

**Usage Guidelines** Use this command to enable or disable installing tuned.

# **clusters node-defaults os users**

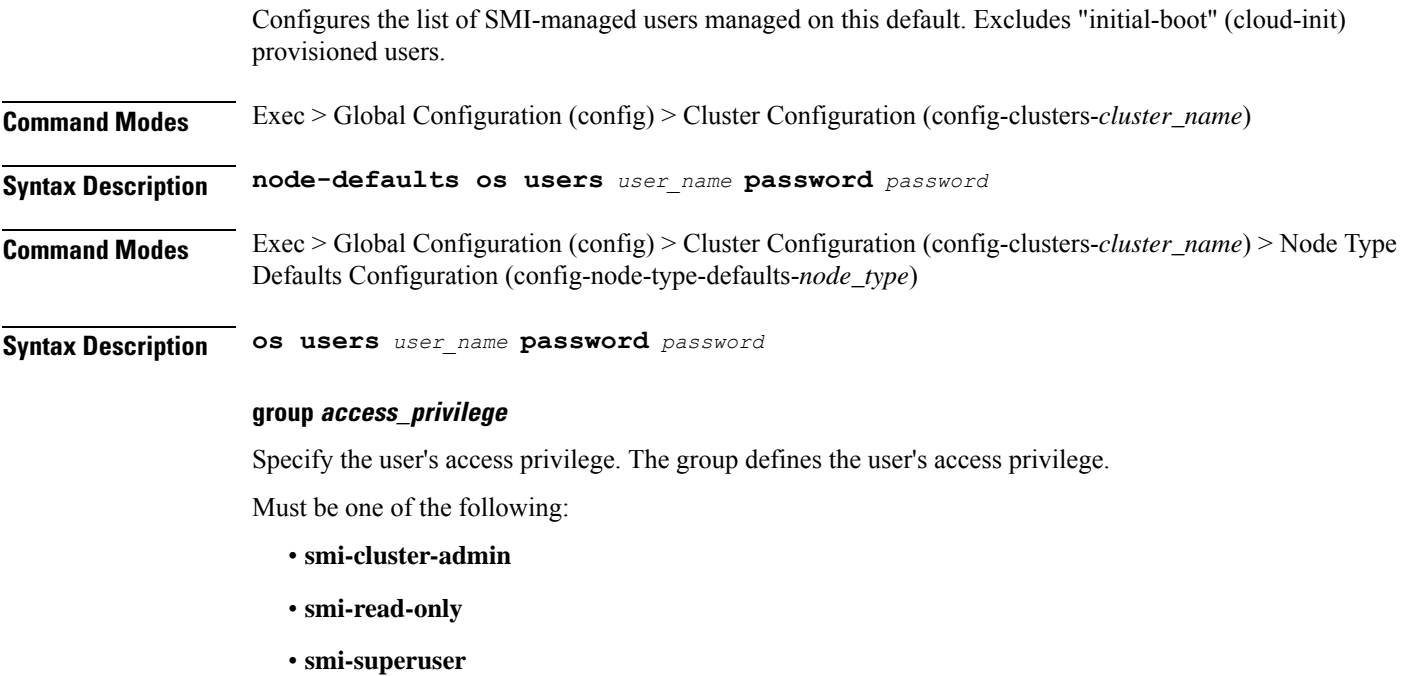

Default Value: smi-read-only.

## **password password**

Specify the password for this entry. It can be a already hashed value (/etc/shadow). Unencrypted will be hashed.

### **user\_name**

Specify the user name.

Must be a string of 0-32 characters.

**Usage Guidelines** Use this command to configure the list of SMI-managed users managed on this default. Excludes "initial-boot" (cloud-init) provisioned users.

# **clusters node-defaults os users authorized-keys**

Configures a list of publicSSH keysfor this user. These keys are allowed forSSH authentication, as described in RFC 4253. **Command Modes** Exec > Global Configuration (config) > Cluster Configuration (config-clusters-*cluster\_name*) **Syntax Description node-defaults os users** *user\_name* **[ authorized-keys** *ssh\_key\_name* **[ algorithm** *algorithm\_name* **| key-data** *key\_data* **] ] Command Modes** Exec > Global Configuration (config) > Cluster Configuration (config-clusters-*cluster\_name*) > Node Type Defaults Configuration (config-node-type-defaults-*node\_type*) > Users Configuration (config-users-*user\_name*) **Syntax Description authorized-keys** *ssh\_key\_name* **[ algorithm** *algorithm\_name* **| key-data** *key\_data* **] ] algorithm algorithm\_name** Specify the public key algorithm name for this SSH key. Must be one of the following: • **ssh-ed25519** • **ssh-rsa key-data key\_data** Specify the binary public key data. Must be of type binary. **ssh\_key\_name** Specify a name for the SSH key. Must be a string. **Usage Guidelines** Use this command to configure a list of public SSH keys for this user. These keys are allowed for SSH authentication, as described in RFC 4253. This corresponds to a public key as:  $\alpha$  <algorithm>  $\alpha$  <key-data> <name>. For example, ssh-rsa AAAABRUY...bh+3+jA= test-key-laptop.

# **clusters node-defaults ucs-server**

Configures UCS server parameters.

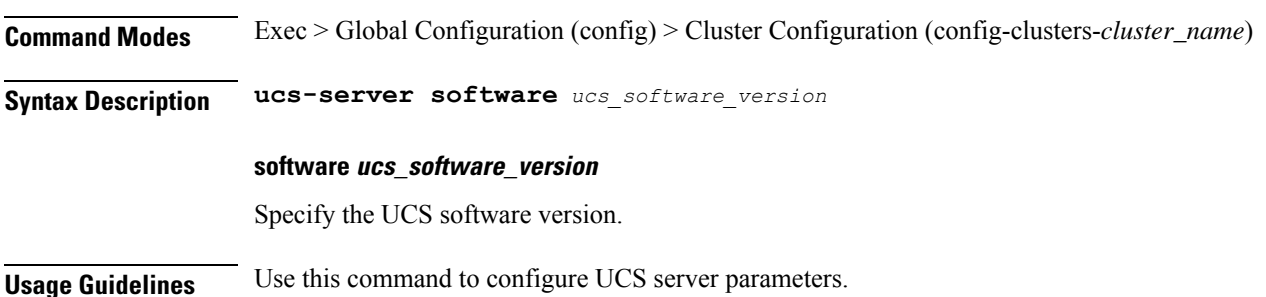

# **clusters node-defaults ucs-server cimc**

Configures CIMC parameters.

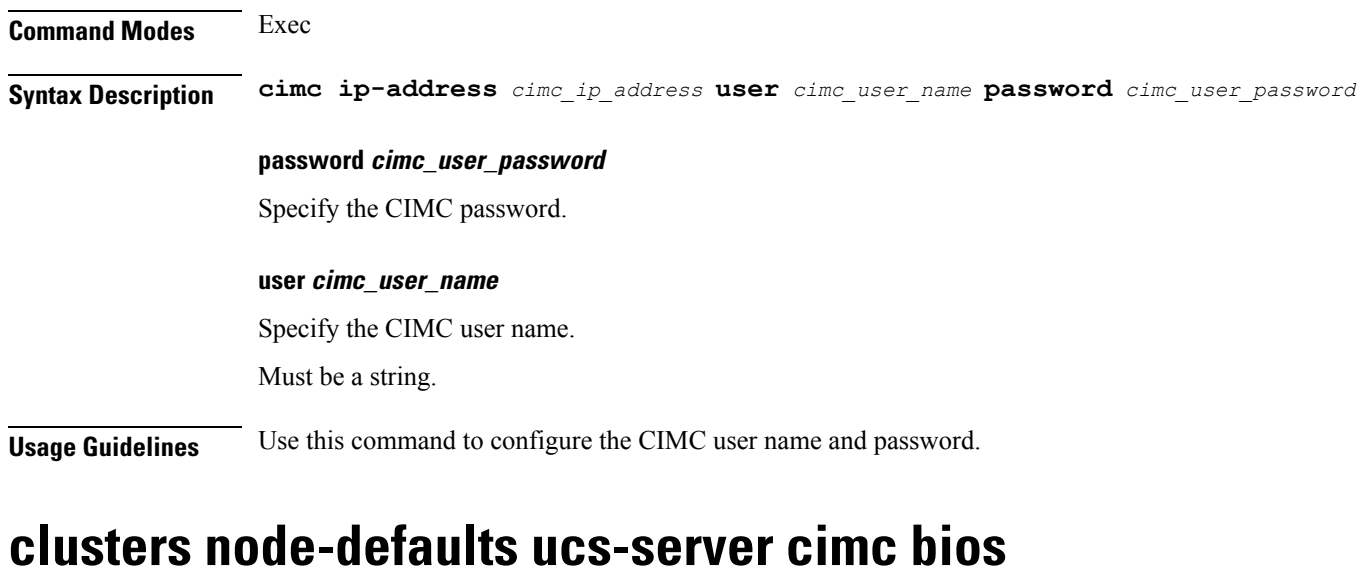

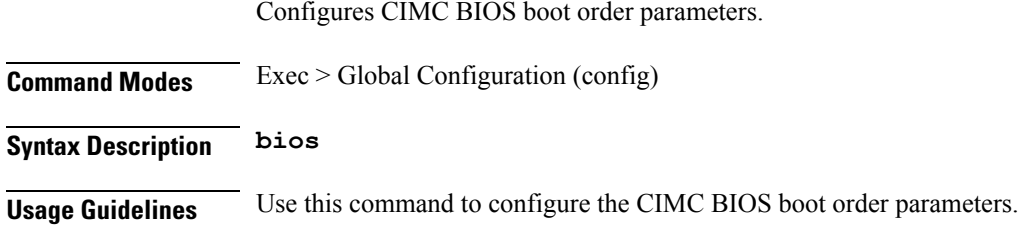

# **clusters node-defaults ucs-server cimc certificate**

Renews the CIMC certificate.

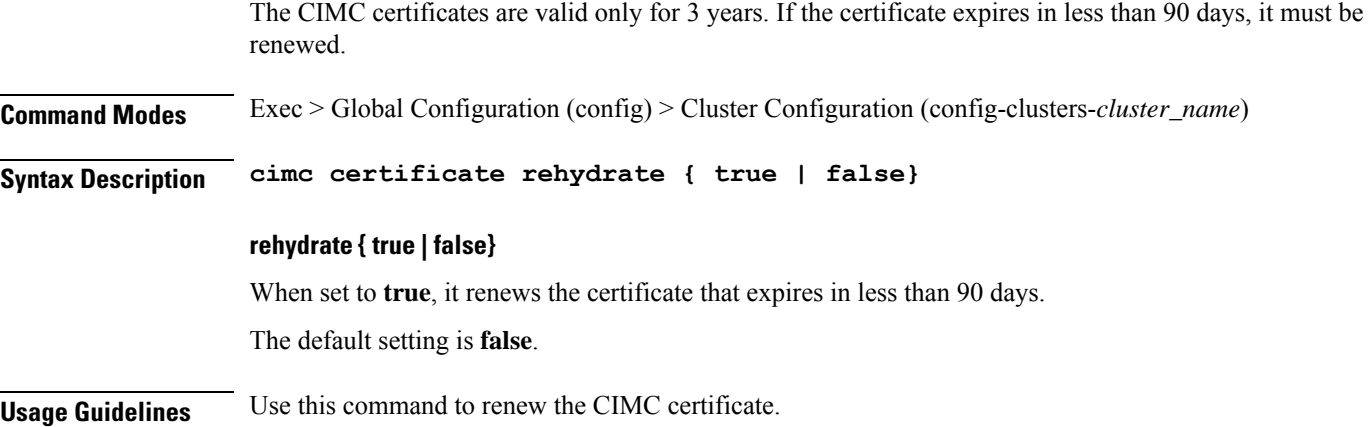

# **clusters node-defaults ucs-server cimc networking ntp**

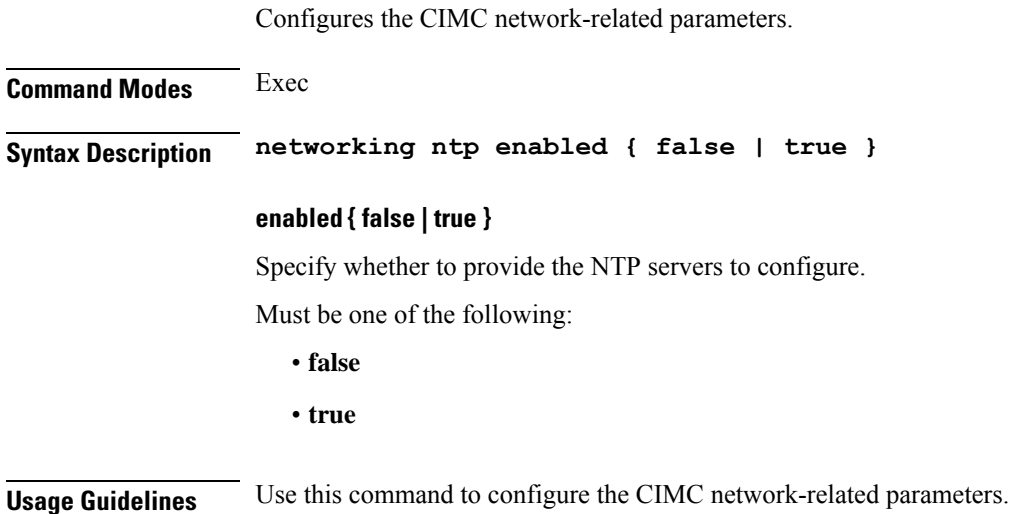

# **clusters node-defaults ucs-server cimc networking ntp servers**

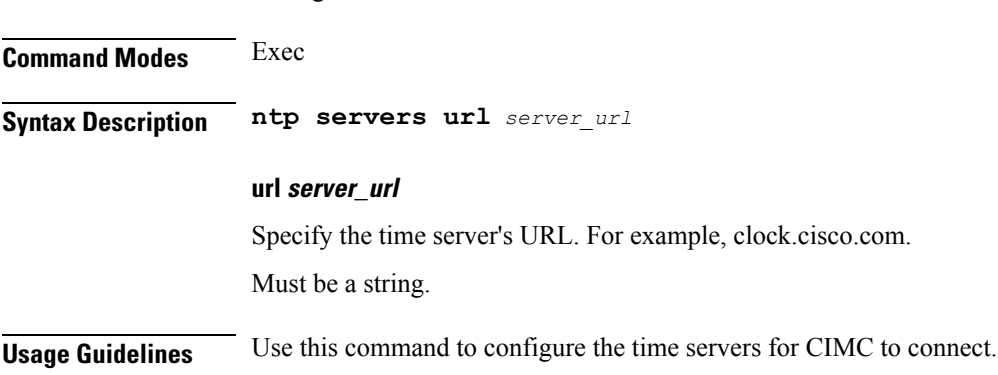

Configures the time servers for CIMC to connect.

# **clusters node-defaults ucs-server cimc remote-management sol**

Configures the provision of SoL baud rate, com port, and SSH port parameters.

**Command Modes** Exec

Ш

**Syntax Description sol comport enabled { false | true } baud-rate** *baud\_rate com\_port\_number* **ssh-port** *ssh\_port\_number*

# **baud-rate baud\_rate**

Specify the serial baud rate the system uses for SoL communication.

Must be one of the following:

- **115200**
- **19200**
- **38400**
- **57600**
- **9600**

# **comport com\_port\_number**

Specify the serial port the system uses for SoL communication.

Must be one of the following:

- **com0**
- **com1**

### **enabled { false | true }**

Specify whether to when enabled provide the baud rate, comport, and ssh-port. Must be one of the following:

- **false**
- **true**

### **ssh-port ssh\_port\_number**

Specify the SSH port of CIMC SoL communication. Must be an integer.

**Usage Guidelines** Use this command to configure the provision of SoL baud rate, comport, and ssh-port parameters.

# **clusters node-defaults ucs-server cimc storage-adaptor**

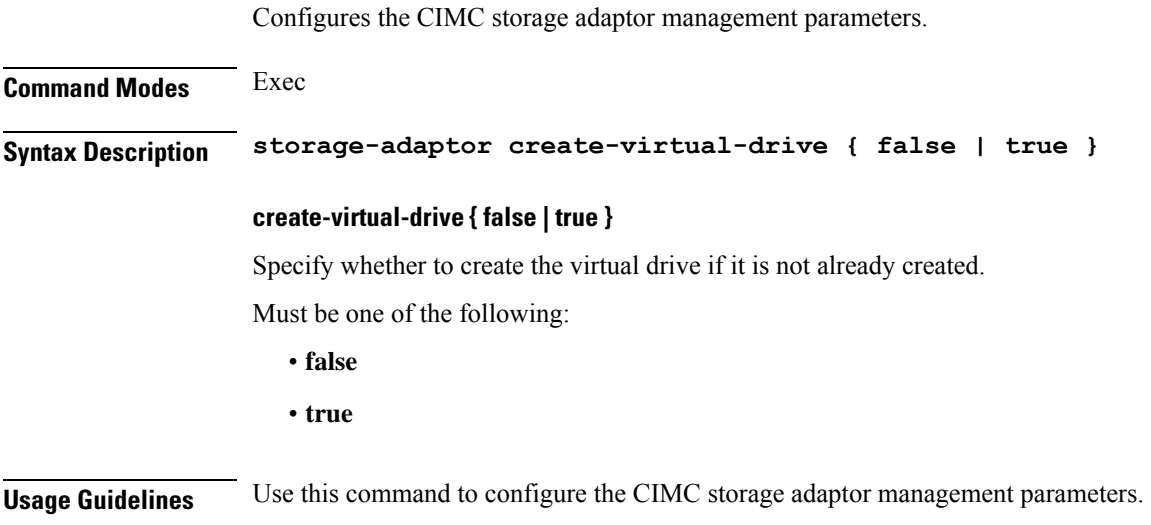

# **clusters node-defaults ucs-server host initial-boot networking**

Configures the interface and IP information used to initially bootstrap the node.

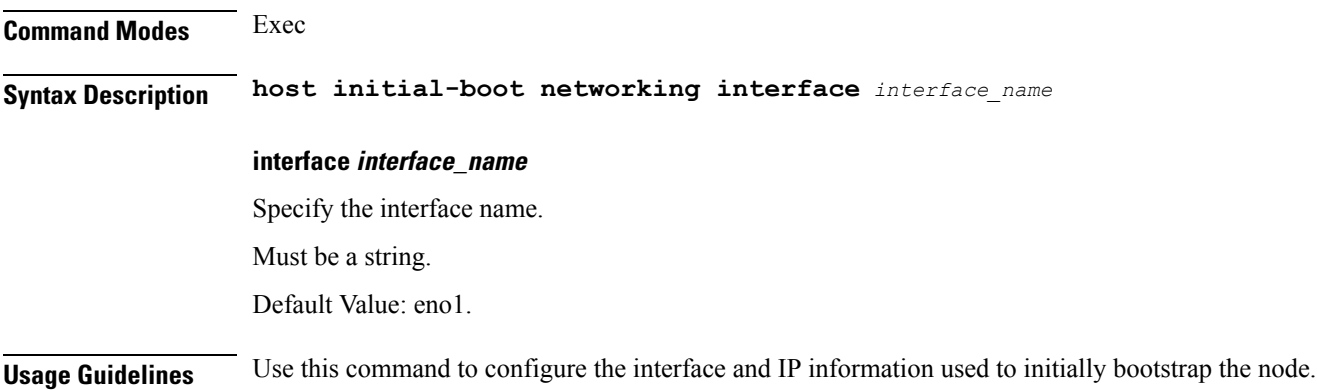

# **clusters node-defaults ucs-server host initial-boot networking static-ip**

Configures static IP parameters.

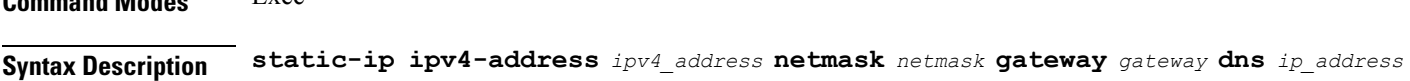

**Command Modes** Exec

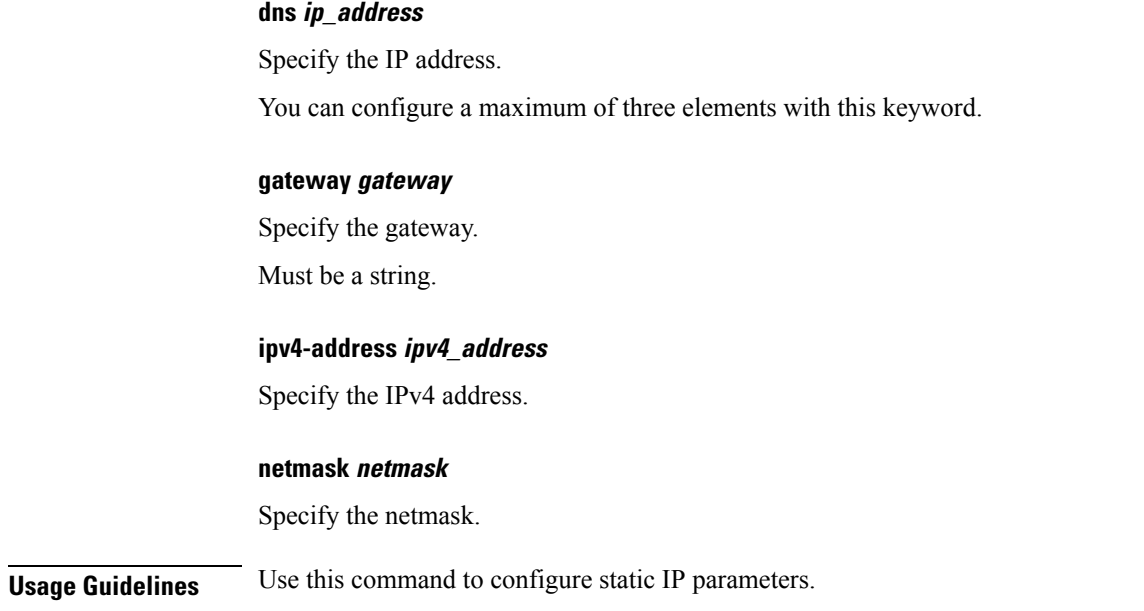

# **clusters node-defaults vmware**

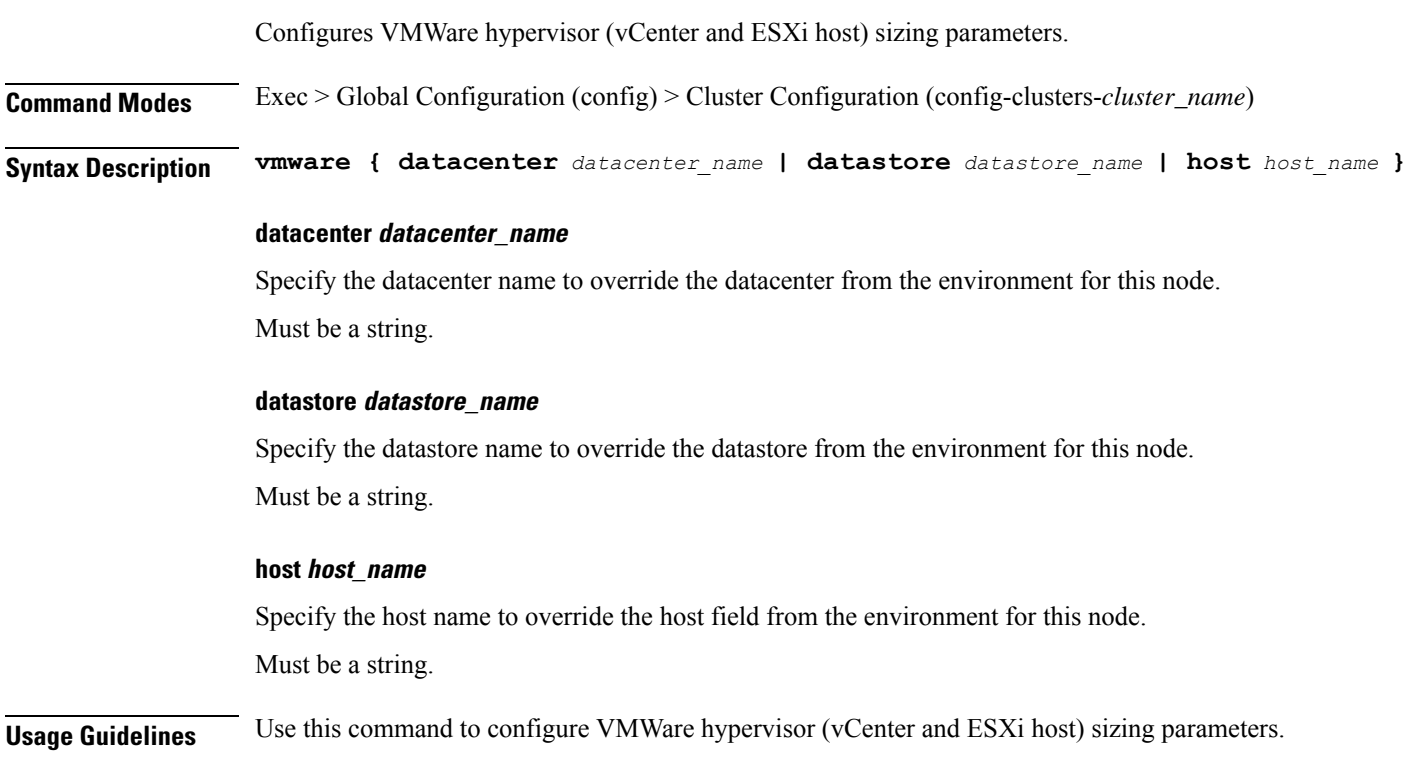

# **clusters node-defaults vmware nics**

Configures list of networks assigned to VMs.

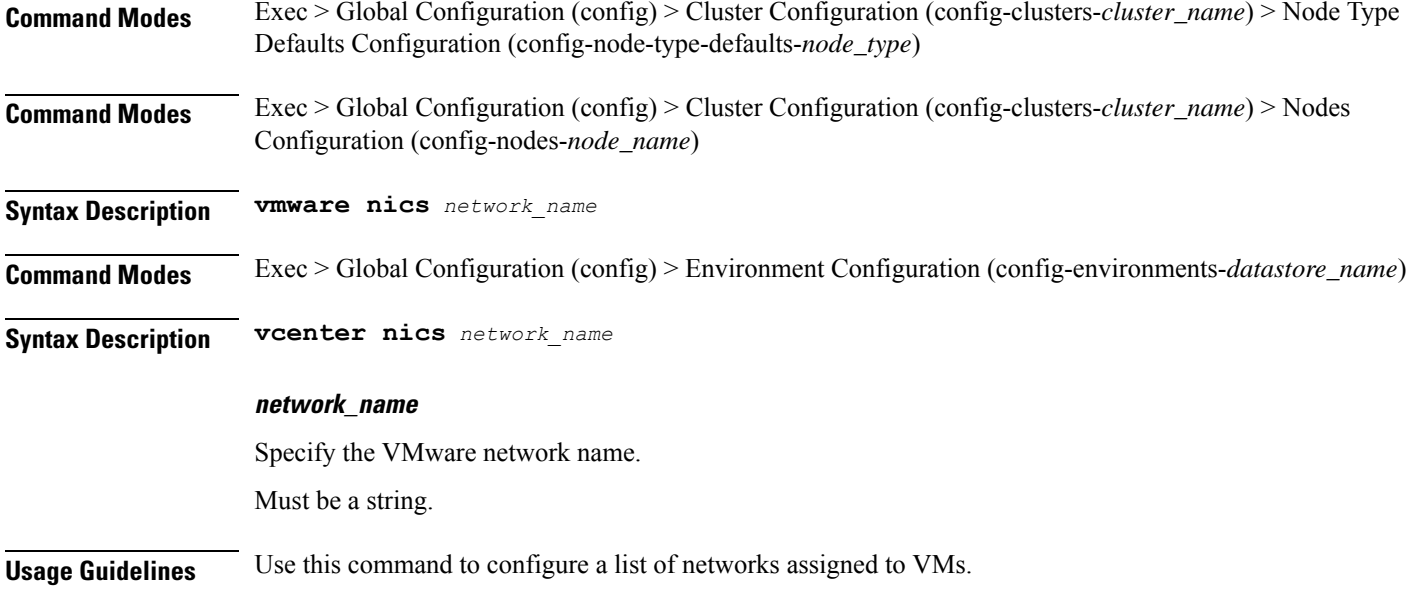

# **clusters node-defaults vmware numa-node-affinity**

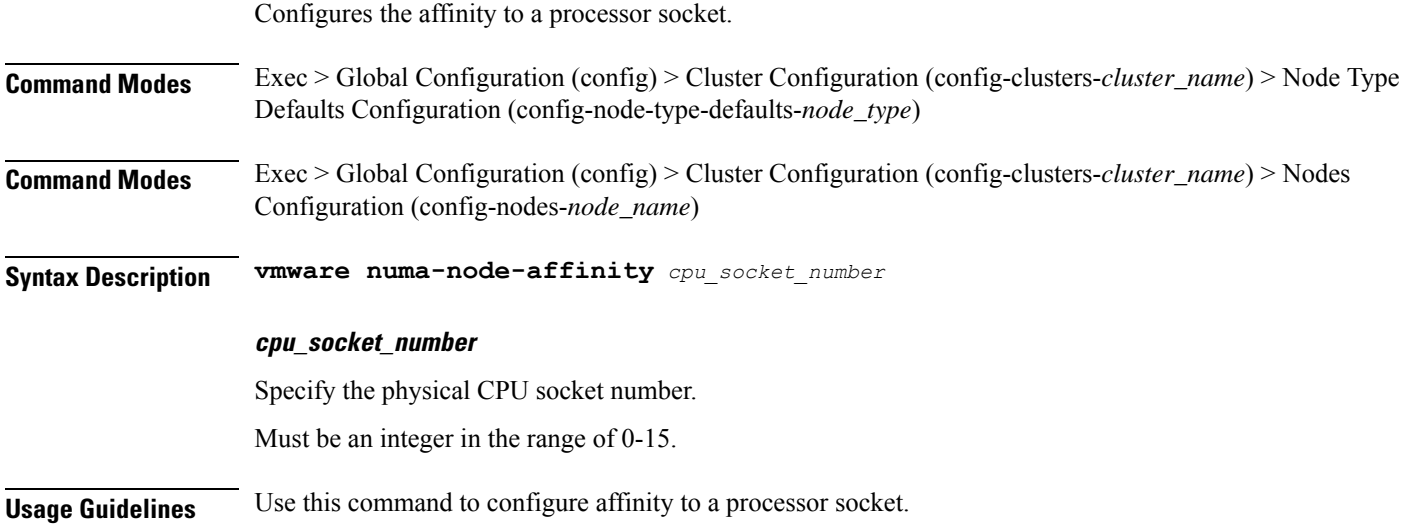

# **clusters node-defaults vmware pci-device**

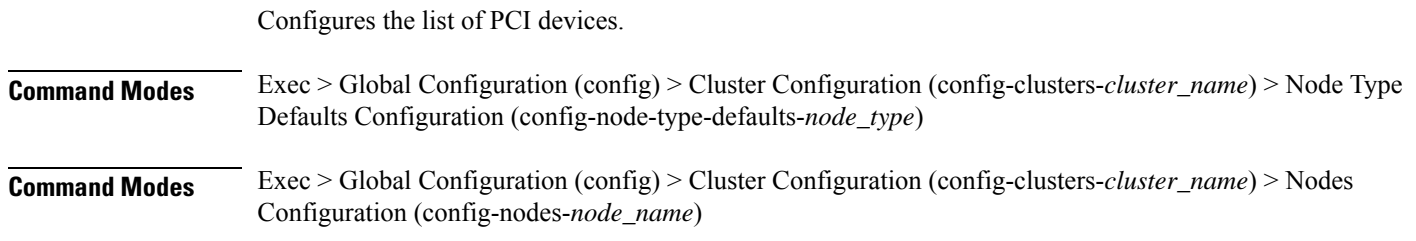

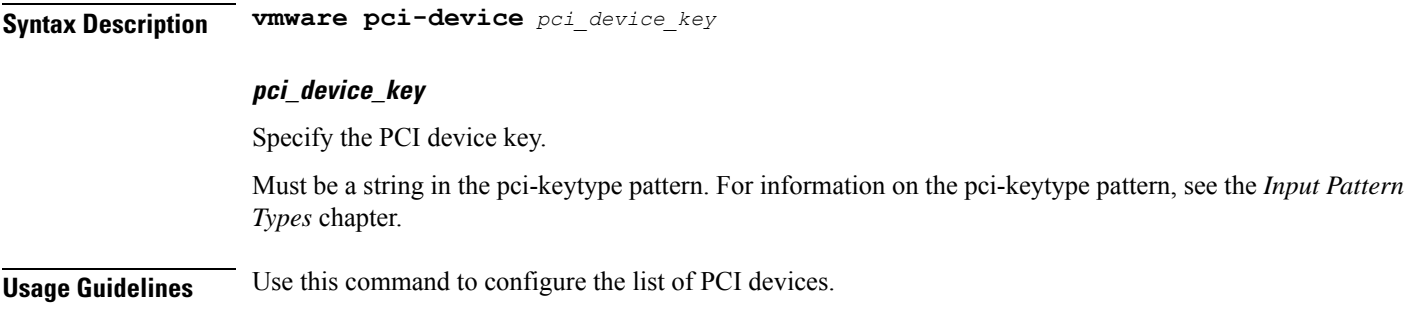

# **clusters node-defaults vmware performance**

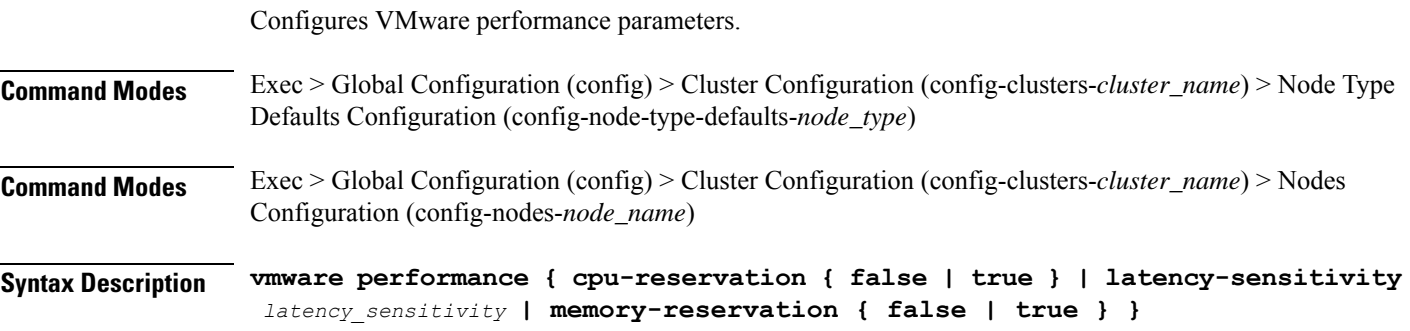

# **cpu-reservation { false | true }**

CPU reservation info.

Must be one of the following:

- **false**
- **true**

# **latency-sensitivity latency\_sensitivity**

Specify the latency-senstivity.

Must be one of the following:

- **high**: High.
- **low**: Low.
- **medium**: Medium.
- **normal**: Normal.

# **memory-reservation { false | true }**

Memory reservation info.

Must be one of the following:

• **false**

• **true**

**Usage Guidelines** Use this command to configure VMware performance parameters.

# **clusters node-defaults vmware sizing**

Configures VMWare hypervisor (vCenter and ESXi host) sizing parameters. **Command Modes** Exec > Global Configuration (config) > Cluster Configuration (config-clusters-*cluster\_name*) **Syntax Description vmware sizing** *options* **cores-equal-cpus { false | true }** Specify whether cores per socket allocated equal to CPUs. Must be one of the following: • **false** • **true** Default Value: false. **cpus number\_of\_cpus** Specify the number of CPUs allocated. Must be an integer in the range of 1-256. **ram-mb ram\_mb** Specify the RAM in MB. Must be an integer in the range of 4096-524288. **Usage Guidelines** Use this command to configure VMWare hypervisor (vCenter and ESXi host) sizing parameters.

# **clusters node-type-defaults**

Configures the default configuration that applies to all nodes of a specific type. Takes precedence over node-defaults. All options are overridable at the node level.

**Command Modes** Exec > Global Configuration (config) > Cluster Configuration (config-clusters-*cluster\_name*)

**Syntax Description node-type-defaults** *node\_type*

#### **host-profile host\_profile\_name**

Specify the customizable tuning details package.

### **ssh-connection-private-key private\_key**

Specify the SSH private key used for connecting to the node.

#### **ssh-username user\_name**

Specify the SSH user name used for connecting to the node. Must be a string.

# **node\_type**

Specify the node type.

Must be one of the following:

• **backup** • **control-plane** • **etcd** • **kvm** • **master** • **worker** Ú

**Important** The **master** node type is deprecated. Use the **control-plane** node type instead of **master**.

**Usage Guidelines** Use this command to configure the default configuration that applies to all nodes of a specific type. Takes precedence over node-defaults. All options are overridable at the node level.

# **clusters node-type-defaults initial-boot**

Configures the cloud-init configurations, which only take effect on initial boot of OS and will not cause respin without other changes. **Command Modes** Exec > Global Configuration (config) > Cluster Configuration (config-clusters-*cluster\_name*) > Node Type Defaults Configuration (config-node-type-defaults-*node\_type*) **Syntax Description initial-boot { default-user** *user\_name* **| default-user-password** *password* **| default-user-ssh-public-key** *ssh\_public\_key* **} default-user-password default\_user\_password** Specify the password for the default user. **default-user-ssh-public-key default\_user\_ssh\_public\_key** Specify the public keys allowed to connect via SSH for the default user.

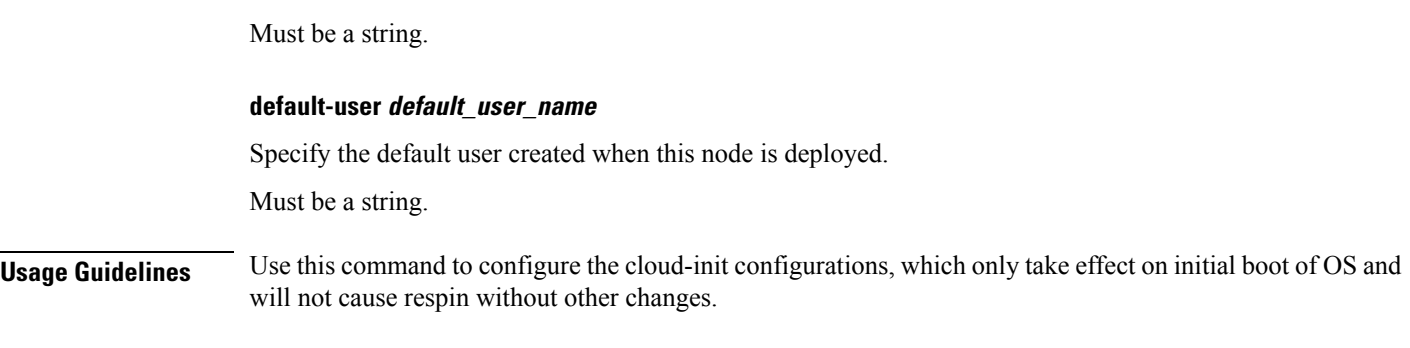

# **clusters node-type-defaults initial-boot netplan**

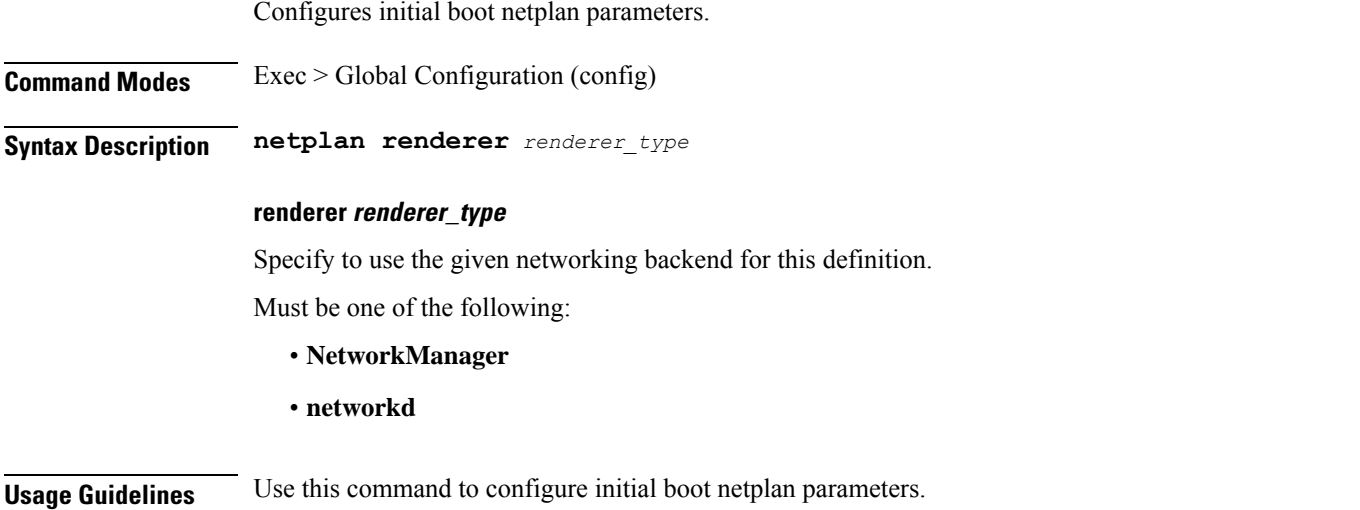

# **clusters node-type-defaults initial-boot netplan bonds**

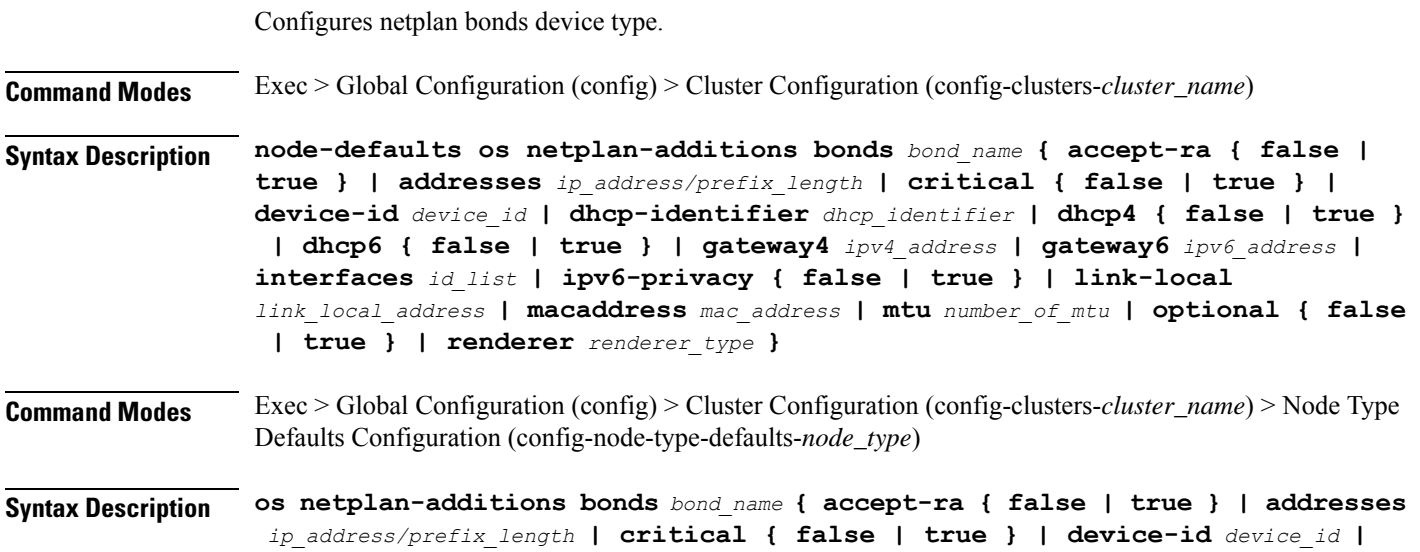

Ш

```
dhcp-identifier dhcp_identifier | dhcp4 { false | true } | dhcp6 { false |
true } | gateway4 ipv4_address | gateway6 ipv6_address | interfaces id_list |
ipv6-privacy { false | true } | link-local link_local_address | macaddress
mac_address | mtu number_of_mtu | optional { false | true } | renderer
renderer_type }
```
# **accept-ra { false | true }**

Specify whether to accept or reject the Router Advertisement that would have the kernel configure IPv6 by itself.

Must be one of the following:

- **false**
- **true**

# **addresses ip\_address/prefix\_length**

Specify to add static addresses to the interface in addition to the ones received through DHCP or RA.

## **critical { false | true }**

Designate the connection as "critical to the system", meaning that special care will be taken by systemd-networkd to not release the IP from DHCP when the daemon is restarted.

Must be one of the following:

- **false**
- **true**

## **device-id device\_id**

Specify the netplan device ID.

Must be a string.

# **dhcp-identifier dhcp\_identifier**

Assign the setting (when set to mac) over to systemd-networkd to use the device's MAC address as a unique identifier rather than a RFC4361-compliant Client ID.

Must be a string.

### **dhcp4 { false | true }**

Specify whether to enable or disable DHCP for IPv4.

Must be one of the following:

- **false**
- **true**

### **dhcp6 { false | true }**

Specify whether to enable or disable DHCP for IPv6.

Must be one of the following:

- **false**
- **true**

# **gateway4 ipv4\_address**

Specify the default gateway for IPv4.

## **gateway6 ipv6\_address**

Specify the default gateway for IPv6.

# **interfaces id\_list**

Specify the ID list. All devices matching this ID list will be added to the bond.

Must be a string.

## **ipv6-privacy { false | true }**

Specify whether to enable or disable IPv6 Privacy Extensions (RFC 4941) for the specified interface, and prefer temporary addresses.

Must be one of the following:

- **false**
- **true**

# **link-local link\_local\_address**

Specify the link-local addresses to bring up.

Must be one of the following:

- **ipv4**
- **ipv6**

## **macaddress mac\_address**

Specify the MAC address.

## **mtu number\_of\_mtu**

Specify the Maximum Transmission Unit (MTU) for the interface.

Must be an integer.

# **optional { false | true }**

Specify whether an optional device is required for booting.

Must be one of the following:

- **false**
- **true**

# **renderer renderer\_type**

Specify to use the given networking backend for this definition.

Must be one of the following:

- **NetworkManager**
- **networkd**

**Usage Guidelines** Use this command to configure the clusters bonds.

# **clusters node-type-defaults initial-boot netplan bonds dhcp4-overrides**

Overrides the default DHCP4 behavior.

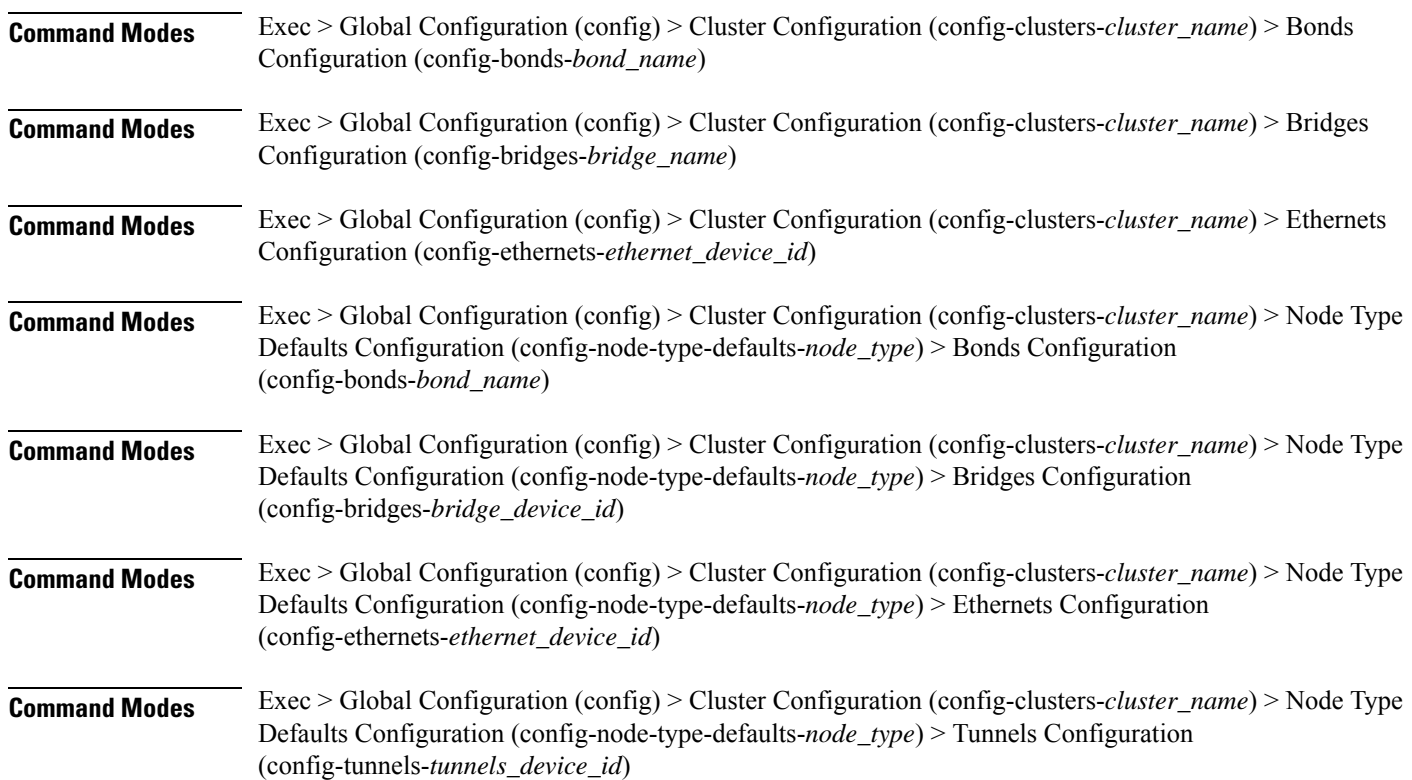

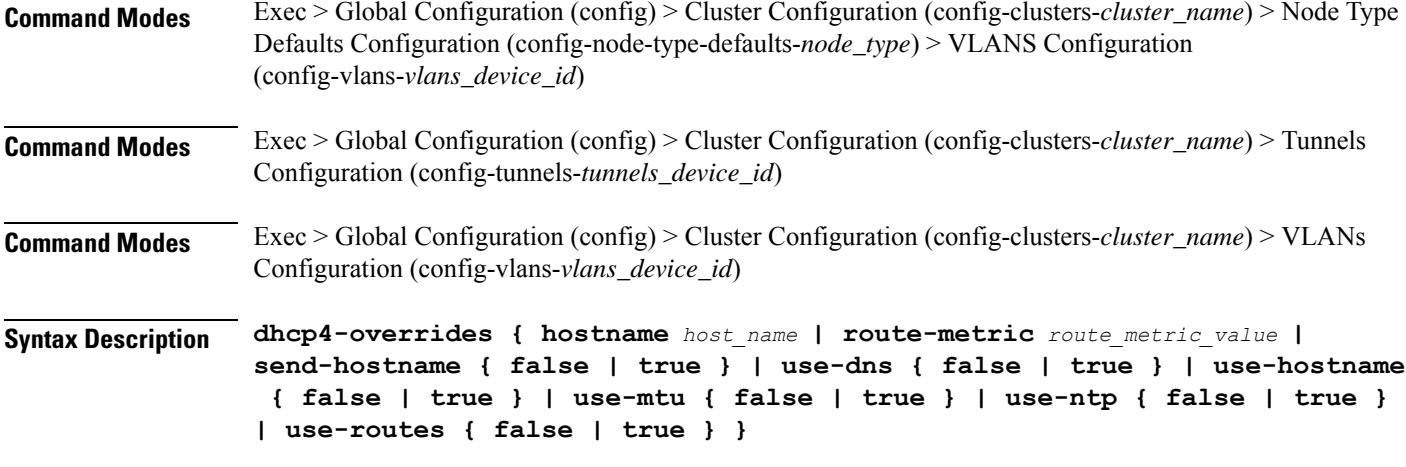

# **hostname host\_name**

Specify the host name sent to the DHCP server, instead of the machine's host name.

Must be a string.

## **route-metric route\_metric\_value**

Specify the default metric value for automatically-added routes. Use this to prioritize routes for devices by setting a higher metric on a preferred interface.

Must be an integer.

# **send-hostname { false | true }**

Specify whether the machine's host name will be sent to the DHCP server. When set to true, the machine's host name will be sent to the DHCP server.

Must be one of the following:

- **false**
- **true**

### **use-dns { false | true }**

Specify whether the DNS servers received from the DHCP server will be used, and will take precedence over any that are statically configured.

Must be one of the following:

- **false**
- **true**

### **use-hostname { false | true }**

Specify whether the host name received from the DHCP server will be set as the transient host name of the system.

Must be one of the following:

- **false**
- **true**

# **use-mtu { false | true }**

Specify whether the MTU received from the DHCP server will be set as the MTU of the network interface. When set to false, the MTU advertised by the DHCP server will be ignored.

Must be one of the following:

- **false**
- **true**

# **use-ntp { false | true }**

Specify whether the NTP servers received from the DHCP server will be used by systemd-timesyncd, and will take precedence over any that are statically configured.

Must be one of the following:

- **false**
- **true**

## **use-routes { false | true }**

Specify whether the routes received from the DHCP server will be installed in the routing table normally. When set to false, routes from the DHCP server will be ignored. In such a scenario, the user is responsible for adding static routes (if required) for correct network operation. This allows users to avoid installing a default gateway for interfaces configured through DHCP.

Must be one of the following:

- **false**
- **true**

**Usage Guidelines** Use this command to override the default DHCP4 behavior.

# **clusters node-type-defaults initial-boot netplan bonds dhcp6-overrides**

Overrides the default DHCP6 behavior.

**Command Modes** Exec > Global Configuration (config) > Cluster Configuration (config-clusters-*cluster\_name*) > Bonds Configuration (config-bonds-*bond\_name*)

**Command Modes** Exec > Global Configuration (config) > Cluster Configuration (config-clusters-*cluster\_name*) > Bridges Configuration (config-bridges-*bridge\_name*)

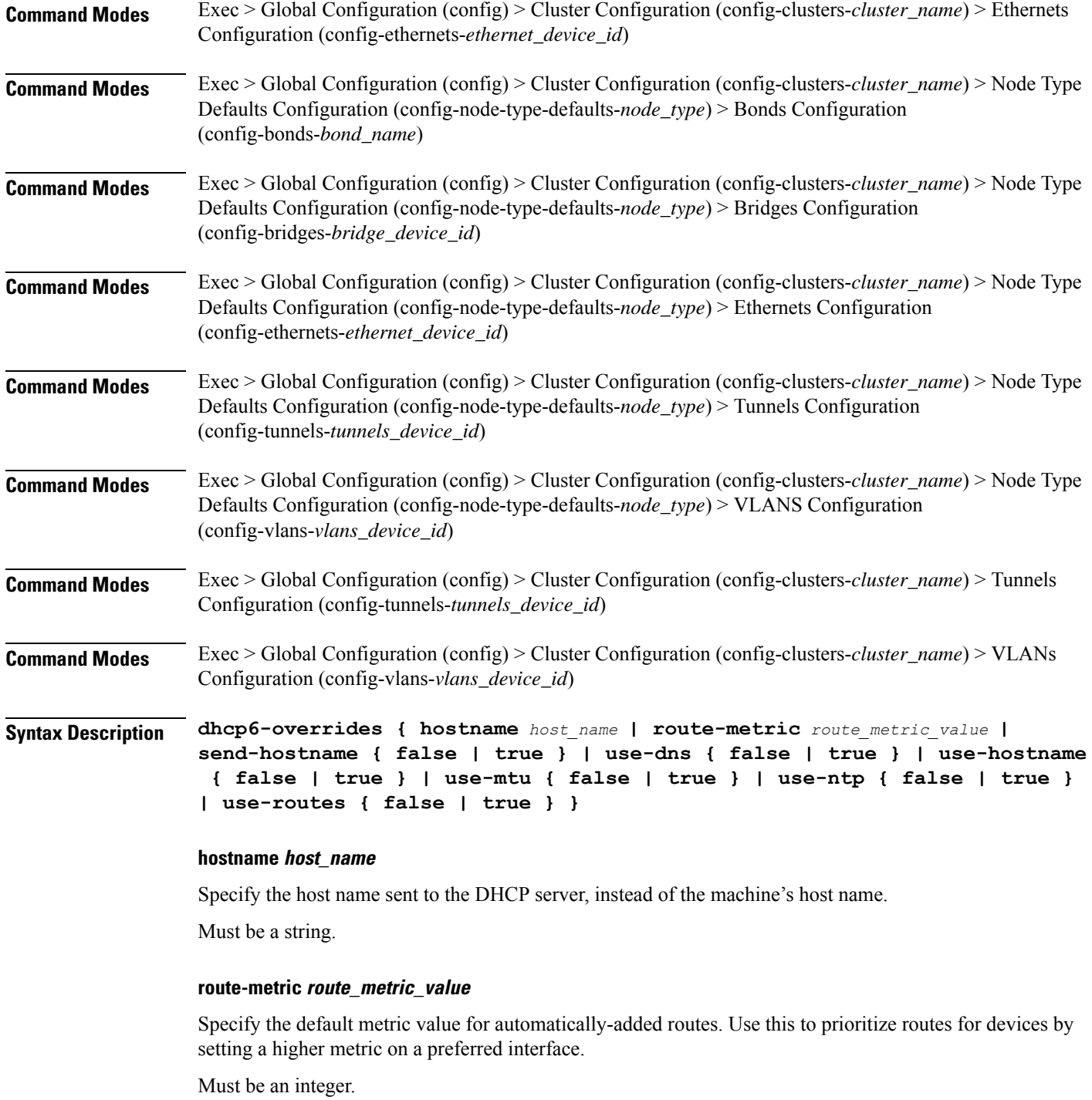

# **send-hostname { false | true }**

Specify whether the machine's host name will be sent to the DHCP server. When set to true, the machine's host name will be sent to the DHCP server.

Must be one of the following:
Ш

- **false**
- **true**

# **use-dns { false | true }**

Specify whether the DNS servers received from the DHCP server will be used, and will take precedence over any that are statically configured.

Must be one of the following:

- **false**
- **true**

### **use-hostname { false | true }**

Specify whether the host name received from the DHCP server will be set as the transient host name of the system.

Must be one of the following:

- **false**
- **true**

### **use-mtu { false | true }**

Specify whether the MTU received from the DHCP server will be set as the MTU of the network interface. When set to false, the MTU advertised by the DHCP server will be ignored.

Must be one of the following:

- **false**
- **true**

### **use-ntp { false | true }**

Specify whether the NTP servers received from the DHCP server will be used by systemd-timesyncd, and will take precedence over any that are statically configured.

Must be one of the following:

- **false**
- **true**

### **use-routes { false | true }**

Specify whether the routes received from the DHCP server will be installed in the routing table normally. When set to false, routes from the DHCP server will be ignored. In such a scenario, the user is responsible for adding static routes (if required) for correct network operation. This allows users to avoid installing a default gateway for interfaces configured through DHCP.

• **false**

• **true**

**Usage Guidelines** Use this command to override the default DHCP6 behavior.

# **clusters node-type-defaults initial-boot netplan bonds nameservers**

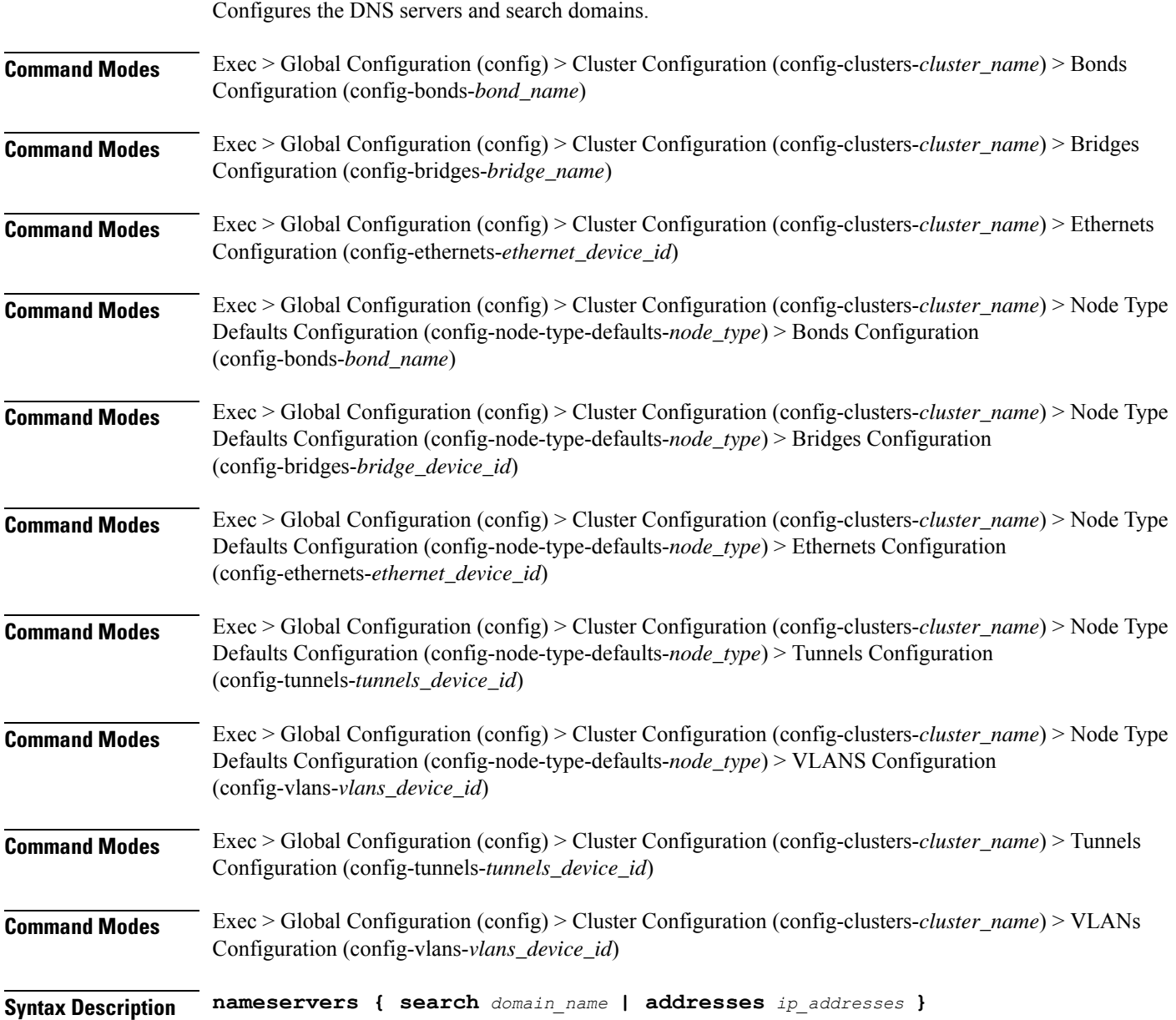

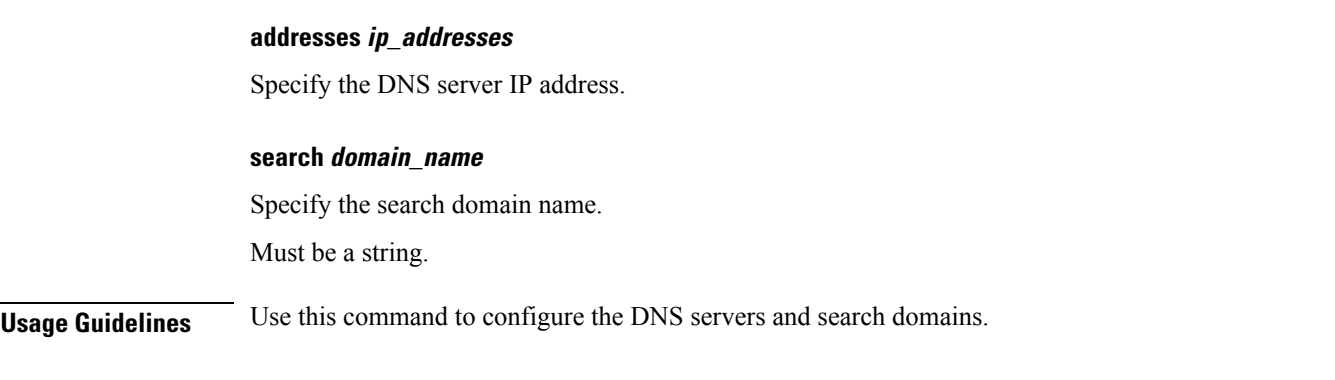

# **clusters node-type-defaults initial-boot netplan bonds optional-addresses**

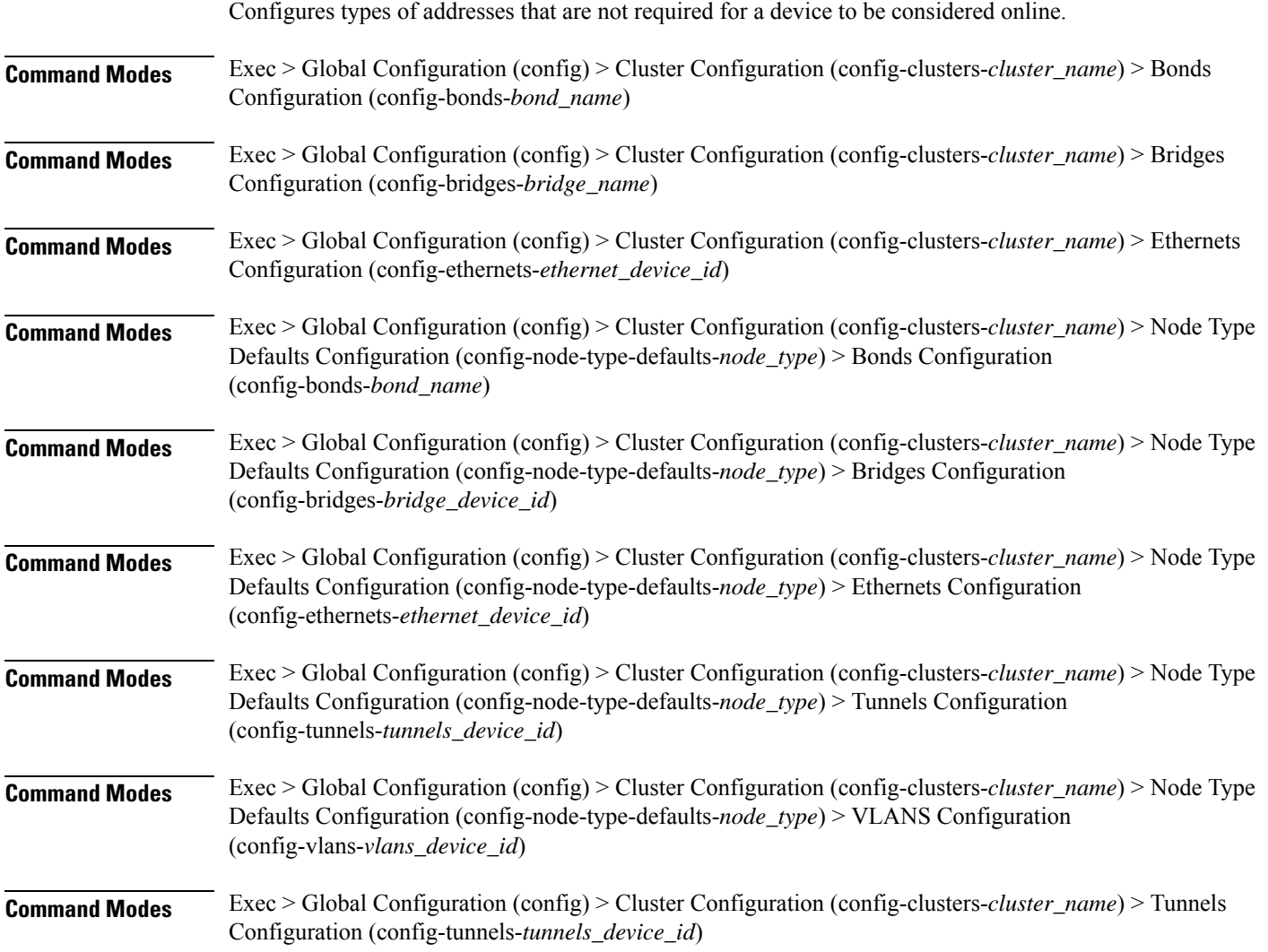

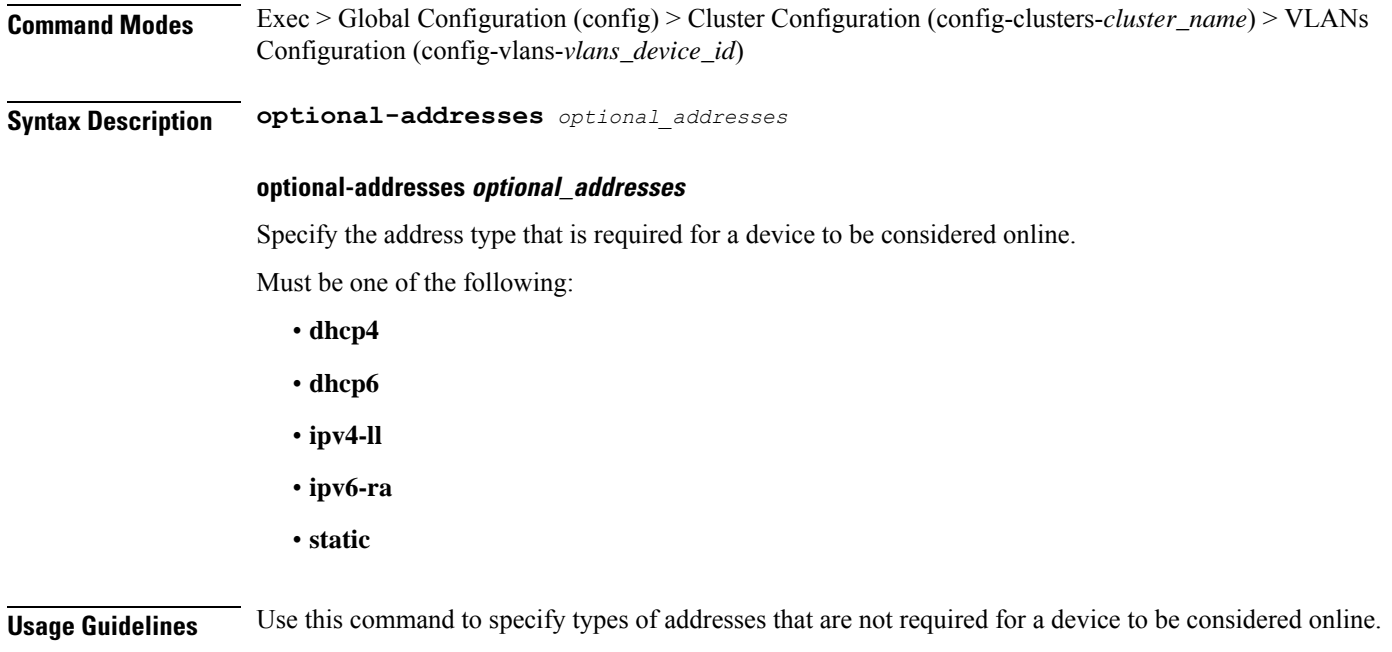

# **clusters node-type-defaults initial-boot netplan bonds parameters**

Configures customization parameters for special bonding options.

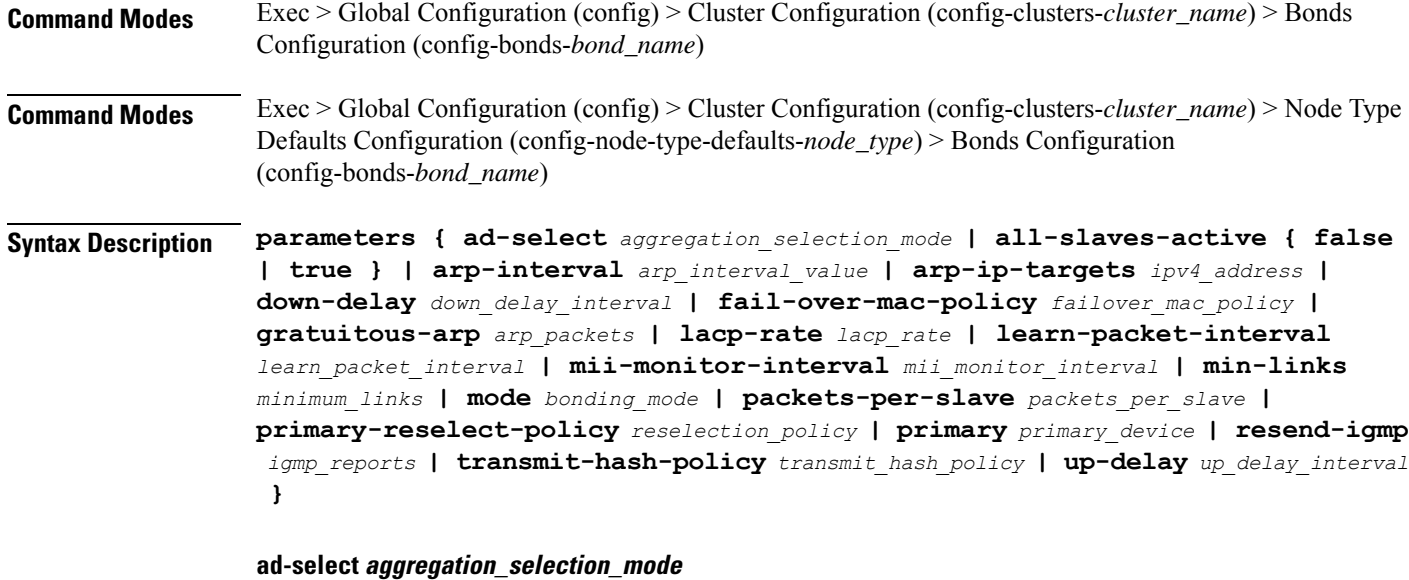

Specify the aggregation selection mode.

Must be one of the following:

• **bandwidth**

Ш

- **count**
- **stable**

# **all-slaves-active { false | true }**

Specify whether the bond should drop or deliver the duplicate frames received on inactive ports.

Must be one of the following:

- **false**
- **true**

### **arp-interval arp\_interval\_value**

Specify the interval value for how to determine the frequency of ARP link monitoring.

Must be a string.

# **arp-ip-targets ipv4\_address**

Specify the IPs of other hosts on the link which should be sent ARP requests in order to validate that a slave is up.

### **down-delay down\_delay\_interval**

Specify the delay before disabling a link once the link has been lost.

Must be a string.

### **fail-over-mac-policy failover\_mac\_policy**

Specify whether to set all slaves to the same MAC address when adding them to the bond, or how else the system should handle MAC addresses.

Must be one of the following:

- **active**
- **follow**
- **none**

### **gratuitous-arp arp\_packets**

Specify the number of ARP packets to send after failover.

Must be an integer in the range of 1-255.

# **lacp-rate lacp\_rate**

Specify the rate at which Link Aggregation Control Protocol Data Unit (LACPDU) are transmitted. Must be one of the following:

• **fast**

• **slow**

### **learn-packet-interval learn\_packet\_interval**

Specify the interval between sending learning packets to each slave.

Must be a string.

## **mii-monitor-interval mii\_monitor\_interval**

Specify the interval for MII monitoring. That is, verifying if an interface of the bond has carrier. Must be a string.

### **min-links minimum\_links**

Specify the minimum number of link up in a bond to consider the bond interface to be up. Must be an integer.

# **mode bonding\_mode**

Specify the bonding mode used for the interfaces.

Must be one of the following:

- **802.3ad**
- **active-backup**
- **balance-alb**
- **balance-rr**
- **balance-tlb**
- **balance-xor**
- **broadcast**

### **packets-per-slave packets\_per\_slave**

Specify the number of packets to transmit on a slave before switching to the next.

Must be an integer in the range of 0-65535.

### **primary-reselect-policy reselection\_policy**

Specify the reselection policy for the primary slave.

- **always**
- **better**
- **failure**

# **primary primary\_device**

Specify the device to be used as a primary slave, or preferred device to use as a slave for the bond, whenever it is available.

Must be a string.

### **resend-igmp igmp\_reports**

Specify the number of IGMP membership reports issued on a failover event.

Must be an integer in the range of 0-255.

### **transmit-hash-policy transmit\_hash\_policy**

Specify the transmit hash policy for the selection of slaves.

Must be one of the following:

- **encap2+3**
- **encap3+4**
- **layer2+3**
- **layer2**
- **layer3+4**

### **up-delay up\_delay\_interval**

Specify the delay before enabling a link once the link is physically up.

Must be a string.

**Usage Guidelines** Use this command to configure customization parameters for special bonding options.

# **clusters node-type-defaults initial-boot netplan bonds routes**

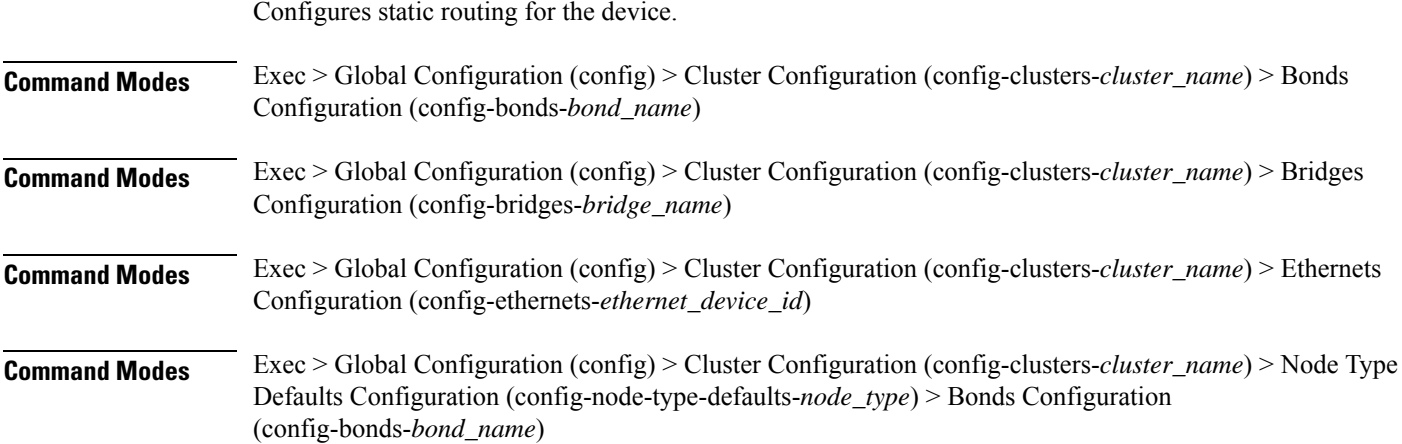

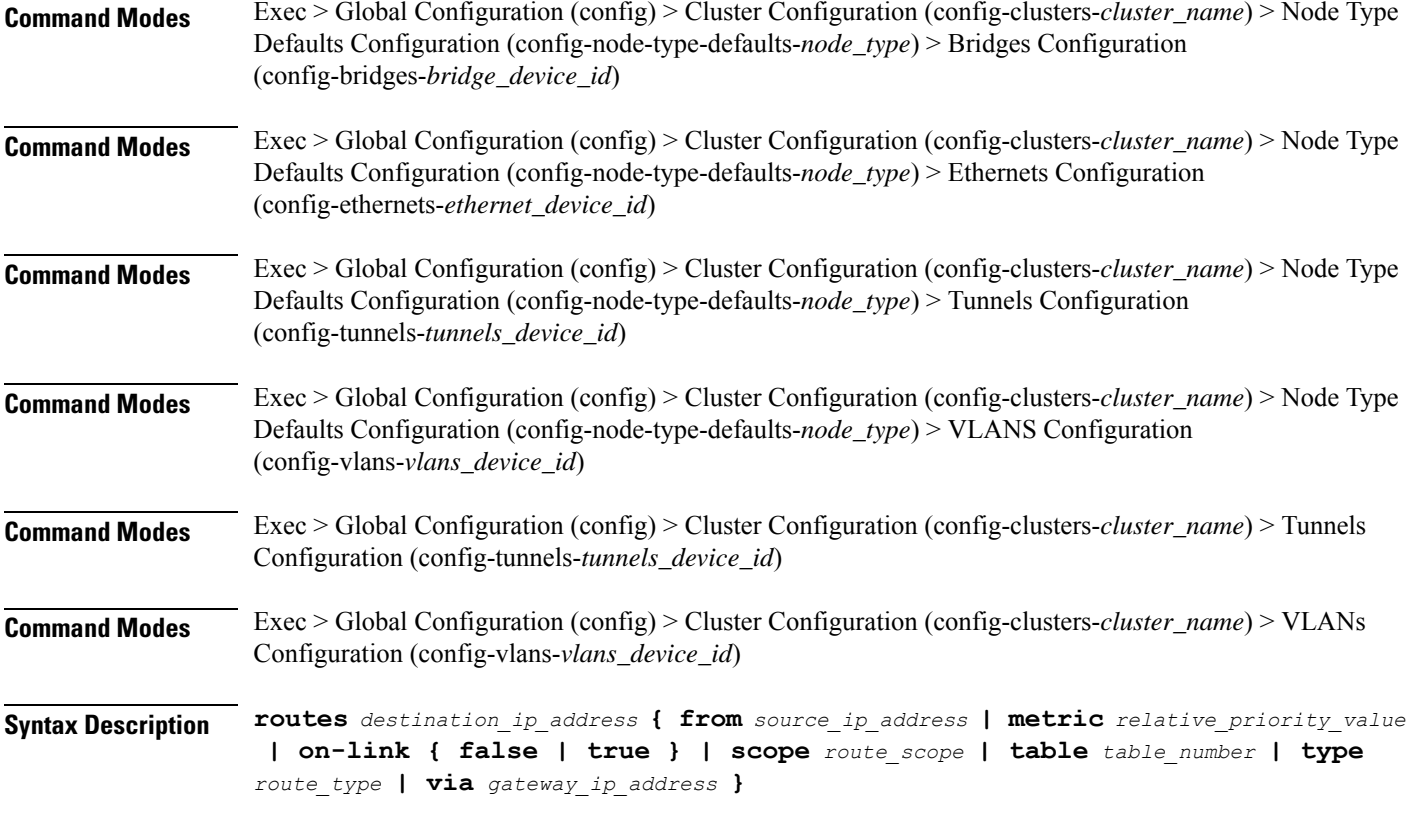

## **from source\_ip\_address**

Specify the source IP address for traffic going through the route.

### **metric relative\_priority\_value**

Specify the relative priority of the route.

Must be an integer.

#### **on-link { false | true }**

Specify whether the route is directly connected to the interface. When set to true, specifies that the route is directly connected to the interface.

Must be one of the following:

- **false**
- **true**

### **scope route\_scope**

Specify the route scope and how wide-ranging it is to the network.

Must be one of the following:

• **global**

- **host**
- **link**

### **table table\_number**

Specify the table number to use for the route. Must be an integer in the range of 1-maximum.

### **type route\_type**

Specify the route type.

Must be one of the following:

- **blackhole**
- **prohibit**
- **unicast**
- **unreachhable**

# **via gateway\_ip\_address**

Specify the gateway IP address to use for this route.

# **destination\_ip\_address**

Specify the destination IP address for the route.

**Usage Guidelines** Use this command to configure static routing for the device.

# **clusters node-type-defaults initial-boot netplan bonds routing-policy**

Configures policy routing for the device.

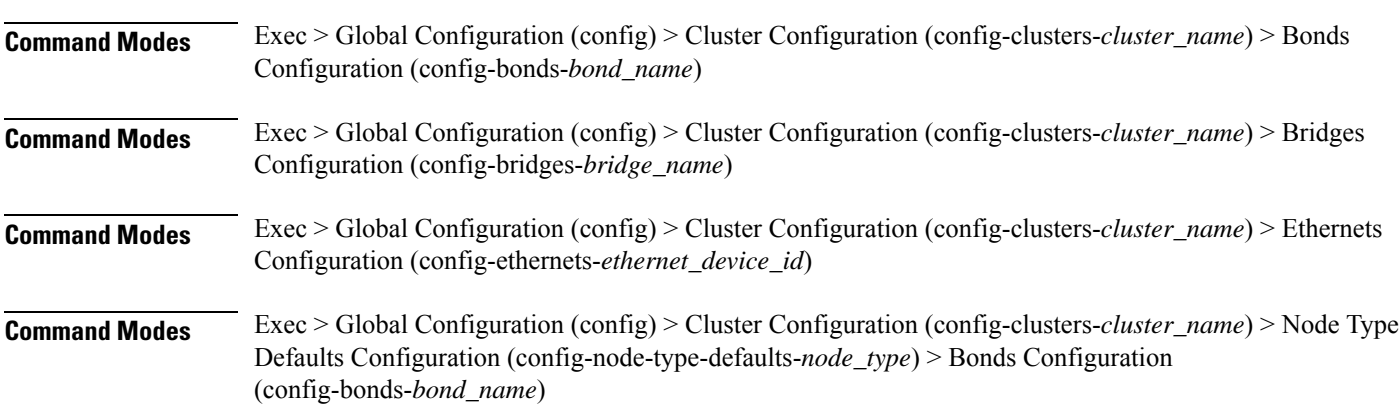

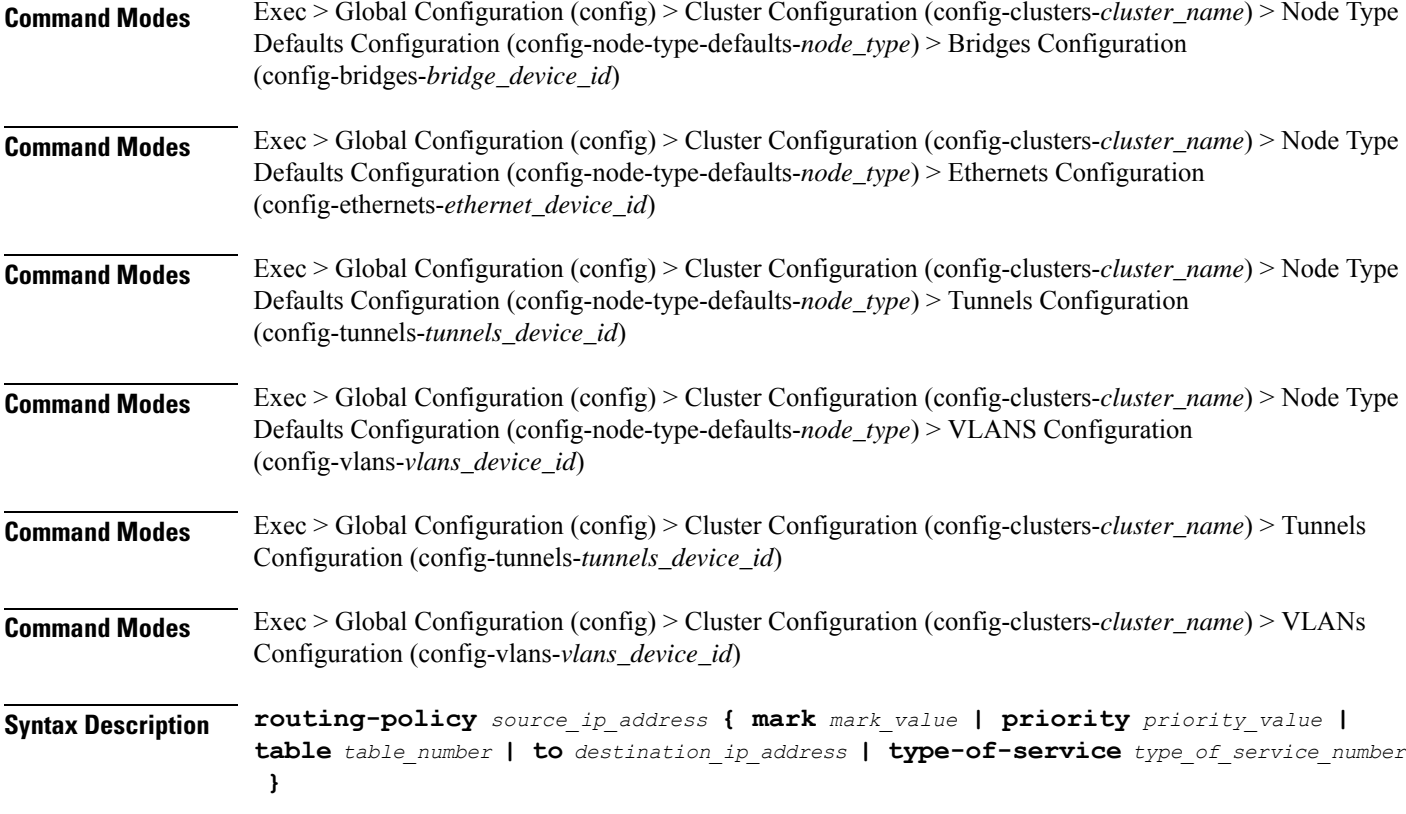

### **from source\_ip\_address**

Specify the source IP address to match traffic for this policy rule.

### **mark mark\_value**

Specify the routing policy rule match on traffic that has been marked by the IP tables firewall with this value. Must be an integer in the range of 1-maximum.

#### **priority priority\_value**

Specify the priority for the routing policy rule to influence the order in which routing rules are processed. Must be an integer.

# **table table\_number**

Specify the table number to use for the route.

Must be an integer in the range of 1-maximum.

# **to destination\_ip\_address**

Specify to match on traffic going to the specified destination.

### **type-of-service type\_of\_service\_number**

Specify to match this policy rule based on the type of service number applied to the traffic. Must be an integer.

**Usage Guidelines** Use this command to configure policy routing for the device.

# **clusters node-type-defaults initial-boot netplan bridges**

Configures netplan bridge type.

**Command Modes** Exec > Global Configuration (config) > Cluster Configuration (config-clusters-*cluster\_name*)

**Syntax Description node-defaults os netplan-additions bridges** *device\_id* **{ accept-ra { false | true } | addresses** *ip\_address/prefix\_length* **| critical { false | true } | dhcp-identifier** *dhcp\_identifier* **| dhcp4 { false | true } | dhcp6 { false | true } | gateway4** *ipv4\_address* **| gateway6** *ipv6\_address* **| interfaces** *interface\_id* **| ipv6-privacy { false | true } | link-local** *link\_local\_address* **| macaddress** *mac\_address* **| mtu** *number\_of\_mtu* **| optional { false | true } | renderer** *renderer\_type* **}**

# **Command Modes** Exec > Global Configuration (config) > Cluster Configuration (config-clusters-*cluster\_name*) > Node Type Defaults Configuration (config-node-type-defaults-*node\_type*)

**Syntax Description os netplan-additions bridges** *device\_id* **{ accept-ra { false | true } | addresses** *ip\_address/prefix\_length* **| critical { false | true } | dhcp-identifier** *dhcp\_identifier* **| dhcp4 { false | true } | dhcp6 { false | true } | gateway4** *ipv4\_address* **| gateway6** *ipv6\_address* **| interfaces** *interface\_id* **| ipv6-privacy { false | true } | link-local** *link\_local\_address* **| macaddress** *mac\_address* **| mtu** *number\_of\_mtu* **| optional { false | true } | renderer** *renderer\_type* **}**

### **accept-ra { false | true }**

Specify whether to accept or reject the Router Advertisement that would have the kernel configure IPv6 by itself.

Must be one of the following:

• **false**

• **true**

### **addresses ip\_address/prefix\_length**

Specify to add static addresses to the interface in addition to the ones received through DHCP or RA.

#### **critical { false | true }**

Designate the connection as "critical to the system", meaning that special care will be taken by systemd-networkd to not release the IP from DHCP when the daemon is restarted.

• **false**

• **true**

### **device-id device\_id**

Specify the netplan device ID.

Must be a string.

### **dhcp-identifier dhcp\_identifier**

Assign the setting (when set to mac) over to systemd-networkd to use the device's MAC address as a unique identifier rather than a RFC4361-compliant Client ID.

Must be a string.

### **dhcp4 { false | true }**

Specify whether to enable or disable DHCP for IPv4.

Must be one of the following:

- **false**
- **true**

### **dhcp6 { false | true }**

Specify whether to enable or disable DHCP for IPv6.

Must be one of the following:

- **false**
- **true**

# **gateway4 ipv4\_address**

Specify the default gateway for IPv4.

# **gateway6 ipv6\_address**

Specify the default gateway for IPv6.

### **interfaces interface\_id**

Adds all the devices matching this ID to the bridge.

Must be a string.

#### **ipv6-privacy { false | true }**

Specify whether to enable or disable IPv6 Privacy Extensions (RFC 4941) for the specified interface, and prefer temporary addresses.

Ш

- **false**
- **true**

# **link-local link\_local\_address**

Specify the link-local addresses to bring up.

Must be one of the following:

- **ipv4**
- **ipv6**

# **macaddress mac\_address**

Specify the MAC address.

### **mtu number\_of\_mtu**

Specify the Maximum Transmission Unit (MTU) for the interface. Must be an integer.

### **optional { false | true }**

Specify whether an optional device is required for booting.

Must be one of the following:

- **false**
- **true**

### **renderer renderer\_type**

Specify to use the given networking backend for this definition.

Must be one of the following:

- **NetworkManager**
- **networkd**

**Usage Guidelines** Use this command to configure the bridge type.

# **clusters node-type-defaults initial-boot netplan bridges dhcp4-overrides**

Overrides the default DHCP4 behavior.

**Command Modes** Exec > Global Configuration (config) > Cluster Configuration (config-clusters-*cluster\_name*) > Bonds Configuration (config-bonds-*bond\_name*)

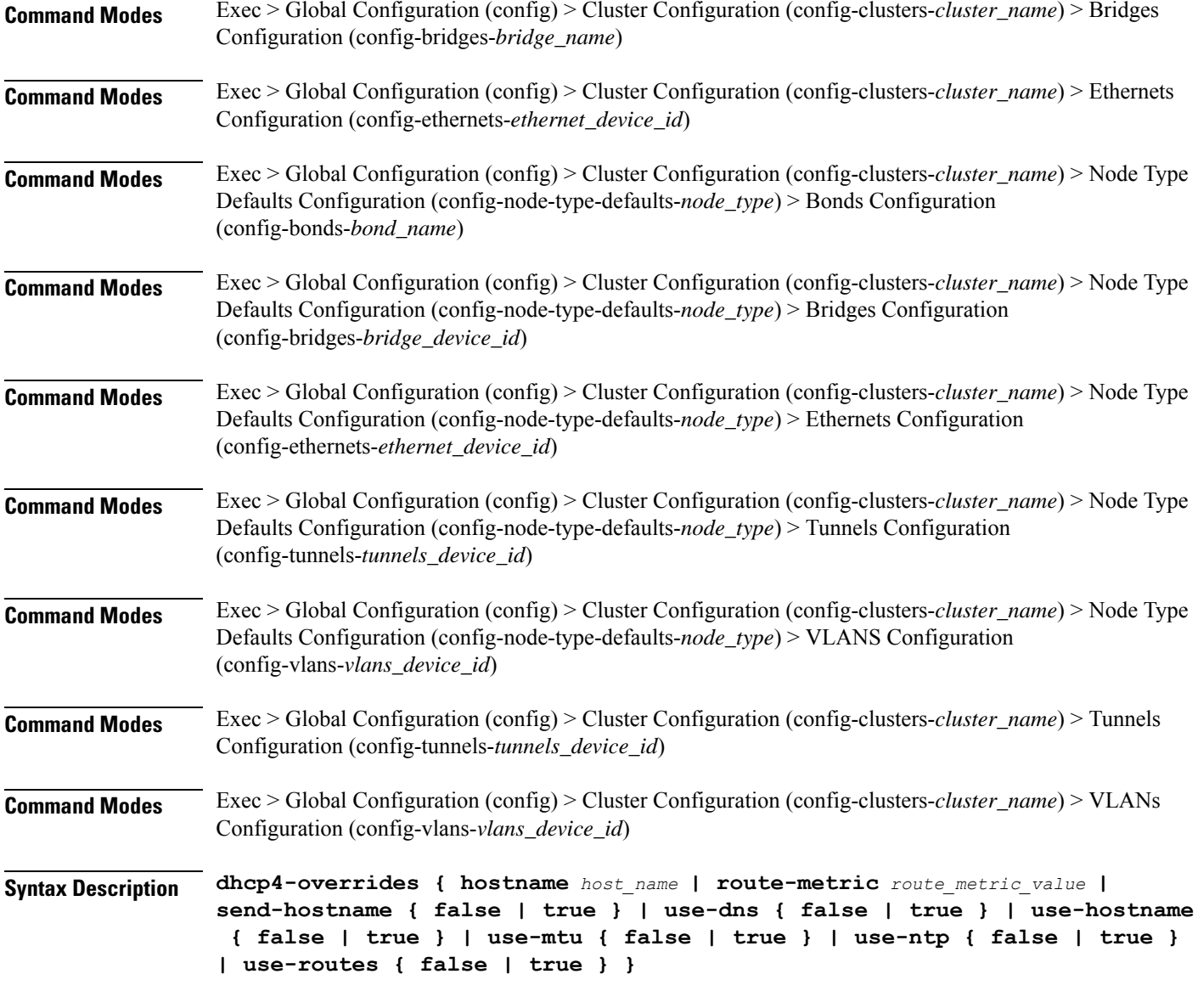

# **hostname host\_name**

Specify the host name sent to the DHCP server, instead of the machine's host name.

Must be a string.

# **route-metric route\_metric\_value**

Specify the default metric value for automatically-added routes. Use this to prioritize routes for devices by setting a higher metric on a preferred interface.

Must be an integer.

Ш

### **send-hostname { false | true }**

Specify whether the machine's host name will be sent to the DHCP server. When set to true, the machine's host name will be sent to the DHCP server.

Must be one of the following:

- **false**
- **true**

# **use-dns { false | true }**

Specify whether the DNS servers received from the DHCP server will be used, and will take precedence over any that are statically configured.

Must be one of the following:

- **false**
- **true**

### **use-hostname { false | true }**

Specify whether the host name received from the DHCP server will be set as the transient host name of the system.

Must be one of the following:

- **false**
- **true**

### **use-mtu { false | true }**

Specify whether the MTU received from the DHCP server will be set as the MTU of the network interface. When set to false, the MTU advertised by the DHCP server will be ignored.

Must be one of the following:

- **false**
- **true**

### **use-ntp { false | true }**

Specify whether the NTP servers received from the DHCP server will be used by systemd-timesyncd, and will take precedence over any that are statically configured.

- **false**
- **true**

### **use-routes { false | true }**

Specify whether the routes received from the DHCP server will be installed in the routing table normally. When set to false, routes from the DHCP server will be ignored. In such a scenario, the user is responsible for adding static routes (if required) for correct network operation. This allows users to avoid installing a default gateway for interfaces configured through DHCP.

Must be one of the following:

- **false**
- **true**

**Usage Guidelines** Use this command to override the default DHCP4 behavior.

# **clusters node-type-defaults initial-boot netplan bridges dhcp6-overrides**

Overrides the default DHCP6 behavior.

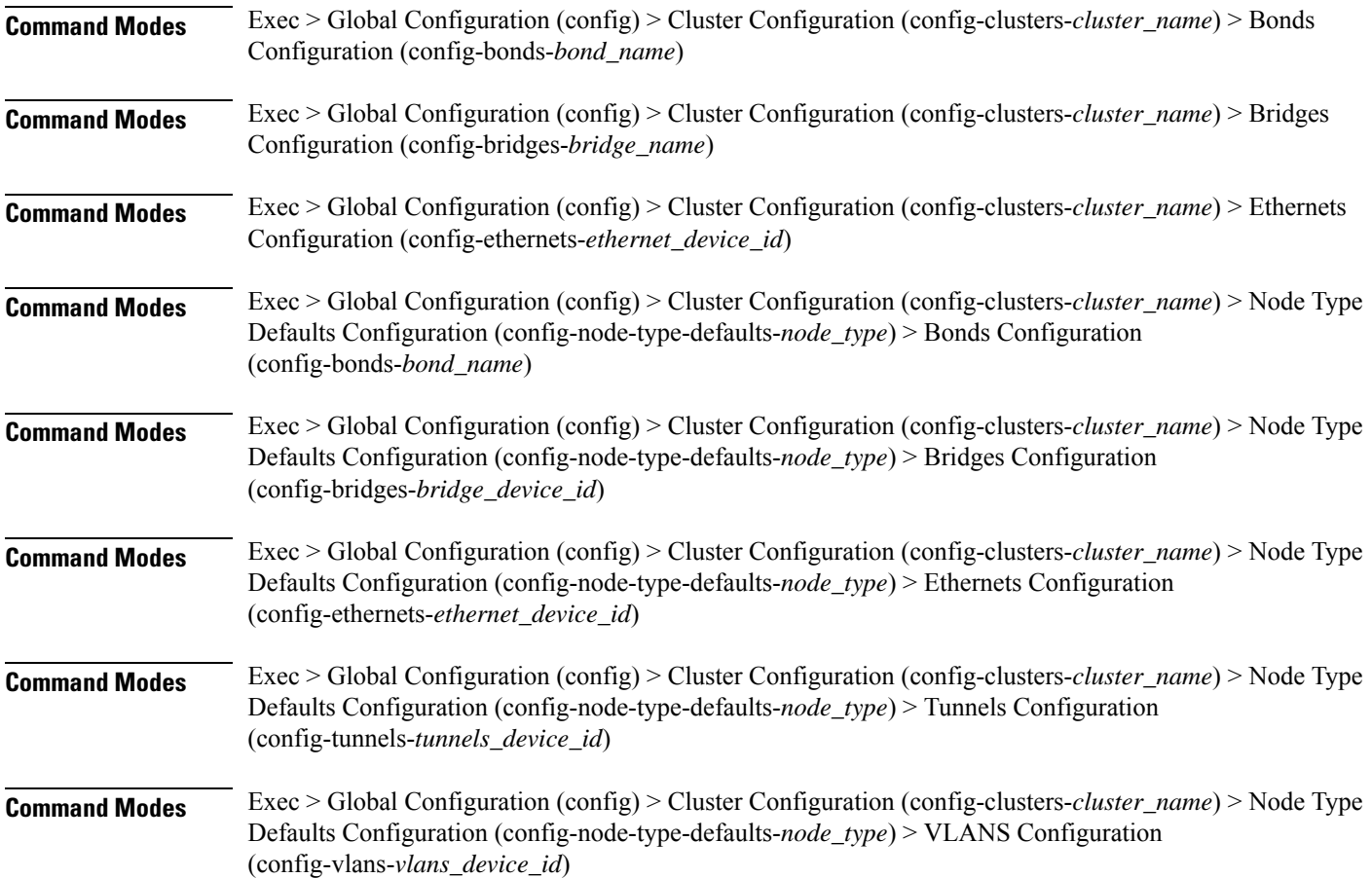

Ш

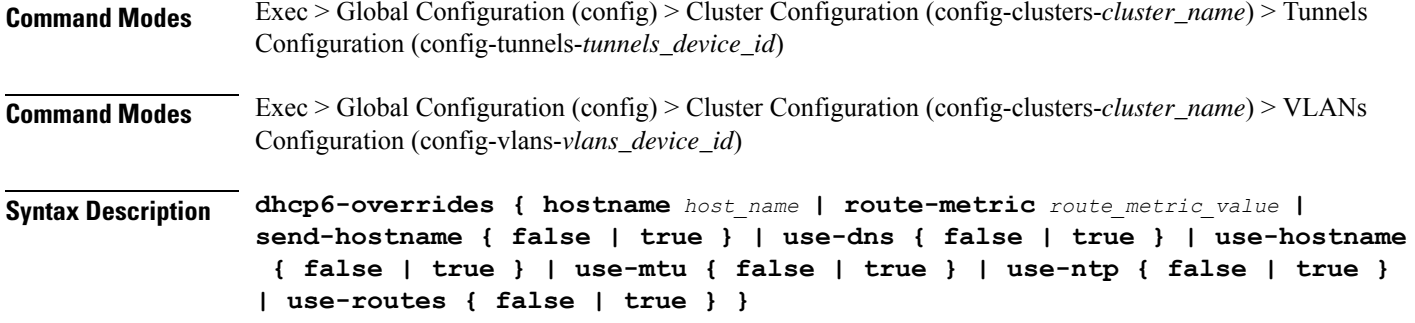

#### **hostname host\_name**

Specify the host name sent to the DHCP server, instead of the machine's host name.

Must be a string.

#### **route-metric route\_metric\_value**

Specify the default metric value for automatically-added routes. Use this to prioritize routes for devices by setting a higher metric on a preferred interface.

Must be an integer.

### **send-hostname { false | true }**

Specify whether the machine's host name will be sent to the DHCP server. When set to true, the machine's host name will be sent to the DHCP server.

Must be one of the following:

- **false**
- **true**

### **use-dns { false | true }**

Specify whether the DNS servers received from the DHCP server will be used, and will take precedence over any that are statically configured.

Must be one of the following:

- **false**
- **true**

### **use-hostname { false | true }**

Specify whether the host name received from the DHCP server will be set as the transient host name of the system.

- **false**
- **true**

### **use-mtu { false | true }**

Specify whether the MTU received from the DHCP server will be set as the MTU of the network interface. When set to false, the MTU advertised by the DHCP server will be ignored.

Must be one of the following:

- **false**
- **true**

# **use-ntp { false | true }**

Specify whether the NTP servers received from the DHCP server will be used by systemd-timesyncd, and will take precedence over any that are statically configured.

Must be one of the following:

- **false**
- **true**

### **use-routes { false | true }**

Specify whether the routes received from the DHCP server will be installed in the routing table normally. When set to false, routes from the DHCP server will be ignored. In such a scenario, the user is responsible for adding static routes (if required) for correct network operation. This allows users to avoid installing a default gateway for interfaces configured through DHCP.

Must be one of the following:

- **false**
- **true**

**Usage Guidelines** Use this command to override the default DHCP6 behavior.

# **clusters node-type-defaults initial-boot netplan bridges nameservers**

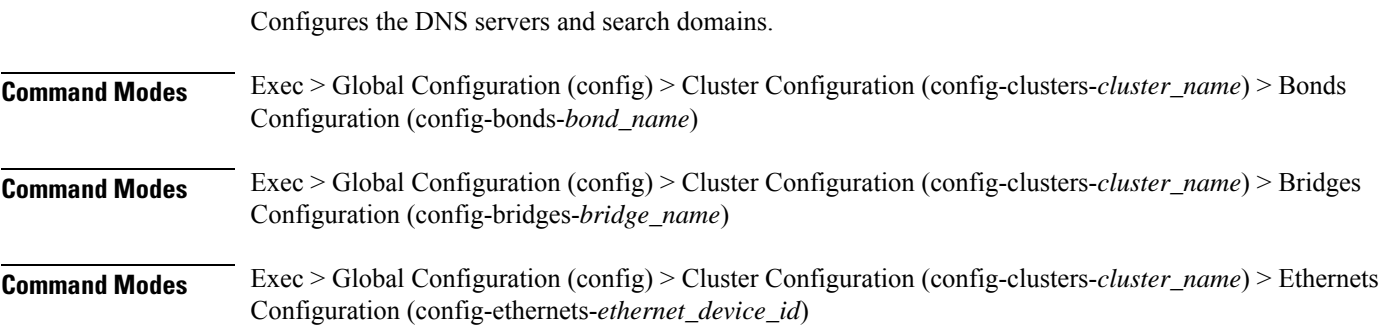

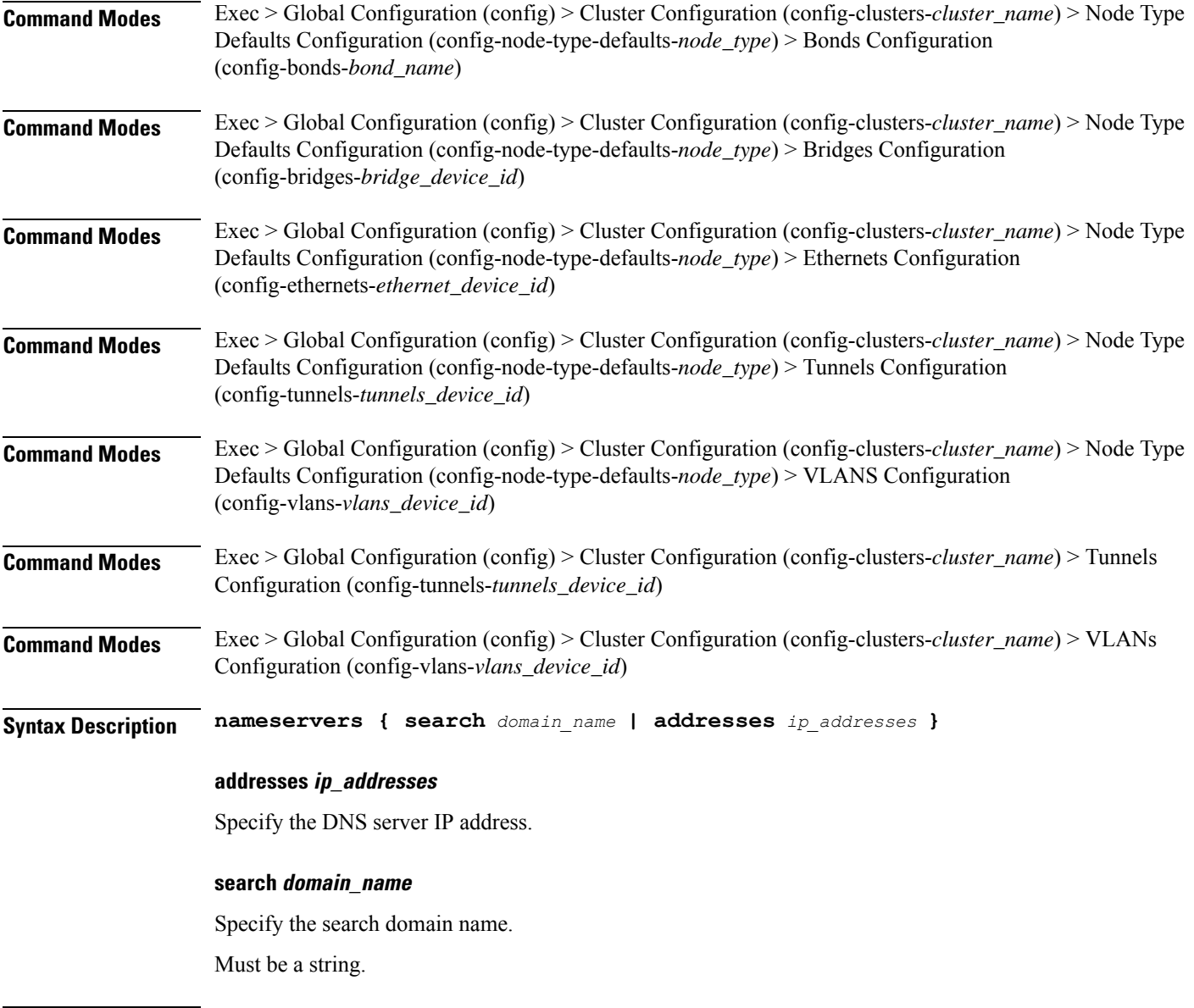

**Usage Guidelines** Use this command to configure the DNS servers and search domains.

# **clusters node-type-defaults initial-boot netplan bridges optional-addresses**

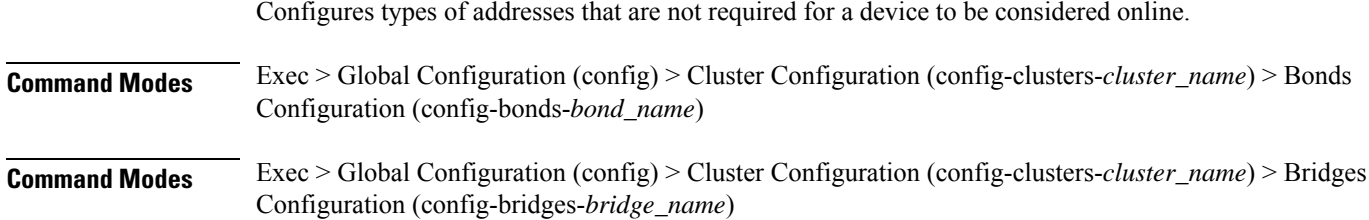

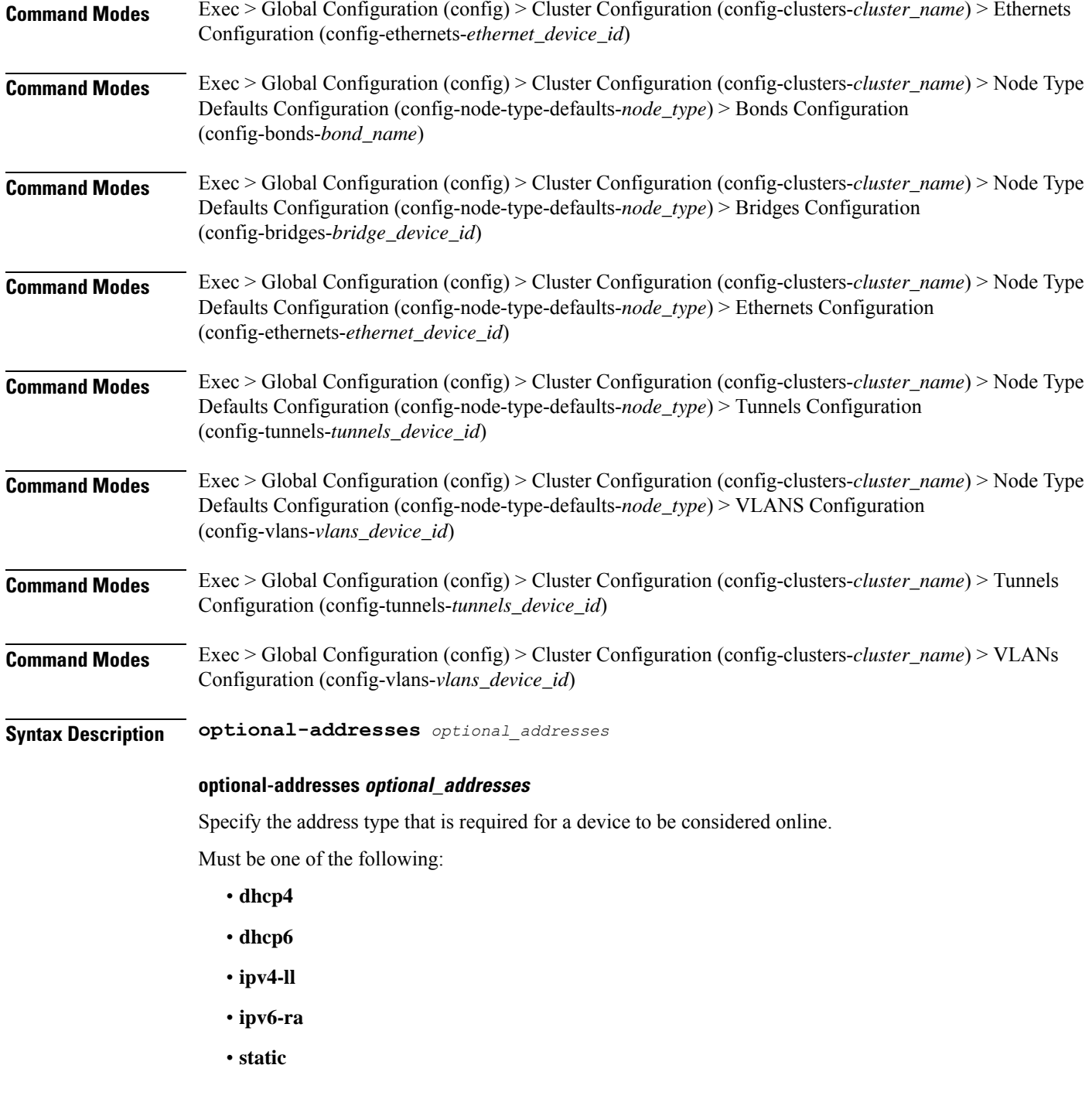

**Usage Guidelines** Use this command to specify types of addresses that are not required for a device to be considered online.

# **clusters node-type-defaults initial-boot netplan bridges parameters**

Configures the customization parameters for special bridging options.

**Command Modes** Exec > Global Configuration (config) > Cluster Configuration (config-clusters-*cluster\_name*) > Bridges Configuration (config-bridges-*bridge\_name*)

# **Command Modes** Exec > Global Configuration (config) > Cluster Configuration (config-clusters-*cluster\_name*) > Node Type Defaults Configuration (config-node-type-defaults-*node\_type*) > Bridges Configuration (config-bridges-*bridge\_device\_id*)

**Syntax Description parameters { ageing-time** *ageing\_time* **| forward-delay** *forward\_delay\_period* **| hello-time** *hello\_time\_interval* **| max-age** *maximum\_age* **| path-cost** *cost\_of\_path* **| post-port-priority** *post\_port\_priority\_range* **| priority** *priority\_value* **| stp { false | true } }**

### **ageing-time ageing\_time**

Specify the period of time to keep a MAC address in the forwarding database after a packet is received. Must be a string.

#### **forward-delay forward\_delay\_period**

Specify the period of time the bridge will remain in Listening and Learning states before getting to the Forwarding state.

Must be a string.

#### **hello-time hello\_time\_interval**

Specify the interval between two hello packets being sent out from the root and designated bridges.

Must be a string.

#### **max-age maximum\_age**

Specify the maximum age of a hello packet.

Must be a string.

# **path-cost cost\_of\_path**

Specify the cost of a path on the bridge.

Must be a string.

# **post-port-priority post\_port\_priority\_range**

Specify the port priority range. Must be an integer in the range of 0-63.

### **priority priority\_value**

Specify the priority value for the bridge.

Configures static routing for the device.

Must be an integer.

# **stp { false | true }**

Specify whether the bridge should use Spanning Tree protocol.

Must be one of the following:

- **false**
- **true**

**Usage Guidelines** Use this command to configure the customization parameters for special bridging options.

# **clusters node-type-defaults initial-boot netplan bridges routes**

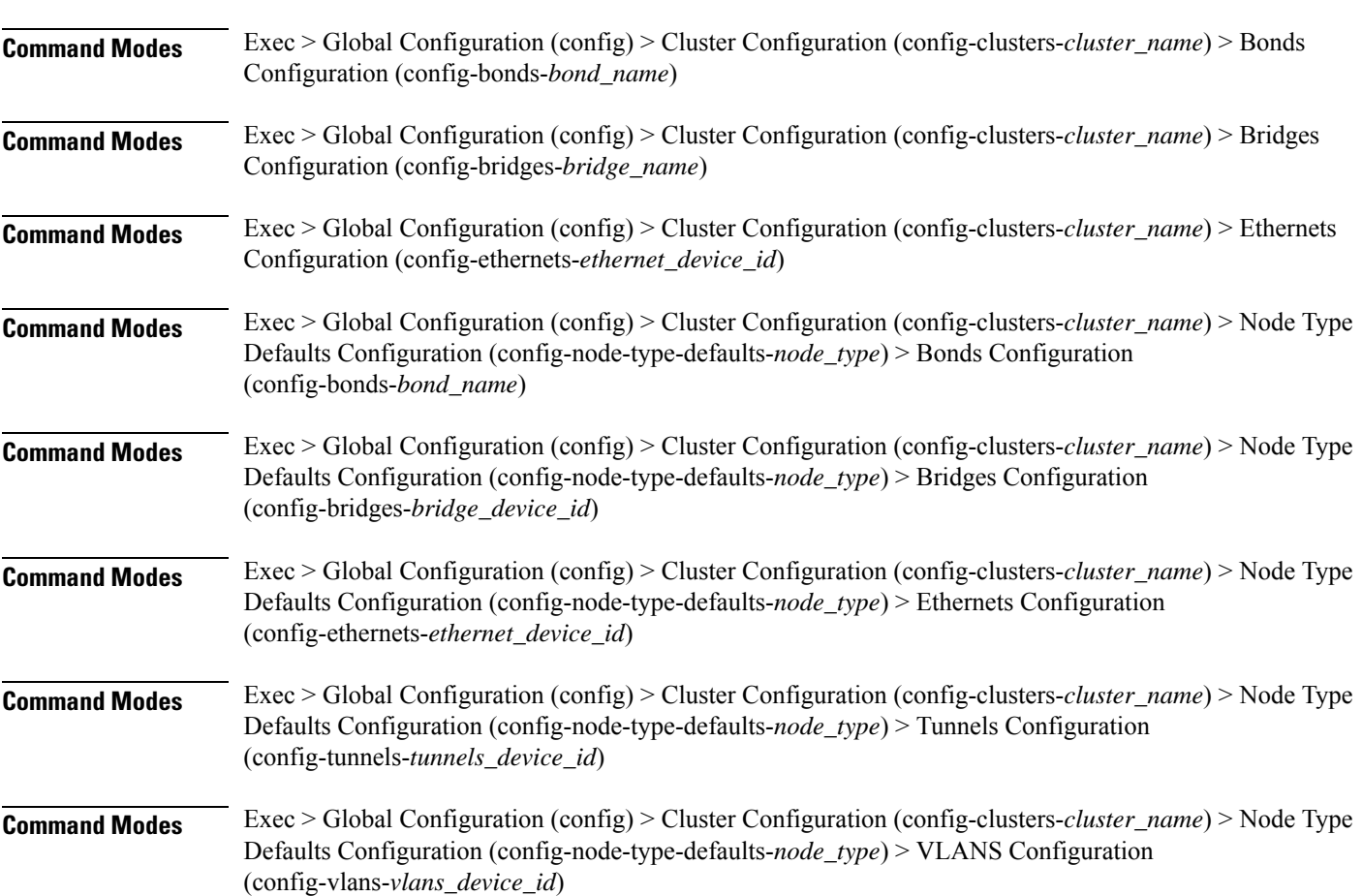

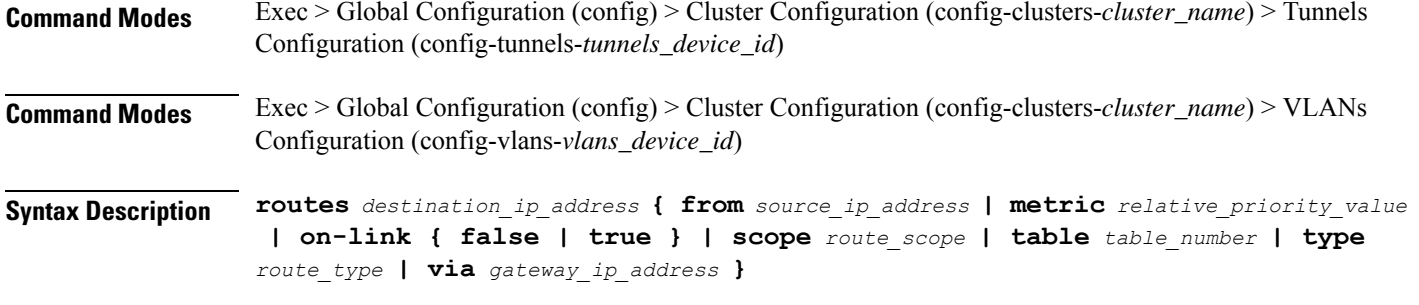

### **from source\_ip\_address**

Specify the source IP address for traffic going through the route.

### **metric relative\_priority\_value**

Specify the relative priority of the route.

Must be an integer.

### **on-link { false | true }**

Specify whether the route is directly connected to the interface. When set to true, specifies that the route is directly connected to the interface.

Must be one of the following:

- **false**
- **true**

### **scope route\_scope**

Specify the route scope and how wide-ranging it is to the network.

Must be one of the following:

- **global**
- **host**
- **link**

### **table table\_number**

Specify the table number to use for the route.

Must be an integer in the range of 1-maximum.

### **type route\_type**

Specify the route type.

Must be one of the following:

• **blackhole**

- **prohibit**
- **unicast**
- **unreachhable**

### **via gateway\_ip\_address**

Specify the gateway IP address to use for this route.

### **destination\_ip\_address**

Specify the destination IP address for the route.

**Usage Guidelines** Use this command to configure static routing for the device.

# **clusters node-type-defaults initial-boot netplan bridges routing-policy**

Configures policy routing for the device.

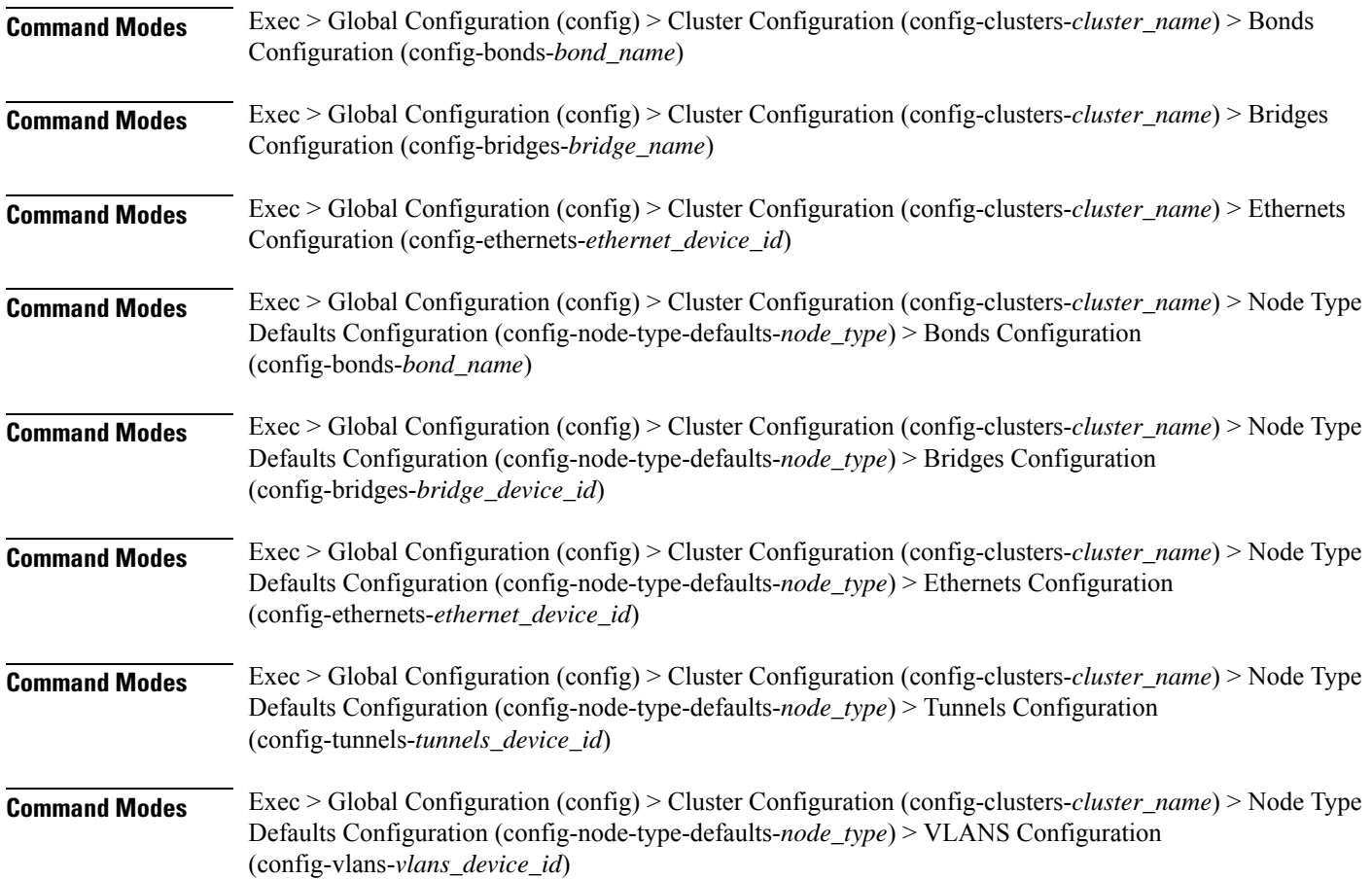

I

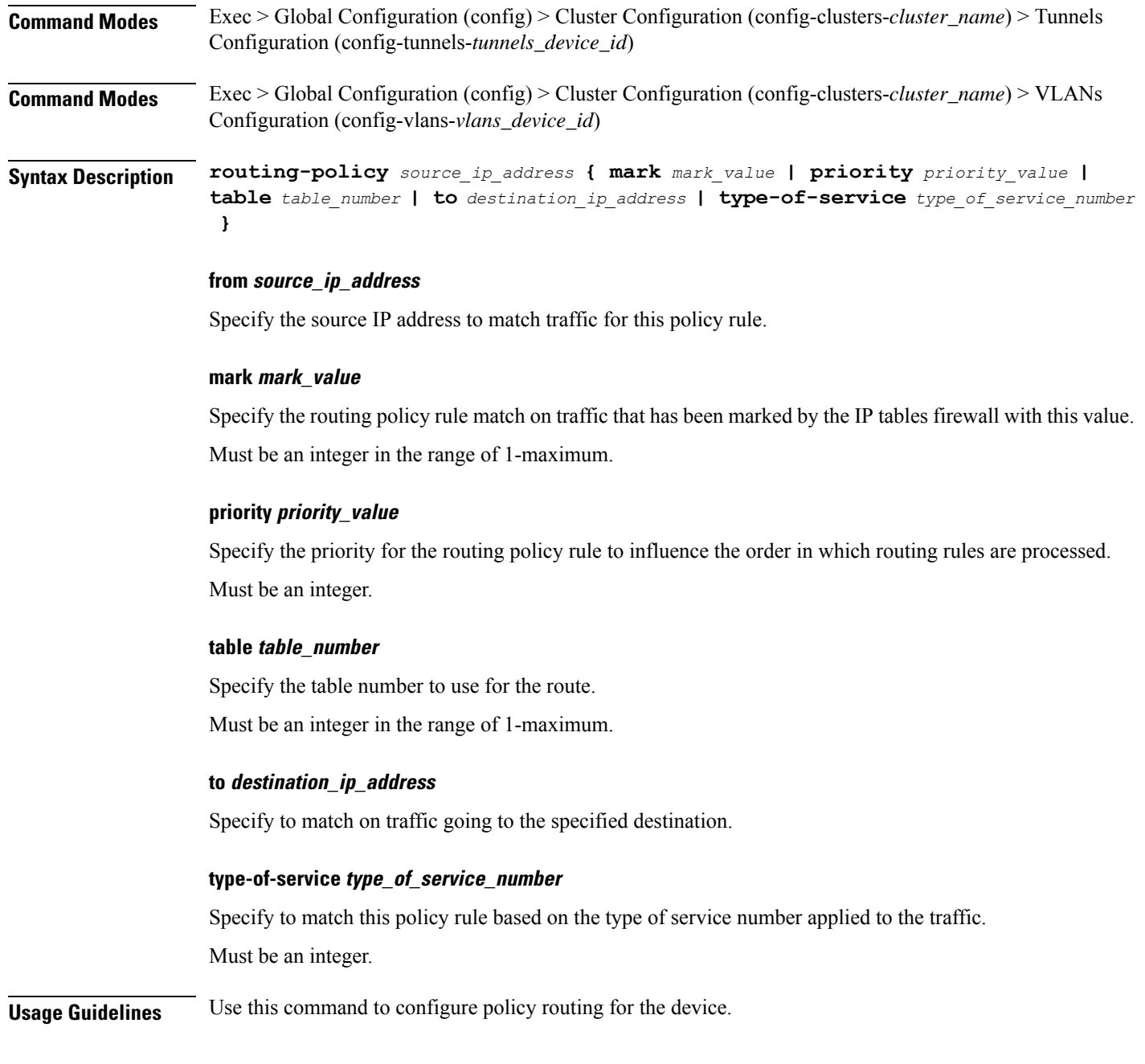

# **clusters node-type-defaults initial-boot netplan ethernets**

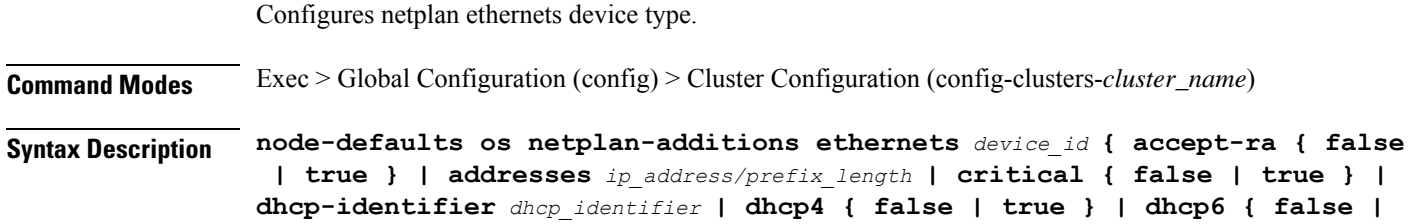

**true } | gateway4** *ipv4\_address* **| gateway6** *ipv6\_address* **| ipv6-privacy { false | true } | link-local** *link\_local\_address* **| macaddress** *mac\_address* **| mtu** *number\_of\_mtu* **| optional { false | true } | renderer** *renderer\_type* **}**

**Command Modes** Exec > Global Configuration (config) > Cluster Configuration (config-clusters-*cluster\_name*) > Node Type Defaults Configuration (config-node-type-defaults-*node\_type*)

**Syntax Description os netplan-additions ethernets** *device\_id* **{ accept-ra { false | true } | addresses** *ip\_address/prefix\_length* **| critical { false | true } | dhcp-identifier** *dhcp\_identifier* **| dhcp4 { false | true } | dhcp6 { false | true } | gateway4** *ipv4\_address* **| gateway6** *ipv6\_address* **| ipv6-privacy { false | true } | link-local** *link\_local\_address* **| macaddress** *mac\_address* **| mtu** *number\_of\_mtu* **| optional { false | true } | renderer** *renderer\_type* **}**

### **accept-ra { false | true }**

Specify whether to accept or reject the Router Advertisement that would have the kernel configure IPv6 by itself.

Must be one of the following:

- **false**
- **true**

### **addresses ip\_address/prefix\_length**

Specify to add static addresses to the interface in addition to the ones received through DHCP or RA.

### **critical { false | true }**

Designate the connection as "critical to the system", meaning that special care will be taken by systemd-networkd to not release the IP from DHCP when the daemon is restarted.

Must be one of the following:

- **false**
- **true**

### **device-id device\_id**

Specify the netplan device ID.

Must be a string.

#### **dhcp-identifier dhcp\_identifier**

Assign the setting (when set to mac) over to systemd-networkd to use the device's MAC address as a unique identifier rather than a RFC4361-compliant Client ID.

Must be a string.

### **dhcp4 { false | true }**

Specify whether to enable or disable DHCP for IPv4.

Must be one of the following:

- **false**
- **true**

### **dhcp6 { false | true }**

Specify whether to enable or disable DHCP for IPv6.

Must be one of the following:

- **false**
- **true**

### **gateway4 ipv4\_address**

Specify the default gateway for IPv4.

### **gateway6 ipv6\_address**

Specify the default gateway for IPv6.

# **ipv6-privacy { false | true }**

Specify whether to enable or disable IPv6 Privacy Extensions (RFC 4941) for the specified interface, and prefer temporary addresses.

Must be one of the following:

- **false**
- **true**

# **link-local link\_local\_address**

Specify the link-local addresses to bring up.

Must be one of the following:

- **ipv4**
- **ipv6**

# **macaddress mac\_address**

Specify the MAC address.

### **mtu number\_of\_mtu**

Specify the Maximum Transmission Unit (MTU) for the interface.

Must be an integer.

# **optional { false | true }**

Specify whether an optional device is required for booting.

Must be one of the following:

- **false**
- **true**

# **renderer renderer\_type**

Specify to use the given networking backend for this definition.

Must be one of the following:

- **NetworkManager**
- **networkd**

**Usage Guidelines** Use this command to configure netplan ethernet dvice type.

# **clusters node-type-defaults initial-boot netplan ethernets auth**

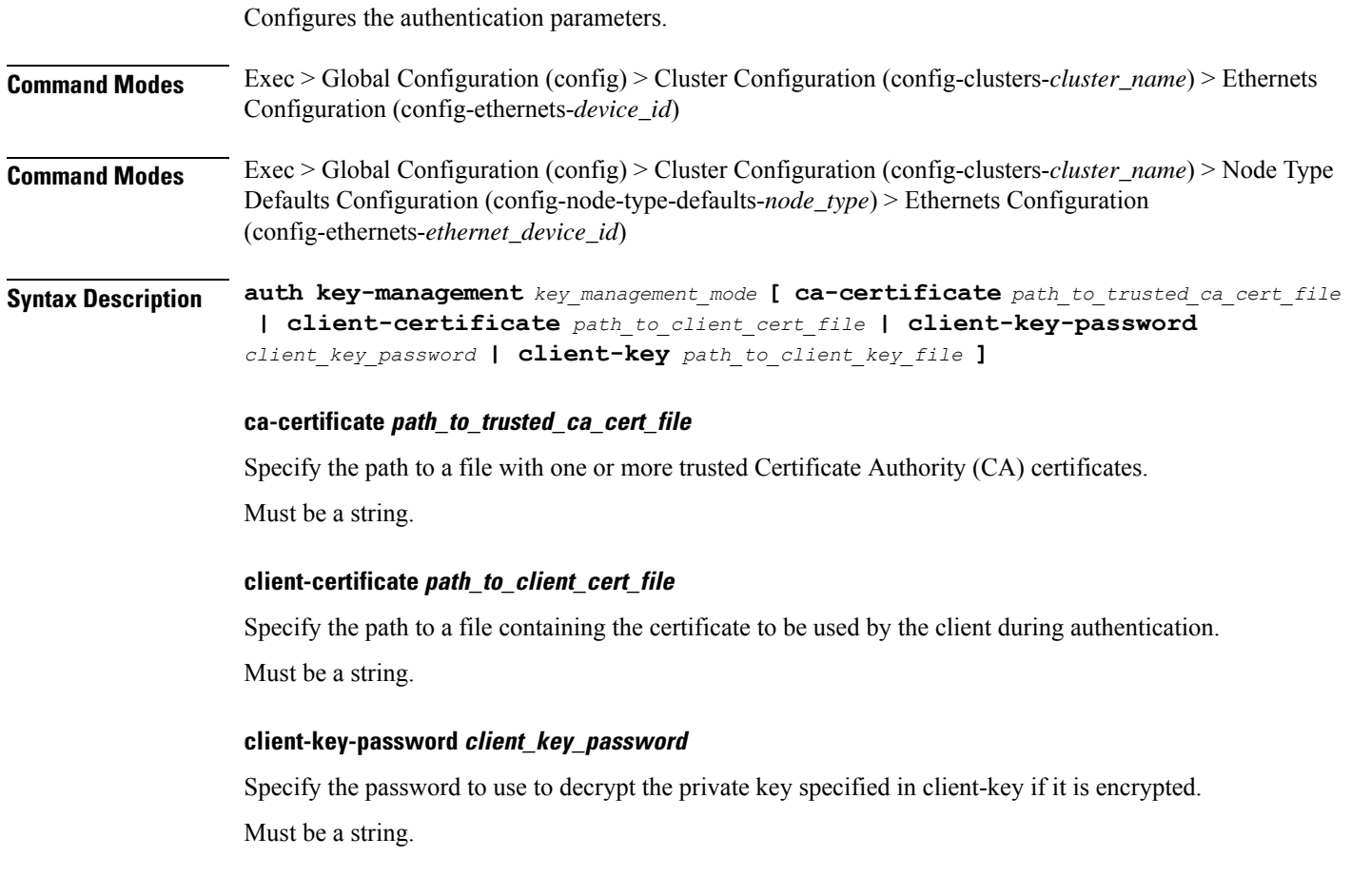

# **client-key path\_to\_client\_key\_file**

Specify the path to a file containing the private key corresponding to client-certificate. Must be a string.

# **key-management key\_management\_mode**

Specify the key management mode.

Must be one of the following:

- **802.1x**
- **none**

**Usage Guidelines** Use this command to configure the authentication parameters.

# **clusters node-type-defaults initial-boot netplan ethernets dhcp4-overrides**

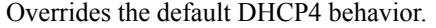

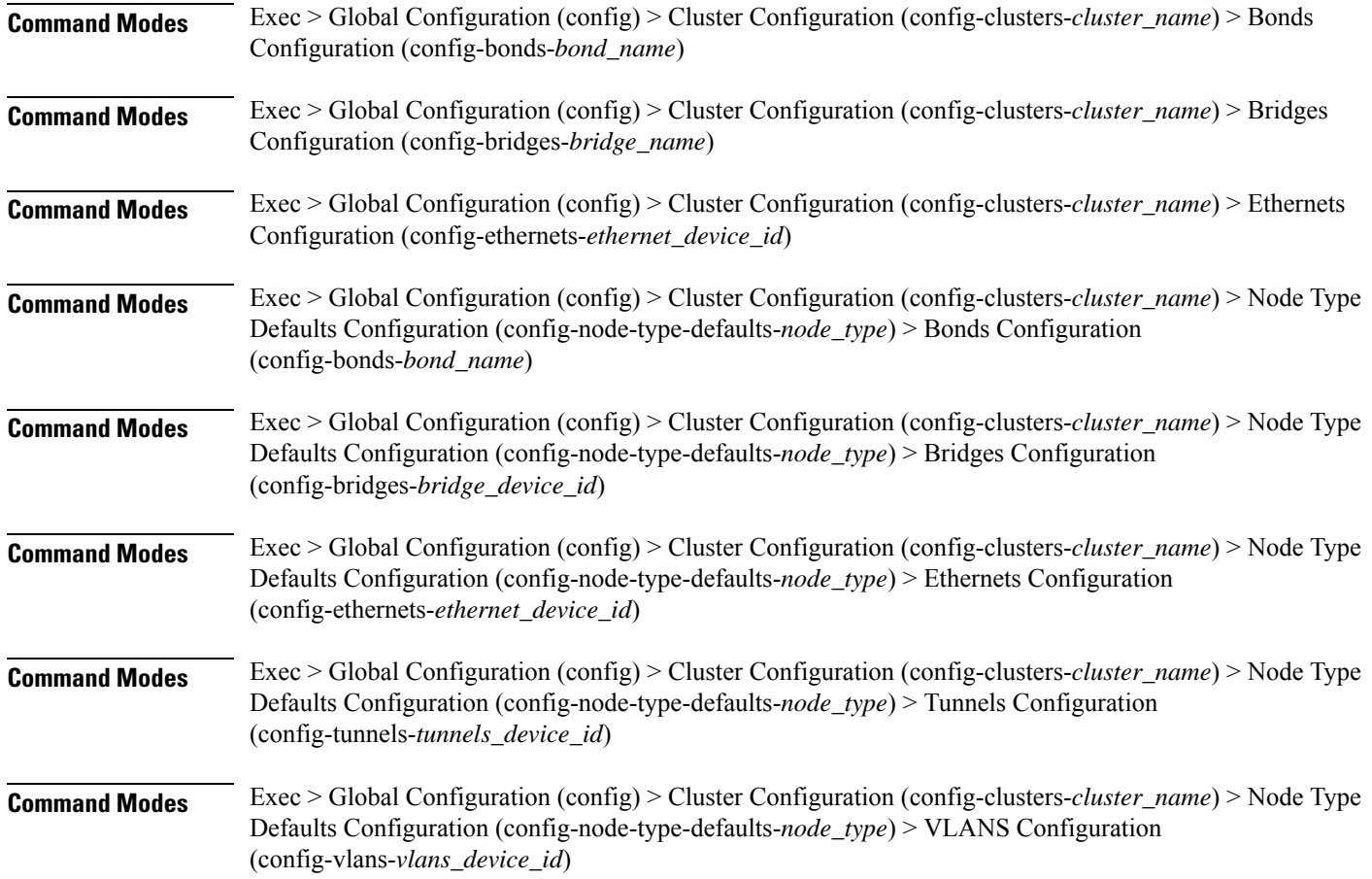

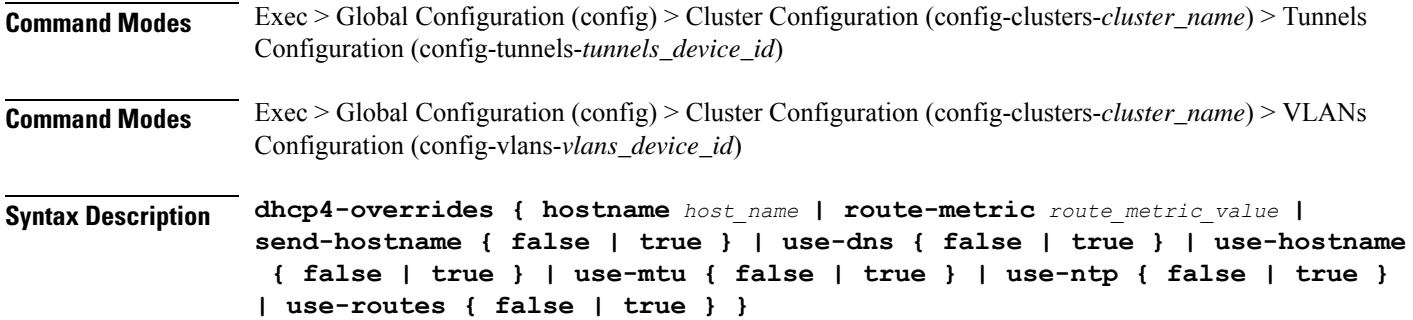

#### **hostname host\_name**

Specify the host name sent to the DHCP server, instead of the machine's host name.

Must be a string.

### **route-metric route\_metric\_value**

Specify the default metric value for automatically-added routes. Use this to prioritize routes for devices by setting a higher metric on a preferred interface.

Must be an integer.

### **send-hostname { false | true }**

Specify whether the machine's host name will be sent to the DHCP server. When set to true, the machine's host name will be sent to the DHCP server.

Must be one of the following:

- **false**
- **true**

### **use-dns { false | true }**

Specify whether the DNS servers received from the DHCP server will be used, and will take precedence over any that are statically configured.

Must be one of the following:

- **false**
- **true**

### **use-hostname { false | true }**

Specify whether the host name received from the DHCP server will be set as the transient host name of the system.

- **false**
- **true**

Ш

### **use-mtu { false | true }**

Specify whether the MTU received from the DHCP server will be set as the MTU of the network interface. When set to false, the MTU advertised by the DHCP server will be ignored.

Must be one of the following:

- **false**
- **true**

### **use-ntp { false | true }**

Specify whether the NTP servers received from the DHCP server will be used by systemd-timesyncd, and will take precedence over any that are statically configured.

Must be one of the following:

- **false**
- **true**

### **use-routes { false | true }**

Specify whether the routes received from the DHCP server will be installed in the routing table normally. When set to false, routes from the DHCP server will be ignored. In such a scenario, the user is responsible for adding static routes (if required) for correct network operation. This allows users to avoid installing a default gateway for interfaces configured through DHCP.

Must be one of the following:

- **false**
- **true**

**Usage Guidelines** Use this command to override the default DHCP4 behavior.

# **clusters node-type-defaults initial-boot netplan ethernets dhcp6-overrides**

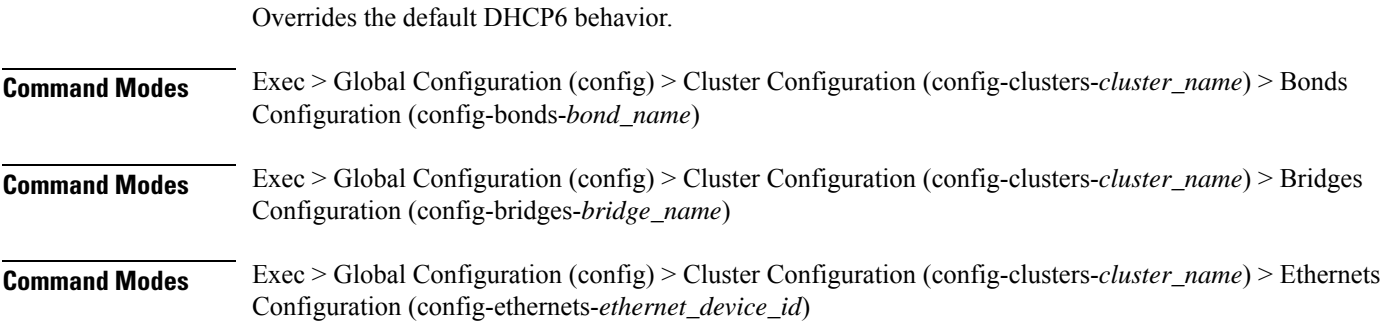

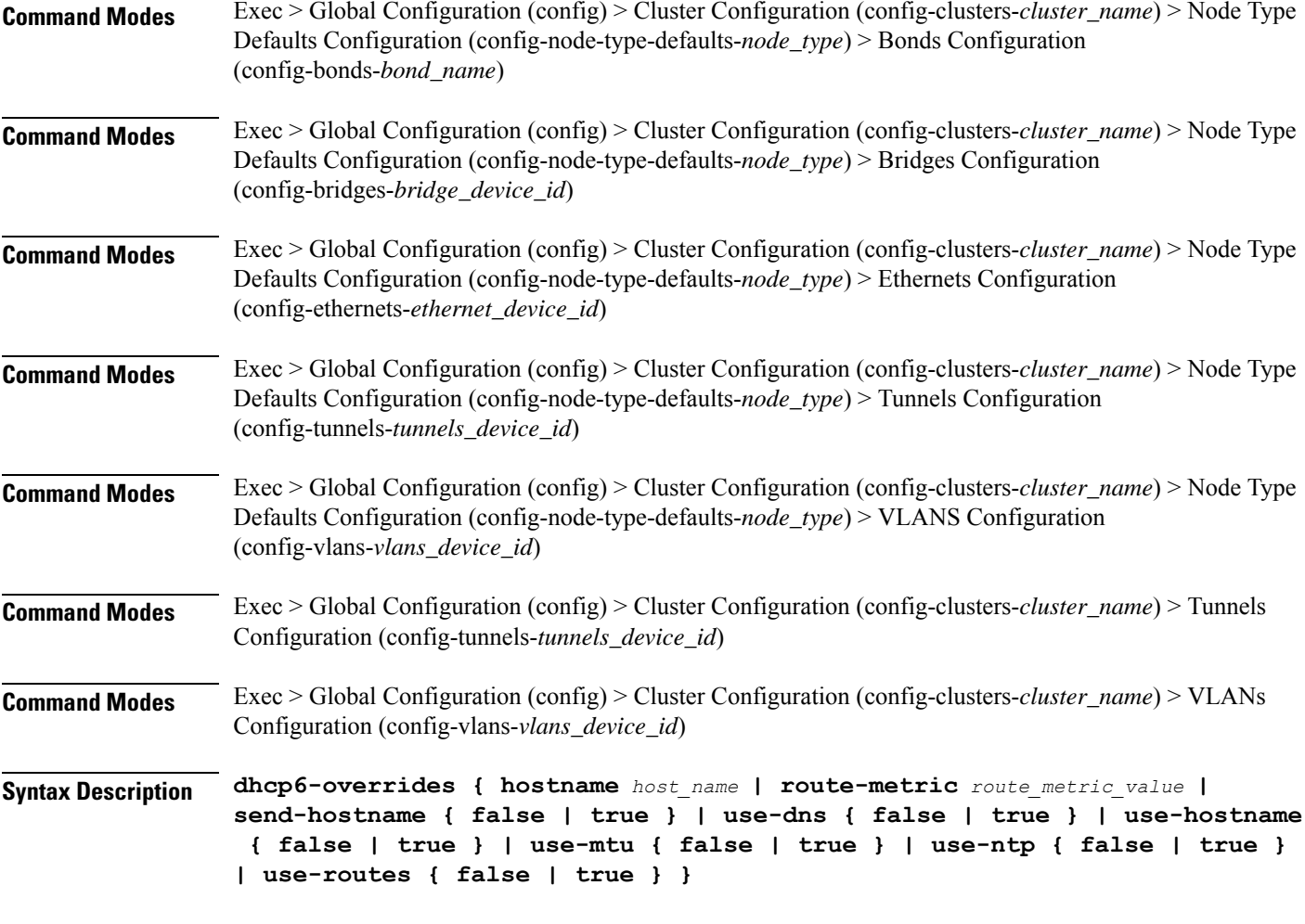

### **hostname host\_name**

Specify the host name sent to the DHCP server, instead of the machine's host name.

Must be a string.

### **route-metric route\_metric\_value**

Specify the default metric value for automatically-added routes. Use this to prioritize routes for devices by setting a higher metric on a preferred interface.

Must be an integer.

### **send-hostname { false | true }**

Specify whether the machine's host name will be sent to the DHCP server. When set to true, the machine's host name will be sent to the DHCP server.

- **false**
- **true**

Ш

### **use-dns { false | true }**

Specify whether the DNS servers received from the DHCP server will be used, and will take precedence over any that are statically configured.

Must be one of the following:

- **false**
- **true**

### **use-hostname { false | true }**

Specify whether the host name received from the DHCP server will be set as the transient host name of the system.

Must be one of the following:

- **false**
- **true**

### **use-mtu { false | true }**

Specify whether the MTU received from the DHCP server will be set as the MTU of the network interface. When set to false, the MTU advertised by the DHCP server will be ignored.

Must be one of the following:

- **false**
- **true**

### **use-ntp { false | true }**

Specify whether the NTP servers received from the DHCP server will be used by systemd-timesyncd, and will take precedence over any that are statically configured.

Must be one of the following:

- **false**
- **true**

#### **use-routes { false | true }**

Specify whether the routes received from the DHCP server will be installed in the routing table normally. When set to false, routes from the DHCP server will be ignored. In such a scenario, the user is responsible for adding static routes (if required) for correct network operation. This allows users to avoid installing a default gateway for interfaces configured through DHCP.

- **false**
- **true**

**Usage Guidelines** Use this command to override the default DHCP6 behavior.

# **clusters node-type-defaults initial-boot netplan ethernets nameservers**

Configures the DNS servers and search domains.

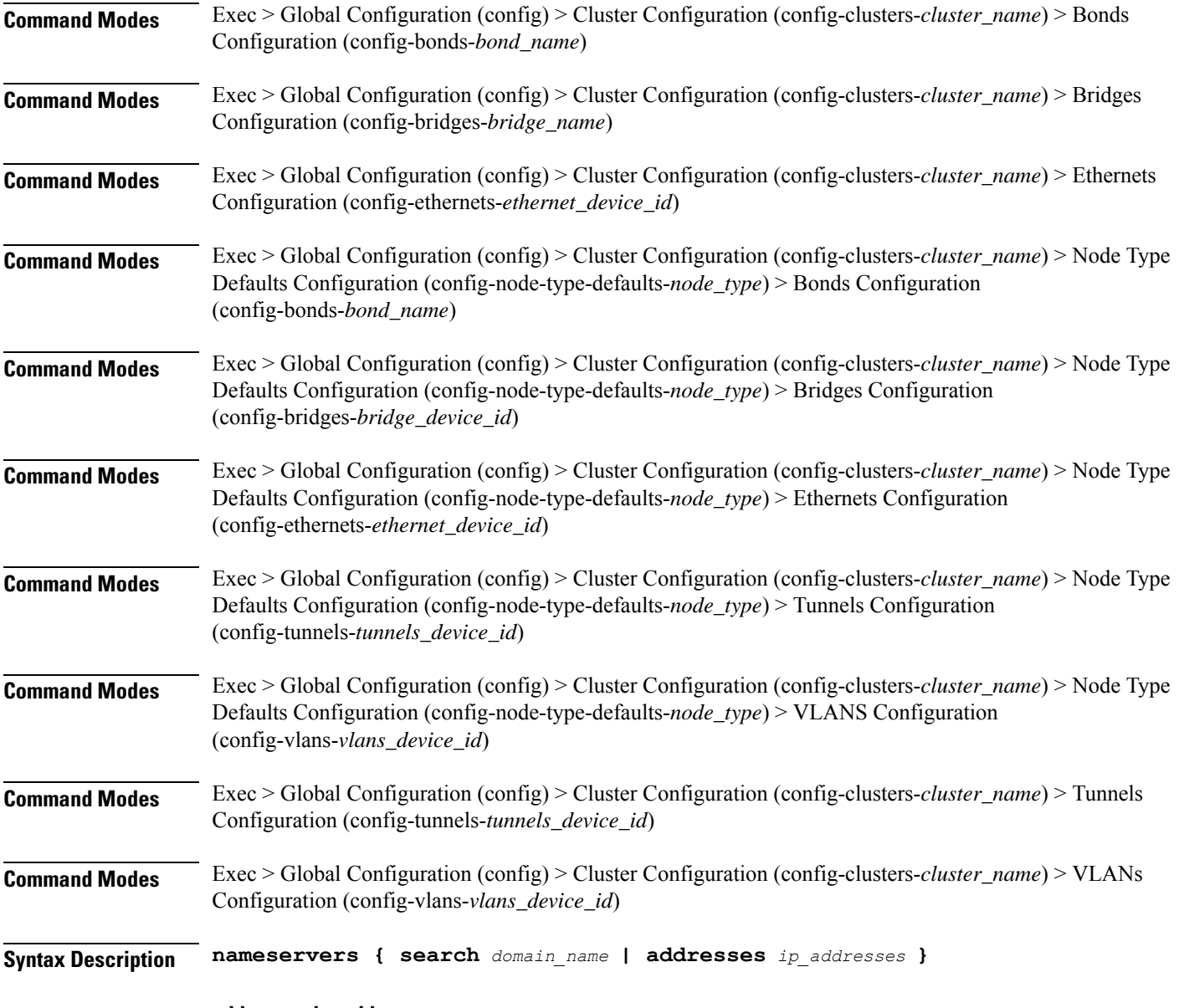

**addresses ip\_addresses**

Specify the DNS server IP address.

### **search domain\_name**

Specify the search domain name.

Must be a string.

**Usage Guidelines** Use this command to configure the DNS servers and search domains.

# **clusters node-type-defaults initial-boot netplan ethernets optional-addresses**

Configures types of addresses that are not required for a device to be considered online. **Command Modes** Exec > Global Configuration (config) > Cluster Configuration (config-clusters-*cluster\_name*) > Bonds Configuration (config-bonds-*bond\_name*) **Command Modes** Exec > Global Configuration (config) > Cluster Configuration (config-clusters-*cluster\_name*) > Bridges Configuration (config-bridges-*bridge\_name*) **Command Modes** Exec > Global Configuration (config) > Cluster Configuration (config-clusters-*cluster\_name*) > Ethernets Configuration (config-ethernets-*ethernet\_device\_id*) **Command Modes** Exec > Global Configuration (config) > Cluster Configuration (config-clusters-*cluster\_name*) > Node Type Defaults Configuration (config-node-type-defaults-*node\_type*) > Bonds Configuration (config-bonds-*bond\_name*) **Command Modes** Exec > Global Configuration (config) > Cluster Configuration (config-clusters-*cluster\_name*) > Node Type Defaults Configuration (config-node-type-defaults-*node\_type*) > Bridges Configuration (config-bridges-*bridge\_device\_id*) **Command Modes** Exec > Global Configuration (config) > Cluster Configuration (config-clusters-*cluster\_name*) > Node Type Defaults Configuration (config-node-type-defaults-*node\_type*) > Ethernets Configuration (config-ethernets-*ethernet\_device\_id*) **Command Modes** Exec > Global Configuration (config) > Cluster Configuration (config-clusters-*cluster\_name*) > Node Type Defaults Configuration (config-node-type-defaults-*node\_type*) > Tunnels Configuration (config-tunnels-*tunnels\_device\_id*) **Command Modes** Exec > Global Configuration (config) > Cluster Configuration (config-clusters-*cluster\_name*) > Node Type Defaults Configuration (config-node-type-defaults-*node\_type*) > VLANS Configuration (config-vlans-*vlans\_device\_id*) **Command Modes** Exec > Global Configuration (config) > Cluster Configuration (config-clusters-*cluster\_name*) > Tunnels Configuration (config-tunnels-*tunnels\_device\_id*) **Command Modes** Exec > Global Configuration (config) > Cluster Configuration (config-clusters-*cluster\_name*) > VLANs Configuration (config-vlans-*vlans\_device\_id*) **Syntax Description optional-addresses** *optional\_addresses*

## **optional-addresses optional\_addresses**

Specify the address type that is required for a device to be considered online.

Must be one of the following:

- **dhcp4**
- **dhcp6**
- **ipv4-ll**
- **ipv6-ra**
- **static**

**Usage Guidelines** Use this command to specify types of addresses that are not required for a device to be considered online.

# **clusters node-type-defaults initial-boot netplan ethernets routes**

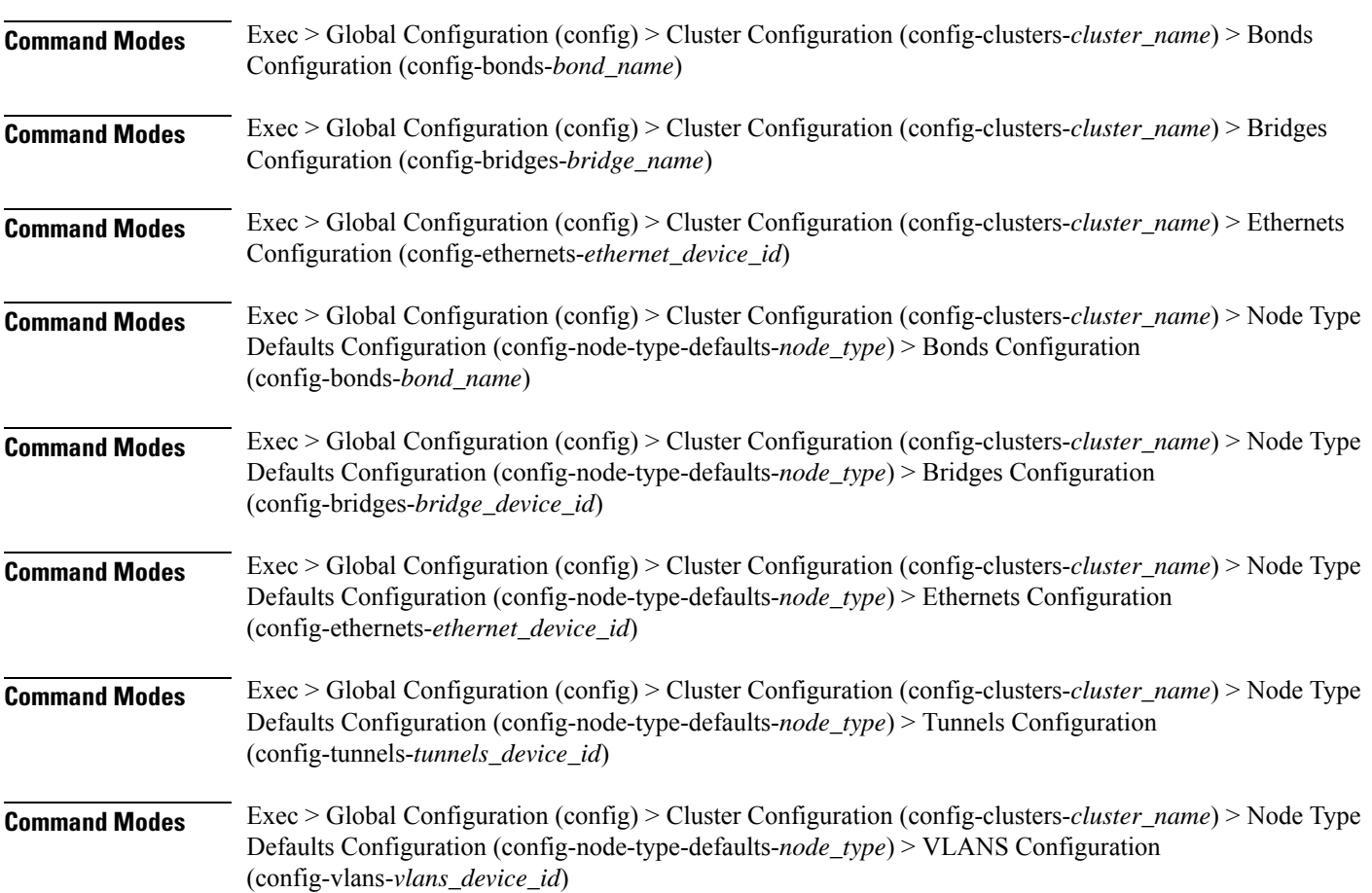

Configures static routing for the device.
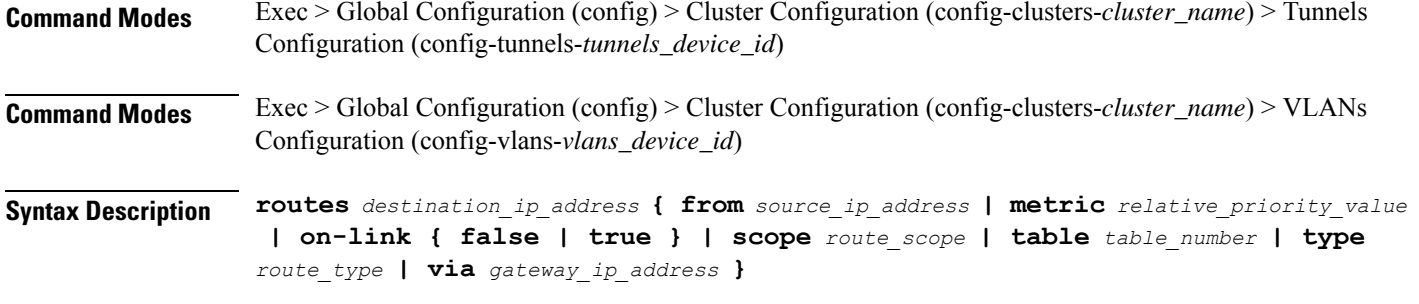

## **from source\_ip\_address**

Specify the source IP address for traffic going through the route.

### **metric relative\_priority\_value**

Specify the relative priority of the route.

Must be an integer.

#### **on-link { false | true }**

Specify whether the route is directly connected to the interface. When set to true, specifies that the route is directly connected to the interface.

Must be one of the following:

- **false**
- **true**

#### **scope route\_scope**

Specify the route scope and how wide-ranging it is to the network.

Must be one of the following:

- **global**
- **host**
- **link**

#### **table table\_number**

Specify the table number to use for the route.

Must be an integer in the range of 1-maximum.

### **type route\_type**

Specify the route type.

Must be one of the following:

• **blackhole**

- **prohibit**
- **unicast**
- **unreachhable**

#### **via gateway\_ip\_address**

Specify the gateway IP address to use for this route.

#### **destination\_ip\_address**

Specify the destination IP address for the route.

**Usage Guidelines** Use this command to configure static routing for the device.

## **clusters node-type-defaults initial-boot netplan ethernets routing-policy**

Configures policy routing for the device.

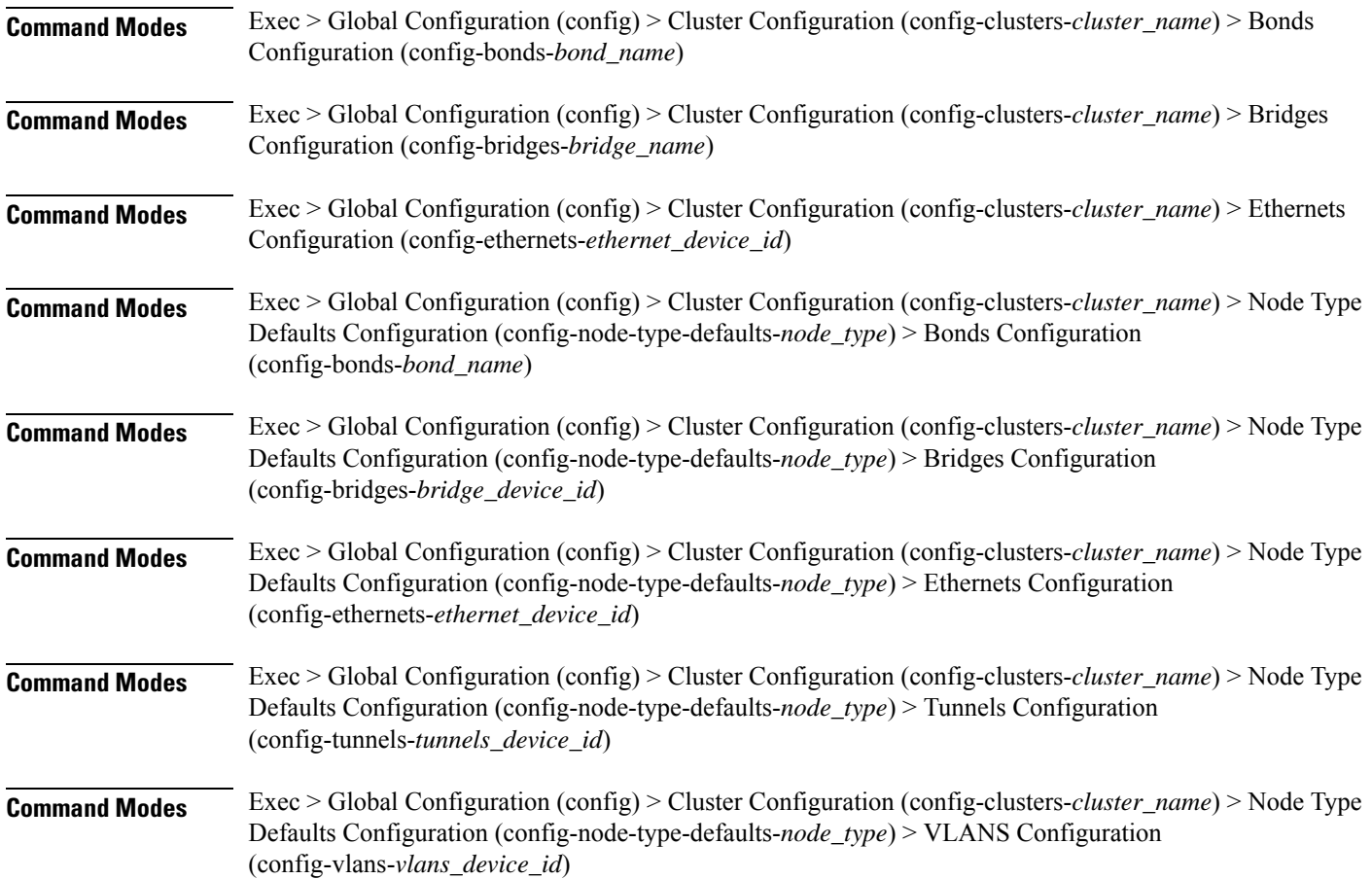

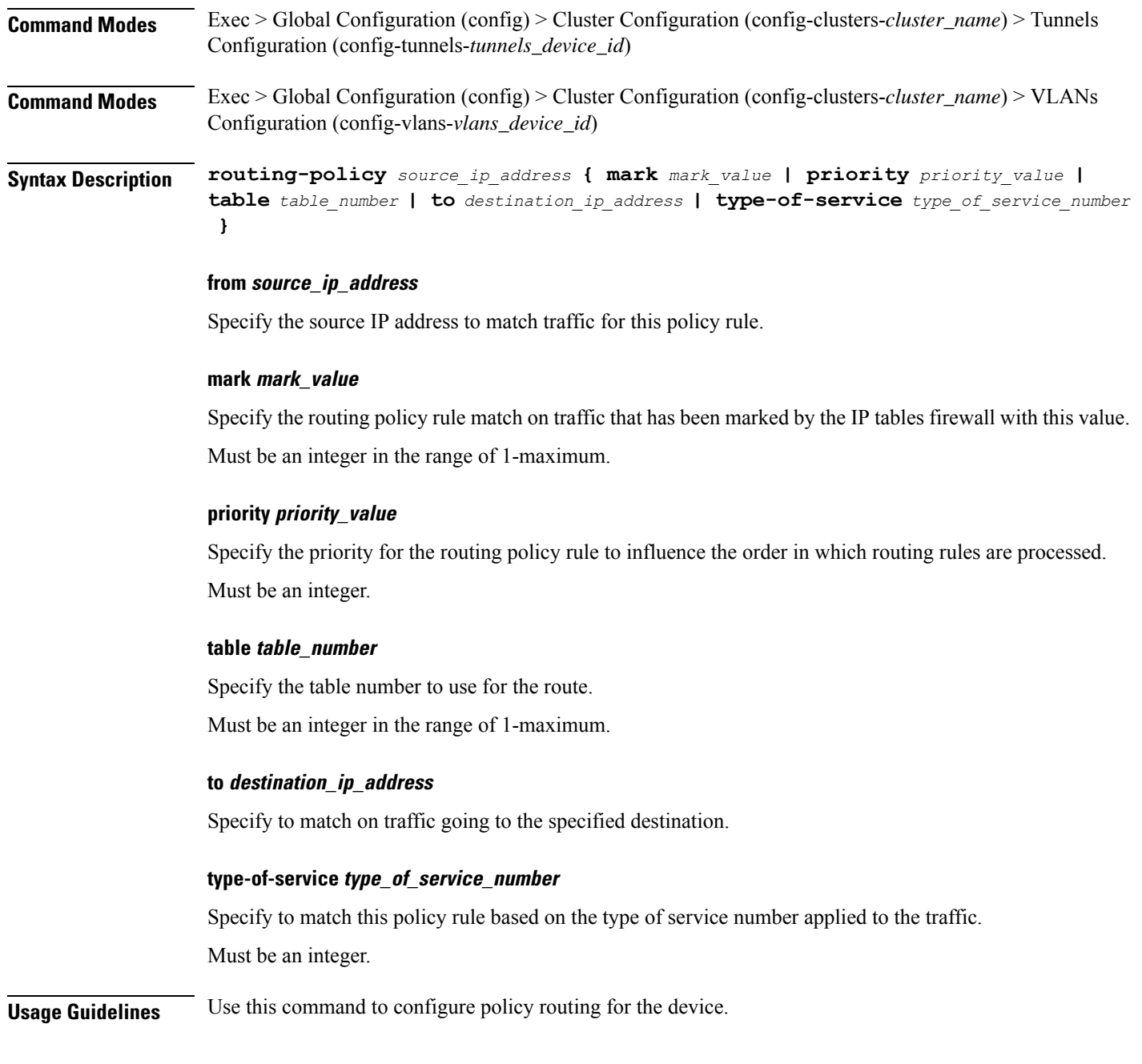

## **clusters node-type-defaults initial-boot netplan tunnels**

Configures the tunnel mode. **Command Modes** Exec > Global Configuration (config) > Cluster Configuration (config-clusters-*cluster\_name*) **Syntax Description node-defaults os netplan-additions tunnels** *device\_id* **{ accept-ra { false | true } | addresses** *ip\_address/prefix\_length* **| critical { false | true } | dhcp-identifier** *dhcp\_identifier* **| dhcp4 { false | true } | dhcp6 { false |**

**true } | gateway4** *ipv4\_address* **| gateway6** *ipv6\_address* **ipv6-privacy { false | true } | link-local** *link\_local\_address* **| local** *ip\_address* **| macaddress** *mac\_address* **| mode** *tunnel\_mode* **| mtu** *number\_of\_mtu* **| optional { false | true } | remote** *ip\_address* **| renderer** *renderer\_type* **}**

**Command Modes** Exec > Global Configuration (config) > Cluster Configuration (config-clusters-*cluster\_name*) > Node Type Defaults Configuration (config-node-type-defaults-*node\_type*)

**Syntax Description os netplan-additions tunnels** *device\_id* **{ accept-ra { false | true } | addresses** *ip\_address/prefix\_length* **| critical { false | true } | dhcp-identifier** *dhcp\_identifier* **| dhcp4 { false | true } | dhcp6 { false | true } | gateway4** *ipv4\_address* **| gateway6** *ipv6\_address* **ipv6-privacy { false | true } | link-local** *link\_local\_address* **| local** *ip\_address* **| macaddress** *mac\_address* **| mode** *tunnel\_mode* **| mtu** *number\_of\_mtu* **| optional { false | true } | remote** *ip\_address* **| renderer** *renderer\_type* **}**

#### **accept-ra { false | true }**

Specify whether to accept or reject the Router Advertisement that would have the kernel configure IPv6 by itself.

Must be one of the following:

- **false**
- **true**

#### **addresses ip\_address/prefix\_length**

Specify to add static addresses to the interface in addition to the ones received through DHCP or RA.

#### **critical { false | true }**

Designate the connection as "critical to the system", meaning that special care will be taken by systemd-networkd to not release the IP from DHCP when the daemon is restarted.

Must be one of the following:

- **false**
- **true**

#### **device-id device\_id**

Specify the netplan device ID.

Must be a string.

#### **dhcp-identifier dhcp\_identifier**

Assign the setting (when set to mac) over to systemd-networkd to use the device's MAC address as a unique identifier rather than a RFC4361-compliant Client ID.

Must be a string.

## **dhcp4 { false | true }**

Specify whether to enable or disable DHCP for IPv4.

Must be one of the following:

- **false**
- **true**

## **dhcp6 { false | true }**

Specify whether to enable or disable DHCP for IPv6.

Must be one of the following:

- **false**
- **true**

## **gateway4 ipv4\_address**

Specify the default gateway for IPv4.

#### **gateway6 ipv6\_address**

Specify the default gateway for IPv6.

#### **ipv6-privacy { false | true }**

Specify whether to enable or disable IPv6 Privacy Extensions (RFC 4941) for the specified interface, and prefer temporary addresses.

Must be one of the following:

- **false**
- **true**

### **link-local link\_local\_address**

Specify the link-local addresses to bring up.

Must be one of the following:

- **ipv4**
- **ipv6**

## **local ip\_address**

Specify the IP address of the local endpoint of the tunnel.

#### **macaddress mac\_address**

Specify the MAC address.

#### **mode tunnel\_mode**

Specify the tunnel mode.

Must be one of the following:

- **gre**
- **gretap**
- **ip6gre**
- **ip6gretap**
- **ip6ip6**
- **ipip6**
- **ipip**
- **isatap**
- **sit**
- **vti6**
- **vti**

### **mtu number\_of\_mtu**

Specify the Maximum Transmission Unit (MTU) for the interface. Must be an integer.

## **optional { false | true }**

Specify whether an optional device is required for booting.

Must be one of the following:

- **false**
- **true**

#### **remote ip\_address**

Specify the IP address of the remote endpoint of the tunnel.

### **renderer renderer\_type**

Specify to use the given networking backend for this definition. Must be one of the following:

- **NetworkManager**
- **networkd**

**Usage Guidelines** Use this command to configure the tunnel mode.

# **clusters node-type-defaults initial-boot netplan tunnels dhcp4-overrides**

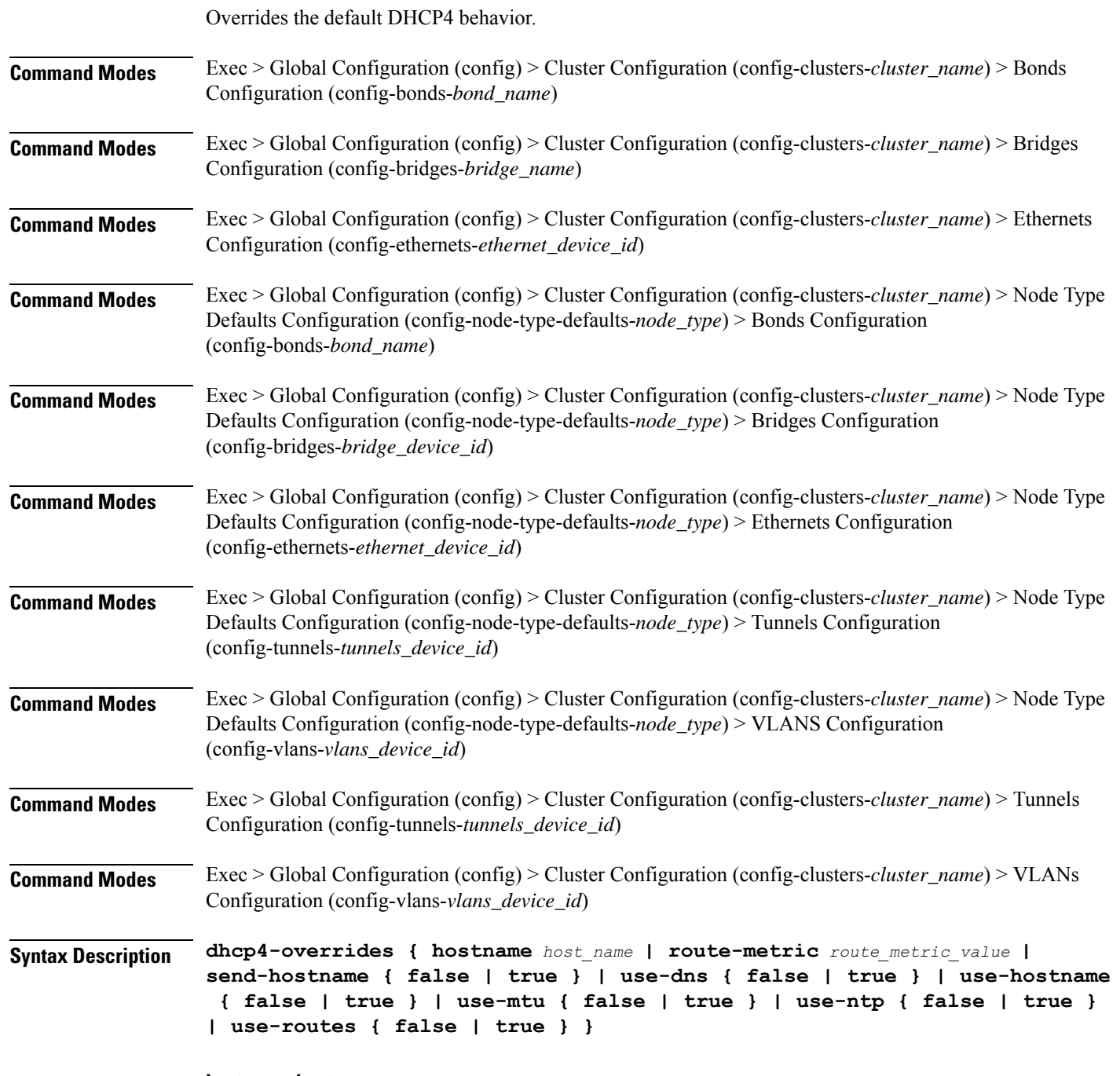

#### **hostname host\_name**

Specify the host name sent to the DHCP server, instead of the machine's host name.

Must be a string.

#### **route-metric route\_metric\_value**

Specify the default metric value for automatically-added routes. Use this to prioritize routes for devices by setting a higher metric on a preferred interface.

Must be an integer.

#### **send-hostname { false | true }**

Specify whether the machine's host name will be sent to the DHCP server. When set to true, the machine's host name will be sent to the DHCP server.

Must be one of the following:

- **false**
- **true**

#### **use-dns { false | true }**

Specify whether the DNS servers received from the DHCP server will be used, and will take precedence over any that are statically configured.

Must be one of the following:

- **false**
- **true**

#### **use-hostname { false | true }**

Specify whether the host name received from the DHCP server will be set as the transient host name of the system.

Must be one of the following:

- **false**
- **true**

#### **use-mtu { false | true }**

Specify whether the MTU received from the DHCP server will be set as the MTU of the network interface. When set to false, the MTU advertised by the DHCP server will be ignored.

Must be one of the following:

- **false**
- **true**

#### **use-ntp { false | true }**

Specify whether the NTP servers received from the DHCP server will be used by systemd-timesyncd, and will take precedence over any that are statically configured.

Must be one of the following:

• **false**

• **true**

#### **use-routes { false | true }**

Specify whether the routes received from the DHCP server will be installed in the routing table normally. When set to false, routes from the DHCP server will be ignored. In such a scenario, the user is responsible for adding static routes (if required) for correct network operation. This allows users to avoid installing a default gateway for interfaces configured through DHCP.

Must be one of the following:

• **false**

• **true**

**Usage Guidelines** Use this command to override the default DHCP4 behavior.

## **clusters node-type-defaults initial-boot netplan tunnels dhcp6-overrides**

Overrides the default DHCP6 behavior.

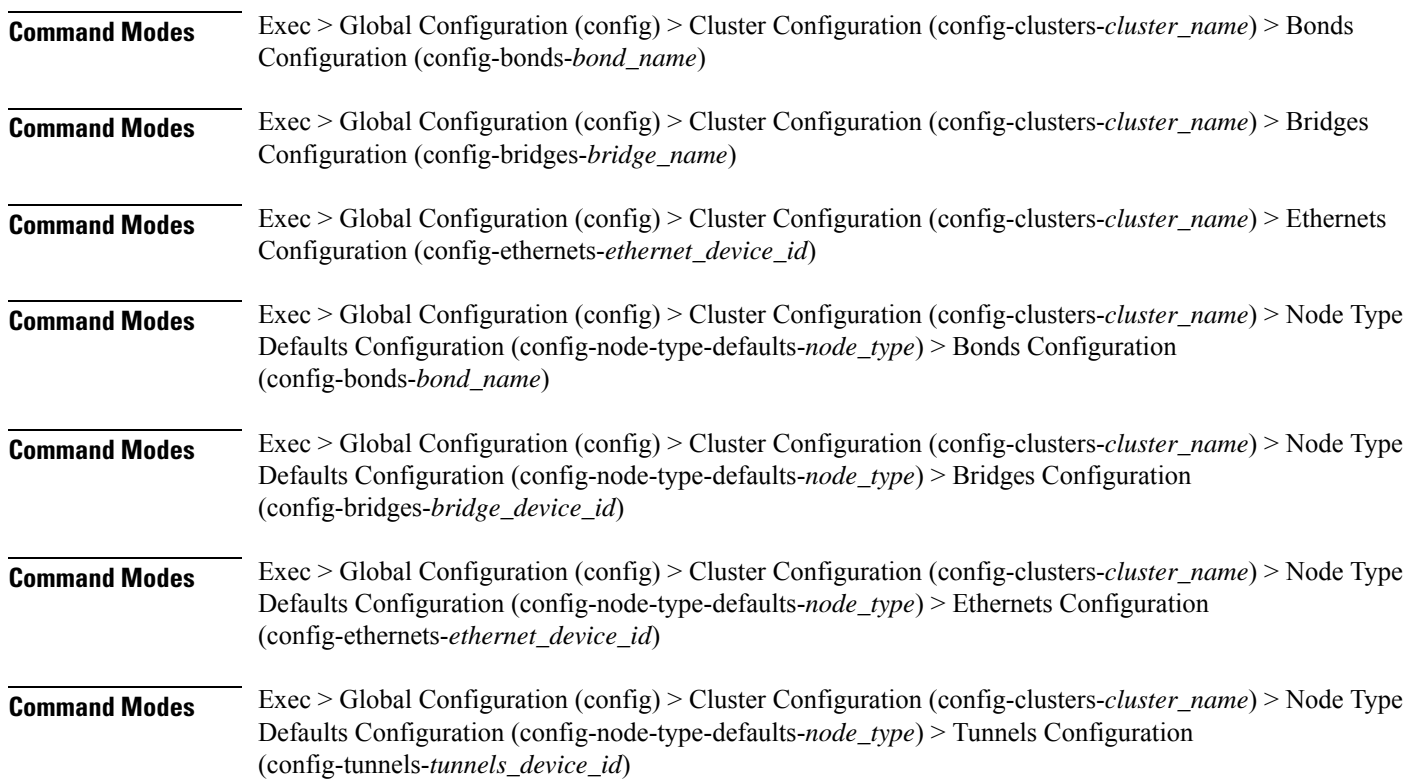

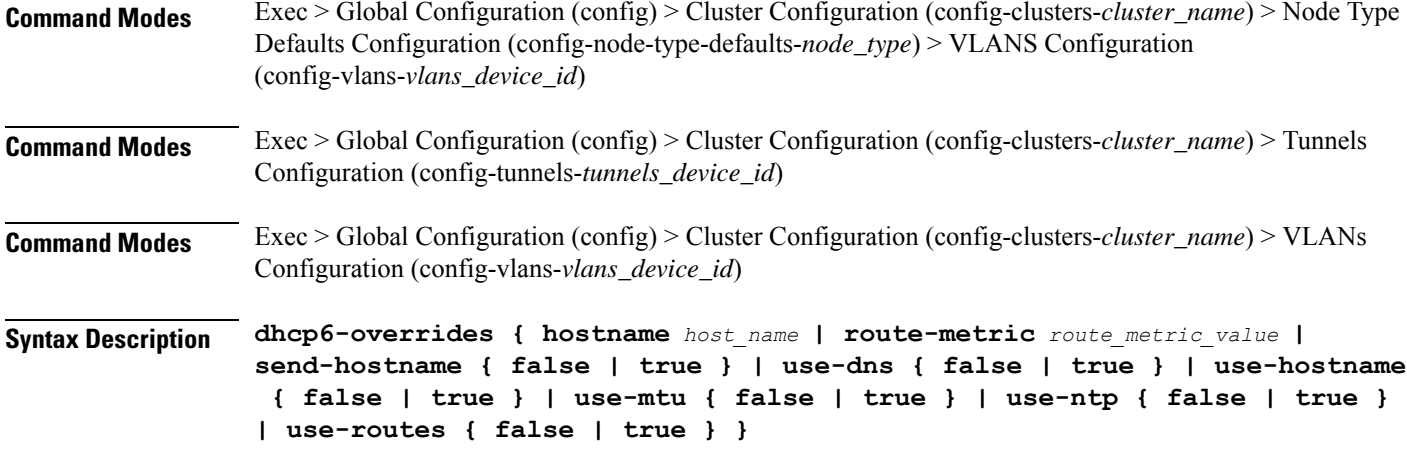

## **hostname host\_name**

Specify the host name sent to the DHCP server, instead of the machine's host name.

Must be a string.

#### **route-metric route\_metric\_value**

Specify the default metric value for automatically-added routes. Use this to prioritize routes for devices by setting a higher metric on a preferred interface.

Must be an integer.

### **send-hostname { false | true }**

Specify whether the machine's host name will be sent to the DHCP server. When set to true, the machine's host name will be sent to the DHCP server.

Must be one of the following:

- **false**
- **true**

#### **use-dns { false | true }**

Specify whether the DNS servers received from the DHCP server will be used, and will take precedence over any that are statically configured.

Must be one of the following:

- **false**
- **true**

#### **use-hostname { false | true }**

Specify whether the host name received from the DHCP server will be set as the transient host name of the system.

Must be one of the following:

- **false**
- **true**

## **use-mtu { false | true }**

Specify whether the MTU received from the DHCP server will be set as the MTU of the network interface. When set to false, the MTU advertised by the DHCP server will be ignored.

Must be one of the following:

- **false**
- **true**

#### **use-ntp { false | true }**

Specify whether the NTP servers received from the DHCP server will be used by systemd-timesyncd, and will take precedence over any that are statically configured.

Must be one of the following:

- **false**
- **true**

#### **use-routes { false | true }**

Specify whether the routes received from the DHCP server will be installed in the routing table normally. When set to false, routes from the DHCP server will be ignored. In such a scenario, the user is responsible for adding static routes (if required) for correct network operation. This allows users to avoid installing a default gateway for interfaces configured through DHCP.

Must be one of the following:

- **false**
- **true**

**Usage Guidelines** Use this command to override the default DHCP6 behavior.

## **clusters node-type-defaults initial-boot netplan tunnels key**

Configures the keys to use for the tunnel.

**Command Modes** Exec > Global Configuration (config) > Cluster Configuration (config-clusters-*cluster\_name*) > Node Type Defaults Configuration (config-node-type-defaults-*node\_type*) > Tunnels Configuration (config-tunnels-*tunnels\_device\_id*)

**Command Modes** Exec > Global Configuration (config) > Cluster Configuration (config-clusters-*cluster\_name*) > Tunnels Configuration (config-tunnels-*tunnels\_device\_id*)

**Syntax Description key { input** *input\_key* **| output** *output\_key* **}**

## **input input\_key**

Specify the input key for the tunnel.

Must be a string.

## **output output\_key**

Specify the output key for the tunnel.

Must be a string.

**Usage Guidelines** Use this command to configure the keys to use for the tunnel.

Configures the DNS servers and search domains.

# **clusters node-type-defaults initial-boot netplan tunnels nameservers**

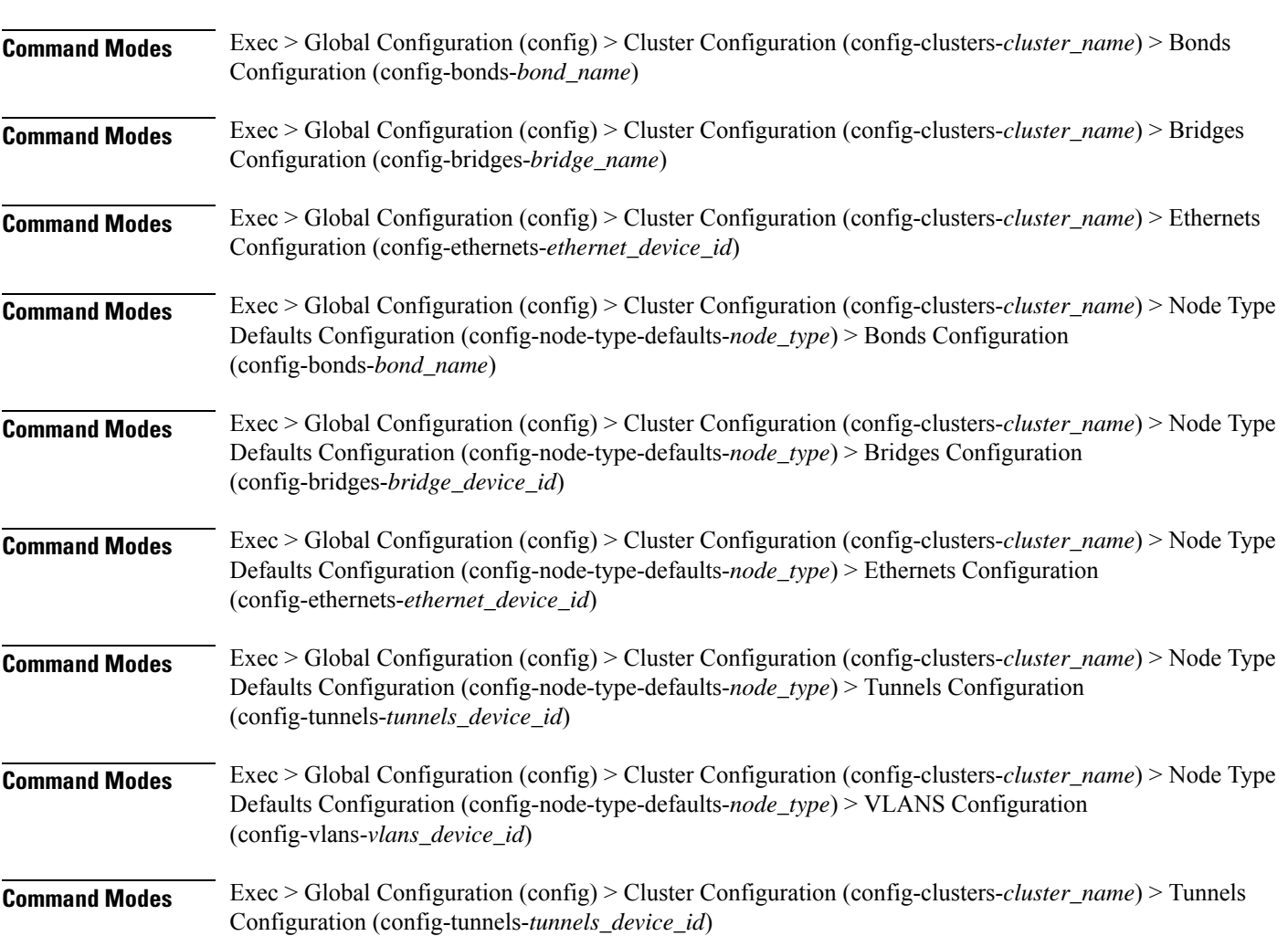

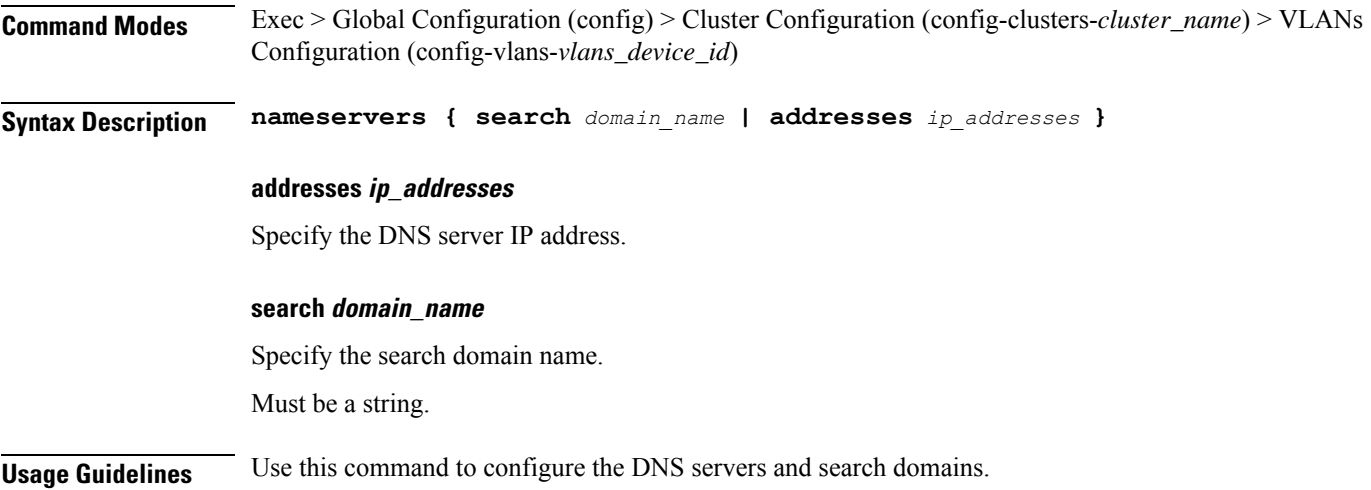

# **clusters node-type-defaults initial-boot netplan tunnels optional-addresses**

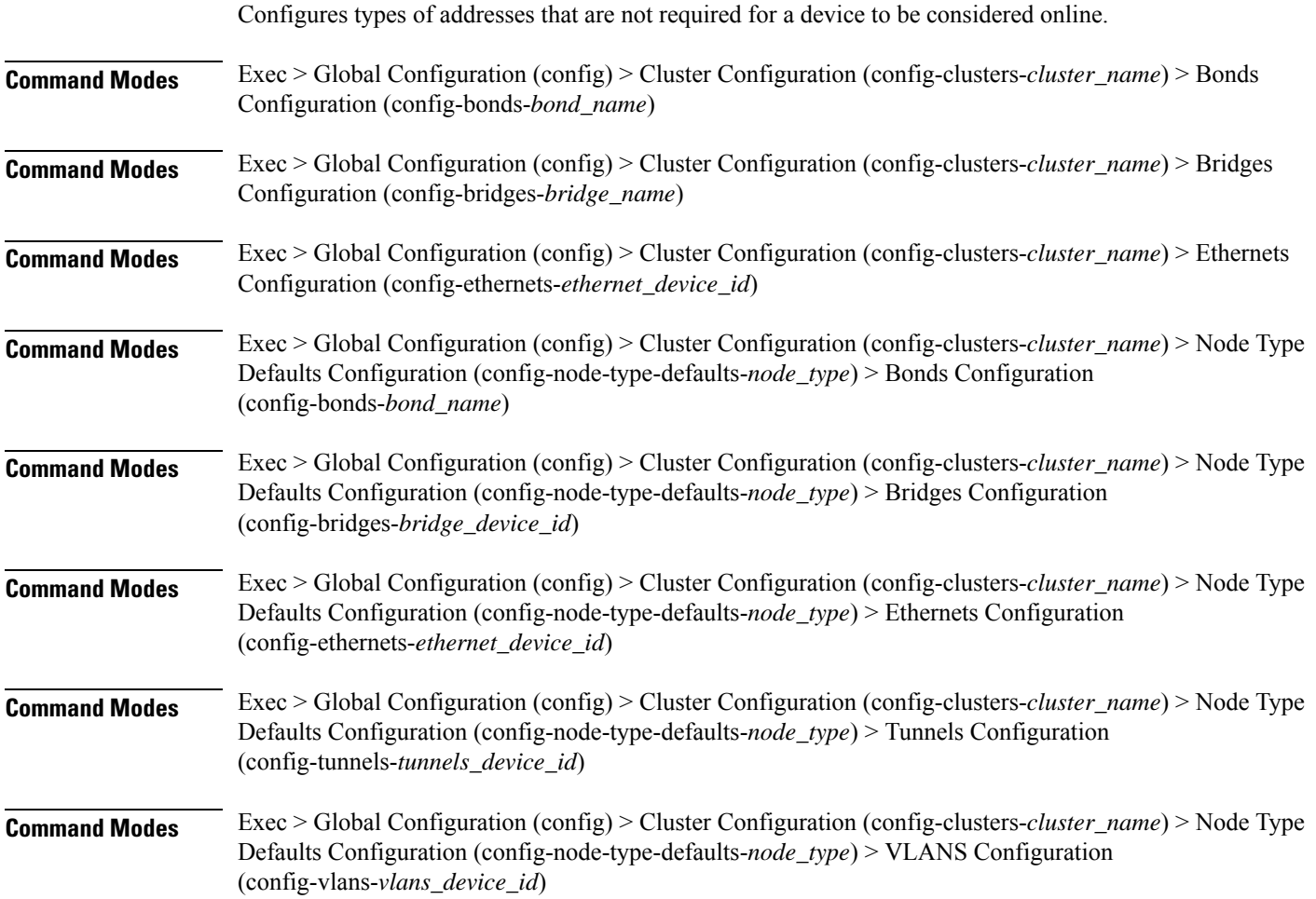

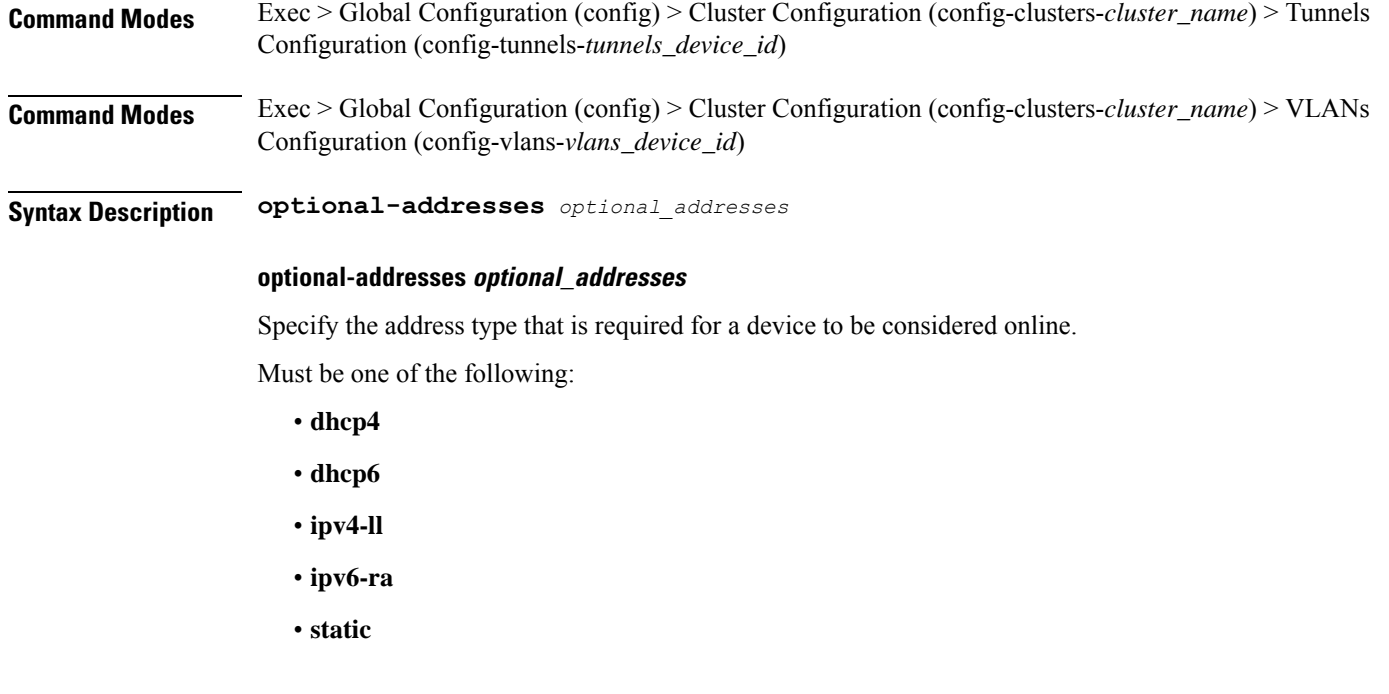

**clusters node-type-defaults initial-boot netplan tunnels routes**

**Usage Guidelines** Use this command to specify types of addresses that are not required for a device to be considered online.

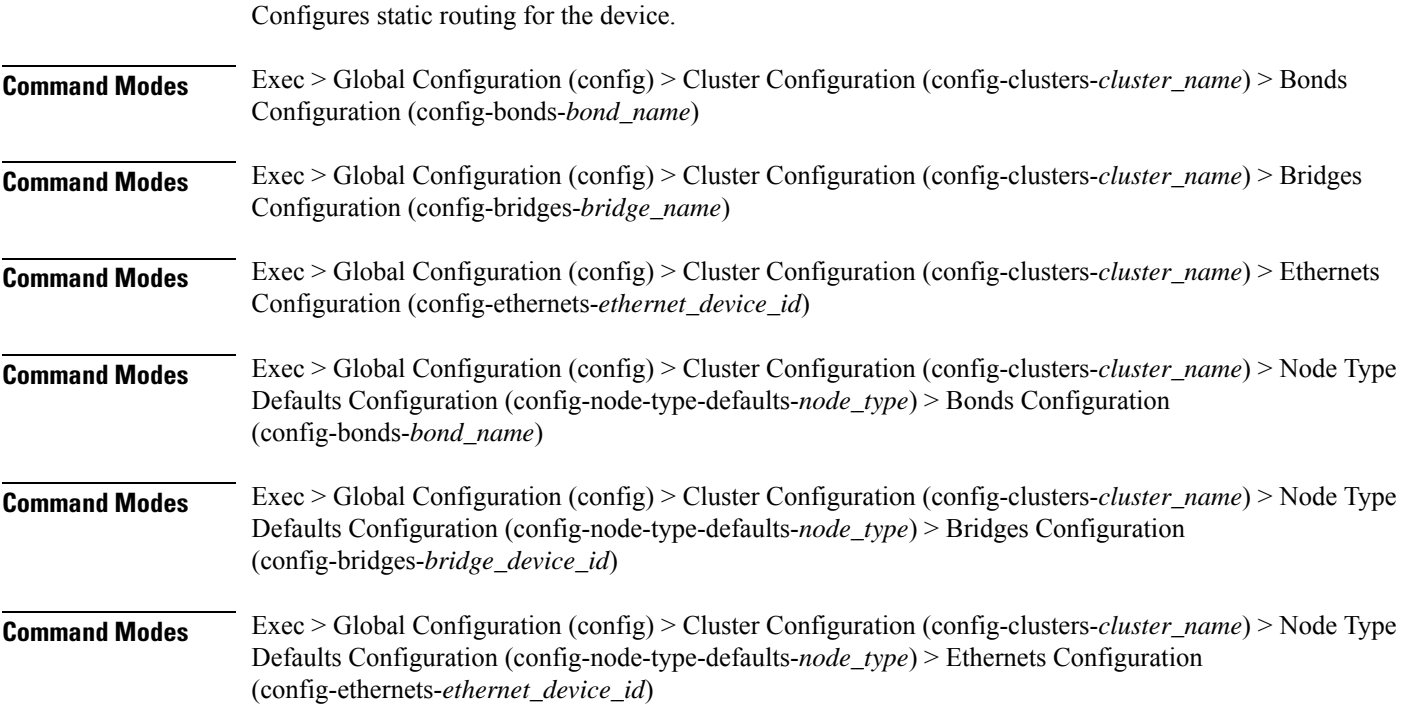

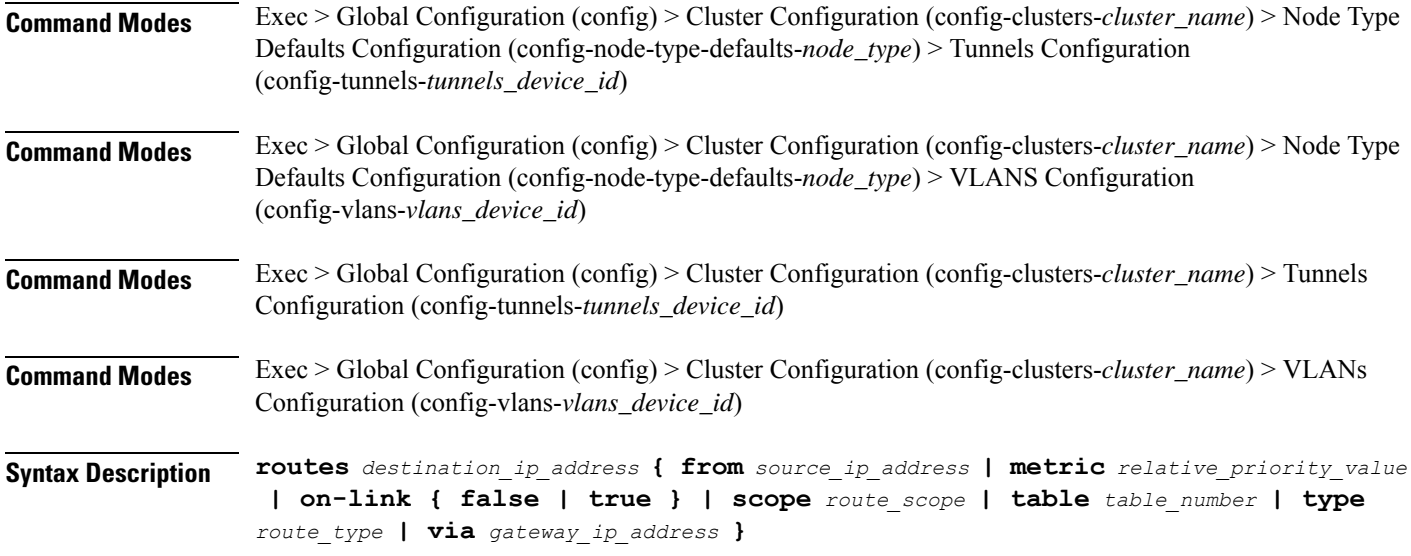

#### **from source\_ip\_address**

Specify the source IP address for traffic going through the route.

#### **metric relative\_priority\_value**

Specify the relative priority of the route.

Must be an integer.

## **on-link { false | true }**

Specify whether the route is directly connected to the interface. When set to true, specifies that the route is directly connected to the interface.

Must be one of the following:

- **false**
- **true**

#### **scope route\_scope**

Specify the route scope and how wide-ranging it is to the network.

Must be one of the following:

- **global**
- **host**
- **link**

#### **table table\_number**

Specify the table number to use for the route.

Must be an integer in the range of 1-maximum.

### **type route\_type**

Specify the route type.

Must be one of the following:

- **blackhole**
- **prohibit**
- **unicast**
- **unreachhable**

## **via gateway\_ip\_address**

Specify the gateway IP address to use for this route.

## **destination\_ip\_address**

Specify the destination IP address for the route.

**Usage Guidelines** Use this command to configure static routing for the device.

## **clusters node-type-defaults initial-boot netplan tunnels routing-policy**

Configures policy routing for the device.

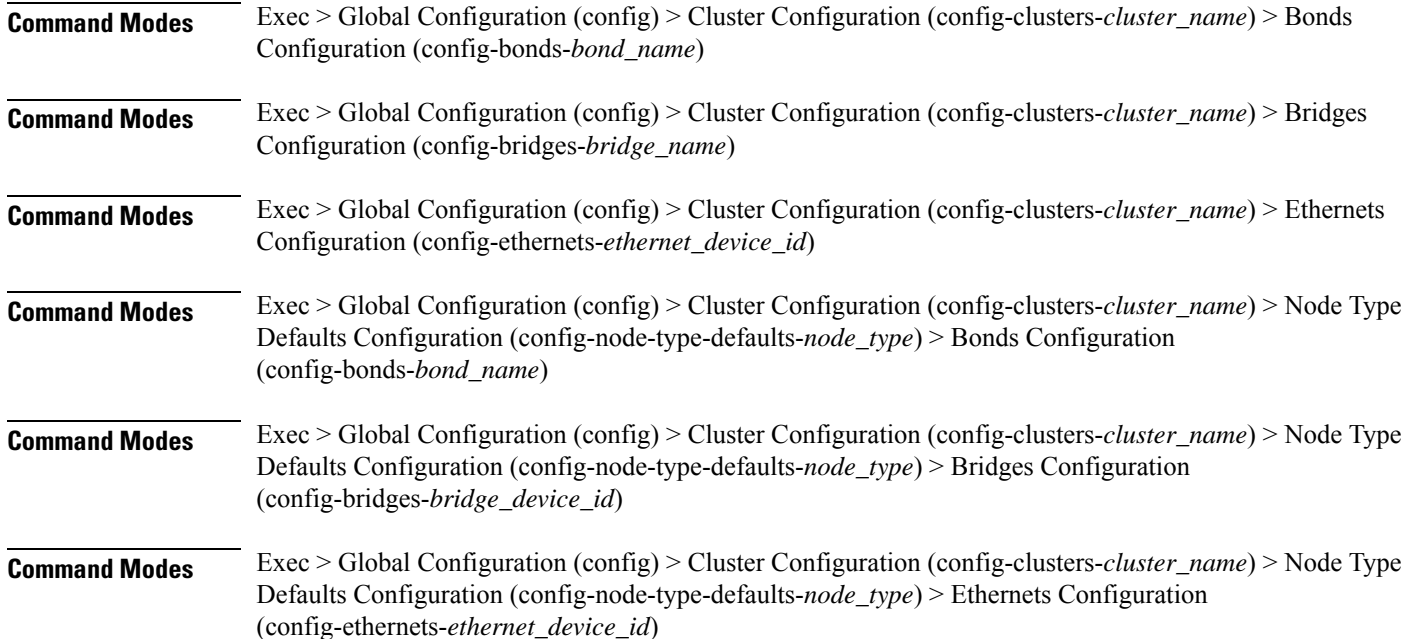

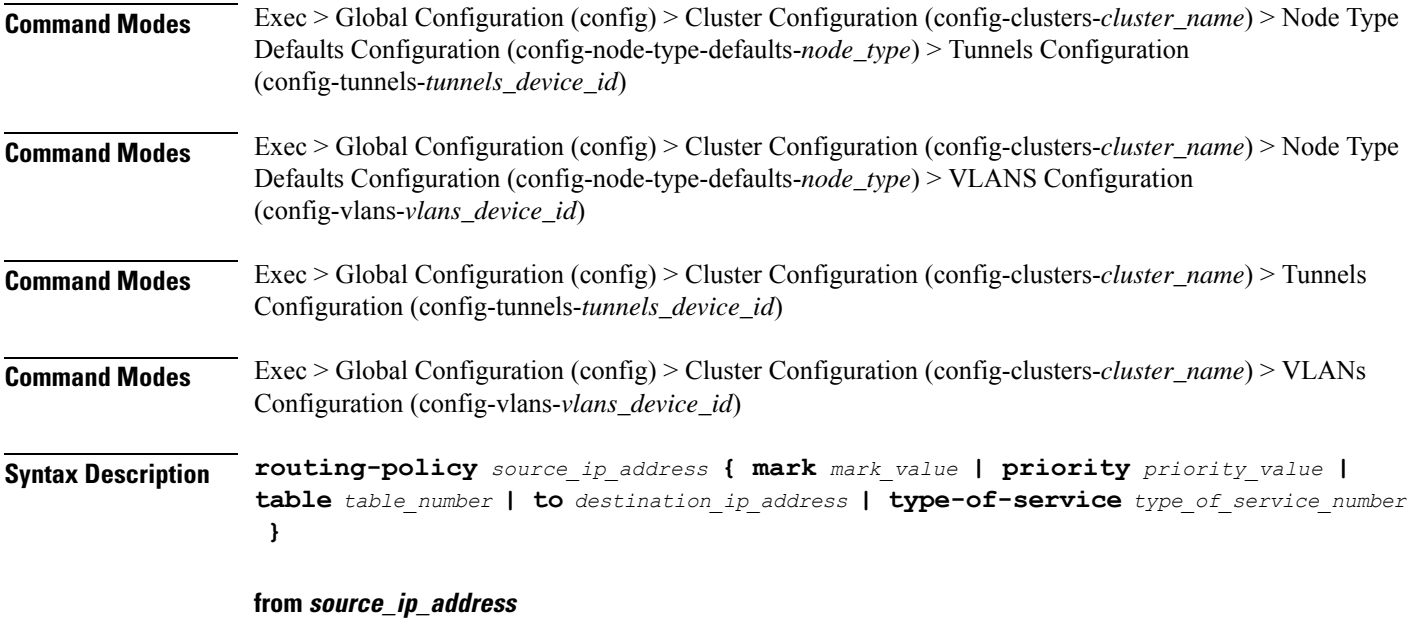

Specify the source IP address to match traffic for this policy rule.

#### **mark mark\_value**

Specify the routing policy rule match on traffic that has been marked by the IP tables firewall with this value. Must be an integer in the range of 1-maximum.

#### **priority priority\_value**

Specify the priority for the routing policy rule to influence the order in which routing rules are processed. Must be an integer.

### **table table\_number**

Specify the table number to use for the route.

Must be an integer in the range of 1-maximum.

## **to destination\_ip\_address**

Specify to match on traffic going to the specified destination.

## **type-of-service type\_of\_service\_number**

Specify to match this policy rule based on the type of service number applied to the traffic. Must be an integer.

**Usage Guidelines** Use this command to configure policy routing for the device.

## **clusters node-type-defaults initial-boot netplan vlans**

Configures the Virtual LAN parameters.

**Command Modes** Exec > Global Configuration (config) > Cluster Configuration (config-clusters-*cluster\_name*)

**Syntax Description node-defaults os netplan-additions vlans** *device\_id* **{ accept-ra { false | true } | addresses** *ip\_address/prefix\_length* **| critical { false | true } | dhcp-identifier** *dhcp\_identifier* **| dhcp4 { false | true } | dhcp6 { false | true } | gateway4** *ipv4\_address* **| gateway6** *ipv6\_address* **| id** *vlan\_id* **| ipv6-privacy { false | true } | link-local** *link\_local\_address* **| link** *interface\_name* **| macaddress** *mac\_address* **| mtu** *number\_of\_mtu* **| optional { false | true } | renderer** *renderer\_type* **}**

**Command Modes** Exec > Global Configuration (config) > Cluster Configuration (config-clusters-*cluster\_name*) > Node Type Defaults Configuration (config-node-type-defaults-*node\_type*)

**Syntax Description os netplan-additions vlans** *device\_id* **{ accept-ra { false | true } | addresses** *ip\_address/prefix\_length* **| critical { false | true } | dhcp-identifier** *dhcp\_identifier* **| dhcp4 { false | true } | dhcp6 { false | true } | gateway4** *ipv4\_address* **| gateway6** *ipv6\_address* **| id** *vlan\_id* **| ipv6-privacy { false | true } | link-local** *link\_local\_address* **| link** *interface\_name* **| macaddress** *mac\_address* **| mtu** *number\_of\_mtu* **| optional { false | true } | renderer** *renderer\_type* **}**

#### **accept-ra { false | true }**

Specify whether to accept or reject the Router Advertisement that would have the kernel configure IPv6 by itself.

Must be one of the following:

- **false**
- **true**

#### **addresses ip\_address/prefix\_length**

Specify to add static addresses to the interface in addition to the ones received through DHCP or RA.

#### **critical { false | true }**

Designate the connection as "critical to the system", meaning that special care will be taken by systemd-networkd to not release the IP from DHCP when the daemon is restarted.

Must be one of the following:

- **false**
- **true**

Ш

## **device-id device\_id**

Specify the netplan device ID.

Must be a string.

## **dhcp-identifier dhcp\_identifier**

Assign the setting (when set to mac) over to systemd-networkd to use the device's MAC address as a unique identifier rather than a RFC4361-compliant Client ID.

Must be a string.

#### **dhcp4 { false | true }**

Specify whether to enable or disable DHCP for IPv4.

Must be one of the following:

- **false**
- **true**

## **dhcp6 { false | true }**

Specify whether to enable or disable DHCP for IPv6.

Must be one of the following:

- **false**
- **true**

## **gateway4 ipv4\_address**

Specify the default gateway for IPv4.

## **gateway6 ipv6\_address**

Specify the default gateway for IPv6.

#### **id vlan\_id**

Specify the Virtual LAN ID.

Must be an integer in the range of 0-4094.

## **ipv6-privacy { false | true }**

Specify whether to enable or disable IPv6 Privacy Extensions (RFC 4941) for the specified interface, and prefer temporary addresses.

Must be one of the following:

- **false**
- **true**

#### **link-local link\_local\_address**

Specify the link-local addresses to bring up.

Must be one of the following:

- **ipv4**
- **ipv6**

#### **link interface\_name**

Specify the interface name of the underlying device definition on which this VLAN gets created. Must be a string.

### **macaddress mac\_address**

Specify the MAC address.

#### **mtu number\_of\_mtu**

Specify the Maximum Transmission Unit (MTU) for the interface. Must be an integer.

## **optional { false | true }**

Specify whether an optional device is required for booting.

Must be one of the following:

- **false**
- **true**

#### **renderer renderer\_type**

Specify to use the given networking backend for this definition.

Must be one of the following:

- **NetworkManager**
- **networkd**

**Usage Guidelines** Use this command to configure the Virtual LAN parameters.

## **clusters node-type-defaults initial-boot netplan vlans dhcp4-overrides**

Overrides the default DHCP4 behavior.

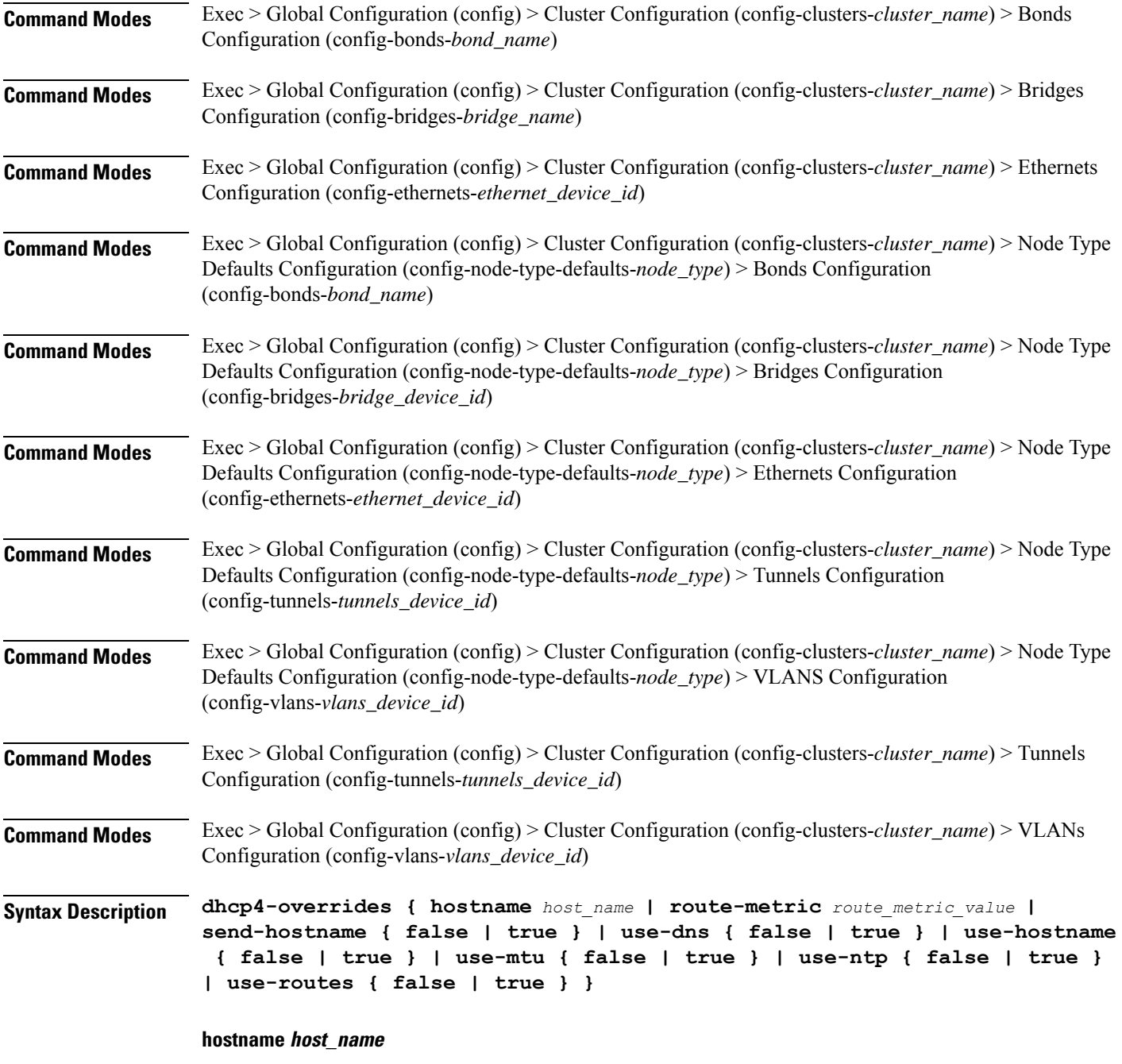

Specify the host name sent to the DHCP server, instead of the machine's host name.

Must be a string.

## **route-metric route\_metric\_value**

Specify the default metric value for automatically-added routes. Use this to prioritize routes for devices by setting a higher metric on a preferred interface.

Must be an integer.

### **send-hostname { false | true }**

Specify whether the machine's host name will be sent to the DHCP server. When set to true, the machine's host name will be sent to the DHCP server.

Must be one of the following:

- **false**
- **true**

## **use-dns { false | true }**

Specify whether the DNS servers received from the DHCP server will be used, and will take precedence over any that are statically configured.

Must be one of the following:

- **false**
- **true**

#### **use-hostname { false | true }**

Specify whether the host name received from the DHCP server will be set as the transient host name of the system.

Must be one of the following:

- **false**
- **true**

#### **use-mtu { false | true }**

Specify whether the MTU received from the DHCP server will be set as the MTU of the network interface. When set to false, the MTU advertised by the DHCP server will be ignored.

Must be one of the following:

- **false**
- **true**

#### **use-ntp { false | true }**

Specify whether the NTP servers received from the DHCP server will be used by systemd-timesyncd, and will take precedence over any that are statically configured.

Must be one of the following:

- **false**
- **true**

#### **use-routes { false | true }**

Specify whether the routes received from the DHCP server will be installed in the routing table normally. When set to false, routes from the DHCP server will be ignored. In such a scenario, the user is responsible for adding static routes (if required) for correct network operation. This allows users to avoid installing a default gateway for interfaces configured through DHCP.

Must be one of the following:

- **false**
- **true**

**Usage Guidelines** Use this command to override the default DHCP4 behavior.

## **clusters node-type-defaults initial-boot netplan vlans dhcp6-overrides**

**Command Modes** Exec > Global Configuration (config) > Cluster Configuration (config-clusters-*cluster\_name*) > Bonds Configuration (config-bonds-*bond\_name*) **Command Modes** Exec > Global Configuration (config) > Cluster Configuration (config-clusters-*cluster\_name*) > Bridges Configuration (config-bridges-*bridge\_name*) **Command Modes** Exec > Global Configuration (config) > Cluster Configuration (config-clusters-*cluster\_name*) > Ethernets Configuration (config-ethernets-*ethernet\_device\_id*) **Command Modes** Exec > Global Configuration (config) > Cluster Configuration (config-clusters-*cluster\_name*) > Node Type Defaults Configuration (config-node-type-defaults-*node\_type*) > Bonds Configuration (config-bonds-*bond\_name*) **Command Modes** Exec > Global Configuration (config) > Cluster Configuration (config-clusters-*cluster\_name*) > Node Type Defaults Configuration (config-node-type-defaults-*node\_type*) > Bridges Configuration (config-bridges-*bridge\_device\_id*) **Command Modes** Exec > Global Configuration (config) > Cluster Configuration (config-clusters-*cluster\_name*) > Node Type Defaults Configuration (config-node-type-defaults-*node\_type*) > Ethernets Configuration (config-ethernets-*ethernet\_device\_id*) **Command Modes** Exec > Global Configuration (config) > Cluster Configuration (config-clusters-*cluster\_name*) > Node Type Defaults Configuration (config-node-type-defaults-*node\_type*) > Tunnels Configuration (config-tunnels-*tunnels\_device\_id*) **Command Modes** Exec > Global Configuration (config) > Cluster Configuration (config-clusters-*cluster\_name*) > Node Type Defaults Configuration (config-node-type-defaults-*node\_type*) > VLANS Configuration (config-vlans-*vlans\_device\_id*)

Overrides the default DHCP6 behavior.

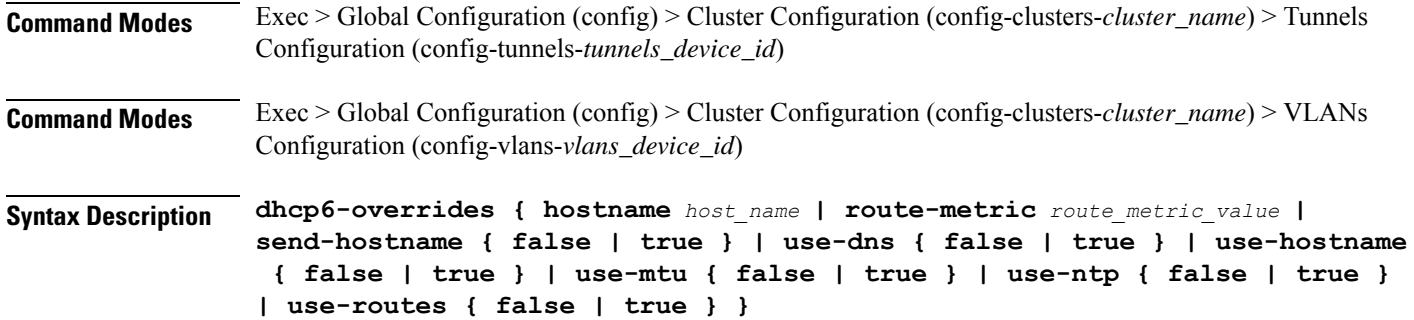

#### **hostname host\_name**

Specify the host name sent to the DHCP server, instead of the machine's host name.

Must be a string.

#### **route-metric route\_metric\_value**

Specify the default metric value for automatically-added routes. Use this to prioritize routes for devices by setting a higher metric on a preferred interface.

Must be an integer.

#### **send-hostname { false | true }**

Specify whether the machine's host name will be sent to the DHCP server. When set to true, the machine's host name will be sent to the DHCP server.

Must be one of the following:

- **false**
- **true**

#### **use-dns { false | true }**

Specify whether the DNS servers received from the DHCP server will be used, and will take precedence over any that are statically configured.

Must be one of the following:

- **false**
- **true**

#### **use-hostname { false | true }**

Specify whether the host name received from the DHCP server will be set as the transient host name of the system.

Must be one of the following:

- **false**
- **true**

Ш

#### **use-mtu { false | true }**

Specify whether the MTU received from the DHCP server will be set as the MTU of the network interface. When set to false, the MTU advertised by the DHCP server will be ignored.

Must be one of the following:

- **false**
- **true**

## **use-ntp { false | true }**

Specify whether the NTP servers received from the DHCP server will be used by systemd-timesyncd, and will take precedence over any that are statically configured.

Must be one of the following:

- **false**
- **true**

#### **use-routes { false | true }**

Specify whether the routes received from the DHCP server will be installed in the routing table normally. When set to false, routes from the DHCP server will be ignored. In such a scenario, the user is responsible for adding static routes (if required) for correct network operation. This allows users to avoid installing a default gateway for interfaces configured through DHCP.

Must be one of the following:

- **false**
- **true**

**Usage Guidelines** Use this command to override the default DHCP6 behavior.

## **clusters node-type-defaults initial-boot netplan vlans nameservers**

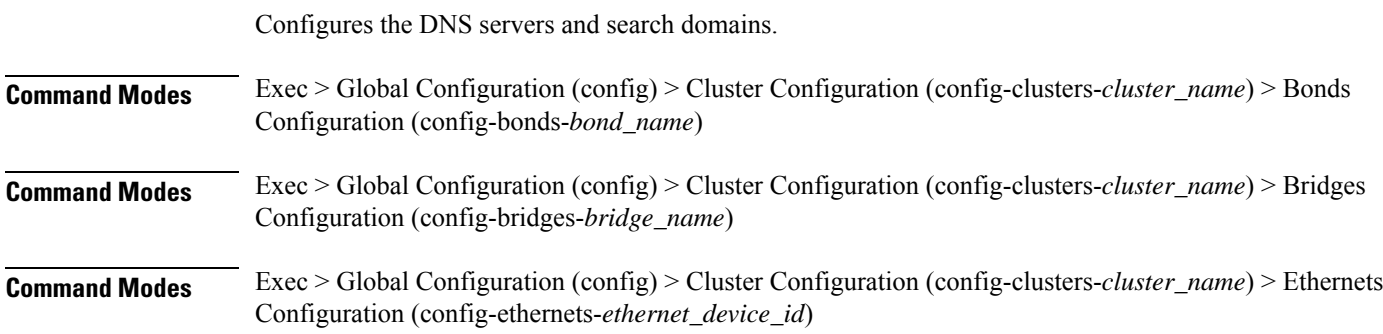

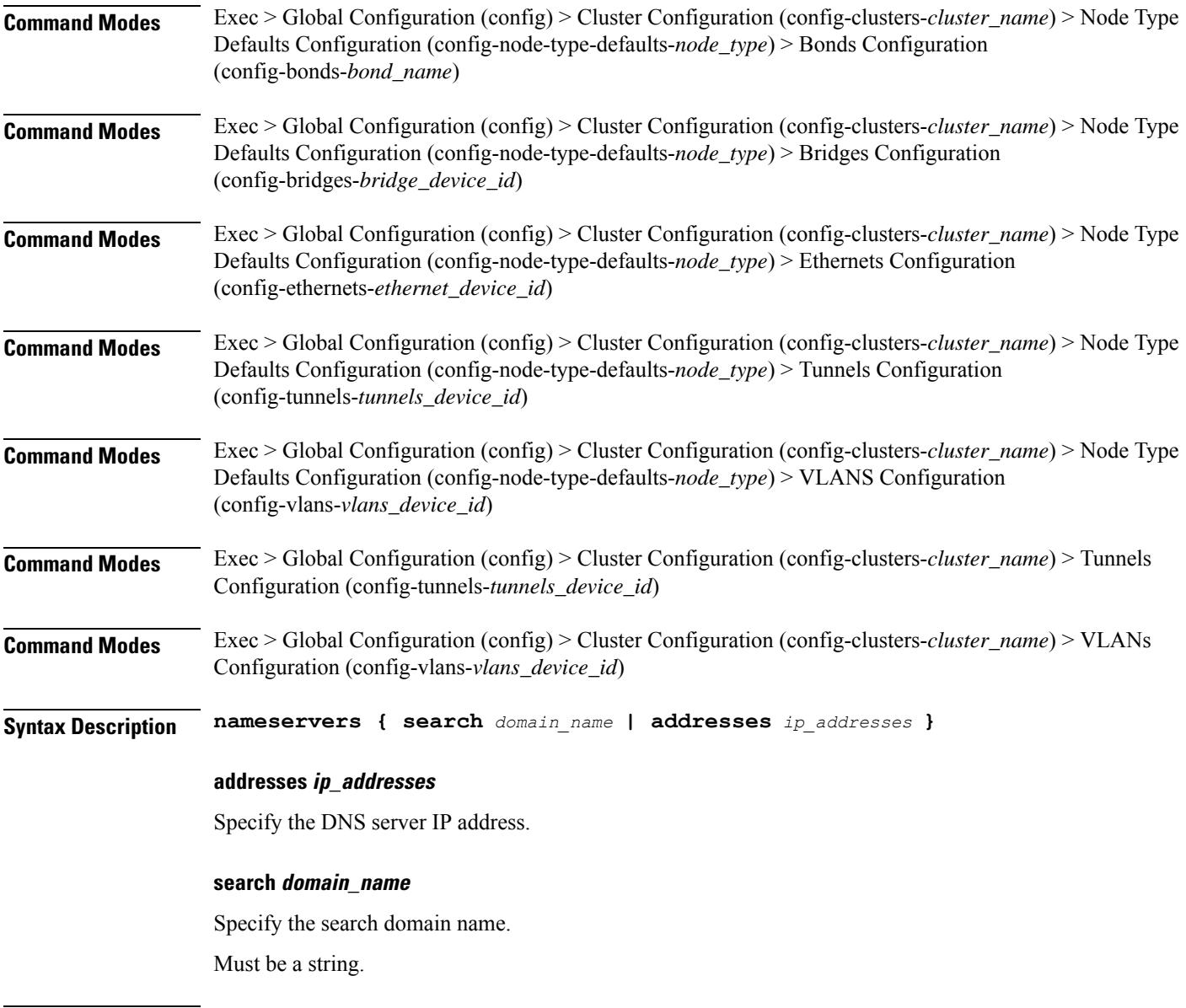

**Usage Guidelines** Use this command to configure the DNS servers and search domains.

# **clusters node-type-defaults initial-boot netplan vlans optional-addresses**

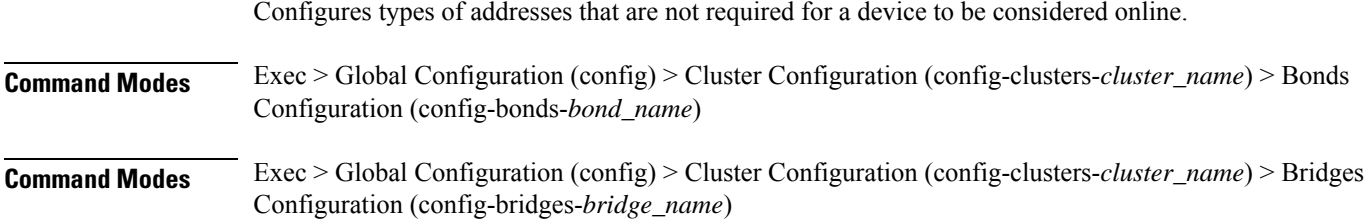

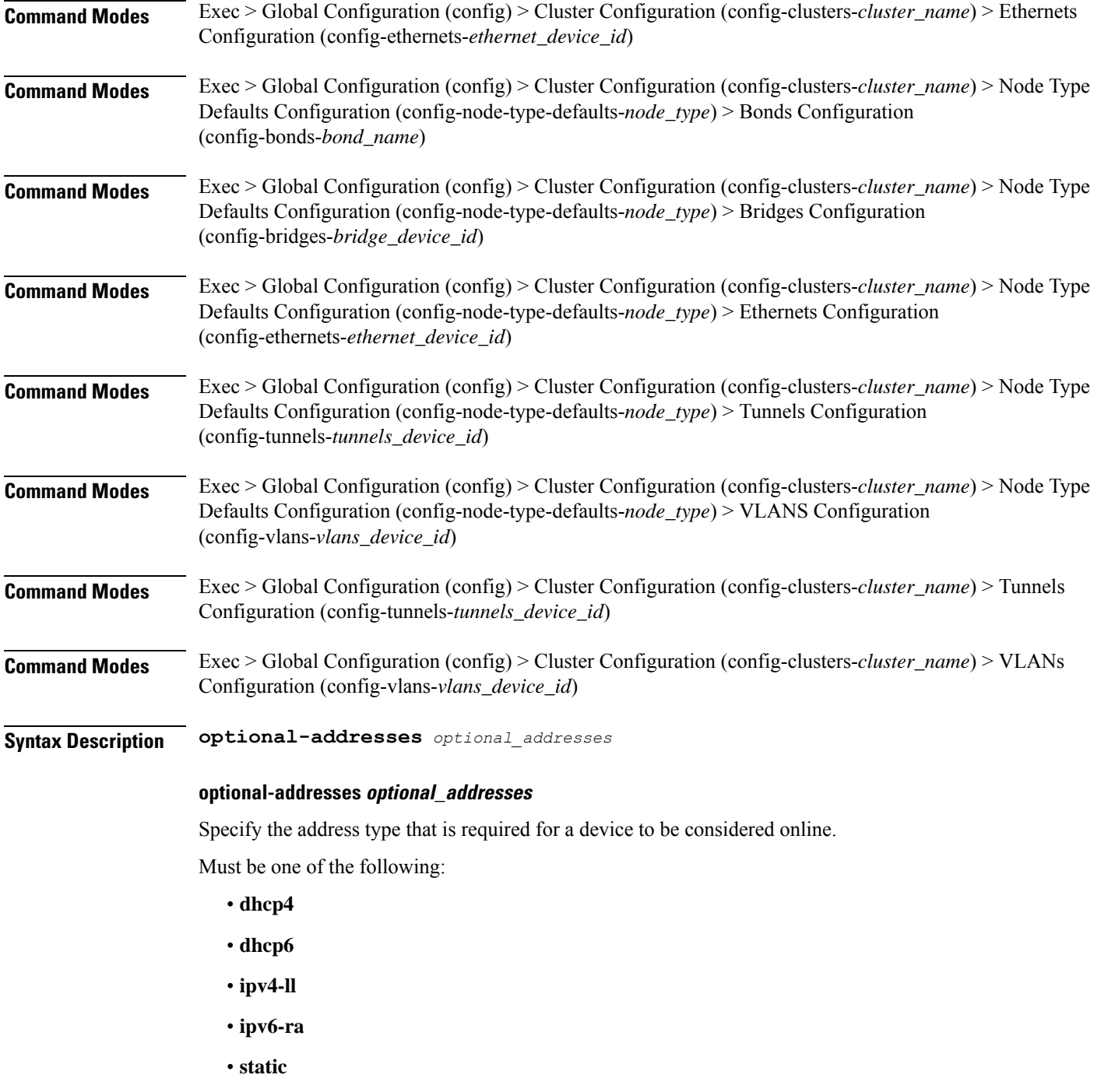

**Usage Guidelines** Use this command to specify types of addresses that are not required for a device to be considered online.

## **clusters node-type-defaults initial-boot netplan vlans routes**

Configures static routing for the device.

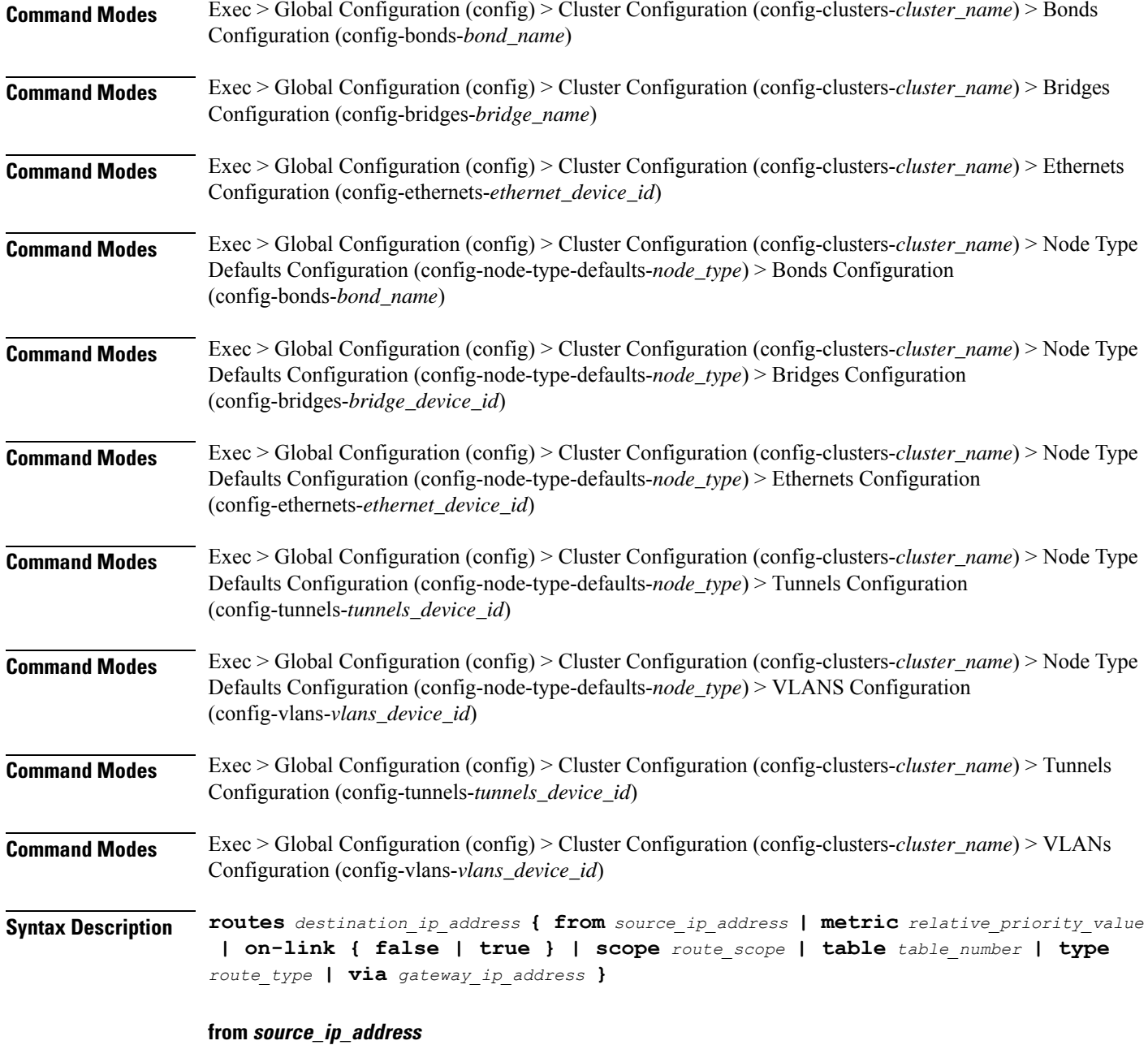

Specify the source IP address for traffic going through the route.

## **metric relative\_priority\_value**

Specify the relative priority of the route.

Must be an integer.

## **on-link { false | true }**

Specify whether the route is directly connected to the interface. When set to true, specifies that the route is directly connected to the interface.

Must be one of the following:

- **false**
- **true**

#### **scope route\_scope**

Specify the route scope and how wide-ranging it is to the network.

Must be one of the following:

- **global**
- **host**
- **link**

## **table table\_number**

Specify the table number to use for the route.

Must be an integer in the range of 1-maximum.

#### **type route\_type**

Specify the route type.

Must be one of the following:

- **blackhole**
- **prohibit**
- **unicast**
- **unreachhable**

### **via gateway\_ip\_address**

Specify the gateway IP address to use for this route.

#### **destination\_ip\_address**

Specify the destination IP address for the route.

**Usage Guidelines** Use this command to configure static routing for the device.

# **clusters node-type-defaults initial-boot netplan vlans routing-policy**

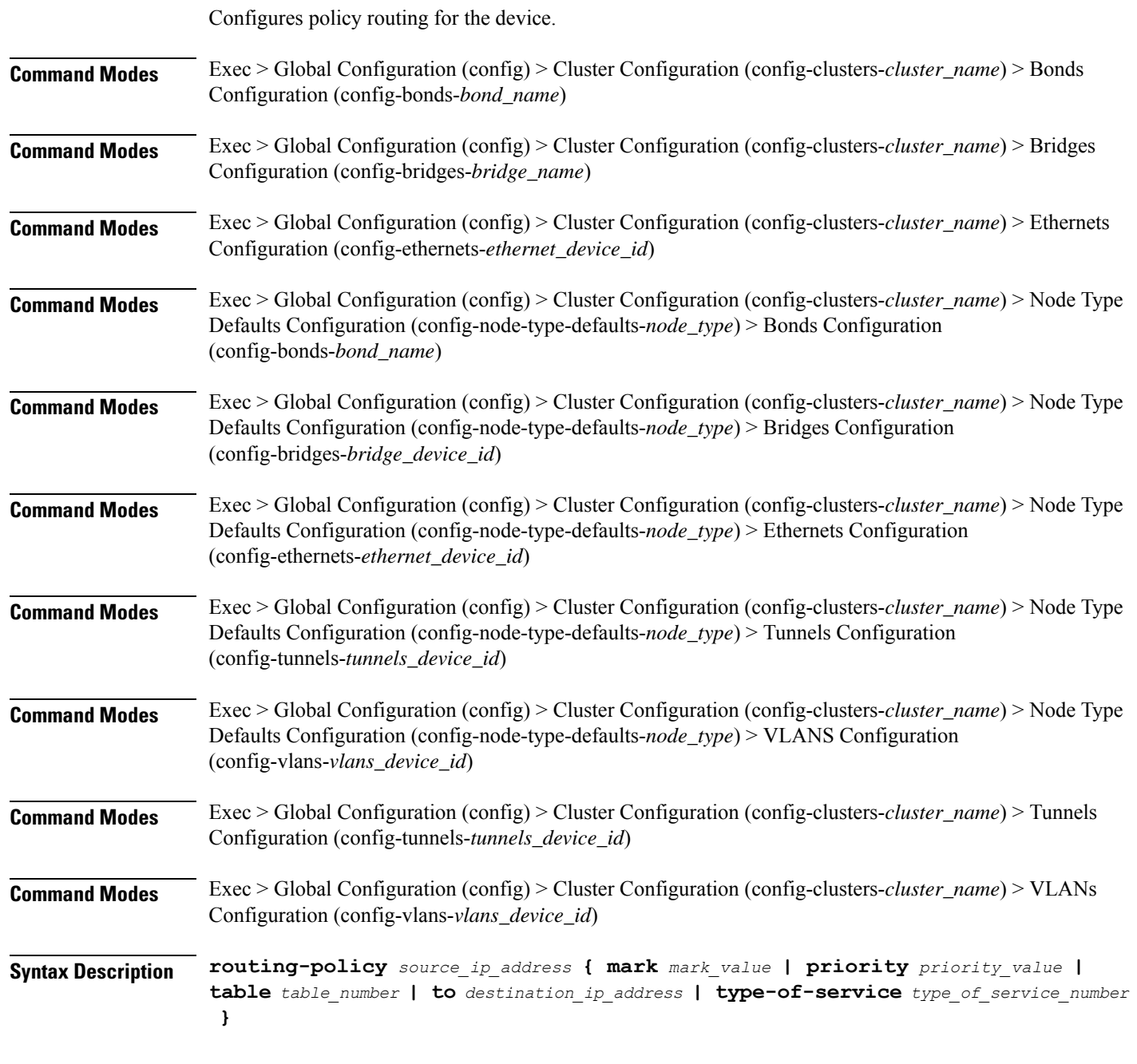

## **from source\_ip\_address**

Specify the source IP address to match traffic for this policy rule.

#### **mark mark\_value**

Specify the routing policy rule match on traffic that has been marked by the IP tables firewall with this value. Must be an integer in the range of 1-maximum.

#### **priority priority\_value**

Specify the priority for the routing policy rule to influence the order in which routing rules are processed. Must be an integer.

#### **table table\_number**

Specify the table number to use for the route. Must be an integer in the range of 1-maximum.

#### **to destination\_ip\_address**

Specify to match on traffic going to the specified destination.

#### **type-of-service type\_of\_service\_number**

Specify to match this policy rule based on the type of service number applied to the traffic. Must be an integer.

**Usage Guidelines** Use this command to configure policy routing for the device.

## **clusters node-type-defaults k8s**

Configures Kubernetes-specific parameters.

**Command Modes** Exec > Global Configuration (config) > Cluster Configuration (config-clusters-*cluster\_name*) > Node Type Defaults Configuration (config-node-type-defaults-*node\_type*)

**Syntax Description k8s { ssh-connection-password** *password* **| ssh-connection-private-key** *private\_key* **| ssh-username** *user\_name* **}**

## **host-profile host\_profile\_name**

Specify the customizable tuning details package.

#### **max-pods max\_pods**

Specify the maximum number of pods per node. Uses kubernetes default if not set. Must be an integer in the range of 10-2000.

#### **ssh-connection-private-key private\_key**

Specify the SSH private key used for connecting to the node.

#### **ssh-username user\_name**

Specify the SSH user name used for connecting to the node.

Must be a string.

**Usage Guidelines** Use this command to configure Kubernetes-specific parameters.

## **clusters node-type-defaults k8s cpu-manager**

Configures CPU Manager parameters.

**Command Modes** Exec > Global Configuration (config) > Cluster Configuration (config-clusters-*cluster\_name*) **Syntax Description cpu-manager cpu-manager-policy** *cpu\_manager\_policy* **{ cpu-manager-reconcile-period** *cpu\_manager\_reconcile\_period* **| system-reserved-cpu** *system\_reserved\_cpu* **| system-reserved-memory** *system\_reserved\_memory* **| system-reserved-ephemeral-storage** *storage\_memory* **| kube-reserved-cpu** *kube\_reserved\_cpu* **| kube-reserved-memory** *kube\_reserved\_memory* **| kube-reserved-ephemeral-storage** *kube\_reserved\_ephemeral\_storage* **}**

### **cpu-manager-policy cpu\_manager\_policy**

Specify the CPU Manager policy.

Must be one of the following:

- **none**
- **static**

Default Value: none.

#### **cpu-manager-reconcile-period cpu\_manager\_reconcile\_period**

Specify the CPU Manager reconciliation period. If not supplied, defaults to NodeStatusUpdateFrequency (default 10s) when policy is static.

Must be an integer in the range of 10-60.

Default Value: 10.

#### **kube-reserved-cpu kube\_reserved\_cpu**

Specify the Kube-reserved CPU.

Must be of type decimal64, with 2 fraction digits in the range of 0-36. Default Value: 1.

#### **kube-reserved-ephemeral-storage kube\_reserved\_ephemeral\_storage**

Specify the Kube-reserved ephemeral storage memory in GB.

Must be an integer in the range of 2-512.

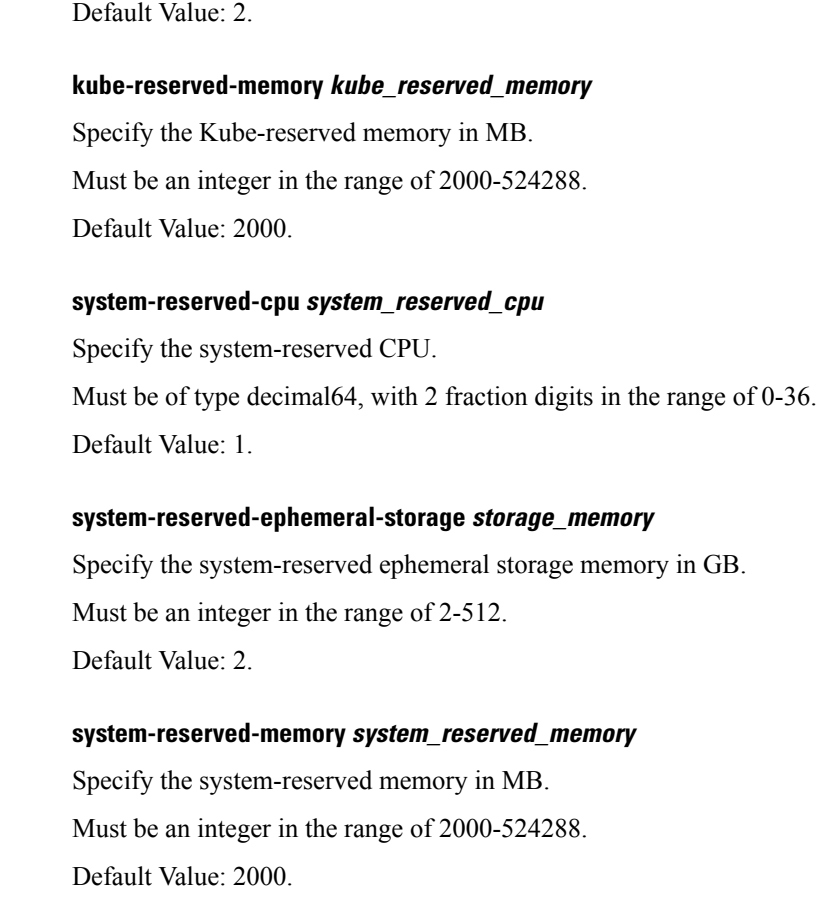

**Usage Guidelines** Use this command to configure CPU Manager parameters.

# **clusters node-type-defaults k8s node-labels**

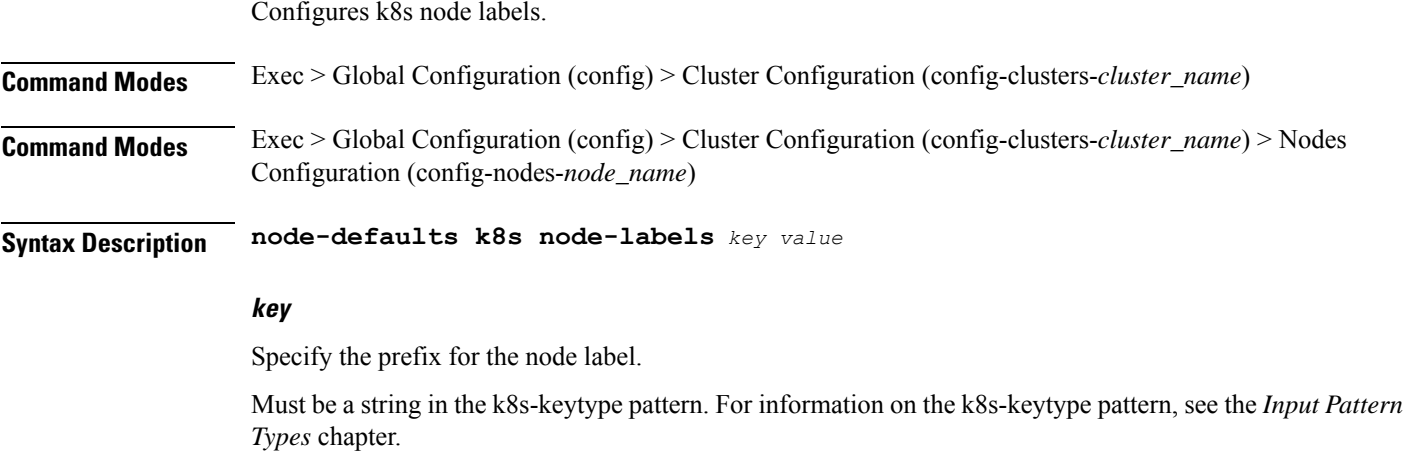

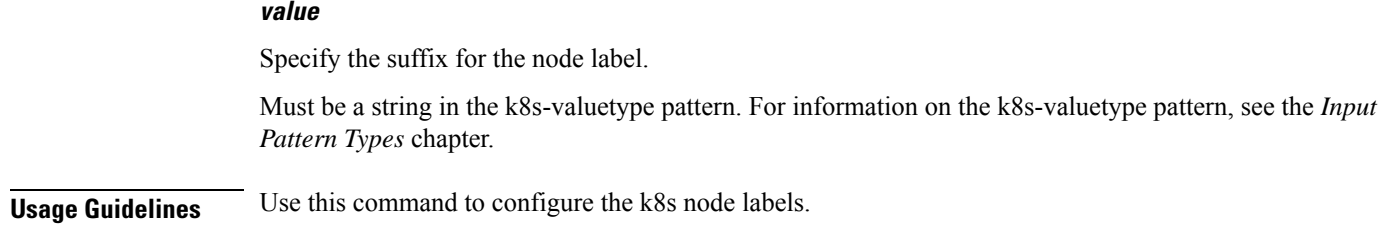

# **clusters node-type-defaults kvm**

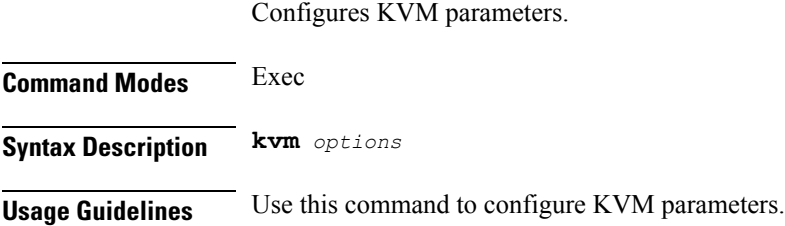

# **clusters node-type-defaults kvm fluent-forwarding**

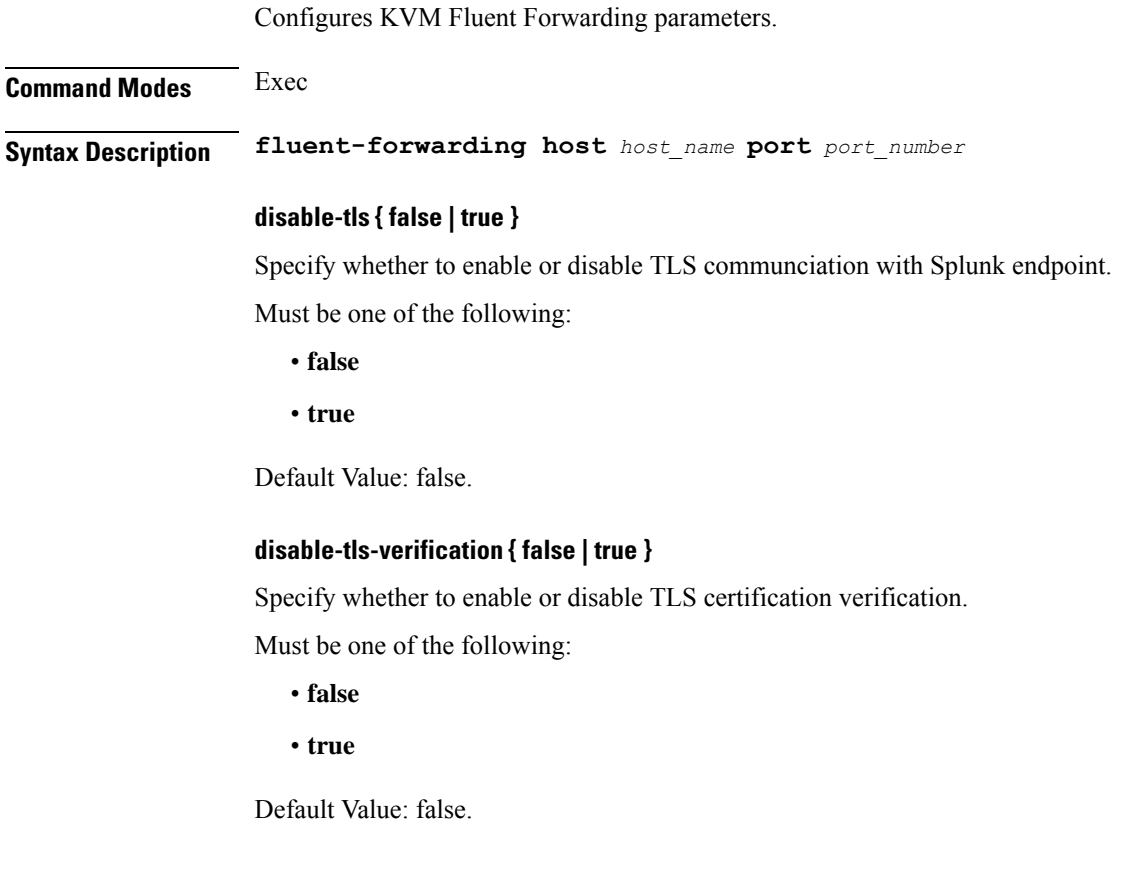

#### **host host\_name**

Specify the host name.

Must be a string.

## **port port\_number**

Specify the Fluentbit or Fluentd instance port number.

Must be an integer.

Default Value: 2020.

**Usage Guidelines** Use this command to configure Fluent forwarding parameters.

## **clusters node-type-defaults kvm monitoring**

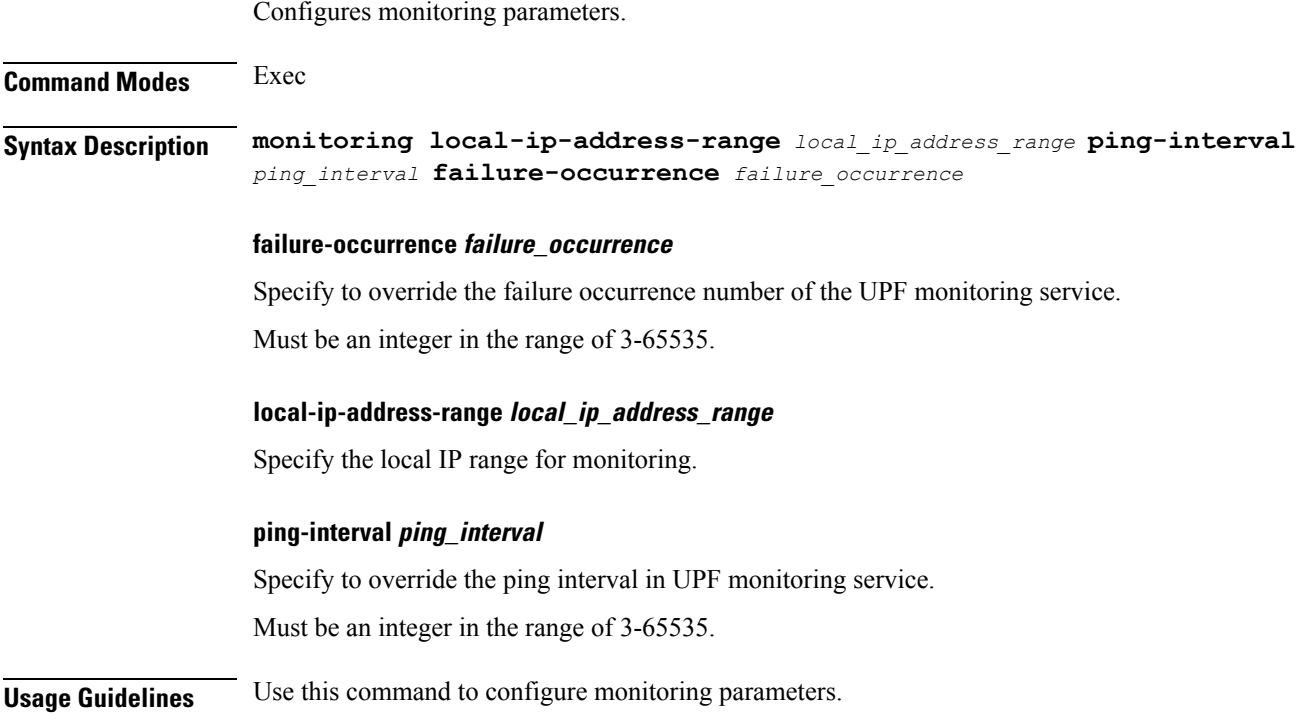

## **clusters node-type-defaults netplan**

Configures netplan template parameters.

**Command Modes** Exec > Global Configuration (config) > Cluster Configuration (config-clusters-*cluster\_name*)

**Syntax Description node-defaults netplan template** *template\_name*

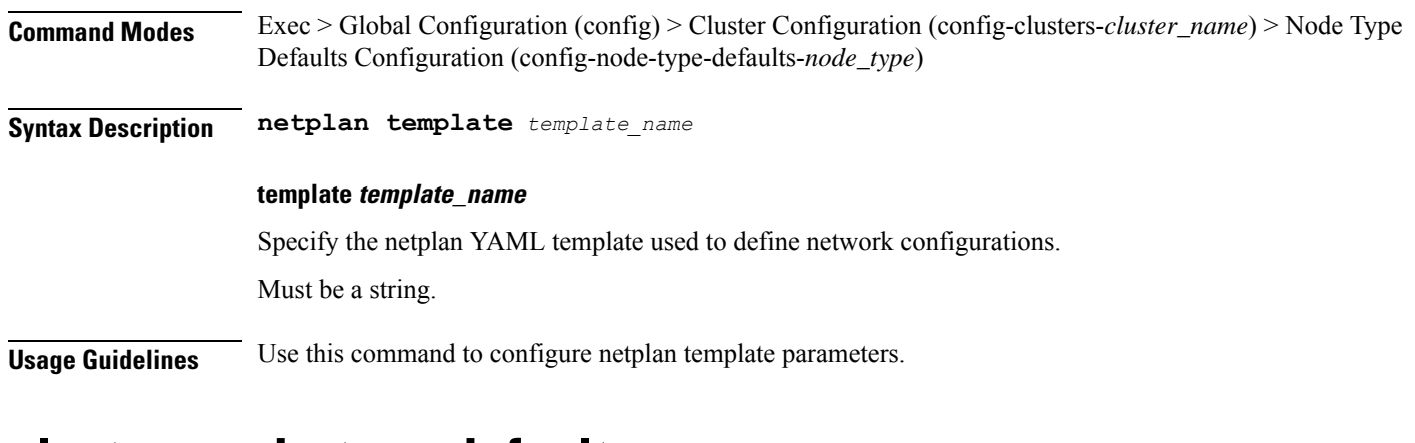

## **clusters node-type-defaults os**

Configures OS-specific parameters.

**Command Modes** Exec > Global Configuration (config) > Clusters Configuration (config-clusters-*cluster\_name*)

**Syntax Description os { ntp | proxy { http-proxy** *http\_proxy* **| https-proxy** *https\_proxy* **| no-proxy** *no\_proxy* **} }**

#### **tac-password tac\_password**

Specify the TAC password to enable Cisco TAC access.

**Usage Guidelines** Use this command to configure OS-specific parameters.

## **clusters node-type-defaults os disable-log-ratelimit**

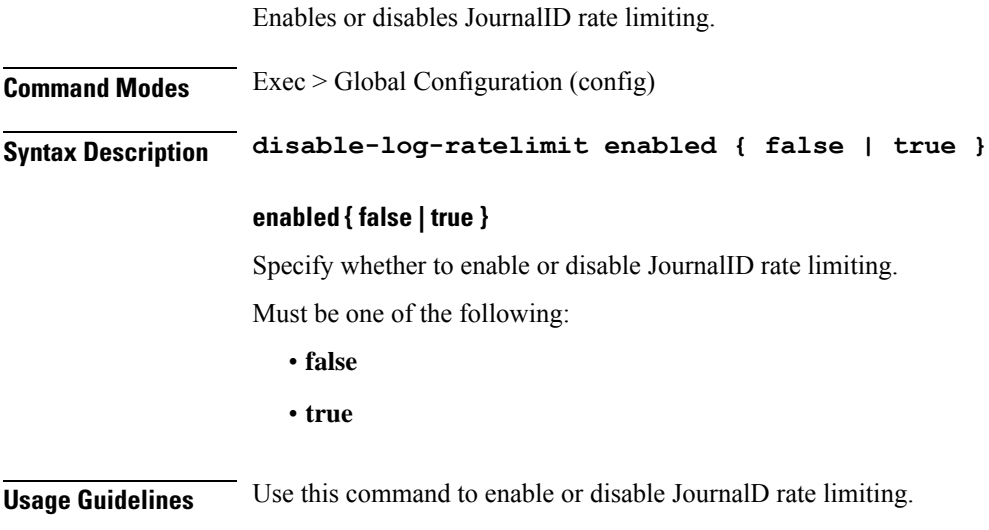
# **clusters node-type-defaults os netplan-additions**

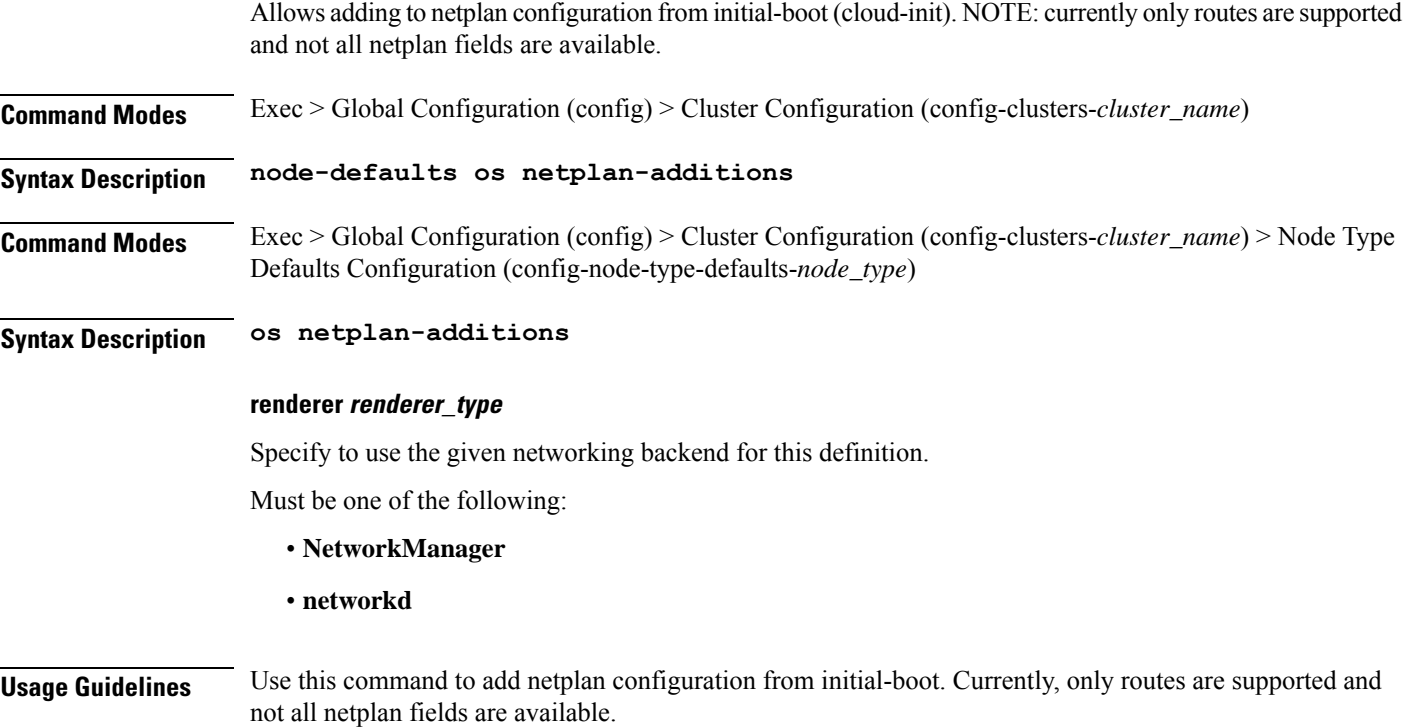

# **clusters node-type-defaults os netplan-additions actions preview-netplan**

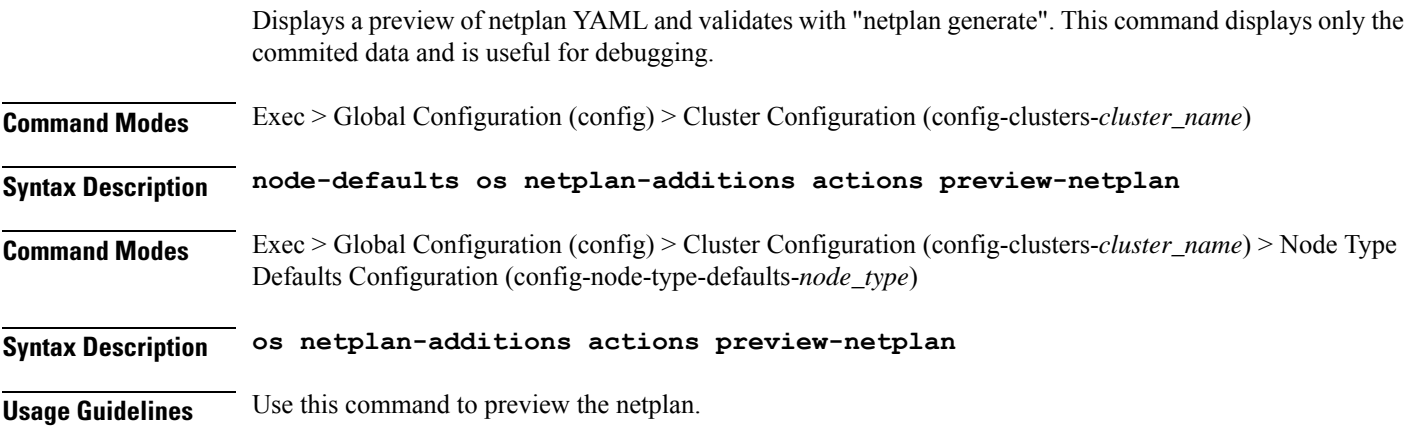

# **clusters node-type-defaults os netplan-additions bonds**

Configures netplan bonds device type.

I

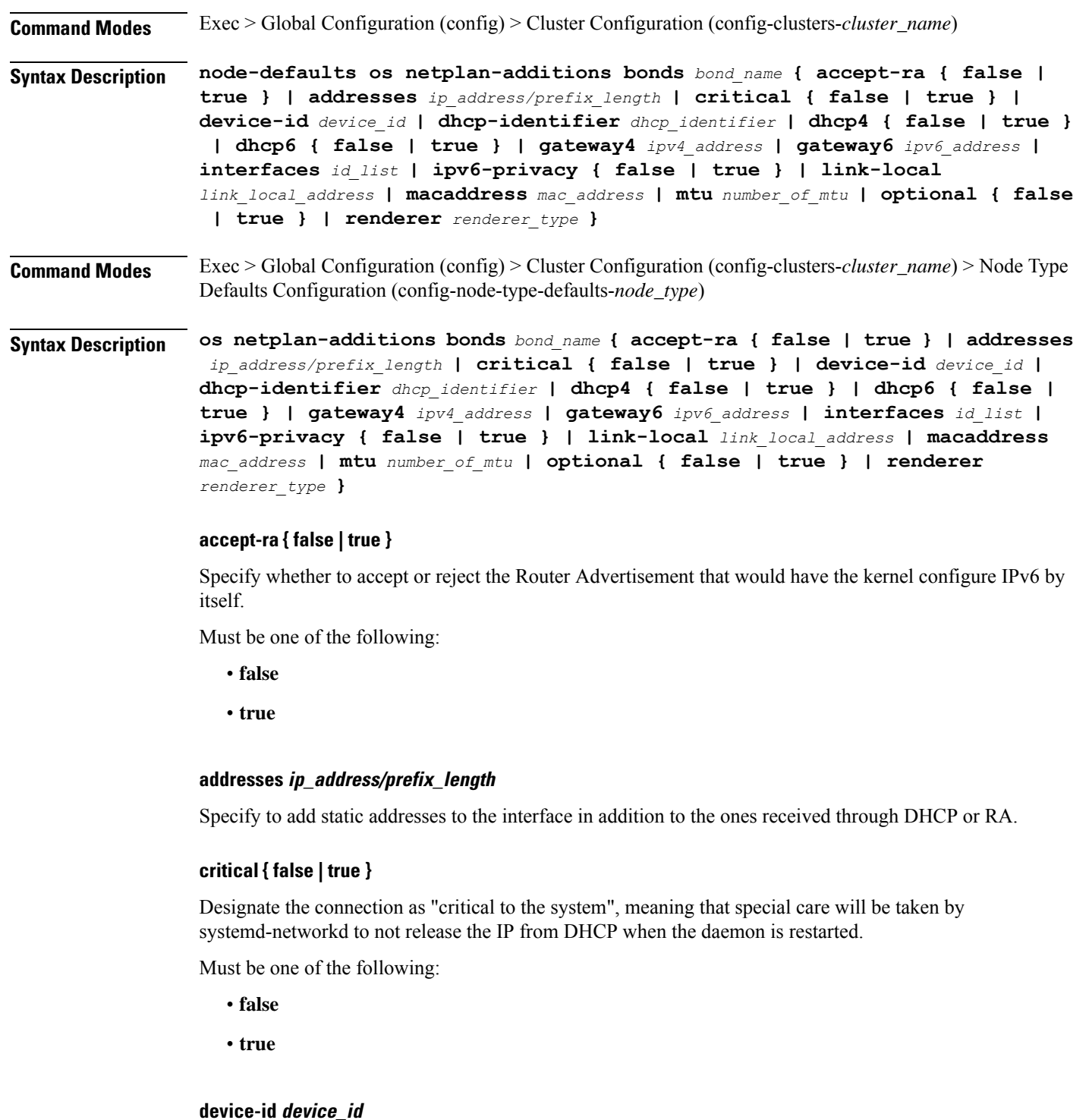

Specify the netplan device ID.

Must be a string.

Ш

# **dhcp-identifier dhcp\_identifier**

Assign the setting (when set to mac) over to systemd-networkd to use the device's MAC address as a unique identifier rather than a RFC4361-compliant Client ID.

Must be a string.

# **dhcp4 { false | true }**

Specify whether to enable or disable DHCP for IPv4.

Must be one of the following:

- **false**
- **true**

# **dhcp6 { false | true }**

Specify whether to enable or disable DHCP for IPv6.

Must be one of the following:

- **false**
- **true**

# **gateway4 ipv4\_address**

Specify the default gateway for IPv4.

# **gateway6 ipv6\_address**

Specify the default gateway for IPv6.

# **interfaces id\_list**

Specify the ID list. All devices matching this ID list will be added to the bond.

Must be a string.

# **ipv6-privacy { false | true }**

Specify whether to enable or disable IPv6 Privacy Extensions (RFC 4941) for the specified interface, and prefer temporary addresses.

Must be one of the following:

- **false**
- **true**

# **link-local link\_local\_address**

Specify the link-local addresses to bring up. Must be one of the following:

- **ipv4**
- **ipv6**

# **macaddress mac\_address**

Specify the MAC address.

#### **mtu number\_of\_mtu**

Specify the Maximum Transmission Unit (MTU) for the interface.

Must be an integer.

#### **optional { false | true }**

Specify whether an optional device is required for booting.

Must be one of the following:

- **false**
- **true**

#### **renderer renderer\_type**

Specify to use the given networking backend for this definition.

Must be one of the following:

- **NetworkManager**
- **networkd**

**Usage Guidelines** Use this command to configure the clusters bonds.

# **clusters node-type-defaults os netplan-additions bonds dhcp4-overrides**

Overrides the default DHCP4 behavior.

**Command Modes** Exec > Global Configuration (config) > Cluster Configuration (config-clusters-*cluster\_name*) > Bonds Configuration (config-bonds-*bond\_name*) **Command Modes** Exec > Global Configuration (config) > Cluster Configuration (config-clusters-*cluster\_name*) > Bridges Configuration (config-bridges-*bridge\_name*) **Command Modes** Exec > Global Configuration (config) > Cluster Configuration (config-clusters-*cluster\_name*) > Ethernets Configuration (config-ethernets-*ethernet\_device\_id*)

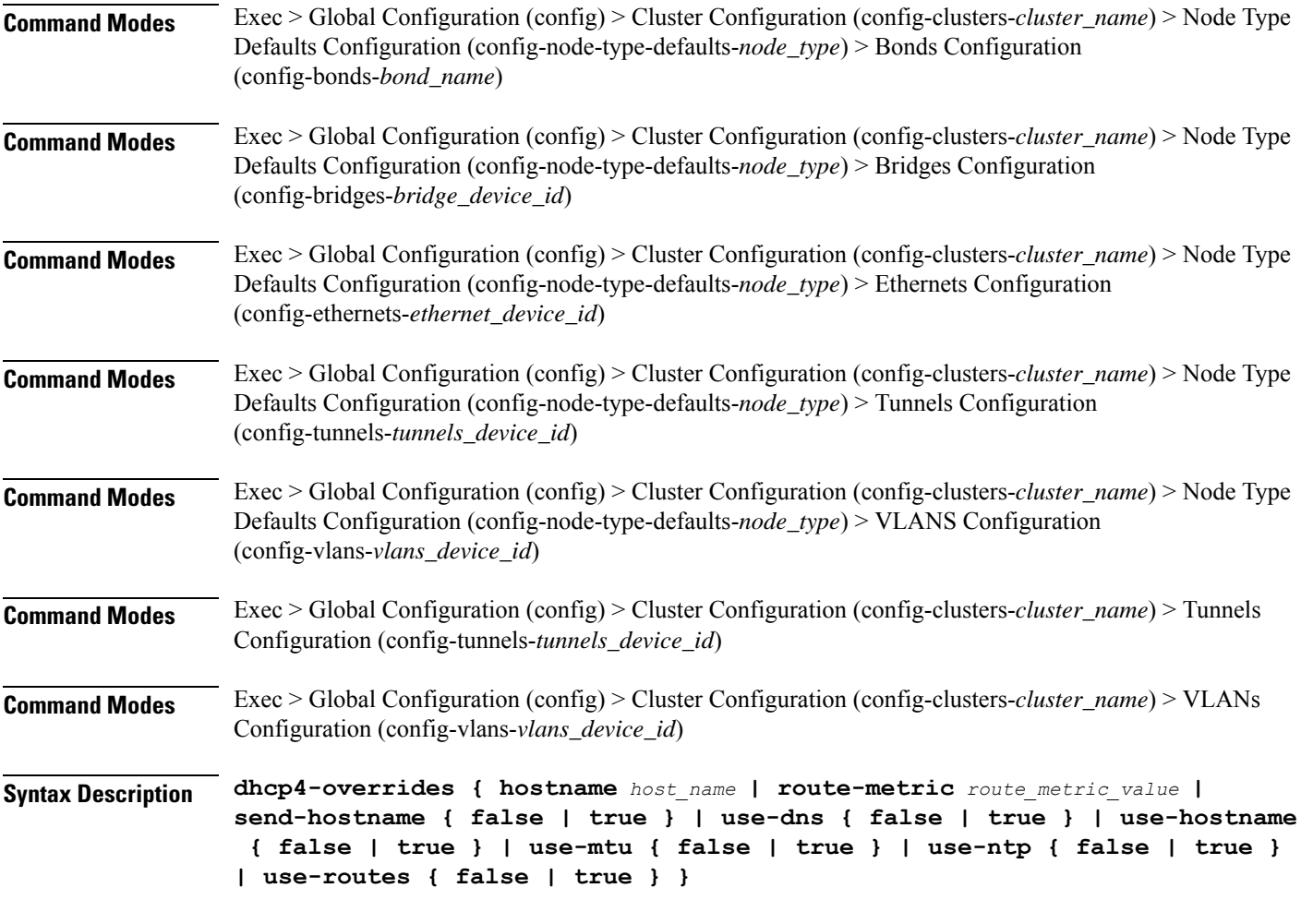

#### **hostname host\_name**

Specify the host name sent to the DHCP server, instead of the machine's host name.

Must be a string.

### **route-metric route\_metric\_value**

Specify the default metric value for automatically-added routes. Use this to prioritize routes for devices by setting a higher metric on a preferred interface.

Must be an integer.

# **send-hostname { false | true }**

Specify whether the machine's host name will be sent to the DHCP server. When set to true, the machine's host name will be sent to the DHCP server.

- **false**
- **true**

#### **use-dns { false | true }**

Specify whether the DNS servers received from the DHCP server will be used, and will take precedence over any that are statically configured.

Must be one of the following:

- **false**
- **true**

# **use-hostname { false | true }**

Specify whether the host name received from the DHCP server will be set as the transient host name of the system.

Must be one of the following:

- **false**
- **true**

### **use-mtu { false | true }**

Specify whether the MTU received from the DHCP server will be set as the MTU of the network interface. When set to false, the MTU advertised by the DHCP server will be ignored.

Must be one of the following:

- **false**
- **true**

#### **use-ntp { false | true }**

Specify whether the NTP servers received from the DHCP server will be used by systemd-timesyncd, and will take precedence over any that are statically configured.

Must be one of the following:

- **false**
- **true**

#### **use-routes { false | true }**

Specify whether the routes received from the DHCP server will be installed in the routing table normally. When set to false, routes from the DHCP server will be ignored. In such a scenario, the user is responsible for adding static routes (if required) for correct network operation. This allows users to avoid installing a default gateway for interfaces configured through DHCP.

- **false**
- **true**

**Usage Guidelines** Use this command to override the default DHCP4 behavior.

# **clusters node-type-defaults os netplan-additions bonds dhcp6-overrides**

Overrides the default DHCP6 behavior.

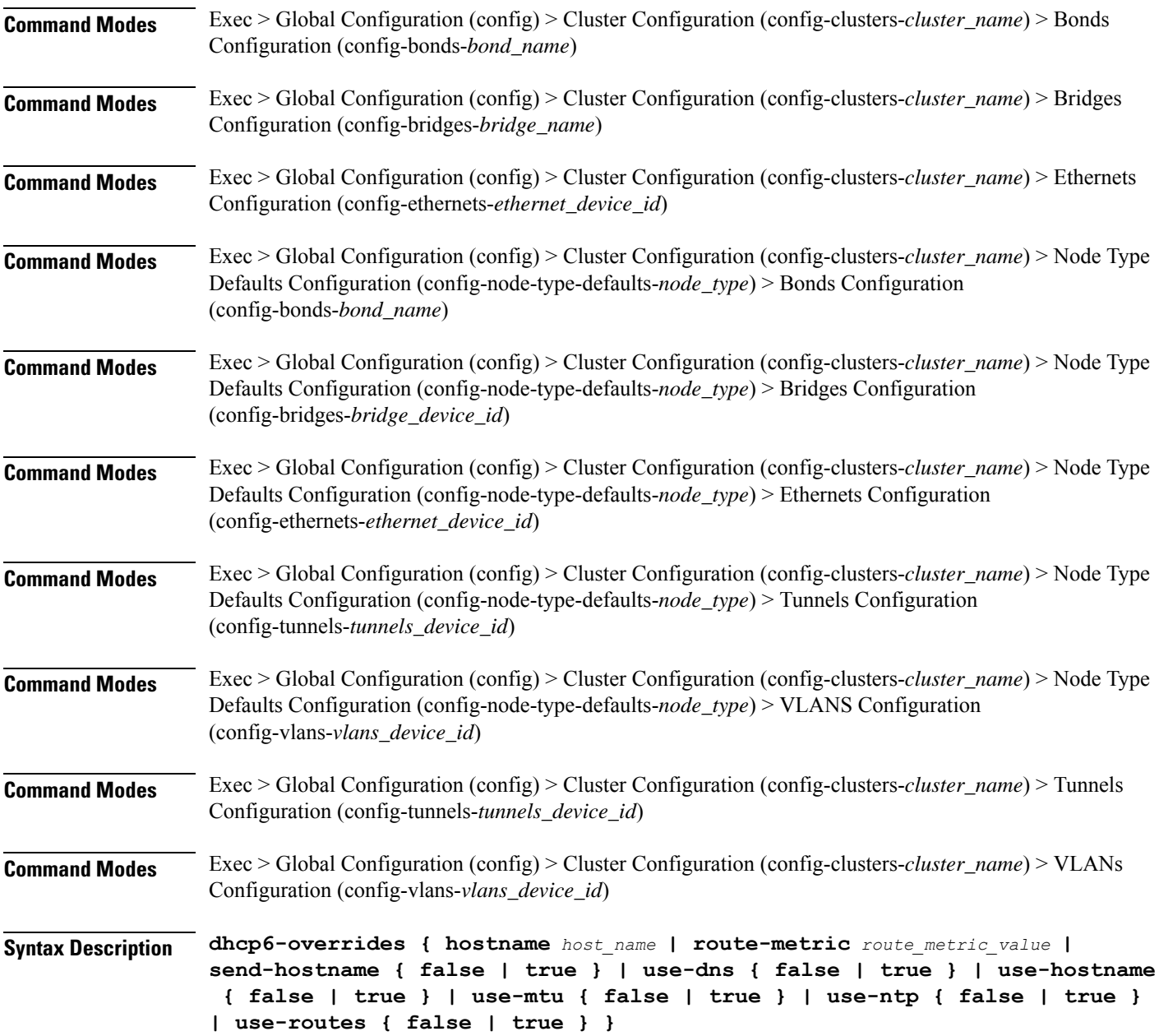

#### **hostname host\_name**

Specify the host name sent to the DHCP server, instead of the machine's host name.

Must be a string.

# **route-metric route\_metric\_value**

Specify the default metric value for automatically-added routes. Use this to prioritize routes for devices by setting a higher metric on a preferred interface.

Must be an integer.

#### **send-hostname { false | true }**

Specify whether the machine's host name will be sent to the DHCP server. When set to true, the machine's host name will be sent to the DHCP server.

Must be one of the following:

- **false**
- **true**

# **use-dns { false | true }**

Specify whether the DNS servers received from the DHCP server will be used, and will take precedence over any that are statically configured.

Must be one of the following:

- **false**
- **true**

#### **use-hostname { false | true }**

Specify whether the host name received from the DHCP server will be set as the transient host name of the system.

Must be one of the following:

- **false**
- **true**

### **use-mtu { false | true }**

Specify whether the MTU received from the DHCP server will be set as the MTU of the network interface. When set to false, the MTU advertised by the DHCP server will be ignored.

- **false**
- **true**

### **use-ntp { false | true }**

Specify whether the NTP servers received from the DHCP server will be used by systemd-timesyncd, and will take precedence over any that are statically configured.

Must be one of the following:

- **false**
- **true**

# **use-routes { false | true }**

Specify whether the routes received from the DHCP server will be installed in the routing table normally. When set to false, routes from the DHCP server will be ignored. In such a scenario, the user is responsible for adding static routes (if required) for correct network operation. This allows users to avoid installing a default gateway for interfaces configured through DHCP.

Must be one of the following:

- **false**
- **true**

**Usage Guidelines** Use this command to override the default DHCP6 behavior.

# **clusters node-type-defaults os netplan-additions bonds nameservers**

Configures the DNS servers and search domains.

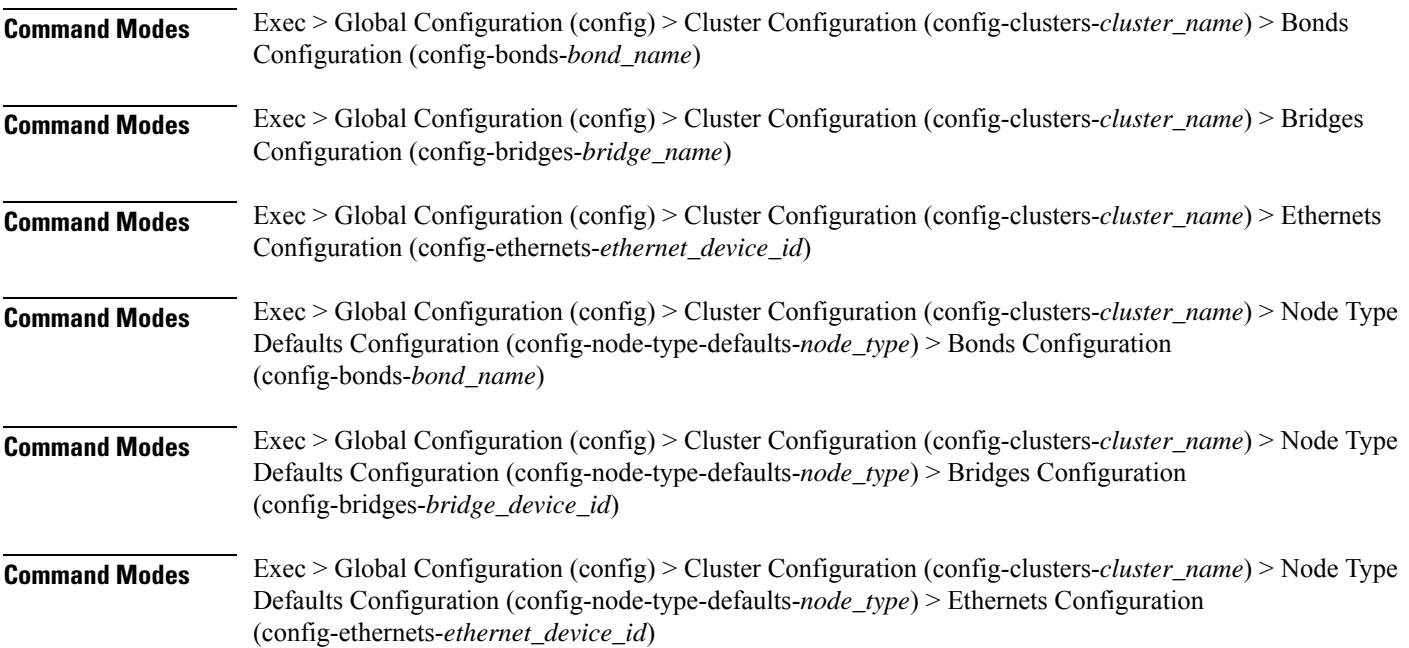

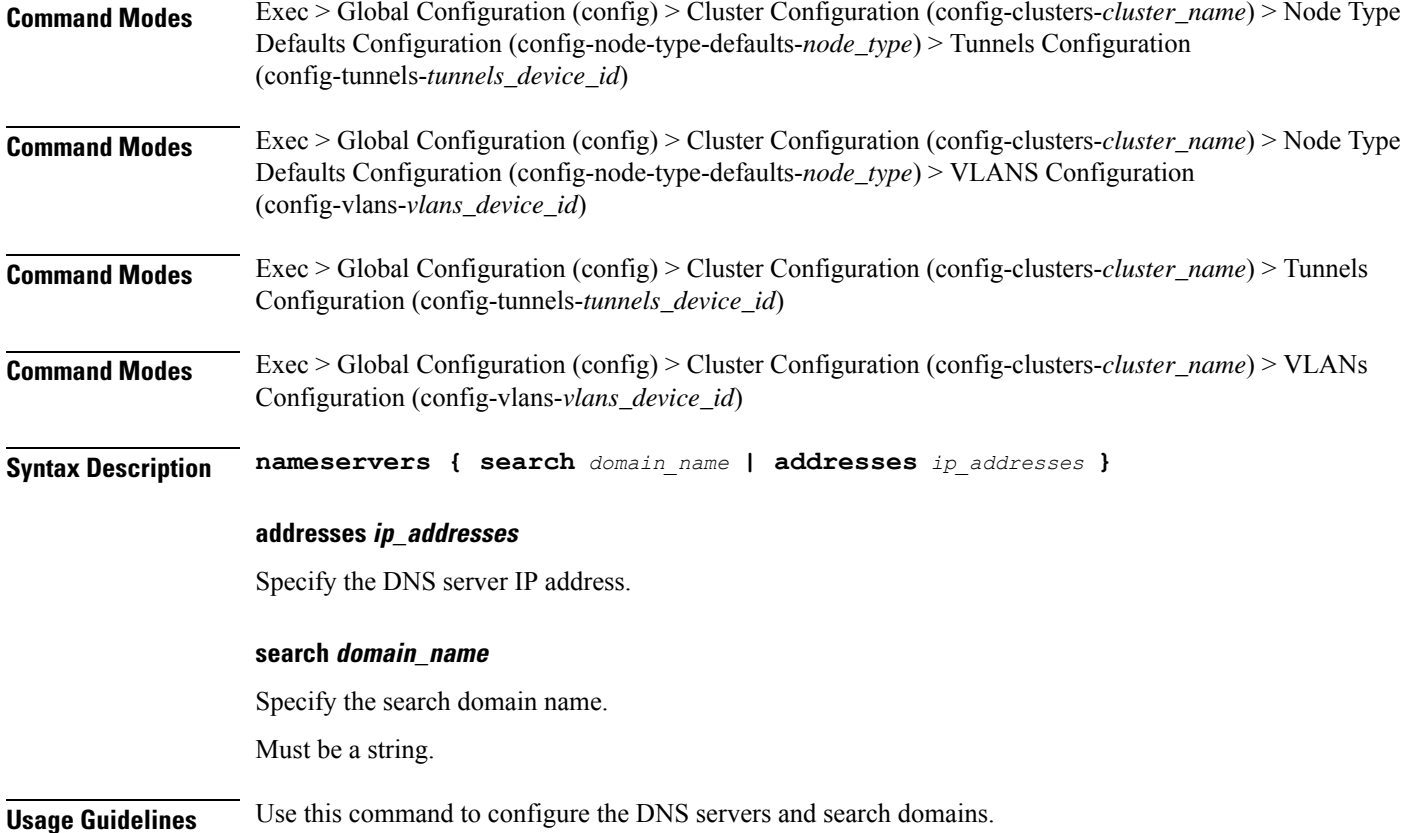

# **clusters node-type-defaults os netplan-additions bonds optional-addresses**

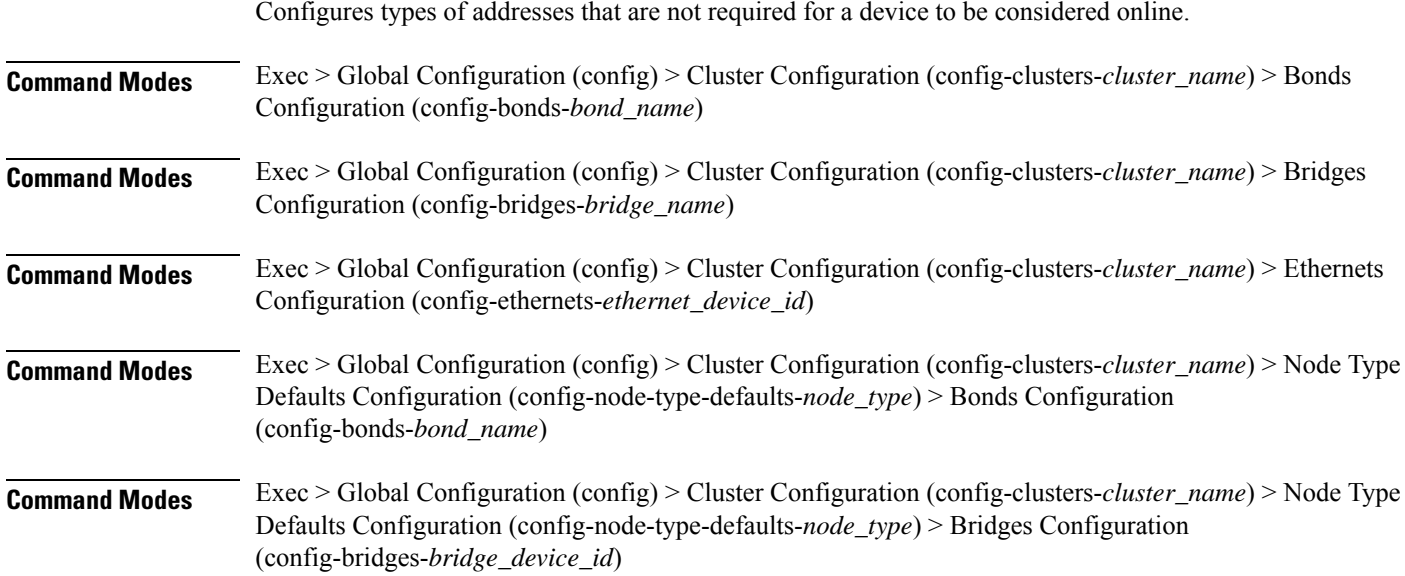

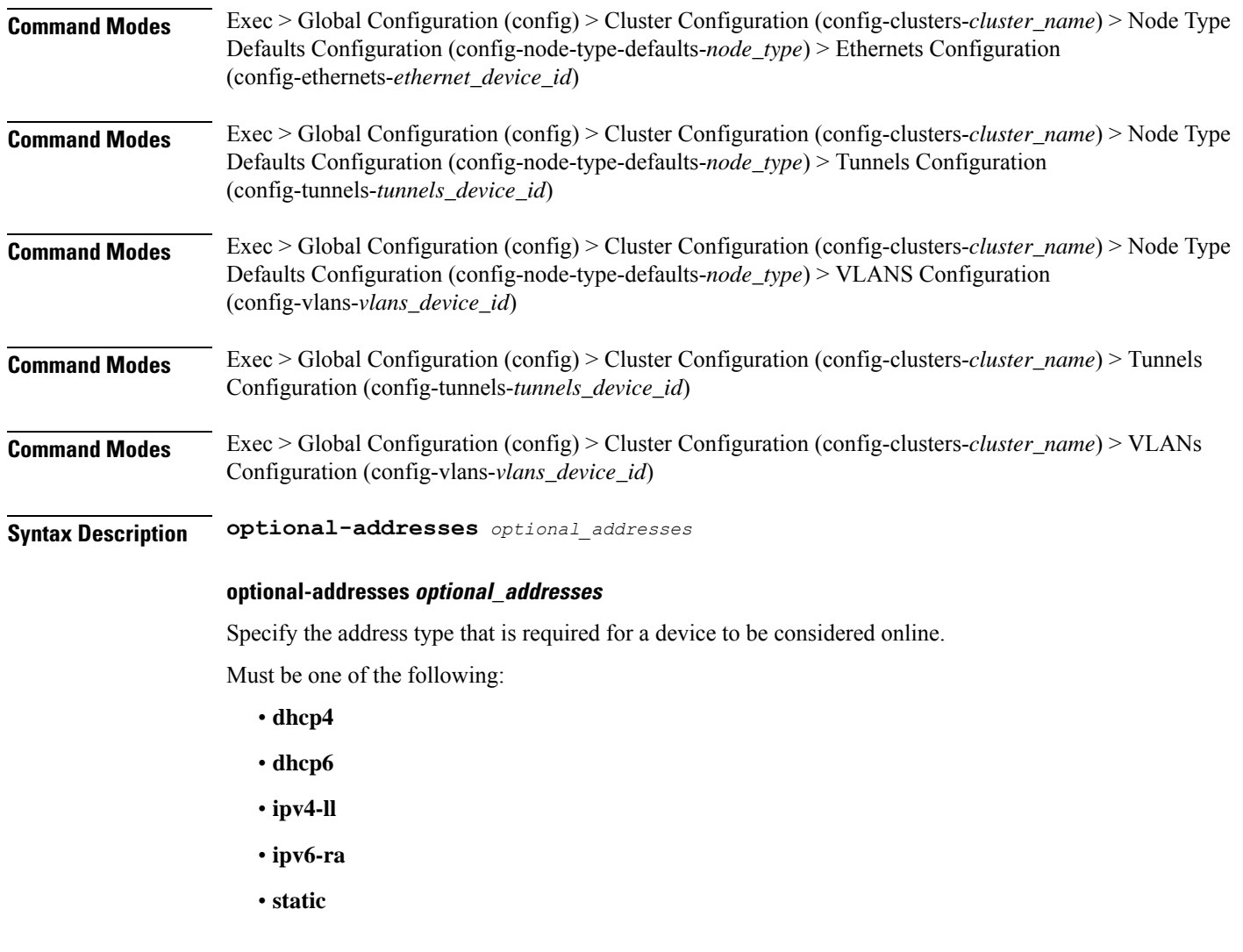

**Usage Guidelines** Use this command to specify types of addresses that are not required for a device to be considered online.

# **clusters node-type-defaults os netplan-additions bonds parameters**

Configures customization parameters for special bonding options.

**Command Modes** Exec > Global Configuration (config) > Cluster Configuration (config-clusters-*cluster\_name*) > Bonds Configuration (config-bonds-*bond\_name*) **Command Modes** Exec > Global Configuration (config) > Cluster Configuration (config-clusters-*cluster\_name*) > Node Type Defaults Configuration (config-node-type-defaults-*node\_type*) > Bonds Configuration (config-bonds-*bond\_name*)

**Syntax Description parameters { ad-select** *aggregation\_selection\_mode* **| all-slaves-active { false | true } | arp-interval** *arp\_interval\_value* **| arp-ip-targets** *ipv4\_address* **| down-delay** *down\_delay\_interval* **| fail-over-mac-policy** *failover\_mac\_policy* **| gratuitous-arp** *arp\_packets* **| lacp-rate** *lacp\_rate* **| learn-packet-interval** *learn\_packet\_interval* **| mii-monitor-interval** *mii\_monitor\_interval* **| min-links** *minimum\_links* **| mode** *bonding\_mode* **| packets-per-slave** *packets\_per\_slave* **| primary-reselect-policy** *reselection\_policy* **| primary** *primary\_device* **| resend-igmp** *igmp\_reports* **| transmit-hash-policy** *transmit\_hash\_policy* **| up-delay** *up\_delay\_interval* **}**

#### **ad-select aggregation\_selection\_mode**

Specify the aggregation selection mode.

Must be one of the following:

- **bandwidth**
- **count**
- **stable**

#### **all-slaves-active { false | true }**

Specify whether the bond should drop or deliver the duplicate frames received on inactive ports.

Must be one of the following:

- **false**
- **true**

#### **arp-interval arp\_interval\_value**

Specify the interval value for how to determine the frequency of ARP link monitoring.

Must be a string.

#### **arp-ip-targets ipv4\_address**

Specify the IPs of other hosts on the link which should be sent ARP requests in order to validate that a slave is up.

#### **down-delay down\_delay\_interval**

Specify the delay before disabling a link once the link has been lost.

Must be a string.

#### **fail-over-mac-policy failover\_mac\_policy**

Specify whether to set all slaves to the same MAC address when adding them to the bond, or how else the system should handle MAC addresses.

Must be one of the following:

• **active**

Ш

- **follow**
- **none**

# **gratuitous-arp arp\_packets**

Specify the number of ARP packets to send after failover. Must be an integer in the range of 1-255.

#### **lacp-rate lacp\_rate**

Specify the rate at which Link Aggregation Control Protocol Data Unit (LACPDU) are transmitted. Must be one of the following:

- **fast**
- **slow**

# **learn-packet-interval learn\_packet\_interval**

Specify the interval between sending learning packets to each slave. Must be a string.

# **mii-monitor-interval mii\_monitor\_interval**

Specify the interval for MII monitoring. That is, verifying if an interface of the bond has carrier. Must be a string.

#### **min-links minimum\_links**

Specify the minimum number of link up in a bond to consider the bond interface to be up. Must be an integer.

#### **mode bonding\_mode**

Specify the bonding mode used for the interfaces.

- **802.3ad**
- **active-backup**
- **balance-alb**
- **balance-rr**
- **balance-tlb**
- **balance-xor**
- **broadcast**

#### **packets-per-slave packets\_per\_slave**

Specify the number of packets to transmit on a slave before switching to the next.

Must be an integer in the range of 0-65535.

# **primary-reselect-policy reselection\_policy**

Specify the reselection policy for the primary slave.

Must be one of the following:

- **always**
- **better**
- **failure**

# **primary primary\_device**

Specify the device to be used as a primary slave, or preferred device to use as a slave for the bond, whenever it is available.

Must be a string.

#### **resend-igmp igmp\_reports**

Specify the number of IGMP membership reports issued on a failover event.

Must be an integer in the range of 0-255.

### **transmit-hash-policy transmit\_hash\_policy**

Specify the transmit hash policy for the selection of slaves.

Must be one of the following:

- **encap2+3**
- **encap3+4**
- **layer2+3**
- **layer2**
- **layer3+4**

#### **up-delay up\_delay\_interval**

Specify the delay before enabling a link once the link is physically up.

Must be a string.

**Usage Guidelines** Use this command to configure customization parameters for special bonding options.

# **clusters node-type-defaults os netplan-additions bonds routes**

Configures static routing for the device.

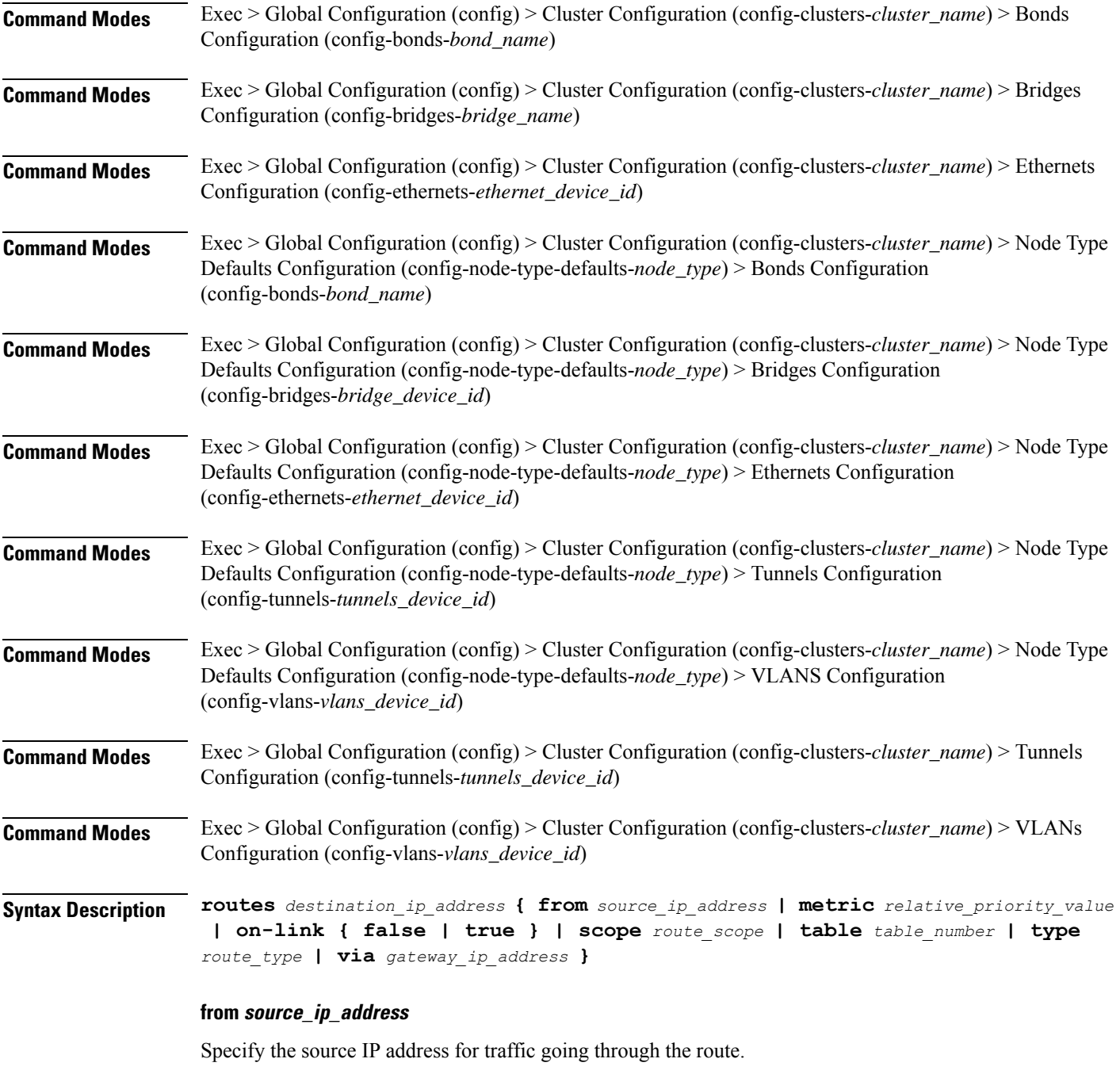

# **metric relative\_priority\_value**

Specify the relative priority of the route.

Must be an integer.

### **on-link { false | true }**

Specify whether the route is directly connected to the interface. When set to true, specifies that the route is directly connected to the interface.

Must be one of the following:

- **false**
- **true**

### **scope route\_scope**

Specify the route scope and how wide-ranging it is to the network.

Must be one of the following:

- **global**
- **host**
- **link**

### **table table\_number**

Specify the table number to use for the route.

Must be an integer in the range of 1-maximum.

### **type route\_type**

Specify the route type.

Must be one of the following:

- **blackhole**
- **prohibit**
- **unicast**
- **unreachhable**

#### **via gateway\_ip\_address**

Specify the gateway IP address to use for this route.

# **destination\_ip\_address**

Specify the destination IP address for the route.

**Usage Guidelines** Use this command to configure static routing for the device.

# **clusters node-type-defaults os netplan-additions bonds routing-policy**

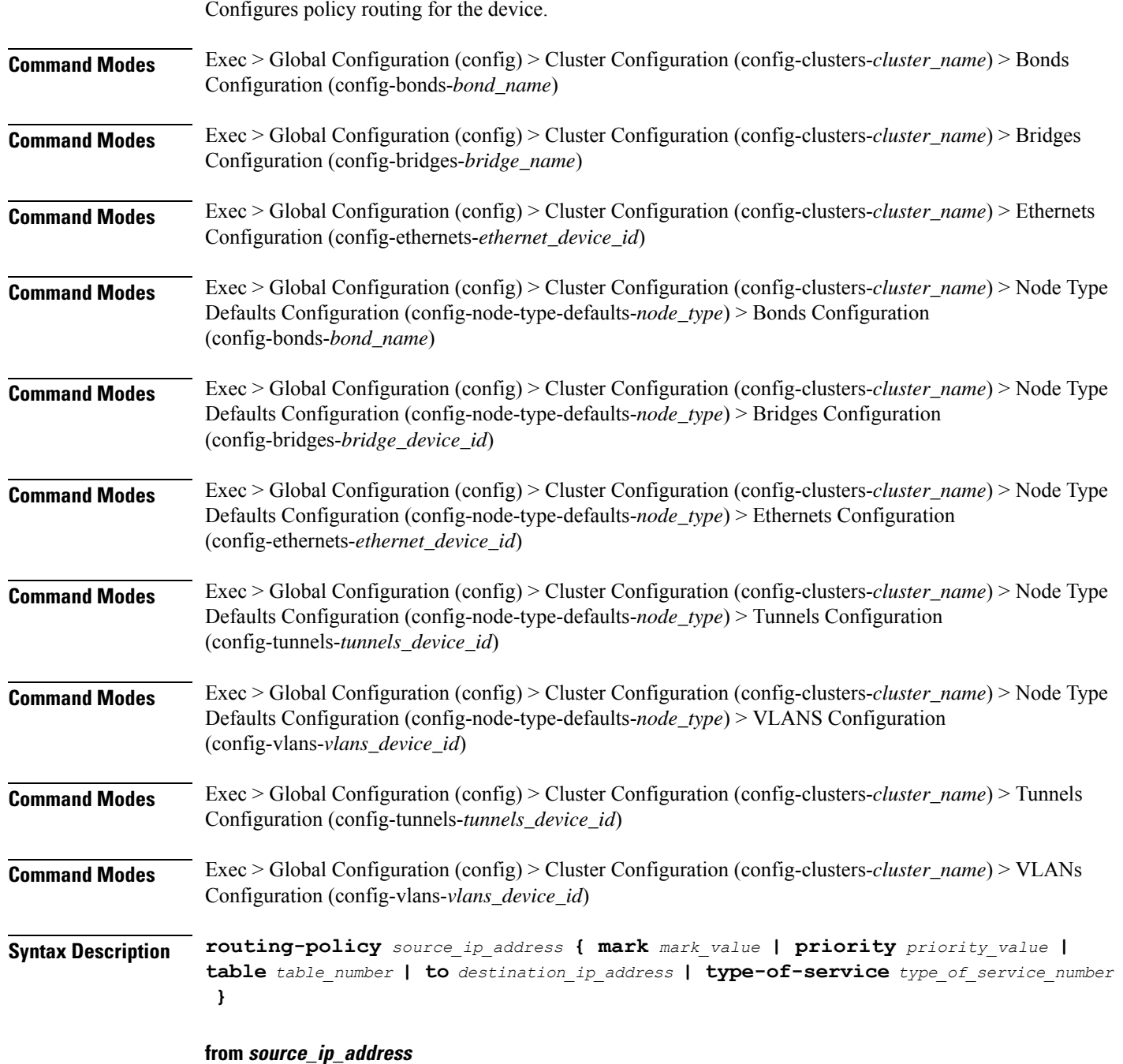

Specify the source IP address to match traffic for this policy rule.

#### **mark mark\_value**

Specify the routing policy rule match on traffic that has been marked by the IP tables firewall with this value. Must be an integer in the range of 1-maximum.

#### **priority priority\_value**

Specify the priority for the routing policy rule to influence the order in which routing rules are processed. Must be an integer.

#### **table table\_number**

Specify the table number to use for the route.

Must be an integer in the range of 1-maximum.

#### **to destination\_ip\_address**

Specify to match on traffic going to the specified destination.

#### **type-of-service type\_of\_service\_number**

Specify to match this policy rule based on the type of service number applied to the traffic. Must be an integer.

**Usage Guidelines** Use this command to configure policy routing for the device.

Configures netplan bridge type.

# **clusters node-type-defaults os netplan-additions bridges**

**Command Modes** Exec > Global Configuration (config) > Cluster Configuration (config-clusters-*cluster\_name*) **Syntax Description node-defaults os netplan-additions bridges** *device\_id* **{ accept-ra { false | true } | addresses** *ip\_address/prefix\_length* **| critical { false | true } | dhcp-identifier** *dhcp\_identifier* **| dhcp4 { false | true } | dhcp6 { false | true } | gateway4** *ipv4\_address* **| gateway6** *ipv6\_address* **| interfaces** *interface\_id* **| ipv6-privacy { false | true } | link-local** *link\_local\_address* **| macaddress** *mac\_address* **| mtu** *number\_of\_mtu* **| optional { false | true } | renderer** *renderer\_type* **} Command Modes** Exec > Global Configuration (config) > Cluster Configuration (config-clusters-*cluster\_name*) > Node Type Defaults Configuration (config-node-type-defaults-*node\_type*) **Syntax Description os netplan-additions bridges** *device\_id* **{ accept-ra { false | true } | addresses** *ip\_address/prefix\_length* **| critical { false | true } | dhcp-identifier** *dhcp\_identifier* **| dhcp4 { false | true } | dhcp6 { false | true } | gateway4** *ipv4\_address* **| gateway6** *ipv6\_address* **| interfaces** *interface\_id* **| ipv6-privacy { false | true } | link-local** *link\_local\_address* **| macaddress** *mac\_address* **| mtu** *number\_of\_mtu* **| optional { false | true } | renderer** *renderer\_type* **}**

Ш

### **accept-ra { false | true }**

Specify whether to accept or reject the Router Advertisement that would have the kernel configure IPv6 by itself.

Must be one of the following:

- **false**
- **true**

### **addresses ip\_address/prefix\_length**

Specify to add static addresses to the interface in addition to the ones received through DHCP or RA.

#### **critical { false | true }**

Designate the connection as "critical to the system", meaning that special care will be taken by systemd-networkd to not release the IP from DHCP when the daemon is restarted.

Must be one of the following:

- **false**
- **true**

### **device-id device\_id**

Specify the netplan device ID.

Must be a string.

#### **dhcp-identifier dhcp\_identifier**

Assign the setting (when set to mac) over to systemd-networkd to use the device's MAC address as a unique identifier rather than a RFC4361-compliant Client ID.

Must be a string.

# **dhcp4 { false | true }**

Specify whether to enable or disable DHCP for IPv4.

Must be one of the following:

- **false**
- **true**

# **dhcp6 { false | true }**

Specify whether to enable or disable DHCP for IPv6.

- **false**
- **true**

# **gateway4 ipv4\_address**

Specify the default gateway for IPv4.

#### **gateway6 ipv6\_address**

Specify the default gateway for IPv6.

### **interfaces interface\_id**

Adds all the devices matching this ID to the bridge.

Must be a string.

# **ipv6-privacy { false | true }**

Specify whether to enable or disable IPv6 Privacy Extensions (RFC 4941) for the specified interface, and prefer temporary addresses.

Must be one of the following:

- **false**
- **true**

# **link-local link\_local\_address**

Specify the link-local addresses to bring up.

Must be one of the following:

• **ipv4**

• **ipv6**

# **macaddress mac\_address**

Specify the MAC address.

#### **mtu number\_of\_mtu**

Specify the Maximum Transmission Unit (MTU) for the interface.

Must be an integer.

# **optional { false | true }**

Specify whether an optional device is required for booting.

- **false**
- **true**

# **renderer renderer\_type**

Specify to use the given networking backend for this definition.

Must be one of the following:

- **NetworkManager**
- **networkd**

**Usage Guidelines** Use this command to configure the bridge type.

# **clusters node-type-defaults os netplan-additions bridges dhcp4-overrides**

Overrides the default DHCP4 behavior. **Command Modes** Exec > Global Configuration (config) > Cluster Configuration (config-clusters-*cluster\_name*) > Bonds Configuration (config-bonds-*bond\_name*) **Command Modes** Exec > Global Configuration (config) > Cluster Configuration (config-clusters-*cluster\_name*) > Bridges Configuration (config-bridges-*bridge\_name*) **Command Modes** Exec > Global Configuration (config) > Cluster Configuration (config-clusters-*cluster\_name*) > Ethernets Configuration (config-ethernets-*ethernet\_device\_id*) **Command Modes** Exec > Global Configuration (config) > Cluster Configuration (config-clusters-*cluster\_name*) > Node Type Defaults Configuration (config-node-type-defaults-*node\_type*) > Bonds Configuration (config-bonds-*bond\_name*) **Command Modes** Exec > Global Configuration (config) > Cluster Configuration (config-clusters-*cluster\_name*) > Node Type Defaults Configuration (config-node-type-defaults-*node\_type*) > Bridges Configuration (config-bridges-*bridge\_device\_id*) **Command Modes** Exec > Global Configuration (config) > Cluster Configuration (config-clusters-*cluster\_name*) > Node Type Defaults Configuration (config-node-type-defaults-*node\_type*) > Ethernets Configuration (config-ethernets-*ethernet\_device\_id*) **Command Modes** Exec > Global Configuration (config) > Cluster Configuration (config-clusters-*cluster\_name*) > Node Type Defaults Configuration (config-node-type-defaults-*node\_type*) > Tunnels Configuration (config-tunnels-*tunnels\_device\_id*) **Command Modes** Exec > Global Configuration (config) > Cluster Configuration (config-clusters-*cluster\_name*) > Node Type Defaults Configuration (config-node-type-defaults-*node\_type*) > VLANS Configuration (config-vlans-*vlans\_device\_id*) **Command Modes** Exec > Global Configuration (config) > Cluster Configuration (config-clusters-*cluster\_name*) > Tunnels Configuration (config-tunnels-*tunnels\_device\_id*)

**Command Modes** Exec > Global Configuration (config) > Cluster Configuration (config-clusters-*cluster\_name*) > VLANs Configuration (config-vlans-*vlans\_device\_id*)

**Syntax Description dhcp4-overrides { hostname** *host\_name* **| route-metric** *route\_metric\_value* **| send-hostname { false | true } | use-dns { false | true } | use-hostname { false | true } | use-mtu { false | true } | use-ntp { false | true } | use-routes { false | true } }**

#### **hostname host\_name**

Specify the host name sent to the DHCP server, instead of the machine's host name.

Must be a string.

#### **route-metric route\_metric\_value**

Specify the default metric value for automatically-added routes. Use this to prioritize routes for devices by setting a higher metric on a preferred interface.

Must be an integer.

#### **send-hostname { false | true }**

Specify whether the machine's host name will be sent to the DHCP server. When set to true, the machine's host name will be sent to the DHCP server.

Must be one of the following:

- **false**
- **true**

#### **use-dns { false | true }**

Specify whether the DNS servers received from the DHCP server will be used, and will take precedence over any that are statically configured.

Must be one of the following:

- **false**
- **true**

#### **use-hostname { false | true }**

Specify whether the host name received from the DHCP server will be set as the transient host name of the system.

- **false**
- **true**

Ш

### **use-mtu { false | true }**

Specify whether the MTU received from the DHCP server will be set as the MTU of the network interface. When set to false, the MTU advertised by the DHCP server will be ignored.

Must be one of the following:

- **false**
- **true**

### **use-ntp { false | true }**

Specify whether the NTP servers received from the DHCP server will be used by systemd-timesyncd, and will take precedence over any that are statically configured.

Must be one of the following:

- **false**
- **true**

### **use-routes { false | true }**

Specify whether the routes received from the DHCP server will be installed in the routing table normally. When set to false, routes from the DHCP server will be ignored. In such a scenario, the user is responsible for adding static routes (if required) for correct network operation. This allows users to avoid installing a default gateway for interfaces configured through DHCP.

Must be one of the following:

Overrides the default DHCP6 behavior.

- **false**
- **true**

**Usage Guidelines** Use this command to override the default DHCP4 behavior.

# **clusters node-type-defaults os netplan-additions bridges dhcp6-overrides**

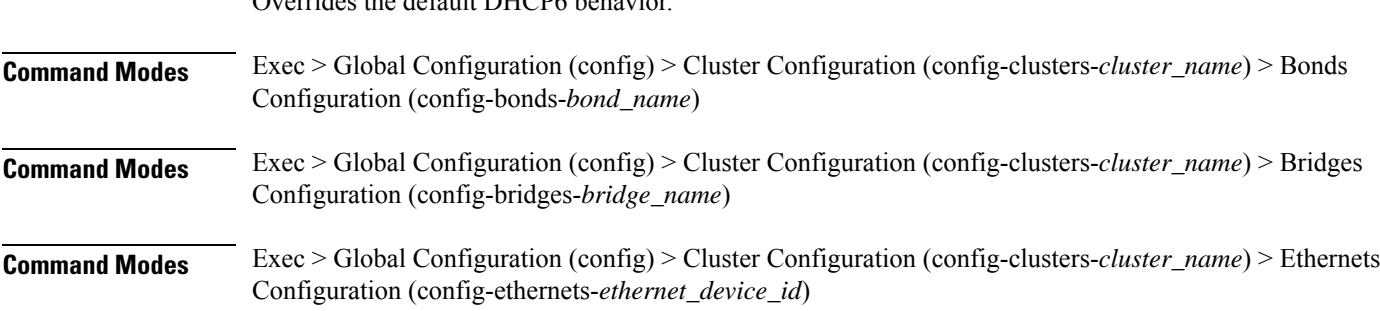

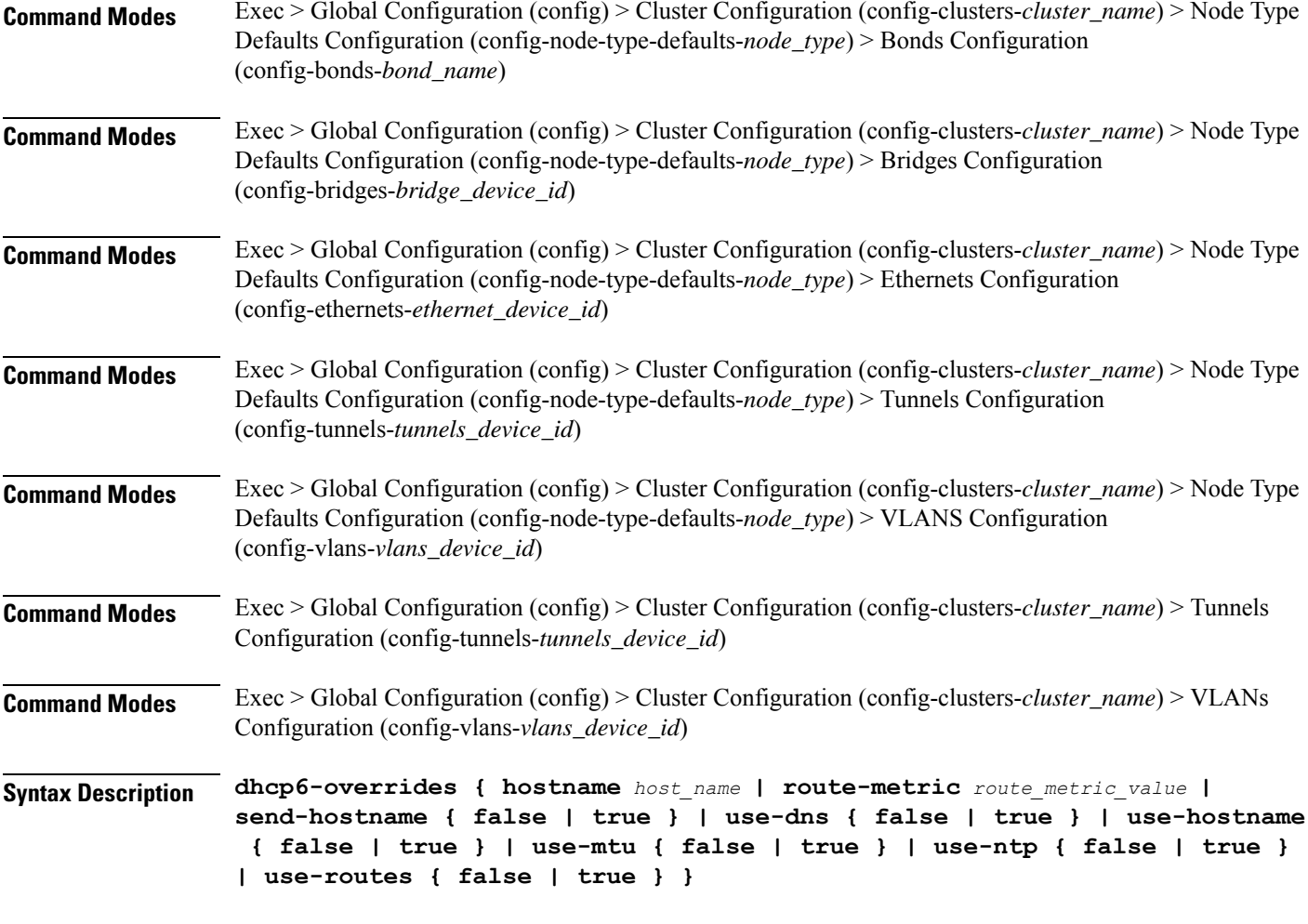

#### **hostname host\_name**

Specify the host name sent to the DHCP server, instead of the machine's host name.

Must be a string.

### **route-metric route\_metric\_value**

Specify the default metric value for automatically-added routes. Use this to prioritize routes for devices by setting a higher metric on a preferred interface.

Must be an integer.

## **send-hostname { false | true }**

Specify whether the machine's host name will be sent to the DHCP server. When set to true, the machine's host name will be sent to the DHCP server.

- **false**
- **true**

Ш

#### **use-dns { false | true }**

Specify whether the DNS servers received from the DHCP server will be used, and will take precedence over any that are statically configured.

Must be one of the following:

- **false**
- **true**

### **use-hostname { false | true }**

Specify whether the host name received from the DHCP server will be set as the transient host name of the system.

Must be one of the following:

- **false**
- **true**

#### **use-mtu { false | true }**

Specify whether the MTU received from the DHCP server will be set as the MTU of the network interface. When set to false, the MTU advertised by the DHCP server will be ignored.

Must be one of the following:

- **false**
- **true**

#### **use-ntp { false | true }**

Specify whether the NTP servers received from the DHCP server will be used by systemd-timesyncd, and will take precedence over any that are statically configured.

Must be one of the following:

- **false**
- **true**

#### **use-routes { false | true }**

Specify whether the routes received from the DHCP server will be installed in the routing table normally. When set to false, routes from the DHCP server will be ignored. In such a scenario, the user is responsible for adding static routes (if required) for correct network operation. This allows users to avoid installing a default gateway for interfaces configured through DHCP.

- **false**
- **true**

**Usage Guidelines** Use this command to override the default DHCP6 behavior.

# **clusters node-type-defaults os netplan-additions bridges nameservers**

Configures the DNS servers and search domains.

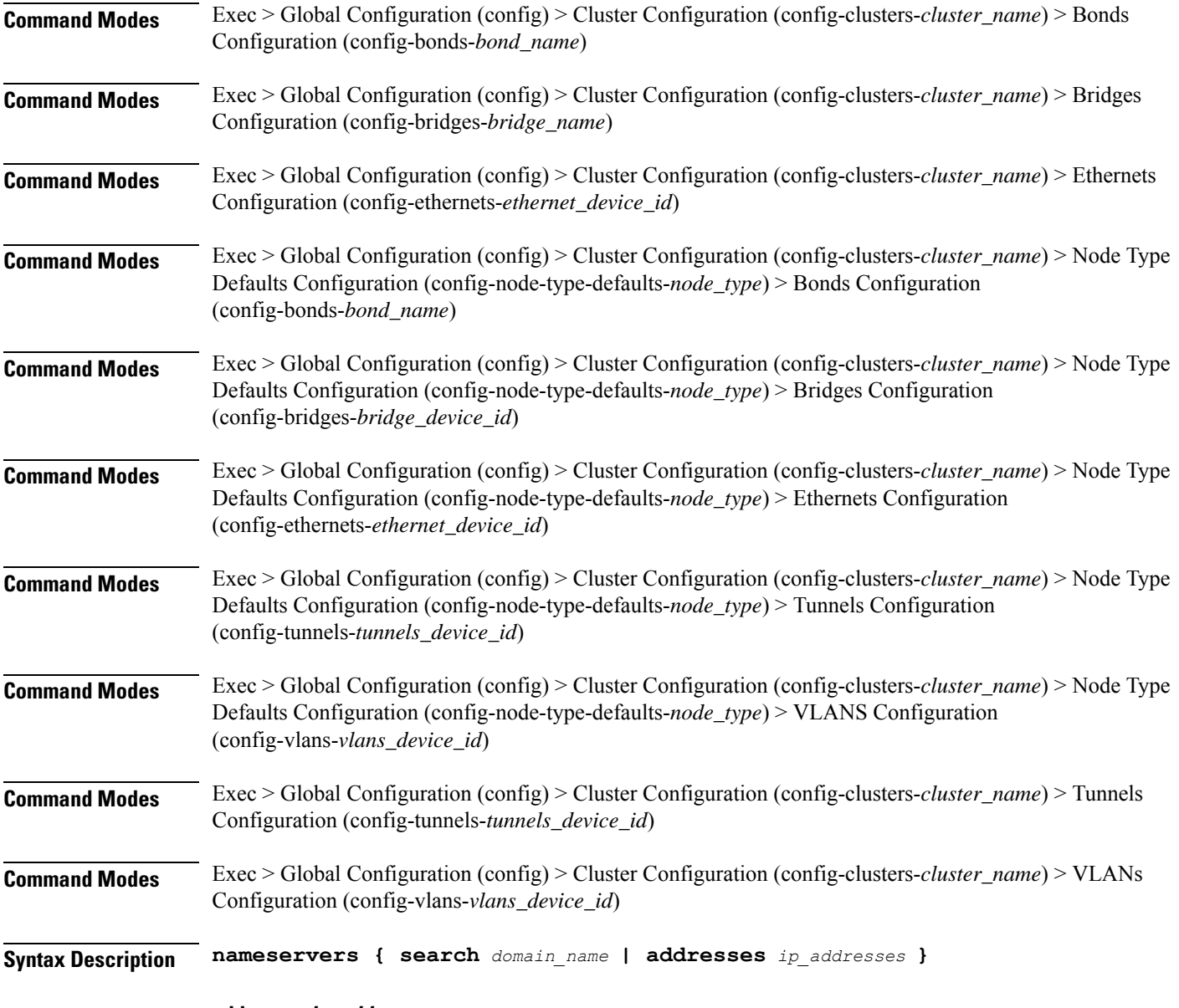

**addresses ip\_addresses**

Specify the DNS server IP address.

# **search domain\_name**

Specify the search domain name.

Must be a string.

**Usage Guidelines** Use this command to configure the DNS servers and search domains.

# **clusters node-type-defaults os netplan-additions bridges optional-addresses**

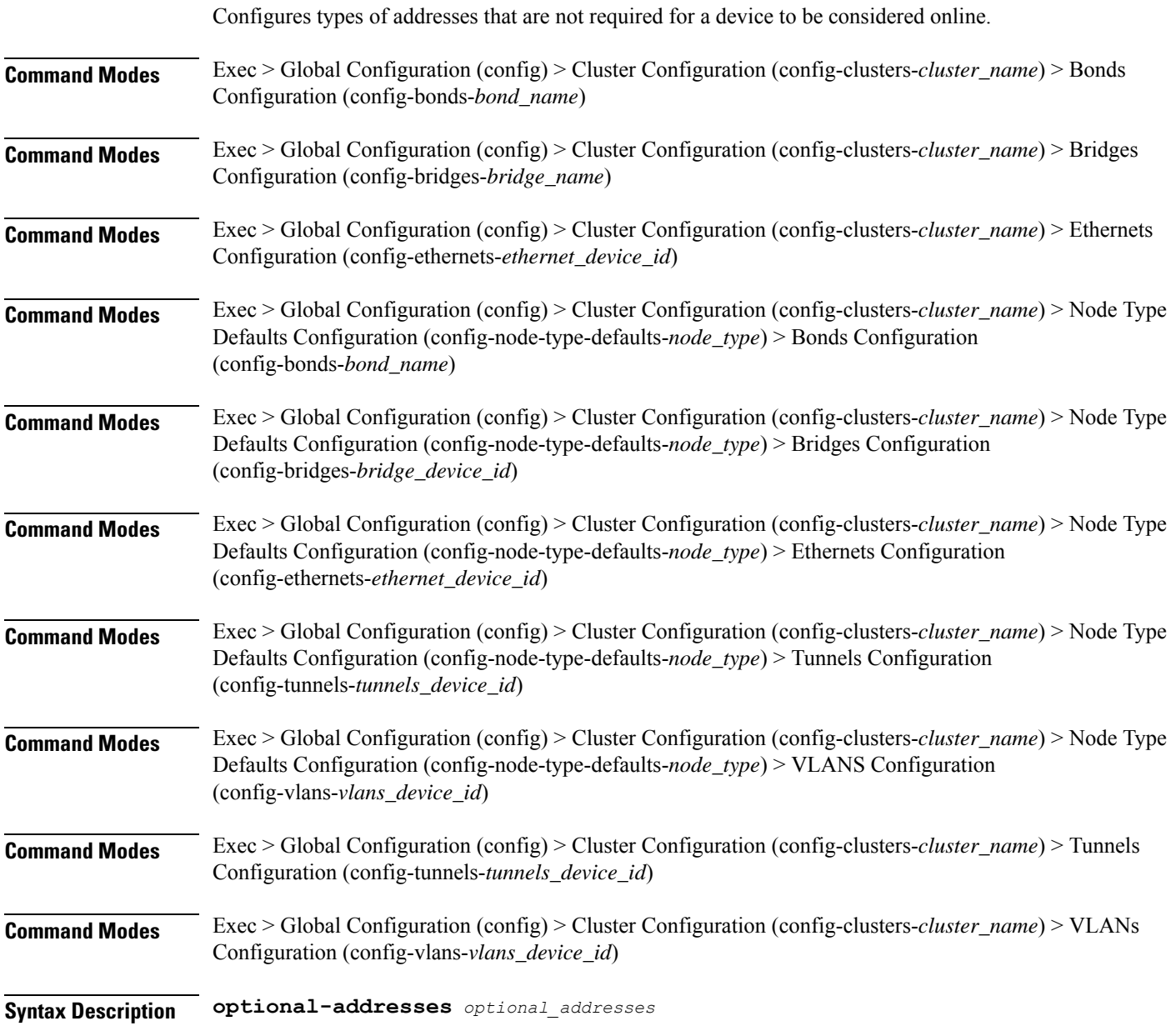

### **optional-addresses optional\_addresses**

Specify the address type that is required for a device to be considered online.

Must be one of the following:

- **dhcp4**
- **dhcp6**
- **ipv4-ll**
- **ipv6-ra**
- **static**

**Usage Guidelines** Use this command to specify types of addresses that are not required for a device to be considered online.

# **clusters node-type-defaults os netplan-additions bridges parameters**

Configures the customization parameters for special bridging options.

**Command Modes** Exec > Global Configuration (config) > Cluster Configuration (config-clusters-*cluster\_name*) > Bridges Configuration (config-bridges-*bridge\_name*)

**Command Modes** Exec > Global Configuration (config) > Cluster Configuration (config-clusters-*cluster\_name*) > Node Type Defaults Configuration (config-node-type-defaults-*node\_type*) > Bridges Configuration (config-bridges-*bridge\_device\_id*)

**Syntax Description parameters { ageing-time** *ageing\_time* **| forward-delay** *forward\_delay\_period* **| hello-time** *hello\_time\_interval* **| max-age** *maximum\_age* **| path-cost** *cost\_of\_path* **| post-port-priority** *post\_port\_priority\_range* **| priority** *priority\_value* **| stp { false | true } }**

#### **ageing-time ageing\_time**

Specify the period of time to keep a MAC address in the forwarding database after a packet is received.

Must be a string.

#### **forward-delay forward\_delay\_period**

Specify the period of time the bridge will remain in Listening and Learning states before getting to the Forwarding state.

Must be a string.

#### **hello-time hello\_time\_interval**

Specify the interval between two hello packets being sent out from the root and designated bridges.

Must be a string.

# **max-age maximum\_age**

Specify the maximum age of a hello packet. Must be a string.

# **path-cost cost\_of\_path**

Specify the cost of a path on the bridge. Must be a string.

# **post-port-priority post\_port\_priority\_range**

Specify the port priority range.

Must be an integer in the range of 0-63.

# **priority priority\_value**

Specify the priority value for the bridge. Must be an integer.

# **stp { false | true }**

Specify whether the bridge should use Spanning Tree protocol.

Must be one of the following:

- **false**
- **true**

**Usage Guidelines** Use this command to configure the customization parameters for special bridging options.

# **clusters node-type-defaults os netplan-additions bridges routes**

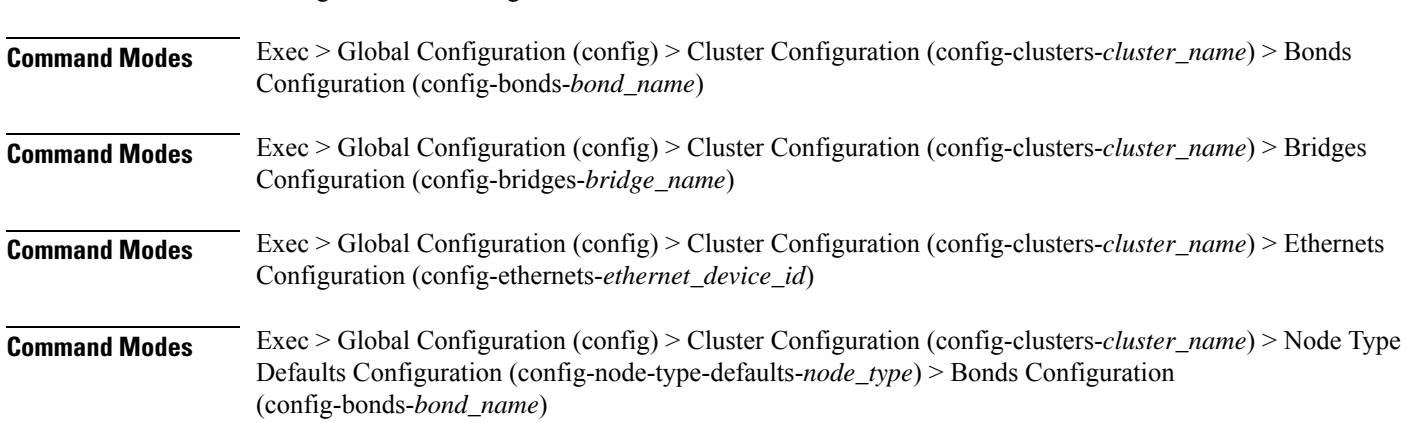

Configures static routing for the device.

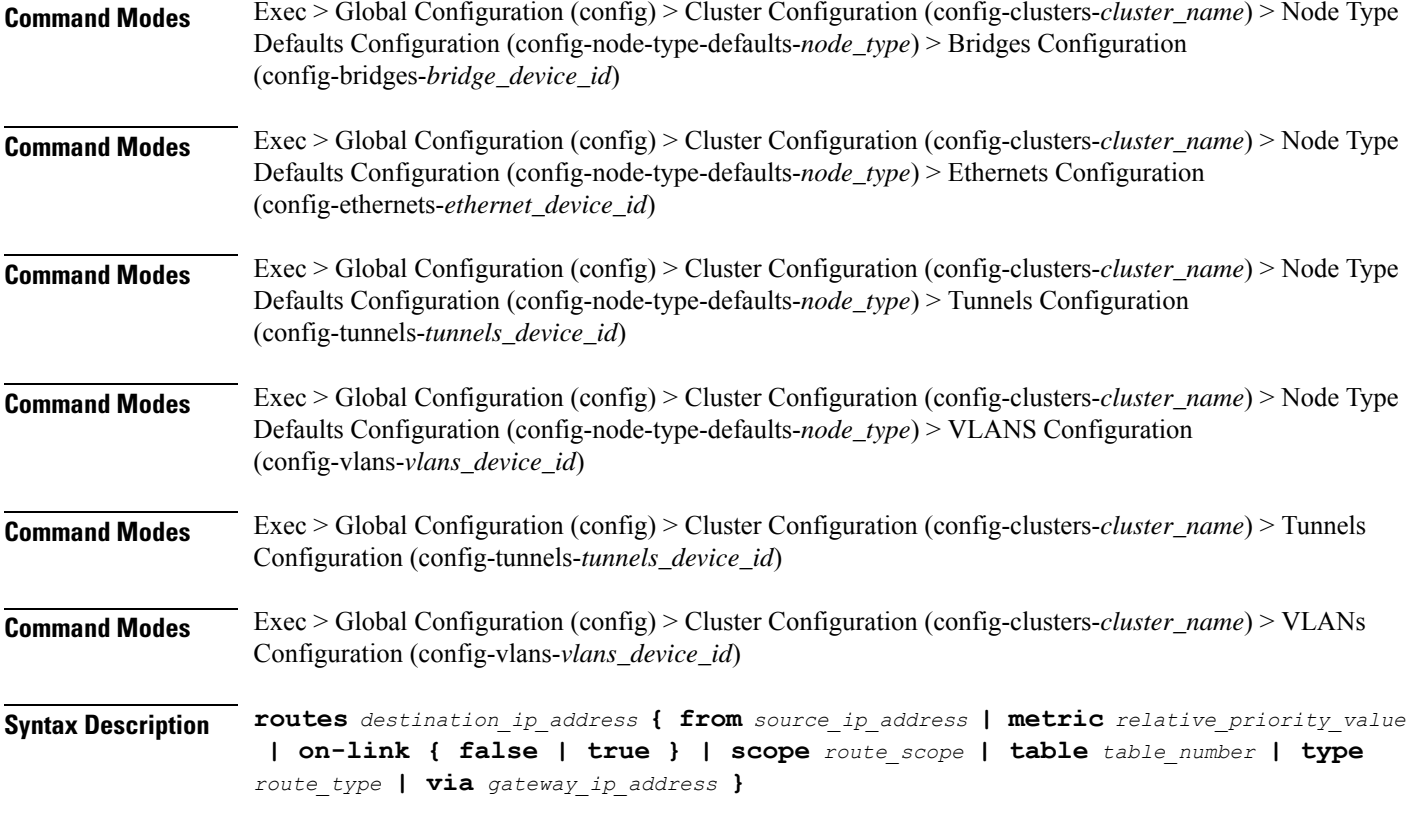

## **from source\_ip\_address**

Specify the source IP address for traffic going through the route.

# **metric relative\_priority\_value**

Specify the relative priority of the route.

Must be an integer.

#### **on-link { false | true }**

Specify whether the route is directly connected to the interface. When set to true, specifies that the route is directly connected to the interface.

Must be one of the following:

- **false**
- **true**

#### **scope route\_scope**

Specify the route scope and how wide-ranging it is to the network.

Must be one of the following:

• **global**

- **host**
- **link**

## **table table\_number**

Specify the table number to use for the route. Must be an integer in the range of 1-maximum.

#### **type route\_type**

Specify the route type.

Must be one of the following:

- **blackhole**
- **prohibit**
- **unicast**
- **unreachhable**

# **via gateway\_ip\_address**

Specify the gateway IP address to use for this route.

# **destination\_ip\_address**

Specify the destination IP address for the route.

**Usage Guidelines** Use this command to configure static routing for the device.

# **clusters node-type-defaults os netplan-additions bridges routing-policy**

Configures policy routing for the device.

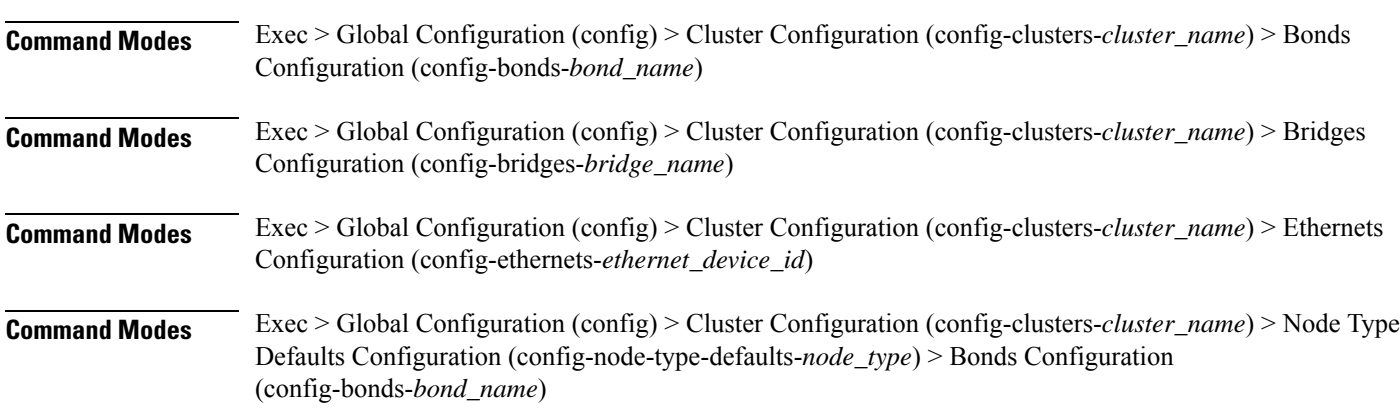

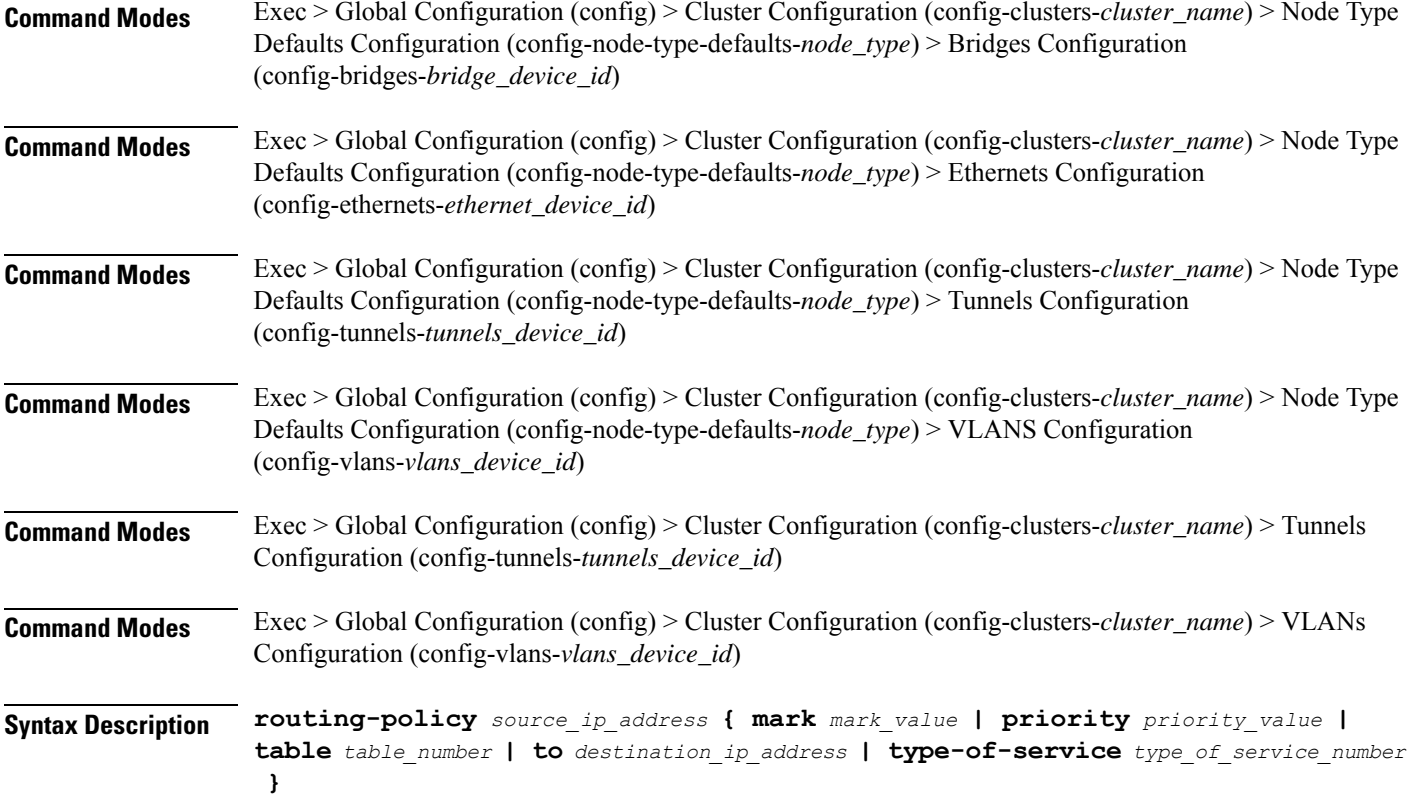

## **from source\_ip\_address**

Specify the source IP address to match traffic for this policy rule.

# **mark mark\_value**

Specify the routing policy rule match on traffic that has been marked by the IP tables firewall with this value. Must be an integer in the range of 1-maximum.

#### **priority priority\_value**

Specify the priority for the routing policy rule to influence the order in which routing rules are processed. Must be an integer.

# **table table\_number**

Specify the table number to use for the route.

Must be an integer in the range of 1-maximum.

# **to destination\_ip\_address**

Specify to match on traffic going to the specified destination.

### **type-of-service type\_of\_service\_number**

Specify to match this policy rule based on the type of service number applied to the traffic. Must be an integer.

**Usage Guidelines** Use this command to configure policy routing for the device.

# **clusters node-type-defaults os netplan-additions ethernets**

Configures netplan ethernets device type.

**Command Modes** Exec > Global Configuration (config) > Cluster Configuration (config-clusters-*cluster\_name*)

**Syntax Description node-defaults os netplan-additions ethernets** *device\_id* **{ accept-ra { false | true } | addresses** *ip\_address/prefix\_length* **| critical { false | true } | dhcp-identifier** *dhcp\_identifier* **| dhcp4 { false | true } | dhcp6 { false | true } | gateway4** *ipv4\_address* **| gateway6** *ipv6\_address* **| ipv6-privacy { false | true } | link-local** *link\_local\_address* **| macaddress** *mac\_address* **| mtu** *number\_of\_mtu* **| optional { false | true } | renderer** *renderer\_type* **}**

**Command Modes** Exec > Global Configuration (config) > Cluster Configuration (config-clusters-*cluster\_name*) > Node Type Defaults Configuration (config-node-type-defaults-*node\_type*)

**Syntax Description os netplan-additions ethernets** *device\_id* **{ accept-ra { false | true } | addresses** *ip\_address/prefix\_length* **| critical { false | true } | dhcp-identifier** *dhcp\_identifier* **| dhcp4 { false | true } | dhcp6 { false | true } | gateway4** *ipv4\_address* **| gateway6** *ipv6\_address* **| ipv6-privacy { false | true } | link-local** *link\_local\_address* **| macaddress** *mac\_address* **| mtu** *number\_of\_mtu* **| optional { false | true } | renderer** *renderer\_type* **}**

#### **accept-ra { false | true }**

Specify whether to accept or reject the Router Advertisement that would have the kernel configure IPv6 by itself.

Must be one of the following:

- **false**
- **true**

#### **addresses ip\_address/prefix\_length**

Specify to add static addresses to the interface in addition to the ones received through DHCP or RA.

# **critical { false | true }**

Designate the connection as "critical to the system", meaning that special care will be taken by systemd-networkd to not release the IP from DHCP when the daemon is restarted.

- **false**
- **true**

# **device-id device\_id**

Specify the netplan device ID.

Must be a string.

#### **dhcp-identifier dhcp\_identifier**

Assign the setting (when set to mac) over to systemd-networkd to use the device's MAC address as a unique identifier rather than a RFC4361-compliant Client ID.

Must be a string.

# **dhcp4 { false | true }**

Specify whether to enable or disable DHCP for IPv4.

Must be one of the following:

- **false**
- **true**

#### **dhcp6 { false | true }**

Specify whether to enable or disable DHCP for IPv6.

Must be one of the following:

- **false**
- **true**

# **gateway4 ipv4\_address**

Specify the default gateway for IPv4.

# **gateway6 ipv6\_address**

Specify the default gateway for IPv6.

# **ipv6-privacy { false | true }**

Specify whether to enable or disable IPv6 Privacy Extensions (RFC 4941) for the specified interface, and prefer temporary addresses.

- **false**
- **true**

#### **link-local link\_local\_address**

Specify the link-local addresses to bring up.

Must be one of the following:

- **ipv4**
- **ipv6**

#### **macaddress mac\_address**

Specify the MAC address.

# **mtu number\_of\_mtu**

Specify the Maximum Transmission Unit (MTU) for the interface. Must be an integer.

#### **optional { false | true }**

Specify whether an optional device is required for booting. Must be one of the following:

- **false**
- **true**

### **renderer renderer\_type**

Specify to use the given networking backend for this definition.

Must be one of the following:

- **NetworkManager**
- **networkd**

**Usage Guidelines** Use this command to configure netplan ethernet dvice type.

# **clusters node-type-defaults os netplan-additions ethernets auth**

Configures the authentication parameters. **Command Modes** Exec > Global Configuration (config) > Cluster Configuration (config-clusters-*cluster\_name*) > Ethernets Configuration (config-ethernets-*device\_id*) **Command Modes** Exec > Global Configuration (config) > Cluster Configuration (config-clusters-*cluster\_name*) > Node Type Defaults Configuration (config-node-type-defaults-*node\_type*) > Ethernets Configuration (config-ethernets-*ethernet\_device\_id*)

# **Syntax Description auth key-management** *key\_management\_mode* **[ ca-certificate** *path\_to\_trusted\_ca\_cert\_file* **| client-certificate** *path\_to\_client\_cert\_file* **| client-key-password** *client\_key\_password* **| client-key** *path\_to\_client\_key\_file* **]**

#### **ca-certificate path\_to\_trusted\_ca\_cert\_file**

Specify the path to a file with one or more trusted Certificate Authority (CA) certificates. Must be a string.

#### **client-certificate path\_to\_client\_cert\_file**

Specify the path to a file containing the certificate to be used by the client during authentication. Must be a string.

### **client-key-password client\_key\_password**

Specify the password to use to decrypt the private key specified in client-key if it is encrypted. Must be a string.

# **client-key path\_to\_client\_key\_file**

Specify the path to a file containing the private key corresponding to client-certificate. Must be a string.

#### **key-management key\_management\_mode**

Specify the key management mode.

Must be one of the following:

- **802.1x**
- **none**

**Usage Guidelines** Use this command to configure the authentication parameters.

# **clusters node-type-defaults os netplan-additions ethernets dhcp4-overrides**

Overrides the default DHCP4 behavior.

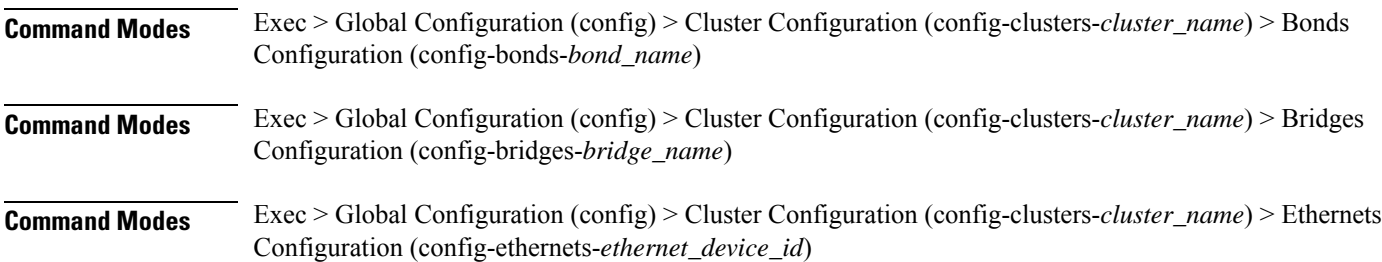
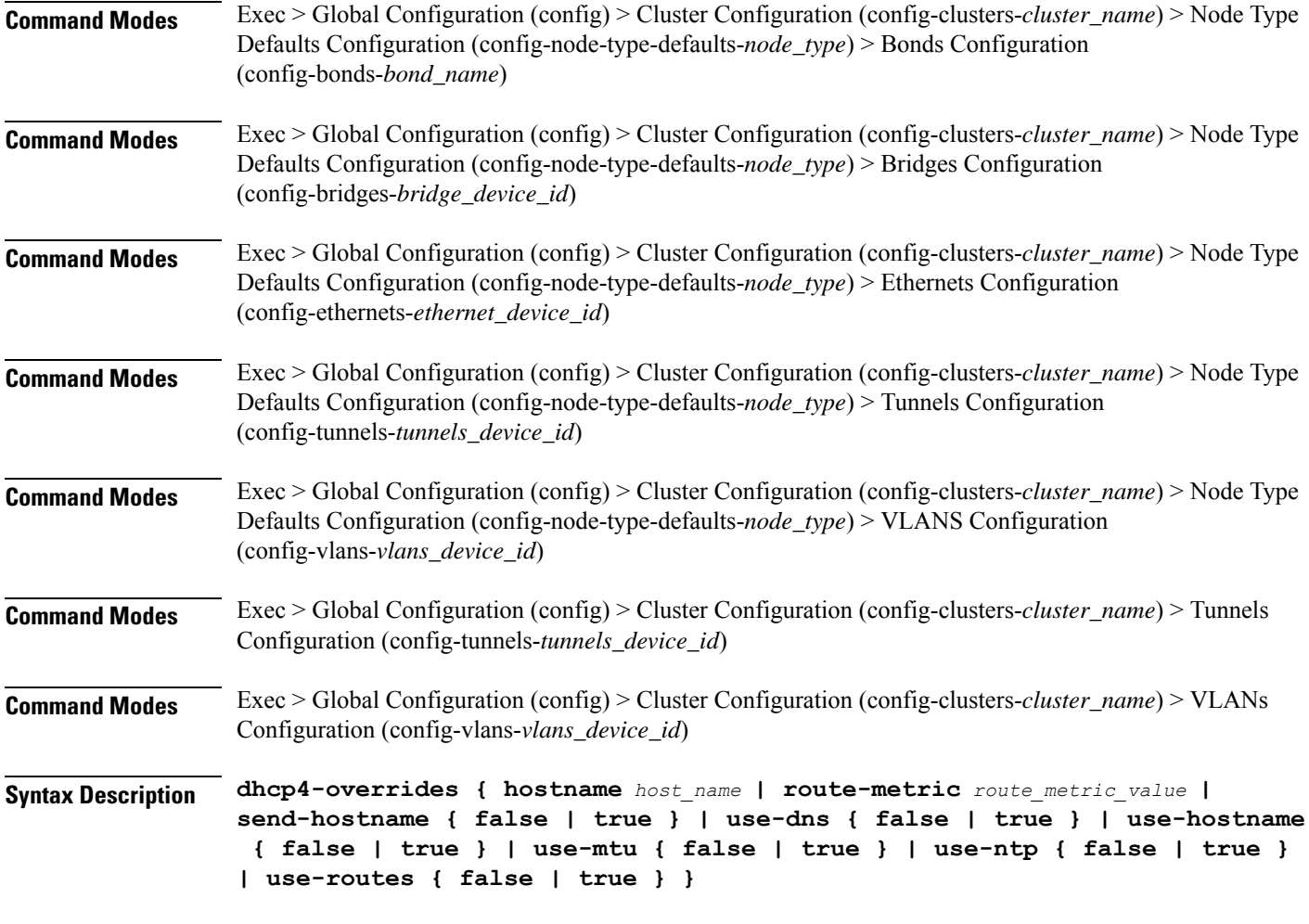

#### **hostname host\_name**

Specify the host name sent to the DHCP server, instead of the machine's host name.

Must be a string.

### **route-metric route\_metric\_value**

Specify the default metric value for automatically-added routes. Use this to prioritize routes for devices by setting a higher metric on a preferred interface.

Must be an integer.

## **send-hostname { false | true }**

Specify whether the machine's host name will be sent to the DHCP server. When set to true, the machine's host name will be sent to the DHCP server.

- **false**
- **true**

### **use-dns { false | true }**

Specify whether the DNS servers received from the DHCP server will be used, and will take precedence over any that are statically configured.

Must be one of the following:

- **false**
- **true**

## **use-hostname { false | true }**

Specify whether the host name received from the DHCP server will be set as the transient host name of the system.

Must be one of the following:

- **false**
- **true**

### **use-mtu { false | true }**

Specify whether the MTU received from the DHCP server will be set as the MTU of the network interface. When set to false, the MTU advertised by the DHCP server will be ignored.

Must be one of the following:

- **false**
- **true**

### **use-ntp { false | true }**

Specify whether the NTP servers received from the DHCP server will be used by systemd-timesyncd, and will take precedence over any that are statically configured.

Must be one of the following:

- **false**
- **true**

#### **use-routes { false | true }**

Specify whether the routes received from the DHCP server will be installed in the routing table normally. When set to false, routes from the DHCP server will be ignored. In such a scenario, the user is responsible for adding static routes (if required) for correct network operation. This allows users to avoid installing a default gateway for interfaces configured through DHCP.

- **false**
- **true**

**Usage Guidelines** Use this command to override the default DHCP4 behavior.

## **clusters node-type-defaults os netplan-additions ethernets dhcp6-overrides**

Overrides the default DHCP6 behavior.

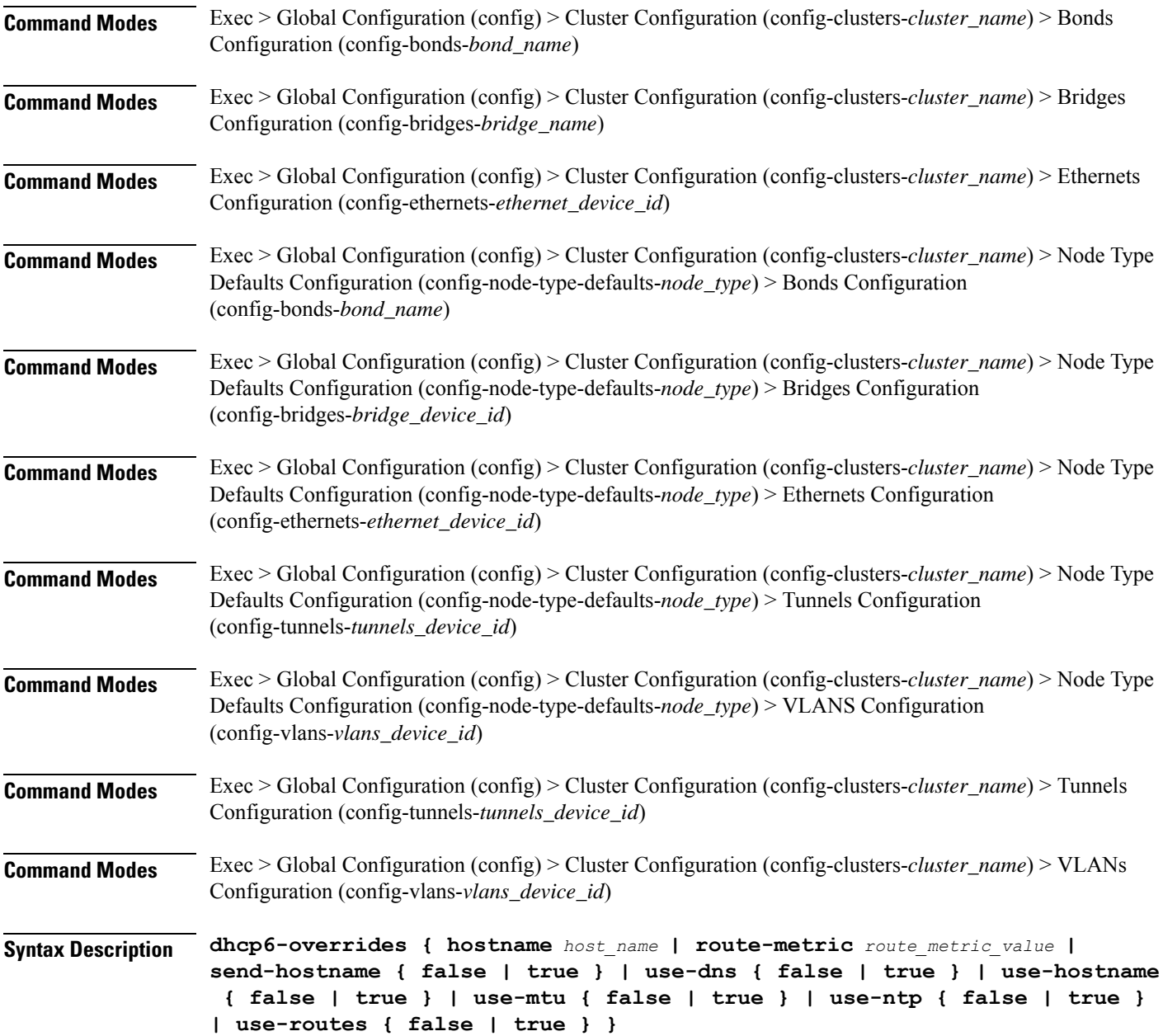

#### **hostname host\_name**

Specify the host name sent to the DHCP server, instead of the machine's host name.

Must be a string.

## **route-metric route\_metric\_value**

Specify the default metric value for automatically-added routes. Use this to prioritize routes for devices by setting a higher metric on a preferred interface.

Must be an integer.

### **send-hostname { false | true }**

Specify whether the machine's host name will be sent to the DHCP server. When set to true, the machine's host name will be sent to the DHCP server.

Must be one of the following:

- **false**
- **true**

### **use-dns { false | true }**

Specify whether the DNS servers received from the DHCP server will be used, and will take precedence over any that are statically configured.

Must be one of the following:

- **false**
- **true**

### **use-hostname { false | true }**

Specify whether the host name received from the DHCP server will be set as the transient host name of the system.

Must be one of the following:

- **false**
- **true**

### **use-mtu { false | true }**

Specify whether the MTU received from the DHCP server will be set as the MTU of the network interface. When set to false, the MTU advertised by the DHCP server will be ignored.

- **false**
- **true**

### **use-ntp { false | true }**

Specify whether the NTP servers received from the DHCP server will be used by systemd-timesyncd, and will take precedence over any that are statically configured.

Must be one of the following:

- **false**
- **true**

## **use-routes { false | true }**

Specify whether the routes received from the DHCP server will be installed in the routing table normally. When set to false, routes from the DHCP server will be ignored. In such a scenario, the user is responsible for adding static routes (if required) for correct network operation. This allows users to avoid installing a default gateway for interfaces configured through DHCP.

Must be one of the following:

- **false**
- **true**

**Usage Guidelines** Use this command to override the default DHCP6 behavior.

## **clusters node-type-defaults os netplan-additions ethernets nameservers**

Configures the DNS servers and search domains.

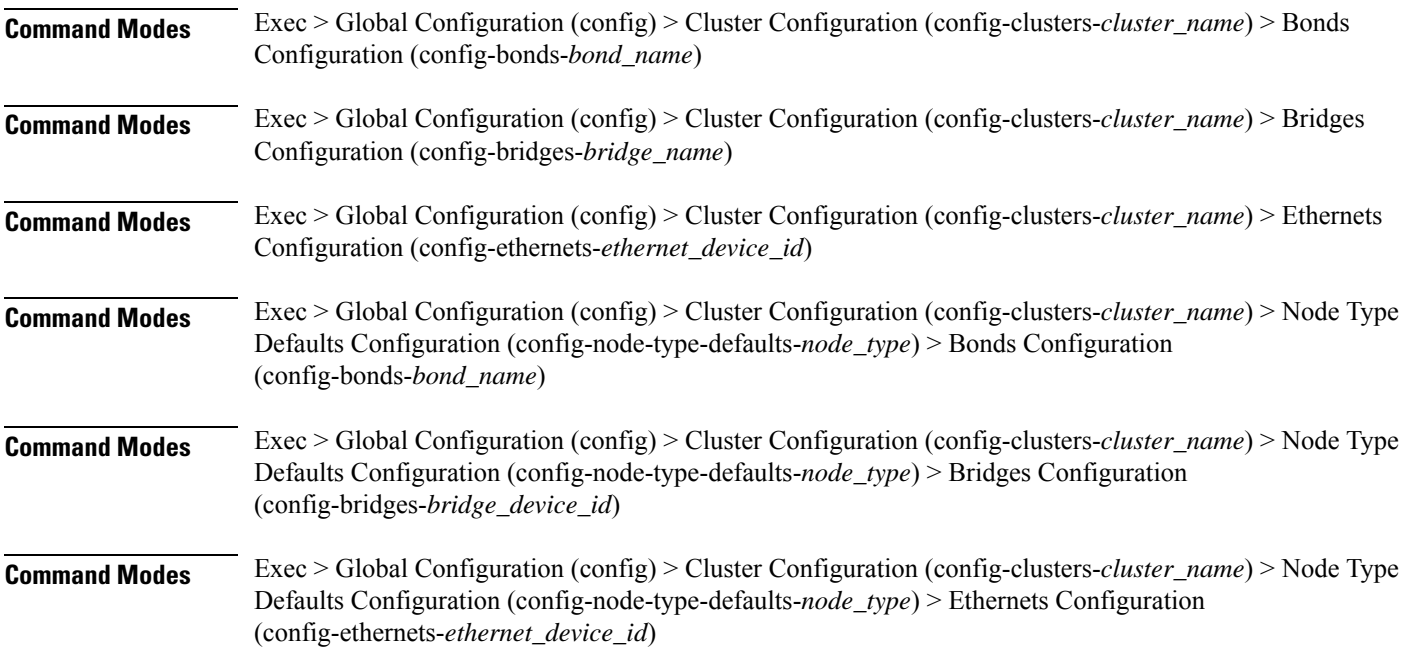

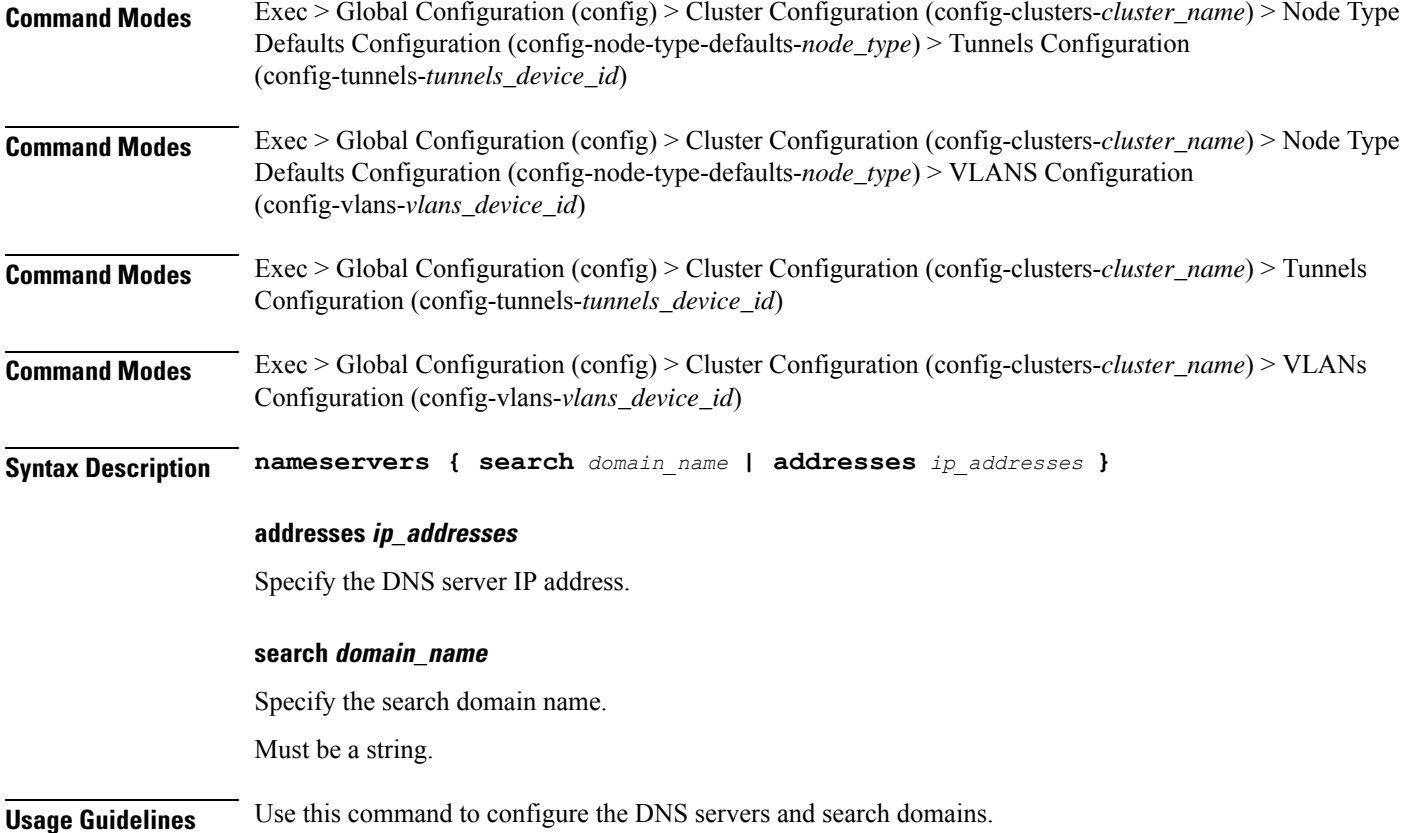

# **clusters node-type-defaults os netplan-additions ethernets optional-addresses**

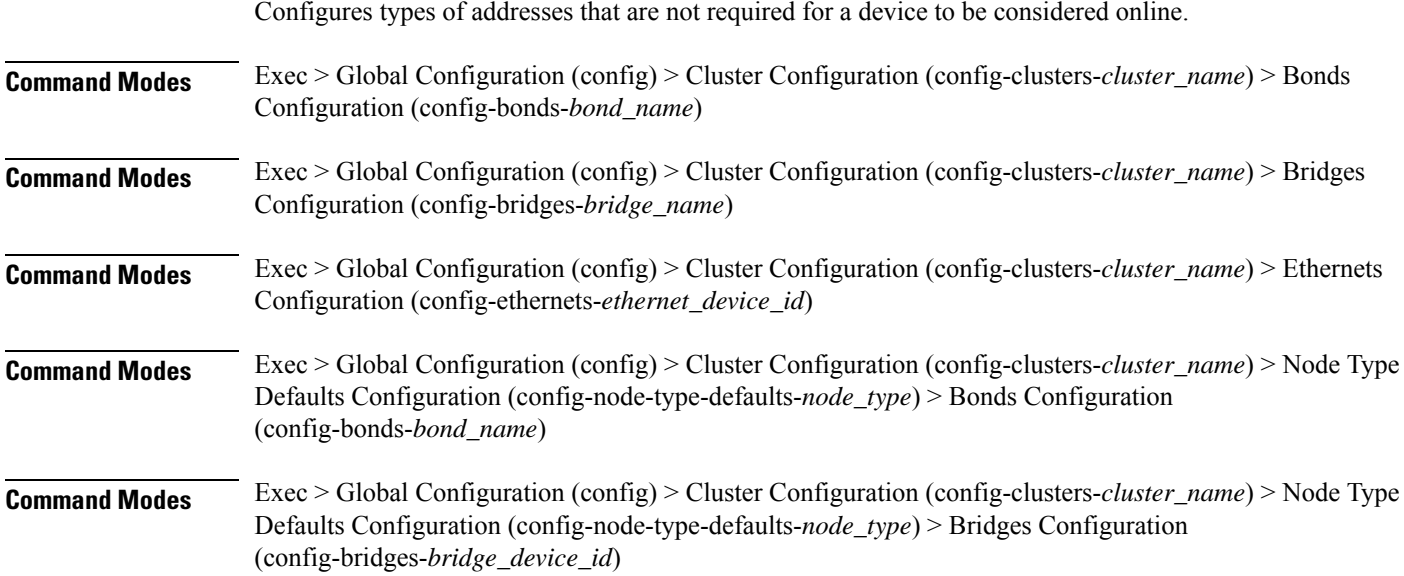

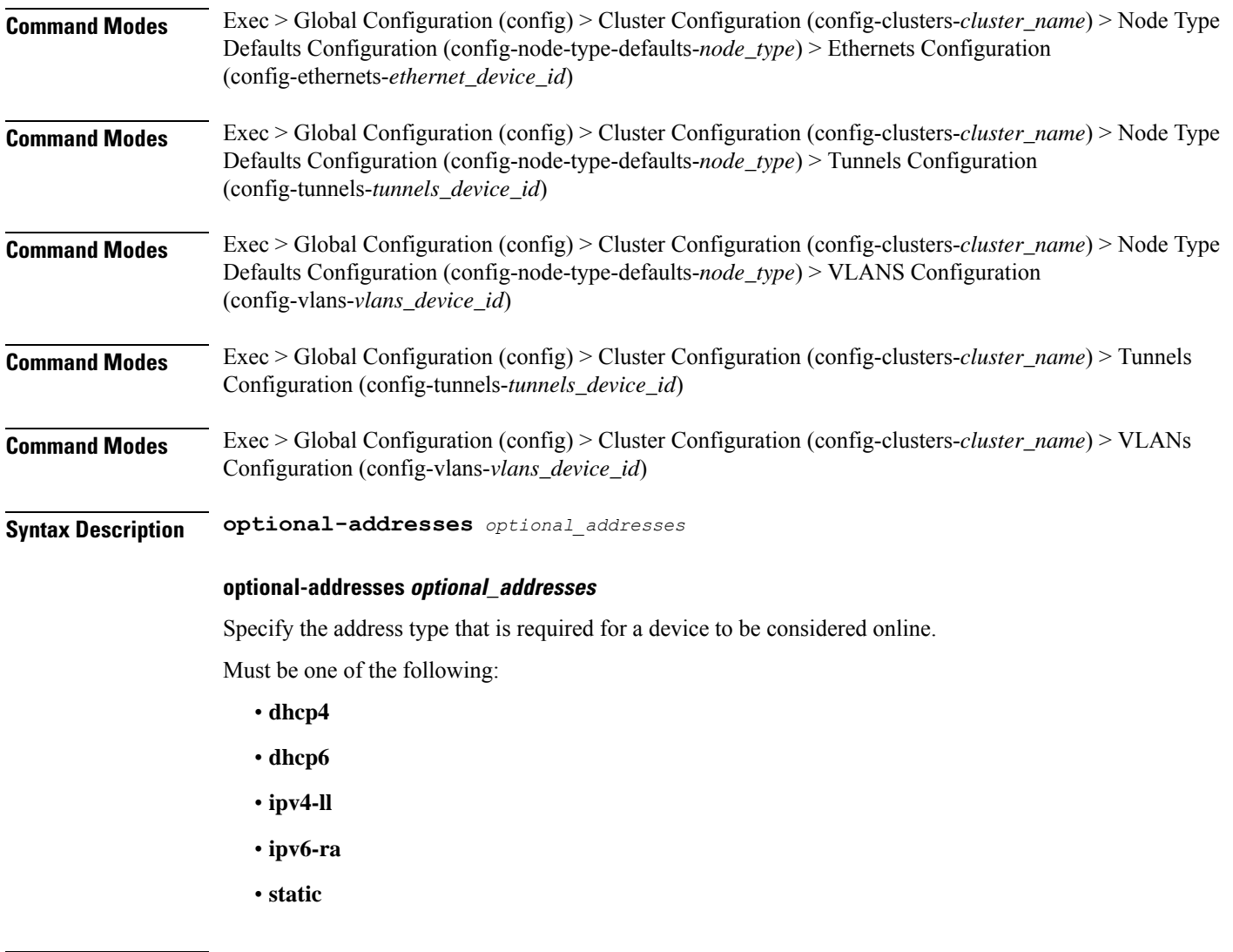

**Usage Guidelines** Use this command to specify types of addresses that are not required for a device to be considered online.

# **clusters node-type-defaults os netplan-additions ethernets routes**

Configures static routing for the device.

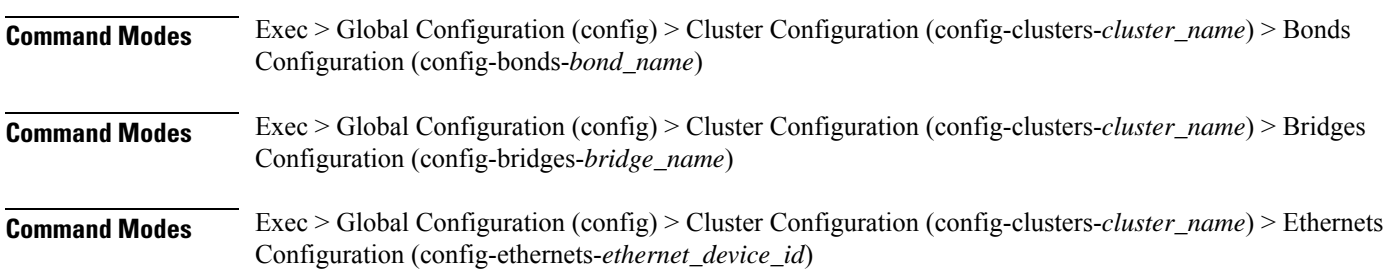

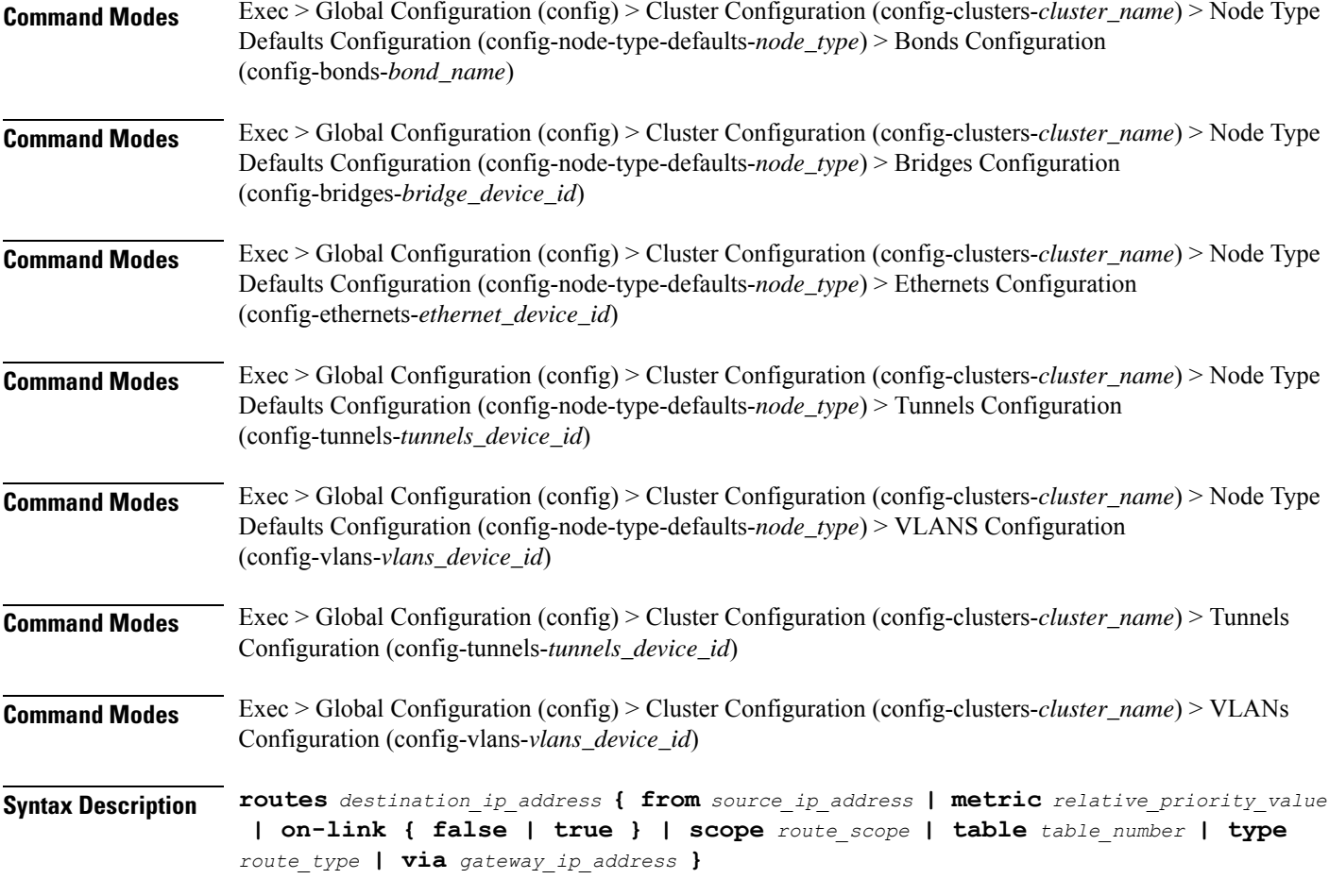

### **from source\_ip\_address**

Specify the source IP address for traffic going through the route.

## **metric relative\_priority\_value**

Specify the relative priority of the route.

Must be an integer.

## **on-link { false | true }**

Specify whether the route is directly connected to the interface. When set to true, specifies that the route is directly connected to the interface.

Must be one of the following:

- **false**
- **true**

### **scope route\_scope**

Specify the route scope and how wide-ranging it is to the network.

Must be one of the following:

- **global**
- **host**
- **link**

## **table table\_number**

Specify the table number to use for the route.

Must be an integer in the range of 1-maximum.

### **type route\_type**

Specify the route type.

Must be one of the following:

- **blackhole**
- **prohibit**
- **unicast**
- **unreachhable**

### **via gateway\_ip\_address**

Specify the gateway IP address to use for this route.

## **destination\_ip\_address**

Specify the destination IP address for the route.

**Usage Guidelines** Use this command to configure static routing for the device.

## **clusters node-type-defaults os netplan-additions ethernets routing-policy**

Configures policy routing for the device.

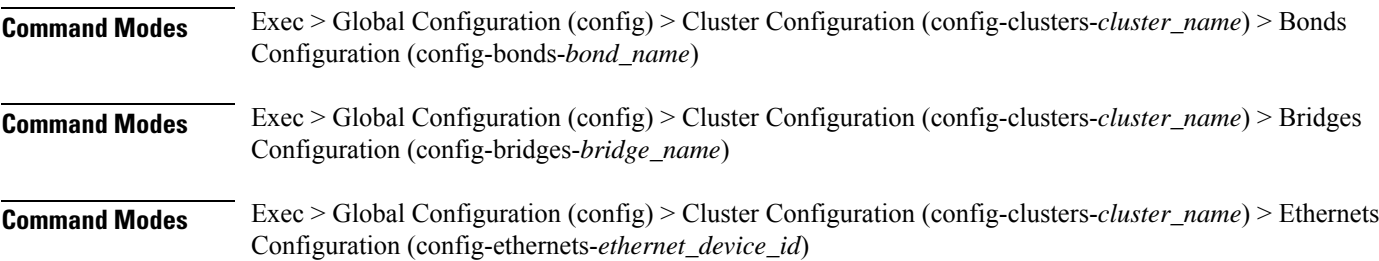

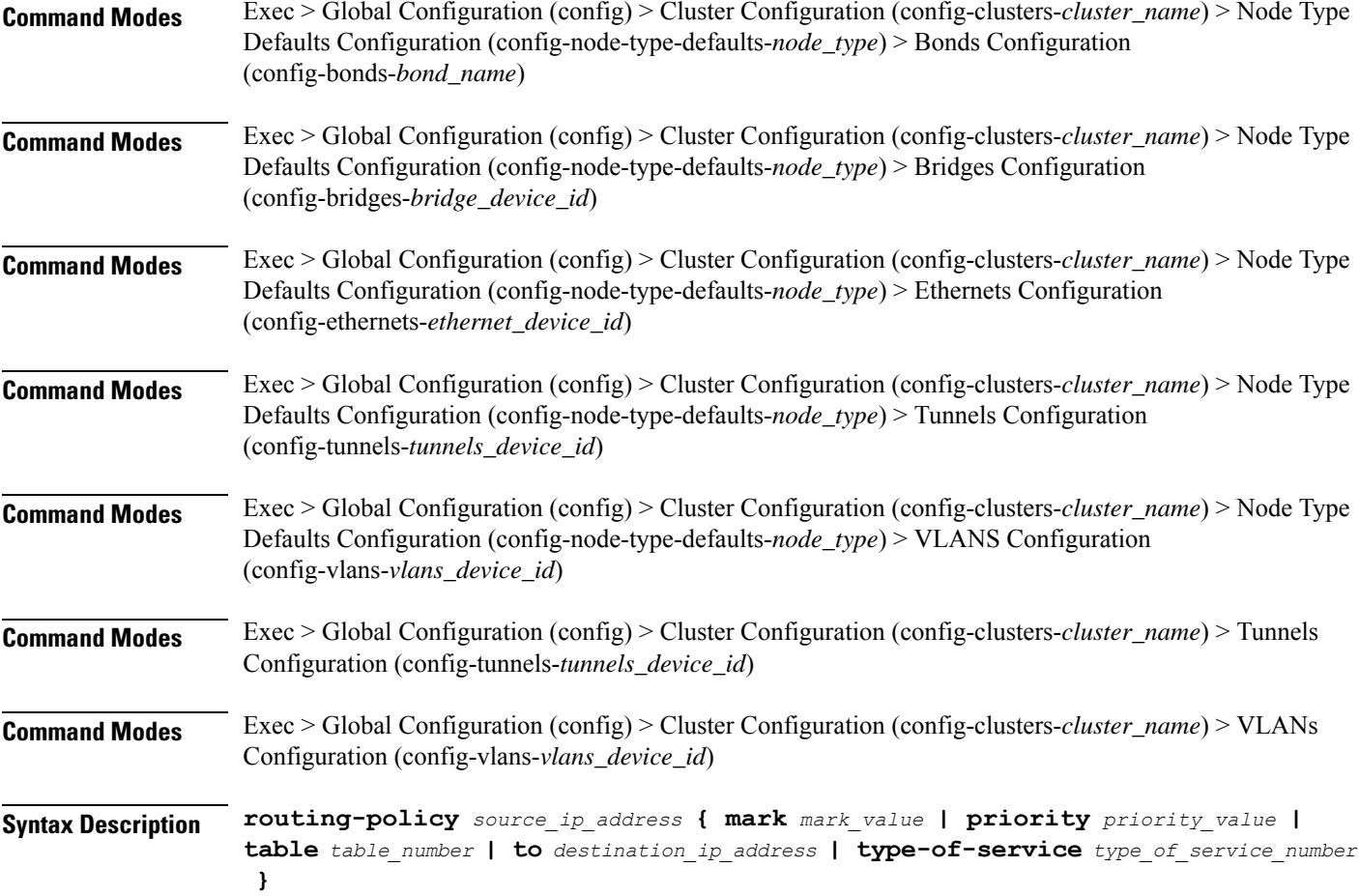

### **from source\_ip\_address**

Specify the source IP address to match traffic for this policy rule.

## **mark mark\_value**

Specify the routing policy rule match on traffic that has been marked by the IP tables firewall with this value. Must be an integer in the range of 1-maximum.

## **priority priority\_value**

Specify the priority for the routing policy rule to influence the order in which routing rules are processed. Must be an integer.

## **table table\_number**

Specify the table number to use for the route.

Must be an integer in the range of 1-maximum.

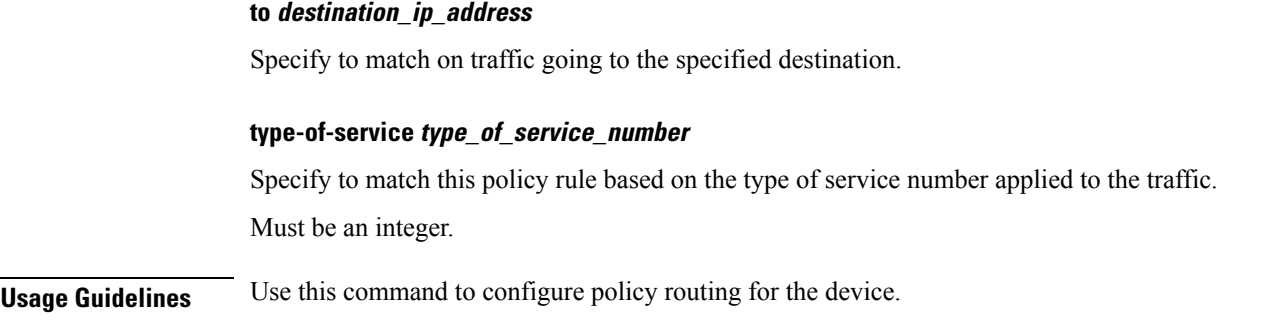

## **clusters node-type-defaults os netplan-additions tunnels**

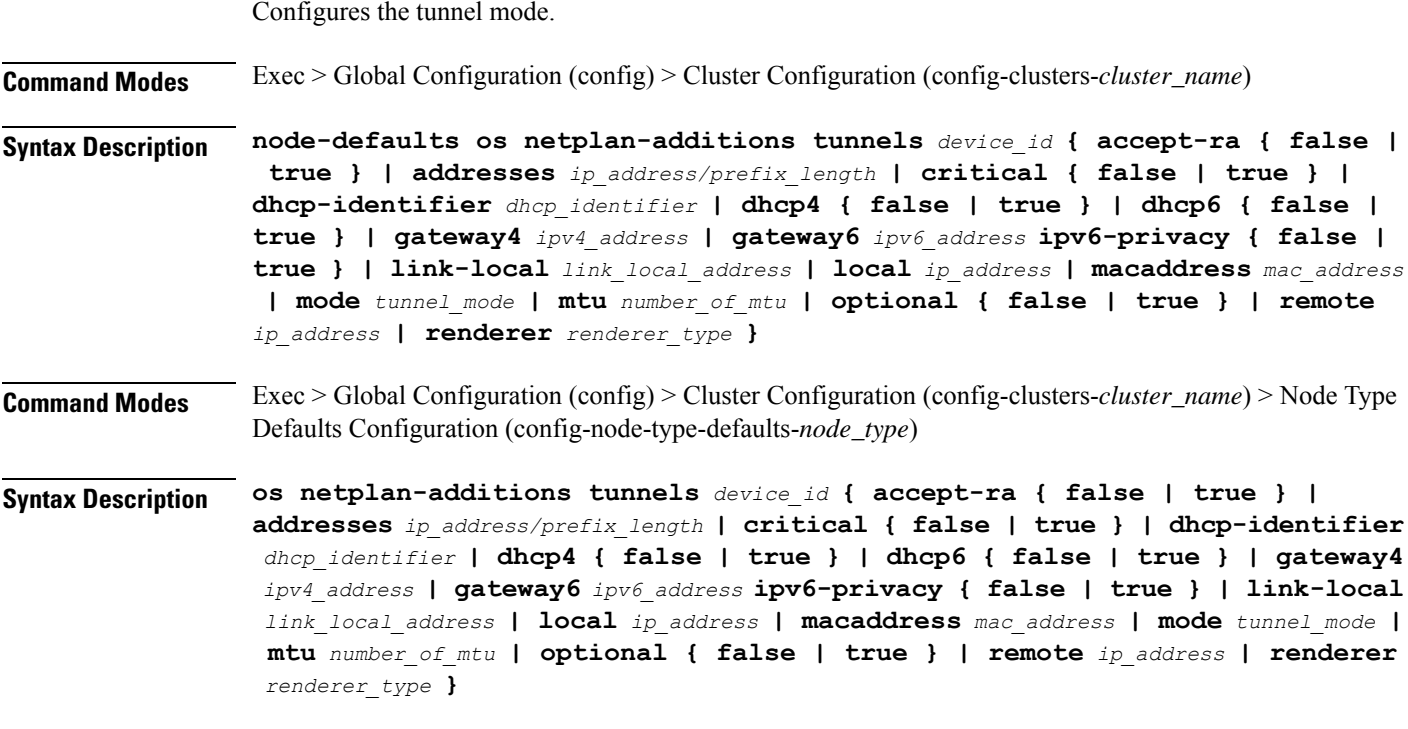

## **accept-ra { false | true }**

Specify whether to accept or reject the Router Advertisement that would have the kernel configure IPv6 by itself.

Must be one of the following:

- **false**
- **true**

## **addresses ip\_address/prefix\_length**

Specify to add static addresses to the interface in addition to the ones received through DHCP or RA.

### **critical { false | true }**

Designate the connection as "critical to the system", meaning that special care will be taken by systemd-networkd to not release the IP from DHCP when the daemon is restarted.

Must be one of the following:

- **false**
- **true**

### **device-id device\_id**

Specify the netplan device ID.

Must be a string.

### **dhcp-identifier dhcp\_identifier**

Assign the setting (when set to mac) over to systemd-networkd to use the device's MAC address as a unique identifier rather than a RFC4361-compliant Client ID.

Must be a string.

### **dhcp4 { false | true }**

Specify whether to enable or disable DHCP for IPv4.

Must be one of the following:

- **false**
- **true**

### **dhcp6 { false | true }**

Specify whether to enable or disable DHCP for IPv6.

Must be one of the following:

- **false**
- **true**

## **gateway4 ipv4\_address**

Specify the default gateway for IPv4.

### **gateway6 ipv6\_address**

Specify the default gateway for IPv6.

### **ipv6-privacy { false | true }**

Specify whether to enable or disable IPv6 Privacy Extensions (RFC 4941) for the specified interface, and prefer temporary addresses.

- **false**
- **true**

## **link-local link\_local\_address**

Specify the link-local addresses to bring up.

Must be one of the following:

- **ipv4**
- **ipv6**

## **local ip\_address**

Specify the IP address of the local endpoint of the tunnel.

## **macaddress mac\_address**

Specify the MAC address.

## **mode tunnel\_mode**

Specify the tunnel mode.

Must be one of the following:

- **gre**
- **gretap**
- **ip6gre**
- **ip6gretap**
- **ip6ip6**
- **ipip6**
- **ipip**
- **isatap**
- **sit**
- **vti6**
- **vti**

## **mtu number\_of\_mtu**

Specify the Maximum Transmission Unit (MTU) for the interface.

Must be an integer.

## **optional { false | true }**

Specify whether an optional device is required for booting.

Must be one of the following:

- **false**
- **true**

## **remote ip\_address**

Specify the IP address of the remote endpoint of the tunnel.

### **renderer renderer\_type**

Specify to use the given networking backend for this definition.

Must be one of the following:

- **NetworkManager**
- **networkd**

**Usage Guidelines** Use this command to configure the tunnel mode.

## **clusters node-type-defaults os netplan-additions tunnels dhcp4-overrides**

Overrides the default DHCP4 behavior.

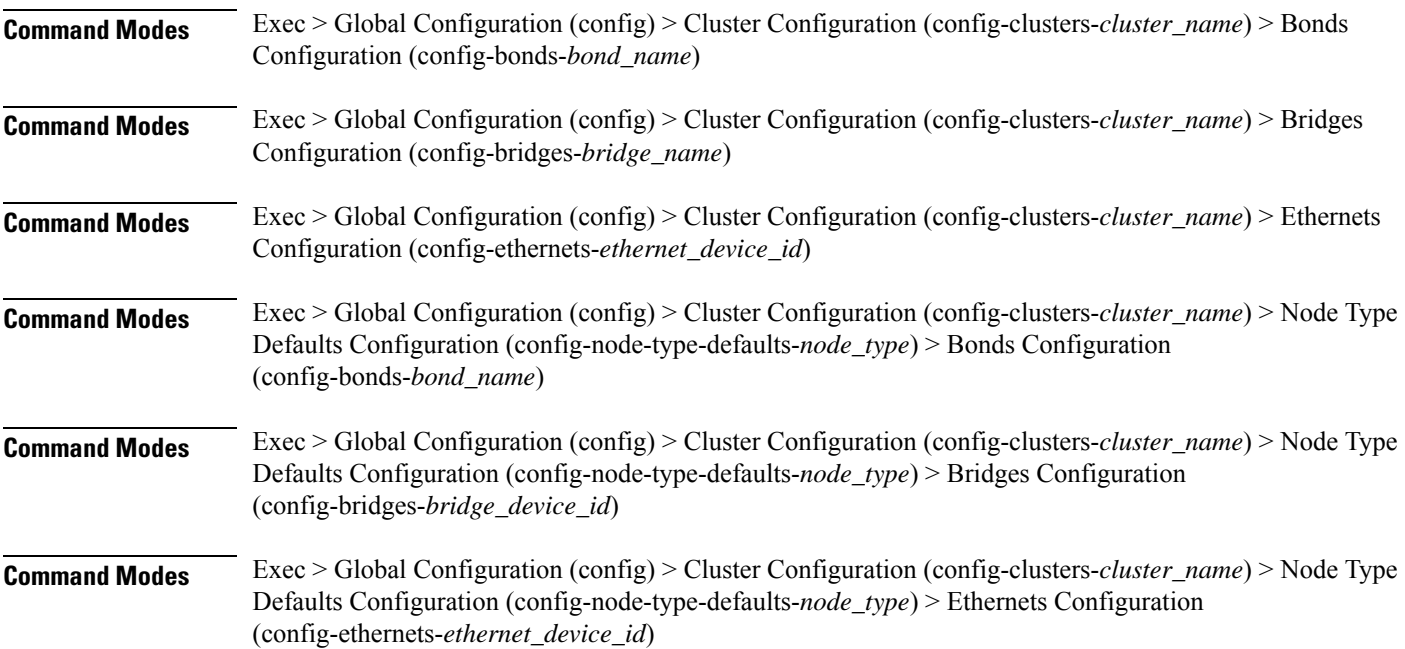

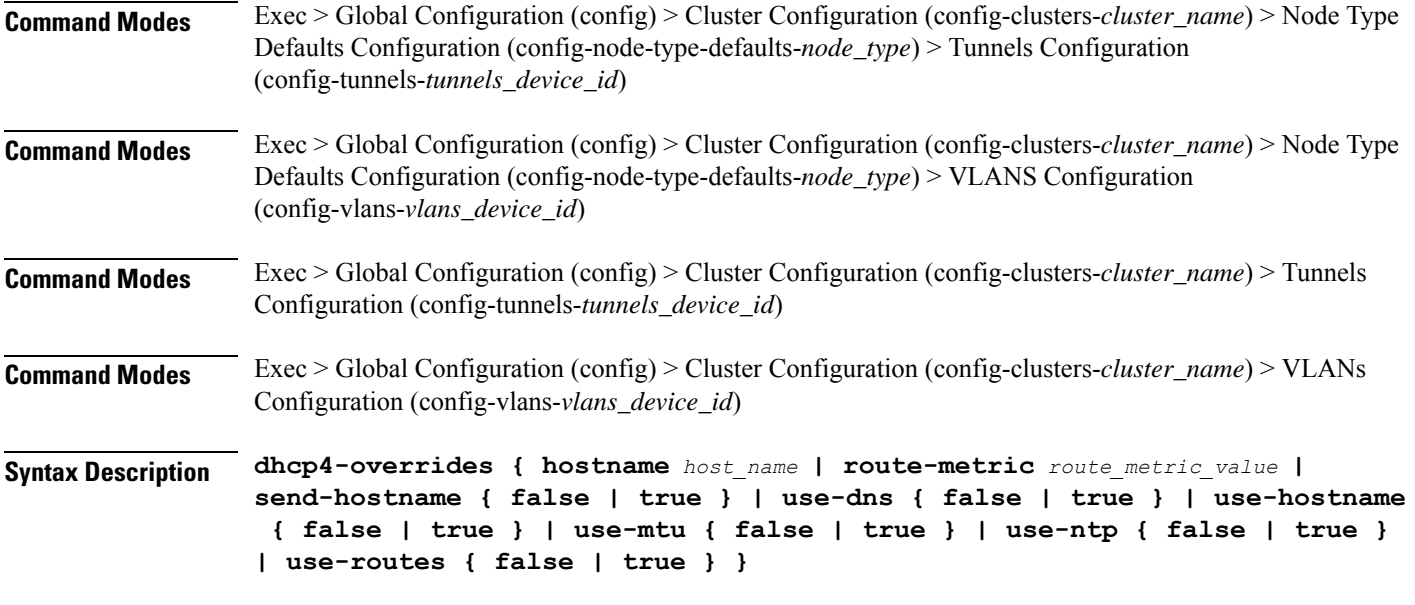

### **hostname host\_name**

Specify the host name sent to the DHCP server, instead of the machine's host name.

Must be a string.

### **route-metric route\_metric\_value**

Specify the default metric value for automatically-added routes. Use this to prioritize routes for devices by setting a higher metric on a preferred interface.

Must be an integer.

### **send-hostname { false | true }**

Specify whether the machine's host name will be sent to the DHCP server. When set to true, the machine's host name will be sent to the DHCP server.

Must be one of the following:

- **false**
- **true**

## **use-dns { false | true }**

Specify whether the DNS servers received from the DHCP server will be used, and will take precedence over any that are statically configured.

- **false**
- **true**

### **use-hostname { false | true }**

Specify whether the host name received from the DHCP server will be set as the transient host name of the system.

Must be one of the following:

- **false**
- **true**

### **use-mtu { false | true }**

Specify whether the MTU received from the DHCP server will be set as the MTU of the network interface. When set to false, the MTU advertised by the DHCP server will be ignored.

Must be one of the following:

- **false**
- **true**

### **use-ntp { false | true }**

Specify whether the NTP servers received from the DHCP server will be used by systemd-timesyncd, and will take precedence over any that are statically configured.

Must be one of the following:

- **false**
- **true**

### **use-routes { false | true }**

Specify whether the routes received from the DHCP server will be installed in the routing table normally. When set to false, routes from the DHCP server will be ignored. In such a scenario, the user is responsible for adding static routes (if required) for correct network operation. This allows users to avoid installing a default gateway for interfaces configured through DHCP.

Must be one of the following:

- **false**
- **true**

**Usage Guidelines** Use this command to override the default DHCP4 behavior.

## **clusters node-type-defaults os netplan-additions tunnels dhcp6-overrides**

Overrides the default DHCP6 behavior.

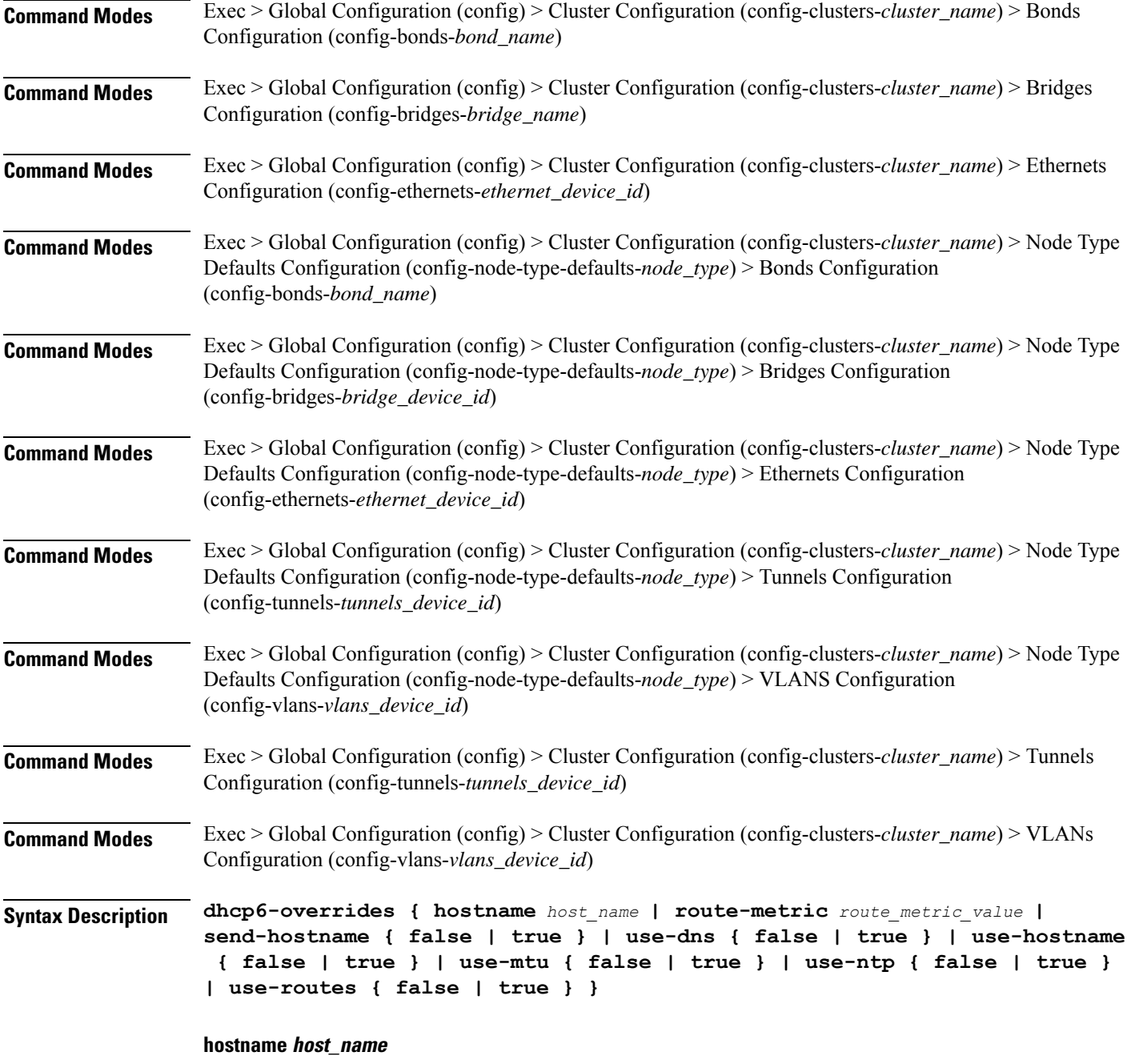

Specify the host name sent to the DHCP server, instead of the machine's host name.

Must be a string.

## **route-metric route\_metric\_value**

Specify the default metric value for automatically-added routes. Use this to prioritize routes for devices by setting a higher metric on a preferred interface.

Must be an integer.

## **send-hostname { false | true }**

Specify whether the machine's host name will be sent to the DHCP server. When set to true, the machine's host name will be sent to the DHCP server.

Must be one of the following:

- **false**
- **true**

## **use-dns { false | true }**

Specify whether the DNS servers received from the DHCP server will be used, and will take precedence over any that are statically configured.

Must be one of the following:

- **false**
- **true**

### **use-hostname { false | true }**

Specify whether the host name received from the DHCP server will be set as the transient host name of the system.

Must be one of the following:

- **false**
- **true**

### **use-mtu { false | true }**

Specify whether the MTU received from the DHCP server will be set as the MTU of the network interface. When set to false, the MTU advertised by the DHCP server will be ignored.

Must be one of the following:

- **false**
- **true**

### **use-ntp { false | true }**

Specify whether the NTP servers received from the DHCP server will be used by systemd-timesyncd, and will take precedence over any that are statically configured.

- **false**
- **true**

Ш

### **use-routes { false | true }**

Specify whether the routes received from the DHCP server will be installed in the routing table normally. When set to false, routes from the DHCP server will be ignored. In such a scenario, the user is responsible for adding static routes (if required) for correct network operation. This allows users to avoid installing a default gateway for interfaces configured through DHCP.

Must be one of the following:

- **false**
- **true**

**Usage Guidelines** Use this command to override the default DHCP6 behavior.

## **clusters node-type-defaults os netplan-additions tunnels key**

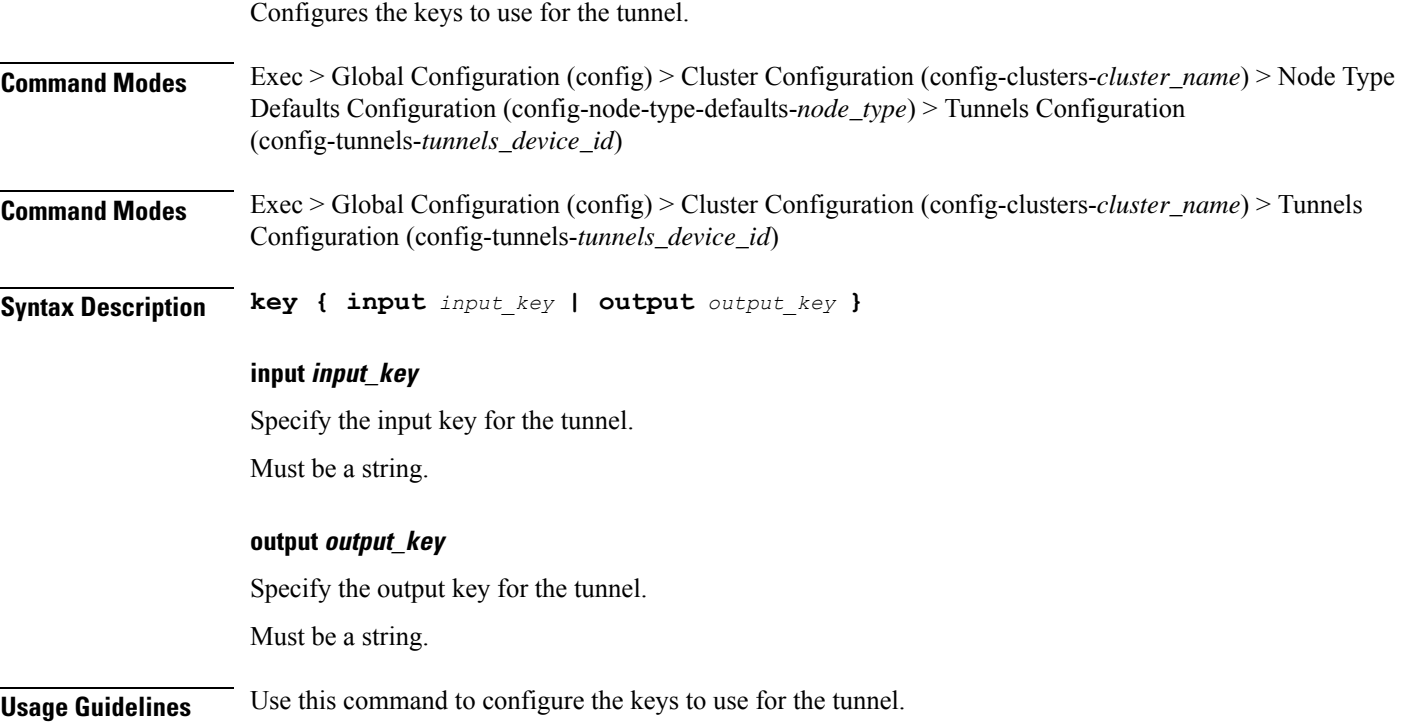

## **clusters node-type-defaults os netplan-additions tunnels nameservers**

Configures the DNS servers and search domains.

**Command Modes** Exec > Global Configuration (config) > Cluster Configuration (config-clusters-*cluster\_name*) > Bonds Configuration (config-bonds-*bond\_name*)

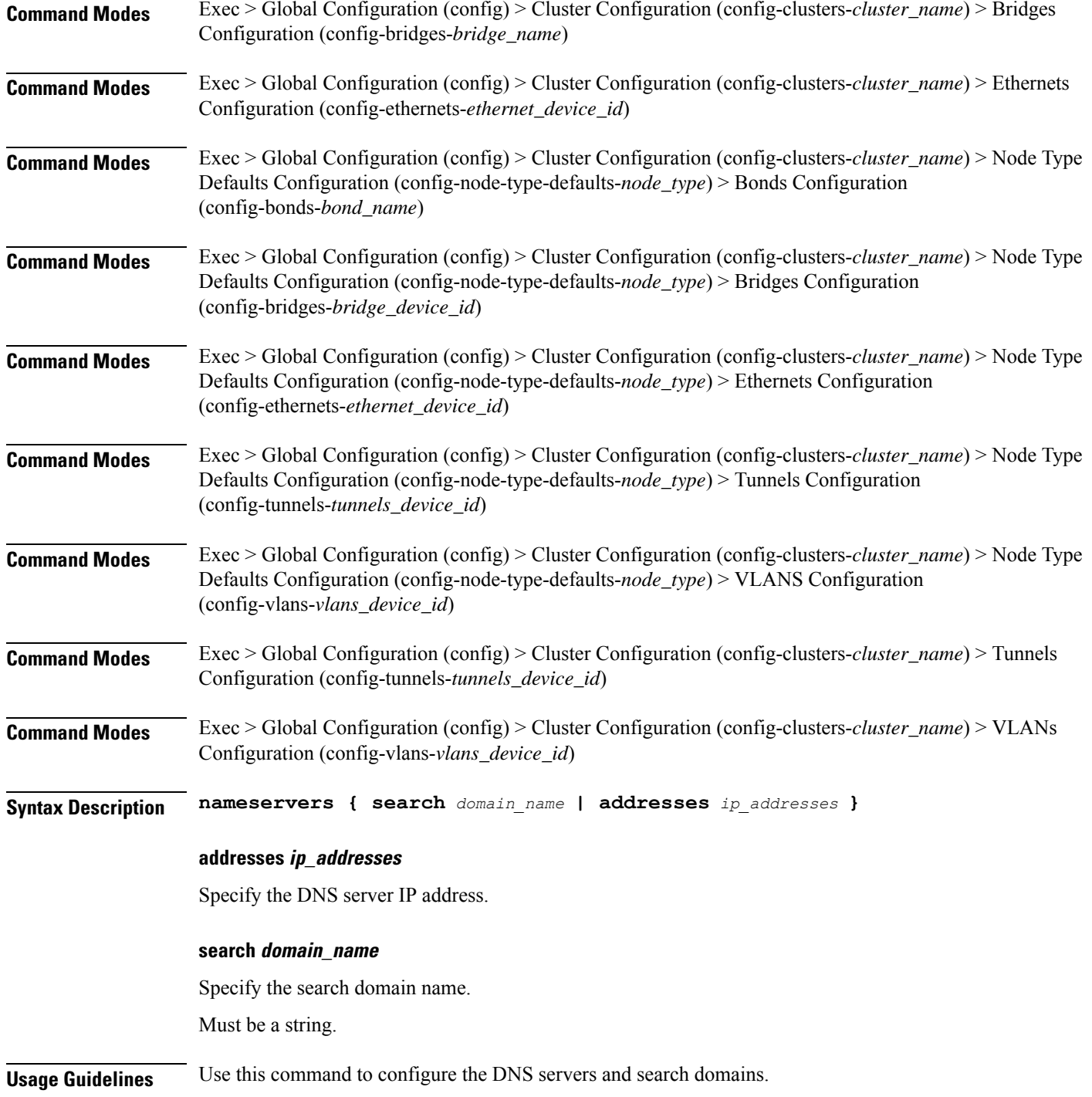

# **clusters node-type-defaults os netplan-additions tunnels optional-addresses**

Configures types of addresses that are not required for a device to be considered online.

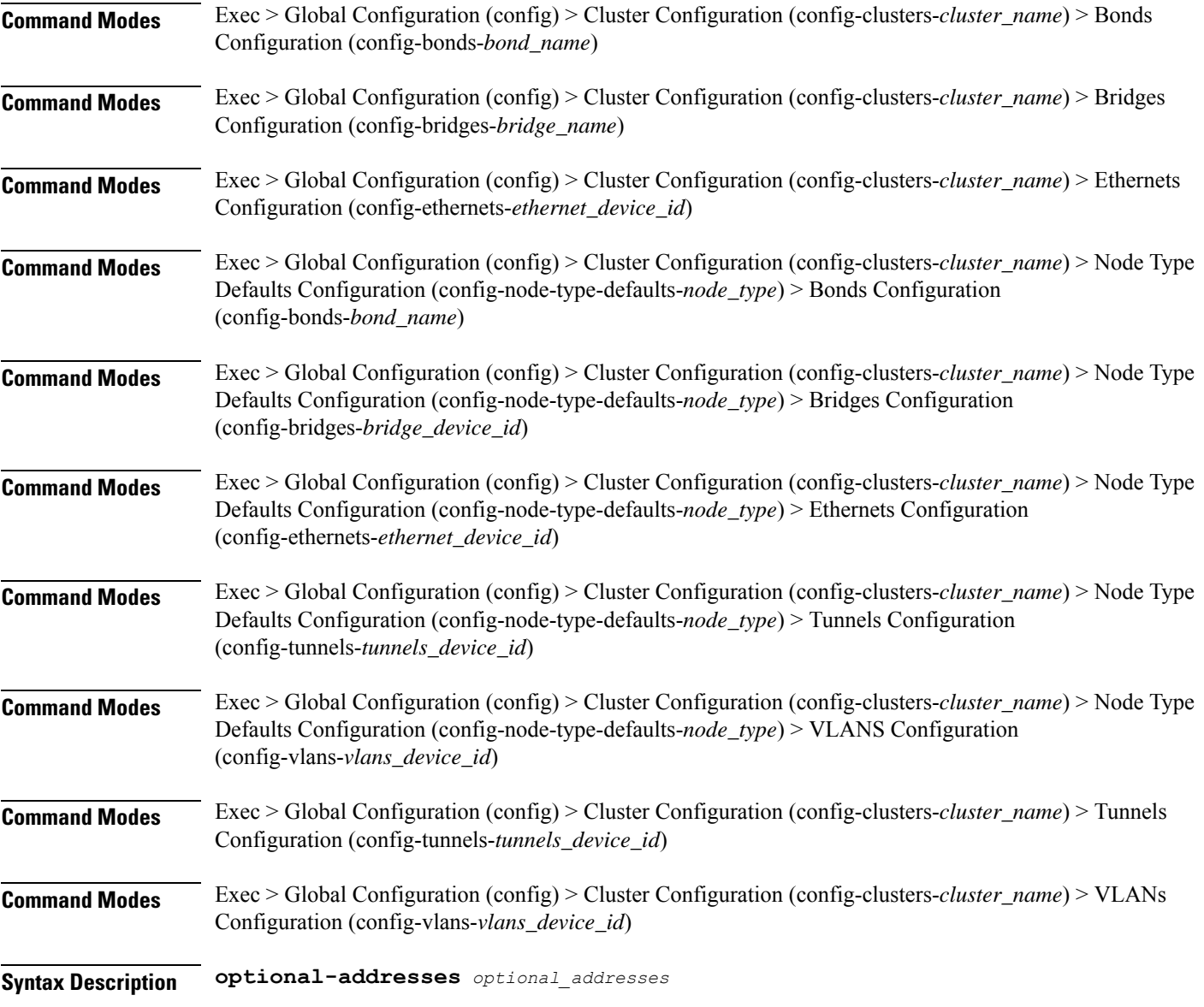

## **optional-addresses optional\_addresses**

Specify the address type that is required for a device to be considered online.

- **dhcp4**
- **dhcp6**
- **ipv4-ll**
- **ipv6-ra**
- **static**

**Usage Guidelines** Use this command to specify types of addresses that are not required for a device to be considered online.

## **clusters node-type-defaults os netplan-additions tunnels routes**

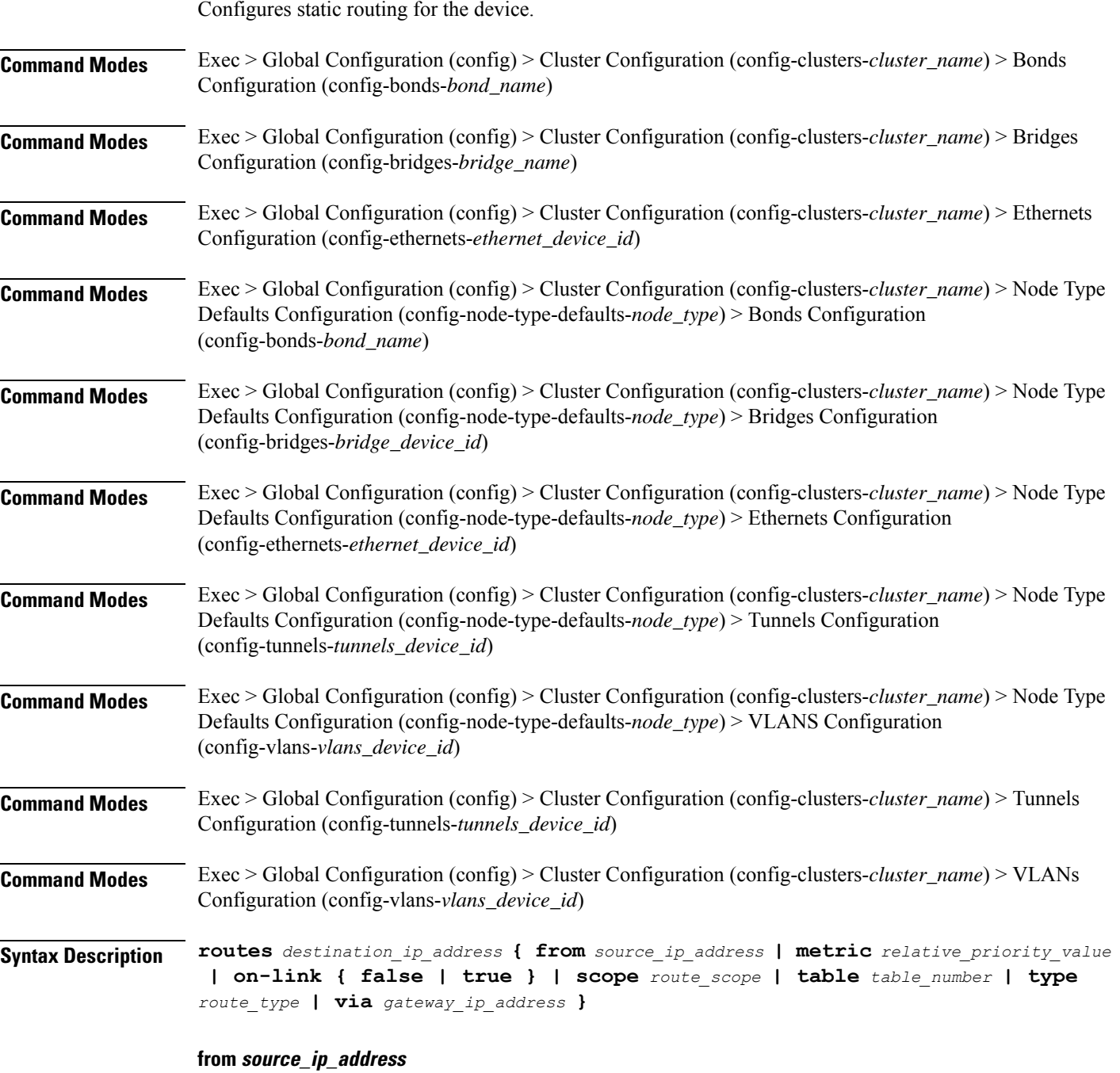

Specify the source IP address for traffic going through the route.

Ш

### **metric relative\_priority\_value**

Specify the relative priority of the route.

Must be an integer.

## **on-link { false | true }**

Specify whether the route is directly connected to the interface. When set to true, specifies that the route is directly connected to the interface.

Must be one of the following:

- **false**
- **true**

### **scope route\_scope**

Specify the route scope and how wide-ranging it is to the network.

Must be one of the following:

- **global**
- **host**
- **link**

#### **table table\_number**

Specify the table number to use for the route.

Must be an integer in the range of 1-maximum.

### **type route\_type**

Specify the route type.

Must be one of the following:

- **blackhole**
- **prohibit**
- **unicast**
- **unreachhable**

### **via gateway\_ip\_address**

Specify the gateway IP address to use for this route.

### **destination\_ip\_address**

Specify the destination IP address for the route.

**Usage Guidelines** Use this command to configure static routing for the device.

# **clusters node-type-defaults os netplan-additions tunnels routing-policy**

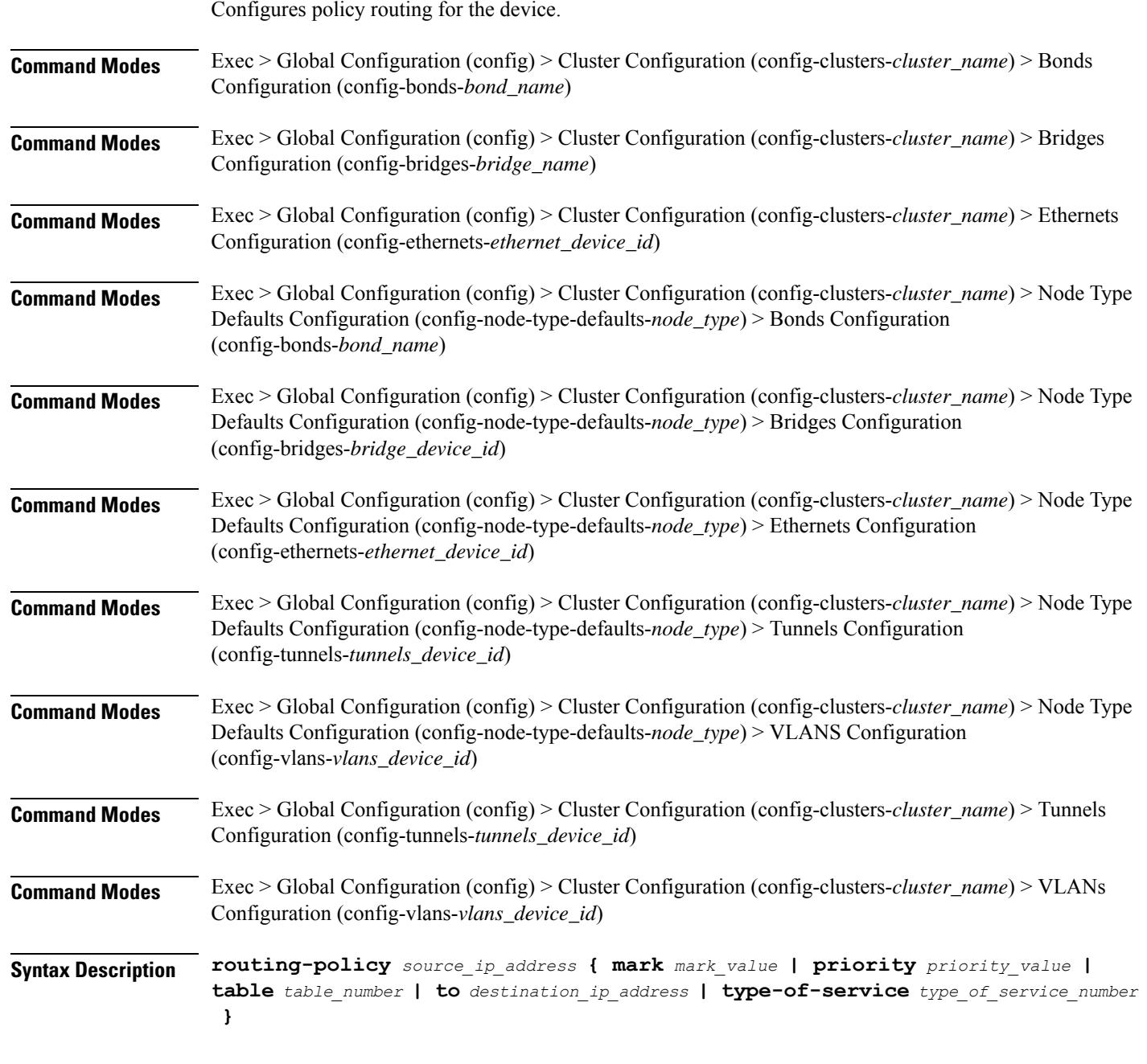

## **from source\_ip\_address**

Specify the source IP address to match traffic for this policy rule.

### **mark mark\_value**

Specify the routing policy rule match on traffic that has been marked by the IP tables firewall with this value. Must be an integer in the range of 1-maximum.

## **priority priority\_value**

Specify the priority for the routing policy rule to influence the order in which routing rules are processed. Must be an integer.

#### **table table\_number**

Specify the table number to use for the route. Must be an integer in the range of 1-maximum.

## **to destination\_ip\_address**

Specify to match on traffic going to the specified destination.

## **type-of-service type\_of\_service\_number**

Specify to match this policy rule based on the type of service number applied to the traffic. Must be an integer.

**Usage Guidelines** Use this command to configure policy routing for the device.

Configures the Virtual LAN parameters.

## **clusters node-type-defaults os netplan-additions vlans**

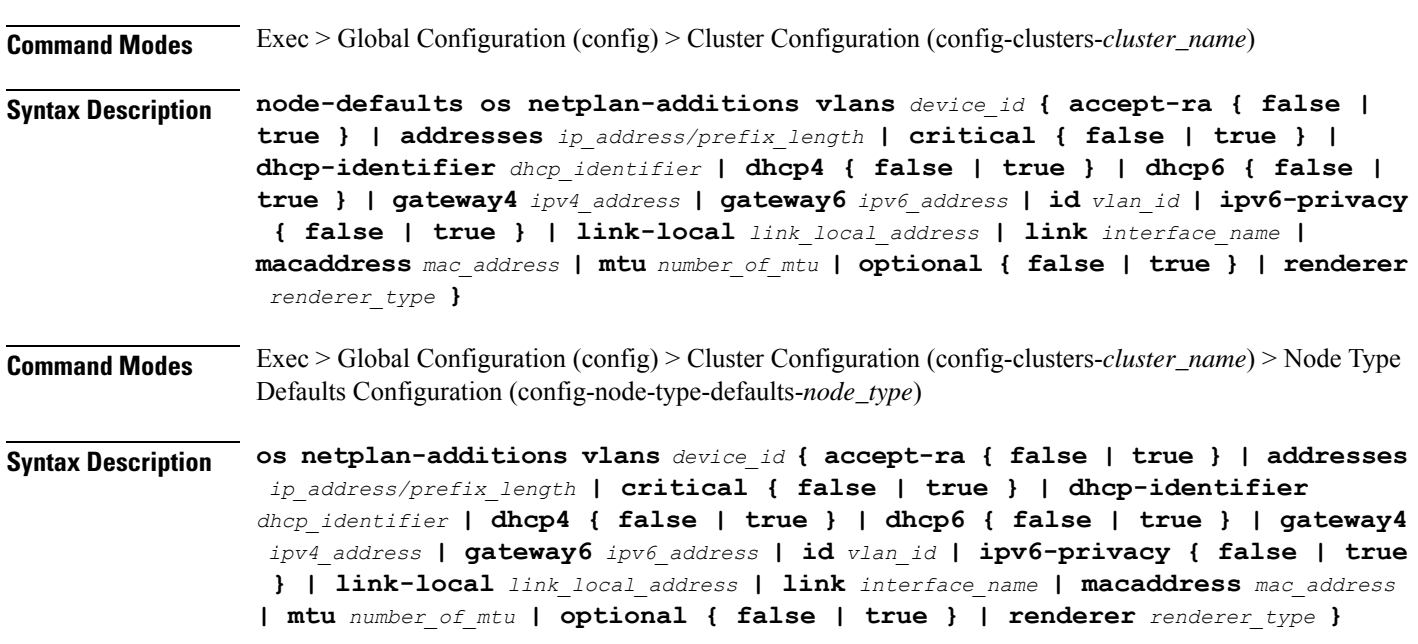

### **accept-ra { false | true }**

Specify whether to accept or reject the Router Advertisement that would have the kernel configure IPv6 by itself.

Must be one of the following:

- **false**
- **true**

### **addresses ip\_address/prefix\_length**

Specify to add static addresses to the interface in addition to the ones received through DHCP or RA.

### **critical { false | true }**

Designate the connection as "critical to the system", meaning that special care will be taken by systemd-networkd to not release the IP from DHCP when the daemon is restarted.

Must be one of the following:

- **false**
- **true**

### **device-id device\_id**

Specify the netplan device ID.

Must be a string.

#### **dhcp-identifier dhcp\_identifier**

Assign the setting (when set to mac) over to systemd-networkd to use the device's MAC address as a unique identifier rather than a RFC4361-compliant Client ID.

Must be a string.

### **dhcp4 { false | true }**

Specify whether to enable or disable DHCP for IPv4.

Must be one of the following:

- **false**
- **true**

### **dhcp6 { false | true }**

Specify whether to enable or disable DHCP for IPv6.

- **false**
- **true**

Ш

## **gateway4 ipv4\_address**

Specify the default gateway for IPv4.

### **gateway6 ipv6\_address**

Specify the default gateway for IPv6.

## **id vlan\_id**

Specify the Virtual LAN ID.

Must be an integer in the range of 0-4094.

## **ipv6-privacy { false | true }**

Specify whether to enable or disable IPv6 Privacy Extensions (RFC 4941) for the specified interface, and prefer temporary addresses.

Must be one of the following:

- **false**
- **true**

## **link-local link\_local\_address**

Specify the link-local addresses to bring up.

Must be one of the following:

- **ipv4**
- **ipv6**

## **link interface\_name**

Specify the interface name of the underlying device definition on which this VLAN gets created. Must be a string.

### **macaddress mac\_address**

Specify the MAC address.

## **mtu number\_of\_mtu**

Specify the Maximum Transmission Unit (MTU) for the interface. Must be an integer.

## **optional { false | true }**

Specify whether an optional device is required for booting.

Must be one of the following:

• **false**

• **true**

#### **renderer renderer\_type**

Specify to use the given networking backend for this definition.

Must be one of the following:

- **NetworkManager**
- **networkd**

**Usage Guidelines** Use this command to configure the Virtual LAN parameters.

## **clusters node-type-defaults os netplan-additions vlans dhcp4-overrides**

Overrides the default DHCP4 behavior.

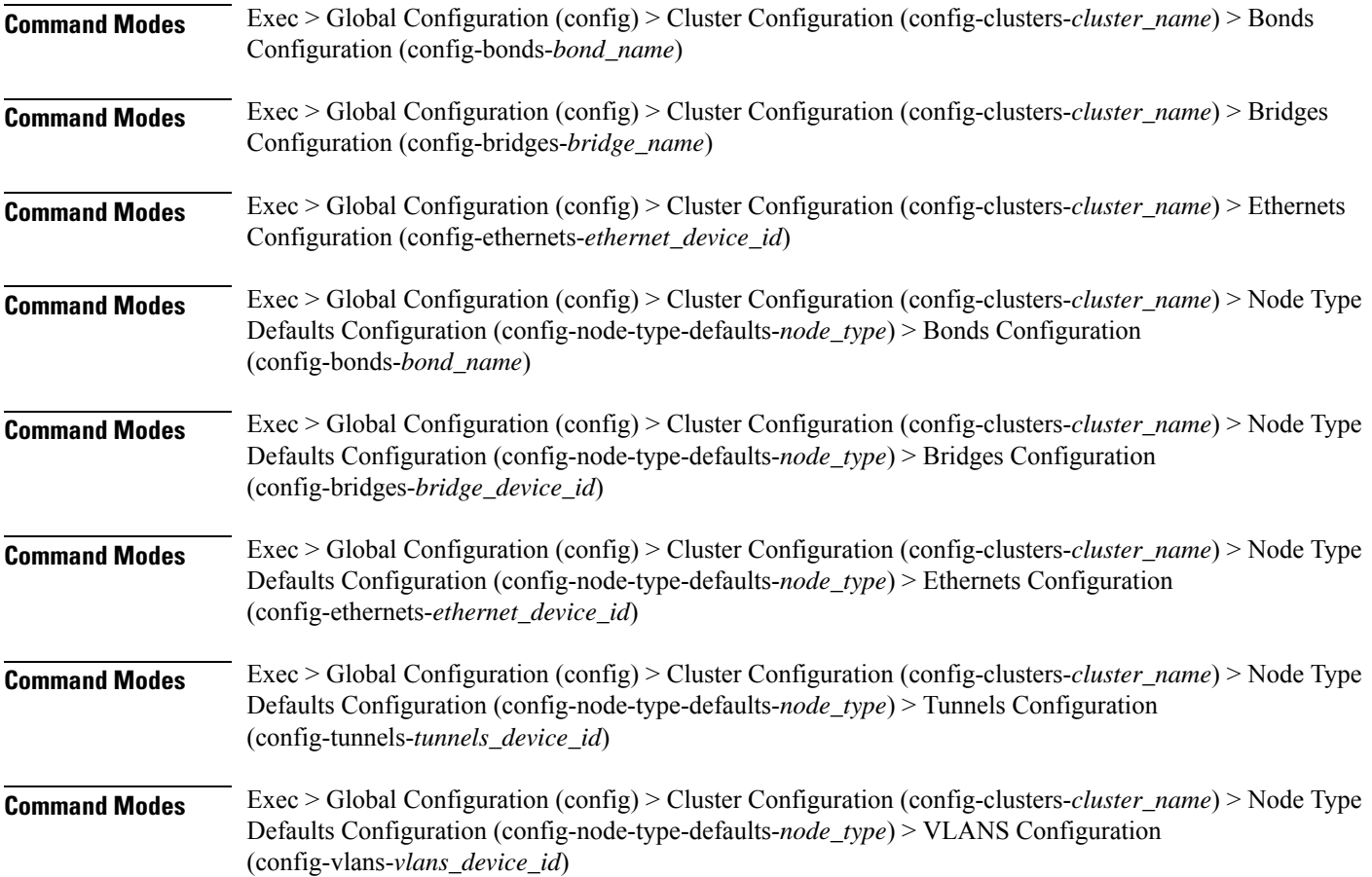

Ш

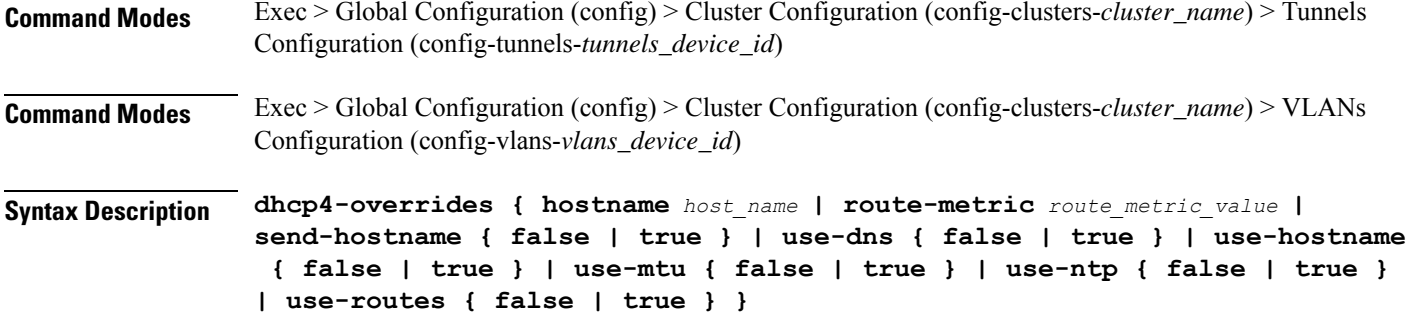

#### **hostname host\_name**

Specify the host name sent to the DHCP server, instead of the machine's host name.

Must be a string.

#### **route-metric route\_metric\_value**

Specify the default metric value for automatically-added routes. Use this to prioritize routes for devices by setting a higher metric on a preferred interface.

Must be an integer.

### **send-hostname { false | true }**

Specify whether the machine's host name will be sent to the DHCP server. When set to true, the machine's host name will be sent to the DHCP server.

Must be one of the following:

- **false**
- **true**

### **use-dns { false | true }**

Specify whether the DNS servers received from the DHCP server will be used, and will take precedence over any that are statically configured.

Must be one of the following:

- **false**
- **true**

## **use-hostname { false | true }**

Specify whether the host name received from the DHCP server will be set as the transient host name of the system.

- **false**
- **true**

### **use-mtu { false | true }**

Specify whether the MTU received from the DHCP server will be set as the MTU of the network interface. When set to false, the MTU advertised by the DHCP server will be ignored.

Must be one of the following:

- **false**
- **true**

### **use-ntp { false | true }**

Specify whether the NTP servers received from the DHCP server will be used by systemd-timesyncd, and will take precedence over any that are statically configured.

Must be one of the following:

- **false**
- **true**

### **use-routes { false | true }**

Specify whether the routes received from the DHCP server will be installed in the routing table normally. When set to false, routes from the DHCP server will be ignored. In such a scenario, the user is responsible for adding static routes (if required) for correct network operation. This allows users to avoid installing a default gateway for interfaces configured through DHCP.

Must be one of the following:

- **false**
- **true**

**Usage Guidelines** Use this command to override the default DHCP4 behavior.

## **clusters node-type-defaults os netplan-additions vlans dhcp6-overrides**

Overrides the default DHCP6 behavior. **Command Modes** Exec > Global Configuration (config) > Cluster Configuration (config-clusters-*cluster\_name*) > Bonds Configuration (config-bonds-*bond\_name*) **Command Modes** Exec > Global Configuration (config) > Cluster Configuration (config-clusters-*cluster\_name*) > Bridges Configuration (config-bridges-*bridge\_name*) **Command Modes** Exec > Global Configuration (config) > Cluster Configuration (config-clusters-*cluster\_name*) > Ethernets Configuration (config-ethernets-*ethernet\_device\_id*)

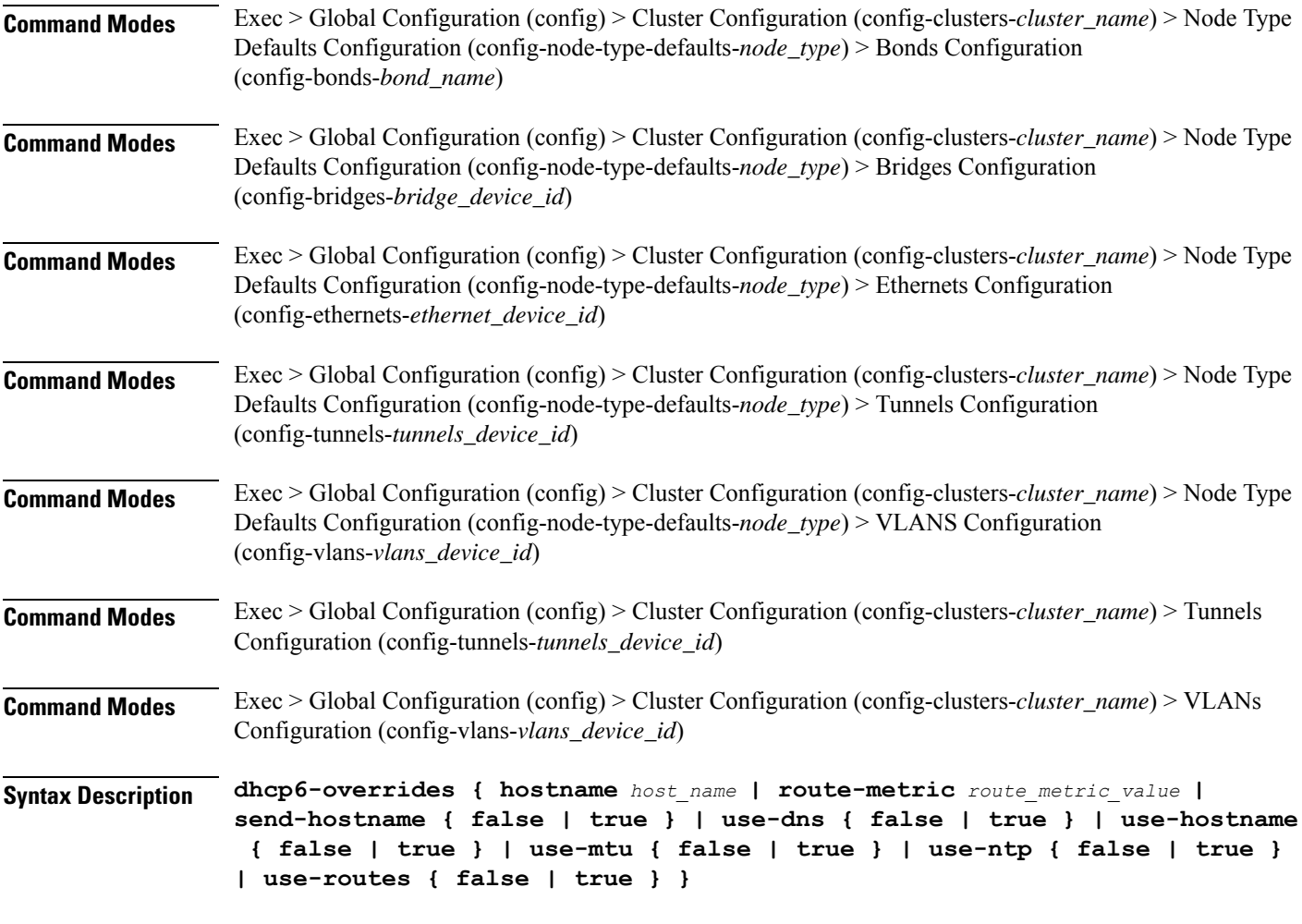

### **hostname host\_name**

Specify the host name sent to the DHCP server, instead of the machine's host name.

Must be a string.

### **route-metric route\_metric\_value**

Specify the default metric value for automatically-added routes. Use this to prioritize routes for devices by setting a higher metric on a preferred interface.

Must be an integer.

## **send-hostname { false | true }**

Specify whether the machine's host name will be sent to the DHCP server. When set to true, the machine's host name will be sent to the DHCP server.

- **false**
- **true**

### **use-dns { false | true }**

Specify whether the DNS servers received from the DHCP server will be used, and will take precedence over any that are statically configured.

Must be one of the following:

- **false**
- **true**

## **use-hostname { false | true }**

Specify whether the host name received from the DHCP server will be set as the transient host name of the system.

Must be one of the following:

- **false**
- **true**

### **use-mtu { false | true }**

Specify whether the MTU received from the DHCP server will be set as the MTU of the network interface. When set to false, the MTU advertised by the DHCP server will be ignored.

Must be one of the following:

- **false**
- **true**

### **use-ntp { false | true }**

Specify whether the NTP servers received from the DHCP server will be used by systemd-timesyncd, and will take precedence over any that are statically configured.

Must be one of the following:

- **false**
- **true**

#### **use-routes { false | true }**

Specify whether the routes received from the DHCP server will be installed in the routing table normally. When set to false, routes from the DHCP server will be ignored. In such a scenario, the user is responsible for adding static routes (if required) for correct network operation. This allows users to avoid installing a default gateway for interfaces configured through DHCP.

- **false**
- **true**

**Usage Guidelines** Use this command to override the default DHCP6 behavior.

## **clusters node-type-defaults os netplan-additions vlans nameservers**

Configures the DNS servers and search domains.

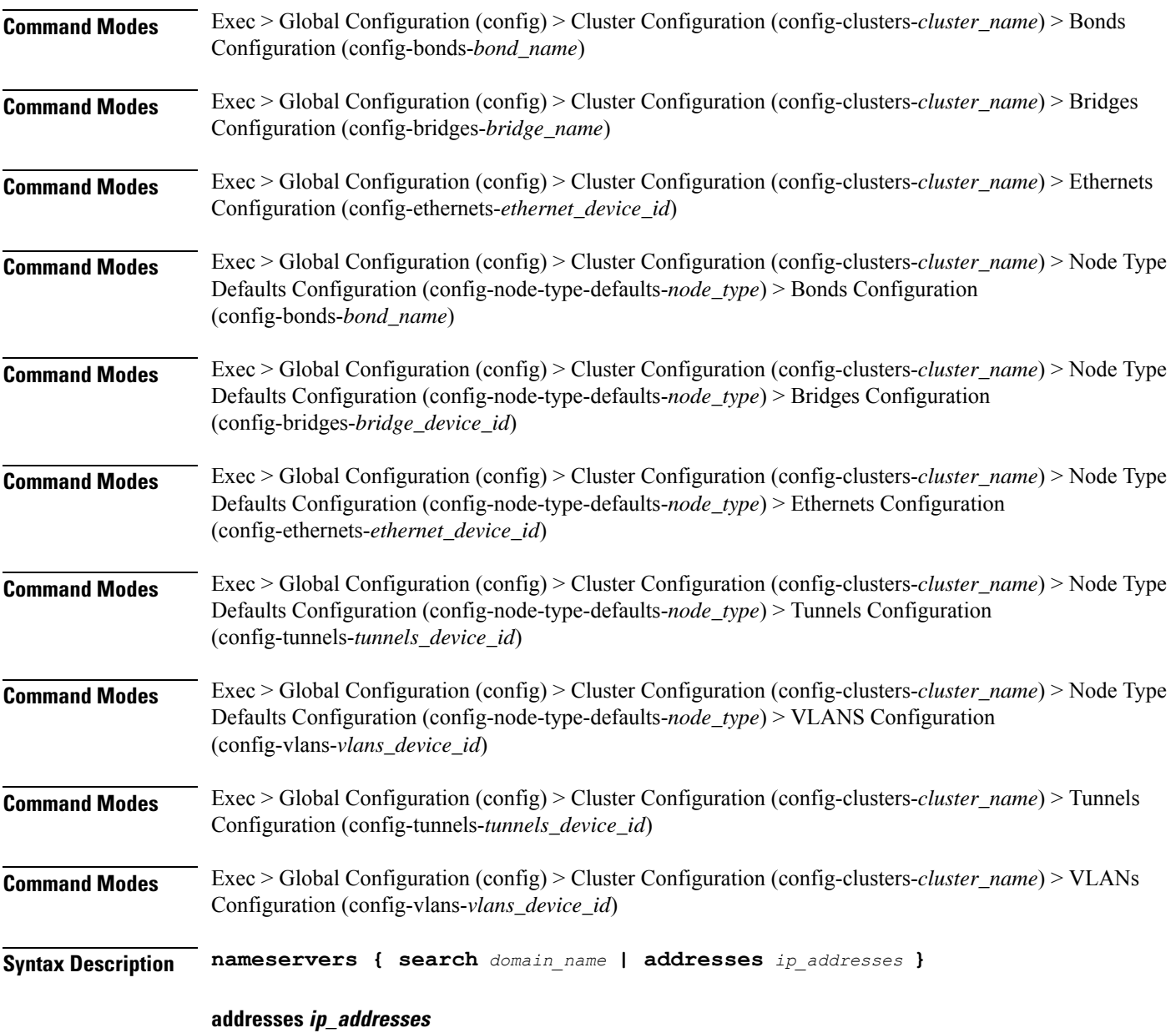

Specify the DNS server IP address.

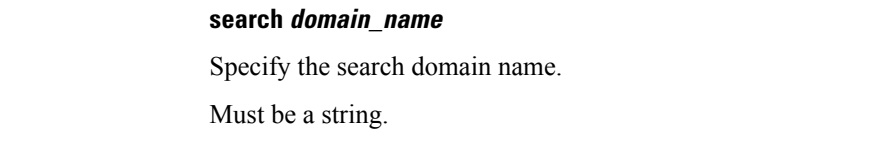

**Usage Guidelines** Use this command to configure the DNS servers and search domains.

## **clusters node-type-defaults os netplan-additions vlans optional-addresses**

Configures types of addresses that are not required for a device to be considered online. **Command Modes** Exec > Global Configuration (config) > Cluster Configuration (config-clusters-*cluster\_name*) > Bonds Configuration (config-bonds-*bond\_name*) **Command Modes** Exec > Global Configuration (config) > Cluster Configuration (config-clusters-*cluster\_name*) > Bridges Configuration (config-bridges-*bridge\_name*) **Command Modes** Exec > Global Configuration (config) > Cluster Configuration (config-clusters-*cluster\_name*) > Ethernets Configuration (config-ethernets-*ethernet\_device\_id*) **Command Modes** Exec > Global Configuration (config) > Cluster Configuration (config-clusters-*cluster\_name*) > Node Type Defaults Configuration (config-node-type-defaults-*node\_type*) > Bonds Configuration (config-bonds-*bond\_name*) **Command Modes** Exec > Global Configuration (config) > Cluster Configuration (config-clusters-*cluster\_name*) > Node Type Defaults Configuration (config-node-type-defaults-*node\_type*) > Bridges Configuration (config-bridges-*bridge\_device\_id*) **Command Modes** Exec > Global Configuration (config) > Cluster Configuration (config-clusters-*cluster\_name*) > Node Type Defaults Configuration (config-node-type-defaults-*node\_type*) > Ethernets Configuration (config-ethernets-*ethernet\_device\_id*) **Command Modes** Exec > Global Configuration (config) > Cluster Configuration (config-clusters-*cluster\_name*) > Node Type Defaults Configuration (config-node-type-defaults-*node\_type*) > Tunnels Configuration (config-tunnels-*tunnels\_device\_id*) **Command Modes** Exec > Global Configuration (config) > Cluster Configuration (config-clusters-*cluster\_name*) > Node Type Defaults Configuration (config-node-type-defaults-*node\_type*) > VLANS Configuration (config-vlans-*vlans\_device\_id*) **Command Modes** Exec > Global Configuration (config) > Cluster Configuration (config-clusters-*cluster\_name*) > Tunnels Configuration (config-tunnels-*tunnels\_device\_id*) **Command Modes** Exec > Global Configuration (config) > Cluster Configuration (config-clusters-*cluster\_name*) > VLANs Configuration (config-vlans-*vlans\_device\_id*) **Syntax Description optional-addresses** *optional\_addresses*

## **optional-addresses optional\_addresses**

Specify the address type that is required for a device to be considered online.

Must be one of the following:

- **dhcp4**
- **dhcp6**
- **ipv4-ll**
- **ipv6-ra**
- **static**

**Usage Guidelines** Use this command to specify types of addresses that are not required for a device to be considered online.

## **clusters node-type-defaults os netplan-additions vlans routes**

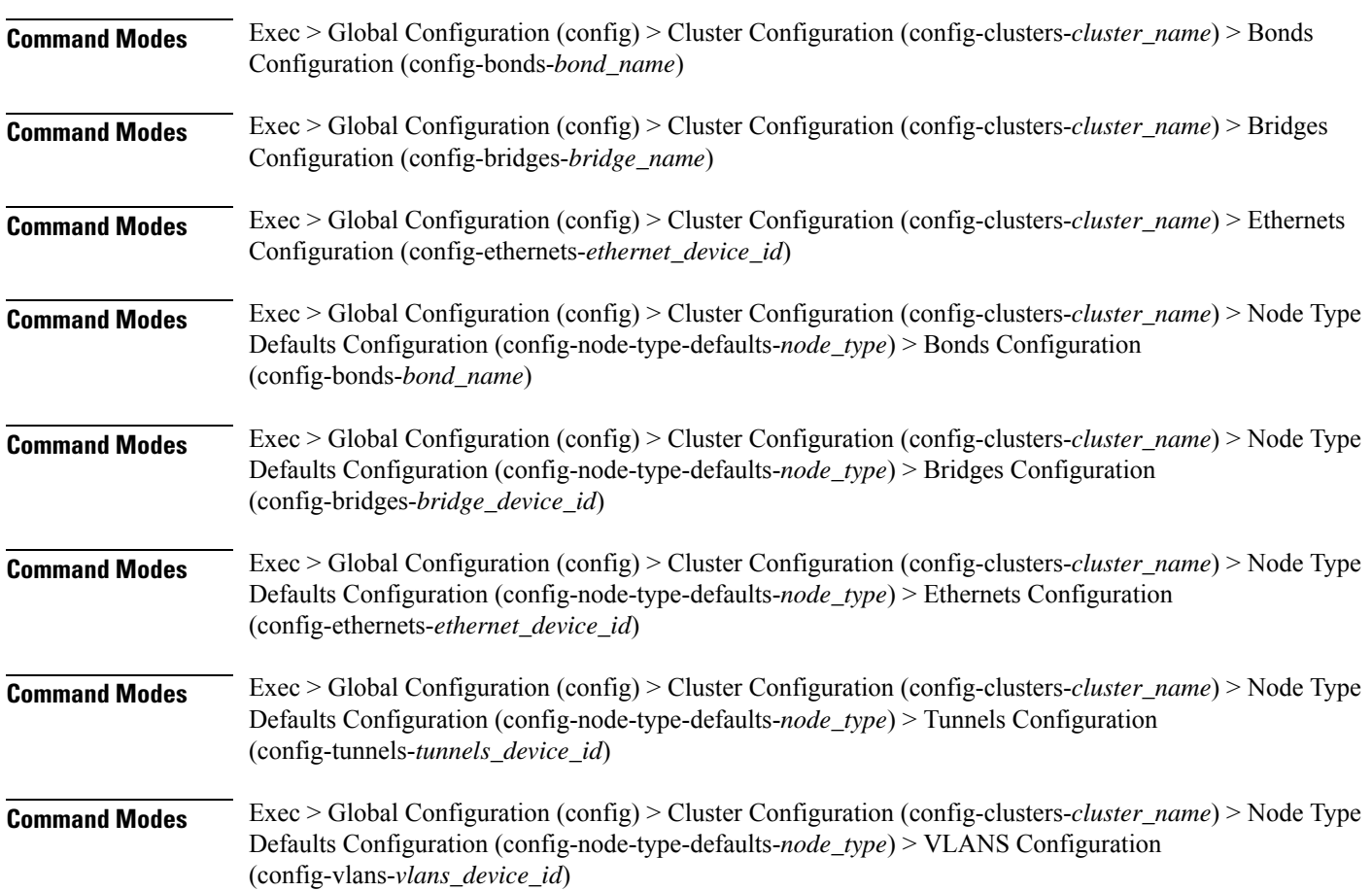

Configures static routing for the device.

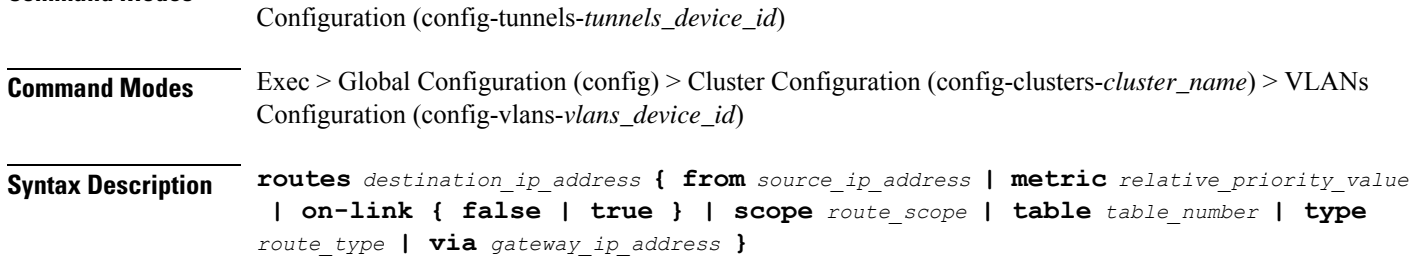

**Command Modes** Exec > Global Configuration (config) > Cluster Configuration (config-clusters-*cluster\_name*) > Tunnels

### **from source\_ip\_address**

Specify the source IP address for traffic going through the route.

### **metric relative\_priority\_value**

Specify the relative priority of the route.

Must be an integer.

### **on-link { false | true }**

Specify whether the route is directly connected to the interface. When set to true, specifies that the route is directly connected to the interface.

Must be one of the following:

- **false**
- **true**

### **scope route\_scope**

Specify the route scope and how wide-ranging it is to the network.

Must be one of the following:

- **global**
- **host**
- **link**

## **table table\_number**

Specify the table number to use for the route.

Must be an integer in the range of 1-maximum.

### **type route\_type**

Specify the route type.

Must be one of the following:

• **blackhole**
- **prohibit**
- **unicast**
- **unreachhable**

## **via gateway\_ip\_address**

Specify the gateway IP address to use for this route.

### **destination\_ip\_address**

Specify the destination IP address for the route.

**Usage Guidelines** Use this command to configure static routing for the device.

# **clusters node-type-defaults os netplan-additions vlans routing-policy**

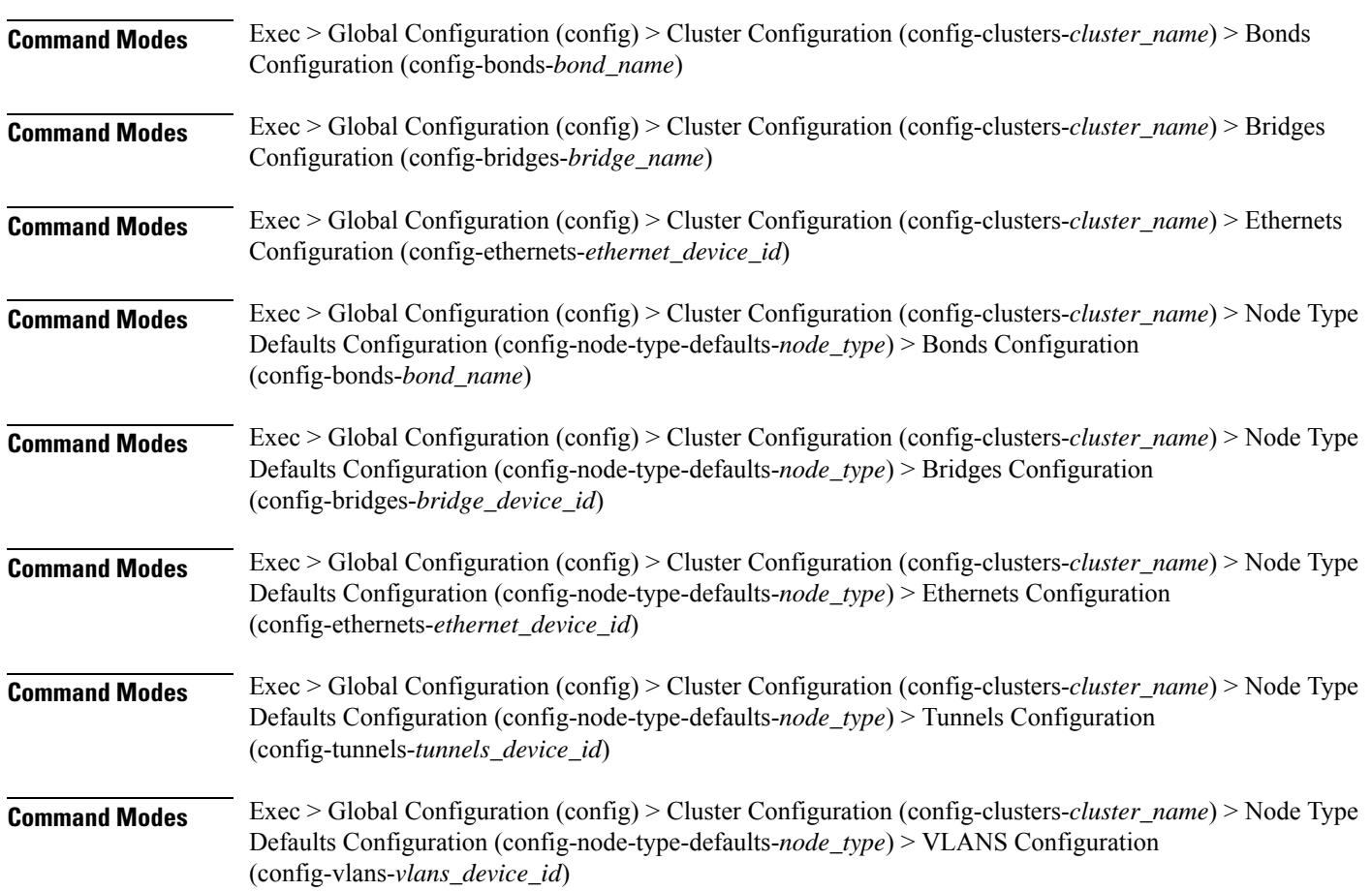

Configures policy routing for the device.

## **Command Modes** Exec > Global Configuration (config) > Cluster Configuration (config-clusters-*cluster\_name*) > Tunnels Configuration (config-tunnels-*tunnels\_device\_id*)

- **Command Modes** Exec > Global Configuration (config) > Cluster Configuration (config-clusters-*cluster\_name*) > VLANs Configuration (config-vlans-*vlans\_device\_id*)
- **Syntax Description routing-policy** *source\_ip\_address* **{ mark** *mark\_value* **| priority** *priority\_value* **| table** *table\_number* **| to** *destination\_ip\_address* **| type-of-service** *type\_of\_service\_number* **}**

### **from source\_ip\_address**

Specify the source IP address to match traffic for this policy rule.

### **mark mark\_value**

Specify the routing policy rule match on traffic that has been marked by the IP tables firewall with this value. Must be an integer in the range of 1-maximum.

#### **priority priority\_value**

Specify the priority for the routing policy rule to influence the order in which routing rules are processed. Must be an integer.

#### **table table\_number**

Specify the table number to use for the route. Must be an integer in the range of 1-maximum.

## **to destination\_ip\_address**

Specify to match on traffic going to the specified destination.

## **type-of-service type\_of\_service\_number**

Specify to match this policy rule based on the type of service number applied to the traffic. Must be an integer.

**Usage Guidelines** Use this command to configure policy routing for the device.

## **clusters node-type-defaults os ntp**

Configures the NTP servers for the nodes.

**Command Modes** Exec > Global Configuration (config) > Cluster Configuration (config-clusters-*cluster\_name*)

**Syntax Description ntp enabled { false | true }**

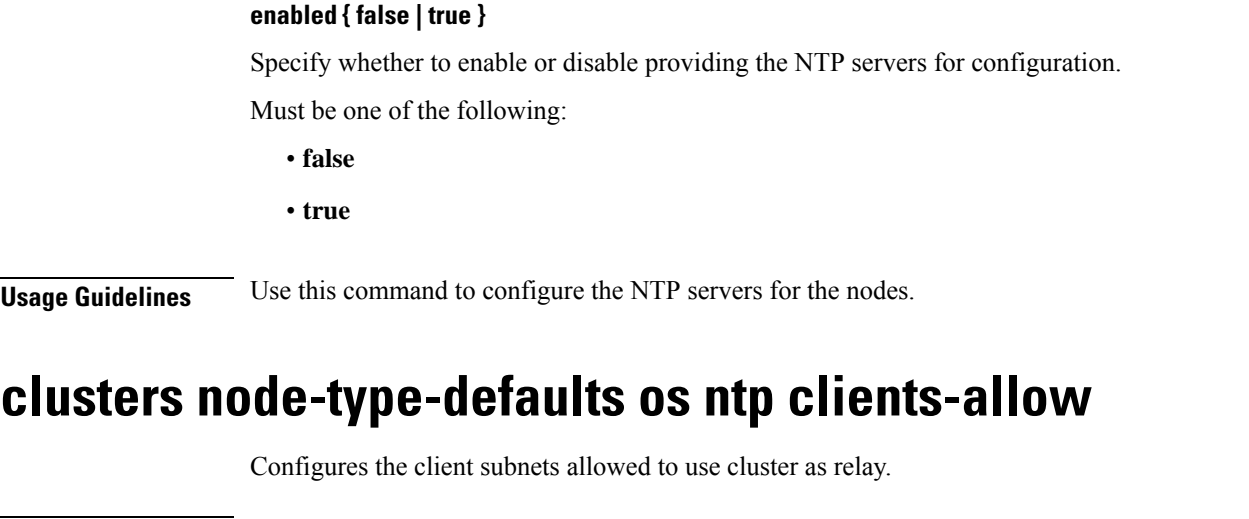

**Command Modes** Exec > Global Configuration (config) **Syntax Description clients-allow subnet** *subnet* **subnet subnet** Specify the client subnets that could use current cluster as NTP relay server. For example, 192.168.0.0/16. **Usage Guidelines** Use this command to configure the client subnets allowed to use cluster as relay.

# **clusters node-type-defaults os ntp servers**

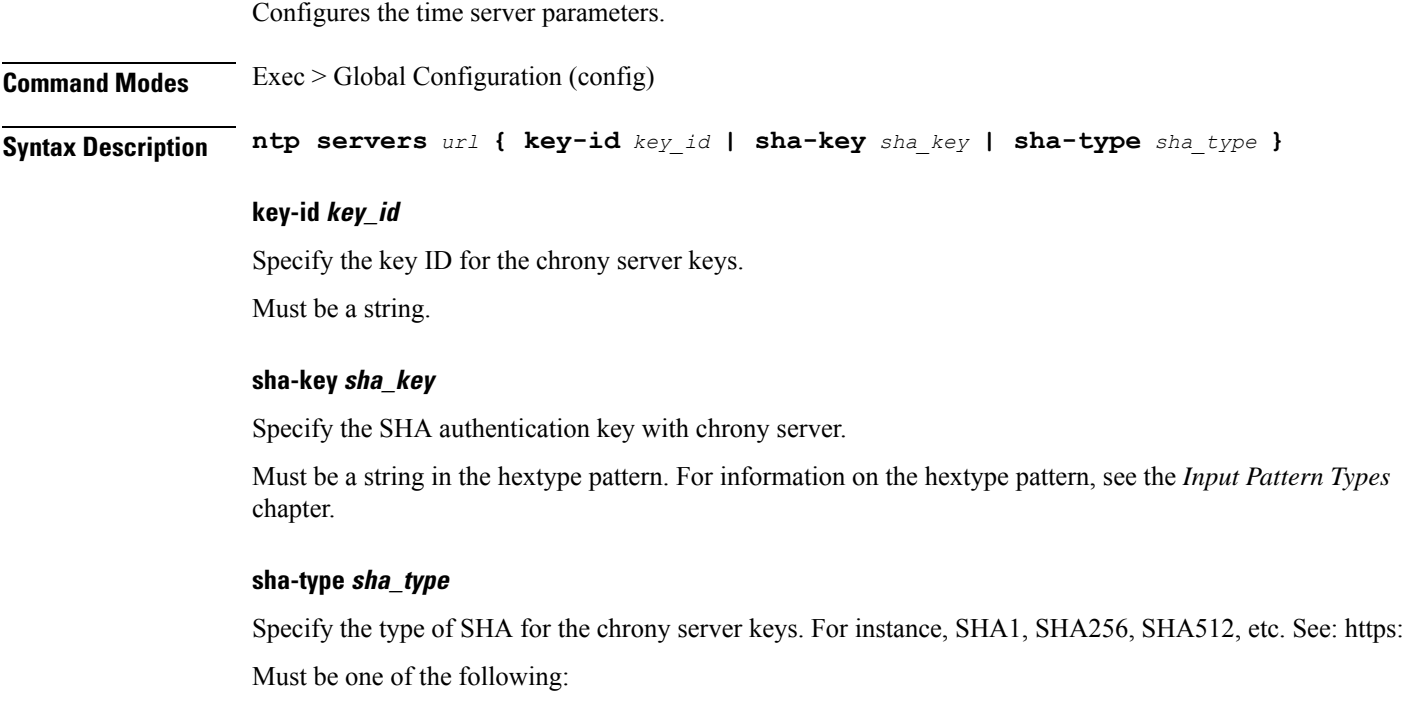

- **RMD128**
- **RMD160**
- **RMD256**
- **RMD320**
- **SHA1**
- **SHA256**
- **SHA384**
- **SHA512**
- **TIGER**
- **WHIRLPOOL**

### **url**

Specify the NTP server URL. For example, clock.cisco.com.

Must be a string.

**Usage Guidelines** Use this command to configure time server parameters, which need to be input into the NTP conf.

## **clusters node-type-defaults os proxy**

Configures the proxy servers at the node level. **Command Modes** Exec > Global Configuration (config) > Cluster Configuration (config-clusters-*cluster\_name*) **Syntax Description node-defaults os proxy { http-proxy** *http\_proxy* **| https-proxy** *https\_proxy* **| no-proxy** *no\_proxy\_hosts* **} Command Modes** Exec > Global Configuration (config) > Cluster Configuration (config-clusters-*cluster\_name*) > Node Type Defaults Configuration (config-node-type-defaults-*node\_type*) **Syntax Description os proxy { http-proxy** *http\_proxy* **| https-proxy** *https\_proxy* **| no-proxy** *no\_proxy\_hosts* **} http-proxy http\_proxy** Specify to send HTTP traffic to the specified HTTP proxy. Must be a string. **https-proxy https\_proxy** Specify to send HTTPS traffic to the specified HTTP proxy. Must be a string.

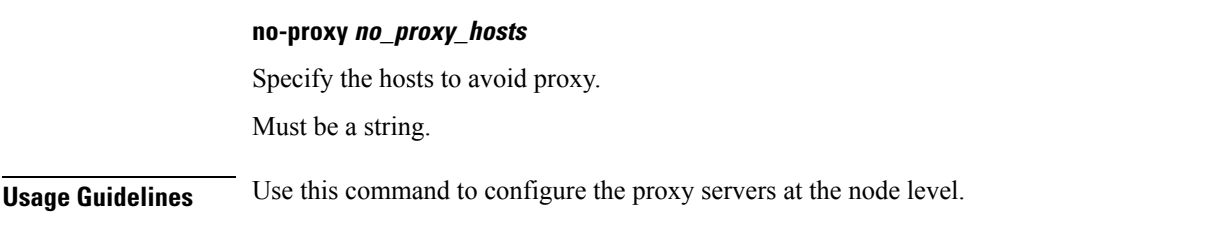

## **clusters node-type-defaults os tuned**

Enable or disable installing tuned.

**Command Modes** Exec > Global Configuration (config) > Cluster Configuration (config-clusters-*cluster\_name*)

**Syntax Description node-defaults os tuned { disabled | enabled }**

## **enabled**

Specify whether to enable or disable installing tuned.

Must be one of the following:

• **false**

• **true**

**Usage Guidelines** Use this command to enable or disable installing tuned.

## **clusters node-type-defaults os users**

Configures the list of SMI-managed users managed on this default. Excludes "initial-boot" (cloud-init) provisioned users.

**Command Modes** Exec > Global Configuration (config) > Cluster Configuration (config-clusters-*cluster\_name*)

**Syntax Description node-defaults os users** *user\_name* **password** *password*

**Command Modes** Exec > Global Configuration (config) > Cluster Configuration (config-clusters-*cluster\_name*) > Node Type Defaults Configuration (config-node-type-defaults-*node\_type*)

**Syntax Description os users** *user\_name* **password** *password*

## **group access\_privilege**

Specify the user's access privilege. The group defines the user's access privilege.

- **smi-cluster-admin**
- **smi-read-only**

• **smi-superuser**

Default Value: smi-read-only.

#### **password password**

Specify the password for this entry. It can be a already hashed value (/etc/shadow). Unencrypted will be hashed.

#### **user\_name**

Specify the user name.

Must be a string of 0-32 characters.

**Usage Guidelines** Use this command to configure the list of SMI-managed users managed on this default. Excludes "initial-boot" (cloud-init) provisioned users.

## **clusters node-type-defaults os users authorized-keys**

Configures a list of publicSSH keysfor this user. These keys are allowed forSSH authentication, as described in RFC 4253.

**Command Modes** Exec > Global Configuration (config) > Cluster Configuration (config-clusters-*cluster\_name*)

- **Syntax Description node-defaults os users** *user\_name* **[ authorized-keys** *ssh\_key\_name* **[ algorithm** *algorithm\_name* **| key-data** *key\_data* **] ]**
- **Command Modes** Exec > Global Configuration (config) > Cluster Configuration (config-clusters-*cluster\_name*) > Node Type Defaults Configuration (config-node-type-defaults-*node\_type*) > Users Configuration (config-users-*user\_name*)
- **Syntax Description authorized-keys** *ssh\_key\_name* **[ algorithm** *algorithm\_name* **| key-data** *key\_data* **] ]**

#### **algorithm algorithm\_name**

Specify the public key algorithm name for this SSH key.

Must be one of the following:

- **ssh-ed25519**
- **ssh-rsa**

## **key-data key\_data**

Specify the binary public key data.

Must be of type binary.

## **ssh\_key\_name**

Specify a name for the SSH key.

Must be a string.

Ш

**Usage Guidelines** Use this command to configure a list of public SSH keys for this user. These keys are allowed for SSH authentication, as described in RFC 4253. This corresponds to a public key as:  $\alpha$  <algorithm>  $\alpha$  <key-data> <name>. For example, ssh-rsa AAAABRUY...bh+3+jA= test-key-laptop.

## **clusters node-type-defaults ucs-server**

Configures UCS server parameters.

**Command Modes** Exec > Global Configuration (config) > Cluster Configuration (config-clusters-*cluster\_name*)

**Syntax Description ucs-server** *options*

**software ucs\_software\_version**

Specify the UCS software version.

**Usage Guidelines** Use this command to configure UCS server parameters.

## **clusters node-type-defaults ucs-server cimc**

Configures CIMC parameters.

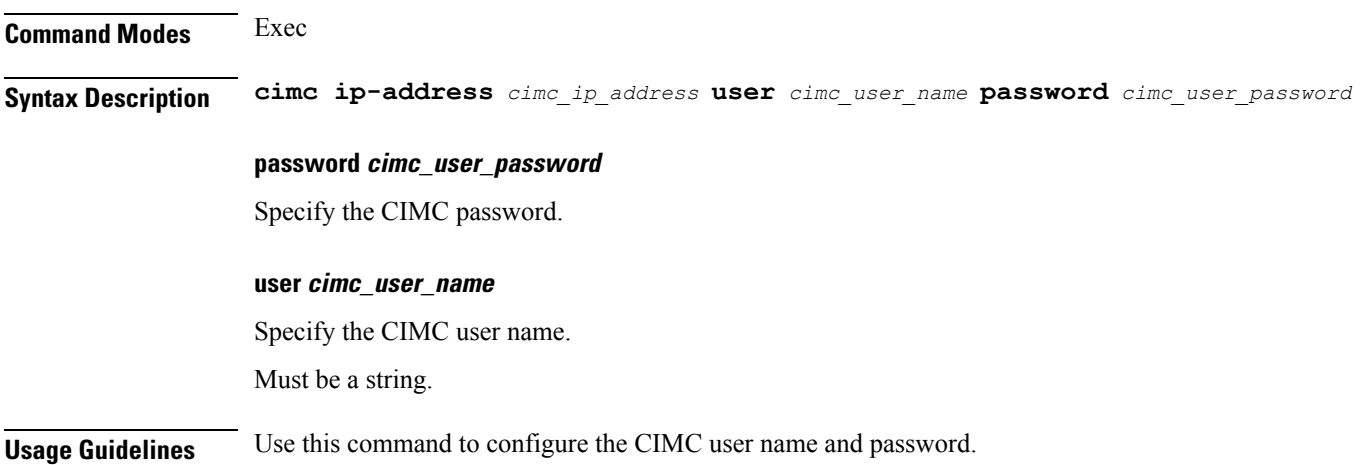

## **clusters node-type-defaults ucs-server cimc bios**

Configures CIMC BIOS boot order parameters.

**Command Modes** Exec > Global Configuration (config)

**Syntax Description bios**

**Usage Guidelines** Use this command to configure the CIMC BIOS boot order parameters.

## **clusters node-type-defaults ucs-server cimc networking ntp**

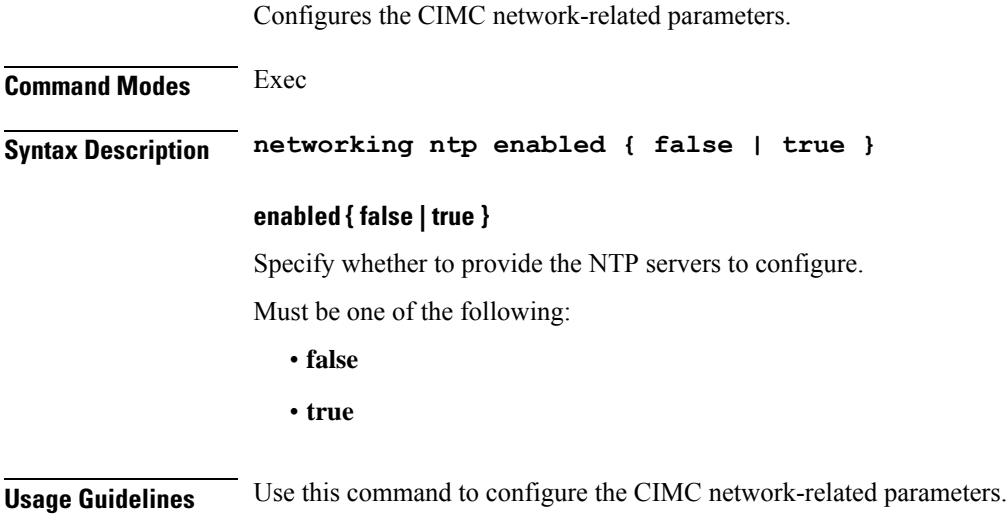

# **clusters node-type-defaults ucs-server cimc networking ntp servers**

Configures the time servers for CIMC to connect.

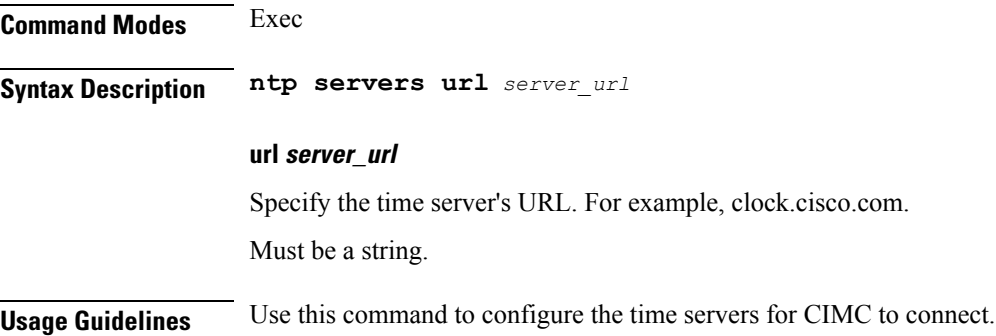

# **clusters node-type-defaults ucs-server cimc remote-management sol**

Configures the provision of SoL baud rate, com port, and SSH port parameters.

**Command Modes** Exec

Ш

## **Syntax Description sol comport enabled { false | true } baud-rate** *baud\_rate com\_port\_number* **ssh-port** *ssh\_port\_number*

#### **baud-rate baud\_rate**

Specify the serial baud rate the system uses for SoL communication.

Must be one of the following:

- **115200**
- **19200**
- **38400**
- **57600**
- **9600**

## **comport com\_port\_number**

Specify the serial port the system uses for SoL communication.

Must be one of the following:

- **com0**
- **com1**

## **enabled { false | true }**

Specify whether to when enabled provide the baud rate, comport, and ssh-port.

Must be one of the following:

- **false**
- **true**

## **ssh-port ssh\_port\_number**

Specify the SSH port of CIMC SoL communication. Must be an integer.

**Usage Guidelines** Use this command to configure the provision of SoL baud rate, comport, and ssh-port parameters.

## **clusters node-type-defaults ucs-server cimc storage-adaptor**

Configures the CIMC storage adaptor management parameters.

**Command Modes** Exec **Syntax Description storage-adaptor create-virtual-drive { false | true }**

## **create-virtual-drive { false | true }**

Specify whether to create the virtual drive if it is not already created.

Must be one of the following:

- **false**
- **true**

**Usage Guidelines** Use this command to configure the CIMC storage adaptor management parameters.

# **clusters node-type-defaults ucs-server host initial-boot networking**

Configures the interface and IP information used to initially bootstrap the node.

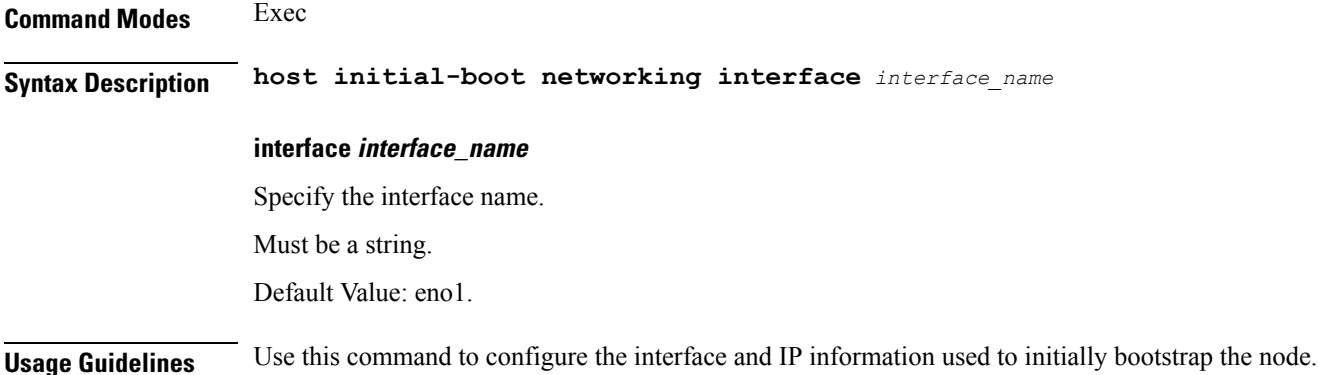

# **clusters node-type-defaults ucs-server host initial-boot networking static-ip**

Configures static IP parameters.

**Command Modes** Exec **Syntax Description static-ip ipv4-address** *ipv4\_address* **netmask** *netmask* **gateway** *gateway* **dns** *ip\_address* **dns ip\_address** Specify the IP address. You can configure a maximum of three elements with this keyword. **gateway gateway** Specify the gateway.

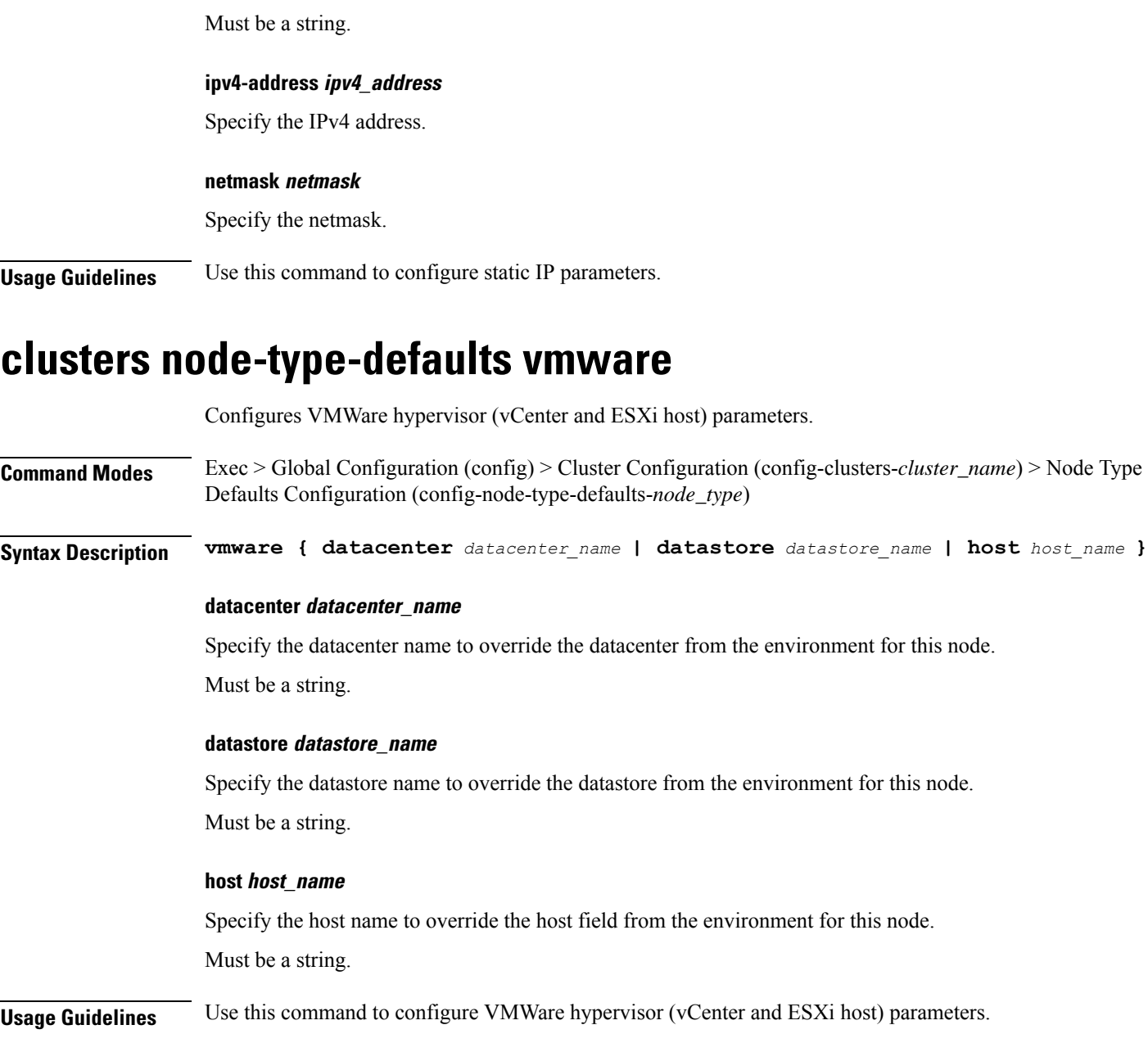

# **clusters node-type-defaults vmware nics**

I

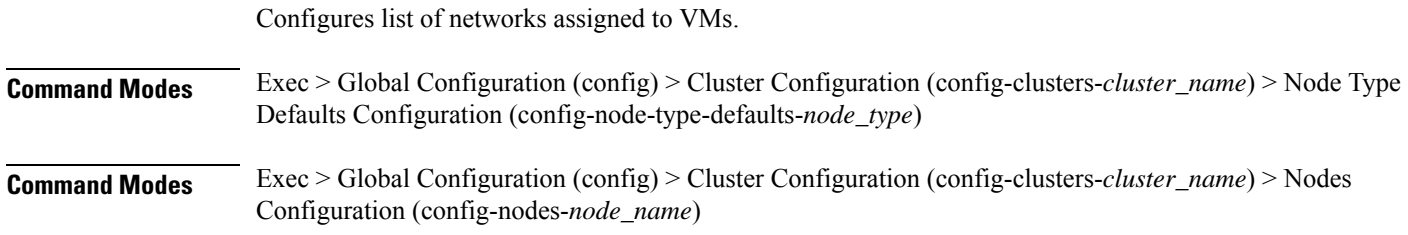

I

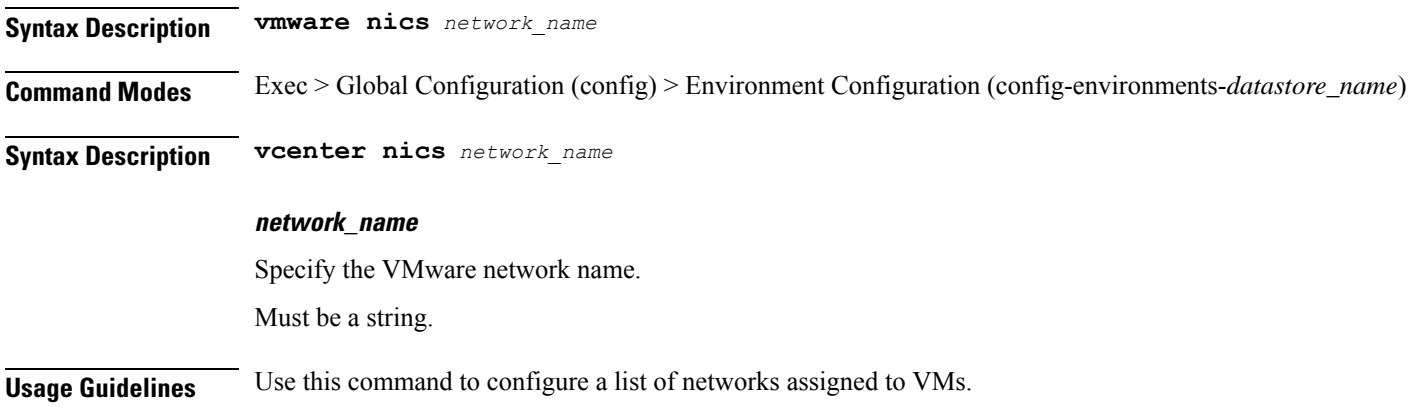

# **clusters node-type-defaults vmware numa-node-affinity**

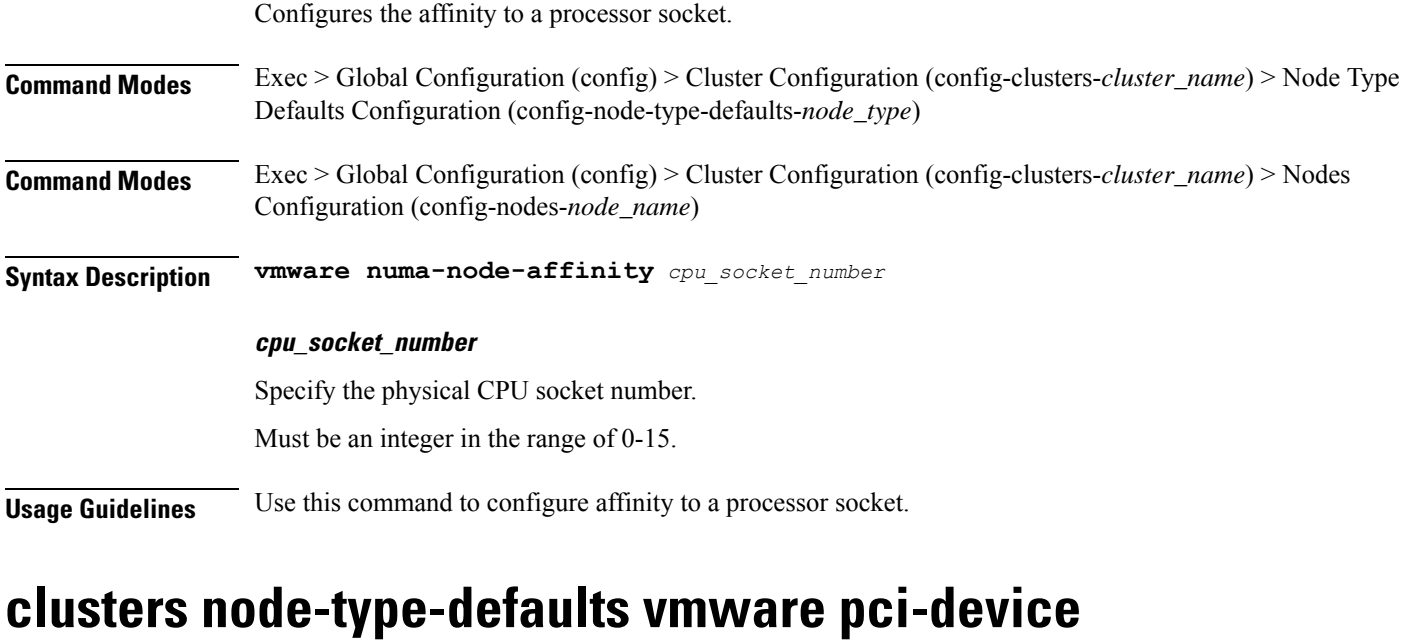

Configures the list of PCI devices.

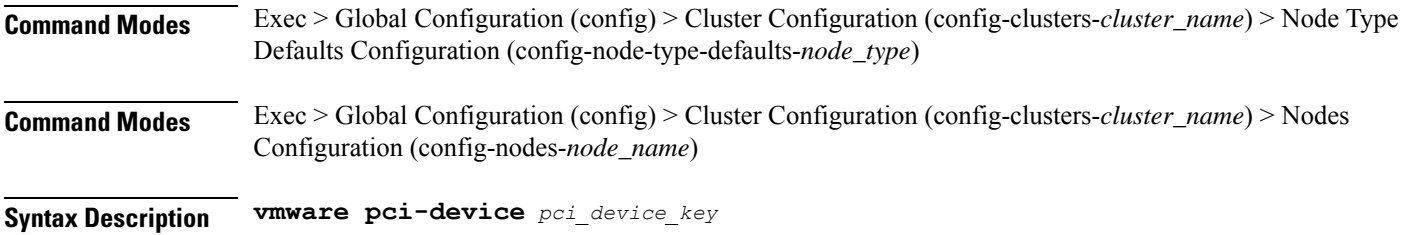

## **pci\_device\_key**

Specify the PCI device key.

Must be a string in the pci-keytype pattern. For information on the pci-keytype pattern, see the *Input Pattern Types* chapter.

**Usage Guidelines** Use this command to configure the list of PCI devices.

## **clusters node-type-defaults vmware performance**

Configures VMware performance parameters.

**Command Modes** Exec > Global Configuration (config) > Cluster Configuration (config-clusters-*cluster\_name*) > Node Type Defaults Configuration (config-node-type-defaults-*node\_type*) **Command Modes** Exec > Global Configuration (config) > Cluster Configuration (config-clusters-*cluster\_name*) > Nodes

Configuration (config-nodes-*node\_name*)

**Syntax Description vmware performance { cpu-reservation { false | true } | latency-sensitivity** *latency\_sensitivity* **| memory-reservation { false | true } }**

## **cpu-reservation { false | true }**

CPU reservation info.

Must be one of the following:

- **false**
- **true**

### **latency-sensitivity latency\_sensitivity**

Specify the latency-senstivity.

Must be one of the following:

- **high**: High.
- **low**: Low.
- **medium**: Medium.
- **normal**: Normal.

#### **memory-reservation { false | true }**

Memory reservation info.

Must be one of the following:

- **false**
- **true**

**Usage Guidelines** Use this command to configure VMware performance parameters.

# **clusters node-type-defaults vmware sizing**

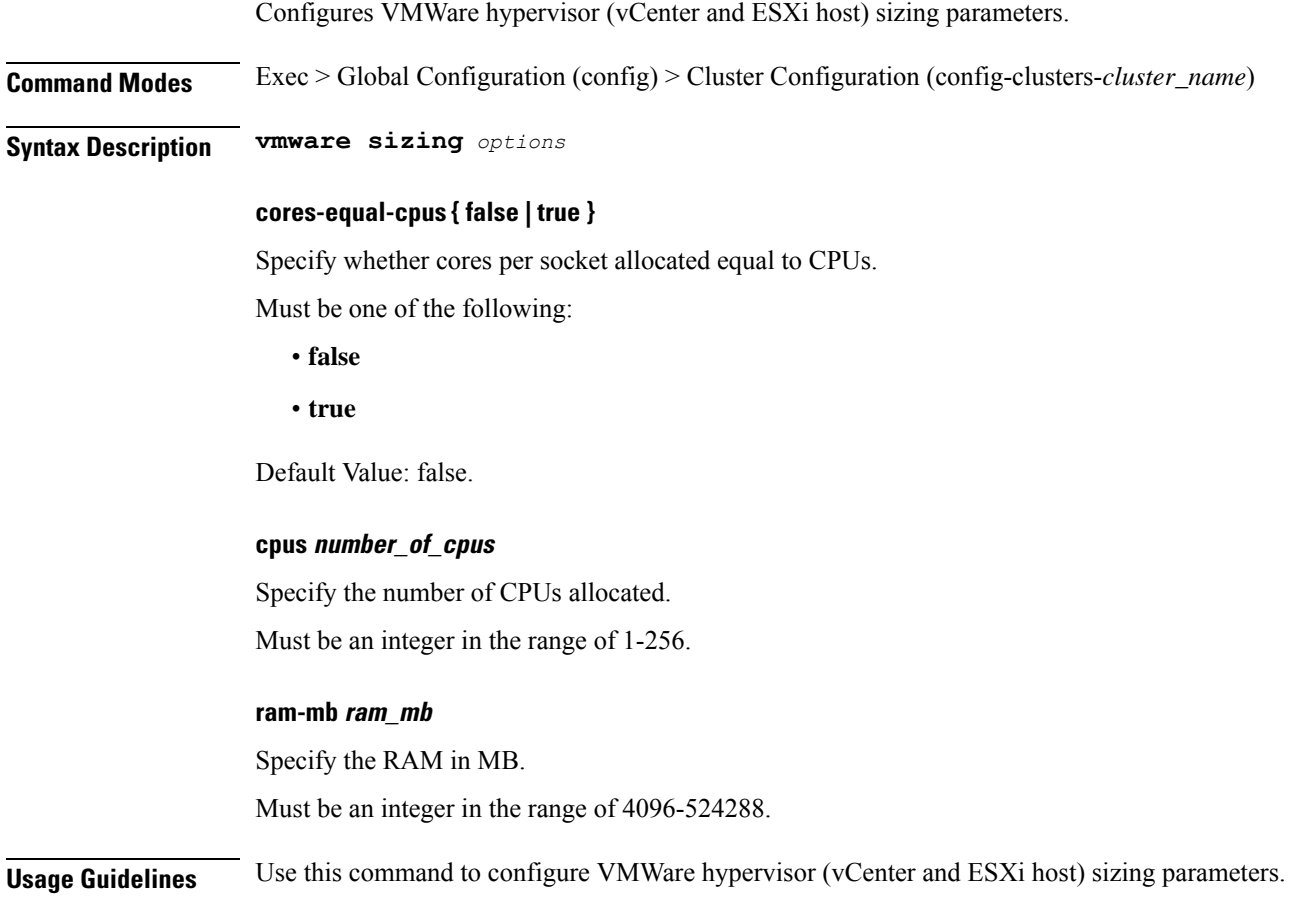

# **clusters nodes**

Configures the nodes for both OS and Kubernetes management.

**Command Modes** Exec > Global Configuration (config) > Cluster Configuration (config-clusters-*cluster\_name*)

**Syntax Description nodes** *node\_name* **[ maintenance { false | true } ssh-ip {** *host\_name* **|** *ip\_address* **} type** *node\_type* **]**

## **flavor hardware\_resource**

Specify the flavor.

- **full**
- **half**

Ш

### • **quarter**

Default Value: half.

### **host-profile host\_profile\_name**

Specify the customizable tuning details package.

### **maintenance { false | true }**

Specify if the node is temporarily from the cluster due to a maintenance activity. Must be one of the following:

- **false**
- **true**

Default Value: false.

## **ssh-connection-private-key private\_key**

Specify the SSH private key used for connecting to the node.

### **ssh-ip { host\_name | ip\_address }**

Specify the host name or IP address used to connect via SSH for node managment. Must be a string.

#### **ssh-username user\_name**

Specify the SSH user name used for connecting to the node. Must be a string.

#### **type node\_type**

Specify the node type.

Must be one of the following:

- **k8s**
- **kvm**

Default Value: k8s.

#### **node\_name**

Specify the name of the node. *name* can be an alphanumeric string conatining the hyphen (-). A host name cannot start with a hyphen (-). For example, Example: kashaio-123.

Must be a string of 1-253 characters in the hostname-rule pattern. For information on the hostname-rule pattern, see the *Input Pattern Types* chapter.

**Usage Guidelines** Use this command to configure the nodes for both OS and Kubernetes management.

## **clusters nodes actions k8s pod-status**

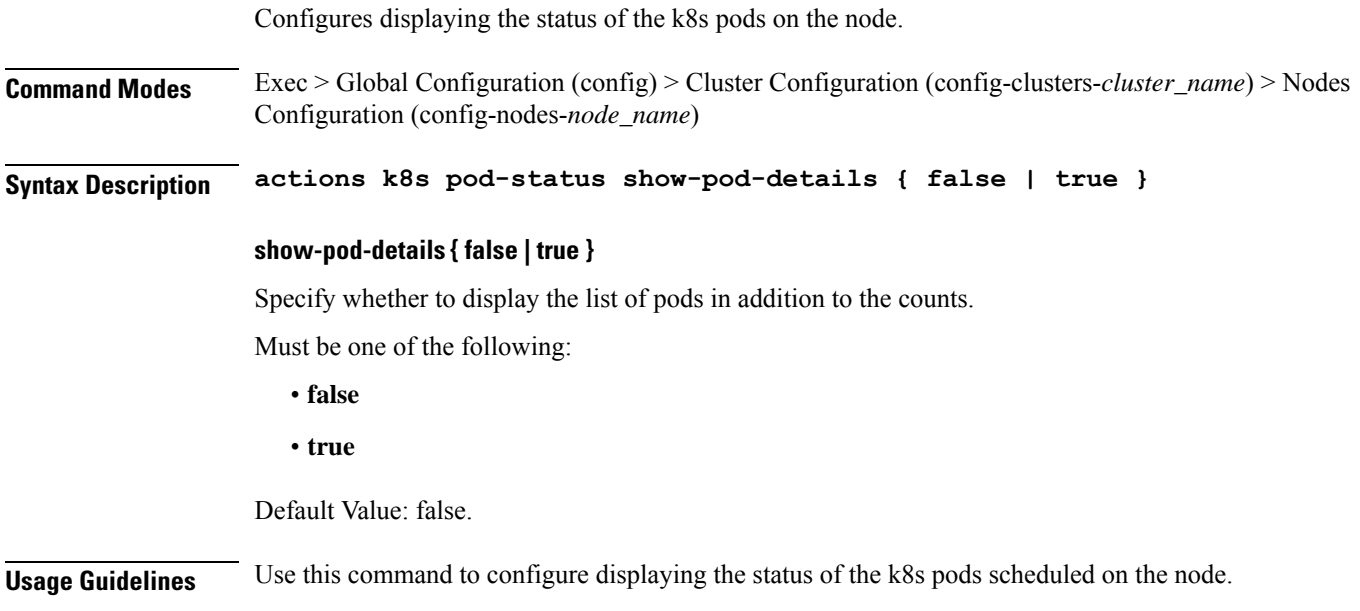

## **clusters nodes actions sync cancel**

Cancels the sync process.

- **Command Modes** Exec > Global Configuration (config) > Cluster Configuration (config-clusters-*cluster\_name*) > Nodes Configuration (config-nodes-*node\_name*)
- **Syntax Description actions sync cancel**
- **Usage Guidelines** Use this command to cancel the sync process.

## **clusters nodes actions sync drain**

Drains the node in preparation for an upgrade. **Command Modes** Exec > Global Configuration (config) > Cluster Configuration (config-clusters-*cluster\_name*) **Syntax Description drain { remove-node { false | true } | ansible-strategy** *ansible\_strategy* **}**

## **ansible-strategy ansible\_strategy**

Specify the Ansible strategy used for synchronization.

Must be one of the following:

• **free**

#### • **linear**

Default Value: free.

## **remove-node { false | true }**

Specify whether to remove the specified node.

Must be one of the following:

- **false**
- **true**

Default Value: false.

**Usage Guidelines** Use this command to drain the node in preparation for an upgrade.

## **clusters nodes actions sync logs**

Displays the node configuration logs.

**Command Modes** Exec > Global Configuration (config) > Cluster Configuration (config-clusters-*cluster\_name*) > Nodes Configuration (config-nodes-*node\_name*)

**Syntax Description actions sync logs**

**Usage Guidelines** Use this command to view the node configuration logs.

## **clusters nodes actions sync run**

Upgrades the node.

**Command Modes** Exec > Global Configuration (config) > Cluster Configuration (config-clusters-*cluster\_name*) > Nodes Configuration (config-nodes-*node\_name*)

**Syntax Description actions sync run { ansible-strategy** *ansible\_strategy* **| debug { false | true } | force-partition-redeploy { false | true } | purge-data-disks { false | true } | reset-k8s-nodes { false | true } | sync-phase** *sync\_phase* **| vm-redeploy { false | true } }**

## **ansible-strategy ansible\_strategy**

Specify the Ansible strategy for synchronization.

Must be one of the following:

- **free**
- **linear**

Default Value: linear.

## **debug { false | true }**

Specfy whether to debug.

Must be one of the following:

- **false**
- **true**

Default Value: false.

## **force-partition-redeploy { false | true }**

Specify whether to force redeploying the partition.

Must be one of the following:

- **false**
- **true**

Default Value: false.

## **purge-data-disks { false | true }**

Specify whether to purge data disks.

Must be one of the following:

- **false**
- **true**

Default Value: false.

## **reset-k8s-nodes { false | true }**

Specify whether to reset the K8s nodes. Must be one of the following:

- **false**
- **true**

Default Value: false.

## **sync-phase sync\_phase**

Specify the synchronization phase.

- **all**
- **distributed-registry**
- **opscenter**

Default Value: all.

#### **vm-redeploy { false | true }**

Specify whether to redeploy the VM.

Must be one of the following:

- **false**
- **true**

Default Value: false.

**Usage Guidelines** Use this command to run sync on only one node. Typically needed for manual upgrade cases where cluster rolling upgrade is not used. Will disrupt operations on the node.

## **clusters nodes actions sync serial-logs**

Displays the node configuration serial logs.

**Command Modes** Exec > Global Configuration (config) > Cluster Configuration (config-clusters-*cluster\_name*) **Syntax Description serial-logs**

**Usage Guidelines** Use this command to view the node configuration serial logs.

## **clusters nodes actions sync status**

Displays the status of the node.

**Command Modes** Exec > Global Configuration (config) > Cluster Configuration (config-clusters-*cluster\_name*) > Nodes Configuration (config-nodes-*node\_name*)

**Syntax Description actions sync status**

**Usage Guidelines** Use this command to view the status of the node.

## **clusters nodes cm**

Configures Cluster Manager HA IP parameters.

**Command Modes** Exec > Global Configuration (config) > Cluster Configuration (config-clusters-*cluster\_name*) > Nodes Configuration (config-nodes-*node\_name*)

**Syntax Description cm ha-ip** *ha\_ip*

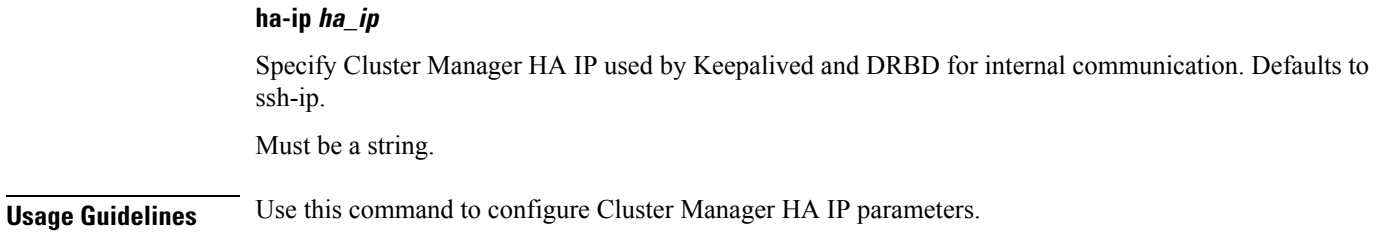

# **clusters nodes initial-boot**

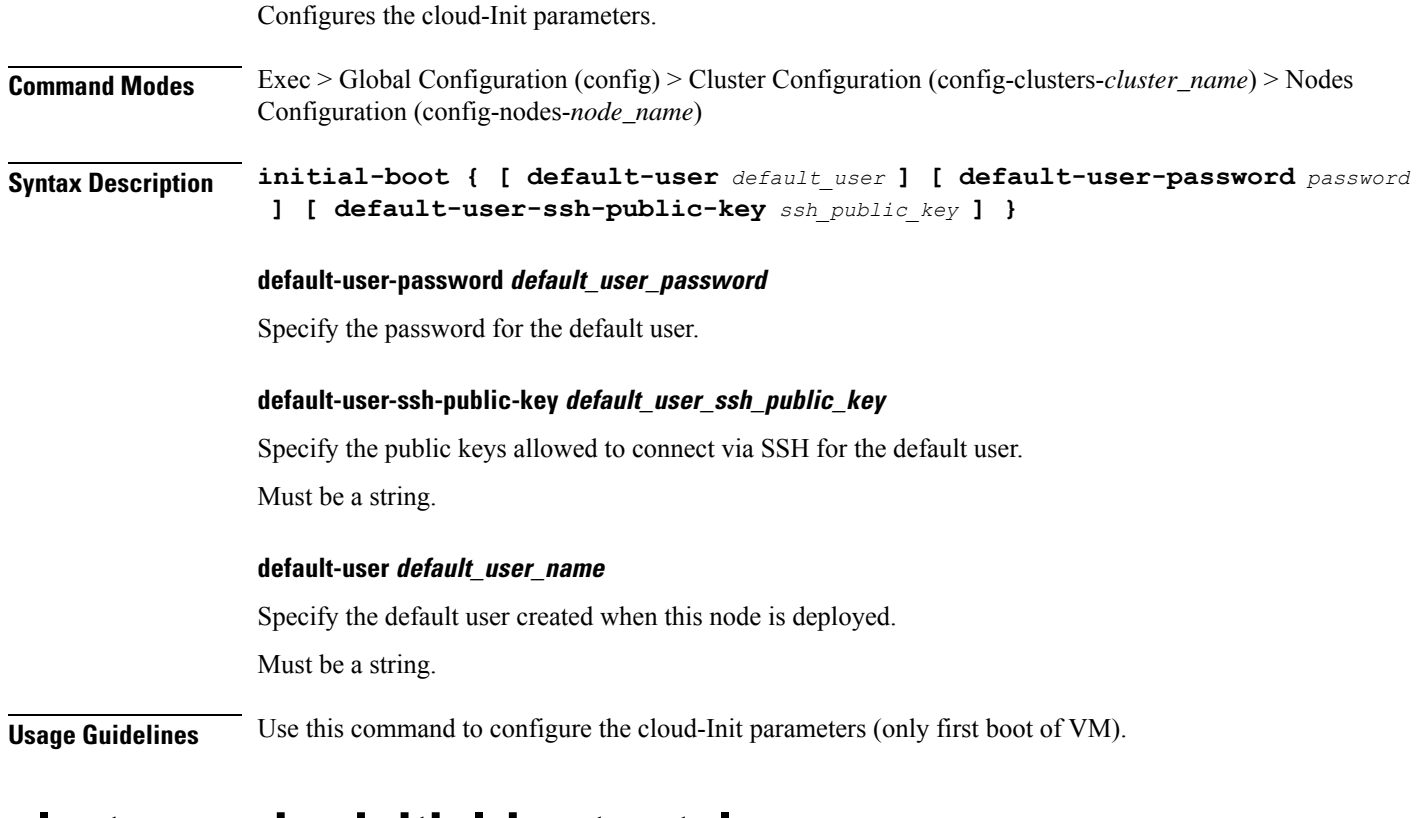

## **clusters nodes initial-boot netplan**

Configures initial boot netplan parameters.

**Command Modes** Exec > Global Configuration (config)

**Syntax Description netplan renderer** *renderer\_type*

## **renderer renderer\_type**

Specify to use the given networking backend for this definition.

Must be one of the following:

• **NetworkManager**

• **networkd**

**Usage Guidelines** Use this command to configure initial boot netplan parameters.

## **clusters nodes initial-boot netplan bonds**

Configures netplan bonds device type.

**Command Modes** Exec > Global Configuration (config) > Cluster Configuration (config-clusters-*cluster\_name*)

**Syntax Description node-defaults os netplan-additions bonds** *bond\_name* **{ accept-ra { false | true } | addresses** *ip\_address/prefix\_length* **| critical { false | true } | device-id** *device\_id* **| dhcp-identifier** *dhcp\_identifier* **| dhcp4 { false | true } | dhcp6 { false | true } | gateway4** *ipv4\_address* **| gateway6** *ipv6\_address* **| interfaces** *id\_list* **| ipv6-privacy { false | true } | link-local** *link\_local\_address* **| macaddress** *mac\_address* **| mtu** *number\_of\_mtu* **| optional { false | true } | renderer** *renderer\_type* **}**

## **Command Modes** Exec > Global Configuration (config) > Cluster Configuration (config-clusters-*cluster\_name*) > Node Type Defaults Configuration (config-node-type-defaults-*node\_type*)

**Syntax Description os netplan-additions bonds** *bond\_name* **{ accept-ra { false | true } | addresses** *ip\_address/prefix\_length* **| critical { false | true } | device-id** *device\_id* **| dhcp-identifier** *dhcp\_identifier* **| dhcp4 { false | true } | dhcp6 { false | true } | gateway4** *ipv4\_address* **| gateway6** *ipv6\_address* **| interfaces** *id\_list* **| ipv6-privacy { false | true } | link-local** *link\_local\_address* **| macaddress** *mac\_address* **| mtu** *number\_of\_mtu* **| optional { false | true } | renderer** *renderer\_type* **}**

#### **accept-ra { false | true }**

Specify whether to accept or reject the Router Advertisement that would have the kernel configure IPv6 by itself.

Must be one of the following:

- **false**
- **true**

### **addresses ip\_address/prefix\_length**

Specify to add static addresses to the interface in addition to the ones received through DHCP or RA.

## **critical { false | true }**

Designate the connection as "critical to the system", meaning that special care will be taken by systemd-networkd to not release the IP from DHCP when the daemon is restarted.

Must be one of the following:

• **false**

• **true**

#### **device-id device\_id**

Specify the netplan device ID.

Must be a string.

## **dhcp-identifier dhcp\_identifier**

Assign the setting (when set to mac) over to systemd-networkd to use the device's MAC address as a unique identifier rather than a RFC4361-compliant Client ID.

Must be a string.

### **dhcp4 { false | true }**

Specify whether to enable or disable DHCP for IPv4.

Must be one of the following:

- **false**
- **true**

## **dhcp6 { false | true }**

Specify whether to enable or disable DHCP for IPv6.

Must be one of the following:

- **false**
- **true**

## **gateway4 ipv4\_address**

Specify the default gateway for IPv4.

### **gateway6 ipv6\_address**

Specify the default gateway for IPv6.

## **interfaces id\_list**

Specify the ID list. All devices matching this ID list will be added to the bond.

Must be a string.

### **ipv6-privacy { false | true }**

Specify whether to enable or disable IPv6 Privacy Extensions (RFC 4941) for the specified interface, and prefer temporary addresses.

Must be one of the following:

• **false**

• **true**

#### **link-local link\_local\_address**

Specify the link-local addresses to bring up.

Must be one of the following:

- **ipv4**
- **ipv6**

## **macaddress mac\_address**

Specify the MAC address.

## **mtu number\_of\_mtu**

Specify the Maximum Transmission Unit (MTU) for the interface. Must be an integer.

## **optional { false | true }**

Specify whether an optional device is required for booting. Must be one of the following:

- **false**
- **true**

## **renderer renderer\_type**

Specify to use the given networking backend for this definition.

Must be one of the following:

- **NetworkManager**
- **networkd**

**Usage Guidelines** Use this command to configure the clusters bonds.

## **clusters nodes initial-boot netplan bonds dhcp4-overrides**

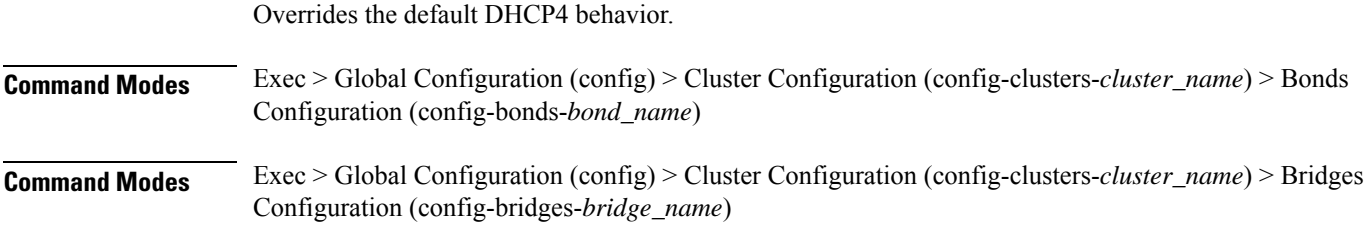

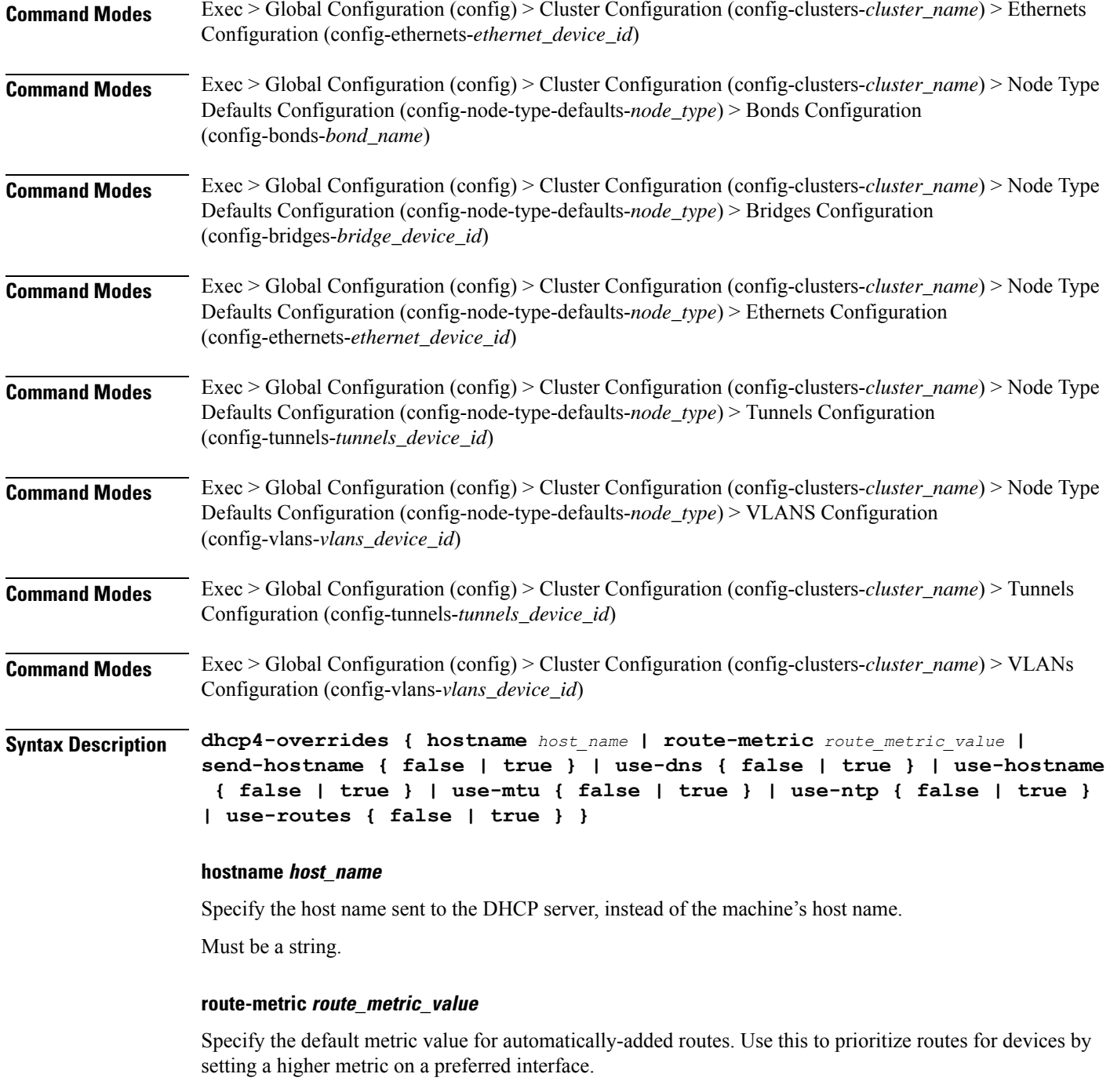

Must be an integer.

## **send-hostname { false | true }**

Specify whether the machine's host name will be sent to the DHCP server. When set to true, the machine's host name will be sent to the DHCP server.

Ш

- **false**
- **true**

## **use-dns { false | true }**

Specify whether the DNS servers received from the DHCP server will be used, and will take precedence over any that are statically configured.

Must be one of the following:

- **false**
- **true**

## **use-hostname { false | true }**

Specify whether the host name received from the DHCP server will be set as the transient host name of the system.

Must be one of the following:

- **false**
- **true**

### **use-mtu { false | true }**

Specify whether the MTU received from the DHCP server will be set as the MTU of the network interface. When set to false, the MTU advertised by the DHCP server will be ignored.

Must be one of the following:

- **false**
- **true**

#### **use-ntp { false | true }**

Specify whether the NTP servers received from the DHCP server will be used by systemd-timesyncd, and will take precedence over any that are statically configured.

Must be one of the following:

- **false**
- **true**

### **use-routes { false | true }**

Specify whether the routes received from the DHCP server will be installed in the routing table normally. When set to false, routes from the DHCP server will be ignored. In such a scenario, the user is responsible for adding static routes (if required) for correct network operation. This allows users to avoid installing a default gateway for interfaces configured through DHCP.

• **false**

• **true**

**Usage Guidelines** Use this command to override the default DHCP4 behavior.

# **clusters nodes initial-boot netplan bonds dhcp6-overrides**

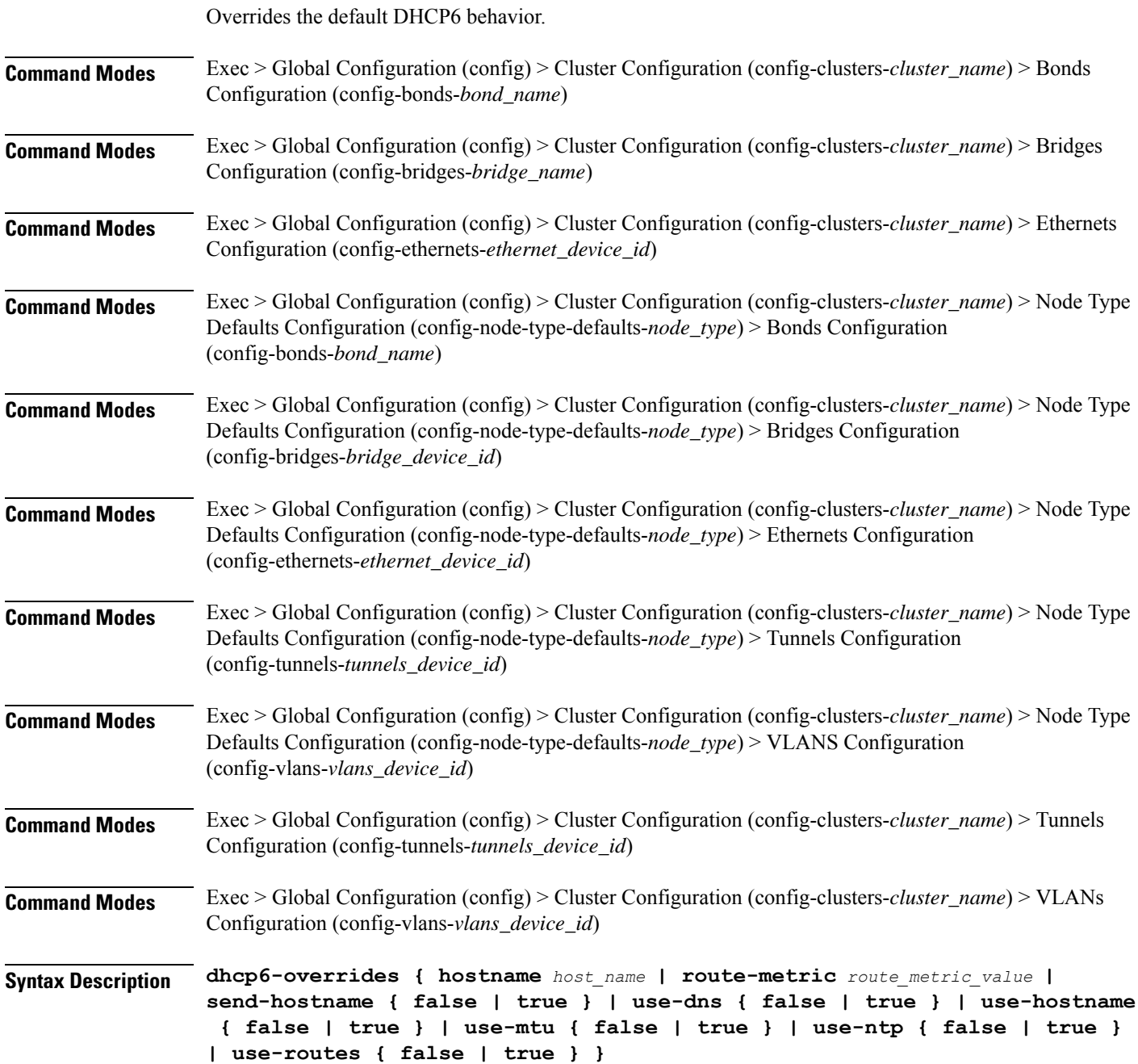

Ш

#### **hostname host\_name**

Specify the host name sent to the DHCP server, instead of the machine's host name.

Must be a string.

## **route-metric route\_metric\_value**

Specify the default metric value for automatically-added routes. Use this to prioritize routes for devices by setting a higher metric on a preferred interface.

Must be an integer.

#### **send-hostname { false | true }**

Specify whether the machine's host name will be sent to the DHCP server. When set to true, the machine's host name will be sent to the DHCP server.

Must be one of the following:

- **false**
- **true**

## **use-dns { false | true }**

Specify whether the DNS servers received from the DHCP server will be used, and will take precedence over any that are statically configured.

Must be one of the following:

- **false**
- **true**

### **use-hostname { false | true }**

Specify whether the host name received from the DHCP server will be set as the transient host name of the system.

Must be one of the following:

- **false**
- **true**

## **use-mtu { false | true }**

Specify whether the MTU received from the DHCP server will be set as the MTU of the network interface. When set to false, the MTU advertised by the DHCP server will be ignored.

- **false**
- **true**

## **use-ntp { false | true }**

Specify whether the NTP servers received from the DHCP server will be used by systemd-timesyncd, and will take precedence over any that are statically configured.

Must be one of the following:

- **false**
- **true**

## **use-routes { false | true }**

Specify whether the routes received from the DHCP server will be installed in the routing table normally. When set to false, routes from the DHCP server will be ignored. In such a scenario, the user is responsible for adding static routes (if required) for correct network operation. This allows users to avoid installing a default gateway for interfaces configured through DHCP.

Must be one of the following:

- **false**
- **true**

**Usage Guidelines** Use this command to override the default DHCP6 behavior.

## **clusters nodes initial-boot netplan bonds nameservers**

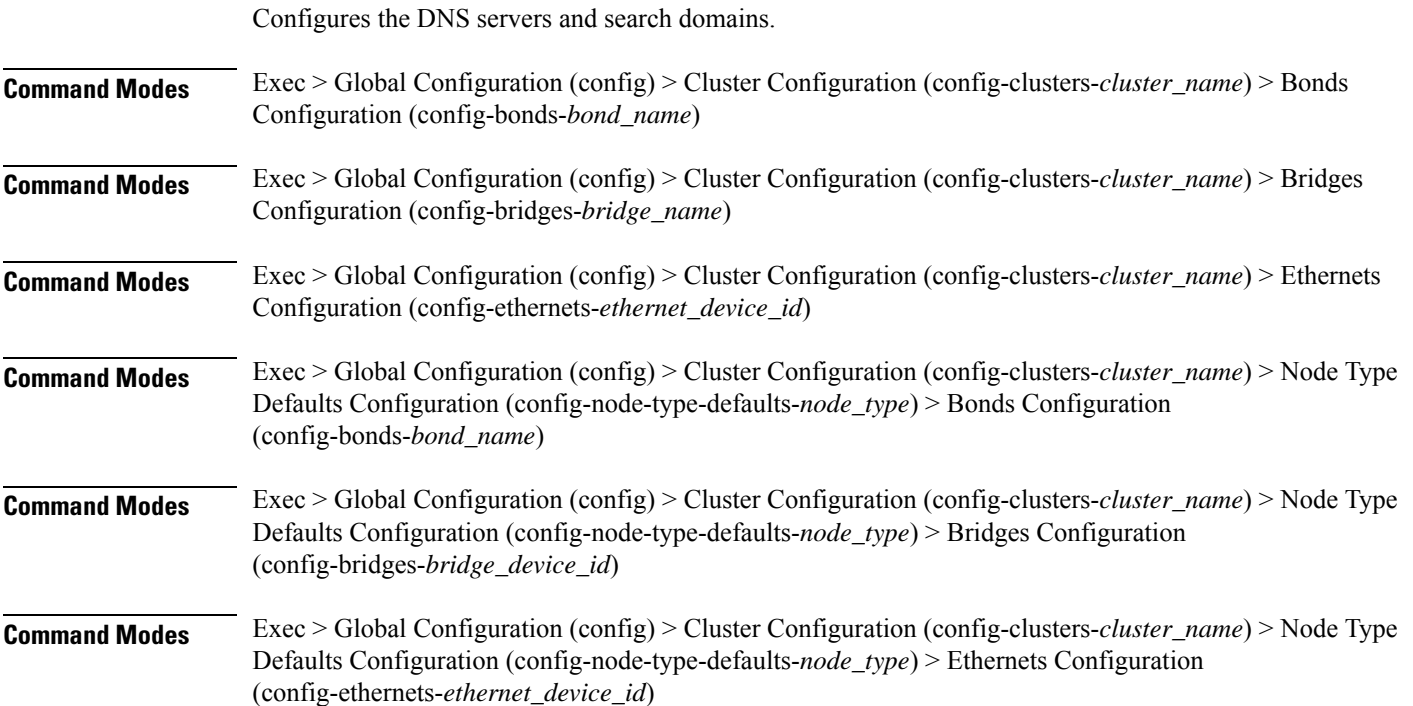

 $\overline{\phantom{a}}$ 

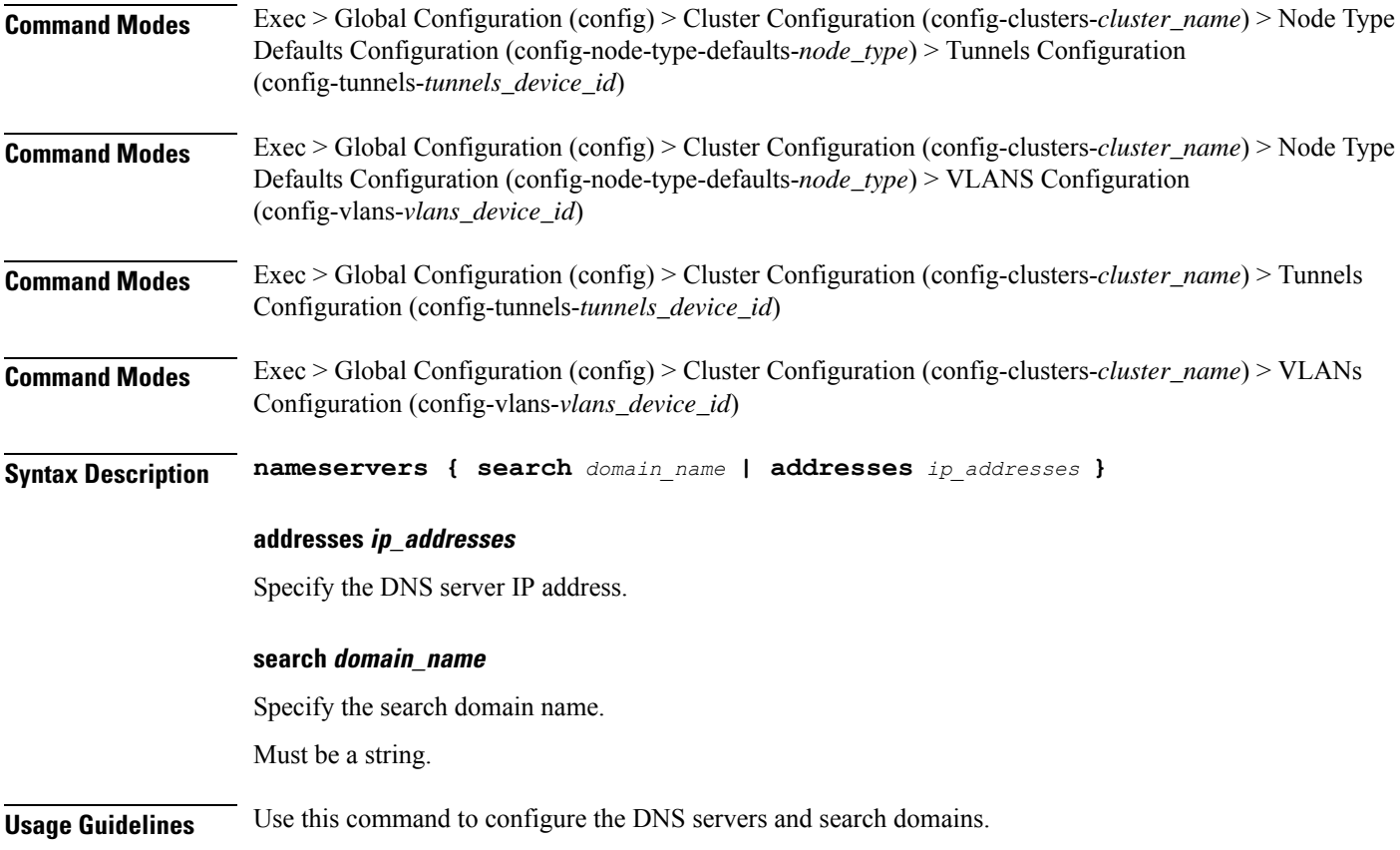

# **clusters nodes initial-boot netplan bonds optional-addresses**

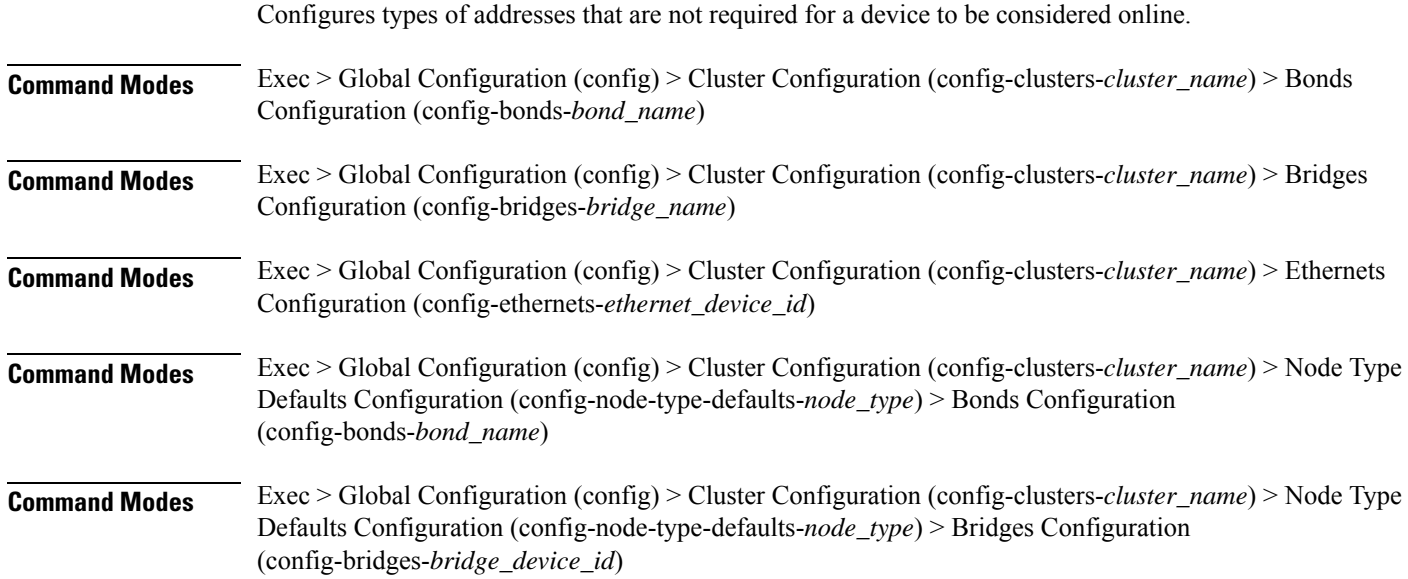

I

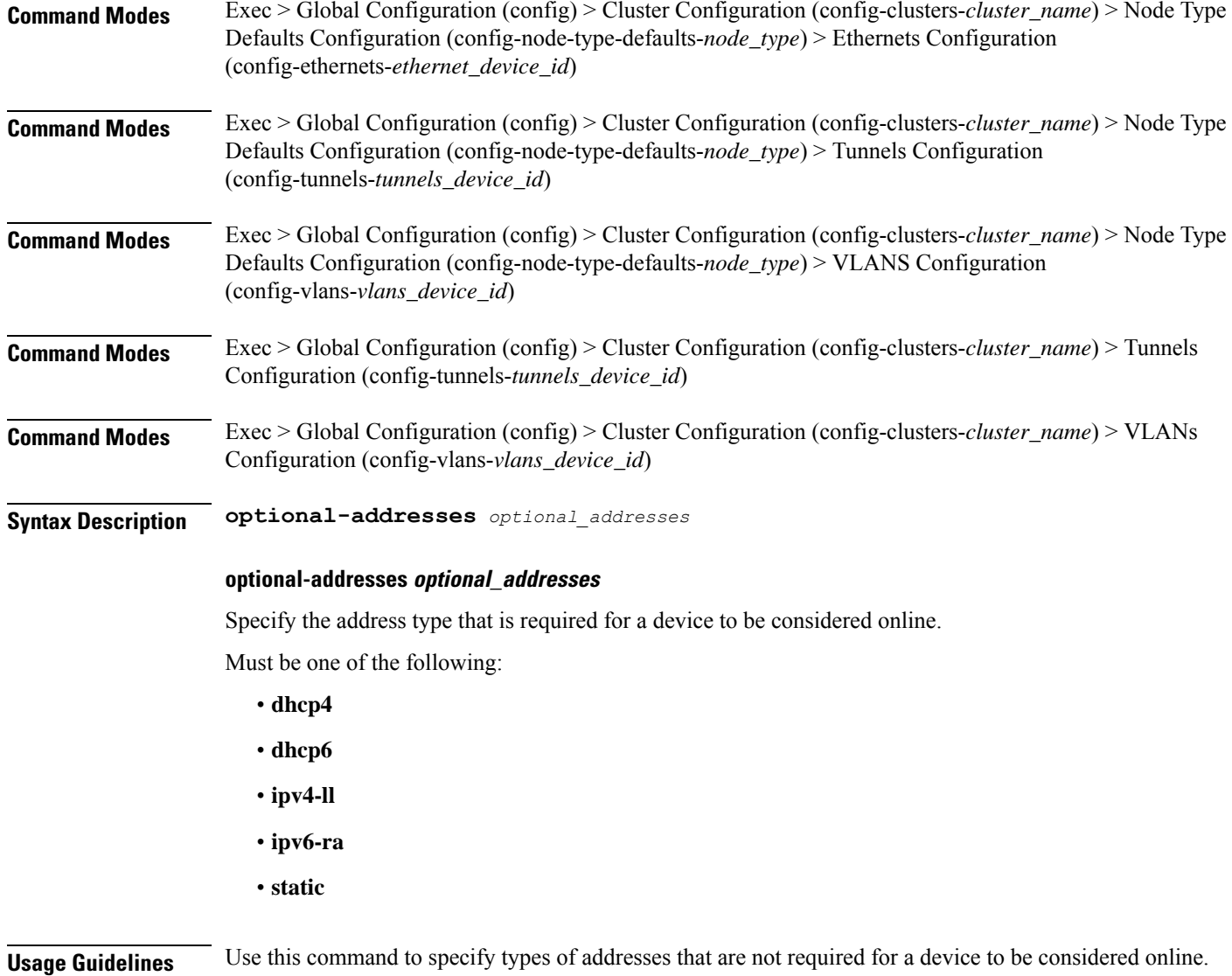

# **clusters nodes initial-boot netplan bonds parameters**

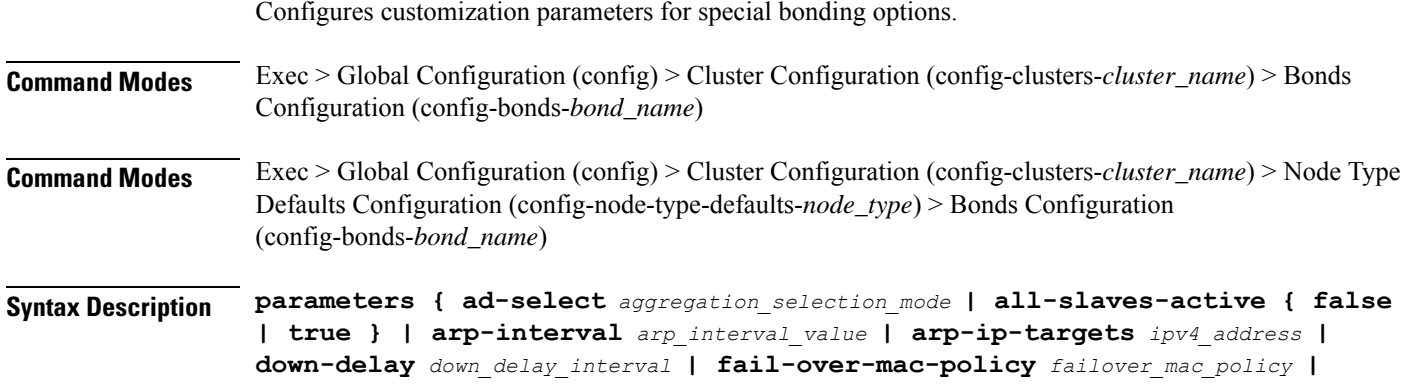

```
gratuitous-arp arp_packets | lacp-rate lacp_rate | learn-packet-interval
learn_packet_interval | mii-monitor-interval mii_monitor_interval | min-links
minimum_links | mode bonding_mode | packets-per-slave packets_per_slave |
primary-reselect-policy reselection_policy | primary primary_device | resend-igmp
igmp_reports | transmit-hash-policy transmit_hash_policy | up-delay up_delay_interval
 }
```
### **ad-select aggregation\_selection\_mode**

Specify the aggregation selection mode.

Must be one of the following:

- **bandwidth**
- **count**
- **stable**

## **all-slaves-active { false | true }**

Specify whether the bond should drop or deliver the duplicate frames received on inactive ports. Must be one of the following:

- **false**
- **true**

### **arp-interval arp\_interval\_value**

Specify the interval value for how to determine the frequency of ARP link monitoring.

Must be a string.

### **arp-ip-targets ipv4\_address**

Specify the IPs of other hosts on the link which should be sent ARP requests in order to validate that a slave is up.

#### **down-delay down\_delay\_interval**

Specify the delay before disabling a link once the link has been lost.

Must be a string.

#### **fail-over-mac-policy failover\_mac\_policy**

Specify whether to set all slaves to the same MAC address when adding them to the bond, or how else the system should handle MAC addresses.

- **active**
- **follow**
- **none**

#### **gratuitous-arp arp\_packets**

Specify the number of ARP packets to send after failover.

Must be an integer in the range of 1-255.

## **lacp-rate lacp\_rate**

Specify the rate at which Link Aggregation Control Protocol Data Unit (LACPDU) are transmitted. Must be one of the following:

- **fast**
- **slow**

## **learn-packet-interval learn\_packet\_interval**

Specify the interval between sending learning packets to each slave.

Must be a string.

#### **mii-monitor-interval mii\_monitor\_interval**

Specify the interval for MII monitoring. That is, verifying if an interface of the bond has carrier. Must be a string.

### **min-links minimum\_links**

Specify the minimum number of link up in a bond to consider the bond interface to be up. Must be an integer.

#### **mode bonding\_mode**

Specify the bonding mode used for the interfaces.

Must be one of the following:

- **802.3ad**
- **active-backup**
- **balance-alb**
- **balance-rr**
- **balance-tlb**
- **balance-xor**
- **broadcast**

#### **packets-per-slave packets\_per\_slave**

Specify the number of packets to transmit on a slave before switching to the next. Must be an integer in the range of 0-65535.

Ш

### **primary-reselect-policy reselection\_policy**

Specify the reselection policy for the primary slave.

Must be one of the following:

- **always**
- **better**
- **failure**

### **primary primary\_device**

Specify the device to be used as a primary slave, or preferred device to use as a slave for the bond, whenever it is available.

Must be a string.

## **resend-igmp igmp\_reports**

Specify the number of IGMP membership reports issued on a failover event.

Must be an integer in the range of 0-255.

#### **transmit-hash-policy transmit\_hash\_policy**

Specify the transmit hash policy for the selection of slaves.

Must be one of the following:

- **encap2+3**
- **encap3+4**
- **layer2+3**
- **layer2**
- **layer3+4**

## **up-delay up\_delay\_interval**

Specify the delay before enabling a link once the link is physically up. Must be a string.

**Usage Guidelines** Use this command to configure customization parameters for special bonding options.

## **clusters nodes initial-boot netplan bonds routes**

Configures static routing for the device.

**Command Modes** Exec > Global Configuration (config) > Cluster Configuration (config-clusters-*cluster\_name*) > Bonds Configuration (config-bonds-*bond\_name*)

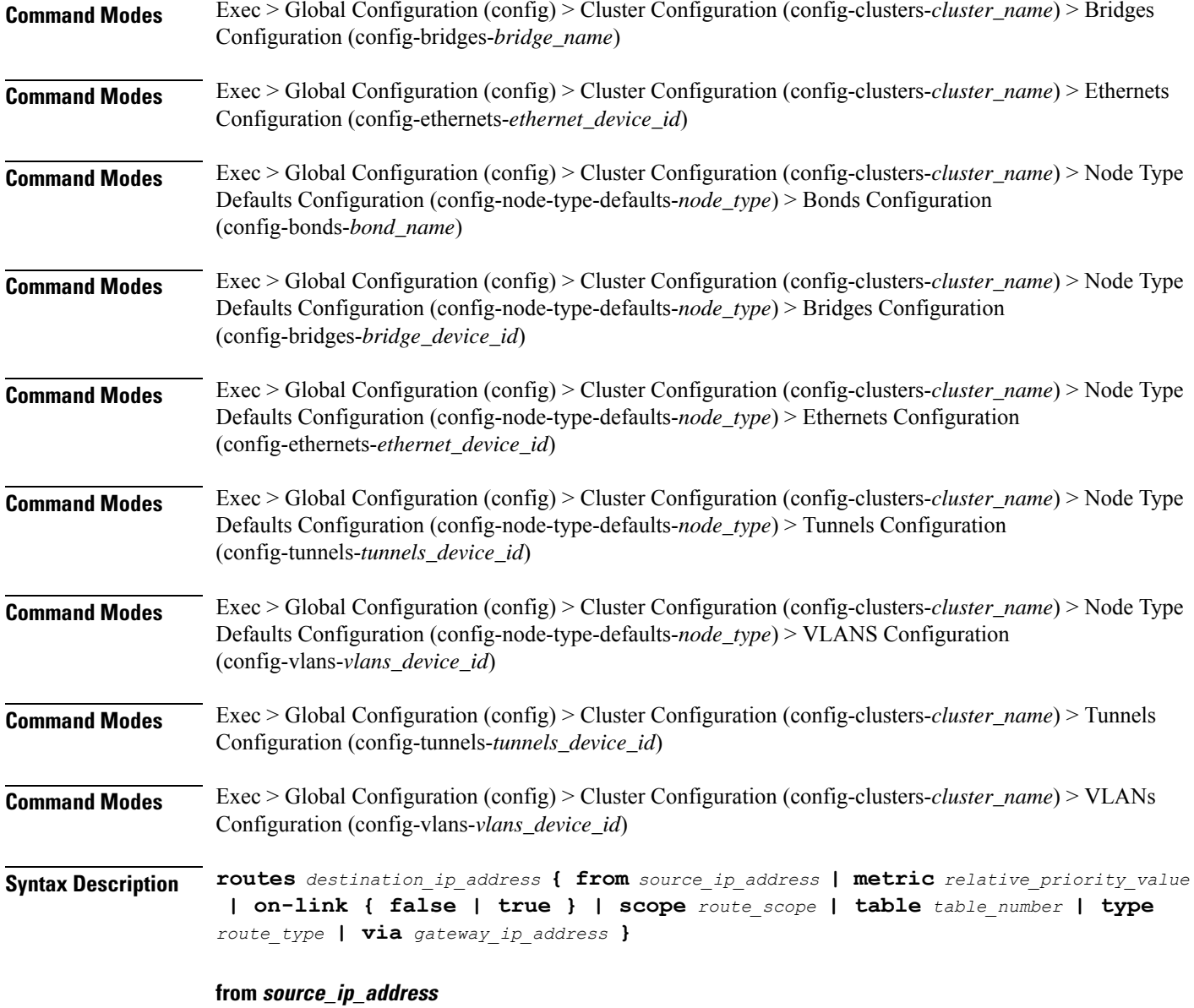

Specify the source IP address for traffic going through the route.

## **metric relative\_priority\_value**

Specify the relative priority of the route.

Must be an integer.

## **on-link { false | true }**

Specify whether the route is directly connected to the interface. When set to true, specifies that the route is directly connected to the interface.

Ш

- **false**
- **true**

### **scope route\_scope**

Specify the route scope and how wide-ranging it is to the network.

Must be one of the following:

- **global**
- **host**
- **link**

## **table table\_number**

Specify the table number to use for the route. Must be an integer in the range of 1-maximum.

### **type route\_type**

Specify the route type.

Must be one of the following:

- **blackhole**
- **prohibit**
- **unicast**
- **unreachhable**

### **via gateway\_ip\_address**

Specify the gateway IP address to use for this route.

#### **destination\_ip\_address**

Specify the destination IP address for the route.

**Usage Guidelines** Use this command to configure static routing for the device.

## **clusters nodes initial-boot netplan bonds routing-policy**

Configures policy routing for the device.

**Command Modes** Exec > Global Configuration (config) > Cluster Configuration (config-clusters-*cluster\_name*) > Bonds Configuration (config-bonds-*bond\_name*)

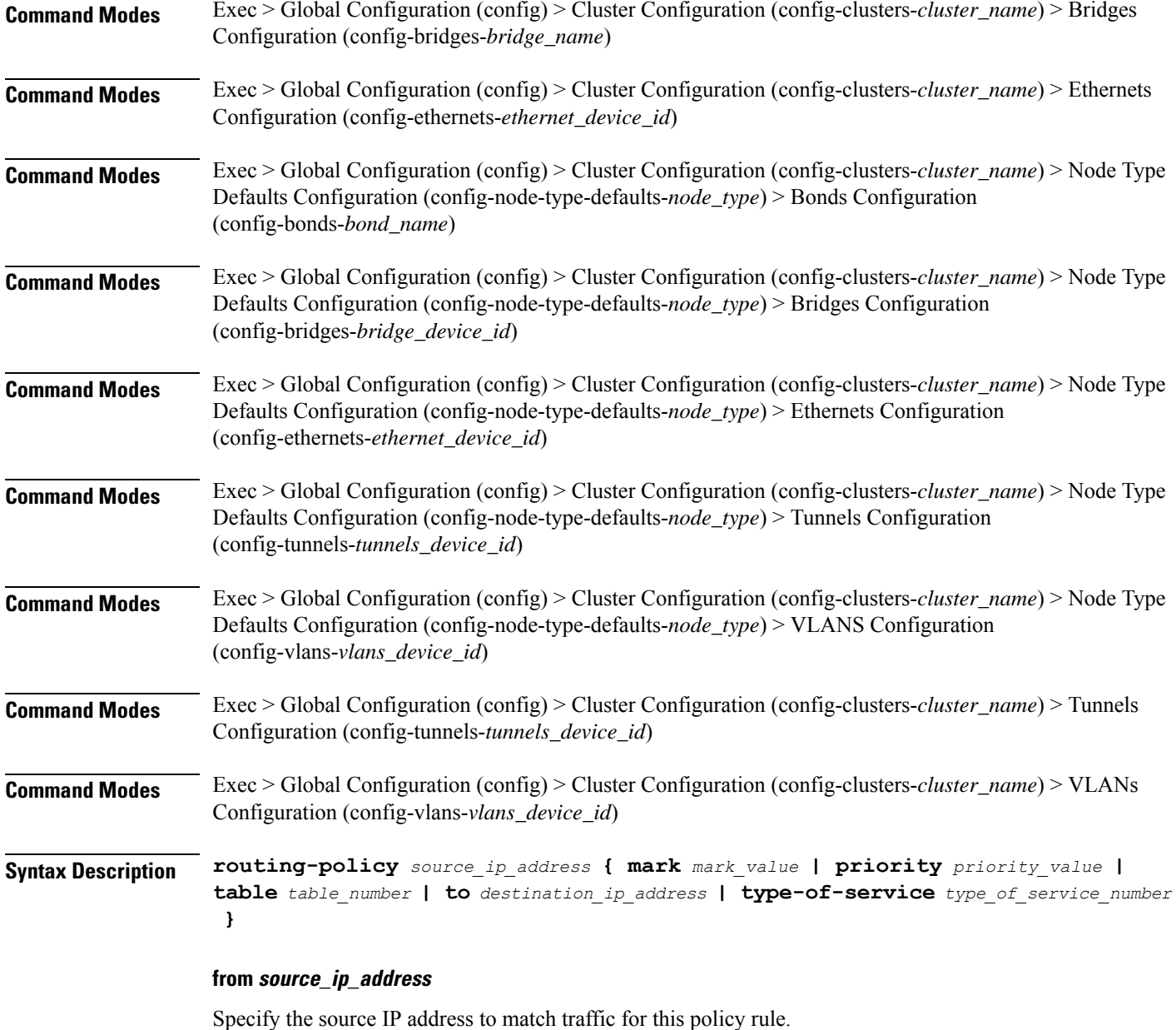

## **mark mark\_value**

Specify the routing policy rule match on traffic that has been marked by the IP tables firewall with this value. Must be an integer in the range of 1-maximum.

## **priority priority\_value**

Specify the priority for the routing policy rule to influence the order in which routing rules are processed. Must be an integer.
# **table table\_number**

Specify the table number to use for the route.

Must be an integer in the range of 1-maximum.

# **to destination\_ip\_address**

Specify to match on traffic going to the specified destination.

# **type-of-service type\_of\_service\_number**

Specify to match this policy rule based on the type of service number applied to the traffic. Must be an integer.

**Usage Guidelines** Use this command to configure policy routing for the device.

# **clusters nodes initial-boot netplan bridges**

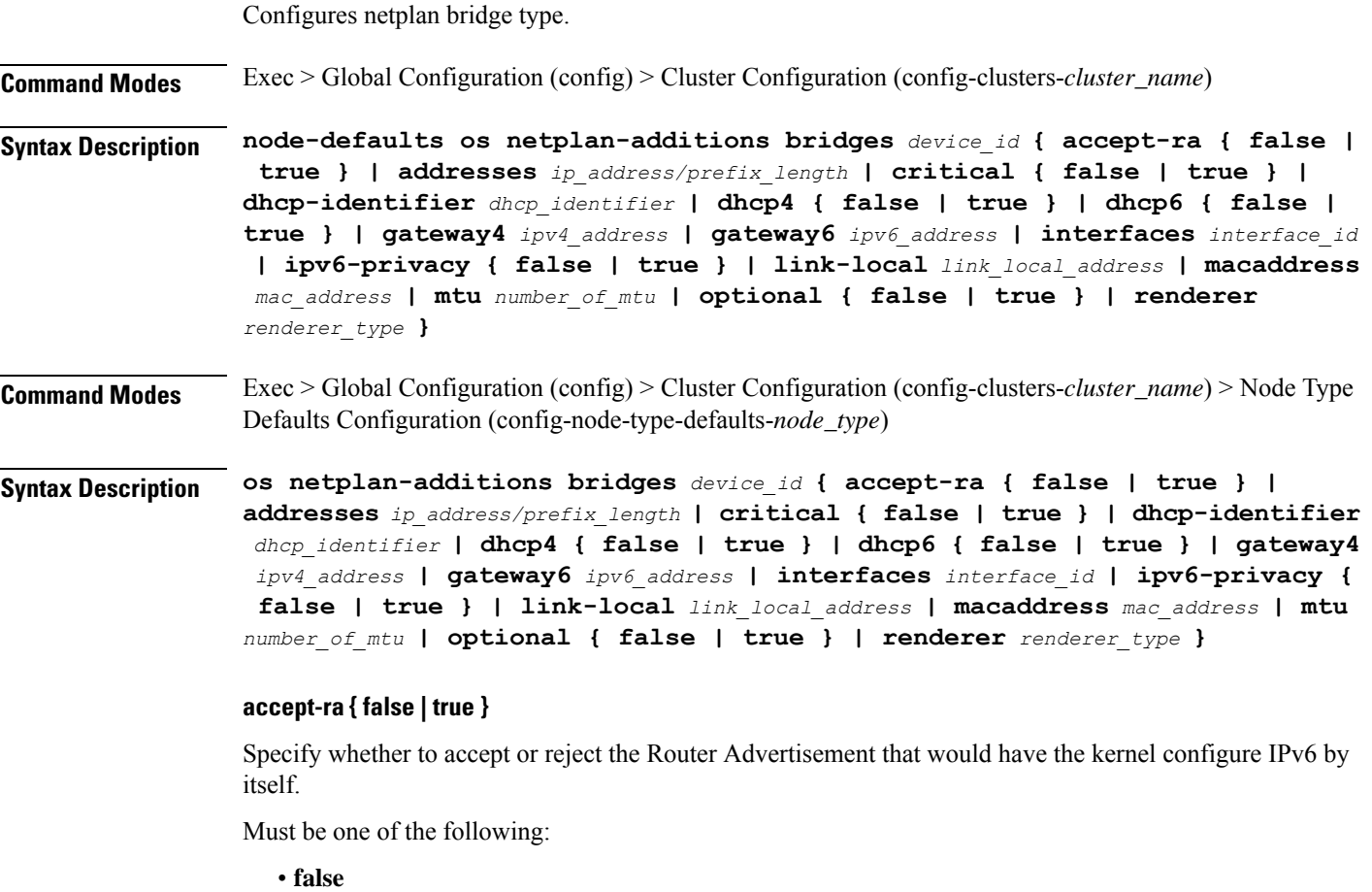

• **true**

# **addresses ip\_address/prefix\_length**

Specify to add static addresses to the interface in addition to the ones received through DHCP or RA.

### **critical { false | true }**

Designate the connection as "critical to the system", meaning that special care will be taken by systemd-networkd to not release the IP from DHCP when the daemon is restarted.

Must be one of the following:

- **false**
- **true**

# **device-id device\_id**

Specify the netplan device ID.

Must be a string.

### **dhcp-identifier dhcp\_identifier**

Assign the setting (when set to mac) over to systemd-networkd to use the device's MAC address as a unique identifier rather than a RFC4361-compliant Client ID.

Must be a string.

### **dhcp4 { false | true }**

Specify whether to enable or disable DHCP for IPv4.

Must be one of the following:

- **false**
- **true**

# **dhcp6 { false | true }**

Specify whether to enable or disable DHCP for IPv6.

Must be one of the following:

- **false**
- **true**

# **gateway4 ipv4\_address**

Specify the default gateway for IPv4.

### **gateway6 ipv6\_address**

Specify the default gateway for IPv6.

Ш

# **interfaces interface\_id**

Adds all the devices matching this ID to the bridge.

Must be a string.

# **ipv6-privacy { false | true }**

Specify whether to enable or disable IPv6 Privacy Extensions (RFC 4941) for the specified interface, and prefer temporary addresses.

Must be one of the following:

- **false**
- **true**

### **link-local link\_local\_address**

Specify the link-local addresses to bring up.

Must be one of the following:

- **ipv4**
- **ipv6**

# **macaddress mac\_address**

Specify the MAC address.

# **mtu number\_of\_mtu**

Specify the Maximum Transmission Unit (MTU) for the interface. Must be an integer.

### **optional { false | true }**

Specify whether an optional device is required for booting.

Must be one of the following:

- **false**
- **true**

### **renderer renderer\_type**

Specify to use the given networking backend for this definition.

Must be one of the following:

- **NetworkManager**
- **networkd**

**Usage Guidelines** Use this command to configure the bridge type.

# **clusters nodes initial-boot netplan bridges dhcp4-overrides**

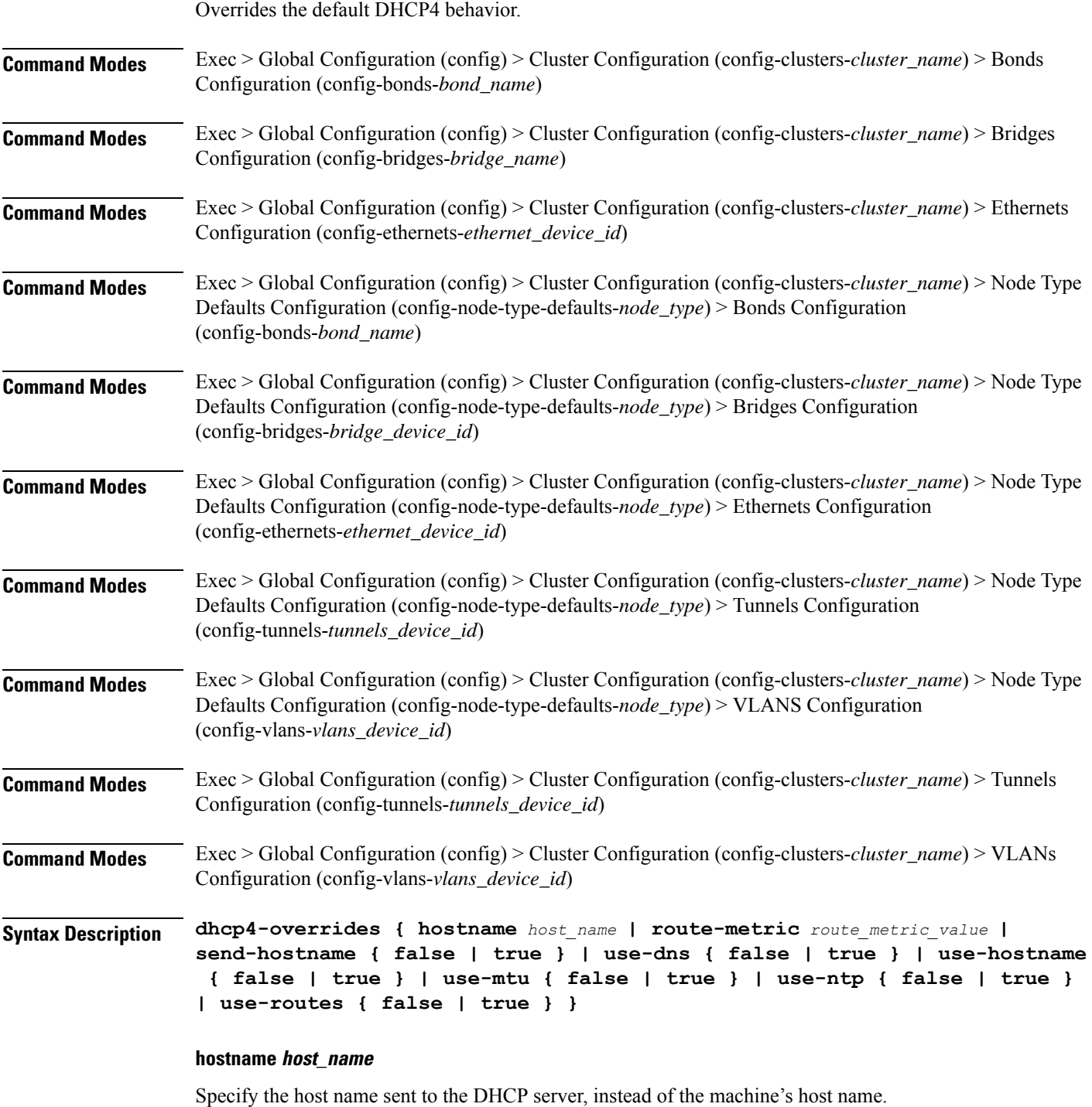

Must be a string.

Ш

### **route-metric route\_metric\_value**

Specify the default metric value for automatically-added routes. Use this to prioritize routes for devices by setting a higher metric on a preferred interface.

Must be an integer.

### **send-hostname { false | true }**

Specify whether the machine's host name will be sent to the DHCP server. When set to true, the machine's host name will be sent to the DHCP server.

Must be one of the following:

- **false**
- **true**

### **use-dns { false | true }**

Specify whether the DNS servers received from the DHCP server will be used, and will take precedence over any that are statically configured.

Must be one of the following:

- **false**
- **true**

### **use-hostname { false | true }**

Specify whether the host name received from the DHCP server will be set as the transient host name of the system.

Must be one of the following:

- **false**
- **true**

### **use-mtu { false | true }**

Specify whether the MTU received from the DHCP server will be set as the MTU of the network interface. When set to false, the MTU advertised by the DHCP server will be ignored.

Must be one of the following:

- **false**
- **true**

### **use-ntp { false | true }**

Specify whether the NTP servers received from the DHCP server will be used by systemd-timesyncd, and will take precedence over any that are statically configured.

• **false**

• **true**

# **use-routes { false | true }**

Specify whether the routes received from the DHCP server will be installed in the routing table normally. When set to false, routes from the DHCP server will be ignored. In such a scenario, the user is responsible for adding static routes (if required) for correct network operation. This allows users to avoid installing a default gateway for interfaces configured through DHCP.

Must be one of the following:

• **false**

• **true**

**Usage Guidelines** Use this command to override the default DHCP4 behavior.

# **clusters nodes initial-boot netplan bridges dhcp6-overrides**

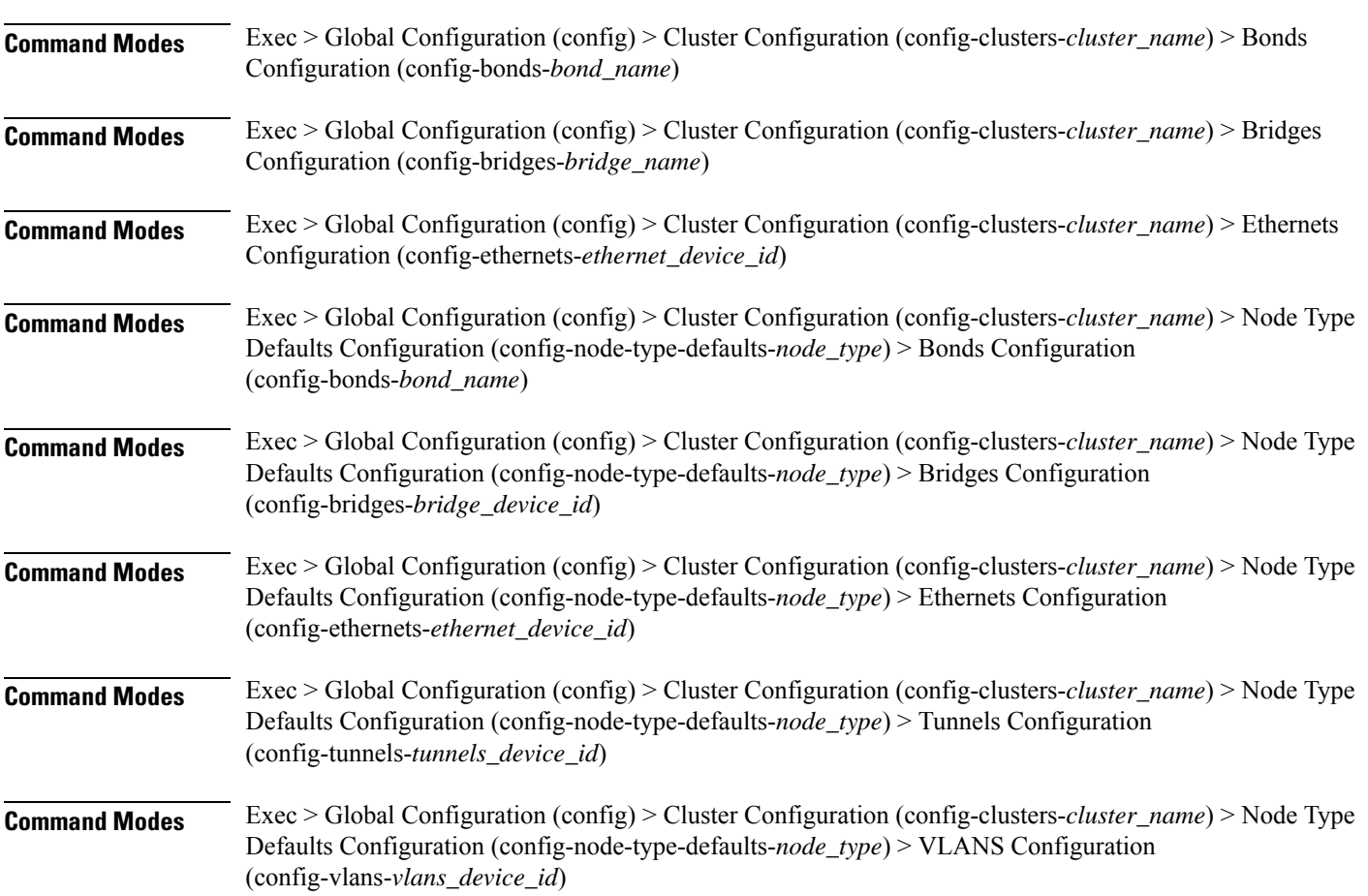

Overrides the default DHCP6 behavior.

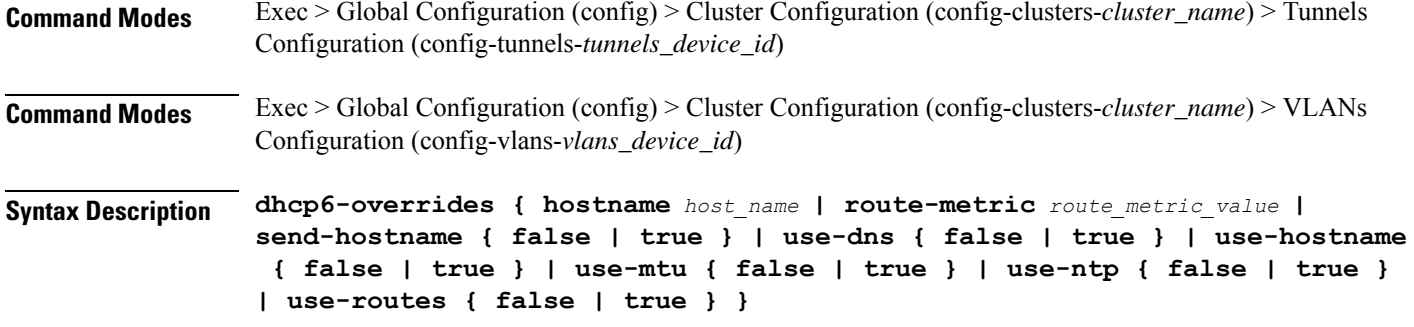

### **hostname host\_name**

Specify the host name sent to the DHCP server, instead of the machine's host name.

Must be a string.

### **route-metric route\_metric\_value**

Specify the default metric value for automatically-added routes. Use this to prioritize routes for devices by setting a higher metric on a preferred interface.

Must be an integer.

### **send-hostname { false | true }**

Specify whether the machine's host name will be sent to the DHCP server. When set to true, the machine's host name will be sent to the DHCP server.

Must be one of the following:

- **false**
- **true**

### **use-dns { false | true }**

Specify whether the DNS servers received from the DHCP server will be used, and will take precedence over any that are statically configured.

Must be one of the following:

- **false**
- **true**

# **use-hostname { false | true }**

Specify whether the host name received from the DHCP server will be set as the transient host name of the system.

- **false**
- **true**

### **use-mtu { false | true }**

Specify whether the MTU received from the DHCP server will be set as the MTU of the network interface. When set to false, the MTU advertised by the DHCP server will be ignored.

Must be one of the following:

- **false**
- **true**

# **use-ntp { false | true }**

Specify whether the NTP servers received from the DHCP server will be used by systemd-timesyncd, and will take precedence over any that are statically configured.

Must be one of the following:

- **false**
- **true**

### **use-routes { false | true }**

Specify whether the routes received from the DHCP server will be installed in the routing table normally. When set to false, routes from the DHCP server will be ignored. In such a scenario, the user is responsible for adding static routes (if required) for correct network operation. This allows users to avoid installing a default gateway for interfaces configured through DHCP.

Must be one of the following:

- **false**
- **true**

**Usage Guidelines** Use this command to override the default DHCP6 behavior.

# **clusters nodes initial-boot netplan bridges nameservers**

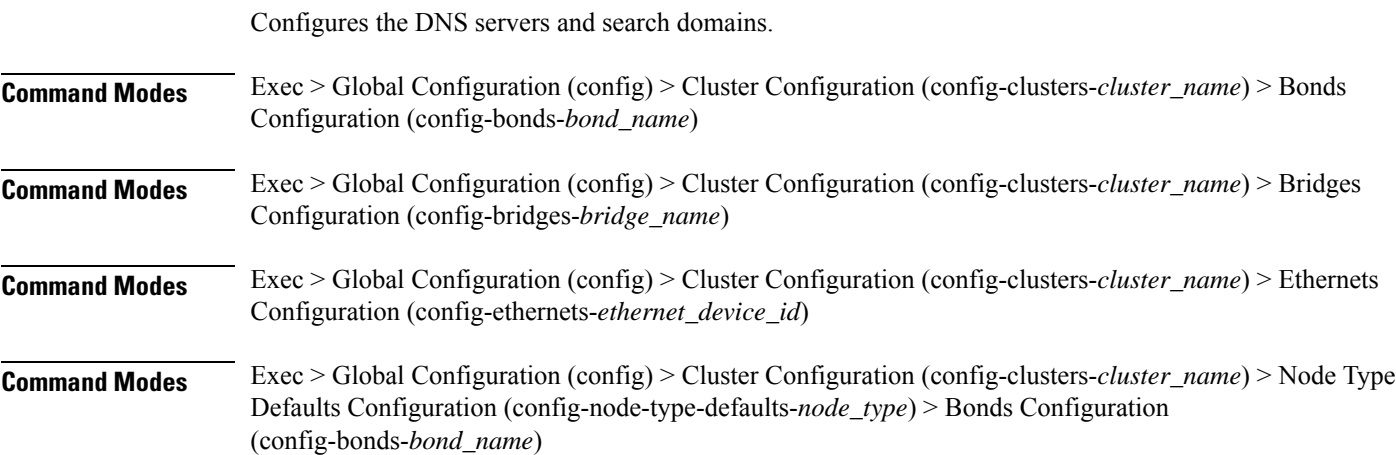

I

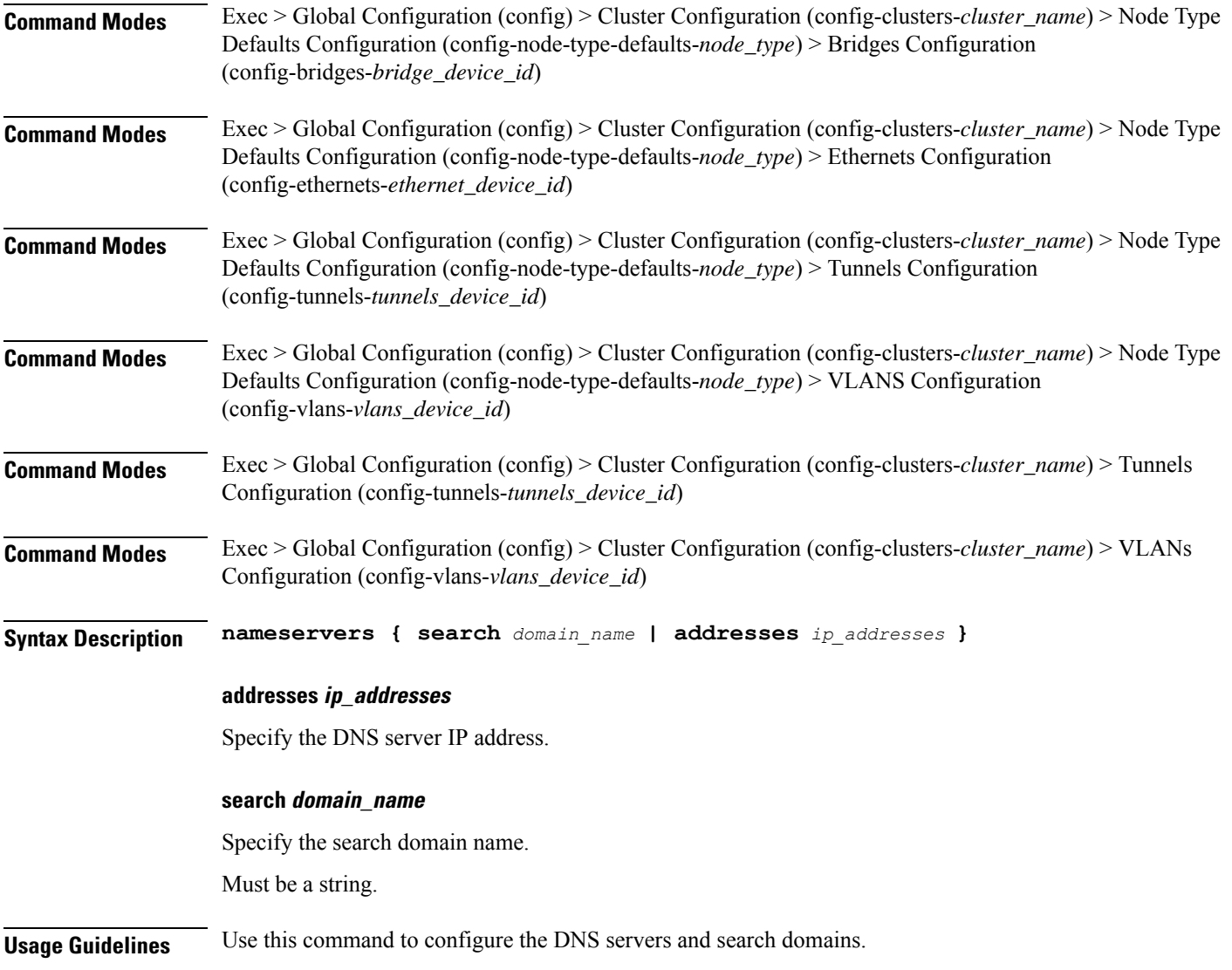

# **clusters nodes initial-boot netplan bridges optional-addresses**

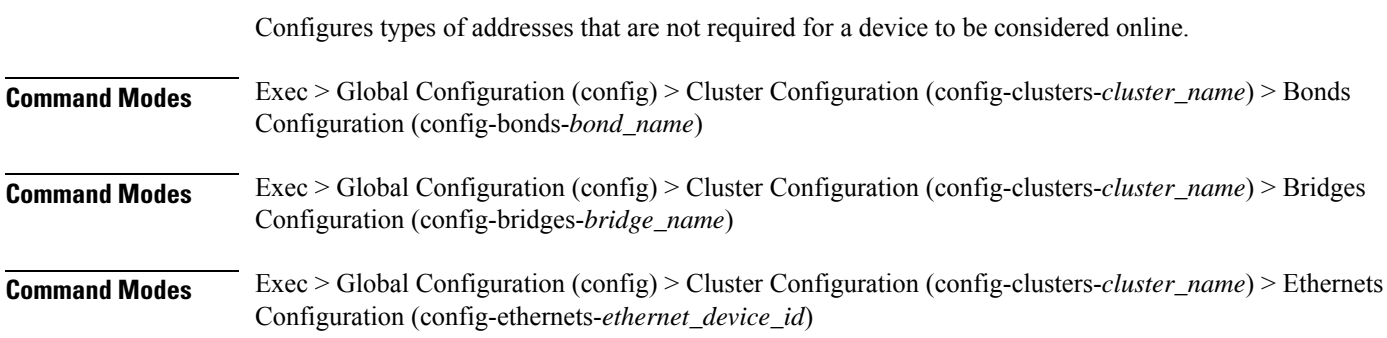

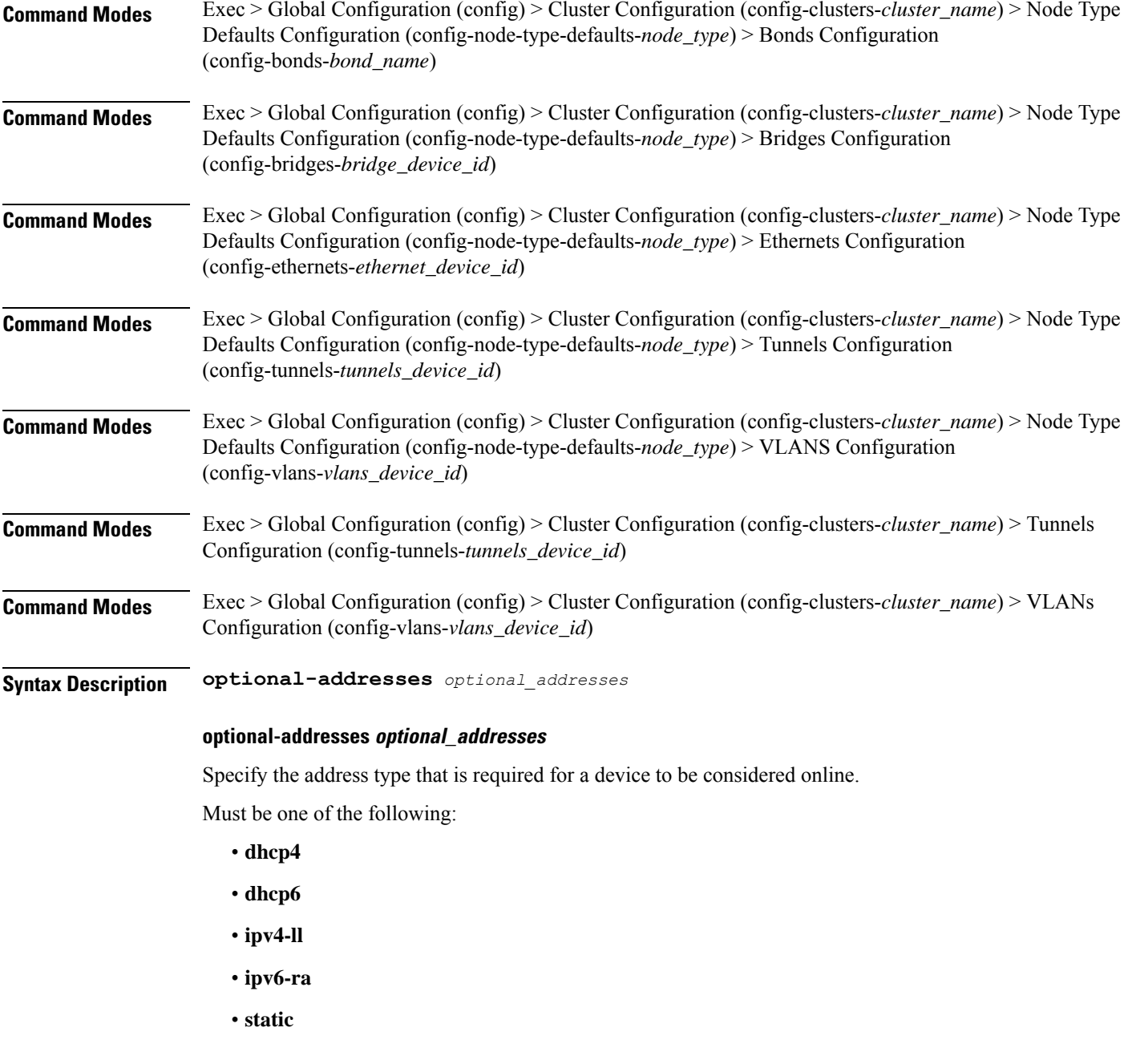

**Usage Guidelines** Use this command to specify types of addresses that are not required for a device to be considered online.

# **clusters nodes initial-boot netplan bridges parameters**

Configures the customization parameters for special bridging options. **Command Modes** Exec > Global Configuration (config) > Cluster Configuration (config-clusters-*cluster\_name*) > Bridges Configuration (config-bridges-*bridge\_name*)

# **Command Modes** Exec > Global Configuration (config) > Cluster Configuration (config-clusters-*cluster\_name*) > Node Type Defaults Configuration (config-node-type-defaults-*node\_type*) > Bridges Configuration (config-bridges-*bridge\_device\_id*)

**Syntax Description parameters { ageing-time** *ageing\_time* **| forward-delay** *forward\_delay\_period* **| hello-time** *hello\_time\_interval* **| max-age** *maximum\_age* **| path-cost** *cost\_of\_path* **| post-port-priority** *post\_port\_priority\_range* **| priority** *priority\_value* **| stp { false | true } }**

### **ageing-time ageing\_time**

Specify the period of time to keep a MAC address in the forwarding database after a packet is received.

Must be a string.

# **forward-delay forward\_delay\_period**

Specify the period of time the bridge will remain in Listening and Learning states before getting to the Forwarding state.

Must be a string.

### **hello-time hello\_time\_interval**

Specify the interval between two hello packets being sent out from the root and designated bridges. Must be a string.

### **max-age maximum\_age**

Specify the maximum age of a hello packet. Must be a string.

### **path-cost cost\_of\_path**

Specify the cost of a path on the bridge. Must be a string.

### **post-port-priority post\_port\_priority\_range**

Specify the port priority range. Must be an integer in the range of 0-63.

# **priority priority\_value**

Specify the priority value for the bridge. Must be an integer.

# **stp { false | true }**

Specify whether the bridge should use Spanning Tree protocol. Must be one of the following:

• **false**

• **true**

**Usage Guidelines** Use this command to configure the customization parameters for special bridging options.

# **clusters nodes initial-boot netplan bridges routes**

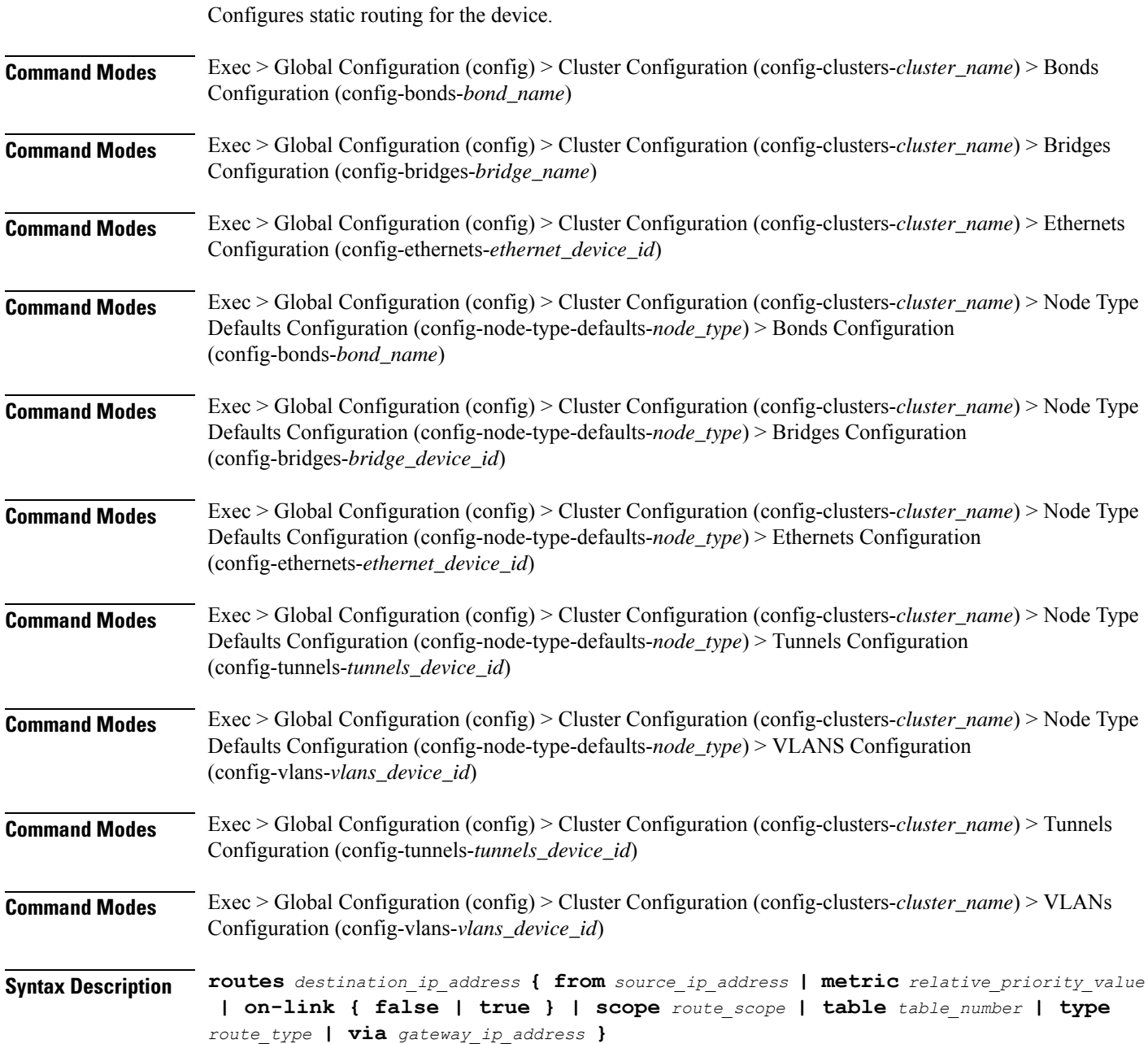

Ш

# **from source\_ip\_address**

Specify the source IP address for traffic going through the route.

### **metric relative\_priority\_value**

Specify the relative priority of the route.

Must be an integer.

# **on-link { false | true }**

Specify whether the route is directly connected to the interface. When set to true, specifies that the route is directly connected to the interface.

Must be one of the following:

- **false**
- **true**

### **scope route\_scope**

Specify the route scope and how wide-ranging it is to the network.

Must be one of the following:

- **global**
- **host**
- **link**

### **table table\_number**

Specify the table number to use for the route.

Must be an integer in the range of 1-maximum.

### **type route\_type**

Specify the route type.

Must be one of the following:

- **blackhole**
- **prohibit**
- **unicast**
- **unreachhable**

### **via gateway\_ip\_address**

Specify the gateway IP address to use for this route.

# **destination\_ip\_address**

Specify the destination IP address for the route.

**Usage Guidelines** Use this command to configure static routing for the device.

# **clusters nodes initial-boot netplan bridges routing-policy**

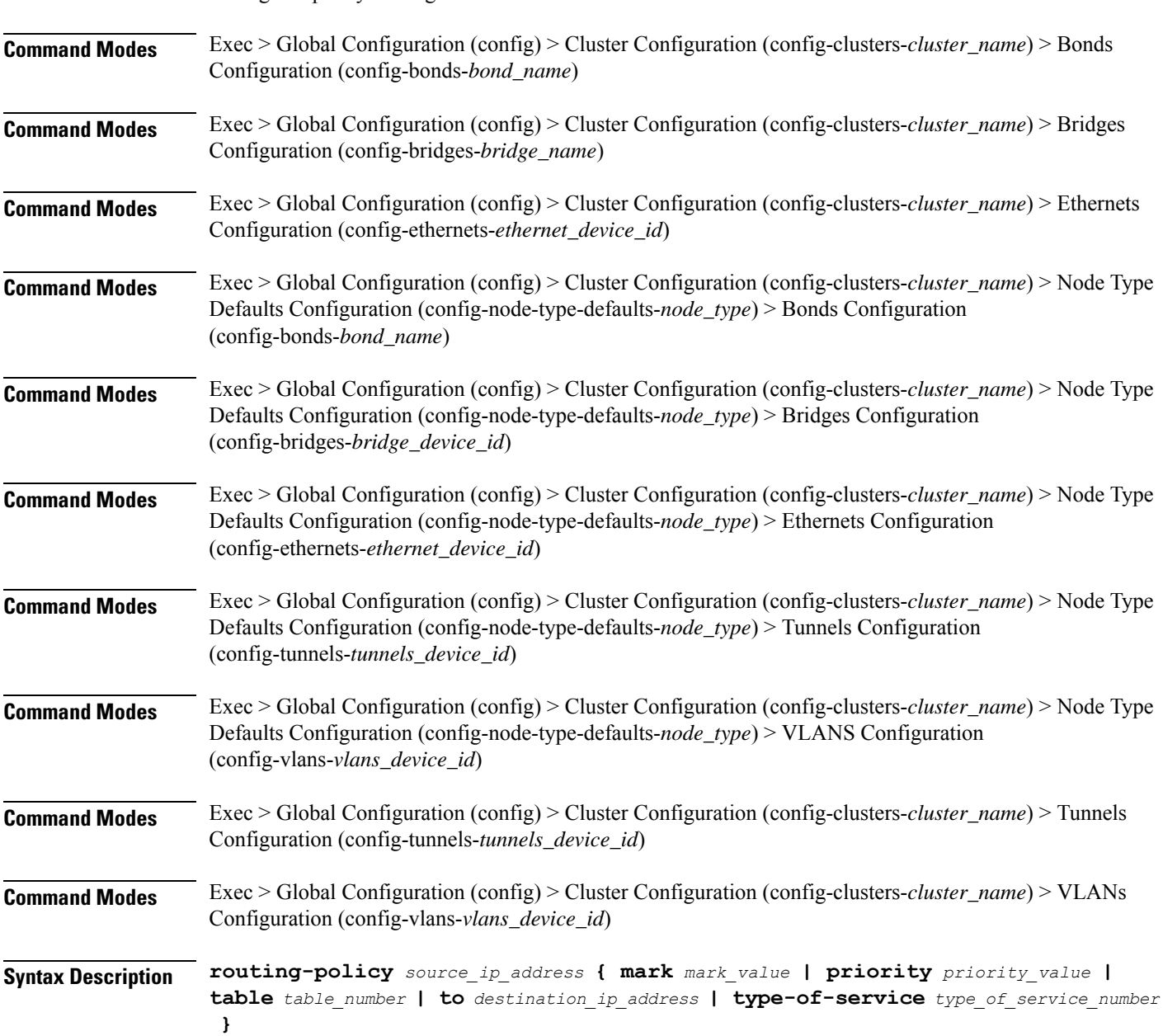

Configures policy routing for the device.

### **from source\_ip\_address**

Specify the source IP address to match traffic for this policy rule.

#### **mark mark\_value**

Specify the routing policy rule match on traffic that has been marked by the IP tables firewall with this value. Must be an integer in the range of 1-maximum.

### **priority priority\_value**

Specify the priority for the routing policy rule to influence the order in which routing rules are processed. Must be an integer.

### **table table\_number**

Specify the table number to use for the route. Must be an integer in the range of 1-maximum.

### **to destination\_ip\_address**

Specify to match on traffic going to the specified destination.

### **type-of-service type\_of\_service\_number**

Specify to match this policy rule based on the type of service number applied to the traffic. Must be an integer.

**Usage Guidelines** Use this command to configure policy routing for the device.

# **clusters nodes initial-boot netplan ethernets**

Configures netplan ethernets device type.

**Command Modes** Exec > Global Configuration (config) > Cluster Configuration (config-clusters-*cluster\_name*) **Syntax Description node-defaults os netplan-additions ethernets** *device\_id* **{ accept-ra { false | true } | addresses** *ip\_address/prefix\_length* **| critical { false | true } | dhcp-identifier** *dhcp\_identifier* **| dhcp4 { false | true } | dhcp6 { false | true } | gateway4** *ipv4\_address* **| gateway6** *ipv6\_address* **| ipv6-privacy { false | true } | link-local** *link\_local\_address* **| macaddress** *mac\_address* **| mtu** *number\_of\_mtu* **| optional { false | true } | renderer** *renderer\_type* **} Command Modes** Exec > Global Configuration (config) > Cluster Configuration (config-clusters-*cluster\_name*) > Node Type Defaults Configuration (config-node-type-defaults-*node\_type*) **Syntax Description os netplan-additions ethernets** *device\_id* **{ accept-ra { false | true } | addresses** *ip\_address/prefix\_length* **| critical { false | true } | dhcp-identifier** *dhcp\_identifier* **| dhcp4 { false | true } | dhcp6 { false | true } | gateway4** *ipv4\_address* **| gateway6** *ipv6\_address* **| ipv6-privacy { false | true } |**

**link-local** *link\_local\_address* **| macaddress** *mac\_address* **| mtu** *number\_of\_mtu* **| optional { false | true } | renderer** *renderer\_type* **}**

### **accept-ra { false | true }**

Specify whether to accept or reject the Router Advertisement that would have the kernel configure IPv6 by itself.

Must be one of the following:

- **false**
- **true**

## **addresses ip\_address/prefix\_length**

Specify to add static addresses to the interface in addition to the ones received through DHCP or RA.

### **critical { false | true }**

Designate the connection as "critical to the system", meaning that special care will be taken by systemd-networkd to not release the IP from DHCP when the daemon is restarted.

Must be one of the following:

- **false**
- **true**

# **device-id device\_id**

Specify the netplan device ID.

Must be a string.

#### **dhcp-identifier dhcp\_identifier**

Assign the setting (when set to mac) over to systemd-networkd to use the device's MAC address as a unique identifier rather than a RFC4361-compliant Client ID.

Must be a string.

# **dhcp4 { false | true }**

Specify whether to enable or disable DHCP for IPv4.

Must be one of the following:

- **false**
- **true**

### **dhcp6 { false | true }**

Specify whether to enable or disable DHCP for IPv6.

- **false**
- **true**

# **gateway4 ipv4\_address**

Specify the default gateway for IPv4.

# **gateway6 ipv6\_address**

Specify the default gateway for IPv6.

# **ipv6-privacy { false | true }**

Specify whether to enable or disable IPv6 Privacy Extensions (RFC 4941) for the specified interface, and prefer temporary addresses.

Must be one of the following:

- **false**
- **true**

# **link-local link\_local\_address**

Specify the link-local addresses to bring up.

Must be one of the following:

- **ipv4**
- **ipv6**

# **macaddress mac\_address**

Specify the MAC address.

### **mtu number\_of\_mtu**

Specify the Maximum Transmission Unit (MTU) for the interface. Must be an integer.

# **optional { false | true }**

Specify whether an optional device is required for booting.

Must be one of the following:

- **false**
- **true**

# **renderer renderer\_type**

Specify to use the given networking backend for this definition.

Must be one of the following:

- **NetworkManager**
- **networkd**

**Usage Guidelines** Use this command to configure netplan ethernet dvice type.

# **clusters nodes initial-boot netplan ethernets auth**

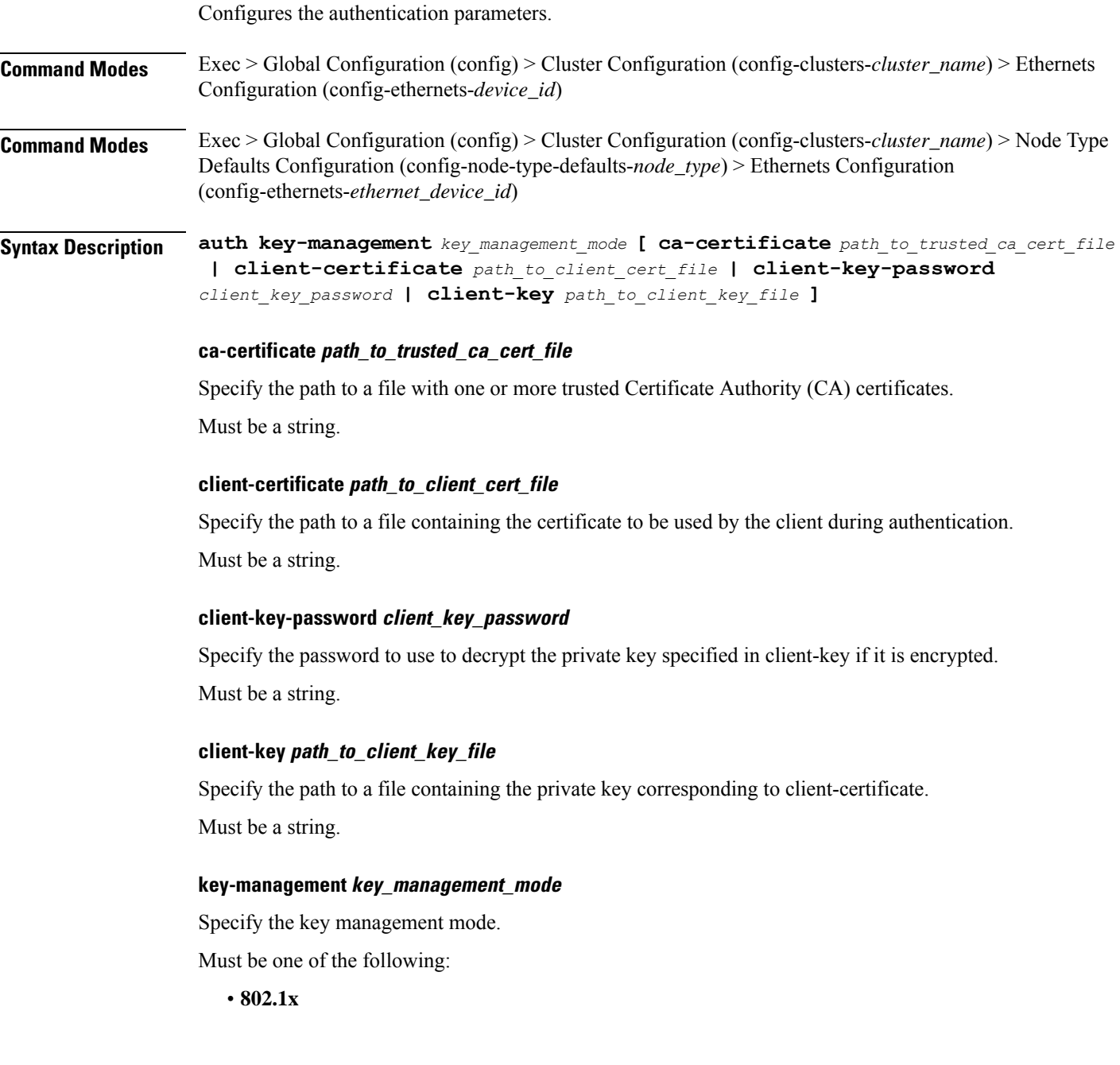

• **none**

**Usage Guidelines** Use this command to configure the authentication parameters.

Overrides the default DHCP4 behavior.

# **clusters nodes initial-boot netplan ethernets dhcp4-overrides**

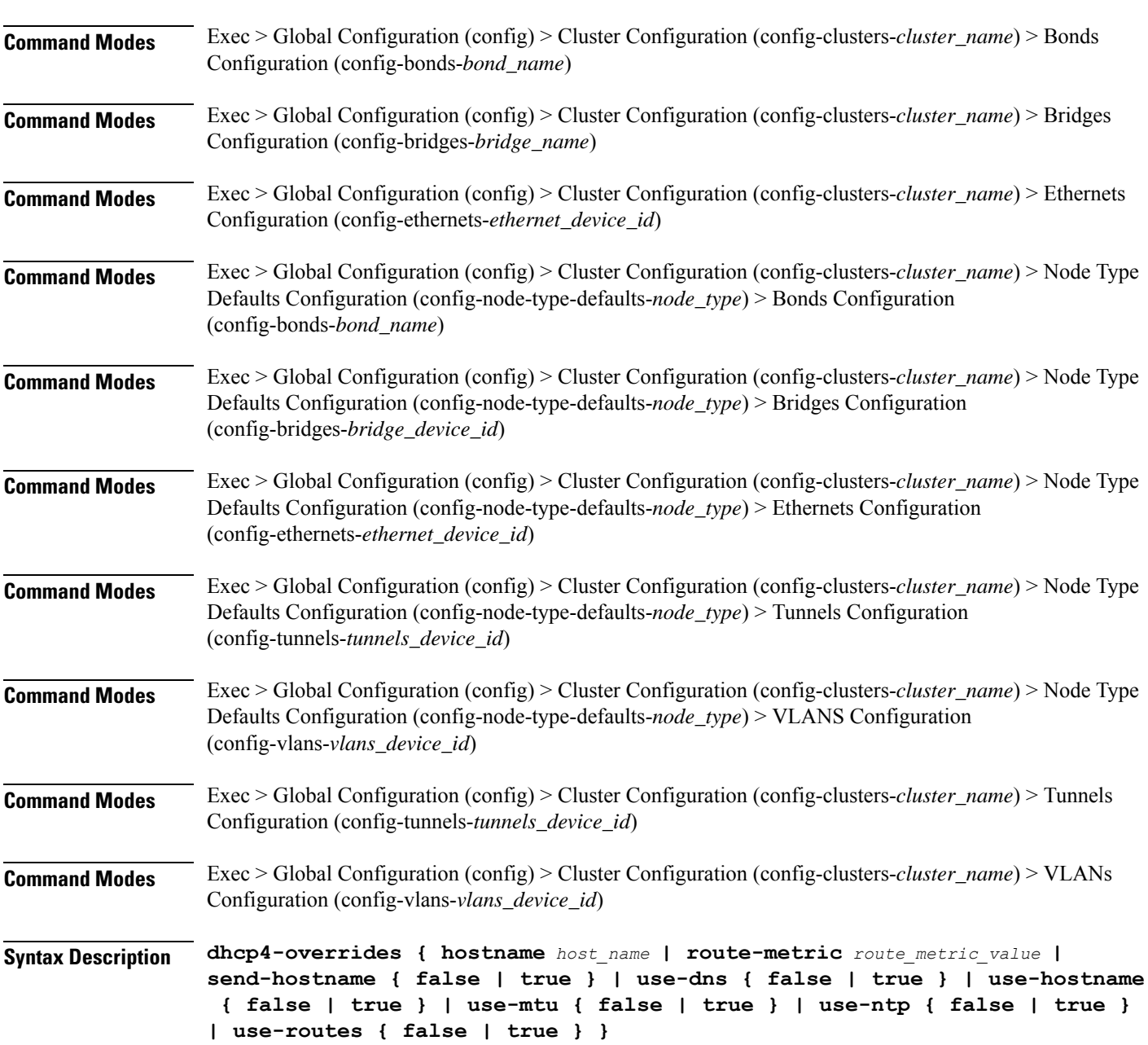

#### **hostname host\_name**

Specify the host name sent to the DHCP server, instead of the machine's host name.

Must be a string.

# **route-metric route\_metric\_value**

Specify the default metric value for automatically-added routes. Use this to prioritize routes for devices by setting a higher metric on a preferred interface.

Must be an integer.

### **send-hostname { false | true }**

Specify whether the machine's host name will be sent to the DHCP server. When set to true, the machine's host name will be sent to the DHCP server.

Must be one of the following:

- **false**
- **true**

### **use-dns { false | true }**

Specify whether the DNS servers received from the DHCP server will be used, and will take precedence over any that are statically configured.

Must be one of the following:

- **false**
- **true**

### **use-hostname { false | true }**

Specify whether the host name received from the DHCP server will be set as the transient host name of the system.

Must be one of the following:

- **false**
- **true**

### **use-mtu { false | true }**

Specify whether the MTU received from the DHCP server will be set as the MTU of the network interface. When set to false, the MTU advertised by the DHCP server will be ignored.

- **false**
- **true**

### **use-ntp { false | true }**

Specify whether the NTP servers received from the DHCP server will be used by systemd-timesyncd, and will take precedence over any that are statically configured.

Must be one of the following:

- **false**
- **true**

# **use-routes { false | true }**

Specify whether the routes received from the DHCP server will be installed in the routing table normally. When set to false, routes from the DHCP server will be ignored. In such a scenario, the user is responsible for adding static routes (if required) for correct network operation. This allows users to avoid installing a default gateway for interfaces configured through DHCP.

Must be one of the following:

- **false**
- **true**

**Usage Guidelines** Use this command to override the default DHCP4 behavior.

# **clusters nodes initial-boot netplan ethernets dhcp6-overrides**

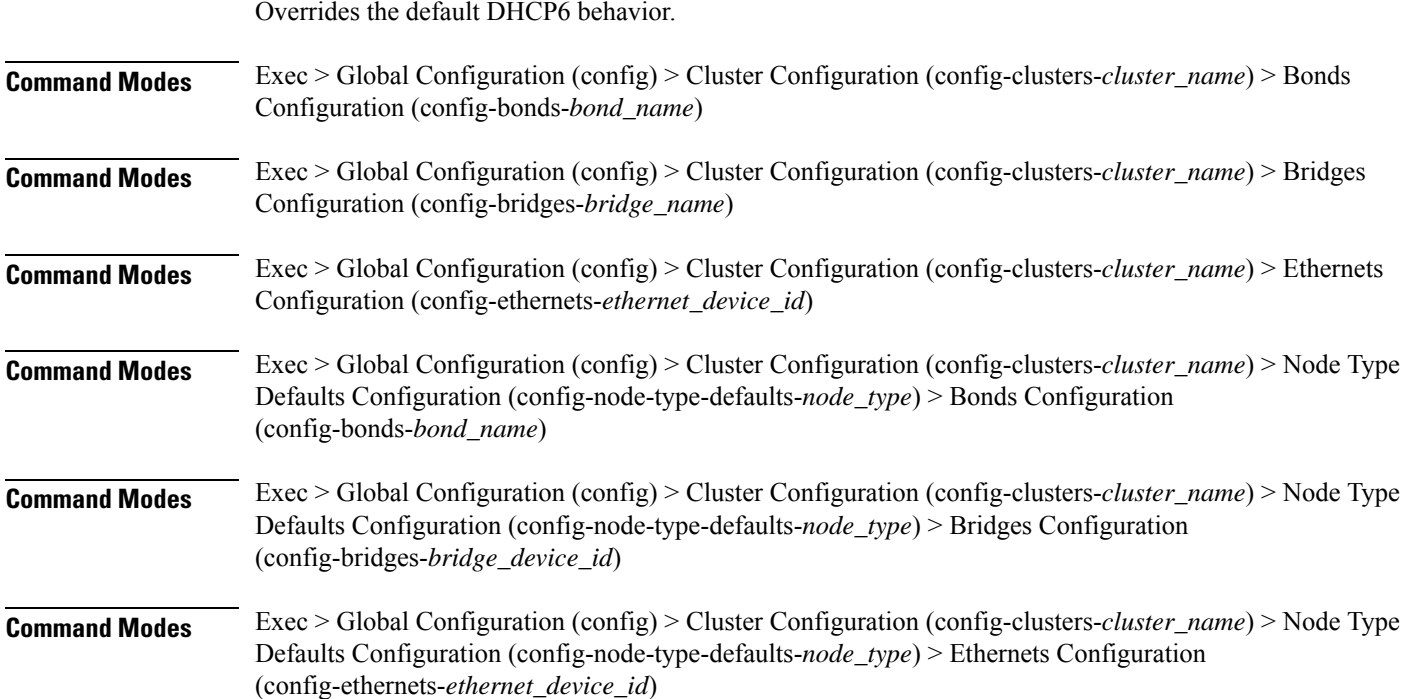

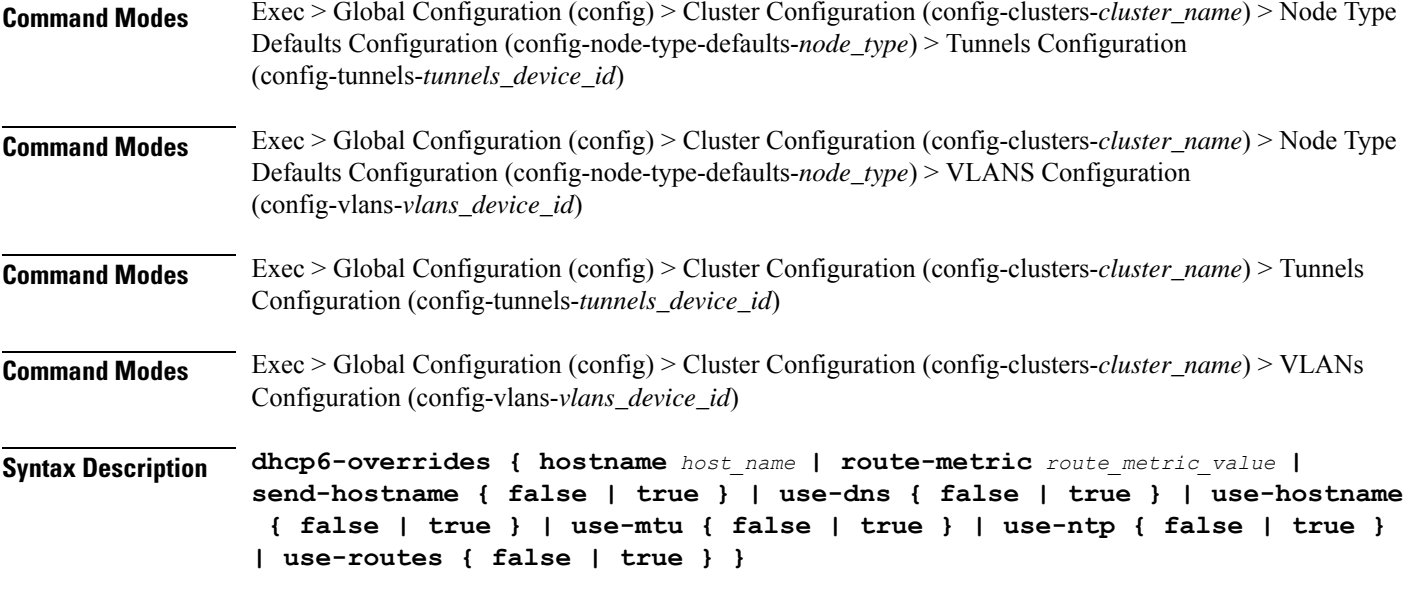

### **hostname host\_name**

Specify the host name sent to the DHCP server, instead of the machine's host name.

Must be a string.

### **route-metric route\_metric\_value**

Specify the default metric value for automatically-added routes. Use this to prioritize routes for devices by setting a higher metric on a preferred interface.

Must be an integer.

### **send-hostname { false | true }**

Specify whether the machine's host name will be sent to the DHCP server. When set to true, the machine's host name will be sent to the DHCP server.

Must be one of the following:

- **false**
- **true**

### **use-dns { false | true }**

Specify whether the DNS servers received from the DHCP server will be used, and will take precedence over any that are statically configured.

- **false**
- **true**

### **use-hostname { false | true }**

Specify whether the host name received from the DHCP server will be set as the transient host name of the system.

Must be one of the following:

- **false**
- **true**

### **use-mtu { false | true }**

Specify whether the MTU received from the DHCP server will be set as the MTU of the network interface. When set to false, the MTU advertised by the DHCP server will be ignored.

Must be one of the following:

- **false**
- **true**

### **use-ntp { false | true }**

Specify whether the NTP servers received from the DHCP server will be used by systemd-timesyncd, and will take precedence over any that are statically configured.

Must be one of the following:

- **false**
- **true**

## **use-routes { false | true }**

Specify whether the routes received from the DHCP server will be installed in the routing table normally. When set to false, routes from the DHCP server will be ignored. In such a scenario, the user is responsible for adding static routes (if required) for correct network operation. This allows users to avoid installing a default gateway for interfaces configured through DHCP.

Must be one of the following:

- **false**
- **true**

**Usage Guidelines** Use this command to override the default DHCP6 behavior.

# **clusters nodes initial-boot netplan ethernets nameservers**

Configures the DNS servers and search domains.

**Command Modes** Exec > Global Configuration (config) > Cluster Configuration (config-clusters-*cluster\_name*) > Bonds Configuration (config-bonds-*bond\_name*)

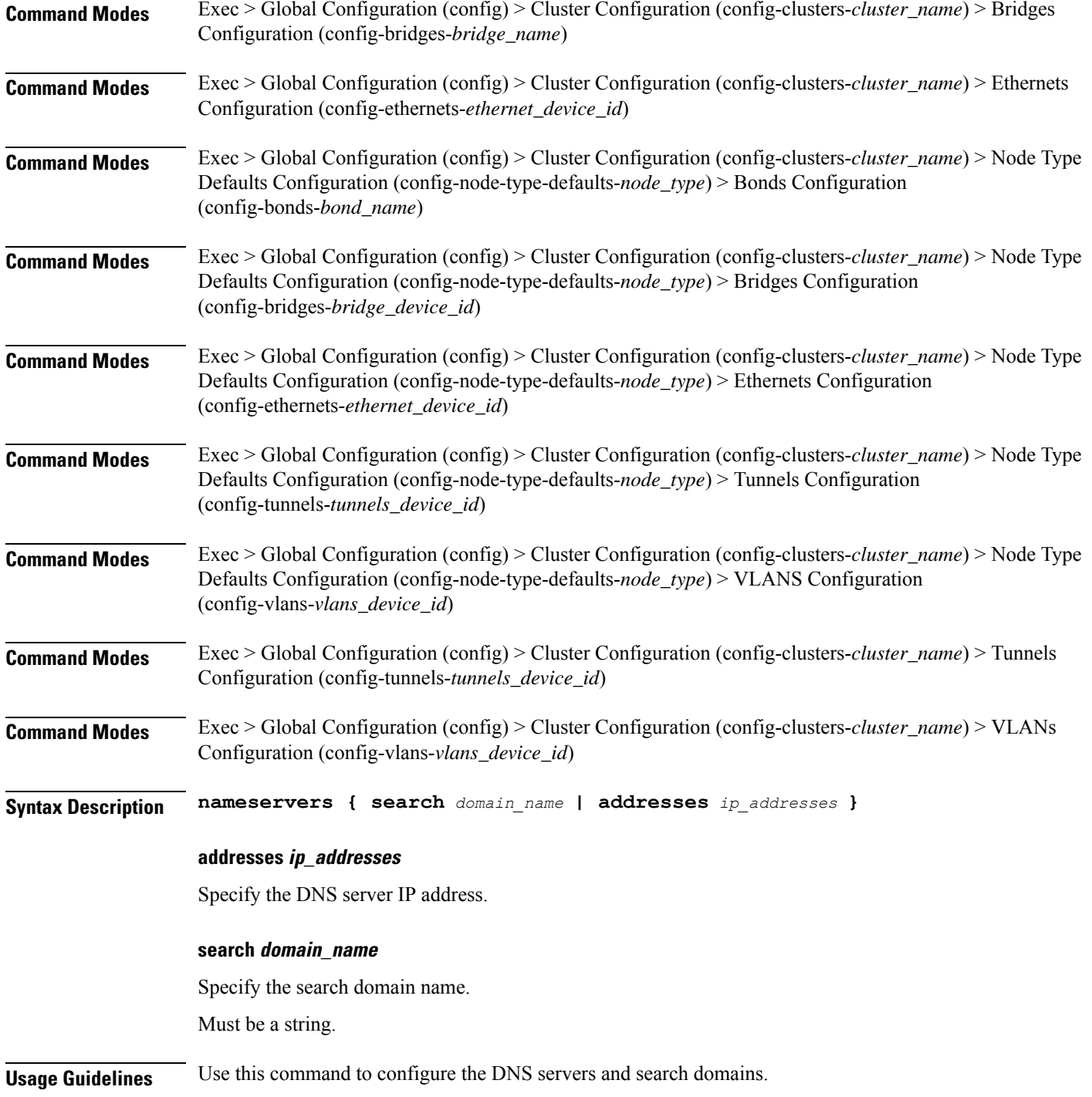

# **clusters nodes initial-boot netplan ethernets optional-addresses**

Configures types of addresses that are not required for a device to be considered online.

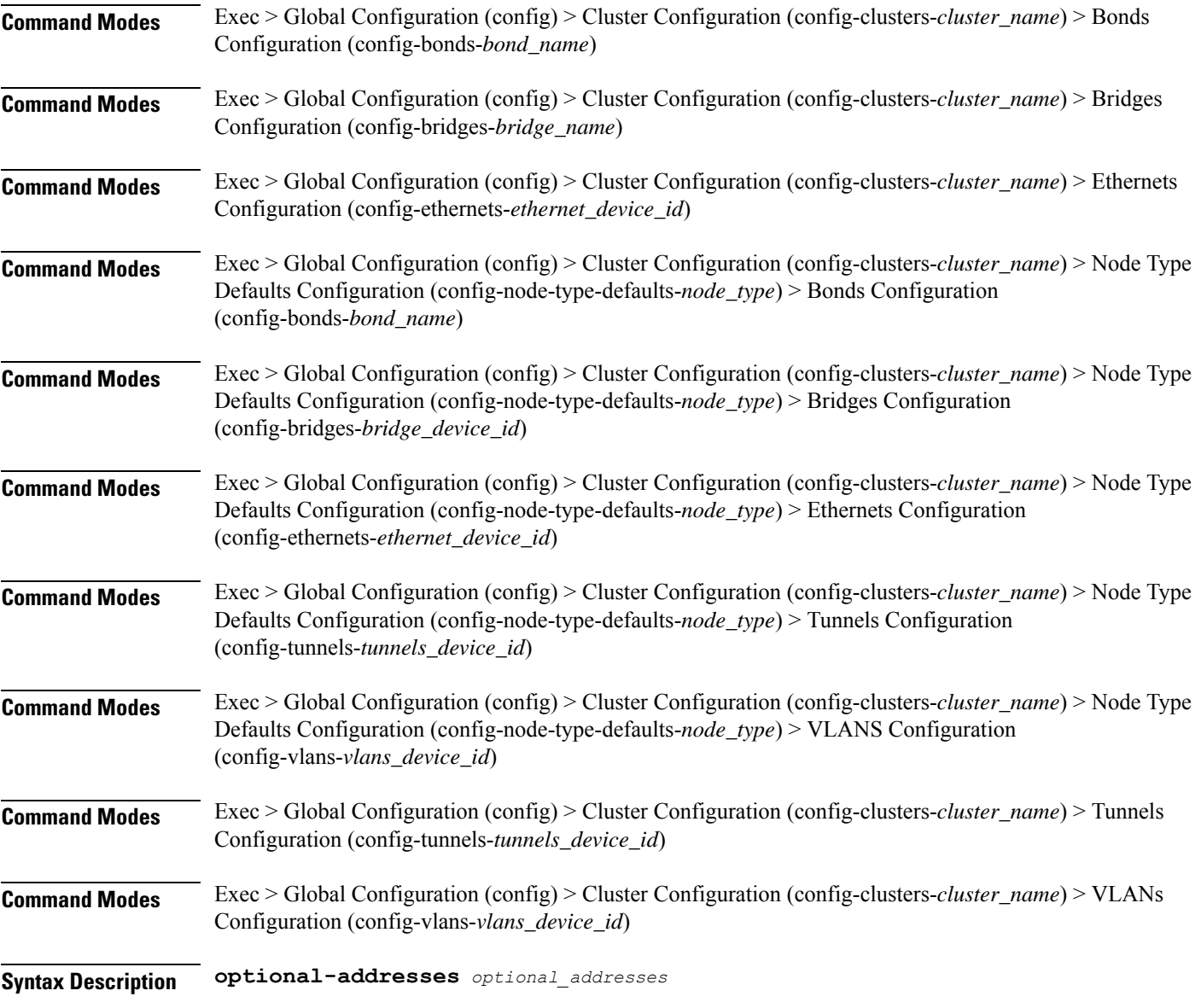

# **optional-addresses optional\_addresses**

Specify the address type that is required for a device to be considered online.

- **dhcp4**
- **dhcp6**
- **ipv4-ll**
- **ipv6-ra**
- **static**

**Usage Guidelines** Use this command to specify types of addresses that are not required for a device to be considered online.

# **clusters nodes initial-boot netplan ethernets routes**

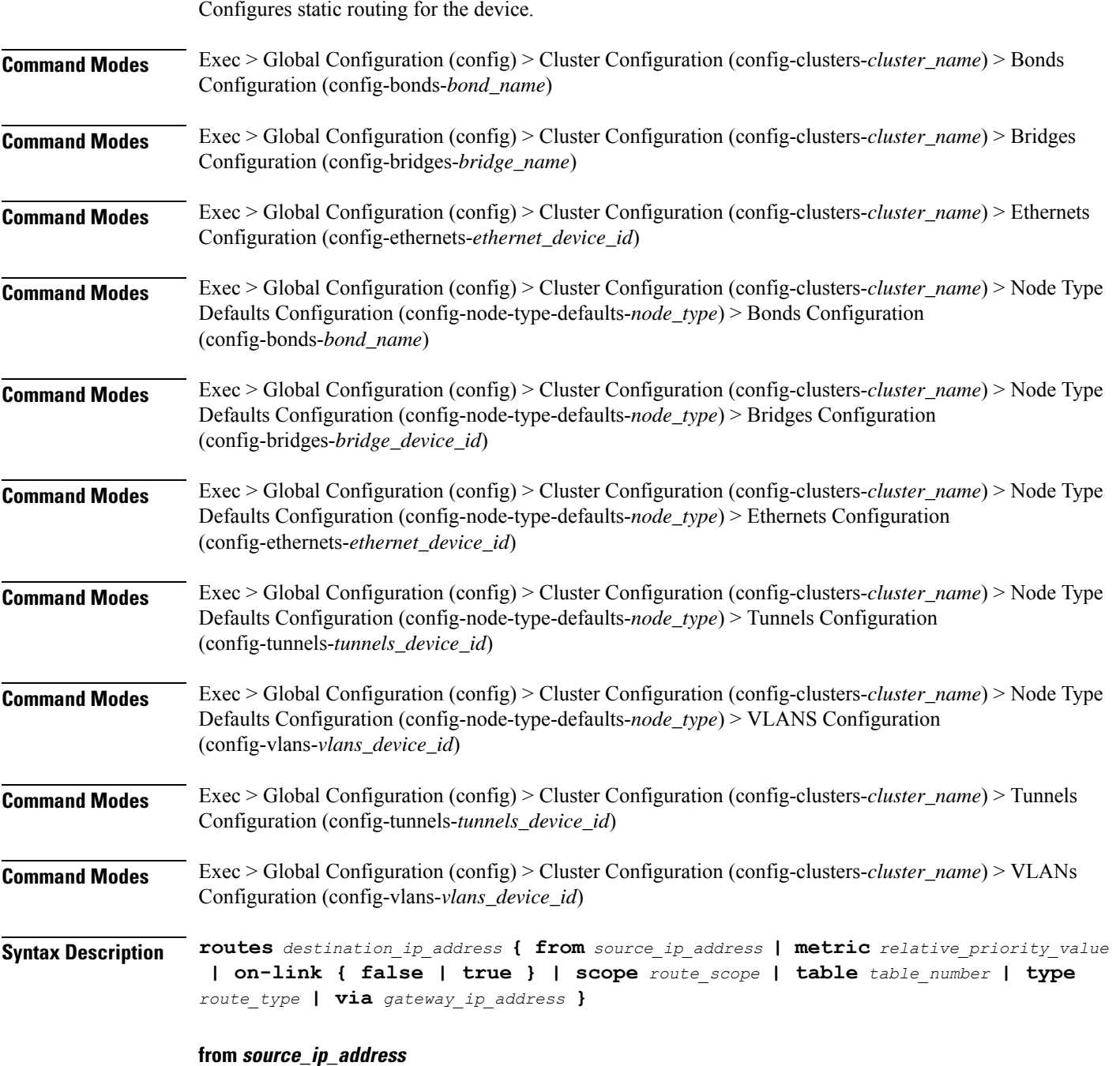

Specify the source IP address for traffic going through the route.

### **metric relative\_priority\_value**

Specify the relative priority of the route.

Must be an integer.

# **on-link { false | true }**

Specify whether the route is directly connected to the interface. When set to true, specifies that the route is directly connected to the interface.

Must be one of the following:

- **false**
- **true**

### **scope route\_scope**

Specify the route scope and how wide-ranging it is to the network.

Must be one of the following:

- **global**
- **host**
- **link**

#### **table table\_number**

Specify the table number to use for the route. Must be an integer in the range of 1-maximum.

# **type route\_type**

Specify the route type.

Must be one of the following:

- **blackhole**
- **prohibit**
- **unicast**
- **unreachhable**

# **via gateway\_ip\_address**

Specify the gateway IP address to use for this route.

### **destination\_ip\_address**

Specify the destination IP address for the route.

**Usage Guidelines** Use this command to configure static routing for the device.

# **clusters nodes initial-boot netplan ethernets routing-policy**

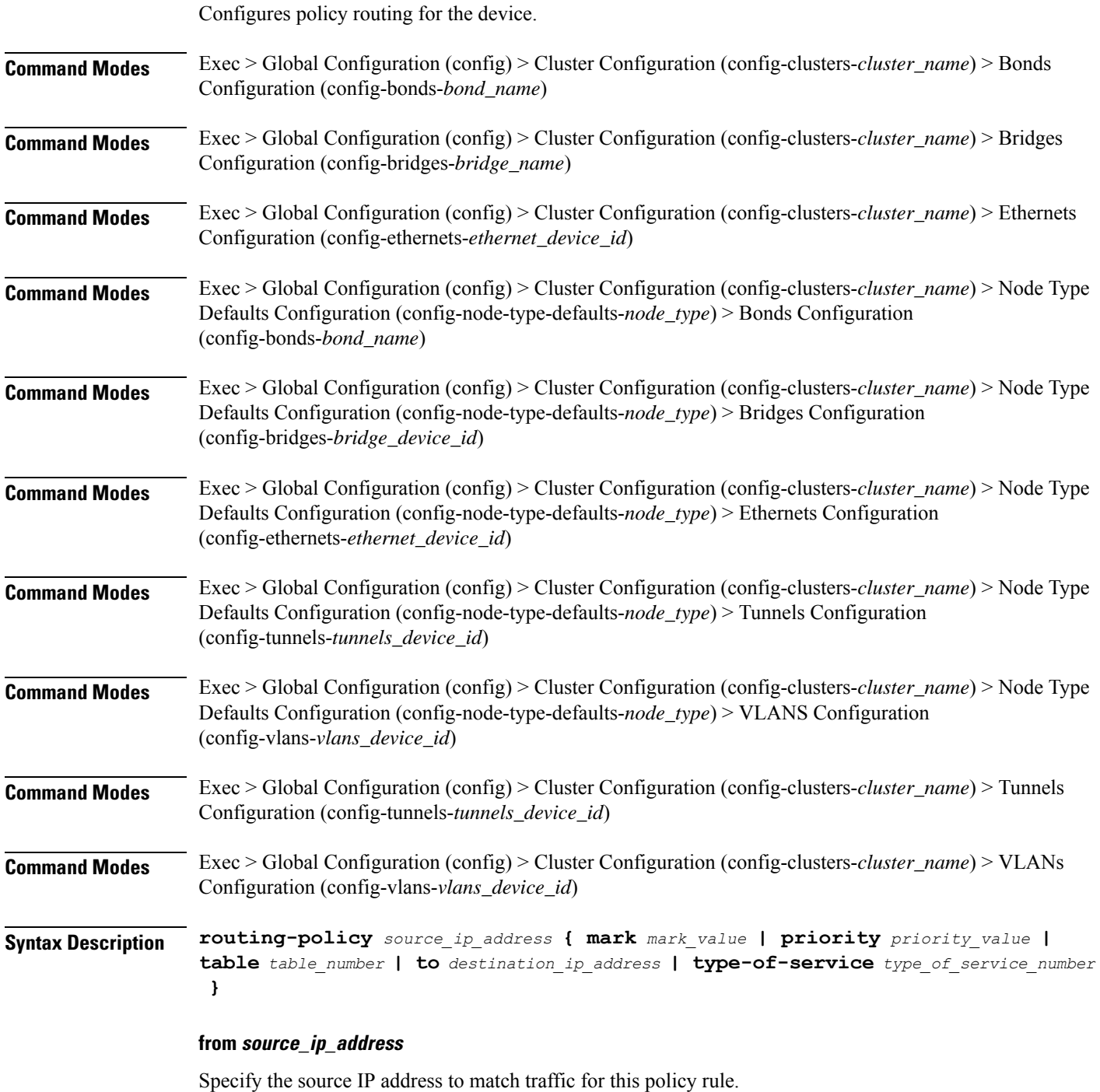

### **mark mark\_value**

Specify the routing policy rule match on traffic that has been marked by the IP tables firewall with this value.

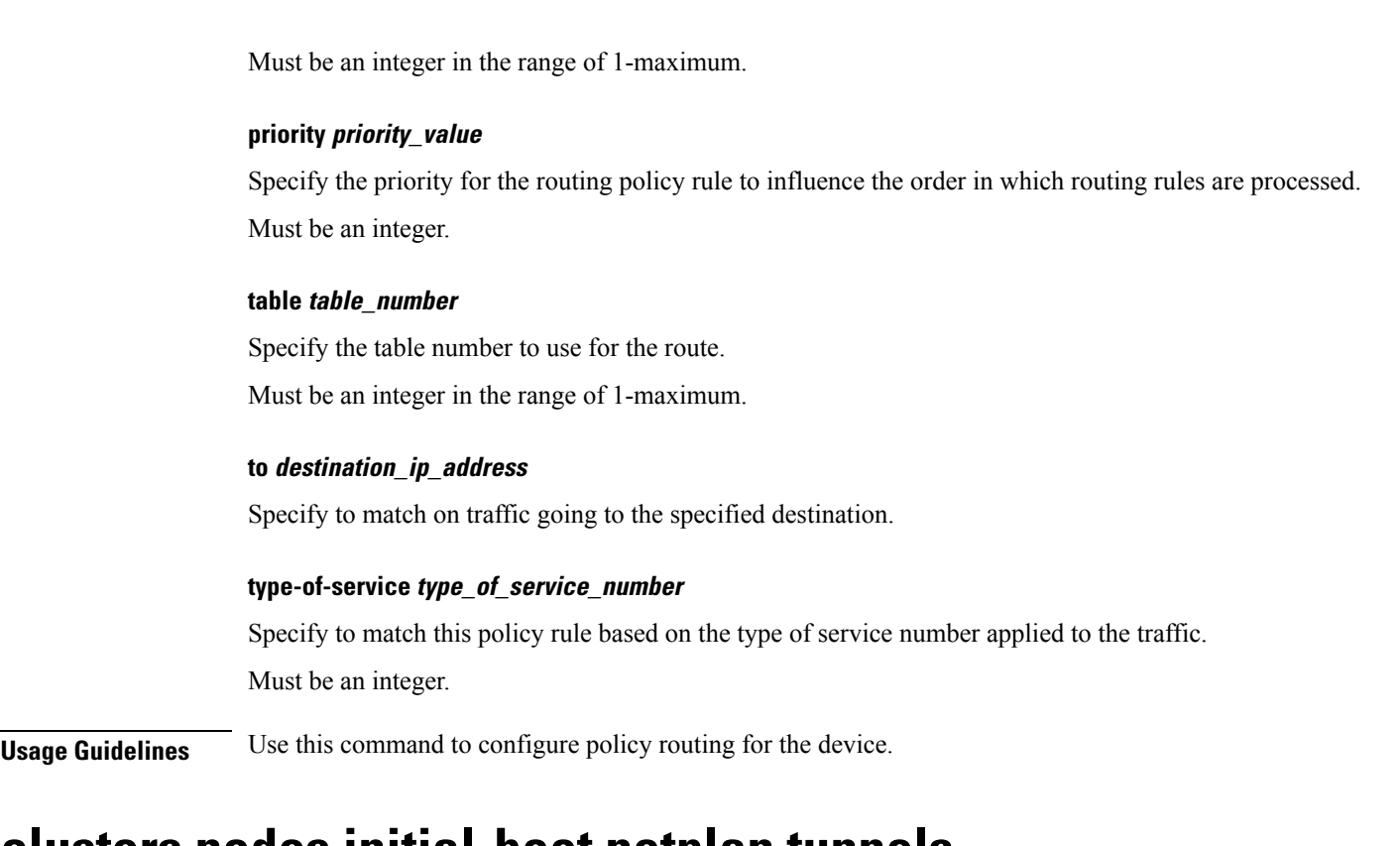

# **clusters nodes initial-boot netplan tunnels**

Configures the tunnel mode.

**Command Modes** Exec > Global Configuration (config) > Cluster Configuration (config-clusters-*cluster\_name*)

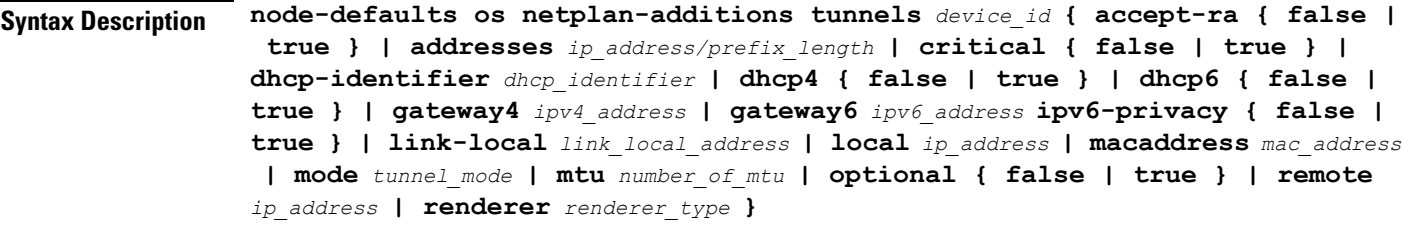

**Command Modes** Exec > Global Configuration (config) > Cluster Configuration (config-clusters-*cluster\_name*) > Node Type Defaults Configuration (config-node-type-defaults-*node\_type*)

**Syntax Description os netplan-additions tunnels** *device\_id* **{ accept-ra { false | true } | addresses** *ip\_address/prefix\_length* **| critical { false | true } | dhcp-identifier** *dhcp\_identifier* **| dhcp4 { false | true } | dhcp6 { false | true } | gateway4** *ipv4\_address* **| gateway6** *ipv6\_address* **ipv6-privacy { false | true } | link-local** *link\_local\_address* **| local** *ip\_address* **| macaddress** *mac\_address* **| mode** *tunnel\_mode* **| mtu** *number\_of\_mtu* **| optional { false | true } | remote** *ip\_address* **| renderer** *renderer\_type* **}**

### **accept-ra { false | true }**

Specify whether to accept or reject the Router Advertisement that would have the kernel configure IPv6 by itself.

Must be one of the following:

- **false**
- **true**

### **addresses ip\_address/prefix\_length**

Specify to add static addresses to the interface in addition to the ones received through DHCP or RA.

### **critical { false | true }**

Designate the connection as "critical to the system", meaning that special care will be taken by systemd-networkd to not release the IP from DHCP when the daemon is restarted.

Must be one of the following:

- **false**
- **true**

### **device-id device\_id**

Specify the netplan device ID.

Must be a string.

#### **dhcp-identifier dhcp\_identifier**

Assign the setting (when set to mac) over to systemd-networkd to use the device's MAC address as a unique identifier rather than a RFC4361-compliant Client ID.

Must be a string.

### **dhcp4 { false | true }**

Specify whether to enable or disable DHCP for IPv4.

Must be one of the following:

- **false**
- **true**

### **dhcp6 { false | true }**

Specify whether to enable or disable DHCP for IPv6.

- **false**
- **true**

# **gateway4 ipv4\_address**

Specify the default gateway for IPv4.

### **gateway6 ipv6\_address**

Specify the default gateway for IPv6.

# **ipv6-privacy { false | true }**

Specify whether to enable or disable IPv6 Privacy Extensions (RFC 4941) for the specified interface, and prefer temporary addresses.

Must be one of the following:

- **false**
- **true**

# **link-local link\_local\_address**

Specify the link-local addresses to bring up.

Must be one of the following:

- **ipv4**
- **ipv6**

# **local ip\_address**

Specify the IP address of the local endpoint of the tunnel.

# **macaddress mac\_address**

Specify the MAC address.

### **mode tunnel\_mode**

Specify the tunnel mode.

- **gre**
- **gretap**
- **ip6gre**
- **ip6gretap**
- **ip6ip6**
- **ipip6**
- **ipip**
- **isatap**
- **sit**
- **vti6**
- **vti**

### **mtu number\_of\_mtu**

Specify the Maximum Transmission Unit (MTU) for the interface.

Must be an integer.

# **optional { false | true }**

Specify whether an optional device is required for booting.

Must be one of the following:

- **false**
- **true**

### **remote ip\_address**

Specify the IP address of the remote endpoint of the tunnel.

### **renderer renderer\_type**

Specify to use the given networking backend for this definition.

Must be one of the following:

- **NetworkManager**
- **networkd**

**Usage Guidelines** Use this command to configure the tunnel mode.

# **clusters nodes initial-boot netplan tunnels dhcp4-overrides**

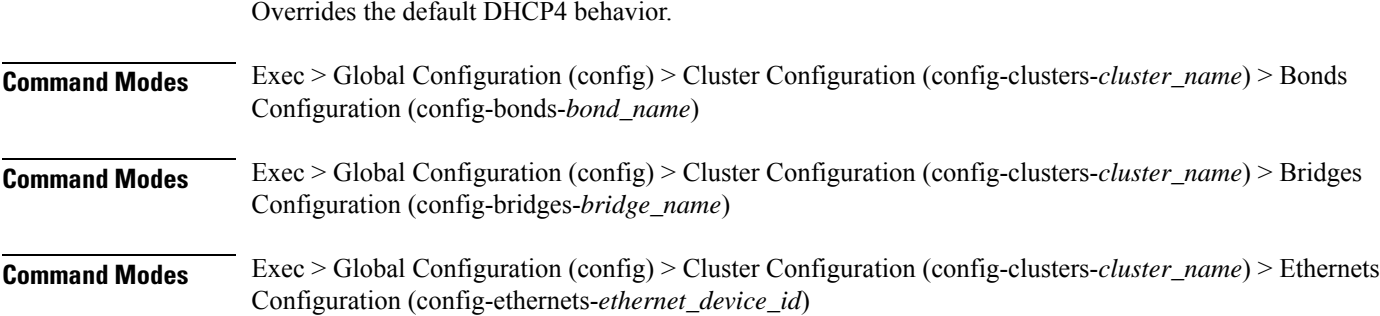

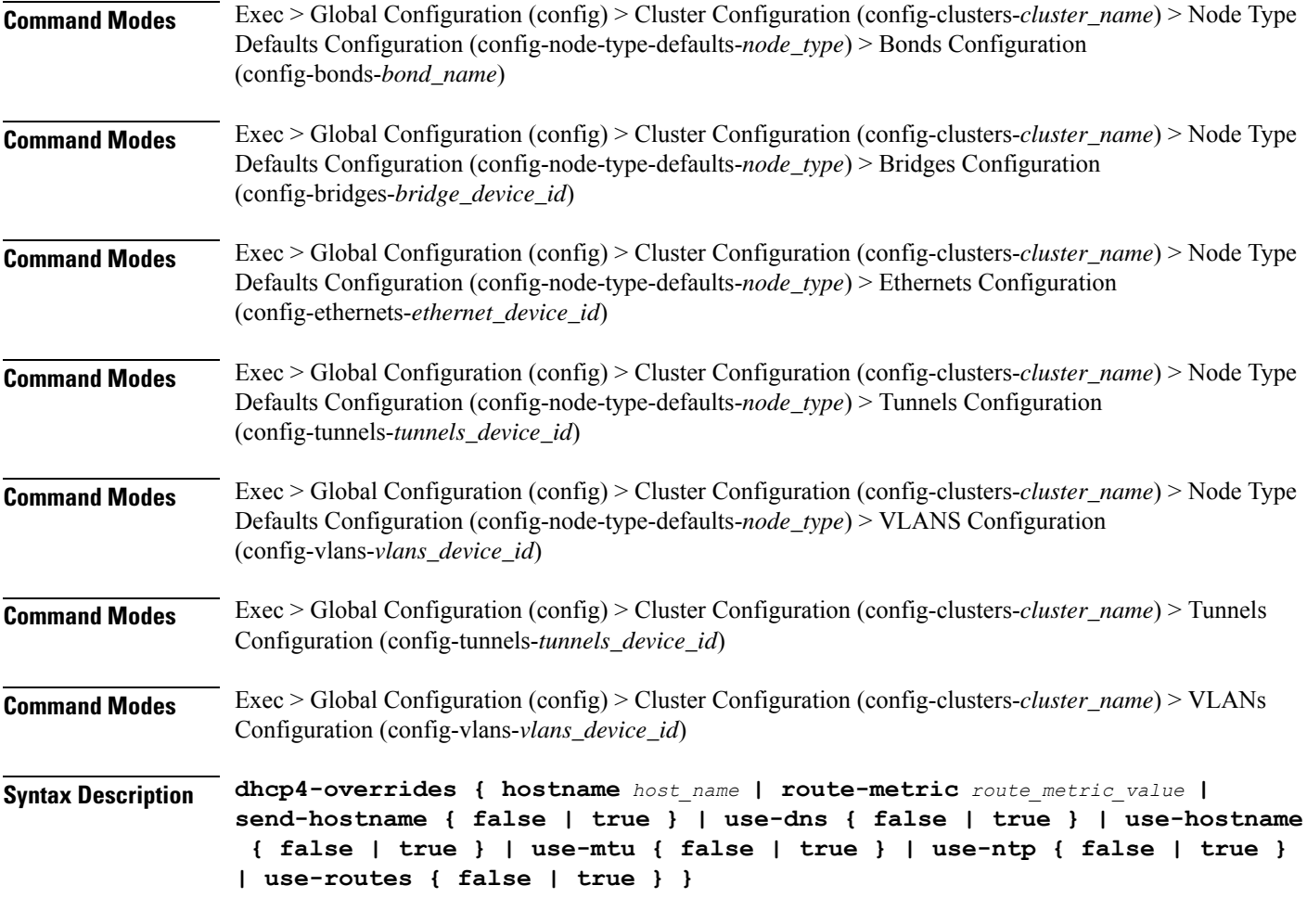

### **hostname host\_name**

Specify the host name sent to the DHCP server, instead of the machine's host name.

Must be a string.

### **route-metric route\_metric\_value**

Specify the default metric value for automatically-added routes. Use this to prioritize routes for devices by setting a higher metric on a preferred interface.

Must be an integer.

# **send-hostname { false | true }**

Specify whether the machine's host name will be sent to the DHCP server. When set to true, the machine's host name will be sent to the DHCP server.

- **false**
- **true**

### **use-dns { false | true }**

Specify whether the DNS servers received from the DHCP server will be used, and will take precedence over any that are statically configured.

Must be one of the following:

- **false**
- **true**

# **use-hostname { false | true }**

Specify whether the host name received from the DHCP server will be set as the transient host name of the system.

Must be one of the following:

- **false**
- **true**

### **use-mtu { false | true }**

Specify whether the MTU received from the DHCP server will be set as the MTU of the network interface. When set to false, the MTU advertised by the DHCP server will be ignored.

Must be one of the following:

- **false**
- **true**

### **use-ntp { false | true }**

Specify whether the NTP servers received from the DHCP server will be used by systemd-timesyncd, and will take precedence over any that are statically configured.

Must be one of the following:

- **false**
- **true**

#### **use-routes { false | true }**

Specify whether the routes received from the DHCP server will be installed in the routing table normally. When set to false, routes from the DHCP server will be ignored. In such a scenario, the user is responsible for adding static routes (if required) for correct network operation. This allows users to avoid installing a default gateway for interfaces configured through DHCP.

- **false**
- **true**

**Usage Guidelines** Use this command to override the default DHCP4 behavior.

# **clusters nodes initial-boot netplan tunnels dhcp6-overrides**

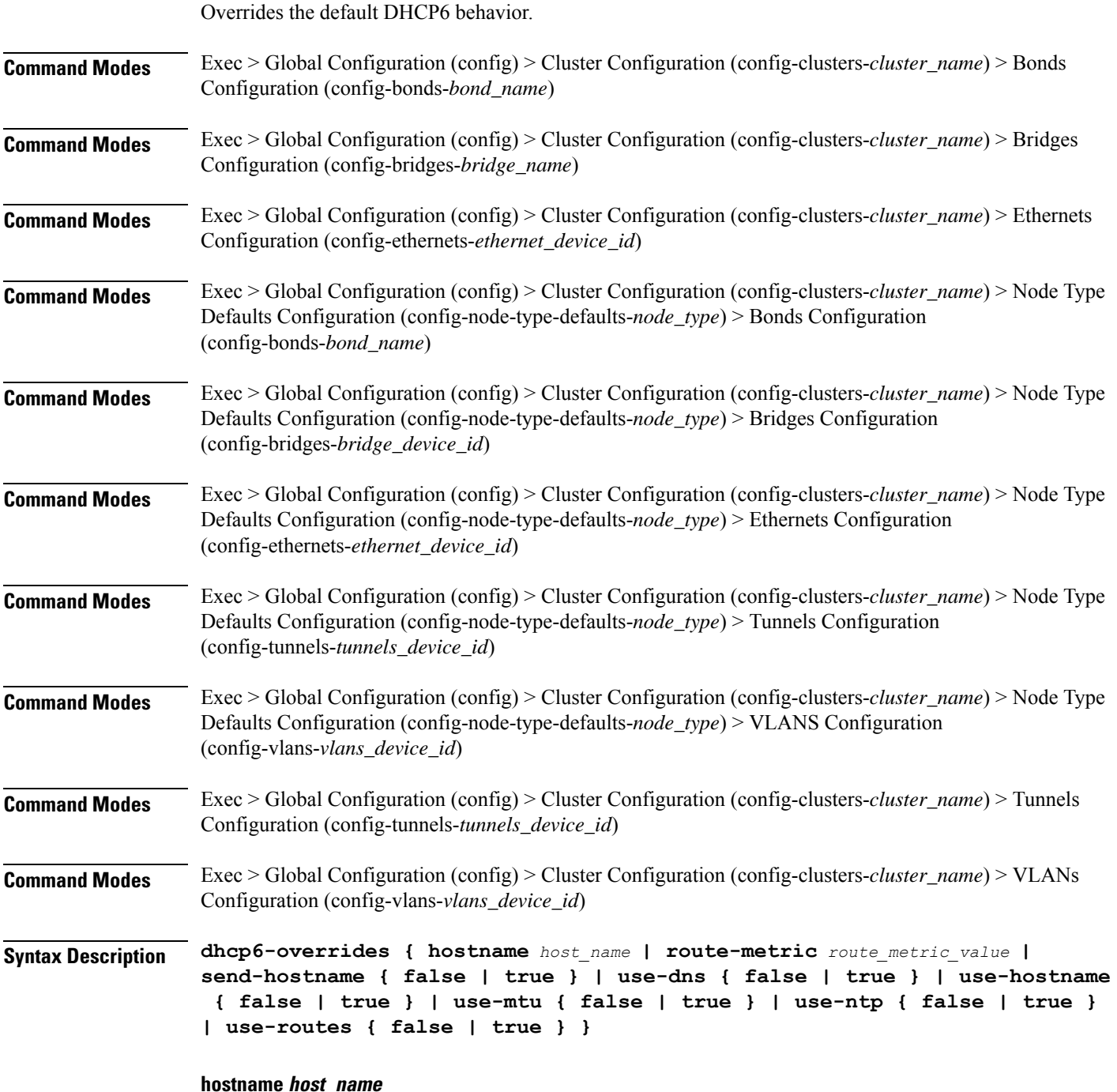

Specify the host name sent to the DHCP server, instead of the machine's host name.

Must be a string.

### **route-metric route\_metric\_value**

Specify the default metric value for automatically-added routes. Use this to prioritize routes for devices by setting a higher metric on a preferred interface.

Must be an integer.

### **send-hostname { false | true }**

Specify whether the machine's host name will be sent to the DHCP server. When set to true, the machine's host name will be sent to the DHCP server.

Must be one of the following:

- **false**
- **true**

### **use-dns { false | true }**

Specify whether the DNS servers received from the DHCP server will be used, and will take precedence over any that are statically configured.

Must be one of the following:

- **false**
- **true**

### **use-hostname { false | true }**

Specify whether the host name received from the DHCP server will be set as the transient host name of the system.

Must be one of the following:

- **false**
- **true**

#### **use-mtu { false | true }**

Specify whether the MTU received from the DHCP server will be set as the MTU of the network interface. When set to false, the MTU advertised by the DHCP server will be ignored.

Must be one of the following:

- **false**
- **true**

### **use-ntp { false | true }**

Specify whether the NTP servers received from the DHCP server will be used by systemd-timesyncd, and will take precedence over any that are statically configured.
Must be one of the following:

• **false**

• **true**

#### **use-routes { false | true }**

Specify whether the routes received from the DHCP server will be installed in the routing table normally. When set to false, routes from the DHCP server will be ignored. In such a scenario, the user is responsible for adding static routes (if required) for correct network operation. This allows users to avoid installing a default gateway for interfaces configured through DHCP.

Must be one of the following:

• **false**

• **true**

**Usage Guidelines** Use this command to override the default DHCP6 behavior.

# **clusters nodes initial-boot netplan tunnels key**

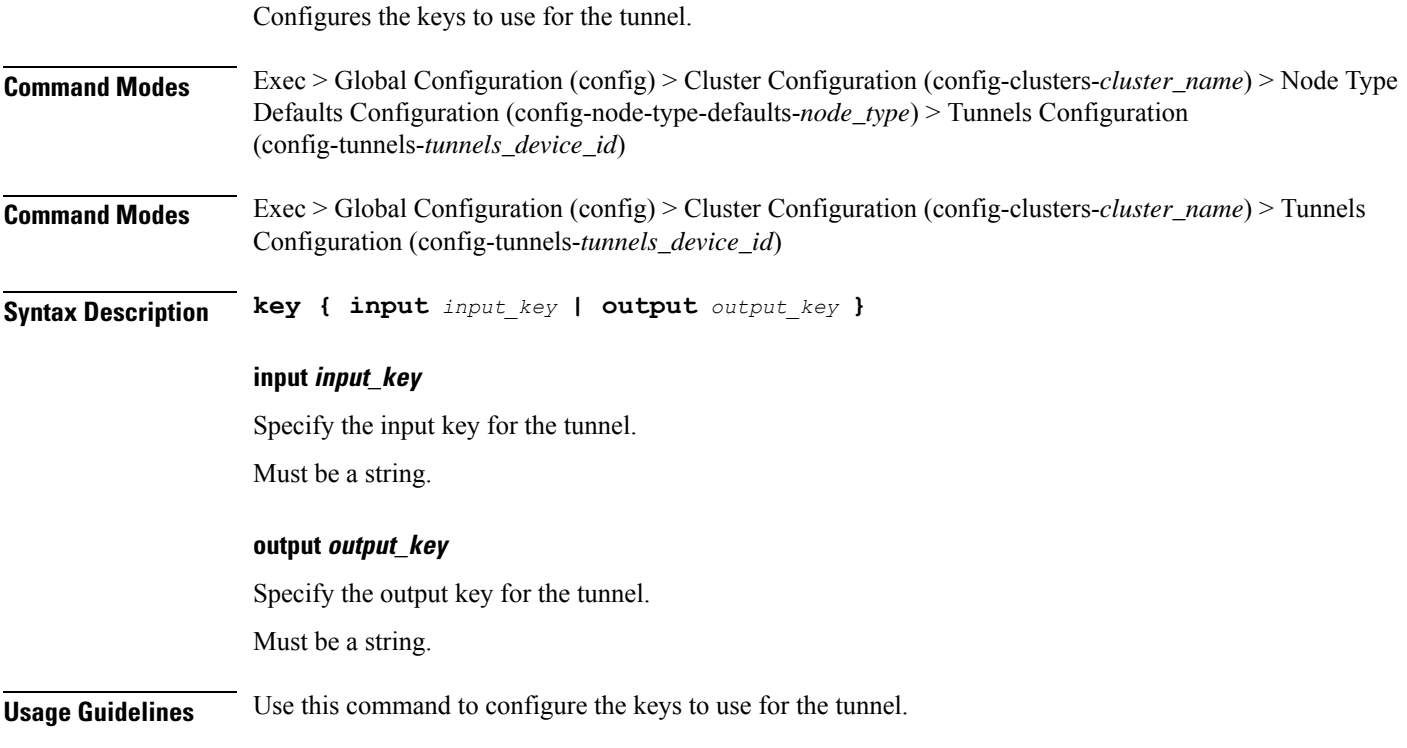

# **clusters nodes initial-boot netplan tunnels nameservers**

Configures the DNS servers and search domains.

I

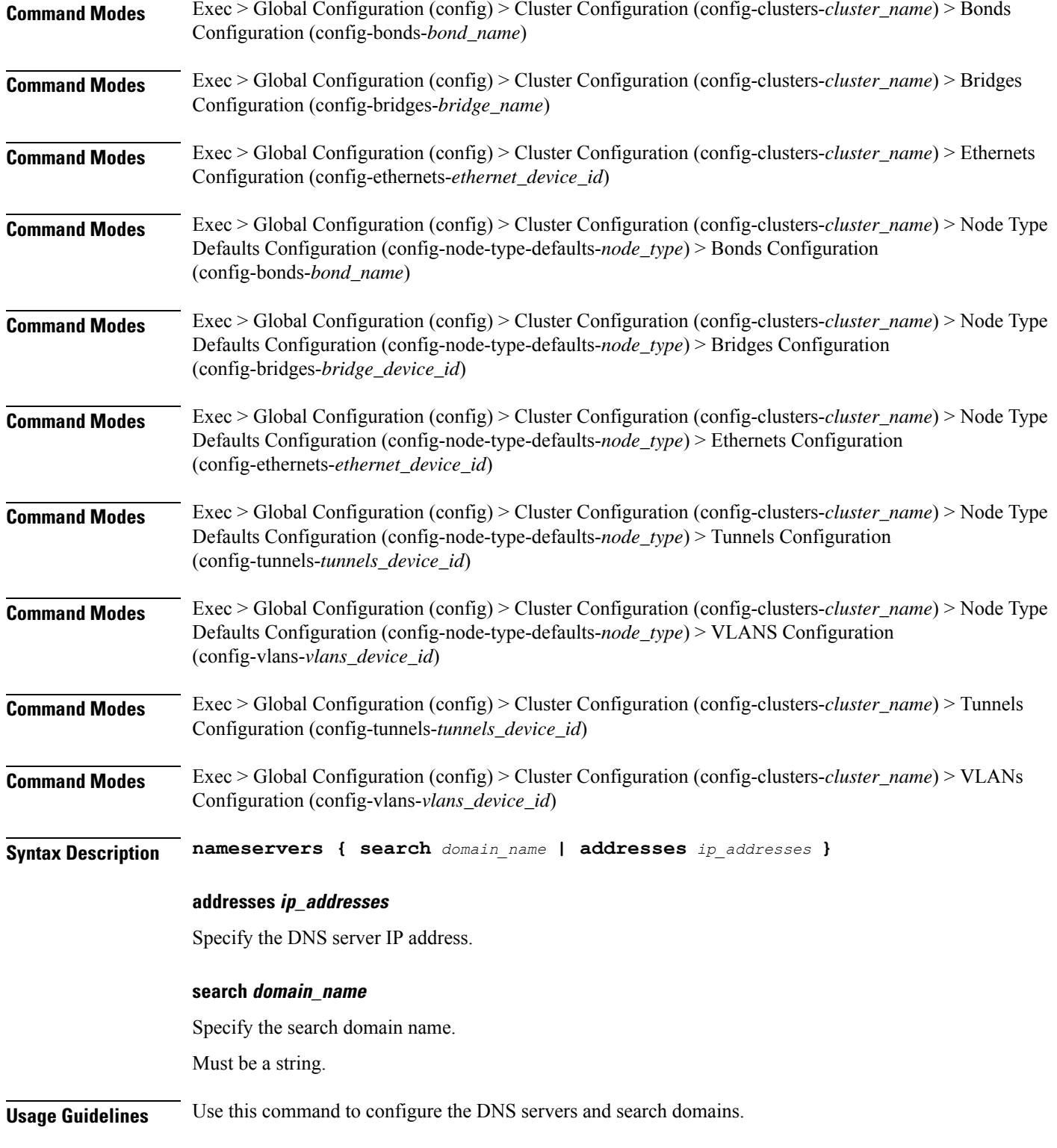

I

# **clusters nodes initial-boot netplan tunnels optional-addresses**

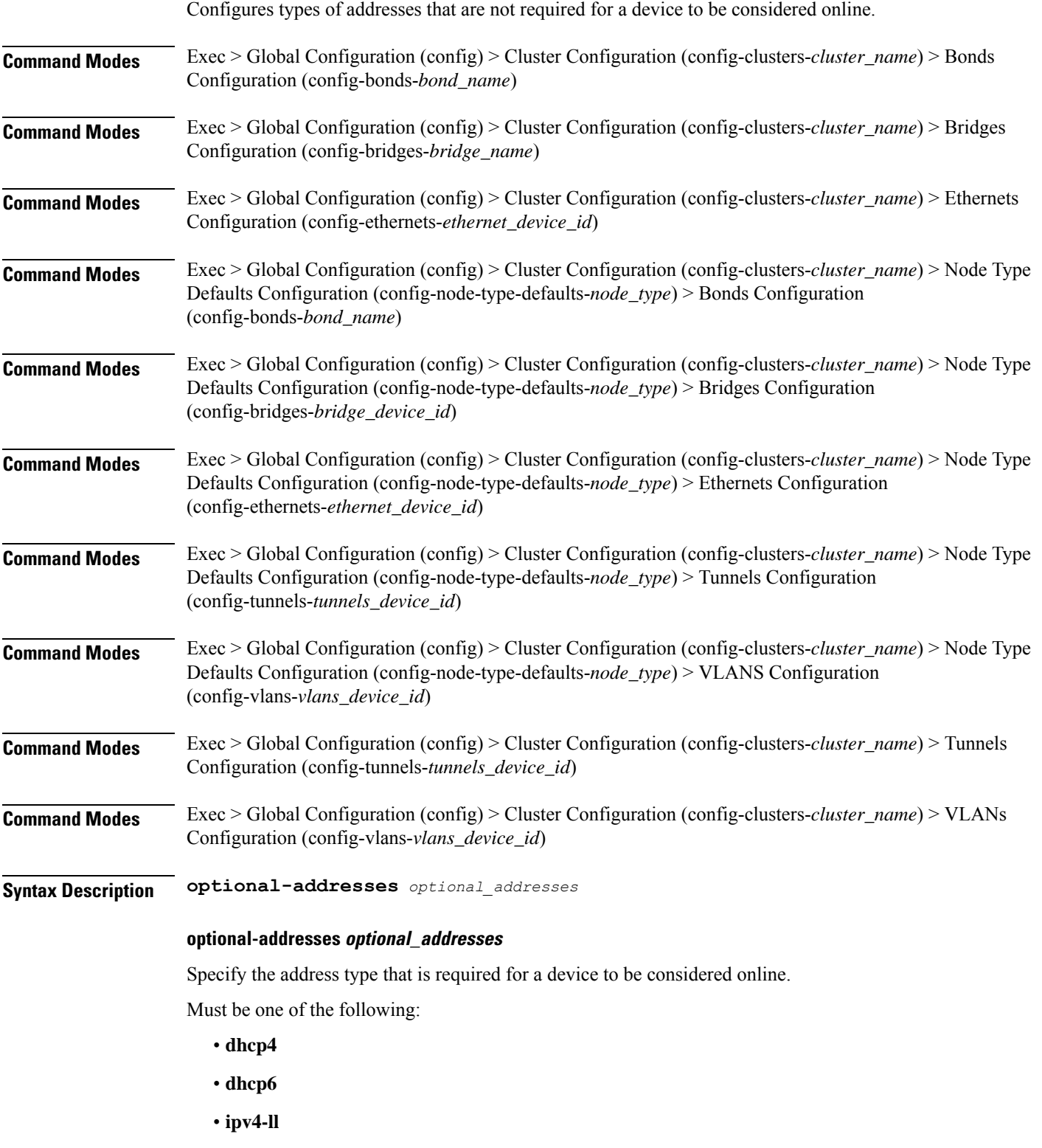

• **ipv6-ra**

• **static**

**Usage Guidelines** Use this command to specify types of addresses that are not required for a device to be considered online.

# **clusters nodes initial-boot netplan tunnels routes**

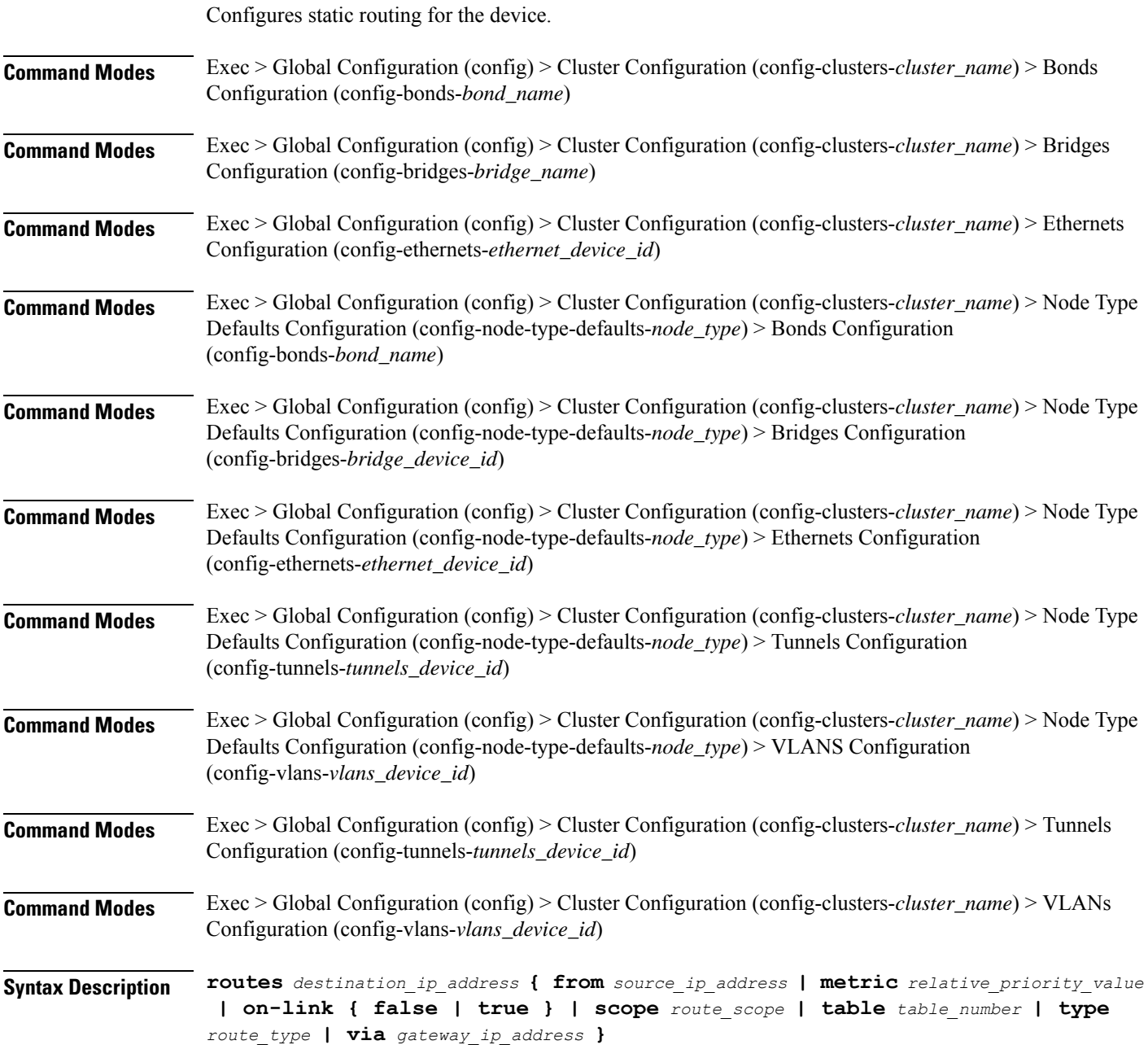

Ш

### **from source\_ip\_address**

Specify the source IP address for traffic going through the route.

#### **metric relative\_priority\_value**

Specify the relative priority of the route.

Must be an integer.

### **on-link { false | true }**

Specify whether the route is directly connected to the interface. When set to true, specifies that the route is directly connected to the interface.

Must be one of the following:

- **false**
- **true**

#### **scope route\_scope**

Specify the route scope and how wide-ranging it is to the network.

Must be one of the following:

- **global**
- **host**
- **link**

#### **table table\_number**

Specify the table number to use for the route.

Must be an integer in the range of 1-maximum.

#### **type route\_type**

Specify the route type.

Must be one of the following:

- **blackhole**
- **prohibit**
- **unicast**
- **unreachhable**

#### **via gateway\_ip\_address**

Specify the gateway IP address to use for this route.

### **destination\_ip\_address**

Specify the destination IP address for the route.

**Usage Guidelines** Use this command to configure static routing for the device.

# **clusters nodes initial-boot netplan tunnels routing-policy**

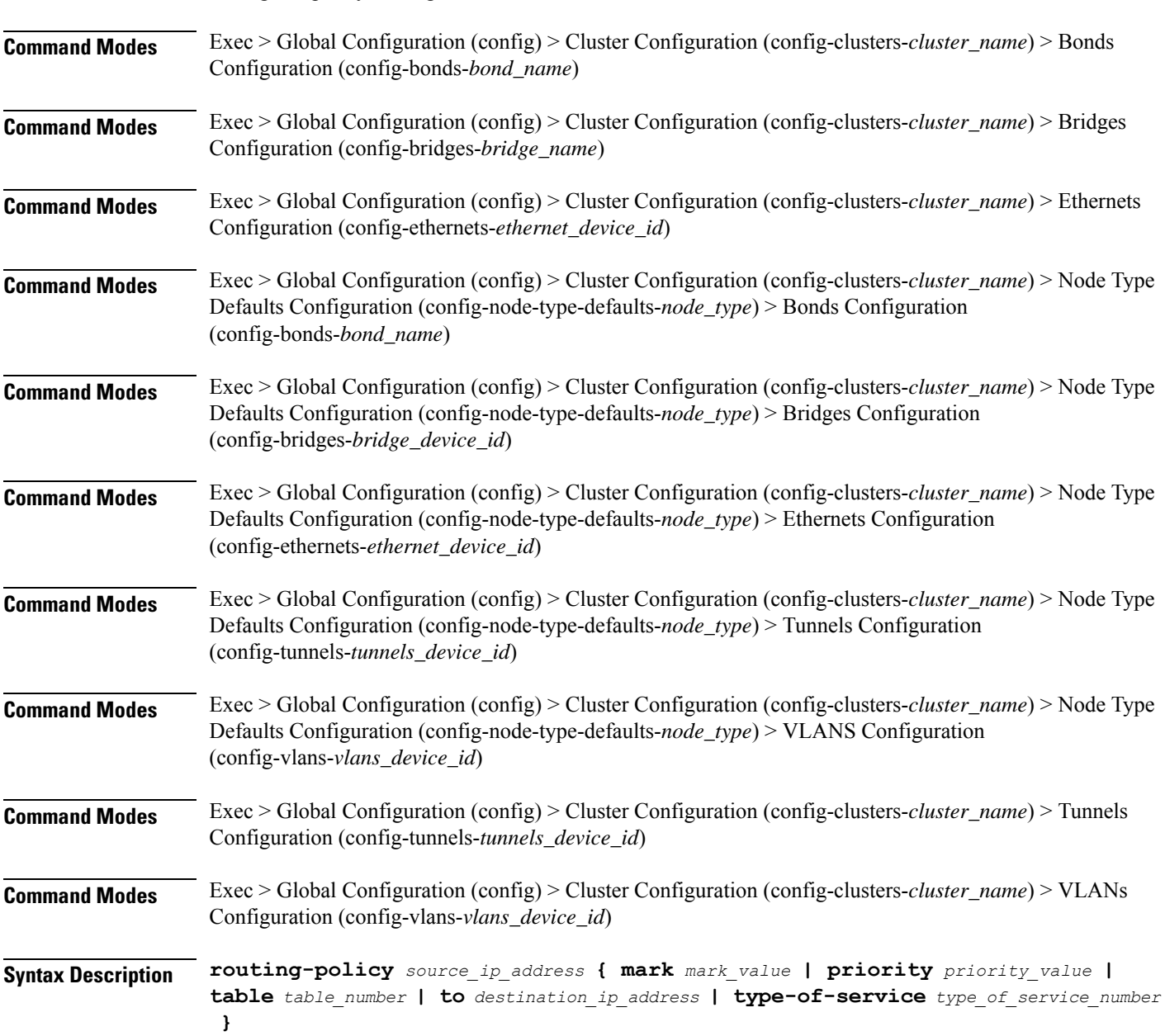

Configures policy routing for the device.

#### **from source\_ip\_address**

Specify the source IP address to match traffic for this policy rule.

#### **mark mark\_value**

Specify the routing policy rule match on traffic that has been marked by the IP tables firewall with this value. Must be an integer in the range of 1-maximum.

### **priority priority\_value**

Specify the priority for the routing policy rule to influence the order in which routing rules are processed. Must be an integer.

#### **table table\_number**

Specify the table number to use for the route. Must be an integer in the range of 1-maximum.

#### **to destination\_ip\_address**

Specify to match on traffic going to the specified destination.

#### **type-of-service type\_of\_service\_number**

Specify to match this policy rule based on the type of service number applied to the traffic. Must be an integer.

**Usage Guidelines** Use this command to configure policy routing for the device.

# **clusters nodes initial-boot netplan vlans**

Configures the Virtual LAN parameters.

**Command Modes** Exec > Global Configuration (config) > Cluster Configuration (config-clusters-*cluster\_name*) **Syntax Description node-defaults os netplan-additions vlans** *device\_id* **{ accept-ra { false | true } | addresses** *ip\_address/prefix\_length* **| critical { false | true } | dhcp-identifier** *dhcp\_identifier* **| dhcp4 { false | true } | dhcp6 { false | true } | gateway4** *ipv4\_address* **| gateway6** *ipv6\_address* **| id** *vlan\_id* **| ipv6-privacy { false | true } | link-local** *link\_local\_address* **| link** *interface\_name* **| macaddress** *mac\_address* **| mtu** *number\_of\_mtu* **| optional { false | true } | renderer** *renderer\_type* **} Command Modes** Exec > Global Configuration (config) > Cluster Configuration (config-clusters-*cluster\_name*) > Node Type Defaults Configuration (config-node-type-defaults-*node\_type*) **Syntax Description os netplan-additions vlans** *device\_id* **{ accept-ra { false | true } | addresses** *ip\_address/prefix\_length* **| critical { false | true } | dhcp-identifier** *dhcp\_identifier* **| dhcp4 { false | true } | dhcp6 { false | true } | gateway4**

*ipv4\_address* **| gateway6** *ipv6\_address* **| id** *vlan\_id* **| ipv6-privacy { false | true } | link-local** *link\_local\_address* **| link** *interface\_name* **| macaddress** *mac\_address* **| mtu** *number\_of\_mtu* **| optional { false | true } | renderer** *renderer\_type* **}**

#### **accept-ra { false | true }**

Specify whether to accept or reject the Router Advertisement that would have the kernel configure IPv6 by itself.

Must be one of the following:

- **false**
- **true**

# **addresses ip\_address/prefix\_length**

Specify to add static addresses to the interface in addition to the ones received through DHCP or RA.

#### **critical { false | true }**

Designate the connection as "critical to the system", meaning that special care will be taken by systemd-networkd to not release the IP from DHCP when the daemon is restarted.

Must be one of the following:

- **false**
- **true**

#### **device-id device\_id**

Specify the netplan device ID.

Must be a string.

#### **dhcp-identifier dhcp\_identifier**

Assign the setting (when set to mac) over to systemd-networkd to use the device's MAC address as a unique identifier rather than a RFC4361-compliant Client ID.

Must be a string.

#### **dhcp4 { false | true }**

Specify whether to enable or disable DHCP for IPv4.

Must be one of the following:

- **false**
- **true**

### **dhcp6 { false | true }**

Specify whether to enable or disable DHCP for IPv6.

Must be one of the following:

- **false**
- **true**

#### **gateway4 ipv4\_address**

Specify the default gateway for IPv4.

### **gateway6 ipv6\_address**

Specify the default gateway for IPv6.

#### **id vlan\_id**

Specify the Virtual LAN ID.

Must be an integer in the range of 0-4094.

### **ipv6-privacy { false | true }**

Specify whether to enable or disable IPv6 Privacy Extensions (RFC 4941) for the specified interface, and prefer temporary addresses.

Must be one of the following:

- **false**
- **true**

#### **link-local link\_local\_address**

Specify the link-local addresses to bring up.

Must be one of the following:

- **ipv4**
- **ipv6**

### **link interface\_name**

Specify the interface name of the underlying device definition on which this VLAN gets created. Must be a string.

#### **macaddress mac\_address**

Specify the MAC address.

#### **mtu number\_of\_mtu**

Specify the Maximum Transmission Unit (MTU) for the interface. Must be an integer.

### **optional { false | true }**

Specify whether an optional device is required for booting.

Must be one of the following:

- **false**
- **true**

# **renderer renderer\_type**

Specify to use the given networking backend for this definition.

Must be one of the following:

- **NetworkManager**
- **networkd**

**Usage Guidelines** Use this command to configure the Virtual LAN parameters.

# **clusters nodes initial-boot netplan vlans dhcp4-overrides**

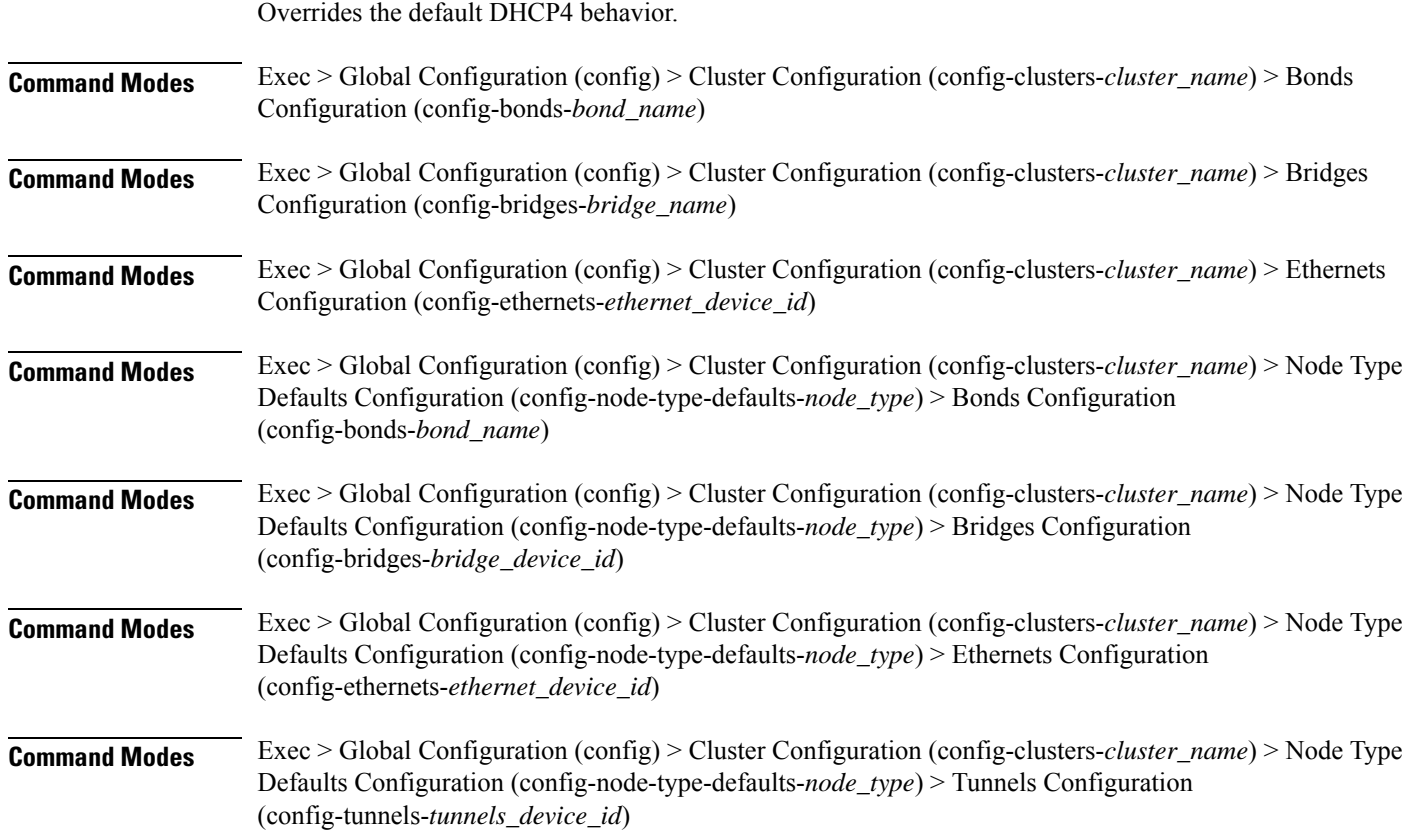

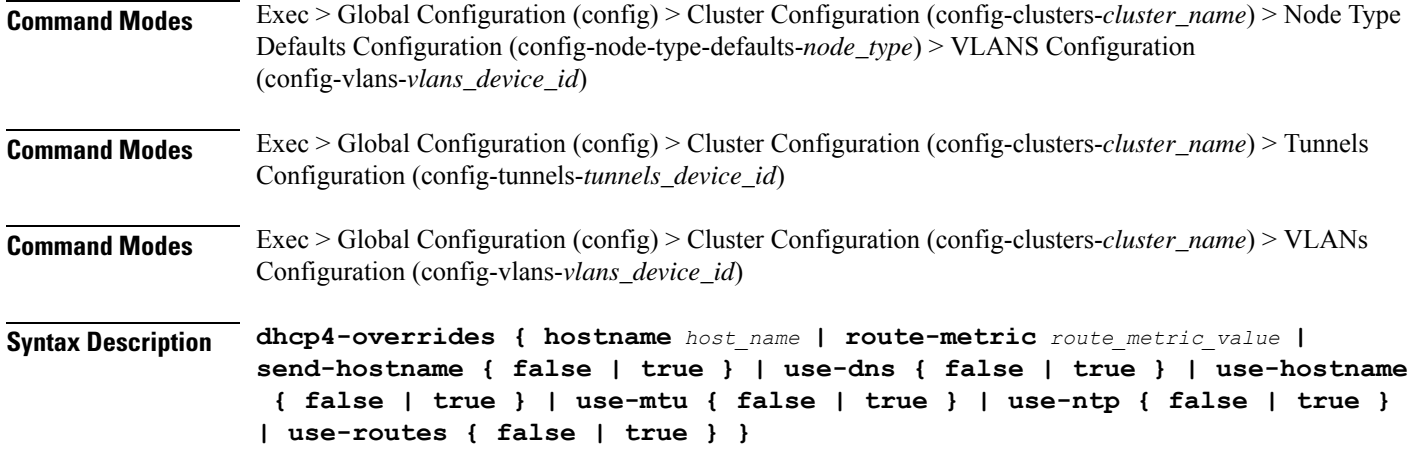

#### **hostname host\_name**

Specify the host name sent to the DHCP server, instead of the machine's host name.

Must be a string.

#### **route-metric route\_metric\_value**

Specify the default metric value for automatically-added routes. Use this to prioritize routes for devices by setting a higher metric on a preferred interface.

Must be an integer.

### **send-hostname { false | true }**

Specify whether the machine's host name will be sent to the DHCP server. When set to true, the machine's host name will be sent to the DHCP server.

Must be one of the following:

- **false**
- **true**

#### **use-dns { false | true }**

Specify whether the DNS servers received from the DHCP server will be used, and will take precedence over any that are statically configured.

Must be one of the following:

- **false**
- **true**

#### **use-hostname { false | true }**

Specify whether the host name received from the DHCP server will be set as the transient host name of the system.

- **false**
- **true**

## **use-mtu { false | true }**

Specify whether the MTU received from the DHCP server will be set as the MTU of the network interface. When set to false, the MTU advertised by the DHCP server will be ignored.

Must be one of the following:

- **false**
- **true**

#### **use-ntp { false | true }**

Specify whether the NTP servers received from the DHCP server will be used by systemd-timesyncd, and will take precedence over any that are statically configured.

Must be one of the following:

- **false**
- **true**

#### **use-routes { false | true }**

Specify whether the routes received from the DHCP server will be installed in the routing table normally. When set to false, routes from the DHCP server will be ignored. In such a scenario, the user is responsible for adding static routes (if required) for correct network operation. This allows users to avoid installing a default gateway for interfaces configured through DHCP.

Must be one of the following:

- **false**
- **true**

**Usage Guidelines** Use this command to override the default DHCP4 behavior.

# **clusters nodes initial-boot netplan vlans dhcp6-overrides**

Overrides the default DHCP6 behavior.

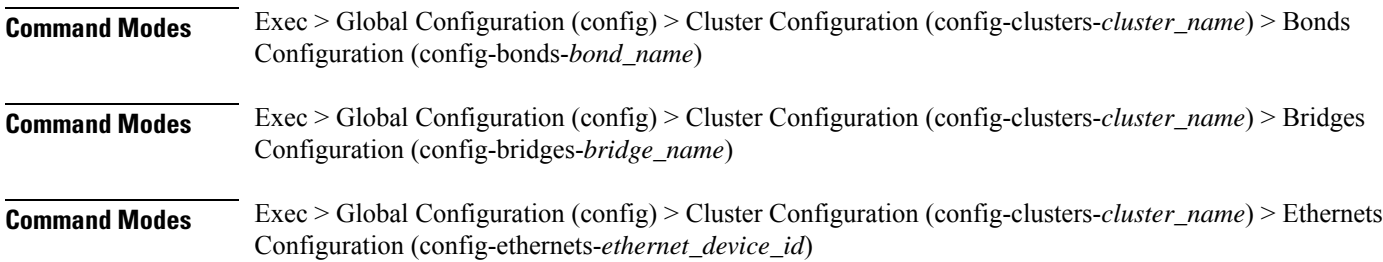

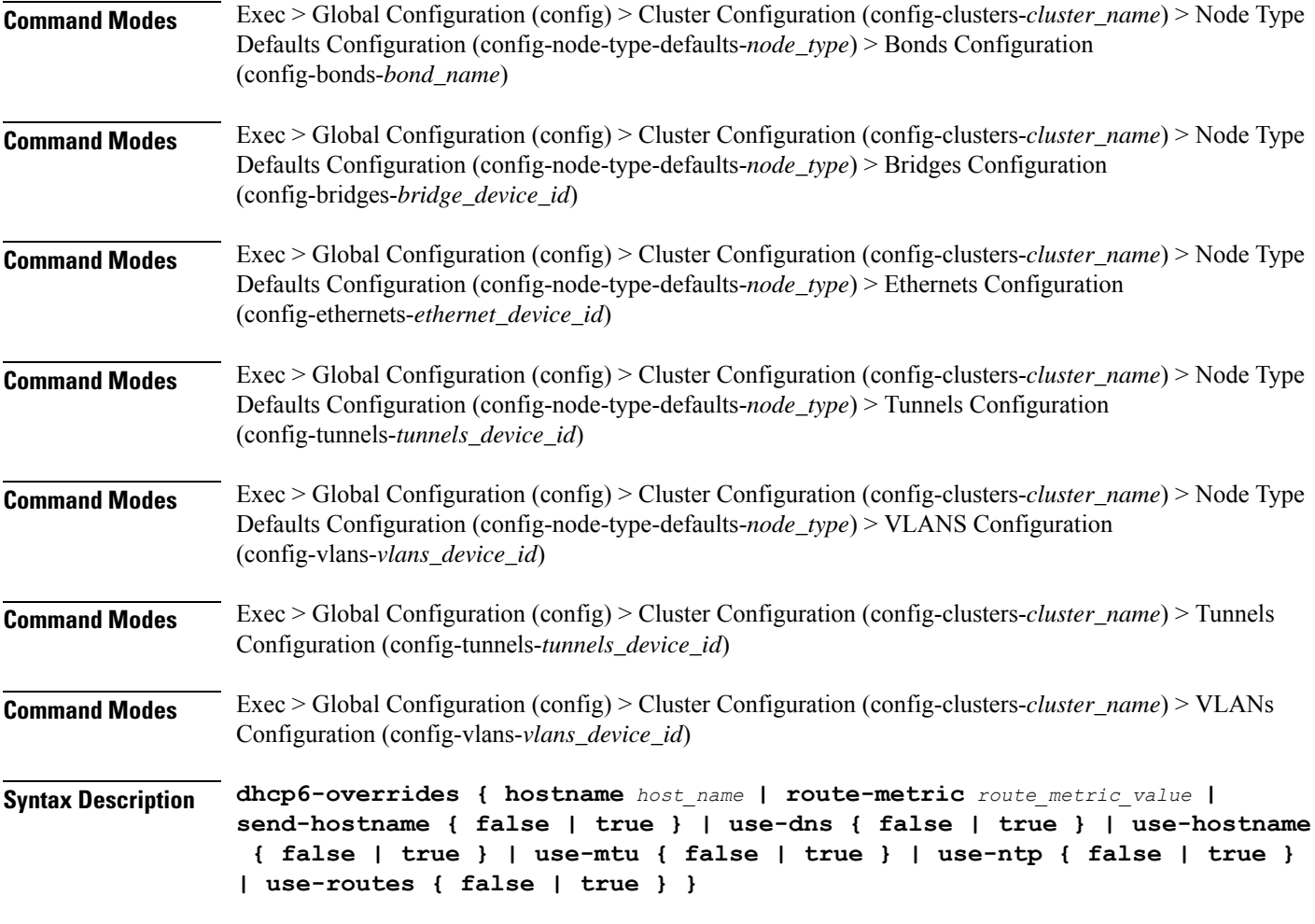

#### **hostname host\_name**

Specify the host name sent to the DHCP server, instead of the machine's host name.

Must be a string.

#### **route-metric route\_metric\_value**

Specify the default metric value for automatically-added routes. Use this to prioritize routes for devices by setting a higher metric on a preferred interface.

Must be an integer.

### **send-hostname { false | true }**

Specify whether the machine's host name will be sent to the DHCP server. When set to true, the machine's host name will be sent to the DHCP server.

- **false**
- **true**

#### **use-dns { false | true }**

Specify whether the DNS servers received from the DHCP server will be used, and will take precedence over any that are statically configured.

Must be one of the following:

- **false**
- **true**

### **use-hostname { false | true }**

Specify whether the host name received from the DHCP server will be set as the transient host name of the system.

Must be one of the following:

- **false**
- **true**

#### **use-mtu { false | true }**

Specify whether the MTU received from the DHCP server will be set as the MTU of the network interface. When set to false, the MTU advertised by the DHCP server will be ignored.

Must be one of the following:

- **false**
- **true**

#### **use-ntp { false | true }**

Specify whether the NTP servers received from the DHCP server will be used by systemd-timesyncd, and will take precedence over any that are statically configured.

Must be one of the following:

- **false**
- **true**

#### **use-routes { false | true }**

Specify whether the routes received from the DHCP server will be installed in the routing table normally. When set to false, routes from the DHCP server will be ignored. In such a scenario, the user is responsible for adding static routes (if required) for correct network operation. This allows users to avoid installing a default gateway for interfaces configured through DHCP.

- **false**
- **true**

**Usage Guidelines** Use this command to override the default DHCP6 behavior.

# **clusters nodes initial-boot netplan vlans nameservers**

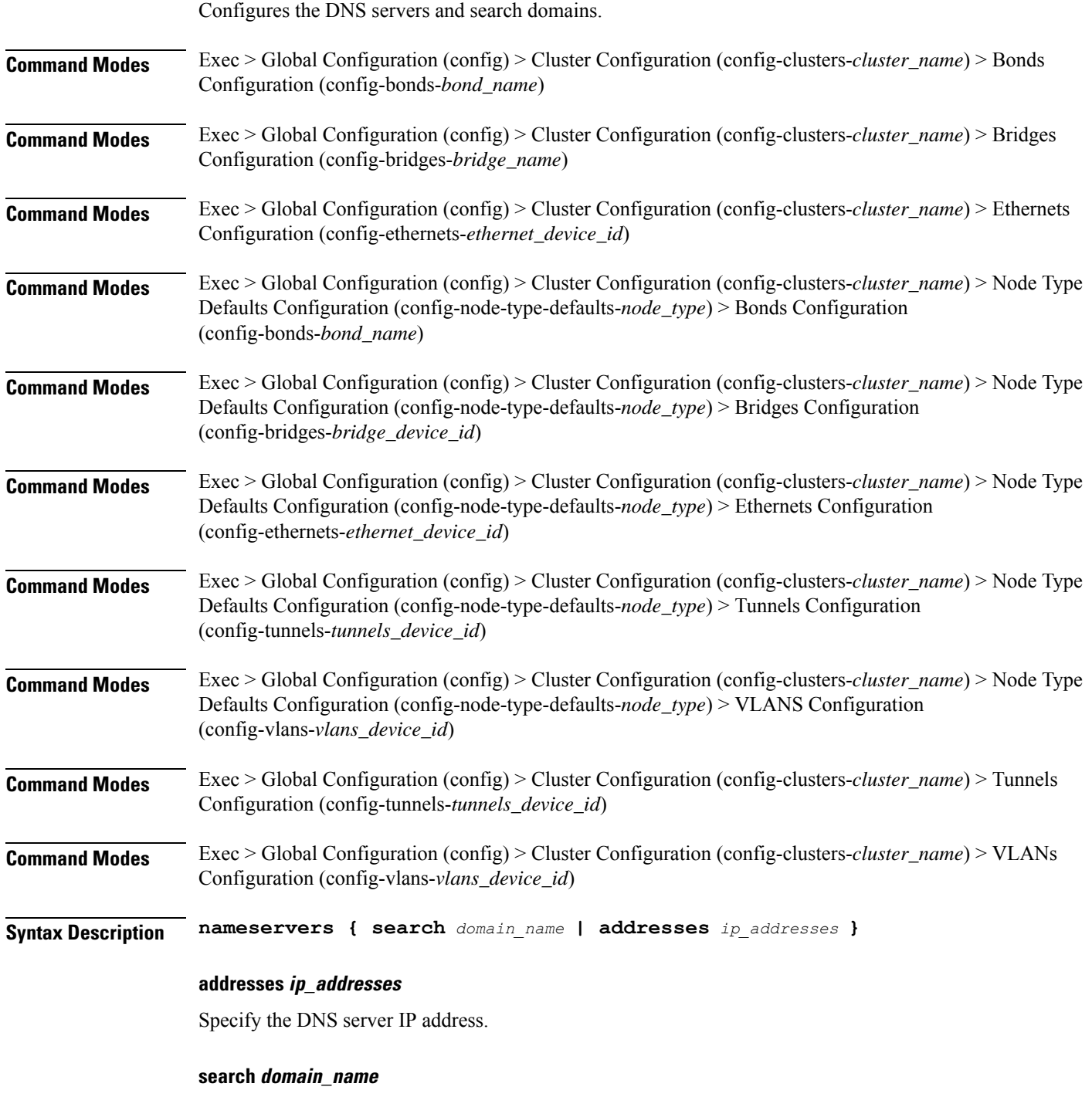

Specify the search domain name.

Must be a string.

**Usage Guidelines** Use this command to configure the DNS servers and search domains.

# **clusters nodes initial-boot netplan vlans optional-addresses**

Configures types of addresses that are not required for a device to be considered online.

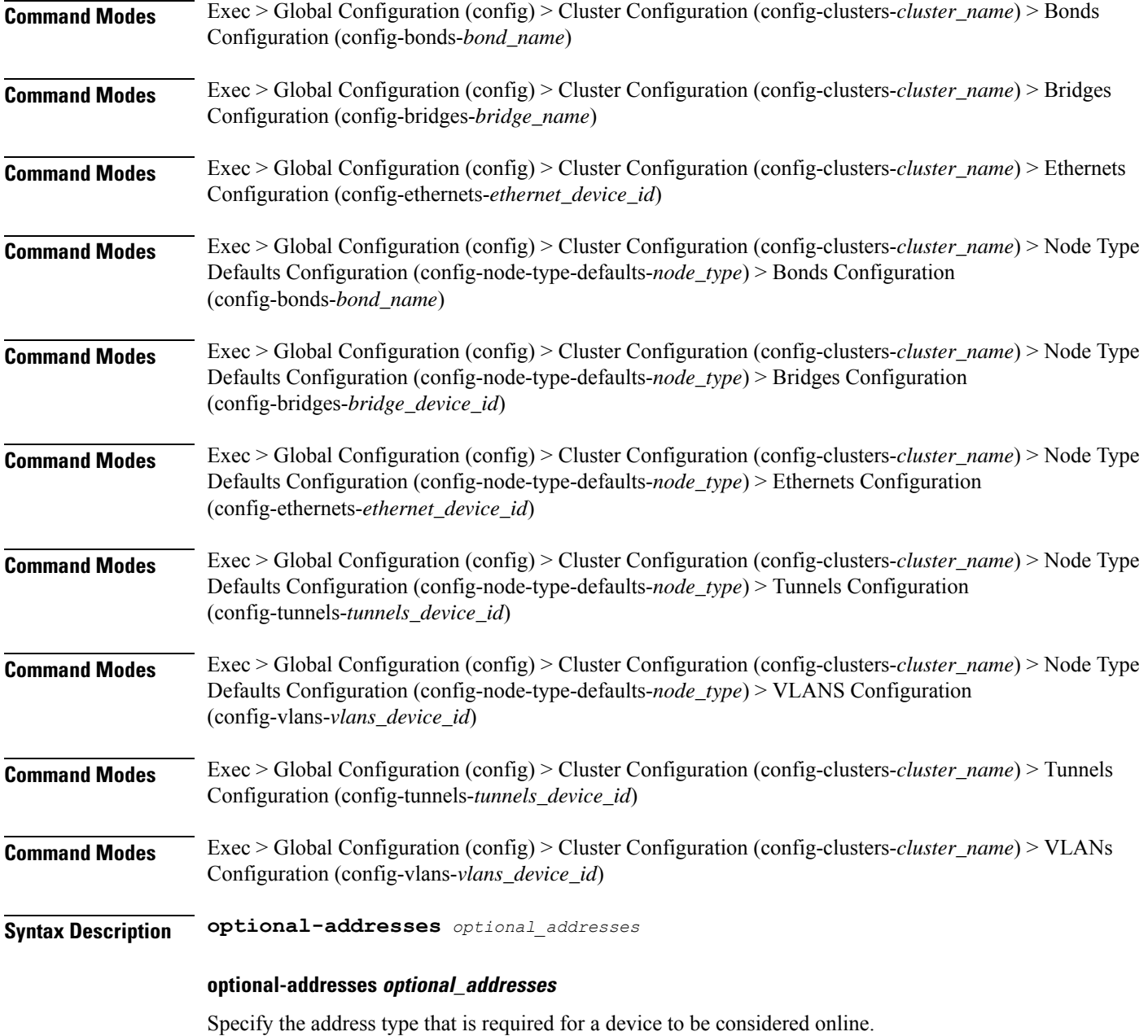

- **dhcp4**
- **dhcp6**
- **ipv4-ll**
- **ipv6-ra**
- **static**

**Usage Guidelines** Use this command to specify types of addresses that are not required for a device to be considered online.

# **clusters nodes initial-boot netplan vlans routes**

Configures static routing for the device

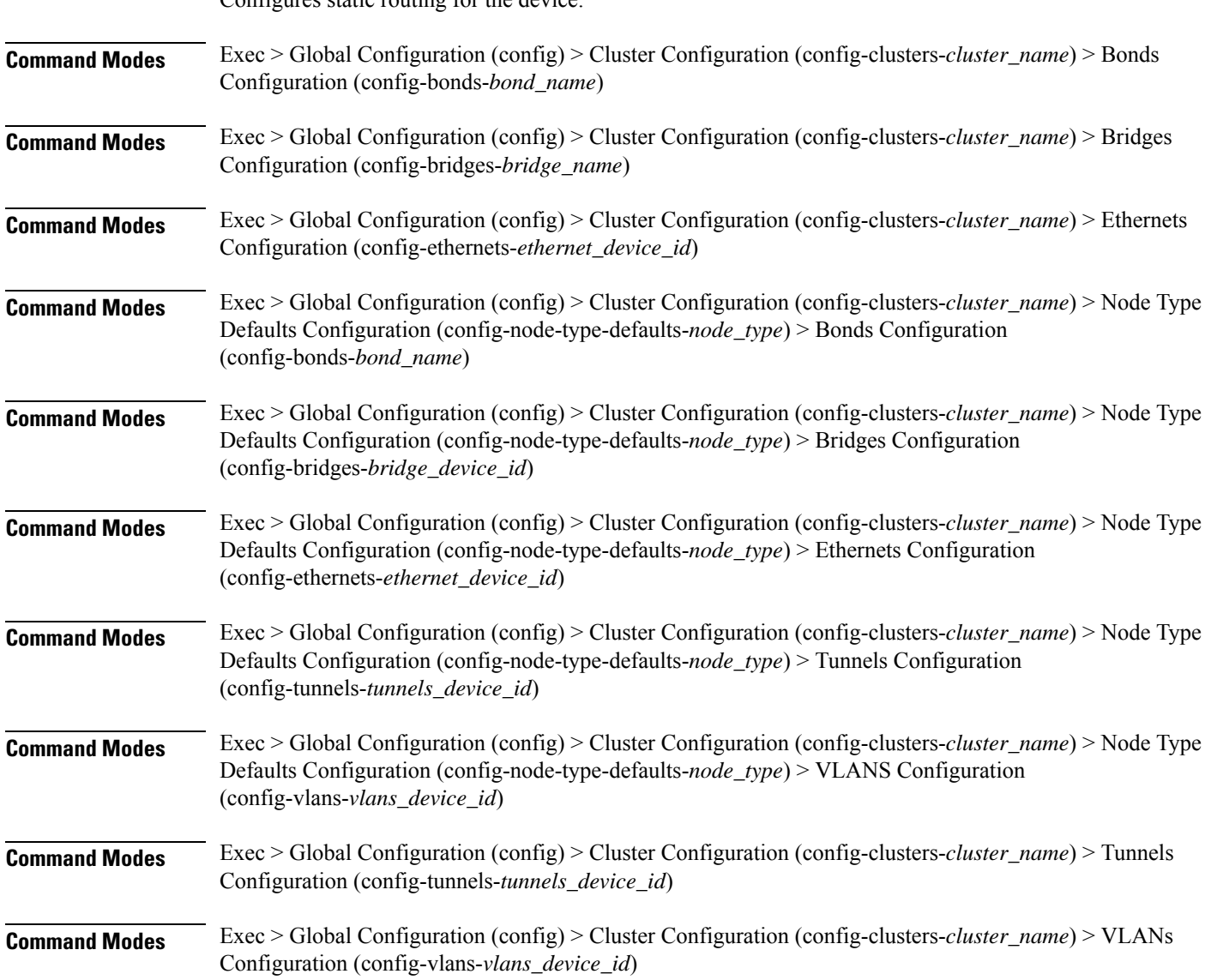

**Syntax Description routes** *destination\_ip\_address* **{ from** *source\_ip\_address* **| metric** *relative\_priority\_value* **| on-link { false | true } | scope** *route\_scope* **| table** *table\_number* **| type** *route\_type* **| via** *gateway\_ip\_address* **}**

#### **from source\_ip\_address**

Specify the source IP address for traffic going through the route.

#### **metric relative\_priority\_value**

Specify the relative priority of the route.

Must be an integer.

#### **on-link { false | true }**

Specify whether the route is directly connected to the interface. When set to true, specifies that the route is directly connected to the interface.

Must be one of the following:

- **false**
- **true**

#### **scope route\_scope**

Specify the route scope and how wide-ranging it is to the network.

Must be one of the following:

- **global**
- **host**
- **link**

#### **table table\_number**

Specify the table number to use for the route.

Must be an integer in the range of 1-maximum.

### **type route\_type**

Specify the route type.

- **blackhole**
- **prohibit**
- **unicast**
- **unreachhable**

# **via gateway\_ip\_address**

Specify the gateway IP address to use for this route.

### **destination\_ip\_address**

Specify the destination IP address for the route.

**Usage Guidelines** Use this command to configure static routing for the device.

# **clusters nodes initial-boot netplan vlans routing-policy**

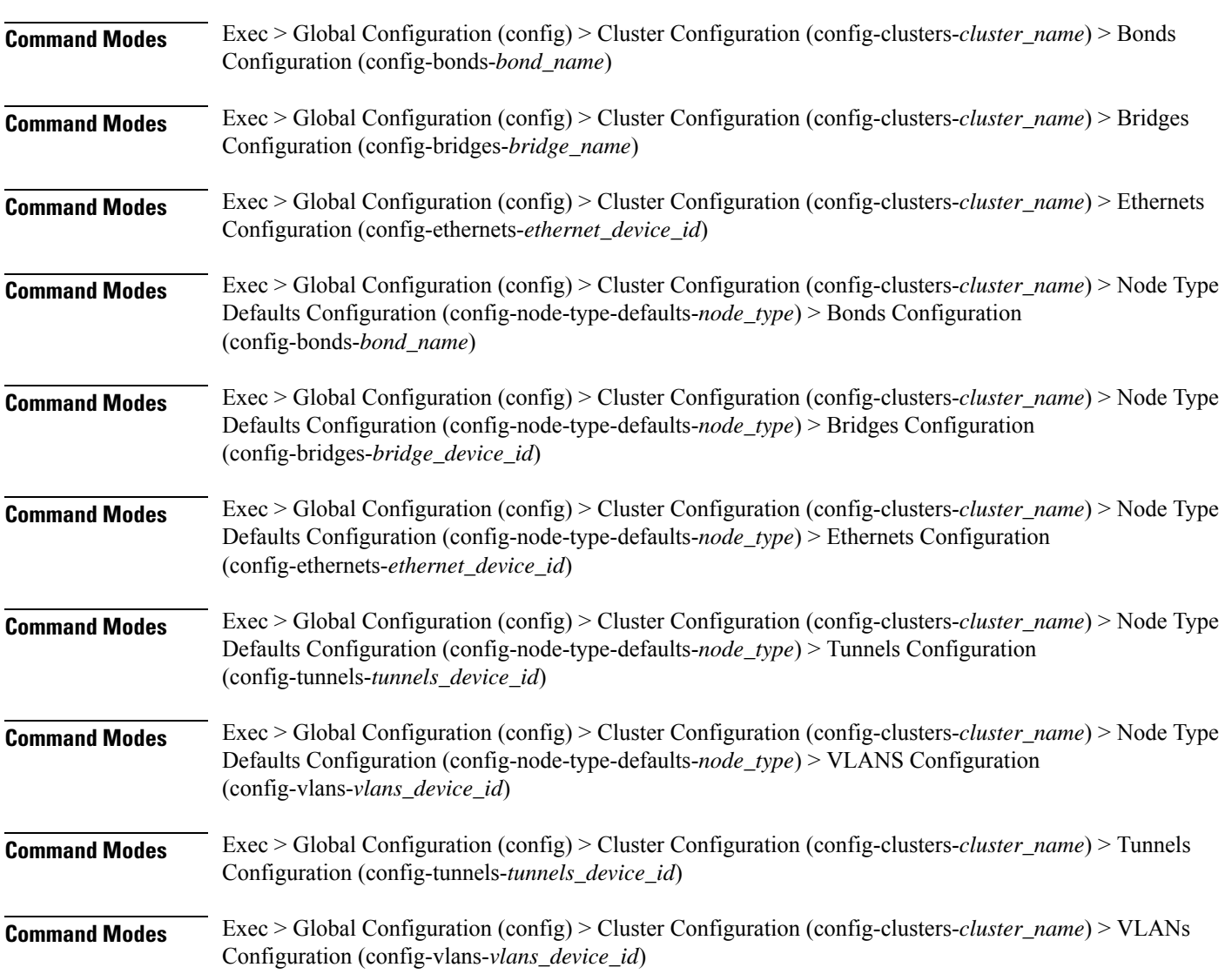

Configures policy routing for the device.

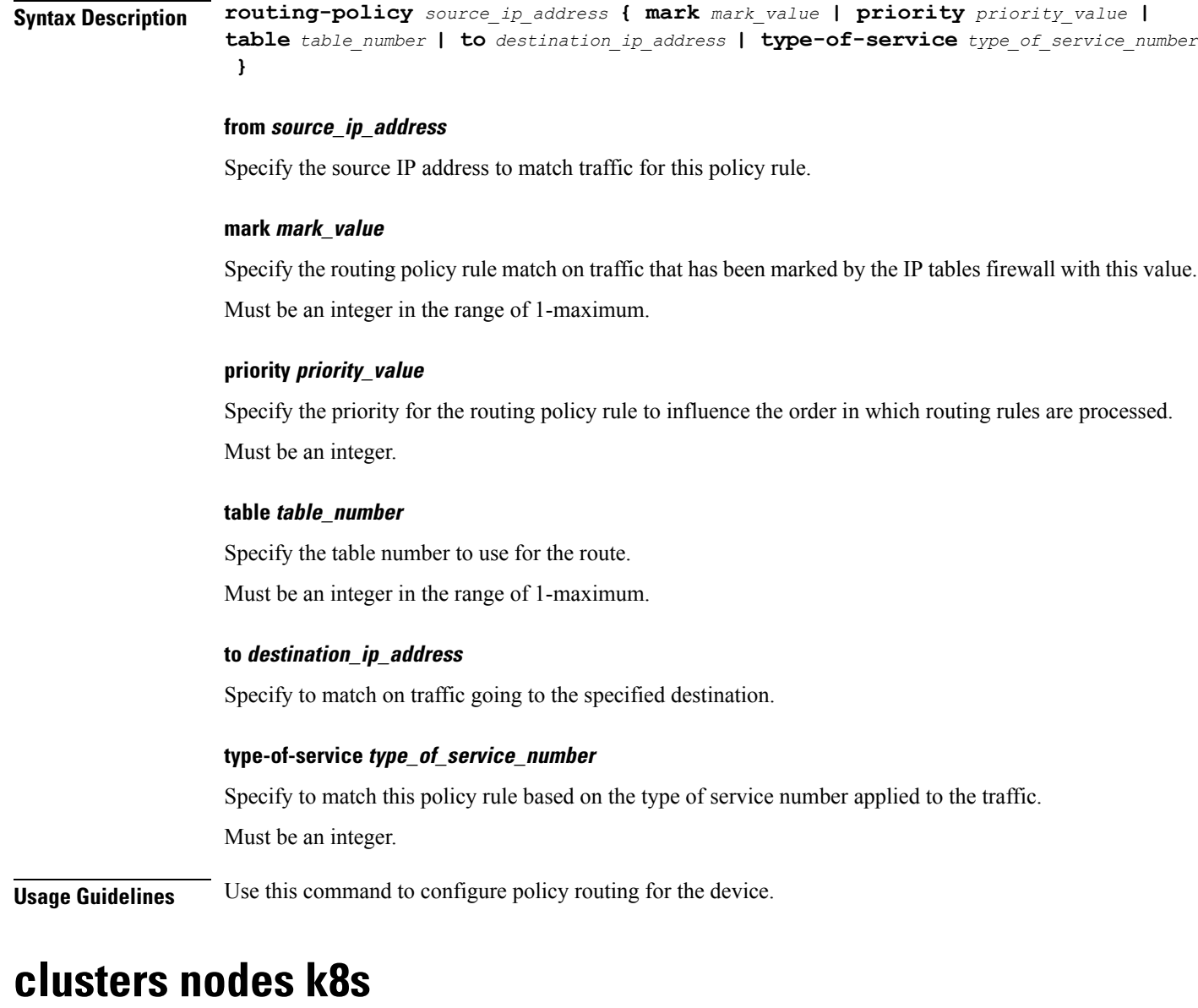

Configures k8s specific configuration.

**Command Modes** Exec > Global Configuration (config) > Cluster Configuration (config-clusters-*cluster\_name*) > Nodes Configuration (config-nodes-*node\_name*)

**Syntax Description k8s { node-ip** *node\_ip* **| node-labels** *key value*<sup>|</sup> **node-type** *type* **| ssh-connection-private-key** *aes\_encrypted\_string* **| ssh-ip** *ssh\_ip* **| ssh-username** *ssh\_username* **| ssh-bind-to-ssh-ip { false | true } }**

#### **host-profile host\_profile\_name**

Specify the customizable tuning details package.

Ш

#### **hostname-override host\_name\_override**

Specify to force the host name in kubeadmin config for k8s.

Must be a string of 1-253 characters in the hostname-rule pattern. For information on the hostname-rule pattern, see the *Input Pattern Types* chapter.

#### **max-pods max\_pods**

Specify the maximum number of pods per node. Uses kubernetes default if not set.

Must be an integer in the range of 10-2000.

#### **node-ip node\_ip**

Specify the node IP used by kubernetes for inter-node communication.

Must be a string.

### **node-type node\_type**

Specify the Kubernetes node type.

Must be one of the following:

- **backup**
- **control-plane**
- **etcd**
- **master**
- **worker**

### Ú

**Important** The **master** node type is deprecated. Use the **control-plane** node type instead of **master**.

Default Value: worker.

#### **ssh-connection-private-key private\_key**

Specify the SSH private key used for connecting to the node.

### **ssh-ip ssh\_ip**

Specfies the host name or IP address used to connect through SSH for node management. Must be a string.

#### **ssh-username user\_name**

Specify the SSH user name used for connecting to the node.

Must be a string.

# **sshd-bind-to-ssh-ip { false | true }**

Specify if the SSHD should only listen on SSH IP.

Must be one of the following:

- **false**
- **true**

Default Value: false.

# **worker-type worker\_type**

Specify the worker type.

**Usage Guidelines** Use this command to configure k8s specific configuration.

# **clusters nodes k8s cpu-manager**

Configures CPU Manager parameters.

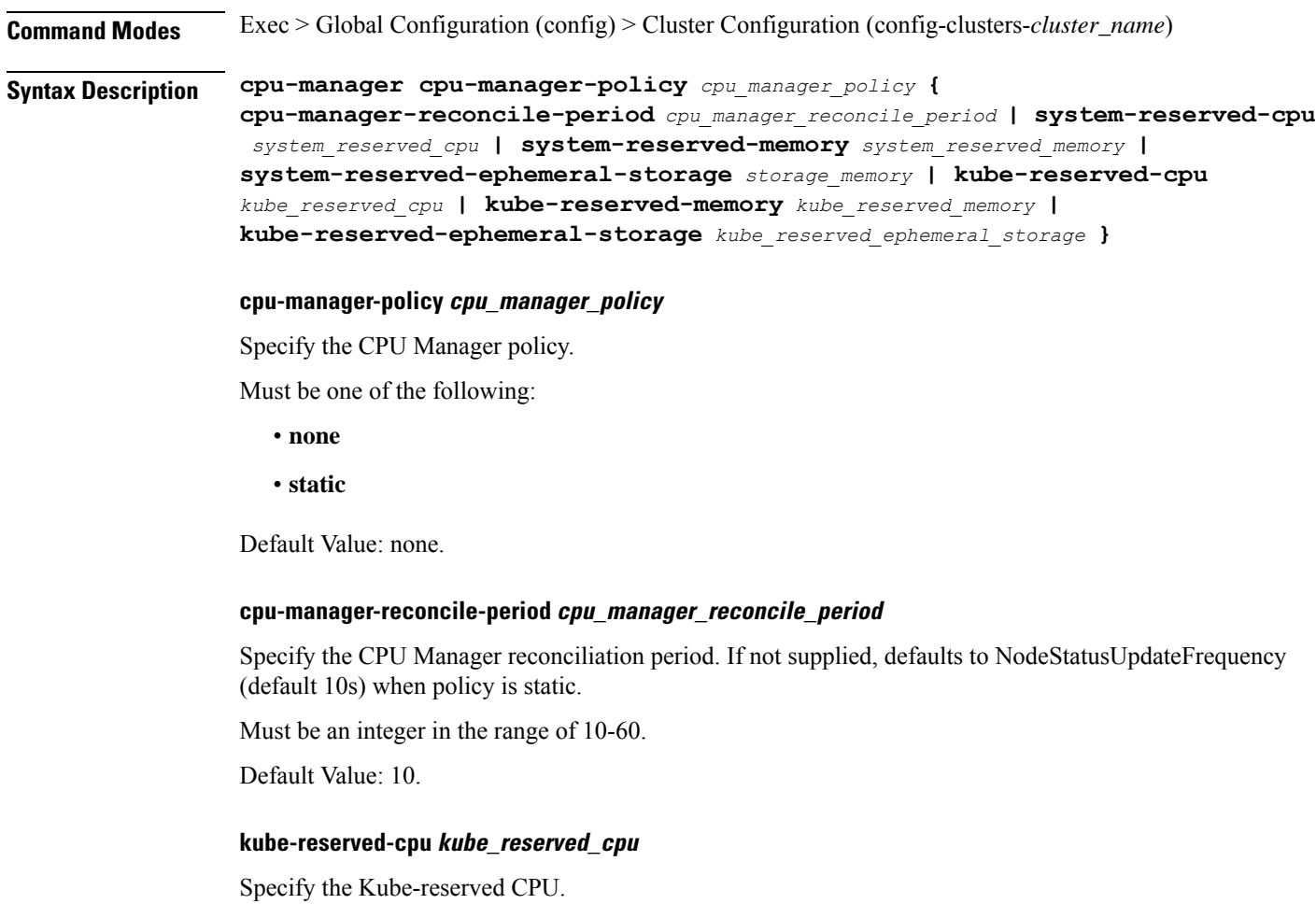

Must be of type decimal64, with 2 fraction digits in the range of 0-36. Default Value: 1.

#### **kube-reserved-ephemeral-storage kube\_reserved\_ephemeral\_storage**

Specify the Kube-reserved ephemeral storage memory in GB. Must be an integer in the range of 2-512. Default Value: 2.

#### **kube-reserved-memory kube\_reserved\_memory**

Specify the Kube-reserved memory in MB. Must be an integer in the range of 2000-524288. Default Value: 2000.

#### **system-reserved-cpu system\_reserved\_cpu**

Specify the system-reserved CPU. Must be of type decimal64, with 2 fraction digits in the range of 0-36. Default Value: 1.

### **system-reserved-ephemeral-storage storage\_memory**

Specify the system-reserved ephemeral storage memory in GB. Must be an integer in the range of 2-512. Default Value: 2.

#### **system-reserved-memory system\_reserved\_memory**

Specify the system-reserved memory in MB. Must be an integer in the range of 2000-524288. Default Value: 2000.

**Usage Guidelines** Use this command to configure CPU Manager parameters.

# **clusters nodes k8s node-labels**

Configures k8s node labels.

**Command Modes** Exec > Global Configuration (config) > Cluster Configuration (config-clusters-*cluster\_name*) **Command Modes** Exec > Global Configuration (config) > Cluster Configuration (config-clusters-*cluster\_name*) > Nodes Configuration (config-nodes-*node\_name*)

**Syntax Description node-defaults k8s node-labels** *key value*

#### **key**

Specify the prefix for the node label.

Must be a string in the k8s-keytype pattern. For information on the k8s-keytype pattern, see the *Input Pattern Types* chapter.

#### **value**

Specify the suffix for the node label.

Must be a string in the k8s-valuetype pattern. For information on the k8s-valuetype pattern, see the *Input Pattern Types* chapter.

**Usage Guidelines** Use this command to configure the k8s node labels.

# **clusters nodes netplan variables**

Configures the netplan template variables.

**Command Modes** Exec > Global Configuration (config) > Cluster Configuration (config-clusters-*cluster\_name*) > Nodes Configuration (config-nodes-*node\_name*)

**Syntax Description netplan variables** *variable\_name* **value** *variable\_value*

#### **value variable\_value**

Specify the variable value.

Must be a string.

#### **variable\_name**

Specify the variable name from the netplan template.

**Usage Guidelines** Use this command to configure the netplan template variables.

# **clusters nodes os**

Configures OS-specific parameters.

**Command Modes** Exec > Global Configuration (config)> Cluster Configuration (config-clusters-*cluster\_name*) > Nodes Configuration (config-nodes-*node\_name*)

**Syntax Description os [ additional-ssh-ips** *additional\_ssh\_hostnames\_ips* **| enable-passthrough { false | true } | num-vfs-per-pf** *vf\_per\_pf* **| tac-password** *tac\_password* **]**

#### **additional-ssh-ips additional\_ssh\_hostnames\_ips**

Specify additional host name or IP addresses used to connect via SSH for node management. Must be a string.

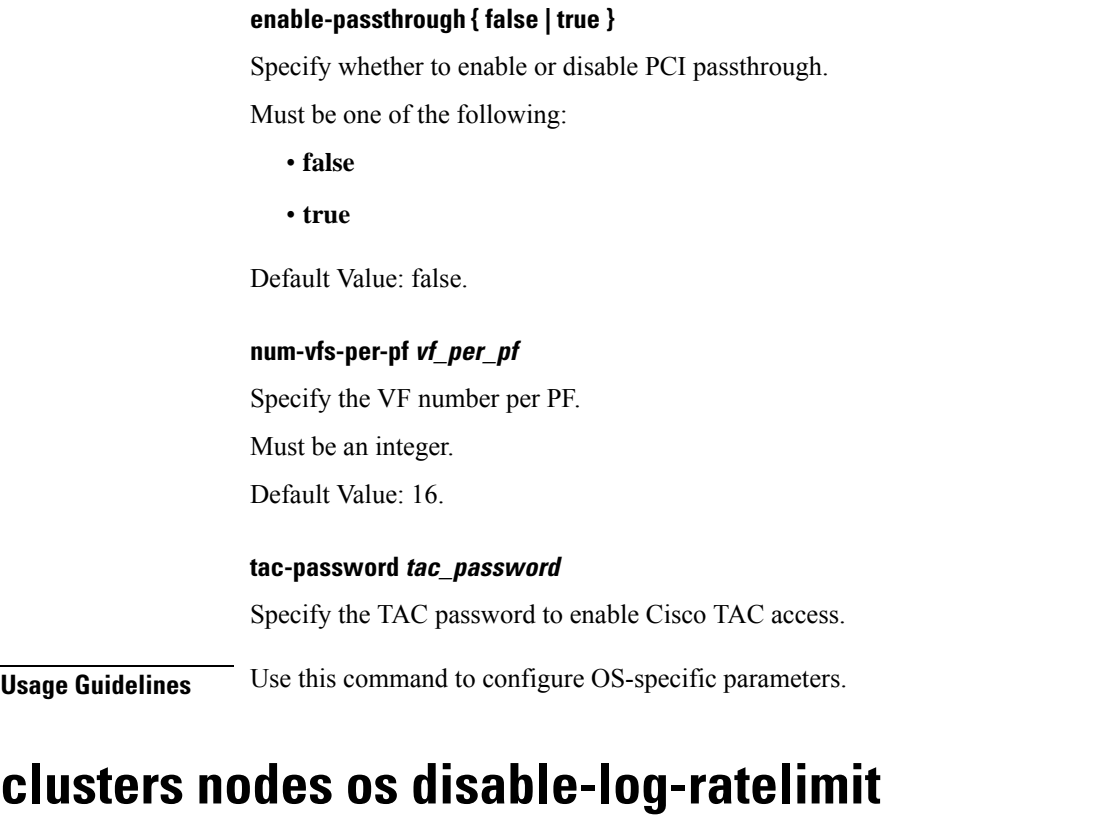

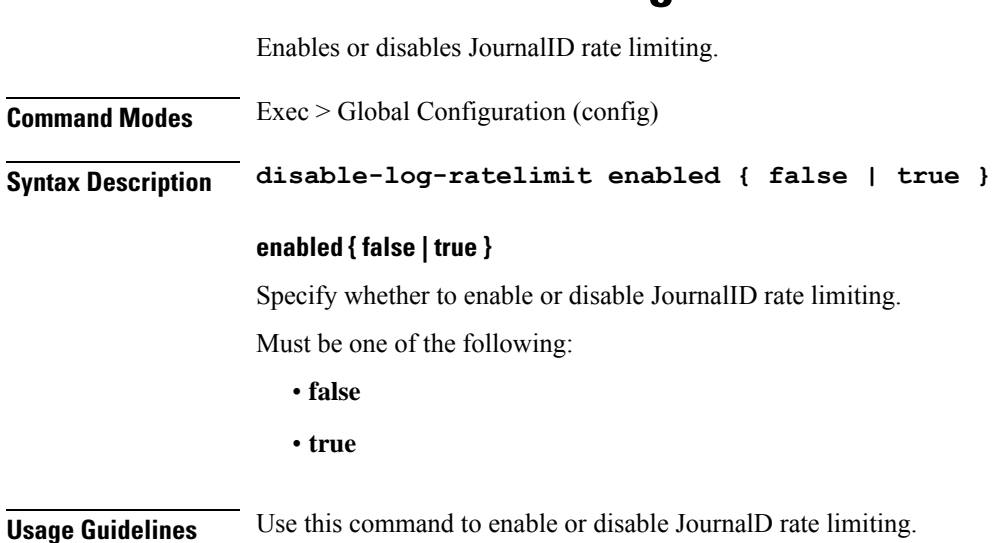

# **clusters nodes os netplan-additions**

Allows adding to netplan configuration from initial-boot (cloud-init). NOTE: currently only routes are supported and not all netplan fields are available.

**Command Modes** Exec > Global Configuration (config) > Cluster Configuration (config-clusters-*cluster\_name*)

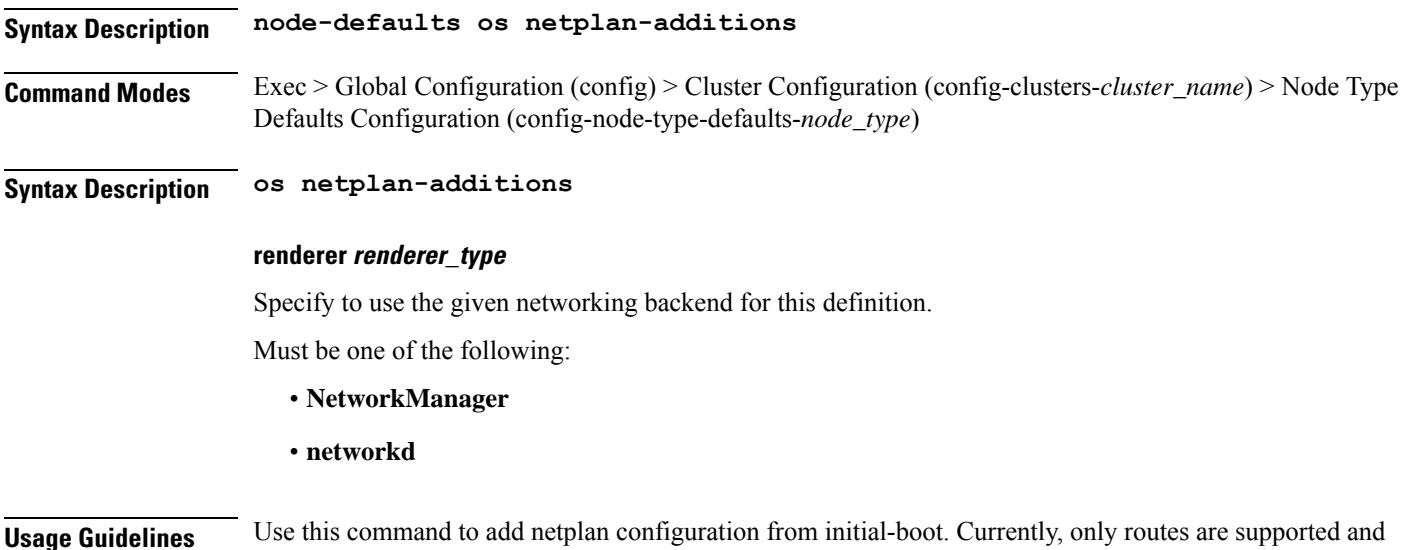

# **clusters nodes os netplan-additions actions preview-netplan**

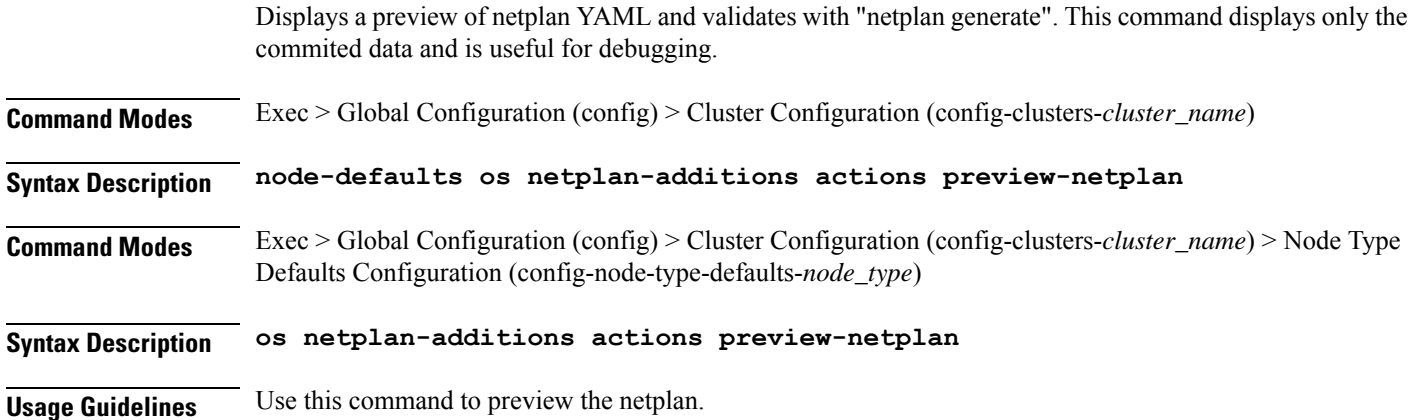

# **clusters nodes os netplan-additions bonds**

not all netplan fields are available.

Configures netplan bonds device type. **Command Modes** Exec > Global Configuration (config) > Cluster Configuration (config-clusters-*cluster\_name*) **Syntax Description node-defaults os netplan-additions bonds** *bond\_name* **{ accept-ra { false | true } | addresses** *ip\_address/prefix\_length* **| critical { false | true } | device-id** *device\_id* **| dhcp-identifier** *dhcp\_identifier* **| dhcp4 { false | true } | dhcp6 { false | true } | gateway4** *ipv4\_address* **| gateway6** *ipv6\_address* **| interfaces** *id\_list* **| ipv6-privacy { false | true } | link-local** *link\_local\_address* **| macaddress** *mac\_address* **| mtu** *number\_of\_mtu* **| optional { false | true } | renderer** *renderer\_type* **}**

### **Command Modes** Exec > Global Configuration (config) > Cluster Configuration (config-clusters-*cluster\_name*) > Node Type Defaults Configuration (config-node-type-defaults-*node\_type*)

**Syntax Description os netplan-additions bonds** *bond\_name* **{ accept-ra { false | true } | addresses** *ip\_address/prefix\_length* **| critical { false | true } | device-id** *device\_id* **| dhcp-identifier** *dhcp\_identifier* **| dhcp4 { false | true } | dhcp6 { false | true } | gateway4** *ipv4\_address* **| gateway6** *ipv6\_address* **| interfaces** *id\_list* **| ipv6-privacy { false | true } | link-local** *link\_local\_address* **| macaddress** *mac\_address* **| mtu** *number\_of\_mtu* **| optional { false | true } | renderer** *renderer\_type* **}**

### **accept-ra { false | true }**

Specify whether to accept or reject the Router Advertisement that would have the kernel configure IPv6 by itself.

Must be one of the following:

- **false**
- **true**

#### **addresses ip\_address/prefix\_length**

Specify to add static addresses to the interface in addition to the ones received through DHCP or RA.

#### **critical { false | true }**

Designate the connection as "critical to the system", meaning that special care will be taken by systemd-networkd to not release the IP from DHCP when the daemon is restarted.

Must be one of the following:

- **false**
- **true**

#### **device-id device\_id**

Specify the netplan device ID.

Must be a string.

#### **dhcp-identifier dhcp\_identifier**

Assign the setting (when set to mac) over to systemd-networkd to use the device's MAC address as a unique identifier rather than a RFC4361-compliant Client ID.

Must be a string.

#### **dhcp4 { false | true }**

Specify whether to enable or disable DHCP for IPv4.

Must be one of the following:

• **false**

• **true**

#### **dhcp6 { false | true }**

Specify whether to enable or disable DHCP for IPv6.

Must be one of the following:

- **false**
- **true**

### **gateway4 ipv4\_address**

Specify the default gateway for IPv4.

### **gateway6 ipv6\_address**

Specify the default gateway for IPv6.

### **interfaces id\_list**

Specify the ID list. All devices matching this ID list will be added to the bond.

Must be a string.

#### **ipv6-privacy { false | true }**

Specify whether to enable or disable IPv6 Privacy Extensions (RFC 4941) for the specified interface, and prefer temporary addresses.

Must be one of the following:

- **false**
- **true**

#### **link-local link\_local\_address**

Specify the link-local addresses to bring up.

Must be one of the following:

- **ipv4**
- **ipv6**

#### **macaddress mac\_address**

Specify the MAC address.

#### **mtu number\_of\_mtu**

Specify the Maximum Transmission Unit (MTU) for the interface. Must be an integer.

# **optional { false | true }**

Specify whether an optional device is required for booting.

Must be one of the following:

- **false**
- **true**

### **renderer renderer\_type**

Specify to use the given networking backend for this definition.

Must be one of the following:

- **NetworkManager**
- **networkd**

**Usage Guidelines** Use this command to configure the clusters bonds.

# **clusters nodes os netplan-additions bonds dhcp4-overrides**

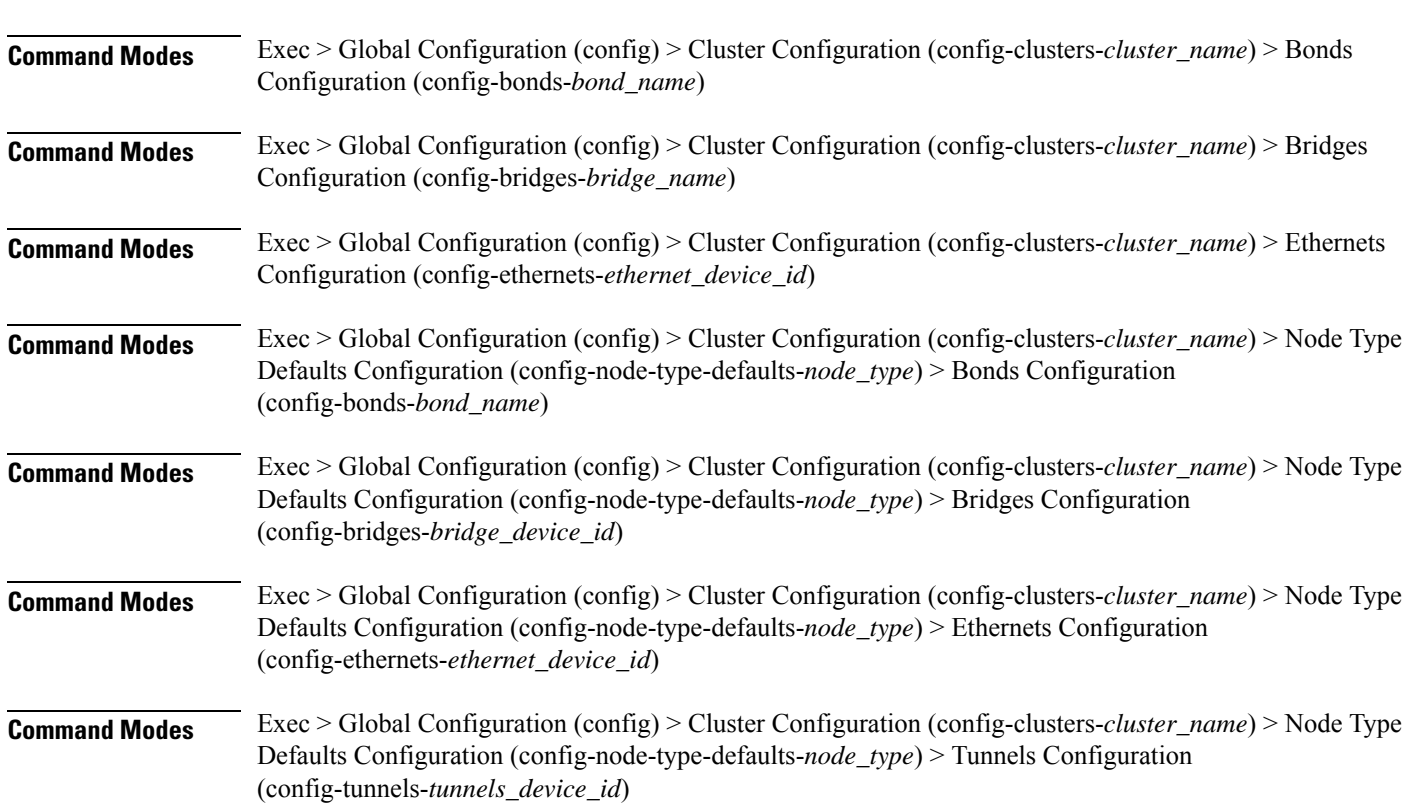

Overrides the default DHCP4 behavior.

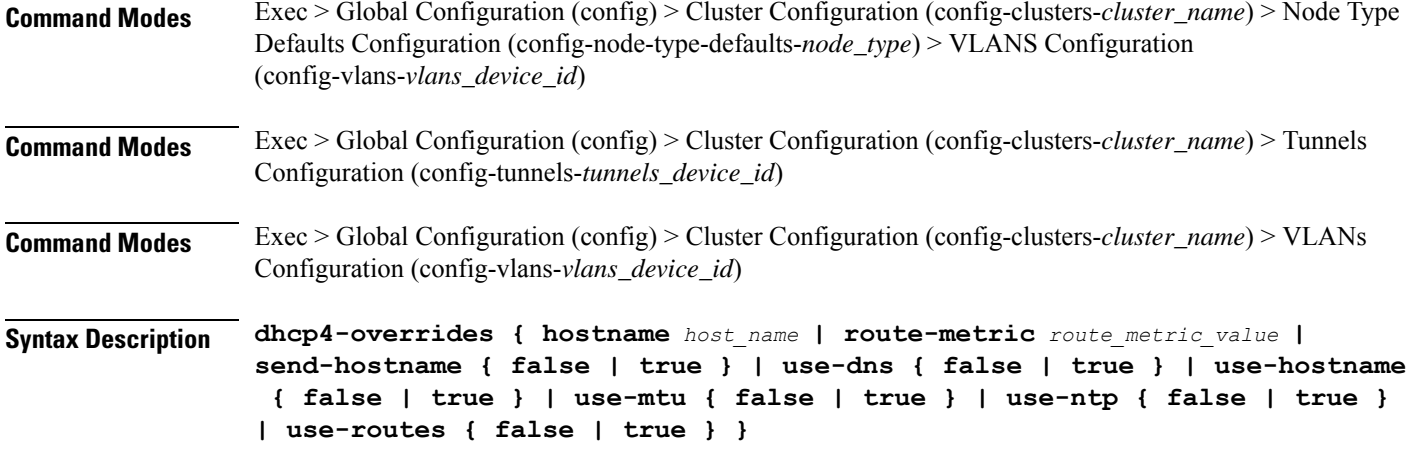

### **hostname host\_name**

Specify the host name sent to the DHCP server, instead of the machine's host name.

Must be a string.

#### **route-metric route\_metric\_value**

Specify the default metric value for automatically-added routes. Use this to prioritize routes for devices by setting a higher metric on a preferred interface.

Must be an integer.

### **send-hostname { false | true }**

Specify whether the machine's host name will be sent to the DHCP server. When set to true, the machine's host name will be sent to the DHCP server.

Must be one of the following:

- **false**
- **true**

#### **use-dns { false | true }**

Specify whether the DNS servers received from the DHCP server will be used, and will take precedence over any that are statically configured.

Must be one of the following:

- **false**
- **true**

#### **use-hostname { false | true }**

Specify whether the host name received from the DHCP server will be set as the transient host name of the system.

Ш

- **false**
- **true**

# **use-mtu { false | true }**

Specify whether the MTU received from the DHCP server will be set as the MTU of the network interface. When set to false, the MTU advertised by the DHCP server will be ignored.

Must be one of the following:

- **false**
- **true**

#### **use-ntp { false | true }**

Specify whether the NTP servers received from the DHCP server will be used by systemd-timesyncd, and will take precedence over any that are statically configured.

Must be one of the following:

- **false**
- **true**

#### **use-routes { false | true }**

Specify whether the routes received from the DHCP server will be installed in the routing table normally. When set to false, routes from the DHCP server will be ignored. In such a scenario, the user is responsible for adding static routes (if required) for correct network operation. This allows users to avoid installing a default gateway for interfaces configured through DHCP.

Must be one of the following:

- **false**
- **true**

**Usage Guidelines** Use this command to override the default DHCP4 behavior.

# **clusters nodes os netplan-additions bonds dhcp6-overrides**

Overrides the default DHCP6 behavior.

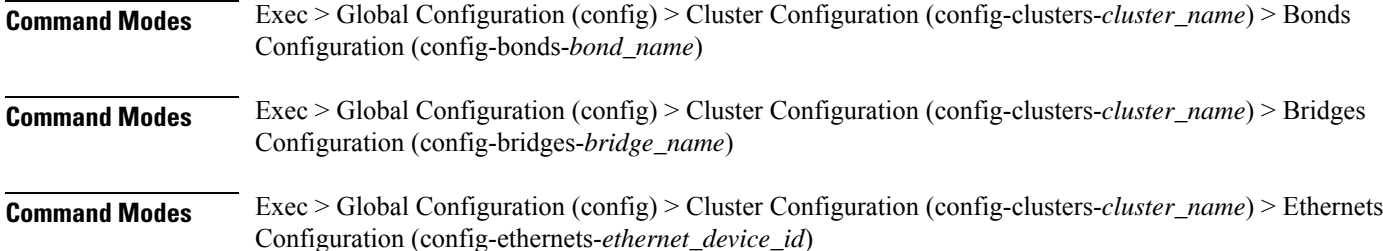

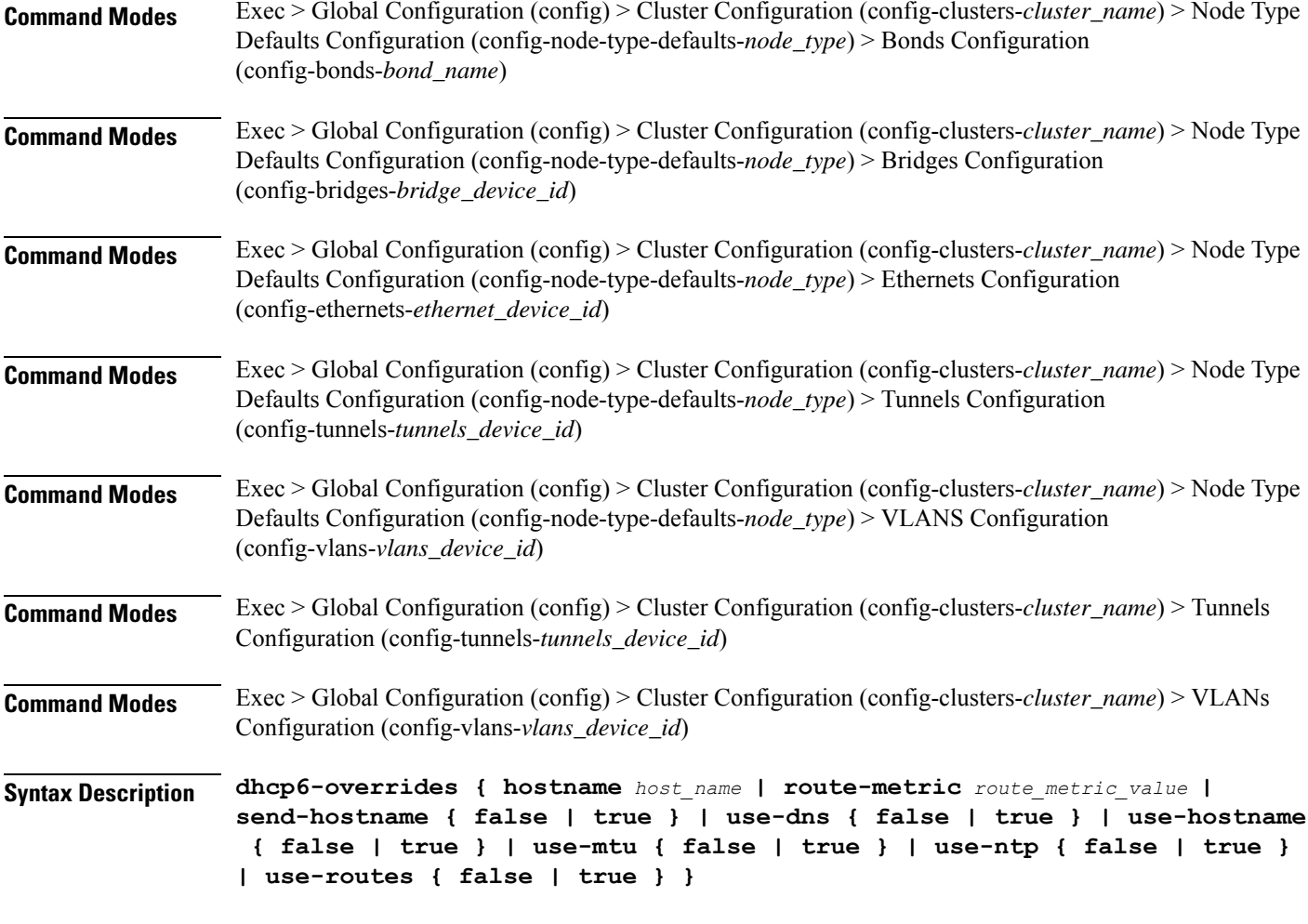

#### **hostname host\_name**

Specify the host name sent to the DHCP server, instead of the machine's host name.

Must be a string.

#### **route-metric route\_metric\_value**

Specify the default metric value for automatically-added routes. Use this to prioritize routes for devices by setting a higher metric on a preferred interface.

Must be an integer.

### **send-hostname { false | true }**

Specify whether the machine's host name will be sent to the DHCP server. When set to true, the machine's host name will be sent to the DHCP server.

- **false**
- **true**

Ш

#### **use-dns { false | true }**

Specify whether the DNS servers received from the DHCP server will be used, and will take precedence over any that are statically configured.

Must be one of the following:

- **false**
- **true**

#### **use-hostname { false | true }**

Specify whether the host name received from the DHCP server will be set as the transient host name of the system.

Must be one of the following:

- **false**
- **true**

#### **use-mtu { false | true }**

Specify whether the MTU received from the DHCP server will be set as the MTU of the network interface. When set to false, the MTU advertised by the DHCP server will be ignored.

Must be one of the following:

- **false**
- **true**

#### **use-ntp { false | true }**

Specify whether the NTP servers received from the DHCP server will be used by systemd-timesyncd, and will take precedence over any that are statically configured.

Must be one of the following:

- **false**
- **true**

#### **use-routes { false | true }**

Specify whether the routes received from the DHCP server will be installed in the routing table normally. When set to false, routes from the DHCP server will be ignored. In such a scenario, the user is responsible for adding static routes (if required) for correct network operation. This allows users to avoid installing a default gateway for interfaces configured through DHCP.

- **false**
- **true**

**Usage Guidelines** Use this command to override the default DHCP6 behavior.

# **clusters nodes os netplan-additions bonds nameservers**

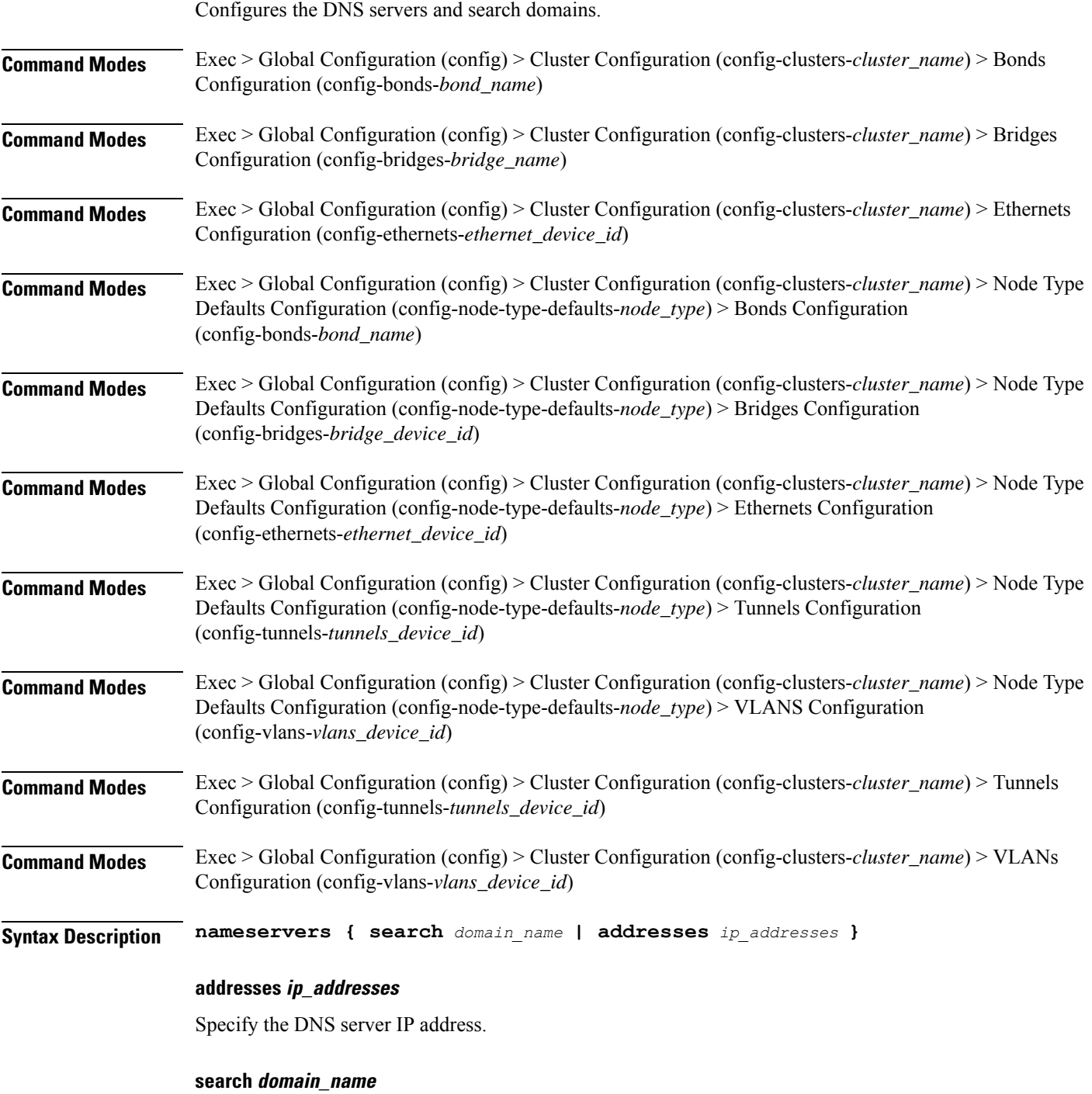

Specify the search domain name.

Must be a string.

**Usage Guidelines** Use this command to configure the DNS servers and search domains.

# **clusters nodes os netplan-additions bonds optional-addresses**

Configures types of addresses that are not required for a device to be considered online.

**Command Modes** Exec > Global Configuration (config) > Cluster Configuration (config-clusters-*cluster\_name*) > Bonds Configuration (config-bonds-*bond\_name*) **Command Modes** Exec > Global Configuration (config) > Cluster Configuration (config-clusters-*cluster\_name*) > Bridges Configuration (config-bridges-*bridge\_name*) **Command Modes** Exec > Global Configuration (config) > Cluster Configuration (config-clusters-*cluster\_name*) > Ethernets Configuration (config-ethernets-*ethernet\_device\_id*) **Command Modes** Exec > Global Configuration (config) > Cluster Configuration (config-clusters-*cluster\_name*) > Node Type Defaults Configuration (config-node-type-defaults-*node\_type*) > Bonds Configuration (config-bonds-*bond\_name*) **Command Modes** Exec > Global Configuration (config) > Cluster Configuration (config-clusters-*cluster\_name*) > Node Type Defaults Configuration (config-node-type-defaults-*node\_type*) > Bridges Configuration (config-bridges-*bridge\_device\_id*) **Command Modes** Exec > Global Configuration (config) > Cluster Configuration (config-clusters-*cluster\_name*) > Node Type Defaults Configuration (config-node-type-defaults-*node\_type*) > Ethernets Configuration (config-ethernets-*ethernet\_device\_id*) **Command Modes** Exec > Global Configuration (config) > Cluster Configuration (config-clusters-*cluster\_name*) > Node Type Defaults Configuration (config-node-type-defaults-*node\_type*) > Tunnels Configuration (config-tunnels-*tunnels\_device\_id*) **Command Modes** Exec > Global Configuration (config) > Cluster Configuration (config-clusters-*cluster\_name*) > Node Type Defaults Configuration (config-node-type-defaults-*node\_type*) > VLANS Configuration (config-vlans-*vlans\_device\_id*) **Command Modes** Exec > Global Configuration (config) > Cluster Configuration (config-clusters-*cluster\_name*) > Tunnels Configuration (config-tunnels-*tunnels\_device\_id*) **Command Modes** Exec > Global Configuration (config) > Cluster Configuration (config-clusters-*cluster\_name*) > VLANs Configuration (config-vlans-*vlans\_device\_id*) **Syntax Description optional-addresses** *optional\_addresses* **optional-addresses optional\_addresses** Specify the address type that is required for a device to be considered online.

- **dhcp4**
- **dhcp6**
- **ipv4-ll**
- **ipv6-ra**
- **static**

**Usage Guidelines** Use this command to specify types of addresses that are not required for a device to be considered online.

# **clusters nodes os netplan-additions bonds parameters**

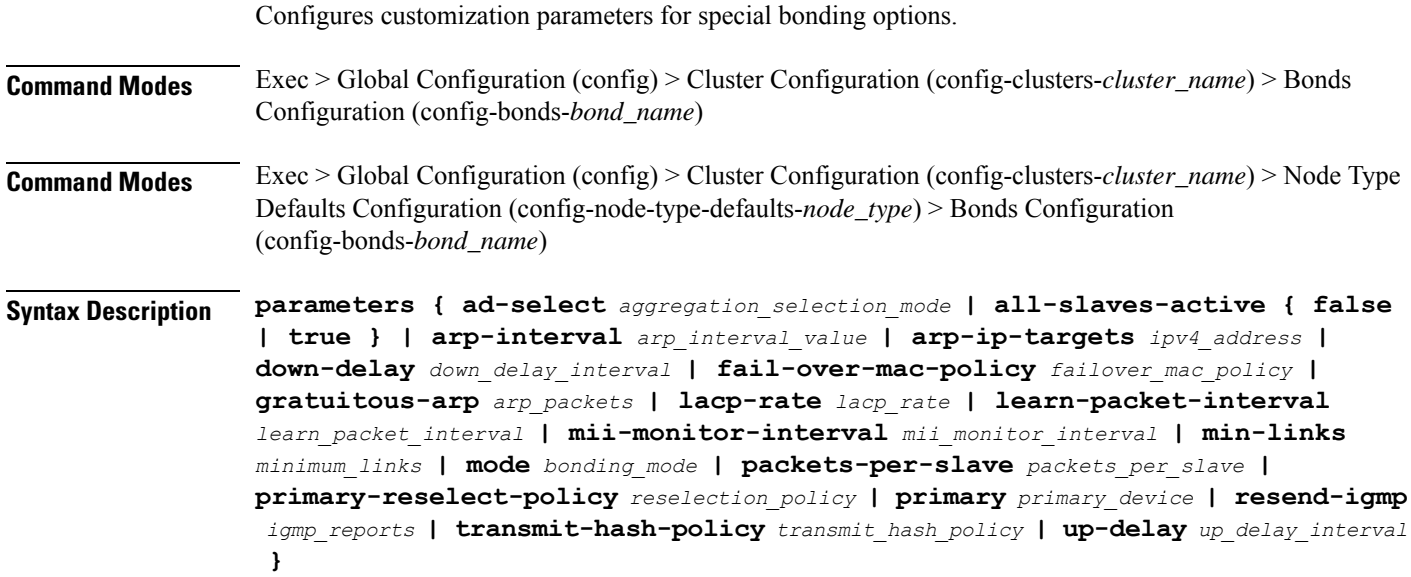

#### **ad-select aggregation\_selection\_mode**

Specify the aggregation selection mode.

Must be one of the following:

- **bandwidth**
- **count**
- **stable**

### **all-slaves-active { false | true }**

Specify whether the bond should drop or deliver the duplicate frames received on inactive ports.

- **false**
- **true**
Ш

#### **arp-interval arp\_interval\_value**

Specify the interval value for how to determine the frequency of ARP link monitoring.

Must be a string.

# **arp-ip-targets ipv4\_address**

Specify the IPs of other hosts on the link which should be sent ARP requests in order to validate that a slave is up.

#### **down-delay down\_delay\_interval**

Specify the delay before disabling a link once the link has been lost.

Must be a string.

## **fail-over-mac-policy failover\_mac\_policy**

Specify whether to set all slaves to the same MAC address when adding them to the bond, or how else the system should handle MAC addresses.

Must be one of the following:

- **active**
- **follow**
- **none**

# **gratuitous-arp arp\_packets**

Specify the number of ARP packets to send after failover. Must be an integer in the range of 1-255.

#### **lacp-rate lacp\_rate**

Specify the rate at which Link Aggregation Control Protocol Data Unit (LACPDU) are transmitted. Must be one of the following:

- **fast**
- **slow**

#### **learn-packet-interval learn\_packet\_interval**

Specify the interval between sending learning packets to each slave.

Must be a string.

## **mii-monitor-interval mii\_monitor\_interval**

Specify the interval for MII monitoring. That is, verifying if an interface of the bond has carrier. Must be a string.

# **min-links minimum\_links**

Specify the minimum number of link up in a bond to consider the bond interface to be up.

Must be an integer.

# **mode bonding\_mode**

Specify the bonding mode used for the interfaces.

Must be one of the following:

- **802.3ad**
- **active-backup**
- **balance-alb**
- **balance-rr**
- **balance-tlb**
- **balance-xor**
- **broadcast**

# **packets-per-slave packets\_per\_slave**

Specify the number of packets to transmit on a slave before switching to the next.

Must be an integer in the range of 0-65535.

# **primary-reselect-policy reselection\_policy**

Specify the reselection policy for the primary slave.

Must be one of the following:

- **always**
- **better**
- **failure**

#### **primary primary\_device**

Specify the device to be used as a primary slave, or preferred device to use as a slave for the bond, whenever it is available.

Must be a string.

#### **resend-igmp igmp\_reports**

Specify the number of IGMP membership reports issued on a failover event.

Must be an integer in the range of 0-255.

# **transmit-hash-policy transmit\_hash\_policy**

Specify the transmit hash policy for the selection of slaves.

Must be one of the following:

- **encap2+3**
- **encap3+4**
- **layer2+3**
- **layer2**
- **layer3+4**

# **up-delay up\_delay\_interval**

Specify the delay before enabling a link once the link is physically up.

Must be a string.

**Usage Guidelines** Use this command to configure customization parameters for special bonding options.

# **clusters nodes os netplan-additions bonds routes**

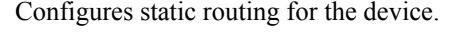

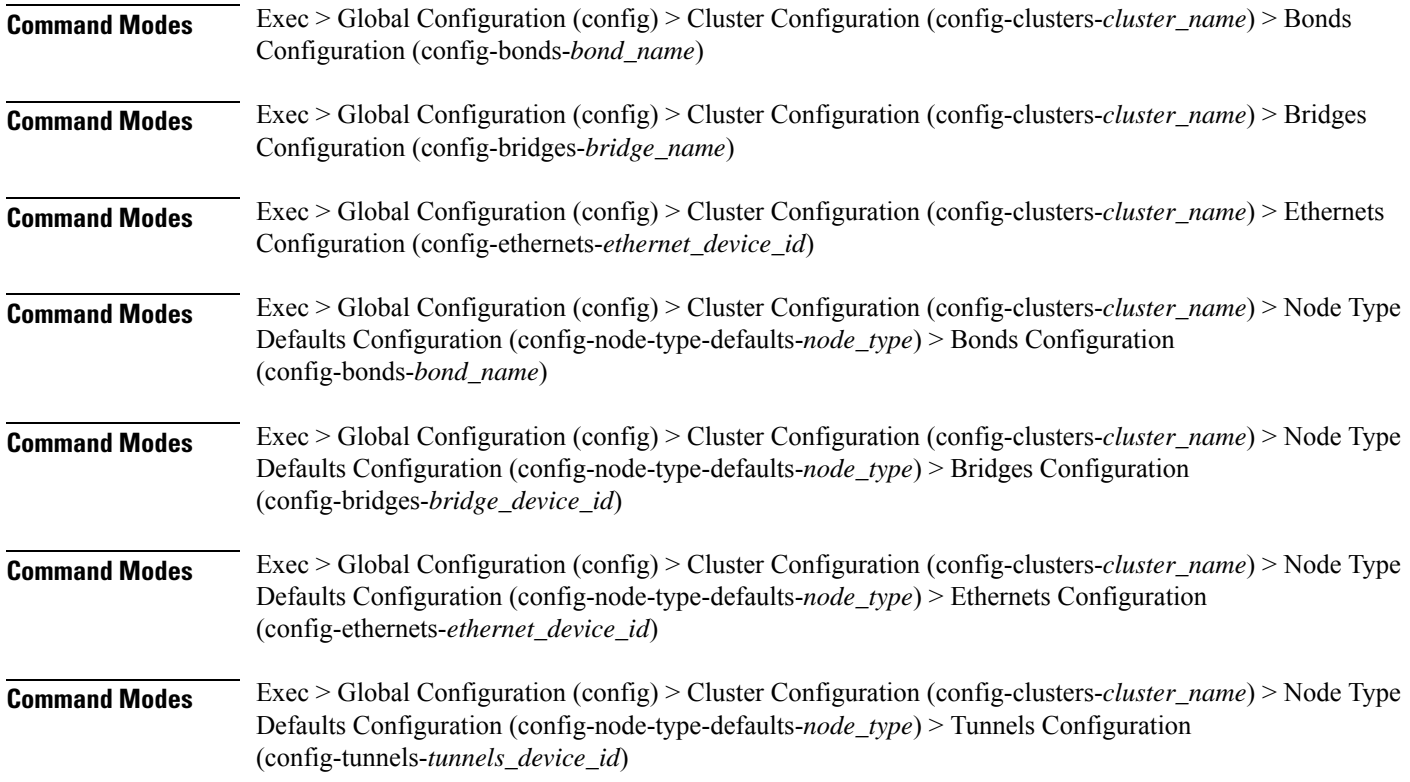

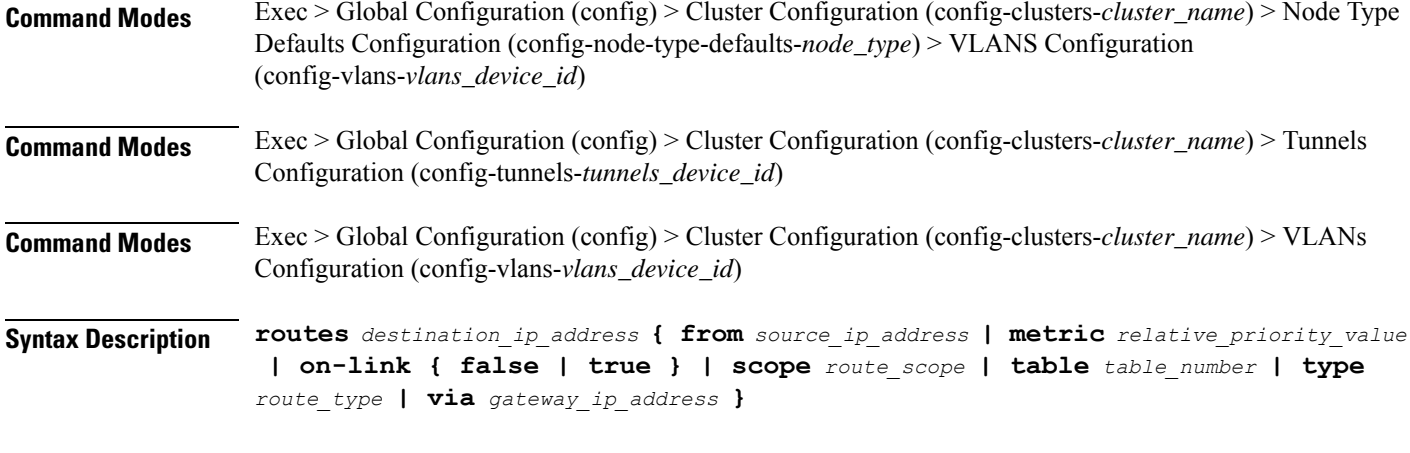

# **from source\_ip\_address**

Specify the source IP address for traffic going through the route.

# **metric relative\_priority\_value**

Specify the relative priority of the route.

Must be an integer.

# **on-link { false | true }**

Specify whether the route is directly connected to the interface. When set to true, specifies that the route is directly connected to the interface.

Must be one of the following:

- **false**
- **true**

# **scope route\_scope**

Specify the route scope and how wide-ranging it is to the network.

Must be one of the following:

- **global**
- **host**
- **link**

#### **table table\_number**

Specify the table number to use for the route.

Must be an integer in the range of 1-maximum.

### **type route\_type**

Specify the route type.

Must be one of the following:

- **blackhole**
- **prohibit**
- **unicast**
- **unreachhable**

# **via gateway\_ip\_address**

Specify the gateway IP address to use for this route.

# **destination\_ip\_address**

Specify the destination IP address for the route.

**Usage Guidelines** Use this command to configure static routing for the device.

# **clusters nodes os netplan-additions bonds routing-policy**

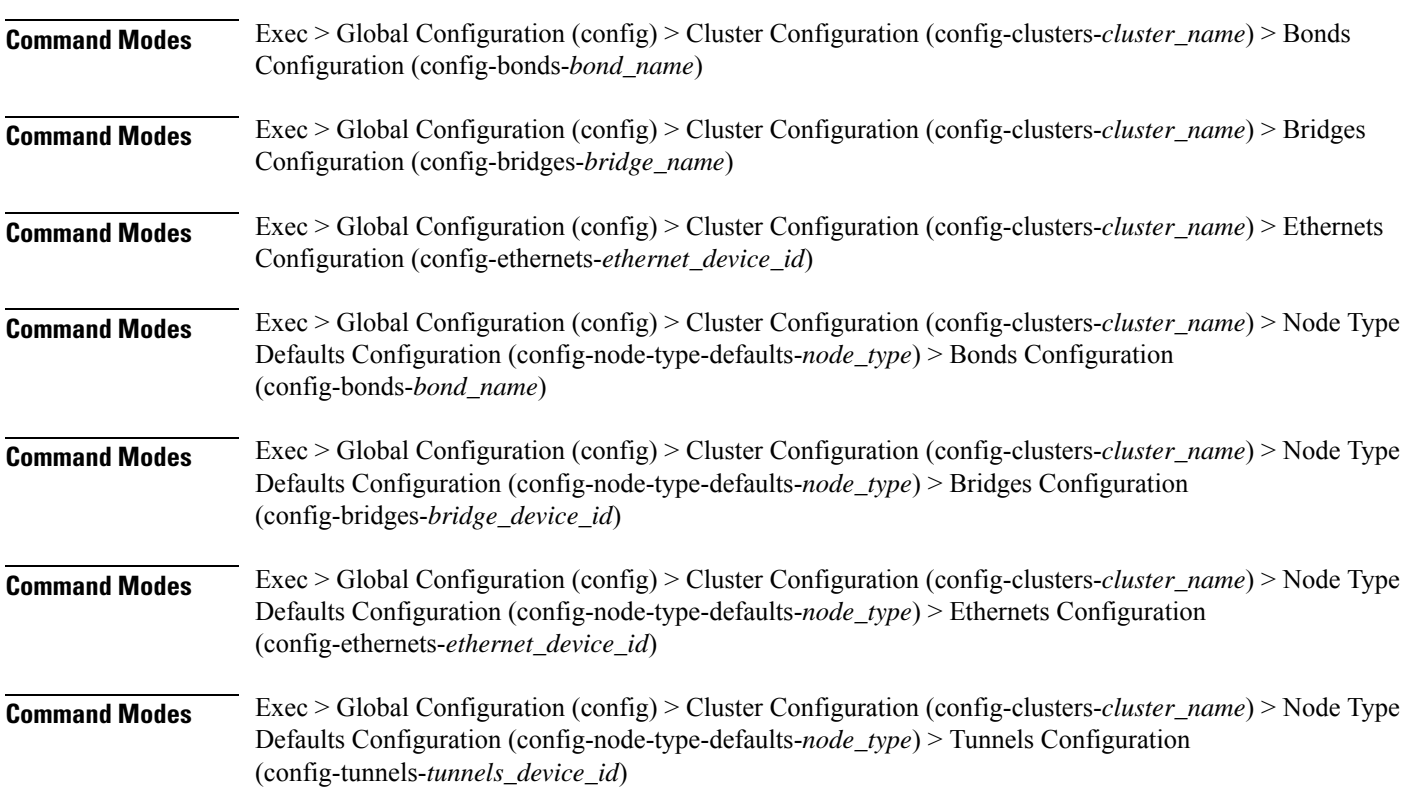

Configures policy routing for the device.

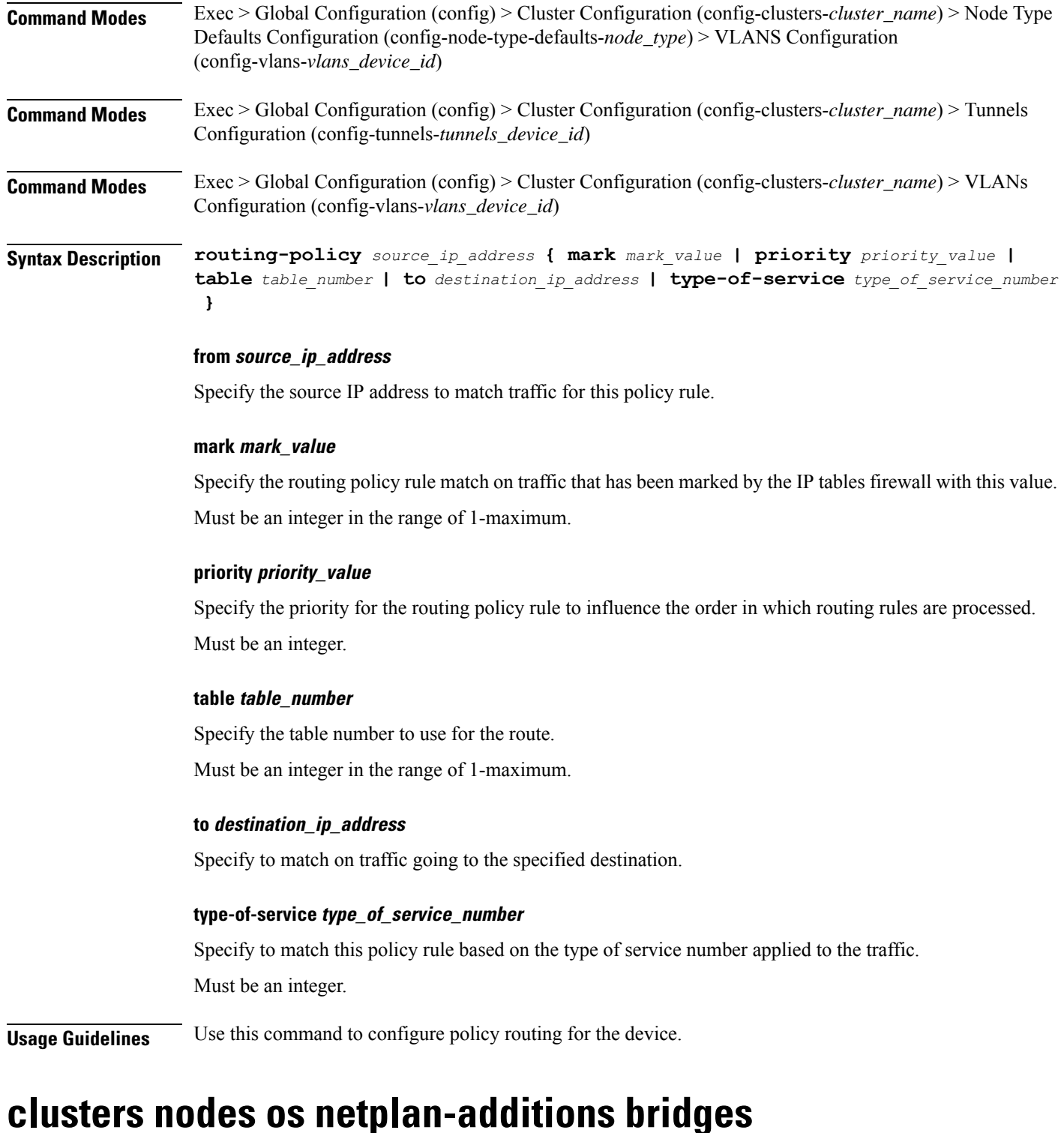

Configures netplan bridge type.

**Command Modes** Exec > Global Configuration (config) > Cluster Configuration (config-clusters-*cluster\_name*)

**Syntax Description node-defaults os netplan-additions bridges** *device\_id* **{ accept-ra { false | true } | addresses** *ip\_address/prefix\_length* **| critical { false | true } | dhcp-identifier** *dhcp\_identifier* **| dhcp4 { false | true } | dhcp6 { false | true } | gateway4** *ipv4\_address* **| gateway6** *ipv6\_address* **| interfaces** *interface\_id* **| ipv6-privacy { false | true } | link-local** *link\_local\_address* **| macaddress** *mac\_address* **| mtu** *number\_of\_mtu* **| optional { false | true } | renderer** *renderer\_type* **}**

# **Command Modes** Exec > Global Configuration (config) > Cluster Configuration (config-clusters-*cluster\_name*) > Node Type Defaults Configuration (config-node-type-defaults-*node\_type*)

**Syntax Description os netplan-additions bridges** *device\_id* **{ accept-ra { false | true } | addresses** *ip\_address/prefix\_length* **| critical { false | true } | dhcp-identifier** *dhcp\_identifier* **| dhcp4 { false | true } | dhcp6 { false | true } | gateway4** *ipv4\_address* **| gateway6** *ipv6\_address* **| interfaces** *interface\_id* **| ipv6-privacy { false | true } | link-local** *link\_local\_address* **| macaddress** *mac\_address* **| mtu** *number\_of\_mtu* **| optional { false | true } | renderer** *renderer\_type* **}**

## **accept-ra { false | true }**

Specify whether to accept or reject the Router Advertisement that would have the kernel configure IPv6 by itself.

Must be one of the following:

- **false**
- **true**

#### **addresses ip\_address/prefix\_length**

Specify to add static addresses to the interface in addition to the ones received through DHCP or RA.

# **critical { false | true }**

Designate the connection as "critical to the system", meaning that special care will be taken by systemd-networkd to not release the IP from DHCP when the daemon is restarted.

Must be one of the following:

- **false**
- **true**

### **device-id device\_id**

Specify the netplan device ID.

Must be a string.

#### **dhcp-identifier dhcp\_identifier**

Assign the setting (when set to mac) over to systemd-networkd to use the device's MAC address as a unique identifier rather than a RFC4361-compliant Client ID.

Must be a string.

# **dhcp4 { false | true }**

Specify whether to enable or disable DHCP for IPv4.

Must be one of the following:

- **false**
- **true**

## **dhcp6 { false | true }**

Specify whether to enable or disable DHCP for IPv6.

Must be one of the following:

- **false**
- **true**

# **gateway4 ipv4\_address**

Specify the default gateway for IPv4.

### **gateway6 ipv6\_address**

Specify the default gateway for IPv6.

### **interfaces interface\_id**

Adds all the devices matching this ID to the bridge.

Must be a string.

# **ipv6-privacy { false | true }**

Specify whether to enable or disable IPv6 Privacy Extensions (RFC 4941) for the specified interface, and prefer temporary addresses.

Must be one of the following:

- **false**
- **true**

#### **link-local link\_local\_address**

Specify the link-local addresses to bring up.

Must be one of the following:

- **ipv4**
- **ipv6**

# **macaddress mac\_address**

Specify the MAC address.

#### **mtu number\_of\_mtu**

Specify the Maximum Transmission Unit (MTU) for the interface. Must be an integer.

# **optional { false | true }**

Specify whether an optional device is required for booting.

Must be one of the following:

- **false**
- **true**

# **renderer renderer\_type**

Specify to use the given networking backend for this definition.

Must be one of the following:

- **NetworkManager**
- **networkd**

**Usage Guidelines** Use this command to configure the bridge type.

# **clusters nodes os netplan-additions bridges dhcp4-overrides**

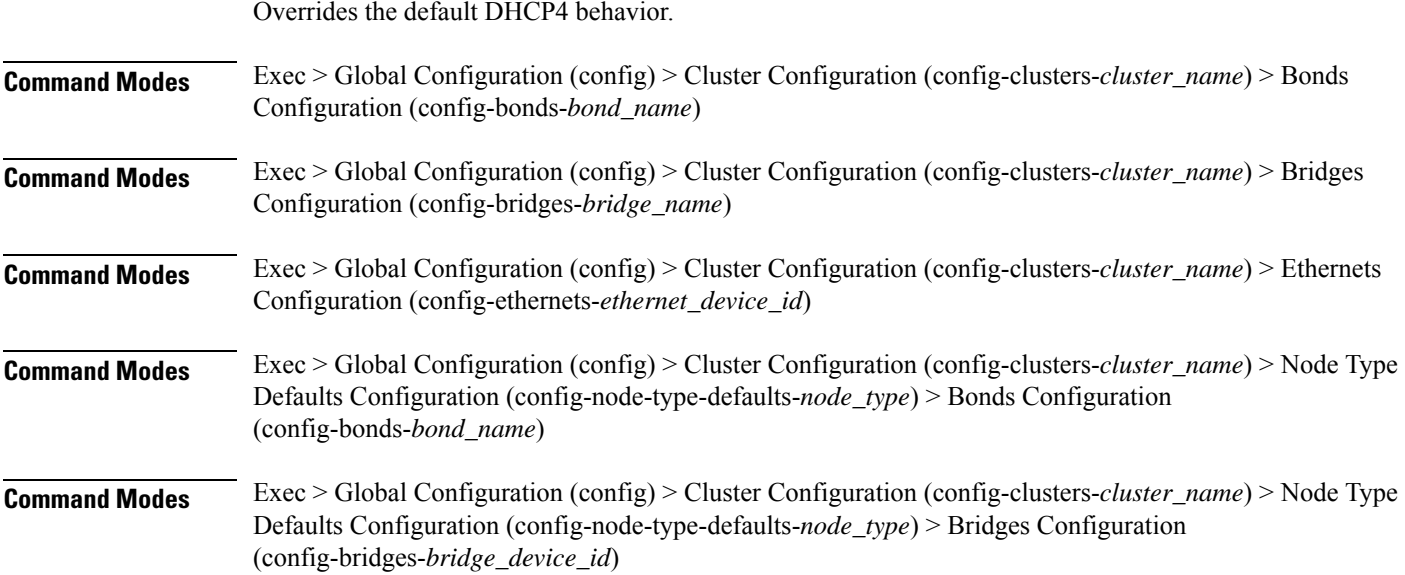

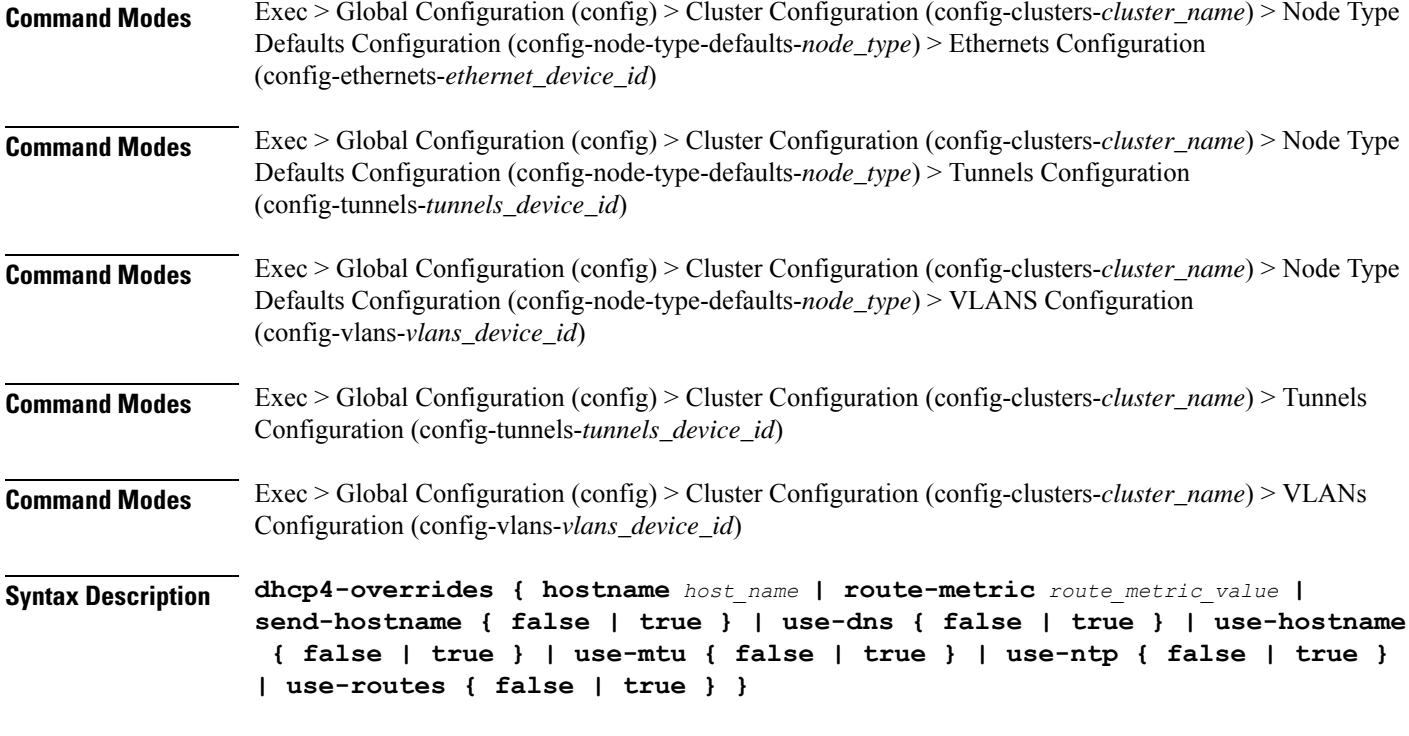

#### **hostname host\_name**

Specify the host name sent to the DHCP server, instead of the machine's host name.

Must be a string.

#### **route-metric route\_metric\_value**

Specify the default metric value for automatically-added routes. Use this to prioritize routes for devices by setting a higher metric on a preferred interface.

Must be an integer.

#### **send-hostname { false | true }**

Specify whether the machine's host name will be sent to the DHCP server. When set to true, the machine's host name will be sent to the DHCP server.

Must be one of the following:

- **false**
- **true**

# **use-dns { false | true }**

Specify whether the DNS servers received from the DHCP server will be used, and will take precedence over any that are statically configured.

Must be one of the following:

• **false**

• **true**

### **use-hostname { false | true }**

Specify whether the host name received from the DHCP server will be set as the transient host name of the system.

Must be one of the following:

- **false**
- **true**

# **use-mtu { false | true }**

Specify whether the MTU received from the DHCP server will be set as the MTU of the network interface. When set to false, the MTU advertised by the DHCP server will be ignored.

Must be one of the following:

- **false**
- **true**

#### **use-ntp { false | true }**

Specify whether the NTP servers received from the DHCP server will be used by systemd-timesyncd, and will take precedence over any that are statically configured.

Must be one of the following:

- **false**
- **true**

### **use-routes { false | true }**

Specify whether the routes received from the DHCP server will be installed in the routing table normally. When set to false, routes from the DHCP server will be ignored. In such a scenario, the user is responsible for adding static routes (if required) for correct network operation. This allows users to avoid installing a default gateway for interfaces configured through DHCP.

Must be one of the following:

- **false**
- **true**

**Usage Guidelines** Use this command to override the default DHCP4 behavior.

# **clusters nodes os netplan-additions bridges dhcp6-overrides**

Overrides the default DHCP6 behavior.

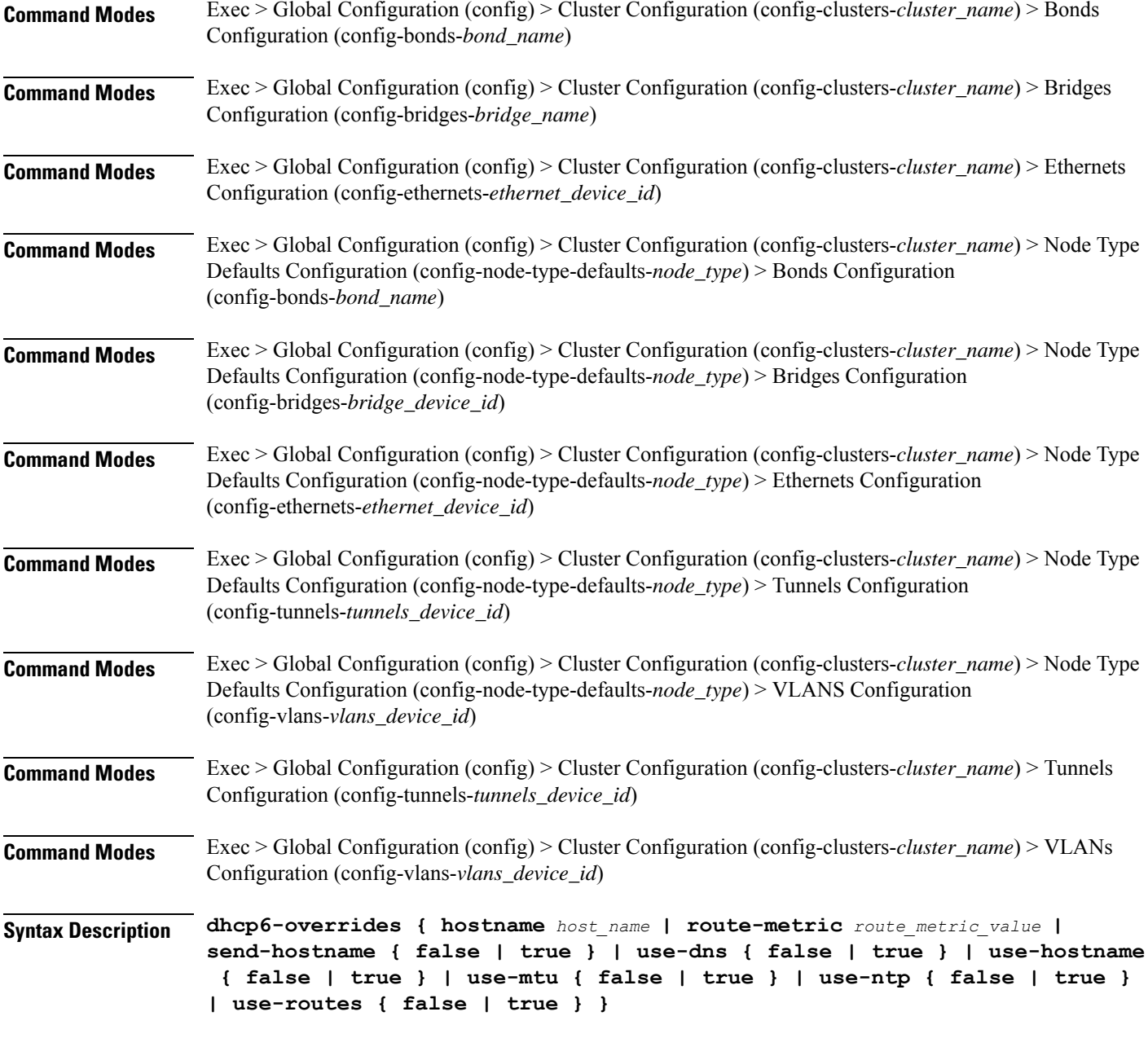

# **hostname host\_name**

Specify the host name sent to the DHCP server, instead of the machine's host name.

Must be a string.

# **route-metric route\_metric\_value**

Specify the default metric value for automatically-added routes. Use this to prioritize routes for devices by setting a higher metric on a preferred interface.

Must be an integer.

Ш

# **send-hostname { false | true }**

Specify whether the machine's host name will be sent to the DHCP server. When set to true, the machine's host name will be sent to the DHCP server.

Must be one of the following:

- **false**
- **true**

# **use-dns { false | true }**

Specify whether the DNS servers received from the DHCP server will be used, and will take precedence over any that are statically configured.

Must be one of the following:

- **false**
- **true**

### **use-hostname { false | true }**

Specify whether the host name received from the DHCP server will be set as the transient host name of the system.

Must be one of the following:

- **false**
- **true**

## **use-mtu { false | true }**

Specify whether the MTU received from the DHCP server will be set as the MTU of the network interface. When set to false, the MTU advertised by the DHCP server will be ignored.

Must be one of the following:

- **false**
- **true**

# **use-ntp { false | true }**

Specify whether the NTP servers received from the DHCP server will be used by systemd-timesyncd, and will take precedence over any that are statically configured.

Must be one of the following:

- **false**
- **true**

# **use-routes { false | true }**

Specify whether the routes received from the DHCP server will be installed in the routing table normally. When set to false, routes from the DHCP server will be ignored. In such a scenario, the user is responsible for adding static routes (if required) for correct network operation. This allows users to avoid installing a default gateway for interfaces configured through DHCP.

Must be one of the following:

- **false**
- **true**

**Usage Guidelines** Use this command to override the default DHCP6 behavior.

# **clusters nodes os netplan-additions bridges nameservers**

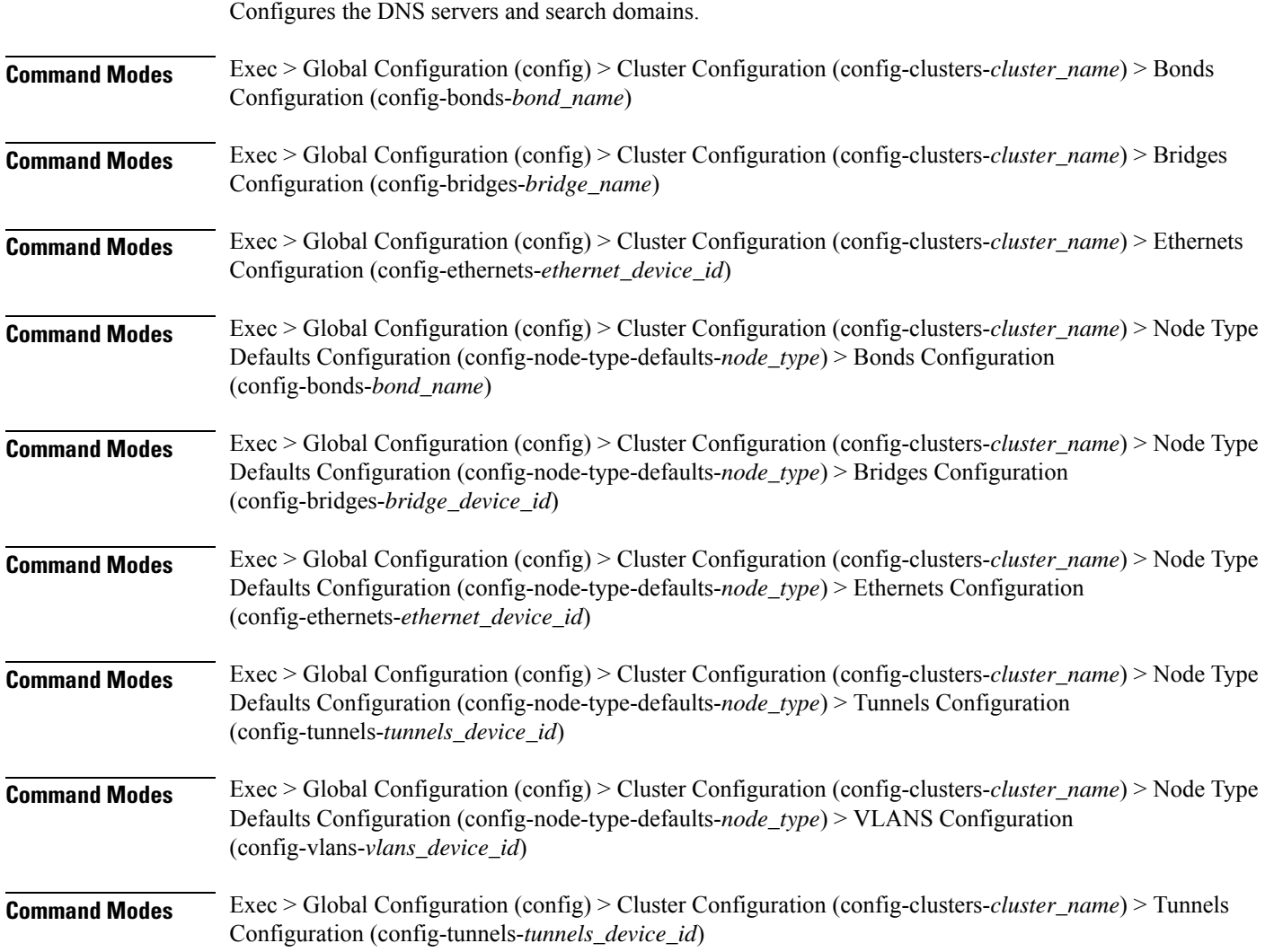

 $\overline{\phantom{a}}$ 

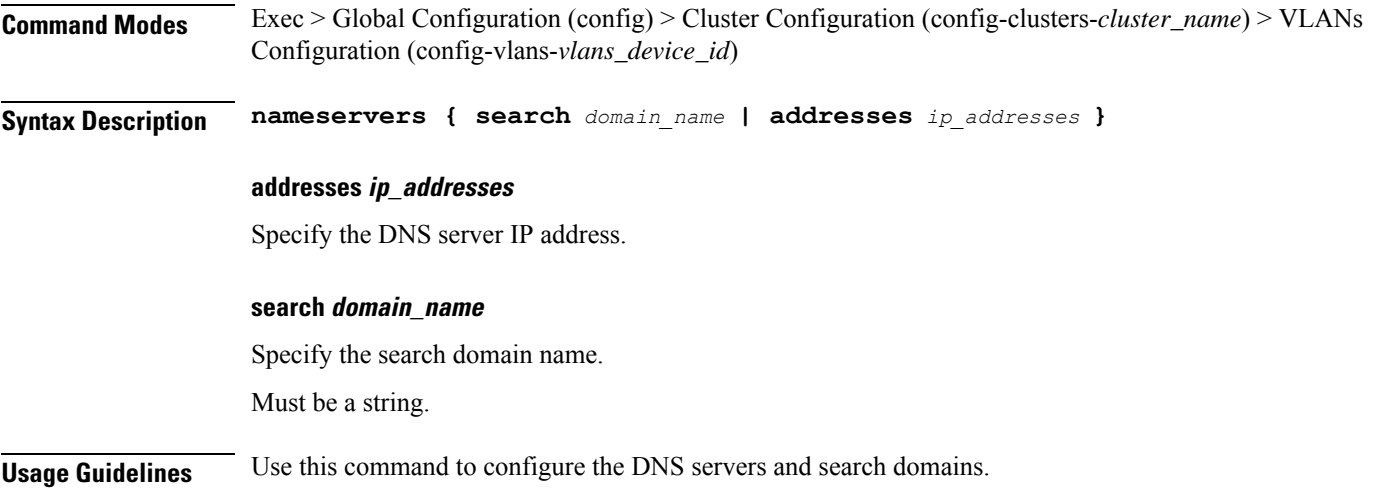

# **clusters nodes os netplan-additions bridges optional-addresses**

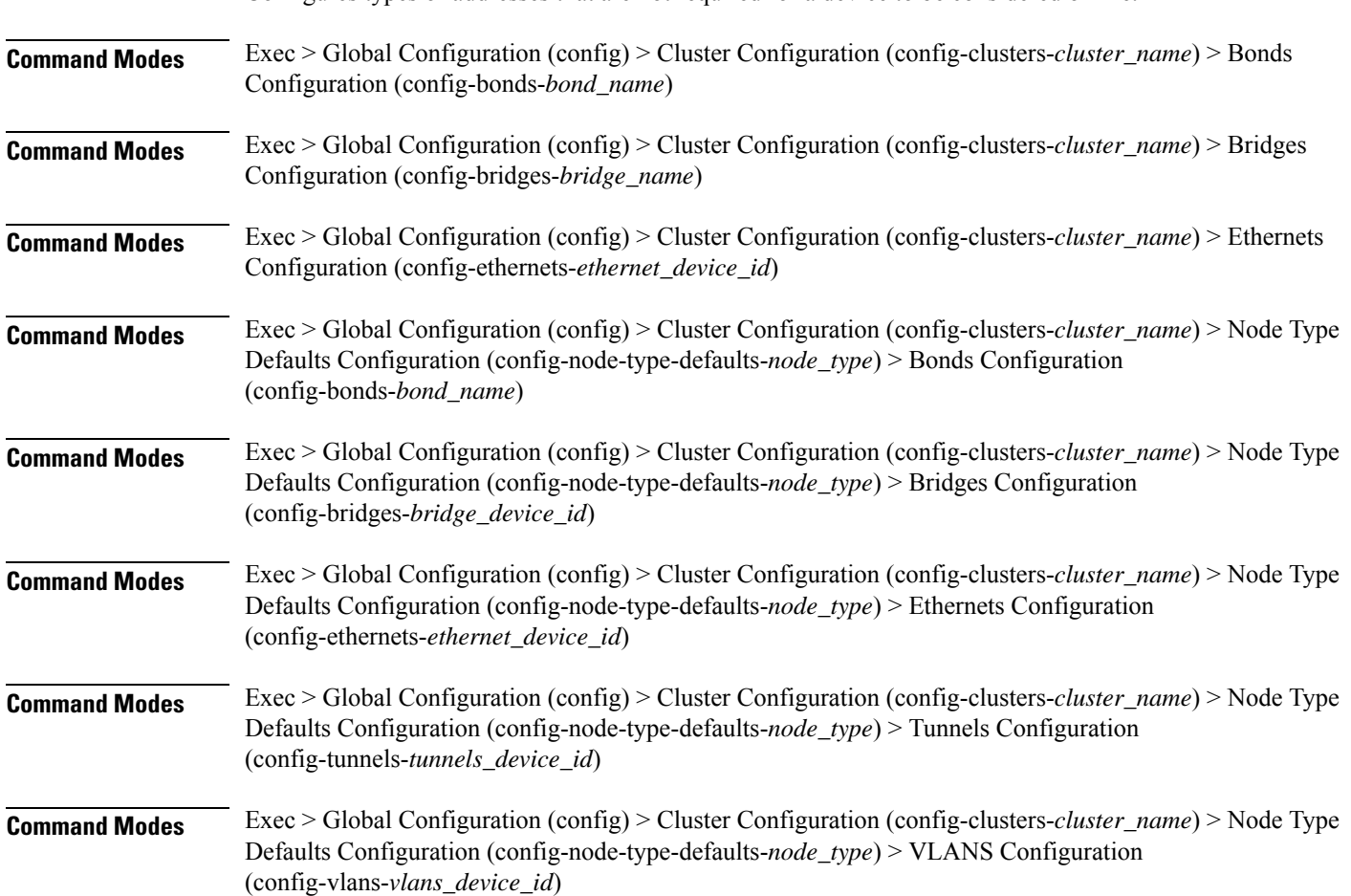

Configures types of addresses that are not required for a device to be considered online.

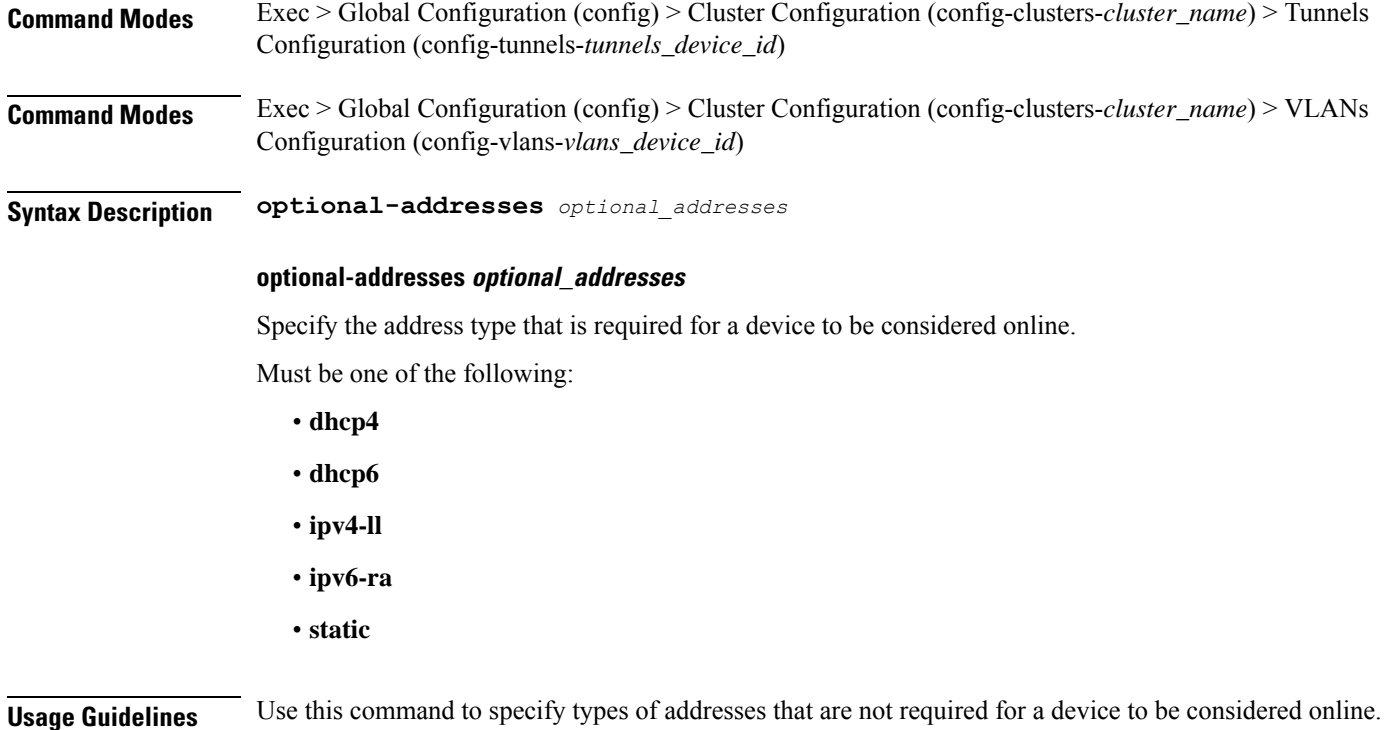

# **clusters nodes os netplan-additions bridges parameters**

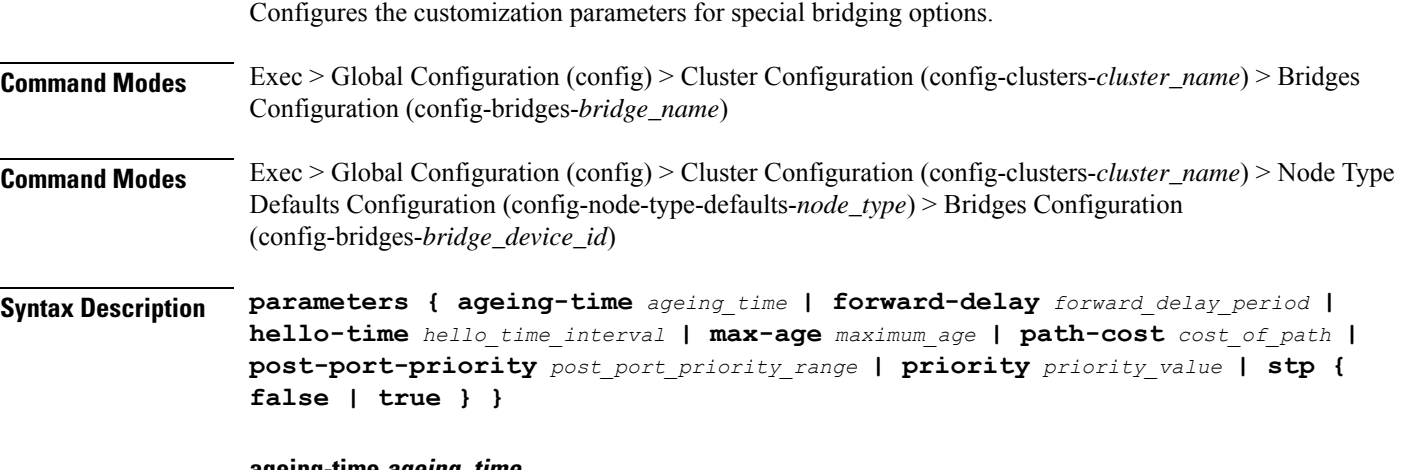

#### **ageing-time ageing\_time**

Specify the period of time to keep a MAC address in the forwarding database after a packet is received. Must be a string.

# **forward-delay forward\_delay\_period**

Specify the period of time the bridge will remain in Listening and Learning states before getting to the Forwarding state.

Must be a string.

#### **hello-time hello\_time\_interval**

Specify the interval between two hello packets being sent out from the root and designated bridges. Must be a string.

# **max-age maximum\_age**

Specify the maximum age of a hello packet. Must be a string.

#### **path-cost cost\_of\_path**

Specify the cost of a path on the bridge. Must be a string.

## **post-port-priority post\_port\_priority\_range**

Specify the port priority range. Must be an integer in the range of 0-63.

# **priority priority\_value**

Specify the priority value for the bridge. Must be an integer.

# **stp { false | true }**

Specify whether the bridge should use Spanning Tree protocol. Must be one of the following:

- **false**
- **true**

**Usage Guidelines** Use this command to configure the customization parameters for special bridging options.

# **clusters nodes os netplan-additions bridges routes**

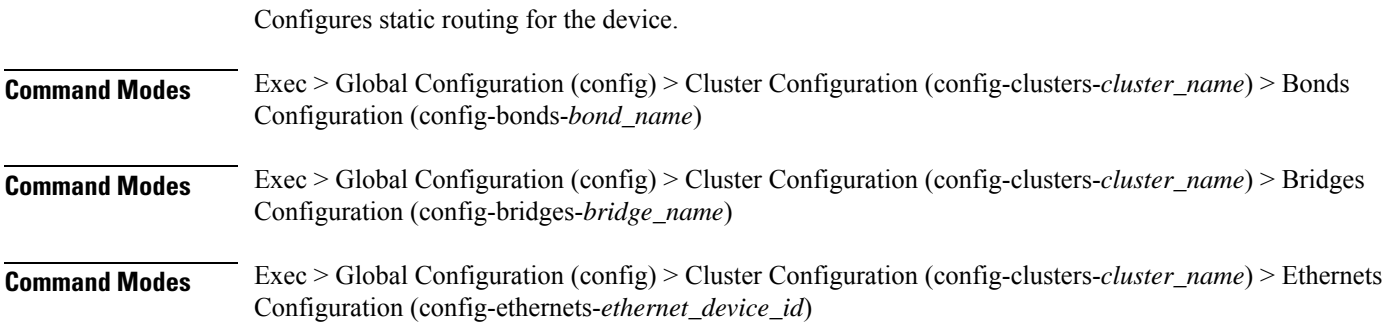

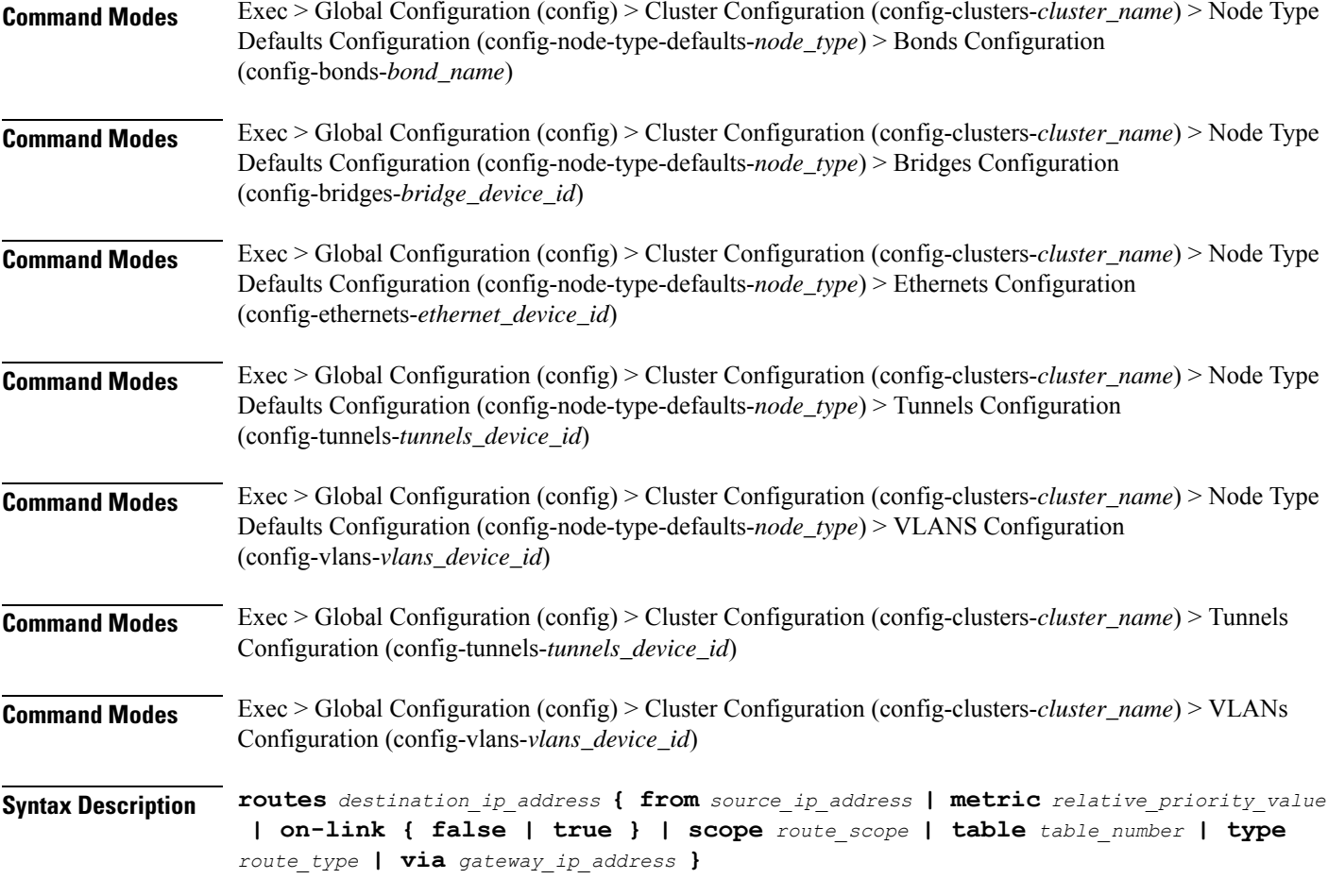

# **from source\_ip\_address**

Specify the source IP address for traffic going through the route.

# **metric relative\_priority\_value**

Specify the relative priority of the route.

Must be an integer.

# **on-link { false | true }**

Specify whether the route is directly connected to the interface. When set to true, specifies that the route is directly connected to the interface.

Must be one of the following:

- **false**
- **true**

## **scope route\_scope**

Specify the route scope and how wide-ranging it is to the network.

Must be one of the following:

- **global**
- **host**
- **link**

# **table table\_number**

Specify the table number to use for the route.

Must be an integer in the range of 1-maximum.

# **type route\_type**

Specify the route type.

Must be one of the following:

- **blackhole**
- **prohibit**
- **unicast**
- **unreachhable**

# **via gateway\_ip\_address**

Specify the gateway IP address to use for this route.

# **destination\_ip\_address**

Specify the destination IP address for the route.

**Usage Guidelines** Use this command to configure static routing for the device.

# **clusters nodes os netplan-additions bridges routing-policy**

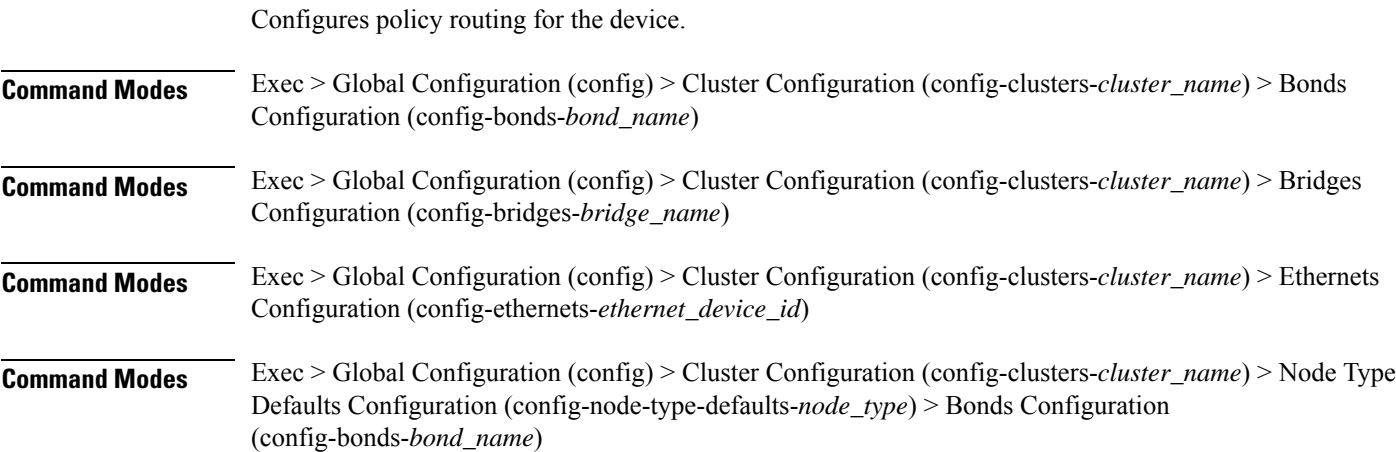

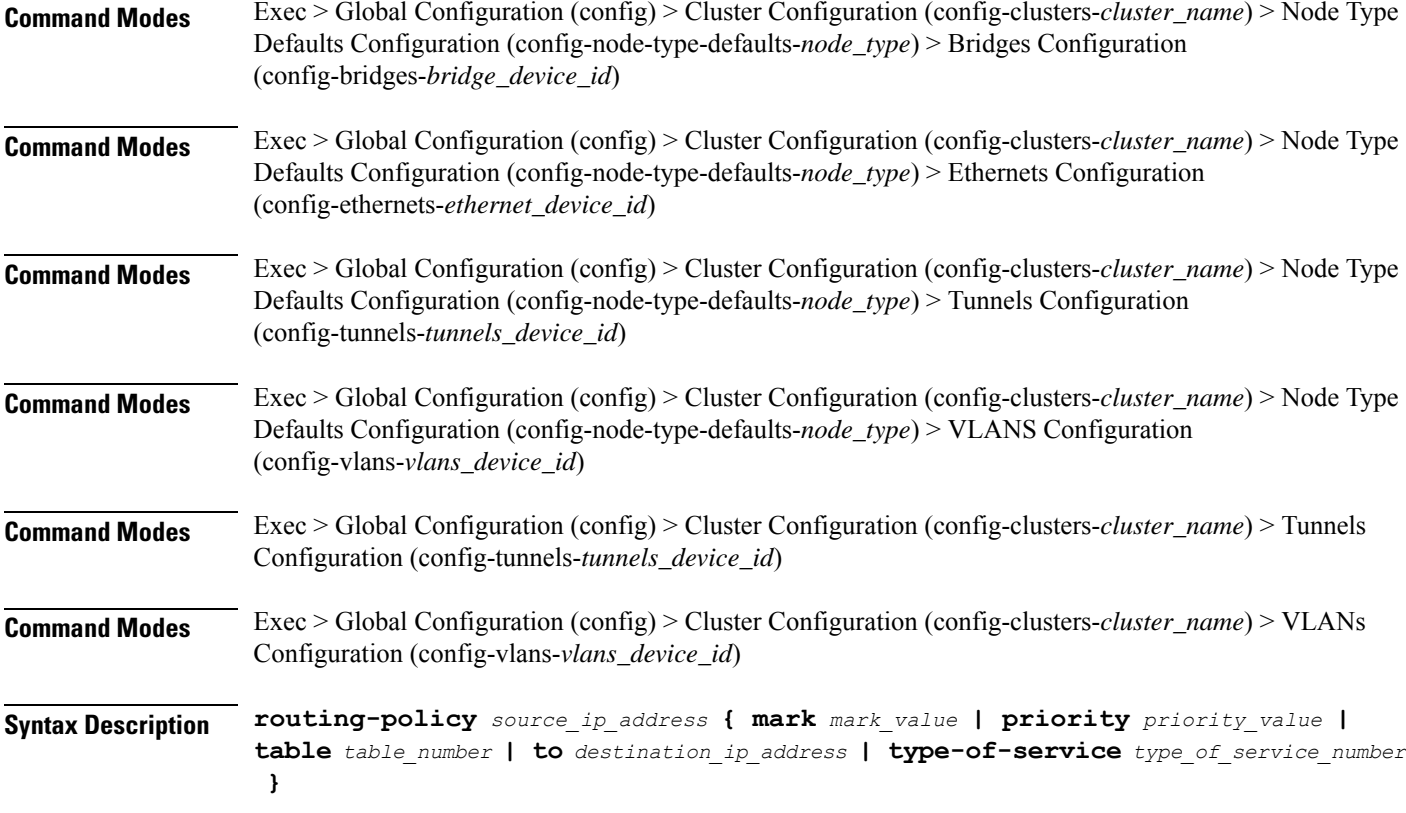

# **from source\_ip\_address**

Specify the source IP address to match traffic for this policy rule.

# **mark mark\_value**

Specify the routing policy rule match on traffic that has been marked by the IP tables firewall with this value. Must be an integer in the range of 1-maximum.

#### **priority priority\_value**

Specify the priority for the routing policy rule to influence the order in which routing rules are processed. Must be an integer.

# **table table\_number**

Specify the table number to use for the route.

Must be an integer in the range of 1-maximum.

# **to destination\_ip\_address**

Specify to match on traffic going to the specified destination.

### **type-of-service type\_of\_service\_number**

Specify to match this policy rule based on the type of service number applied to the traffic. Must be an integer.

**Usage Guidelines** Use this command to configure policy routing for the device.

# **clusters nodes os netplan-additions ethernets**

Configures netplan ethernets device type.

**Command Modes** Exec > Global Configuration (config) > Cluster Configuration (config-clusters-*cluster\_name*)

**Syntax Description node-defaults os netplan-additions ethernets** *device\_id* **{ accept-ra { false | true } | addresses** *ip\_address/prefix\_length* **| critical { false | true } | dhcp-identifier** *dhcp\_identifier* **| dhcp4 { false | true } | dhcp6 { false | true } | gateway4** *ipv4\_address* **| gateway6** *ipv6\_address* **| ipv6-privacy { false | true } | link-local** *link\_local\_address* **| macaddress** *mac\_address* **| mtu** *number\_of\_mtu* **| optional { false | true } | renderer** *renderer\_type* **}**

**Command Modes** Exec > Global Configuration (config) > Cluster Configuration (config-clusters-*cluster\_name*) > Node Type Defaults Configuration (config-node-type-defaults-*node\_type*)

**Syntax Description os netplan-additions ethernets** *device\_id* **{ accept-ra { false | true } | addresses** *ip\_address/prefix\_length* **| critical { false | true } | dhcp-identifier** *dhcp\_identifier* **| dhcp4 { false | true } | dhcp6 { false | true } | gateway4** *ipv4\_address* **| gateway6** *ipv6\_address* **| ipv6-privacy { false | true } | link-local** *link\_local\_address* **| macaddress** *mac\_address* **| mtu** *number\_of\_mtu* **| optional { false | true } | renderer** *renderer\_type* **}**

#### **accept-ra { false | true }**

Specify whether to accept or reject the Router Advertisement that would have the kernel configure IPv6 by itself.

Must be one of the following:

- **false**
- **true**

#### **addresses ip\_address/prefix\_length**

Specify to add static addresses to the interface in addition to the ones received through DHCP or RA.

# **critical { false | true }**

Designate the connection as "critical to the system", meaning that special care will be taken by systemd-networkd to not release the IP from DHCP when the daemon is restarted.

Must be one of the following:

• **false**

• **true**

# **device-id device\_id**

Specify the netplan device ID.

Must be a string.

#### **dhcp-identifier dhcp\_identifier**

Assign the setting (when set to mac) over to systemd-networkd to use the device's MAC address as a unique identifier rather than a RFC4361-compliant Client ID.

Must be a string.

# **dhcp4 { false | true }**

Specify whether to enable or disable DHCP for IPv4.

Must be one of the following:

- **false**
- **true**

#### **dhcp6 { false | true }**

Specify whether to enable or disable DHCP for IPv6.

Must be one of the following:

- **false**
- **true**

# **gateway4 ipv4\_address**

Specify the default gateway for IPv4.

# **gateway6 ipv6\_address**

Specify the default gateway for IPv6.

# **ipv6-privacy { false | true }**

Specify whether to enable or disable IPv6 Privacy Extensions (RFC 4941) for the specified interface, and prefer temporary addresses.

Must be one of the following:

- **false**
- **true**

#### **link-local link\_local\_address**

Specify the link-local addresses to bring up.

Must be one of the following:

- **ipv4**
- **ipv6**

# **macaddress mac\_address**

Specify the MAC address.

# **mtu number\_of\_mtu**

Specify the Maximum Transmission Unit (MTU) for the interface. Must be an integer.

### **optional { false | true }**

Specify whether an optional device is required for booting. Must be one of the following:

- **false**
- **true**

# **renderer renderer\_type**

Specify to use the given networking backend for this definition.

Must be one of the following:

- **NetworkManager**
- **networkd**

**Usage Guidelines** Use this command to configure netplan ethernet dvice type.

# **clusters nodes os netplan-additions ethernets auth**

Configures the authentication parameters.

**Command Modes** Exec > Global Configuration (config) > Cluster Configuration (config-clusters-*cluster\_name*) > Ethernets Configuration (config-ethernets-*device\_id*)

**Command Modes** Exec > Global Configuration (config) > Cluster Configuration (config-clusters-*cluster\_name*) > Node Type Defaults Configuration (config-node-type-defaults-*node\_type*) > Ethernets Configuration (config-ethernets-*ethernet\_device\_id*)

**Syntax Description auth key-management** *key\_management\_mode* **[ ca-certificate** *path\_to\_trusted\_ca\_cert\_file* **| client-certificate** *path\_to\_client\_cert\_file* **| client-key-password** *client\_key\_password* **| client-key** *path\_to\_client\_key\_file* **]**

# **ca-certificate path\_to\_trusted\_ca\_cert\_file**

Specify the path to a file with one or more trusted Certificate Authority (CA) certificates. Must be a string.

# **client-certificate path\_to\_client\_cert\_file**

Specify the path to a file containing the certificate to be used by the client during authentication. Must be a string.

# **client-key-password client\_key\_password**

Specify the password to use to decrypt the private key specified in client-key if it is encrypted. Must be a string.

# **client-key path\_to\_client\_key\_file**

Specify the path to a file containing the private key corresponding to client-certificate. Must be a string.

### **key-management key\_management\_mode**

Specify the key management mode.

Must be one of the following:

- **802.1x**
- **none**

**Usage Guidelines** Use this command to configure the authentication parameters.

# **clusters nodes os netplan-additions ethernets dhcp4-overrides**

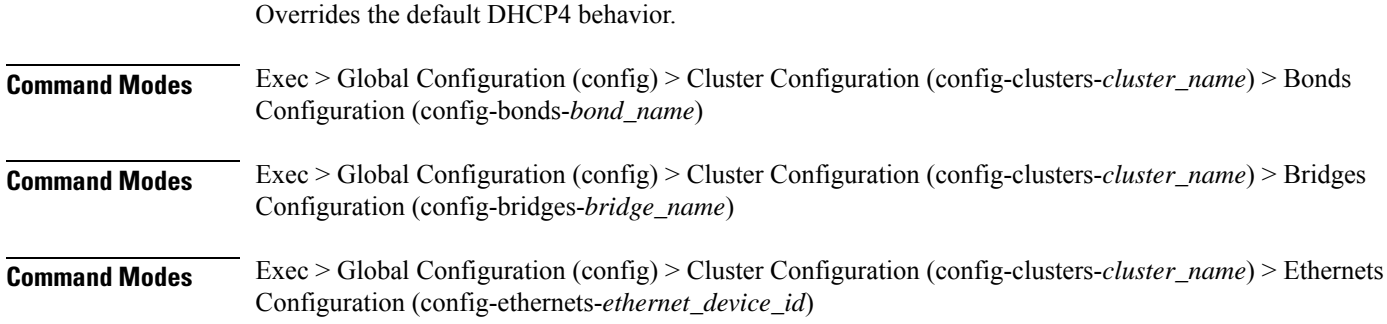

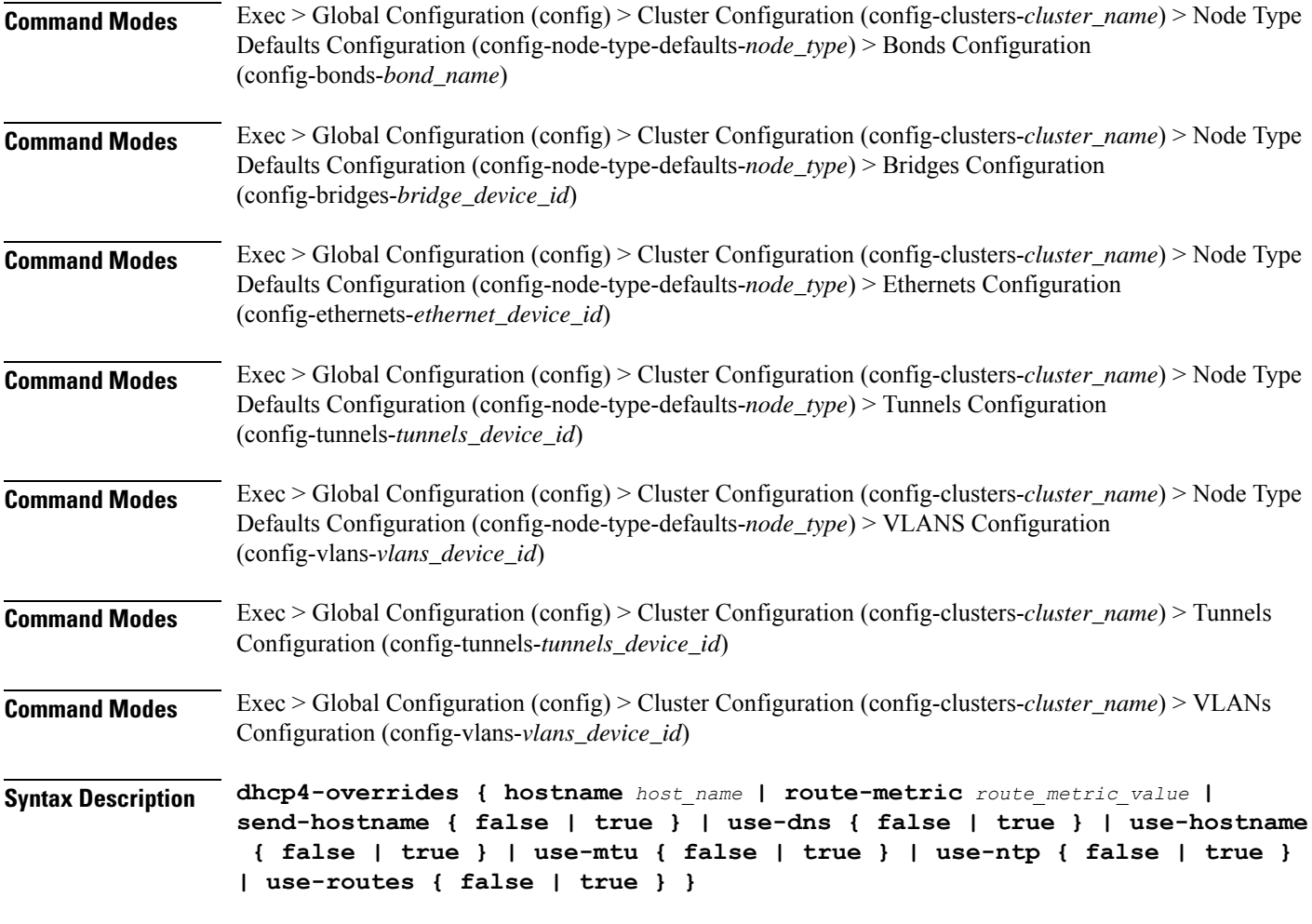

#### **hostname host\_name**

Specify the host name sent to the DHCP server, instead of the machine's host name.

Must be a string.

# **route-metric route\_metric\_value**

Specify the default metric value for automatically-added routes. Use this to prioritize routes for devices by setting a higher metric on a preferred interface.

Must be an integer.

# **send-hostname { false | true }**

Specify whether the machine's host name will be sent to the DHCP server. When set to true, the machine's host name will be sent to the DHCP server.

Must be one of the following:

- **false**
- **true**

### **use-dns { false | true }**

Specify whether the DNS servers received from the DHCP server will be used, and will take precedence over any that are statically configured.

Must be one of the following:

- **false**
- **true**

# **use-hostname { false | true }**

Specify whether the host name received from the DHCP server will be set as the transient host name of the system.

Must be one of the following:

- **false**
- **true**

### **use-mtu { false | true }**

Specify whether the MTU received from the DHCP server will be set as the MTU of the network interface. When set to false, the MTU advertised by the DHCP server will be ignored.

Must be one of the following:

- **false**
- **true**

#### **use-ntp { false | true }**

Specify whether the NTP servers received from the DHCP server will be used by systemd-timesyncd, and will take precedence over any that are statically configured.

Must be one of the following:

- **false**
- **true**

#### **use-routes { false | true }**

Specify whether the routes received from the DHCP server will be installed in the routing table normally. When set to false, routes from the DHCP server will be ignored. In such a scenario, the user is responsible for adding static routes (if required) for correct network operation. This allows users to avoid installing a default gateway for interfaces configured through DHCP.

Must be one of the following:

- **false**
- **true**

**Usage Guidelines** Use this command to override the default DHCP4 behavior.

# **clusters nodes os netplan-additions ethernets dhcp6-overrides**

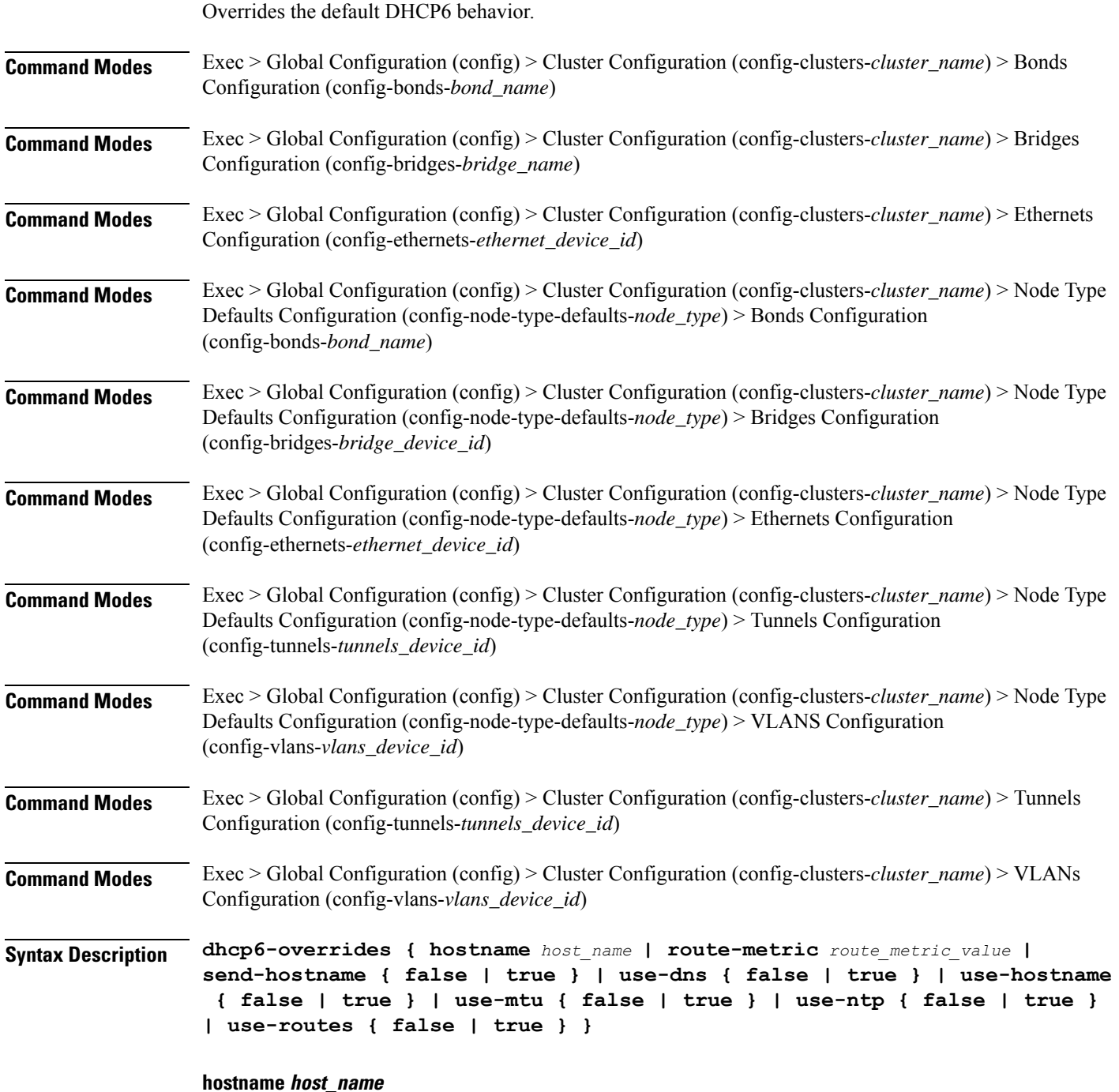

Specify the host name sent to the DHCP server, instead of the machine's host name.

Must be a string.

#### **route-metric route\_metric\_value**

Specify the default metric value for automatically-added routes. Use this to prioritize routes for devices by setting a higher metric on a preferred interface.

Must be an integer.

### **send-hostname { false | true }**

Specify whether the machine's host name will be sent to the DHCP server. When set to true, the machine's host name will be sent to the DHCP server.

Must be one of the following:

- **false**
- **true**

# **use-dns { false | true }**

Specify whether the DNS servers received from the DHCP server will be used, and will take precedence over any that are statically configured.

Must be one of the following:

- **false**
- **true**

#### **use-hostname { false | true }**

Specify whether the host name received from the DHCP server will be set as the transient host name of the system.

Must be one of the following:

- **false**
- **true**

#### **use-mtu { false | true }**

Specify whether the MTU received from the DHCP server will be set as the MTU of the network interface. When set to false, the MTU advertised by the DHCP server will be ignored.

Must be one of the following:

- **false**
- **true**

#### **use-ntp { false | true }**

Specify whether the NTP servers received from the DHCP server will be used by systemd-timesyncd, and will take precedence over any that are statically configured.

Must be one of the following:

• **false**

• **true**

## **use-routes { false | true }**

Specify whether the routes received from the DHCP server will be installed in the routing table normally. When set to false, routes from the DHCP server will be ignored. In such a scenario, the user is responsible for adding static routes (if required) for correct network operation. This allows users to avoid installing a default gateway for interfaces configured through DHCP.

Must be one of the following:

• **false**

• **true**

**Usage Guidelines** Use this command to override the default DHCP6 behavior.

# **clusters nodes os netplan-additions ethernets nameservers**

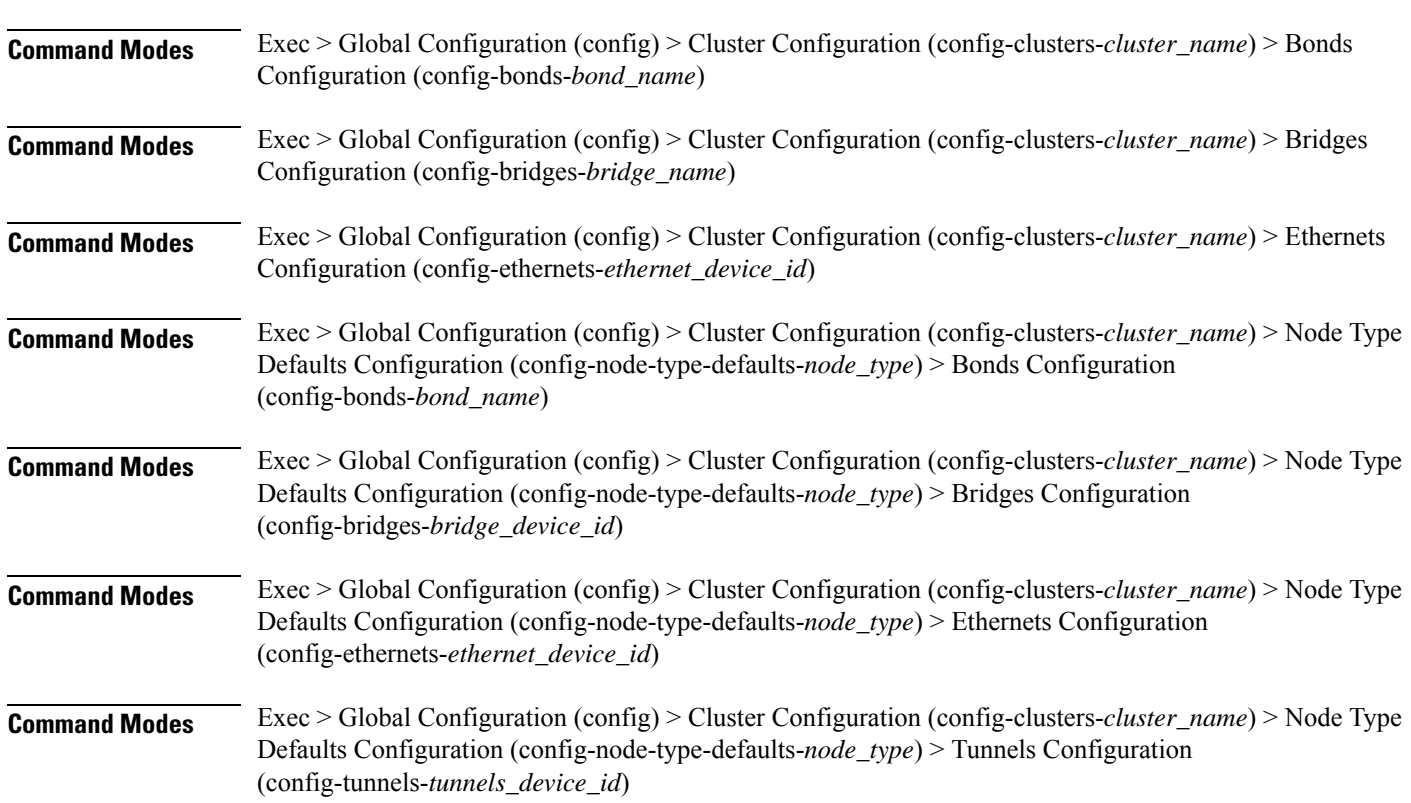

Configures the DNS servers and search domains.

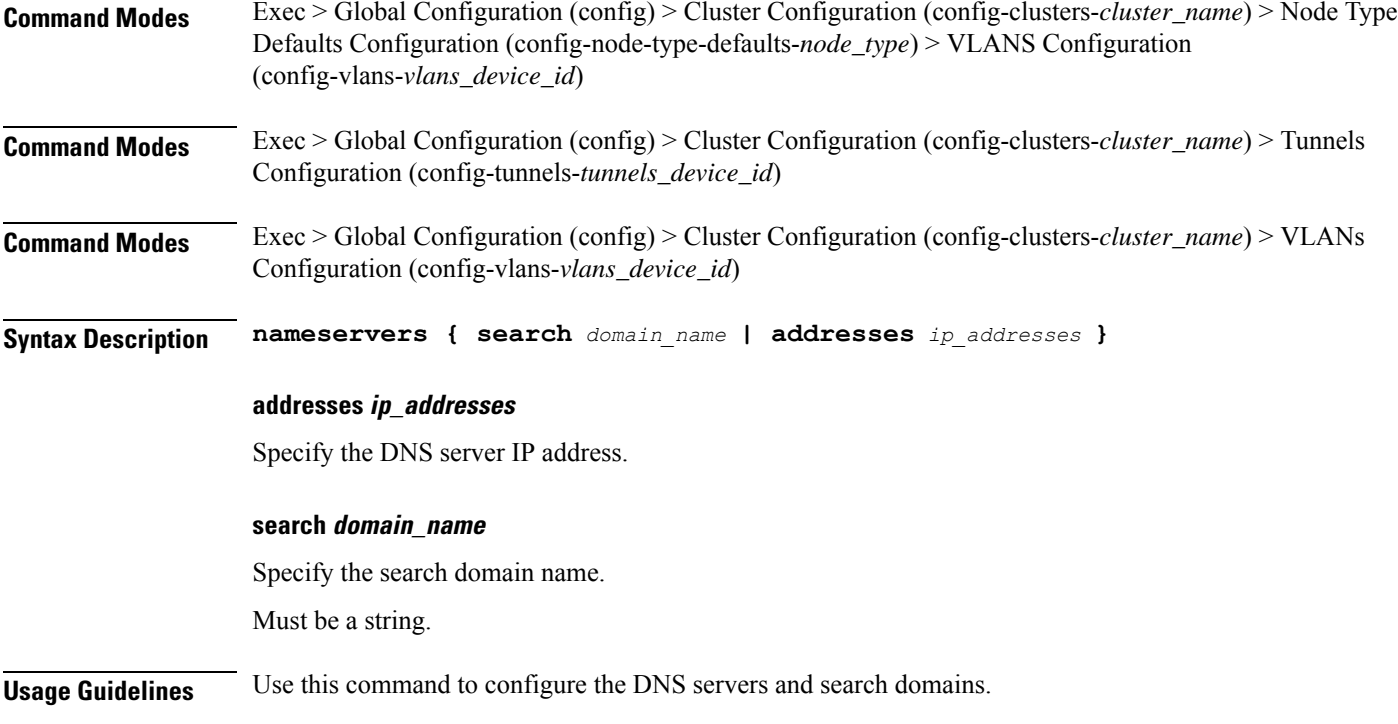

# **clusters nodes os netplan-additions ethernets optional-addresses**

Configures types of addresses that are not required for a device to be considered online.

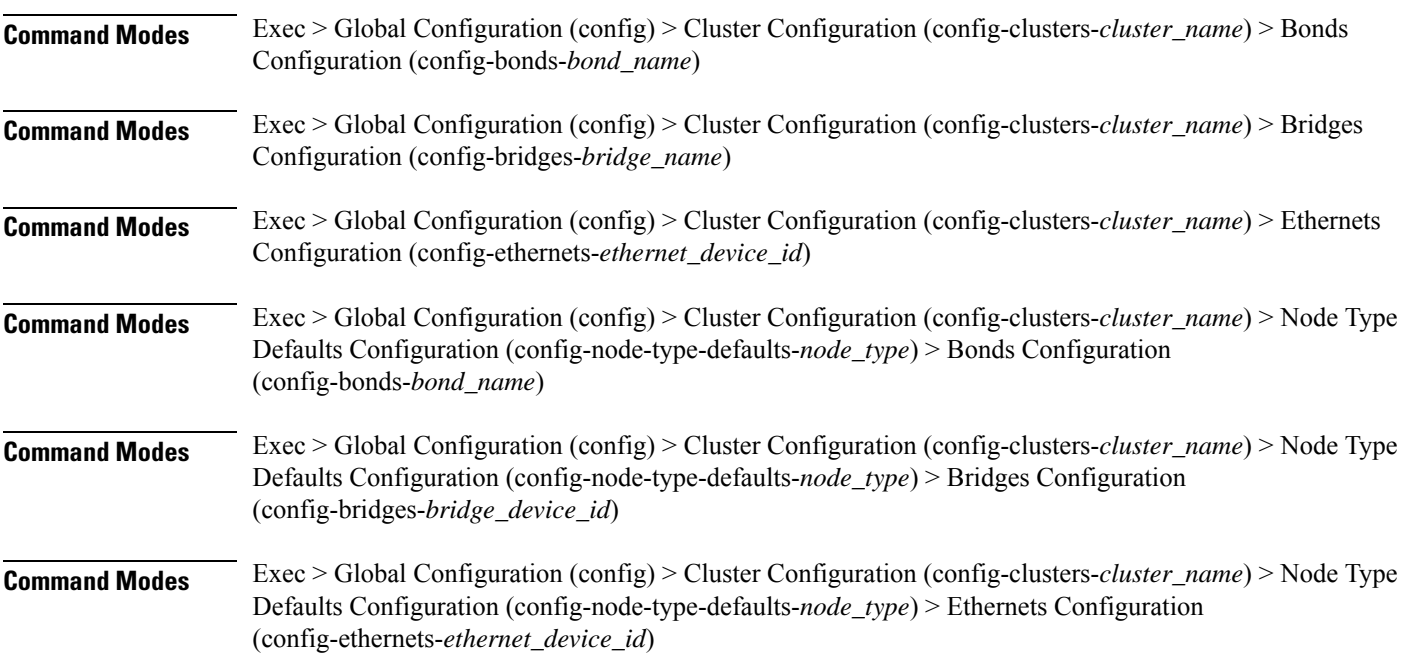

 $\overline{\phantom{a}}$ 

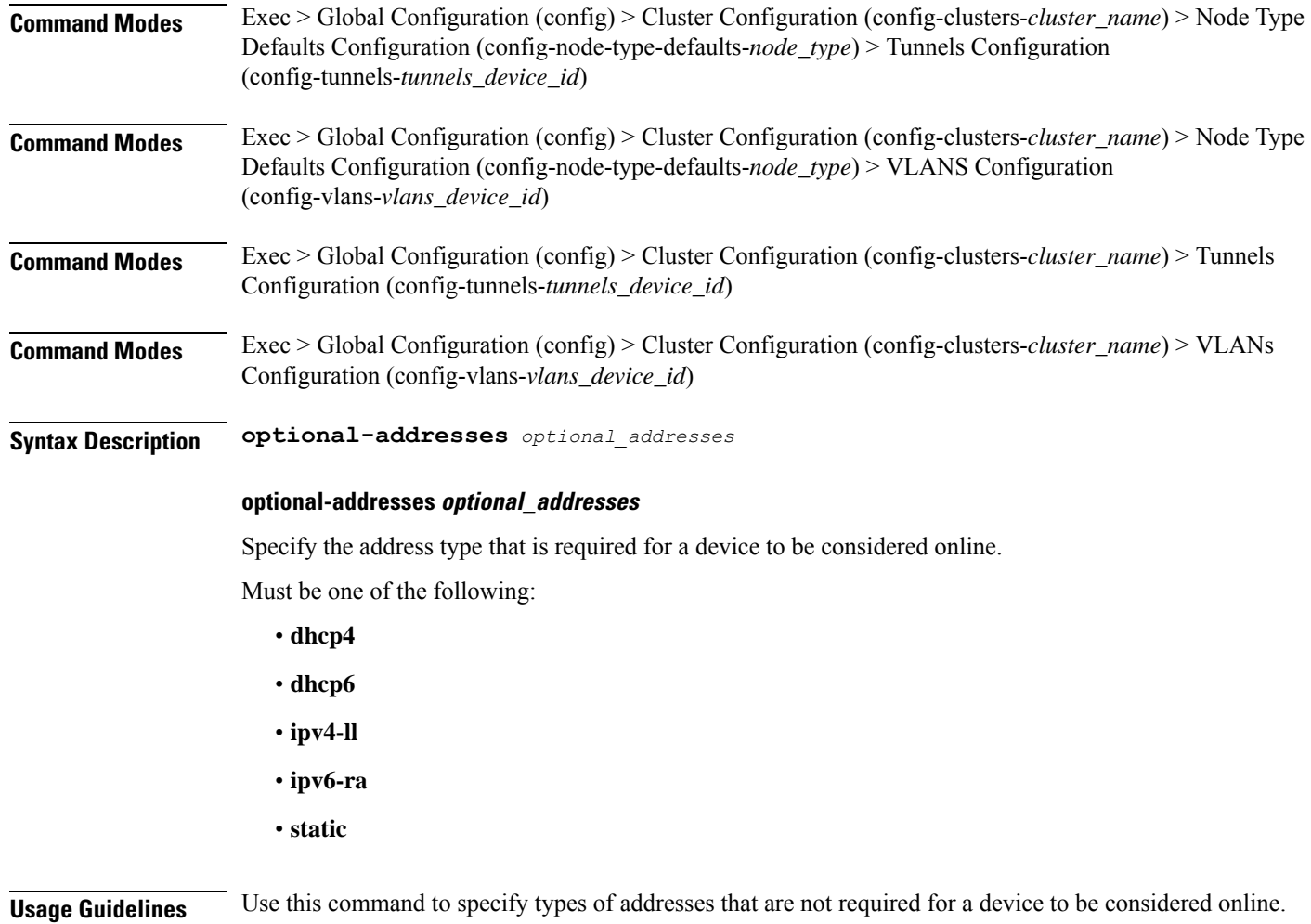

# **clusters nodes os netplan-additions ethernets routes**

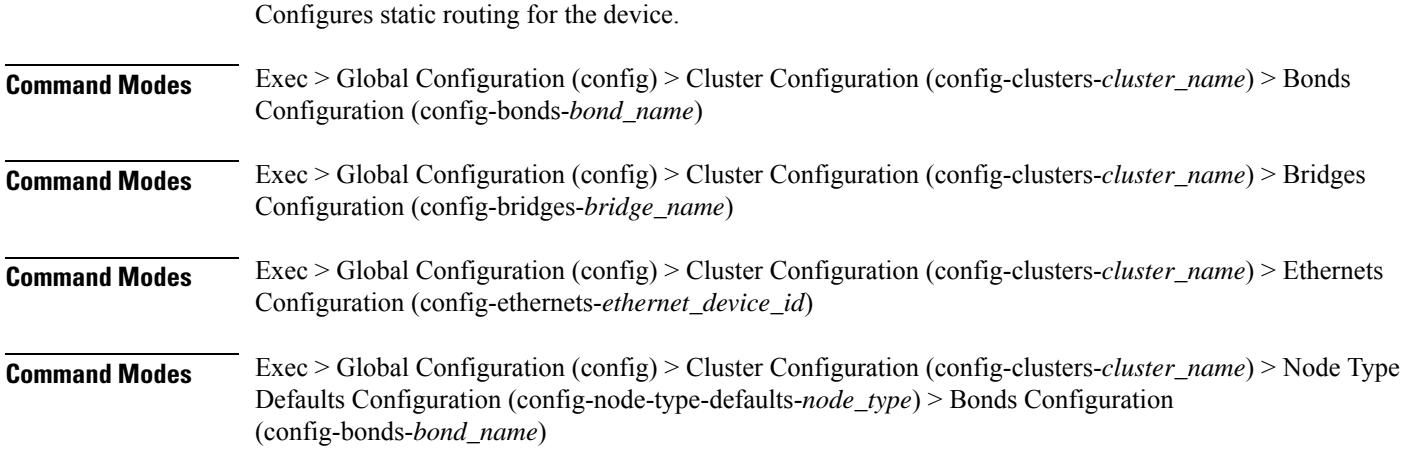

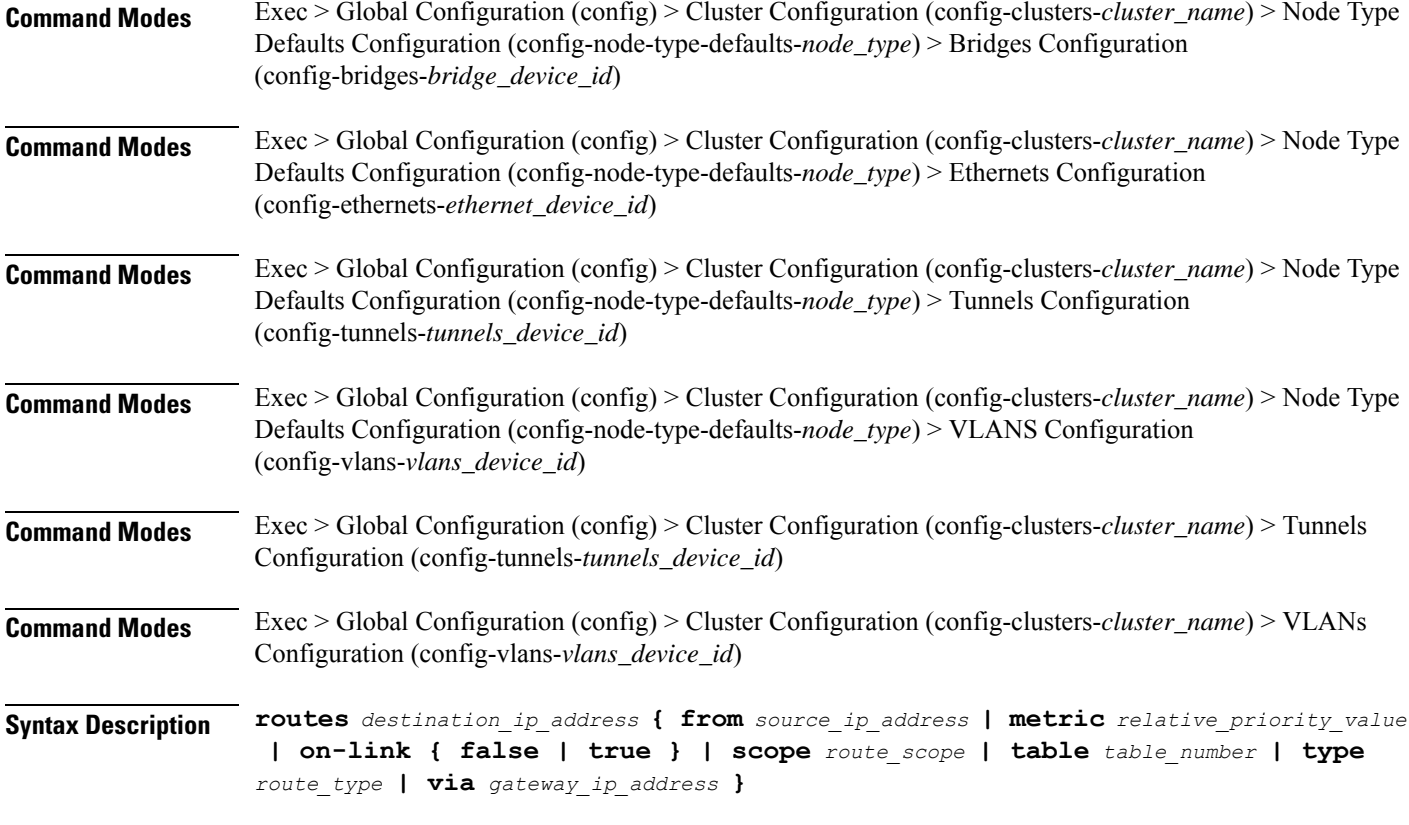

# **from source\_ip\_address**

Specify the source IP address for traffic going through the route.

# **metric relative\_priority\_value**

Specify the relative priority of the route.

Must be an integer.

#### **on-link { false | true }**

Specify whether the route is directly connected to the interface. When set to true, specifies that the route is directly connected to the interface.

Must be one of the following:

- **false**
- **true**

# **scope route\_scope**

Specify the route scope and how wide-ranging it is to the network.

Must be one of the following:

• **global**

- **host**
- **link**

# **table table\_number**

Specify the table number to use for the route. Must be an integer in the range of 1-maximum.

#### **type route\_type**

Specify the route type.

Must be one of the following:

- **blackhole**
- **prohibit**
- **unicast**
- **unreachhable**

# **via gateway\_ip\_address**

Specify the gateway IP address to use for this route.

# **destination\_ip\_address**

Specify the destination IP address for the route.

**Usage Guidelines** Use this command to configure static routing for the device.

# **clusters nodes os netplan-additions ethernets routing-policy**

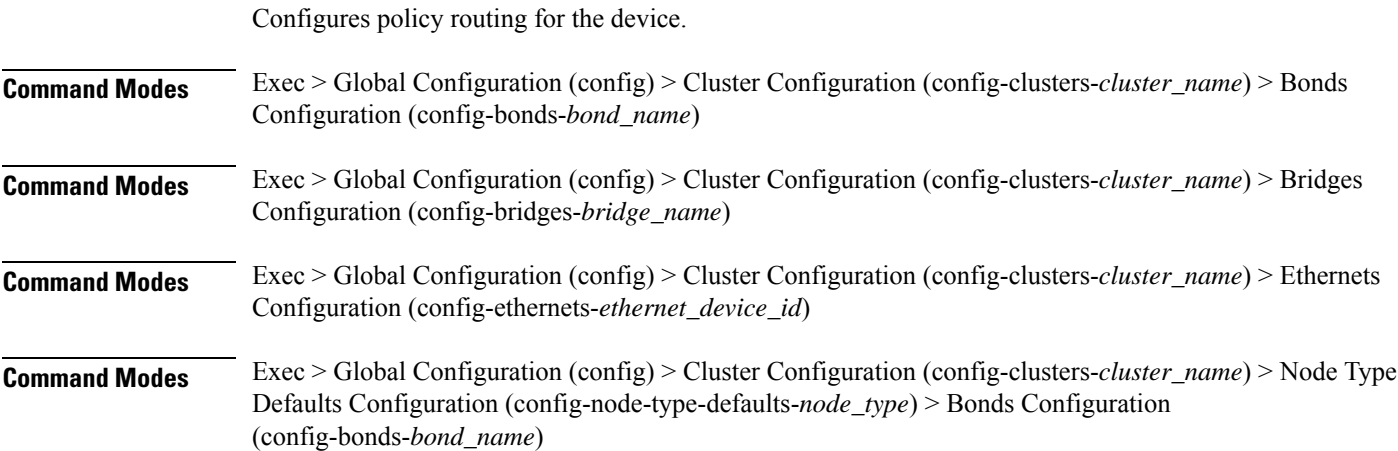

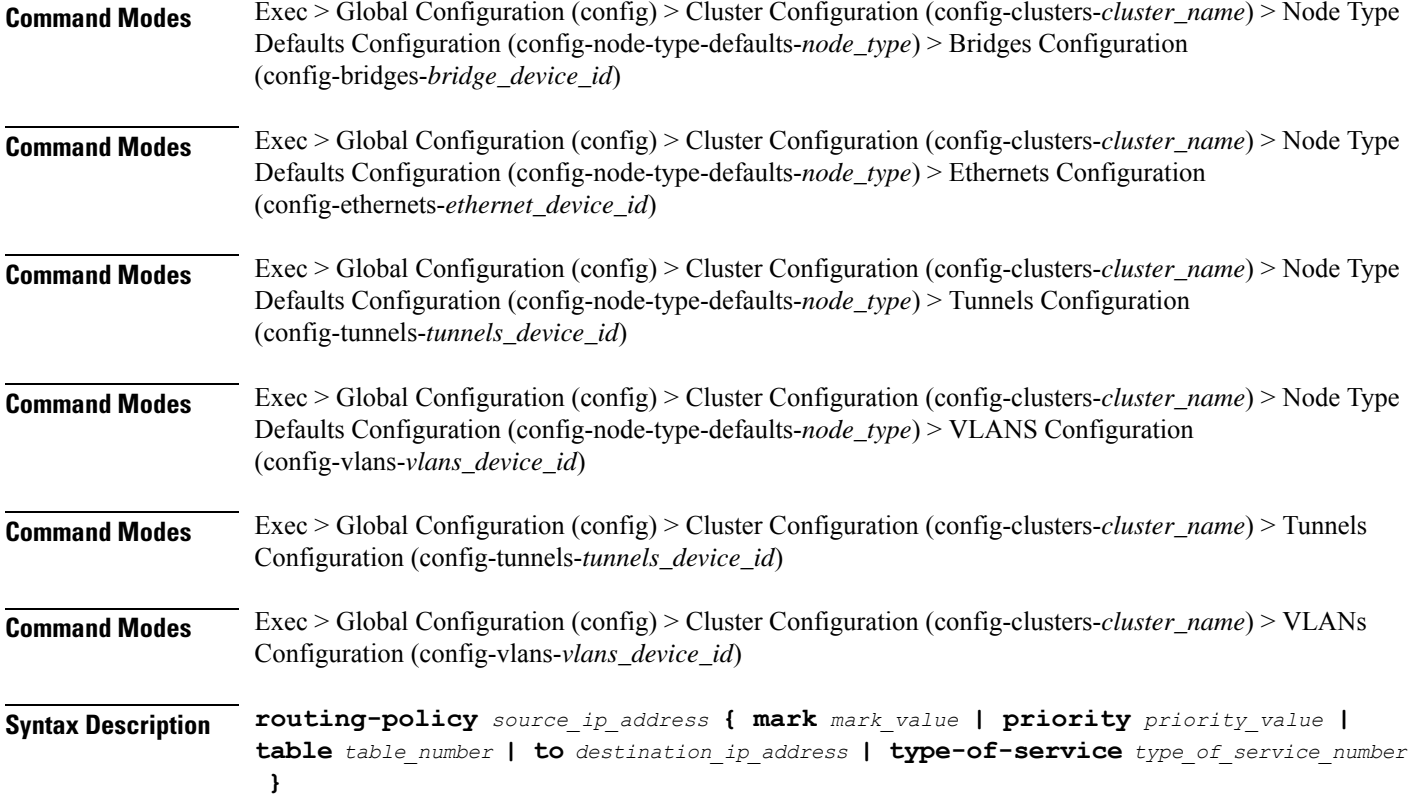

# **from source\_ip\_address**

Specify the source IP address to match traffic for this policy rule.

# **mark mark\_value**

Specify the routing policy rule match on traffic that has been marked by the IP tables firewall with this value. Must be an integer in the range of 1-maximum.

#### **priority priority\_value**

Specify the priority for the routing policy rule to influence the order in which routing rules are processed. Must be an integer.

# **table table\_number**

Specify the table number to use for the route.

Must be an integer in the range of 1-maximum.

# **to destination\_ip\_address**

Specify to match on traffic going to the specified destination.

#### **type-of-service type\_of\_service\_number**

Specify to match this policy rule based on the type of service number applied to the traffic. Must be an integer.

**Usage Guidelines** Use this command to configure policy routing for the device.

# **clusters nodes os netplan-additions tunnels**

Configures the tunnel mode.

**Command Modes** Exec > Global Configuration (config) > Cluster Configuration (config-clusters-*cluster\_name*)

- **Syntax Description node-defaults os netplan-additions tunnels** *device\_id* **{ accept-ra { false | true } | addresses** *ip\_address/prefix\_length* **| critical { false | true } | dhcp-identifier** *dhcp\_identifier* **| dhcp4 { false | true } | dhcp6 { false | true } | gateway4** *ipv4\_address* **| gateway6** *ipv6\_address* **ipv6-privacy { false | true } | link-local** *link\_local\_address* **| local** *ip\_address* **| macaddress** *mac\_address* **| mode** *tunnel\_mode* **| mtu** *number\_of\_mtu* **| optional { false | true } | remote** *ip\_address* **| renderer** *renderer\_type* **}**
- **Command Modes** Exec > Global Configuration (config) > Cluster Configuration (config-clusters-*cluster\_name*) > Node Type Defaults Configuration (config-node-type-defaults-*node\_type*)
- **Syntax Description os netplan-additions tunnels** *device\_id* **{ accept-ra { false | true } | addresses** *ip\_address/prefix\_length* **| critical { false | true } | dhcp-identifier** *dhcp\_identifier* **| dhcp4 { false | true } | dhcp6 { false | true } | gateway4** *ipv4\_address* **| gateway6** *ipv6\_address* **ipv6-privacy { false | true } | link-local** *link\_local\_address* **| local** *ip\_address* **| macaddress** *mac\_address* **| mode** *tunnel\_mode* **| mtu** *number\_of\_mtu* **| optional { false | true } | remote** *ip\_address* **| renderer** *renderer\_type* **}**

#### **accept-ra { false | true }**

Specify whether to accept or reject the Router Advertisement that would have the kernel configure IPv6 by itself.

Must be one of the following:

- **false**
- **true**

#### **addresses ip\_address/prefix\_length**

Specify to add static addresses to the interface in addition to the ones received through DHCP or RA.

# **critical { false | true }**

Designate the connection as "critical to the system", meaning that special care will be taken by systemd-networkd to not release the IP from DHCP when the daemon is restarted.

Must be one of the following:

- **false**
- **true**

### **device-id device\_id**

Specify the netplan device ID.

Must be a string.

#### **dhcp-identifier dhcp\_identifier**

Assign the setting (when set to mac) over to systemd-networkd to use the device's MAC address as a unique identifier rather than a RFC4361-compliant Client ID.

Must be a string.

# **dhcp4 { false | true }**

Specify whether to enable or disable DHCP for IPv4.

Must be one of the following:

- **false**
- **true**

# **dhcp6 { false | true }**

Specify whether to enable or disable DHCP for IPv6.

Must be one of the following:

- **false**
- **true**

# **gateway4 ipv4\_address**

Specify the default gateway for IPv4.

# **gateway6 ipv6\_address**

Specify the default gateway for IPv6.

# **ipv6-privacy { false | true }**

Specify whether to enable or disable IPv6 Privacy Extensions (RFC 4941) for the specified interface, and prefer temporary addresses.

Must be one of the following:

- **false**
- **true**
### **link-local link\_local\_address**

Specify the link-local addresses to bring up.

Must be one of the following:

- **ipv4**
- **ipv6**

## **local ip\_address**

Specify the IP address of the local endpoint of the tunnel.

### **macaddress mac\_address**

Specify the MAC address.

#### **mode tunnel\_mode**

Specify the tunnel mode.

Must be one of the following:

- **gre**
- **gretap**
- **ip6gre**
- **ip6gretap**
- **ip6ip6**
- **ipip6**
- **ipip**
- **isatap**
- **sit**
- **vti6**
- **vti**

#### **mtu number\_of\_mtu**

Specify the Maximum Transmission Unit (MTU) for the interface. Must be an integer.

## **optional { false | true }**

Specify whether an optional device is required for booting.

Must be one of the following:

• **false**

• **true**

#### **remote ip\_address**

Specify the IP address of the remote endpoint of the tunnel.

#### **renderer renderer\_type**

Specify to use the given networking backend for this definition.

Must be one of the following:

- **NetworkManager**
- **networkd**

**Usage Guidelines** Use this command to configure the tunnel mode.

Overrides the default DHCP4 behavior.

# **clusters nodes os netplan-additions tunnels dhcp4-overrides**

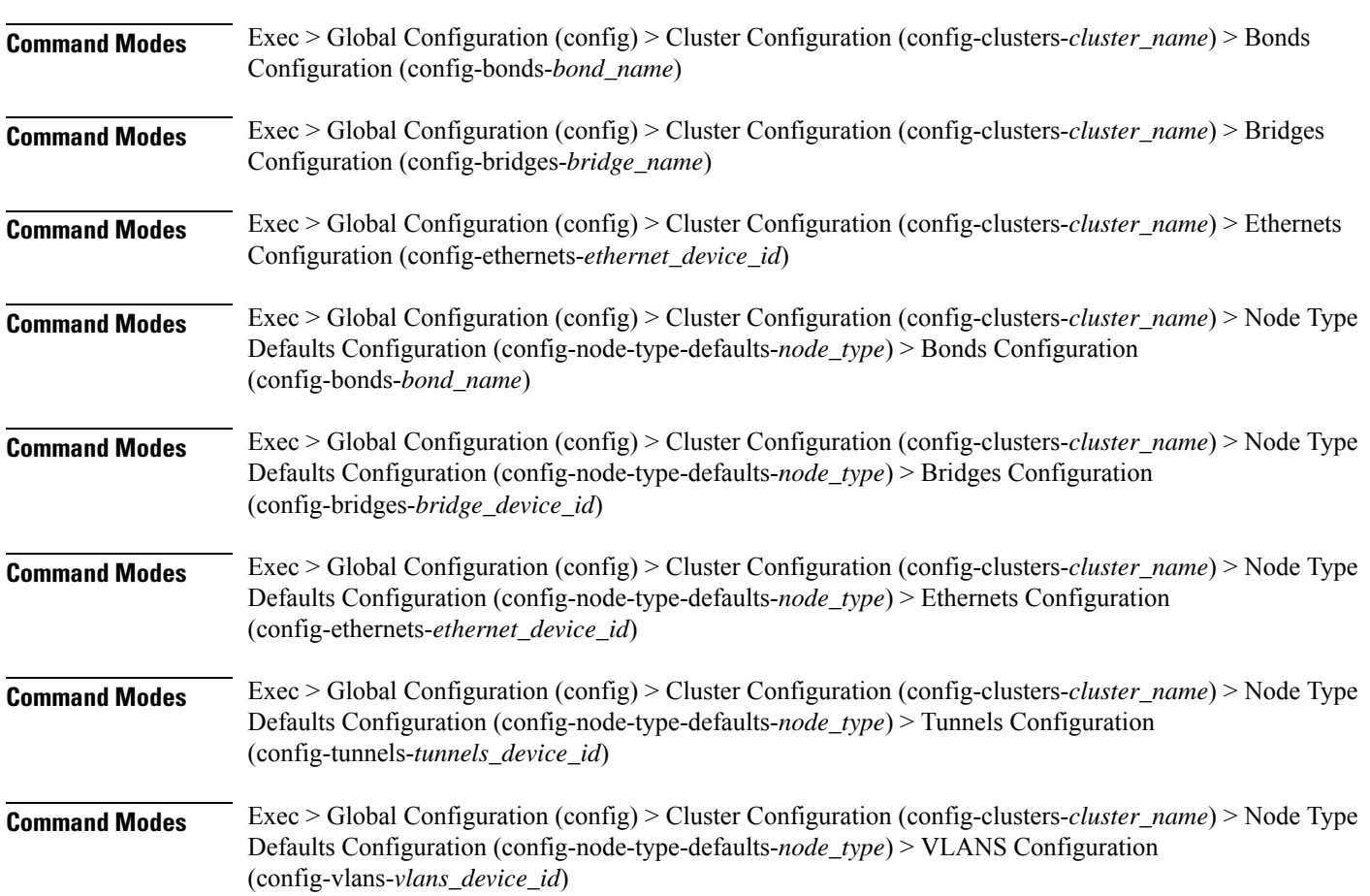

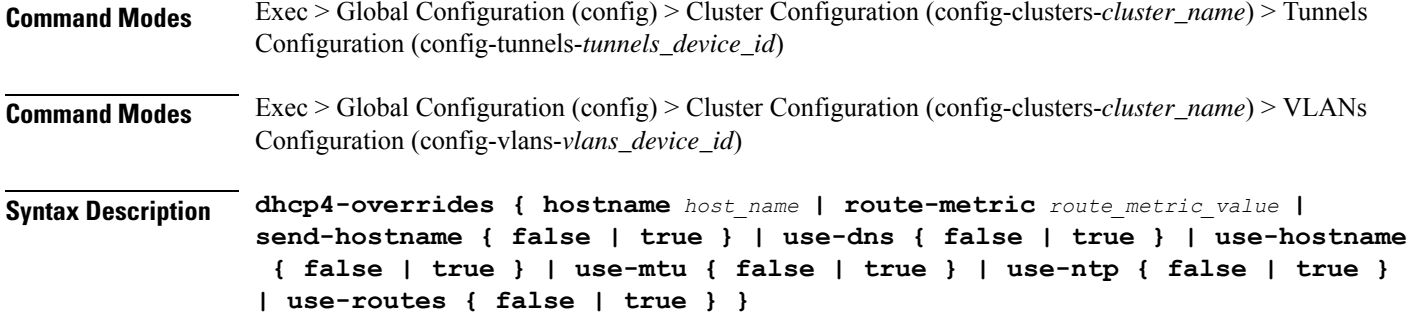

#### **hostname host\_name**

Specify the host name sent to the DHCP server, instead of the machine's host name.

Must be a string.

#### **route-metric route\_metric\_value**

Specify the default metric value for automatically-added routes. Use this to prioritize routes for devices by setting a higher metric on a preferred interface.

Must be an integer.

#### **send-hostname { false | true }**

Specify whether the machine's host name will be sent to the DHCP server. When set to true, the machine's host name will be sent to the DHCP server.

Must be one of the following:

- **false**
- **true**

#### **use-dns { false | true }**

Specify whether the DNS servers received from the DHCP server will be used, and will take precedence over any that are statically configured.

Must be one of the following:

- **false**
- **true**

## **use-hostname { false | true }**

Specify whether the host name received from the DHCP server will be set as the transient host name of the system.

Must be one of the following:

- **false**
- **true**

#### **use-mtu { false | true }**

Specify whether the MTU received from the DHCP server will be set as the MTU of the network interface. When set to false, the MTU advertised by the DHCP server will be ignored.

Must be one of the following:

- **false**
- **true**

#### **use-ntp { false | true }**

Specify whether the NTP servers received from the DHCP server will be used by systemd-timesyncd, and will take precedence over any that are statically configured.

Must be one of the following:

- **false**
- **true**

#### **use-routes { false | true }**

Specify whether the routes received from the DHCP server will be installed in the routing table normally. When set to false, routes from the DHCP server will be ignored. In such a scenario, the user is responsible for adding static routes (if required) for correct network operation. This allows users to avoid installing a default gateway for interfaces configured through DHCP.

Must be one of the following:

- **false**
- **true**

**Usage Guidelines** Use this command to override the default DHCP4 behavior.

## **clusters nodes os netplan-additions tunnels dhcp6-overrides**

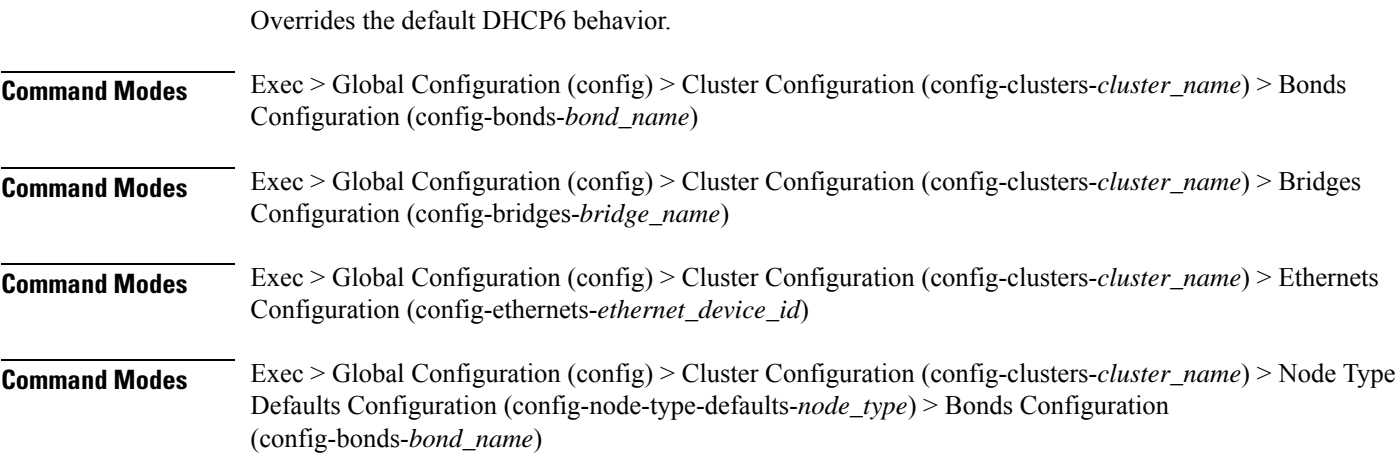

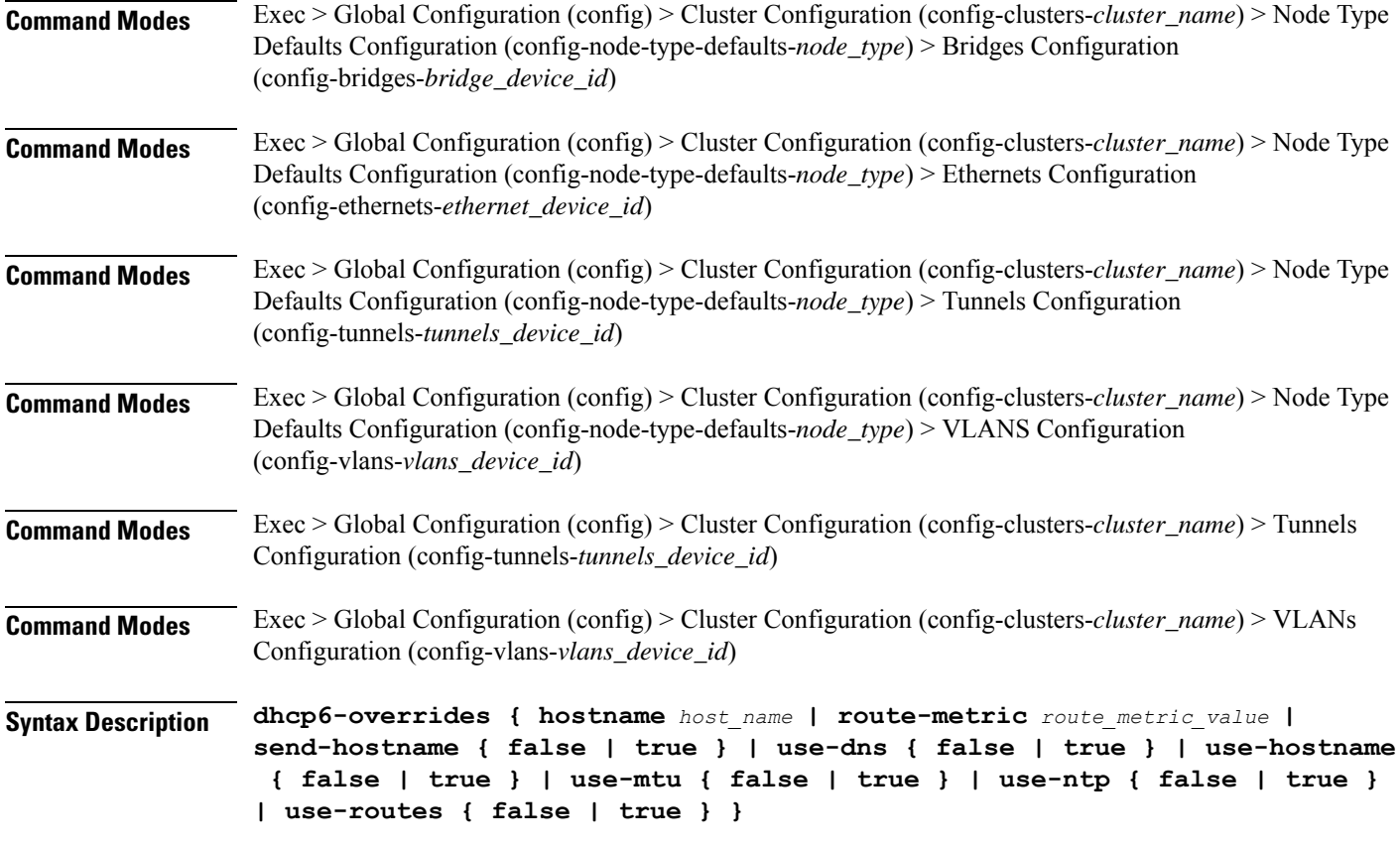

## **hostname host\_name**

Specify the host name sent to the DHCP server, instead of the machine's host name.

Must be a string.

#### **route-metric route\_metric\_value**

Specify the default metric value for automatically-added routes. Use this to prioritize routes for devices by setting a higher metric on a preferred interface.

Must be an integer.

#### **send-hostname { false | true }**

Specify whether the machine's host name will be sent to the DHCP server. When set to true, the machine's host name will be sent to the DHCP server.

Must be one of the following:

- **false**
- **true**

#### **use-dns { false | true }**

Specify whether the DNS servers received from the DHCP server will be used, and will take precedence over any that are statically configured.

Must be one of the following:

- **false**
- **true**

### **use-hostname { false | true }**

Specify whether the host name received from the DHCP server will be set as the transient host name of the system.

Must be one of the following:

- **false**
- **true**

#### **use-mtu { false | true }**

Specify whether the MTU received from the DHCP server will be set as the MTU of the network interface. When set to false, the MTU advertised by the DHCP server will be ignored.

Must be one of the following:

- **false**
- **true**

#### **use-ntp { false | true }**

Specify whether the NTP servers received from the DHCP server will be used by systemd-timesyncd, and will take precedence over any that are statically configured.

Must be one of the following:

- **false**
- **true**

#### **use-routes { false | true }**

Specify whether the routes received from the DHCP server will be installed in the routing table normally. When set to false, routes from the DHCP server will be ignored. In such a scenario, the user is responsible for adding static routes (if required) for correct network operation. This allows users to avoid installing a default gateway for interfaces configured through DHCP.

Must be one of the following:

- **false**
- **true**

**Usage Guidelines** Use this command to override the default DHCP6 behavior.

# **clusters nodes os netplan-additions tunnels key**

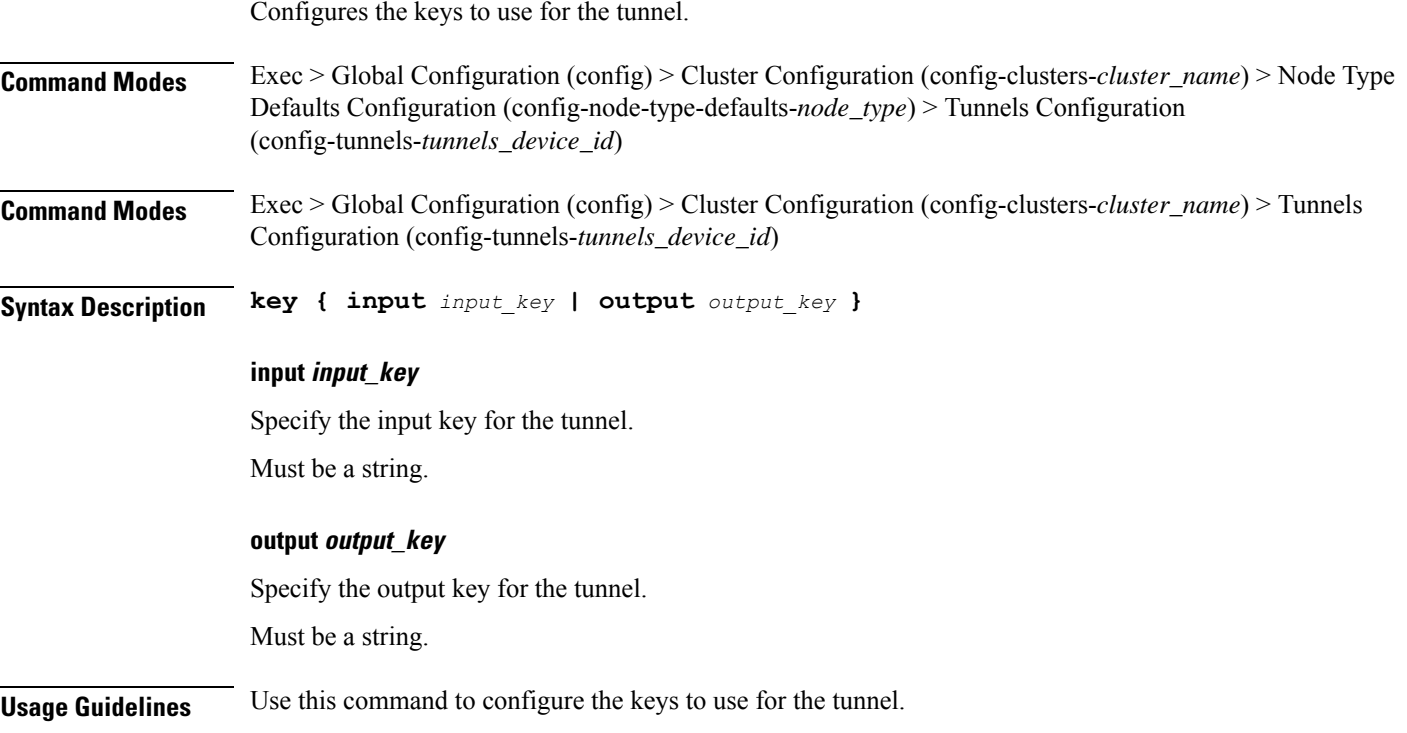

# **clusters nodes os netplan-additions tunnels nameservers**

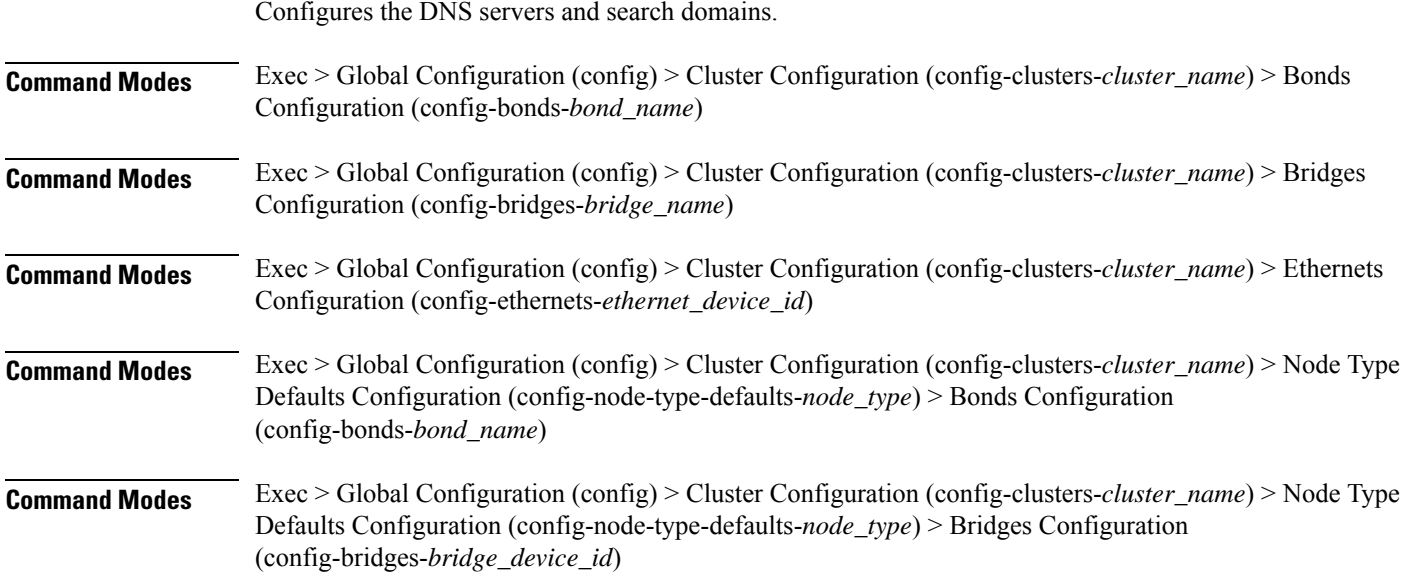

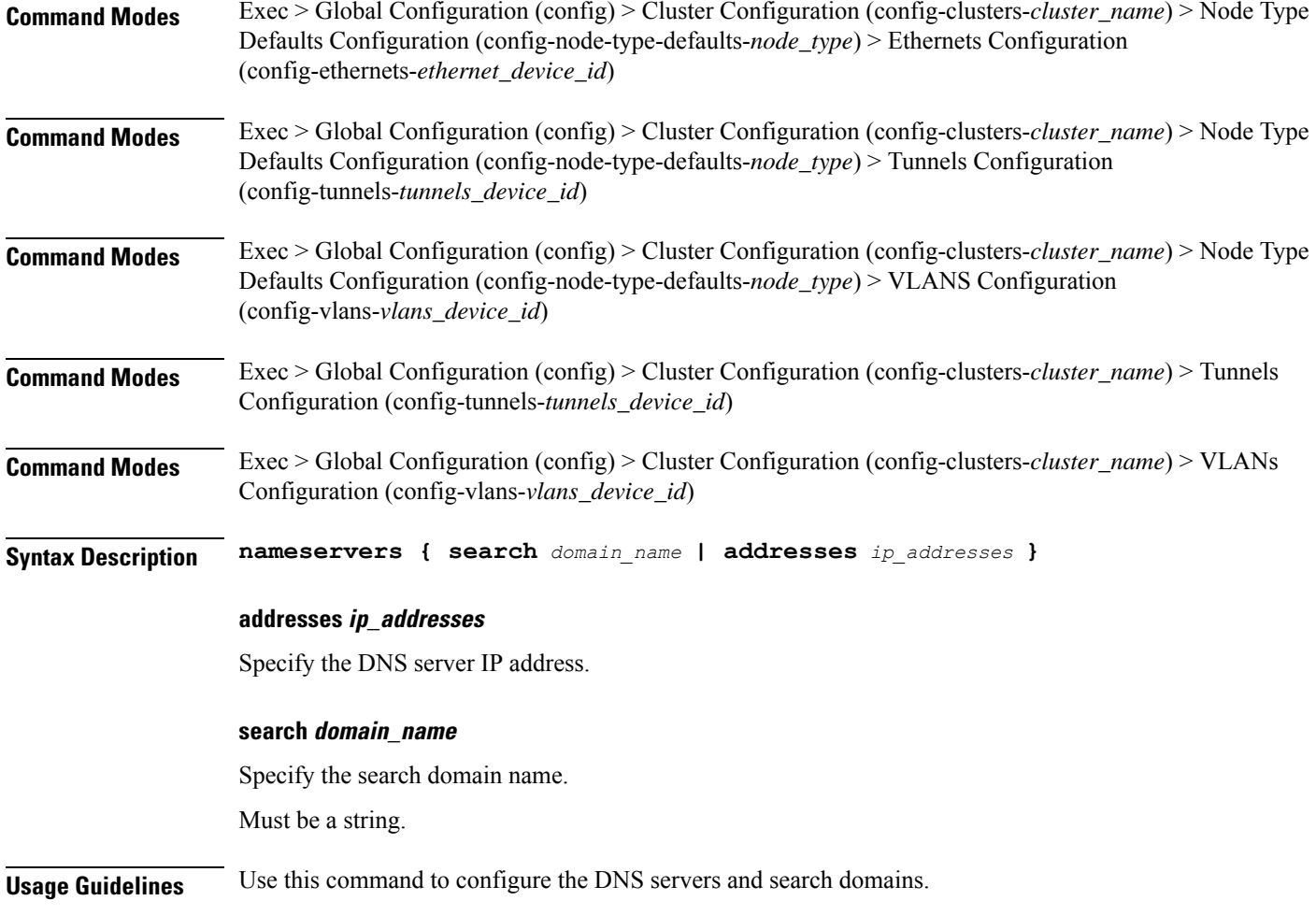

# **clusters nodes os netplan-additions tunnels optional-addresses**

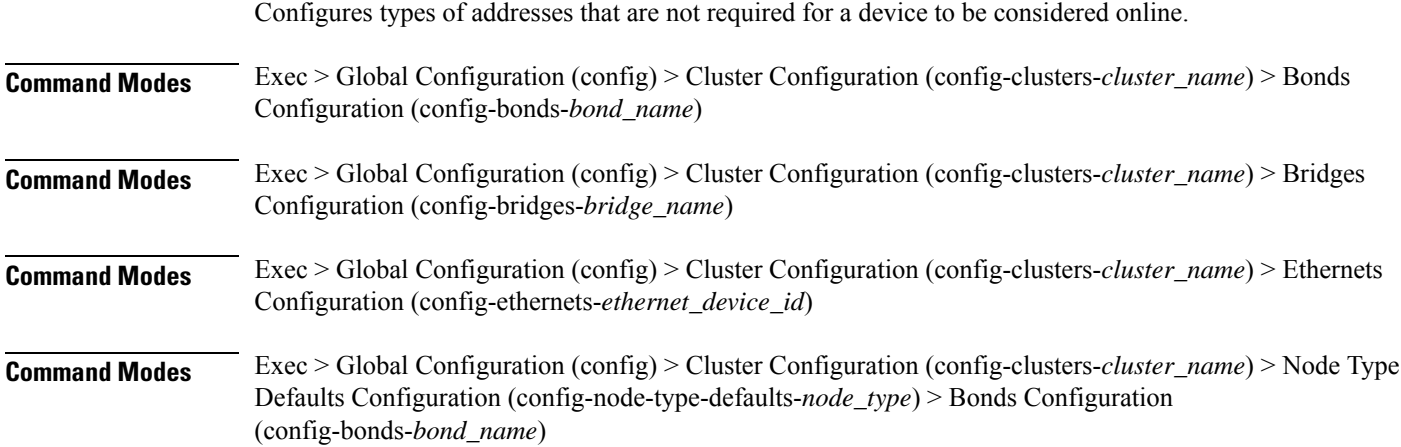

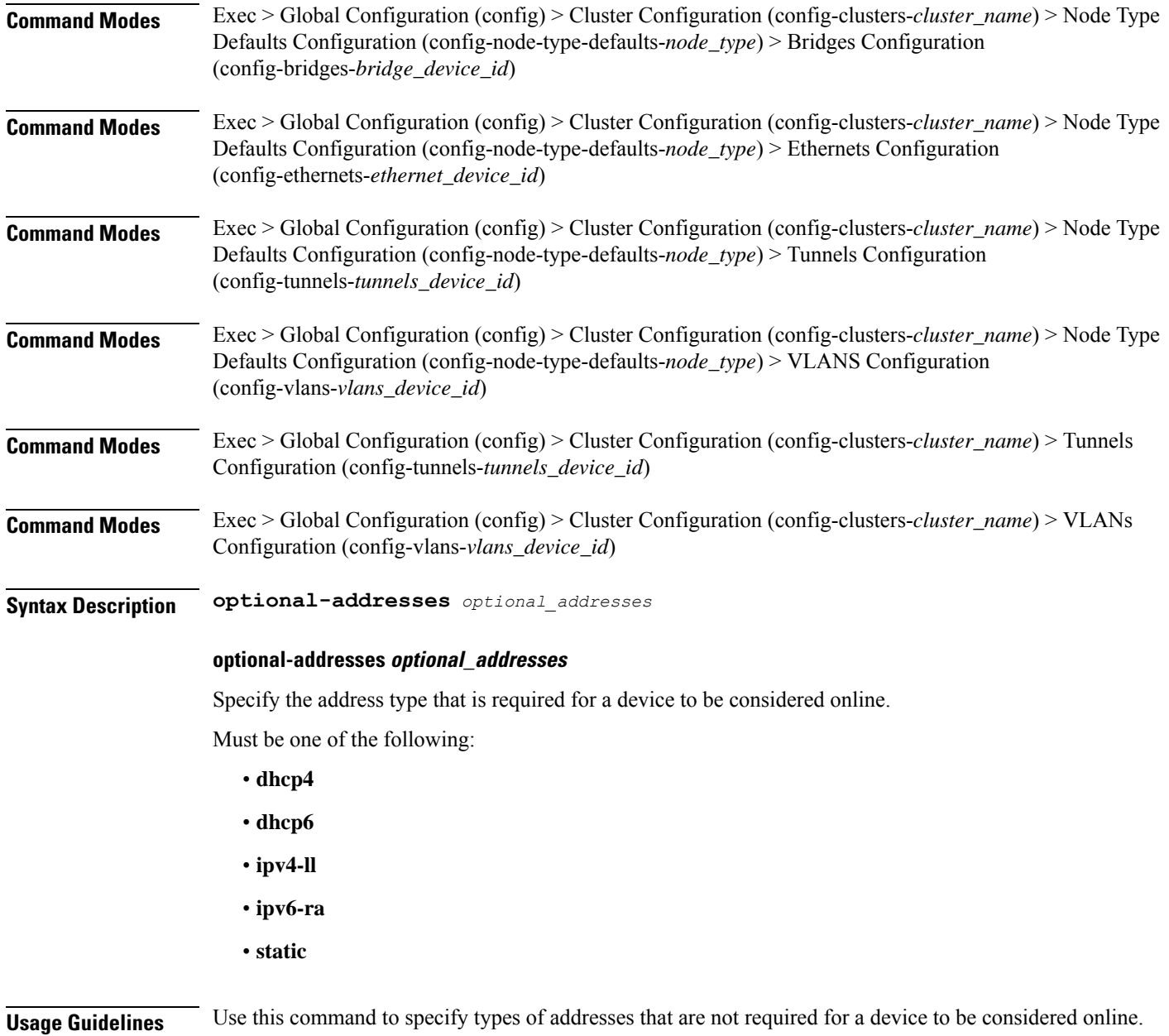

# **clusters nodes os netplan-additions tunnels routes**

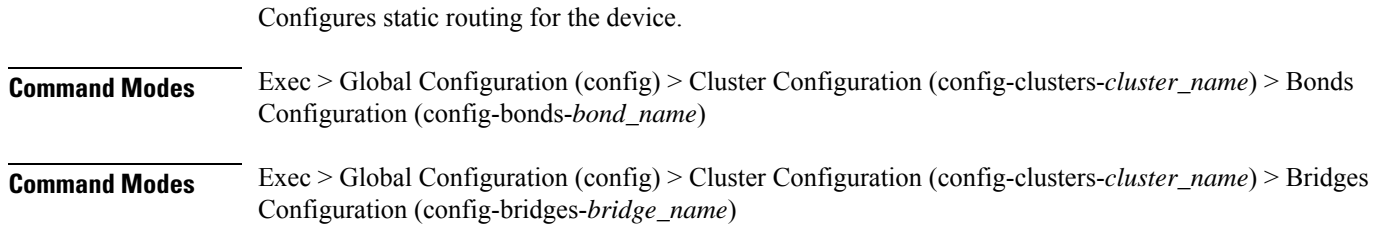

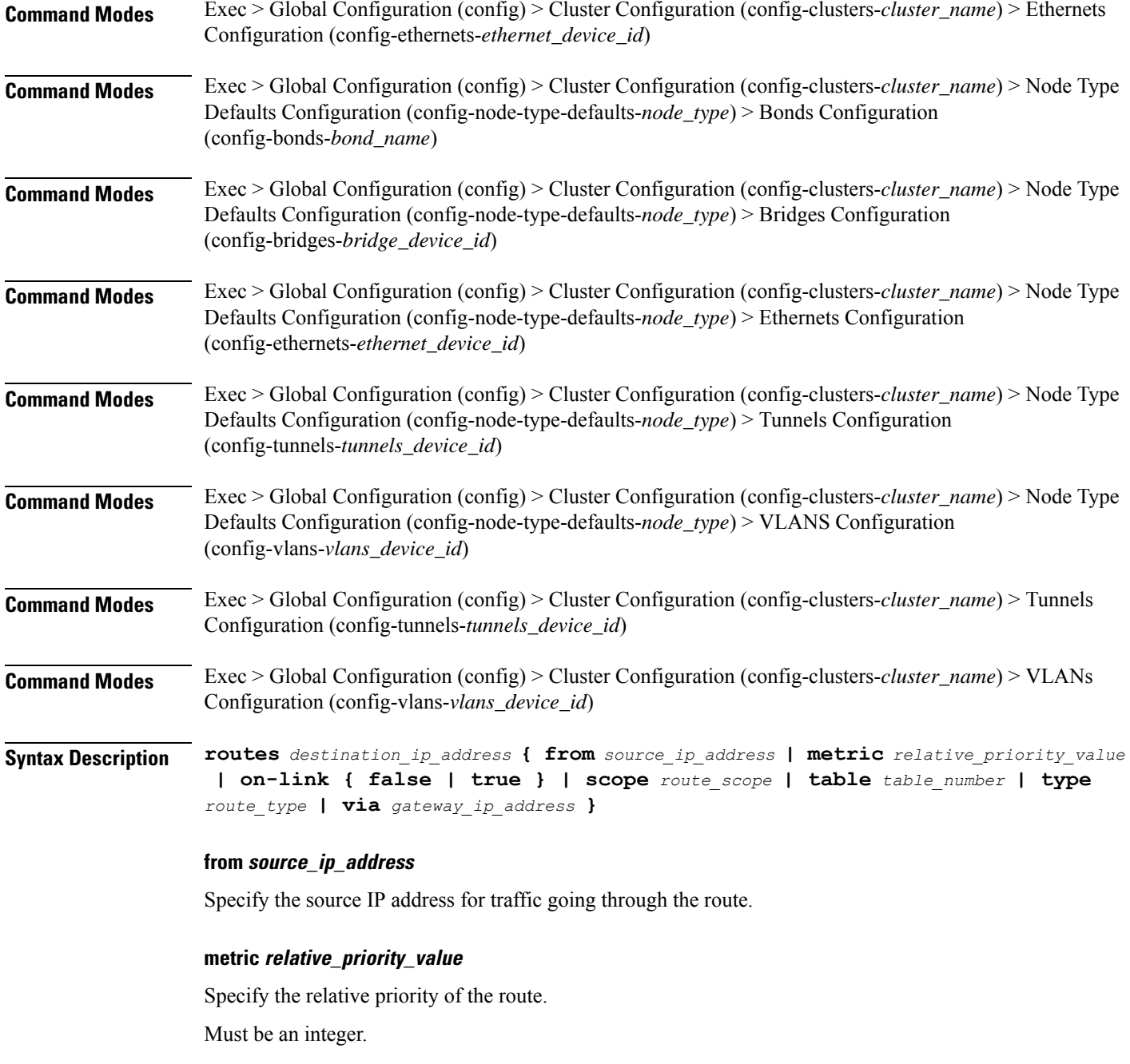

## **on-link { false | true }**

Specify whether the route is directly connected to the interface. When set to true, specifies that the route is directly connected to the interface.

Must be one of the following:

- **false**
- **true**

#### **scope route\_scope**

Specify the route scope and how wide-ranging it is to the network.

Must be one of the following:

- **global**
- **host**
- **link**

#### **table table\_number**

Specify the table number to use for the route.

Must be an integer in the range of 1-maximum.

#### **type route\_type**

Specify the route type.

Must be one of the following:

- **blackhole**
- **prohibit**
- **unicast**
- **unreachhable**

#### **via gateway\_ip\_address**

Specify the gateway IP address to use for this route.

#### **destination\_ip\_address**

Specify the destination IP address for the route.

**Usage Guidelines** Use this command to configure static routing for the device.

## **clusters nodes os netplan-additions tunnels routing-policy**

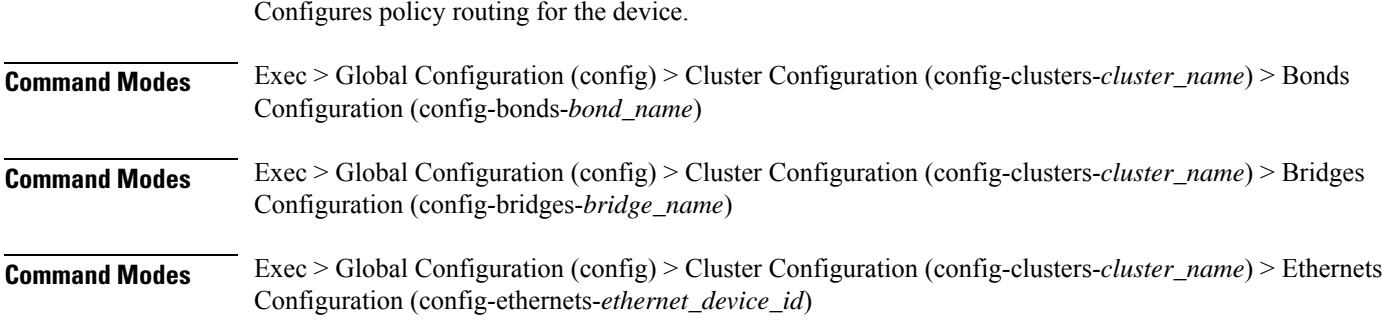

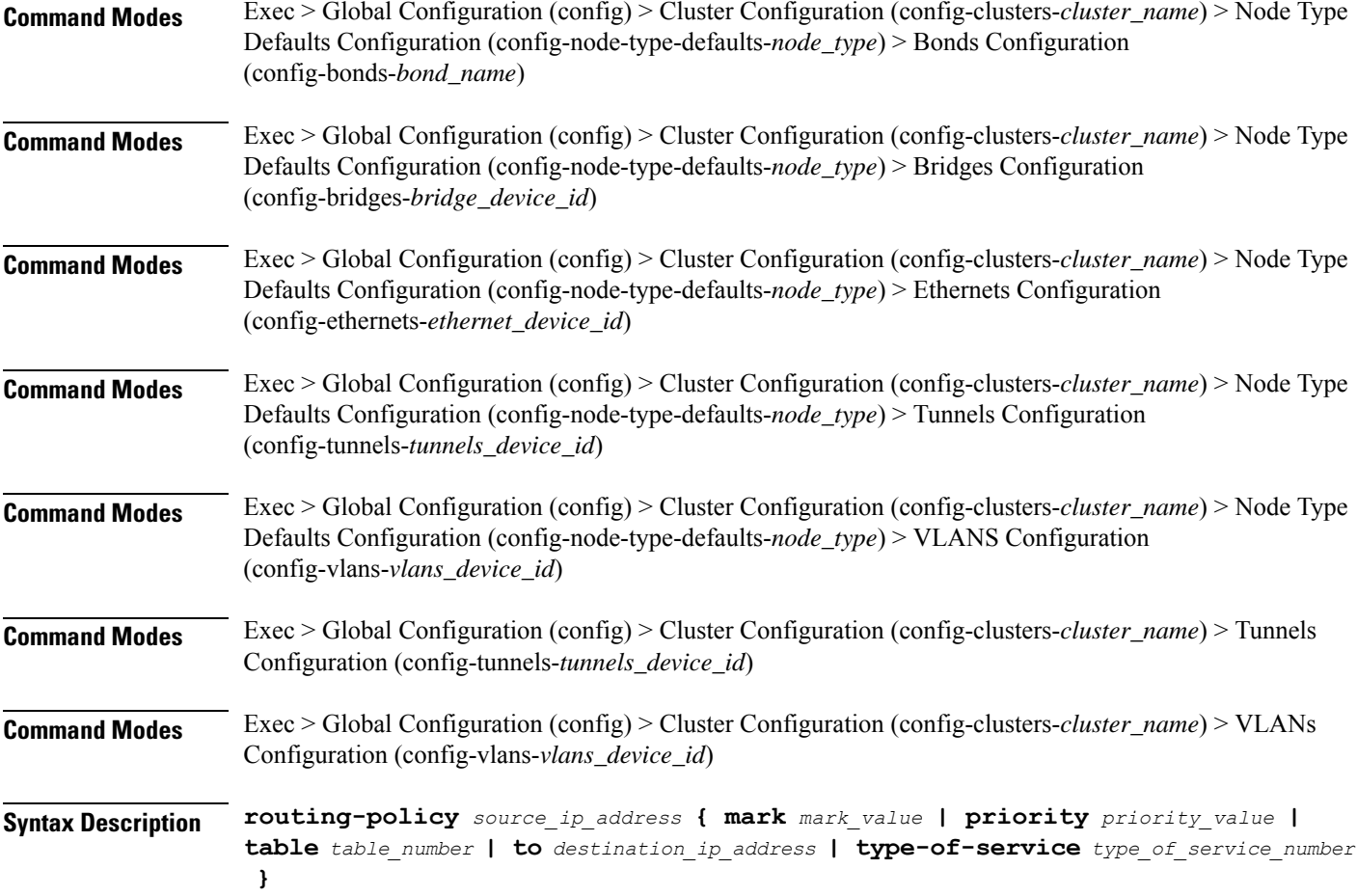

#### **from source\_ip\_address**

Specify the source IP address to match traffic for this policy rule.

#### **mark mark\_value**

Specify the routing policy rule match on traffic that has been marked by the IP tables firewall with this value. Must be an integer in the range of 1-maximum.

## **priority priority\_value**

Specify the priority for the routing policy rule to influence the order in which routing rules are processed. Must be an integer.

#### **table table\_number**

Specify the table number to use for the route.

Must be an integer in the range of 1-maximum.

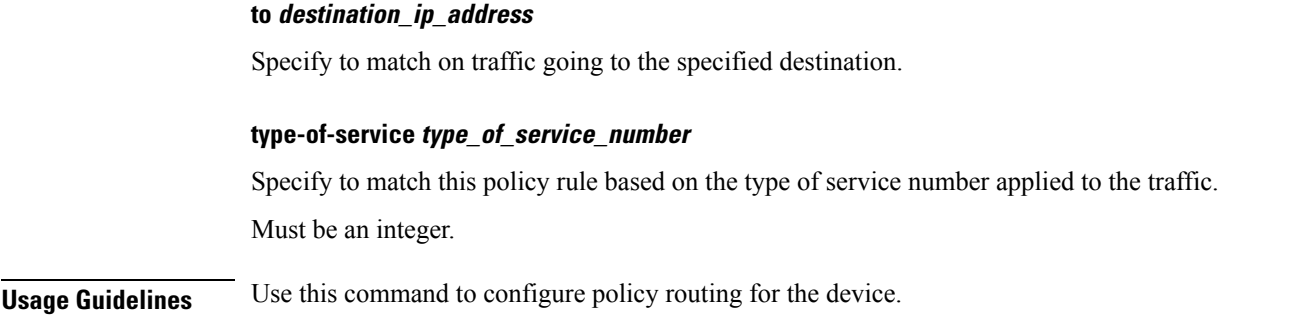

# **clusters nodes os netplan-additions vlans**

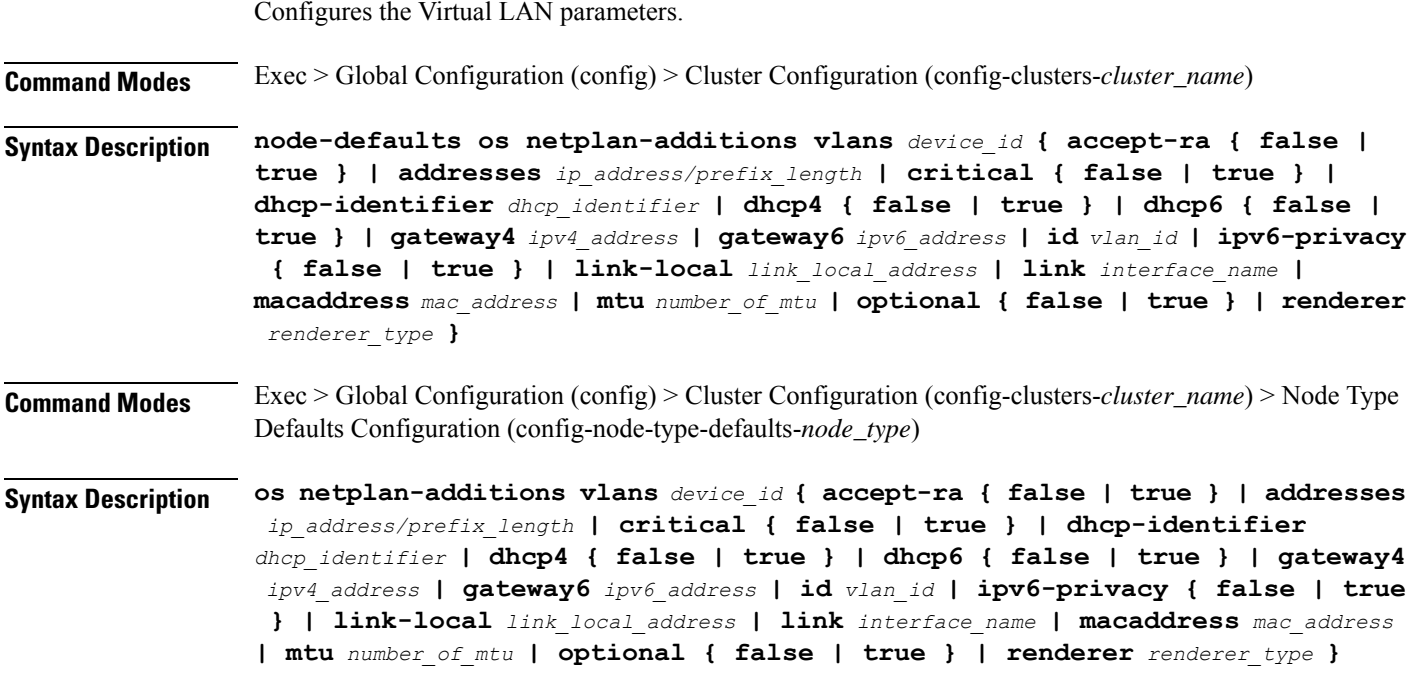

## **accept-ra { false | true }**

Specify whether to accept or reject the Router Advertisement that would have the kernel configure IPv6 by itself.

Must be one of the following:

- **false**
- **true**

#### **addresses ip\_address/prefix\_length**

Specify to add static addresses to the interface in addition to the ones received through DHCP or RA.

### **critical { false | true }**

Designate the connection as "critical to the system", meaning that special care will be taken by systemd-networkd to not release the IP from DHCP when the daemon is restarted.

Must be one of the following:

- **false**
- **true**

#### **device-id device\_id**

Specify the netplan device ID.

Must be a string.

#### **dhcp-identifier dhcp\_identifier**

Assign the setting (when set to mac) over to systemd-networkd to use the device's MAC address as a unique identifier rather than a RFC4361-compliant Client ID.

Must be a string.

#### **dhcp4 { false | true }**

Specify whether to enable or disable DHCP for IPv4.

Must be one of the following:

- **false**
- **true**

#### **dhcp6 { false | true }**

Specify whether to enable or disable DHCP for IPv6.

Must be one of the following:

- **false**
- **true**

#### **gateway4 ipv4\_address**

Specify the default gateway for IPv4.

#### **gateway6 ipv6\_address**

Specify the default gateway for IPv6.

## **id vlan\_id**

Specify the Virtual LAN ID.

Must be an integer in the range of 0-4094.

Ш

### **ipv6-privacy { false | true }**

Specify whether to enable or disable IPv6 Privacy Extensions (RFC 4941) for the specified interface, and prefer temporary addresses.

Must be one of the following:

- **false**
- **true**

## **link-local link\_local\_address**

Specify the link-local addresses to bring up.

Must be one of the following:

- **ipv4**
- **ipv6**

#### **link interface\_name**

Specify the interface name of the underlying device definition on which this VLAN gets created. Must be a string.

## **macaddress mac\_address**

Specify the MAC address.

### **mtu number\_of\_mtu**

Specify the Maximum Transmission Unit (MTU) for the interface. Must be an integer.

#### **optional { false | true }**

Specify whether an optional device is required for booting.

Must be one of the following:

- **false**
- **true**

#### **renderer renderer\_type**

Specify to use the given networking backend for this definition.

Must be one of the following:

- **NetworkManager**
- **networkd**

**Usage Guidelines** Use this command to configure the Virtual LAN parameters.

# **clusters nodes os netplan-additions vlans dhcp4-overrides**

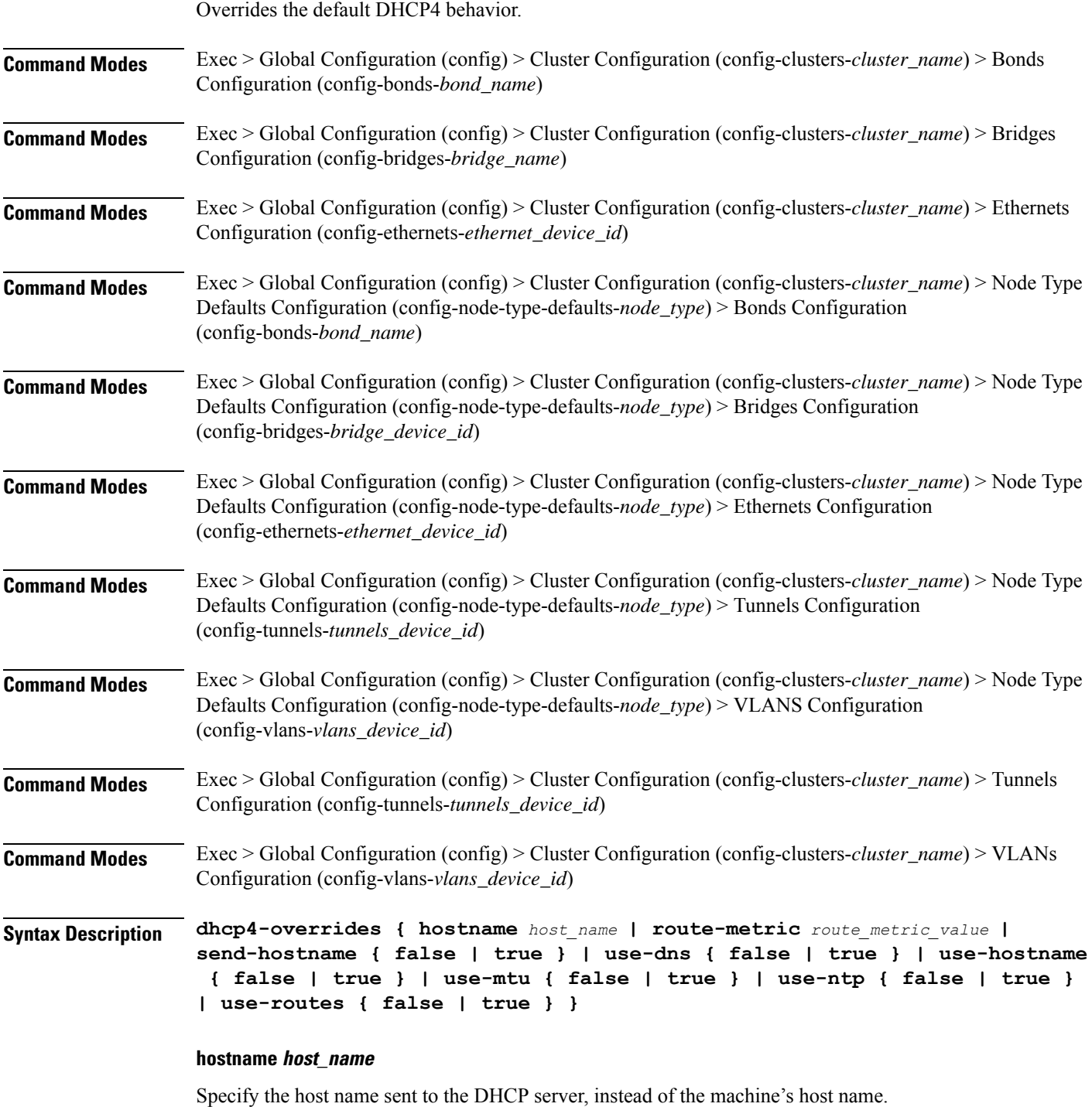

Must be a string.

Ш

#### **route-metric route\_metric\_value**

Specify the default metric value for automatically-added routes. Use this to prioritize routes for devices by setting a higher metric on a preferred interface.

Must be an integer.

#### **send-hostname { false | true }**

Specify whether the machine's host name will be sent to the DHCP server. When set to true, the machine's host name will be sent to the DHCP server.

Must be one of the following:

- **false**
- **true**

#### **use-dns { false | true }**

Specify whether the DNS servers received from the DHCP server will be used, and will take precedence over any that are statically configured.

Must be one of the following:

- **false**
- **true**

#### **use-hostname { false | true }**

Specify whether the host name received from the DHCP server will be set as the transient host name of the system.

Must be one of the following:

- **false**
- **true**

#### **use-mtu { false | true }**

Specify whether the MTU received from the DHCP server will be set as the MTU of the network interface. When set to false, the MTU advertised by the DHCP server will be ignored.

Must be one of the following:

- **false**
- **true**

### **use-ntp { false | true }**

Specify whether the NTP servers received from the DHCP server will be used by systemd-timesyncd, and will take precedence over any that are statically configured.

Must be one of the following:

• **false**

• **true**

## **use-routes { false | true }**

Specify whether the routes received from the DHCP server will be installed in the routing table normally. When set to false, routes from the DHCP server will be ignored. In such a scenario, the user is responsible for adding static routes (if required) for correct network operation. This allows users to avoid installing a default gateway for interfaces configured through DHCP.

Must be one of the following:

- **false**
- **true**

**Usage Guidelines** Use this command to override the default DHCP4 behavior.

## **clusters nodes os netplan-additions vlans dhcp6-overrides**

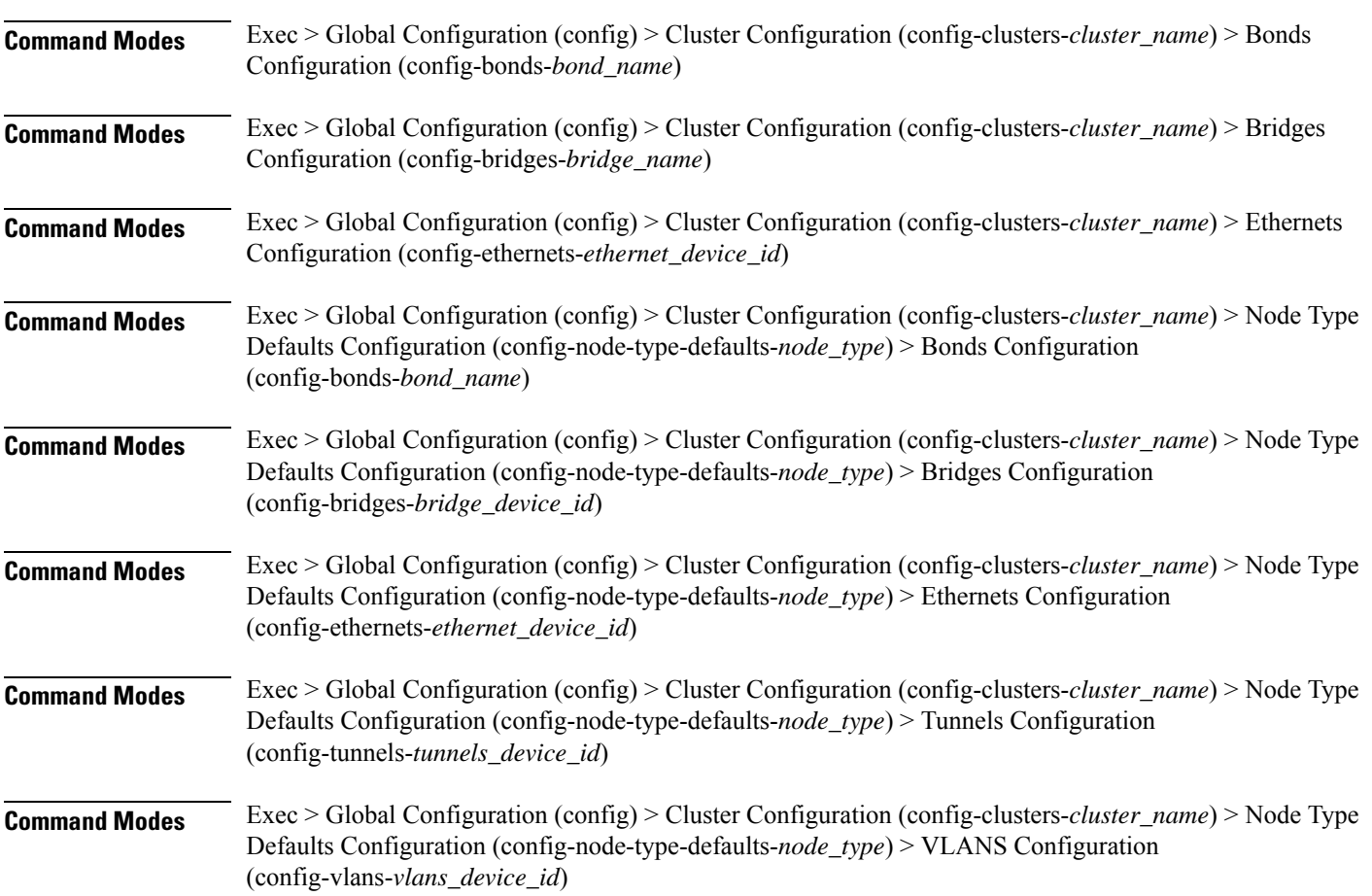

Overrides the default DHCP6 behavior.

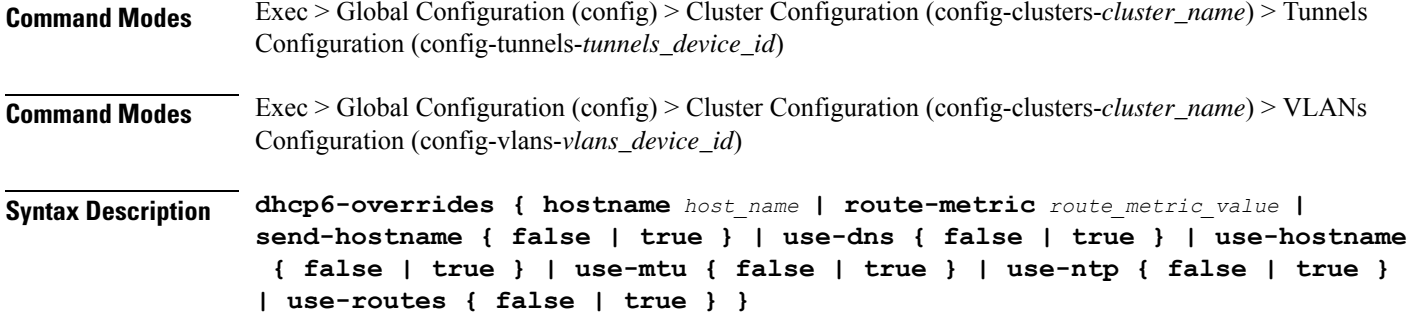

#### **hostname host\_name**

Specify the host name sent to the DHCP server, instead of the machine's host name.

Must be a string.

#### **route-metric route\_metric\_value**

Specify the default metric value for automatically-added routes. Use this to prioritize routes for devices by setting a higher metric on a preferred interface.

Must be an integer.

#### **send-hostname { false | true }**

Specify whether the machine's host name will be sent to the DHCP server. When set to true, the machine's host name will be sent to the DHCP server.

Must be one of the following:

- **false**
- **true**

#### **use-dns { false | true }**

Specify whether the DNS servers received from the DHCP server will be used, and will take precedence over any that are statically configured.

Must be one of the following:

- **false**
- **true**

## **use-hostname { false | true }**

Specify whether the host name received from the DHCP server will be set as the transient host name of the system.

Must be one of the following:

- **false**
- **true**

#### **use-mtu { false | true }**

Specify whether the MTU received from the DHCP server will be set as the MTU of the network interface. When set to false, the MTU advertised by the DHCP server will be ignored.

Must be one of the following:

- **false**
- **true**

#### **use-ntp { false | true }**

Specify whether the NTP servers received from the DHCP server will be used by systemd-timesyncd, and will take precedence over any that are statically configured.

Must be one of the following:

- **false**
- **true**

#### **use-routes { false | true }**

Specify whether the routes received from the DHCP server will be installed in the routing table normally. When set to false, routes from the DHCP server will be ignored. In such a scenario, the user is responsible for adding static routes (if required) for correct network operation. This allows users to avoid installing a default gateway for interfaces configured through DHCP.

Must be one of the following:

- **false**
- **true**

**Usage Guidelines** Use this command to override the default DHCP6 behavior.

## **clusters nodes os netplan-additions vlans nameservers**

Configures the DNS servers and search domains. **Command Modes** Exec > Global Configuration (config) > Cluster Configuration (config-clusters-*cluster\_name*) > Bonds Configuration (config-bonds-*bond\_name*) **Command Modes** Exec > Global Configuration (config) > Cluster Configuration (config-clusters-*cluster\_name*) > Bridges Configuration (config-bridges-*bridge\_name*) **Command Modes** Exec > Global Configuration (config) > Cluster Configuration (config-clusters-*cluster\_name*) > Ethernets Configuration (config-ethernets-*ethernet\_device\_id*) **Command Modes** Exec > Global Configuration (config) > Cluster Configuration (config-clusters-*cluster\_name*) > Node Type Defaults Configuration (config-node-type-defaults-*node\_type*) > Bonds Configuration (config-bonds-*bond\_name*)

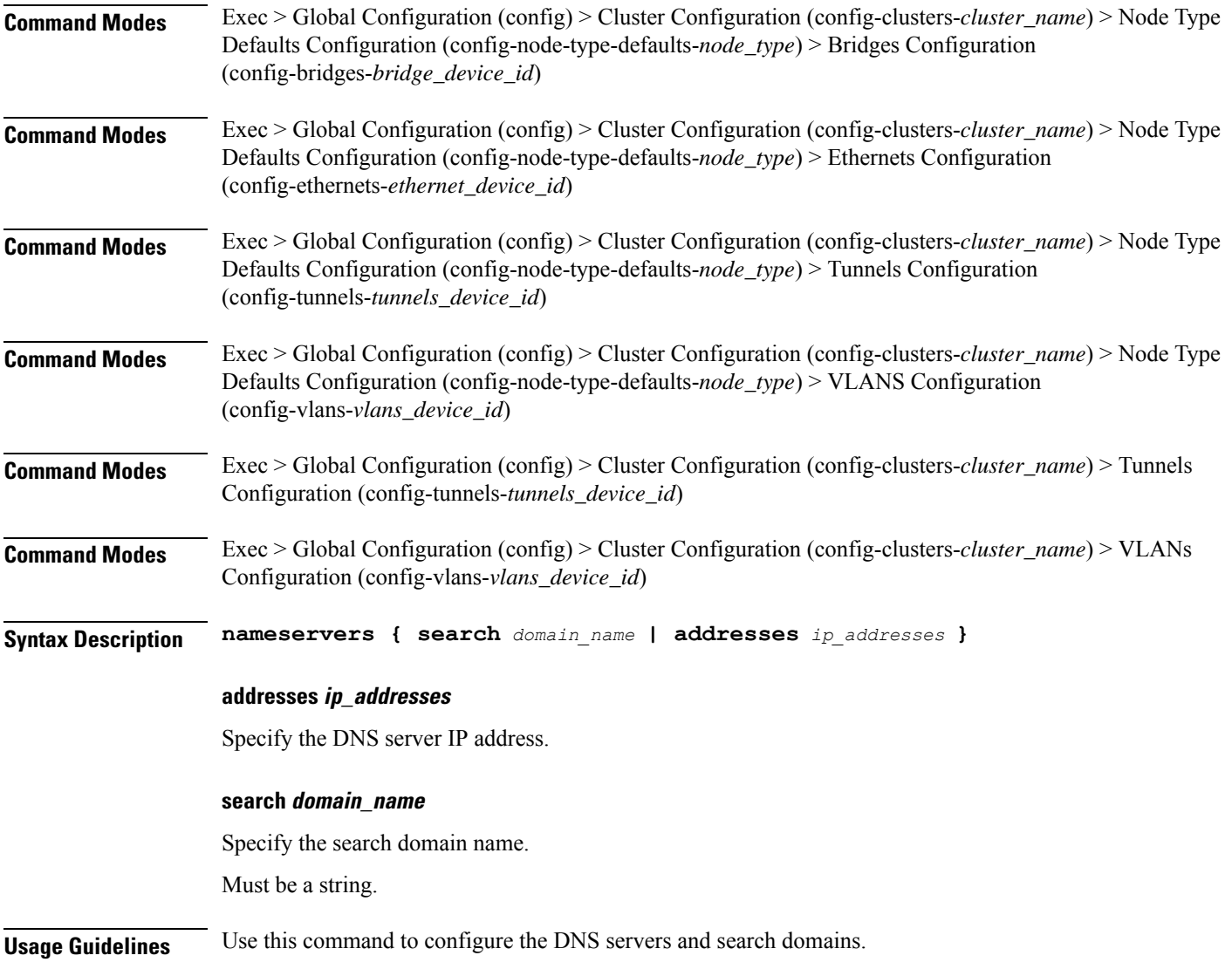

# **clusters nodes os netplan-additions vlans optional-addresses**

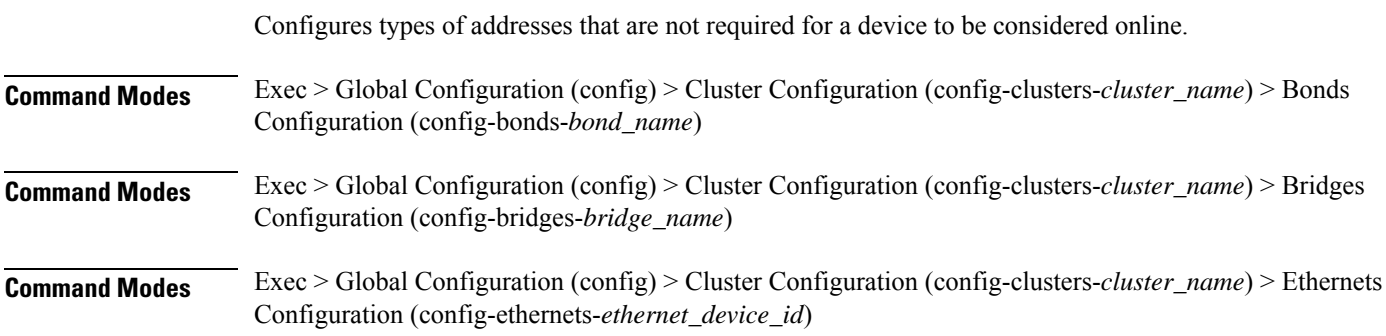

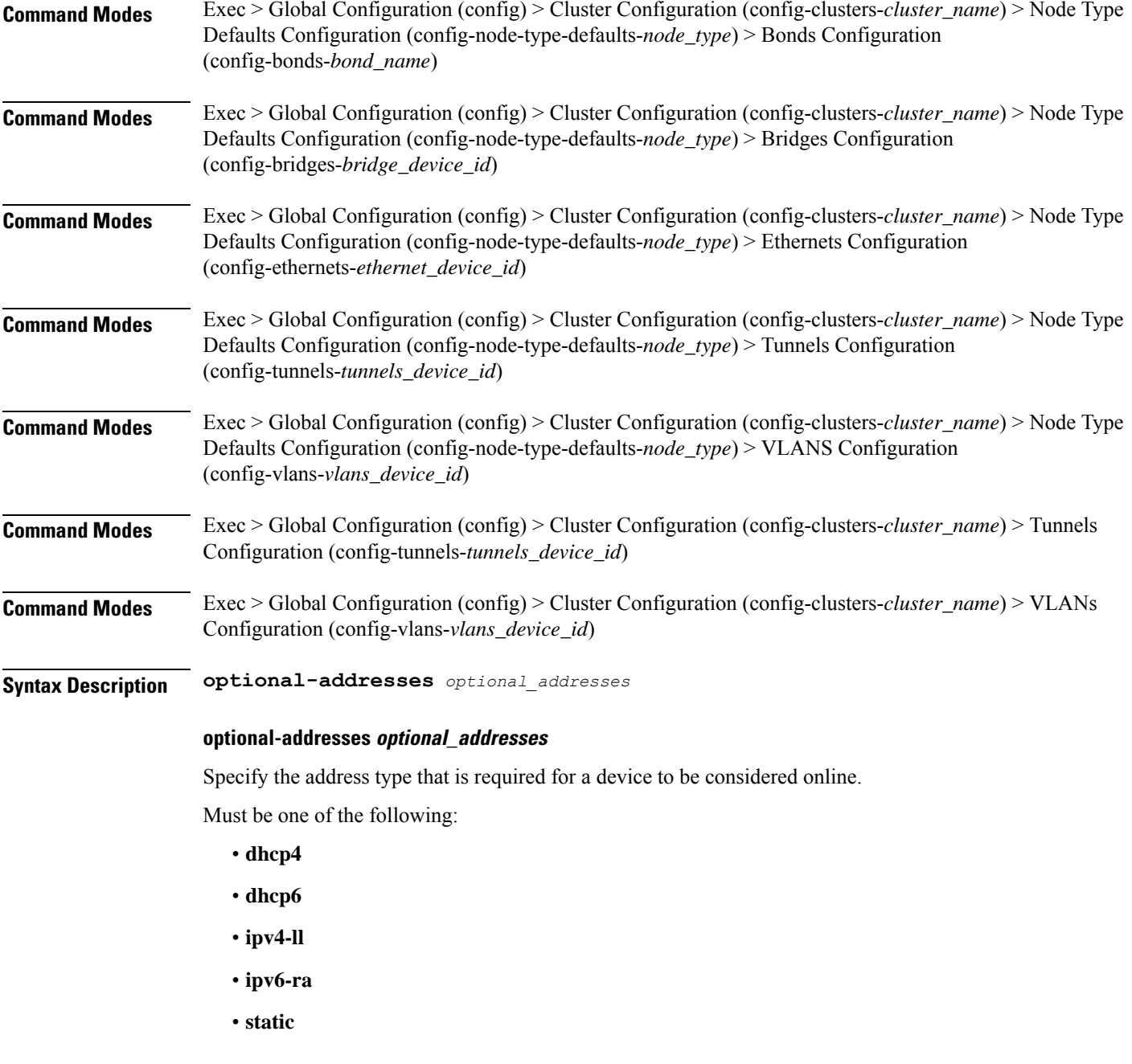

**Usage Guidelines** Use this command to specify types of addresses that are not required for a device to be considered online.

# **clusters nodes os netplan-additions vlans routes**

Configures static routing for the device.

**Command Modes** Exec > Global Configuration (config) > Cluster Configuration (config-clusters-*cluster\_name*) > Bonds Configuration (config-bonds-*bond\_name*)

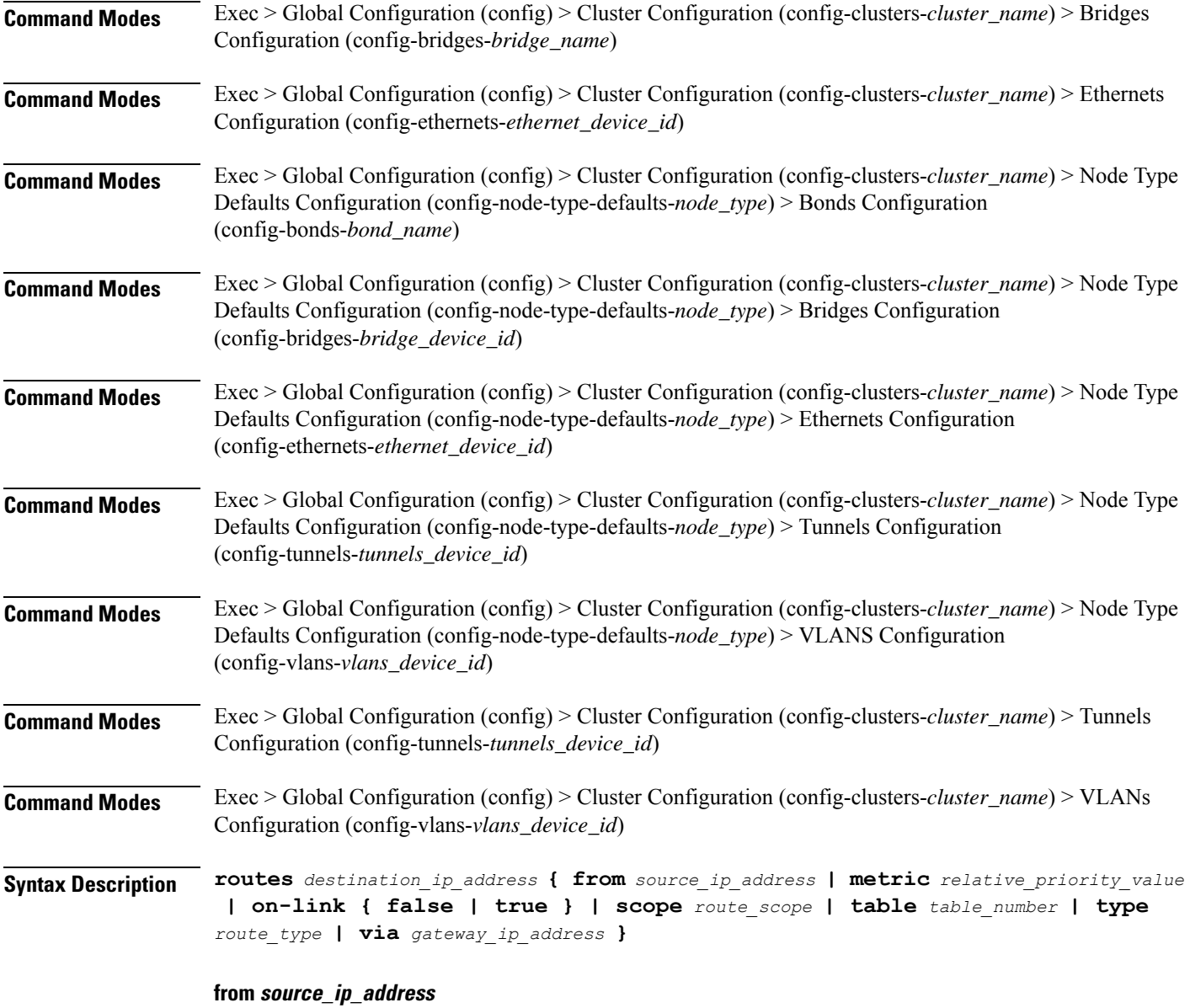

Specify the source IP address for traffic going through the route.

## **metric relative\_priority\_value**

Specify the relative priority of the route.

Must be an integer.

## **on-link { false | true }**

Specify whether the route is directly connected to the interface. When set to true, specifies that the route is directly connected to the interface.

Must be one of the following:

- **false**
- **true**

#### **scope route\_scope**

Specify the route scope and how wide-ranging it is to the network.

Must be one of the following:

- **global**
- **host**
- **link**

#### **table table\_number**

Specify the table number to use for the route.

Must be an integer in the range of 1-maximum.

#### **type route\_type**

Specify the route type.

Must be one of the following:

- **blackhole**
- **prohibit**
- **unicast**
- **unreachhable**

#### **via gateway\_ip\_address**

Specify the gateway IP address to use for this route.

#### **destination\_ip\_address**

Specify the destination IP address for the route.

**Usage Guidelines** Use this command to configure static routing for the device.

# **clusters nodes os netplan-additions vlans routing-policy**

Configures policy routing for the device. **Command Modes** Exec > Global Configuration (config) > Cluster Configuration (config-clusters-*cluster\_name*) > Bonds Configuration (config-bonds-*bond\_name*)

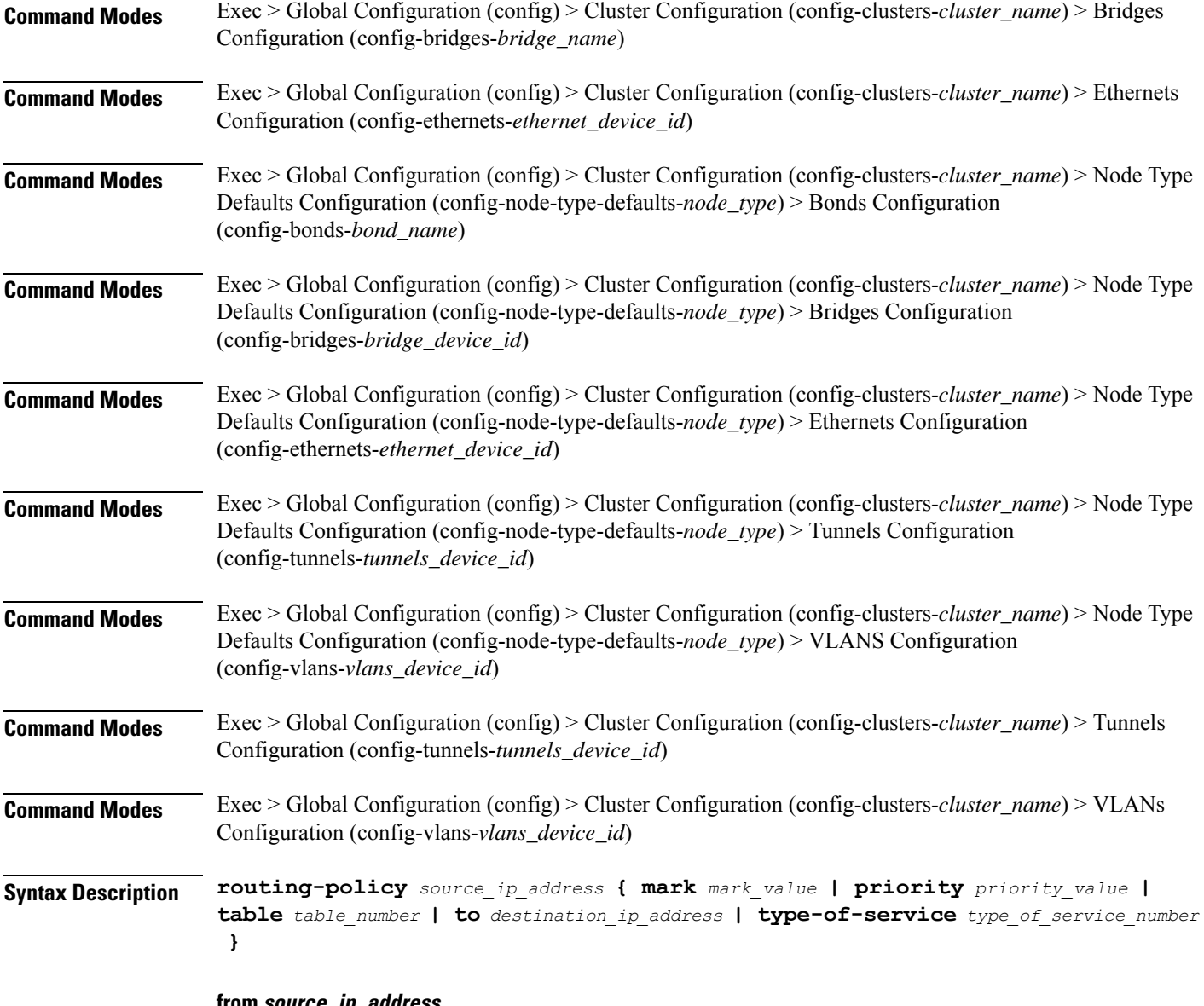

**from source\_ip\_address**

Specify the source IP address to match traffic for this policy rule.

## **mark mark\_value**

Specify the routing policy rule match on traffic that has been marked by the IP tables firewall with this value. Must be an integer in the range of 1-maximum.

## **priority priority\_value**

Specify the priority for the routing policy rule to influence the order in which routing rules are processed. Must be an integer.

#### **table table\_number**

Specify the table number to use for the route.

Must be an integer in the range of 1-maximum.

## **to destination\_ip\_address**

Specify to match on traffic going to the specified destination.

## **type-of-service type\_of\_service\_number**

Specify to match this policy rule based on the type of service number applied to the traffic. Must be an integer.

**Usage Guidelines** Use this command to configure policy routing for the device.

## **clusters nodes os ntp**

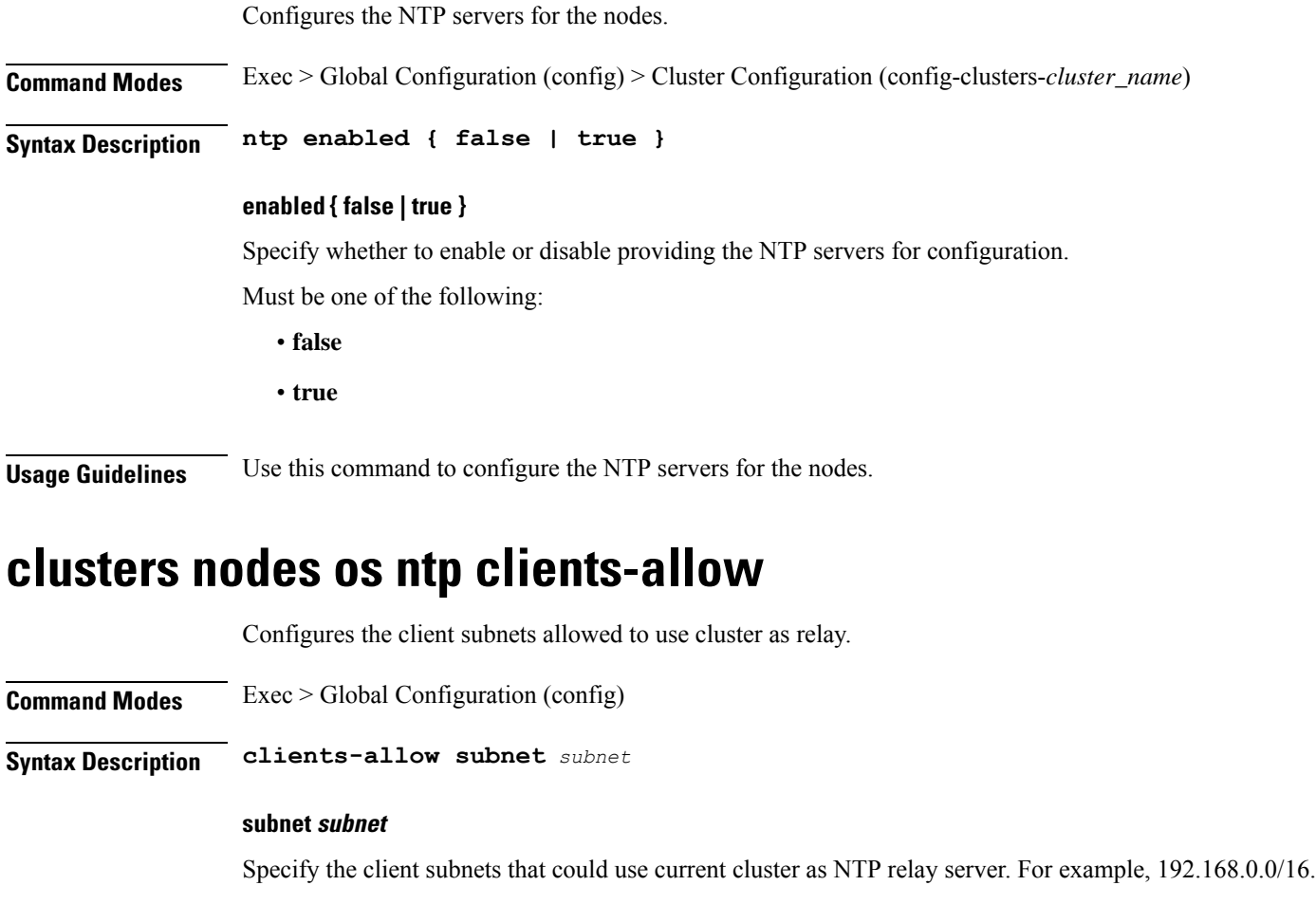

**Usage Guidelines** Use this command to configure the client subnets allowed to use cluster as relay.

## **clusters nodes os ntp servers**

Configures the time server parameters.

**Command Modes** Exec > Global Configuration (config)

**Syntax Description ntp servers** *url* **{ key-id** *key\_id* **| sha-key** *sha\_key* **| sha-type** *sha\_type* **}**

### **key-id key\_id**

Specify the key ID for the chrony server keys.

Must be a string.

#### **sha-key sha\_key**

Specify the SHA authentication key with chrony server.

Must be a string in the hextype pattern. For information on the hextype pattern, see the *Input Pattern Types* chapter.

#### **sha-type sha\_type**

Specify the type of SHA for the chrony server keys. For instance, SHA1, SHA256, SHA512, etc. See: https: Must be one of the following:

- **RMD128**
- **RMD160**
- **RMD256**
- **RMD320**
- **SHA1**
- **SHA256**
- **SHA384**
- **SHA512**
- **TIGER**
- **WHIRLPOOL**

## **url**

Specify the NTP server URL. For example, clock.cisco.com.

Must be a string.

**Usage Guidelines** Use this command to configure time server parameters, which need to be input into the NTP conf.

# **clusters nodes os partition**

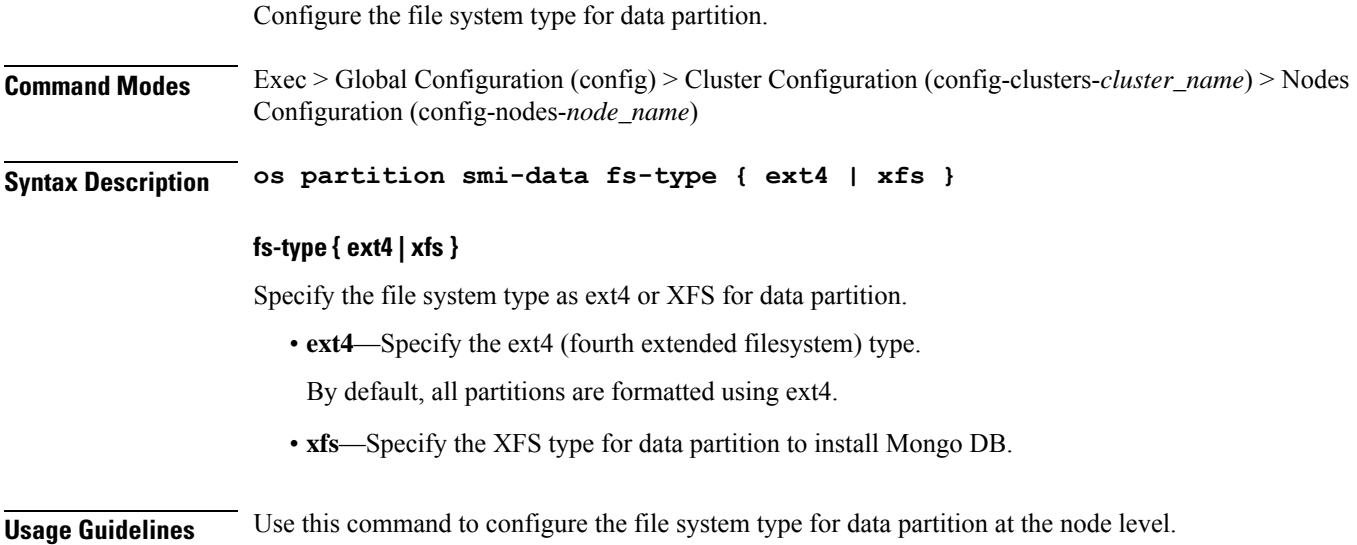

# **clusters nodes os proxy**

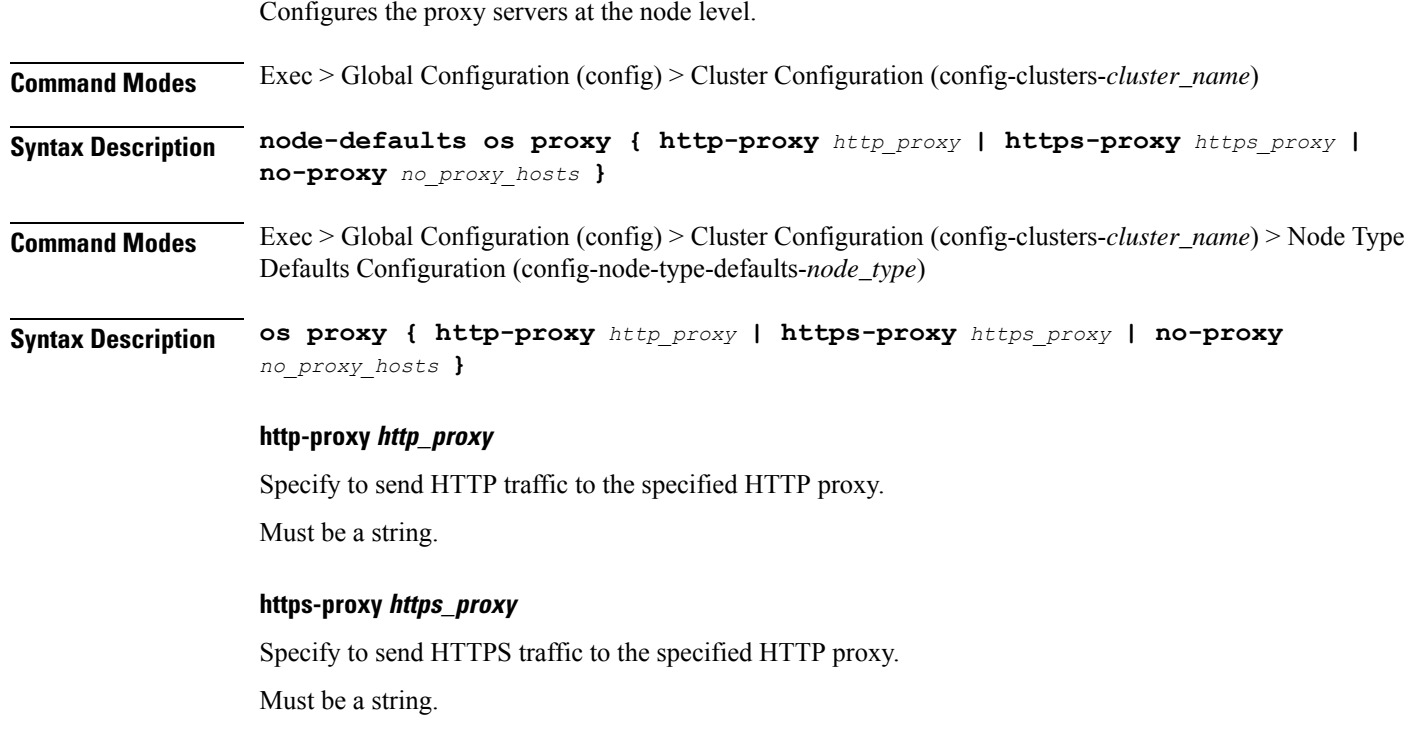

## **no-proxy no\_proxy\_hosts**

Specify the hosts to avoid proxy.

Ш

Must be a string.

**Usage Guidelines** Use this command to configure the proxy servers at the node level.

## **clusters nodes os tuned**

Enable or disable installing tuned.

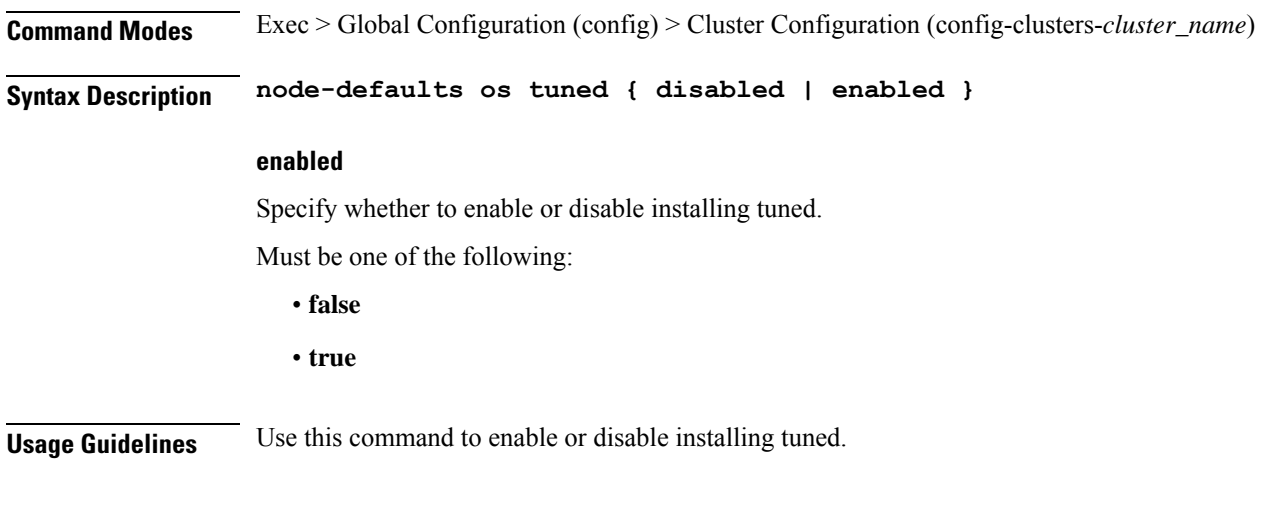

## **clusters nodes os users**

Configures the list of SMI-managed users managed on this default. Excludes "initial-boot" (cloud-init) provisioned users. **Command Modes** Exec > Global Configuration (config) > Cluster Configuration (config-clusters-*cluster\_name*) **Syntax Description node-defaults os users** *user\_name* **password** *password* **Command Modes** Exec > Global Configuration (config) > Cluster Configuration (config-clusters-*cluster\_name*) > Node Type Defaults Configuration (config-node-type-defaults-*node\_type*) **Syntax Description os users** *user\_name* **password** *password*

#### **group access\_privilege**

Specify the user's access privilege. The group defines the user's access privilege.

Must be one of the following:

- **smi-cluster-admin**
- **smi-read-only**
- **smi-superuser**

Default Value: smi-read-only.

#### **password password**

Specify the password for this entry. It can be a already hashed value (/etc/shadow). Unencrypted will be hashed.

#### **user\_name**

Specify the user name.

Must be a string of 0-32 characters.

**Usage Guidelines** Use this command to configure the list of SMI-managed users managed on this default. Excludes "initial-boot" (cloud-init) provisioned users.

## **clusters nodes os users authorized-keys**

Configures a list of publicSSH keysfor this user. These keys are allowed forSSH authentication, as described in RFC 4253. **Command Modes** Exec > Global Configuration (config) > Cluster Configuration (config-clusters-*cluster\_name*) **Syntax Description node-defaults os users** *user\_name* **[ authorized-keys** *ssh\_key\_name* **[ algorithm** *algorithm\_name* **| key-data** *key\_data* **] ] Command Modes** Exec > Global Configuration (config) > Cluster Configuration (config-clusters-*cluster\_name*) > Node Type Defaults Configuration (config-node-type-defaults-*node\_type*) > Users Configuration (config-users-*user\_name*) **Syntax Description authorized-keys** *ssh\_key\_name* **[ algorithm** *algorithm\_name* **| key-data** *key\_data* **] ] algorithm algorithm\_name** Specify the public key algorithm name for this SSH key. Must be one of the following: • **ssh-ed25519** • **ssh-rsa key-data key\_data** Specify the binary public key data. Must be of type binary. **ssh\_key\_name** Specify a name for the SSH key. Must be a string. **Usage Guidelines** Use this command to configure a list of public SSH keys for this user. These keys are allowed for SSH authentication, as described in RFC 4253. This corresponds to a public key as:  $\alpha$  <algorithm>  $\alpha$  <key-data> <name>. For example, ssh-rsa AAAABRUY...bh+3+jA= test-key-laptop.

## **clusters nodes ucs-server**

Configures UCS server parameters.

**Command Modes** Exec > Global Configuration (config) > Cluster Configuration (config-clusters-*cluster\_name*)

**Syntax Description ucs-server** *options*

**software ucs\_software\_version**

Specify the UCS software version.

**Usage Guidelines** Use this command to configure UCS server parameters.

# **clusters nodes ucs-server cimc**

Configures CIMC parameters.

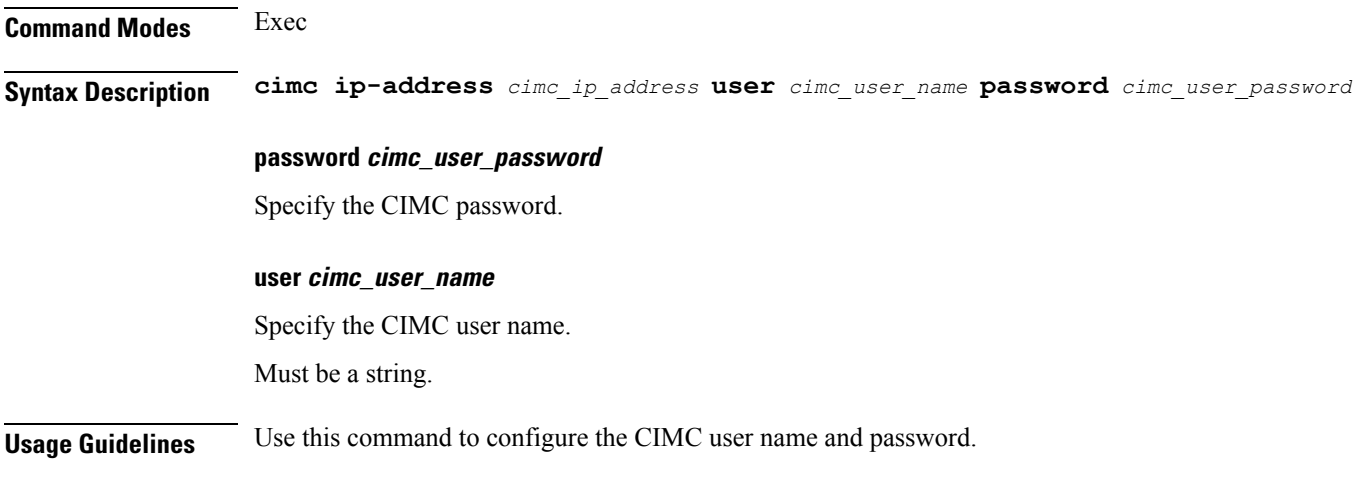

# **clusters nodes ucs-server cimc bios**

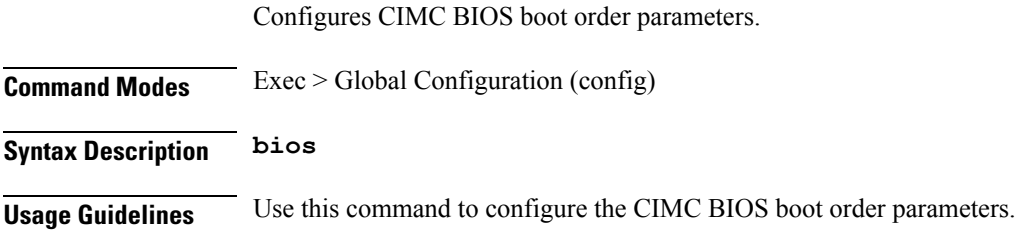

# **clusters nodes ucs-server cimc networking ntp**

Configures the CIMC network-related parameters.

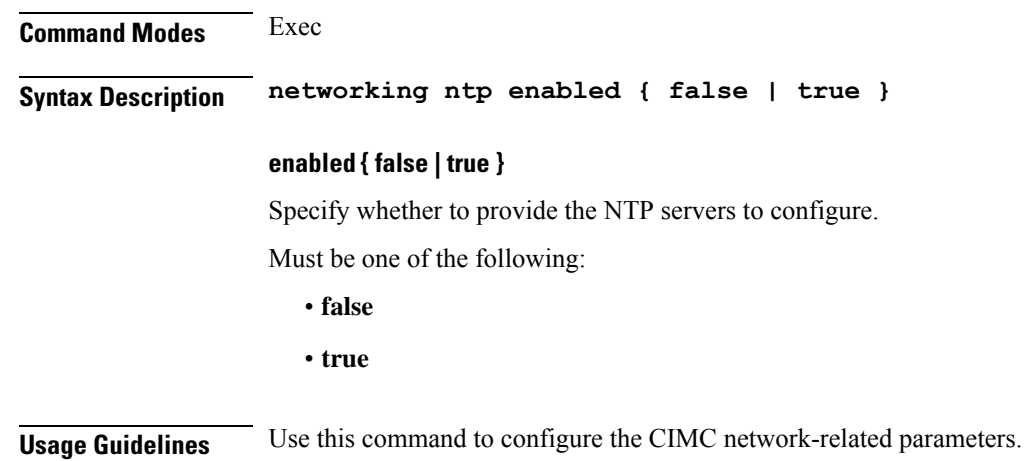

 $C_1$   $C_2$  to the time servers for  $C_1$ 

# **clusters nodes ucs-server cimc networking ntp servers**

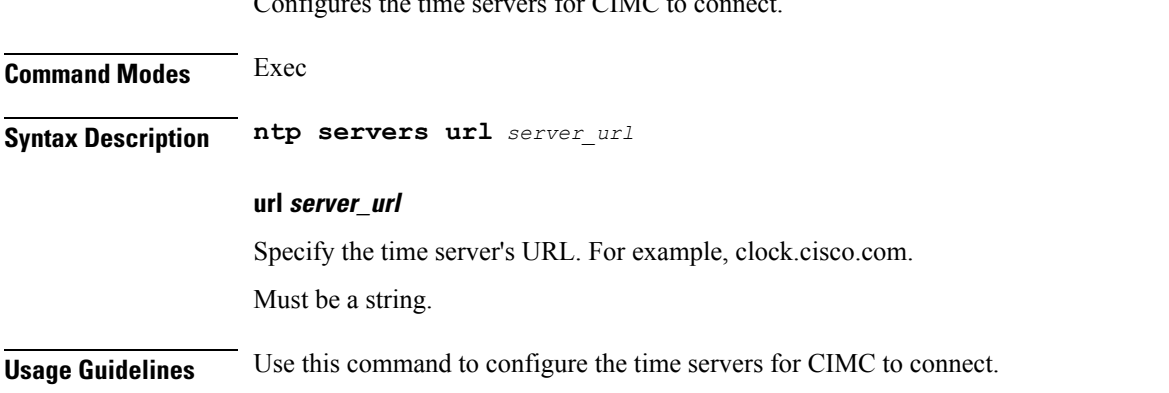

## **clusters nodes ucs-server cimc remote-management sol**

Configures the provision of SoL baud rate, com port, and SSH port parameters.

**Command Modes** Exec **Syntax Description sol comport enabled { false | true } baud-rate** *baud\_rate com\_port\_number* **ssh-port** *ssh\_port\_number* **baud-rate baud\_rate** Specify the serial baud rate the system uses for SoL communication. Must be one of the following:

- **115200**
- **19200**
- **38400**
- **57600**
- **9600**

## **comport com\_port\_number**

Specify the serial port the system uses for SoL communication.

Must be one of the following:

- **com0**
- **com1**

### **enabled { false | true }**

Specify whether to when enabled provide the baud rate, comport, and ssh-port. Must be one of the following:

- **false**
- **true**

### **ssh-port ssh\_port\_number**

Specify the SSH port of CIMC SoL communication. Must be an integer.

**Usage Guidelines** Use this command to configure the provision of SoL baud rate, comport, and ssh-port parameters.

# **clusters nodes ucs-server cimc storage-adaptor**

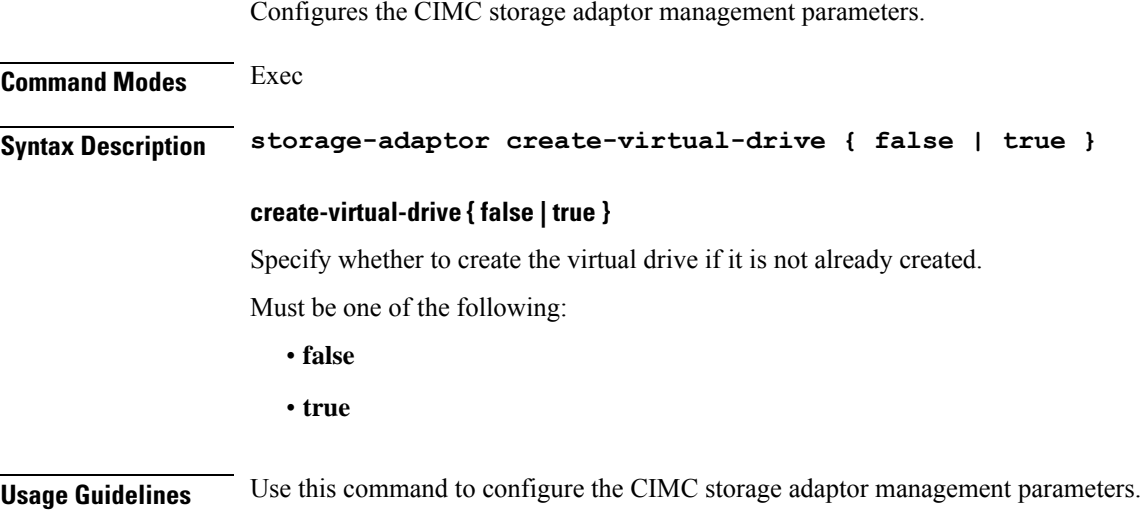

# **clusters nodes ucs-server host initial-boot networking**

Configures the interface and IP information used to initially bootstrap the node.

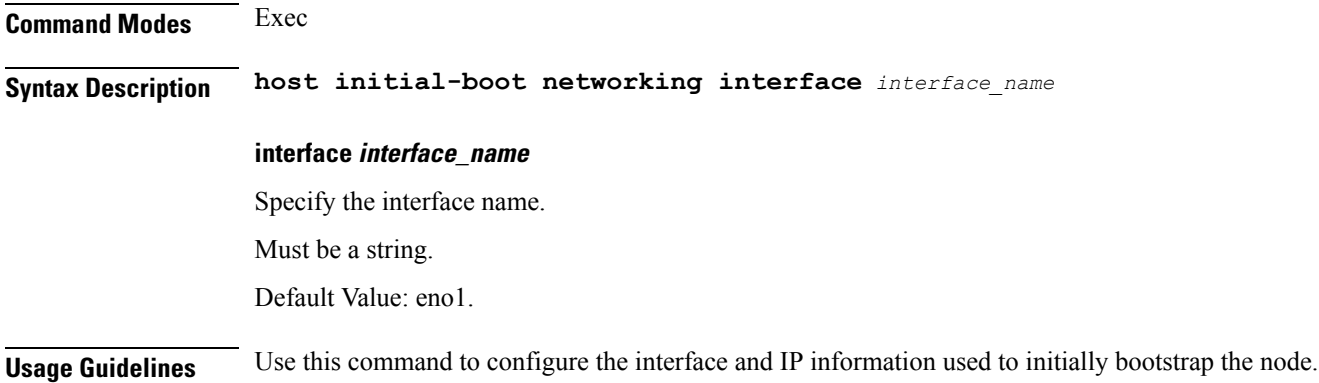

Configures static IP parameters.

# **clusters nodes ucs-server host initial-boot networking static-ip**

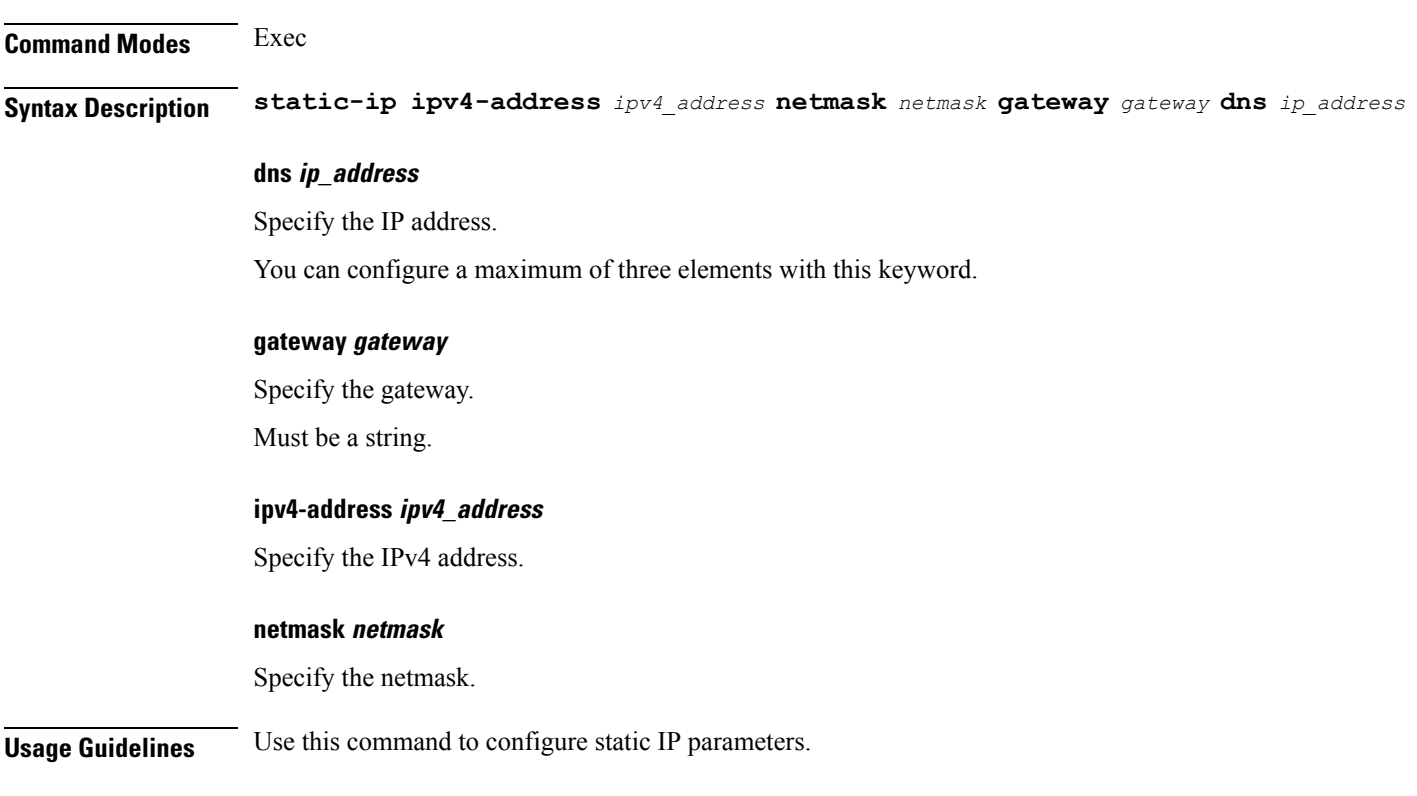

# **clusters nodes vm-defaults upf**

Configures UPF-specific configuration.

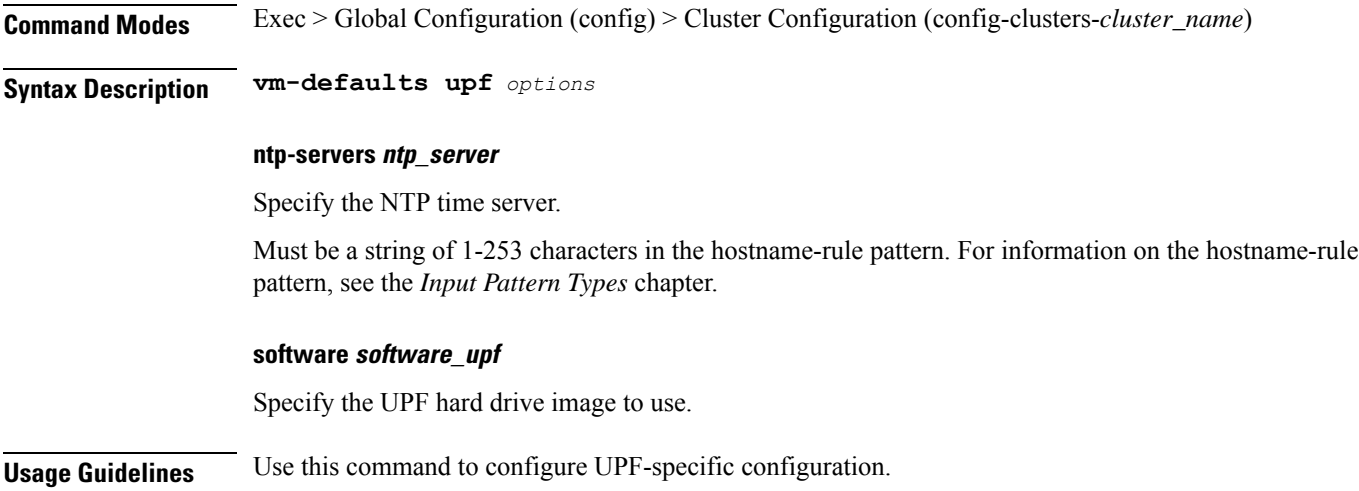

# **clusters nodes vm-defaults upf day0**

Configures Day0 parameters.

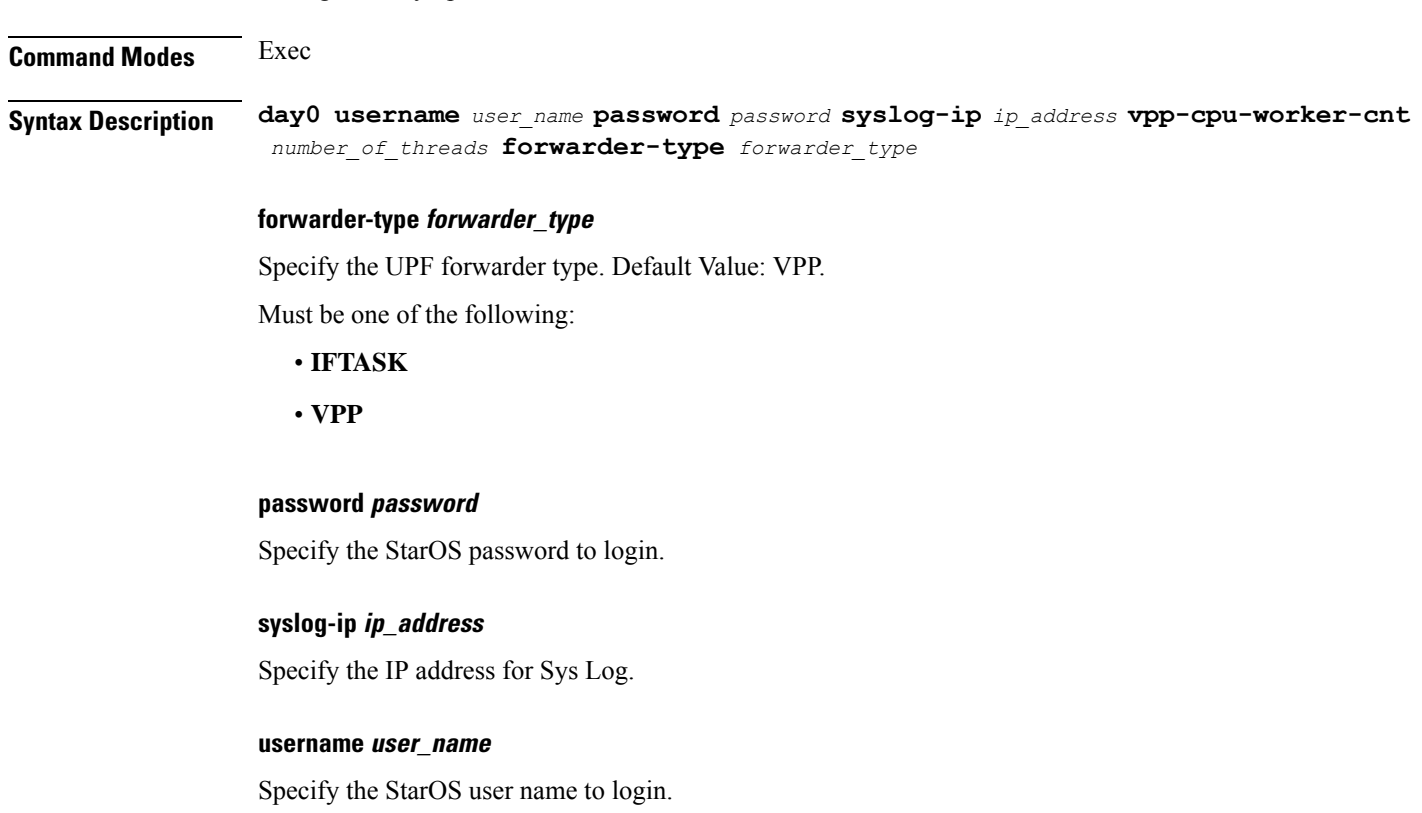

**Command Modes** Exec

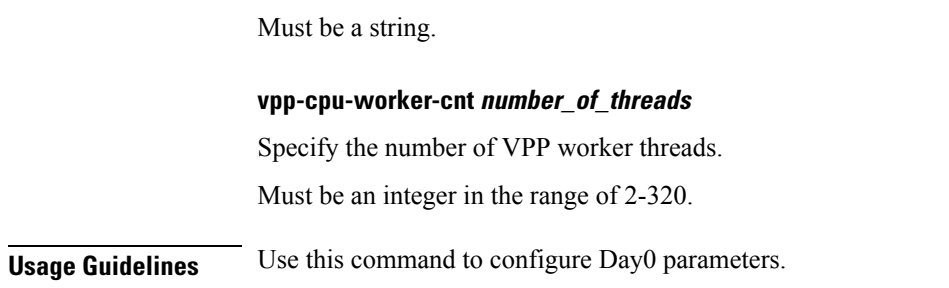

## **clusters nodes vm-defaults upf networking management**

Configures the networking management parameters.

**Syntax Description management ip** *ip\_address* **netmask** *netmask* **gateway** *gateway\_ip\_address* **domain-name** *domain\_name* **name-servers** *dns\_name\_server* **ipv6** *ipv6\_address* **ipv6-prefix-length** *ipv6\_prefix\_length* **ipv6-gateway** *ipv6\_address* **interface-type** *interface\_type*

#### **domain-name domain\_name**

Specify the default search domain.

Must be a string of 1-253 characters in the hostname-rule pattern. For information on the hostname-rule pattern, see the *Input Pattern Types* chapter.

#### **gateway gateway\_ip\_address**

Specify the gateway to use.

#### **interface-type interface\_type**

Specify the interface to wire into the virtual machine.

Must be one of the following:

• **bridge**

## **ip ip\_address**

Specify the IP address to assign.

#### **ipv6-gateway ipv6\_address**

Specify the IPv6 gateway address.

#### **ipv6-prefix-length ipv6\_prefix\_length**

Specify the length of the subnet prefix.

Must be an integer in the range of 0-128.
#### **ipv6 ipv6\_address**

Specify the IPv6 address to assign.

#### **name-servers dns\_name\_server**

Specify the DNS name server.

Must be a string of 1-253 characters in the hostname-rule pattern. For information on the hostname-rule pattern, see the *Input Pattern Types* chapter.

#### **netmask netmask**

Specify the netmask associated with the IP address.

**Usage Guidelines** Use this command to configure the networking management parameters.

## **clusters nodes vm-defaults upf networking management bridge**

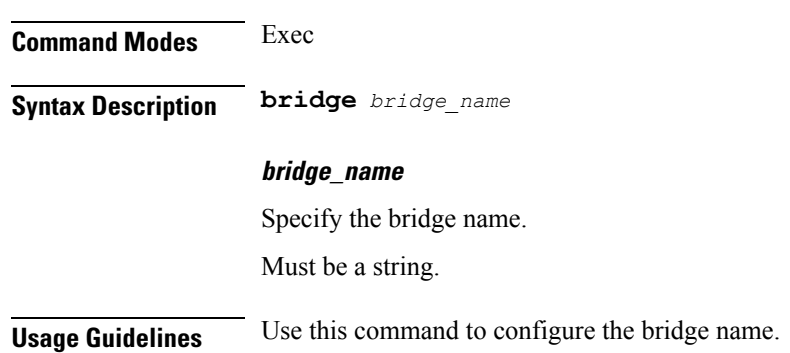

Configures the bridge name.

# **clusters nodes vms**

Configures the VM name in KVM.

**Command Modes** Exec > Global Configuration (config) > Cluster Configuration (config-clusters-*cluster\_name*)

**Syntax Description vms** *vm\_name\_in\_kvm*

## **type type**

Specify the type.

Must be one of the following:

• **upf**

Default Value: upf.

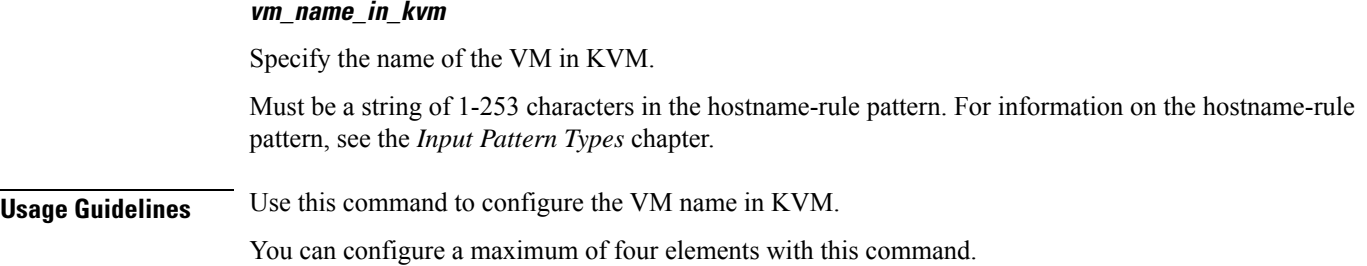

## **clusters nodes vms actions delete**

Deletes UPF VM and allows upgrade/changes.

**Command Modes** Exec > Global Configuration (config) > Cluster Configuration (config-clusters-*cluster\_name*)

**Syntax Description actions delete**

**Usage Guidelines** Use this command to delete UPF VM and allow upgrade/changes.

## **clusters nodes vms actions redeploy**

Redeploys UPF VM and and allows upgrades/changes. Note that this can be service impacting.

**Command Modes** Exec > Global Configuration (config) > Cluster Configuration (config-clusters-*cluster\_name*)

**Syntax Description redeploy**

**Usage Guidelines** Use this command to redeploy UPF VM and and allow upgrades/changes. Note that this can be service impacting.

## **clusters nodes vms upf**

Configures UPF node parameters.

**Command Modes** Exec > Global Configuration (config) > Cluster Configuration (config-clusters-*cluster\_name*)

**Syntax Description upf** *options*

#### **ntp-servers ntp\_server**

Specify the NTP time server.

Must be a string of 1-253 characters in the hostname-rule pattern. For information on the hostname-rule pattern, see the *Input Pattern Types* chapter.

## **software software\_upf**

Specify the UPF hard drive image to use.

**Usage Guidelines** Use this command to configure UPF node parameters.

## **clusters nodes vms upf day0**

Configures Day0 parameters.

## **Command Modes** Exec

Ш

**Syntax Description day0 username** *user\_name* **password** *password* **syslog-ip** *ip\_address* **vpp-cpu-worker-cnt** *number\_of\_threads* **forwarder-type** *forwarder\_type*

## **forwarder-type forwarder\_type**

Specify the UPF forwarder type. Default Value: VPP.

Must be one of the following:

- **IFTASK**
- **VPP**

**password password**

Specify the StarOS password to login.

## **syslog-ip ip\_address**

Specify the IP address for Sys Log.

## **username user\_name**

Specify the StarOS user name to login.

Must be a string.

## **vpp-cpu-worker-cnt number\_of\_threads**

Specify the number of VPP worker threads.

Must be an integer in the range of 2-320.

**Usage Guidelines** Use this command to configure Day0 parameters.

# **clusters nodes vms upf networking management**

Configures the networking management parameters.

**Command Modes** Exec

## **Syntax Description management ip** *ip\_address* **netmask** *netmask* **gateway** *gateway\_ip\_address* **domain-name** *domain\_name* **name-servers** *dns\_name\_server* **ipv6** *ipv6\_address* **ipv6-prefix-length** *ipv6\_prefix\_length* **ipv6-gateway** *ipv6\_address* **interface-type** *interface\_type*

#### **domain-name domain\_name**

Specify the default search domain.

Must be a string of 1-253 characters in the hostname-rule pattern. For information on the hostname-rule pattern, see the *Input Pattern Types* chapter.

#### **gateway gateway\_ip\_address**

Specify the gateway to use.

### **interface-type interface\_type**

Specify the interface to wire into the virtual machine.

Must be one of the following:

• **bridge**

## **ip ip\_address**

Specify the IP address to assign.

#### **ipv6-gateway ipv6\_address**

Specify the IPv6 gateway address.

### **ipv6-prefix-length ipv6\_prefix\_length**

Specify the length of the subnet prefix.

Must be an integer in the range of 0-128.

### **ipv6 ipv6\_address**

Specify the IPv6 address to assign.

#### **name-servers dns\_name\_server**

Specify the DNS name server.

Must be a string of 1-253 characters in the hostname-rule pattern. For information on the hostname-rule pattern, see the *Input Pattern Types* chapter.

### **netmask netmask**

Specify the netmask associated with the IP address.

**Usage Guidelines** Use this command to configure the networking management parameters.

## **clusters nodes vms upf networking management bridge**

Configures the bridge name.

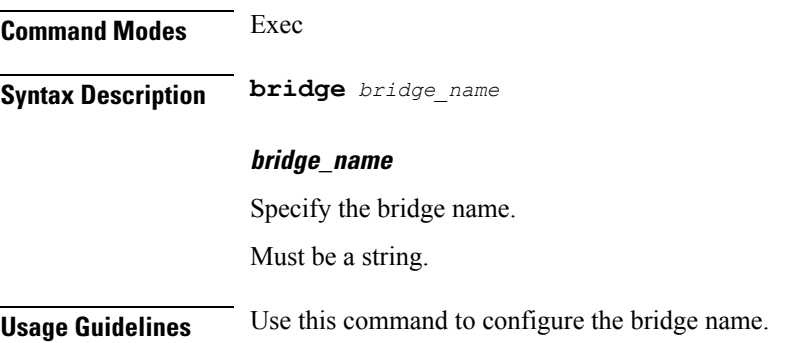

## **clusters nodes vmware**

Configures VMWare hypervisor (vCenter and ESXi host) specific configurations.

**Command Modes** Exec > Global Configuration (config) > Cluster Configuration (config-clusters-*cluster\_name*) > Nodes Configuration (config-nodes-*node\_name*)

**Syntax Description vmware { datacenter** *datacenter\_name* **| datastore** *datastore\_name* **| host** *host\_name* **}**

### **datacenter datacenter\_name**

Specify the datacenter name to override the datacenter from the environment for this node. Must be a string.

### **datastore datastore\_name**

Specify the datastore name to override the datastore from the environment for this node. Must be a string.

#### **host host\_name**

Specify the host name to override the host field from the environment for this node. Must be a string.

**Usage Guidelines** Use this command to configure VMWare hypervisor (vCenter and ESXi host) specific configurations.

## **clusters nodes vmware nics**

Configures list of networks assigned to VMs.

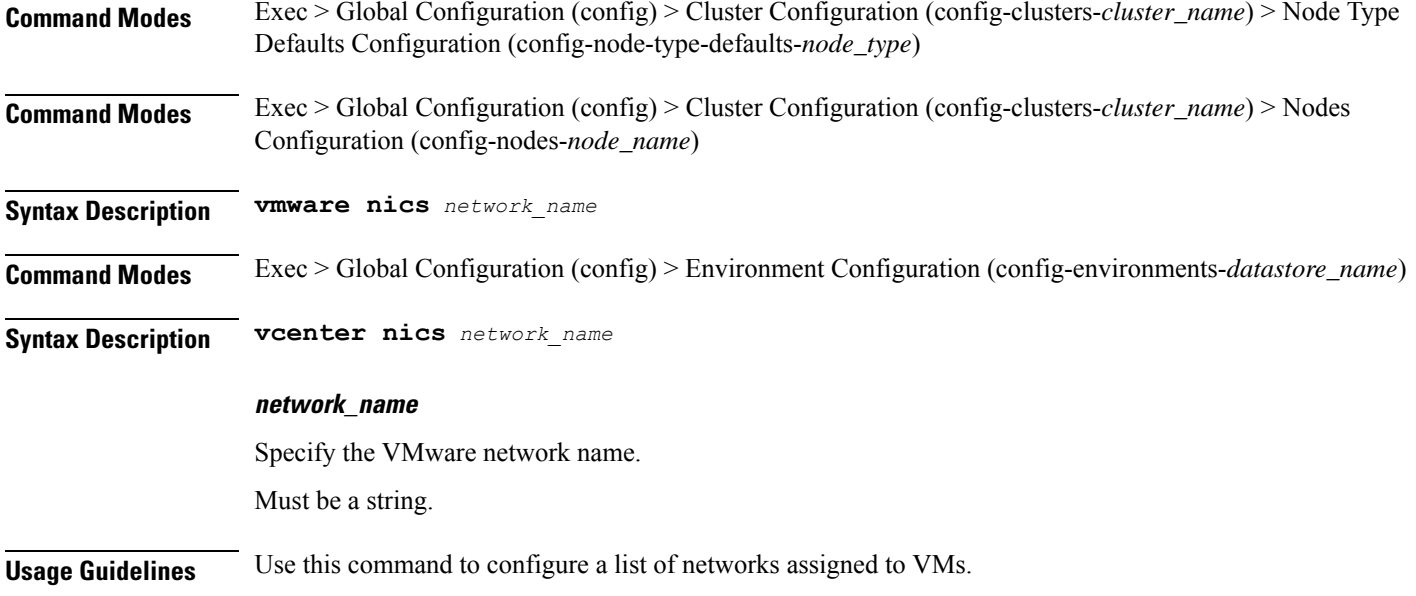

## **clusters nodes vmware numa-node-affinity**

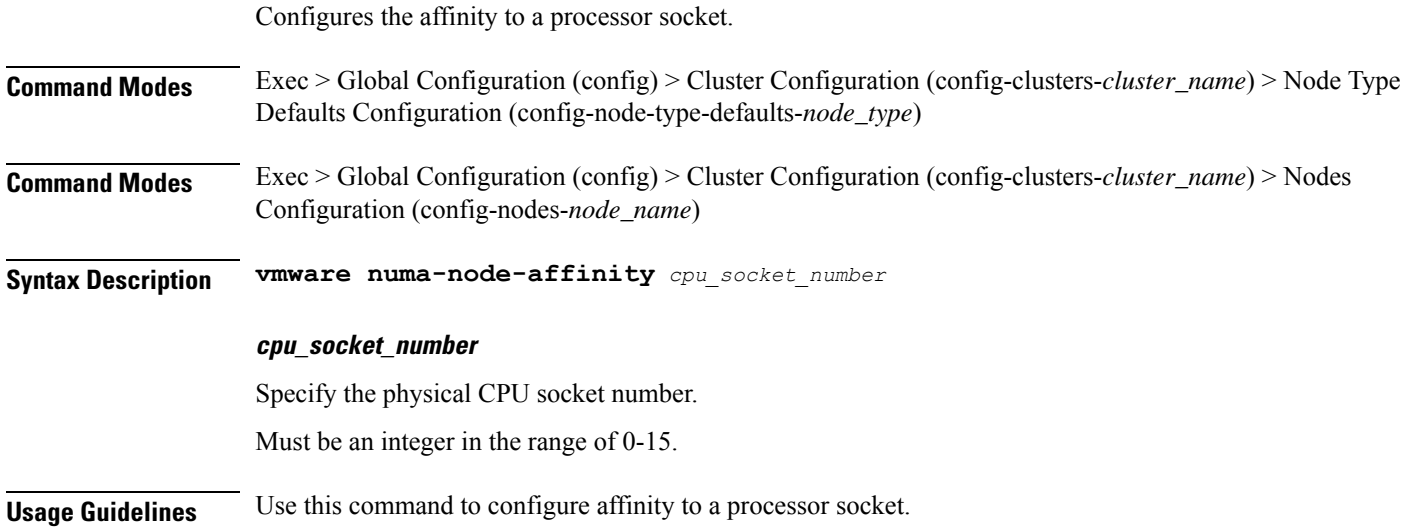

## **clusters nodes vmware pci-device**

Configures the list of PCI devices.

**Command Modes** Exec > Global Configuration (config) > Cluster Configuration (config-clusters-*cluster\_name*) > Node Type Defaults Configuration (config-node-type-defaults-*node\_type*)

**Command Modes** Exec > Global Configuration (config) > Cluster Configuration (config-clusters-*cluster\_name*) > Nodes Configuration (config-nodes-*node\_name*)

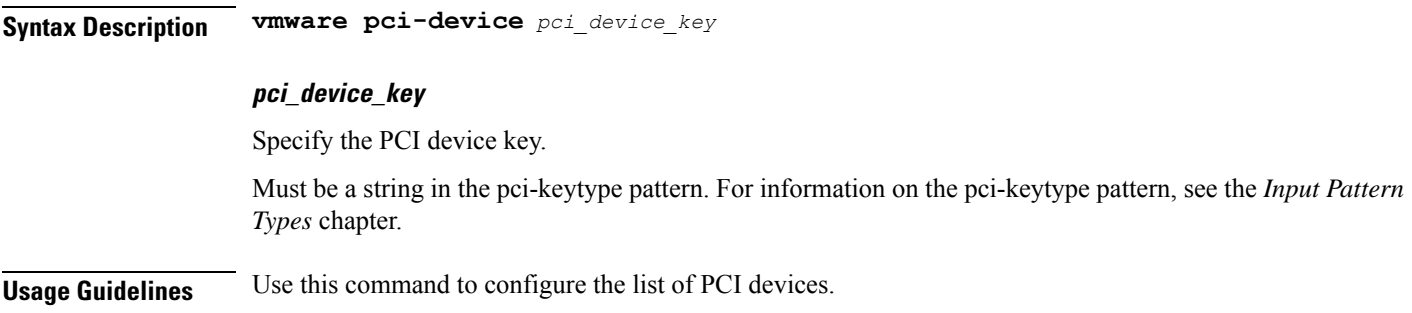

## **clusters nodes vmware performance**

Configures VMware performance parameters.

- **Command Modes** Exec > Global Configuration (config) > Cluster Configuration (config-clusters-*cluster\_name*) > Node Type Defaults Configuration (config-node-type-defaults-*node\_type*)
- **Command Modes** Exec > Global Configuration (config) > Cluster Configuration (config-clusters-*cluster\_name*) > Nodes Configuration (config-nodes-*node\_name*)
- **Syntax Description vmware performance { cpu-reservation { false | true } | latency-sensitivity** *latency\_sensitivity* **| memory-reservation { false | true } }**

### **cpu-reservation { false | true }**

CPU reservation info.

Must be one of the following:

- **false**
- **true**

#### **latency-sensitivity latency\_sensitivity**

Specify the latency-senstivity.

Must be one of the following:

- **high**: High.
- **low**: Low.
- **medium**: Medium.
- **normal**: Normal.

## **memory-reservation { false | true }**

Memory reservation info.

Must be one of the following:

• **false**

• **true**

**Usage Guidelines** Use this command to configure VMware performance parameters.

## **clusters nodes vmware sizing**

Configures VMWare hypervisor (vCenter and ESXi host) parameters.

**Command Modes** Exec > Global Configuration (config) > Cluster Configuration (config-clusters-*cluster\_name*)

**Syntax Description vmware sizing** *options*

## **cores-equal-cpus { false | true }**

Specify whether cores per socket allocated equal to CPUs.

Must be one of the following:

• **false**

• **true**

Default Value: false.

## **cpus number\_of\_cpus**

Specify the number of CPUs allocated. Must be an integer in the range of 1-256.

#### **disk-data-gb disk\_data\_gb**

Specify the data disk (/data) size in GB. Must be an integer in the range of 20-2048.

### **disk-home-gb disk\_home\_gb**

Specify the home disk (/home) in GB. Must be an integer in the range of 5-2048.

### **disk-root-gb disk\_root\_gb**

Specify the root partition size in GB. Must be an integer in the range of 20-2048.

#### **ram-mb ram\_mb**

Specify the RAM in MB. Must be an integer in the range of 4096-524288.

**Usage Guidelines** Use this command to configure VMWare hypervisor (vCenter and ESXi host) sizing parameters.

# **clusters ops-centers**

I

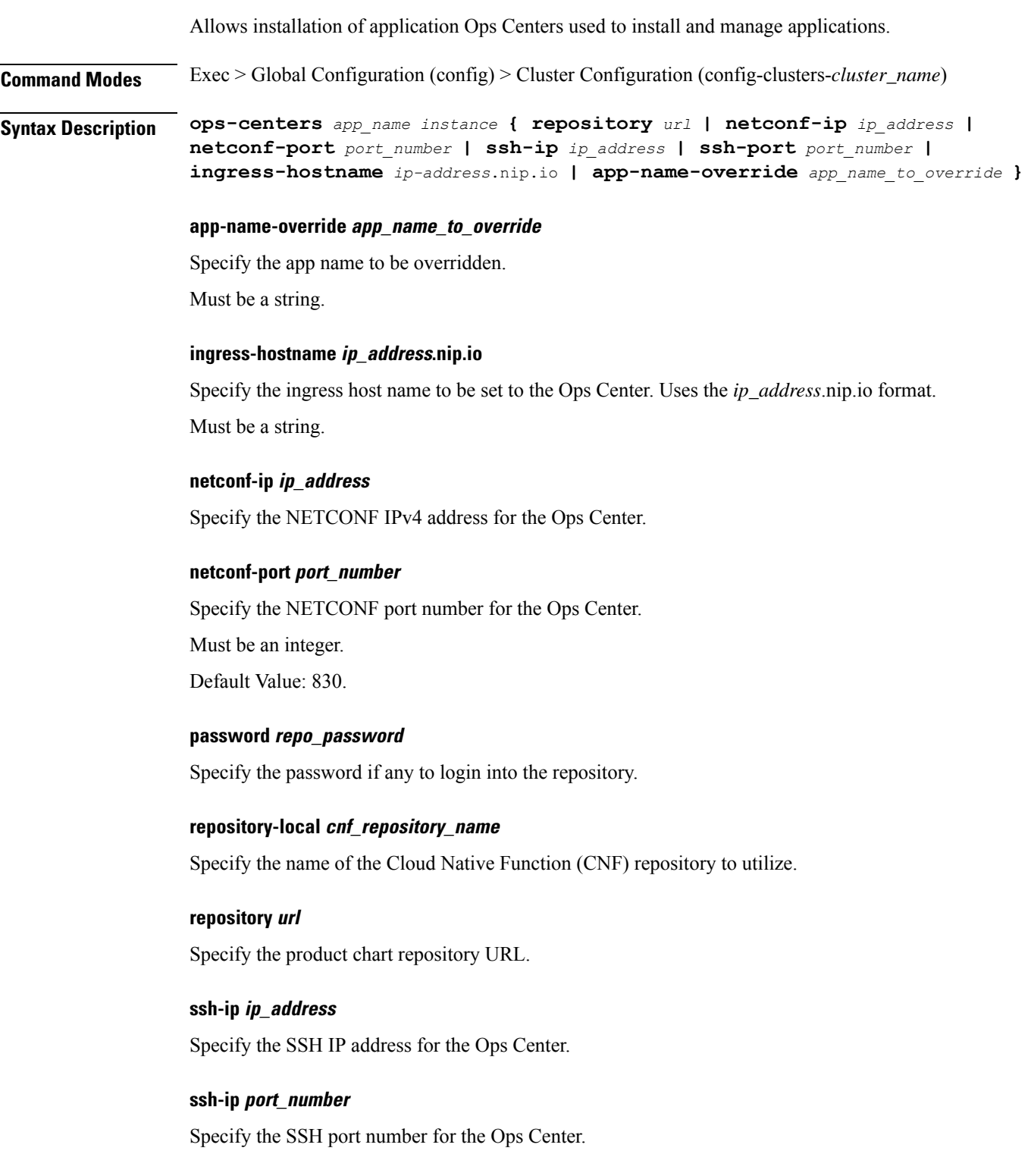

Must be an integer.

Default Value: 2022.

### **sync-default-repository { false | true }**

Specify whether to synchronize the default helm repository to Ops Center.

Must be one of the following:

- **false**
- **true**

Default Value: true.

#### **username repo\_user\_name**

Specify the user name if any to login into the repository. Must be a string.

## **app\_name**

Specify the app name of the Ops Center. For example, cee, ccmts. Chart name will be app-name-ops-center. Must be a string.

### **instance\_name**

Specify the name of the instance. For example, data, infra, etc.

Must be a string.

**Usage Guidelines** Use this command to allow installation of application Ops Centers used to install and manage applications.

## **clusters ops-centers initial-boot-parameters**

Configures the initial boot parameters for helm chart deployment.

**Command Modes** Exec > Global Configuration (config) > Cluster Configuration (config-clusters-*cluster\_name*) > Ops Centers Configuration (config-ops-centers-*app\_name*/*instance*)

**Syntax Description initial-boot-parameters { auto-deploy { false | true } | first-boot-password** *password* **| single-node { false | true } | use-volume-claims { false | true } | path-based-ingress { false | true } }**

#### **auto-deploy { false | true }**

Specify whether to auto-deploy all the services of the product. To deploy only the product's Ops Center, set to false.

Must be one of the following:

• **false**

• **true**

Default Value: true.

### **first-boot-password password**

Specify the first boot password for the product's Ops Center.

Default Value: p@ssw0rd.

### **path-based-ingress { false | true }**

Specify to enable or disable path-based routing.

Must be one of the following:

- **false**
- **true**

Default Value: false.

### **single-node { false | true }**

Specify whether to deploy the product chart on a single node. For multi-node deployments, set to false. Must be one of the following:

- **false**
- **true**

Default Value: true.

## **use-volume-claims { false | true }**

Specify the usage of persistent volumes. To use persistent volumes, set to true.

Must be one of the following:

- **false**
- **true**

Default Value: false.

**Usage Guidelines** Use this command to configure the initial boot parameters for helm chart deployment.

## **clusters ops-centers initial-boot-parameters image-pull-secrets**

Configures the docker registry secret name.

**Command Modes** Exec > Global Configuration (config) > Cluster Configuration (config-clusters-*cluster\_name*)

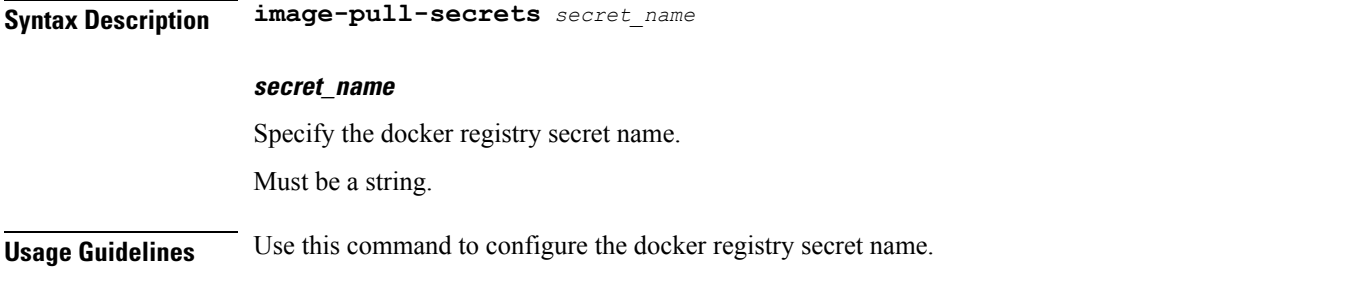

# **clusters secrets docker-registry**

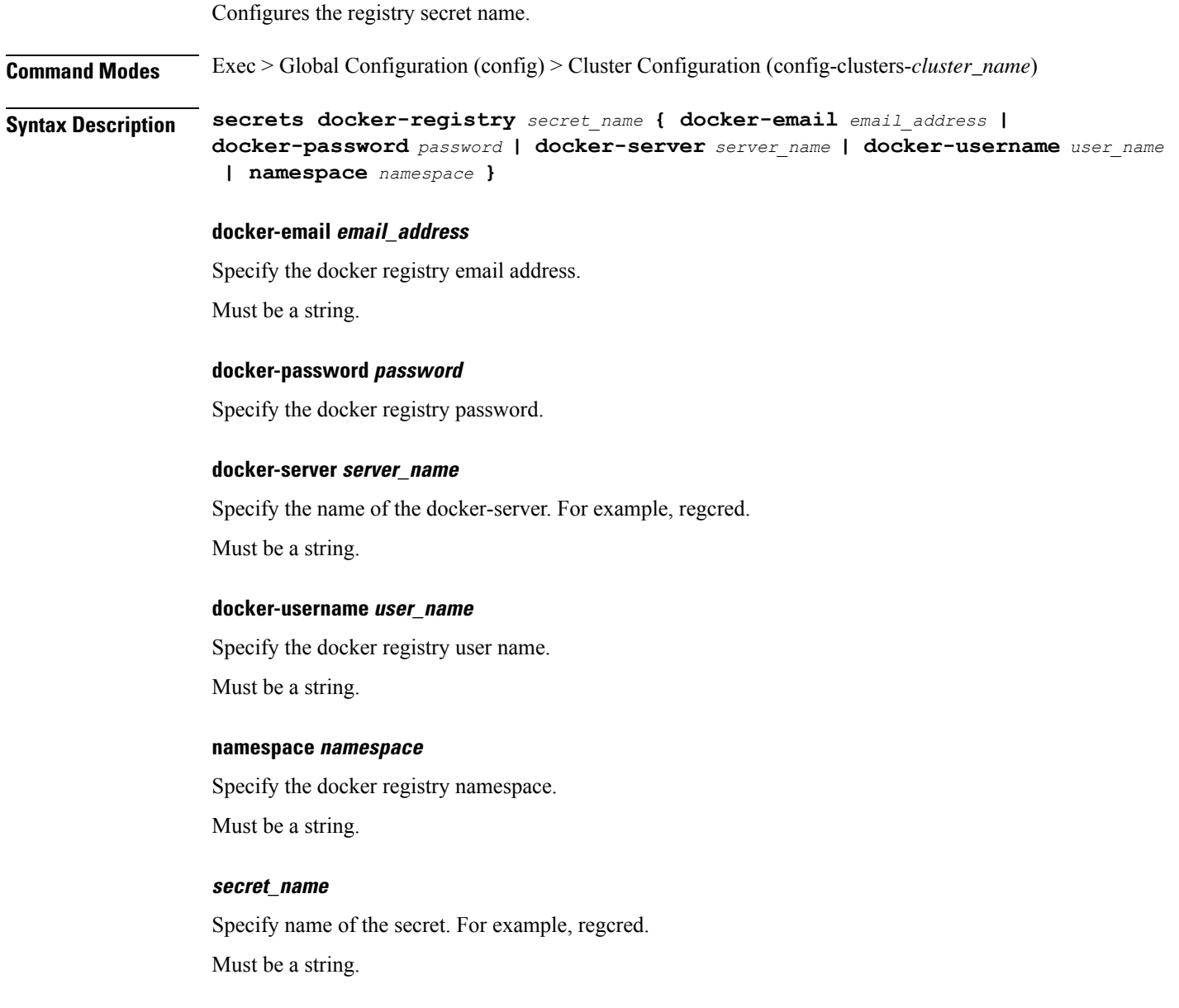

**Usage Guidelines** Configures the Kuberentes cluster-wide secrets. Use this command to configure the registy secret name.

## **clusters secrets tls**

Configures the TLS associated secret.

**Command Modes** Exec > Global Configuration (config) > Cluster Configuration (config-clusters-*cluster\_name*)

**Syntax Description tls { namespace** *namespace* **secret-name** *name* **{ private-key** *string* **| certificate** *path\_to\_cert* **} }**

## **certificate path\_to\_cert**

Specify the path to the PEM encoded public key certificate.

Must be a string.

#### **namespace namespace**

Specify the Kubernetes namespaces to create secret.

Must be a string.

## **private-key string**

Specify the private-key associated with the certificate.

### **secret-name name**

Specify the name of the secret. For example, cert-grafana-ingress.

Must be a string.

**Usage Guidelines** Configures the Kuberentes cluster-wide secrets. Use this command to configure the TLS associated secret.

## **clusters strongswan ca-certs**

Configures the list of Certificate Authority(CA) certificates used for verifying the peer certificate.

**Command Modes** Exec > Global Configuration (config)

**Syntax Description ca-certs**

## **ca-cert certificate\_content**

Specify the content of the CA certificate in pem format." Must be a string.

#### **name certificate\_name**

Specify the name of the CA certificate."

Must be a string.

**Usage Guidelines** Use this command to configure the list of Certificate Authority(CA) certificates used for verifying the peer certificate.

## **clusters strongswan connections**

Configures strongSwan connection parameters.

**Command Modes** Exec > Global Configuration (config)

**Syntax Description connection**

#### **auto { ignore | add | route | start | passthrough }**

Specify the operation, if any, that should be automatically performed at IPsec startup.

Must be one of the following:

- **add**
- **ignore**
- **passthrough**
- **route**
- **start**

Default Value: start.

## **closeaction { none | clear | hold | restart }**

Specify the action to take if the remote peer unexpectedly closes a CHILD\_SA. If the peer uses reauthentication or uniqueids checking, closeaction must not be used, these events might trigger the defined action when it's not desired.

Must be one of the following:

- **clear**
- **hold**
- **none**
- **restart**

Default Value: none.

### **dpdaction { none | clear | hold | restart }**

Specify action to be taken when dead peer is detected.

Must be one of the following:

• **clear**

- **hold**
- **none**
- **restart**

Default Value: none.

## **dpddelay { time time\_duration | 30s }**

Specify the period of time interval with which INFORMATIONAL exchanges are sent to the peer. These are only sent if no other traffic is received.

Must be a string.

Default Value: 30s.

#### **dpdtimeout { time time\_duration | 150s }**

Specify the timeout interval after which, all the connections to a peer are deleted in case of inactivity.

Must be a string.

Default Value: 150s.

#### **esp { cipher suites | aes128-sha256 }**

Specify a comma-separated list of ESP encryption or authentication algorithms is used for the connection.

Must be a string.

Default Value: aes128-sha256.

#### **ike { cipher suites | aes128-sha256-modp3072 }**

Specify a comma-separated list of IKE/ISAKMP SA encryption or authentication algorithms is used for the connection.

Must be a string.

Default Value: aes128-sha256-modp3072.

## **ikelifetime { time time\_duration | 3h }**

Specify how long the keying channel of a connection (ISAKMPor IKE SA) must last before being renegotiated.

Must be a string.

Default Value: 3h.

## **inactivity { time time\_duration }**

Specify the timeout interval after which, a CHILD\_SA is closed if it did not send or receive any traffic. Must be a string.

### **keyexchange { ikev1 | ikev2 }**

Specify the method of key exchange and the protocol to use to initialize the connection.

Must be one of the following:

- **ikev1**
- **ikev2**

Default Value: ikev2.

## **left { ip address ip\_address | fqdn fqdn | %any | %any4 | %any6 | range | subnet }**

Specify the IP address or FQDN of the initiator public-network interface.

Must be a string.

## **leftauth { pubkey | psk | eap | xauth }**

Specify the authentication method to use locally (left) side.

Must be one of the following:

- **eap**
- **psk**
- **pubkey**

Default Value: pubkey.

## **leftid id\_value**

Specify how the left participant must be identified for authentication.

Must be a string.

### **leftsendcert { never | no | ifasked | always | yes }**

Specify whether a peer must send a certificate request (CR) payload in order to get a certificate in return. Must be one of the following:

- **always**
- **ifasked**
- **never**
- **no**
- **yes**

Default Value: ifasked.

## **leftsubnet ip\_subnet**

Specify the private subnet behind the initiator, expressed as either network or netmask.

Must be a string.

### **lifetime { time time\_duration | 1h }**

Specify how long a particular instance of a connection should last, from successful negotiation to expiry. Must be a string.

Default Value: 1h.

### **name connection\_name**

Specify the name of the connection, which can be used for connection specific operations. Must be a string.

## **psk pre-shared\_key**

Specify the required setting if leftauth or rightauth is configured as psk. Must be a string.

## **right { ip address ip\_address | fqdn fqdn | %any | %any4 | %any6 | range | subnet }**

Specify the IP address or FQDN of the responder public-network interface. Must be a string.

## **rightauth { pubkey | psk | eap | xauth }**

Specify the authentication method to use from the remote (right) side.

Must be one of the following:

- **eap**
- **psk**
- **pubkey**

Default Value: pubkey.

### **rightid id\_value**

Specify how the right participant must be identified for authentication. Must be a string.

## **rightsubnet ip\_subnet**

Specify the private subnet behind the responder, expressed as either network or netmask. Must be a string.

#### **server-cert server\_certificate**

Specify the content of Server certificate in the pem format to be used for this connection. Must be a string.

#### **server-priv-key-passphrase passphrase**

Specify the passphrase used to encrypt the server-priv-key value.

#### **server-priv-key server\_private\_key**

Specify the content of server private key in the pem format to be used for this connection.

## **type { tunnel | transport | transport\_proxy | passthrough | drop }**

Specify the type of connection.

Must be one of the following:

- **drop**
- **passthrough**
- **transport**
- **transport\_proxy**
- **tunnel**

Default Value: tunnel.

**Usage Guidelines** Use this command to configure the strongSwan connection parameters.

## **clusters virtual-ips**

Configures virtual IPs within the k8s cluster.

**Command Modes** Exec > Global Configuration (config) > Cluster Configuration (config-clusters-*cluster\_name*)

**Syntax Description virtual-ips** *vip\_group\_name* **{ check-port** *port\_number* **| vrrp-interface** *interface\_name* **| vrrp-router-id** *router\_id* **}**

#### **check-port port\_number**

Specify the check-port number. Set it to true to check if a localhost is listening on the expected port. If the port is not listening, the VRRP instance (or synch group) should not be up. This only applies to certain use cases - typically where an application is utilizing host networking and providing a service over this port.

Must be an integer in the range of 1-65535.

#### **vrrp-interface name**

Specify the host interface name that this VRRP instance is bound to.

Must be a string.

#### **vrrp-router-id router\_id**

Specify the VRRP router ID. 51 is reserved.

Must be an integer from the following: 1-50, 52-255.

## **vip\_group\_name**

Specify the logical grouping of virtual IPs. This will set the VRRP instance. Must be a string of 0-8 characters in the pattern  $[a-z][0-9a-z]^*$ .

**Usage Guidelines** Use this command to configure virtual IPs within the k8s cluster.

## **clusters virtual-ips check-interface**

Configures host interfaces to track.

**Command Modes** Exec > Global Configuration (config) > Cluster Configuration (config-clusters-*cluster\_name*) > Virtual IPs Grouping Configuration (config-virtual-ips-*group\_name*)

**Syntax Description check-interface** *interface\_name*

## **interface\_name**

Specify the interface name.

Must be a string.

**Usage Guidelines** Use this command to configure host interfaces to track.

## **clusters virtual-ips hosts**

Configures the host addresses. **Command Modes** Exec > Global Configuration (config) > Cluster Configuration (config-clusters-*cluster\_name*) > Virtual IPs Grouping Configuration (config-virtual-ips-*group\_name*) **Syntax Description hosts** *host\_name* **priority** *priority* **priority priority** Specify the priority of the host. Must be an integer in the range of 1-100. Default Value: 50. **host\_name** Specify the host name to run the logical VIP group. **Usage Guidelines** Use this command to configure the host address.

## **clusters virtual-ips ipv4-addresses**

Configures virtual IPv4 addresses.

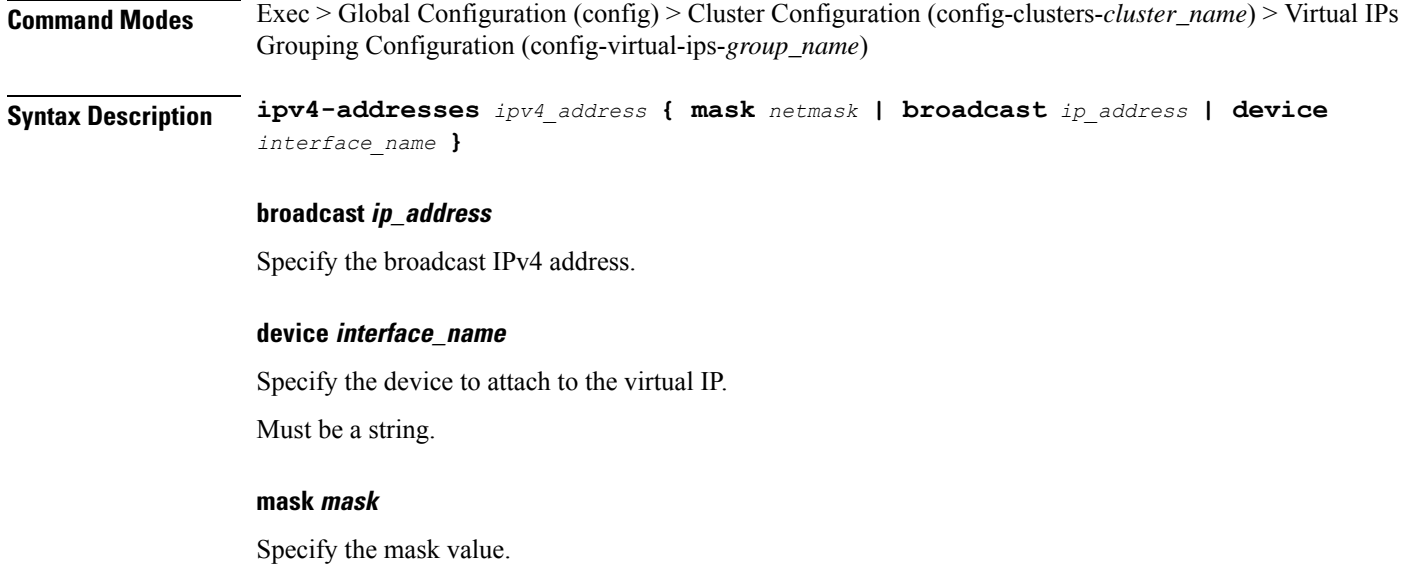

Must be an integer in the range of 1-32.

### **ip\_address**

Specify the IPv4 address.

**Usage Guidelines** Use this command to configure the virtual IPv4 addresses.

# **clusters virtual-ips ipv6-addresses**

Configures the virtual IPv6 addresses.

**Command Modes** Exec > Global Configuration (config) > Cluster Configuration (config-clusters-*cluster\_name*) > Virtual IPs Grouping Configuration (config-virtual-ips-*group\_name*)

**Syntax Description ipv6-addresses** *ipv6\_address* **{ device** *device\_name* **| mask** *netmask* **}**

## **device device\_name**

Specify the device name to attach to the VIP.

Must be a string.

#### **mask netmask**

Specify the netmask.

Must be an integer in the range of 1-128.

## **ipv6\_address**

Specify the IPv6 address.

**Usage Guidelines** Use this command to configure the virtual IPv6 addresses.

## **clusters vm-defaults upf**

Configures the default configurations that will apply to all VMs. Will be overriden by node or vm level options.

**Command Modes** Exec > Global Configuration (config) > Cluster Configuration (config-clusters-*cluster\_name*)

**Syntax Description vm-defaults upf** *options*

## **ntp-servers ntp\_server**

Specify the NTP time server.

Must be a string of 1-253 characters in the hostname-rule pattern. For information on the hostname-rule pattern, see the *Input Pattern Types* chapter.

### **software software\_upf**

Specify the UPF hard drive image to use.

**Usage Guidelines** Use this command to configure UPF-specific parameters.

## **clusters vm-defaults upf day0**

Configures Day0 parameters.

**Command Modes** Exec

**Syntax Description day0 username** *user\_name* **password** *password* **syslog-ip** *ip\_address* **vpp-cpu-worker-cnt** *number\_of\_threads* **forwarder-type** *forwarder\_type*

#### **forwarder-type forwarder\_type**

Specify the UPF forwarder type. Default Value: VPP.

Must be one of the following:

- **IFTASK**
- **VPP**

#### **password password**

Specify the StarOS password to login.

## **syslog-ip ip\_address**

Specify the IP address for Sys Log.

#### **username user\_name**

Specify the StarOS user name to login. Must be a string.

## **vpp-cpu-worker-cnt number\_of\_threads**

Specify the number of VPP worker threads.

Must be an integer in the range of 2-320.

**Usage Guidelines** Use this command to configure Day0 parameters.

# **clusters vm-defaults upf networking management**

Configures the networking management parameters.

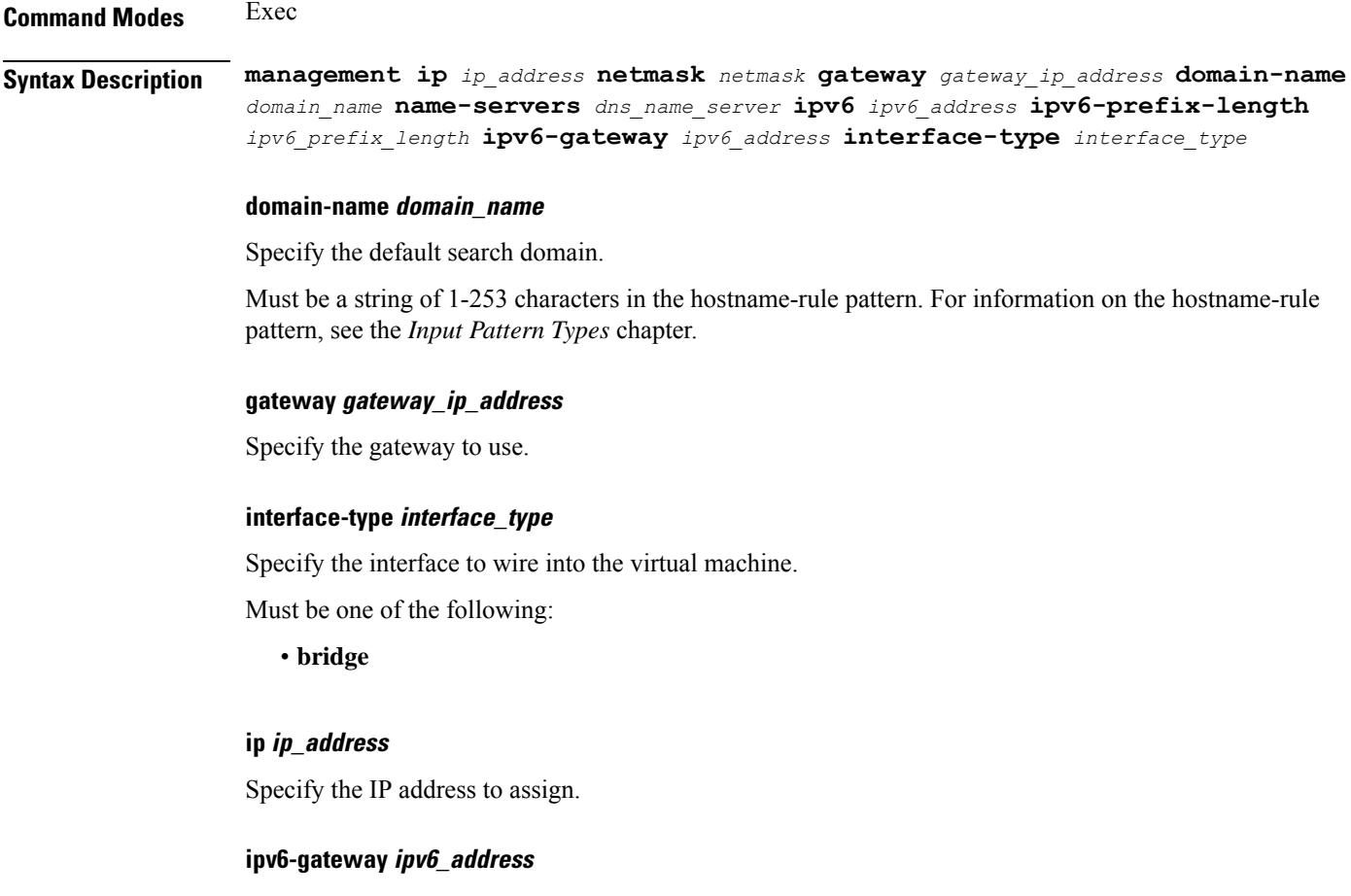

Specify the IPv6 gateway address.

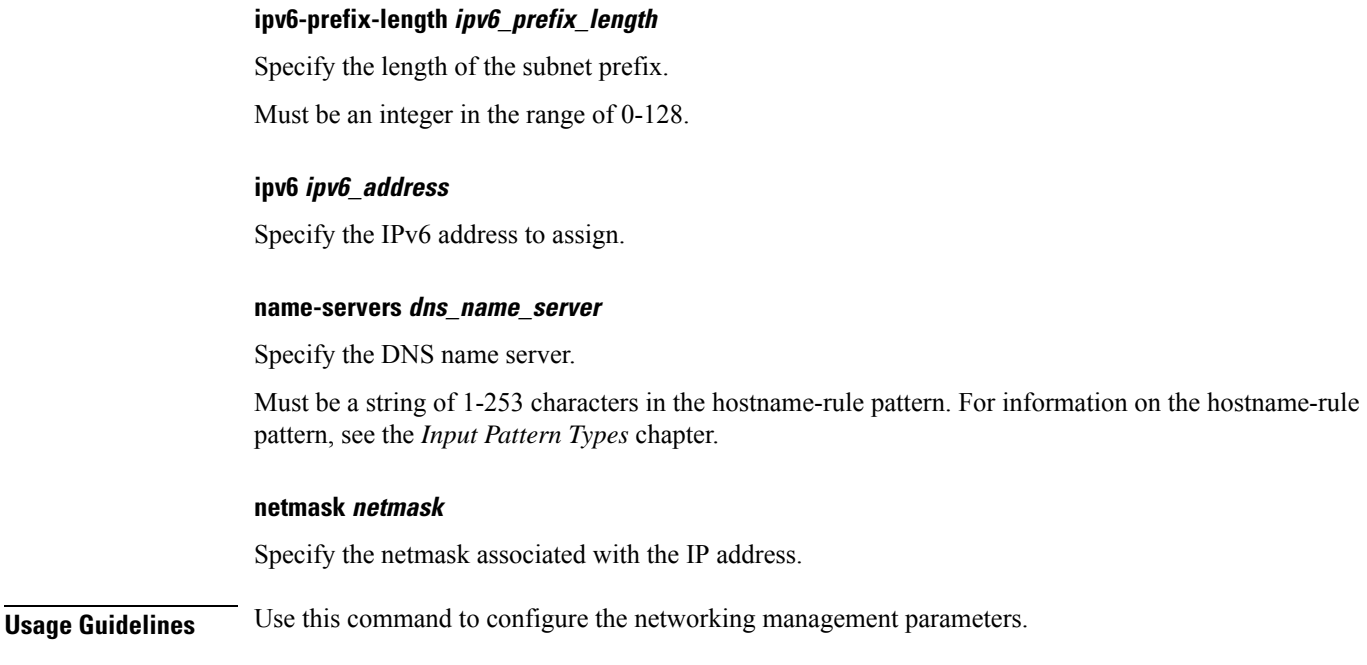

# **clusters vm-defaults upf networking management bridge**

Configures the bridge name.

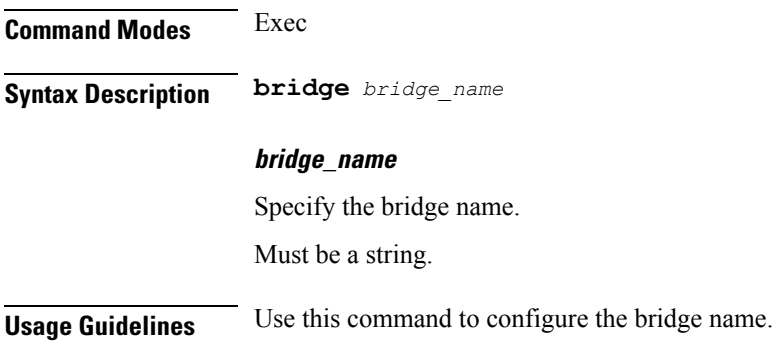

# **environments**

Configures environment available for clusters.

**Command Modes** Exec > Global Configuration (config)

**Syntax Description environments** *datastore\_name*

## **datastore\_name**

Specify the name of the datastore used for files and VMs. Must be a string.

**Usage Guidelines** Use this command to configure the environment available for clusters.

## **environments manual**

Allows generating artifacts to deploy manually.

**Command Modes** Exec > Global Configuration (config) > Environment Configuration (config-environments-*datastore\_name*)

**Syntax Description manual**

**Usage Guidelines** Use this command to generate artifacts to deploy manually.

## **environments ucs-server**

Allows linking UCS servers to deploy automatically.

**Command Modes** Exec > Global Configuration (config) > Environment Configuration (config-environments-*datastore\_name*)

**Syntax Description ucs-server**

**Usage Guidelines** Use this command to generate artifacts to be deployed automatically.

## **environments vcenter**

Deploy using the vCenter API.

**Command Modes** Exec > Global Configuration (config) > Environment Configuration (config-environments-*datastore\_name*)

**Syntax Description vcenter { allow-self-signed-cert { false | true } | cluster** *cluster\_name* **| datacenter-path** *datacenter\_path* **| datacenter** *datacenter\_name* **| datastore** *datastore\_name* **| host** *host\_name* **| nics** *network\_name* **| password** *password* **| port** *port\_number* **| server** *server\_url* **| user** *user\_name* **}**

#### **allow-self-signed-cert { false | true }**

Specify whether the server allows a self-signed certificate to access or not.

Must be one of the following:

- **false**
- **true**

Default Value: false.

#### **cluster cluster\_name**

Specify the cluster used for the placement of VM template.

Must be a string.

### **datacenter-path datacenter\_path**

Specify the entire path of the datacenter from the root (to support datacenters located within one or more folders).

#### **datacenter datacenter\_name**

Specify the name of the vCenter datacenter.

Must be a string.

## **datastore datastore**

Specify the name of the datastore used for files and VMs. Must be a string.

## **host host\_name**

Specify the default host used to deploy the VMs if one is not specified on the node.

Must be a string.

## **password**

Specify the password to login.

#### **port port\_number**

Specify the port number of vCenter or ESXi host. Must be an integer. Default Value: 443.

## **server ip\_address\_server\_name**

Specify the IP address or domain name of vCenter or ESXi host. Must be a string.

### **user user\_name**

Specify the user name to login. Must be a string.

**Usage Guidelines** Use this command to deploy using the vCenter API.

## **environments vcenter nics**

Configures list of networks assigned to VMs.

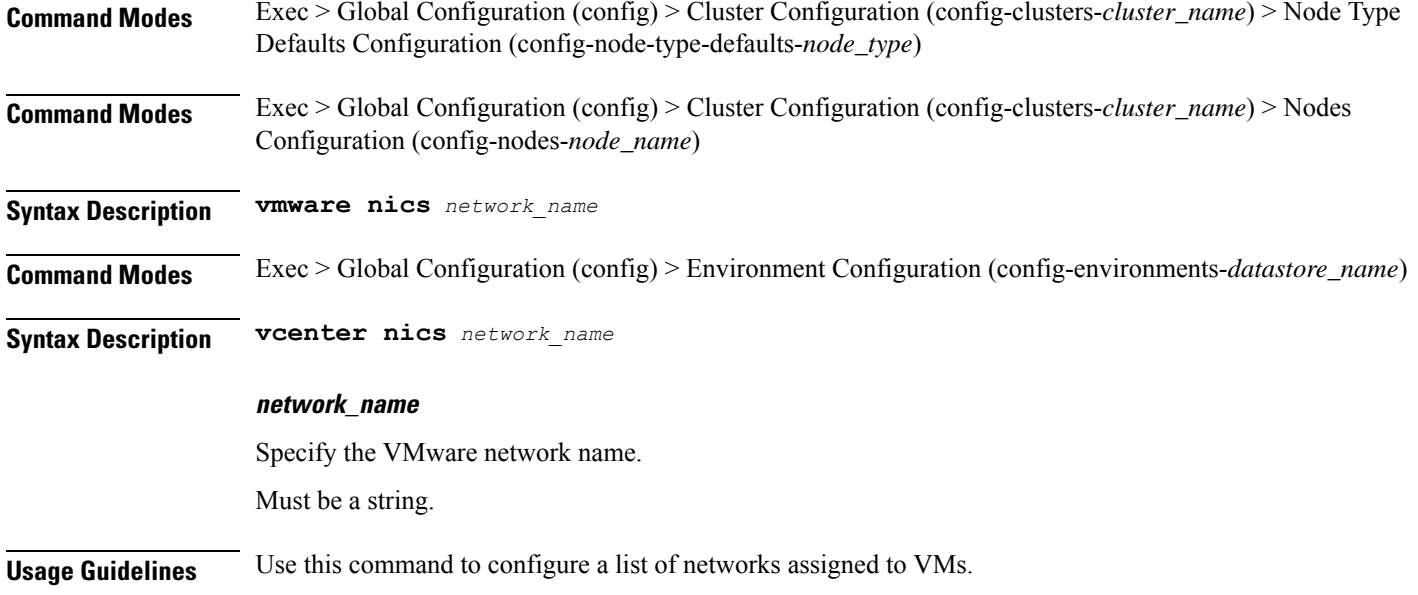

# **show version**

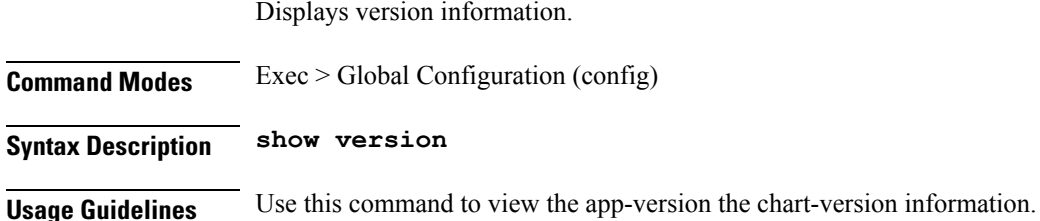

## **software cnf**

Configures the Cloud-Native Network Function software package parameters.

**Command Modes** Exec > Global Configuration (config) **Syntax Description cnf** *software\_name* **url** *software\_url* **user** *user\_name* **password** *password* **accept-self-signed-certificate { false | true } description** *software\_download\_description* **url software\_url** Specify the HTTP, HTTPS, or file URL of the software. File format must be "file: **software\_name**

> Specify the name used to identify the software in other places. Must be a string in the pattern  $[a-zA-Z0-9]\rightarrow -1$ \*. pattern '(http:|https:|file:/)

## **accept-self-signed-certificate { false | true }**

Specify whether to accept self-signed certificate.

Must be one of the following:

- **false**
- **true**

Default Value: false.

## **description software\_download\_description**

Specify the textual description of the software download. Must be a string.

## **password password**

Specify the password for downoading software package.

### **sha256 sha256\_hash**

Specify the SHA256 hash of the software download. Must be a string in the pattern '[A-Fa-f0-9]{64}'.

## **sha512 sha512\_hash**

Specify the SHA512 hash of the software download. Must be a string in the pattern '[A-Fa-f0-9]{128}'.

#### **url software\_url**

Specify the HTTP, HTTPS, or file URL of the software. File format must be "file:

## **user user\_name**

Specify the user name for HTTP/HTTPS authentication. Must be a string.

## **software\_name**

Specify the name used to identify the software in other places. Must be a string in the pattern  $[a-zA-Z0-9]\rightarrow -1$ \*.

**Usage Guidelines** Use this command to configure the Cloud-Native Network Function software package parameters.

## **software host-profile**

Configures server host profile information.

### **Command Modes** Exec > Global Configuration (config)

**Syntax Description host-profile** *software\_name* **url** *software\_url* **user** *user\_name* **password** *password* **accept-self-signed-certificate { false | true } description** *software\_download\_description*

#### **url software\_url**

Specify the HTTP, HTTPS, or file URL of the software. File format must be "file:

#### **software\_name**

Specify the name used to identify the software in other places.

Must be a string in the pattern  $[a-zA-Z0-9]\rightarrow +]$ \*.

pattern '(http:|https:|file:/)

#### **accept-self-signed-certificate { false | true }**

Specify whether to accept self-signed certificate.

Must be one of the following:

- **false**
- **true**

Default Value: false.

#### **description software\_download\_description**

Specify the textual description of the software download. Must be a string.

#### **password password**

Specify the password for downoading software package.

#### **sha256 sha256\_hash**

Specify the SHA256 hash of the software download. Must be a string in the pattern '[A-Fa-f0-9]{64}'.

### **sha512 sha512\_hash**

Specify the SHA512 hash of the software download. Must be a string in the pattern '[A-Fa-f0-9]{128}'.

#### **url software\_url**

Specify the HTTP, HTTPS, or file URL of the software. File format must be "file:

#### **user user\_name**

Specify the user name for HTTP/HTTPS authentication. Must be a string.

## **software\_name**

Specify the name used to identify the software in other places. Must be a string in the pattern  $[a-zA-Z0-9\ldots +]$ \*.

**Usage Guidelines** Use this command to configure server host profile information.

## **software ucs**

Configures Unified Computing Systems (UCS) C series software image parameters.

**Command Modes** Exec > Global Configuration (config)

**Syntax Description ucs** *software\_name* **url** *software\_url* **user** *user\_name* **password** *password* **accept-self-signed-certificate { false | true } description** *software\_download\_description*

### **url software\_url**

Specify the HTTP, HTTPS, or file URL of the software. File format must be "file:

#### **software\_name**

Specify the name used to identify the software in other places.

Must be a string in the pattern  $[a-zA-Z0-9]\rightarrow +]$ \*.

pattern '(http:|https:|file:/)

### **accept-self-signed-certificate { false | true }**

Specify whether to accept self-signed certificate.

Must be one of the following:

- **false**
- **true**

Default Value: false.

## **description software\_download\_description**

Specify the textual description of the software download. Must be a string.

#### **password password**

Specify the password for downoading software package.

#### **sha256 sha256\_hash**

Specify the SHA256 hash of the software download. Must be a string in the pattern '[A-Fa-f0-9]{64}'.

#### **sha512 sha512\_hash**

Specify the SHA512 hash of the software download. Must be a string in the pattern '[A-Fa-f0-9]{128}'.

### **url software\_url**

Specify the HTTP, HTTPS, or file URL of the software. File format must be "file:

## **user user\_name**

Specify the user name for HTTP/HTTPS authentication. Must be a string.

#### **software\_name**

Specify the name used to identify the software in other places. Must be a string in the pattern  $[a-zA-Z0-9]\rightarrow$ 

**Usage Guidelines** Use this command to configure Unified Computing Systems (UCS) C series software image parameters.

## **software upf**

Configures parameters for hard drive images used in User Plane Functions (UPF) parameters.

**Command Modes** Exec > Global Configuration (config)

**Syntax Description upf** *software\_name* **url** *software\_url* **user** *user\_name* **password** *password* **accept-self-signed-certificate { false | true } description** *software\_download\_description*

#### **url software\_url**

Specify the HTTP, HTTPS, or file URL of the software. File format must be "file:

#### **software\_name**

Specify the name used to identify the software in other places.

Must be a string in the pattern  $[a-zA-Z0-9]\rightarrow +]$ \*.

pattern '(http:|https:|file:/)

## **accept-self-signed-certificate { false | true }**

Specify whether to accept self-signed certificate.

Must be one of the following:

- **false**
- **true**

Default Value: false.

### **description software\_download\_description**

Specify the textual description of the software download. Must be a string.

## **password password**

Specify the password for downoading software package.

### **sha256 sha256\_hash**

Specify the SHA256 hash of the software download. Must be a string in the pattern '[A-Fa-f0-9]{64}'.

## **sha512 sha512\_hash**

Specify the SHA512 hash of the software download. Must be a string in the pattern '[A-Fa-f0-9]{128}'.

#### **url software\_url**

Specify the HTTP, HTTPS, or file URL of the software. File format must be "file:

## **user user\_name**

Specify the user name for HTTP/HTTPS authentication. Must be a string.

## **software\_name**

Specify the name used to identify the software in other places. Must be a string in the pattern  $[a-zA-Z0-9]\rightarrow -1$ \*.

**Usage Guidelines** Use this command to configure parameters for hard drive images used in User Plane Functions (UPF).

## **worker-types**

Configures worker types parameters.

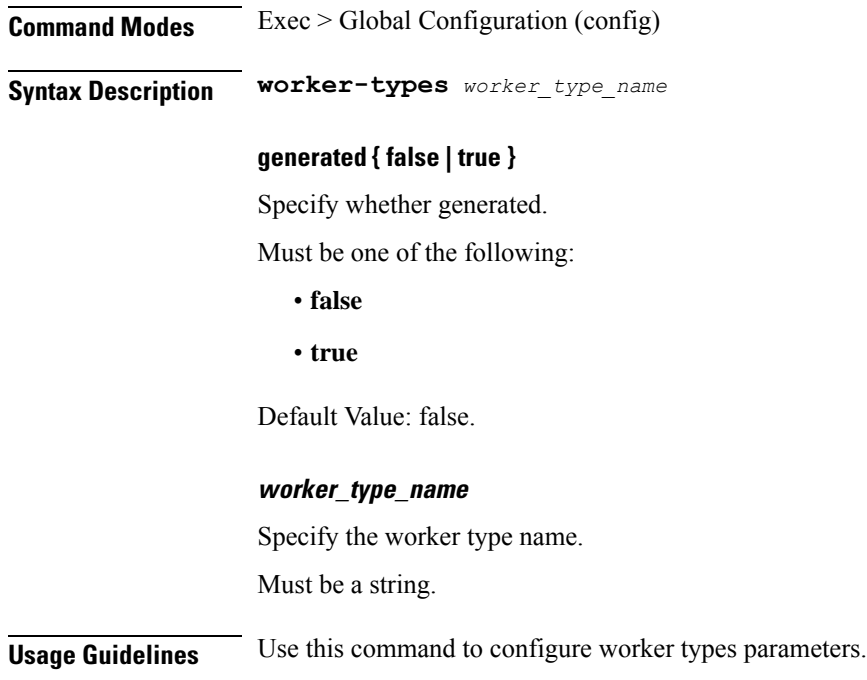

# **worker-types k8s node-labels**

Configures k8s node labels.

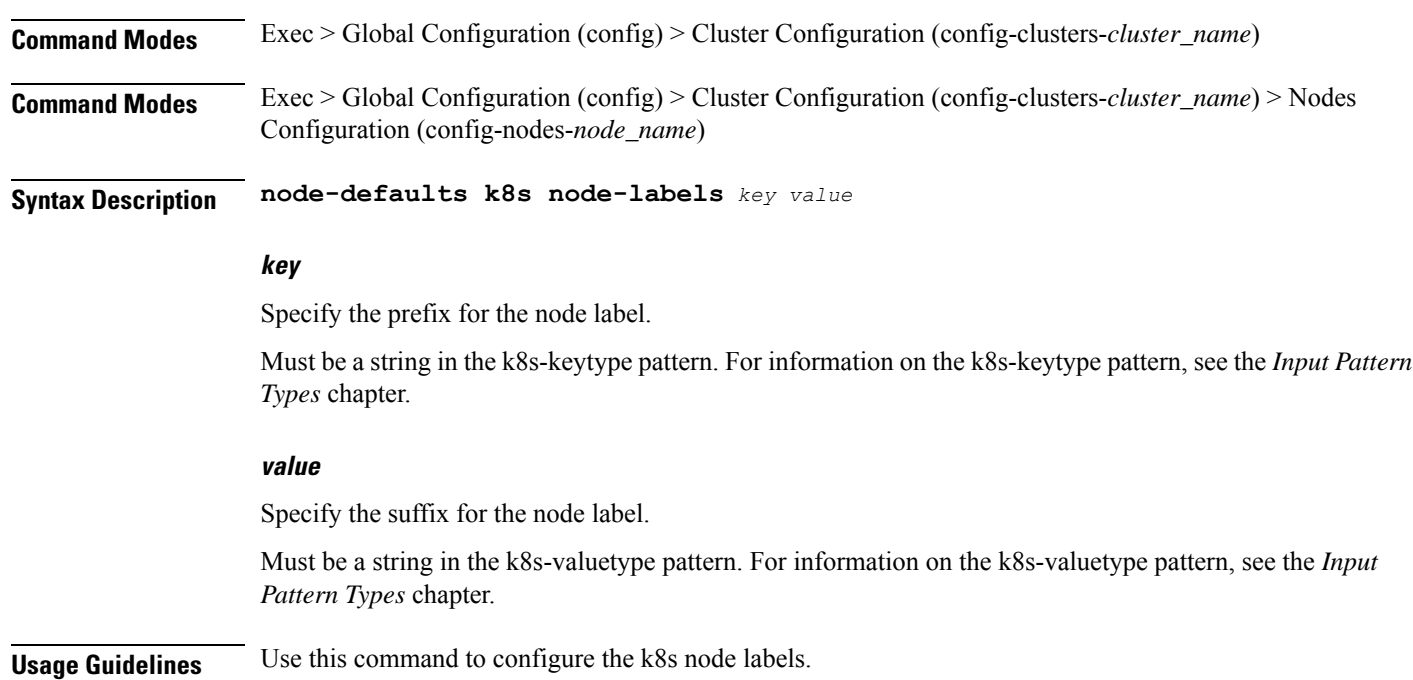

## **worker-types k8s node-taints**

Allows tainting nodes.

**Command Modes** Exec > Global Configuration (config)

**Syntax Description k8s node-taints effect** *effect* **key** *key* **value** *value*

## **effect effect**

Specify the effect. It can contain an optional prefix, for example, example.com/.

Must be one of the following:

- **NoExecute**
- **NoSchedule**
- **PreferNoSchedule**

#### **key key**

Specify the key. It can contain an optional prefix, for example, example.com/.

Must be a string in the k8s-keytype pattern. For information on the k8s-keytype pattern, see the *Input Pattern Types* chapter.

### **value value**

Specify the value. *value* Must be an alphanumeric string, it can contain the integer 0 (zero), the underscore (\_), hyphen (-), and period (.) characters in between, and blank spaces with the ''" characters, but it must start and end with alphanumeric characters. It can contain an optional prefix, for example, an\_example-value.works.

Must be a string in the k8s-valuetype pattern. For information on the k8s-valuetype pattern, see the *Input Pattern Types* chapter.

**Usage Guidelines** Use this command to allow tainting nodes.

## **worker-types vmware sizing**

Configures VMware sizing parameters.

**Command Modes** Exec > Global Configuration (config)

**Syntax Description vmware sizing** *options*

## **cores-equal-cpus { false | true }**

Specify whether cores per socket allocated equal to CPUs.

Must be one of the following:

• **false**

• **true**

Default Value: false.

## **cpus number\_of\_cpus**

Specify the number of CPUs allocated. Must be an integer in the range of 1-256.

#### **disk-data-gb disk\_data\_gb**

Specify the data disk (/data) size in GB. Must be an integer in the range of 20-2048.

## **disk-home-gb disk\_home\_gb**

Specify the home disk (/home) in GB. Must be an integer in the range of 5-2048.

### **disk-root-gb disk\_root\_gb**

Specify the root partition size in GB. Must be an integer in the range of 20-2048.

## **ram-mb ram\_mb**

Specify the RAM in MB. Must be an integer in the range of 4096-524288.

**Usage Guidelines** Use this command to configure VMware sizing parameters.

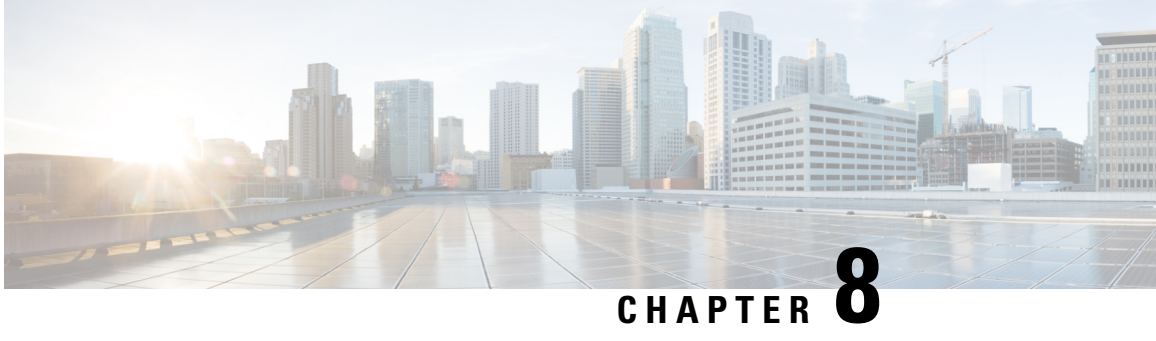

# **Ops Center Security Configuration Command Reference**

- Idap-security, on page 801
- Idap-security [group-mapping,](#page-827-0) on page 802
- smiuser [add-group,](#page-827-1) on page 802
- smiuser [add-user,](#page-828-0) on page 803
- smiuser [assign-user-group,](#page-828-1) on page 803
- smiuser [change-password,](#page-829-0) on page 804
- smiuser [change-password-age,](#page-829-1) on page 804
- smiuser [change-self-password,](#page-830-0) on page 805
- smiuser [delete-group,](#page-831-0) on page 806
- smiuser [delete-user,](#page-831-1) on page 806
- smiuser [list-groups,](#page-831-2) on page 806
- smiuser [list-users,](#page-831-3) on page 806
- smiuser [show-user,](#page-832-0) on page 807
- smiuser [unassign-user-group,](#page-832-1) on page 807
- smiuser [unlock-user,](#page-832-2) on page 807
- smiuser [update-password-length,](#page-833-0) on page 808
- [tacacs-security,](#page-833-1) on page 808
- [tacacs-security](#page-834-0) server, on page 809

## <span id="page-826-0"></span>**ldap-security**

Enables the LDAP security for user groups.

**Command Modes** Exec > Global Configuration (config) **Syntax Description ldap-security { base-dn** *base\_domain\_name* **| group-attr** *group\_attributes* **| ldap-filter** *ldap\_filter* **| ldap-server-url** *ldap\_server\_url* **| ldap-username-domain** *ldap\_username\_domain*}

## **base-dn base\_domain\_name**

Specify the LDAP base domain name.

Must be a string.

### **group-attr group\_attributes**

Specify the group attributes. Must be a string.

## **ldap-filter ldap\_filter**

Specify the LDAP filter. Must be a string.

## **ldap-server-url ldap\_server\_url**

Specify the LDAP server URL. Must be a string.

#### **ldap-username-domain ldap\_username\_domain**

Specify the LDAP username domain. Must be a string.

<span id="page-827-0"></span>**Usage Guidelines** Use this command to enable LDAP security for user groups.

# **ldap-security group-mapping**

Configures the LDAP group to application security mapping. **Command Modes** Exec > Global Configuration (config) **Syntax Description ldap-security group-mapping** *ldap\_group\_name nacm\_group\_name* **ldap\_group\_name** Specify the LDAP group name. Must be a string. **nacm\_group\_name** Specify the NACM group name. **Usage Guidelines** Use this command to configure LDAP group to application security mapping.

## <span id="page-827-1"></span>**smiuser add-group**

Adds an SMI user group.
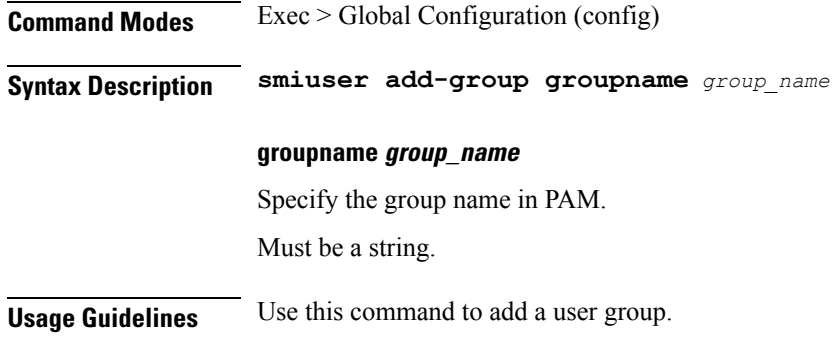

## **smiuser add-user**

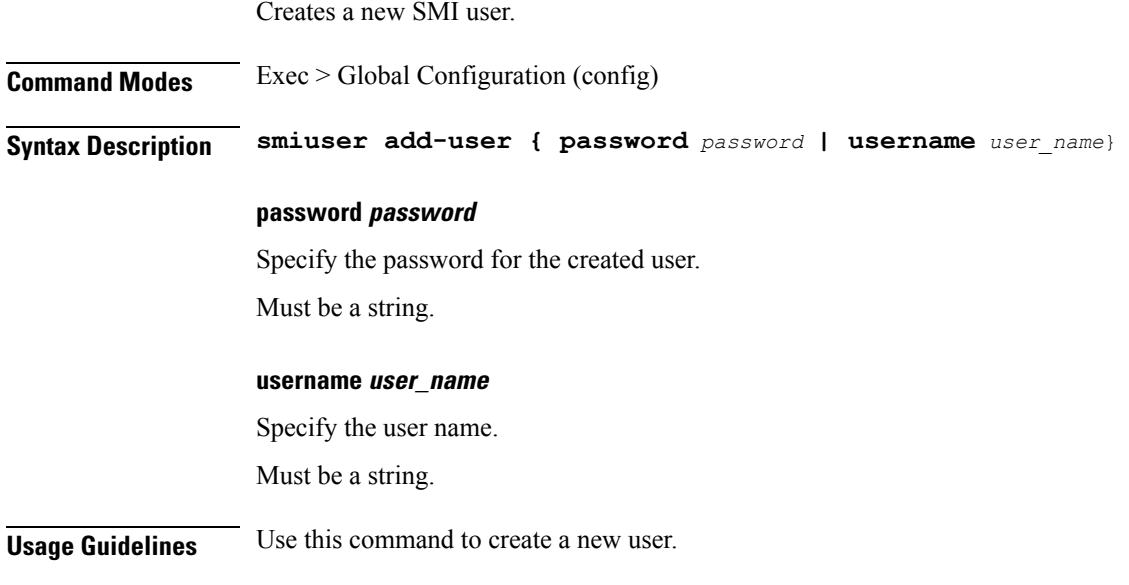

# **smiuser assign-user-group**

 $\overline{\phantom{a}}$ 

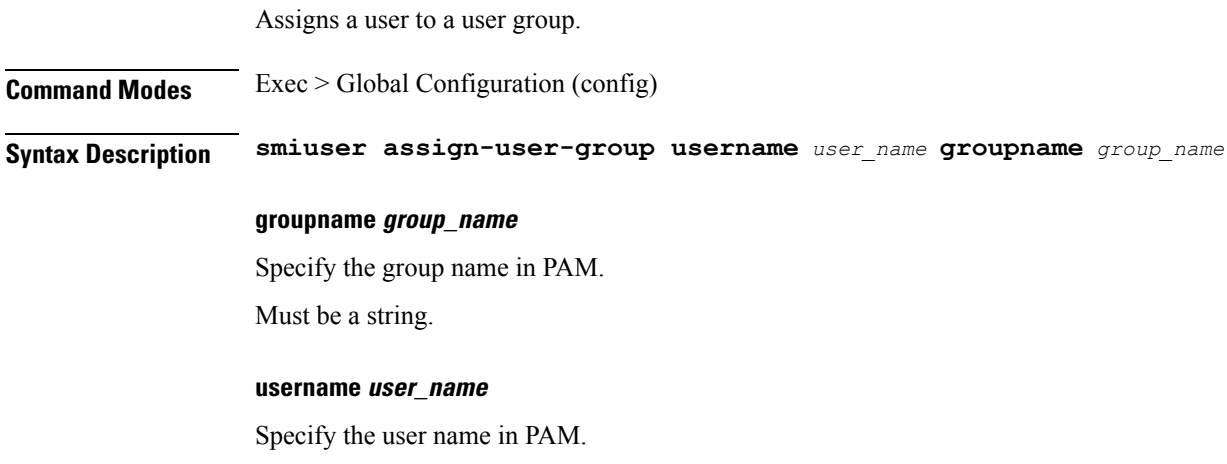

Must be a string.

**Usage Guidelines** Use this command to assign a user to user group.

#### **smiuser change-password**

Change the SMI user password.

**Command Modes** Exec > Global Configuration (config)

**Syntax Description smiuser change-password { confirm-password** *confirm\_password* **| current-password** *current\_password* **| new-password** *new\_password* **| password-expire-days** *password\_expiry* **| username** *user\_name*}

#### **confirm-password confirm\_password**

Confirm the new password.

Must be a string.

#### **current-password current\_password**

Specify the current password.

Must be a string.

#### **new-password new\_password**

Specify the new password for the user.

Must be a string.

#### **password-expire-days password\_expiry**

Specify the number of days before the password expires.

Must be an integer in the range of 0-9999.

Default Value: 180.

#### **username user\_name**

Specify the user name.

Must be a string.

**Usage Guidelines** Use this command to change the password for the user.

## **smiuser change-password-age**

Change the password age.

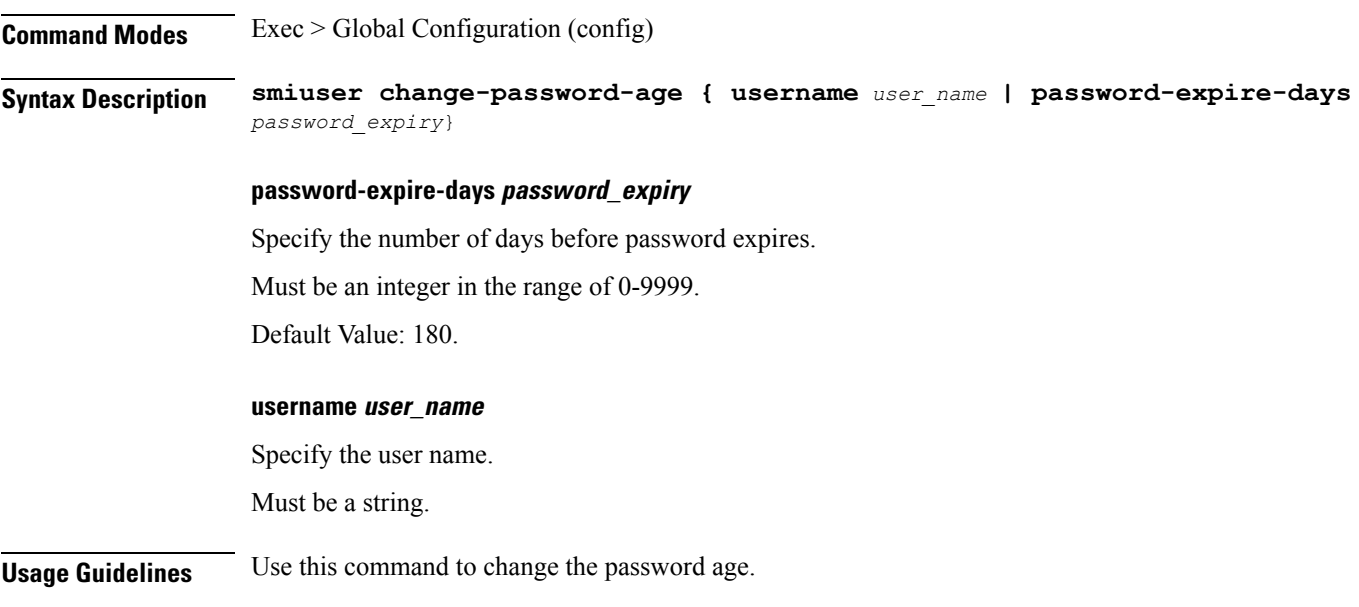

# **smiuser change-self-password**

I

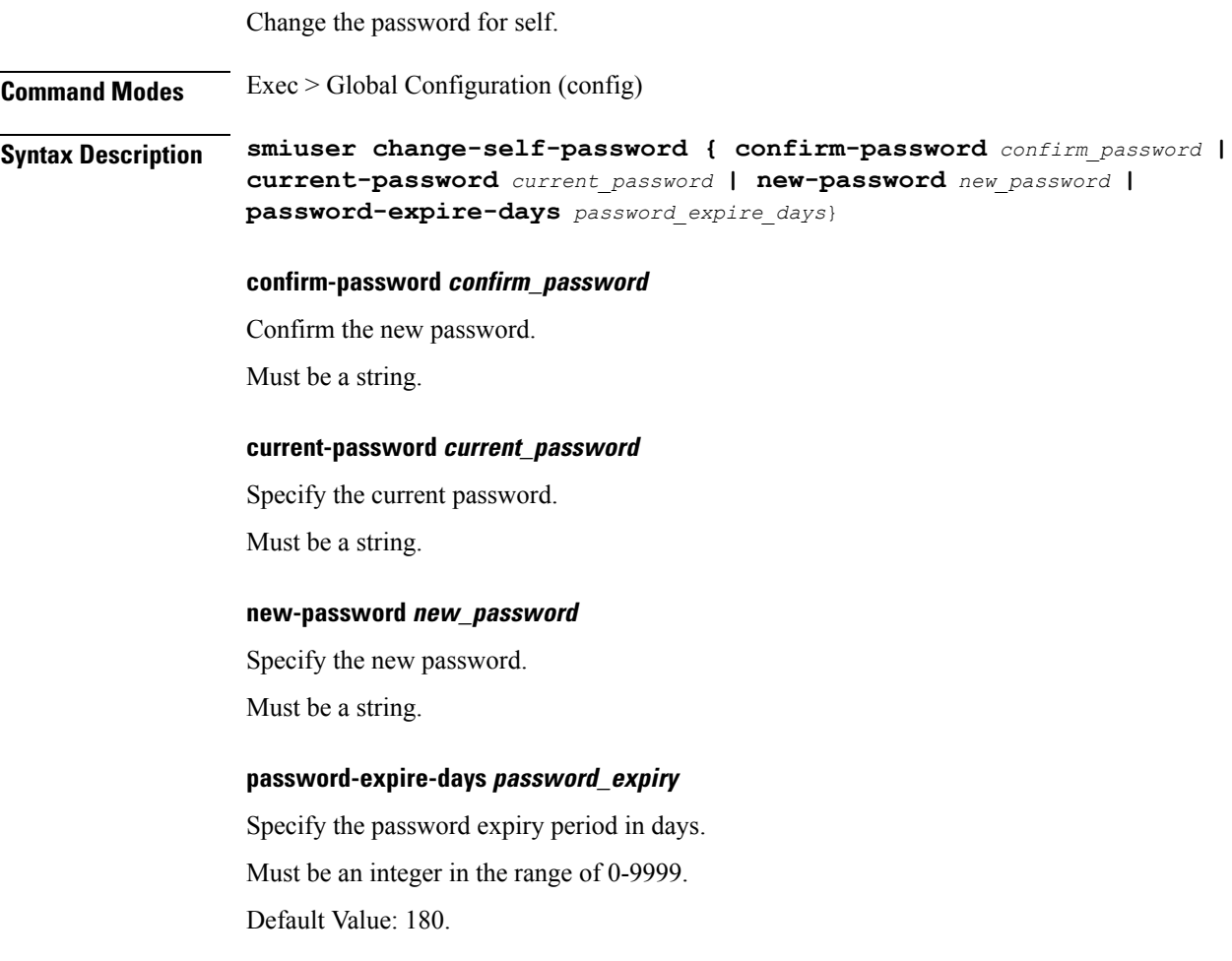

**Usage Guidelines** Use this command to change password for self.

## **smiuser delete-group**

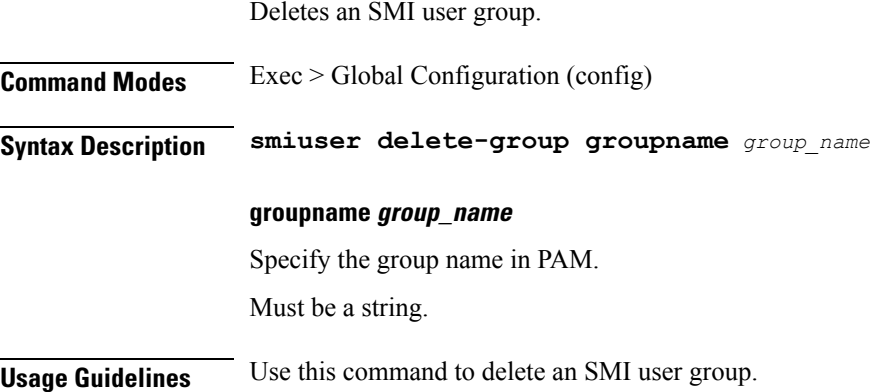

## **smiuser delete-user**

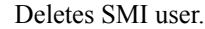

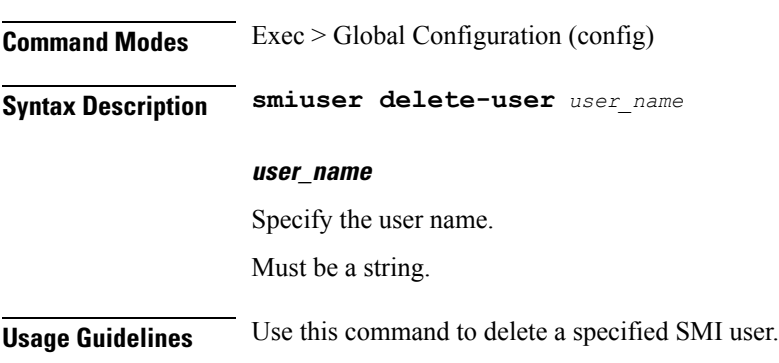

## **smiuser list-groups**

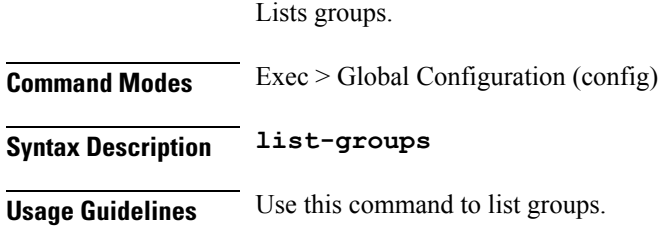

#### **smiuser list-users**

Lists SMI users.

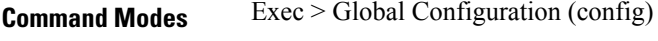

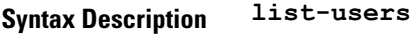

**Usage Guidelines** Use this command to list users.

#### **smiuser show-user**

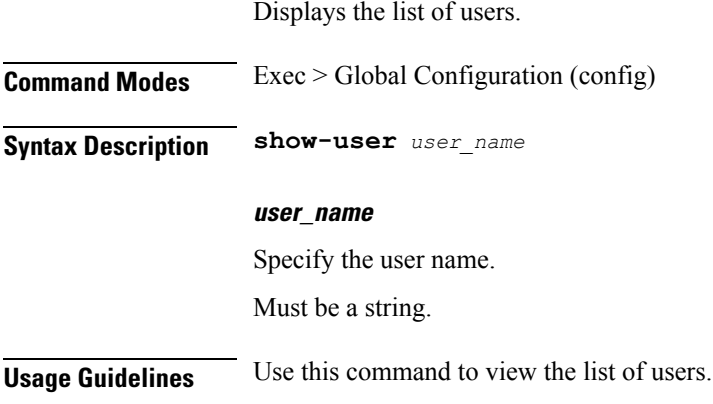

# **smiuser unassign-user-group**

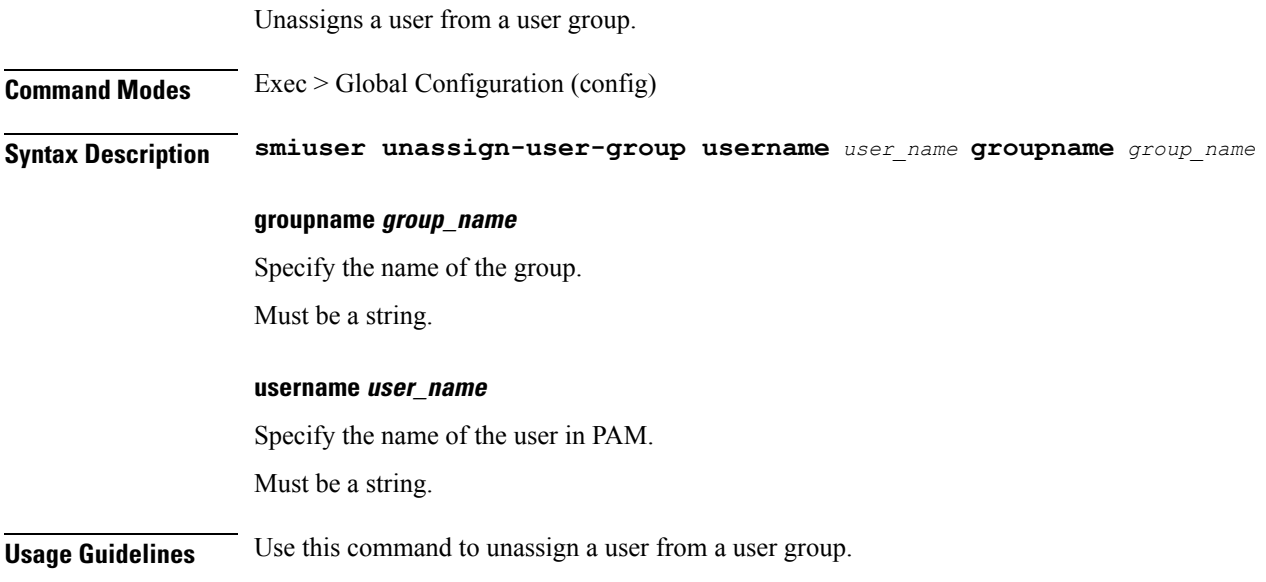

## **smiuser unlock-user**

Unlocks SMI user.

**Command Modes** Exec > Global Configuration (config)

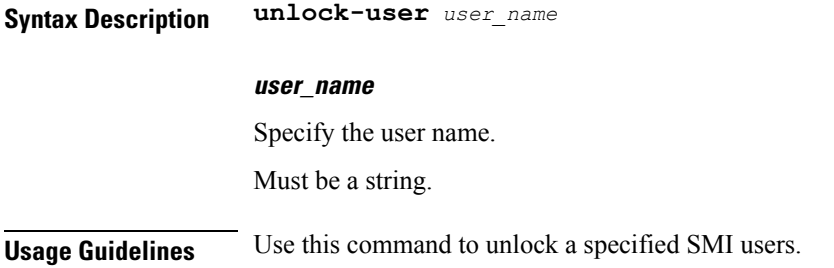

## **smiuser update-password-length**

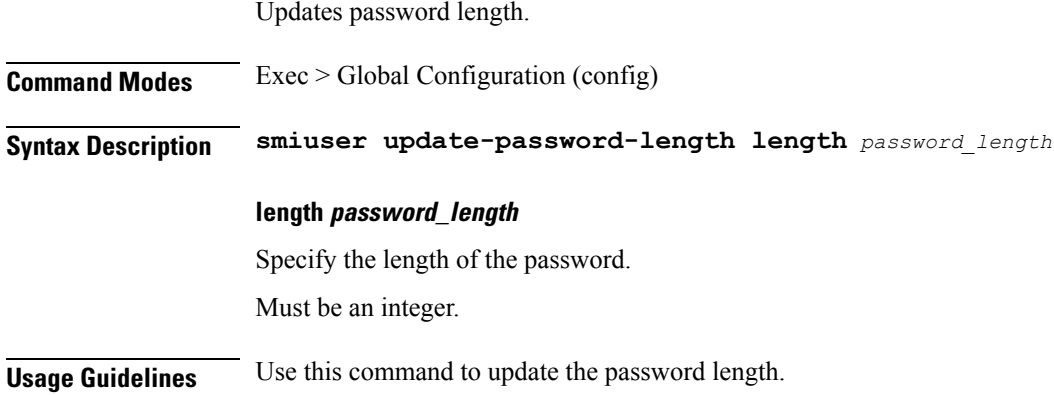

### **tacacs-security**

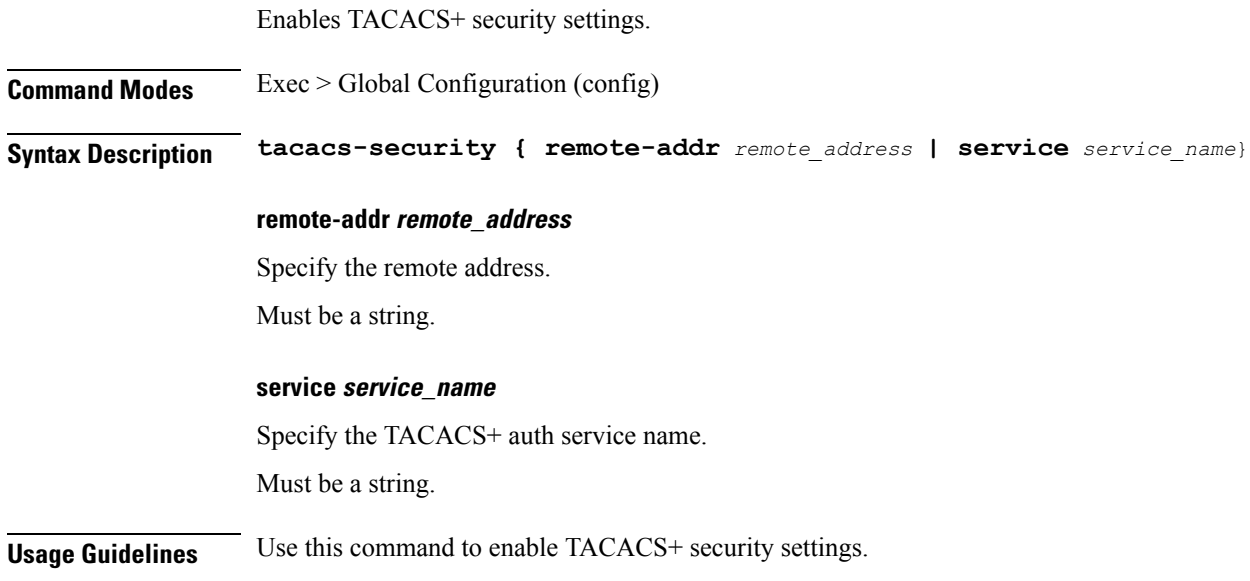

## **tacacs-security server**

I

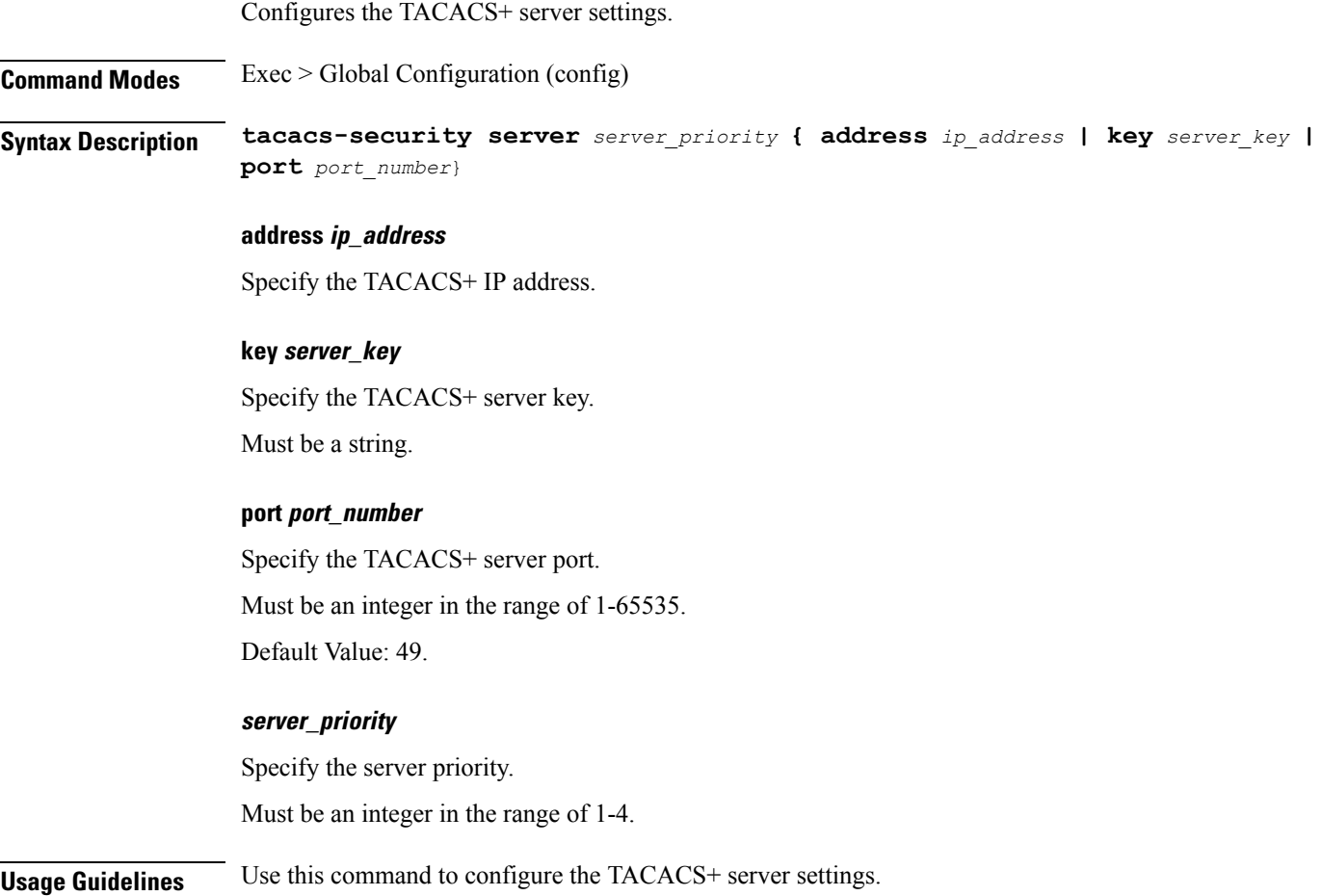

I

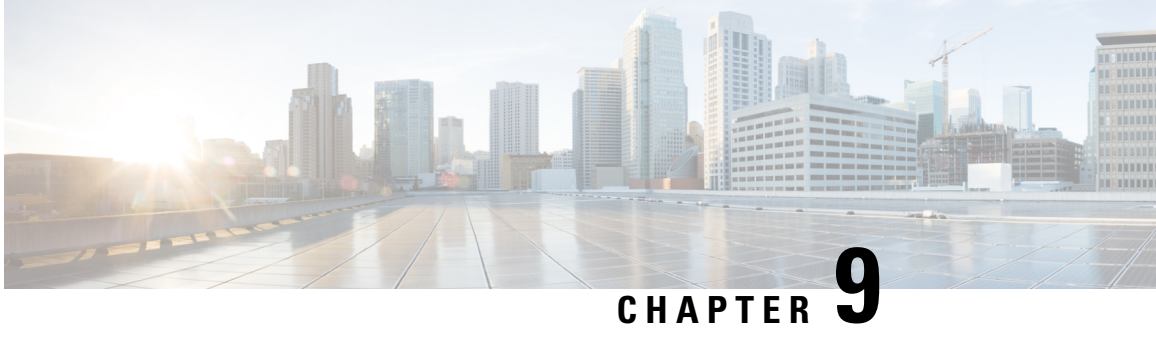

# **Mobile Ops Center Configuration Command Reference**

- [license](#page-836-0) smart, on page 811
- license smart [deregister,](#page-837-0) on page 812
- license smart [register,](#page-837-1) on page 812
- [license](#page-837-2) smart renew ID, on page 812
- [license](#page-838-0) smart renew auth, on page 813
- license smart [reservation,](#page-838-1) on page 813
- license smart [reservation](#page-838-2) cancel, on page 813
- license smart [reservation](#page-838-3) install, on page 813
- license smart [reservation](#page-839-0) request, on page 814
- license smart [reservation](#page-839-1) return, on page 814
- [license](#page-839-2) smart status, on page 814
- [license](#page-840-0) smart udi, on page 815
- ops, on [page](#page-840-1) 815
- ops [center,](#page-840-2) on page 815
- [ssh-settings,](#page-841-0) on page 816
- [system,](#page-842-0) on page 817
- system [ops-center,](#page-842-1) on page 817
- system [ops-center](#page-842-2) stop, on page 817
- system [ops-center-debug,](#page-843-0) on page 818
- system [ops-center-debug](#page-843-1) start, on page 818
- system [ops-center-debug](#page-843-2) stop, on page 818
- [system](#page-843-3) status, on page 818
- [system](#page-844-0) synch, on page 819
- [system](#page-844-1) synch start, on page 819
- [system](#page-844-2) synch stop, on page 819
- system [upgrade,](#page-845-0) on page 820
- system [uuid-override,](#page-845-1) on page 820

#### <span id="page-836-0"></span>**license smart**

Configures smart licensing for SMI applications.

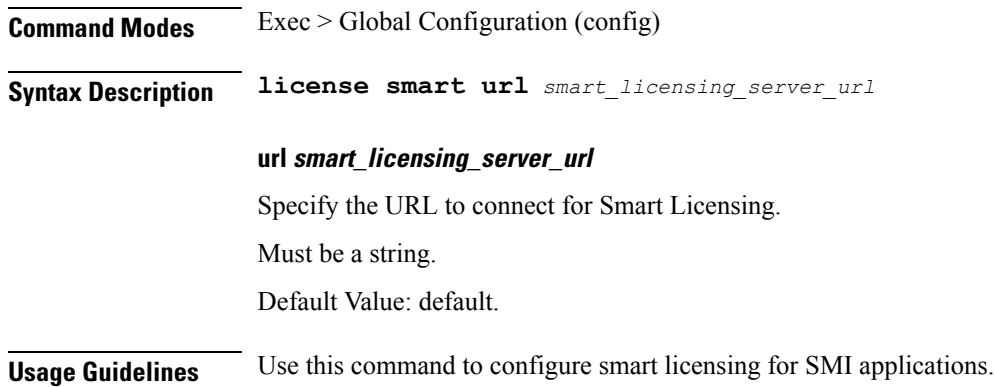

#### <span id="page-837-0"></span>**license smart deregister**

Deregisters VNF from Smart Licensing.

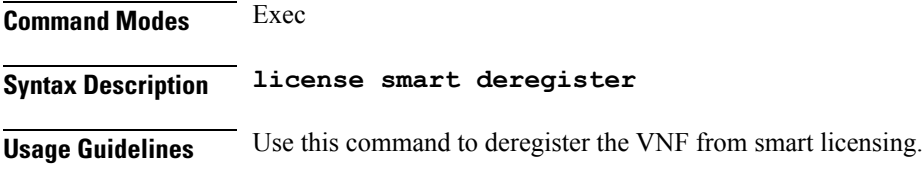

### <span id="page-837-1"></span>**license smart register**

Registers the VNF for Smart Licensing.

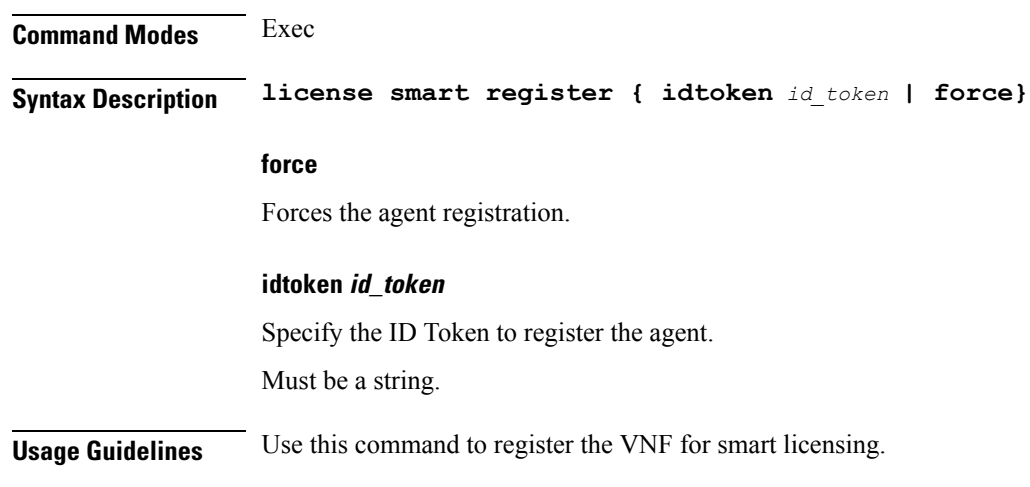

### <span id="page-837-2"></span>**license smart renew ID**

Renews smart agent license registration information.

**Command Modes** Exec

Ш

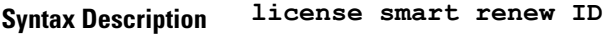

**Usage Guidelines** Use this command to renew smart agent license registration information.

#### <span id="page-838-0"></span>**license smart renew auth**

Initiates a manual update of the license usage information with Cisco.

**Command Modes** Exec

**Syntax Description license smart renew auth**

<span id="page-838-1"></span>**Usage Guidelines** Use this command to initiate a manual update of the license usage information with Cisco.

#### **license smart reservation**

Enables or disables the Smart Licensing feature.

<span id="page-838-2"></span>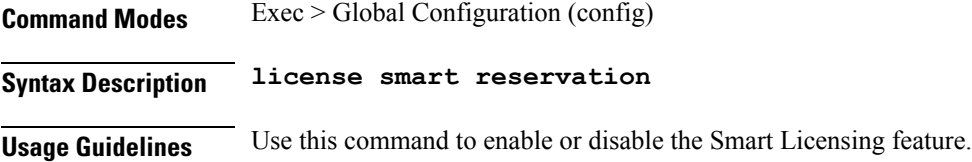

#### **license smart reservation cancel**

Cancels a smart license reservation request.

<span id="page-838-3"></span>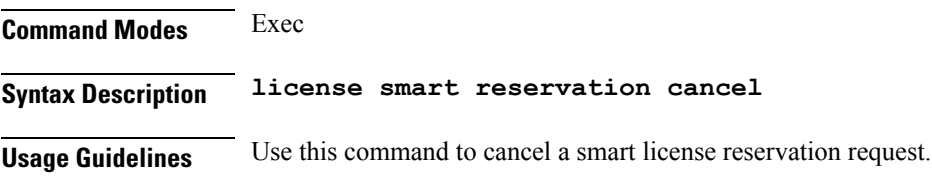

#### **license smart reservation install**

Installs a smart license reservation authorization code.

**Command Modes** Exec **Syntax Description license smart reservation install key** *authorization\_code*

#### **key authorization\_code**

Specify the authorization code from the CSSM.

Must be a string.

**Usage Guidelines** Use this command to install a smart license reservation authorization code.

#### <span id="page-839-0"></span>**license smart reservation request**

Requests a license reservation.

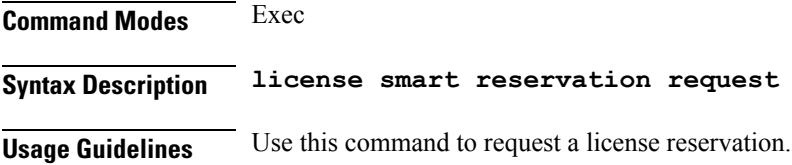

## <span id="page-839-1"></span>**license smart reservation return**

Returns a smart license reservation.

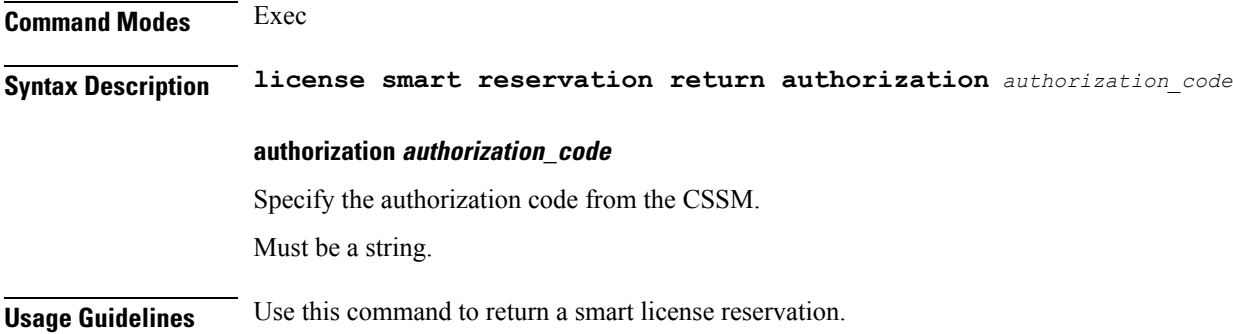

#### <span id="page-839-2"></span>**license smart status**

Displays Smart Licensing status information.

**Command Modes** Exec **Syntax Description license smart status status-only** Specify whether to toggle between status only or more verbose output. Must be one of the following: • **false** • **true**

Default Value: false.

**Usage Guidelines** Use this command to view Smart Licensing status information.

#### <span id="page-840-0"></span>**license smart udi**

Displays Smart Licensing Unique Device Identifier (UDI).

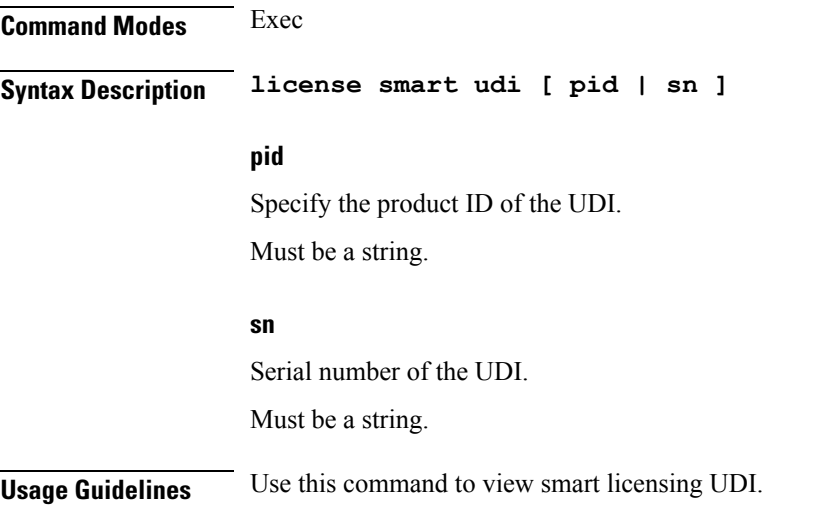

#### <span id="page-840-1"></span>**ops**

Displays the list of Ops Centers installed in the clusters.

<span id="page-840-2"></span>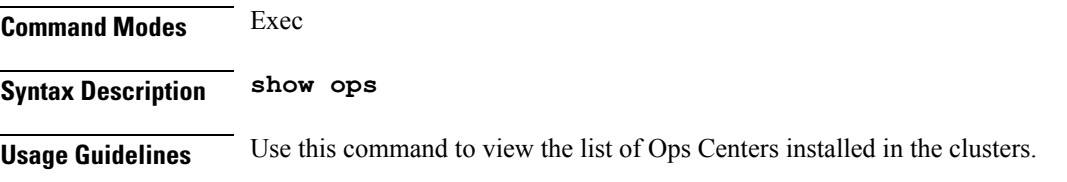

#### **ops center**

Displays the currently deployed Ops Center in clusters.

**Command Modes** Exec

**Syntax Description show ops center [ release** *helm\_release* **| cli-host** *cli\_host\_uri* **| id** *product\_id* **| product** *product* **| rest-host** *restconf\_host\_uri* **| rest-host-internal** *restconf\_host\_internal\_uri* **]**

#### **cli-host cli\_host\_uri** Specify the CLI host URI. Must be a string.

#### **id product\_id** Specify the ID of the deployed product. Must be a string. **product product** Specify the product containing the release. Must be a string. **release helm\_release** Specify the Helm Release containing the Ops Center. Must be a string. **rest-host-internal restconf\_host\_internal\_uri** Specify the RESTCONF host internal URI. Must be a string. **rest-host restconf\_host\_uri** Specify the RESTCONF host URI. Must be a string.

<span id="page-841-0"></span>**Usage Guidelines** Use this command to view the currently deployed Ops Center in clusters.

#### **ssh-settings**

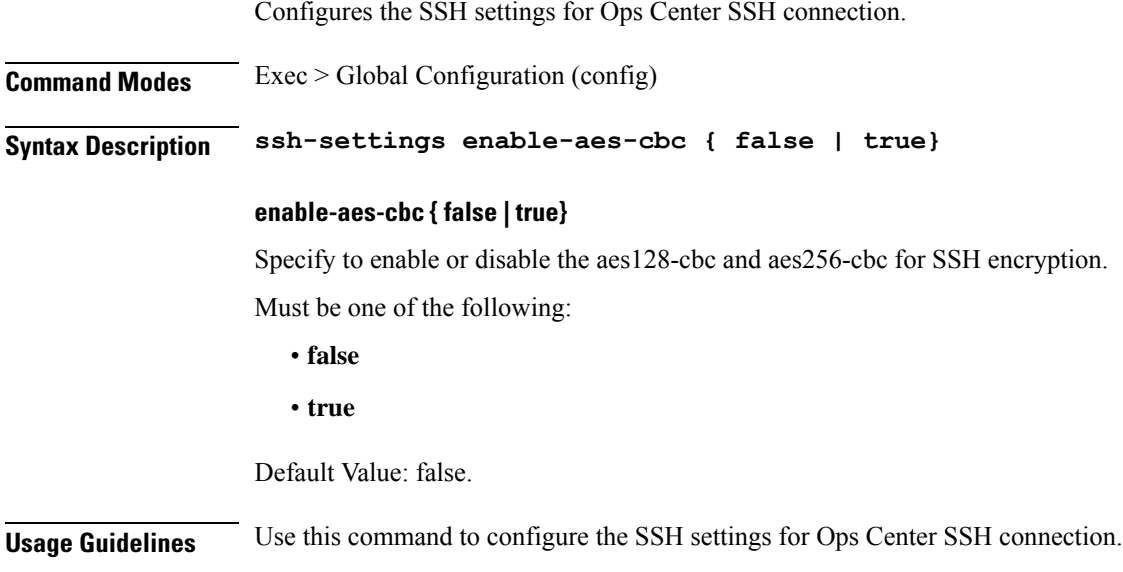

#### <span id="page-842-0"></span>**system**

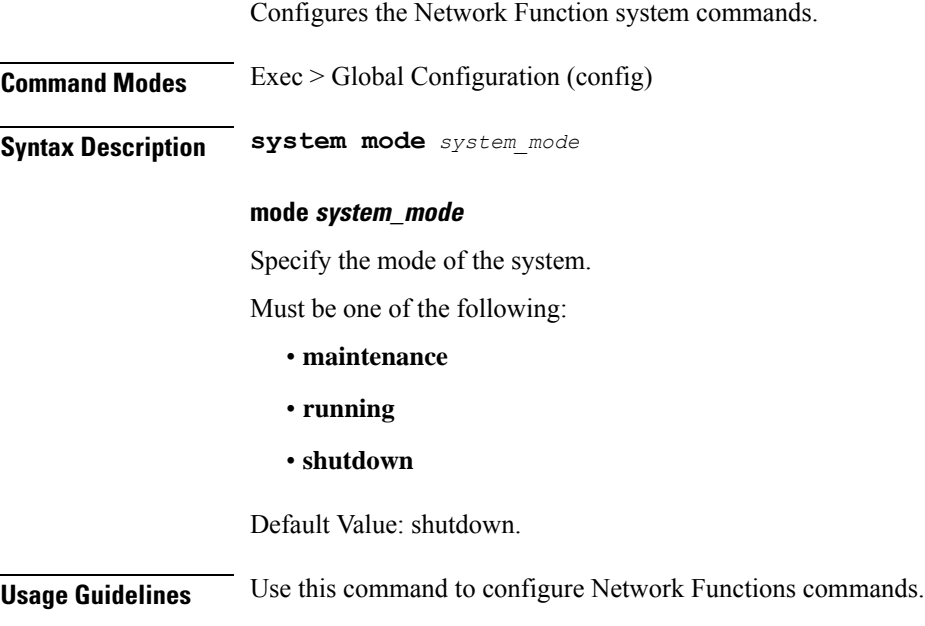

### <span id="page-842-1"></span>**system ops-center**

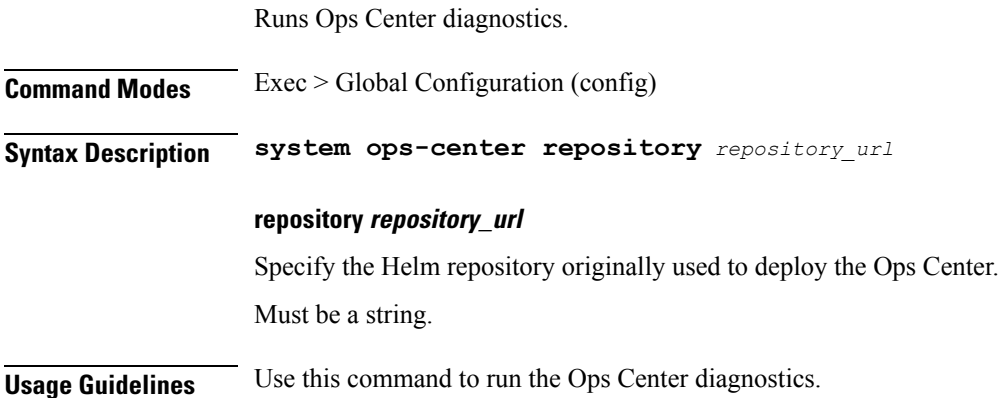

#### <span id="page-842-2"></span>**system ops-center stop**

 $\overline{\phantom{a}}$ 

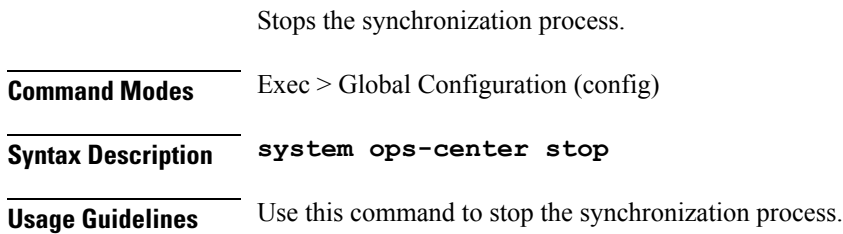

#### <span id="page-843-0"></span>**system ops-center-debug**

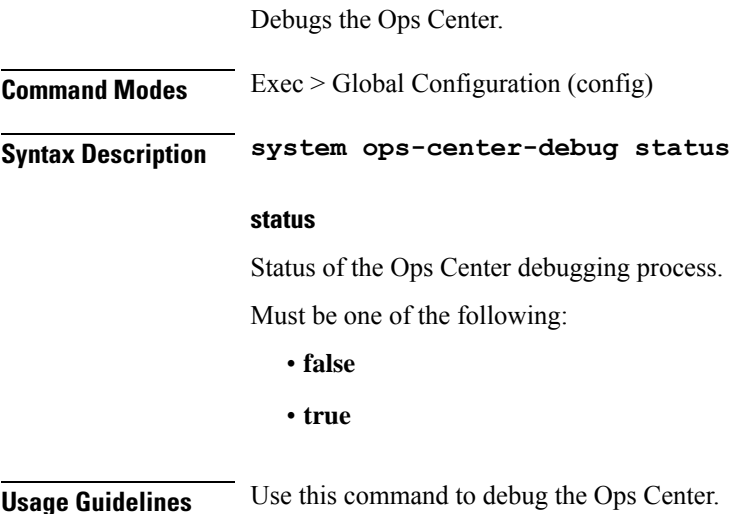

#### <span id="page-843-1"></span>**system ops-center-debug start**

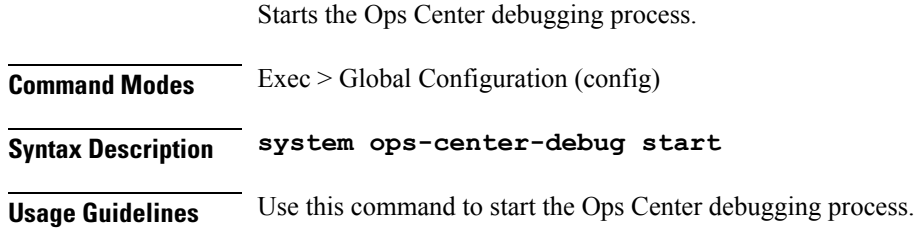

### <span id="page-843-2"></span>**system ops-center-debug stop**

Stops the Ops Center debugging process.

<span id="page-843-3"></span>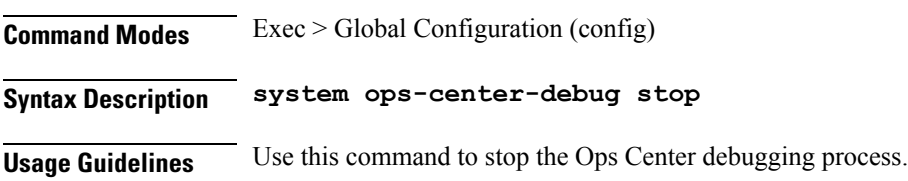

#### **system status**

Displays the system status.

**Command Modes** Exec > Global Configuration (config)

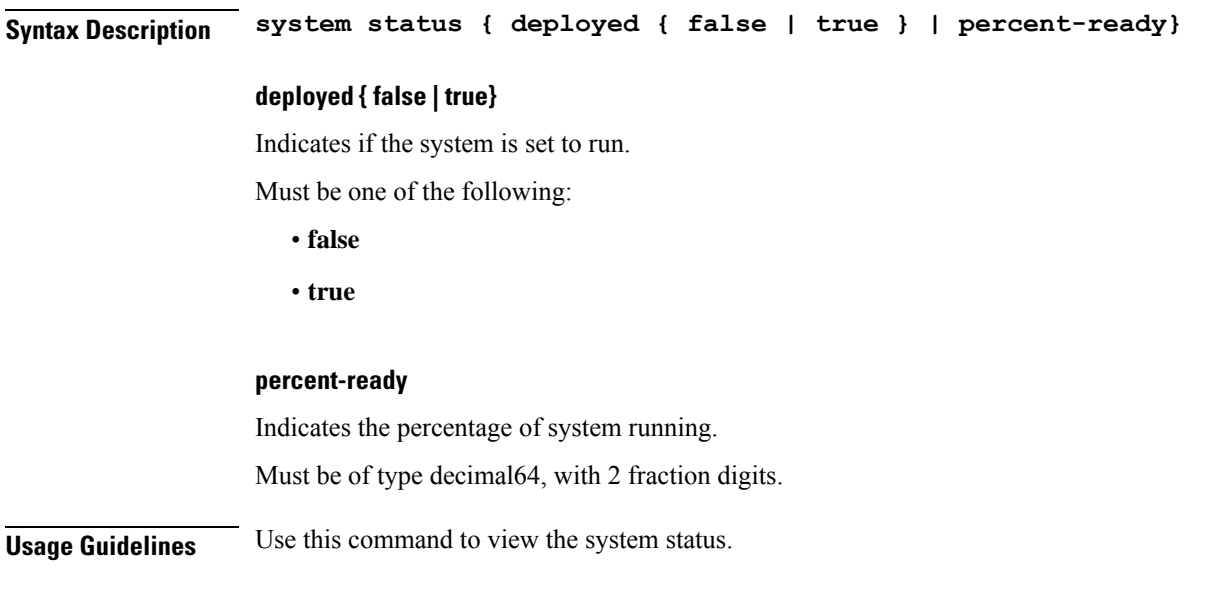

# <span id="page-844-0"></span>**system synch**

Indicates the status of automatic synching of the configuration.

<span id="page-844-1"></span>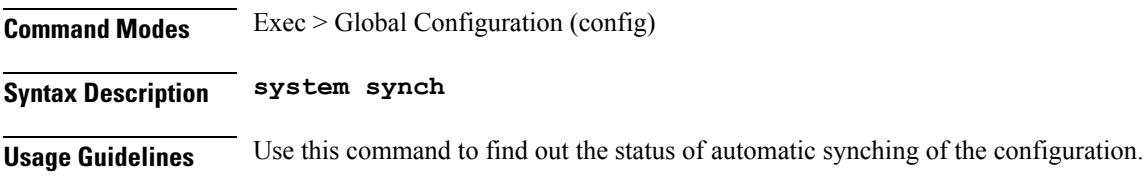

## **system synch start**

<span id="page-844-2"></span>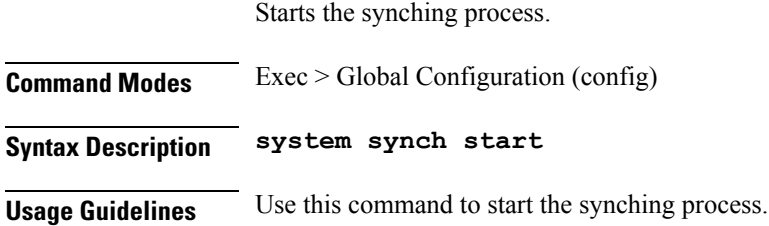

### **system synch stop**

Ι

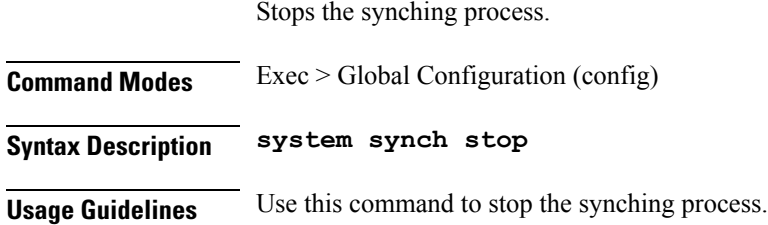

### <span id="page-845-0"></span>**system upgrade**

Forces an upgrade of the product.

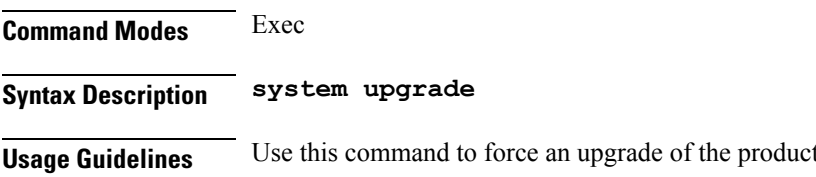

## <span id="page-845-1"></span>**system uuid-override**

Forces the UUID to a new value.

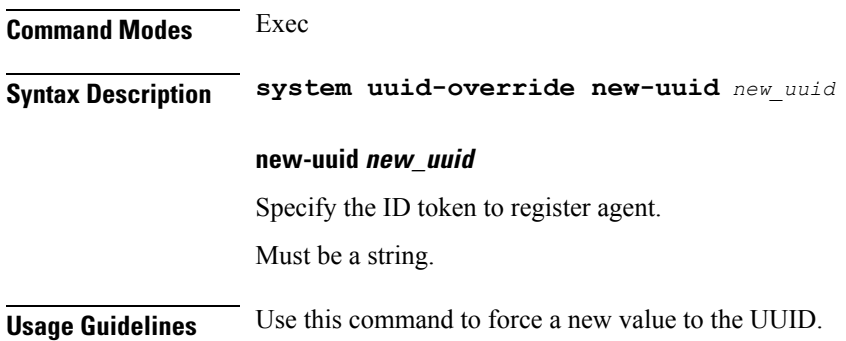

**Ultra Cloud Core Subscriber Microservices Infrastructure - Operations Guide**